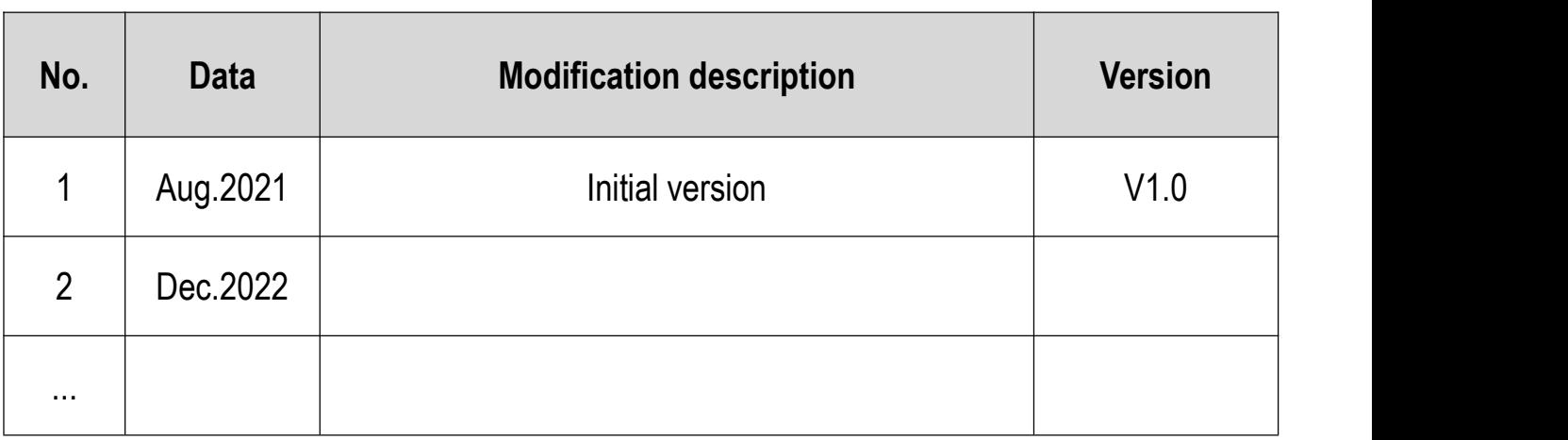

# <span id="page-1-0"></span>**Quick Contents**

#### **How to Set Parameters in a Convenient Way**

Only choose the purpose of fan, pump, or conveyor belt, etc., to automatically set the best parameters. ⇒ 4.7 Automatic Setting of [Parameters](#page-44-0) for Specific Purpose (Page 38)

#### **How to Carry out Motor Auto-tuning**

When the motor is running, the related parameters of the motor are automatically learned and set.  $\Rightarrow$  4.8 [Auto-tuning](#page-45-0) (Page 38)

#### **How to Diagnosis a Fault**

When a warning or fault is displayed on the keypad

⇒ 6.2 Types of Faults, [Warnings](#page-63-0) and Notice Codes (Page 56)

When no alarm or fault is displayed on the keypad

 $\Rightarrow$  6.7 [Troubleshooting](#page-84-0) without Notices on the keypad (Page 77)

# <span id="page-2-0"></span>**Contents**

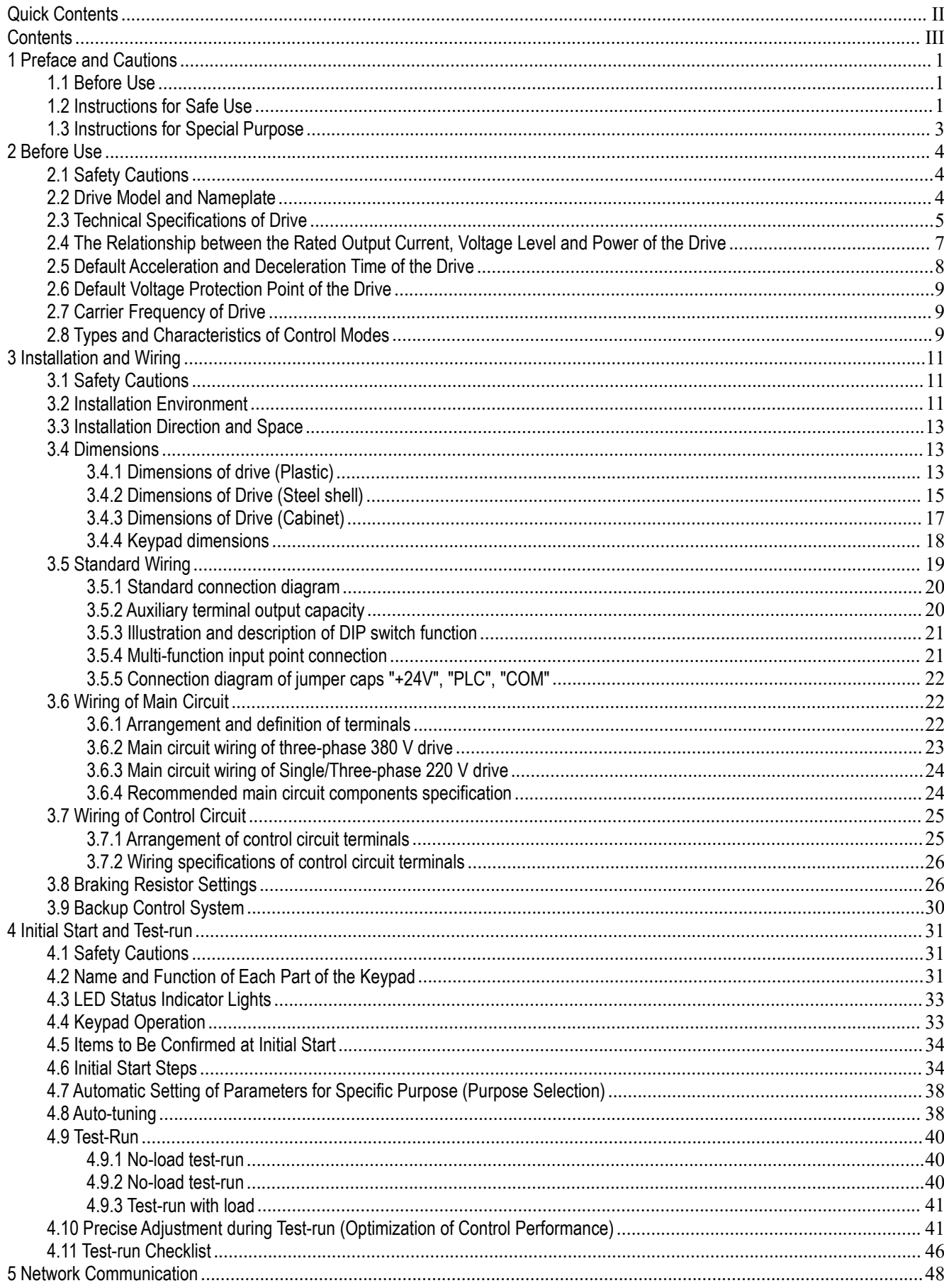

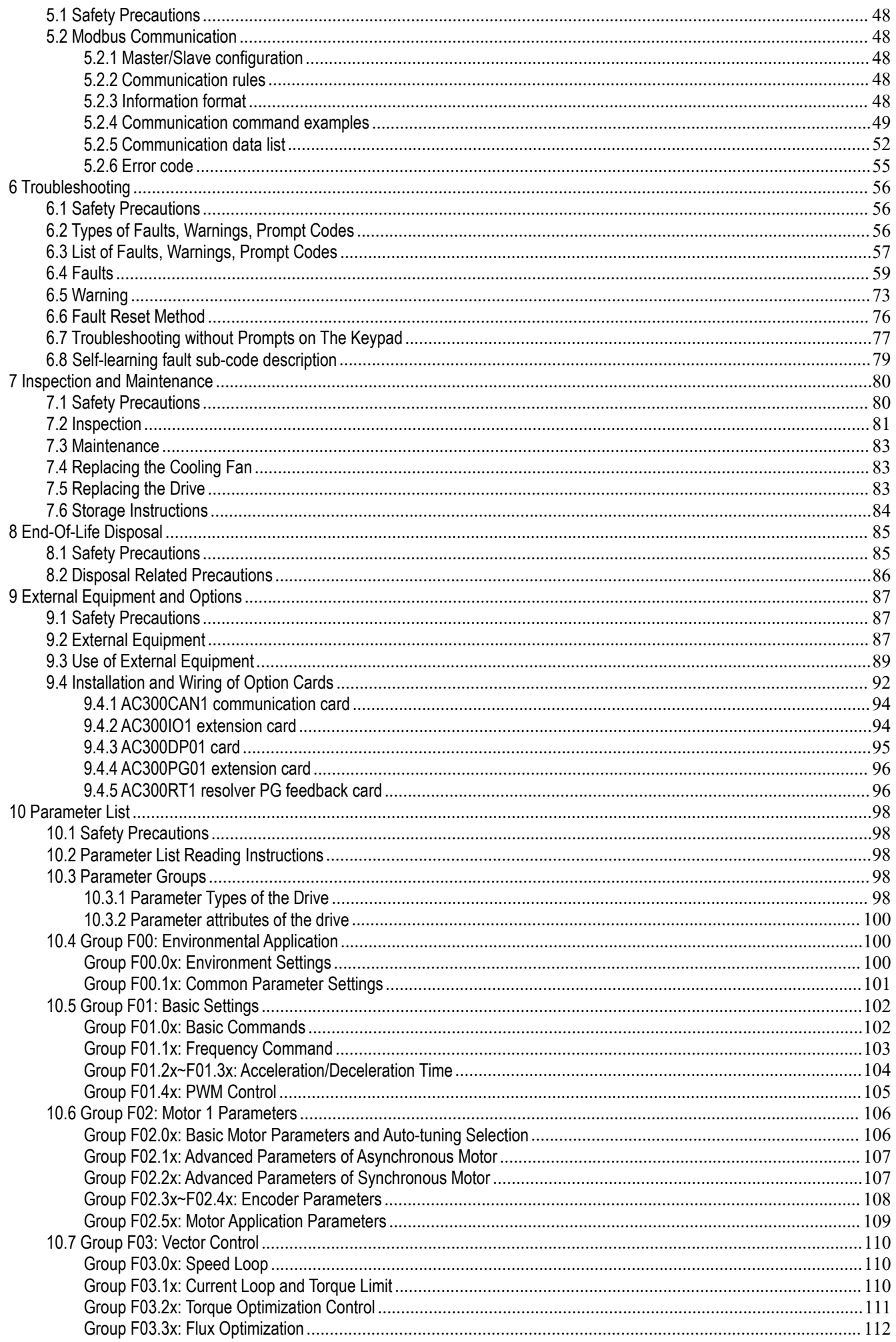

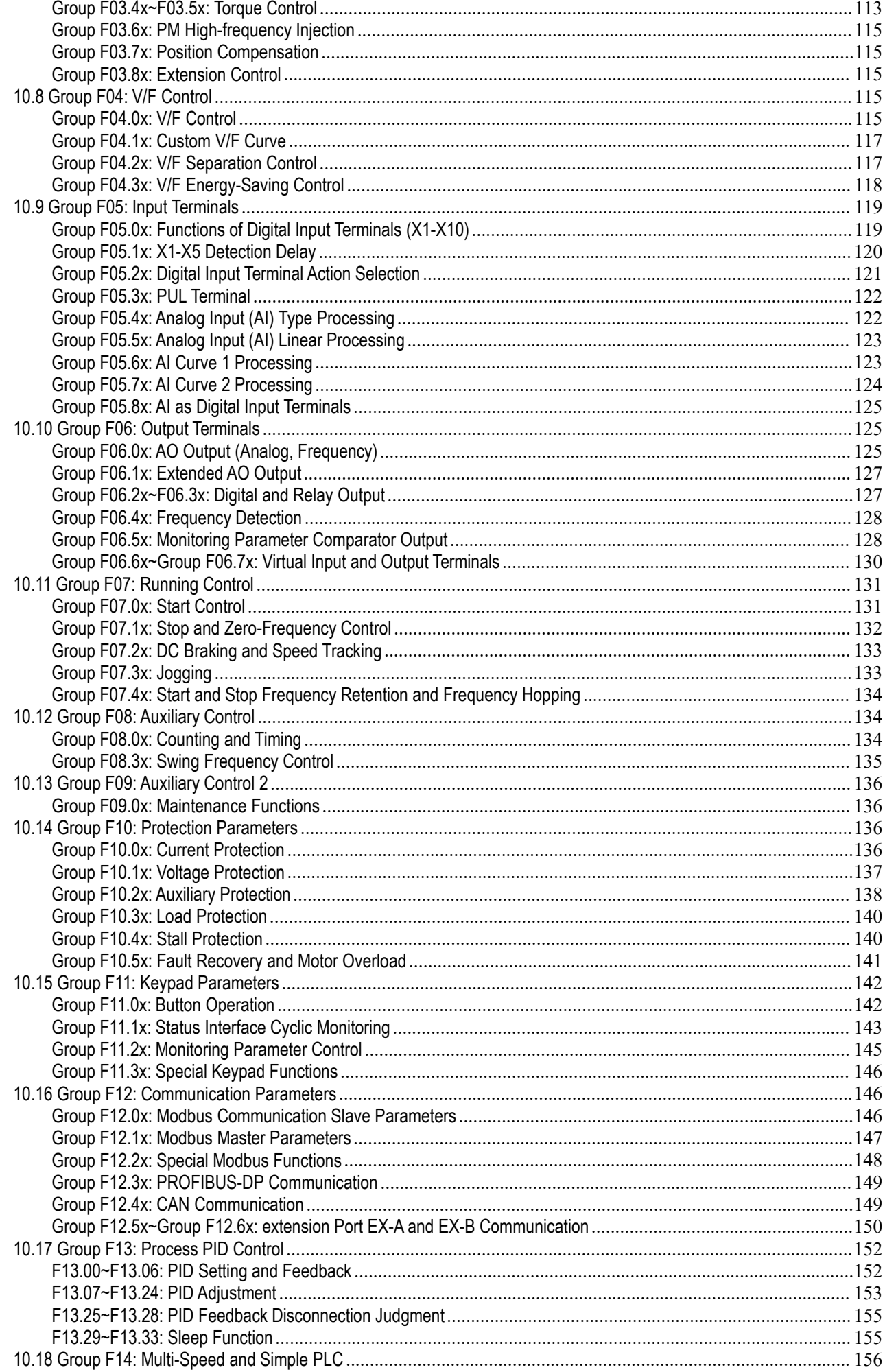

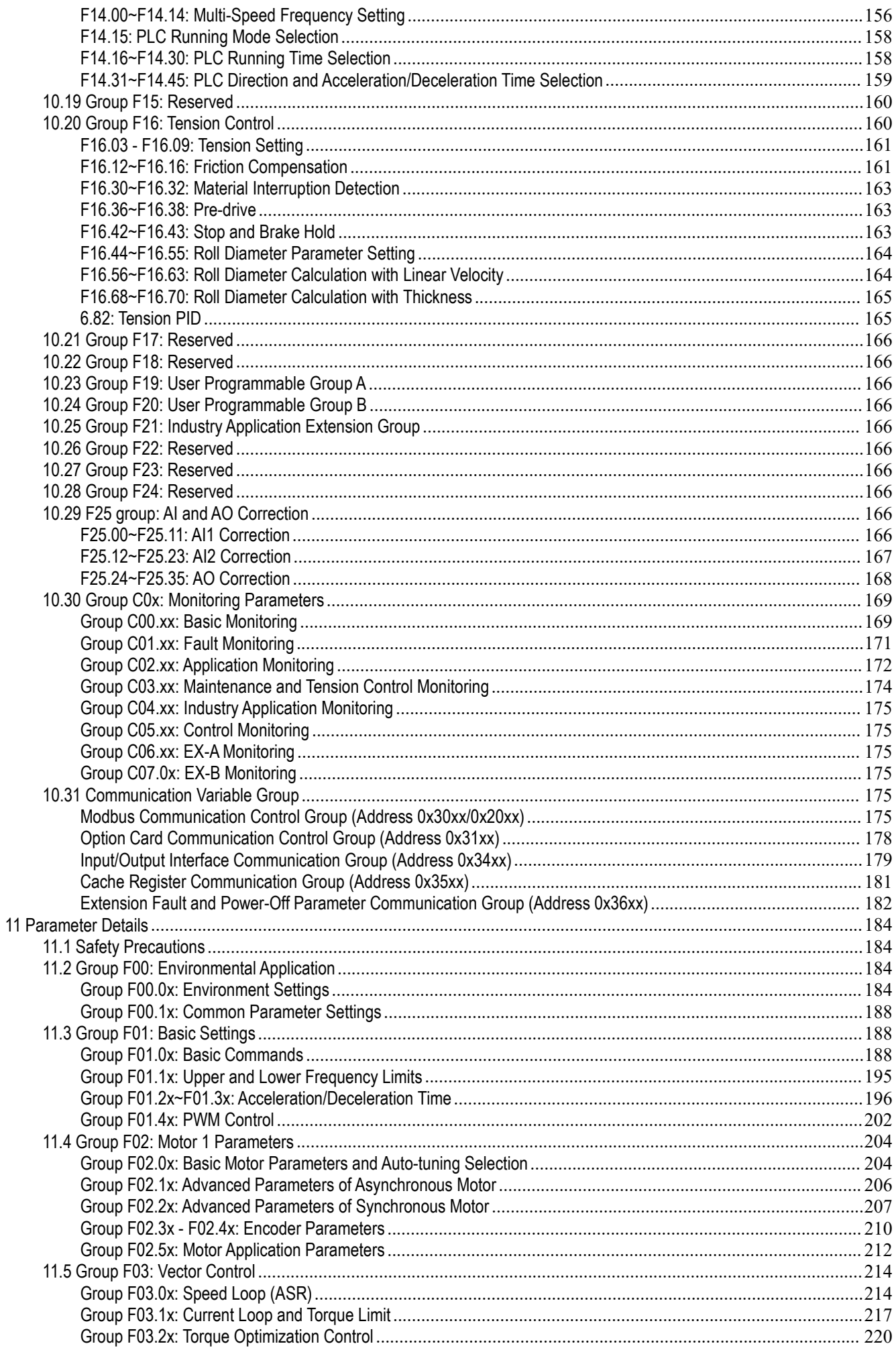

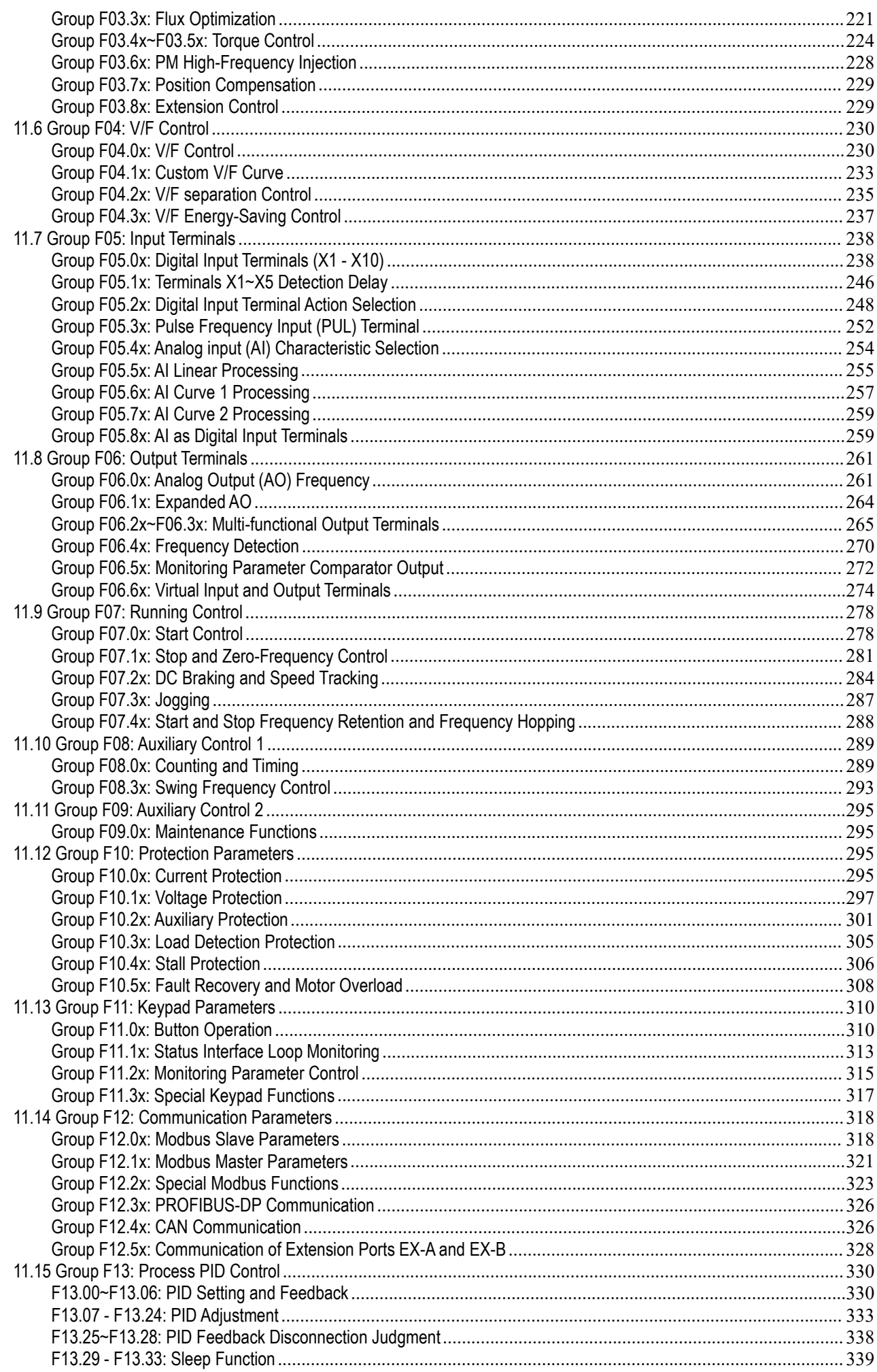

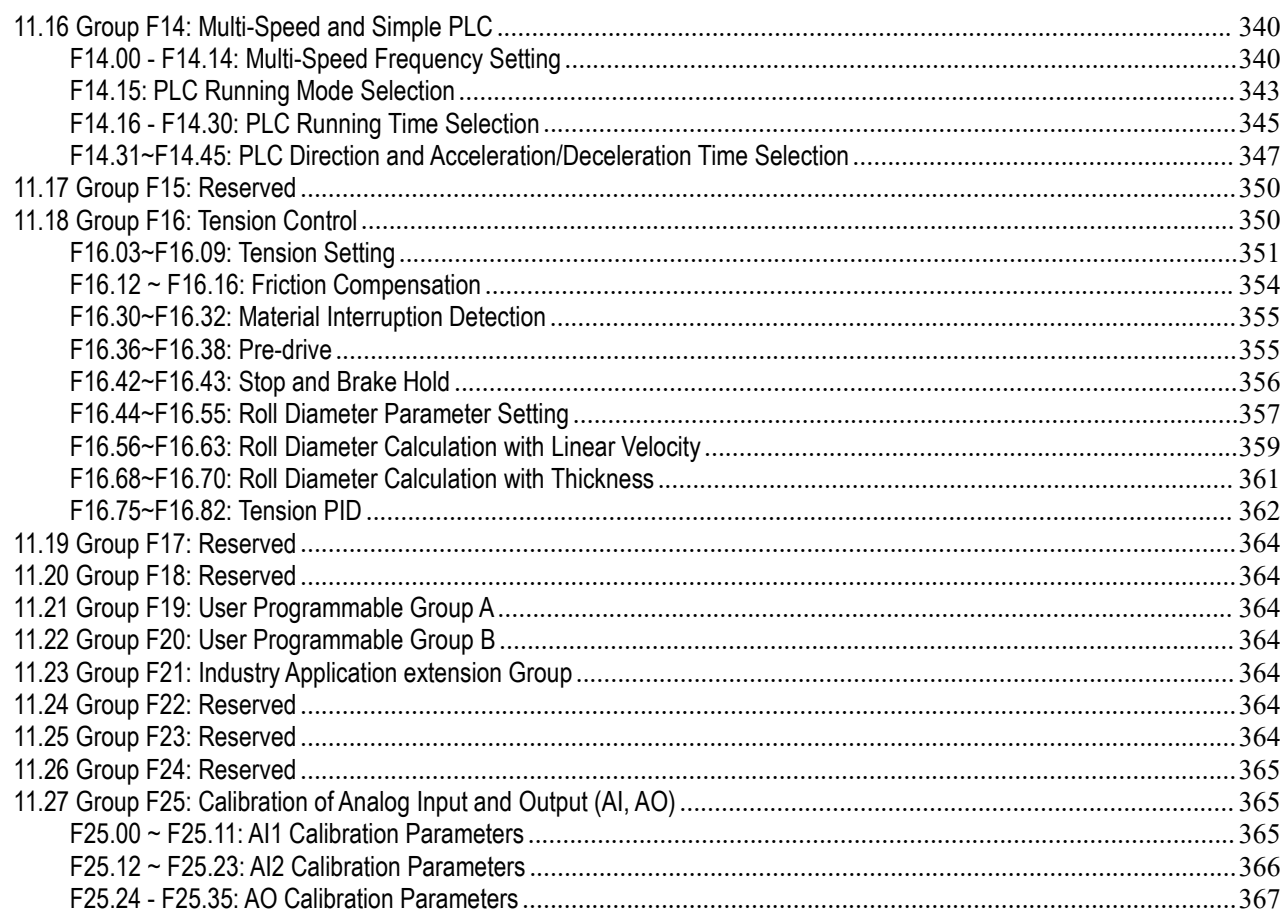

# <span id="page-8-0"></span>**1 Preface and Cautions**

### <span id="page-8-1"></span>**1.1 Before Use**

Terms and abbreviations related to this manual

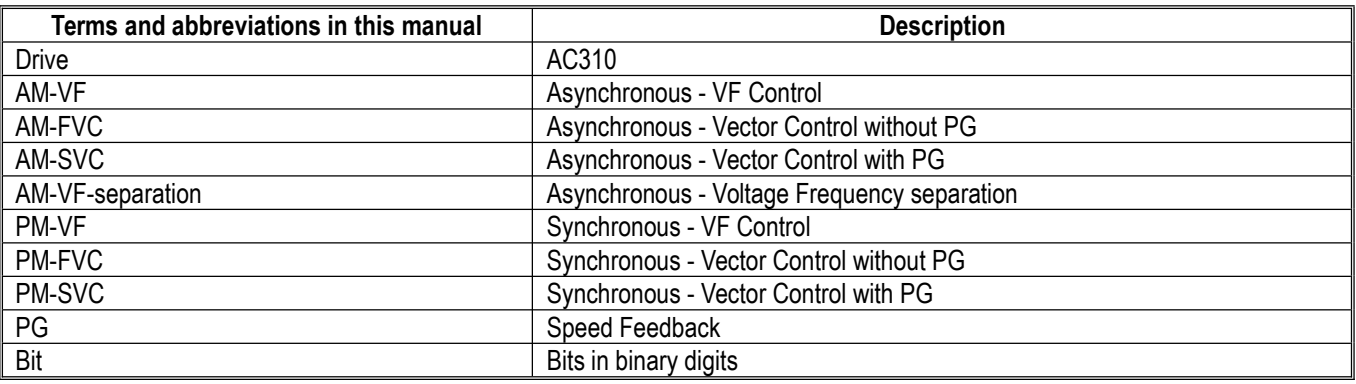

### <span id="page-8-2"></span>**1.2 Instructions for Safe Use**

Thank you for purchasing the AC310 series vector control drive designed and manufactured by Suzhou VEICHI Electric Co., Ltd. This manual describes how to use this product correctly for better revenue. Please read this manual carefully before using the product (installation, wiring, operation, maintenance, inspection, etc.). In addition, please fully understand the safety precautions described in this manual before using this product.

#### **Safety Precautions**

To ensure safe, reliable and reasonable use of this product, please use the product after fully understanding the safety precautions described in this manual.

#### **Warning Signs and Indications**

The following marks are used in this manual to indicate safety precautions. Failure to observe these precautions may result in personal injury or death, damage to the product and related systems.

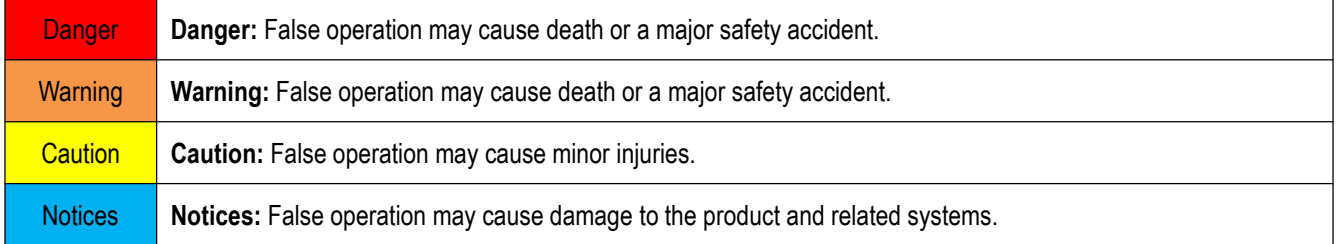

#### **General Cautions**

In order to introduce the details of the product, the illustrations in this manual sometimes show the product with the outer cover or safety cover removed. When using this product, please be sure to install the outer cover or safety cover as required, and operate according to the regulations in this manual.

The figures in this manual are only representative examples, and may be different from the products you ordered.

Due to product improvements or specification changes, as well as to improve the convenience of the Manual itself, this Manual may be changed without notice.

If you need to purchase this manual due to damage or loss, please contact our agencies or our sales office closest to you as stated on the back cover herein, and inform of the material number on the cover.

#### **Danger**

Please follow all the safety instructions in this manual.

Failure to follow the precautions may result in death or serious injury. Please be cautious. We will not take any responsibility for personal injuries and equipment damages caused by your company or your customers due to not complying with the contents of this manual.

#### **To prevent electric shock**

Do not perform inspection or wiring work while the power is on. Before wiring or repairing, be sure to cut off the power of all drive. Even if the power is cut off, there is still residual voltage in the capacitor inside the drive. To prevent electric shock, wait at least the time specified by the warning label on the front panel of the product. After the indicators light is off completely, remove the front cover and terminal cover, and measure the input power voltage and the main circuit DC voltage to make sure the voltage is safe.

#### **Warning**

#### **For mechanical safety**

After the wiring work and parameter setting are completed, be sure to perform a test run to make sure that the drive can operate safely; otherwise it may cause personal injury or equipment damage.

Be sure to verify the set points of parameters for the virtual input/output function before the test run of drive.

The virtual input/output function is based on the virtual wiring of the input/output terminals inside the drive. Therefore, even if there is no physical wiring on the input/output terminals, the operation of the drive may be different from the factory settings. If lack of verification, unexpected actions of the drive may cause personal accidents.

Before powering on the drive, please make sure that there are no people around the drive, motor and machinery. In addition, please make sure that the cover, coupling, shaft and machinery of the drive are properly protected.

In some systems, the machinery may suddenly move when the main circuit is energized, which may cause death or serious injury.

With external terminal control of drive, the function of the input/output terminals of the drive will be different from the factory setting, so the action of the drive may be different from the action under the factory setting described in the manual. Before the test run of drive, please use external terminal control to confirm the input/output signals of the drive and the internal sequence control.

#### **To prevent electric shock**

#### **It is strictly forbidden to modify the drive.**

- We will not take any responsibility for the modification of the product by your company or your customers.
- Non-electrical professionals are not allowed to perform wiring, installation, maintenance, inspection, component replacement or repair operations.
- Do not remove the outer cover of the drive or touch the printed circuit board when the power is on.

#### **To prevent fire**

Ensure to use the correct voltage of the main circuit power supply. Before energizing, please confirm whether the rated voltage of the drive is consistent with the power supply voltage.

Please follow local standards to set up bypass protection circuits. Improper wiring may cause fire or personal accidents.

#### **Caution**

#### **To prevent injury**

Do not move the drive by holding the front cover or terminal cover of the drive. In addition, please make sure that the screws are properly tightened before move.

If you move the drive by holding the front cover or terminal cover, the drive may fall due to loose screws, which may cause injury.

#### **Notices**

Please use motors which meet the PWM drive insulation requirements, in order to prevent short-circuit due to insulation aging or grounding short-circuits.

When operating the drive or disassembling printed circuit boards, please follow the steps specified in the Electrostatic Discharge **(ESD)** protection measures. False operation may cause damage to the internal circuit of the drive due to static electricity.

No voltage withstand test can be carried out on any part of the drive. This drive is equipped with precision instruments which may be damaged due to high voltage.

Do not operate a damaged machine. If the machine is obviously damaged or has missing parts, please do not connect or operate it, otherwise it will aggravate the damage of the machine and cause additional problems.

When the fuse is blown or the leakage circuit breaker is tripped, do not immediately turn on the power or operate the drive. Please check whether the cable connection and the selection of external units are correct, and find out the cause of the problem. If you are unable to determine the cause, please contact our company and do not turn on the power or operate the drive without authorization.

When the packaging are wood materials need to be disinfected and dewormed process, methods other than fumigation must be used, such as heat treatment (over **30** minutes with the core temperature of **56°C**). In addition, please process the package materials before packaging, rather than processing the whole product after packaging.

When fumigated wooden materials are used to package electrical products (only drive or installed on machinery), the gas and vapor generated by the packaging materials may cause fatal damage to electronic products. In particular, halogen disinfectants (fluorine, chlorine, bromine, iodine, etc.) may cause corrosion to the inside of the capacitor, and DOP gas (phthalate) may cause cracks to the resin.

### <span id="page-10-0"></span>**1.3 Instructions for Special Purpose**

If you need to use this product for special purposes such as manned, medical, aerospace, nuclear energy, electric power, submarine relay communication equipment or systems, please consult our agents or sales persons in charge.

# <span id="page-11-0"></span>**2 Before Use**

# <span id="page-11-1"></span>**2.1 Safety Cautions**

**Danger**

Please follow all the safety instructions in this manual.

Failure to follow the precautions may result in death or serious injury. Please be cautious. We will not take any responsibility for personal injuries and equipment damages caused by your company or your customers due to not complying with the contents of this Manual.

## <span id="page-11-2"></span>**2.2 Drive Model and Nameplate**

After receiving the product, please confirm the following:

- Please check the appearance for scratches or dirt on the drive. If there is damage, please contact the transportation company immediately. Damage caused by product transportation is not covered by our warranty.
- Please confirm whether the model of the drive is consistent with the product you ordered. Please refer to the "MODEL" column on the nameplate on the side of the drive for the model.
- If any defect is found, please immediately contact our distributor or sales persons in charge from whom you purchased the product.

Nameplate

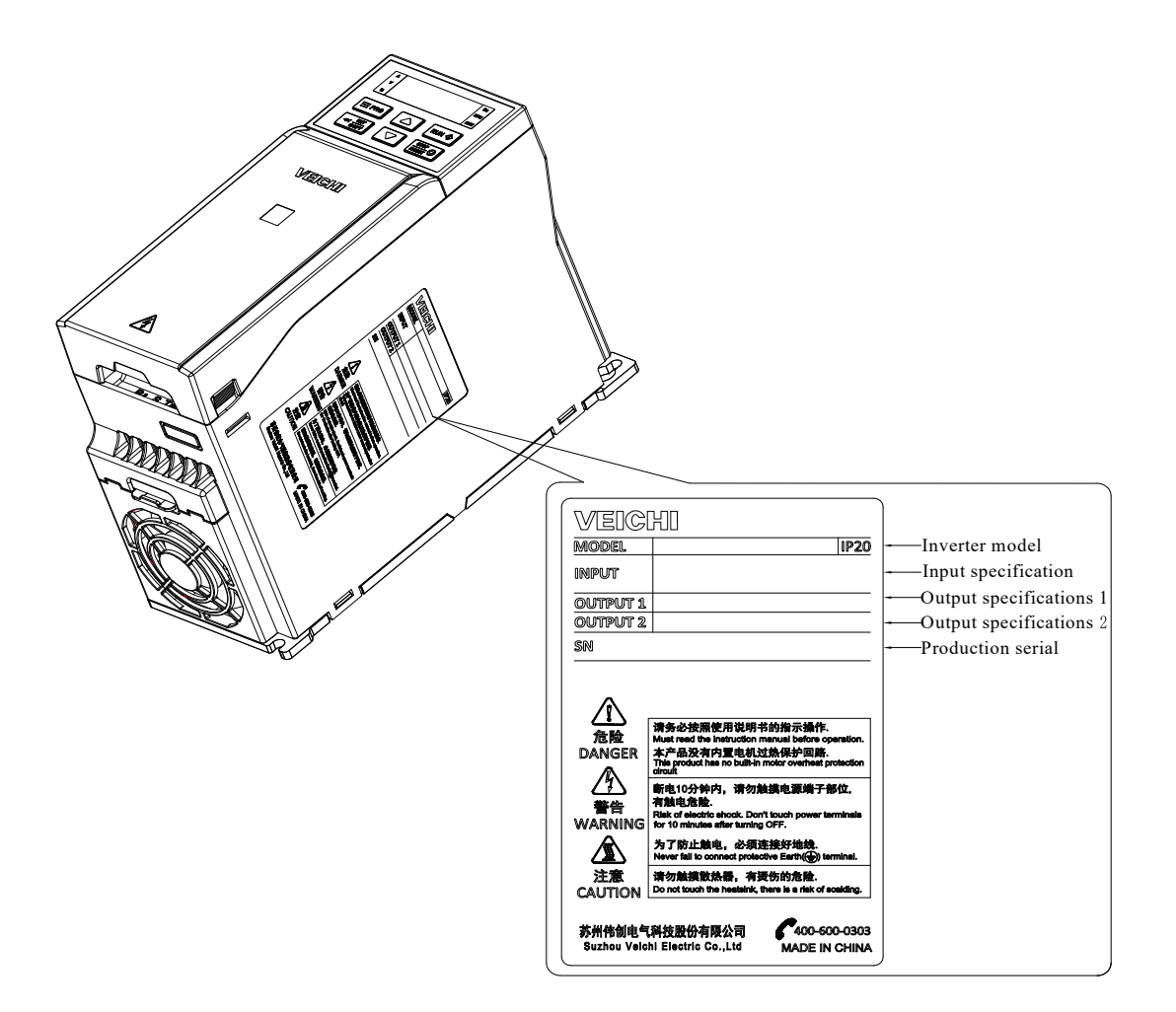

#### Model reference

The method of checking the model of drive is shown in the figure below:

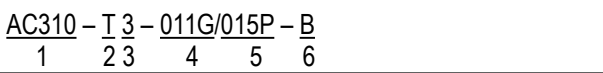

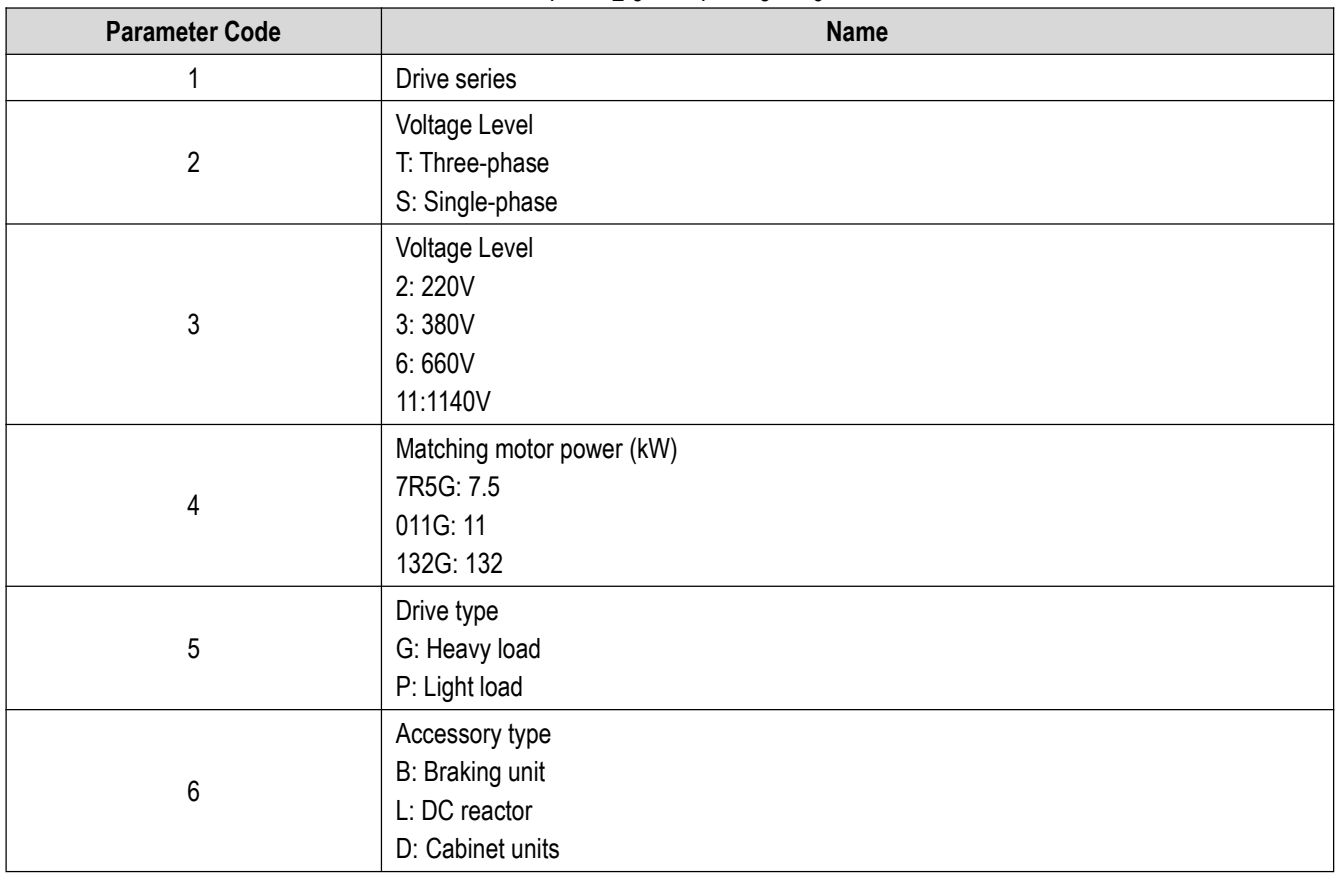

# <span id="page-12-0"></span>**2.3 Technical Specifications of Drive**

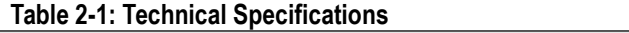

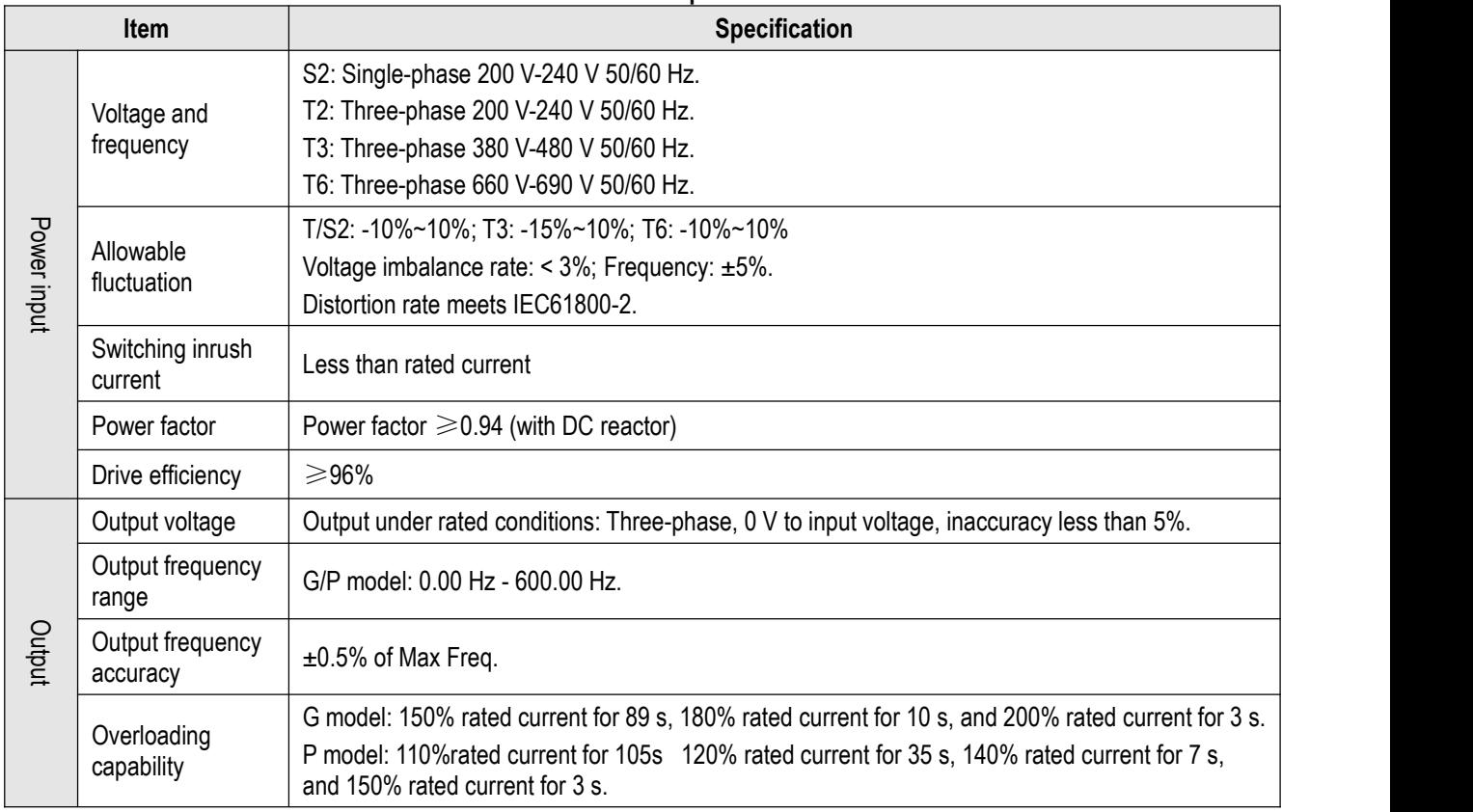

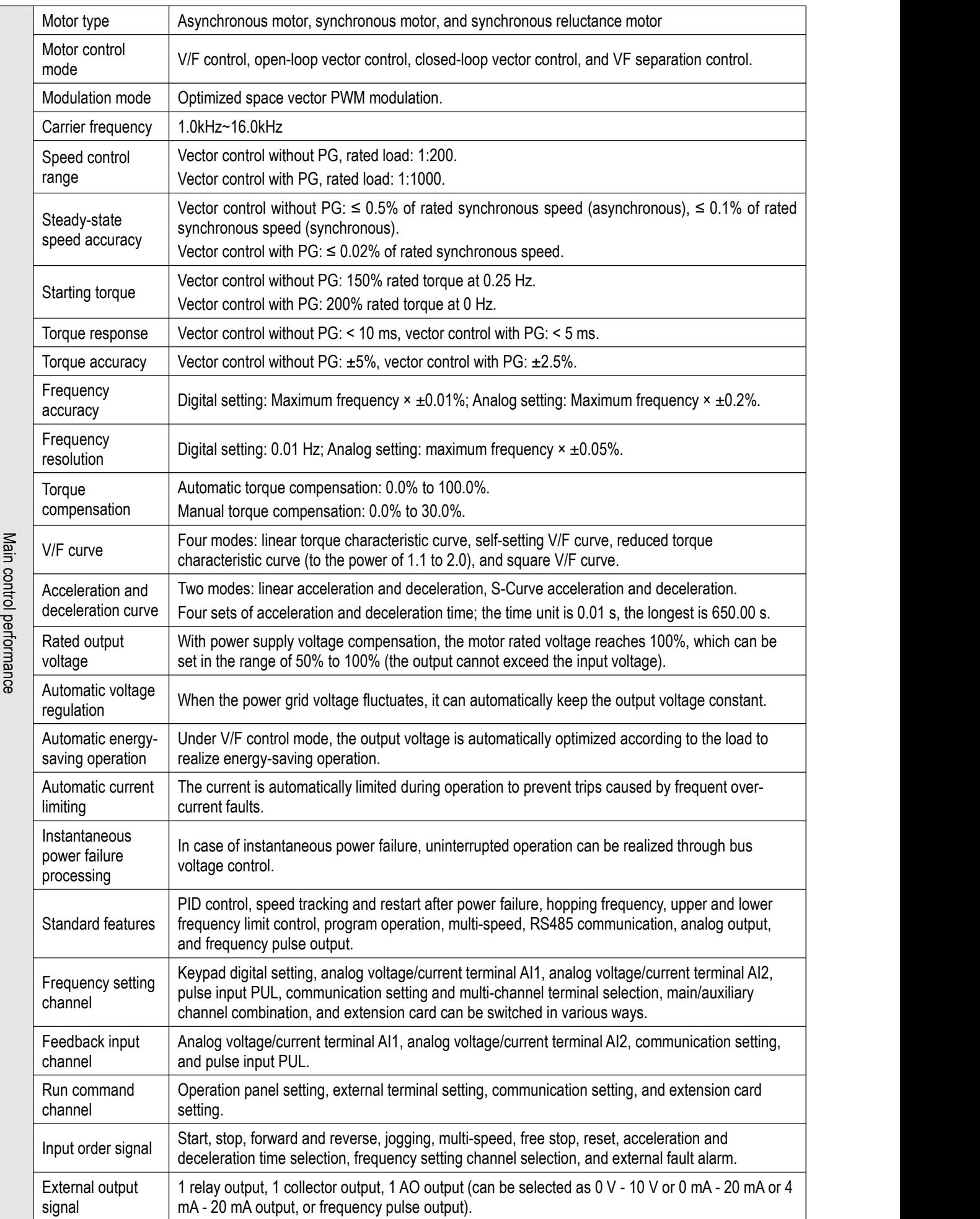

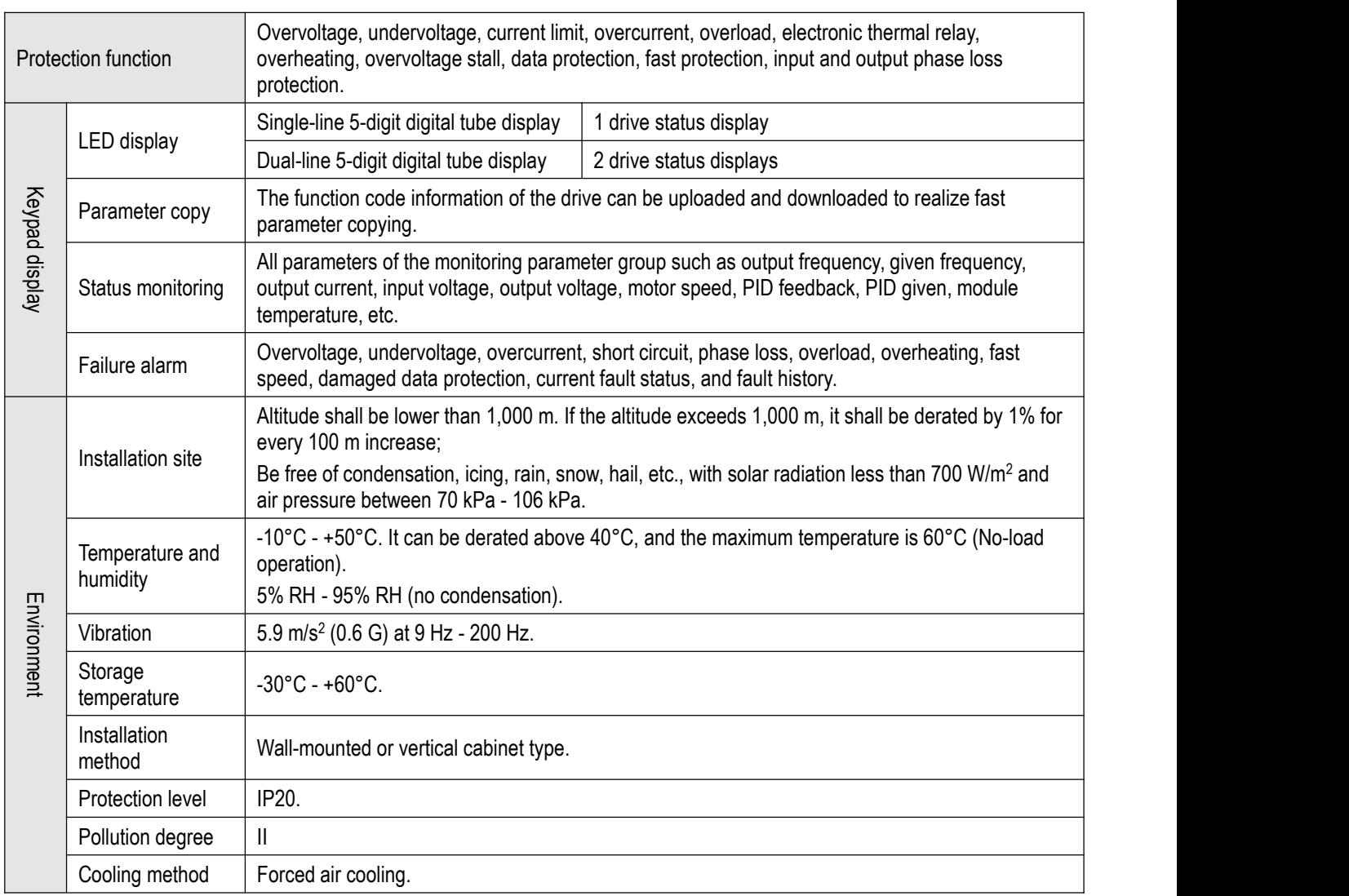

## <span id="page-14-0"></span>**2.4 The Relationship between the Rated Output Current, Voltage Level and Power of the Drive**

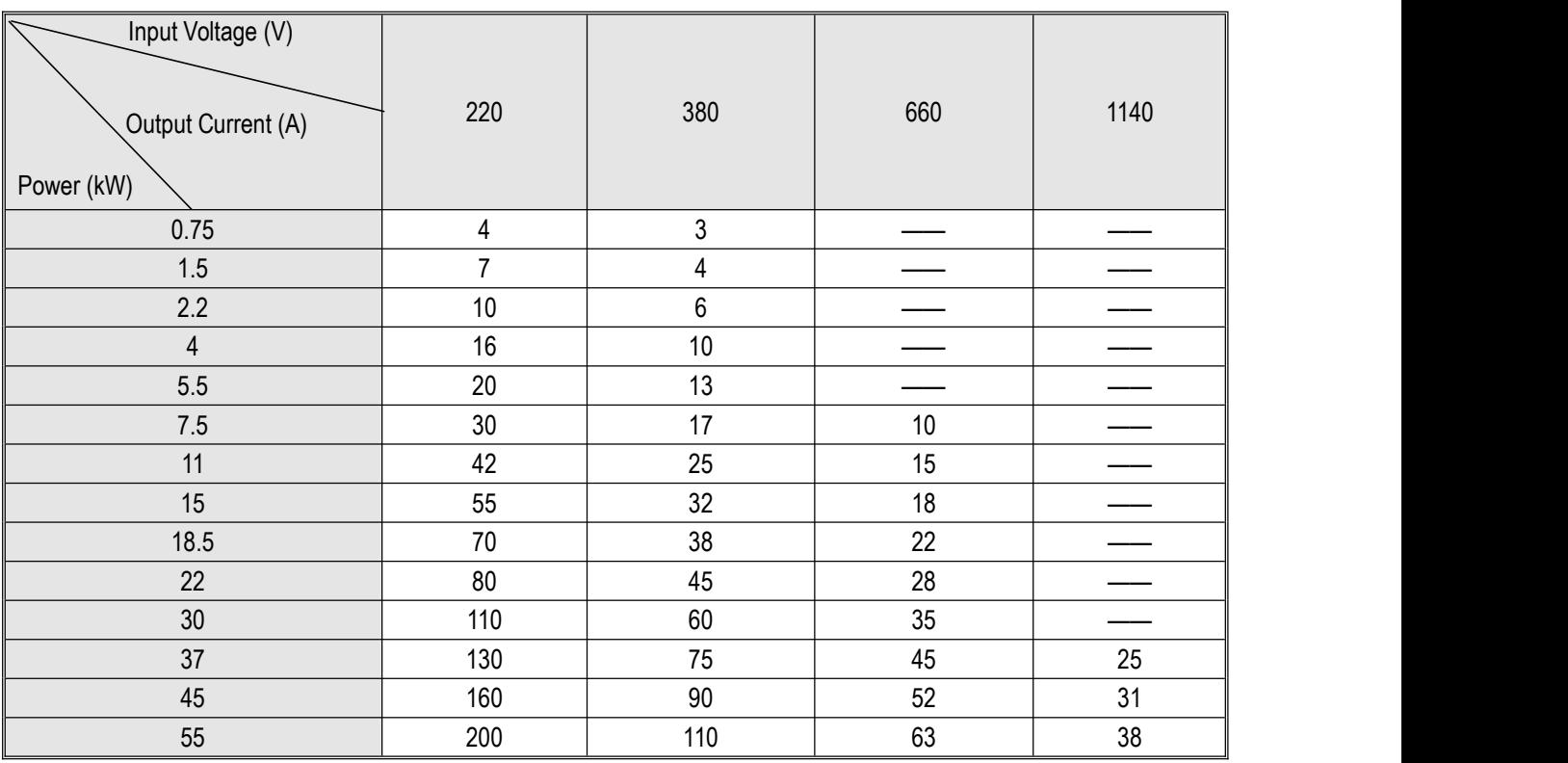

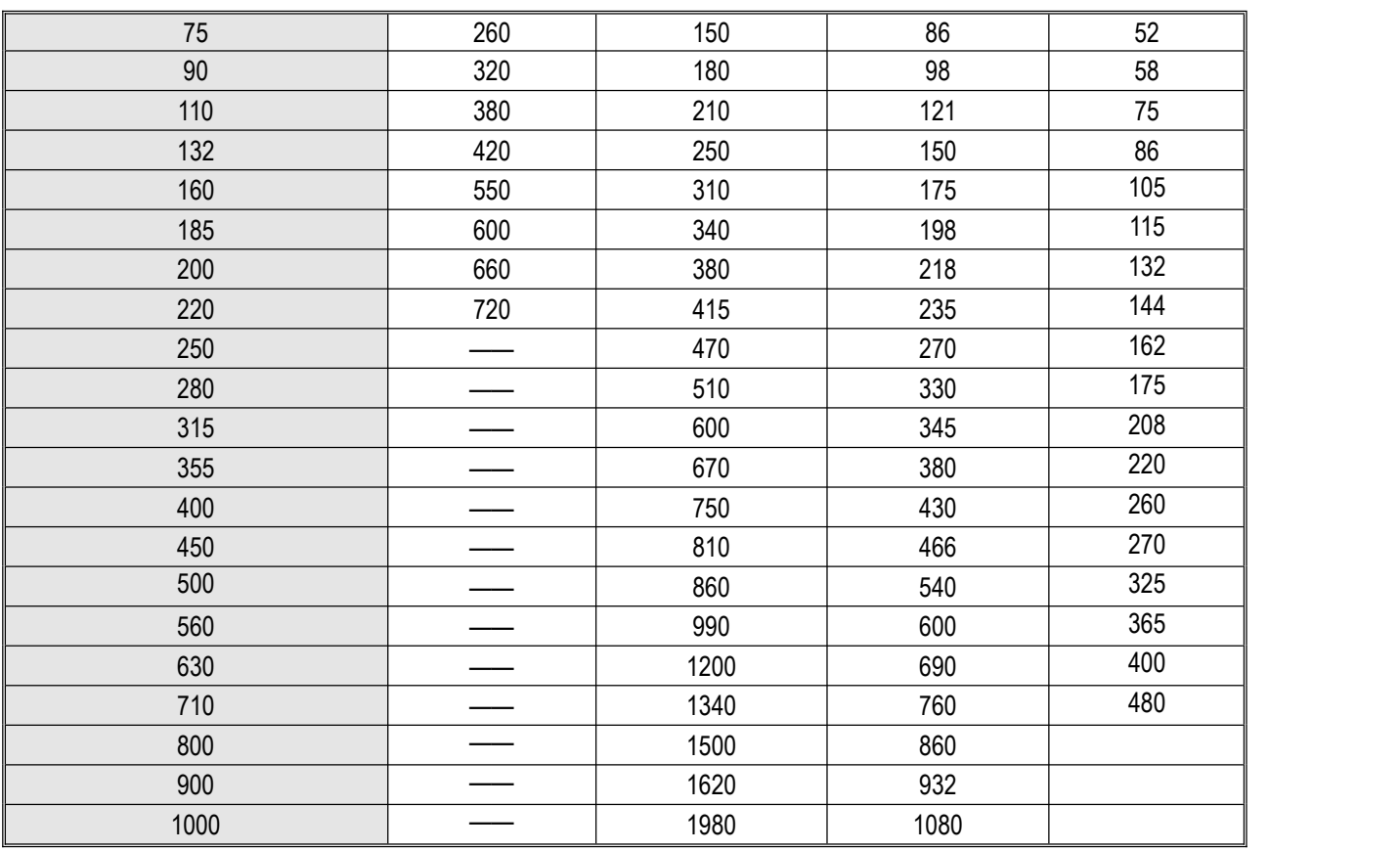

# <span id="page-15-0"></span>**2.5 Default Acceleration and Deceleration Time of the Drive**

The default acceleration and deceleration of the drive vary with the power level. See the table below for details.

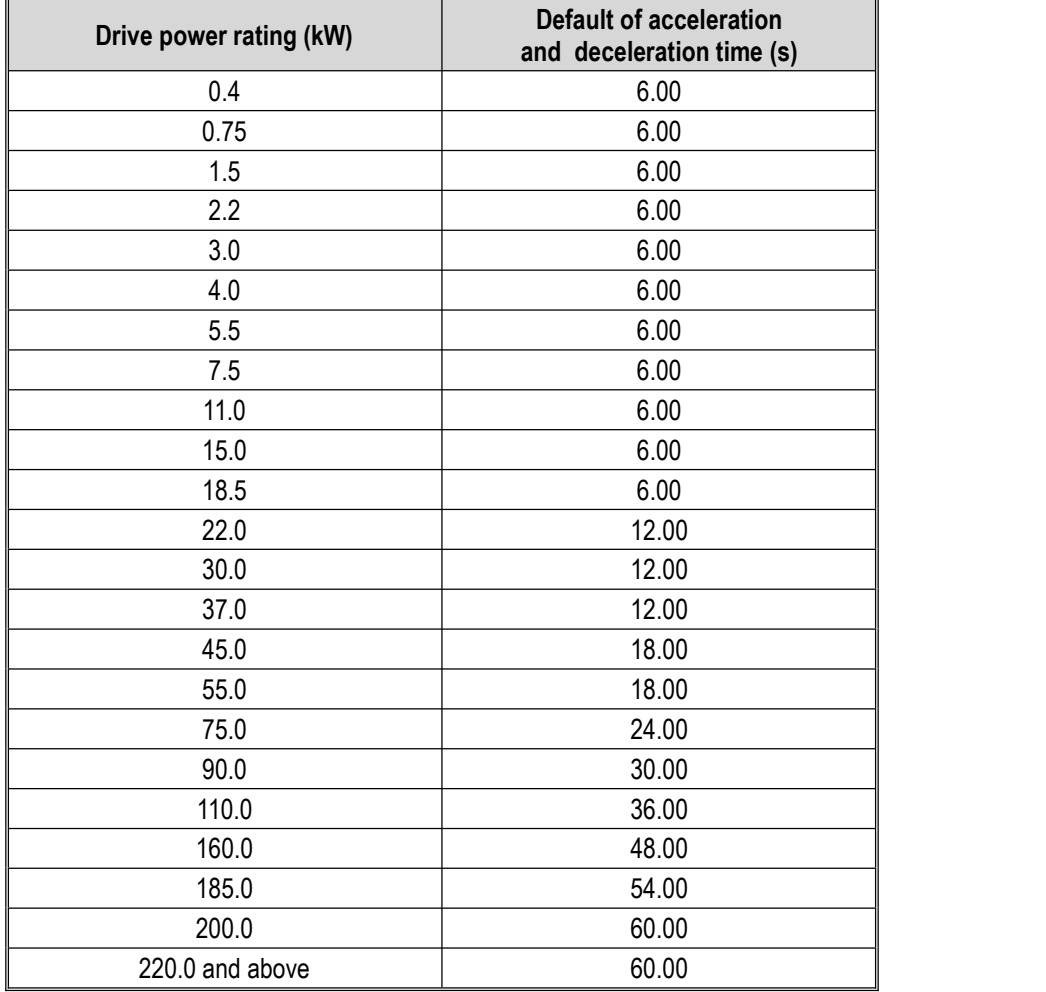

# <span id="page-16-0"></span>**2.6 Default Voltage Protection Point of the Drive**

The default voltage value of the drive includes voltage level, rated voltage, undervoltage suppression point, undervoltage point, overvoltage suppression point, overvoltage point and dynamic braking point, etc. See the table below for details.

**Note:** The units for the values in the table are all volts (V).

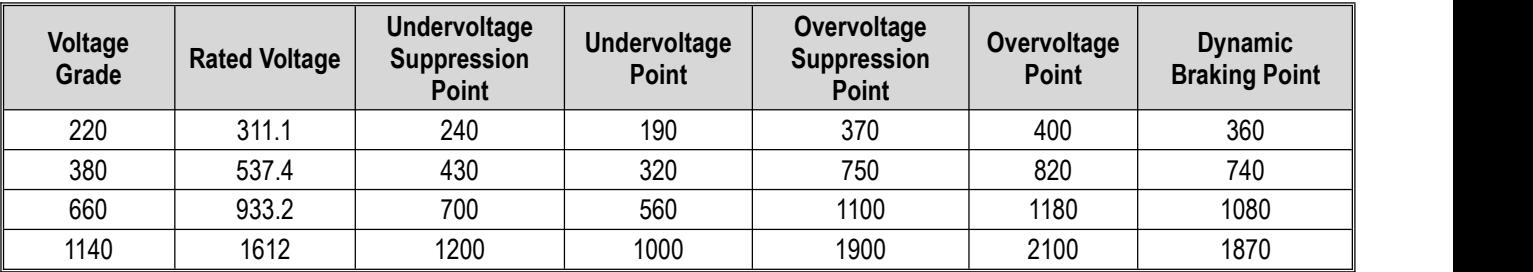

# <span id="page-16-1"></span>**2.7 Carrier Frequency of Drive**

Default value:

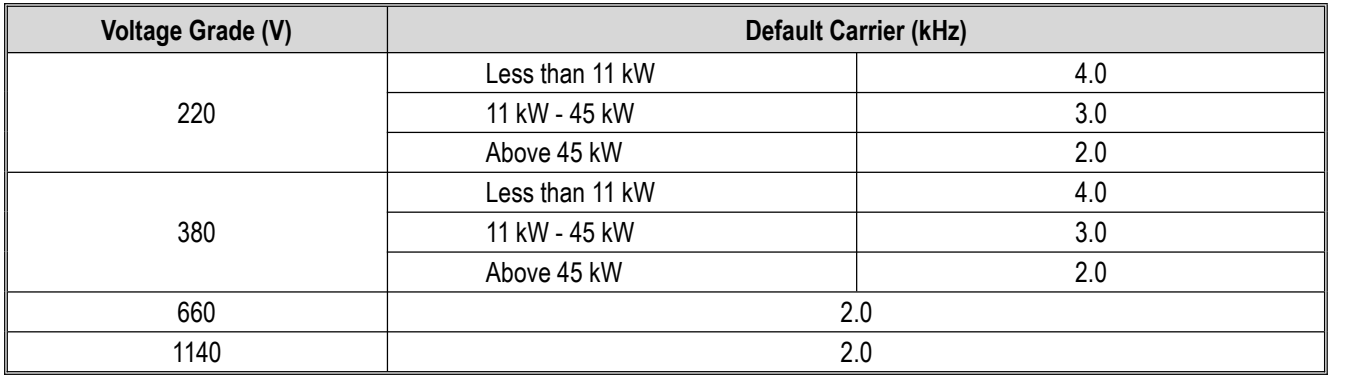

**Note:** The drive shall be derated under high carrier frequency conditions; the higher the carrier, the greater the derating.

## <span id="page-16-2"></span>**2.8 Types and Characteristics of Control Modes**

The drive can choose AM-V/F control (initial setting), AM - open-loop vector control, AM - closed-loop vector control, PM-V/F control, PM - open-loop vector control, PM - closed-loop vector control, and VF separation control.

#### ◆ **Asynchronous motor V/F control**

- When the frequency (F) is variable, the ratio of the control frequency to the voltage (V) remains constant.
- $\triangleright$  This control mode is used for all variable speed controls that do not require fast response and precise speed control, as well as one drive for multiple motors. This mode is also used when the motor parameters are not clear or Auto-tuning cannot be performed.

#### ◆ **Asynchronous motor open-loop vector control**

- $\triangleright$  The output current of the drive can be calculated through vector calculation, and divided into excitation current and torque current, to carry out frequency and voltage compensation, so that the motor current matching the load torque can flow to improve the low-speed torque. At the same time, the output frequency compensation (slip compensation) is implemented to make the actual rotation speed of the motor closer to the speed instruction value.
- $\triangleright$  This control mode is used for applications requiring high speed control accuracy. With high speed response and torque response, high torque can be output even under low-speed running. It is suitable for general high-performance control occasions, and one drive can only drive one motor.

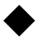

#### ◆ **Asynchronous motor closed-loop vector control**

- $\triangleright$  This control mode is used where high-precision speed control or torque control is required, and high-precision speed control is required even at zero speed.
- $\triangleright$  An encoder must be installed at the motor end, and the drive must be equipped with a PG card of the same type as the encoder. One drive can only drive one motor.

#### **Synchronous motor V/F control (PMV/F)**

- When the frequency (F) is variable, the ratio of the control frequency to the voltage (V) remains constant.
- $\triangleright$  This control mode is used for all variable speed controls that do not require fast response and precise speed control. This

mode is also used when the motor parameters are not clear or Auto-tuning cannot be performed.

# ◆ **Synchronous motor open-loop vector control (PMSVC)**<br>► Ry combining with a PM (permanent magnet) motor that is more effi

- By combining with a PM (permanent magnet) motor that is more efficient than an induction motor, it is possible to achieve motor control with high speed control accuracy more efficiently. With no need for a speed detector such as PG, the rotation speed of the motor is estimated through the output voltage and output current of the drive. In addition, in order to maximize the efficiency of the motor and control the PM motor, the current is minimized when the load is applied.
- $\triangleright$  This control mode is used for applications that require precise speed control and torque limit functions.

#### ◆ **Synchronous motor closed-loop vector control (PMFVC)**

- $\triangleright$  This control mode is used where high-precision speed control or torque control is required, and high-precision speed control is required even at zero speed.
- An encoder must be installed at the motor end, and the drive must be equipped with a PG card of the same type as the encoder. One drive can only drive one motor.

#### ◆ **Voltage frequency separation control (VF\_separation)**

- $\geq$  This control mode is used to control the output voltage and frequency separately.<br> $\geq$  This function is valid only for T3 models with 7.5 kW and above, and T/S2 models
- This function is valid only for T3 models with 7.5 kW and above, and T/S2 models with 5.5 kW and above.

#### **Note:**

- $\triangleright$  In order to obtain the best control effect, please input the correct motor parameters and perform motorauto-tuning. Group F02.0x is the basic parameter group of the motor.
- $\triangleright$  In open-loop and closed-loop vector control, the drive can only drive one motor; and there shall not be too large between the level of drive capacity and that of motor capacity. The power of drive can be two levels higher or one level lower than that of the motor, otherwise it may cause degraded control performance or failure of drive system.

# <span id="page-18-0"></span>**3 Installation and Wiring**

## <span id="page-18-1"></span>**3.1 Safety Cautions**

This section explains the various precautions that must be followed to ensure safe use of this product, maximized drive performance, and reliable operation of the drive.

#### **Caution on use of drive**

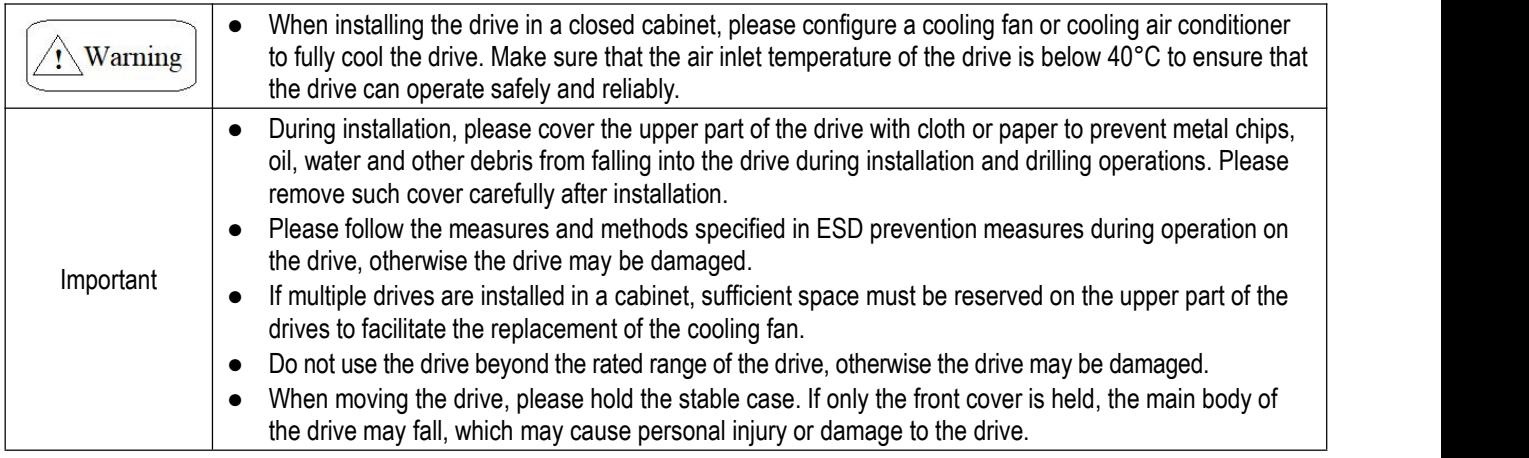

#### **Caution on use of motor**

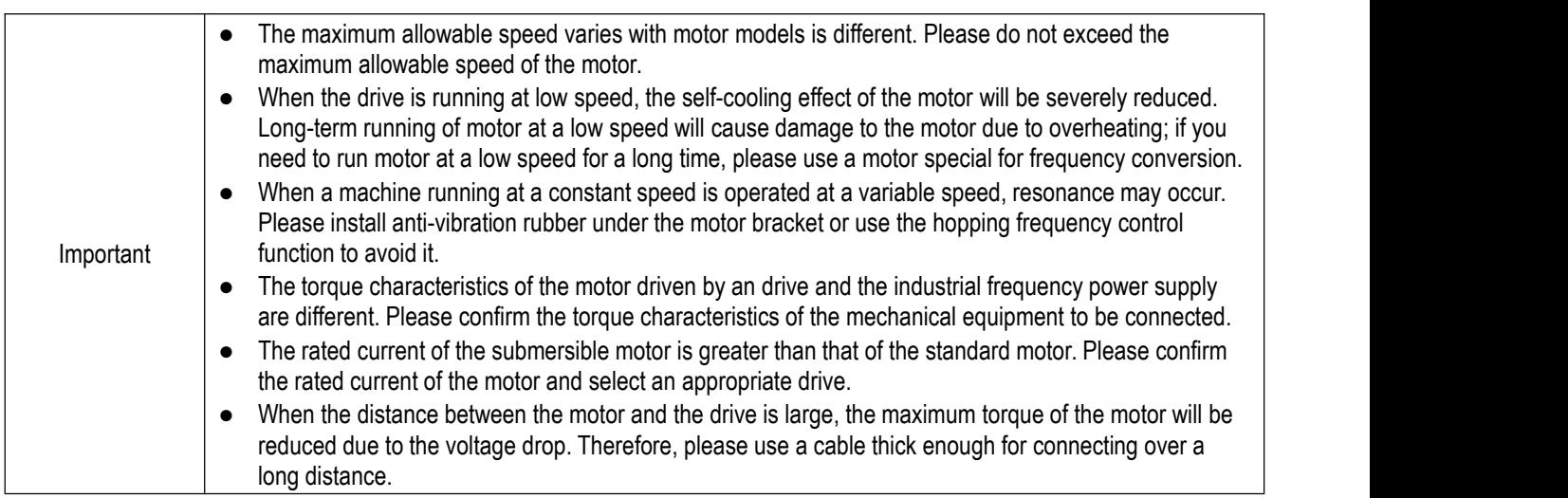

## <span id="page-18-2"></span>**3.2 Installation Environment**

The installation environment is very important to give full play to the performance of this product and maintain its function for a long time. Please install this product in an environment that meets the requirements shown in the table below.

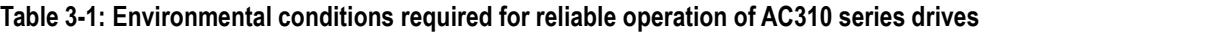

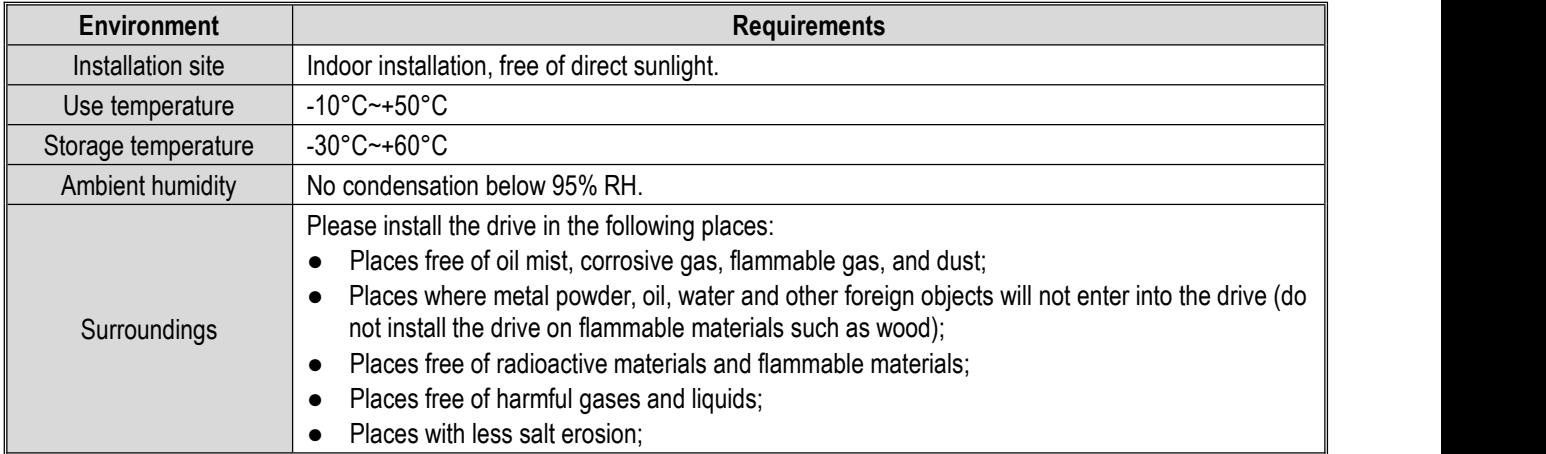

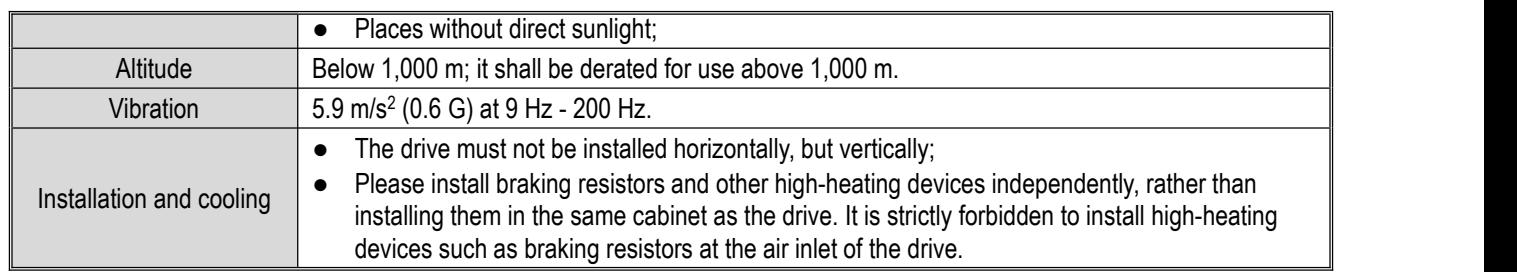

- In order to improve the reliability ofthis product, please use the drive in a place where the temperature will not change sharply; when using it in a closed space such as a control cabinet, please use a cooling fan or cooling air conditioner for cooling to prevent the internal temperature from exceeding the allowable temperature; please avoid freezing the drive, since too low temperature may cause failure to some devices due to freeze.
- After exceeding the allowable ambient temperature, the drive shall be derated as shown in the following figure.

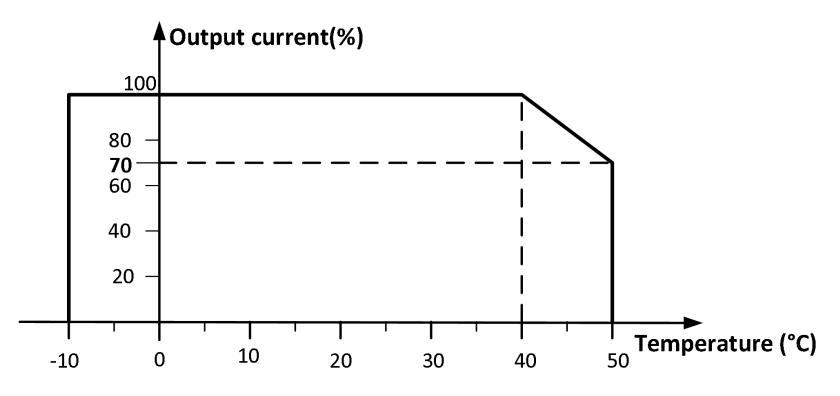

Figure 3-1: Derating curve of AC310 series drive after exceeding the allowable operating temperature

● After exceeding the allowable altitude, the drive shall be derated as shown in the following figure

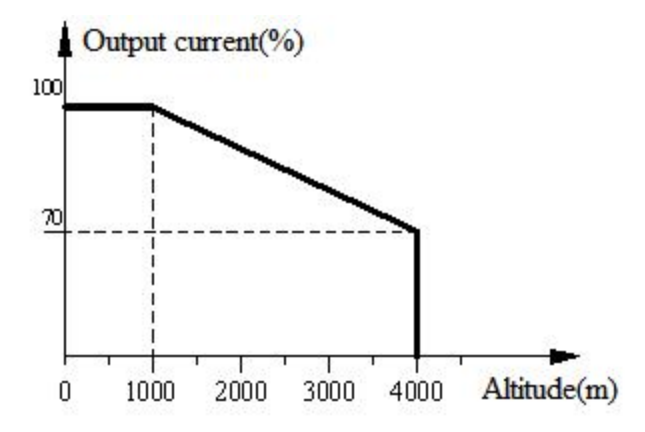

Figure 3-2 Derating curve of AC310 series drive after exceeding the allowable altitude

# <span id="page-20-0"></span>**3.3 Installation Direction and Space**

#### Direction

Be sure to install the drive vertically to avoid reducing the cooling effect.

Space

Stand-alone installation: In order to ensure the ventilation space and wiring space required for drive cooling, please be sure to comply with the installation conditions shown in the figure below. Please install the drive with its back closely attached to the wall to make the cooling air around the cooling fin flow smoothly to ensure the cooling effect.

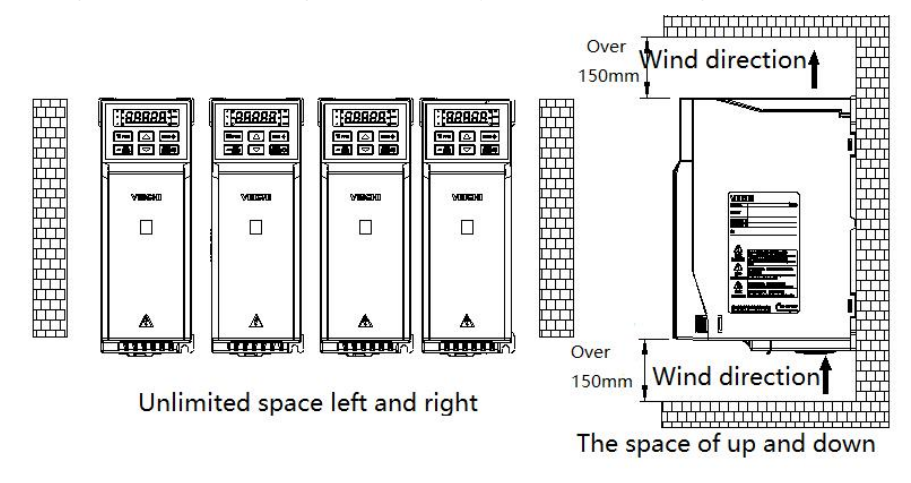

**Figure 3-3: drive installation space requirements**

### <span id="page-20-1"></span>**3.4 Dimensions**

### <span id="page-20-2"></span>**3.4.1 Dimensions of drive (Plastic)**

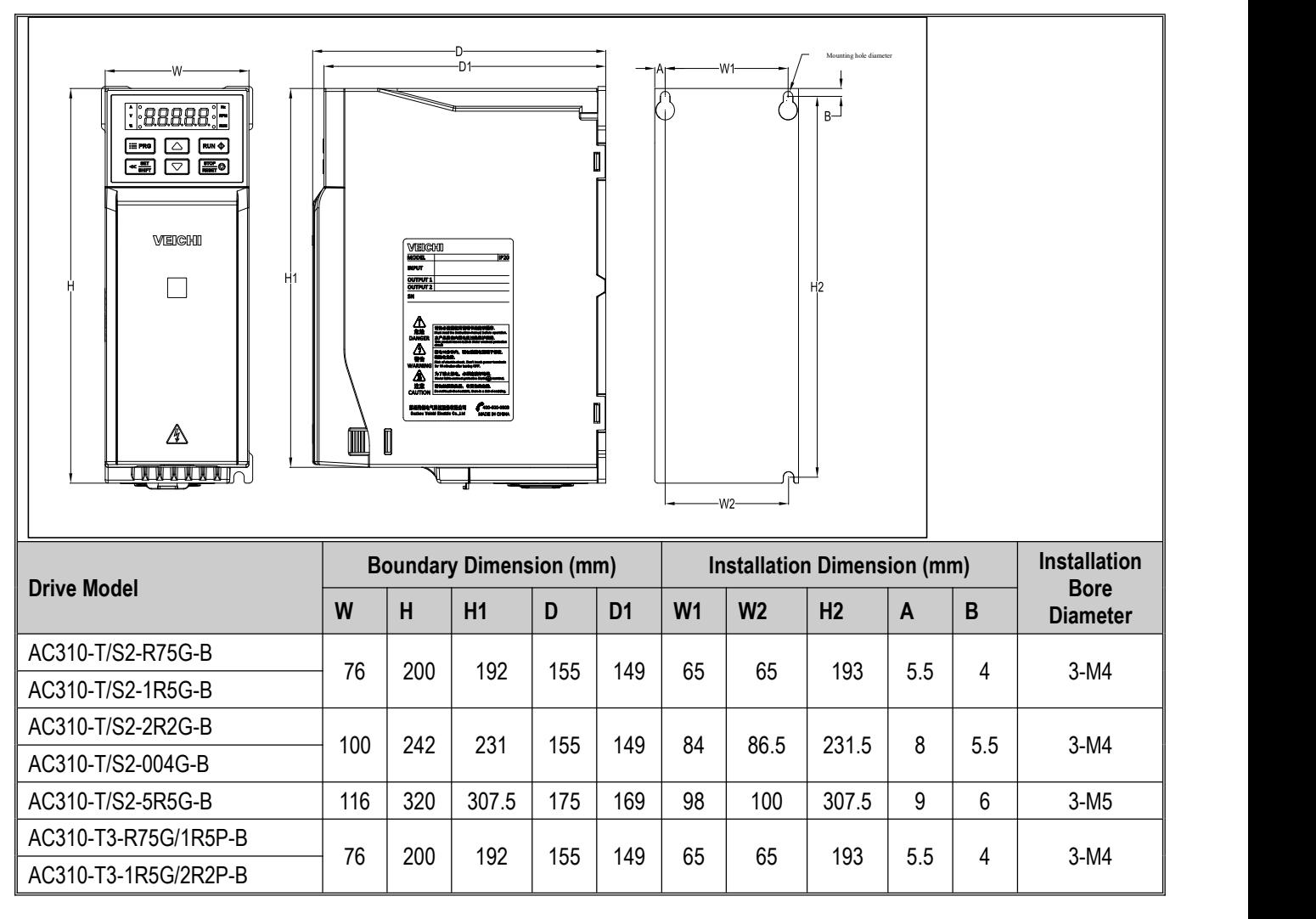

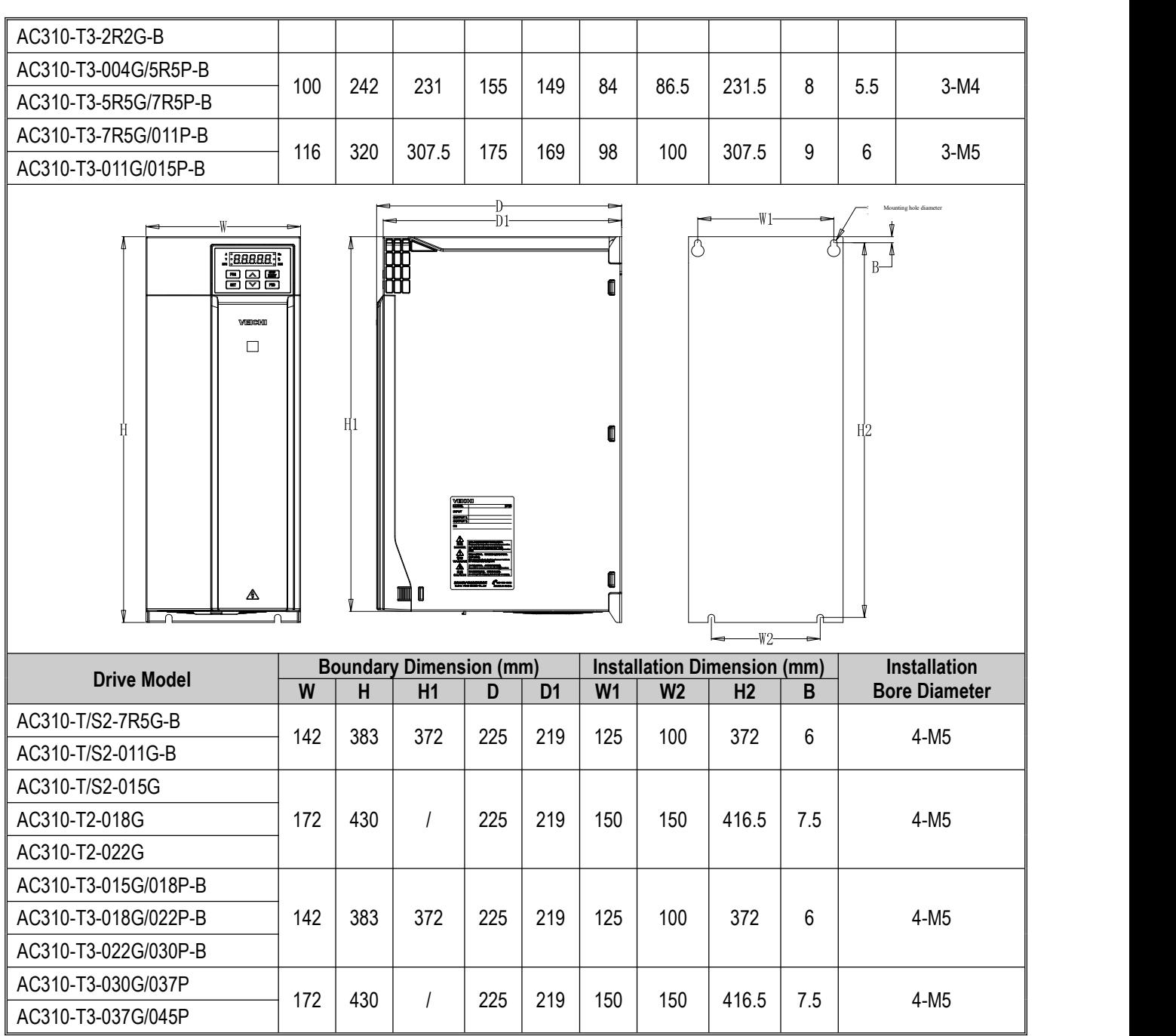

### <span id="page-22-0"></span>**3.4.2 Dimensions of Drive (Steel shell)**

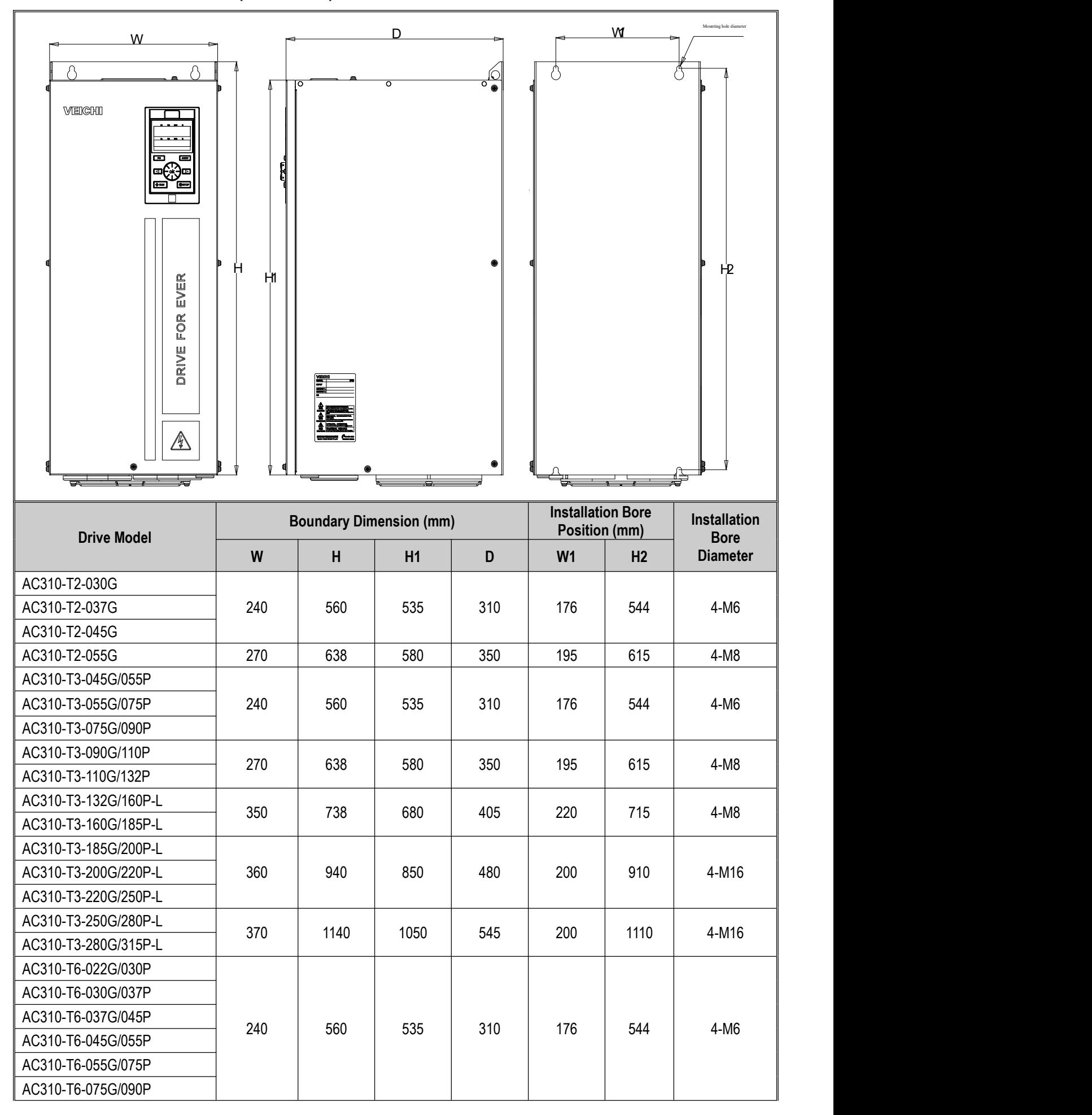

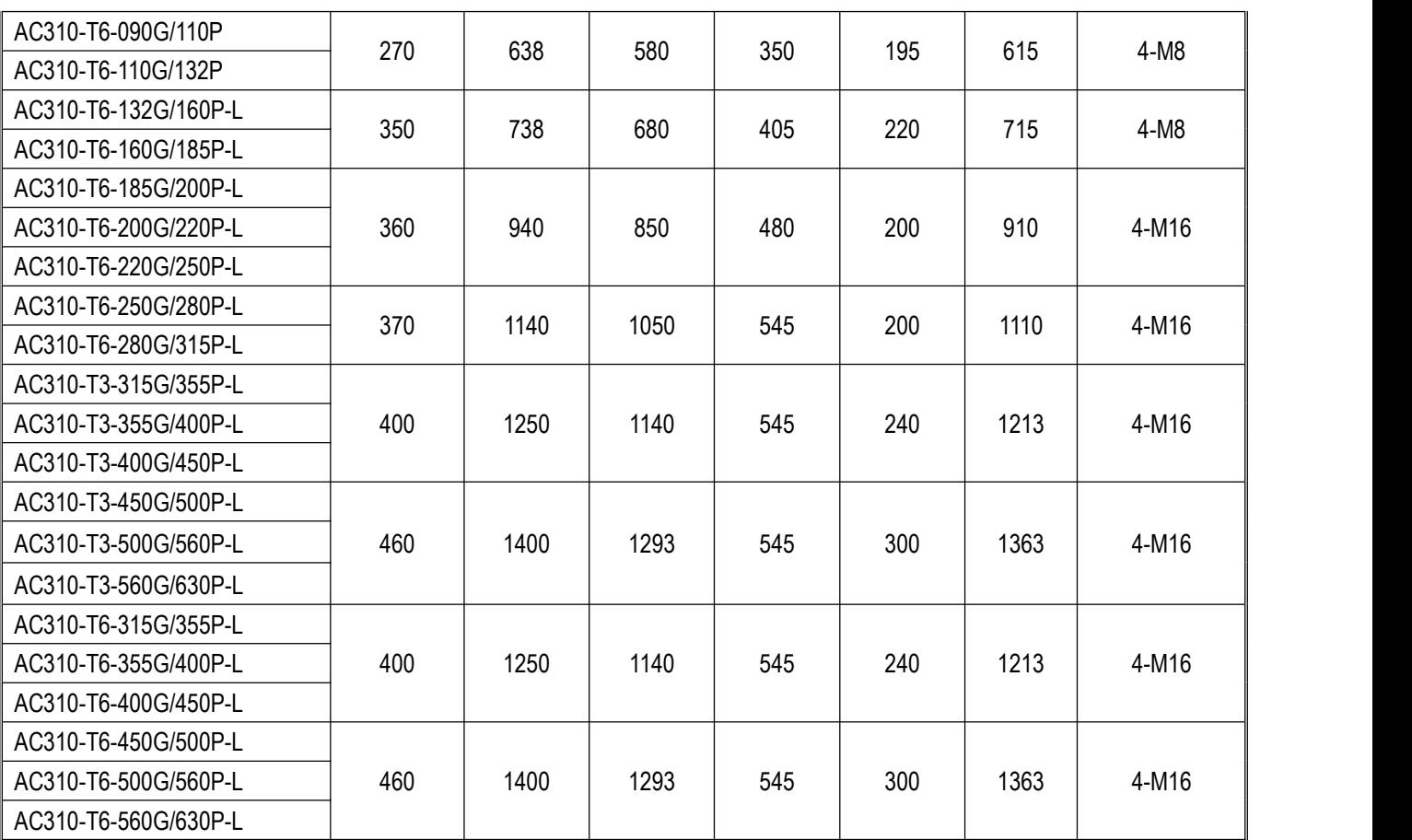

### <span id="page-24-0"></span>**3.4.3 Dimensions of Drive (Cabinet)**

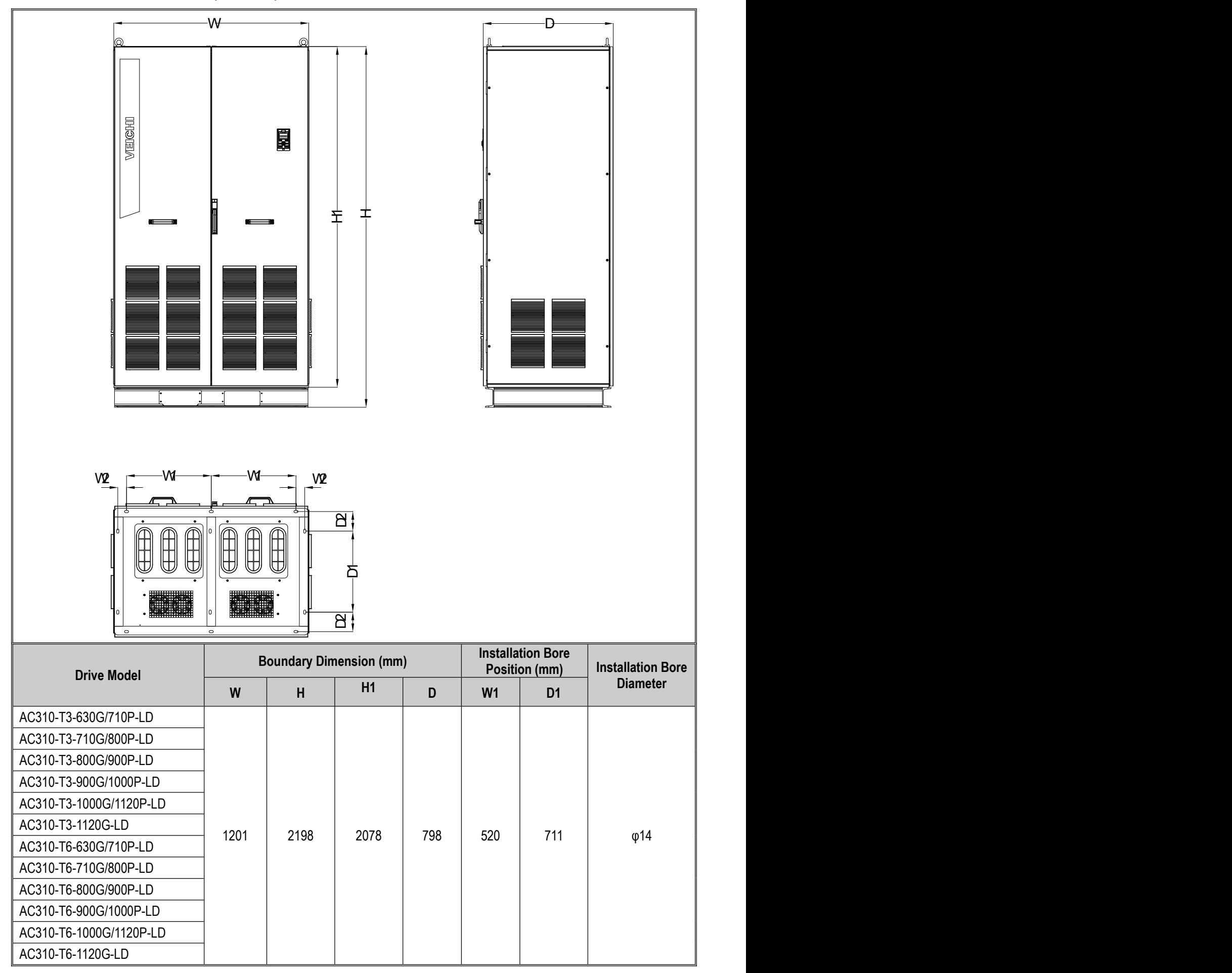

## <span id="page-25-0"></span>**3.4.4 Keypad dimensions**

 **Boundary dimension and bore dimension of external dual-line keypad (unit: mm) Model: KBD300-25**

**Note:** The boundary dimensions and bore dimensions of the LCD and LED keypads are fully compatible.

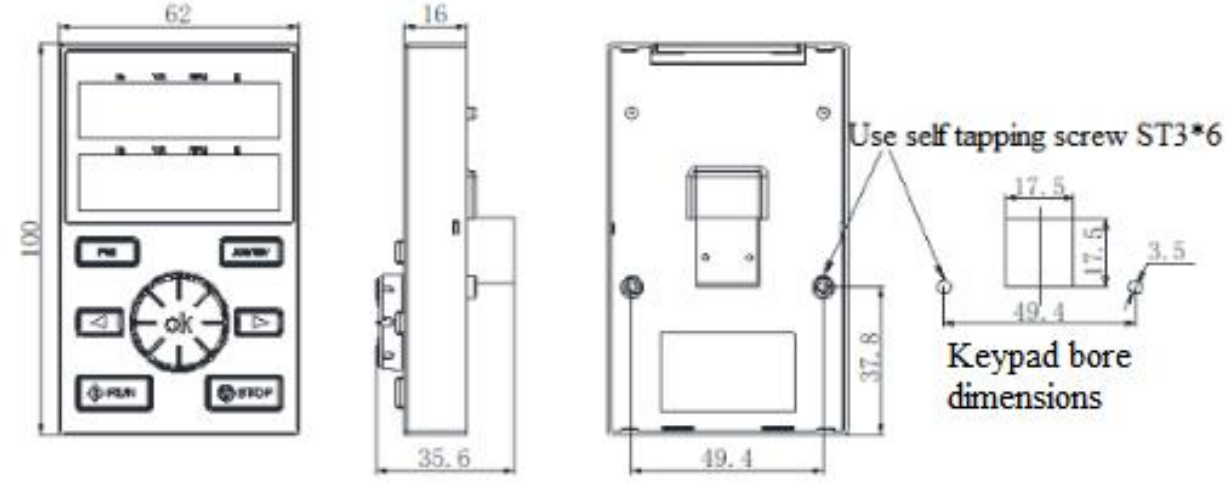

Boundary Dimensions and Bore Dimensions of External Dual-line Keypad

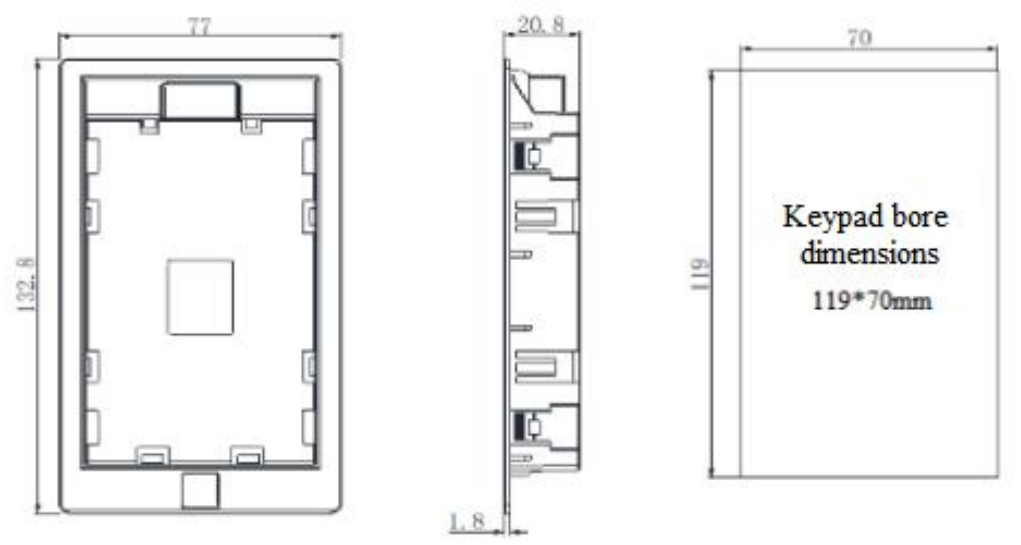

Boundary Dimensions and Bore Dimensions of External Dual-line Keypad Pocket

#### **Boundary Dimensions and Bore Dimensions of Outer Single-Line Keypad Model: KBD10-15**

**Note:** Bore dimensions of mounting plate: 61 mm x 36 mm. (Unit: mm)

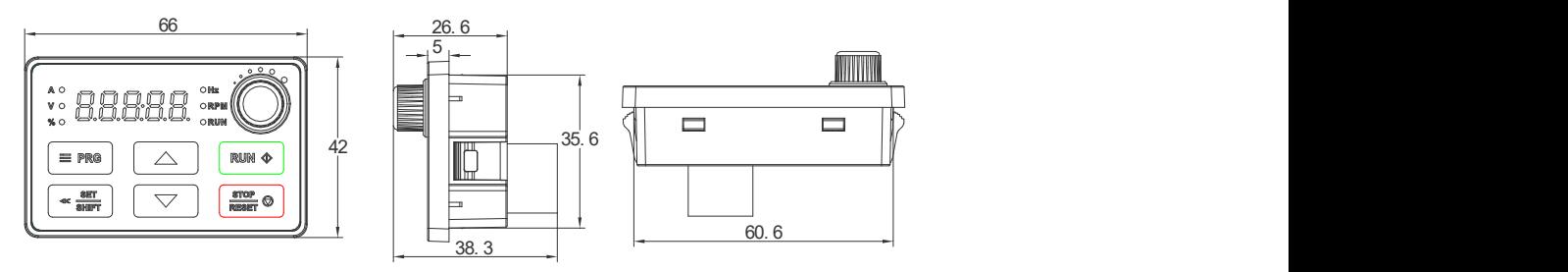

Boundary Dimension of Externally Single-line Keypad

# <span id="page-26-0"></span>**3.5 Standard Wiring**

This section describes various precautions and requirements that must be followed to ensure safe use of this product, maximized drive performance, and reliable operation of the drive.

#### **Safety Considerations**

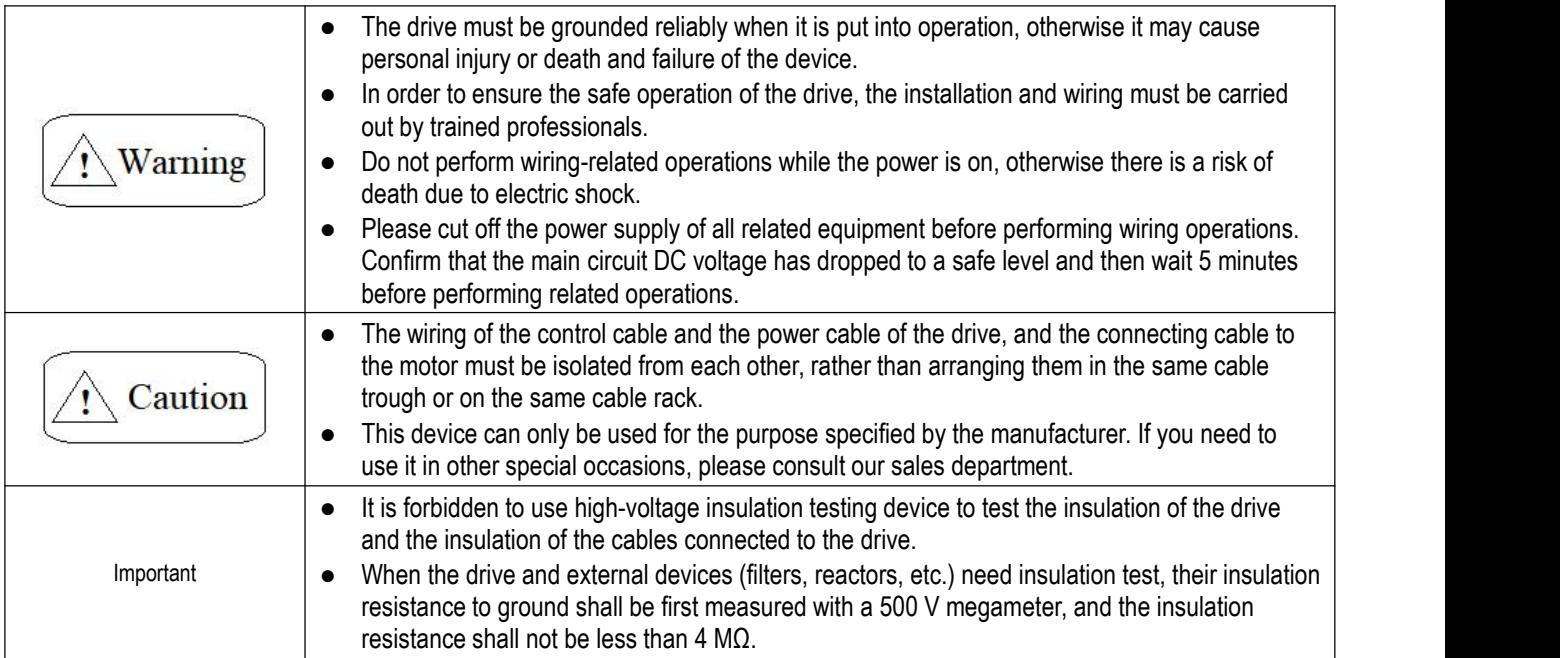

<span id="page-27-0"></span>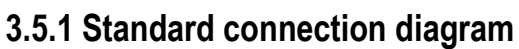

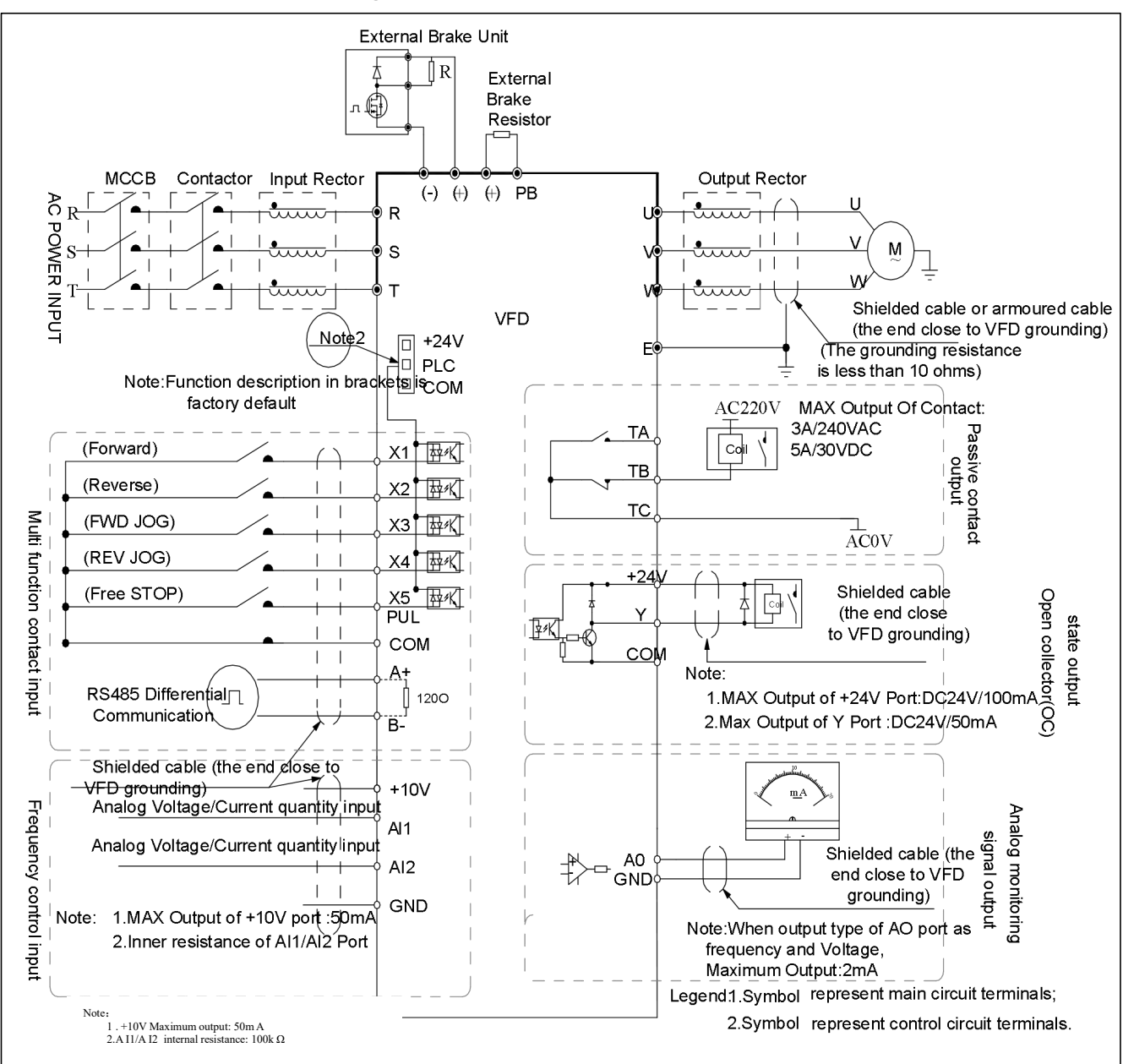

Figure 3-4: Standard connection diagram

#### **Note:**

- 1. For T3 models with power of 22 kW and below, and models with built-in braking unit, braking resistors can be connected as required; for models without built-in braking unit, external braking units can be installed as needed.
- 2. The terminals (X1 X5/PUL) can support NPN or PNP tran3\sistor input signals, and the voltage supply can be selected from the drive's internal power supply (+24 V terminal) or external power supply (PLC terminal).
- 3. For drives above 560kw, only 485 communication is supported, no other communication is supported

### <span id="page-27-1"></span>**3.5.2 Auxiliary terminal output capacity**

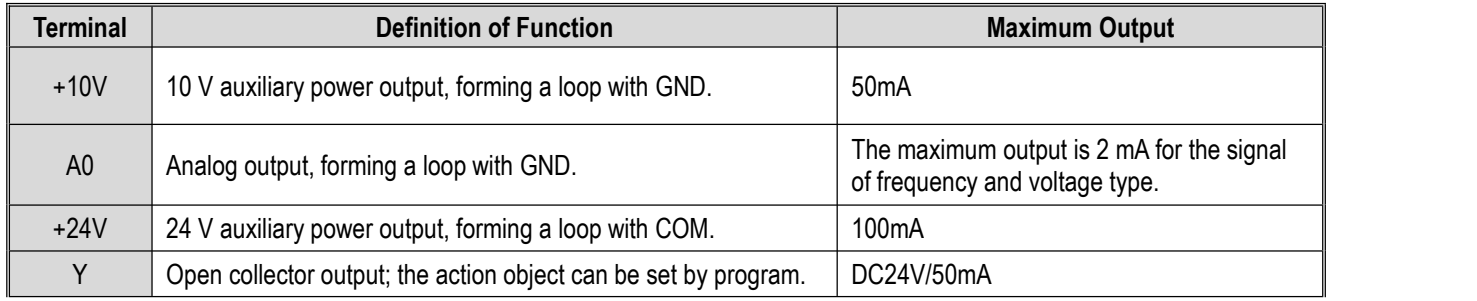

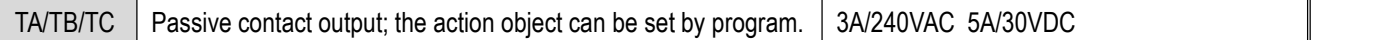

### <span id="page-28-0"></span>**3.5.3 Illustration and description of DIP switch function**

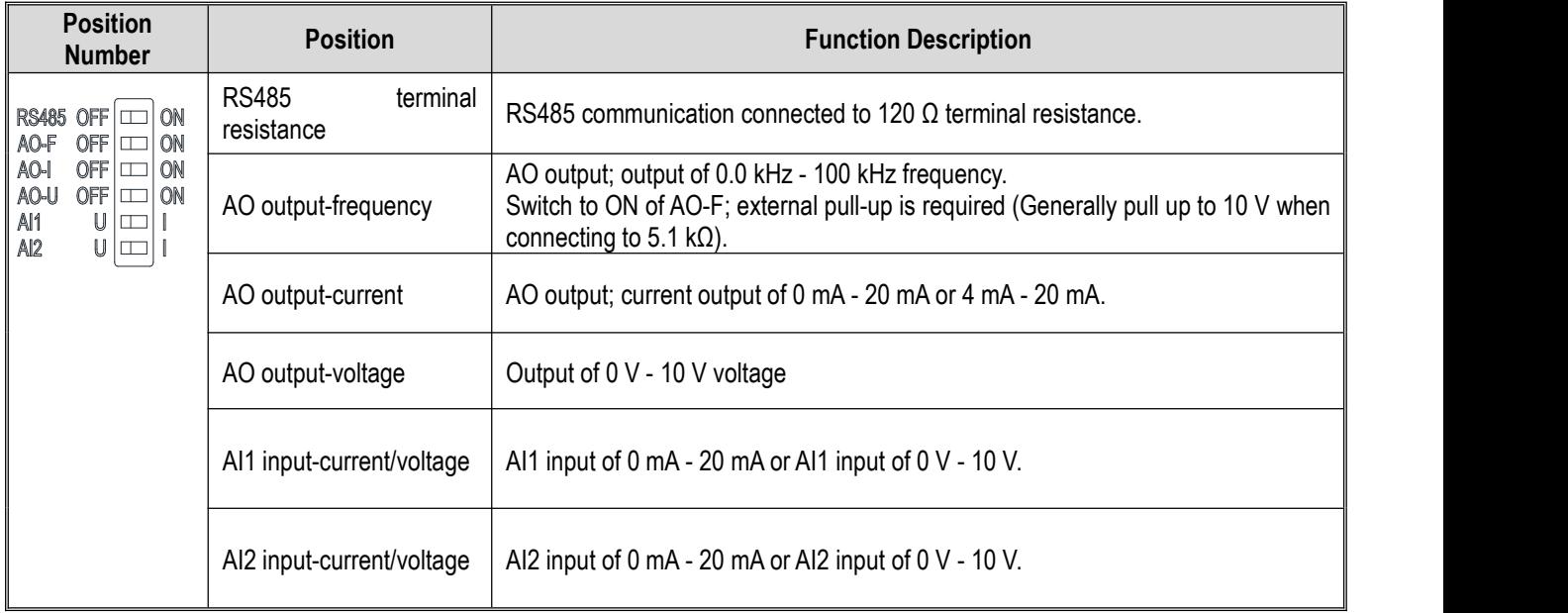

### <span id="page-28-1"></span>**3.5.4 Multi-function input point connection**

Wiring method of PNP characteristic transistor:

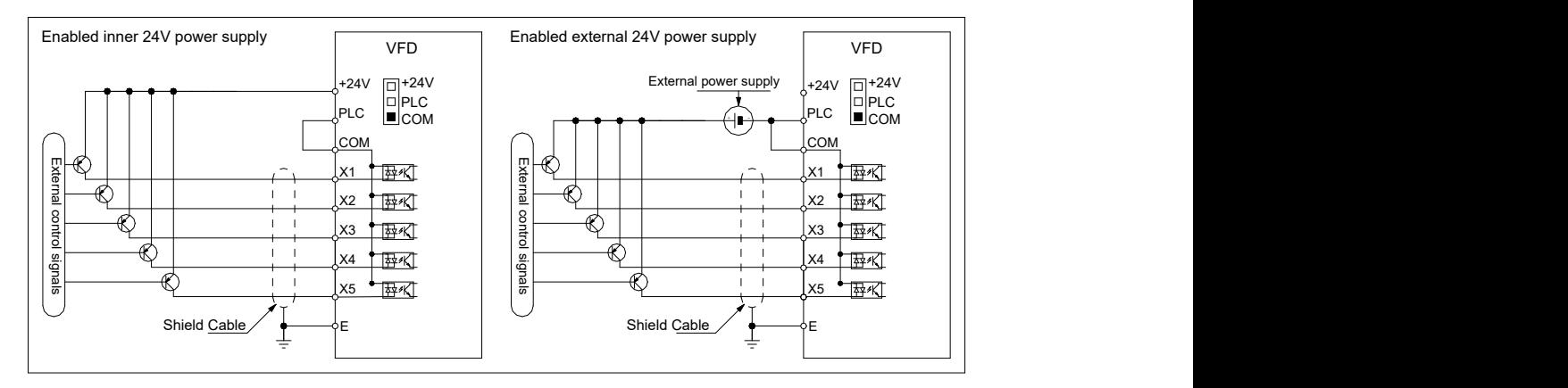

Wiring method of NPN characteristic transistor:

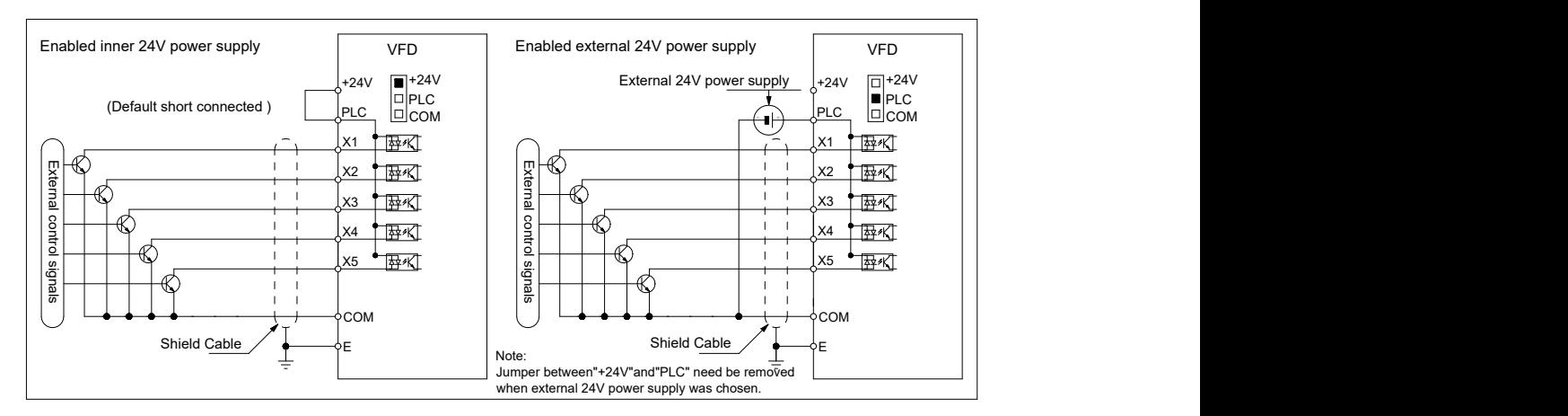

# <span id="page-29-0"></span>**3.5.5 Connection diagram of jumper caps "+24V", "PLC", "COM"**

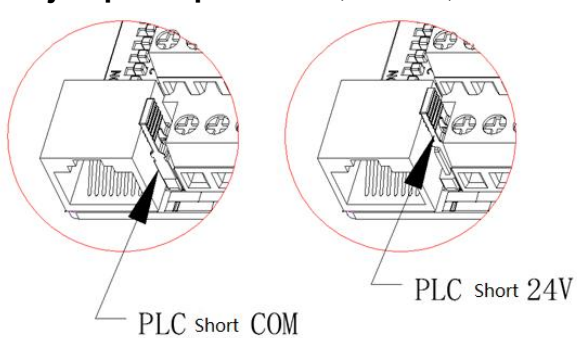

# <span id="page-29-1"></span>**3.6 Wiring of Main Circuit**

# <span id="page-29-2"></span>**3.6.1 Arrangement and definition of terminals**

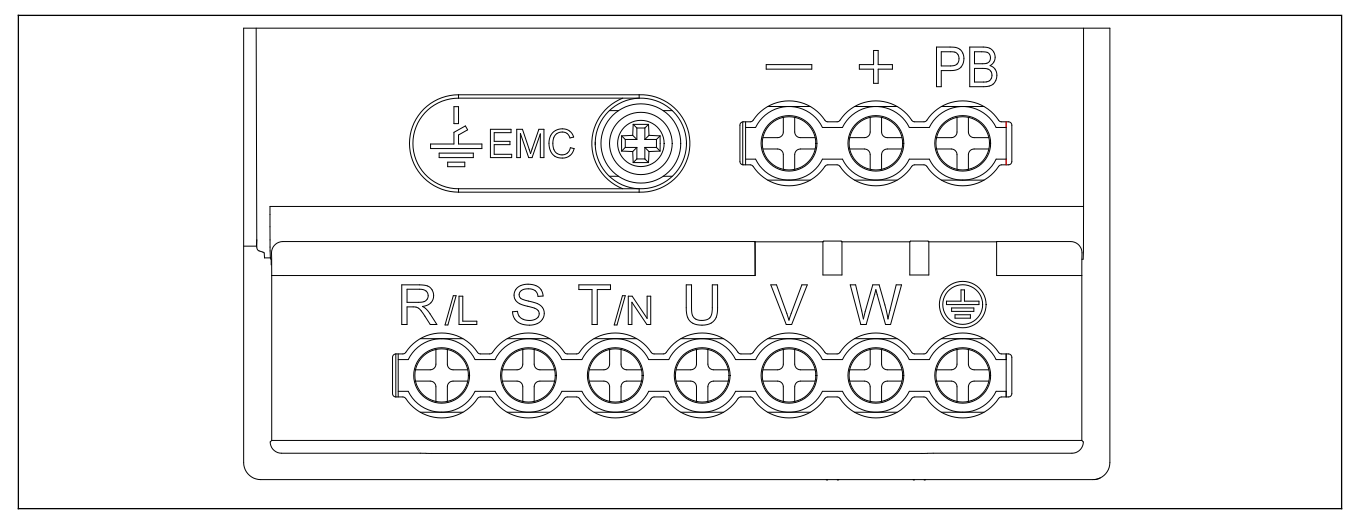

#### Table 3-2: Arrangement and Definition of Terminals of AC310 Series Drive Main Circuit

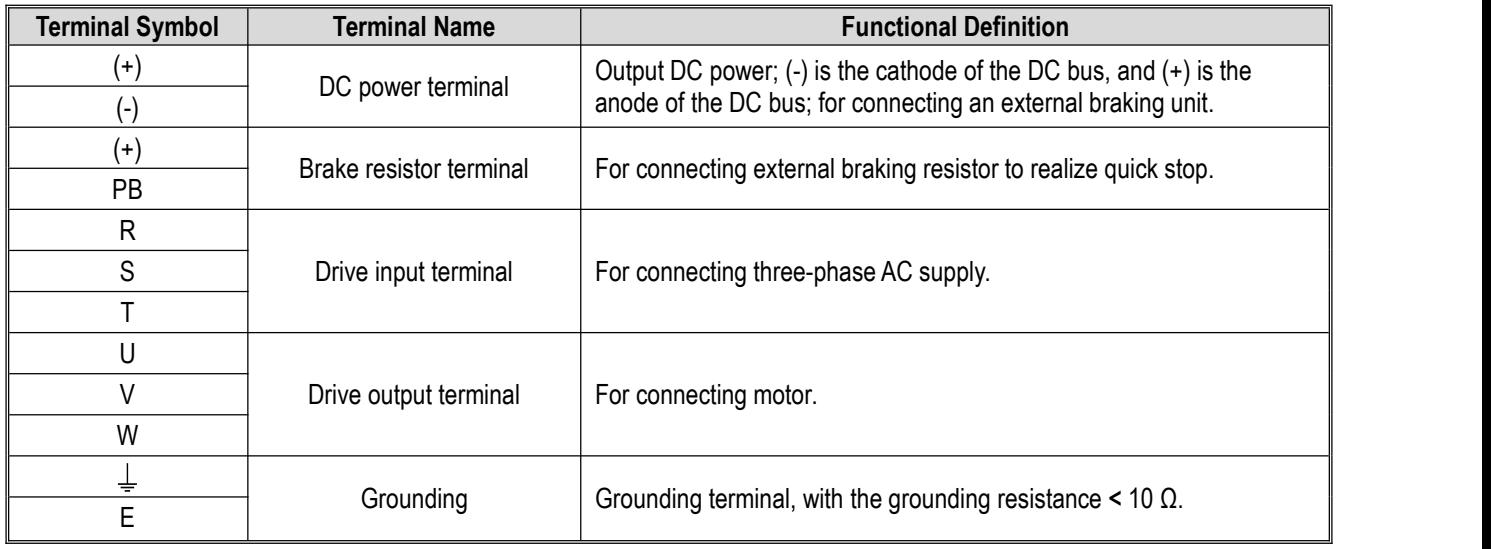

#### **Note:**

1. The structure diagram of AC310 series iron shell machine drive is shown below.

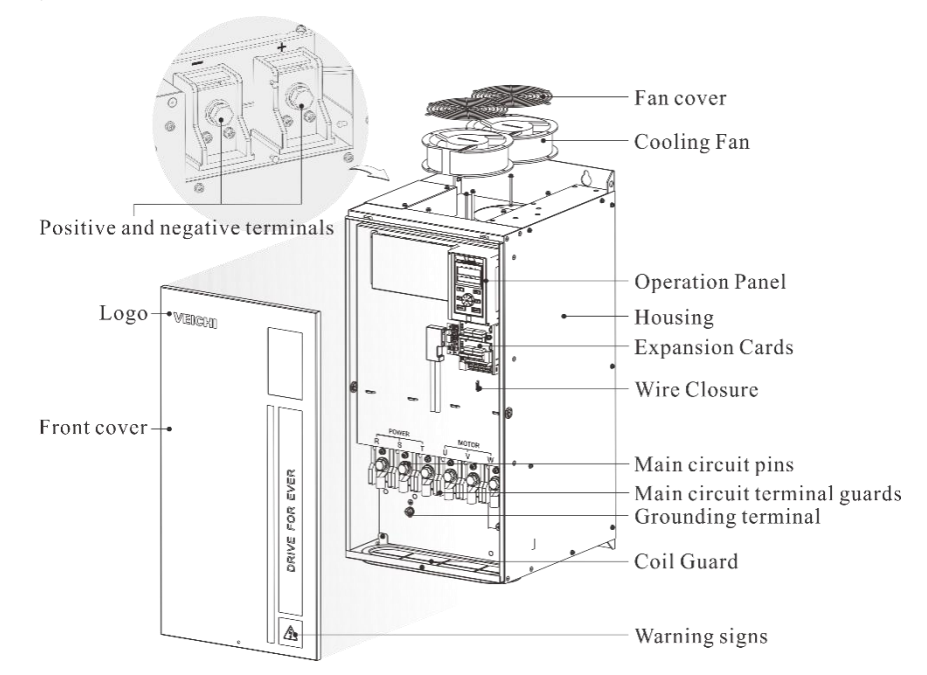

Among them, the + - terminal is located on the left side of the drive under the fixed small iron plate (as shown above, this small iron plate can be easily removed).

### <span id="page-30-0"></span>**3.6.2 Main circuit wiring of three-phase 380 V drive**

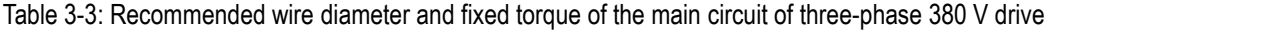

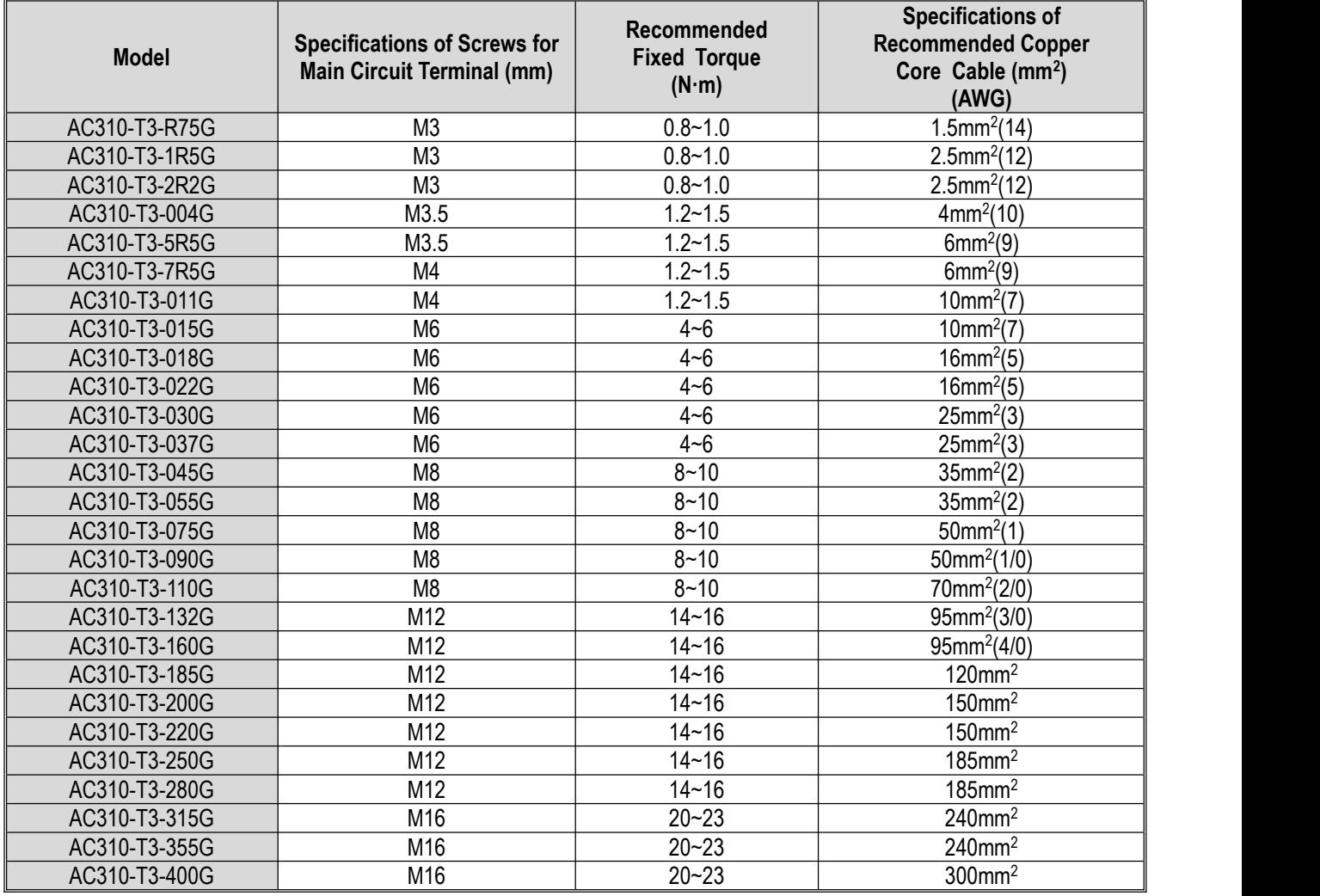

above table.

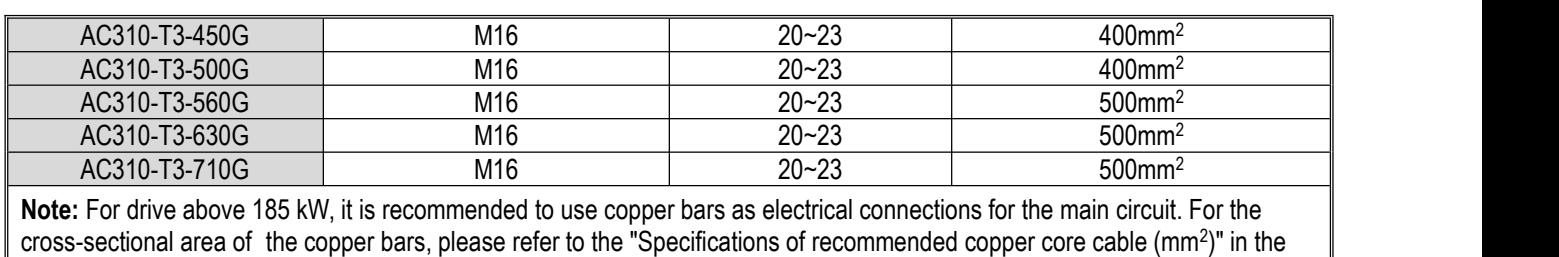

### <span id="page-31-0"></span>**3.6.3 Main circuit wiring of Single/Three-phase 220 V drive**

Table 3-4: Recommended wire diameter and fixed torque of the main circuit of single/three-phase 220 V drive

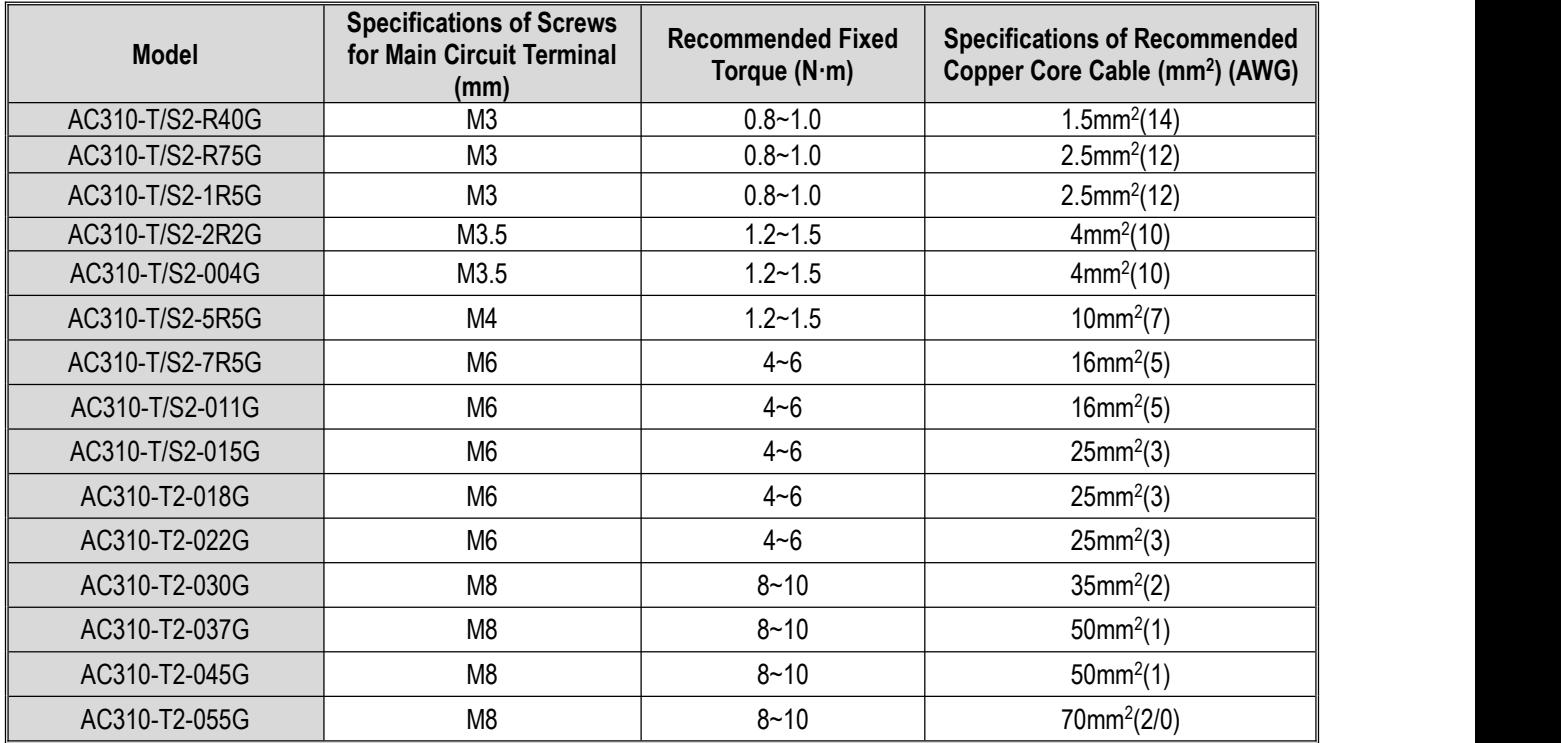

## <span id="page-31-1"></span>**3.6.4 Recommended main circuit components specification**

Table 3-5: Recommended specifications of other accessories for the main circuit of three-phase 380 V drive

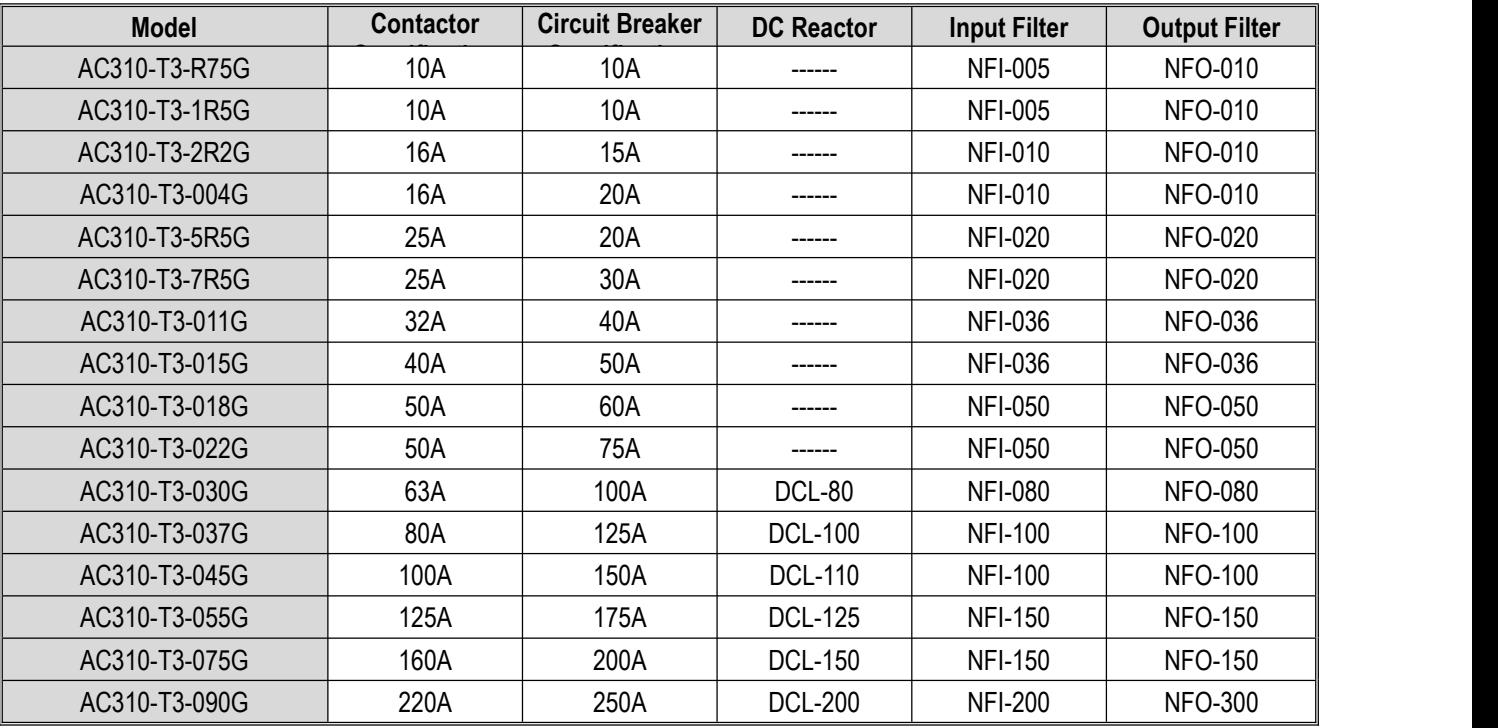

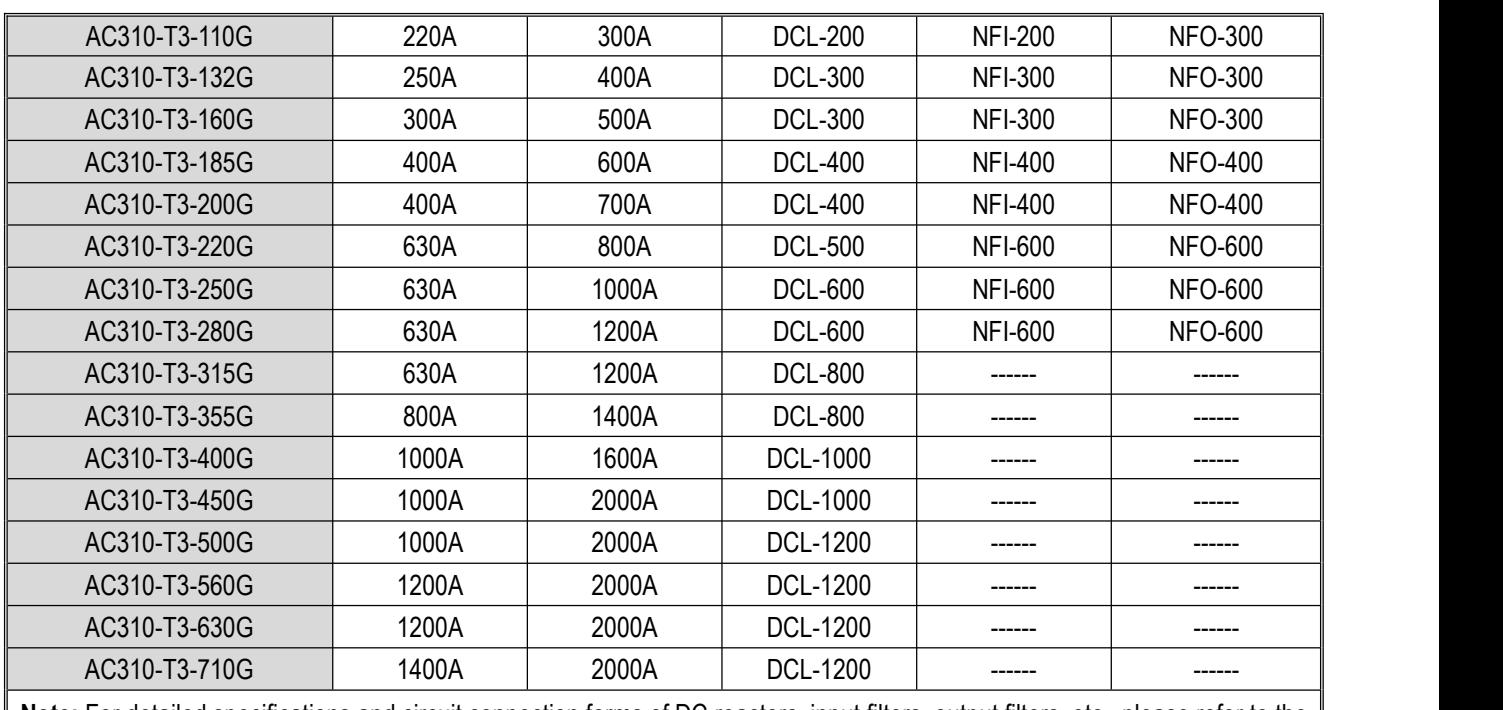

**Note:** For detailed specifications and circuit connection forms of DC reactors, input filters, output filters, etc., please refer to the "External Units and Optional Parts" section.

# <span id="page-32-0"></span>**3.7 Wiring of Control Circuit**

### <span id="page-32-1"></span>**3.7.1 Arrangement of control circuit terminals**

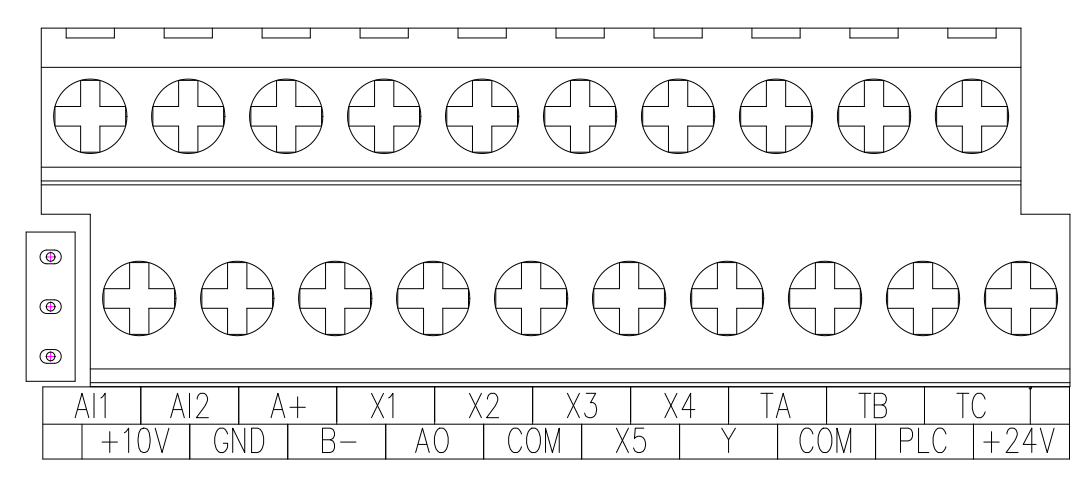

Table 3-6: Arrangement and definition of terminals of AC310 series drive control circuit

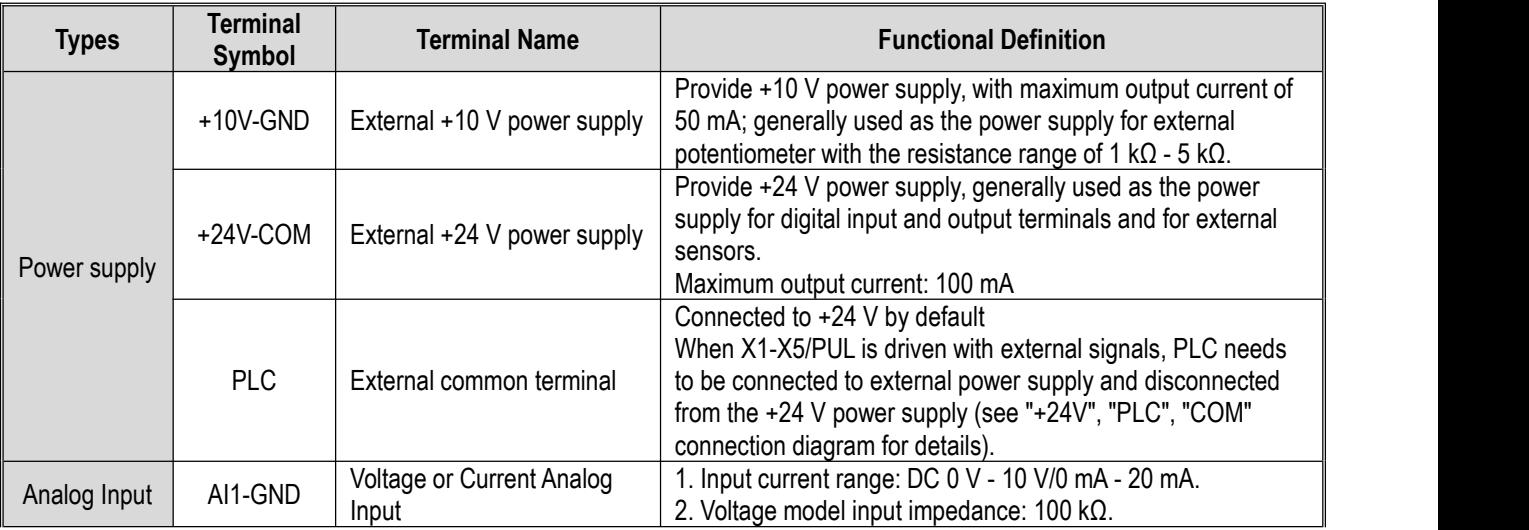

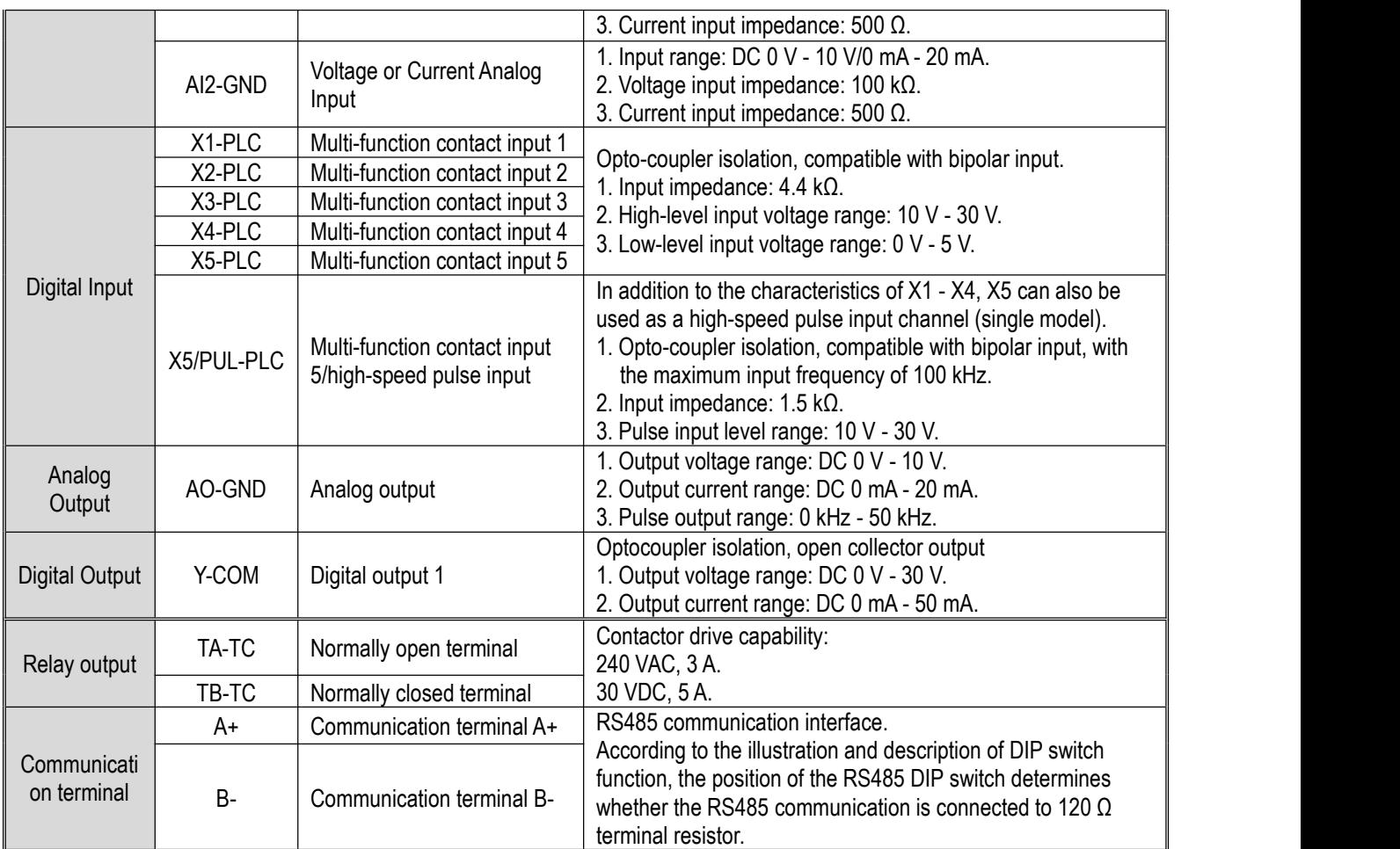

## <span id="page-33-0"></span>**3.7.2 Wiring specifications of control circuit terminals**

Table 3-7: Wiring specifications of control circuit terminals

| <b>Terminal Name</b>                       | <b>Screw Model</b><br>(mm) | <b>Fixed Torque</b><br>$(N \cdot m)$ | <b>Cable Model</b><br>(mm <sup>2</sup> ) | <b>Cable Type</b>              |
|--------------------------------------------|----------------------------|--------------------------------------|------------------------------------------|--------------------------------|
| $A + B$                                    | M2.5                       | $0.4 - 0.6$                          | 0.75                                     | Shielded twisted<br>pair cable |
| +10V GND A0 AI1 AI2                        | M2.5                       | $0.4 - 0.6$                          | 0.75                                     | Shielded twisted<br>pair cable |
| +24V COM Y TA TB TC PLC X1 X2 X3 X4 X5/PUL | M2.5                       | $0.4 - 0.6$                          | 0.75                                     | Shielded cable                 |

# <span id="page-33-1"></span>**3.8 Braking Resistor Settings**

● Connection of brake resistor for machines below 22 kW (inclusive)

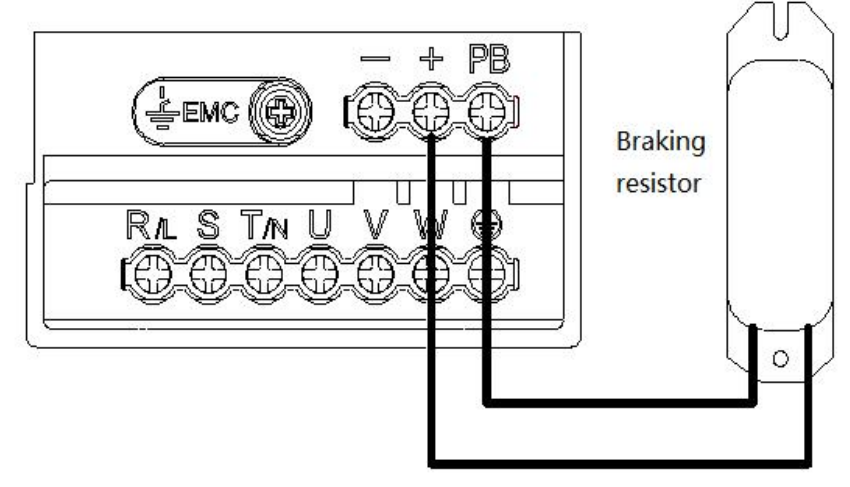

Figure 3-5: Connection diagram of braking resistor for AC310 series drive below 22 kW (inclusive)

● Connection of braking unit for the drive above 30 kW (inclusive).

**Note:** Braking unit is optional for machine of 30 kW - 110 kW

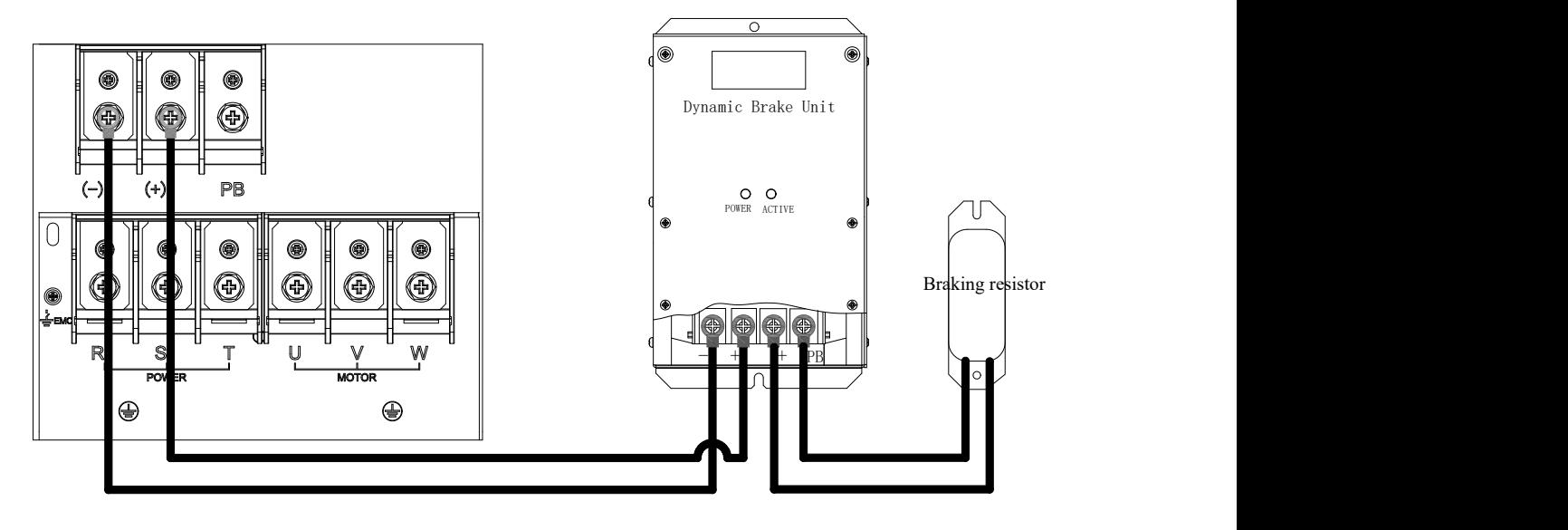

Figure 3-6: Connection diagram of braking resistor for AC310 series drive above 30 kW (inclusive)

● Recommended specifications of brake resistor

The resistance value and power of the braking resistor described in the following table are determined for the normal inertia load and the intermittent braking mode. If it needs to be used in the applications with large inertia load and long-time frequent braking, please adjust the resistance value and power of the brake resistor appropriately according to the specifications of drive and the rated parameters of braking unit. If you have any questions, please consult the customer service department of Suzhou VEICHI Electric Co., Ltd.

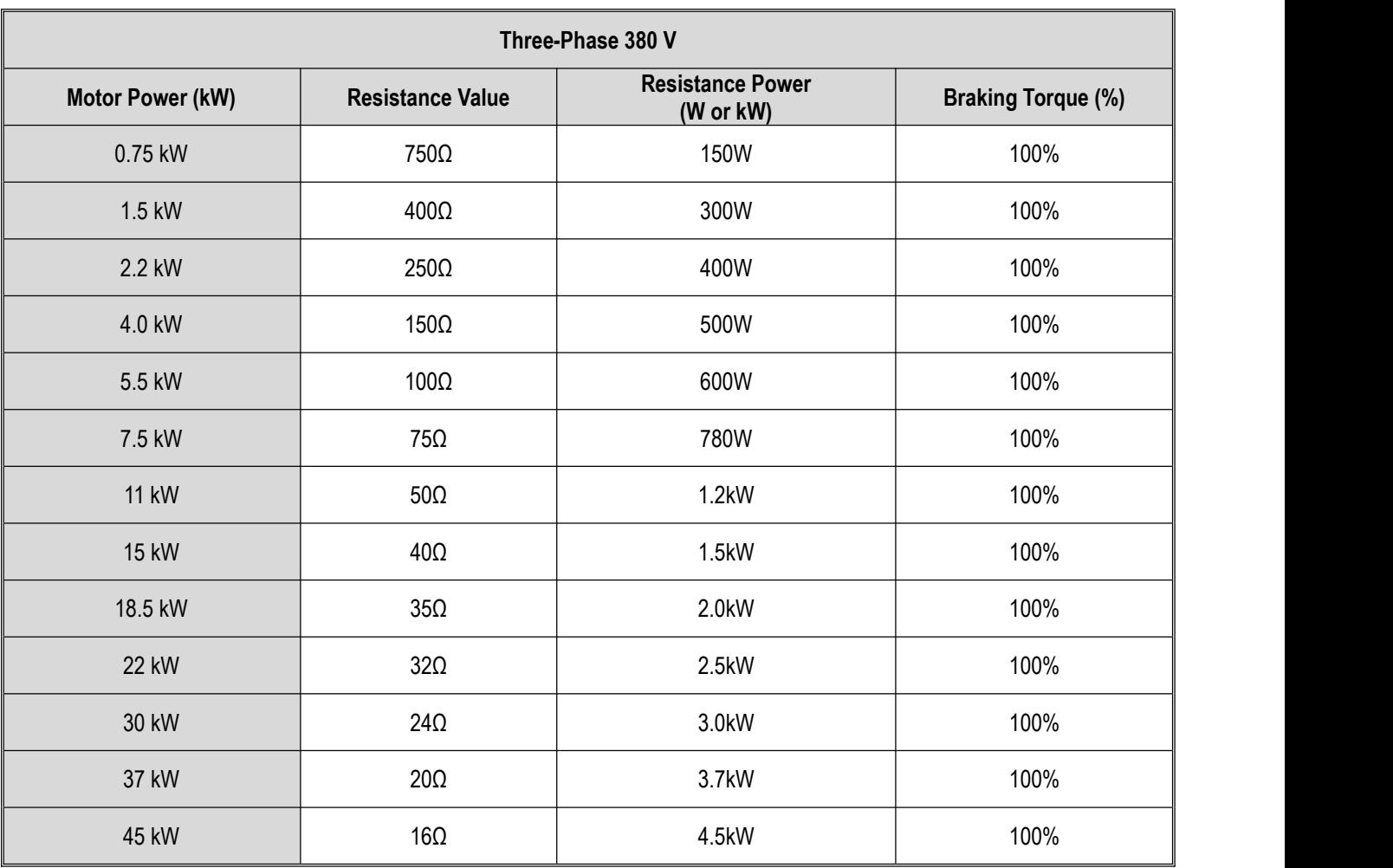

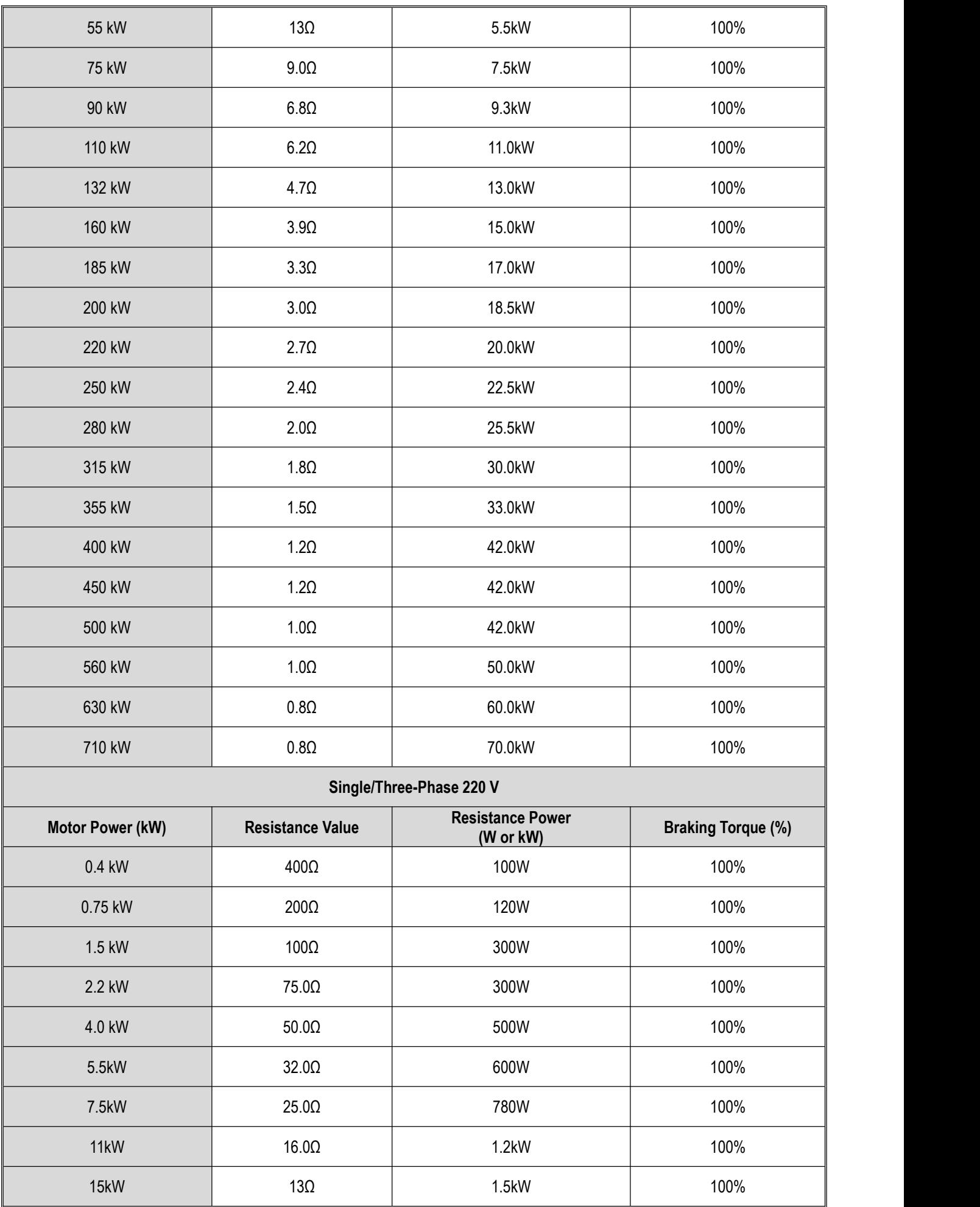
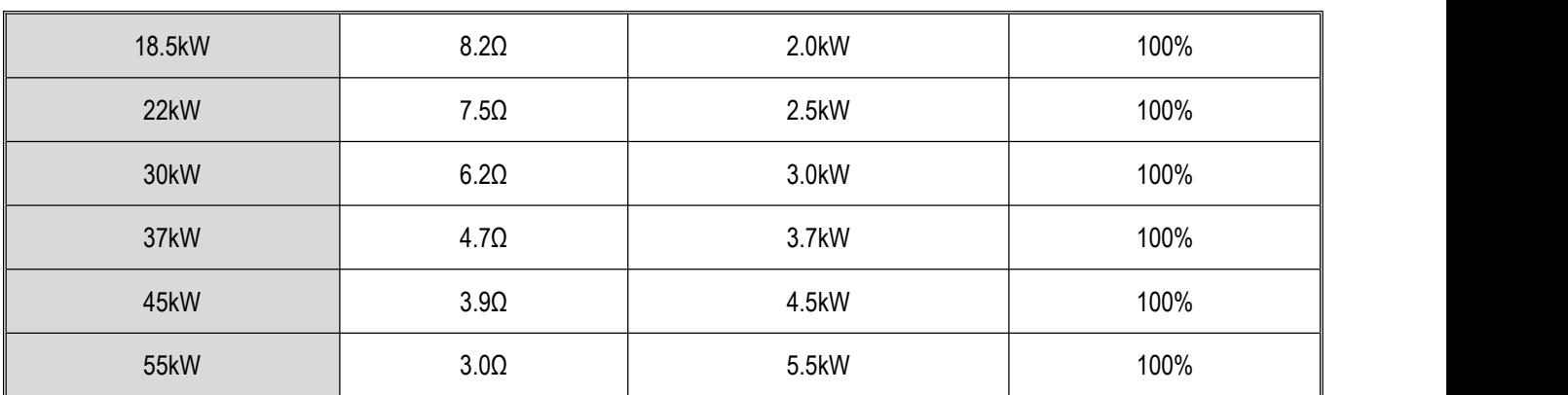

Table 3-8: Recommended specifications of brake resistors for AC310 series drives

The brake resistor shall be selected according to the power generated by the motor in the actual application. It is related to system inertia, deceleration time, potential energy load, etc. Customers shall make selection according to the actual situation. For the system with greater inertia, shorter deceleration time, and more frequent braking, the power of the brake resistor required shall be greater and the resistance value smaller.

#### **Resistance selection**

Formula:  $P_B = U^2/R$ /R

Wherein, U is the selected brake voltage;  $P_B$  is braking power.

#### **Power selection**

The brake resistor needs to be derated by 70%.

Formula:  $P_R = P_B * Kc/0.7$ 

Wherein,  $P_R$  is brake resistor power;  $P_B$  is braking power; Kc is braking frequency.

The value of braking frequency Kc for common load types is generally as follows:

Elevator: Kc = 10-15%

Oil field kowtow machine: Kc = 10-20%

Unwinding and winding: Kc = 50-60%

Centrifuge: Kc = 5-20%

Cranes with a lowering height of more than 100 m: Kc = 20-40%

Accidental braking load: Kc = 5%

Others:  $Kc = 10%$ 

● The maximum braking output of the built-in braking unit

In actual use, you can select a built-in braking unit for AC310 series products with low power rating according to recommended specifications of the brake resistor in Table 3-8. In the applications with large inertia load and long-time frequent braking, it may be necessary to increase the braking torque. The table below shows the maximum braking output. In actual use, the range given in the table below shall not be exceeded,otherwise the device may be damaged. If you have any questions, please consult the customer service department of Suzhou VEICHI Electric Co., Ltd.

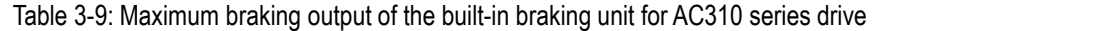

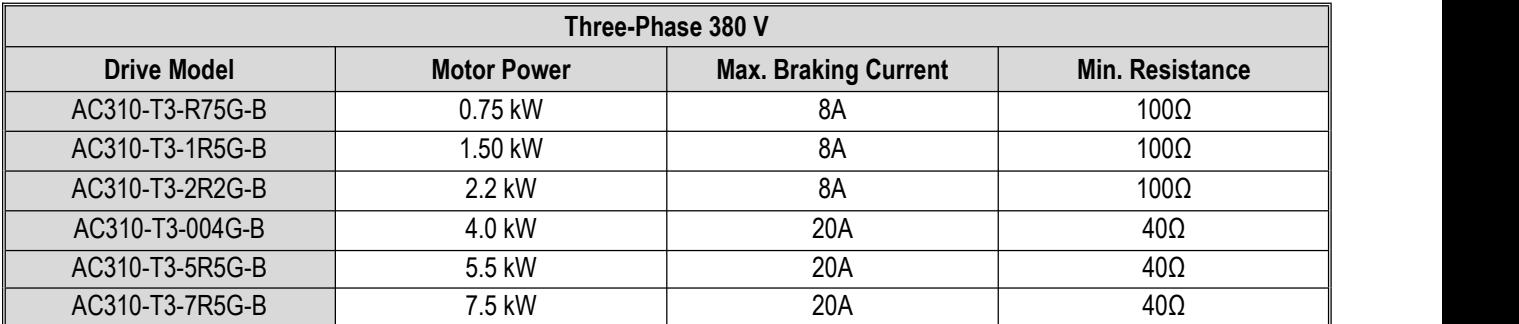

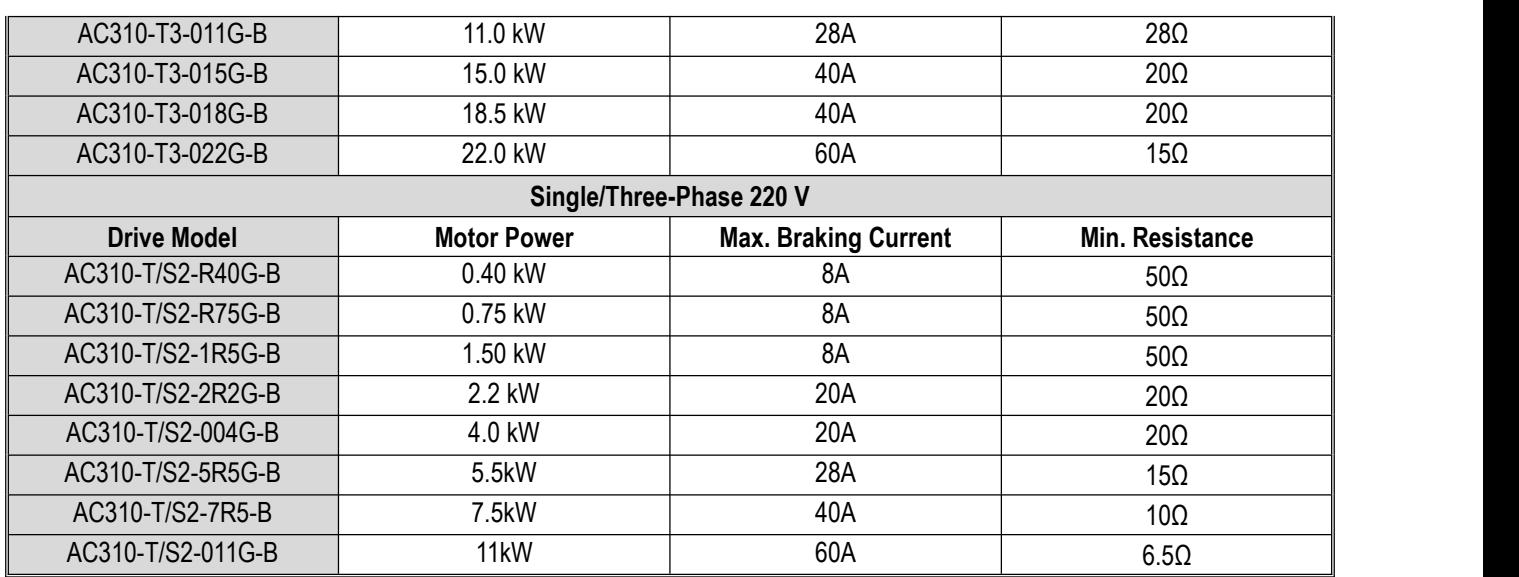

### **3.9 Backup Control System**

Drives are composed of semiconductor devices, passive electronic devices, and motion devices. These devices have a service life. Even under normal working conditions, some characteristics changes or failures may occur to these devices, leading to product failures. In order to prevent product failures from causing loss of production stop, it is recommended to set up a backup control system while using the drive.

The following figure shows the backup control system that manually switches to the grid power to directly drive the motor after the drive fails. In actualuse, you can select, according to actual needs and use environment, the grid power Y/Δ step-down start mode, the grid power auto-coupling step-down start mode and grid power soft start mode to drive motor, and other standby control systems such as standby frequency conversion system.

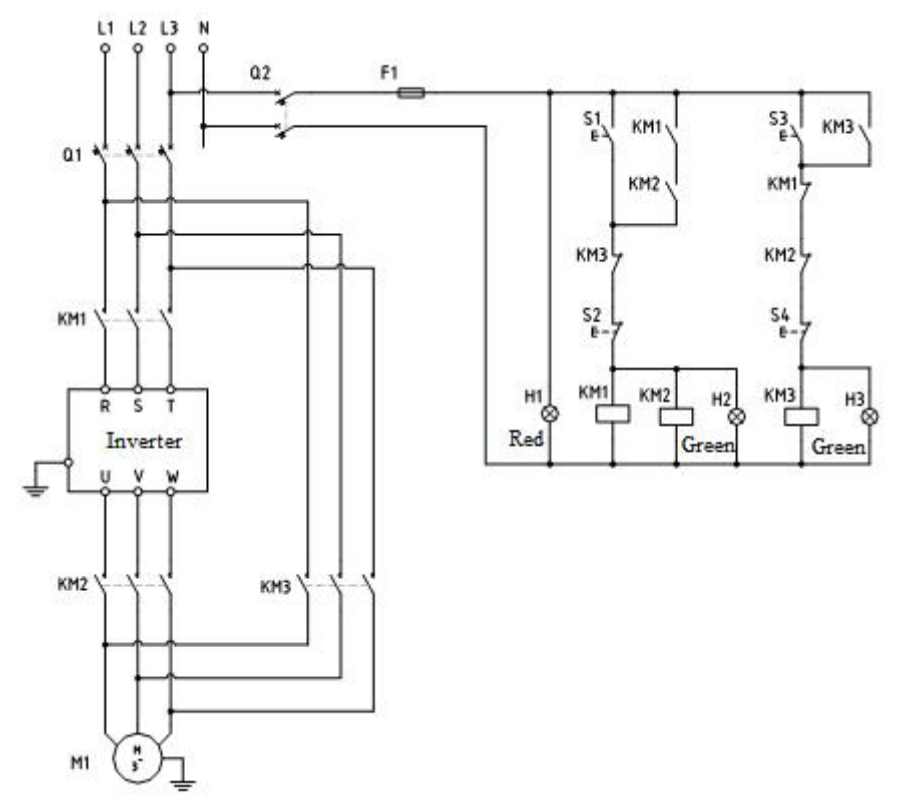

Figure 3-7: Standby Control System with Power Grid Directly Driving the Motor

# **4 Initial Start and Test-run**

### **4.1 Safety Cautions**

**Danger** 

Please follow all the safety instructions in this manual.

Failure to follow the precautions may result in death or serious injury. Please be cautious. We will not take any responsibility for personal injuries and equipment damages caused by your company or your customers due to not complying with the contents of this Manual.

### **4.2 Name and Function of Each Part of the Keypad**

● Keypad name

Built-in single-line keypad Built-in dual-line keypad (for drives with 37 kW and below) (for drives above 37 kW)

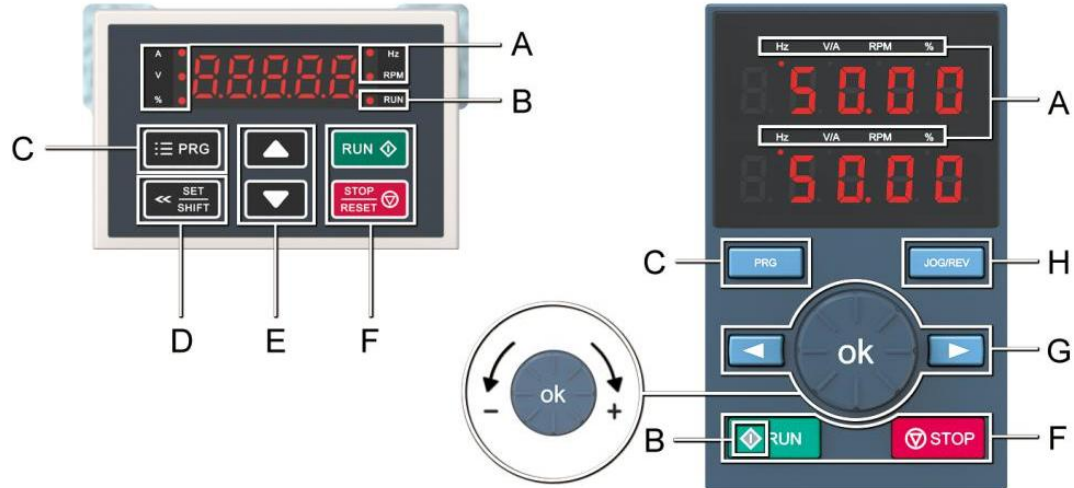

● Keypad functions

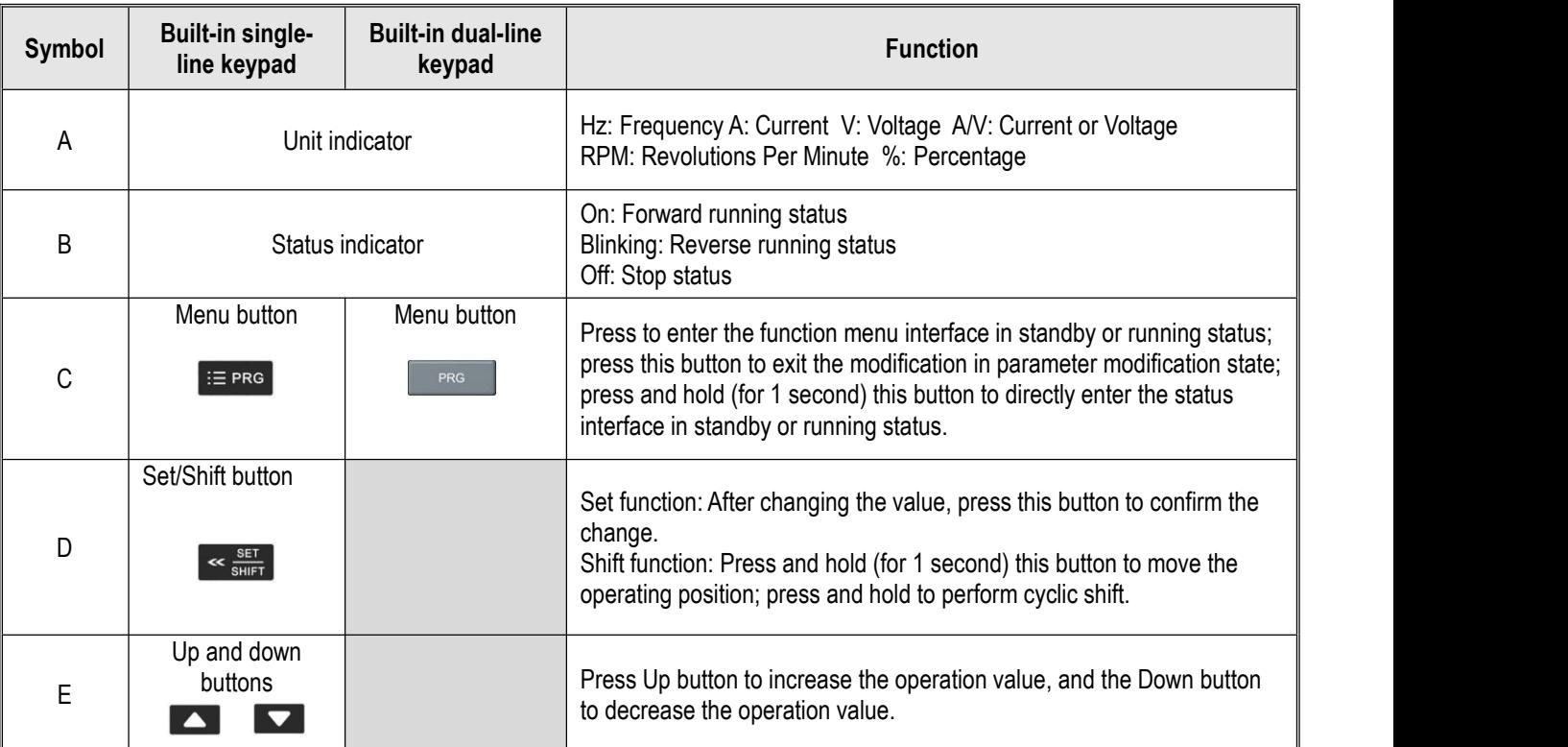

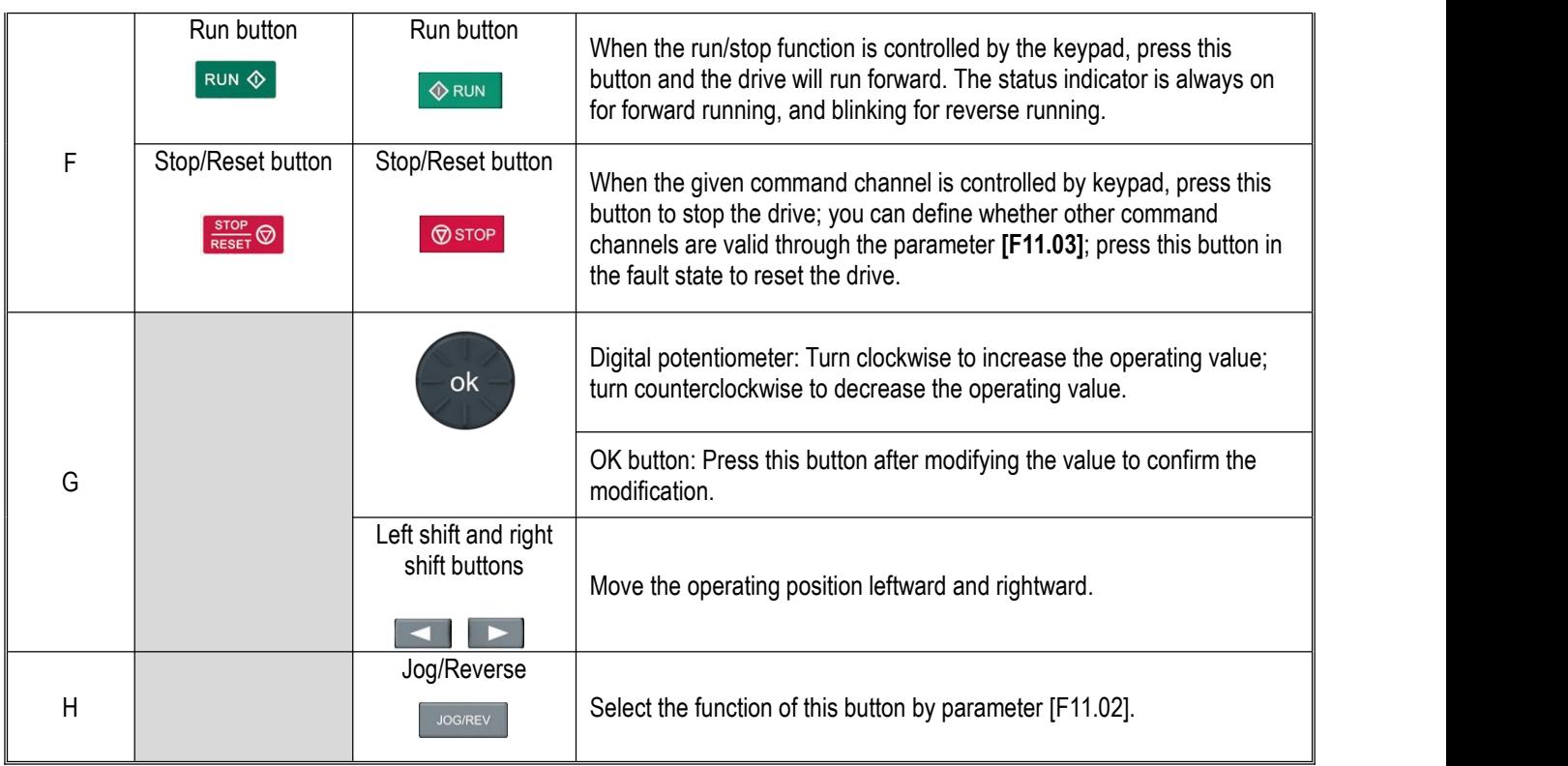

● Digit/Text comparison table

Table 4-1: Digit/Text comparison table

| Word           | LED display | Word | LED display | Word         | LED display |
|----------------|-------------|------|-------------|--------------|-------------|
| 0              | 8           | C    | Е           | $\bf{0}$     | 8           |
| 1              |             | D    | d           | P            | 8           |
| $\overline{c}$ | г           | E    | ε           | Q            | 9           |
| 3              | 3           | F    | 8           | $\mathbb R$  | $\epsilon$  |
| 4              | Ч           | G    | 0           | S            | S           |
| 5              | S           | H    | 8           | $\mathcal T$ | B           |
| 6              | 8           | I    | 8           | U            | IJ          |
| $\overline{7}$ | 9           | J    | a           | $\mathbf V$  | 8           |
| 8              | 8           | K    | ε           | W            | БЗ          |
| 9              | 9           | L    | Β           | X            | No display  |
| Α              | 8           | M    | 89          | $\mathbf Y$  | У           |
| B              | 8           | N    | 8           | Z            | No display  |

### **4.3 LED Status Indicator Lights**

In the table below,  $\bigcirc$  indicates that the light is on,  $\bigcirc$  indicates that the light is off, and  $\bigcirc$  indicates that the light is blinking

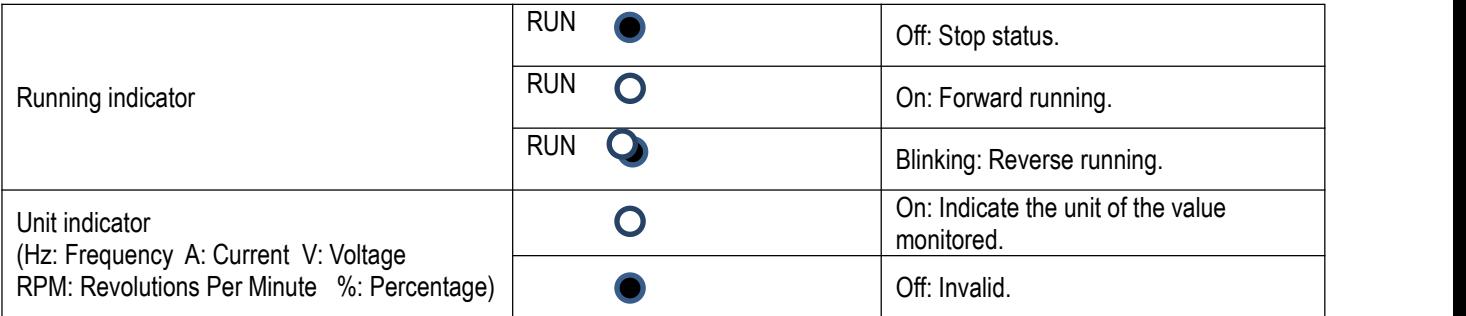

### **4.4 Keypad Operation**

- Setting basic parameters
	- Take setting F01.22 [Acceleration time 1] = 10.00 s as an example to illustrate the basic operation of the LED Keypad.

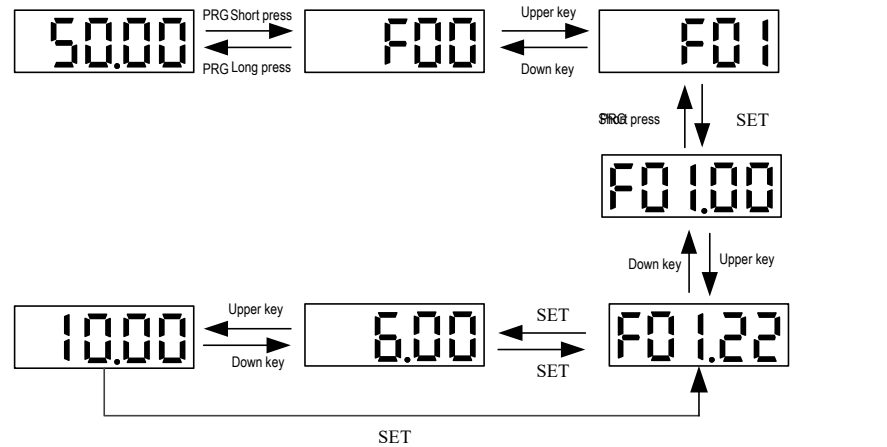

**Note:** Use the keypad shift buttons to quickly select the Led "00", Led "000" and Led "0000" of parameter values for modification.

● Viewing the running monitoring status Take viewing the default monitoring state parameters as an example to illustrate the variable switching in the monitoring state.

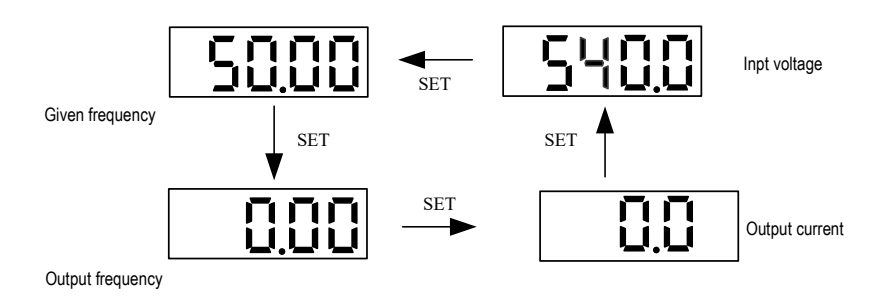

**Note:** For an external keypad, the left shift key is used to cycle through the first line of monitoring parameters, and the right shift key is used to cycle through the second line of monitoring parameters.

● Viewing monitoring parameters Take viewing C02.05 [PLC running stage] as an example to illustrate the basic operation of the LED Keypad.

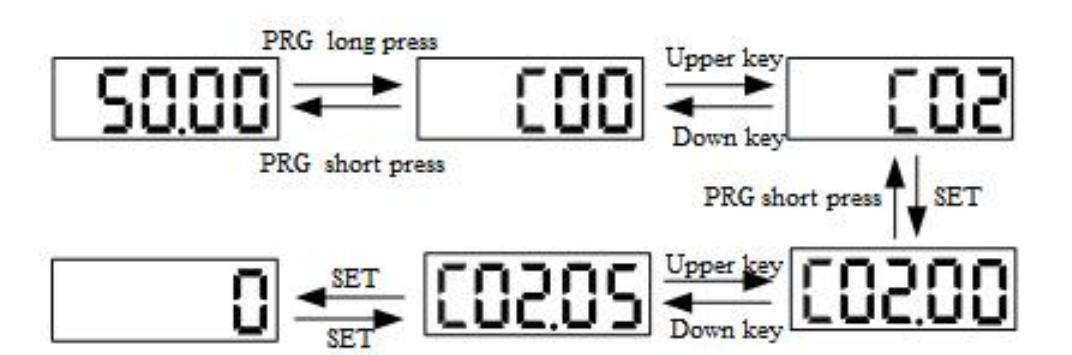

### **4.5 Items to Be Confirmed at Initial Start**

Confirmation before power on

Before connecting the power supply, be sure to confirm the following items to ensure the safety of personnel and the drive.

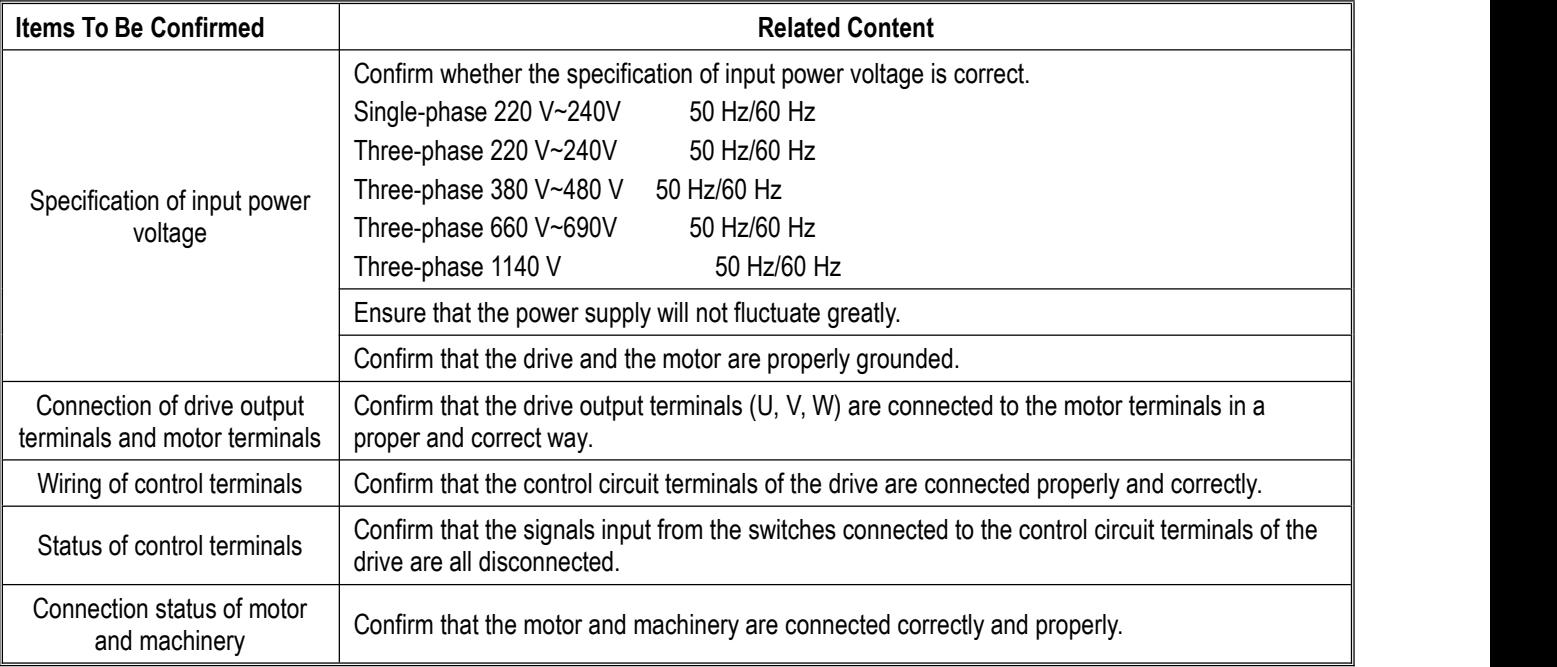

Confirmation after power on

After connecting the power supply, check whether the drive shows a fault. If the drive is normally powered on, you can follow reasonable steps,if a fault occurs, conduct troubleshooting according to the fault code, and perform related operations after troubleshooting.

### **4.6 Initial Start Steps**

The basic initial startup steps of our drive are explained as below. For the initial use, please refer to the corresponding flowchart according to the actual situation; only the most basic settings are introduced here, and the user can operate according to the steps: Flowchart 1: Basic operation; Flowchart 2: Motor Auto-tuning operation; Flowchart 3: Vector operation optimization.

#### Flowchart 1

Flowchart 1 is a guide for commissioning the drive for trial operation. When the drive is commissioned for the first time, the customer can operate according to the following process. (For static Auto-tuning, change F02.07 to 2, press the RUN key, and wait for the end of learning)

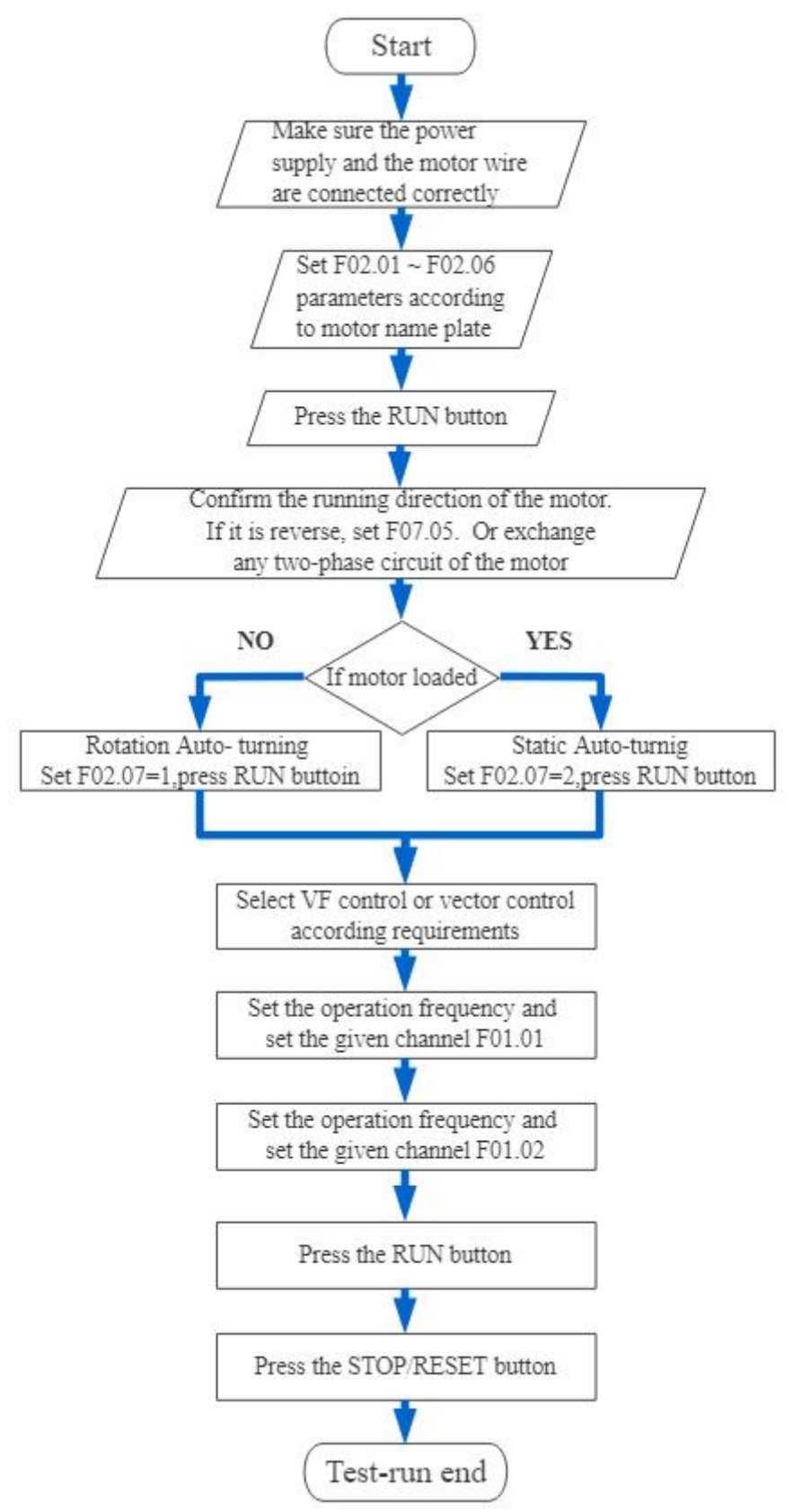

#### Flowchart 2

Flowchart 2 is the process of motor parameter Auto-tuning. To better control the motor for the drive, motor parameter Auto-tuning is required;(Note: the rated motor parameters must be set before Auto-tuning)

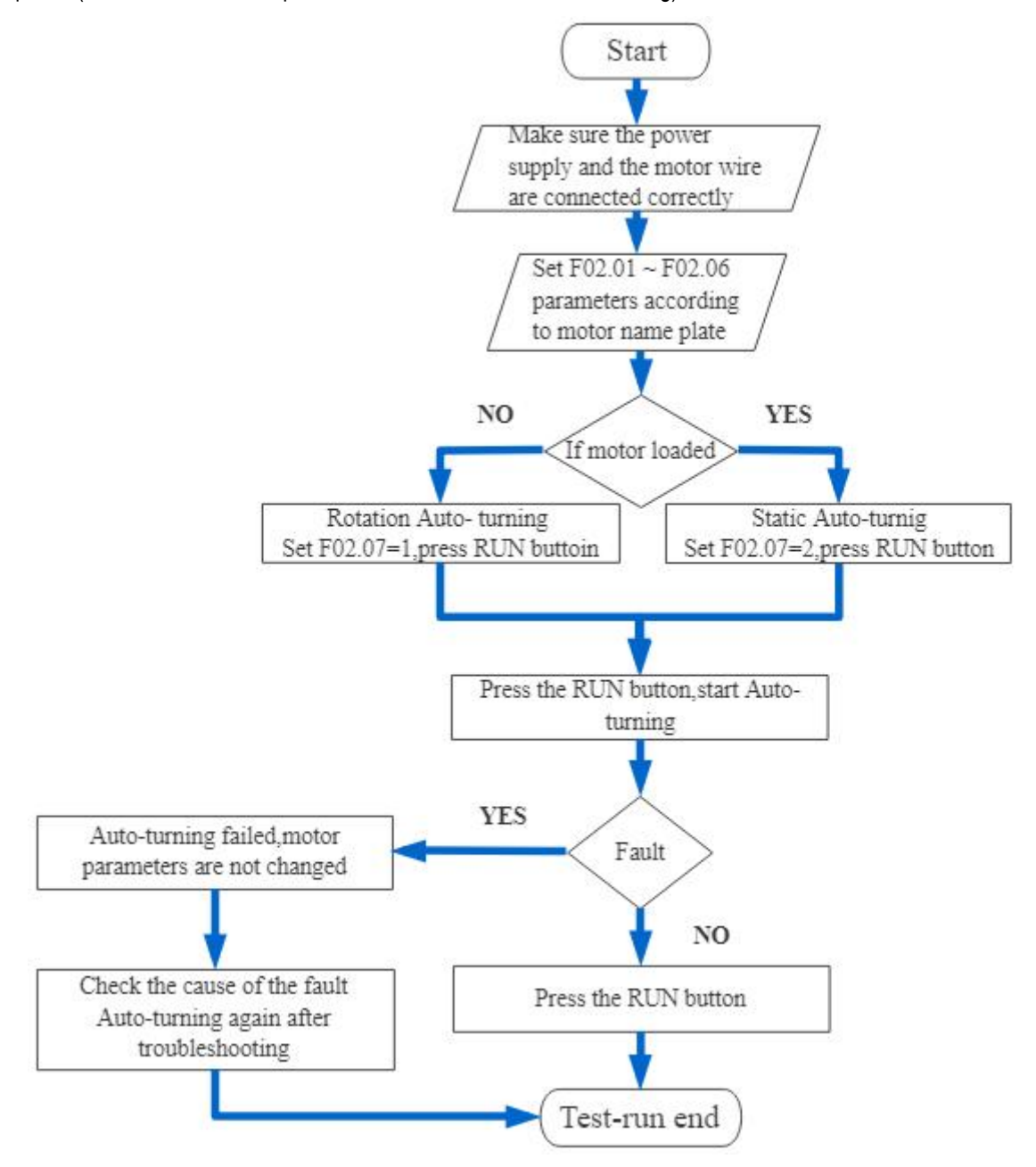

#### Flowchart 3

Flowchart 3 is the vector control process for debugging the vector mode, so as to achieve better drive control performance.

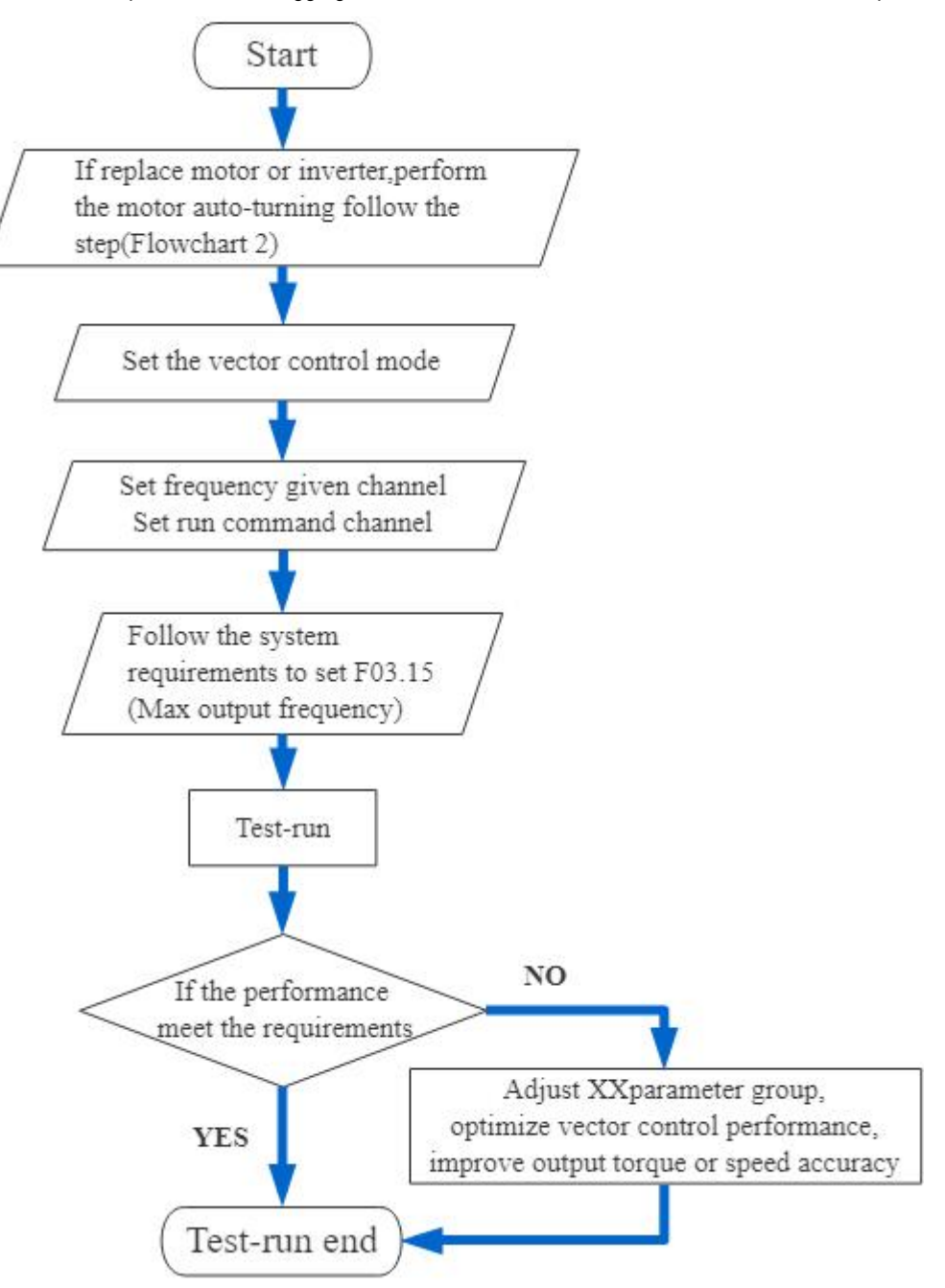

### **4.7 Automatic Setting of Parameters for Specific Purpose (Purpose Selection)**

This product has special preset settings for certain purpose. As long as F00.01 is set for the purpose, the drive will automatically set the parameters related to the purpose to the optimal value; the purpose of this product is roughly divided into general style, fan style and water pump style; users can properly select the parameters set for the purpose according to their own needs (see F00.01 detailed parameter description) for better control performance.

### **4.8 Auto-tuning**

Auto-Tuning is to automatically determine the motor characteristic value required for vector control and automatically set the value to the function code of the drive. The methods for the drive to obtain the internal electrical parameters of the controlled motor include: dynamic Auto-tuning, static Auto-tuning, stator resistance Auto-tuning, manual input of motor parameters, etc. Please select the most suitable Auto-tuning mode according to the type of motor used, the control mode of the drive, and the installation environment of the motor, and input the necessary parameters according to the selected Auto-tuning mode and the control mode set by F01.00.

#### **Warning!**

For mechanical safety: During rotary Auto-tuning, the motor will rotate at a speed above 50% of the rated frequency. **Please confirm the surrounding safety. Otherwise, it may cause personal accidents or mechanical damage.**

### ◆ **Asynchronous motor Auto-tuning**

The following describes the motor parameter Auto-tuning method for asynchronous motors. The following parameters need to be set for Auto-tuning.

- > Motor parameters: F02.01 F02.06.
- $\triangleright$  Speed feedback parameters: F2.30 F2.38 (set for vector control with PG).

**Note:** Static Auto-tuning is an alternative function when rotary Auto-tuning is unavailable. Sometimes the measurement results of static Auto-tuning may have a large error with the motor characteristic parameters. Please confirm the measured motor characteristic values through the parameters after the Auto-tuning is completed.

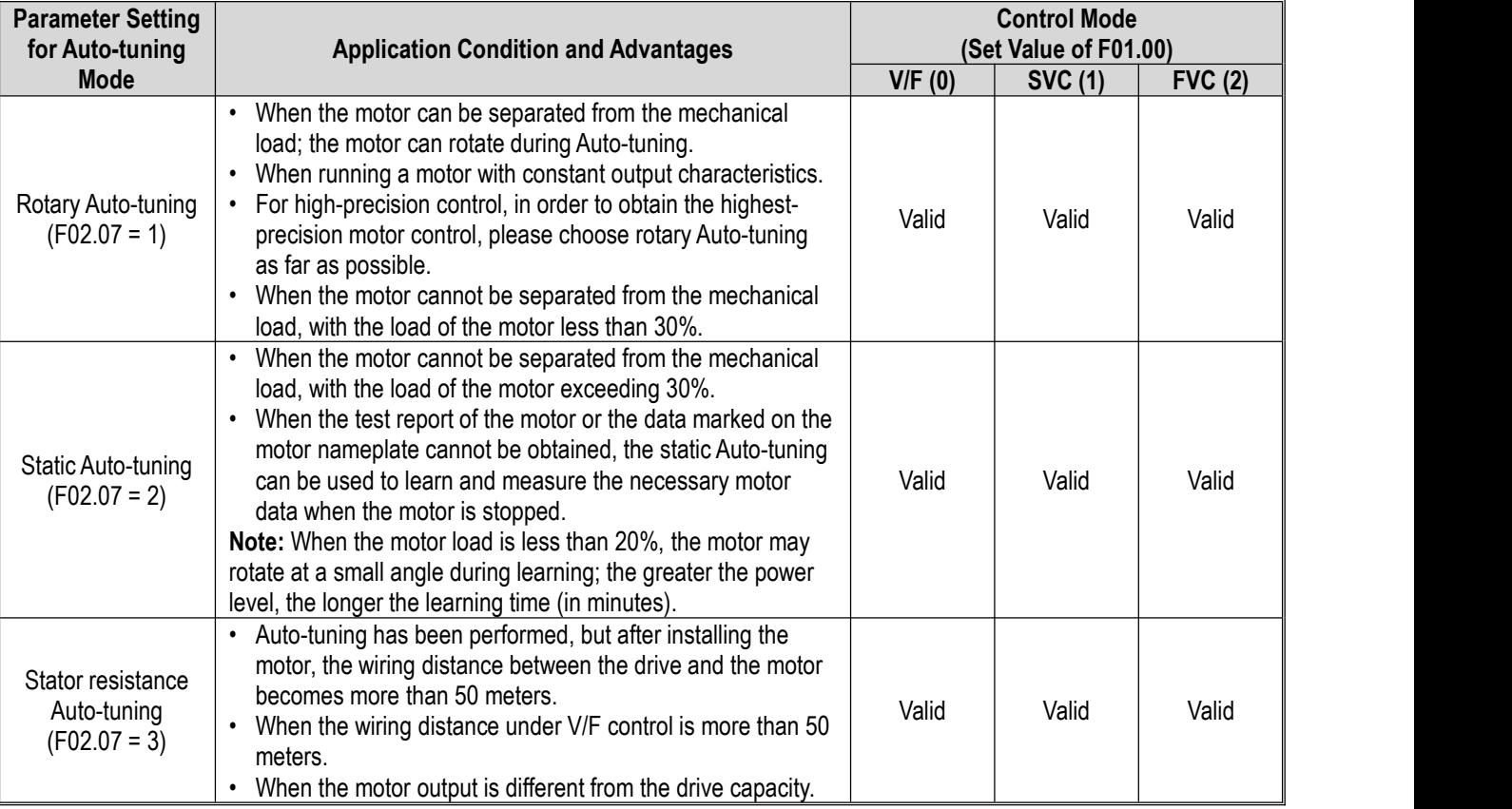

#### Table 4-2: Auto-tuning mode of asynchronous motor

### **■ Input data of asynchronous motor Auto-tuning**

Before Auto-tuning, please confirm the test report of the motor or the data marked on the motor nameplate, and enter the items marked with  $\bigcirc$  in the following table.

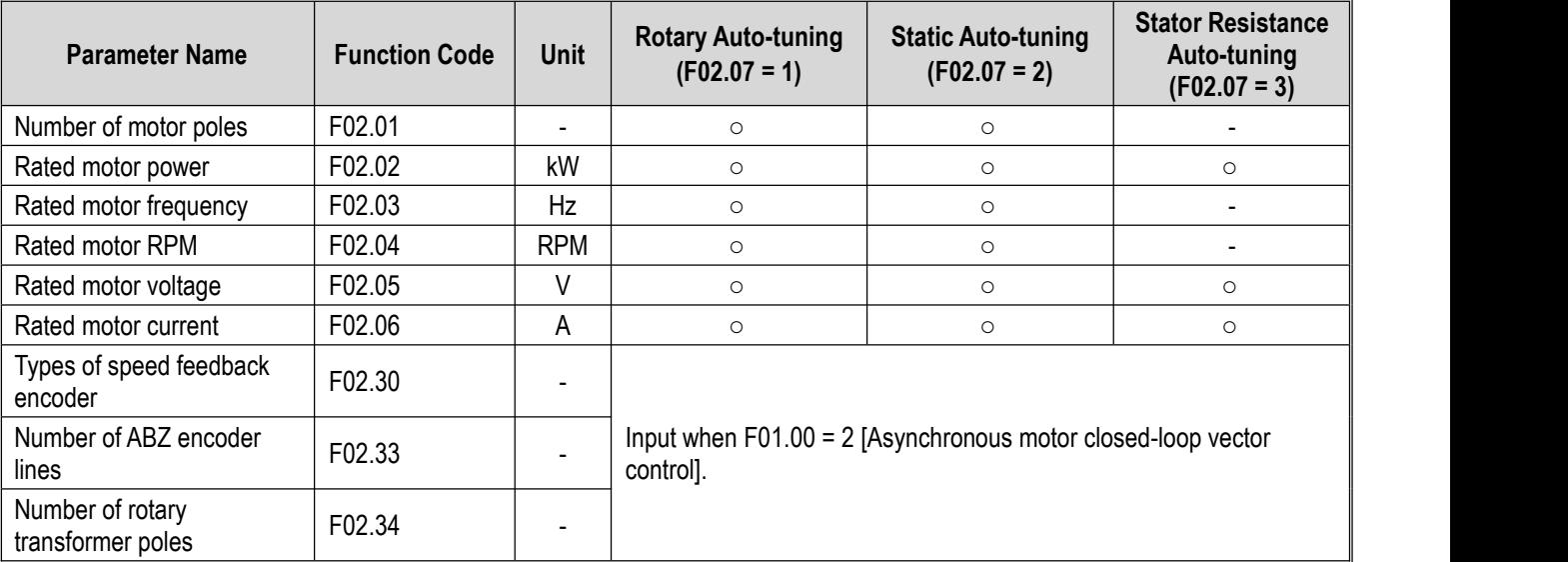

#### Table 4-3: Input data of asynchronous motor Auto-tuning

### ◆ **Synchronous motor Auto-tuning**

The following describes the motor parameter Auto-tuning method for PM motors. The following parameters need to be set for Auto-tuning.

- $\geq$  Motor parameters: F02.01 F02.06.<br> $\geq$  Speed feedback parameters: F2.30
- Speed feedback parameters: F2.30 F2.38 (set for vector control with PG).

Table 4-4: Auto-tuning mode of synchronous motor

| <b>Parameter Setting</b><br>for Auto-tuning      | <b>Application Condition and Advantages</b>                                                                                                    | <b>Control Mode</b><br>(Set Value of F01.00) |                 |                 |
|--------------------------------------------------|----------------------------------------------------------------------------------------------------|----------------------------------------------|-----------------|-----------------|
| <b>Mode</b>                                      |                                                                                                    | V/F(10)                                      | <b>SVC (11)</b> | <b>FVC (12)</b> |
| Dynamic rotary<br>Auto-tuning<br>$F02.07 = 1$    | • When the motor can be separated from the mechanical<br>load; the motor can rotate during Auto-tuning.<br>• When running a motor with constant output<br>characteristics.<br>For high-precision control, in order to obtain the highest-<br>precision motor control, please choose rotary Auto-<br>tuning as far as possible.<br>When the motor cannot be separated from the<br>mechanical load, with the load of the motor less than<br>30%.                                                                            | Valid                                        | Valid           | Valid           |
| Static Auto-tuning<br>$F02.07 = 2$               | When the motor cannot be separated from the<br>mechanical load, with the load of the motor exceeding<br>30%.<br>When the test report of the motor or the data marked on<br>the motor nameplate cannot be obtained, the static Auto-<br>tuning can be used to learn and measure the necessary<br>motor data when the motor is stopped.<br>Note: When the motor load is less than 20%, the motor<br>may rotate at a small angle during learning; the greater the<br>power level, the longer the learning time (in minutes). | Valid                                        | Valid           | Valid           |
| Stator resistance<br>Auto-tuning<br>$F02.07 = 3$ | • Auto-tuning has been performed, but after installing the<br>motor, the wiring distance between the drive and the<br>motor becomes more than 50 meters.<br>• When the wiring distance under V/F control is more than<br>50 meters.<br>• When the motor output is different from the drive<br>capacity.                                                                                                    | Valid                                        | Valid           | Valid           |

### **■ Input data of synchronous motor Auto-tuning**

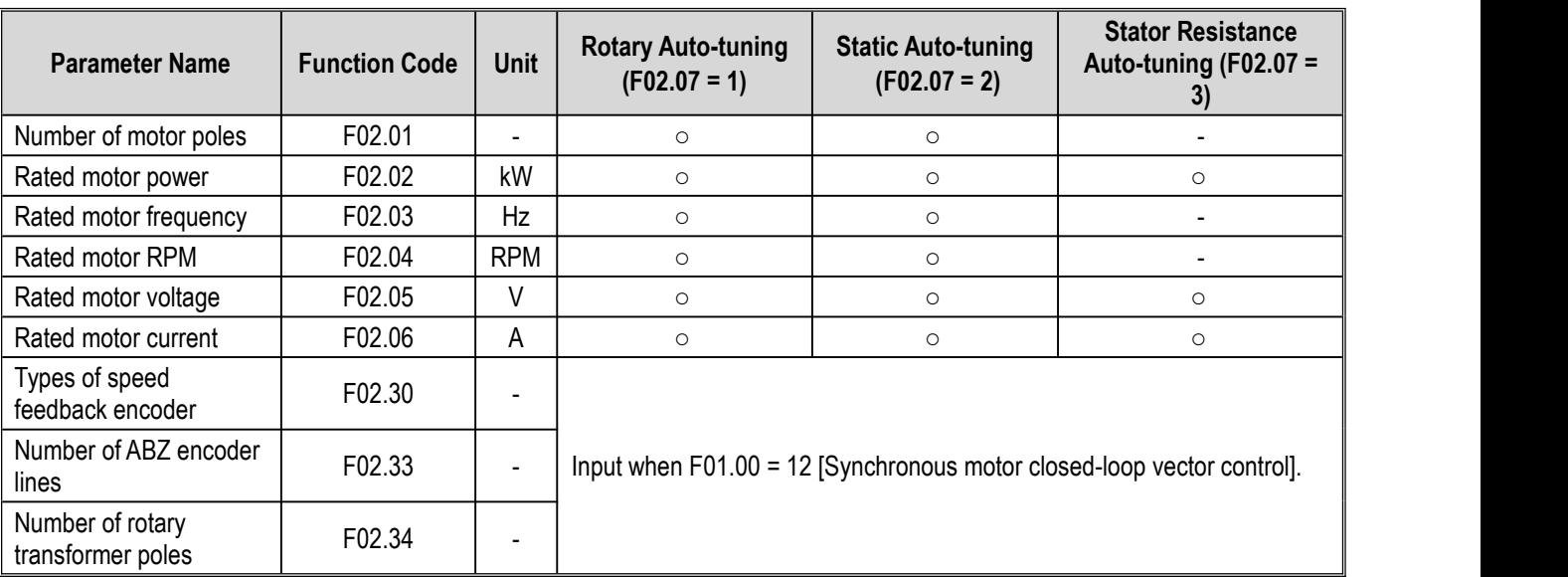

Table 4-5: Auto-tuning mode of synchronous motor

### **4.9 Test-Run**

Set the basic parameters and start test-run after the motor Auto-tuning is completed.

### **Warning!**

**For mechanical safety: After the wiring work and parameter setting are completed, be sure to perform a test-run to make sure that the machine can operate safely; otherwise it may cause personal injury or equipment damage.**

### **4.9.1 No-load test-run**

Before connecting the motor to the machinery, please confirm the running status of the motor.

### ◆ **Precautions before operation**

Before operating the motor, please confirm the following items.

- Please confirm the safety around the motor and machinery.
- Check whether the emergency stop circuit and the safety device on the machine side are operating correctly.

### ◆ **Items to be confirmed during operation**

During operating the motor, please confirm the following items.

- Whether the motor is running forward.
- Whether the motor rotates smoothly (whether there are abnormal sounds and vibrations).
- Whether the motor accelerates and decelerates smoothly.

### **4.9.2 No-load test-run**

The steps for the no-load test run are described below.

- 
- 1. Power on the drive, and the keypad will display normally.<br>2. Press the PRG on the keypad to set the keypad number set frequency parameter F01.09, and set frequency to 5.00 Hz.
- 3. Press the RUN, the running indicator will light up, and the motor will rotate forward at 5.00 Hz.
- 4. Confirm that the motor rotates in the correct direction and the drive has no fault; if it shows a fault, conduct troubleshooting.
- 5. Increase the set frequency of the drive, press the Up/Down to change the value of F01.09, and at the same time confirm the responsiveness of the motor, while adjusting F01.09 in an amplitude of 10 Hz.
- 6. Every time the set value is increased, the output current of the drive must be confirmed through C00.02 (output current). It is normal if the output current of the drive does not exceed the rated current of the motor.

Example: 5.00 Hz→10.00 Hz→20.00 Hz→30.00 Hz→40.00 Hz→50.00 Hz

7. After confirming that the motor can rotate normally, press the STOP, and the running indicator will light off after the motor has completely stopped.

After confirming that there is no problem when running under no-load condition, connect the motor to the mechanical system for test run.

- ◆ Precautions before operation
- Please confirm the safety around the motor and machinery.
- 
- Make sure that the motor has stopped completely.<br>• Please connect the motor and machinery. Please confirm whether the mounting screws are loose, and securely fix the motor shaft and the mechanical system.
- In order to prevent abnormal actions, please be prepared to press the STOP button of the manipulator at any time.
- ◆ Items to be confirmed during operation
- Check whether the machine runs in correct direction (whether the motor rotates in correct direction).
- Whether the motor accelerates and decelerates smoothly.

### **4.9.3 Test-run with load**

After connecting the machinery to the motor, perform the test-run according to the same operation steps as the no-load test-run.

Please confirm whether C00.02 (output current) is too large.

- 
- 1. Power on the drive, and the keypad will display normally.<br>2. Press the PRG on the keypad to set the keypad number set frequency parameter F01.09, and set frequency to 5.00 Hz.
- 3. Press the RUN, the running indicator will light up, and the motor will rotate forward at 5.00 Hz.
- 4. Confirm that the motor rotates in the correct direction and the drive has no fault; if it shows a fault, conduct troubleshooting.
- 5. Increase the set frequency of the drive, press the Up/Down to change the value of F01.09, and at the same time confirm the responsiveness of the motor, while adjusting F01.09 in an amplitude of 10 Hz.
- 6. Every time the set value is increased, the output current of the drive must be confirmed through C00.02 (output current). It is normal if the output current of the drive does not exceed the rated current of the motor. Example: 5.00 Hz→10.00 Hz→20.00 Hz→30.00 Hz→40.00 Hz→50.00 Hz
- 7. After confirming that the motor can rotate normally, press the STOP, and the running indicator will light off after the motor has completely stopped.
- 8. Change the frequency command and rotation direction to confirm whether there are abnormal sounds and vibrations.
- 9. If there is a control failure such as imbalance or vibration, please make adjustments.

### **4.10 Precise Adjustment during Test-run (Optimization of Control Performance)**

The following describes how to adjust control failures such as imbalance or vibration that occurs during test-run. Please adjust the corresponding parameters in the table according to the control mode used and the state of the drive.

**Note:** This section only lists the parameters that are frequently adjusted. If you need to make more rigorous drive adjustments, please contact us.

◆ V/F control mode

### **Parameters Used for Drive Fine-tuning (V/F Control Mode)**

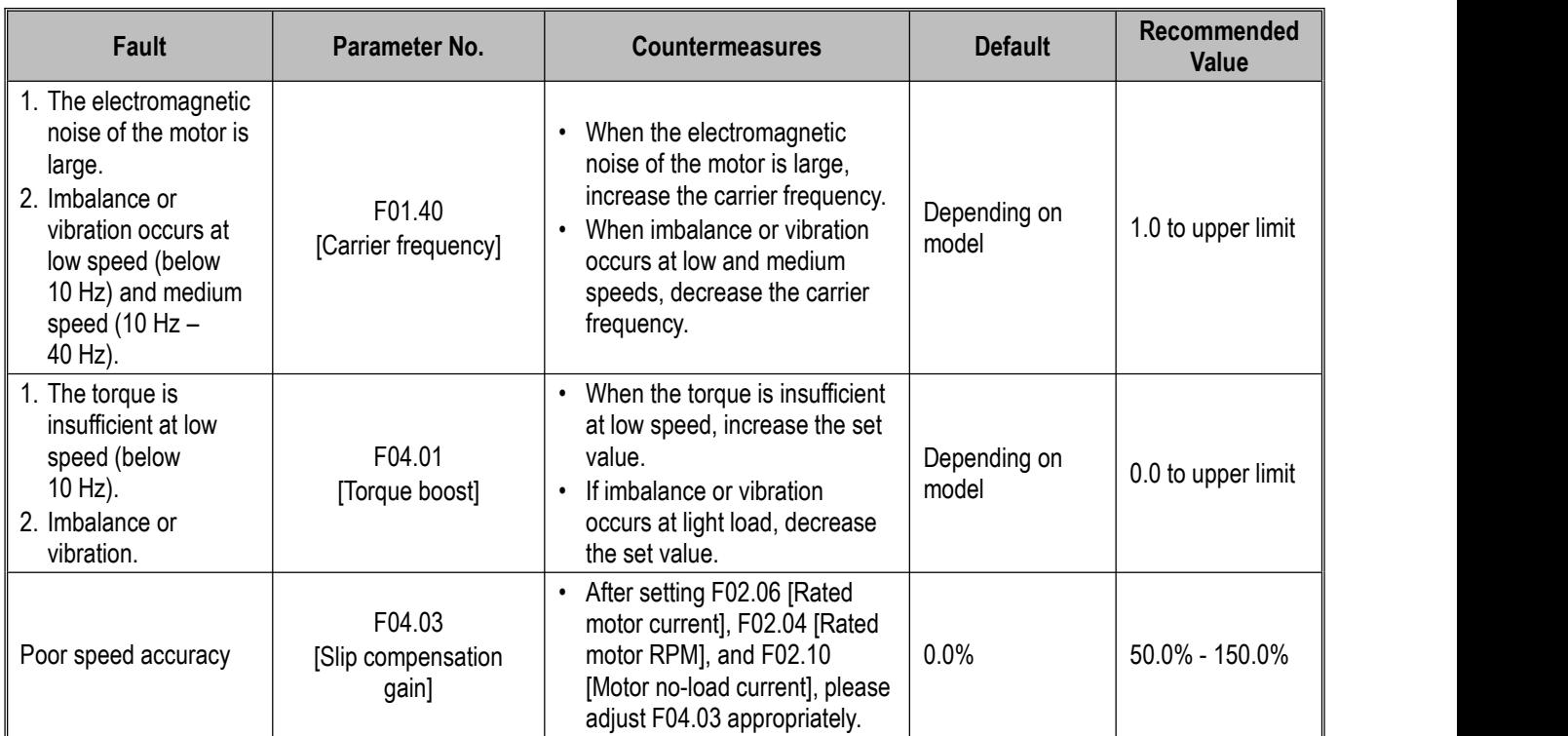

### ◆ Vector control without PG mode

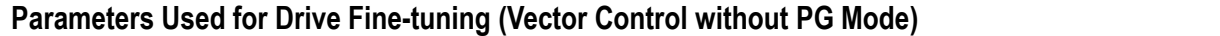

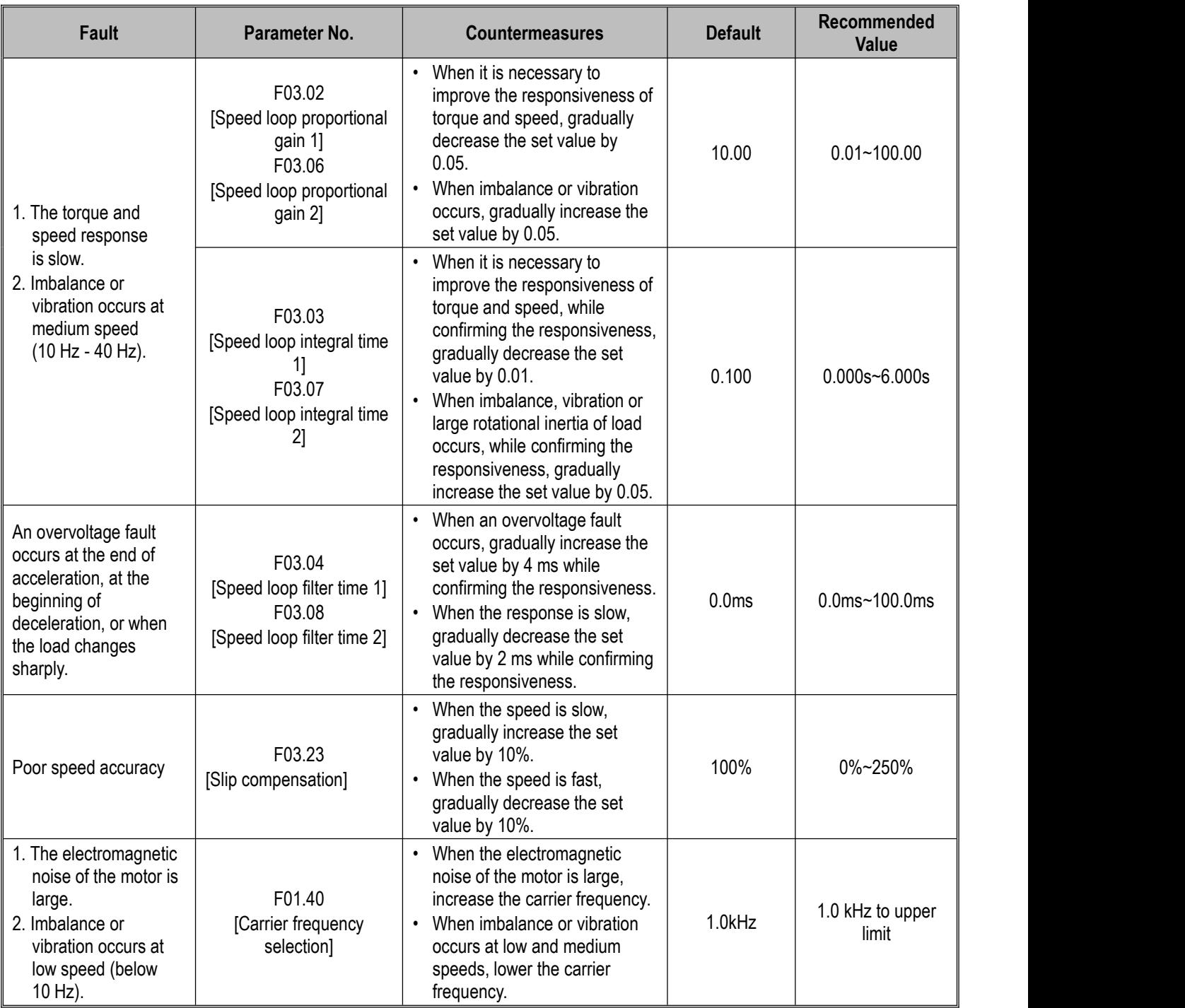

### ◆ Vector control with PG mode

### **Parameters Used for Drive Fine-tuning (Vector Control with PG Mode)**

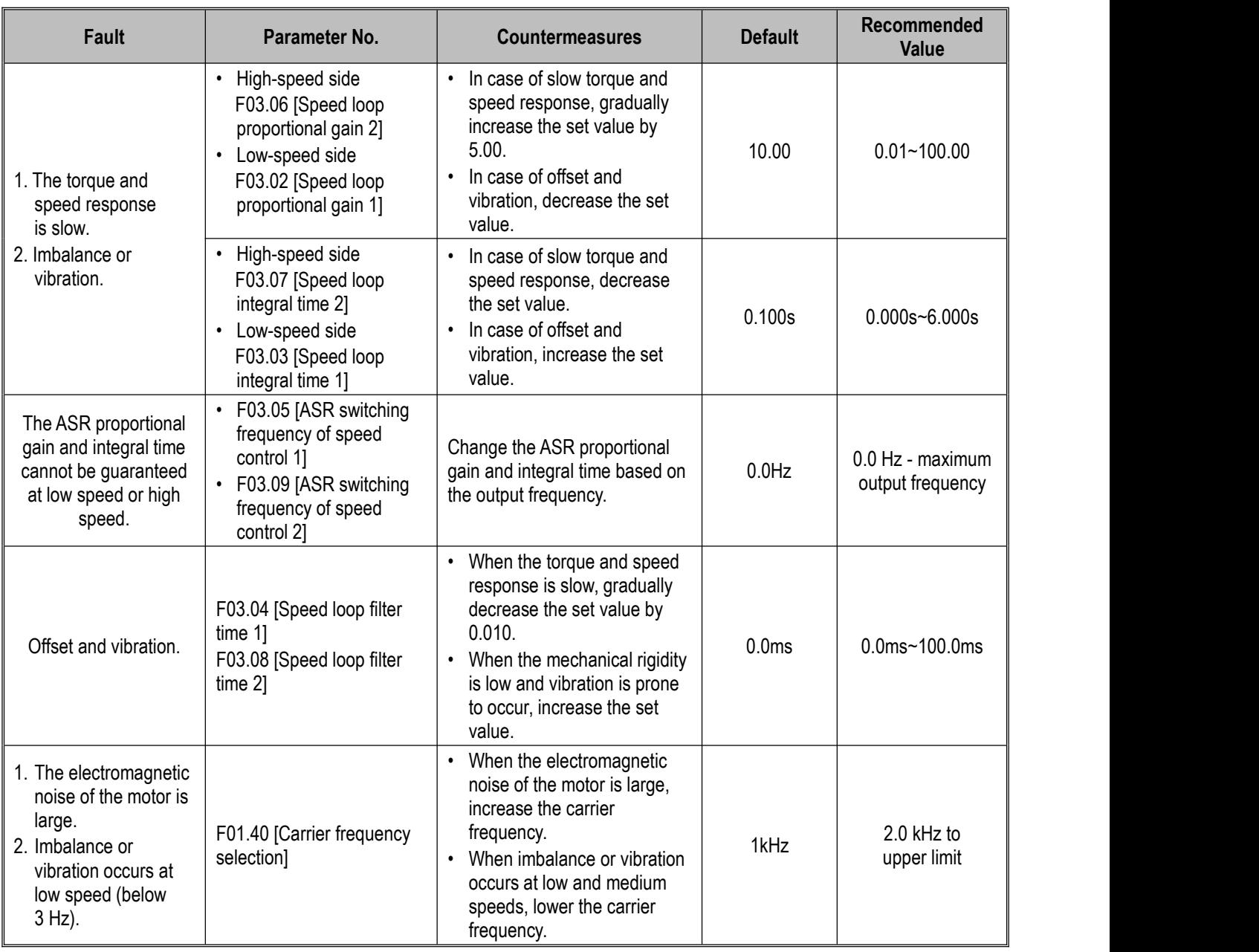

◆ Vector control without PG mode for PM

### **Parameters Used for Drive Fine-Tuning (Vector Control without PG Mode for PM)**

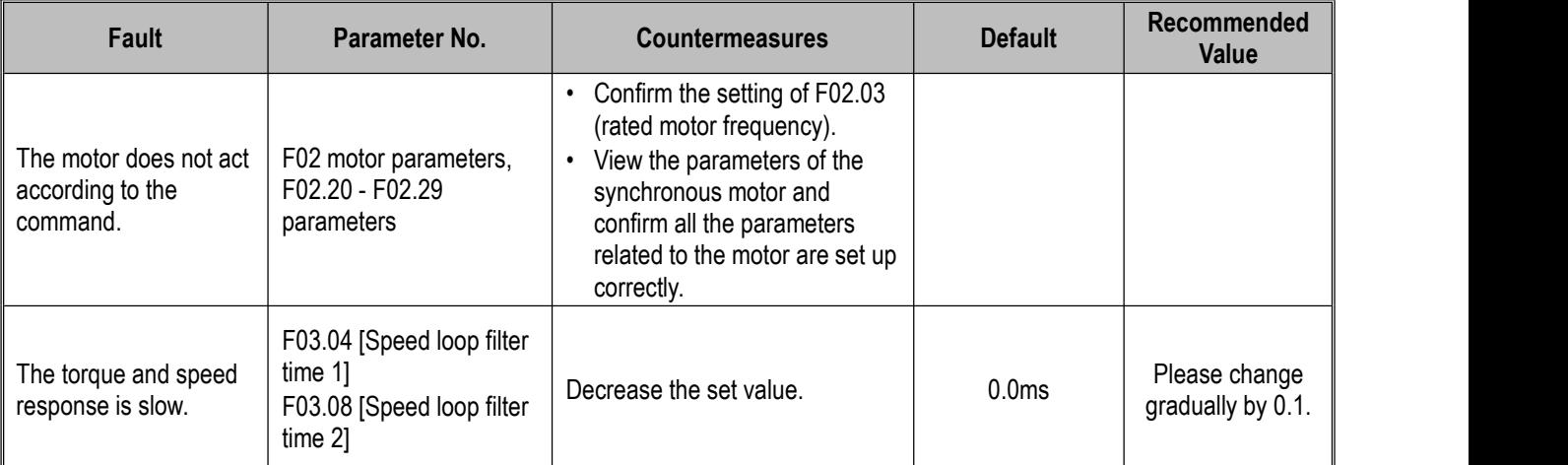

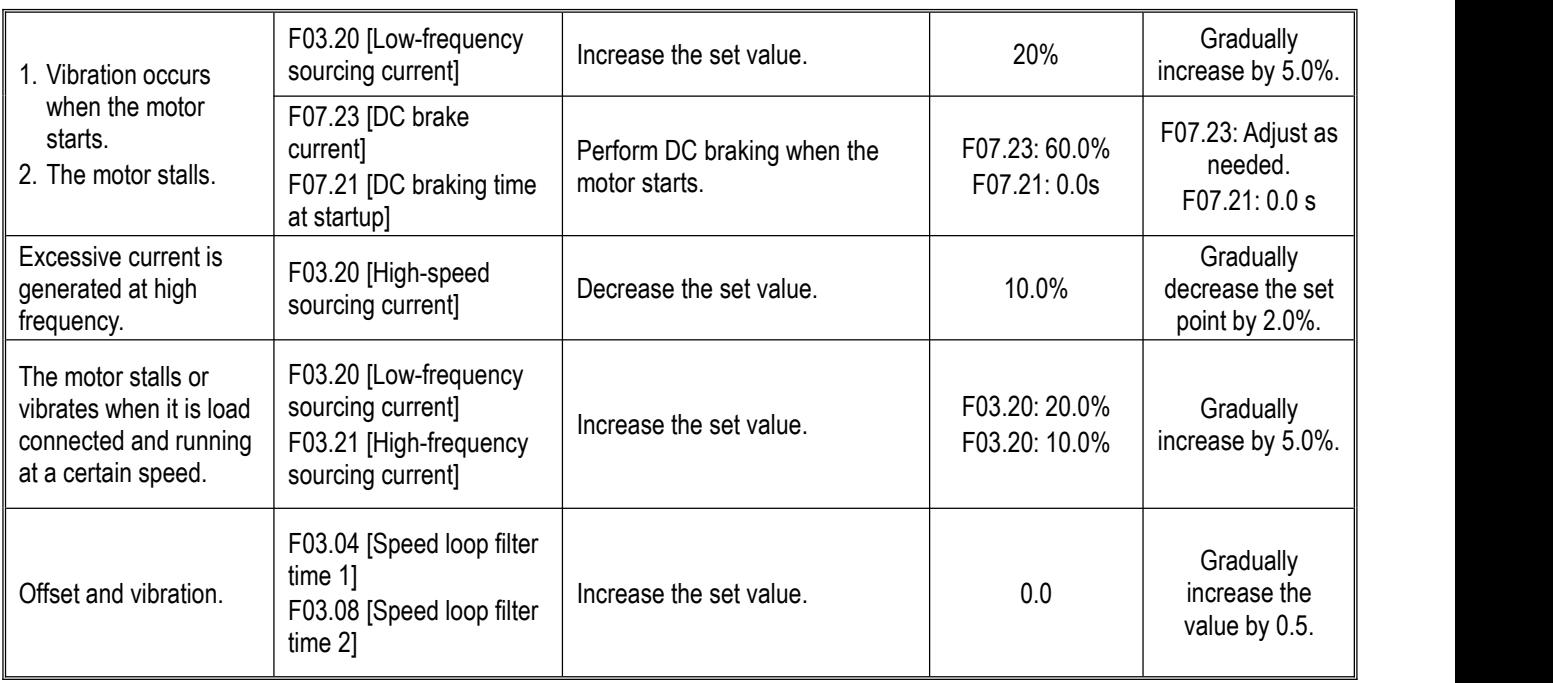

#### ◆ PM Vector Control with PG

### **Parameters for Fine-tuning the Drive (PM Vector Control with PG)**

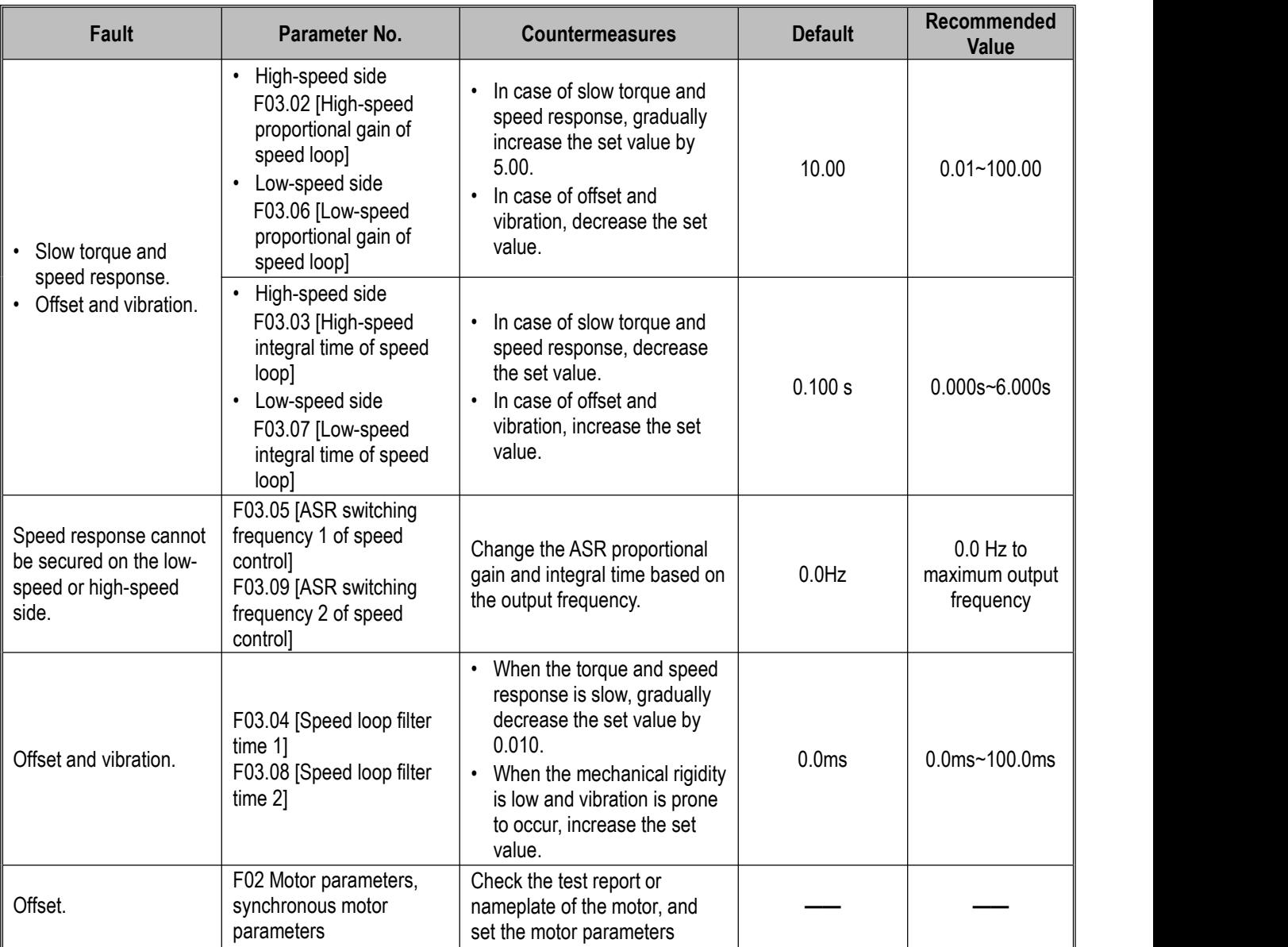

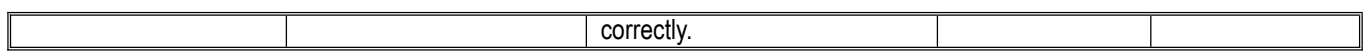

### **4.11 Test-run Checklist**

 $\triangleright$  Please check the following items before performing a test-run.

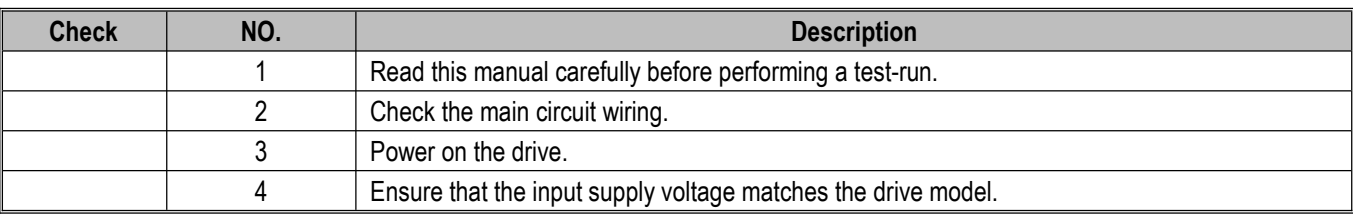

Please check the necessary items based on the control mode.

#### **Warning!**

Safety measures when restarting the machine: Correctly wire the start/stop and safety circuits, and make sure that the machine operates properly after the drive is powered on. Failure to obey can cause personal injury from a sudden start **of the machine.**

 $\triangleright$  V/F Control [F01.00 = 0]

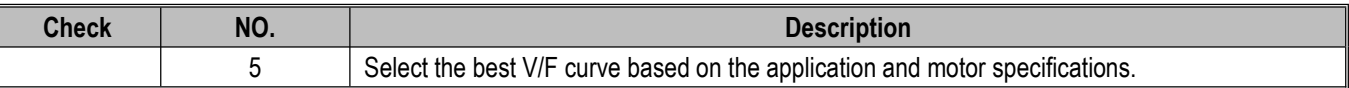

#### $\triangleright$  Vector Control without PG [F01.00 = 1]

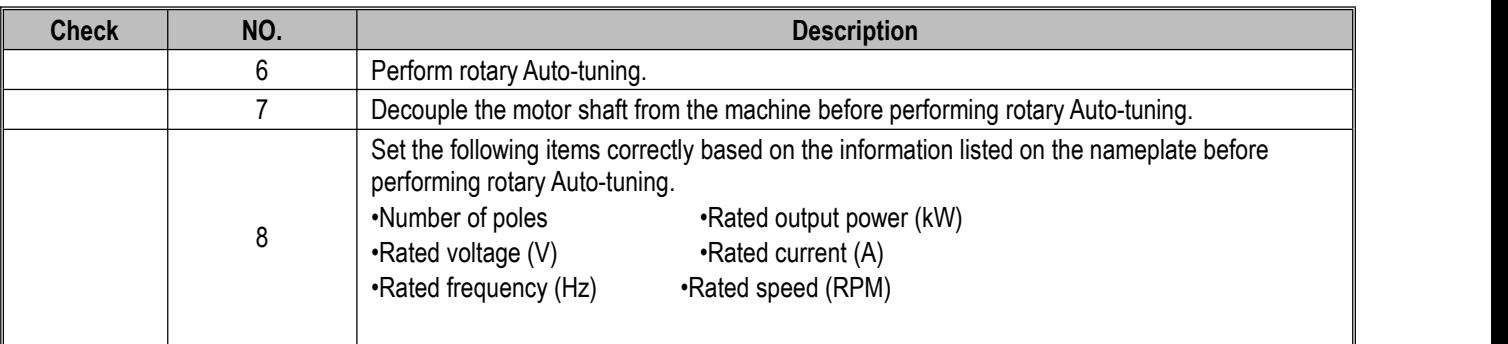

#### $\triangleright$  Vector Control with PG [F01.00=2]

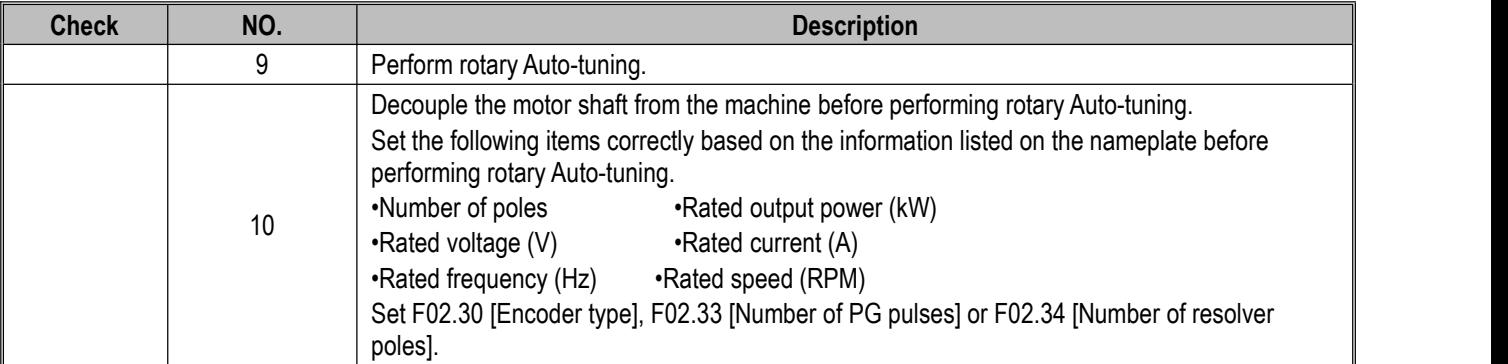

#### Synchronous Motor V/F Control [F01.00=10]

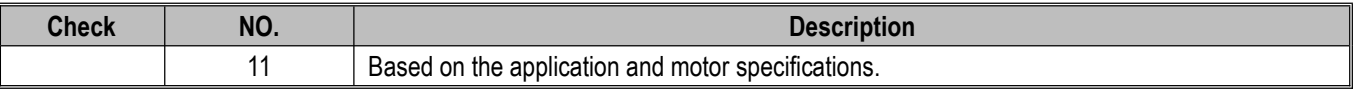

#### Synchronous Motor Vector Control without PG [F01.00=11]

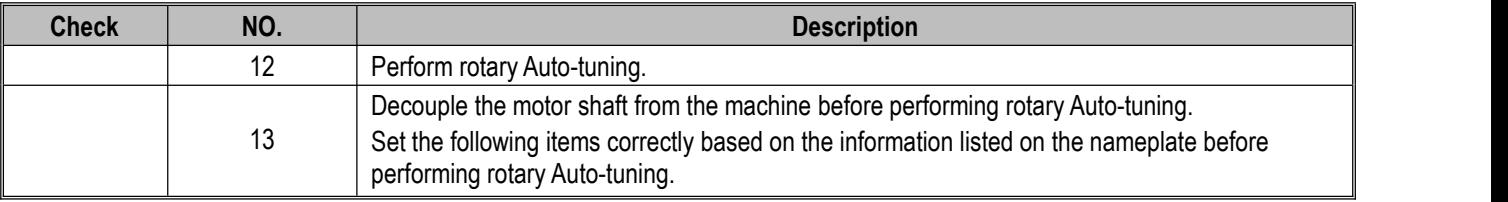

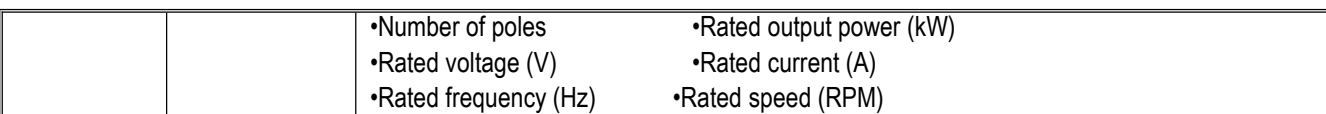

#### Synchronous Motor Vector Control with PG [F01.00=12]

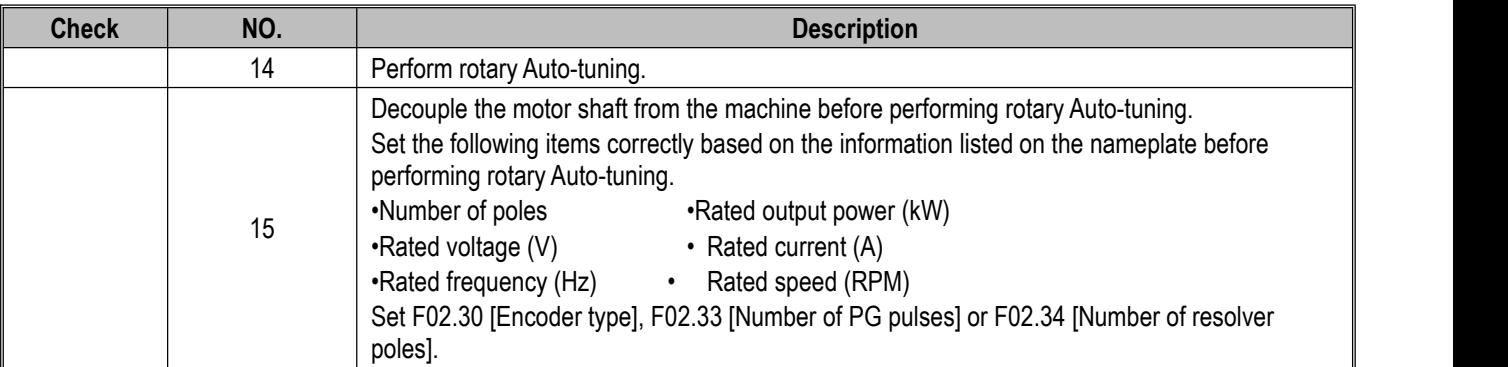

### $\triangleright$  After checking No.5 to 15, please check the following items.

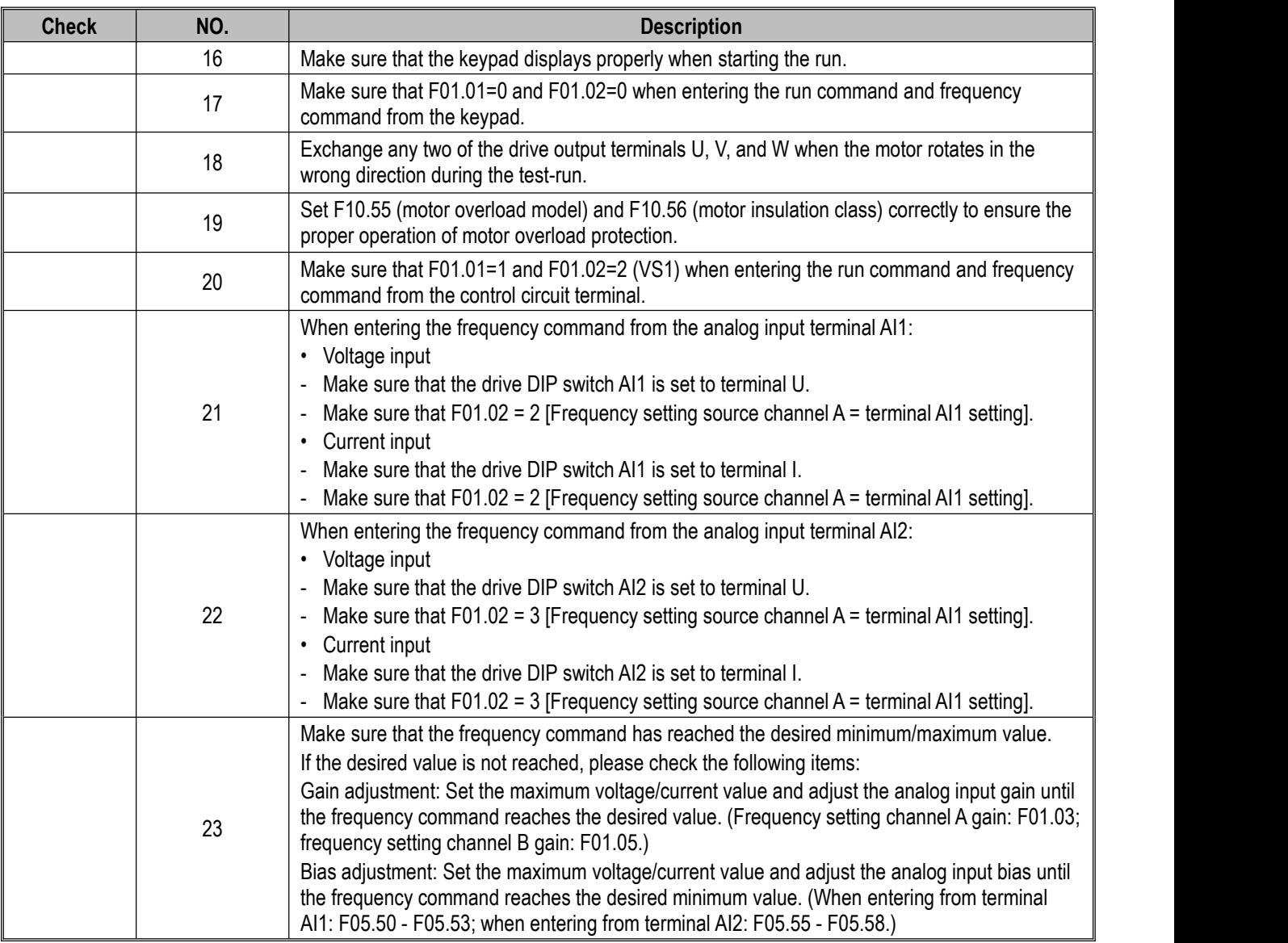

# **5 Network Communication**

### **5.1 Safety Precautions**

Please follow all the safety instructions in this manual.

Failure to observe the safety instructions may result in serious injury or death.The company will not be held liable for any injury or equipment damage caused by your company or your company's customers who failed to comply with the instructions in this manual.

### **5.2 Modbus Communication**

AC310 series frequency drives are equipped as standard with RS485 communication interface and adopts the international standard Modbus communication protocol for master-slave communication. You can use PC/PLC, host computer, and master station drive to implement centralized control (setting of drive control command and operating frequency, modification of related functional code parameters, monitoring of drive working status and fault message, etc.) to meet specific application requirements.

### **5.2.1 Master/Slave configuration**

The communication (serial communication) between the master and the slave is usually performed by the master starting communication and the slave responding. The master pre-sets the address number for each slave and specifies the number for signal communication. The slave that receives the command from the master performs the function specified by the master and responds to the master.

### **5.2.2 Communication rules**

The Modbus communication format is shown in the table below.

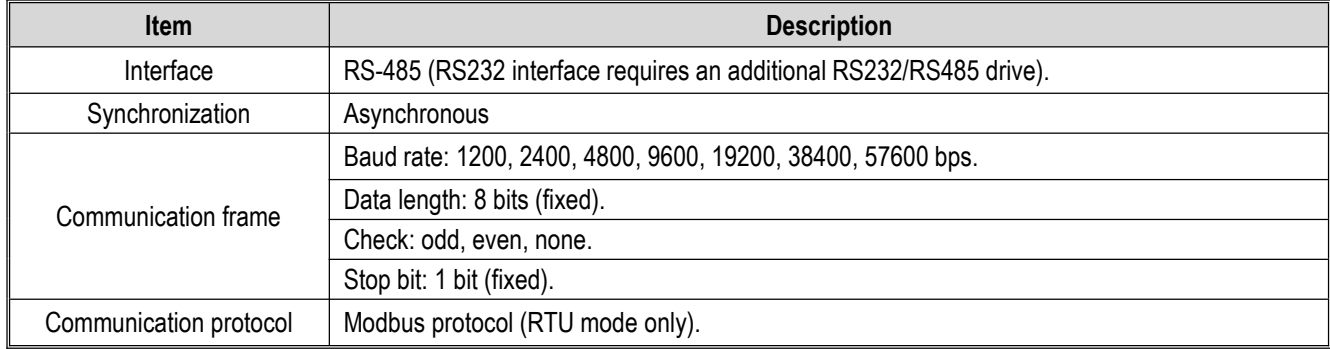

**Note:** The AC310 series only supports RTU mode.

### **5.2.3 Information format**

In RTU mode, a new frame begins with a transmission time pause interval of at least 3.5 bytes. The data fields transmitted afterwards are: slave address, run command code, data and check word. After the last byte istransmitted, a transmission time interval of at least 3.5 bytes is used to indicate the end of the frame. The RTU data frame format is shown in the figure below.

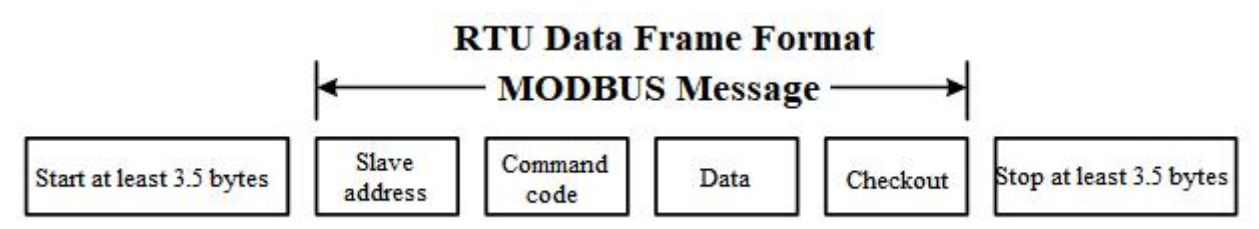

#### **Slave Address**

Please set a value from 0 to 247 (decimal). When the slave address is set to 0, the master sends the command in broadcast mode and all slaves receive the command.

For broadcast transmission, the slave station does not send a response message to the master station.

#### **Command Code**

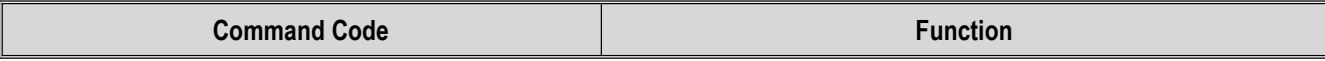

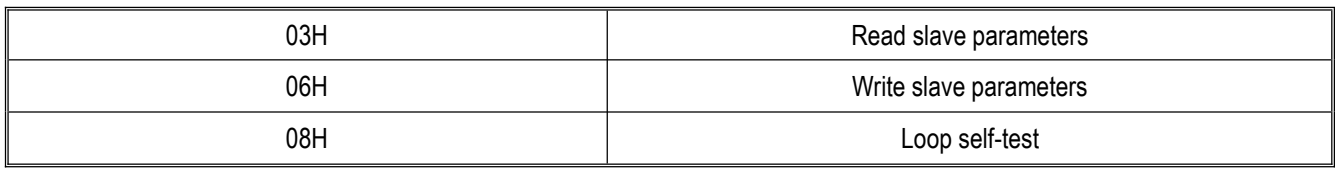

#### **Data**

The number of the drive parameter code and the data corresponding to the parameter code are combined into a series of data, including reading the data of the parameter code or specific address, writing data to the parameter code or specific address, etc.

#### **Check**

The standard Modbus communication uses two error detection methods: the parity check is used to verify each character, and the CRC check is used to verify a frame of data.

#### **1. Parity Check**

The user can configure odd or even parity, or no parity for the controller. This will determine how the parity bit in each character is set.

If odd or even parity is specified, the number of "1" will be counted into the number of bits per character (7 data bits in ASCII mode and 8 data bits in RTU mode). For example, the RTU character frame contains the following 8 data bits: 1 1 0 0 0 1 0 1, and the total number of "1" is 4.

If even parity is used, the parity bit of the frame will be 0, and the total number of "1" will still be 4. If odd parity is used, the parity bit of the frame will be 1, and the total number of "1" will be 5.

If no parity bit is specified, there will be no check bit during transmission and no parity check will be performed. One additional stop bit will be filled into the character frame in transmission.

#### **2. CRC-16 (Cyclic Redundancy Check)**

Using the RTU frame format, the frame includes a frame error detection field calculated based on the CRC method. The CRC field detects the content of the entire frame. The CRC field istwo bytes and contains a 16-bit binary value. It is calculated by the transmission device and added to the frame. The receiving device recalculates the CRC of the received frame and compares it with the value in the received CRC field. If the two CRC values are not equal, it indicates that an error has occurred in the transmission.

The CRC is first stored in 0xFFFF, and then a procedure is called to process the consecutive six or more bytes in the frame with the values in the current register. Only the 8Bit data in each character is valid for CRC, and the start bit, stop bit and parity bit are invalid.

During the CRC generation process, each 8-bit character is individually XORed with the content of the register, the result moves to the least significant bit, and the most significant bit is filled with 0. The LSB is extracted for detection. If the LSB is 1, the register will be individually XORed with the preset value. If the LSB is 0, no operation will be performed. The whole process is repeated 8 times. After the last bit (bit 8) is completed, the next octet is individually XORed with the current value of the register. The value in the final register is the CRC value after all the bytes in the frame have been executed.

This CRC calculation method adopts the international standard CRC verification rule. When editing the CRC algorithm, you can refer to the CRC algorithm of the relevant standard and write a CRC calculation program that fully meets the requirements.

### **5.2.4 Communication command examples**

**Command code to read slave parameters: 03H**, which reads N words.Up to 20 words can be read continuously.

For example: If the drive slave address is 01H, the memory start address is 2100H ([C00.00]), and 3 consecutive words are read, the structure of the frame will be described as follows:

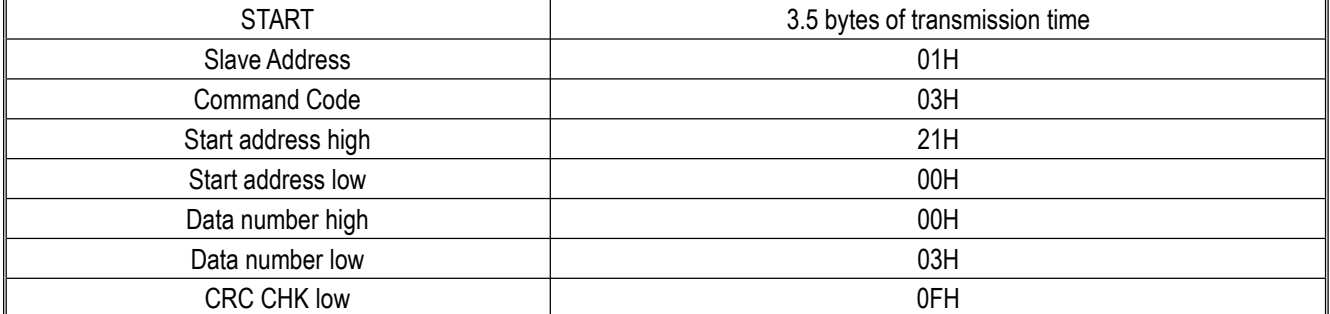

RTU Master Command Information:

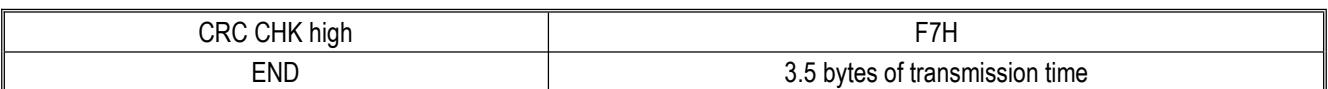

RTU Slave Response Information (Normal):

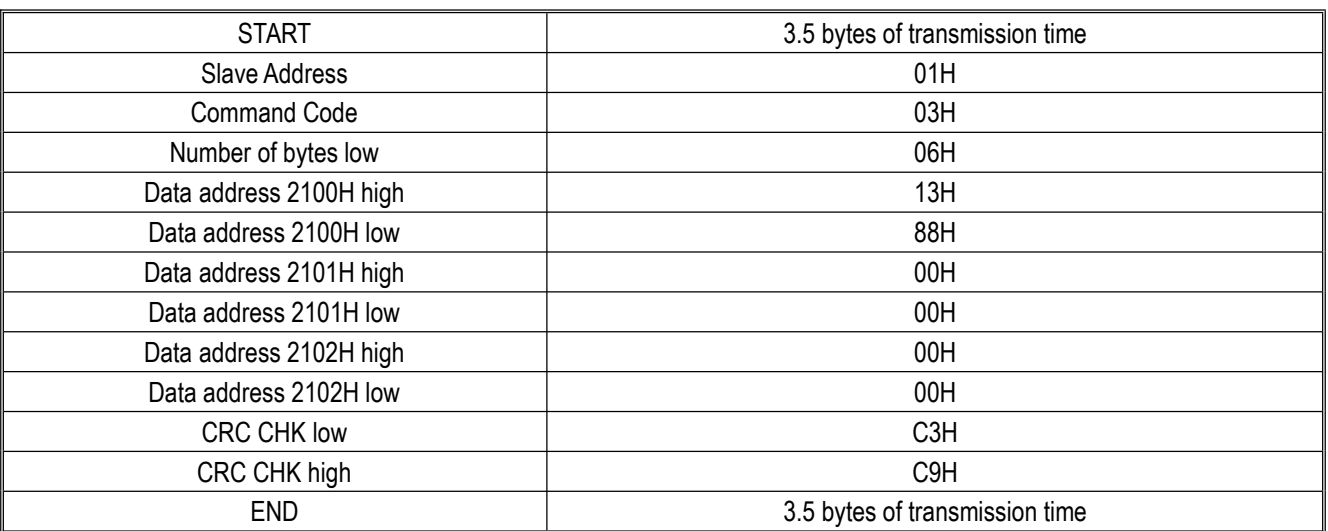

RTU Slave Response Information (Abnormal):

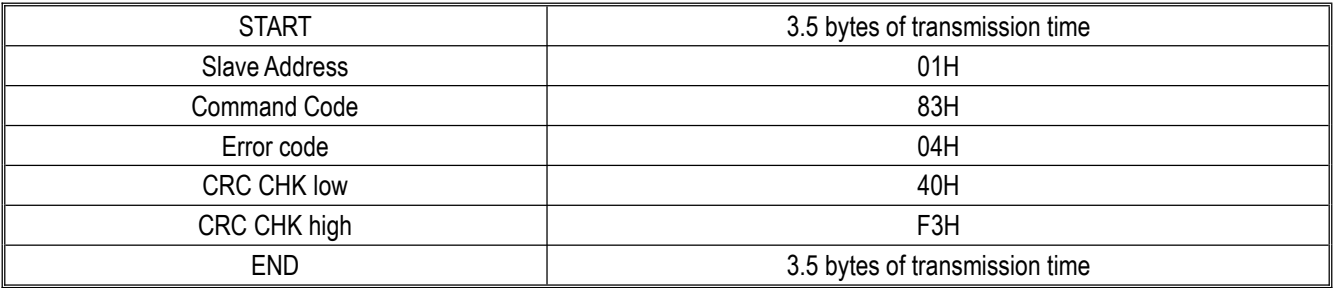

Command code to write slave parameters: 06H, which writes a word of data to the specified data address and is used to modify the drive parameter value.

For example: If 5000 (1388H) is written to the 3000H address of the drive with slave address 1, the structure ofthe frame will be described as follows:

RTU Master Command Information:

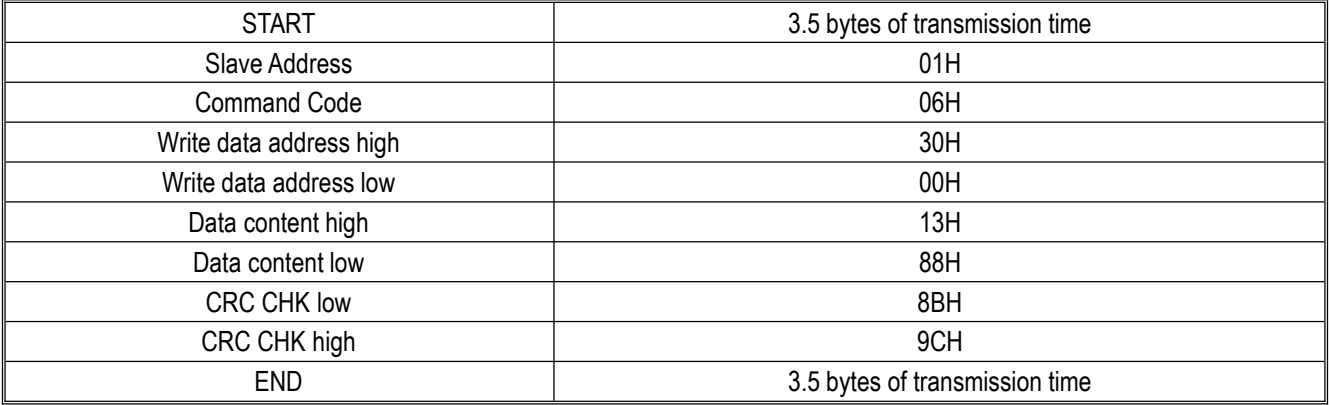

RTU Slave Response Information (Normal):

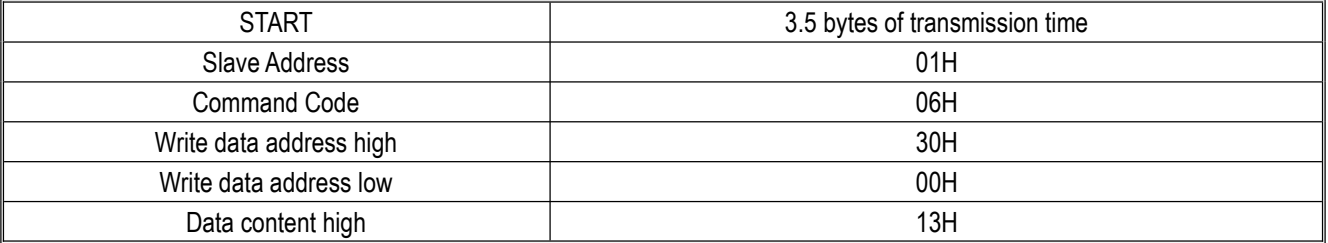

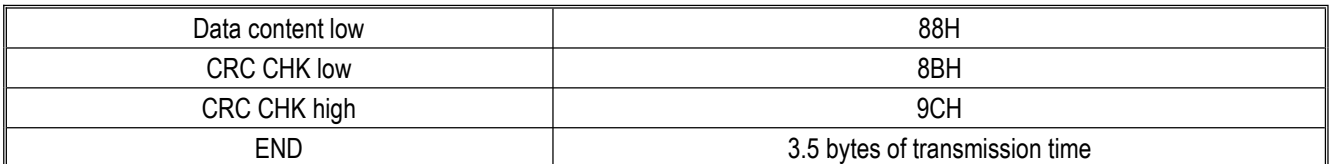

RTU Slave Response Information (Abnormal):

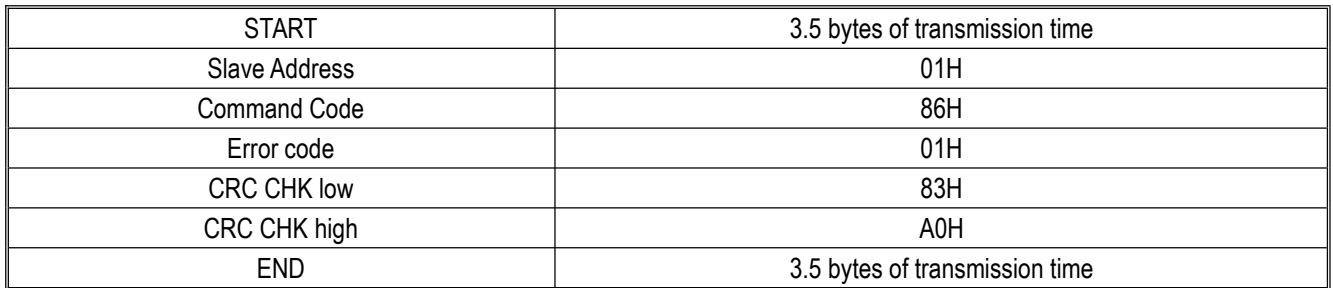

Loop self-test command code: 06H, which returns the slave response information corresponding to the master command information and is used to detect whether the signal transmission between the master and the slave is normal. The detection code and data can be set to any value, and the detection code is independent from the parameter address of the drive.

For example: If 5000 (1388H) is written to the 0000H detection code of the drive with slave address 1, the structure of the frame will be described as follows:

RTU Master Command Information:

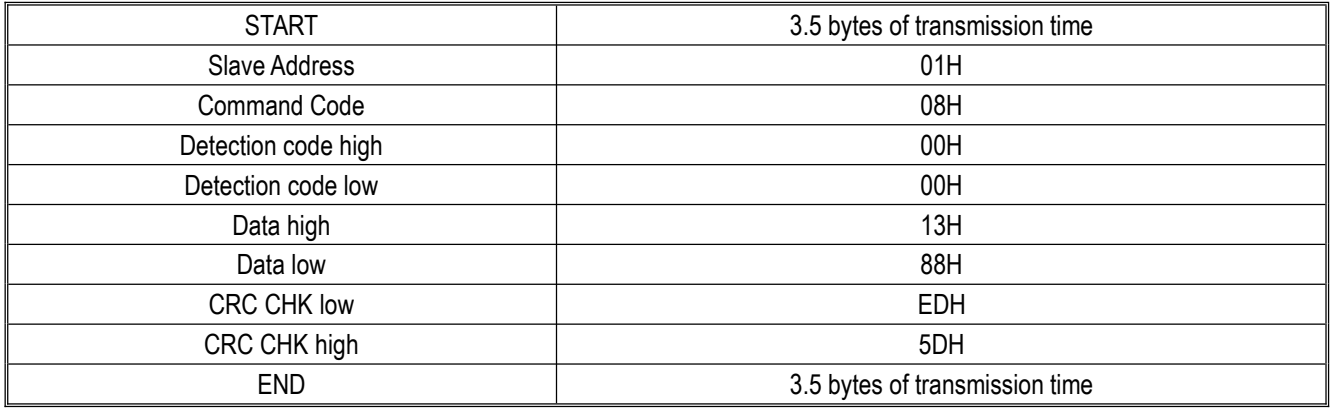

RTU Slave Response Information (Normal):

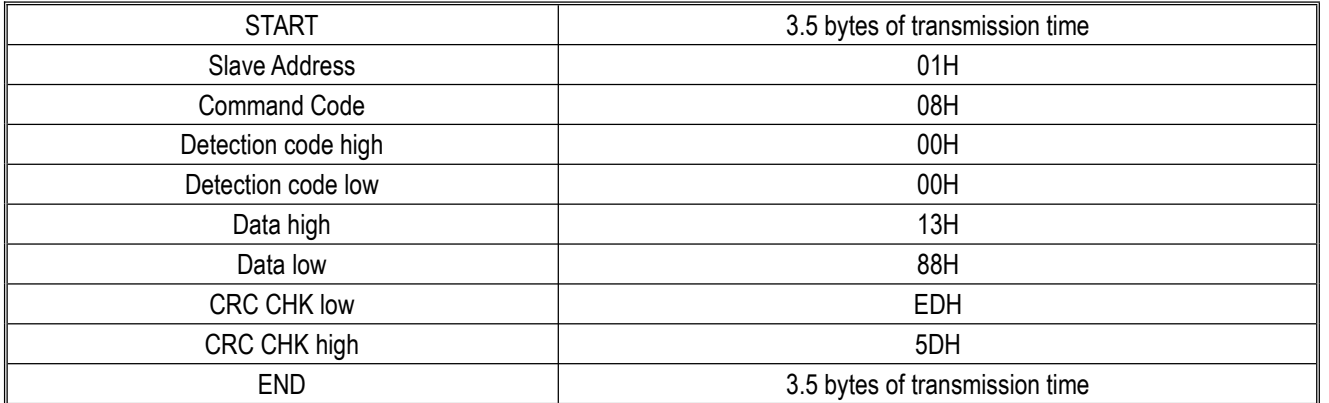

RTU Slave Response Information (Abnormal):

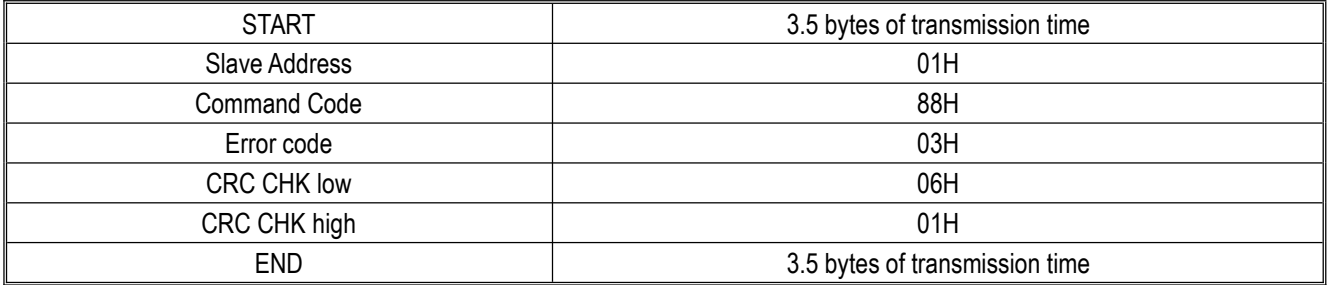

### **5.2.5 Communication data list**

#### **AC310 Series Function Parameter Address Representation Rules**

The drive function parameter number serves as the register address, which is divided into two parts: high byte and low byte. The high byte indicates the group number of the function parameter, and the low byte indicates the serial number in the group of the function parameter, which needs to be converted into hexadecimal.

#### **Definition of High Byte of Address Field:**

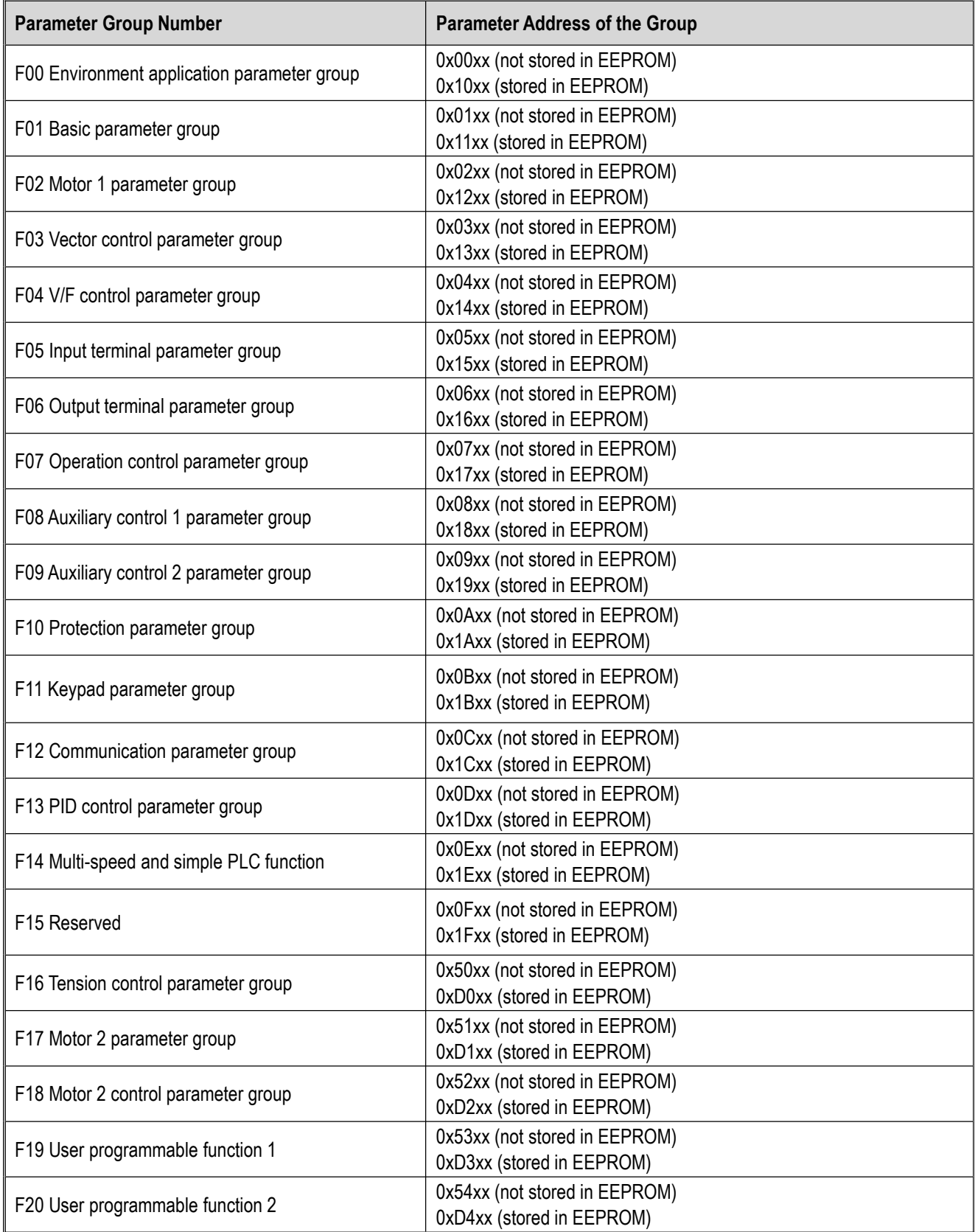

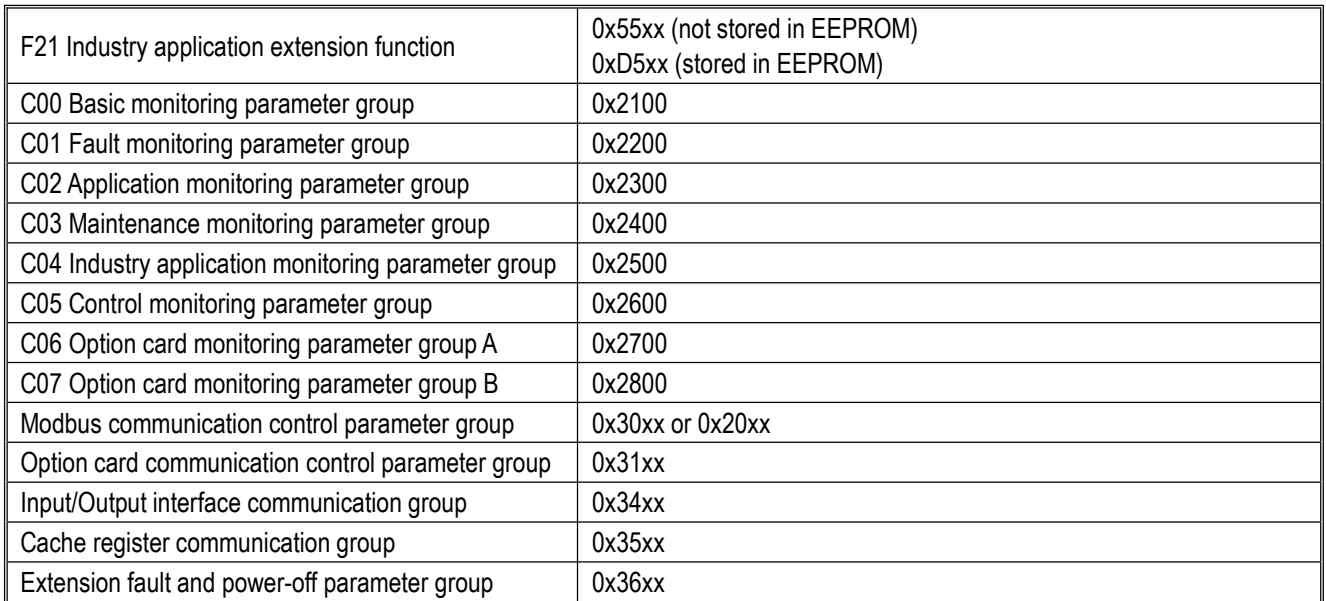

Note: Parameter values may be frequently overwritten in communication. EEPROM will have a reduced life if it is frequently written to. For users, some function code parameters do not need to be stored in the communication mode. The application requirements can be met by changing the value in the on-chip RAM. The AC310 communication protocol stipulates that when using the write command (06H), if the most significant bit of the function code parameter address field is 0, it will only be written to the drive RAM and will not be stored upon power-off. If the most significant nibble of the function code parameter address field is1, it will be written to EEPROM and stored upon power-off.

For example: When overwriting the function parameter [F00.14], it will not be stored in EEPROM if the address is 000EH, and will be stored in EEPROM if the address is 100EH.

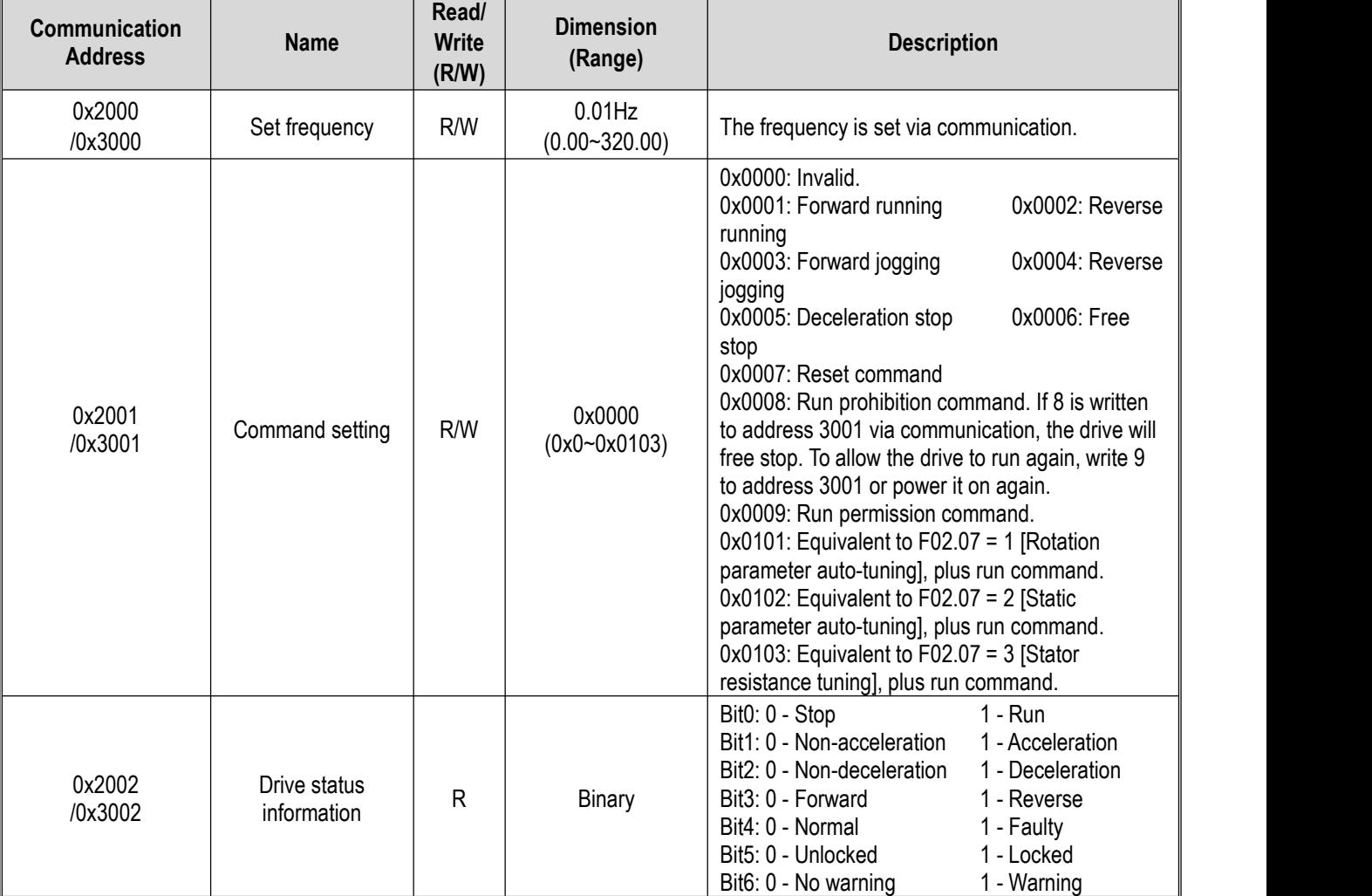

#### **Descriptions of Modbus Communication Control Parameter Group Address:**

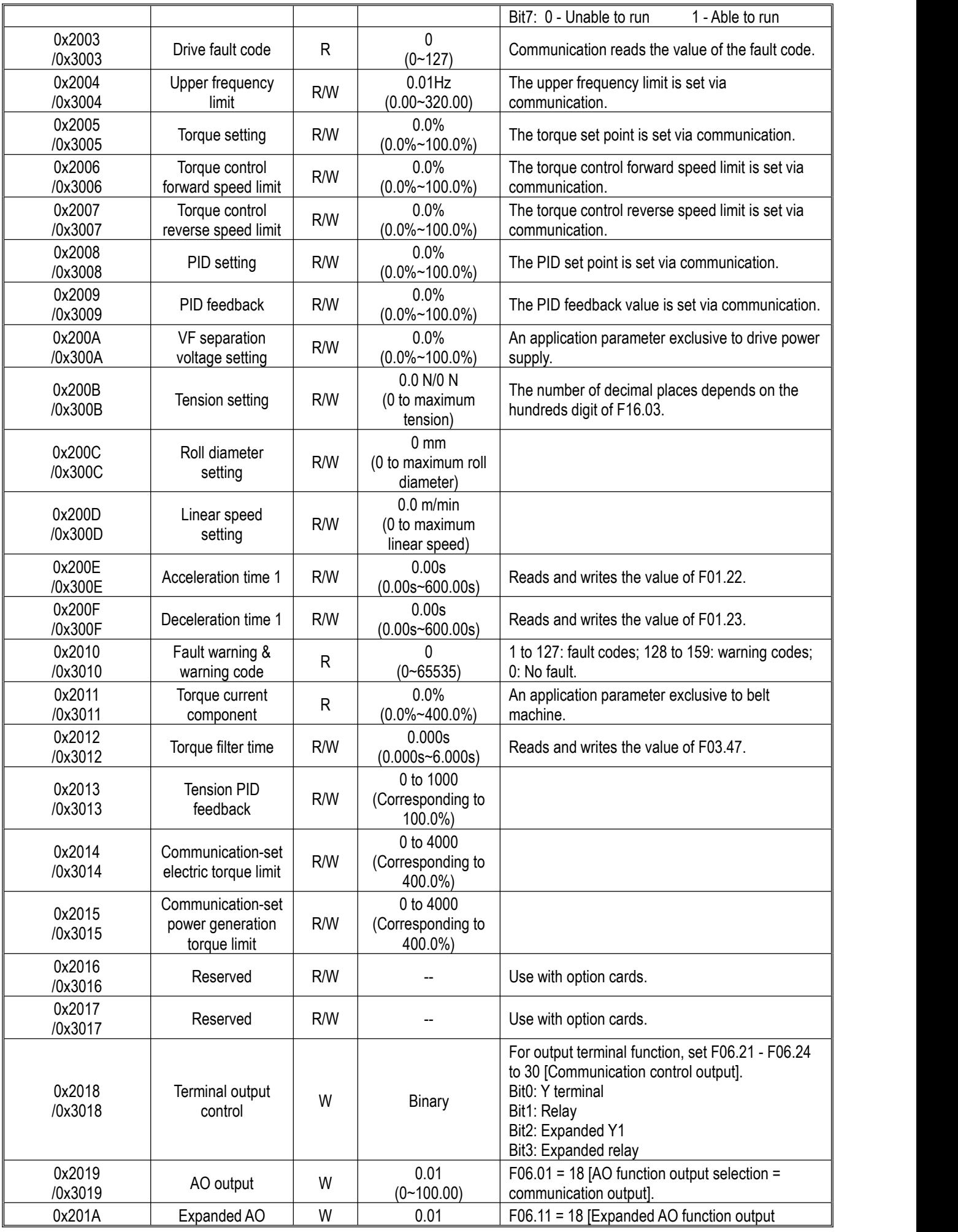

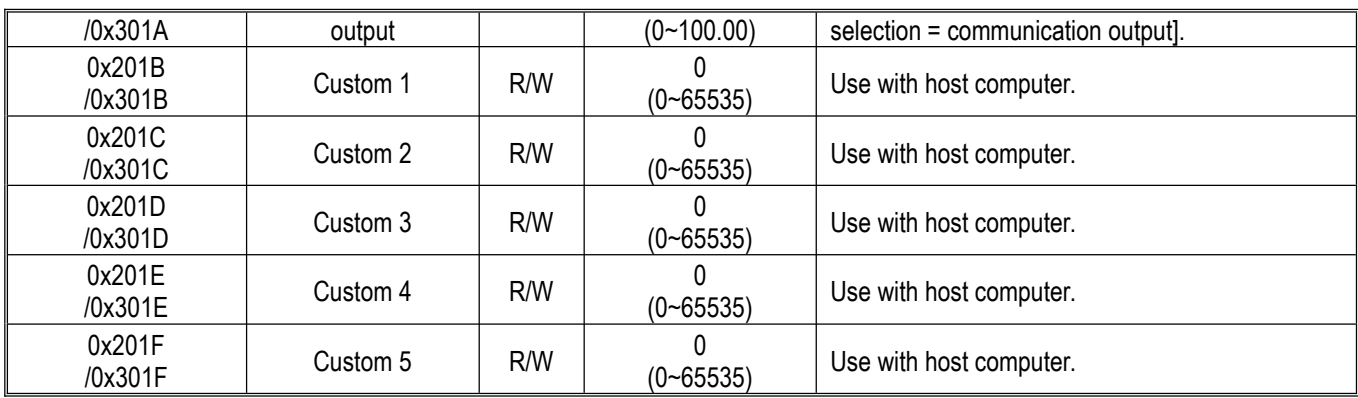

### **5.2.6 Error code**

The fault codes of Modbus communication are shown in the table below. When a fault occurs, troubleshoot it before starting communication again.

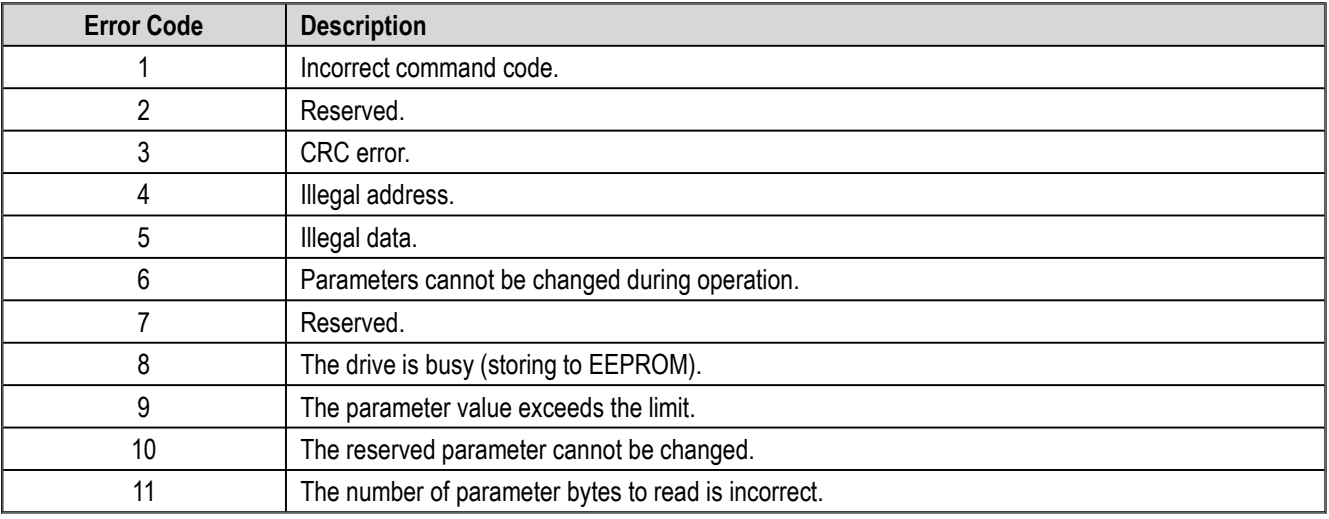

# **6 Troubleshooting**

### **6.1 Safety Precautions**

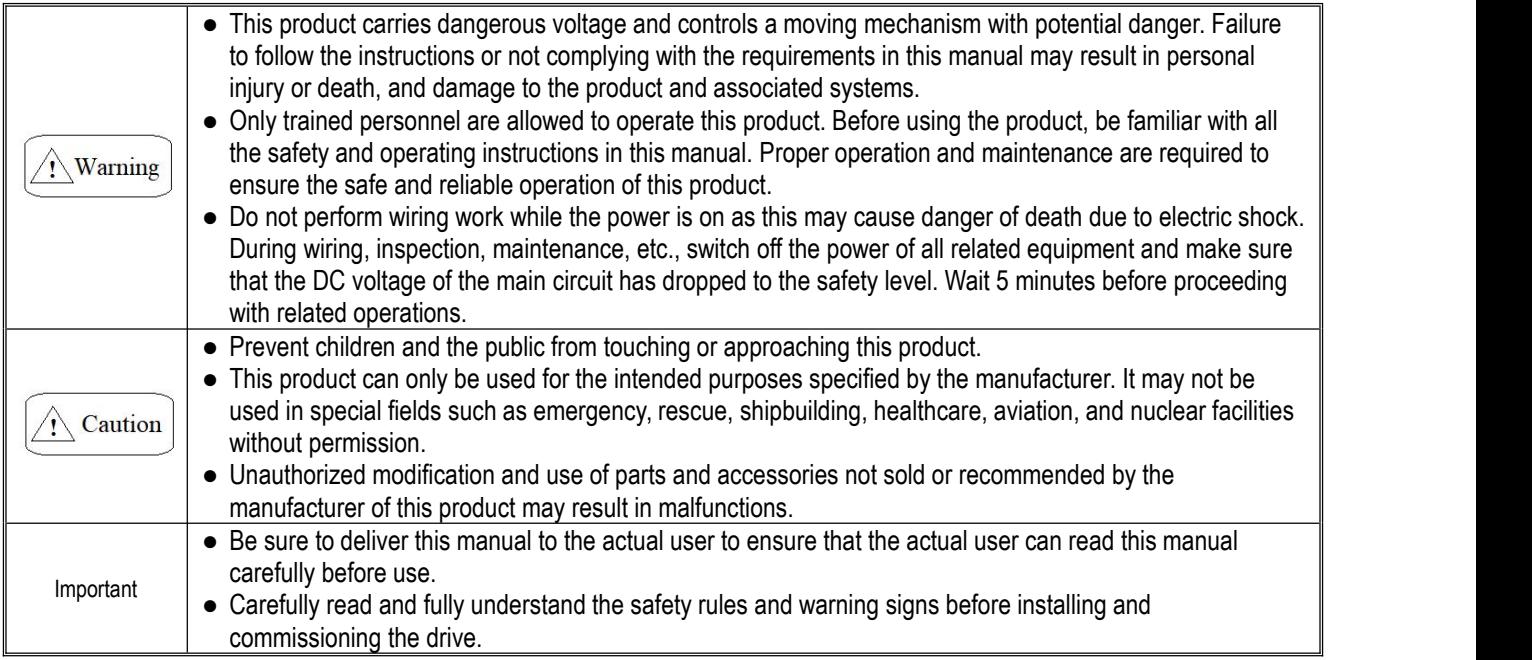

### **6.2 Types ofFaults, Warnings, Prompt Codes**

When the drive or motor is abnormal in operation, check the code and prompt on the keypad first.

If the problem cannot be solved according to the instructions in the manual, check the following items and contact our distributor or call our service hotline (see the back cover for contact information).

- 1. Drive model
- 2. Software version
- 3. Date of purchase
- 4. Consultation details (fault conditions)

Please refer to the table below for descriptions of faults, warnings and prompts that may occur during the operation of the drive.

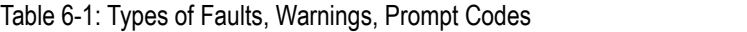

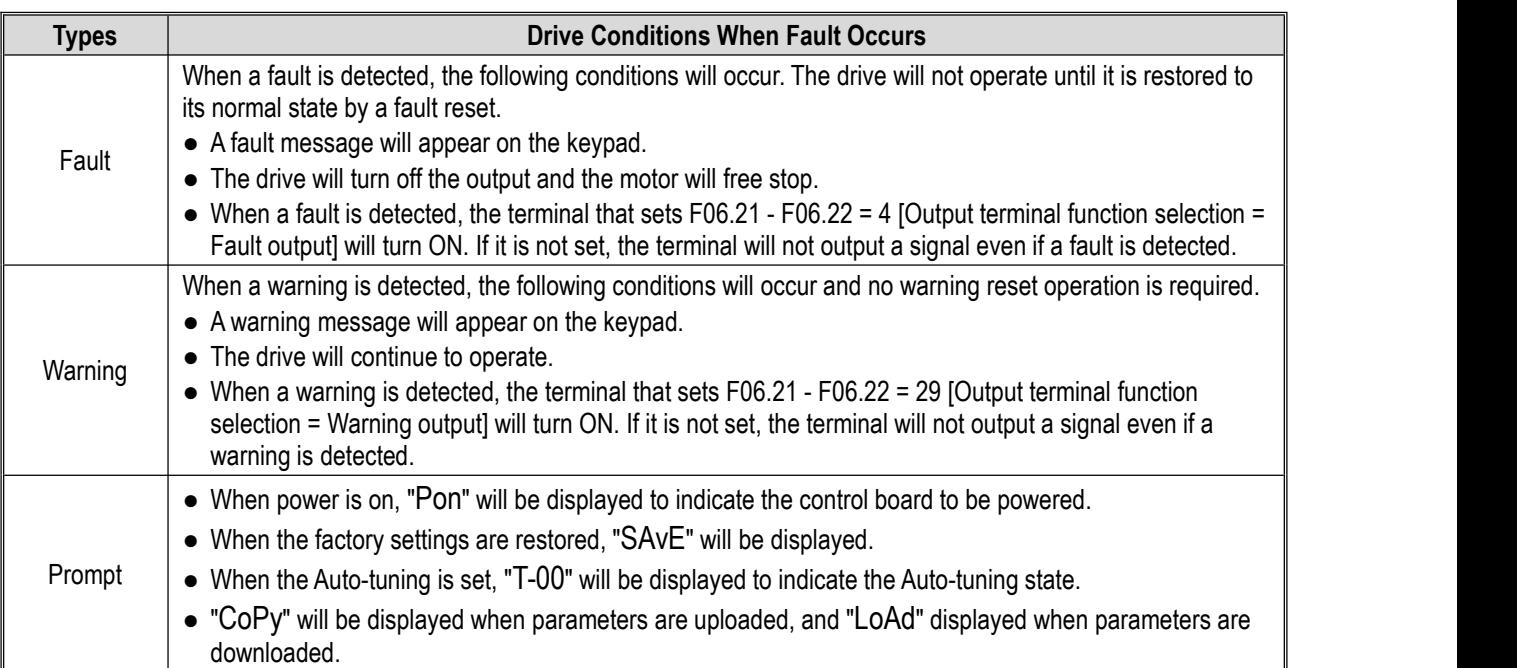

### **6.3 List of Faults, Warnings, Prompt Codes**

Single-line keypad fault display: Refer to C01.01 for the fault subcode.

# E.o C

dual-line keypad fault display:

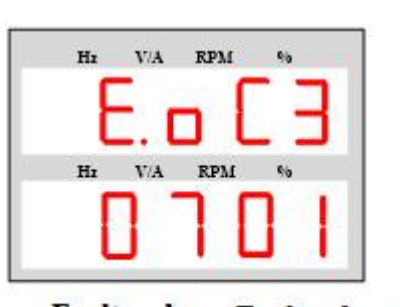

**Fault** code **Fault sub-code** 

The first three digits of the dual-line keypad display are the fault code, and the last two digits are the fault sub-code.

The fault, warning and prompt codes are shown in Table 6.2. When the keypad displays the codes in the table, the detailed causes and countermeasures of the fault or warning can be found on the corresponding page of the reference source.

**Note:** The numbers in parentheses in the code column are fault codes or warning codes (Dec stands for decimal).

<span id="page-64-0"></span>Table 6-2: List of Faults, Warnings, and Prompt Codes

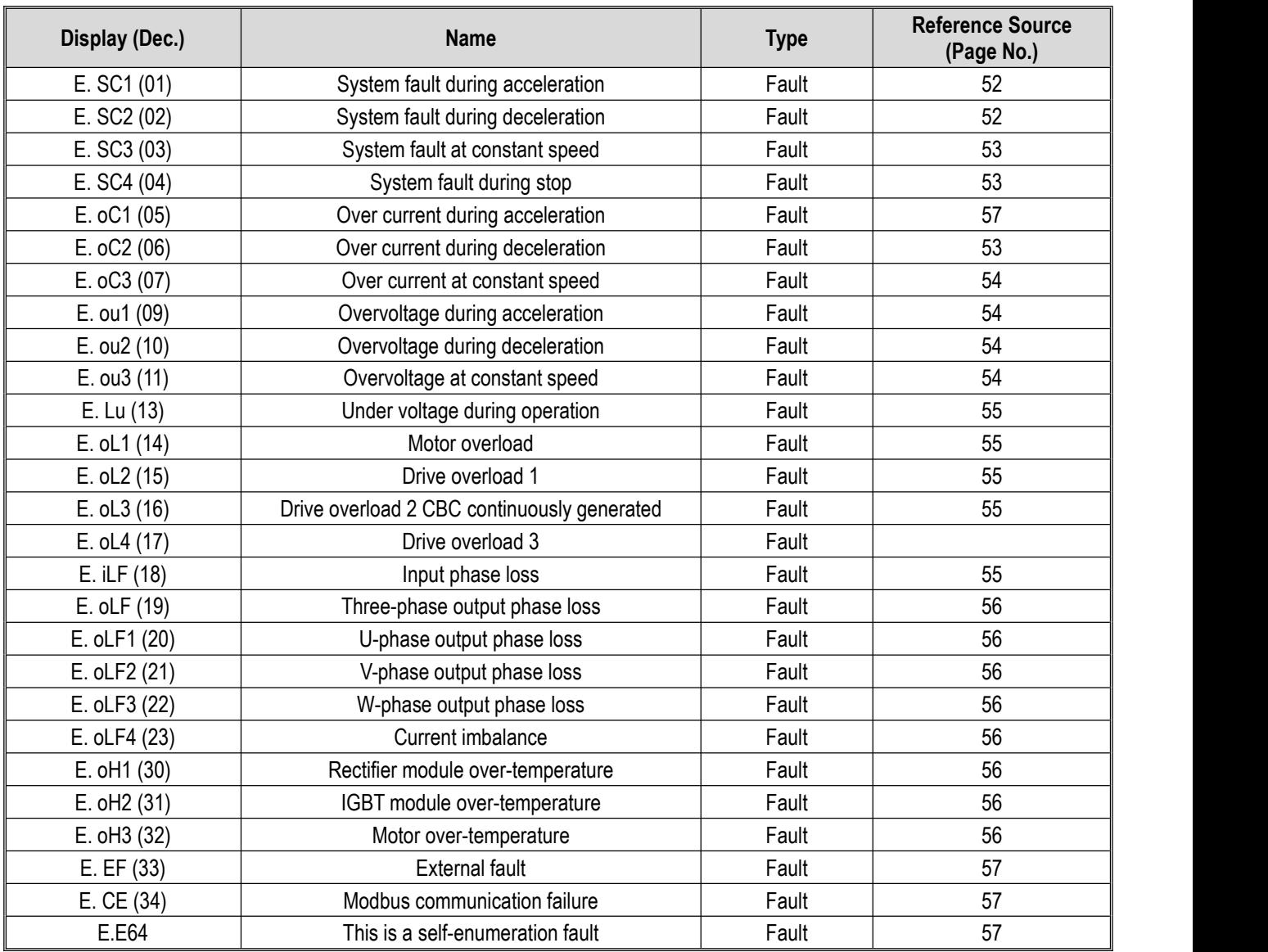

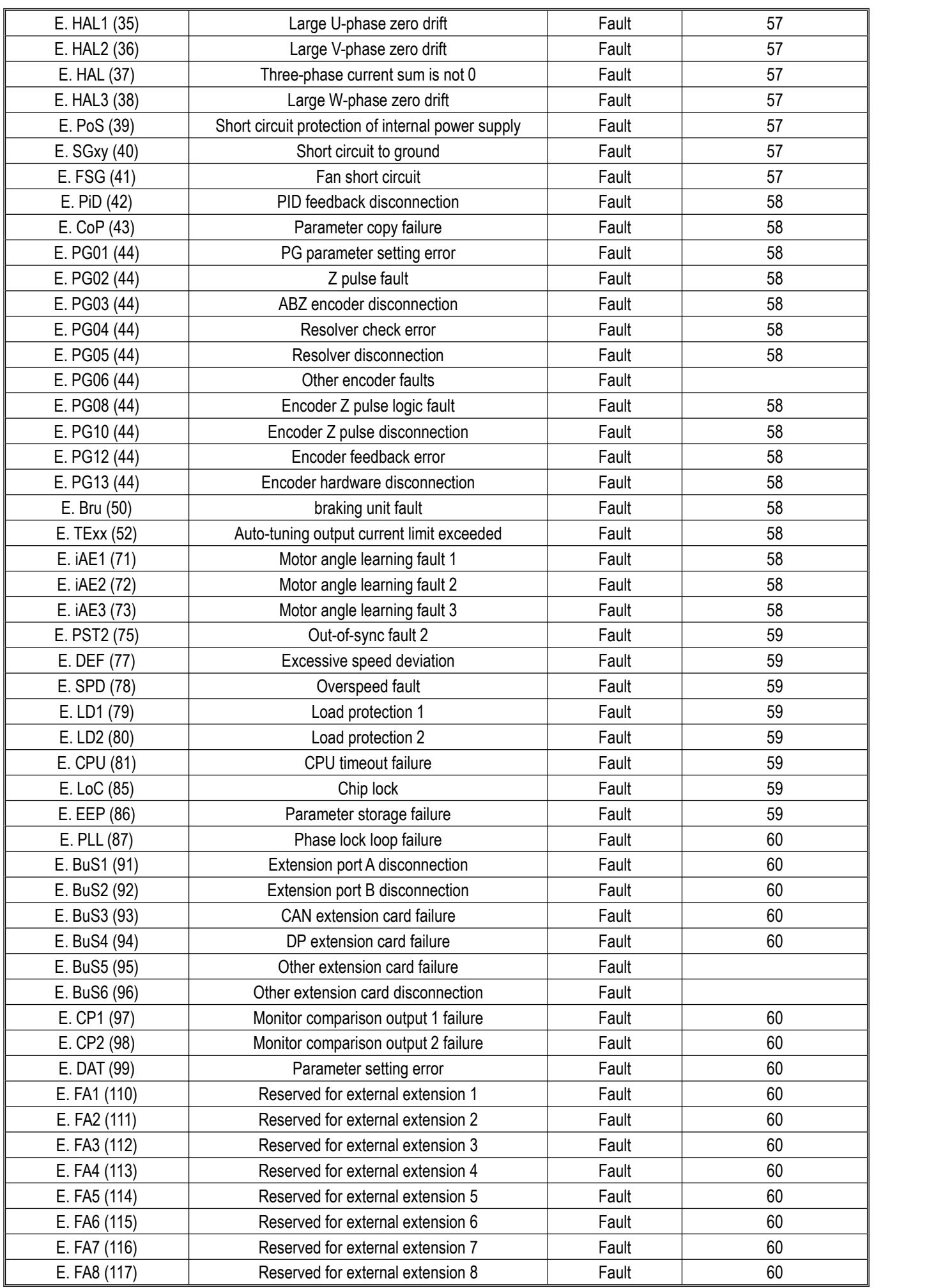

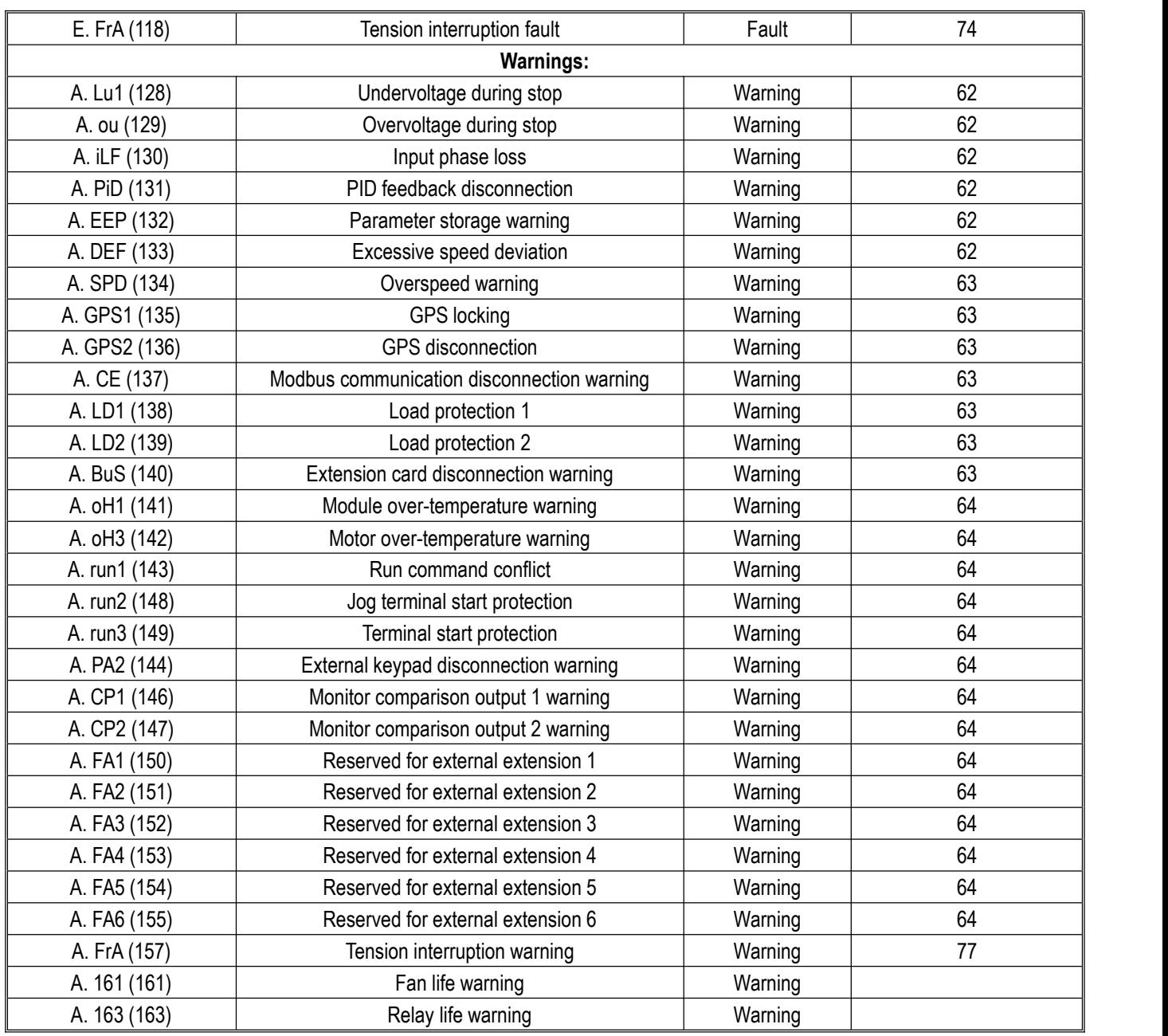

### **6.4 Faults**

The drive will not function properly in case of a fault. The causes and countermeasures of faults are explained in the table below. **Note:** Faults can only be fixed by the fault reset operation.

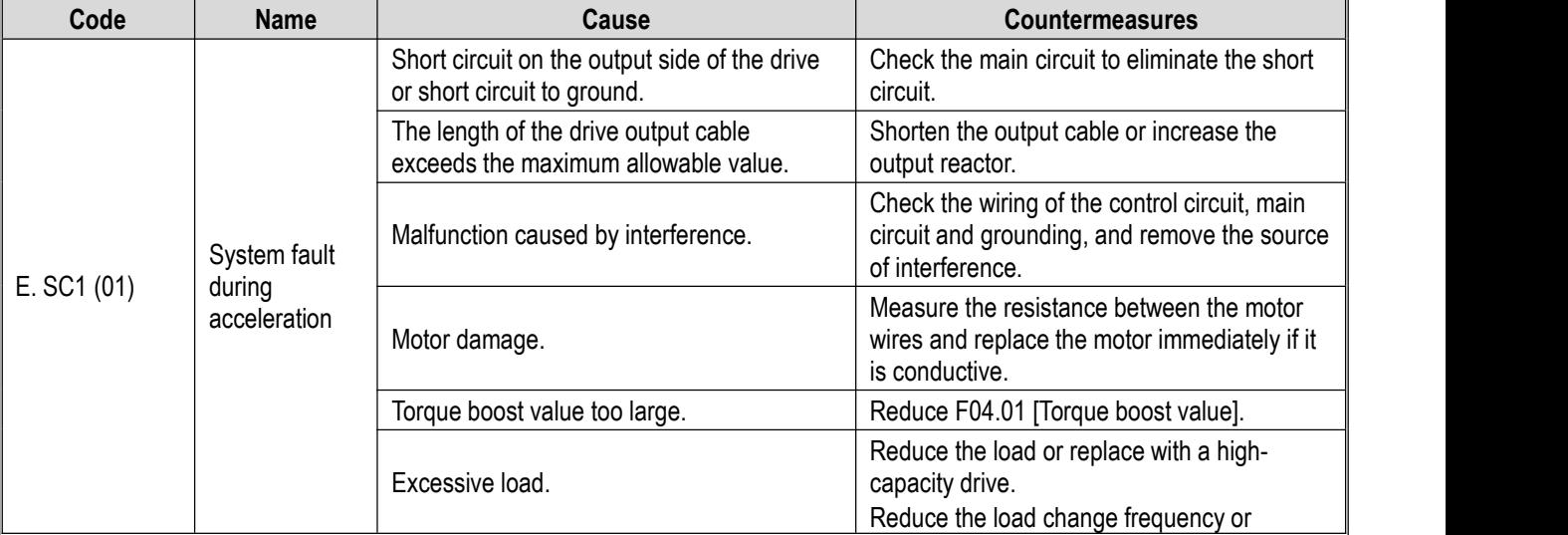

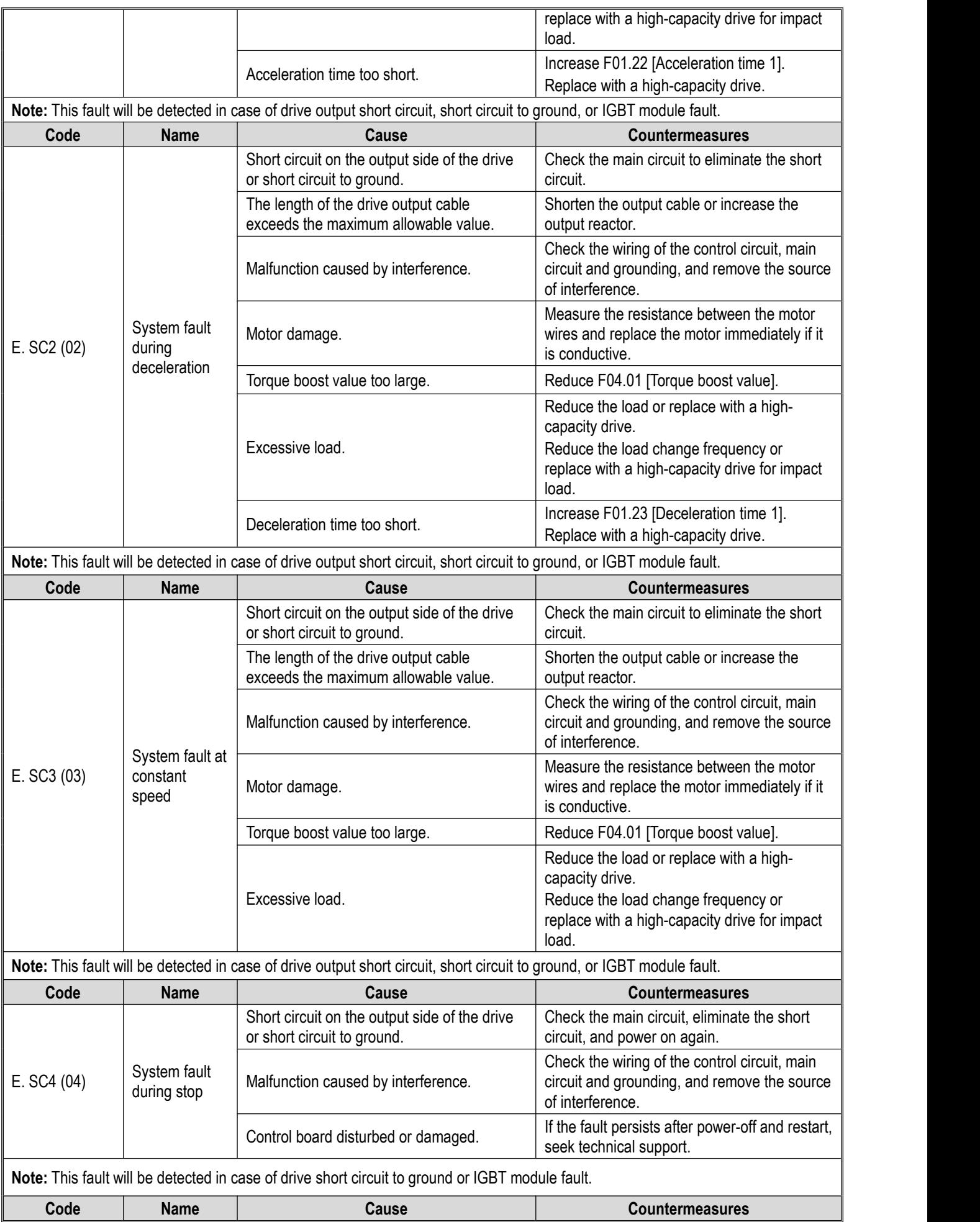

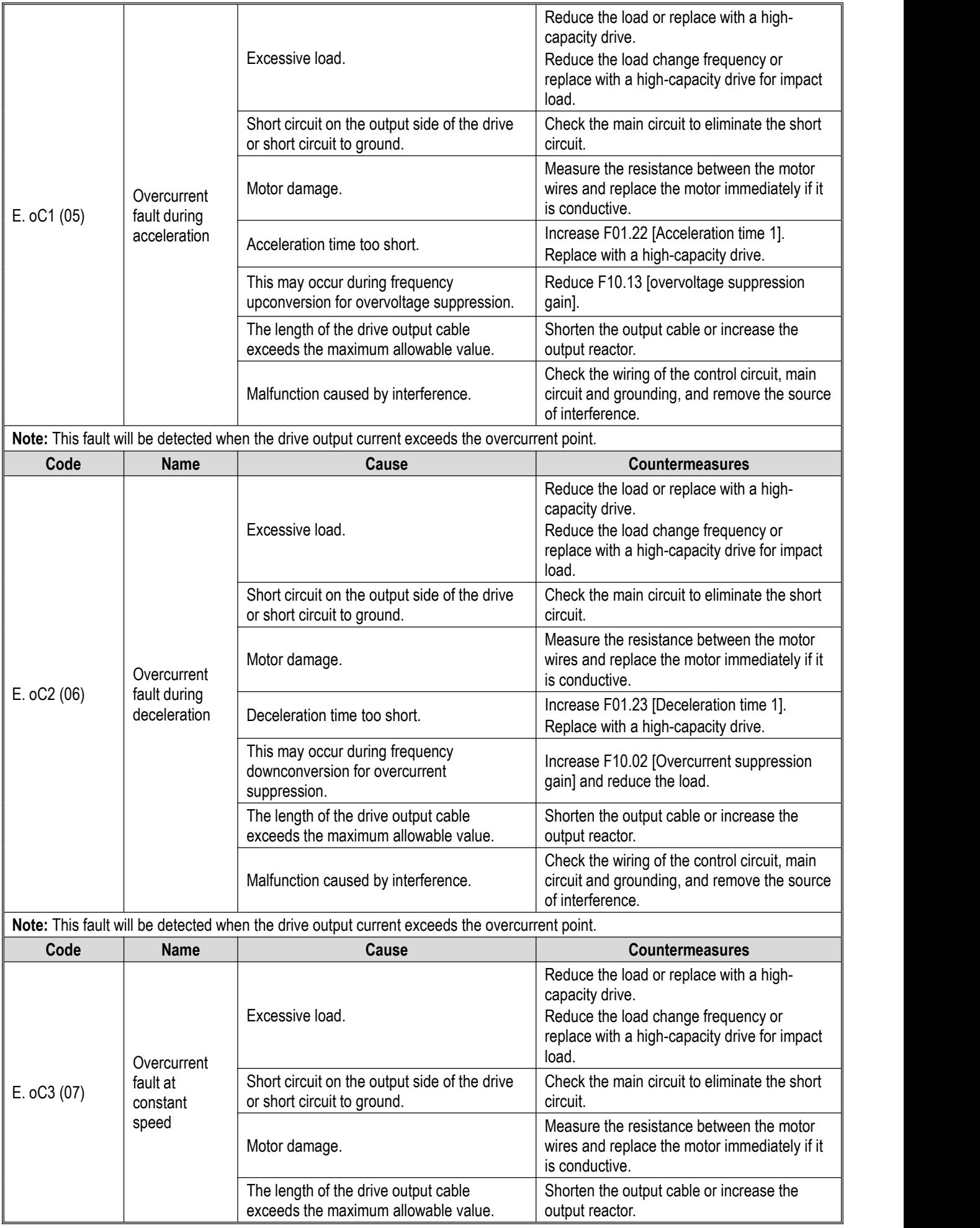

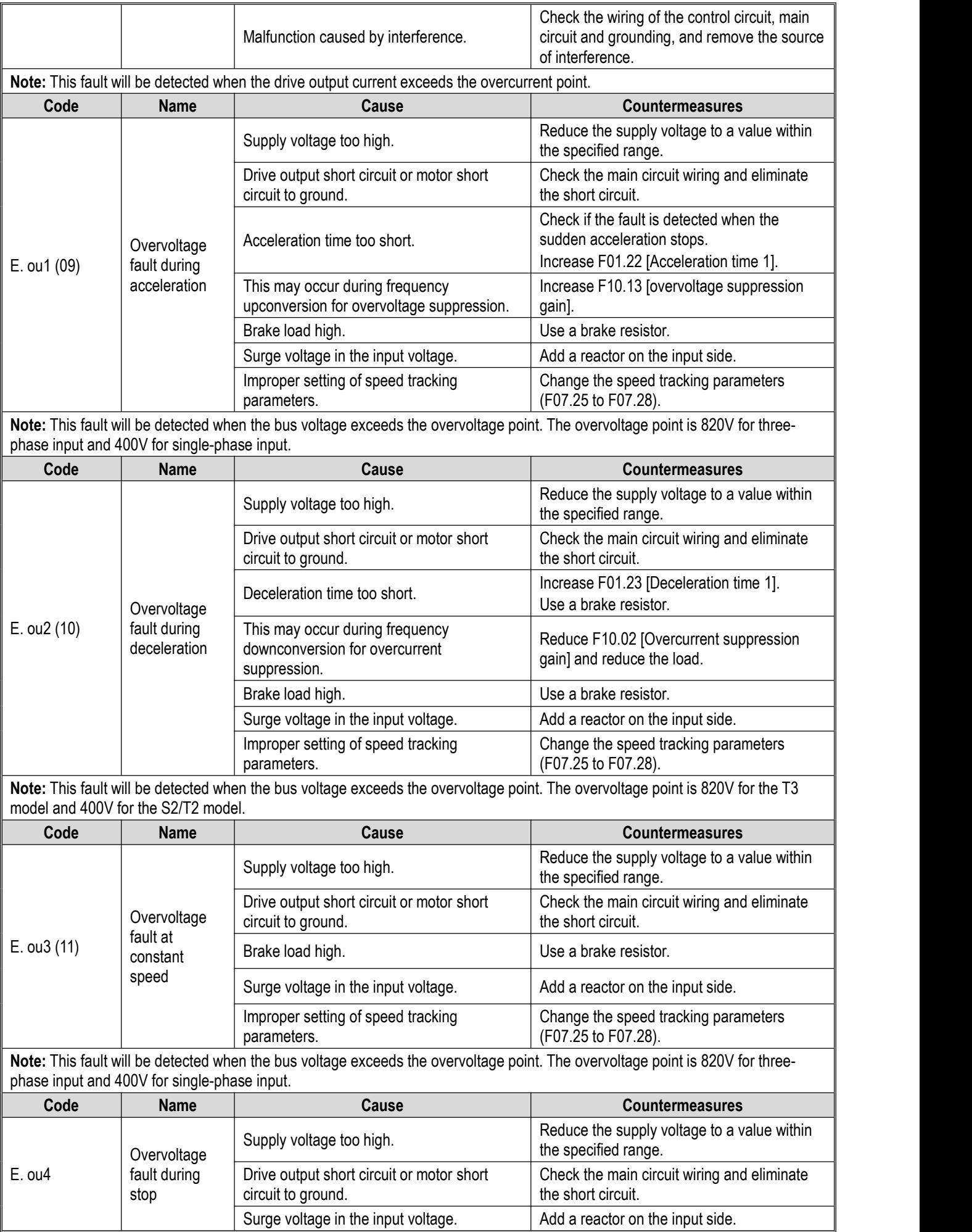

**Note:** This fault will be detected when the bus voltage exceeds the overvoltage point. The overvoltage point is 820V for three phase input and 400V for single-phase input.

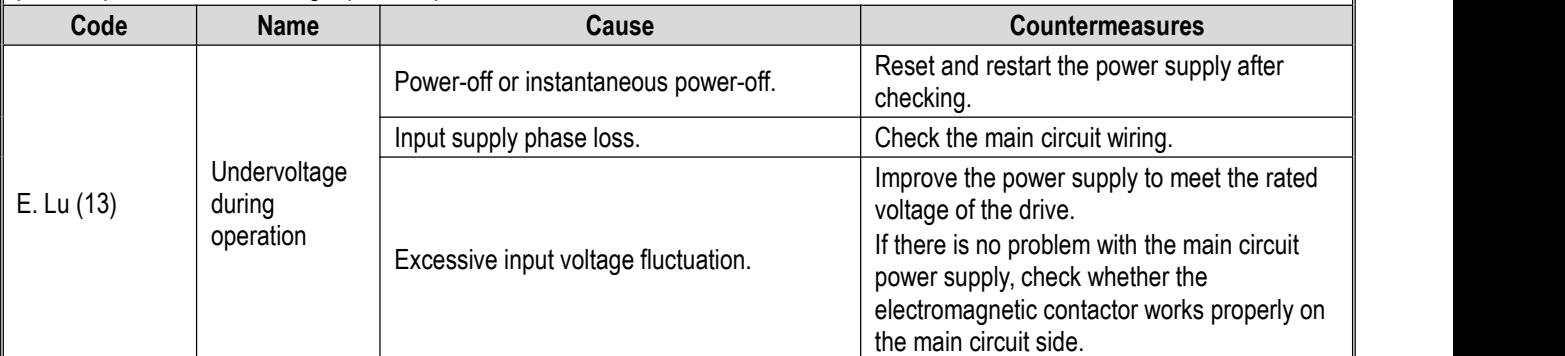

**Note:** This fault will be detected when the bus voltage is lower than the undervoltage protection point (F10.19) while the drive is running.

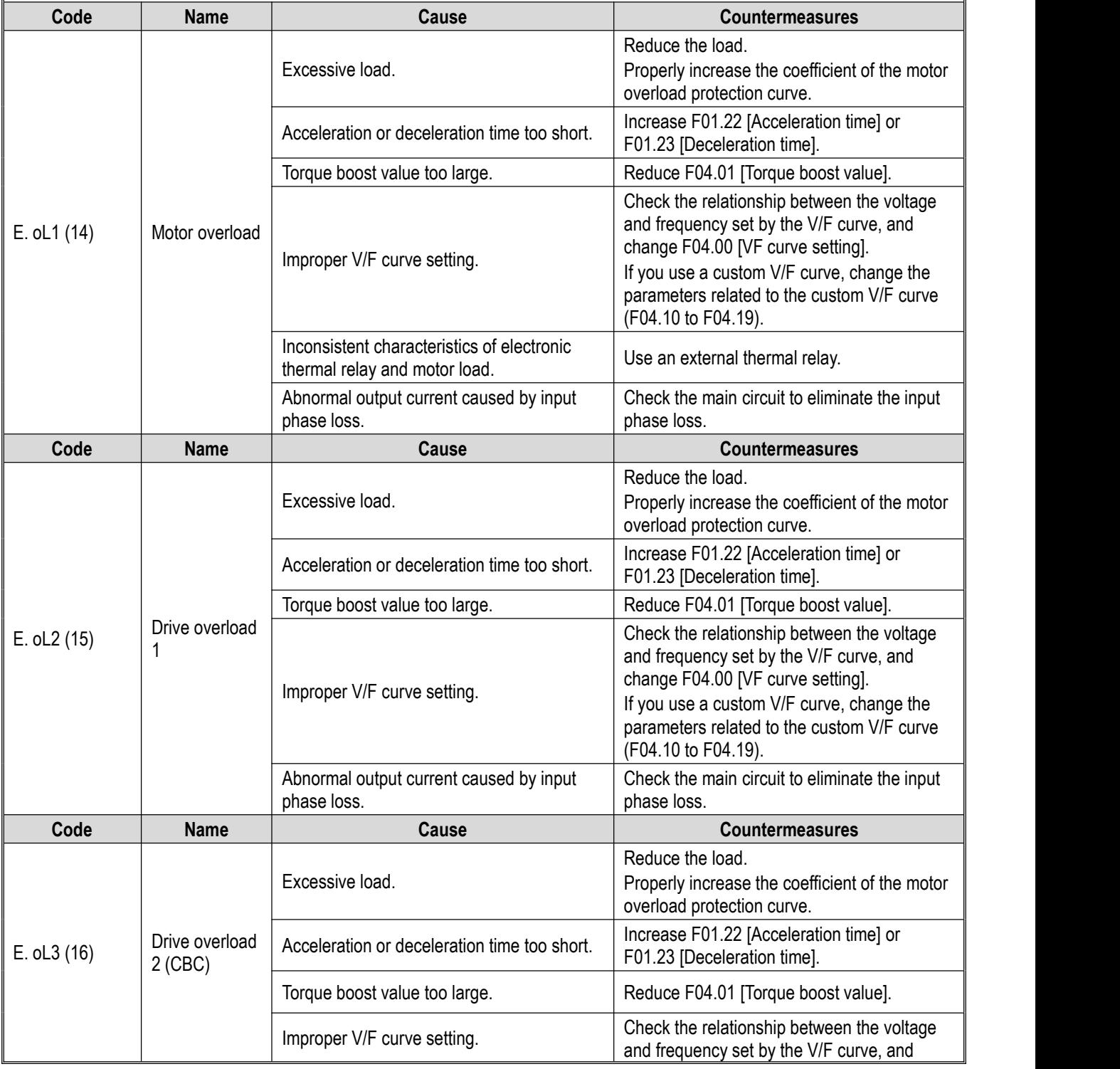

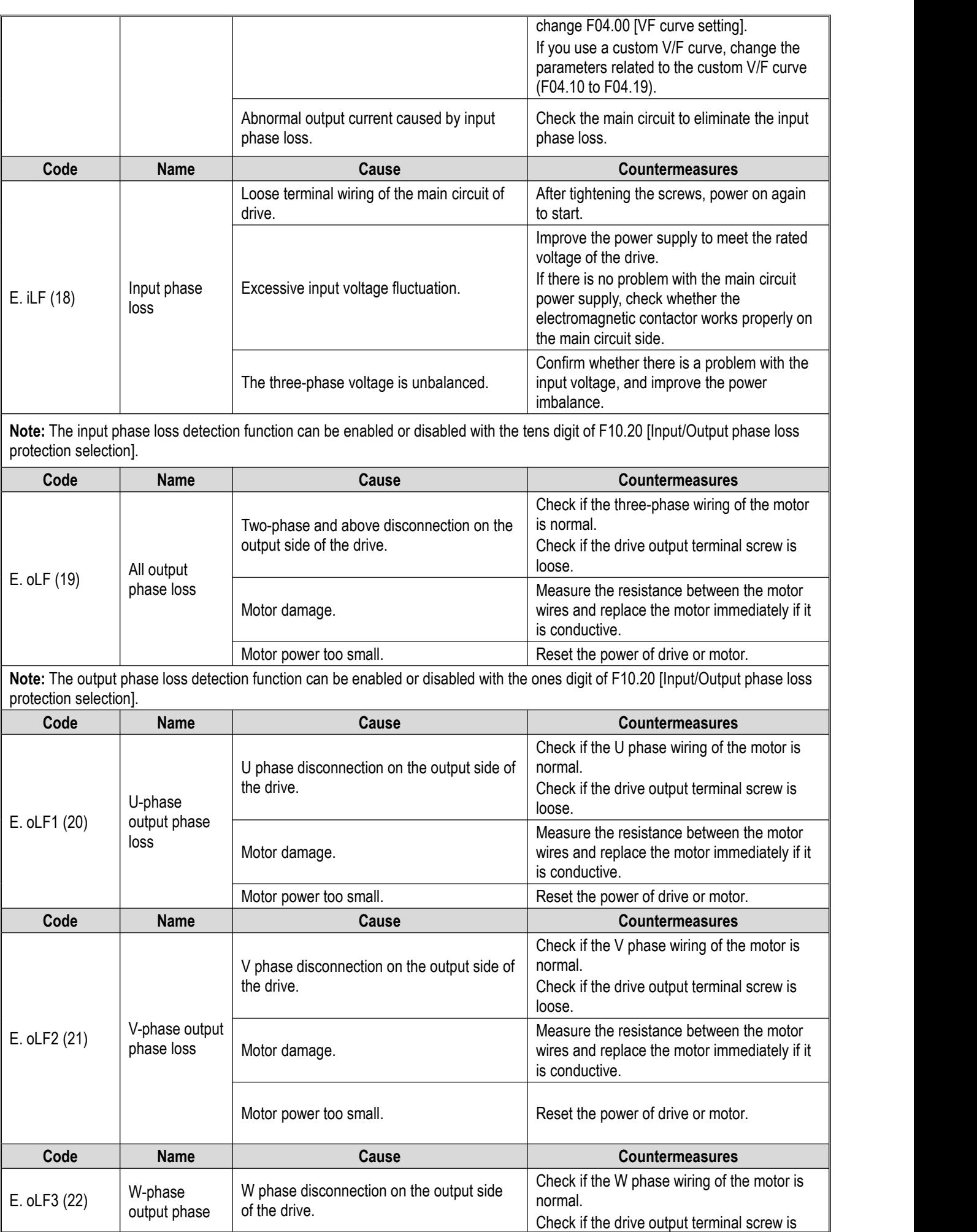
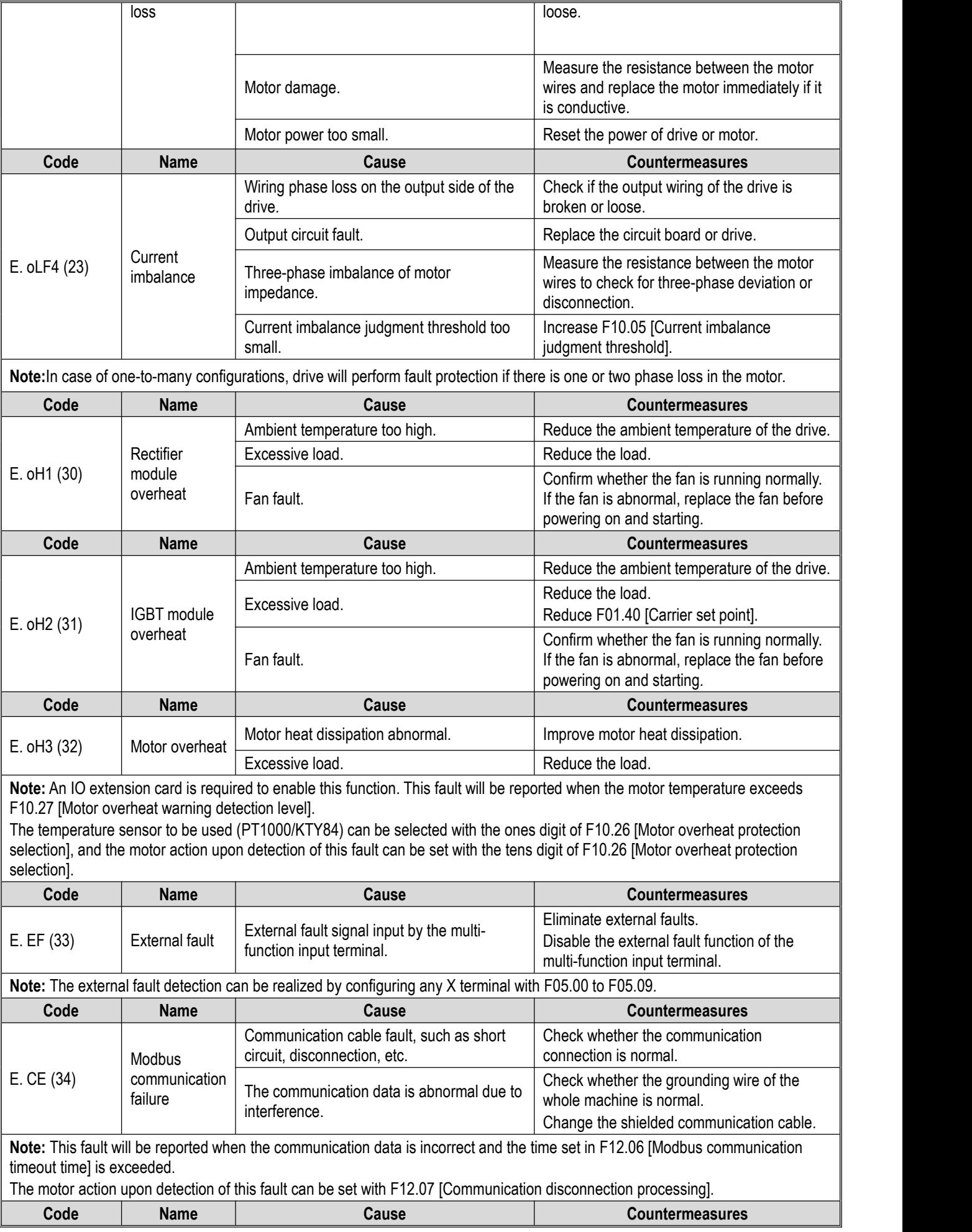

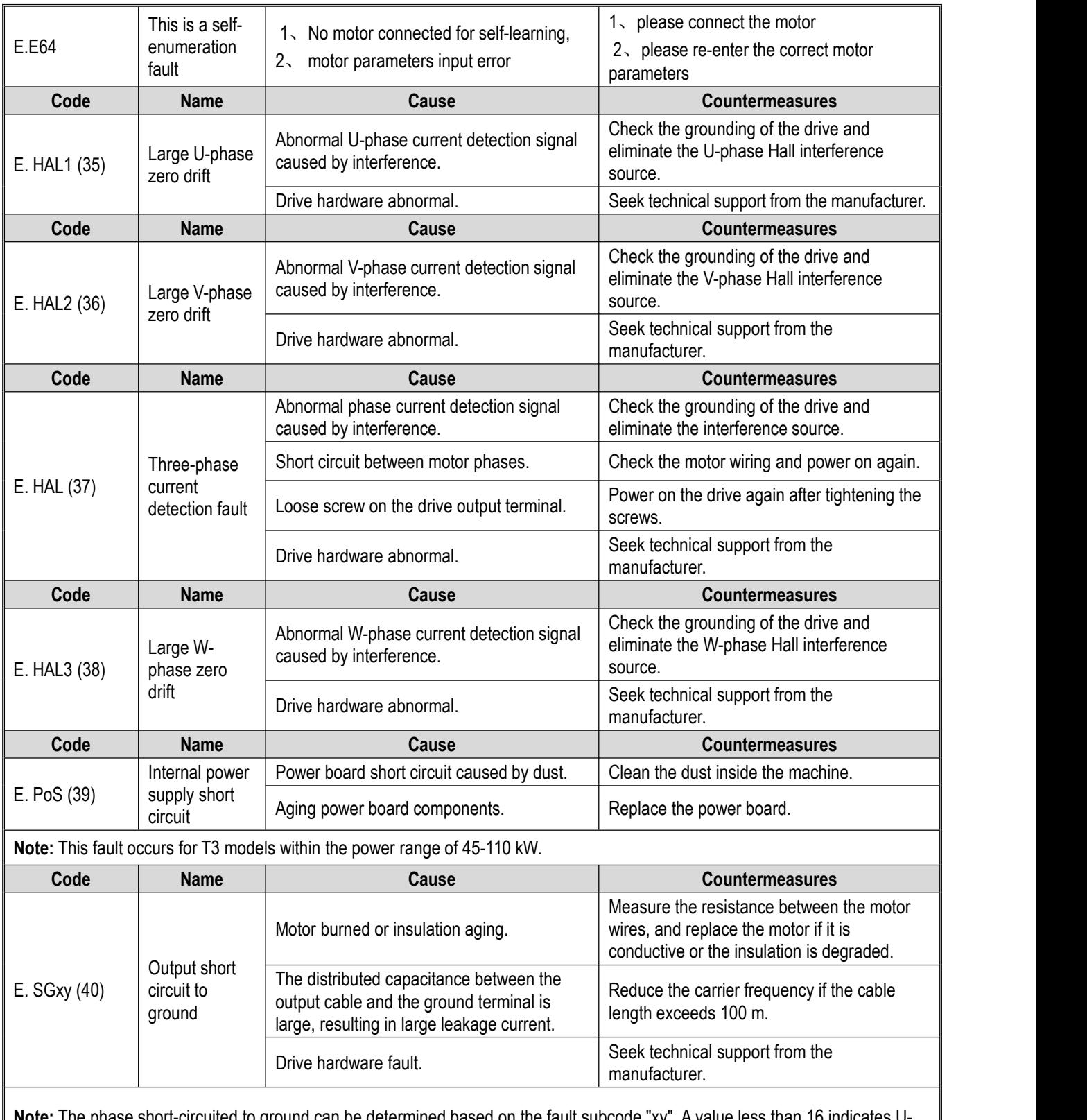

**Note:** The phase short-circuited to ground can be determined based on the fault subcode "xy". A value less than 16 indicates U phase short circuit to ground. A value less than 32 indicates V-phase short circuit to ground. Otherwise, it indicates W-phase short circuit to ground. A manual reset will not eliminate the fault. Please perform troubleshooting, and power off and restart the drive. You can subtract 16 from the fault subcode "xy" until the tens digit is 0, and use the ones digit to further determine the cause of the fault:

"y" = 1 indicates that the fault is caused by a system fault; "y" = 2 indicates overcurrent; "y" = 4 indicates drive overload 2; "y" = 8 indicates overvoltage; and troubleshooting can be performed accordingly.

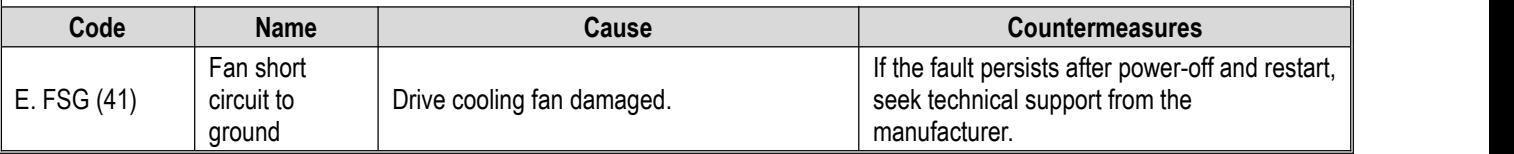

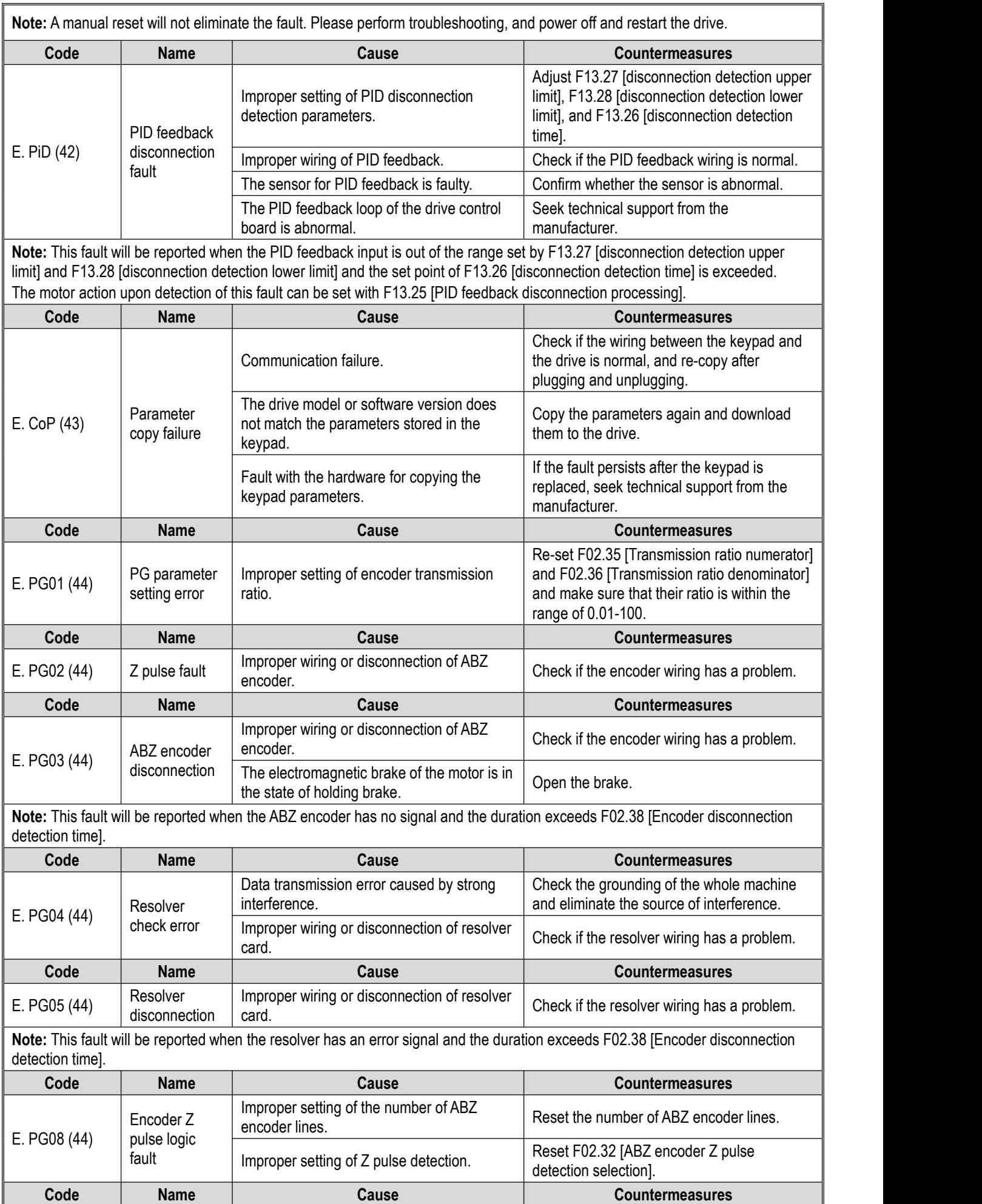

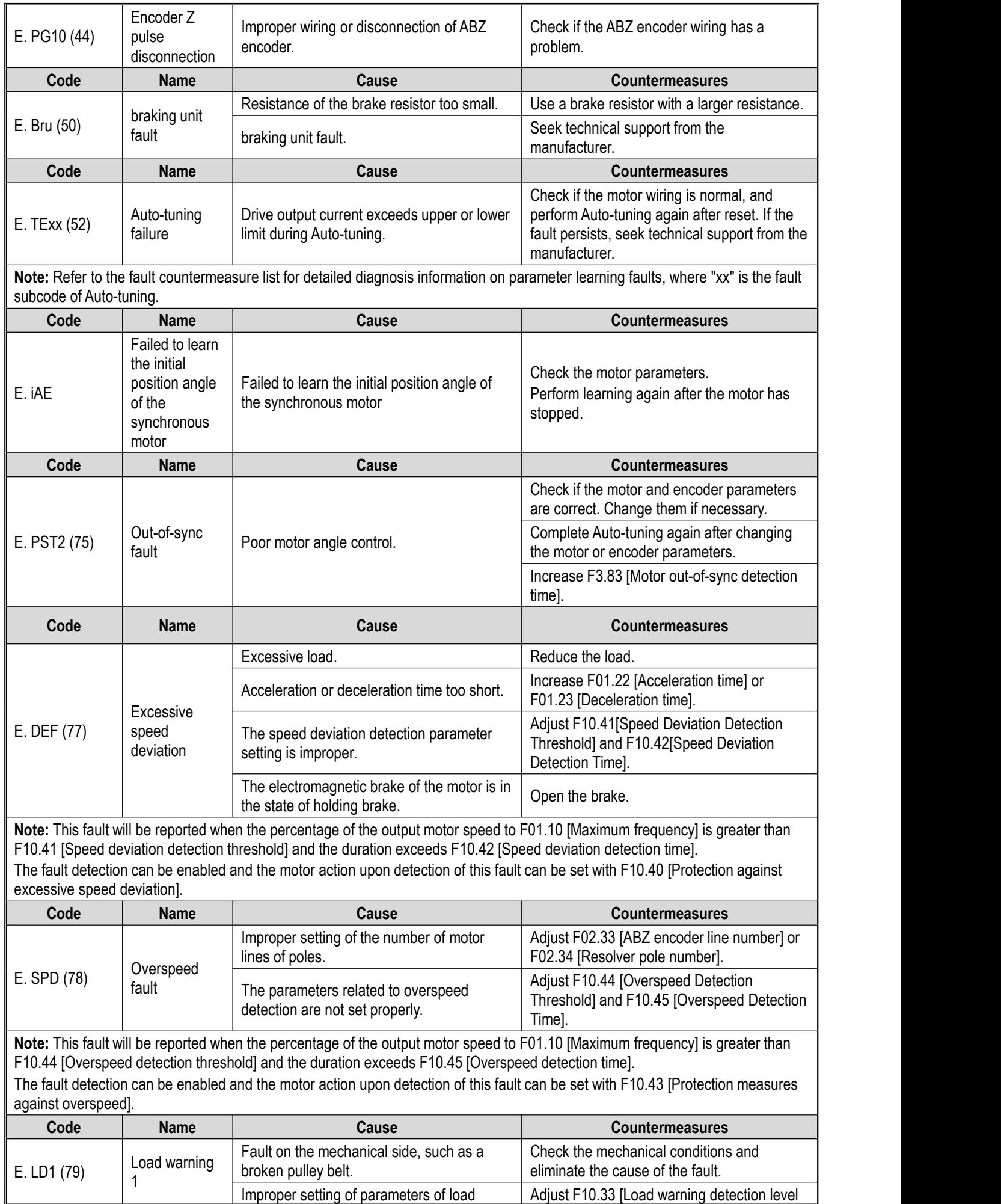

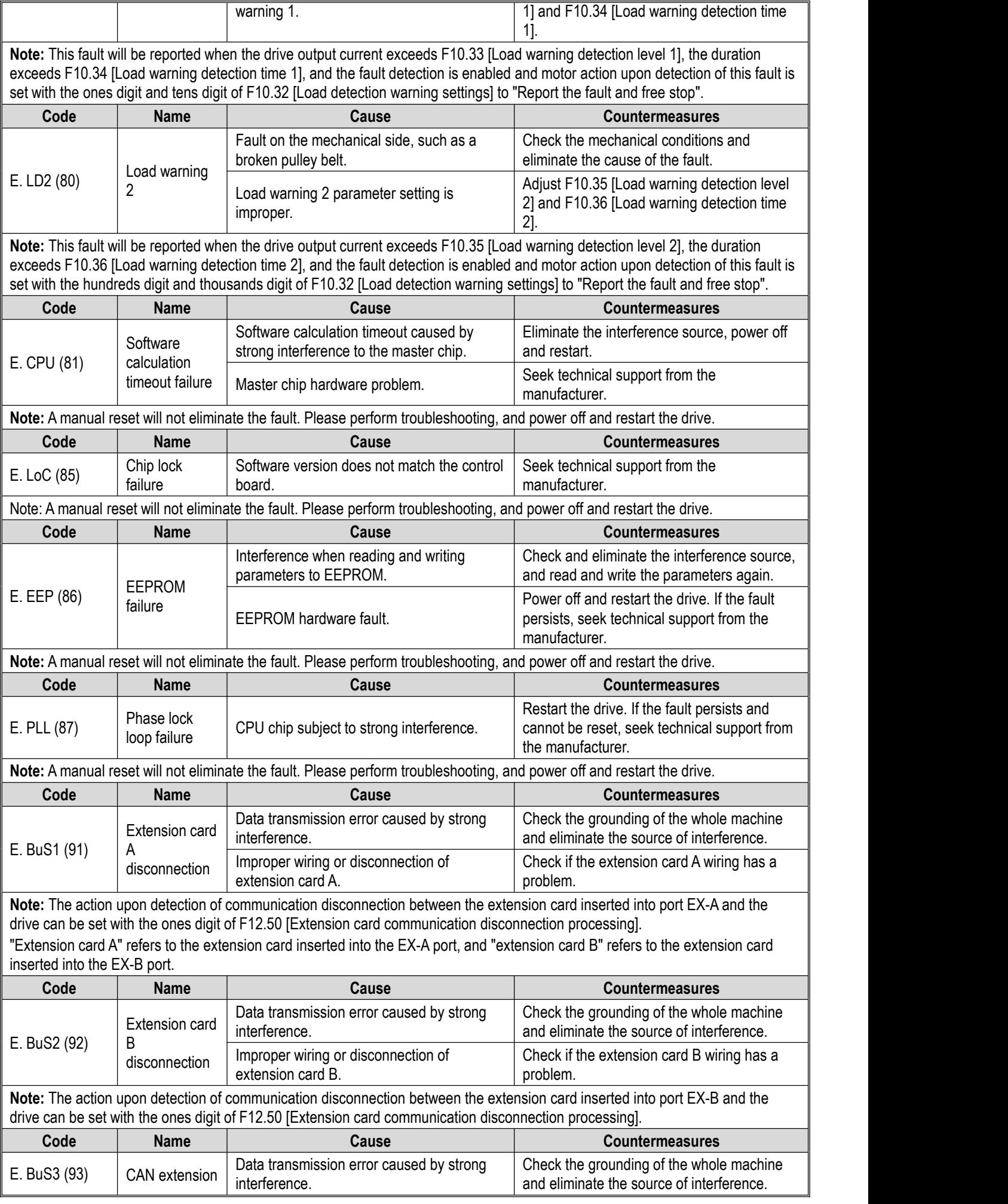

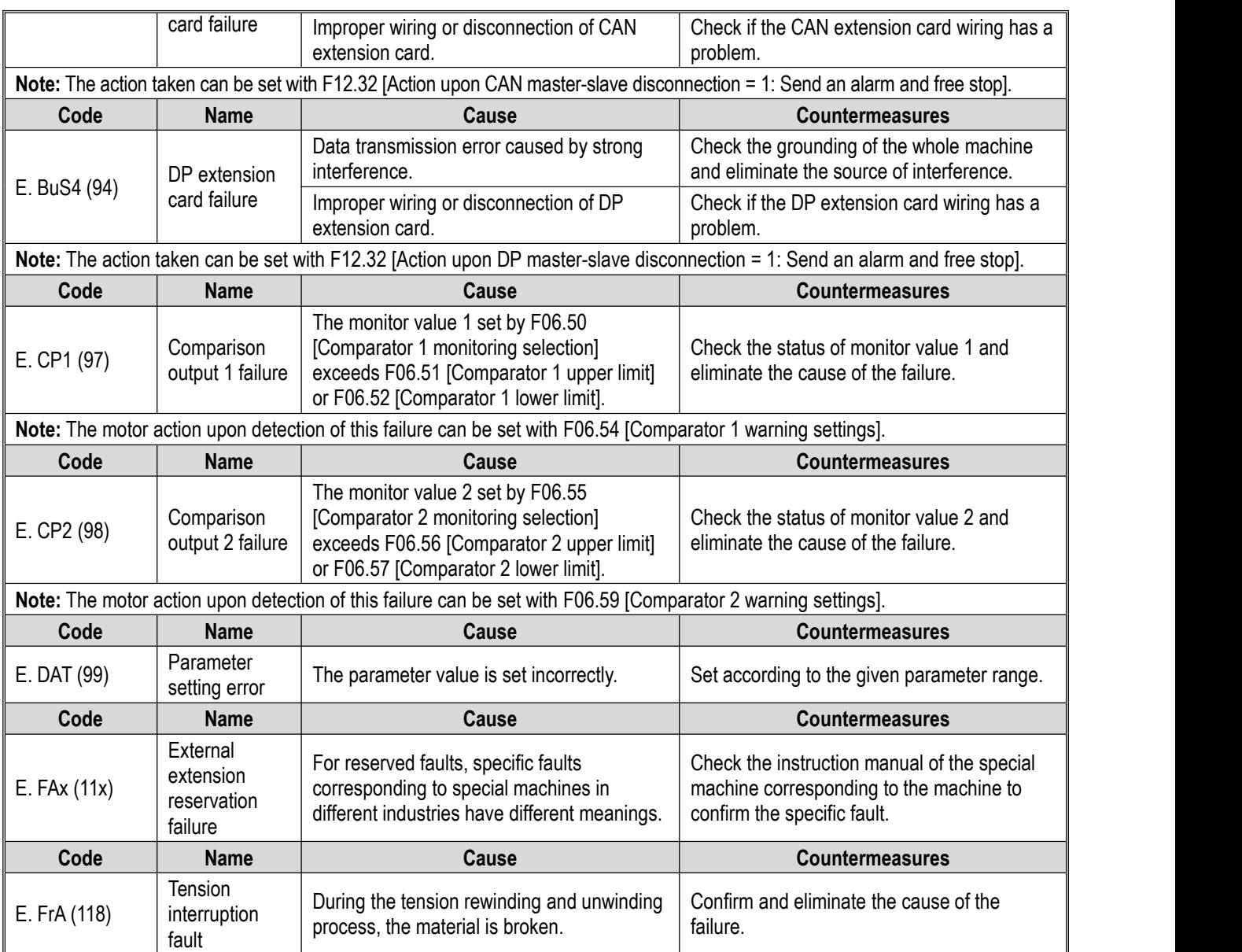

# **Description of Auto-tuning fault subcode**

Attachment: Auto-tuning fault E. TExx detailed fault diagnosis information is shown in the following table, where 'xx' is the Autotuning fault subcode

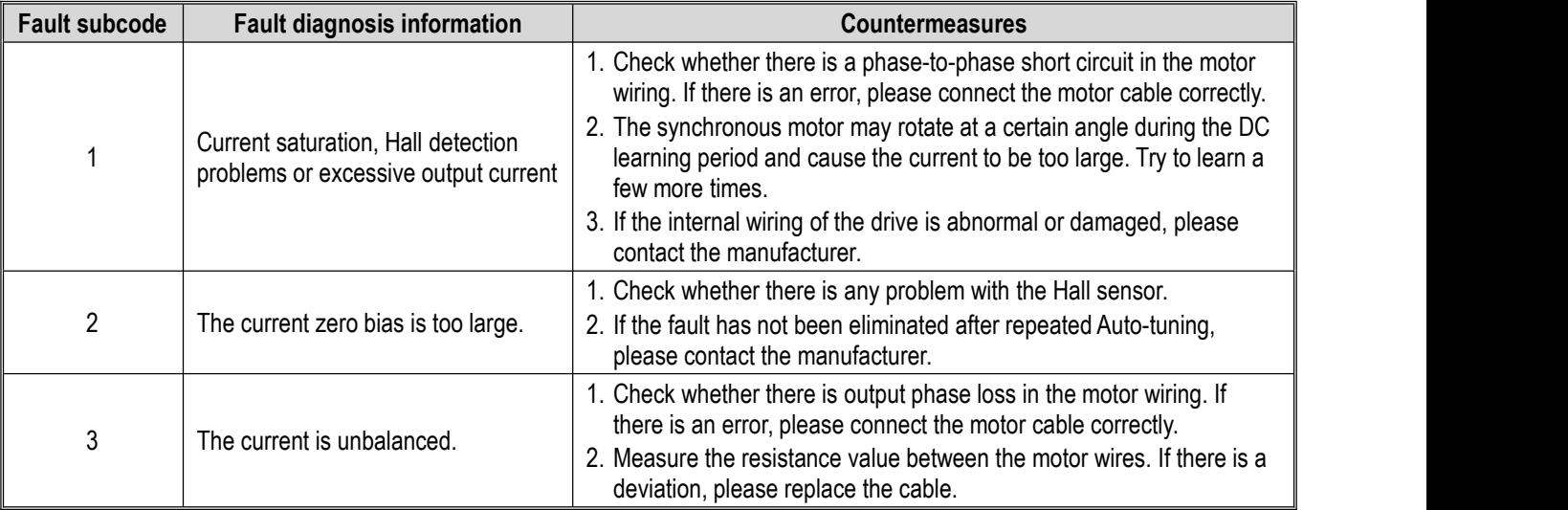

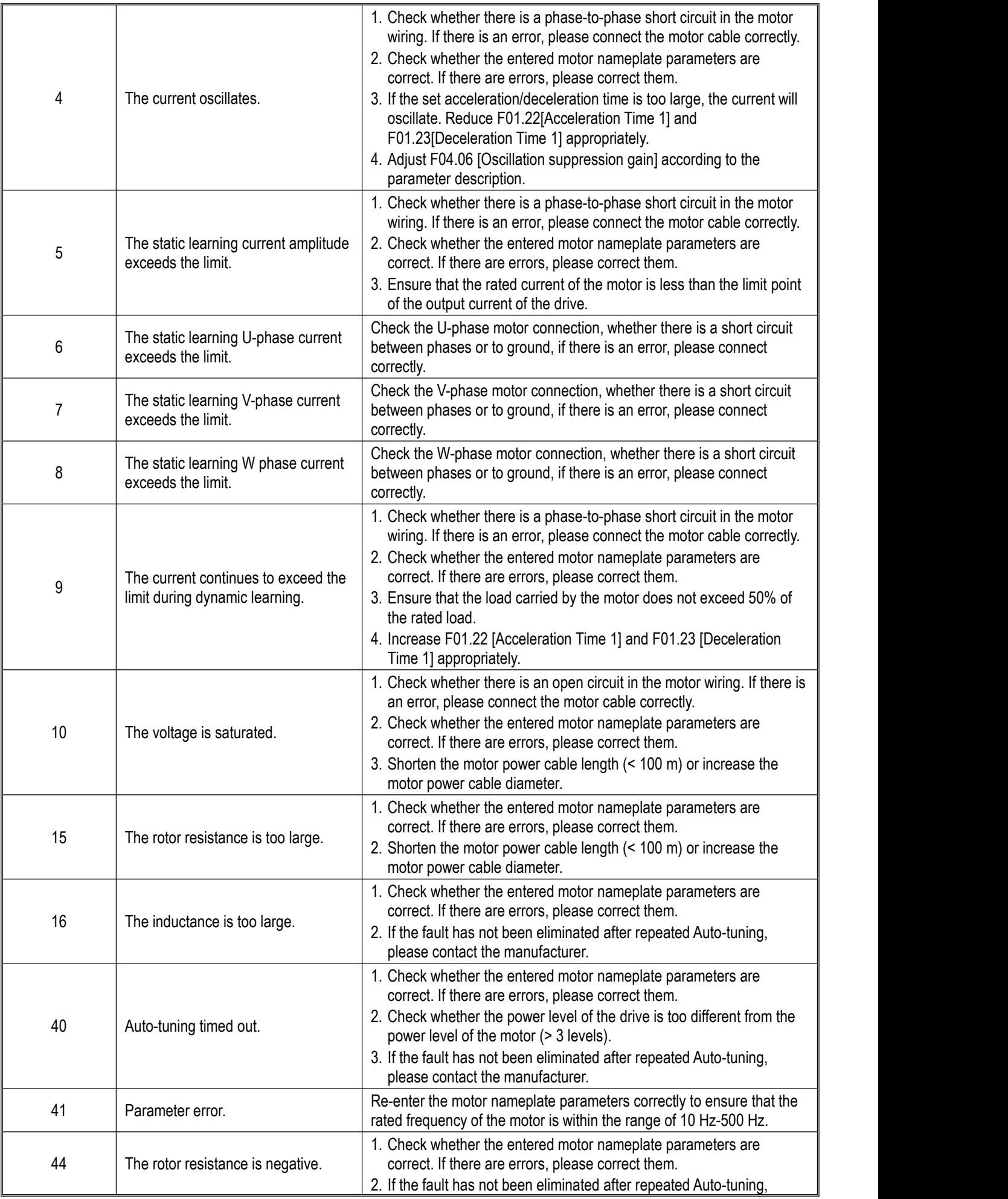

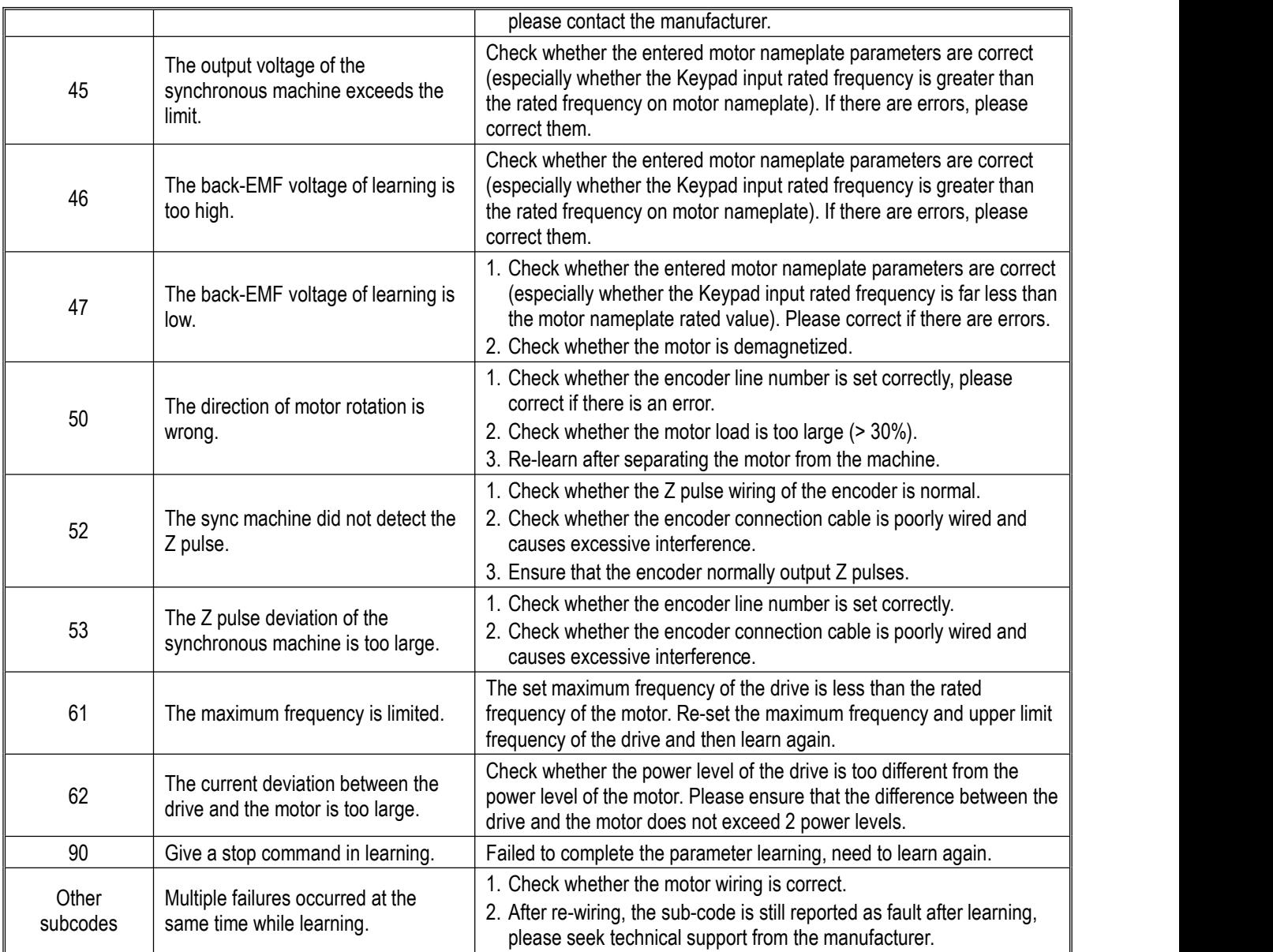

# **6.5 Warning**

When a warning occurs, the drive can continue to operate. The following table explains the cause of the warning and the corresponding measures.

**Note:** All warnings can be automatically eliminated when the detection conditions are not met.

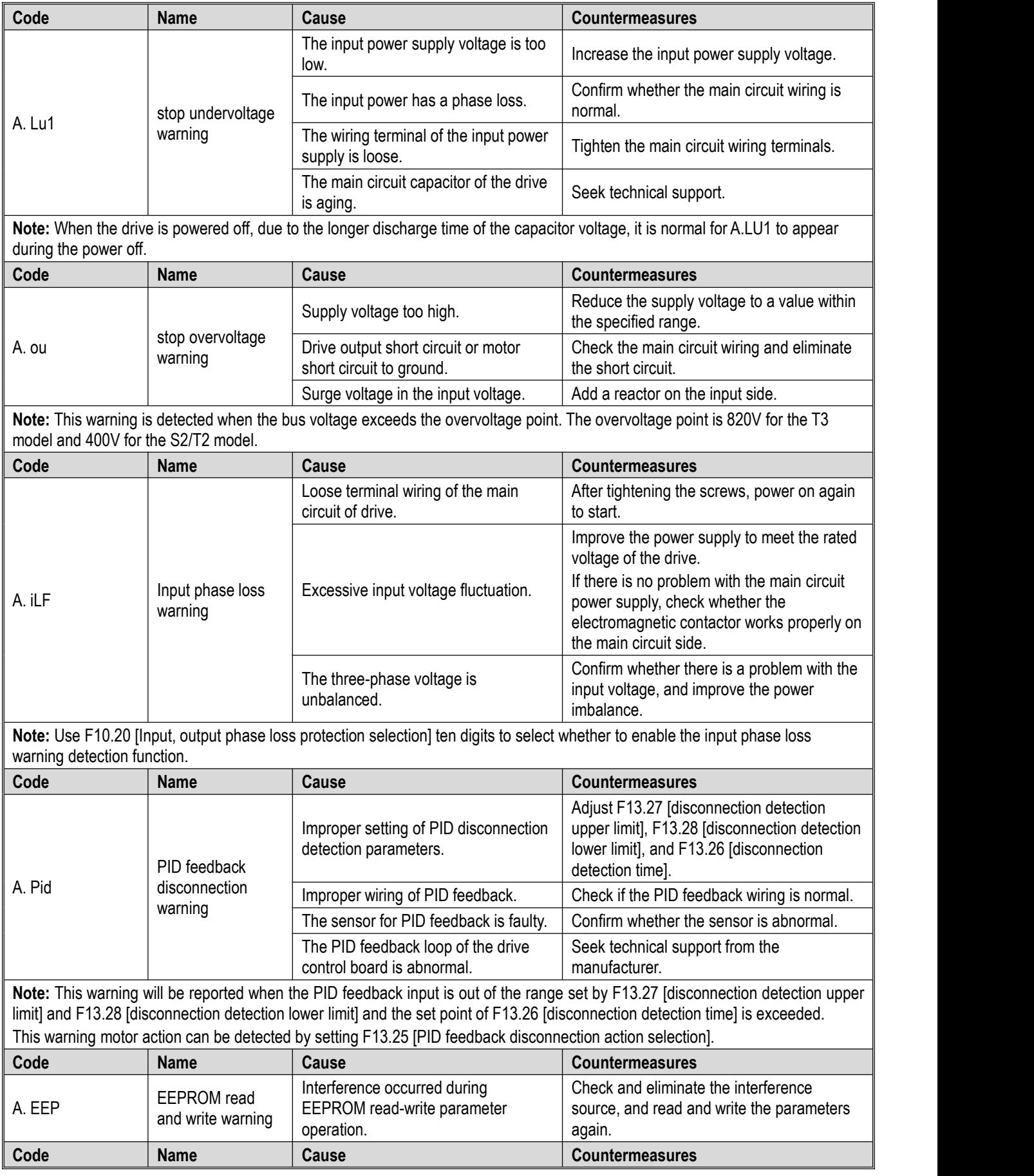

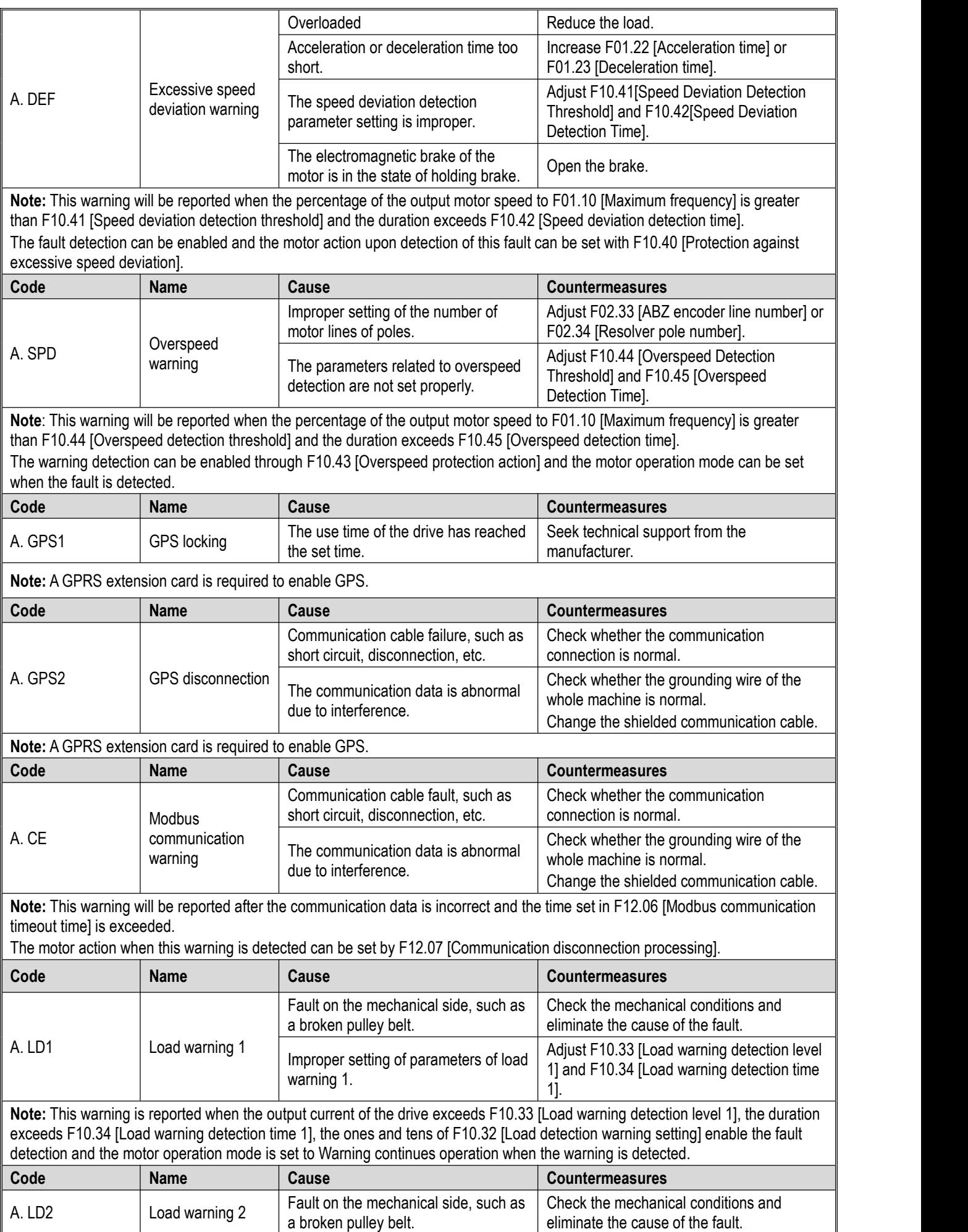

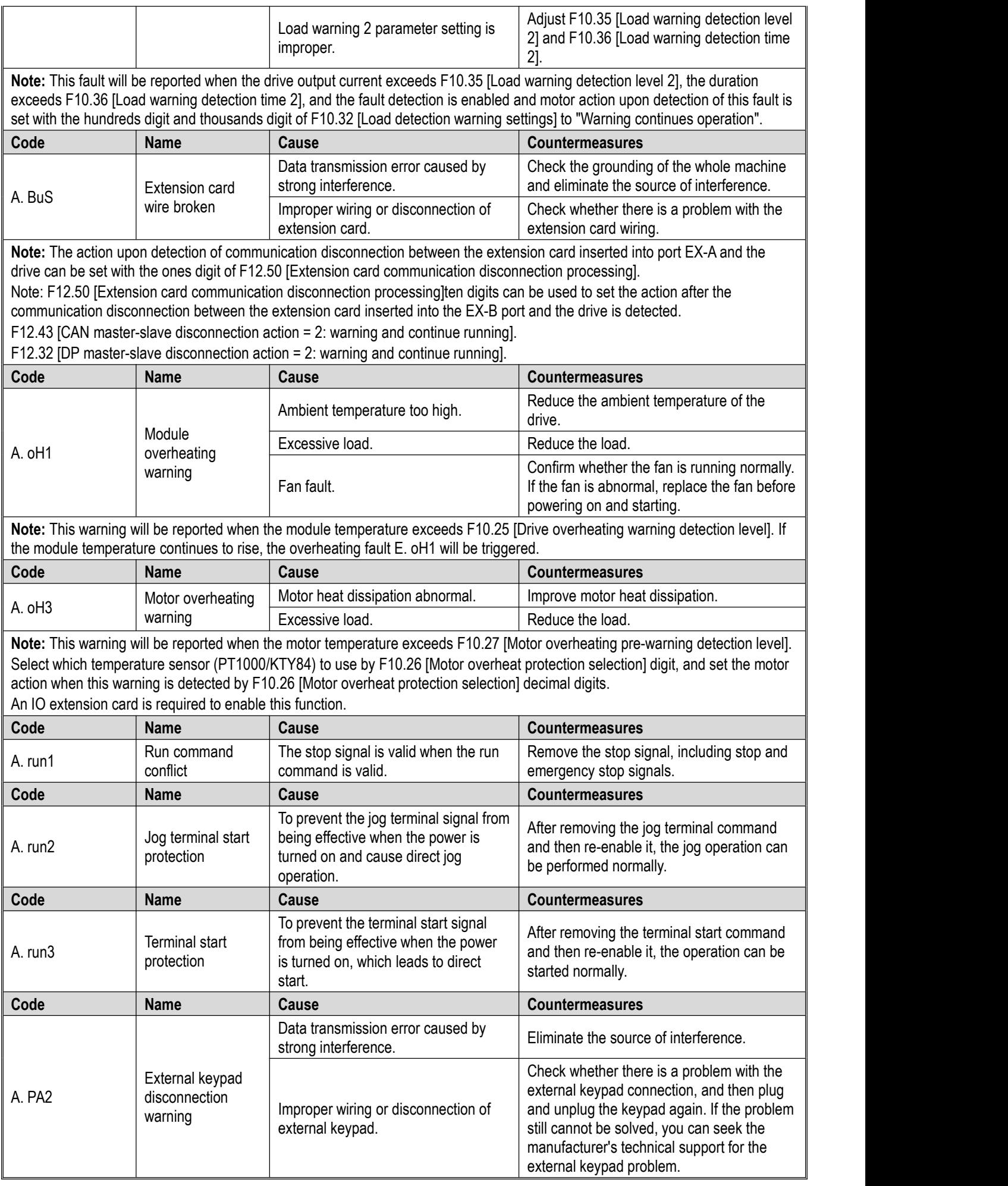

**Note:** When the external keypad disconnection warning occurs, and the keypad cannot be successfully connected after replugging and unplugging the keypad, after the warning disappears, the running command will be switched to "Built-in keypad is effective".

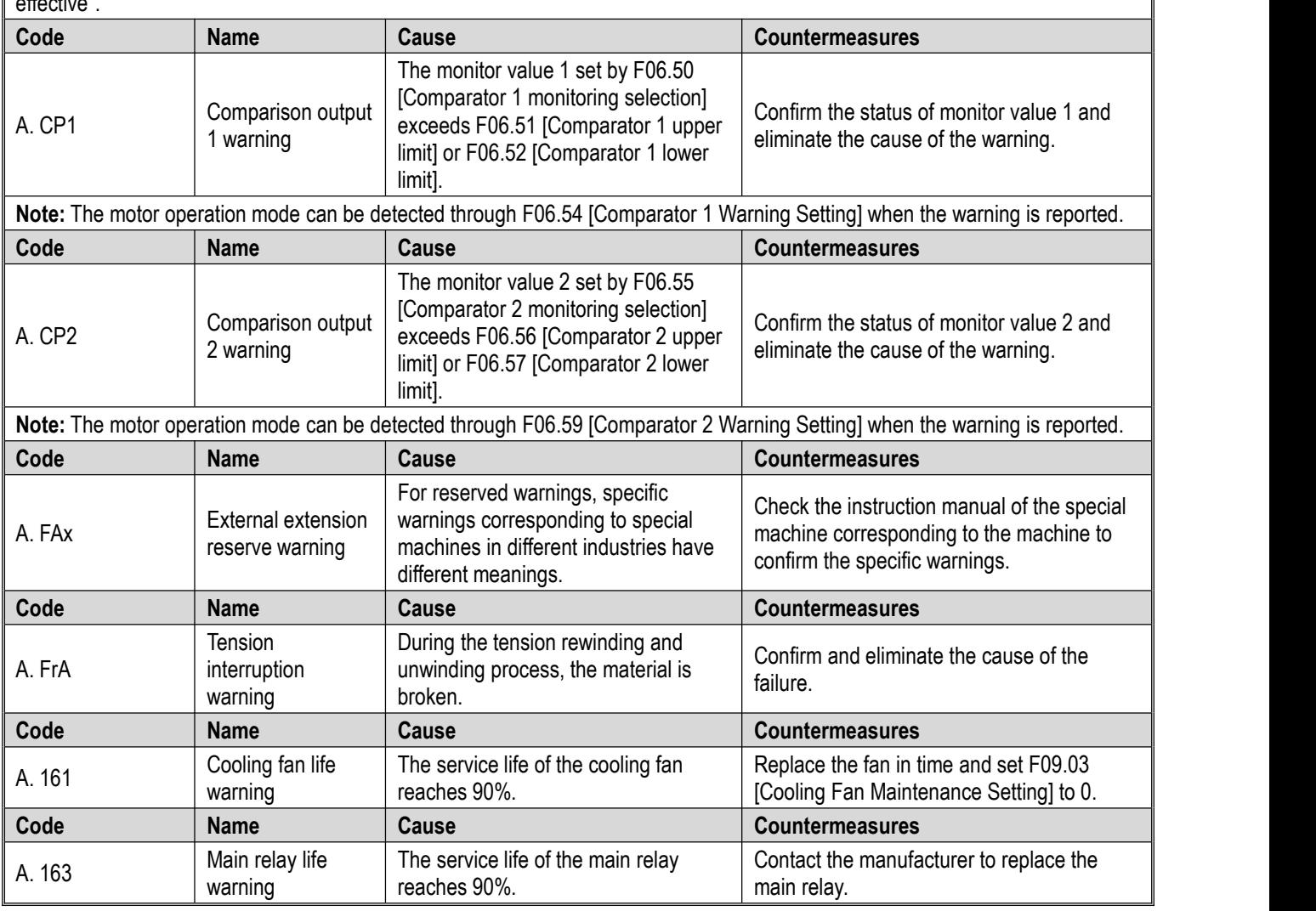

## **6.6 Fault Reset Method**

When the drive stops running due to a fault, follow the steps below to find out the cause, and restart the drive after taking appropriate countermeasures.

### **WARNING! Before performing maintenance, inspection, and component replacement of the drive, wear goggles to protect your eyes.**

Warning! When the fuse is blown or the leakage circuit breaker is tripped, do not restart the drive or run external equipment within 5 minutes. Please confirm the wiring and the ratings of the external equipment to find out the cause of the trip. If you cannot find the cause, please consult the technical support department, otherwise it may cause a personal **accident or drive damage.**

## **Fault finding**

- 1. Confirm the fault code displayed on the keypad.
- 2. Please refer to the chapter of fault diagnosis to eliminate the cause of the fault.
- **Note:** 1. The fault caused this power switch-off can be verified through C01.00 [Diagnosis information of this fault]. Through C01.01 C01.09, The status of the drive (frequency, current, voltage, etc.) can be viewed when this fault occurs.
	- 2. Through C01.10 [Last Fault Diagnosis Information], you can confirm what fault caused the power to be switch off. Through C01.11 C01.19 you can check the status of the drive when the last fault occurred (frequency, current, voltage, etc.).
- 3. Perform fault reset operation.

## **External fault reset**

After a fault occurs, in order to restore the drive to a normal state, it is necessary to reset the fault after eliminating the **cause of the fault. There are four fault reset methods, namely:**

- 1. Press the STOP/RESET key on the keypad when a fault occurs.
- 2. The multi-function input terminal function selects fault reset and makes the terminal effective.
- 3. Send a fault reset command via communication.
- 4. Drive power on again.

### **Reset operation when multiple faults are triggered at the same time:**

- 1. The Keypad displays the earliest fault among the faults to be reset.
- 2. Remove the cause of the fault according to the Keypad prompts. After resetting, the Keypad will prompt the second trigger fault. Remove the cause of the fault in turn, and reset until the fault is completely eliminated.
- 3. According to the fault type indicated by the fault monitoring parameter C01.xx, eliminate the cause of each fault, and reset multiple faults at one time.

## **6.7 Troubleshooting without Prompts on The Keypad**

When the fault code or error code is not displayed on the keypad, but the drive or motor operates abnormally, please **refer to this section and take appropriate countermeasures.**

### **The parameter cannot be modified,the keypad displays "- - - - -"**

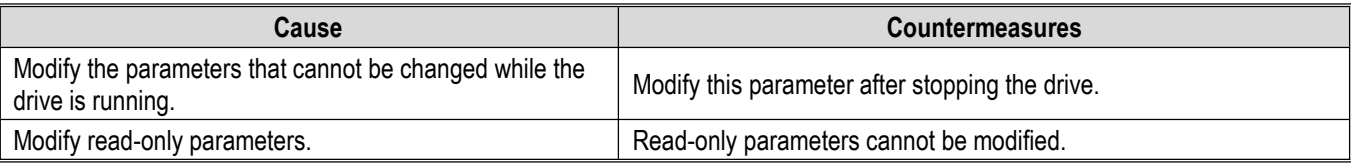

### **The motor does not rotate when inputting the running command**

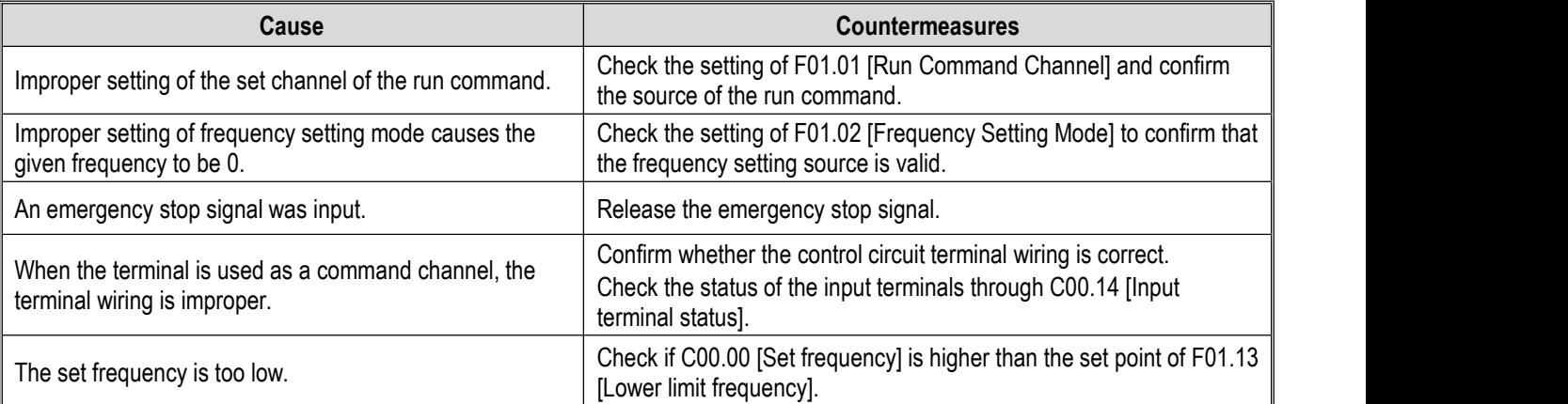

### **The direction of motor rotation isopposite to the running command**

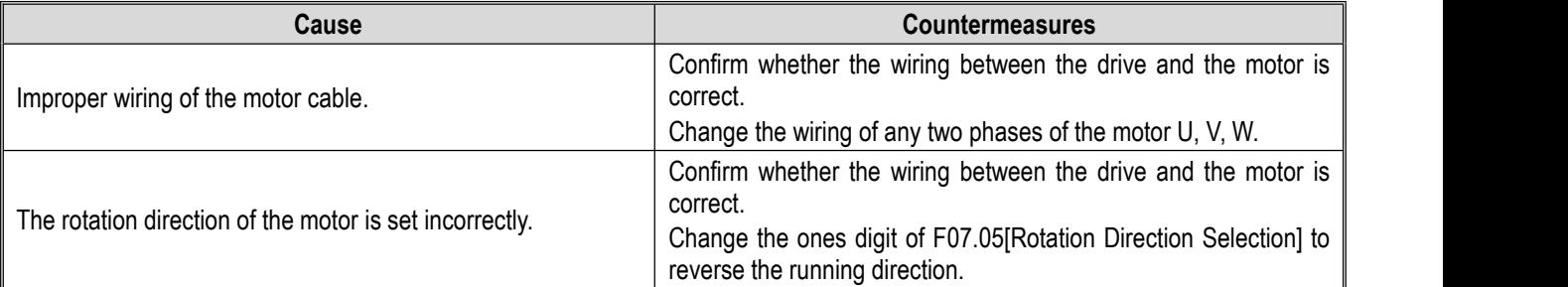

### **The motor only rotates in one direction**

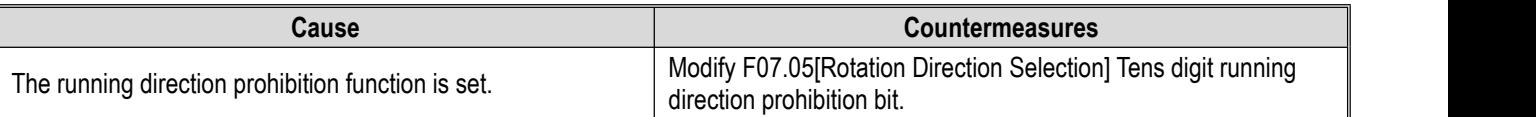

### **The motor heats up abnormally**

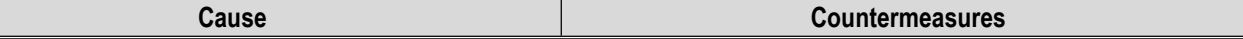

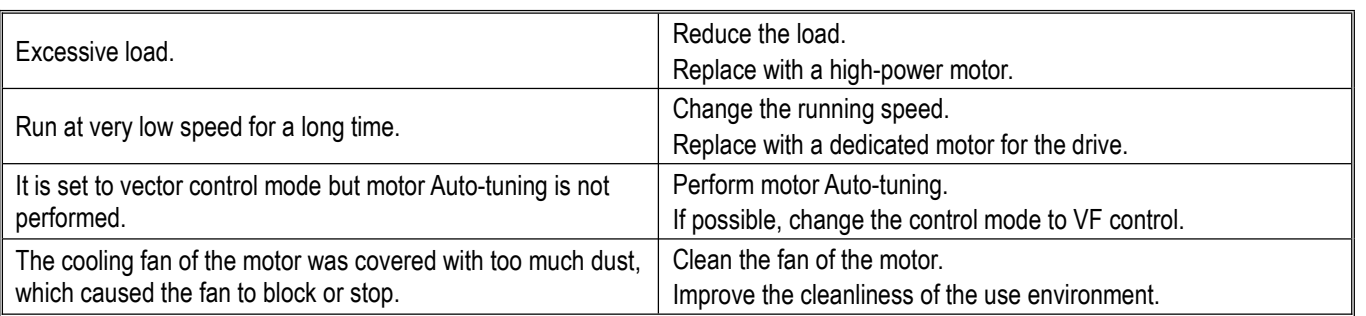

### **Do not run according to the set acceleration and deceleration time**

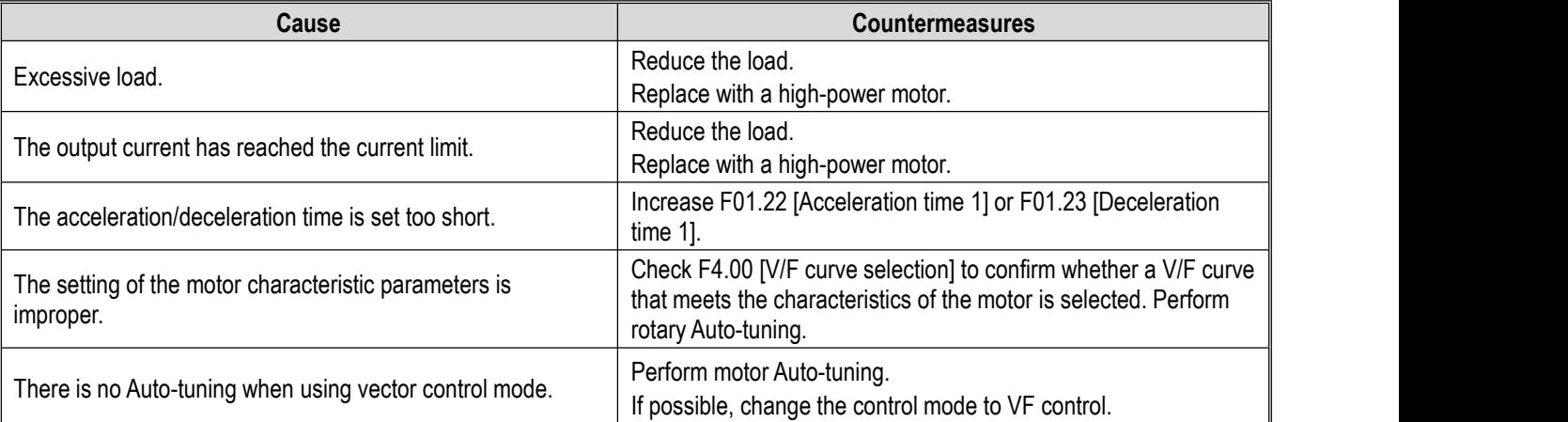

### **There is a significant deviation between the motor speed and the frequency command value**

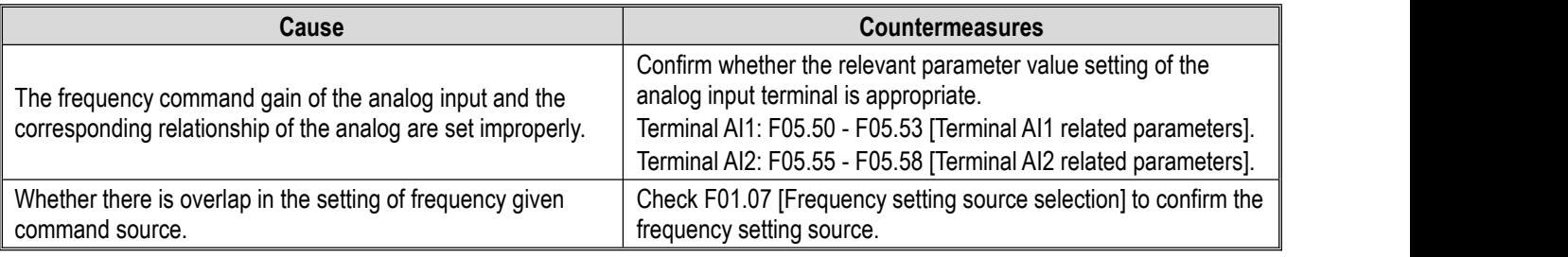

### **When the motor rotates, the machine vibrates or is outof adjustment**

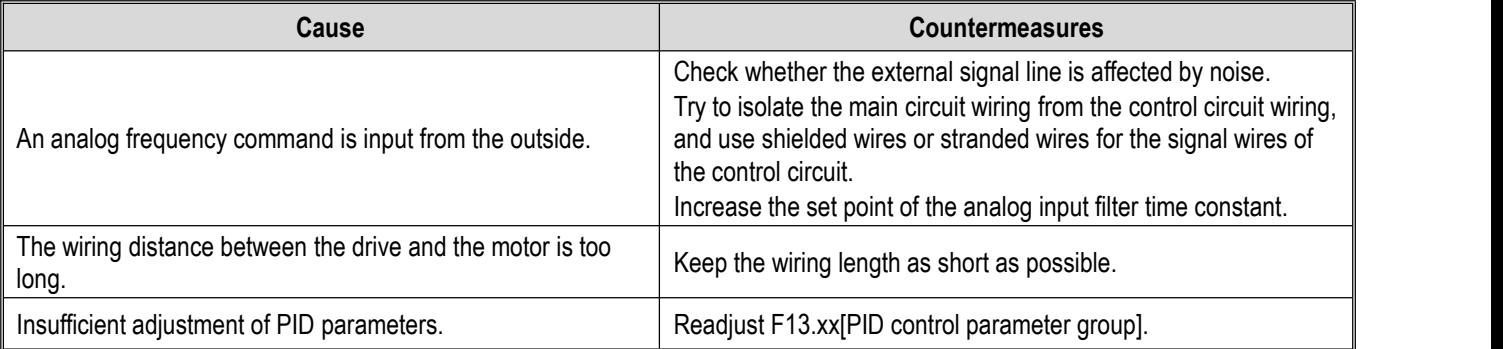

### **The output frequency cannot reach the command frequency value**

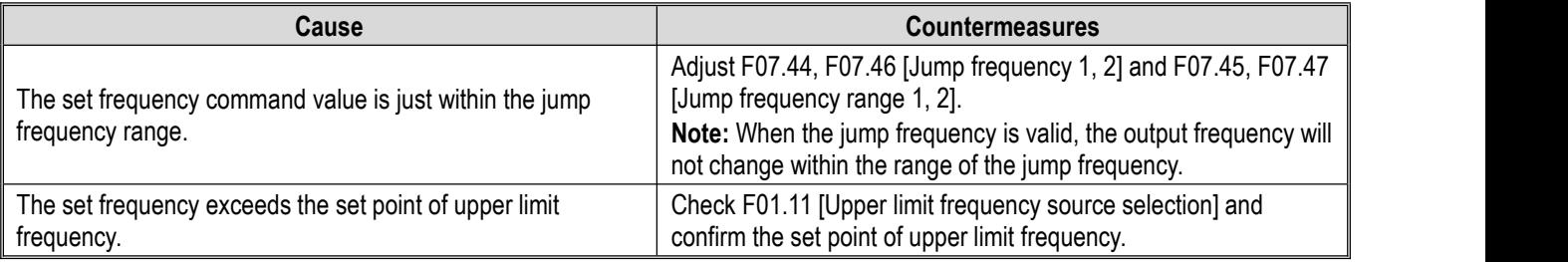

# **6.8 Self-learning fault sub-code description**

Attachment: The detailed fault diagnosis information of self-learning fault E.TExx is shown in the following table, where "xx" is the self-learning fault sub-code

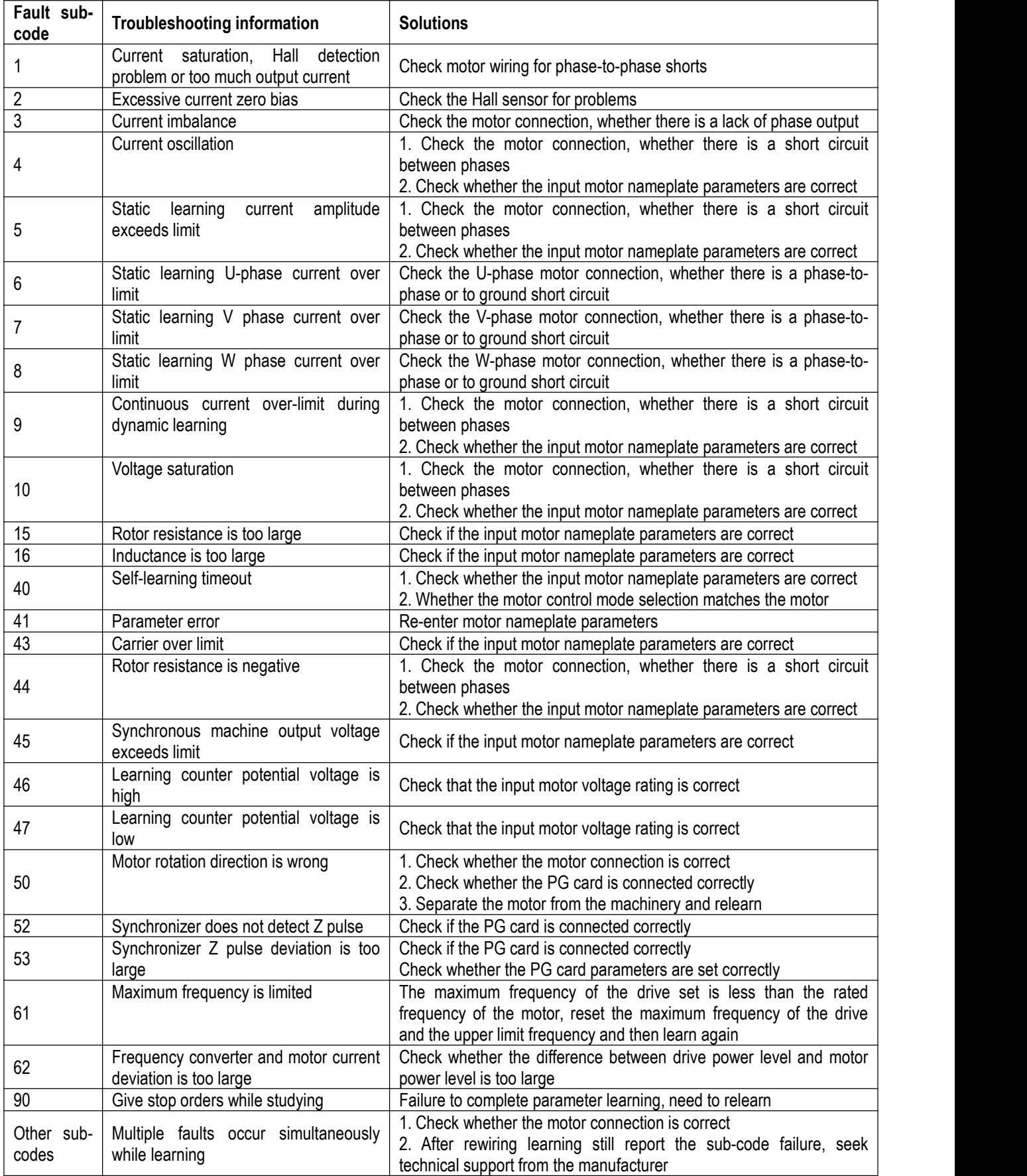

# **7 Inspection and Maintenance**

This chapter describes the regular inspection and maintenance methods during the use of the drive, the replacement methods of cooling fans and other components, and the essentials for storage of the drive.

# **7.1 Safety Precautions**

**Danger**

### **To prevent electric shock**

**Do not perform wiring, inspection or repair work while the power is on.** Before starting work, be sure to switch off the power of all machines. After the power is switch off, there is still residual voltage in the capacitor inside the drive. Itis necessary to confirm that the main circuit voltage has fallen to a safe level, and wait 5 minutes before performing related operations.If you neglect the operation, it may cause personal accidents.

During the operation of the drive, please do not change the wiring, remove the wiring and option cards, or replace the cooling fan.

When using an drive to drive a motor, even if the power to the drive is switched off, an induced voltage will be generated on the motor terminals during motor rotation, so, wait until the motor cord is disconnected or confirm that the motor is no longer rotating before performing the above operation. There is a risk of electric shock if operated incorrectly.

### **Warning**

### **To prevent electric shock**

Do not operate with the drive cover removed, otherwise there will be a risk of electric shock.

Be sure to operate the drive in accordance with the instruction manual with the specified cover or housing installed.

Be sure to ground the ground terminals on the motor side, otherwise electric shock may result from human contact with the motor housing.

Non-electrical construction professionals are not allowed to perform wiring, installation, inspection, maintenance, component replacement or repair operations, otherwise there is a danger of electric shock.

If you are wearing loose clothing or accessories, do not work on the drive. Please take off metal objects such as watches and rings and wear loose clothes before work, otherwise there will be a risk of electric shock.

### **To prevent fire**

Please tighten the terminal screws according to the tightening torque in this manual. If the tightening torque is insufficient, the connection parts may overheatand cause a fire.

If the tightening torque exceeds the specified tightening torque, it may cause malfunction of the device, damage to the terminal blocks, or cause a fire.

Ensure to use the correct voltage of the main circuit power supply. Before energizing, please confirm whether the rated voltage of the drive is consistent with the power supply voltage. If the main circuit power supply voltage isused incorrectly, there is a danger of fire.

Do not make flammable materials close to the drive or attach flammable materials to the drive. Please install the drive on a flame-retardant object such as metal. Otherwise, there will be a risk of fire.

#### **Caution**

The heat sink of the drive will generate high temperature, please do not touch it.

When operating the drive, please follow the steps specified in ESD prevention measures, otherwise the internal circuits of the drive may be damaged due to static electricity.

Please do not change the circuit of the drive, otherwise it will cause damage to the drive, and the repair caused by this is not

covered by our warranty, and we will not be responsible for it.<br>After completing the wiring of the drive and other machines, please make sure that all of the wirings were correct. If the wiring is wrong, the drive may be damaged.

Please confirm the direction of rotation when the motor is under no load. The wrong direction of rotation may cause personal

injury or property damage.<br>Do not operate a damaged machine. If the machine is obviously damaged or parts are missing, please do not connect or operate it to avoid accidents.

# **7.2 Inspection**

Electronic equipment is composed of various electronic components, etc. If the service life of the relevant components is exceeded, characteristics changes or malfunctions may occur. In order to prevent the occurrence of such failures, preventive maintenance such as daily overhaul, regular overhaul, and component replacement must be carried out.

It is recommended that the machine be inspected every 3 to 4 months after installation. The maintenance period of each machine varies with working conditions, environmental conditions and usage conditions.

In the following cases, please shorten the inspection cycle:

High temperature and high altitude environment;

Start and stop the environment frequently;

There is an environment where the AC power supply and load fluctuate greatly;

An environment with excessive vibration or shock;

Environments with dust, metal dust, salts, sulfuric acid, and chlorine elements;

Harsh preservation environment.

Please perform regular maintenance according to the maintenance item list in this chapter.

### ◆ **Daily inspection**

In order to avoid the drive function deterioration and product damage, please check and confirm the following daily items every day and carry out effective records and tracking.

**Note:** Do not perform wiring, inspection or repair operations while the power is on. Before starting work, be sure to switch off the power of all machines. After the power is switch off, there is still residual voltage in the capacitor inside the drive. It is necessary to confirm that the main circuit voltage has dropped to a safe level, and wait 5 minutes before performing related operations to avoid personal accidents.

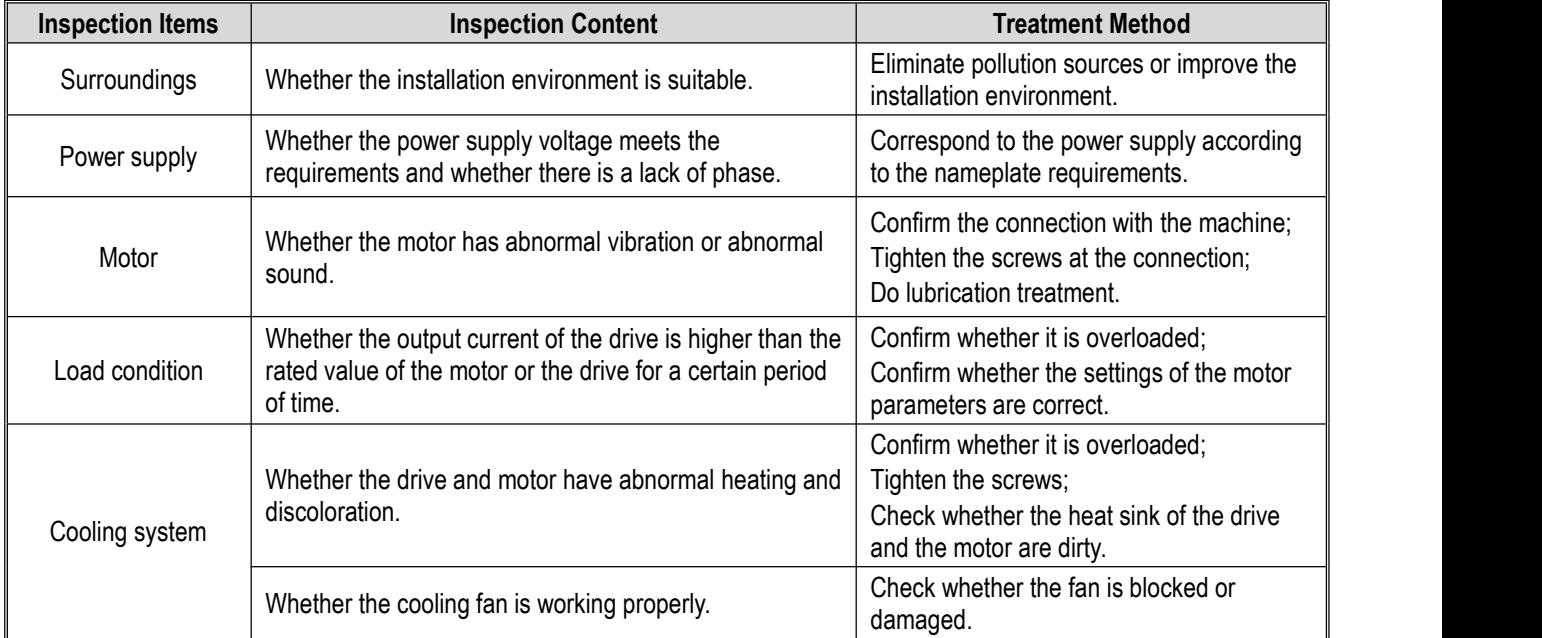

### ◆ **Regular inspection**

Under normal circumstances, a regular inspection is performed every 3 months to 4 months, but it needs to be combined with the usage and working environment to consider shortening the inspection cycle. Make relevant confirmations and make effective records during the inspection.

**Note:** Do not perform wiring, inspection or repair operations while the power is on. Before starting work, be sure to switch off the power of all machines. After the power is switch off, there is still residual voltage in the capacitor inside the drive. It is necessary to confirm that the main circuit voltage has dropped to a safe level, and wait 5 minutes before performing related operations to avoid personal accidents.

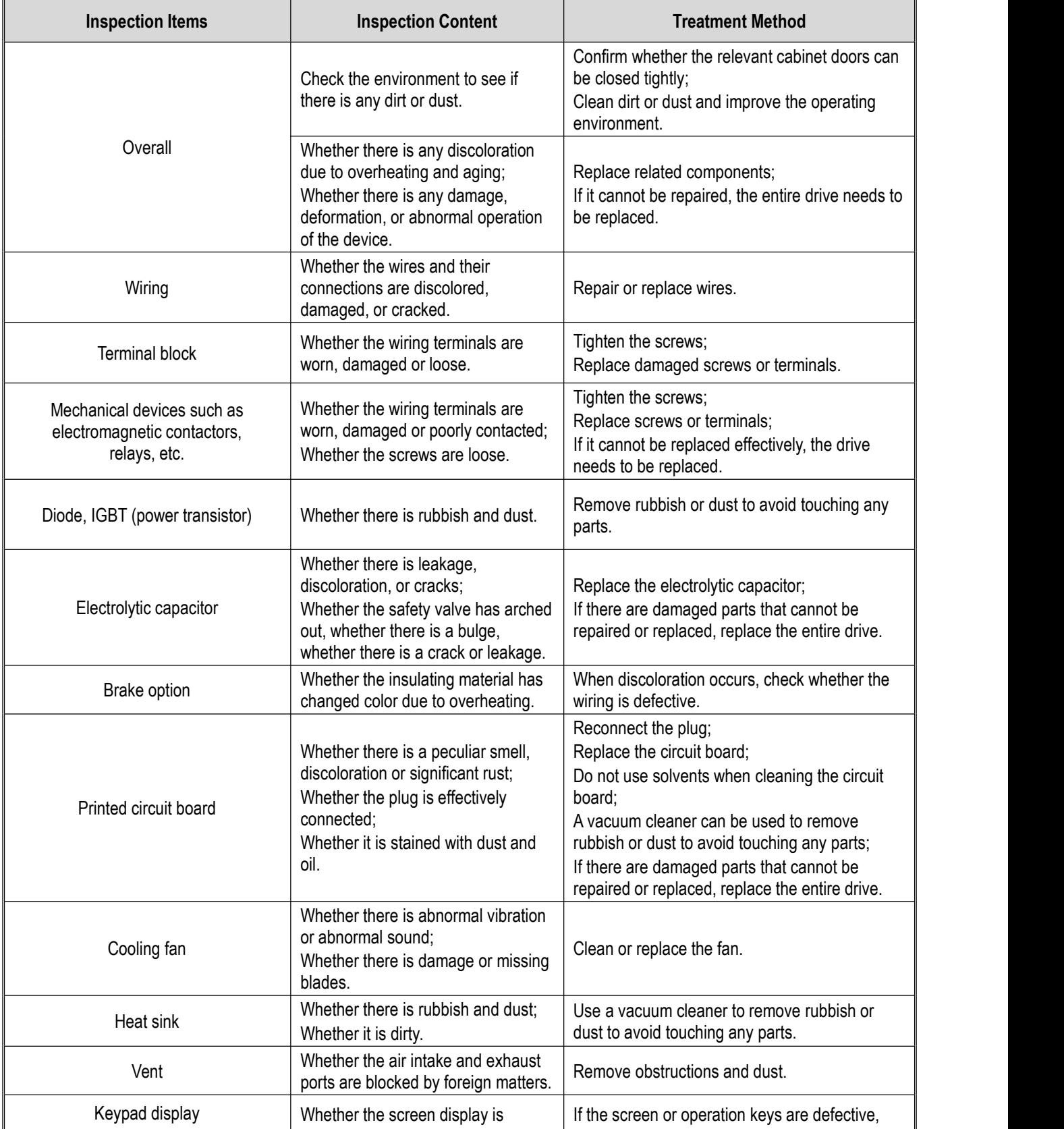

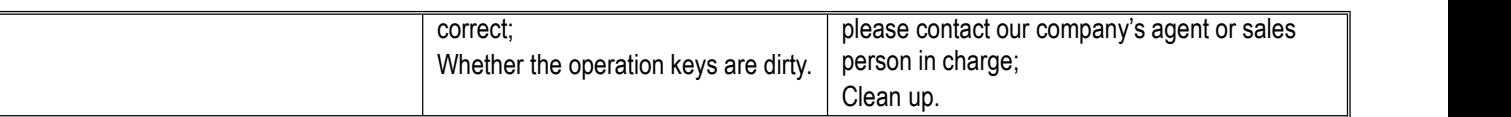

### **7.3 Maintenance**

All equipment and components have a service life. Proper maintenance can ensure that the service life is extended, but it cannot solve the damage of the equipment and components. Please replace the devices that have reached or are about to reach the end of their service life as required.

**Note:** Do not perform wiring, inspection or repair operations while the power is on. Before starting work, be sure to switch off the power of all machines. After the power is switch off, there isstill residual voltage in the capacitor inside the drive. Itis necessary to confirm that the main circuit voltage has dropped to a safe level, and wait 5 minutes before performing related operations to avoid personal accidents.

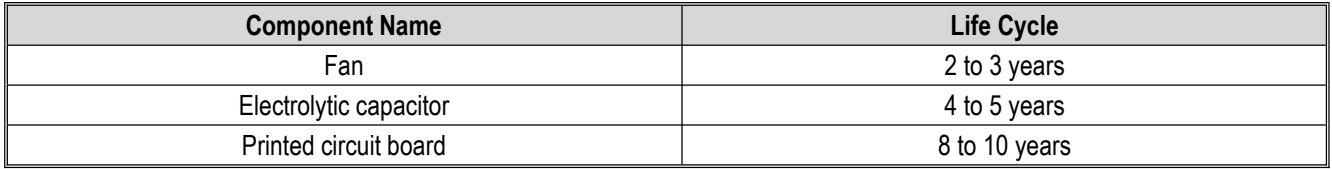

## **7.4 Replacing the Cooling Fan**

When replacing the cooling fan, please use the original fan. To purchase the original fan, please contact the agent where you purchased the product or the sales department of our company. There are several models equipped with multiple cooling fans in the drive. In order to maximize the service life of the product, all fans need to be replaced at the same time.

The replacement of other components requires very strict maintenance technology and product familiarity, and must undergo strict testing before being put into use after replacement. It is not recommended that users replace other internal components by themselves. If you really need to replace it, please contact the agent where you purchased the productor the sales department of our company.

**Note:** Do not perform wiring, inspection or repair operations while the power is on. Before starting work, be sure to switch off the power of all machines. After the power is switch off, there isstill residual voltage in the capacitor inside the drive. Itis necessary to confirm that the main circuit voltage has dropped to a safe level, and wait 5 minutes before performing related operations to avoid personal accidents.

# **7.5 Replacing the Drive**

**Note:** Do not perform wiring, inspection or repair operations while the power is on. Before starting work, be sure to switch off the power of all machines. After the power is switch off, there is still residual voltage in the capacitor inside the drive. It is necessary to confirm that the main circuit voltage has dropped to a safe level, and wait 5 minutes before performing related operations to avoid personal accidents. Non-electrical construction professionals are not allowed to perform wiring, installation, maintenance, inspection, component replacement or repair operations. Otherwise, there is a danger of electric shock.

**Notices:** When operating the drive or disassembling printed circuit boards, please follow the steps specified in ESD. If the operation iswrong, the internal circuit of the drive may be damaged due to static electricity.

### ◆ **Precautions when wiring the main circuit terminal block**

- 1) Please use copper wire. Wires other than copper wires, such as aluminum wires, cannot be used.
- 2) Please be careful not to allow foreign objects to enter the wiring parts of the terminal block.
- 3) Please strip the cladding of the wire end according to the bare wire length specified in this manual.
- 4) Do not use wires that are bent or squeezed. Cut the end of the wire that was bent and deformed due to the connection before using it.
- 5) Do not solder when using stranded core wire.
- 6) When using twisted core wire, please do not make wire whiskers appear atthe connection. Do not twist the stranded core wire excessively.
- 7) The wires must be inserted deeply into the terminal block. After stripping the wire end coating to the specified length, the coating can enter the resin protection hole.
- 8) The tightening torque of each terminal is different. Please tighten the screws according to the specified tightening torque.
- 9) Please use tools such as torque wrenches that match the screws. The connection of screw-type terminals requires the use of flat-head or hexagonal tools. Please refer to the recommended condition described in this manual to select tools.
- 10) When using an electric screwdriver, please pay attention to tightening at a low speed of 300r/min 400r/min.
- 11) Wiring tools can also be purchased from our company. For details, please contact our agent or sales person in charge.
- 12) When replacing the old product with this product, the size of some of the wires in use may exceed the allowable range. Regarding the size of the wire, please consult our company's agent or sales person in charge.
- 13) When tightening the terminal screws, do not tilt more than 5°.
- 14) When tightening the slotted screw, be sure to insert the screwdriver vertically into the slotted slot of the screw, and the bit should not go out of the slot.
- 15) After wiring, gently pull the wire to confirm whether it will fall off.
- 16) Please cut only the wire cover at the terminal to be wired.
- 17) The screws of the terminal block should be re-tightened regularly according to the specified tightening torque.
- 18) If external force may be applied to the wiring, please use a clamp to increase the strength of the wiring.

## **7.6 Storage Instructions**

Drives, like other electronic products, use electrolytic capacitors that are prone to chemical reactions, as well as tiny electronic parts. For long-term storage, in order to ensure service life and reliability, please observe the following precautions:

### ◆ **Storage sites**

Ambient temperature and humidity: Please keep it in a place where the temperature is -30°C - +60°C, below 95%RH, there will be no condensation and ice, and no direct sunlight.

During transportation, please pack the drive and keep it properly to avoid vibration or impact.

Dust and oil mist: Do not store in the environment where there is a lot of dust and oil mist, such as cement factories and textile factories.

Corrosive gas: Do not store it in places where corrosive gas may be generated, such as chemical plants, oil refineries, or sewage treatment plants.

Salt erosion: Do not store it in salt-eroded places such as near the coast, especially in certain salt-eroded areas.

In addition, please do not store it in other harsh environments, but should be stored in warehouses, offices, etc. that are not affected by the above factors.

### ◆ **Regularly power-on**

In order to prevent the capacitors from deteriorating, please energize them for at least 30 minutes per year.

If there is no power on for more than two years, please use the adjustable power supply to slowly increase the voltage from 0V to the rated voltage of the drive within 2 minutes to 3 minutes, and then activate the main circuit electrolytic capacitor (no-load power on for more than 1 hour). In the subsequent operation, please perform normal wiring and confirm that there is no abnormality of the drive, overcurrent, motor vibration, speed change, etc. during operation.

# **8 End-Of-Life Disposal**

## **8.1 Safety Precautions**

**Danger**

### **To prevent electric shock**

**Do not perform wiring, inspection or repair work while the poweris on.** Before starting work, be sure to switch off the power of all machines. After the power is switch off, there is still residual voltage in the capacitor inside the drive. It is necessary to confirm that the main circuit voltage has fallen to a safe level, and wait 5 minutes before performing related operations. If you neglect the operation, it may cause personal accidents.

During the operation of the drive, please do not change the wiring, remove the wiring and option cards, or replace the cooling fan.

When using an drive to drive a motor, even if the power to the drive is switched off, an induced voltage will be generated on the motor terminals during motor rotation, so, wait until the motor cord is disconnected or confirm that the motor is no longer rotating before performing the above operation. There is a risk of electric shock if operated incorrectly.

**Warning**

### **To prevent electric shock**

Do not operate with the drive cover removed, otherwise there will be a risk of electric shock.

Be sure to operate the drive in accordance with the instruction manual with the specified cover or housing installed.

Be sure to ground the ground terminals on the motor side, otherwise electric shock may result from human contact with the motor housing.

Non-electrical construction professionals are not allowed to perform wiring, installation, inspection, maintenance, component replacement or repair operations, otherwise there is a danger of electric shock.

If you are wearing loose clothing or accessories, do not work on the drive. Please take off metalobjects such as watches and rings and wear loose clothes before work, otherwise there will be a risk of electric shock.

### **To prevent fire**

Please tighten the terminal screws according to the tightening torque in this manual. If the tightening torque is insufficient, the connection parts may overheat and cause a fire.

If the tightening torque exceeds the specified tightening torque, it may cause malfunction of the device, damage to the terminal blocks, or cause a fire.

Ensure to use the correct voltage of the main circuit power supply. Before energizing, please confirm whether the rated voltage of the drive isconsistent with the power supply voltage. If the main circuitpower supply voltage is used incorrectly, there is a danger of fire.

Do not make flammable materials close to the drive or attach flammable materials to the drive. Please install the drive on a flame-retardant object such as metal. Otherwise, there will be a risk of fire.

### **Caution**

The heat sink of the drive will generate high temperature, please do not touch it.

When operating the drive, please follow the steps specified in ESD prevention measures, otherwise the internal circuits of the drive may be damaged due to static electricity.

Please do not change the circuit of the drive, otherwise it will cause damage to the drive, and the repair caused by this is not covered by our warranty, and we will not be responsible for it.<br>After completing the wiring of the drive and other machines, please make sure that all of the wirings were correct. If the wiring is

wrong, the drive may be damaged.

Please confirm the direction of rotation when the motor is under no load. The wrong direction of rotation may cause personal injury or property damage.<br>Do not operate a damaged machine. If the machine is obviously damaged or parts are missing, please do not connect or

operate it to avoid accidents.

# **8.2 Disposal Related Precautions**

Disposal of products and components should be carried out in accordance with local regulations and the relevant laws or regulations of each country or region.

1) The main body of the drive.

- 2) Packaging materials.
- 3) extension card.

Note! In order to prevent injury, please dispose it properly after powering off and discharging. Avoid causing safety **accidents.**

# **9 External Equipment and Options**

# **9.1 Safety Precautions**

When using external equipment and options, users must comply with the following safety precautions and related requirements.

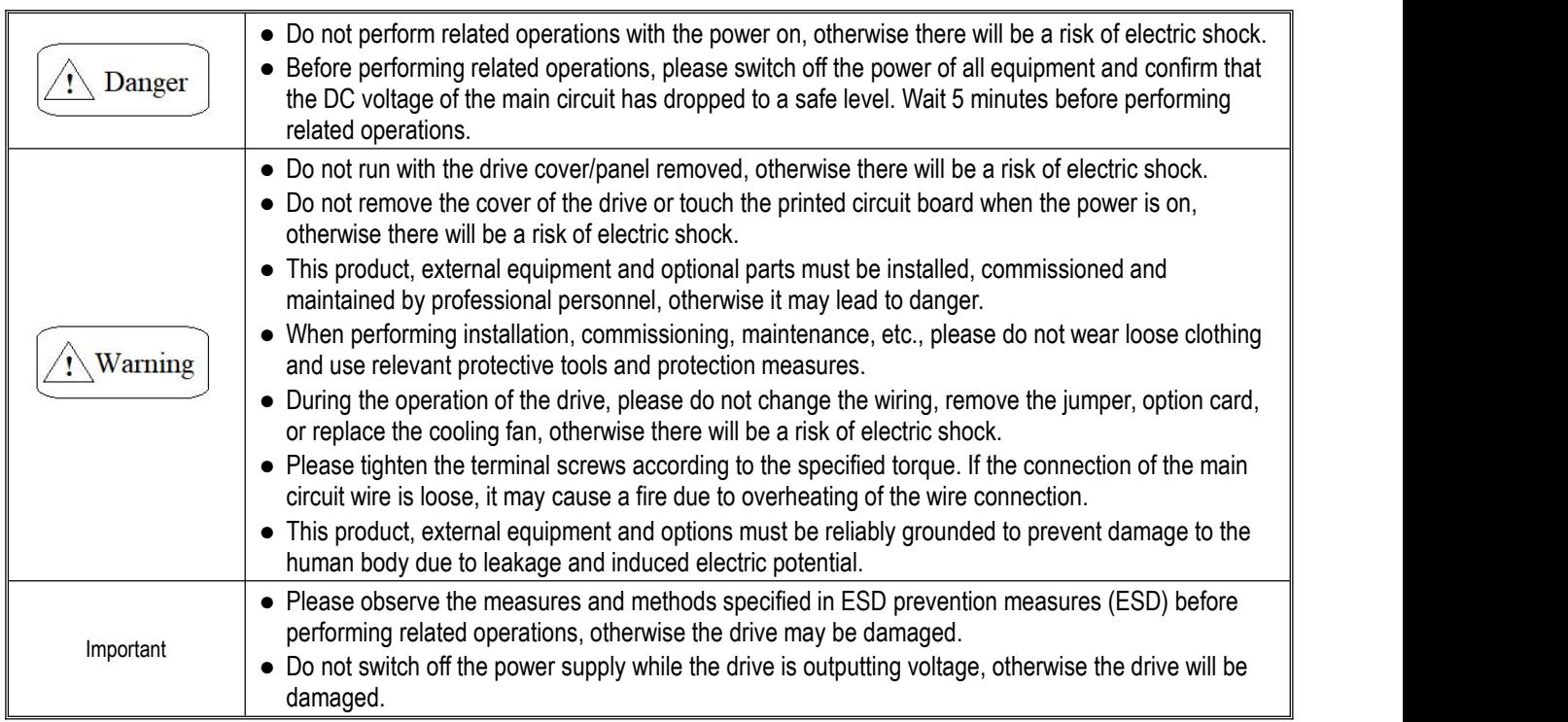

# **9.2 External Equipment**

Commonly used external devices are shown in the following table. For the order of external equipment, please consult our company's agent or sales department.

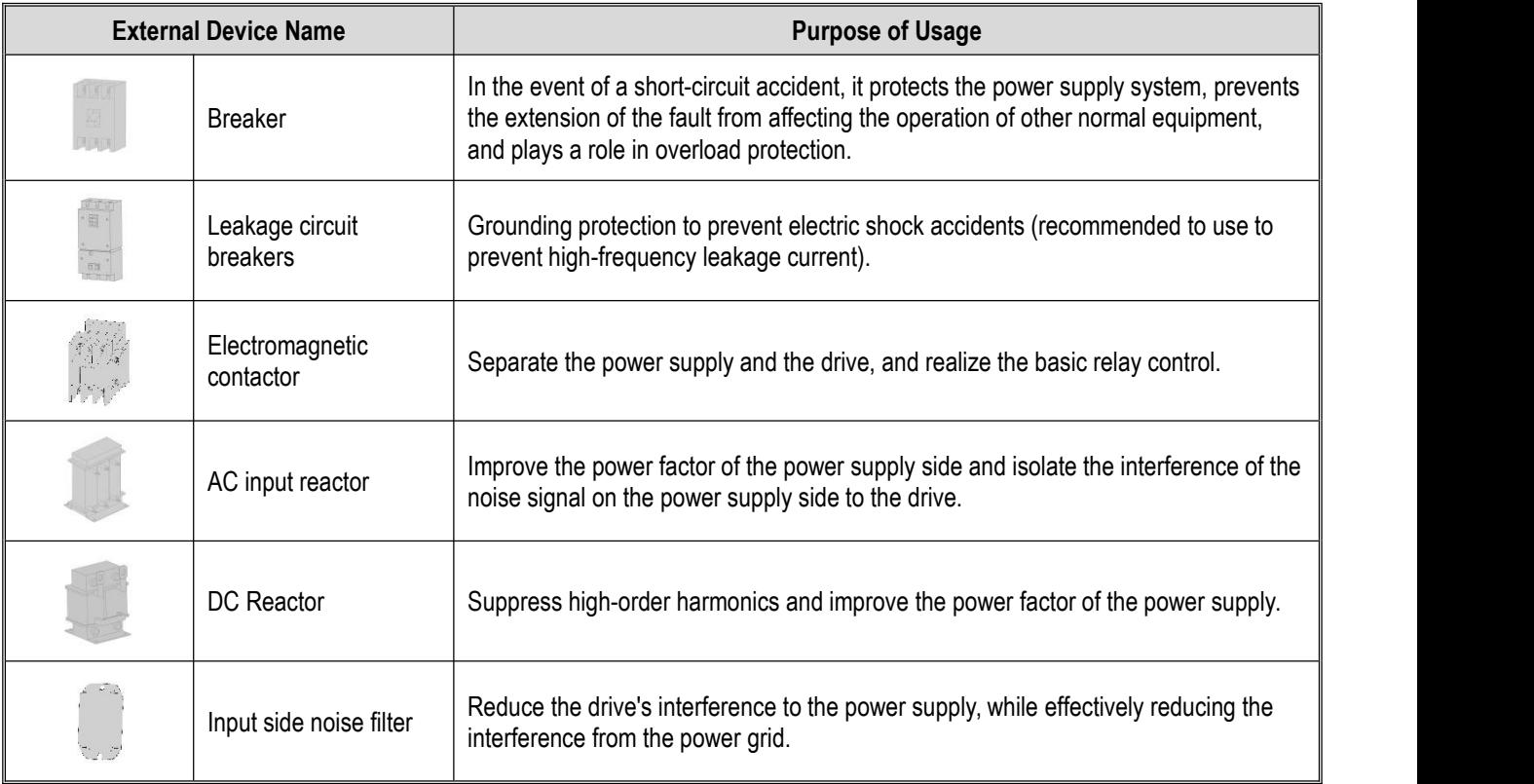

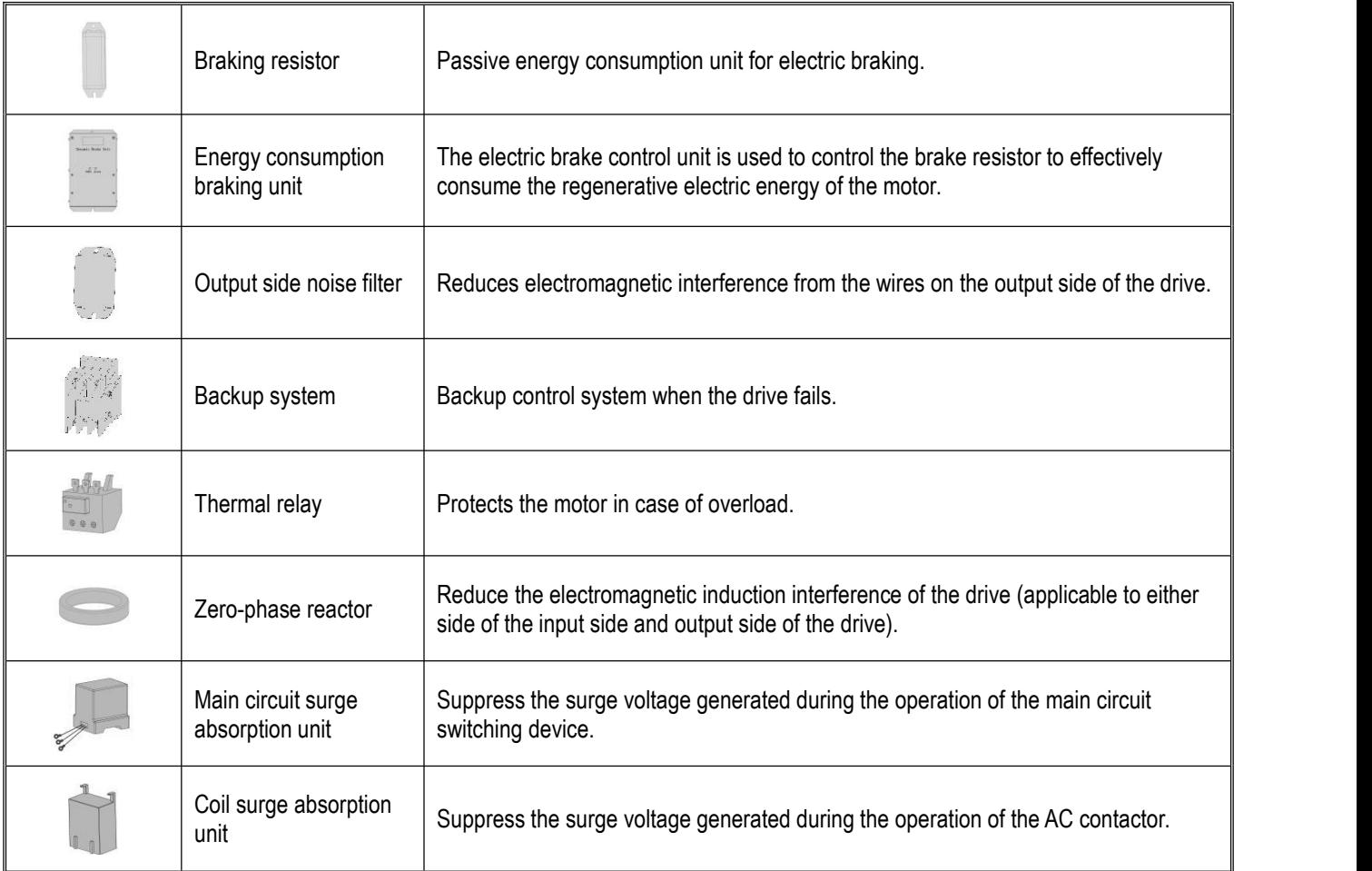

## **9.3 Use of External Equipment**

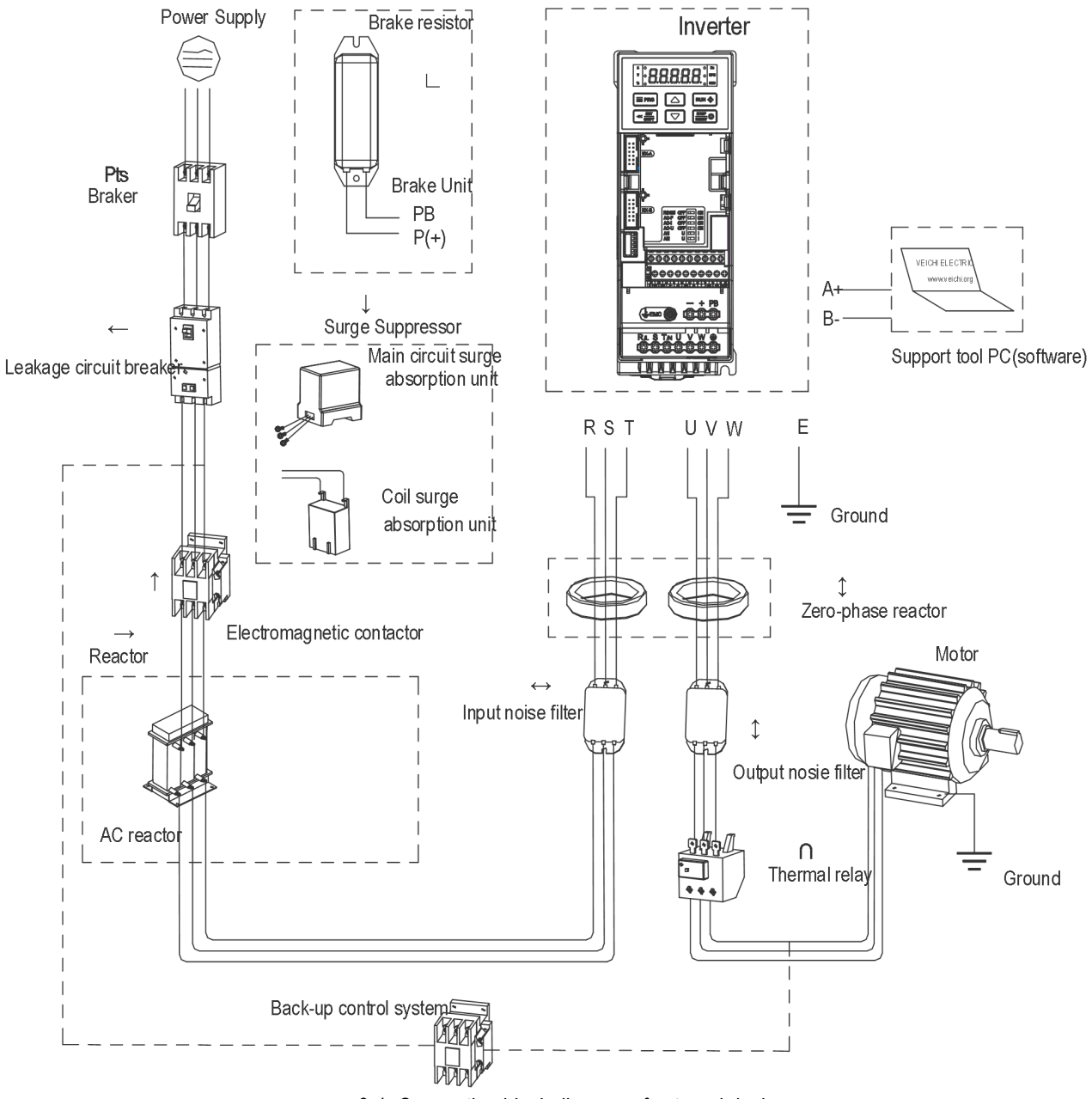

gure 9-1: Connection block diagram of external devices

Fi

### **Note:**

### **Circuit breaker for wiring**

In order to ensure the safety of the wiring, protect the power supply system in the event of a short-circuit accident, prevent the extension of the fault from affecting the operation of other normal equipment, and play the role of overload protection. Be sure to use a circuit breaker for wiring between the power supply and the main circuit power input terminals R, S,T.

 $\bigwedge$  Caution When selecting the circuit breaker, its capacity should be roughly equal to 1.5 to 2 times the rated output current of the drive. When selecting, please compare the time characteristics of the circuit breaker with the time characteristics of the drive protection (150% of the rated output current, 1 minute) to ensure no false trips.

 $\sqrt{\frac{1}{2}}$  Warning : Before wiring the main circuit terminals, please switch off the circuit breaker and electromagnetic contactor, otherwise there will be a risk of electric shock.

### **Leakage circuit breakers**

Since the output of the drive is a square wave with high-speed switching of peak voltage, high-frequency leakage current will be generated. In order to implement grounding protection to prevent electric shock accidents and induced leakage fires, install a leakage circuit breaker. Generally, one drive generates a leakage current of about 100 mA (when the power cable length is 1 m), each extension of the power cable by 1 m, the leakage current will increase about 5 mA. Therefore, the circuit breaker used on the input side of the drive power supply should be a leakage circuit breaker specially designed for high-frequency leakage current. The high-frequency leakage current can be removed by a special circuit breaker, and only the frequency band leakage current that is harmful to the human body can be detected. The factors that affect the leakage current are as follows: the capacity of the drive, the carrier frequency, the type of the motor cable and the length of the wiring.

### **EMI/RFI filter**

In order to protect the human body and the drive, please select a leakage circuit breaker that can use both AC and DC power supplies and can handle high-frequency leakage current. On each drive, a leakage circuit breaker with a sensitivity current of more than 200mA should be selected and installed. Depending on the output waveform of the drive, the high-frequency leakage current may increase, which may cause the leakage circuit breaker to malfunction.

In this case, please take the following measures:

- 1. Increase the induced current of the leakage circuit breaker.
- 2. Reduce the carrier frequency of the drive.

### **Electromagnetic contactor**

The electromagnetic contactor is a external device installed to effectively separate the power supply from the drive connection. When the drive protection function is Valid or an emergency stop operation is performed, the main circuit power supply can be disconnected through the external controller. Do not connect the electromagnetic switch or electromagnetic contactor to the output circuit of the drive, otherwise the drive may be damaged. After an instantaneous power failure occurs during operation, the power supply is restored. If it is necessary to prevent the drive from automatically re-running, install a control electromagnetic contactor on the input side of the drive.

### **AC reactor and DC reactor**

In order to suppress sharp current changes and high-order harmonic currents, AC input reactors and DC reactors are required. Suppressing high-order harmonic currents will also improve the power factor on the input side of the drive. In the following situations, an AC input reactor or a DC reactor must be used (the effect of using an AC input reactor and a DC reactor at the same time is more significant).

- 1. When it is necessary to suppress high-order harmonic current or improve the power factor ofthe power supply side;
- 2. When the phase-in capacitor needs to be switched;
- 3. When connecting the drive to a large-capacity power transformer (above 600 kVA);
- 4. When a thyristor drive such as a DC motor driver is connected to the same power supply system.

If the user has higher suppression requirements for other harmonics, please connect an external DC reactor. Before connecting an external DC reactor, be sure to remove the short link between the P1 and (+) terminals of the drive.

#### **Surge suppressor**

Depending on the location of use, surge suppressors can be classified as coil surge suppressors and main circuit surge suppressors. Please select the appropriate surge suppressor for the application. The purpose of installing a surge suppressor is to suppress the surge voltage generated when the switching components of the inductive load (electromagnetic contactor, electromagnetic relay, electromagnetic valve, electromagnetic coil, electromagnetic brake, etc.) connected around the drive work. Do not connect the surge suppressor to the output side of the drive, otherwise the drive will be damaged.

#### **Input side noise filter**

Since the rectifier bridge of the drive is an uncontrollable rectification method, the current on the input side is a discontinuous pulse current, so the noise signal generated by the harmonic current flows into the power line from the drive, which may adversely affect surrounding equipment (radios, phones, non-contact switches, sensors). At this time, it is recommended to install a noise filter on the input side to reduce the noise flowing into the power line. In addition, the noise filter can also attenuate the noise entering the drive from the power line.

 $\wedge$  Caution : Please use the noise filter dedicated to the drive, and try to shorten the connection length between the noise filter and the drive.

### **Output side noise filter**

Since the output of the drive is a square wave with high-speed switching of peak voltage, there is high-speed dv/dt conversion on the output cable of the drive. This high-speed dv/dt conversion will generate a lot of radio interference and induced interference signals. By installing a noise filter on the output side of the drive, the effects of radio interference and inductive interference can be effectively mitigated. Do not connect the phase-in capacitor and the noise filter with capacitor to the output circuit of the drive, otherwise the drive will be damaged.

#### **Zero-phase reactor**

The zero-phase reactor is used to reduce the electromagnetic induction interference of the drive. It is suitable for the input side and output side of the drive. It is equivalent to a three-phase common-mode inductor. In actual use, according to the actual magnetic core size and cable specifications, it is best to ensure the winding ratio of 3 to 5 turns in order to maximize the role of the zero-phase reactor.

### **Braking resistor or braking unit**

For details on the consumption units for regenerative energy, see Chapter 3, Section 6, "Electrical Installation".

### **Thermal relay**

Install a thermal relay on the output side of the drive. When the motor enters an overload state, the thermal relay will switch off the power source of the motor to protect the motor. When using one drive to drive one motor, there is no need to install a thermal relay. At this case, the overload protection is performed by the motor overload protection curve coefficient [F10.59] in the drive. If one drive drives multiple motors or when the motor is directly operated by grid power, please install a thermal relay between the drive and the motor. When installing the thermal relay, please design to switch off the sequence control circuit of the electromagnetic contactor (MC) on the main circuit input side through the contact of the thermal relay or input the action of the thermal relay as an external fault into the drive. When installing a thermal relay on the drive, please pay attention to the following items to avoid malfunction of the thermal relay or overheating of the motor during low-speed operation.

- 1. When running at low speed
- 2. When one drive drives multiple motors
- 3. When the motor cable is too long
- 4. When the fault is detected by mistake due to the high carrier frequency
- 5. Low speed operation and thermal relay

In general, thermal relays are suitable for general-purpose motors. When running a general-purpose motor (standard motor) with an drive, the motor current will increase by 5% to 10% compared to when running with a commercial power supply. In addition, during low-speed operation, even if the motor is operated within the rated current value range of the motor, the cooling capacity of the fan driven by the motor shaftwill decrease, which may cause the motor to overheat. Therefore, please try to set the motor overload protection parameter [F10.55 - F10.59] function in the drive to a reasonable value.

#### When the motor cable is very long

When the wiring of the motor cable is very long and the carrier frequency is high, the thermal relay may be faulty due to the leakage current. To avoid this, reduce the carrier frequency or set a higher detection value for the thermal relay operation. Before increasing the action detection value of the thermal relay, be sure to confirm whether there are other reasons that cause the motor to overload, otherwise it may be dangerous.

# **9.4 Installation and Wiring of Option Cards**

**Option card model:**

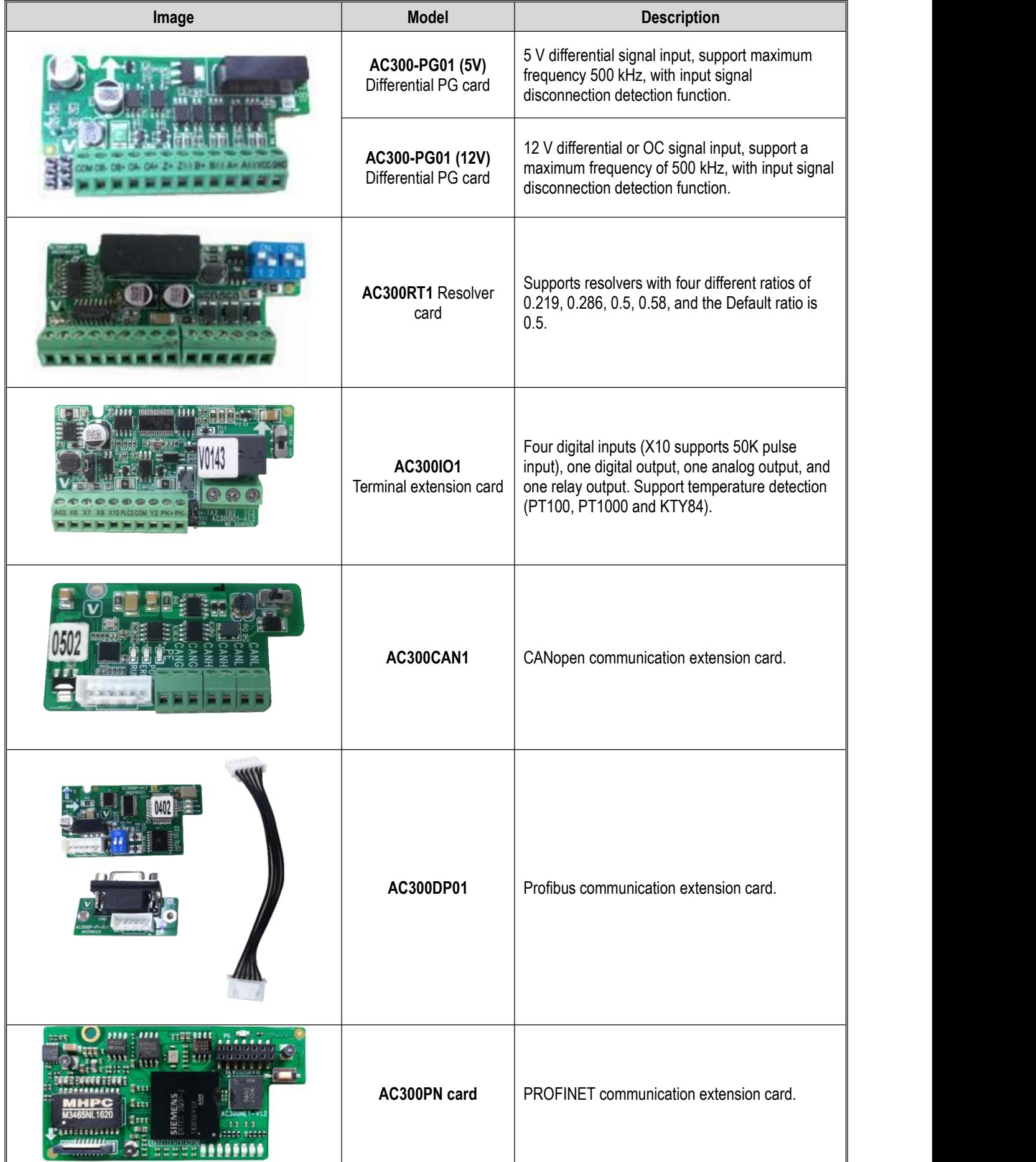

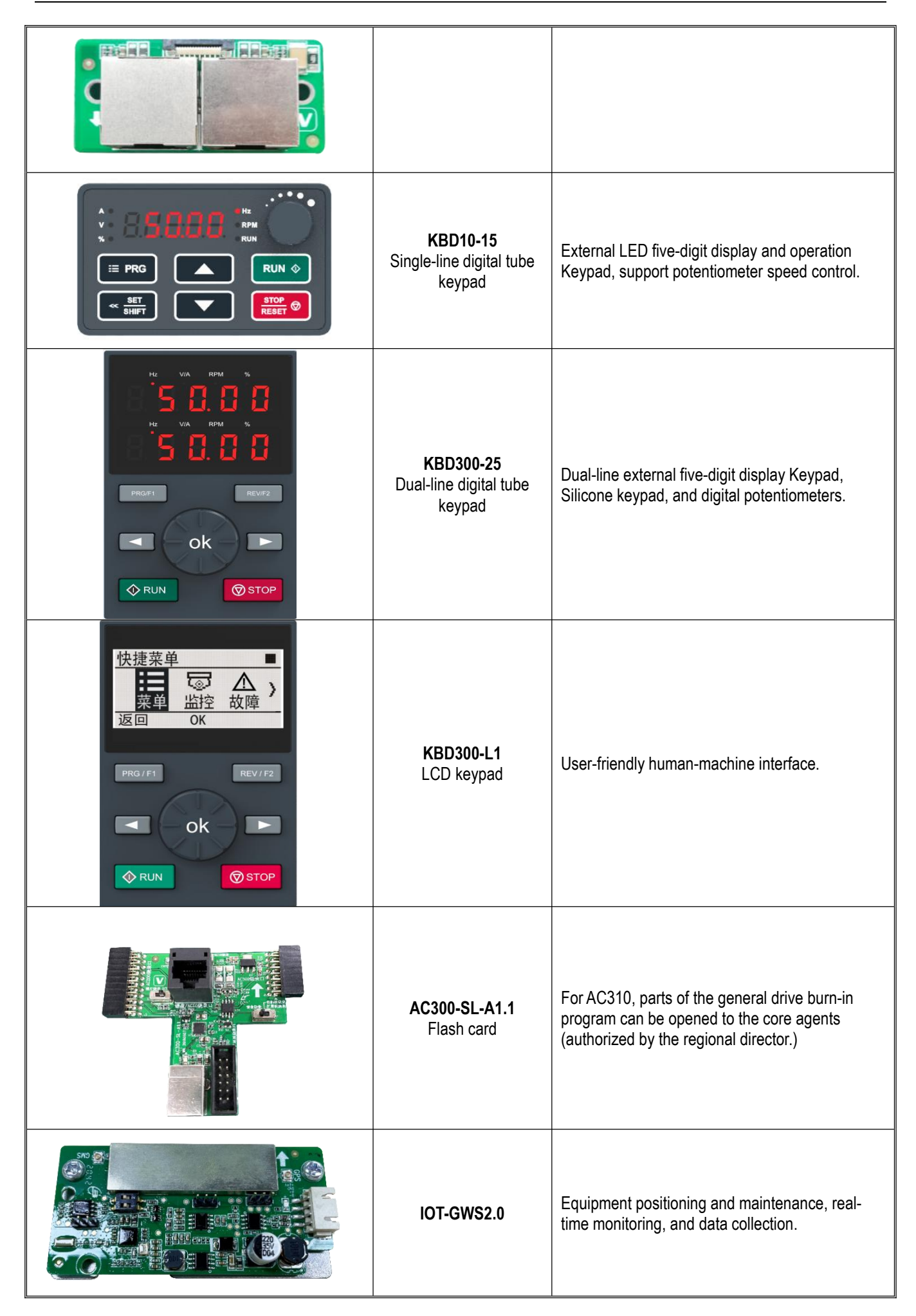

### **Note: Do not plug or unplug the option card under power.**

## **9.4.1 AC300CAN1 communication card**

AC300CAN1 communication card is specially configured for our AC310 series machines. The CAN bus port is fully compliant with ISO/DIS11898 standard to realize CAN communication between multiple drives. The drive can be connected to the high-speed CAN communication network for field bus control. Before using the AC300CAN1 communication card, please read the AC300CAN1 communication card manual carefully.

The connection port of the AC300CAN1 communication card adopts terminal wiring; the AC300CAN1 communication card can be installed on the EX-A extension port and EX-B extension port of the drive.

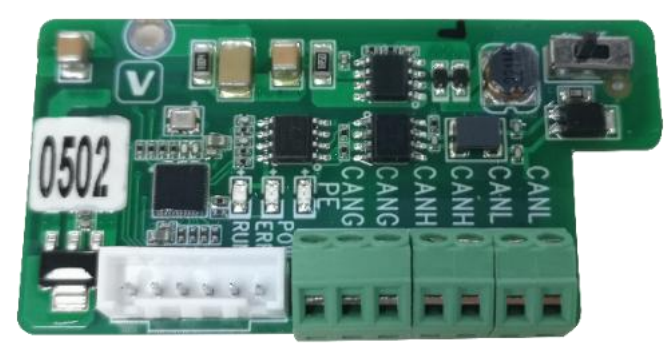

Front view of AC300CAN1

### **Terminal wiring**

The 6-pin European terminal is used as the port to connect to the CAN bus with number CN4, located on the front of the communication card, which greatly facilitates the parallel connection of customers (CANH, CANL can realize one input and one output). The pin diagram and function table are as follows:

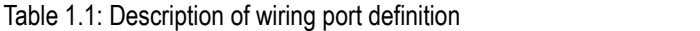

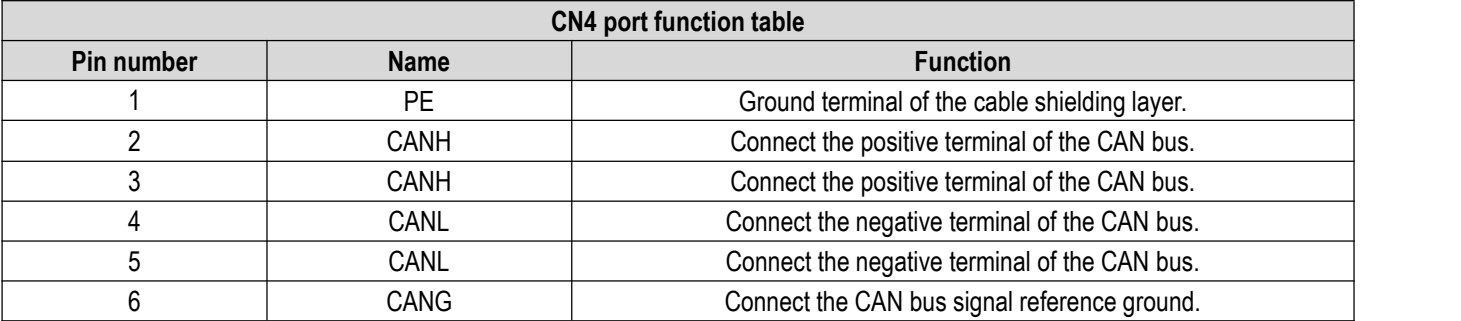

## **9.4.2 AC300IO1 extension card**

AC300IO1 extension card is a terminal extension card suitable for our AC310 series drives. Enrich the drive's digital input, output, analog input and output functions to meet various application requirements under specific occasions. Before using the AC300IO1 extension card, please read the AC300IO1 extension card instruction manual carefully.

The AC300IO1 extension card wiring port adopts terminal wiring, and the AC300IO1 extension can be installed in the EX-A extension port and EX-B extension port of the drive.

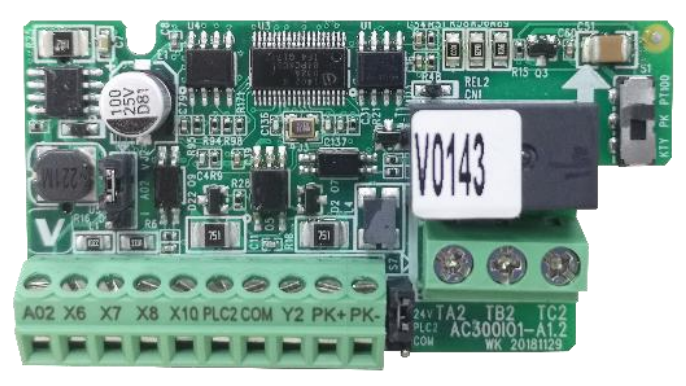

### 1.1. Technical Specification

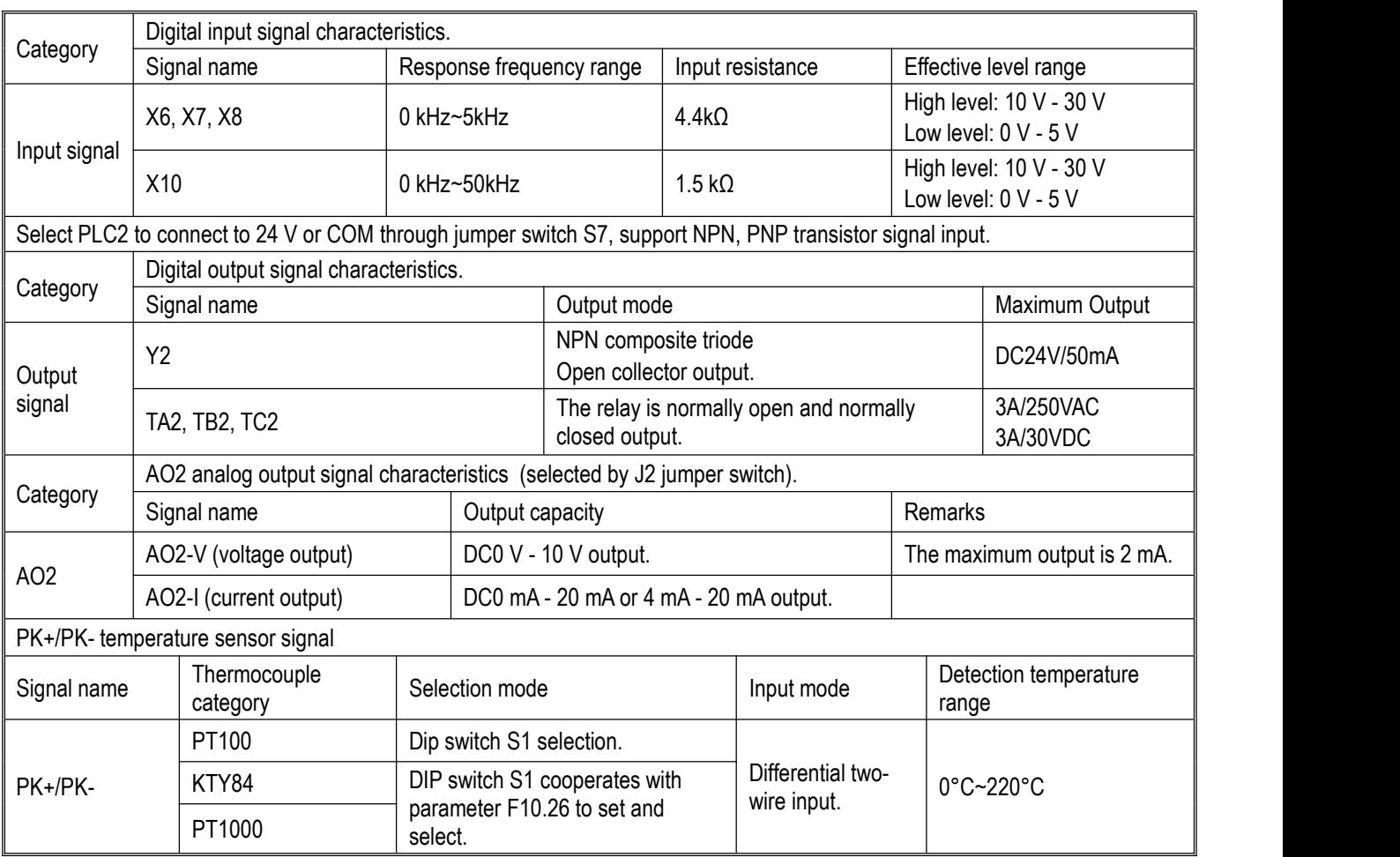

## **9.4.3 AC300DP01 card**

AC300DP01 isspecially configured for our company's AC310 series machines to realize field bus control; AC300DP01 card uses a standard DB9 socket to connect to the Profibus master station. Before using the AC300DP01 card, please read the AC300Profibus-DP card manual carefully.

The pin signal definition is shown in the figure below:

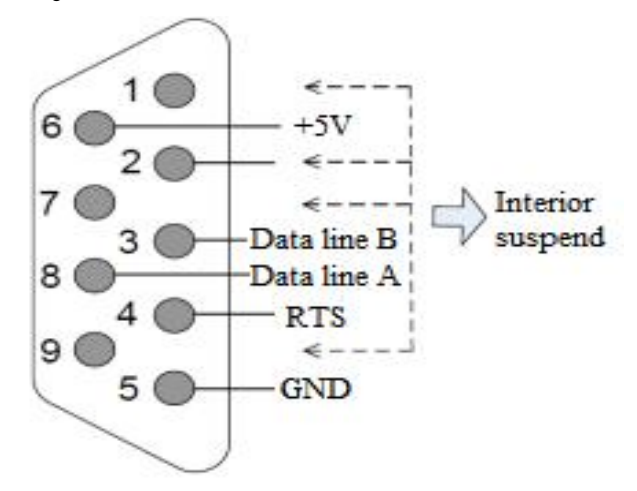

The description of Profibus DB9 terminal is as follows:

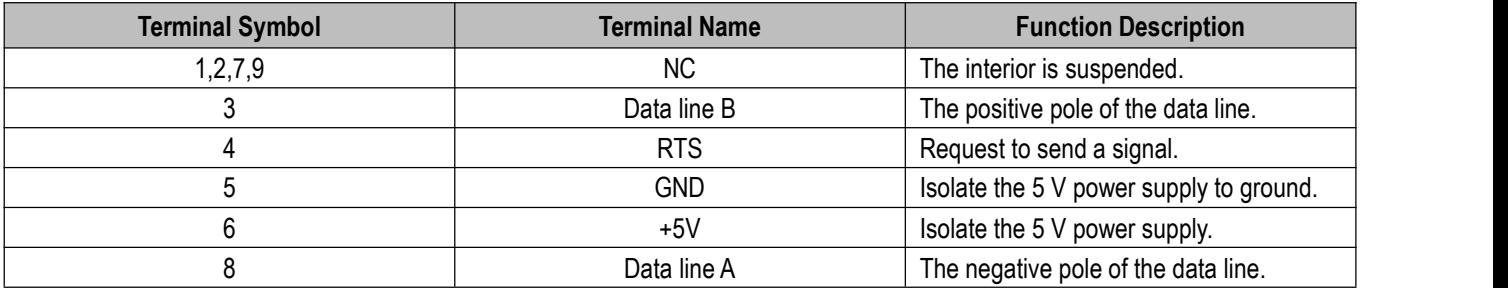

## **9.4.4 AC300PG01 extension card**

AC300-PG01 extension card is a PG feedback extension card that can be used for our AC310 series drives. Supports differential input with a maximum frequency of 500 kHz. It supports two output modes: differential and transistor open collector. The AC300- PG01 extension card can only be installed in the **EX-B extension port of the drive**. Before using the AC300-PG01 extension card, please read the AC300-PG01 extension card instruction manual carefully.

AC300-PG01 extension card terminals are arranged as follows:

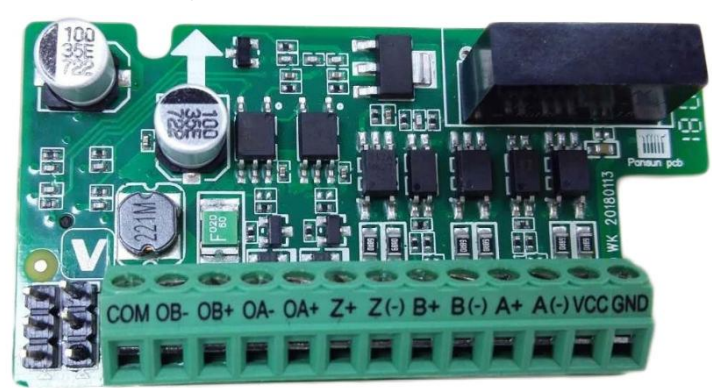

**Functional Description of Signal Terminals**

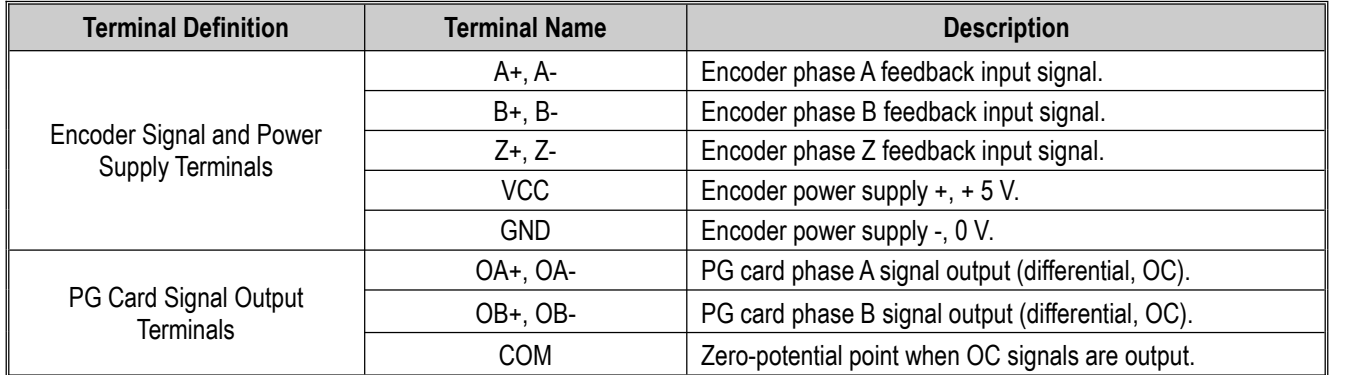

## **9.4.5 AC300RT1 resolver PG feedback card**

The AC300RT1 resolver PG feedback card specially designed for resolvers applies to the AC310 series drives. The AC300RT1 resolver PG feedback card can only be installed onto the EX-B extension port of the drive. Before using the AC300RT1 resolver PG feedback card, please read the instructions of AC300RT1 resolver PG feedback card carefully.

The terminals of AC300RT1 resolver PG feedback card are arranged as follows. To use the S4 DIP switch, dial the right side (for AC310).

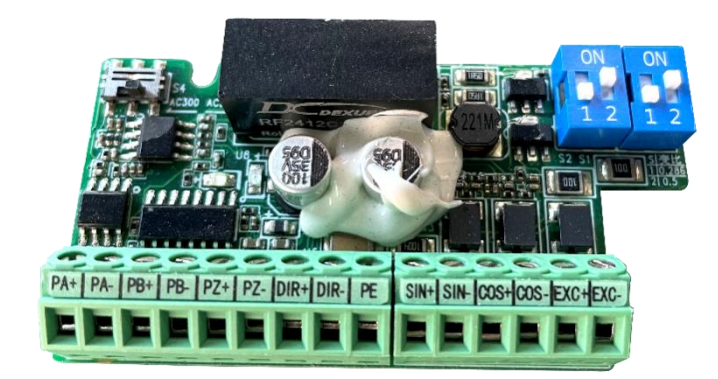

Front View of AC300RT1

### **Terminal Wiring Description**

There are two European terminals (9-pin and 6-pin) on the resolver, with position numbers of M5 and M3 respectively and spacing of 3.5 mm. The terminal signals are defined as follows:

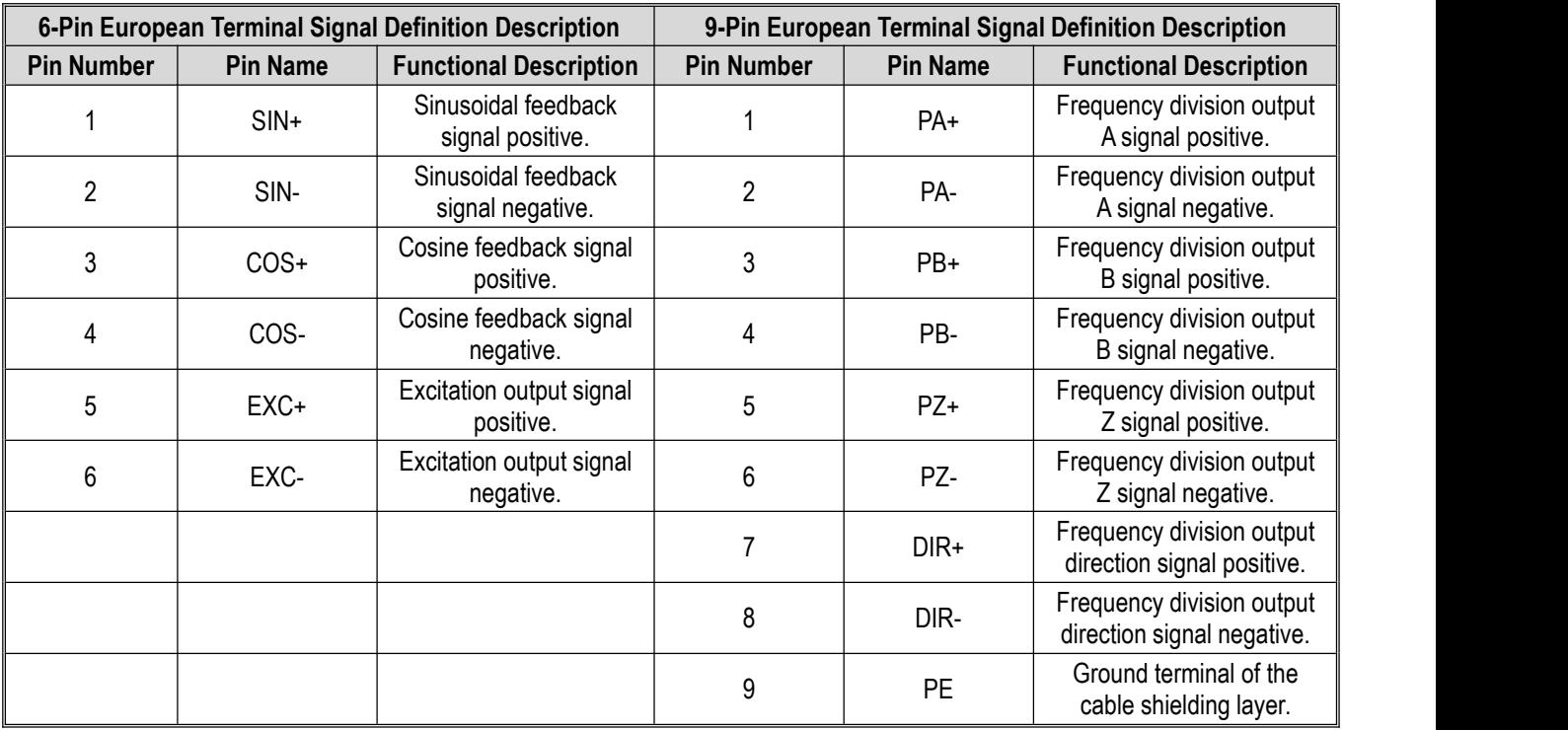

# **10 Parameter List**

# **10.1 Safety Precautions**

**Danger**

**Please follow all the safety instructions in this manual**.

Failure to follow the precautions may result in death or serious injury. Please be cautious. We will not take any responsibility for personal injuries and equipment damages caused by your company or your customers due to not complying with the contents of this Manual.

# **10.2 Parameter List Reading Instructions**

### **indicates an icon or term of a control mode**

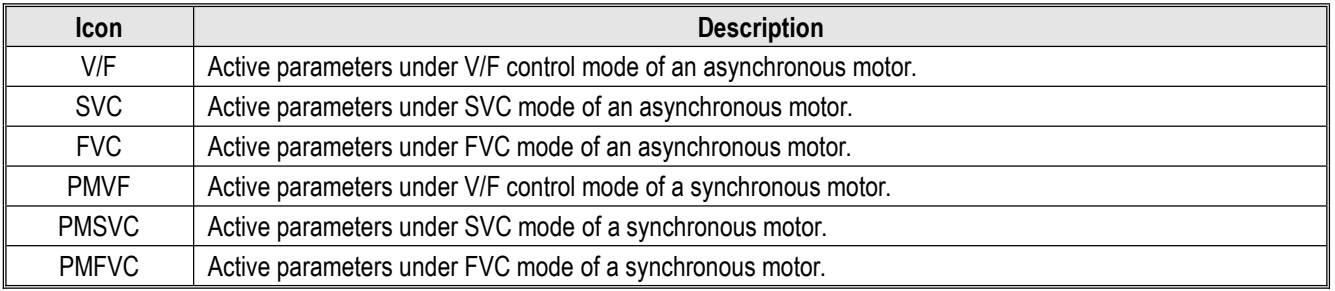

**Note:** A control mode icon without shade indicates that the parameter is Invalid under the control mode.

## **10.3 Parameter Groups**

## **10.3.1 Parameter Types of the Drive**

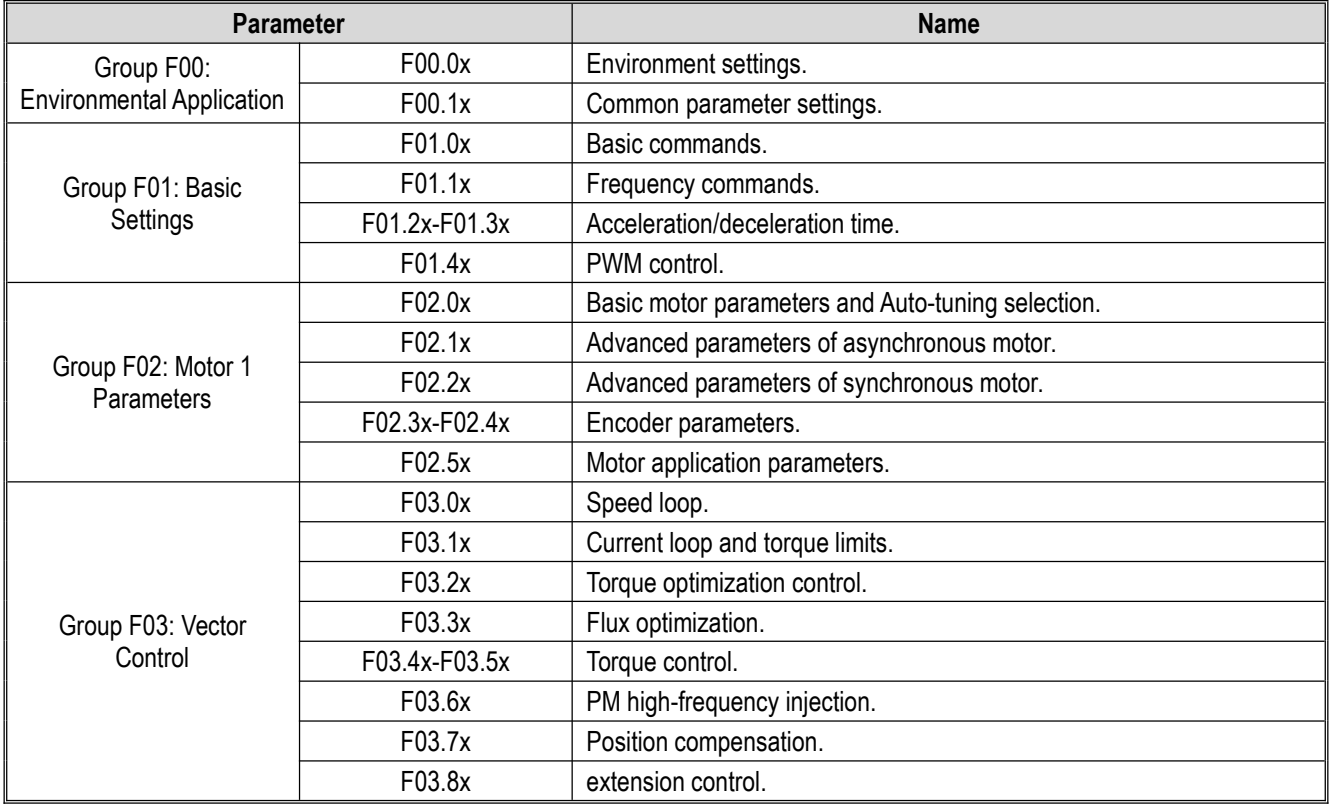

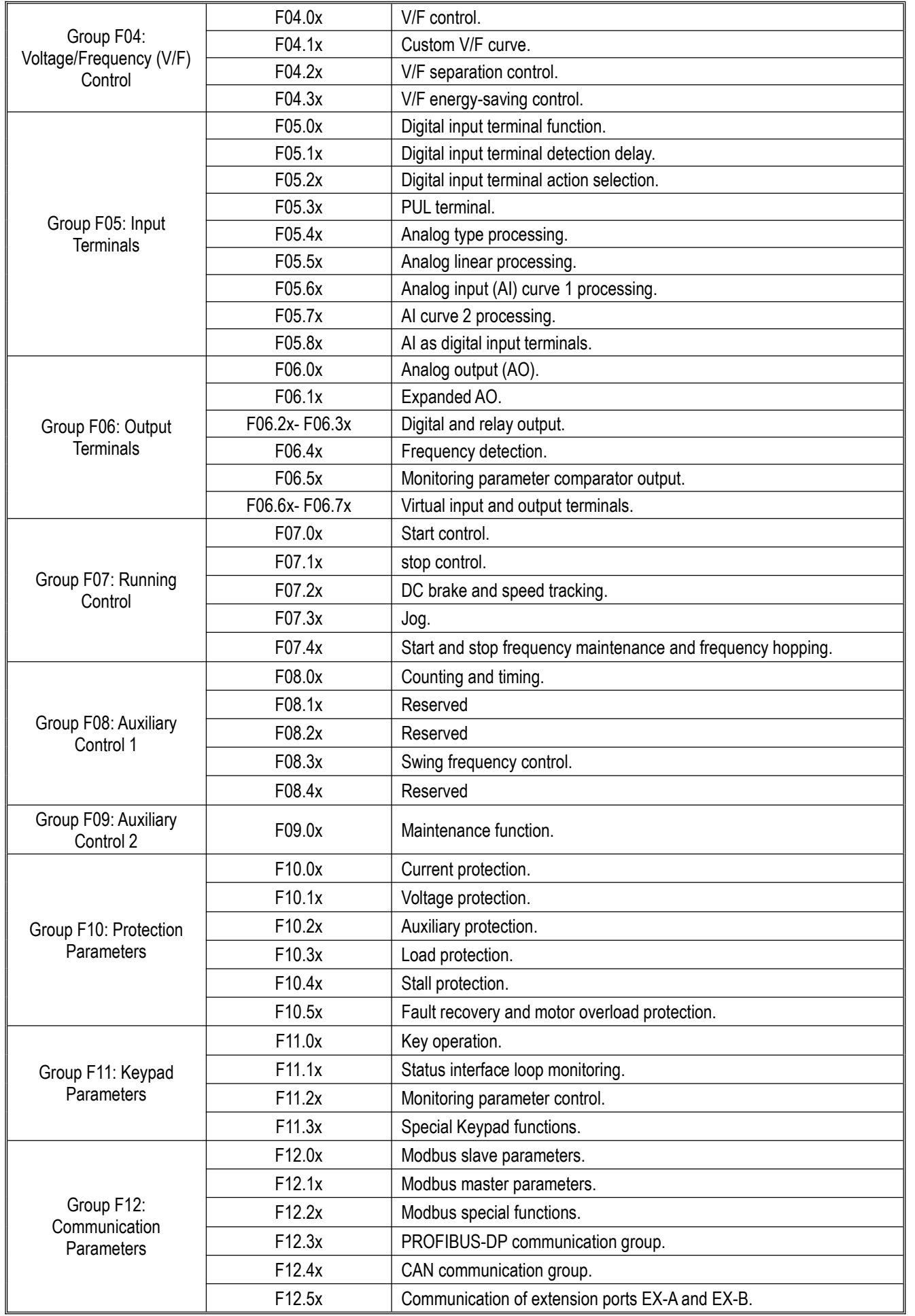

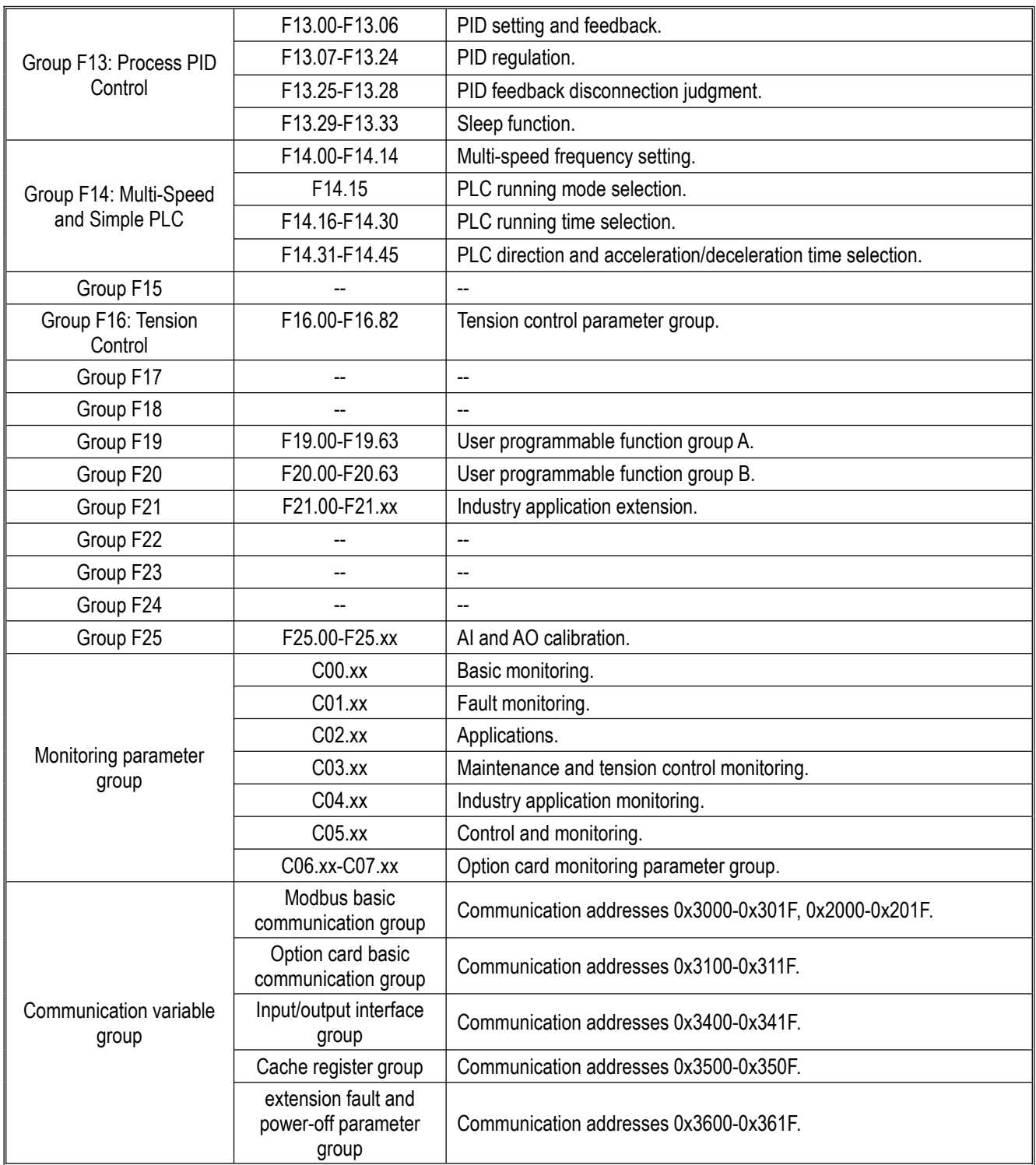

## **10.3.2 Parameter attributes of the drive**

The adjustable attributes of parameters are described in the table below.

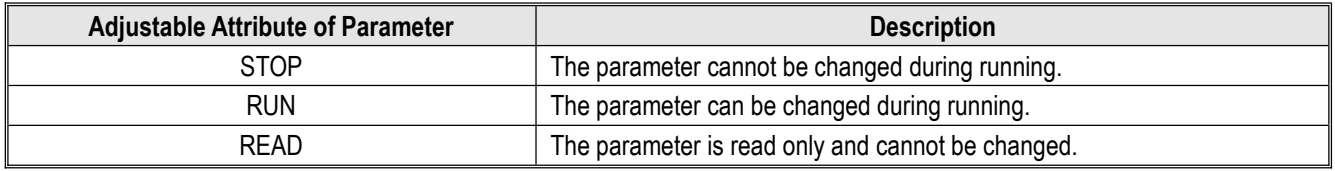

# **10.4 Group F00: Environmental Application**

# **Group F00.0x: Environment Settings**

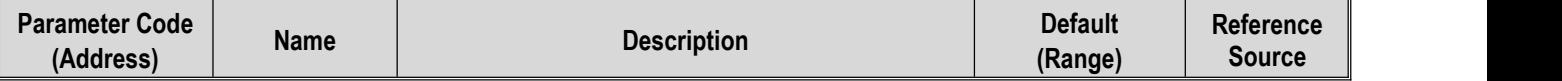
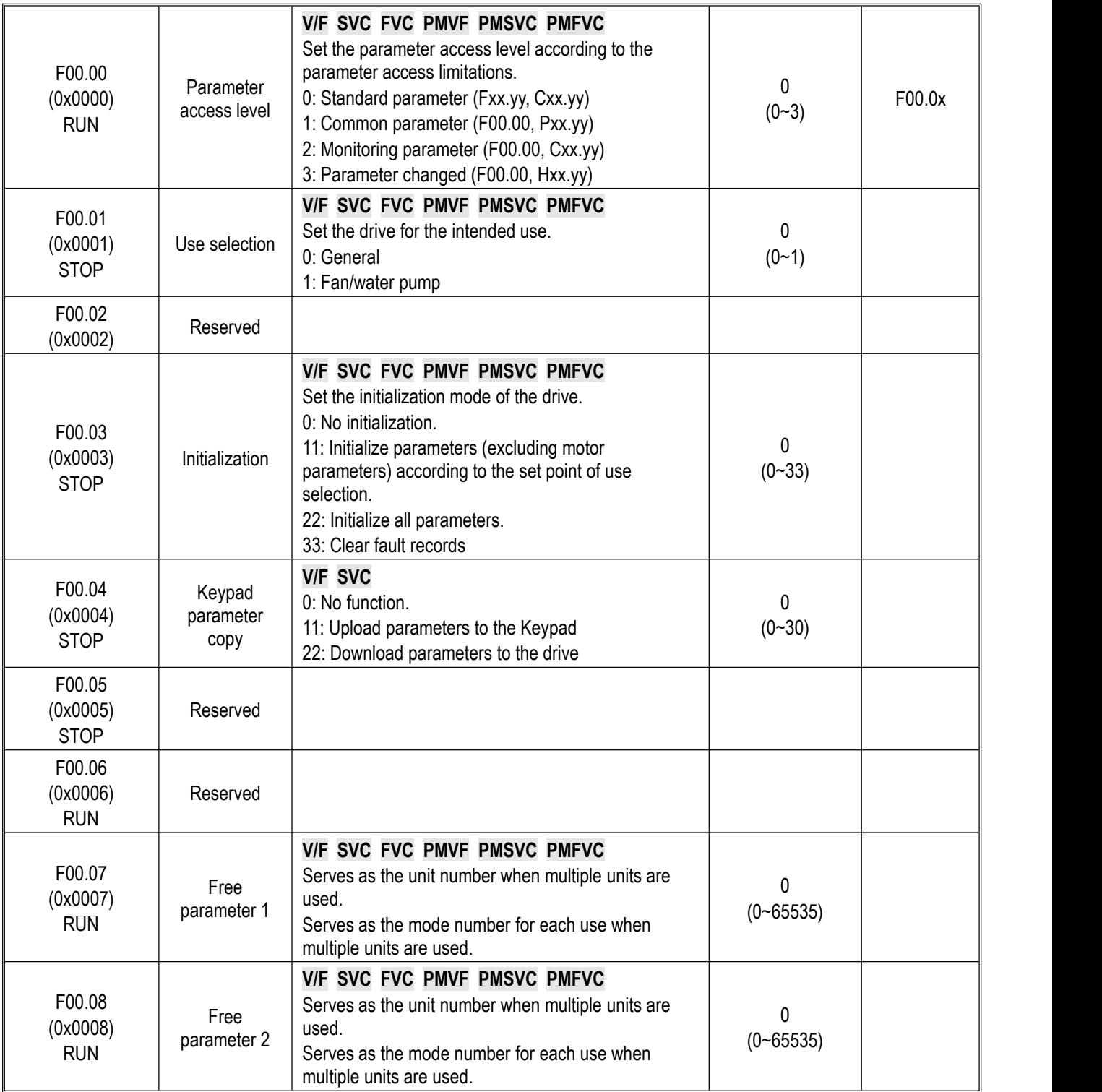

#### **Group F00.1x: Common Parameter Settings**

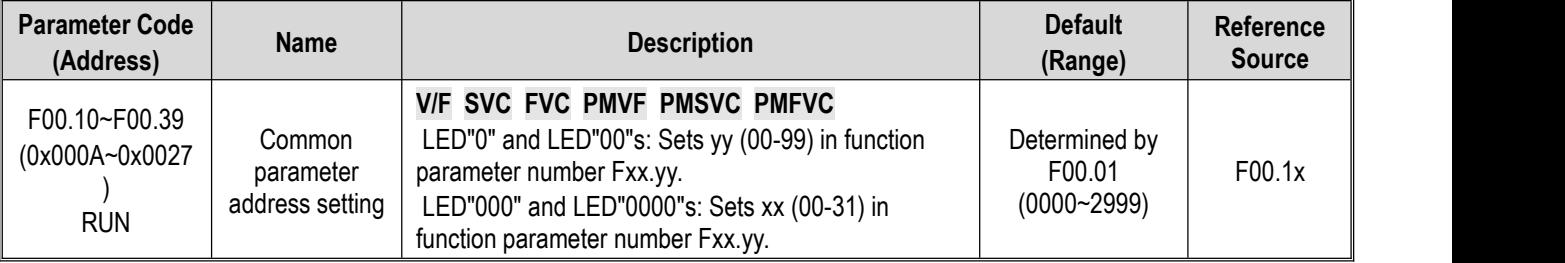

## **10.5 Group F01: Basic Settings**

## **Group F01.0x: Basic Commands**

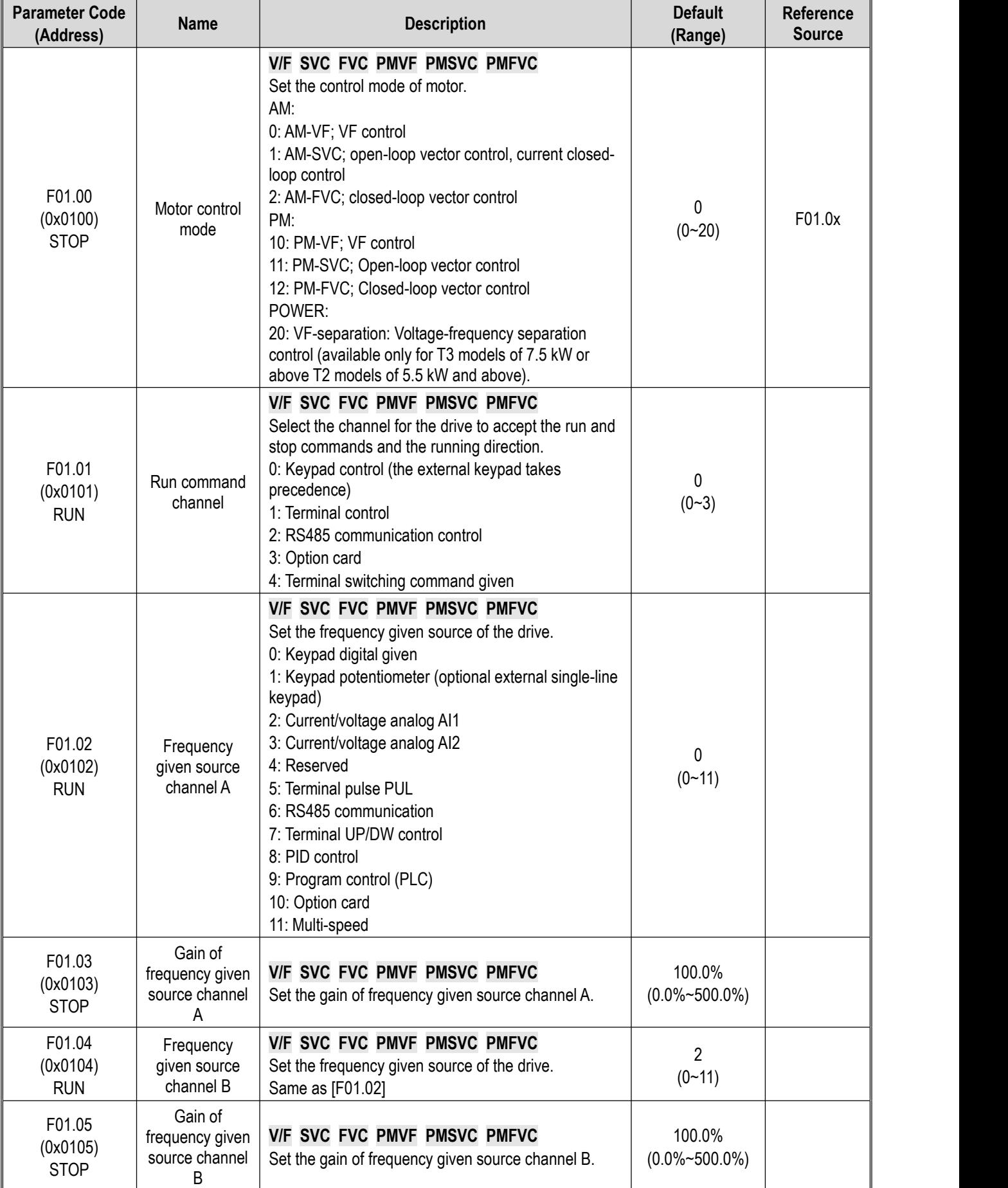

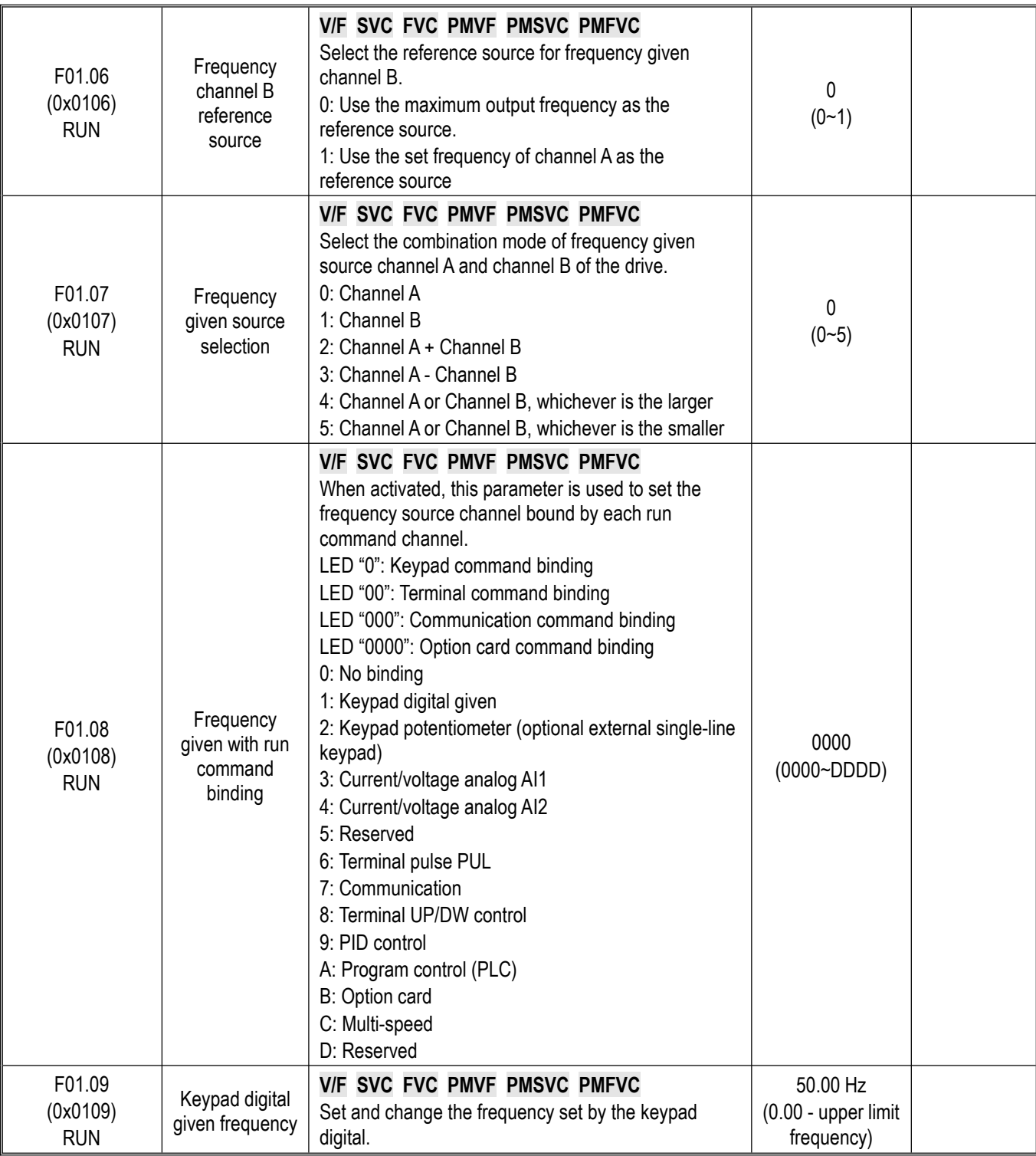

## **Group F01.1x: Frequency Command**

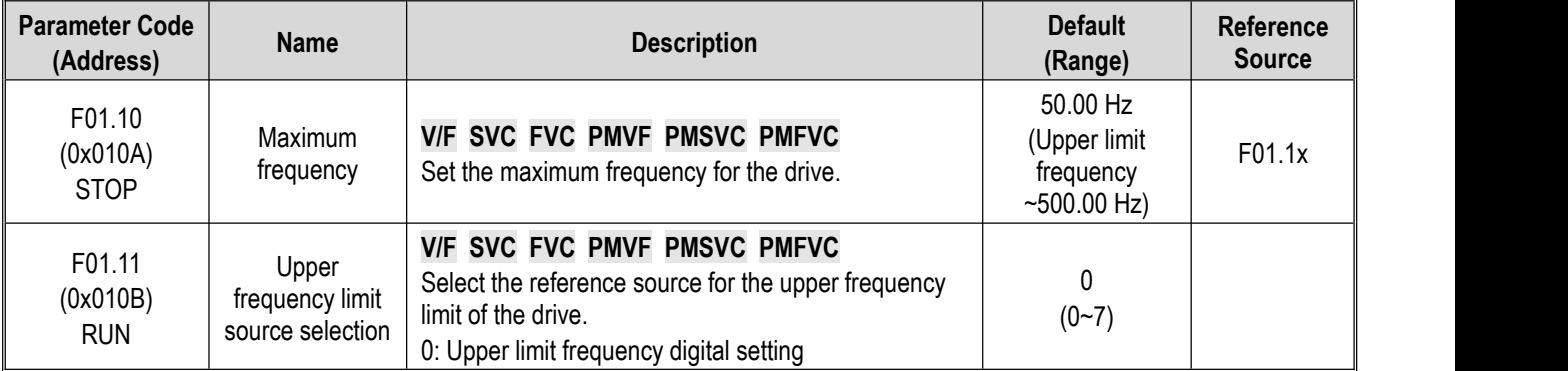

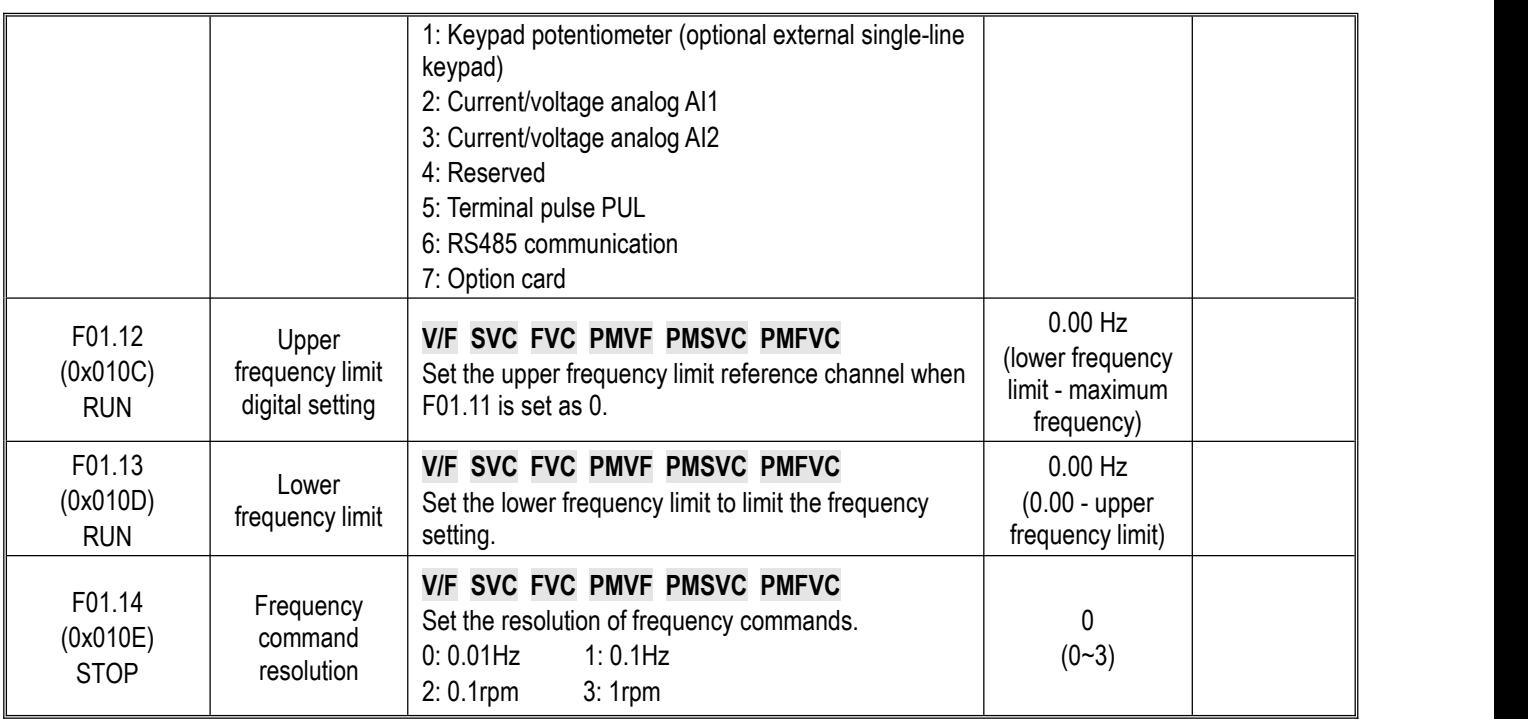

## **Group F01.2x~F01.3x: Acceleration/Deceleration Time**

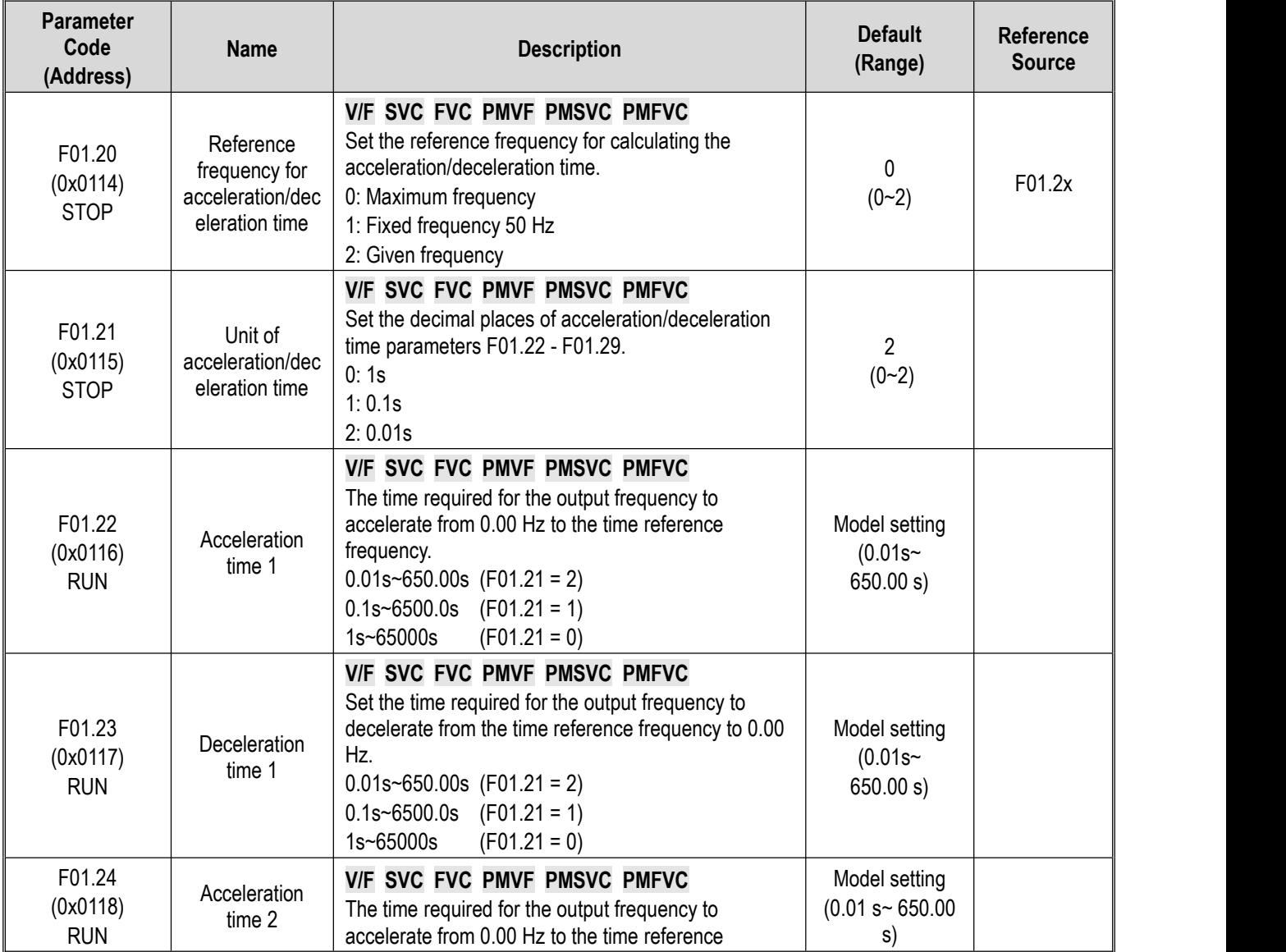

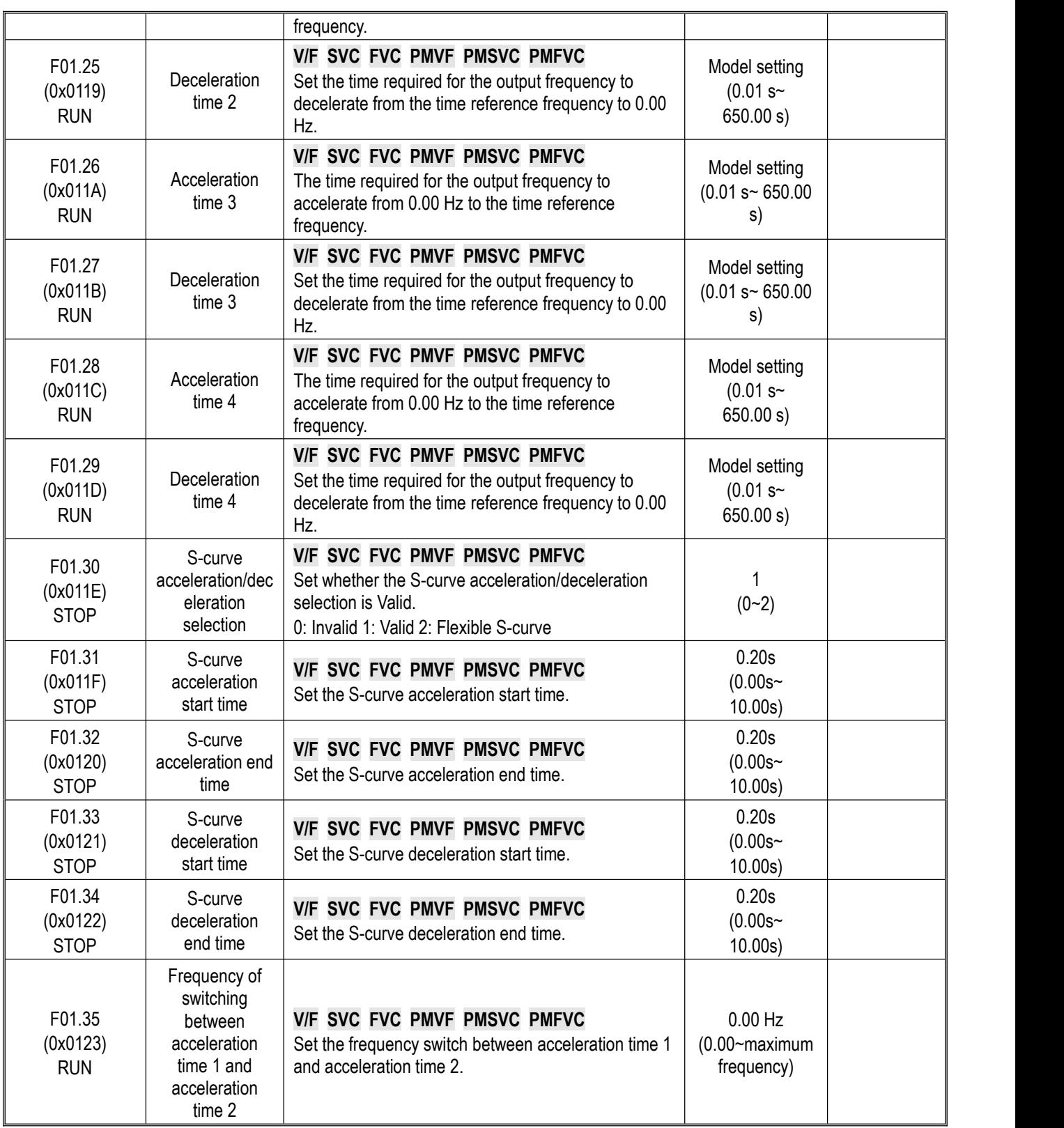

## **Group F01.4x: PWM Control**

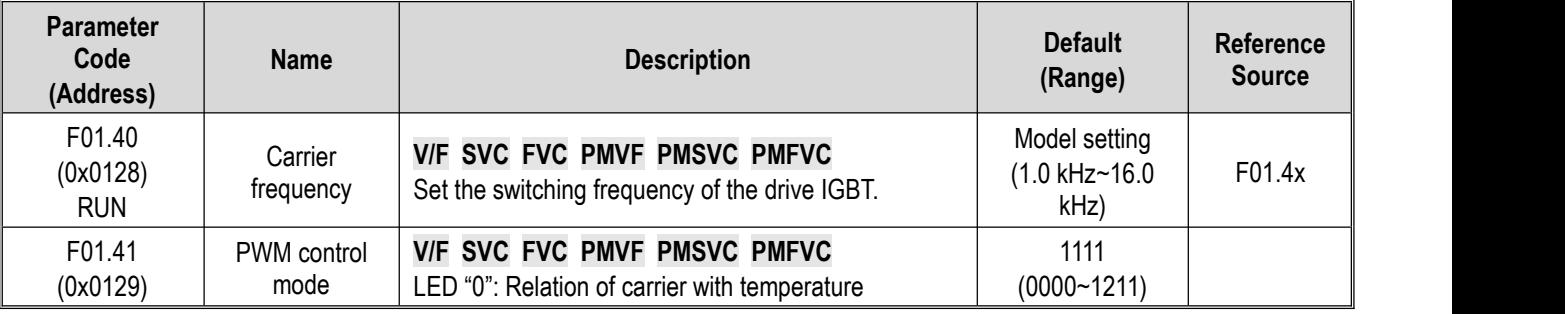

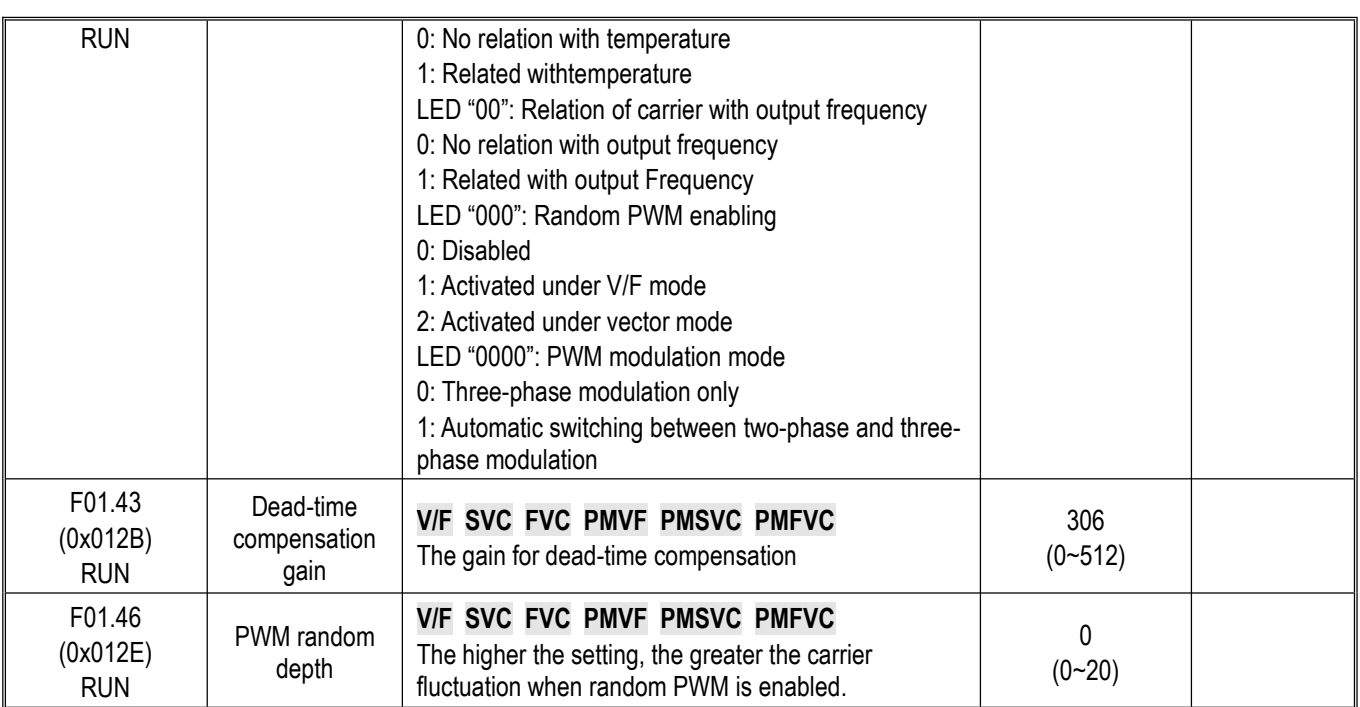

## **10.6 Group F02: Motor 1 Parameters**

#### **Group F02.0x: Basic Motor Parameters and Auto-tuning Selection**

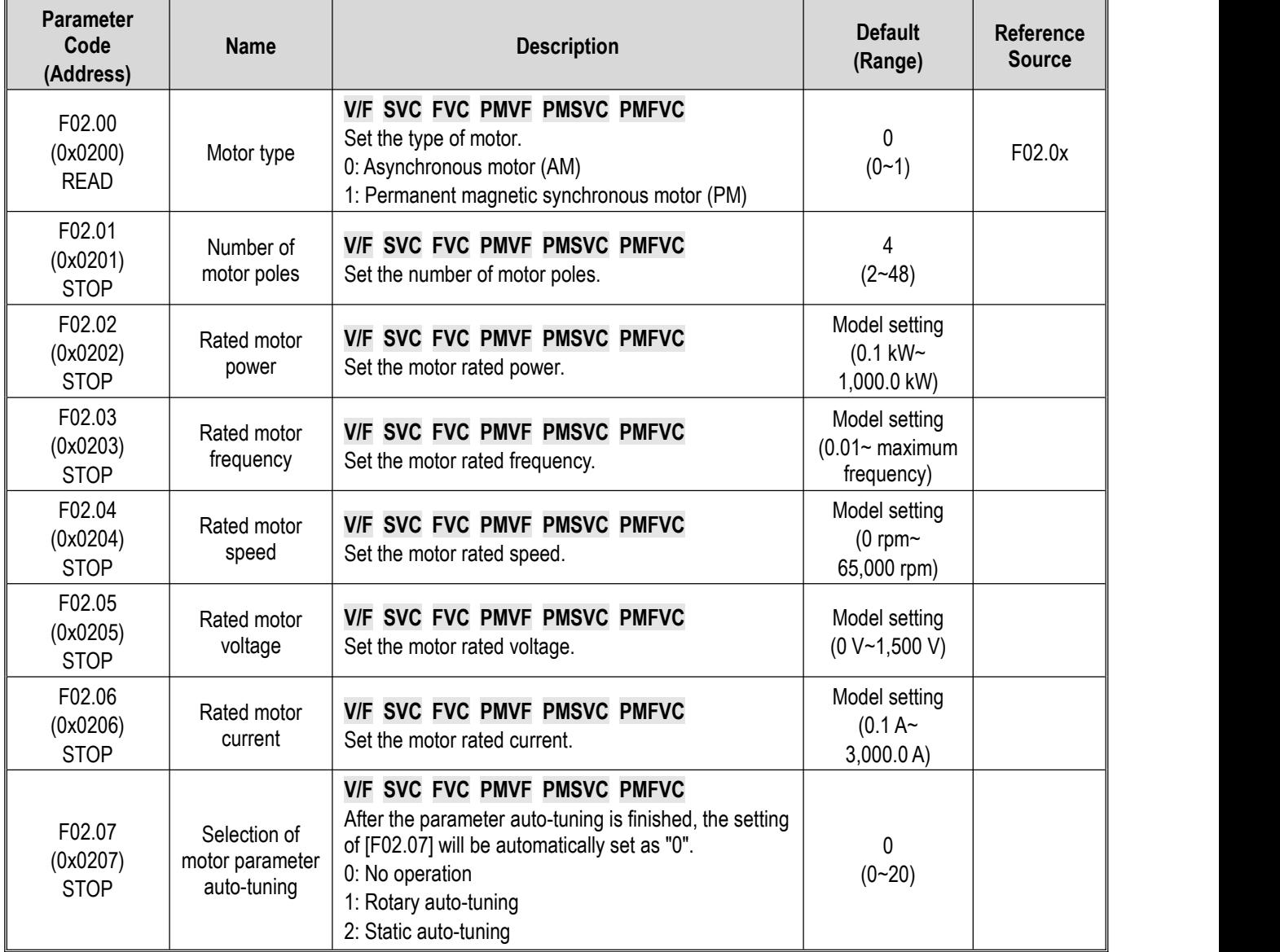

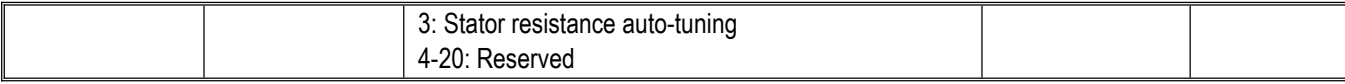

**Note**: When F02.00 [Motor Type] is set as "synchronous motor", F02.04 [Rated Motor Speed] is calculated by F02.01 [Number of Motor Poles] and F02.03 [Motor Rated Frequency]. Please set the parameters correctly. Formula: F02.04 [Rated motor speed] = 60 \* F02.03 [Rated motor frequency]/(F02.01 [Number of motor poles]/2).

#### **Group F02.1x: Advanced Parameters of Asynchronous Motor**

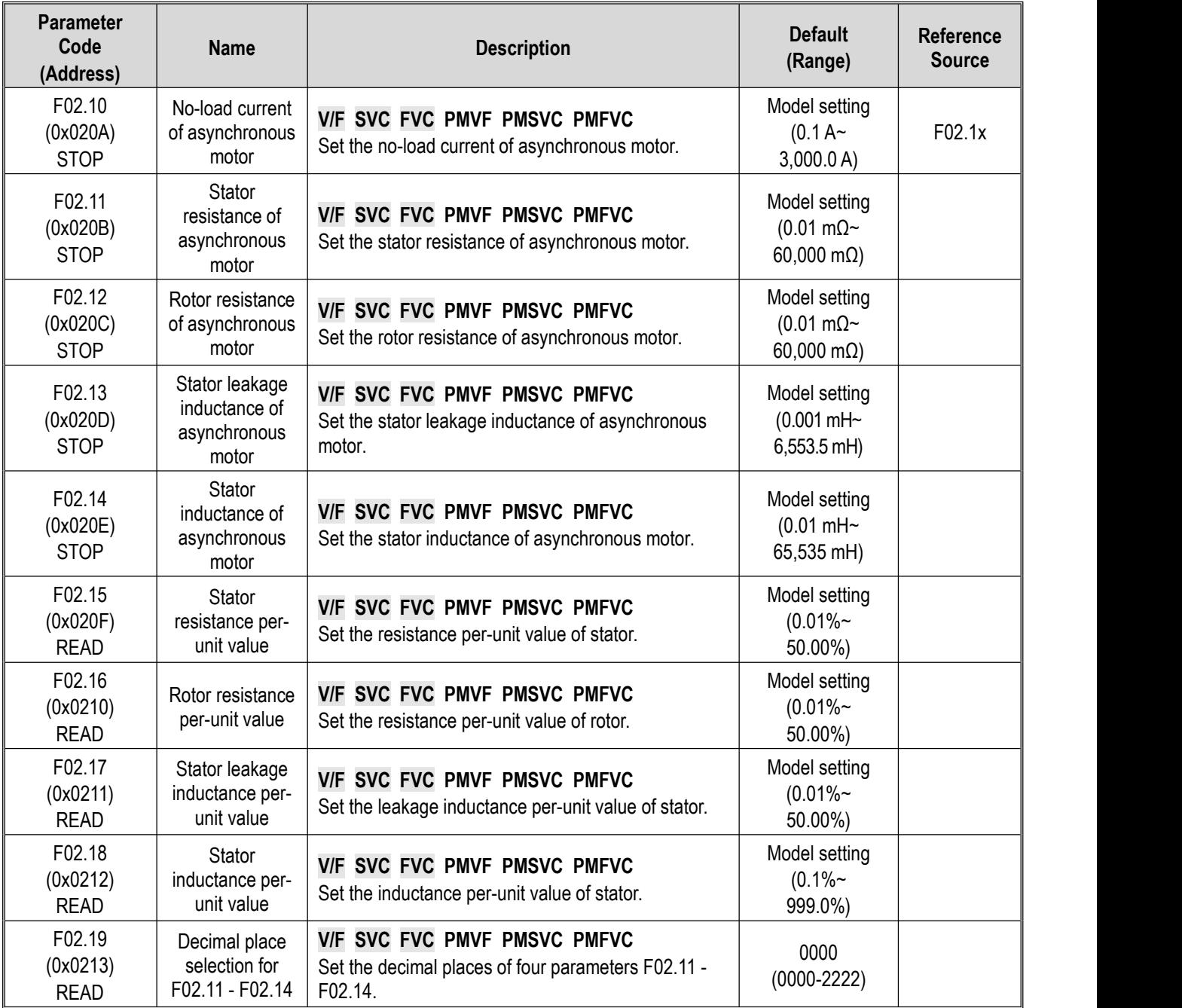

#### **Group F02.2x: Advanced Parameters of Synchronous Motor**

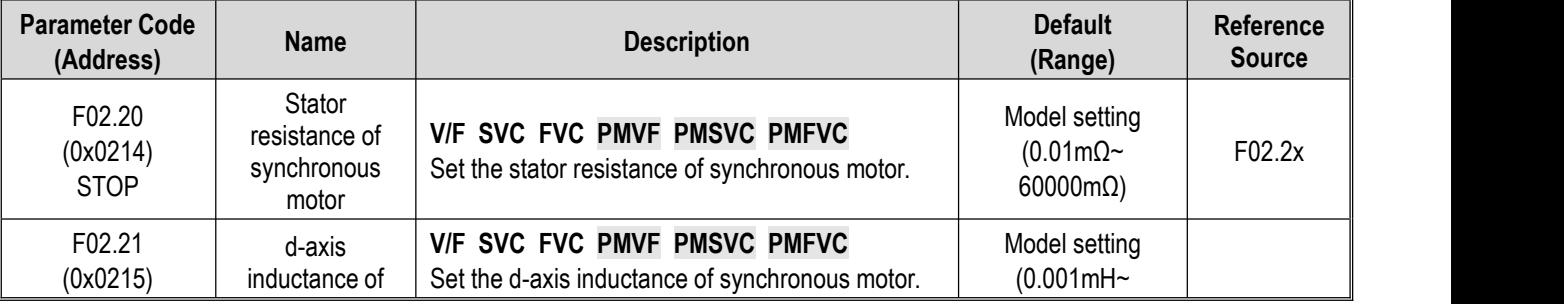

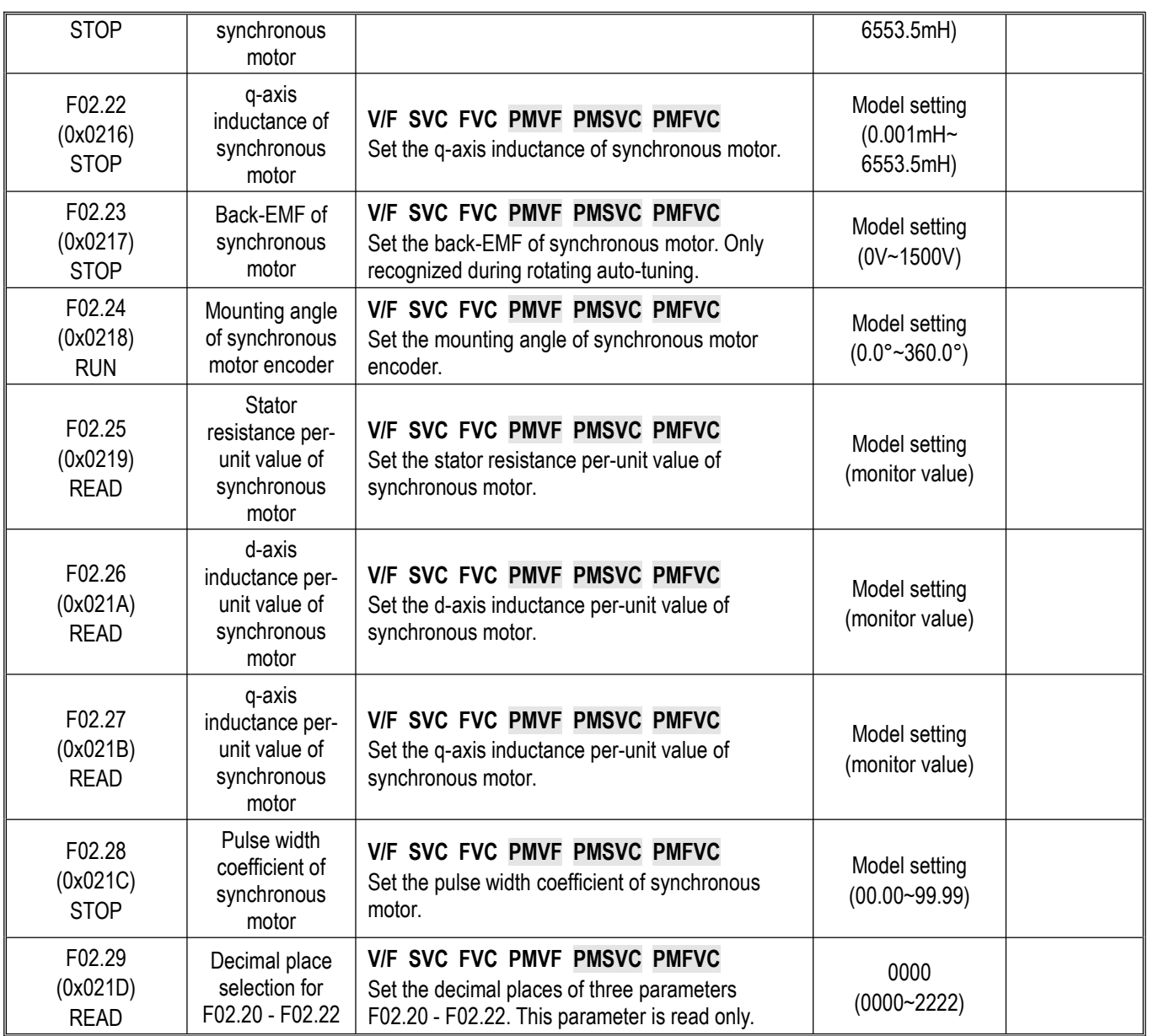

## **Group F02.3x~F02.4x: Encoder Parameters**

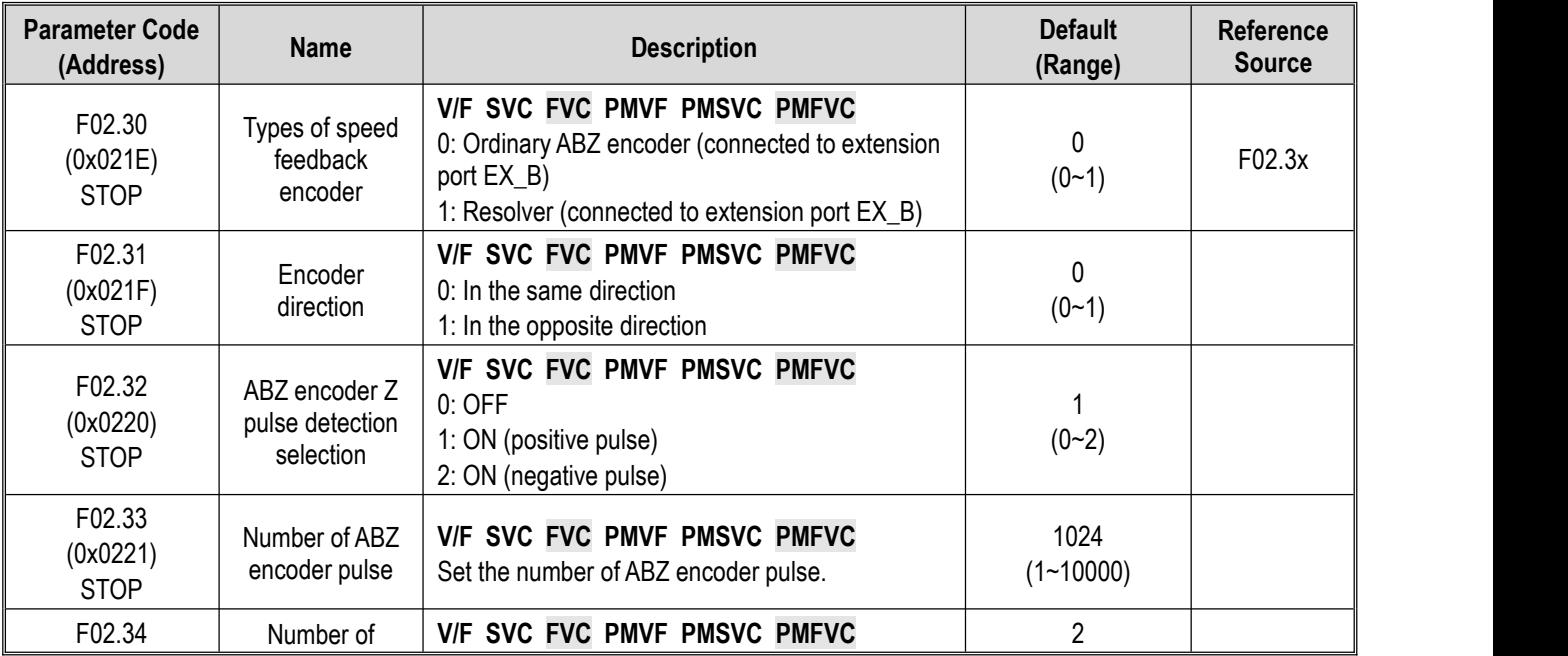

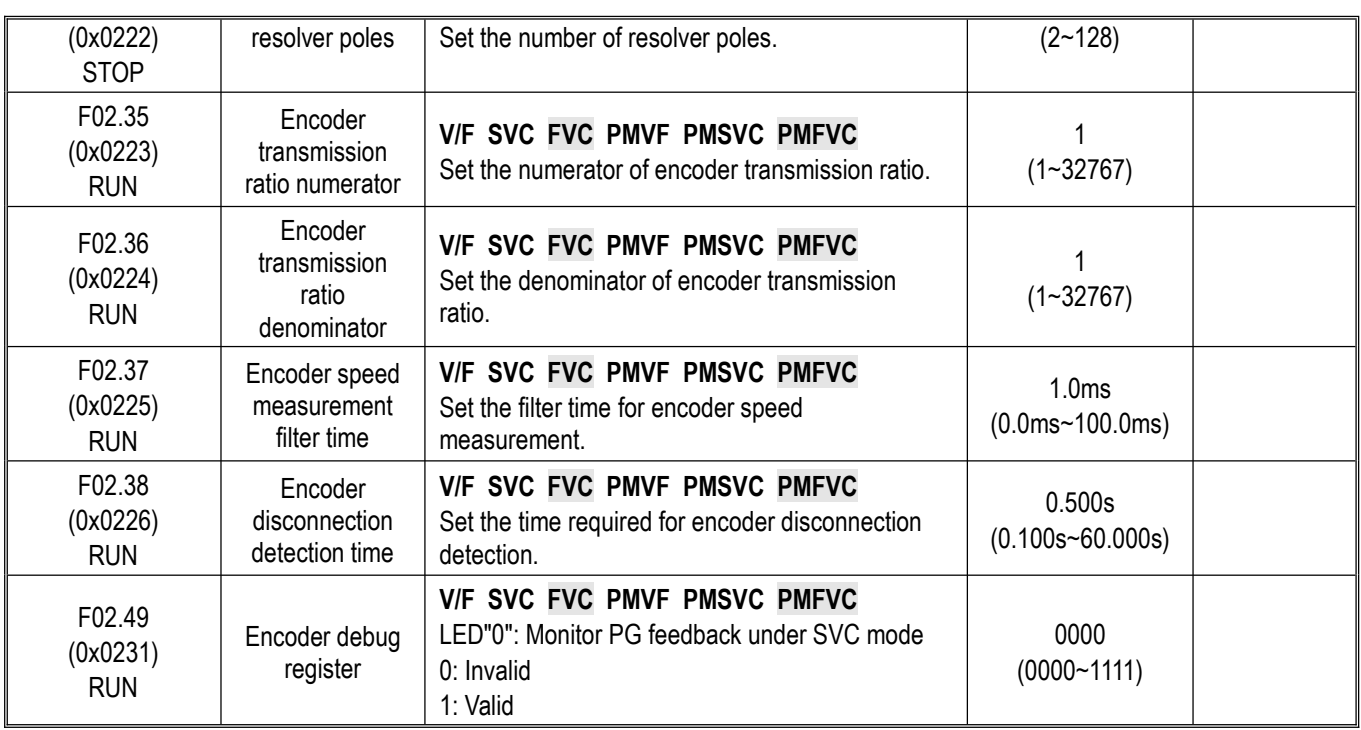

## **Group F02.5x: Motor Application Parameters**

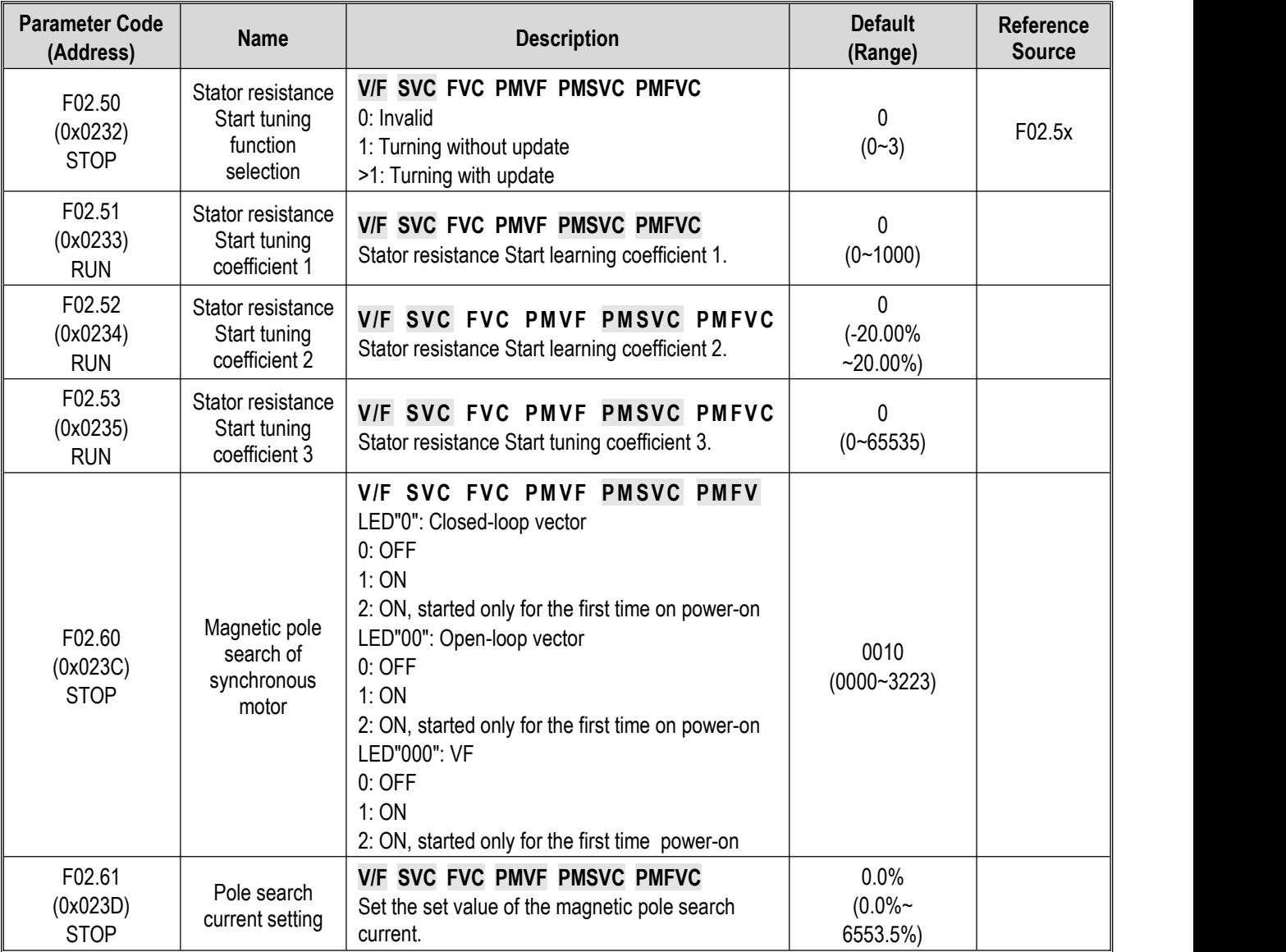

## **10.7 Group F03: Vector Control**

#### **Group F03.0x: Speed Loop**

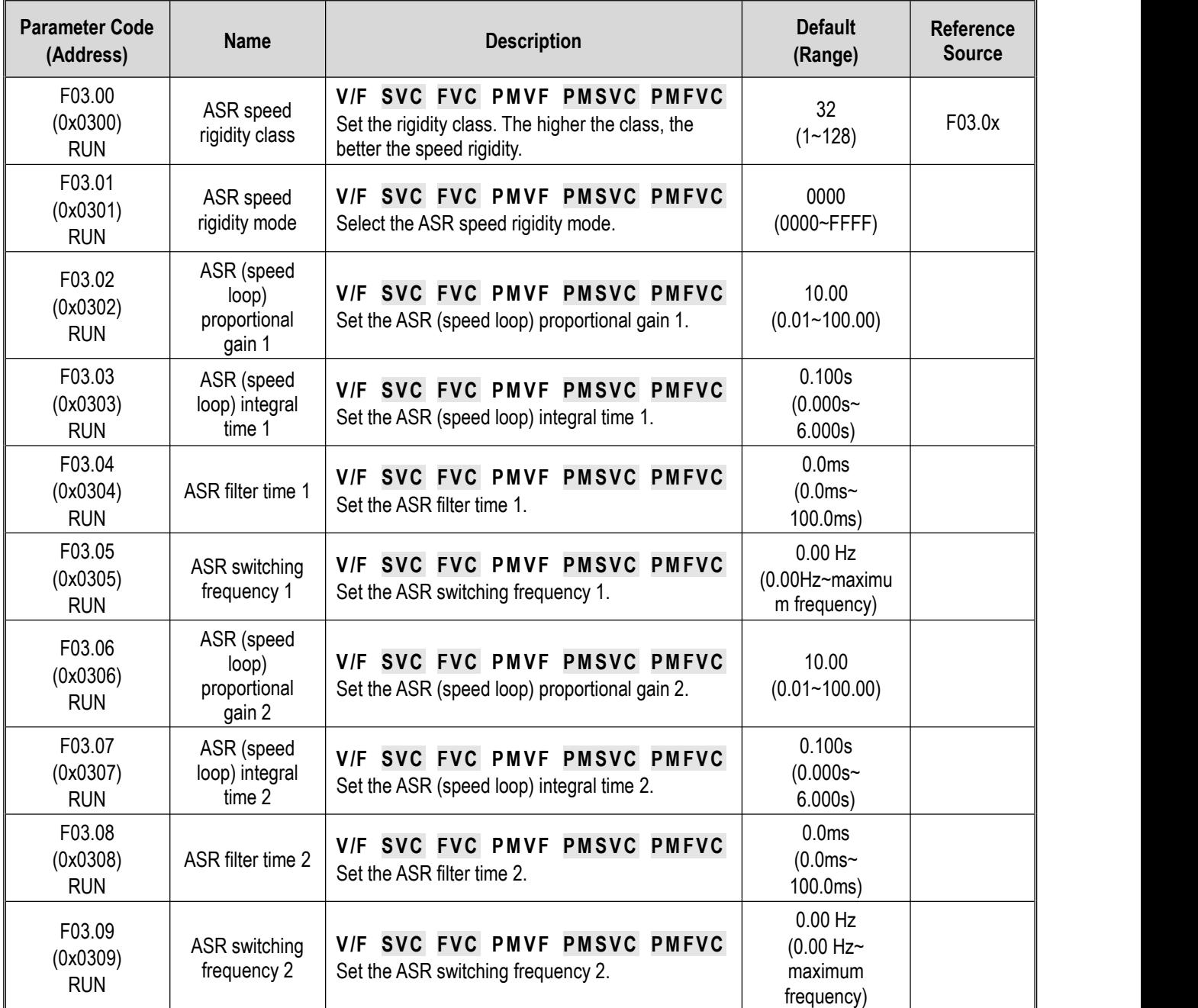

#### **Group F03.1x: Current Loop and Torque Limit**

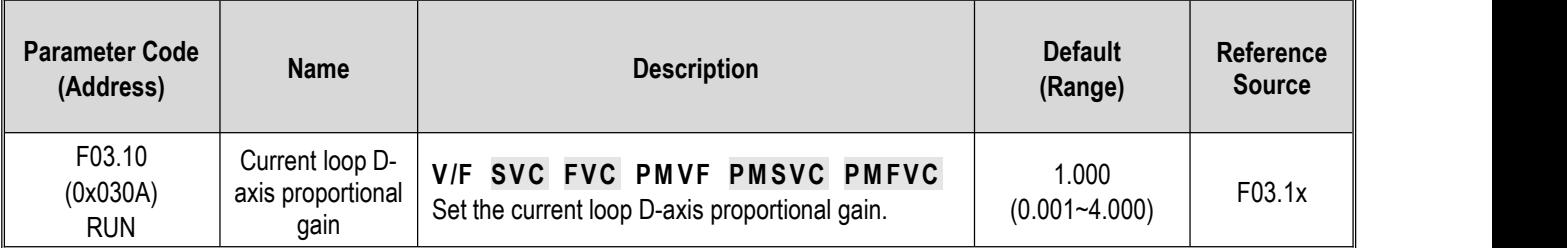

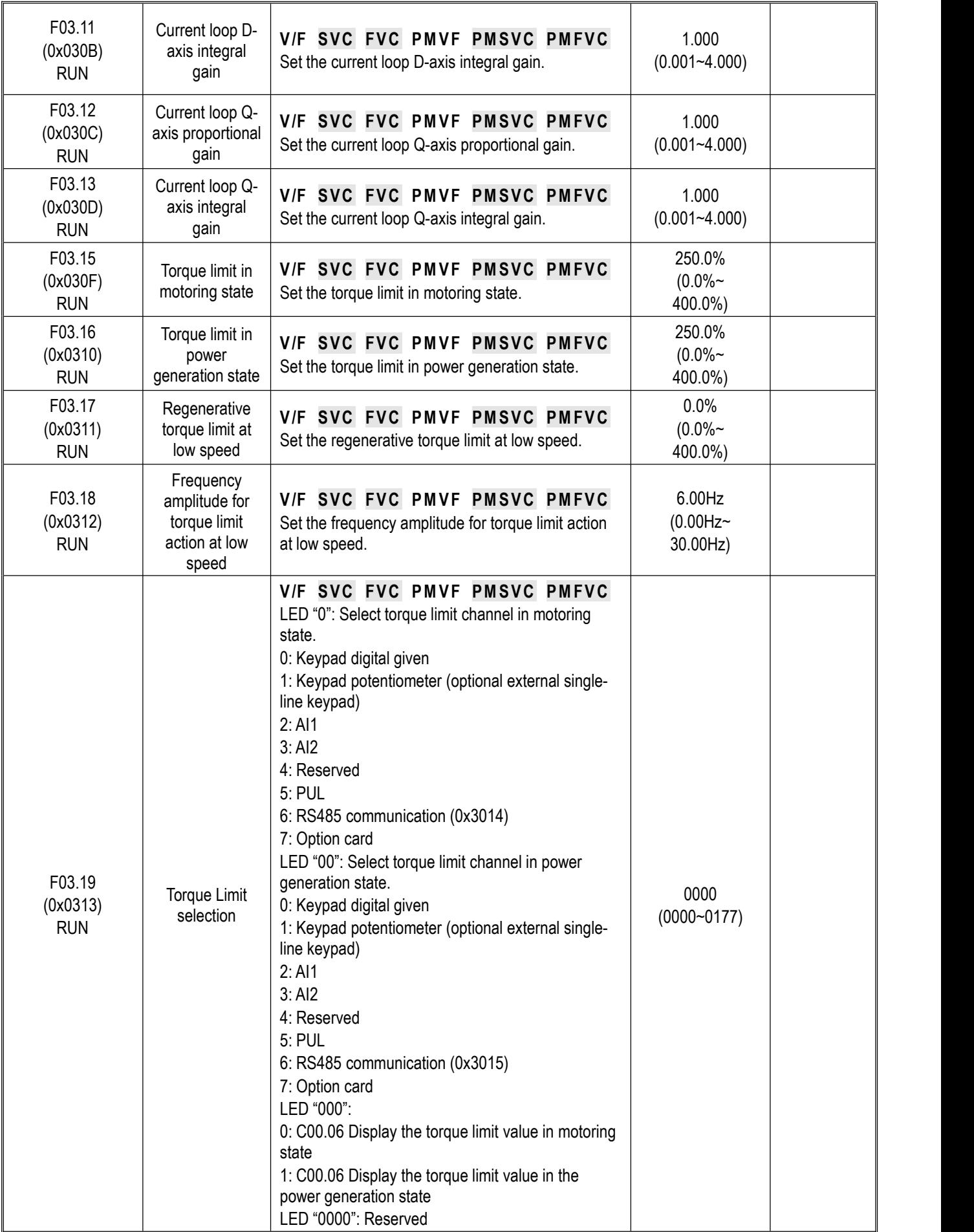

## **Group F03.2x: Torque Optimization Control**

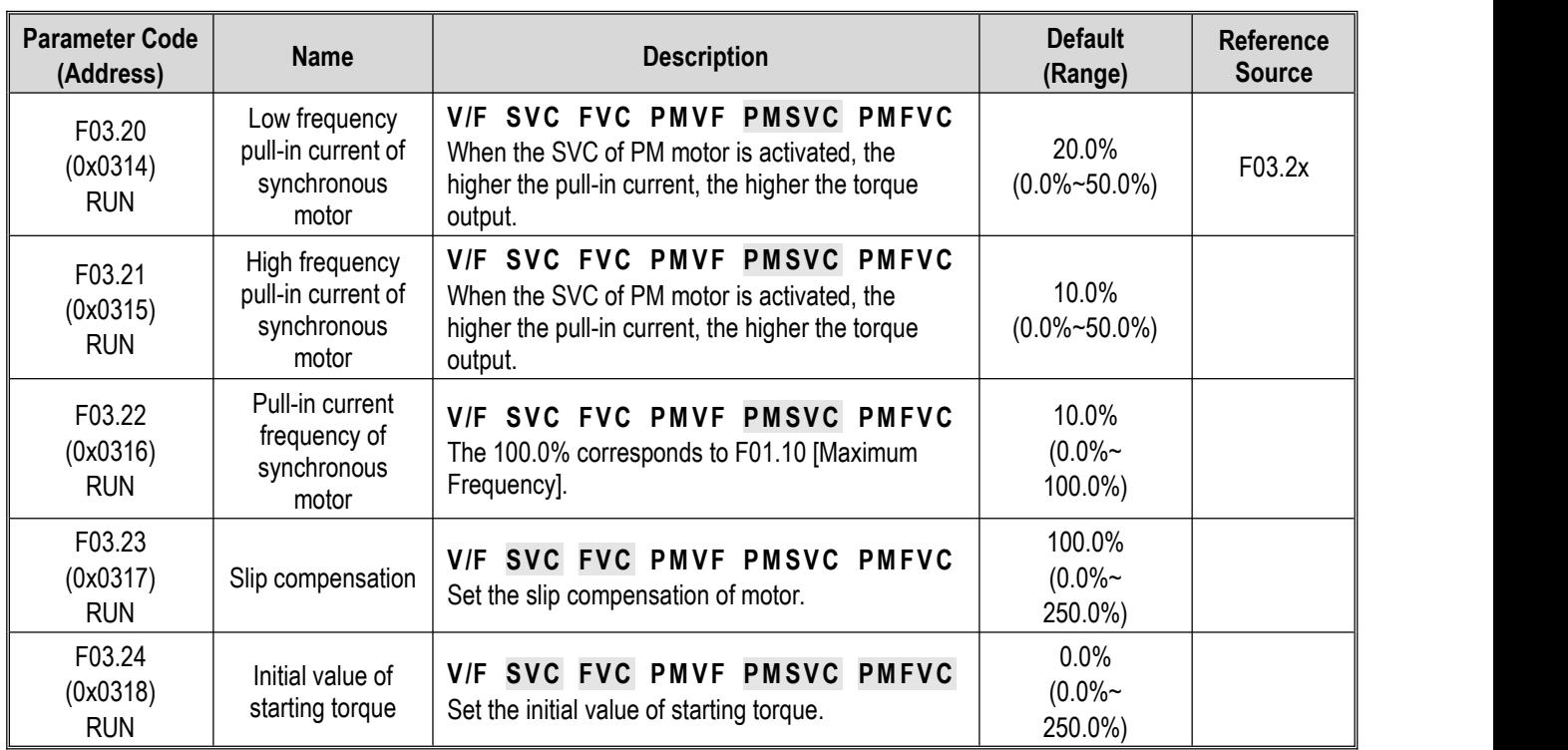

## **Group F03.3x: Flux Optimization**

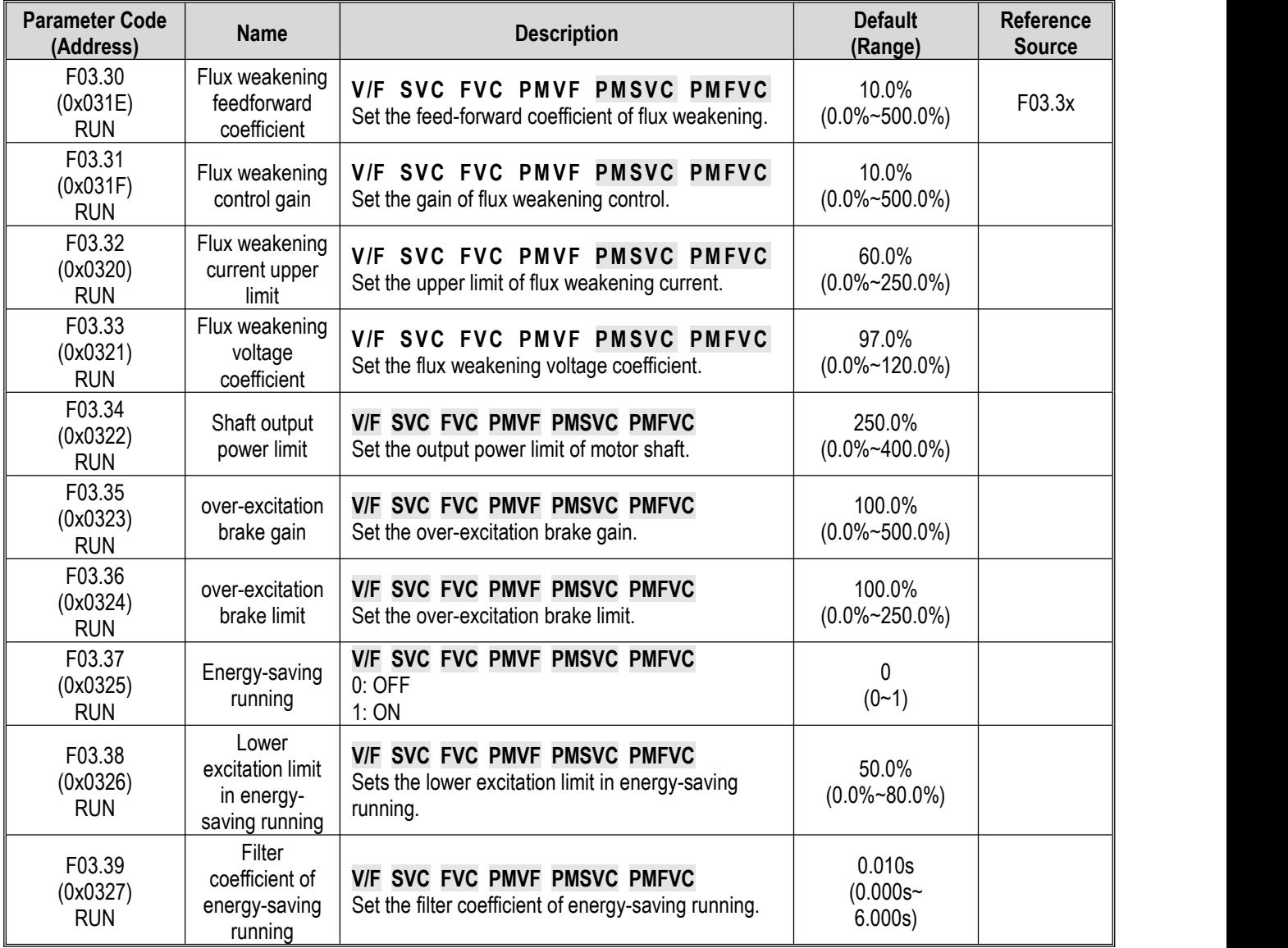

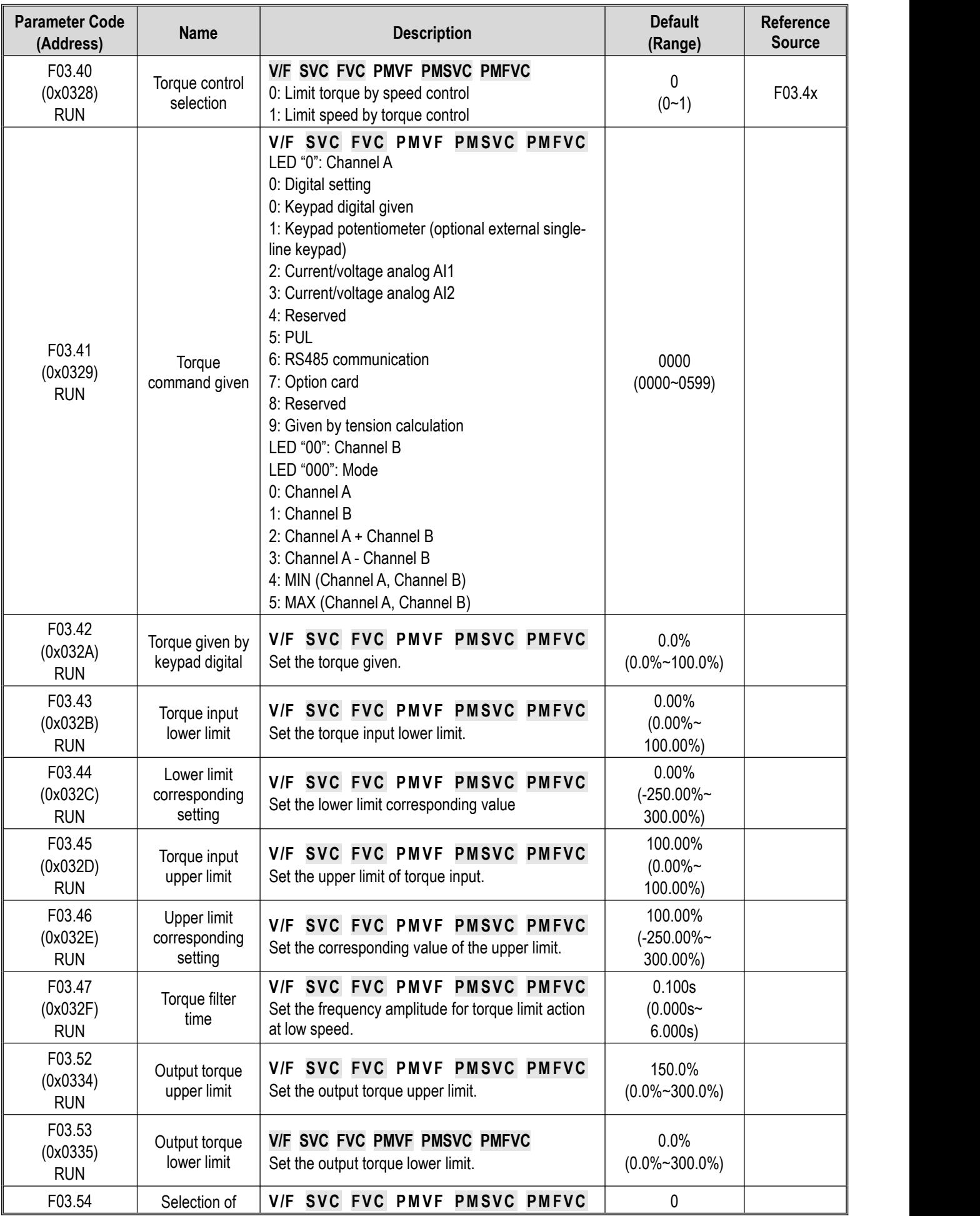

### **Group F03.4x~F03.5x: Torque Control**

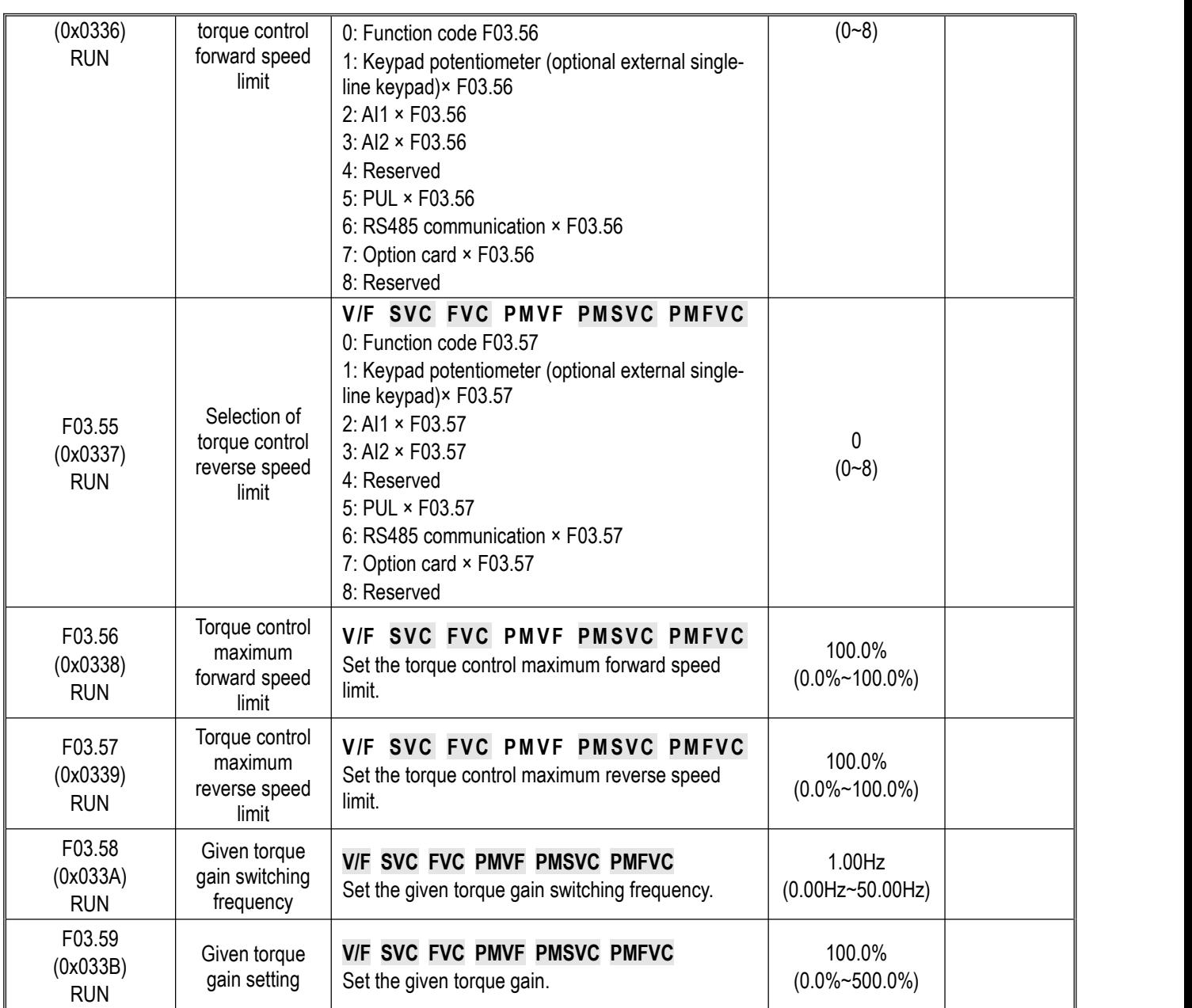

#### **Group F03.6x: PM High-frequency Injection**

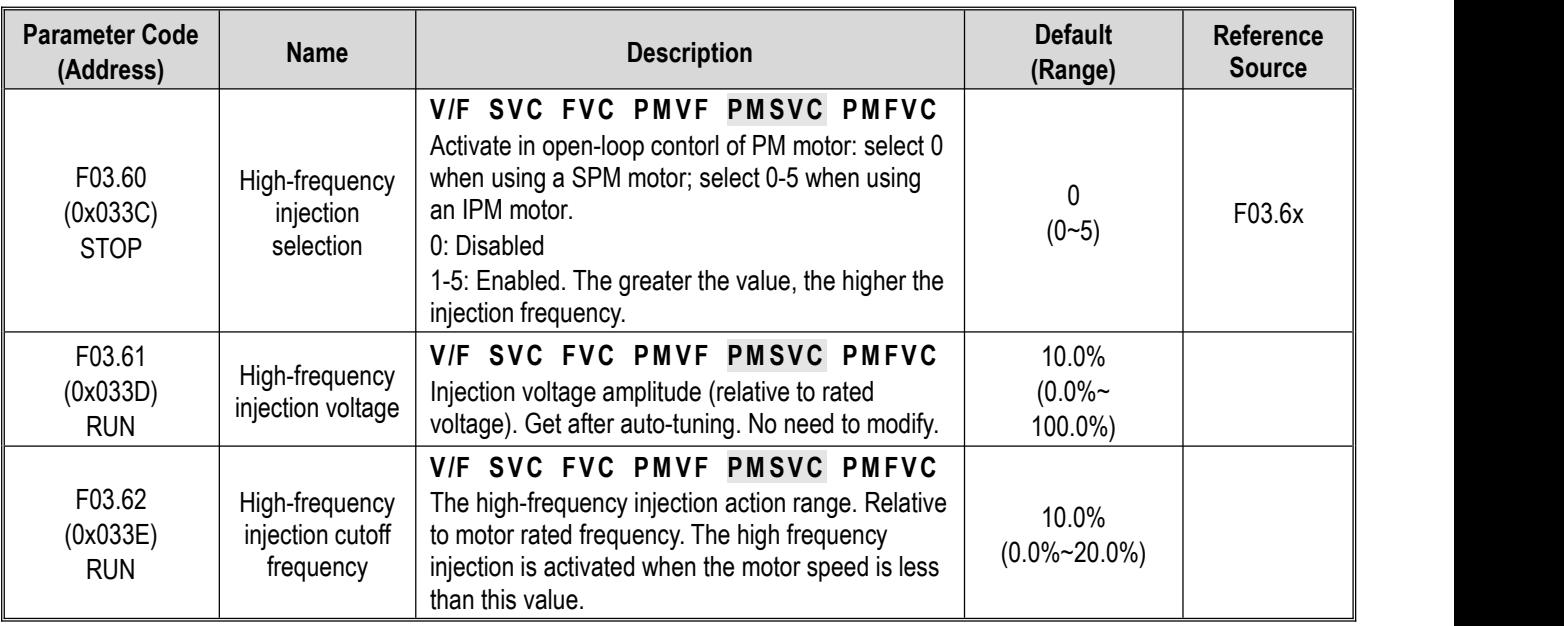

#### **Group F03.7x: Position Compensation**

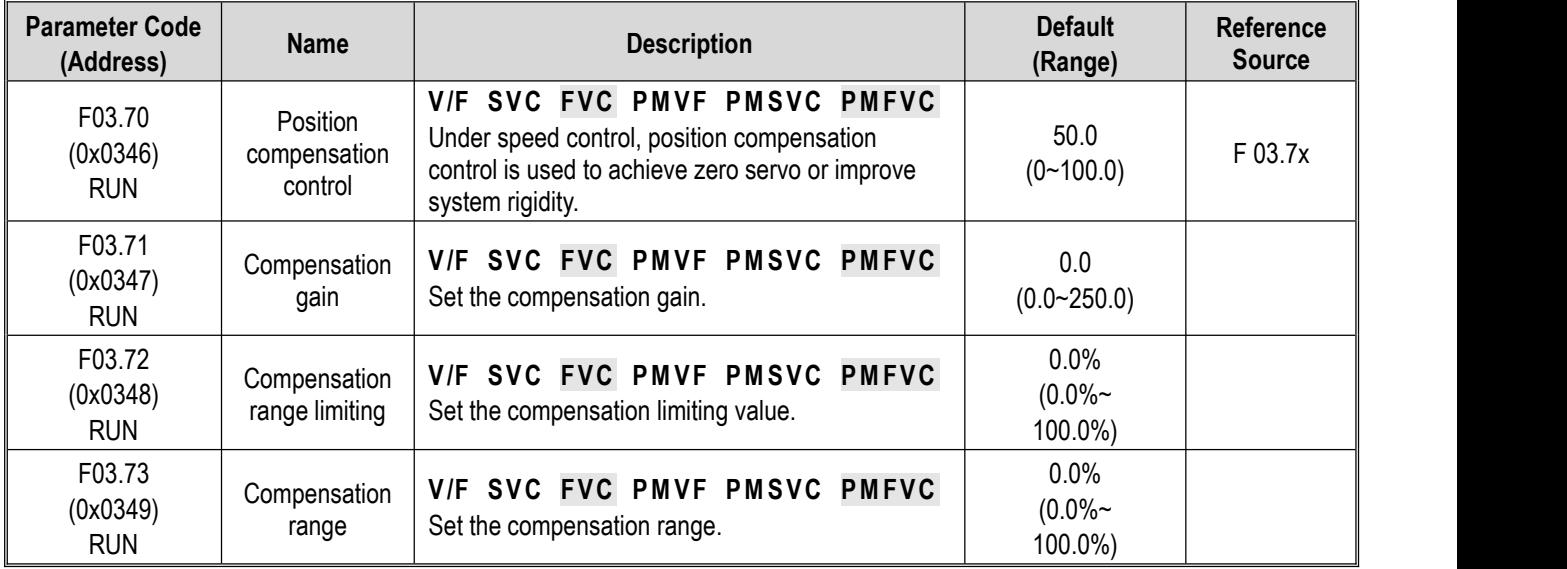

#### **Group F03.8x: Extension Control**

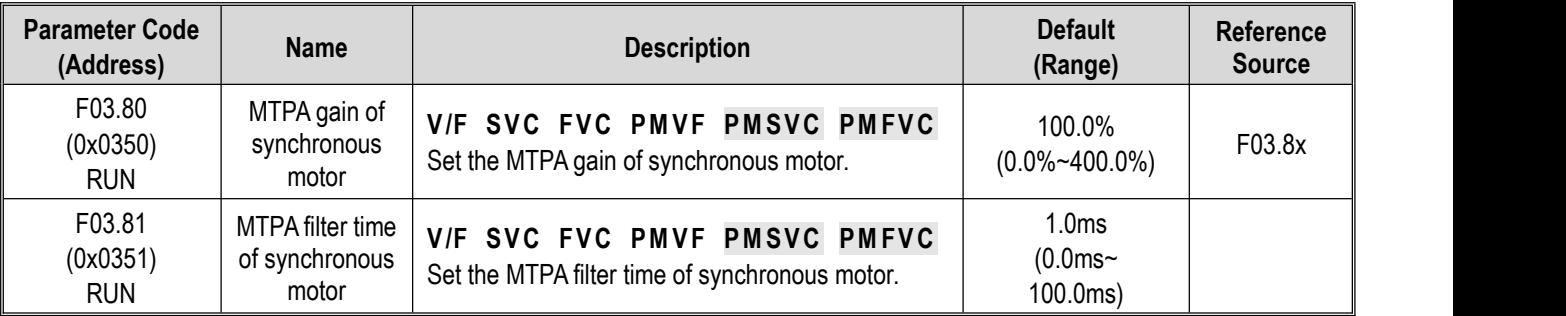

## **10.8 Group F04: V/F Control**

#### **Group F04.0x: V/F Control**

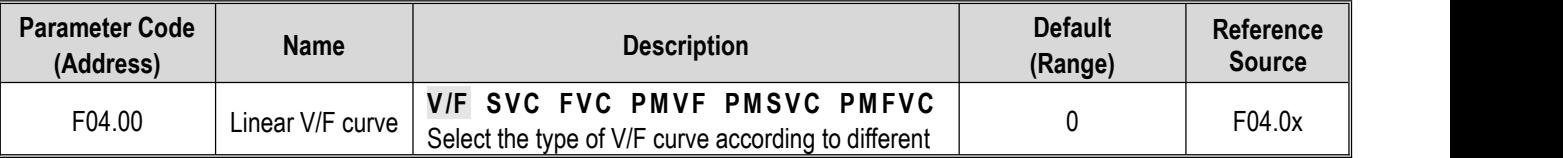

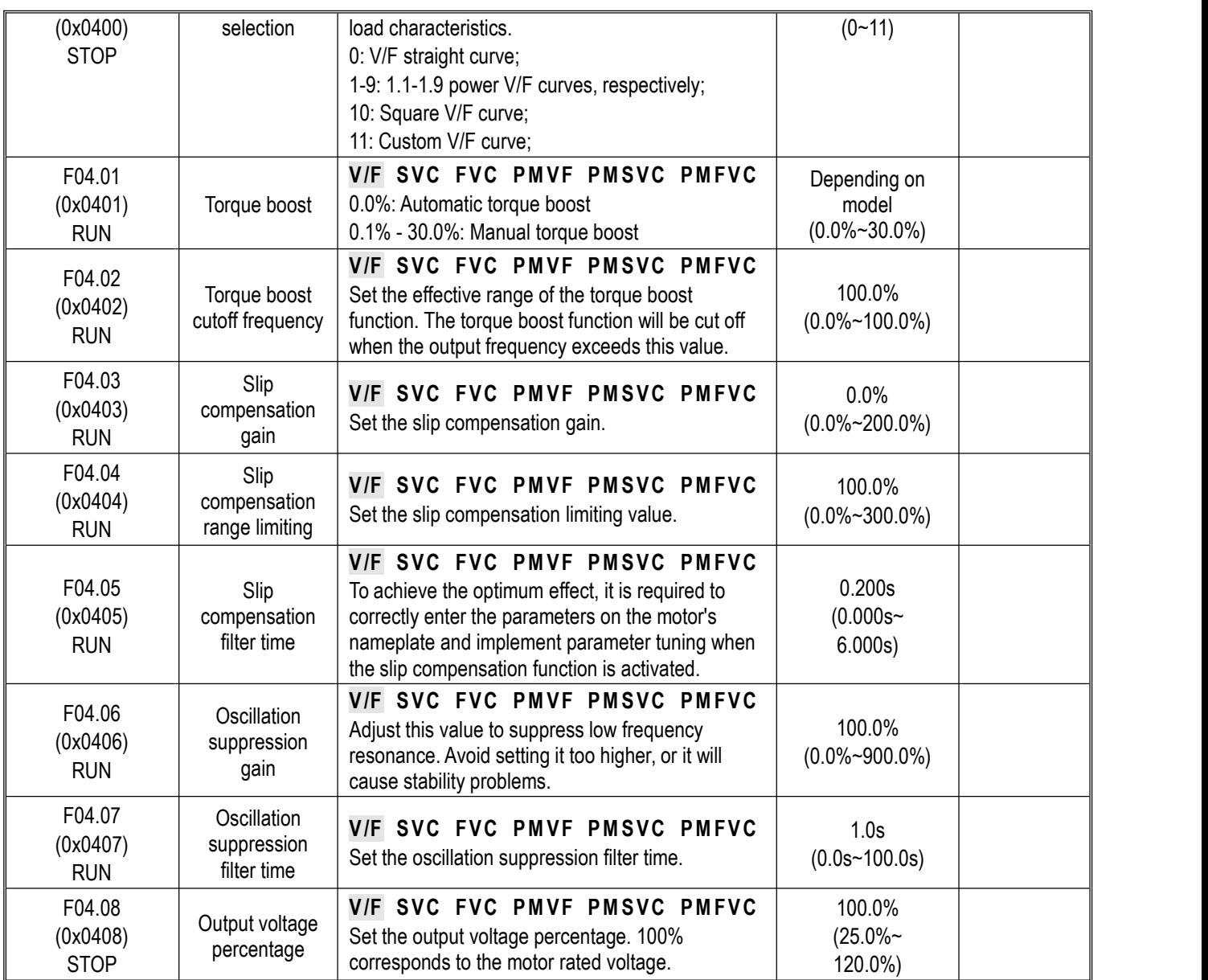

### **Group F04.1x: Custom V/F Curve**

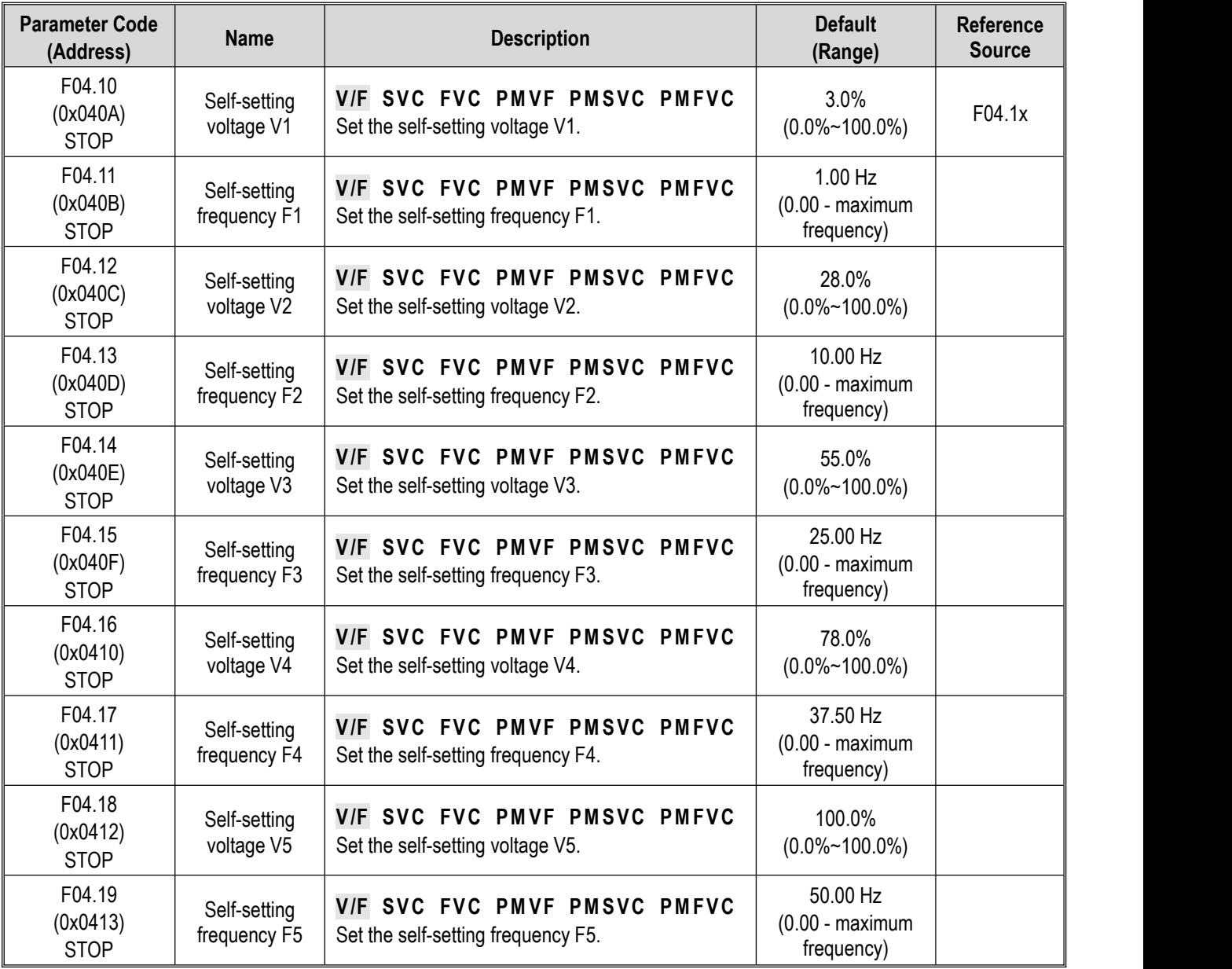

#### **Group F04.2x: V/F Separation Control**

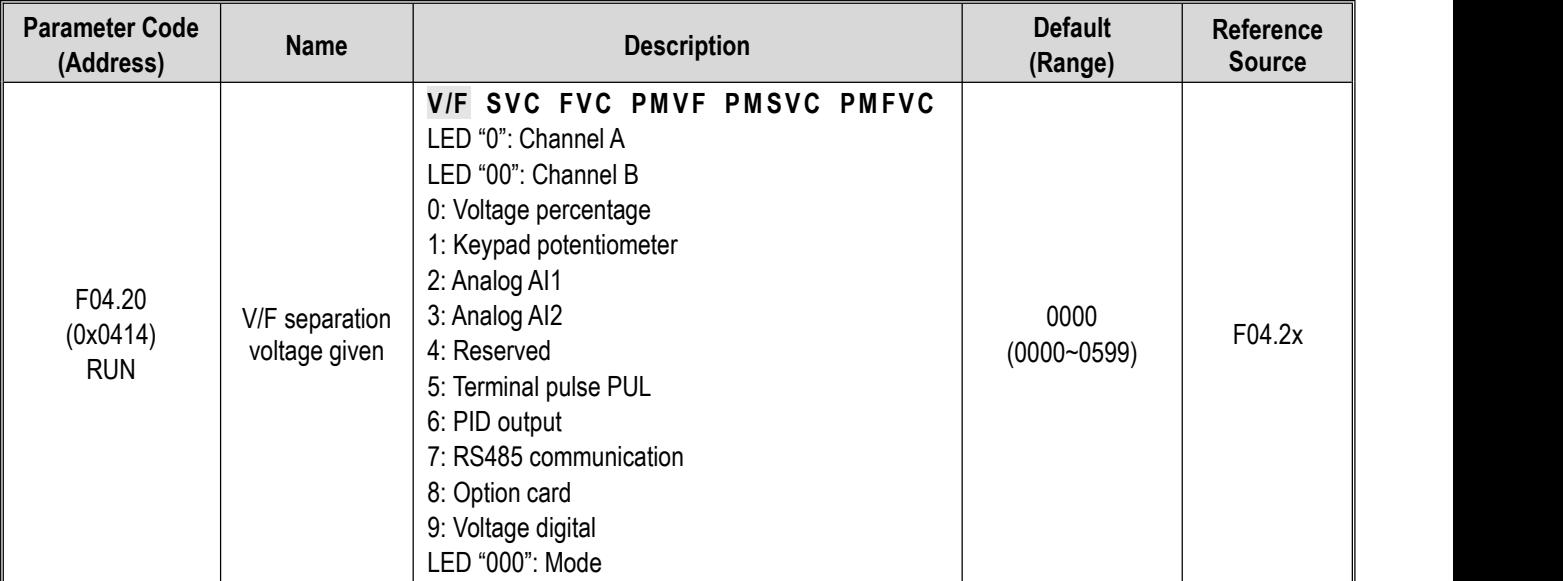

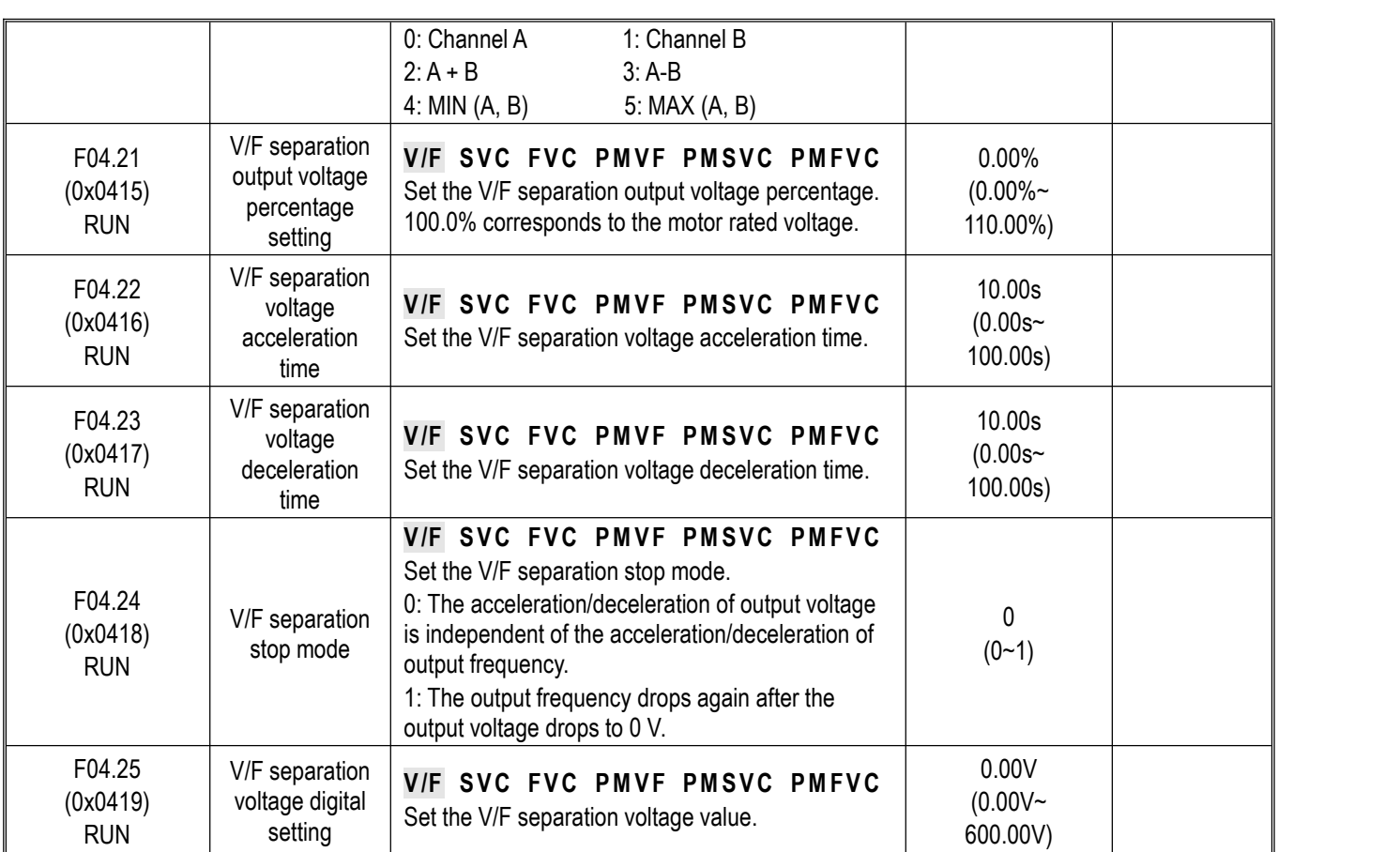

# **Group F04.3x: V/F Energy-Saving Control**

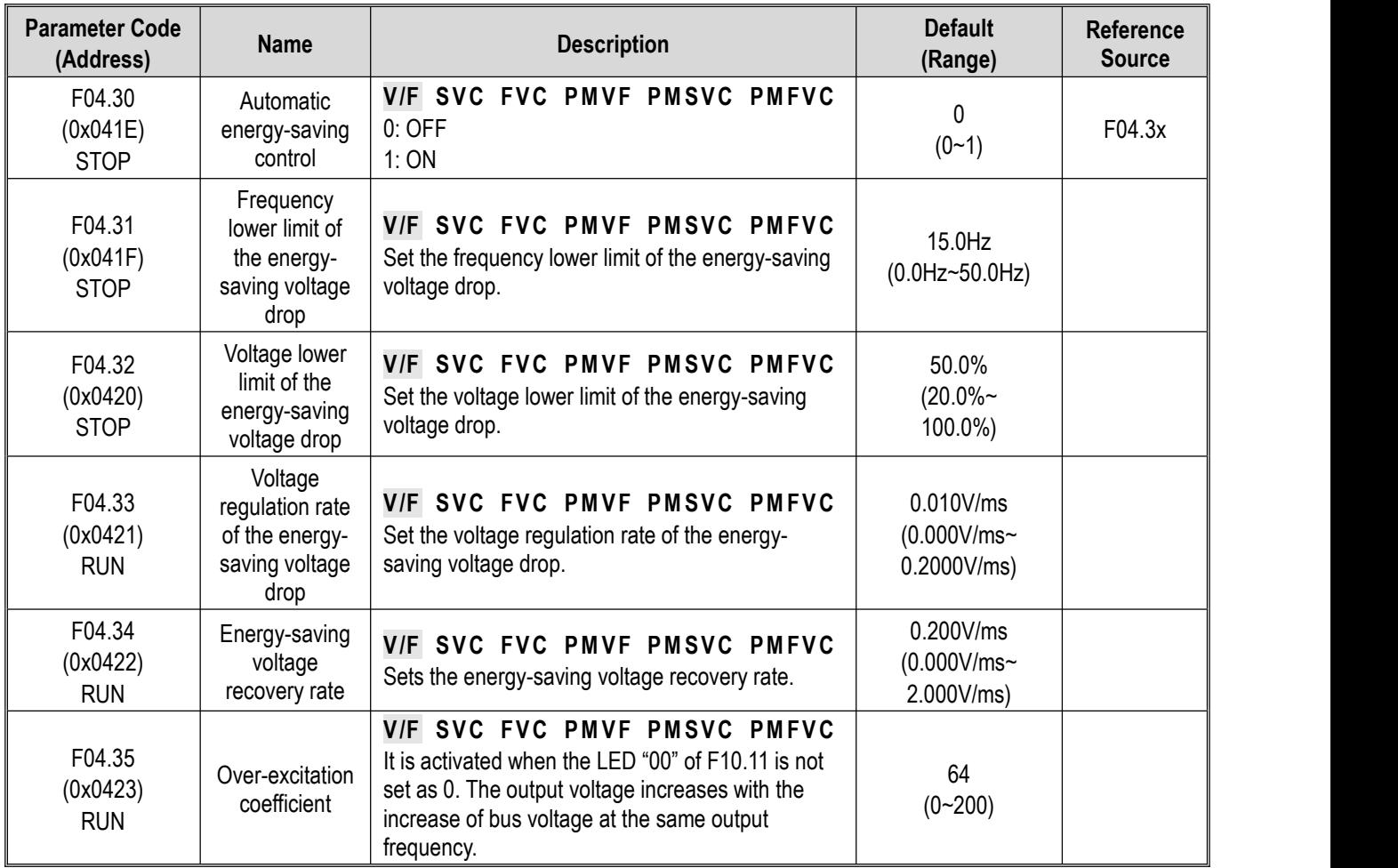

## **10.9 Group F05: Input Terminals**

#### **Group F05.0x: Functions of Digital Input Terminals (X1-X10)**

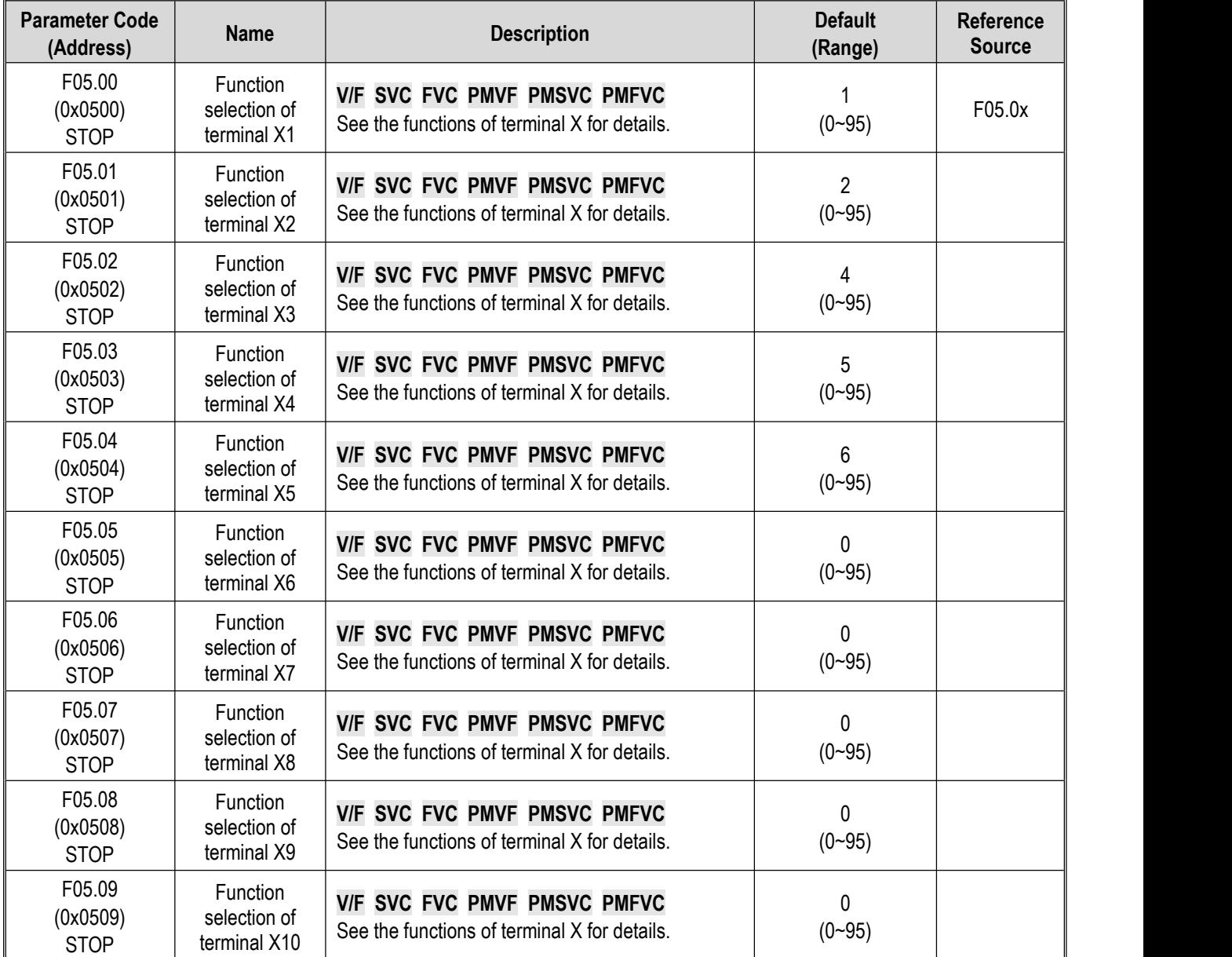

Refer to the table below when setting the functions of F05.0x [Function Selection of Multi-Functional Input Terminals].

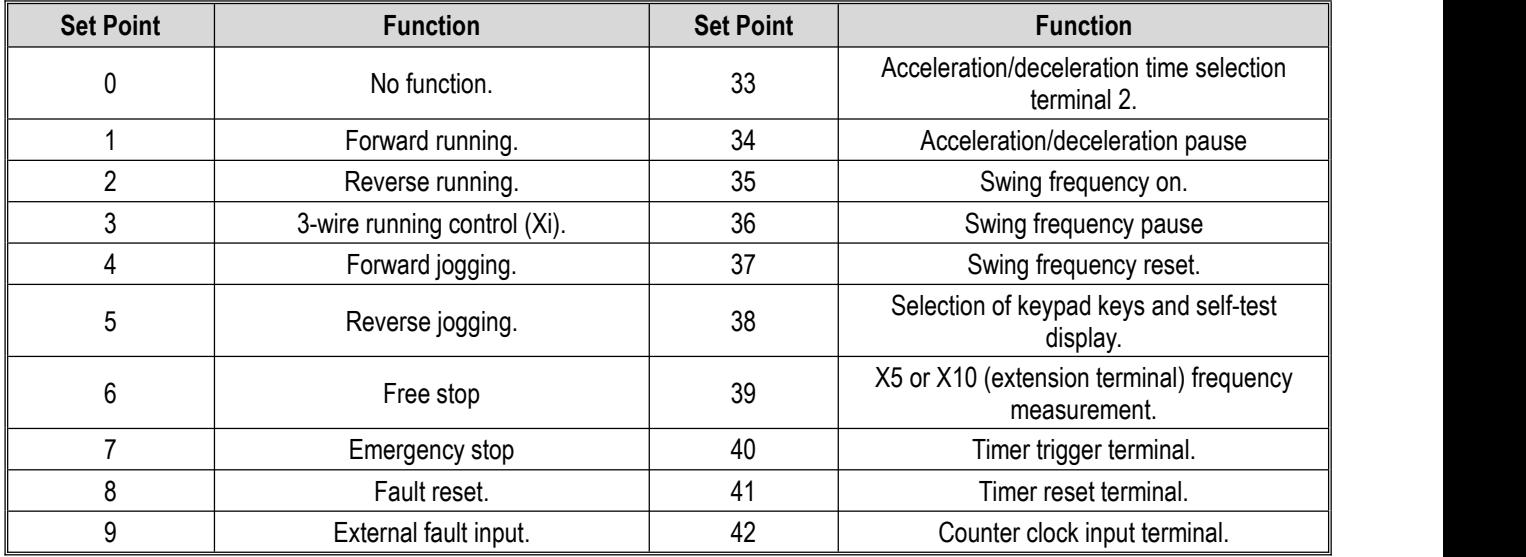

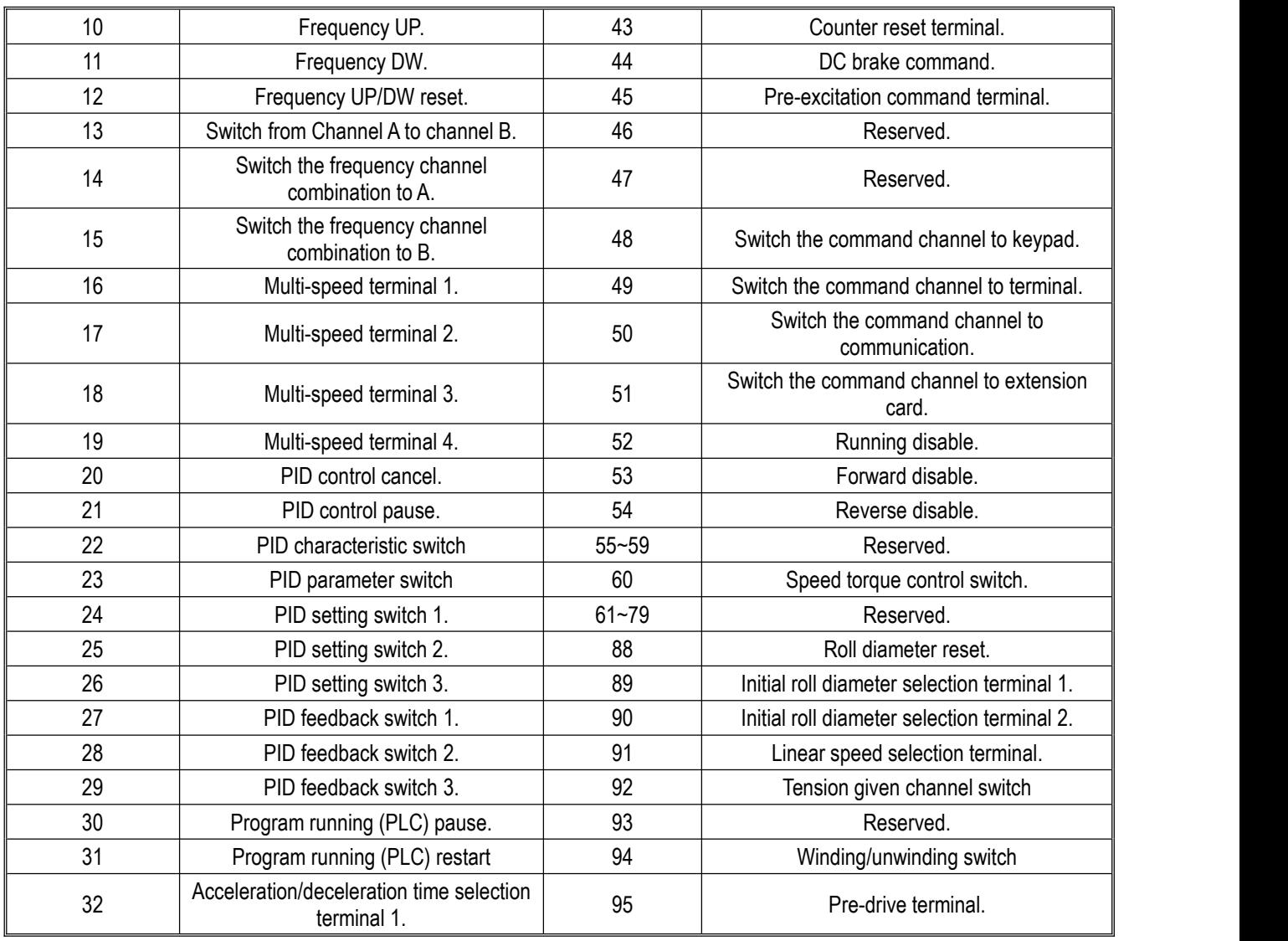

### **Group F05.1x: X1-X5 Detection Delay**

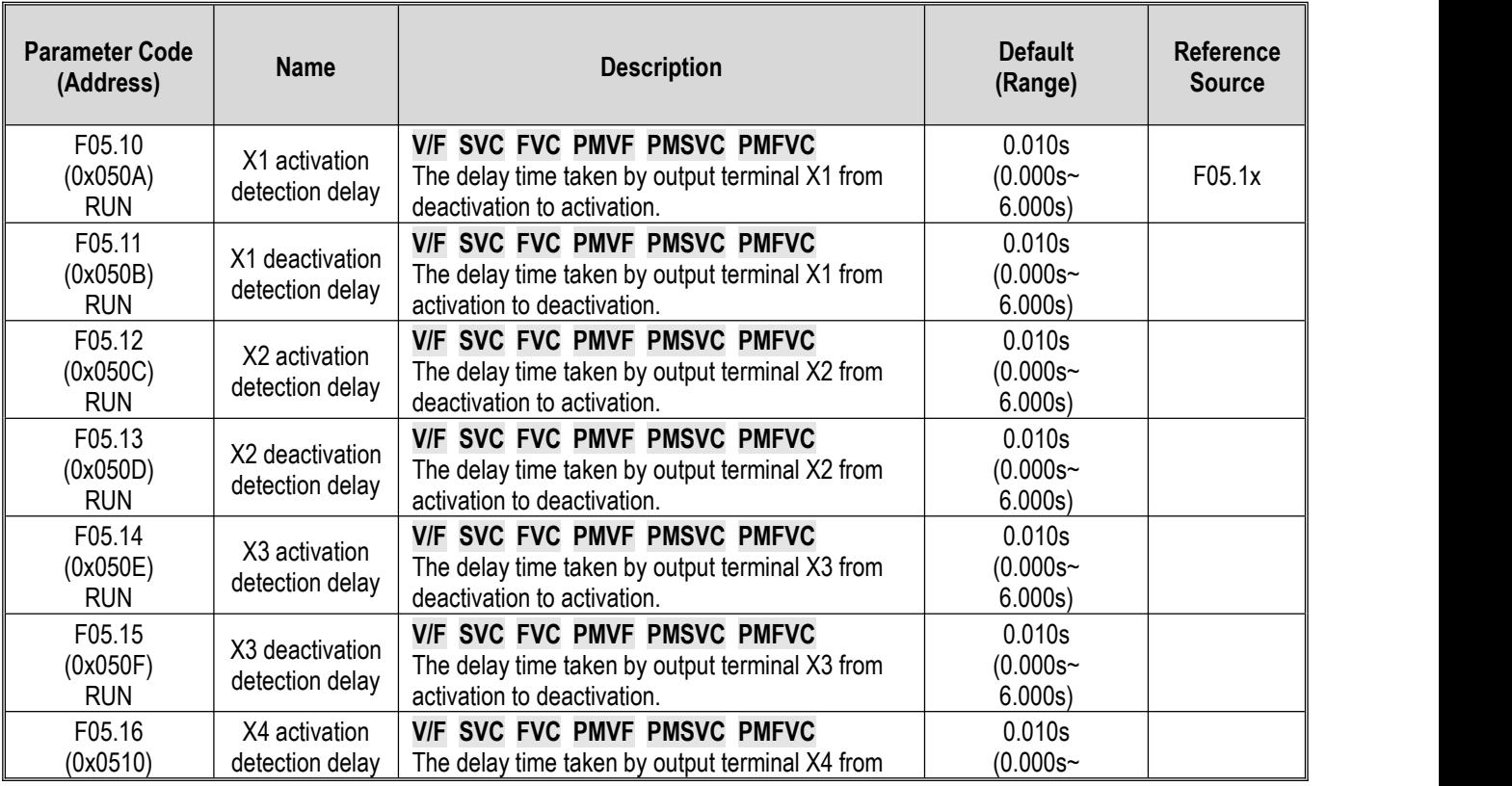

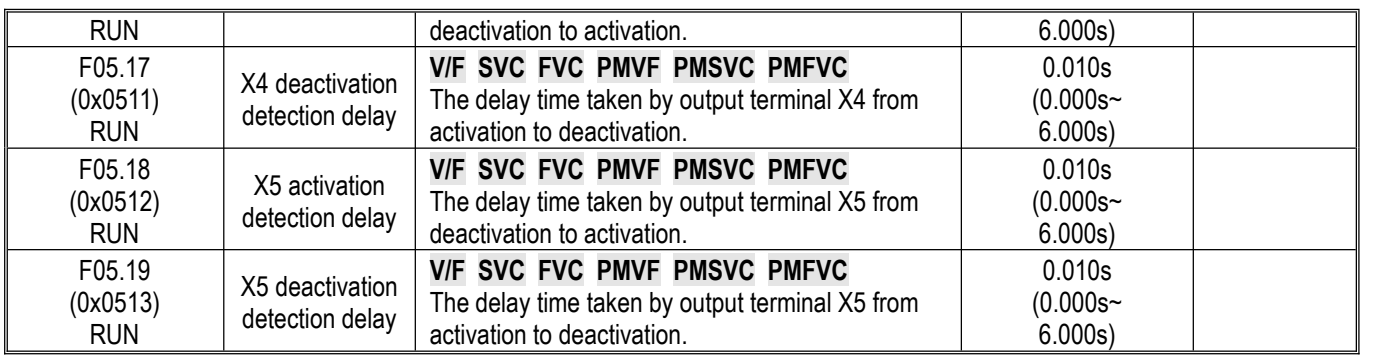

## **Group F05.2x: Digital Input Terminal Action Selection**

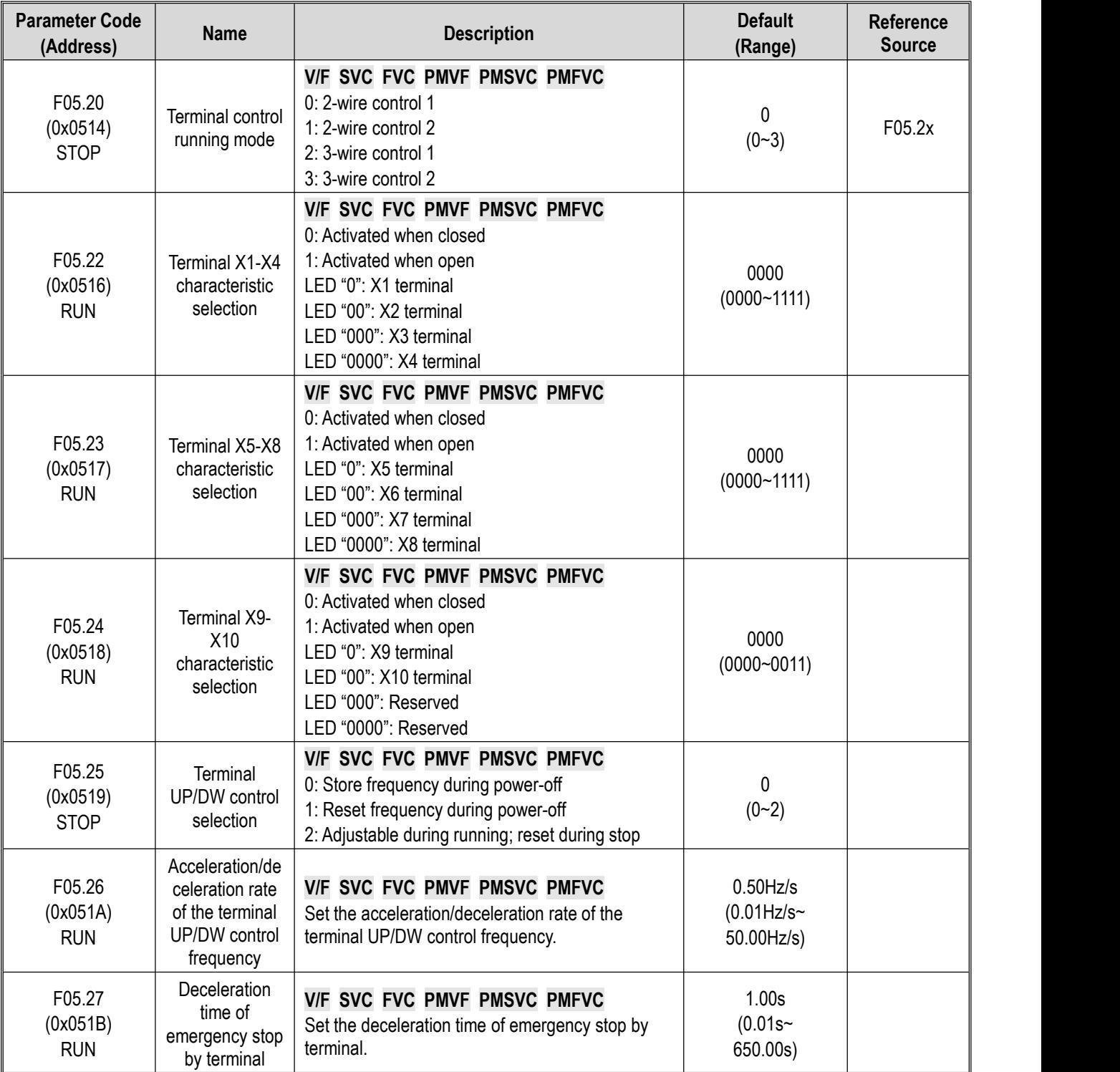

### **Group F05.3x: PUL Terminal**

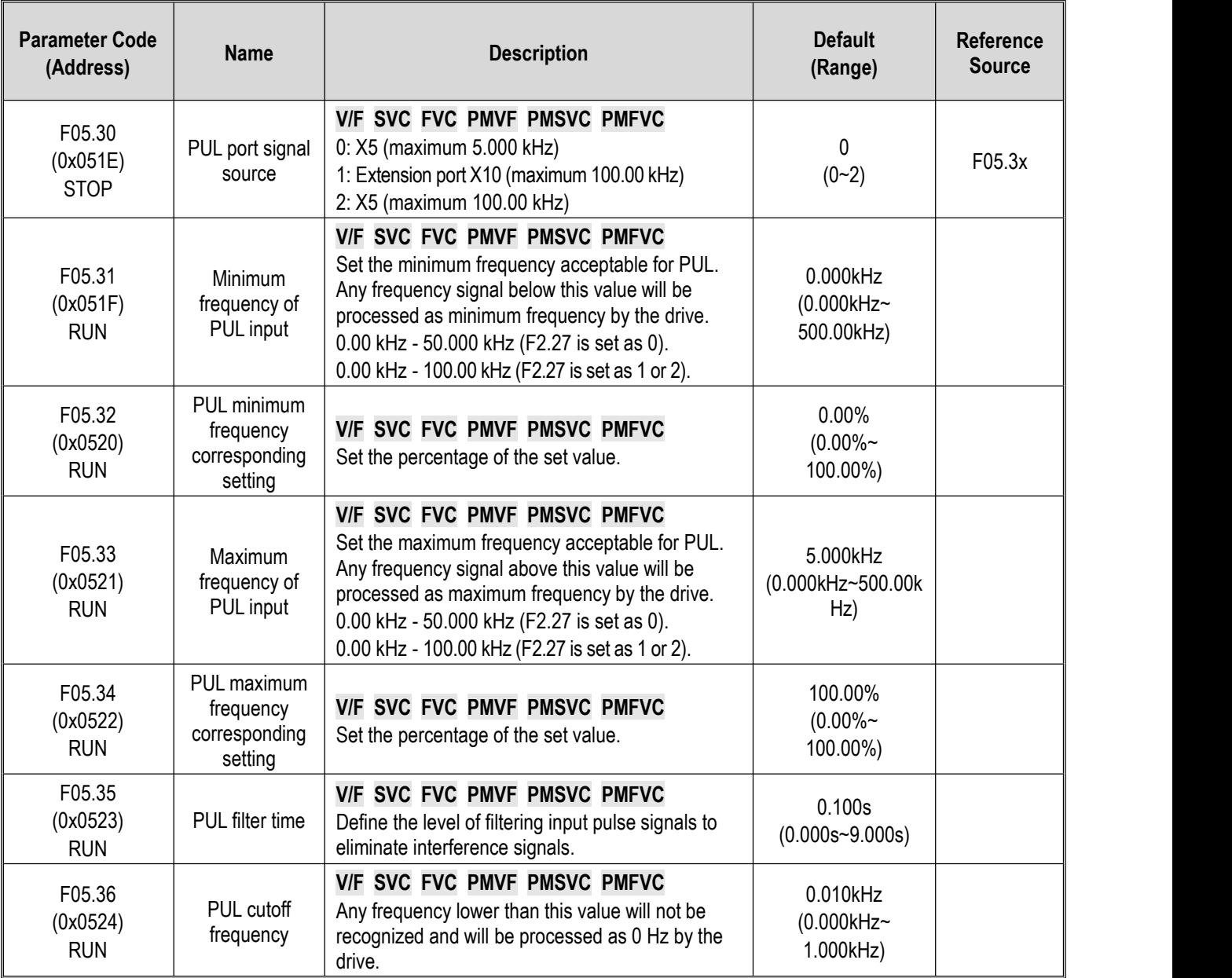

### **Group F05.4x: Analog Input (AI) Type Processing**

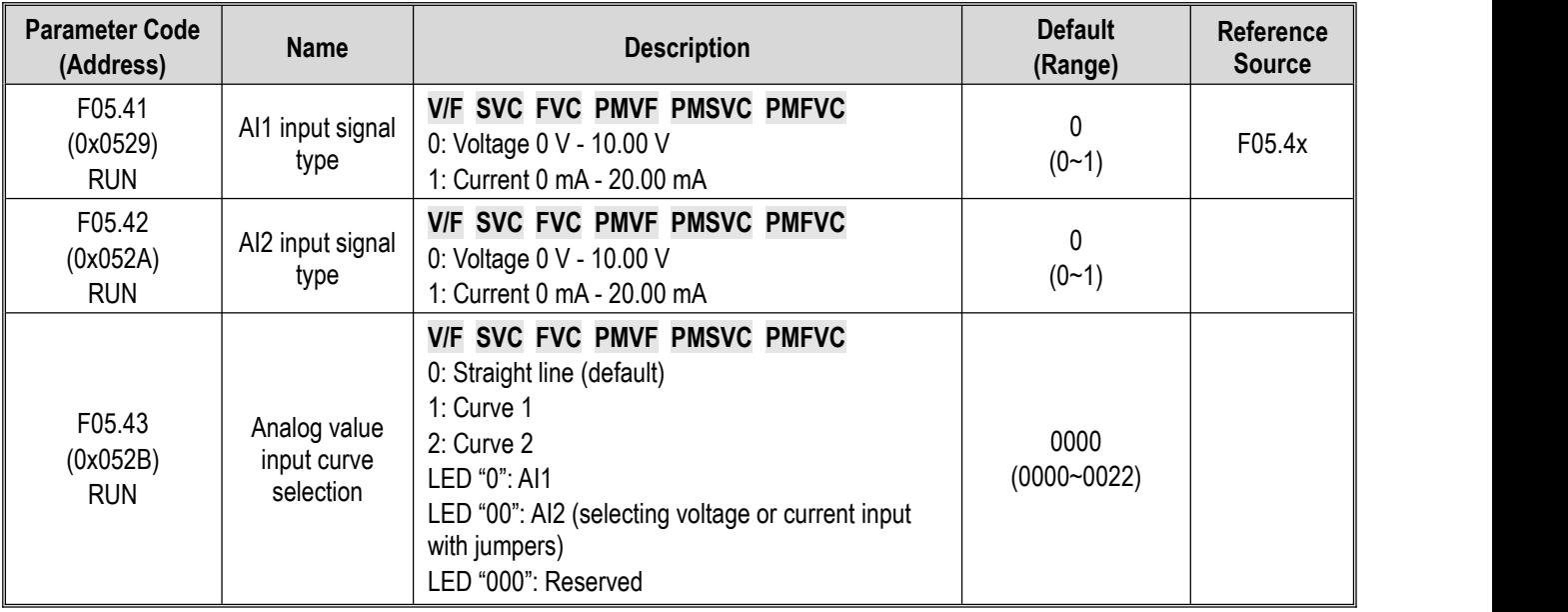

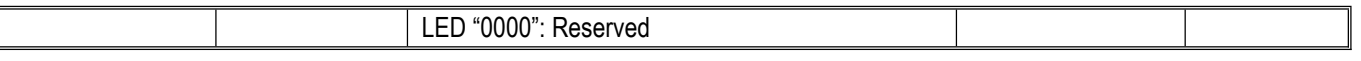

### **Group F05.5x: Analog Input (AI) Linear Processing**

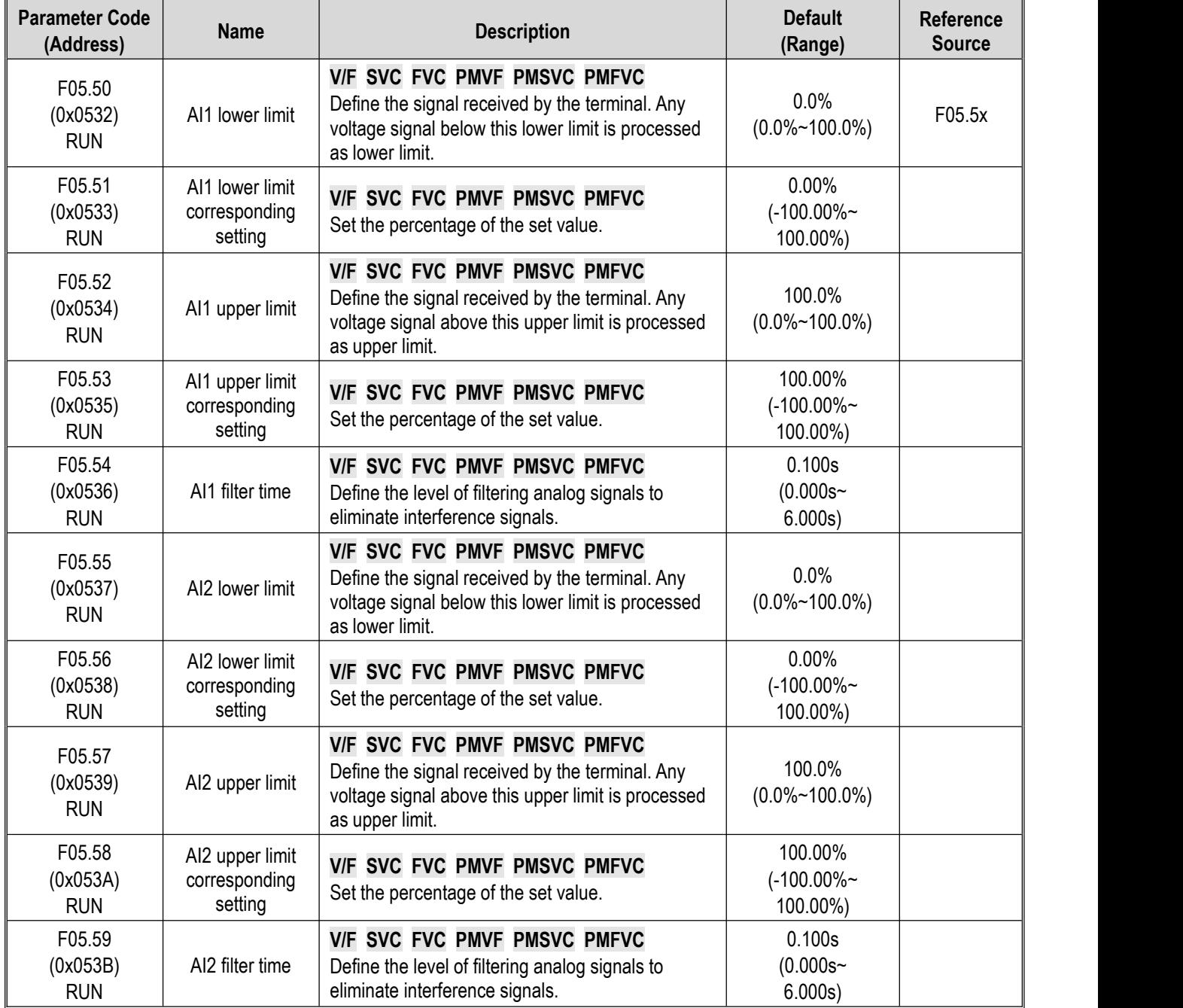

### **Group F05.6x: AI Curve 1 Processing**

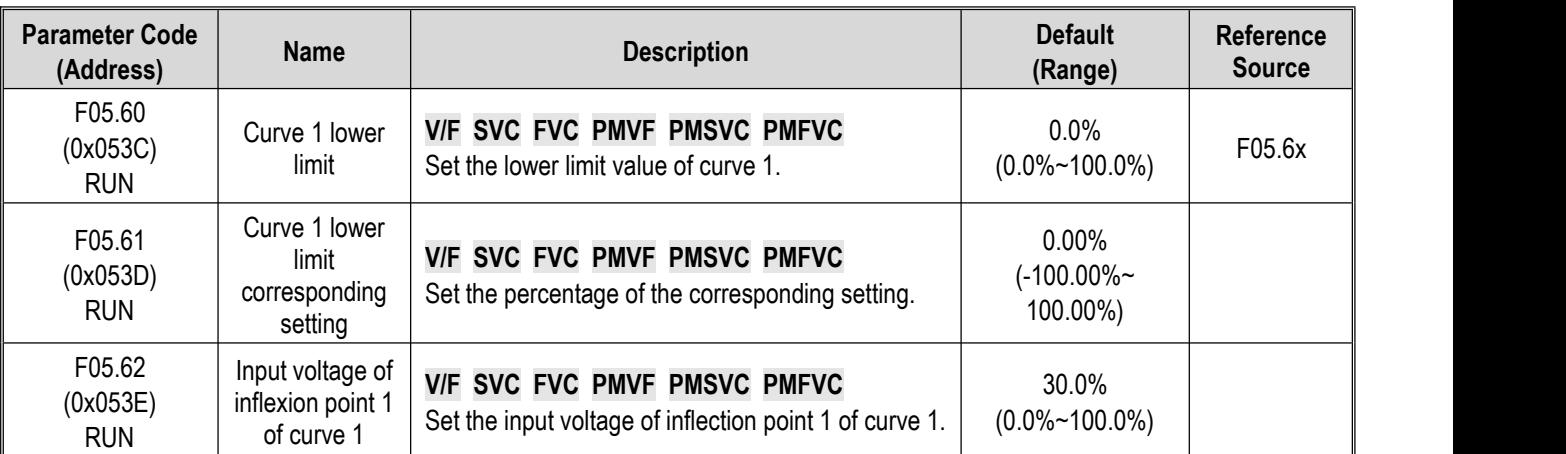

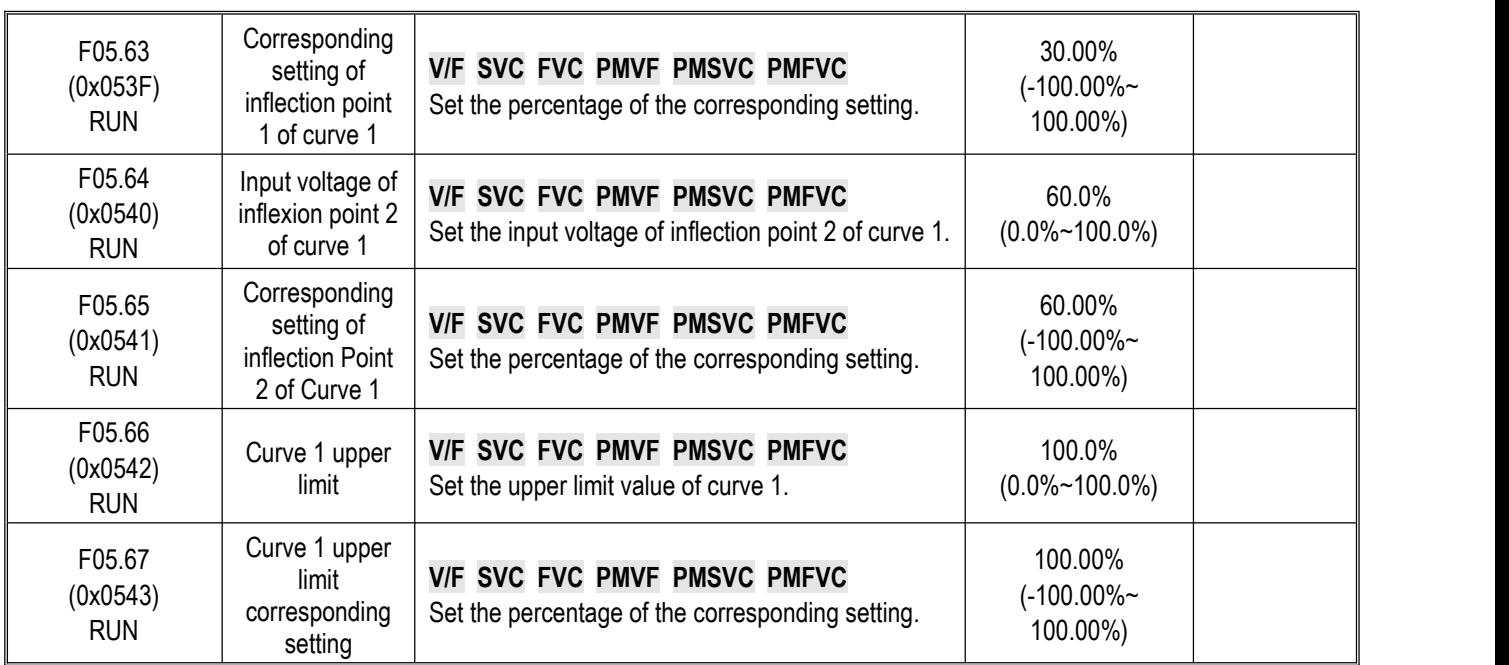

## **Group F05.7x: AI Curve 2 Processing**

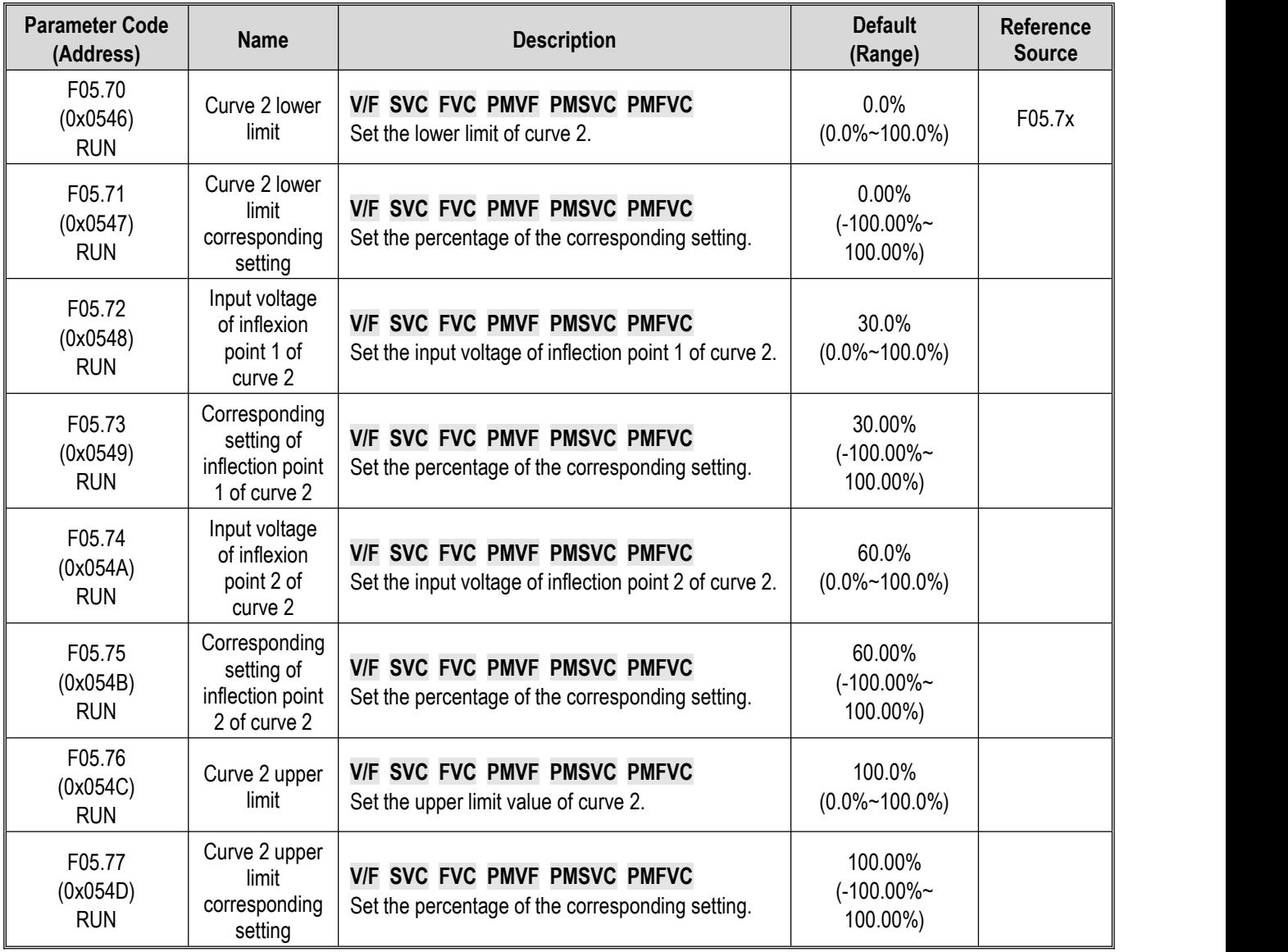

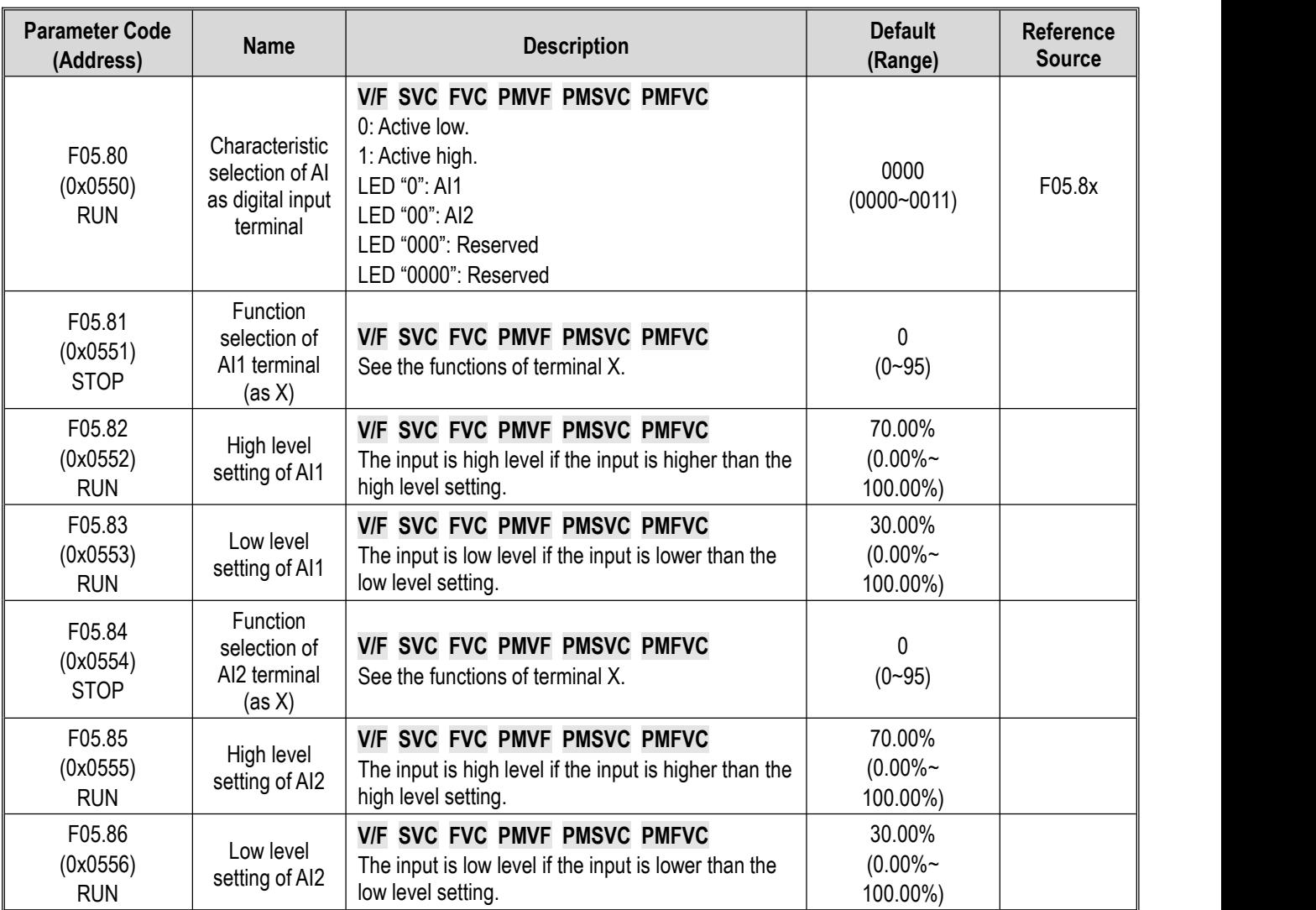

## **Group F05.8x: AI as Digital Input Terminals**

#### **10.10 Group F06: Output Terminals**

## **Group F06.0x: AO Output (Analog, Frequency)**

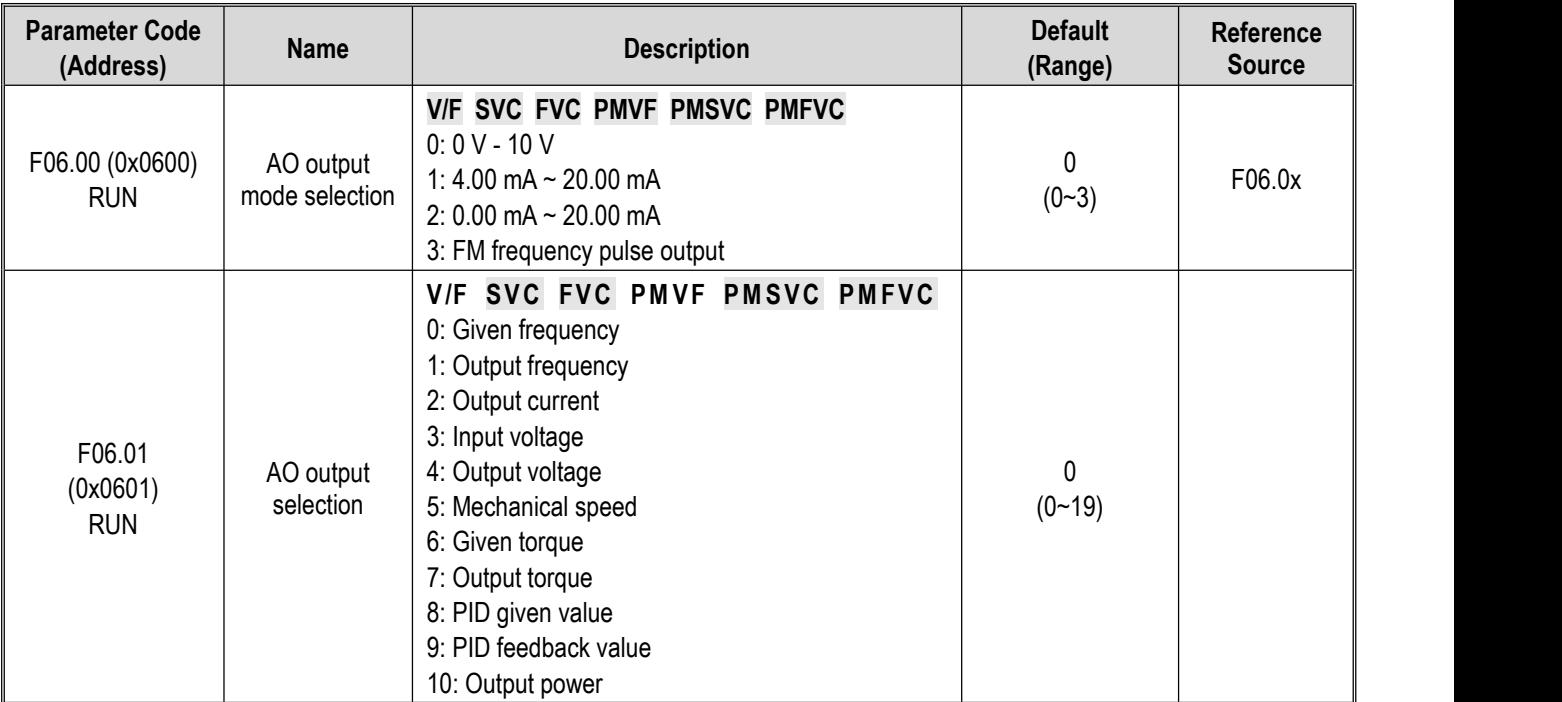

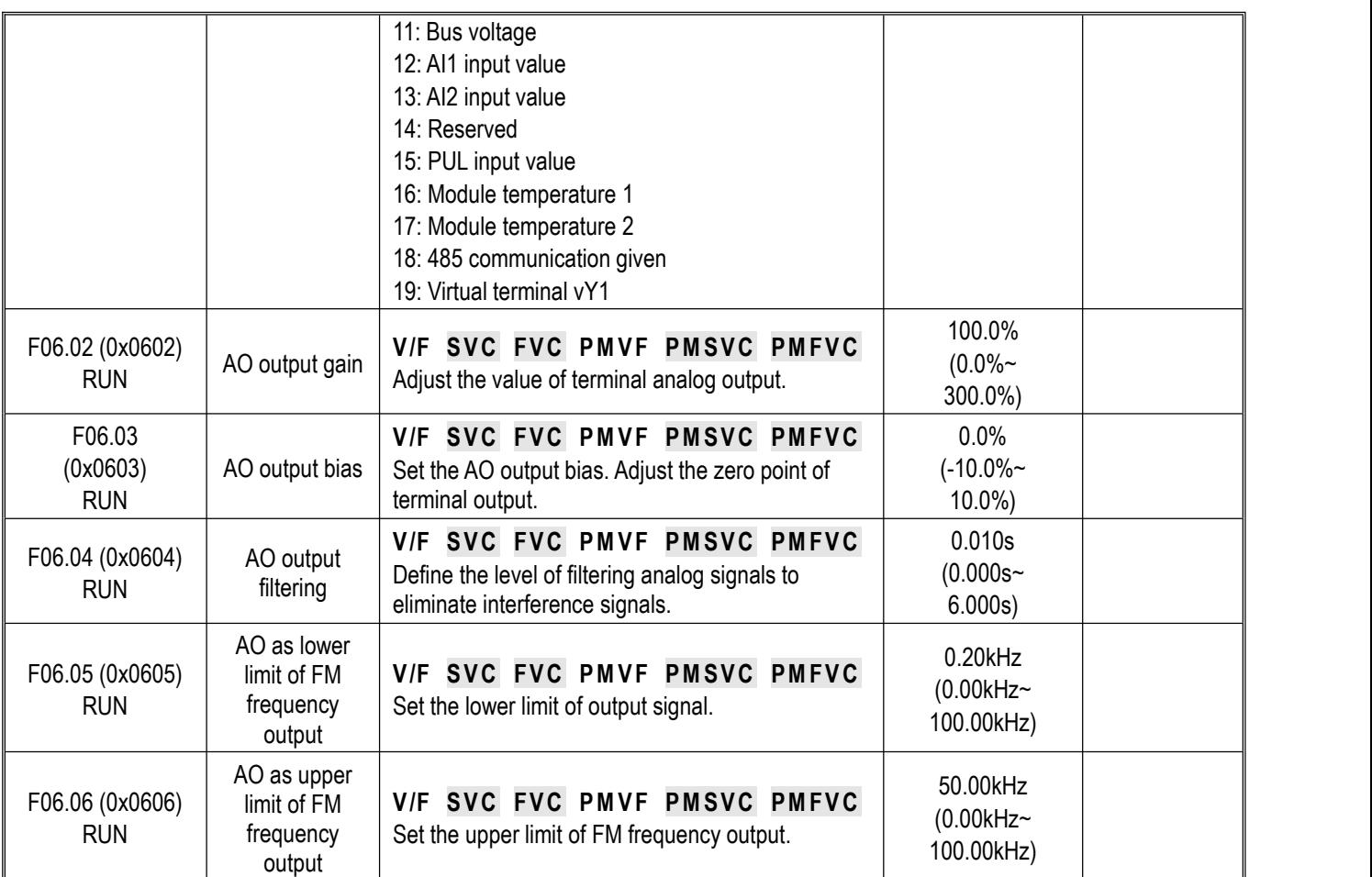

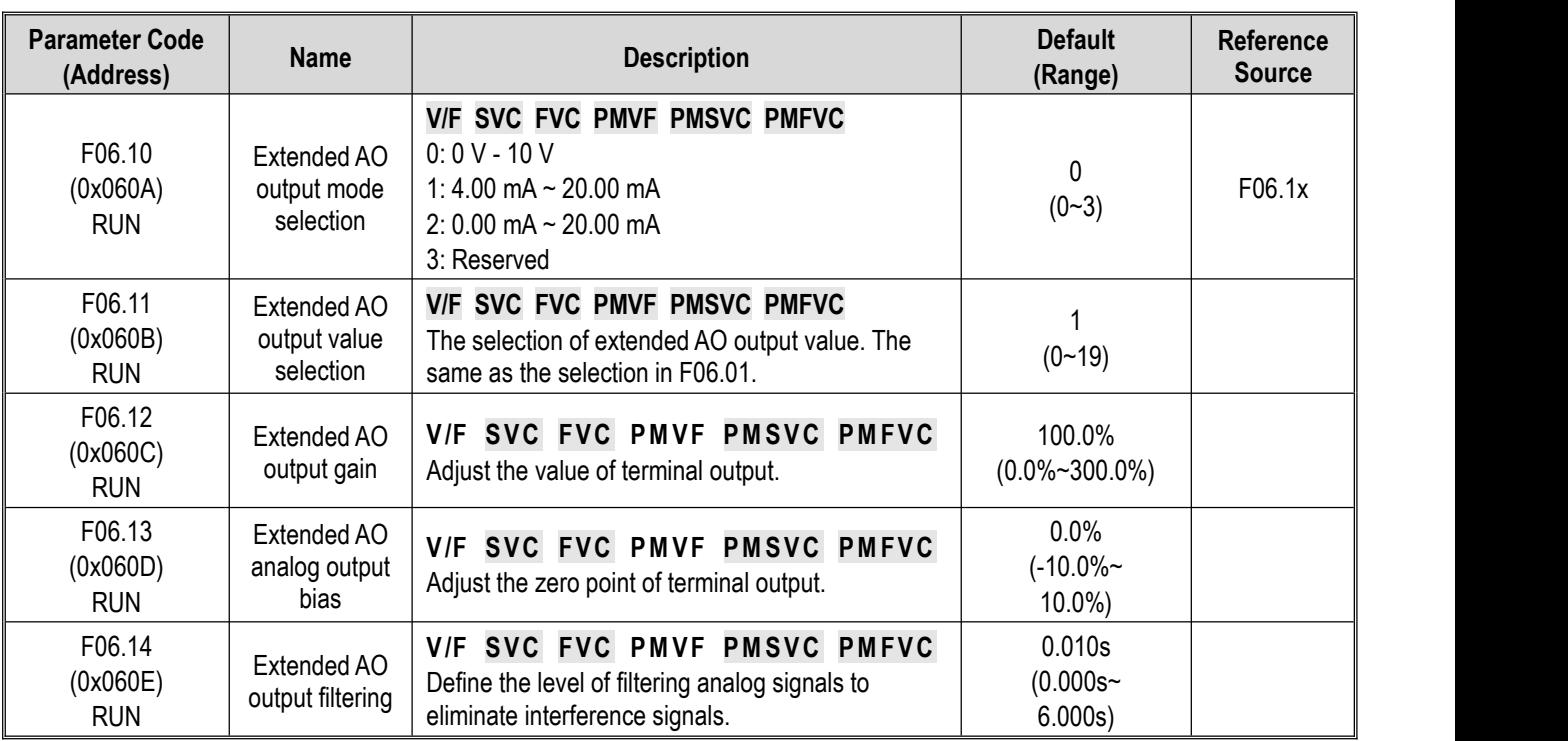

#### **Group F06.1x: Extended AO Output**

#### **Group F06.2x~F06.3x: Digital and Relay Output**

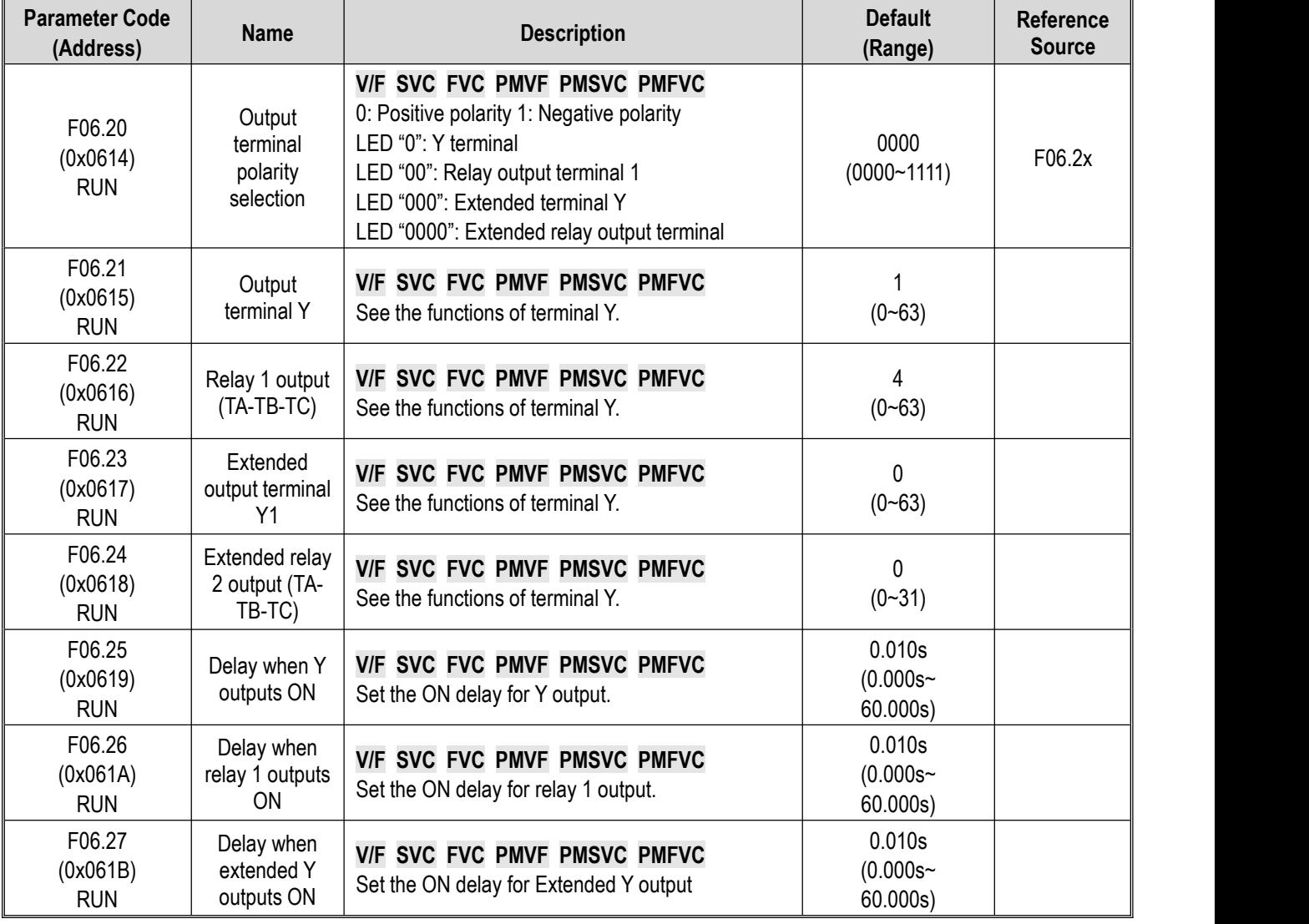

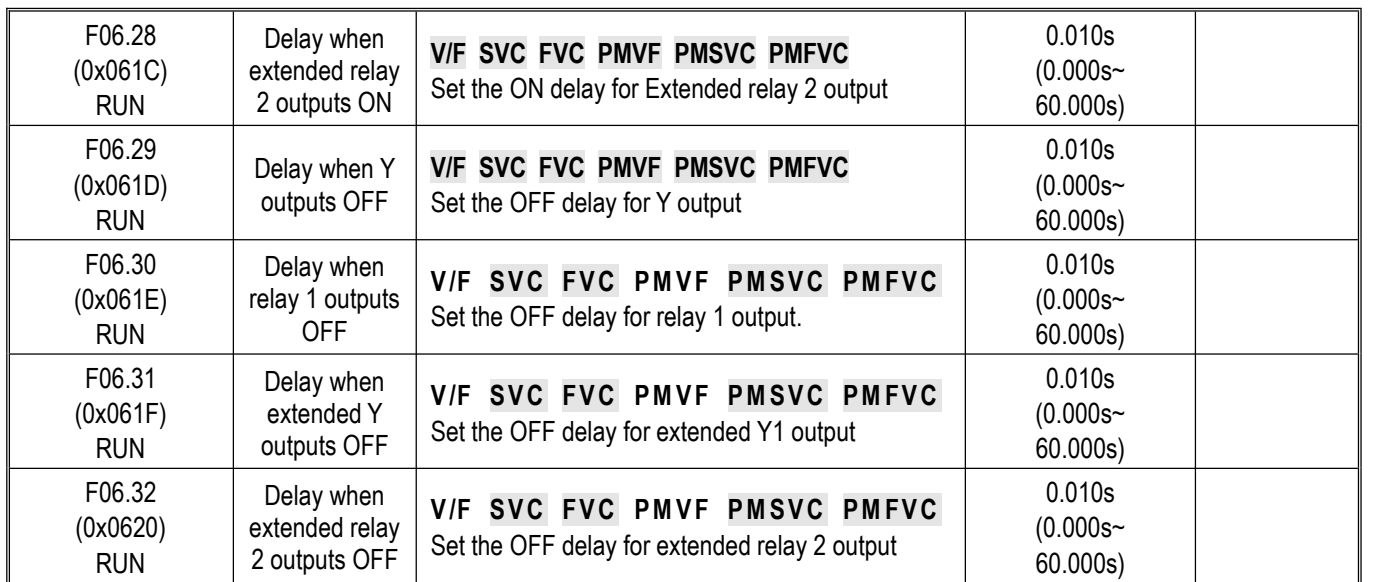

#### **Group F06.4x: Frequency Detection**

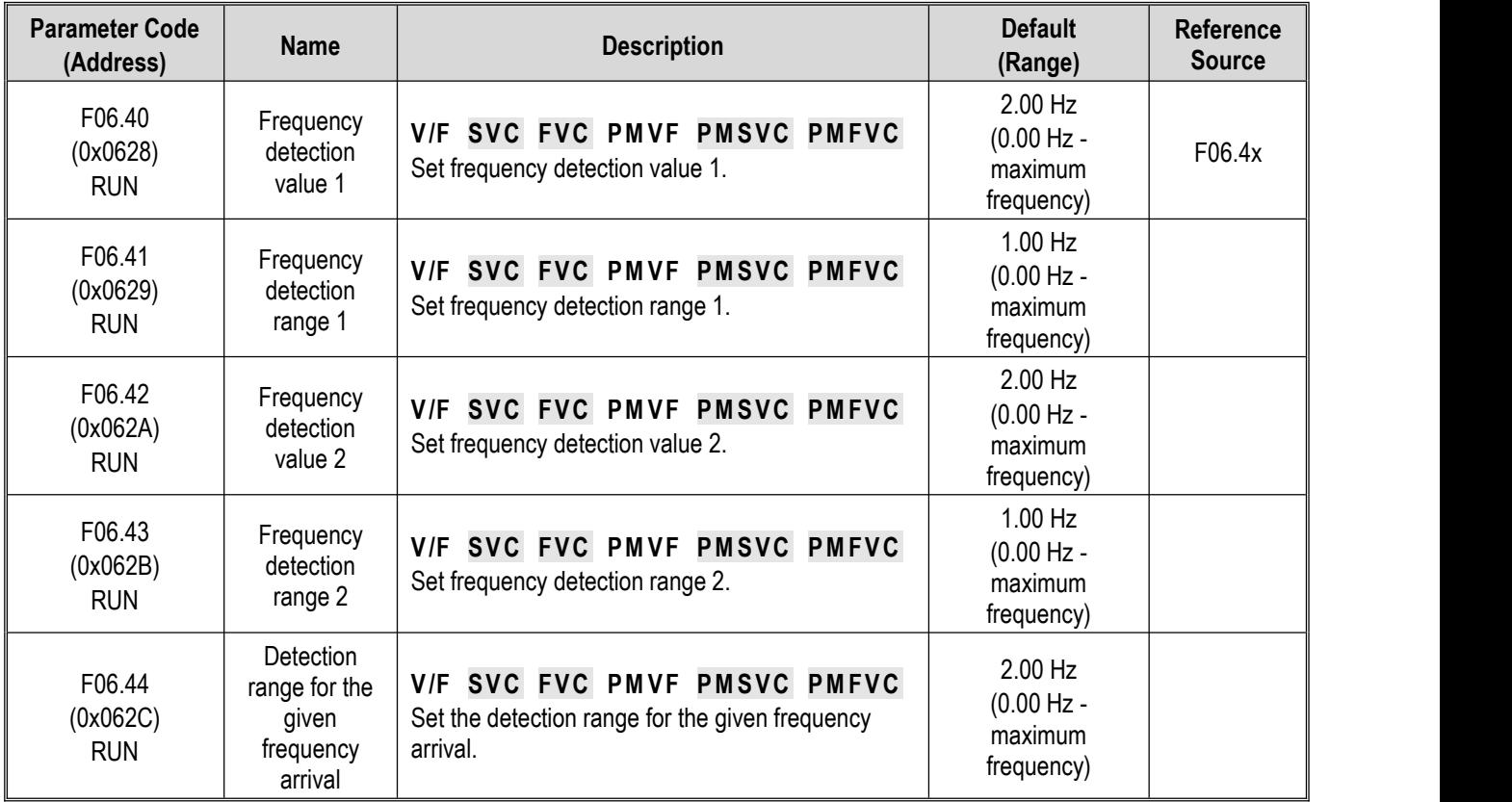

#### **Group F06.5x: Monitoring Parameter Comparator Output**

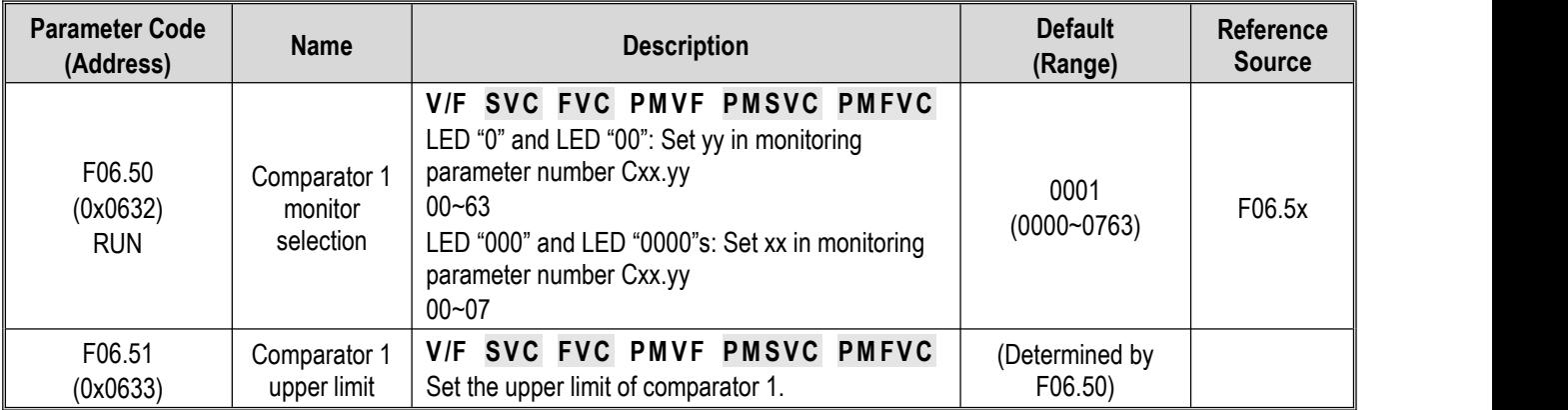

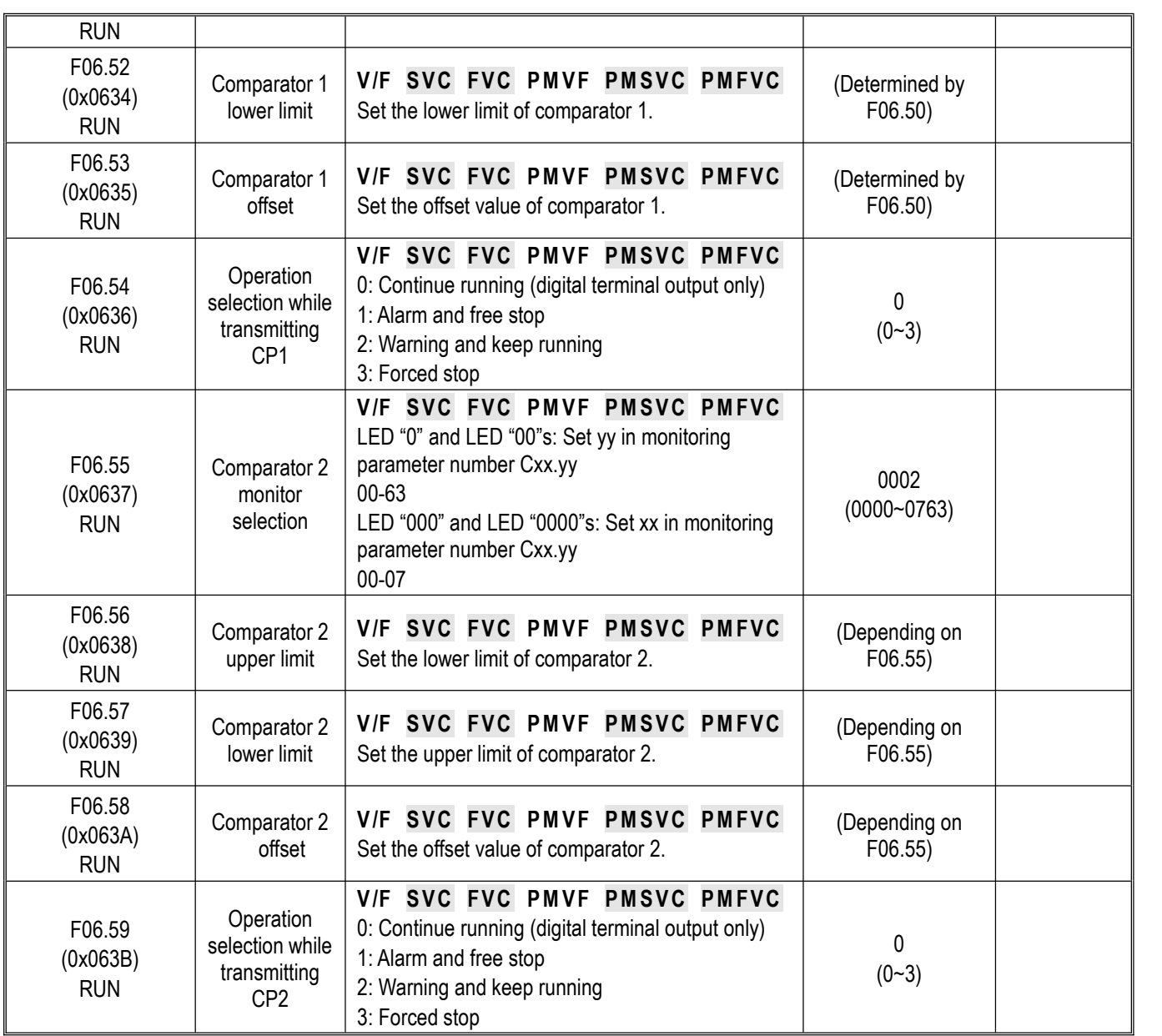

## **Group F06.6x~Group F06.7x: Virtual Input and Output Terminals**

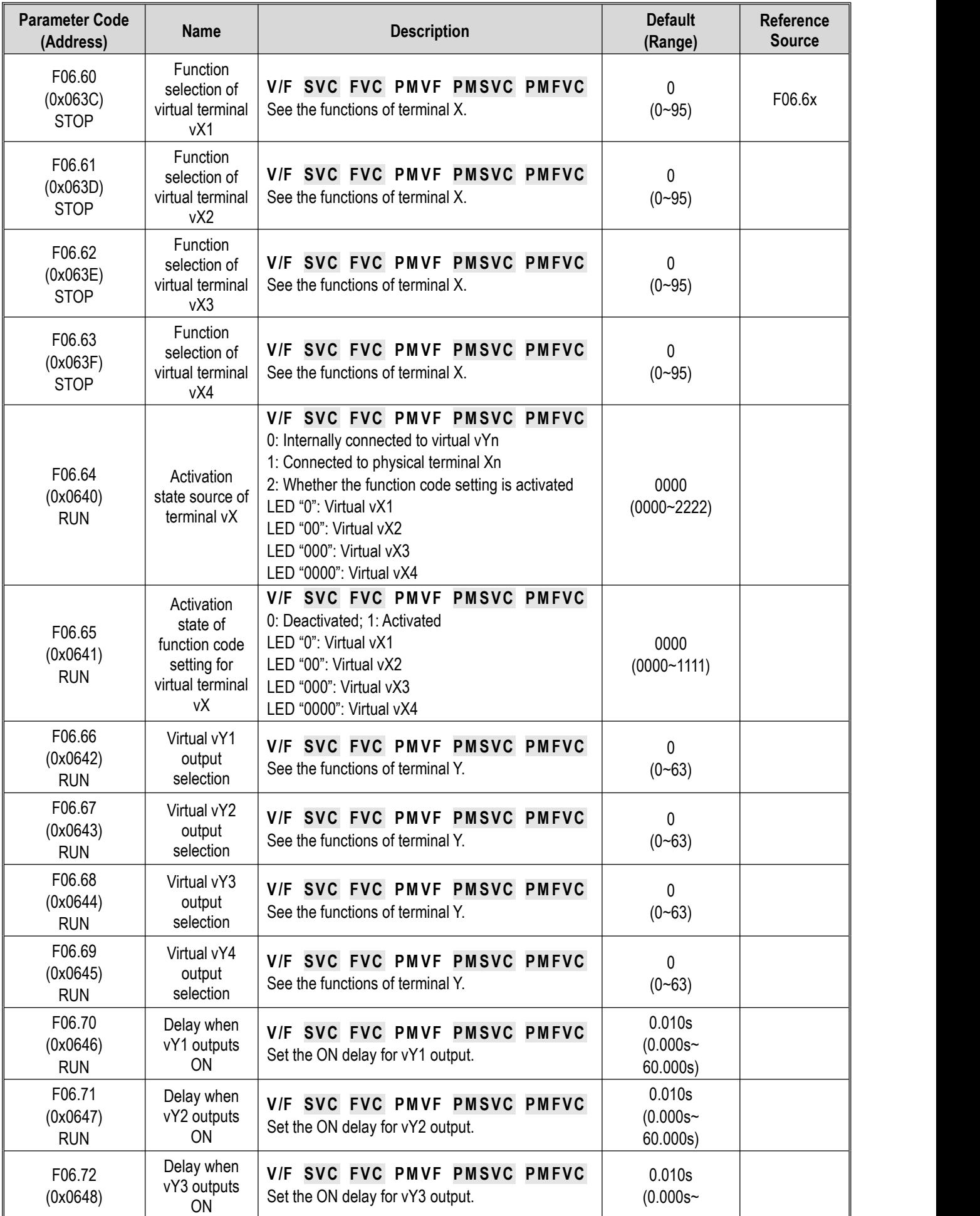

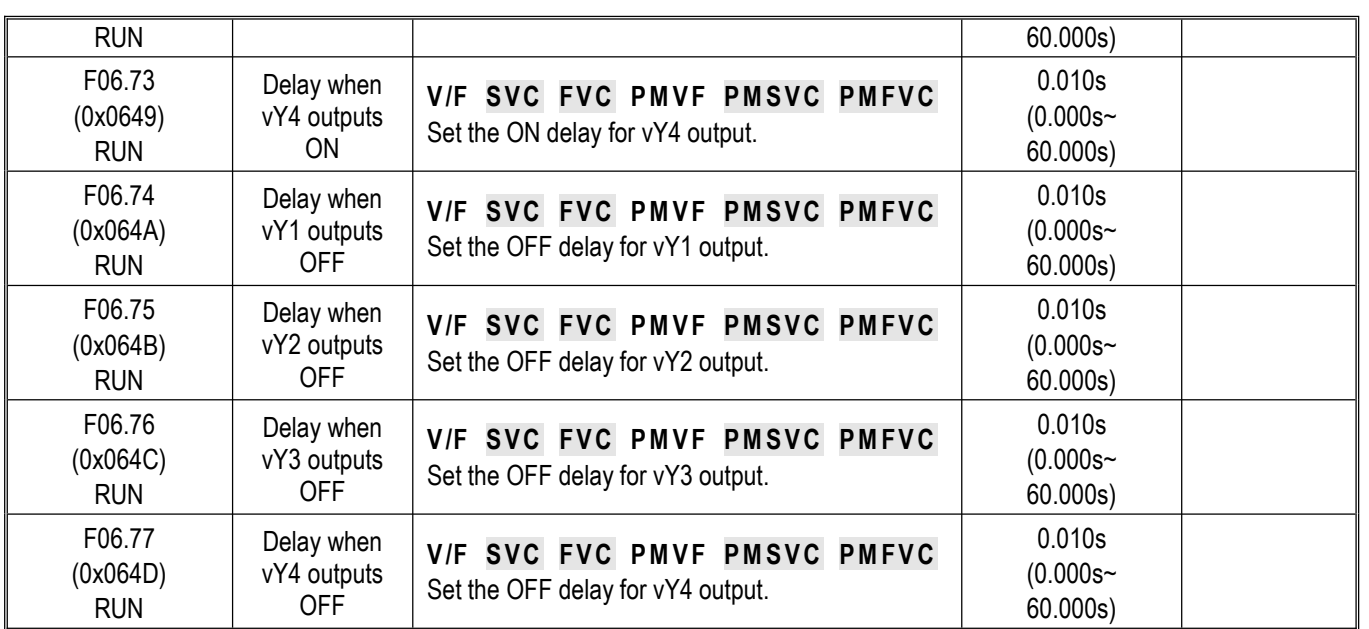

## **10.11 Group F07: Running Control**

## **Group F07.0x: Start Control**

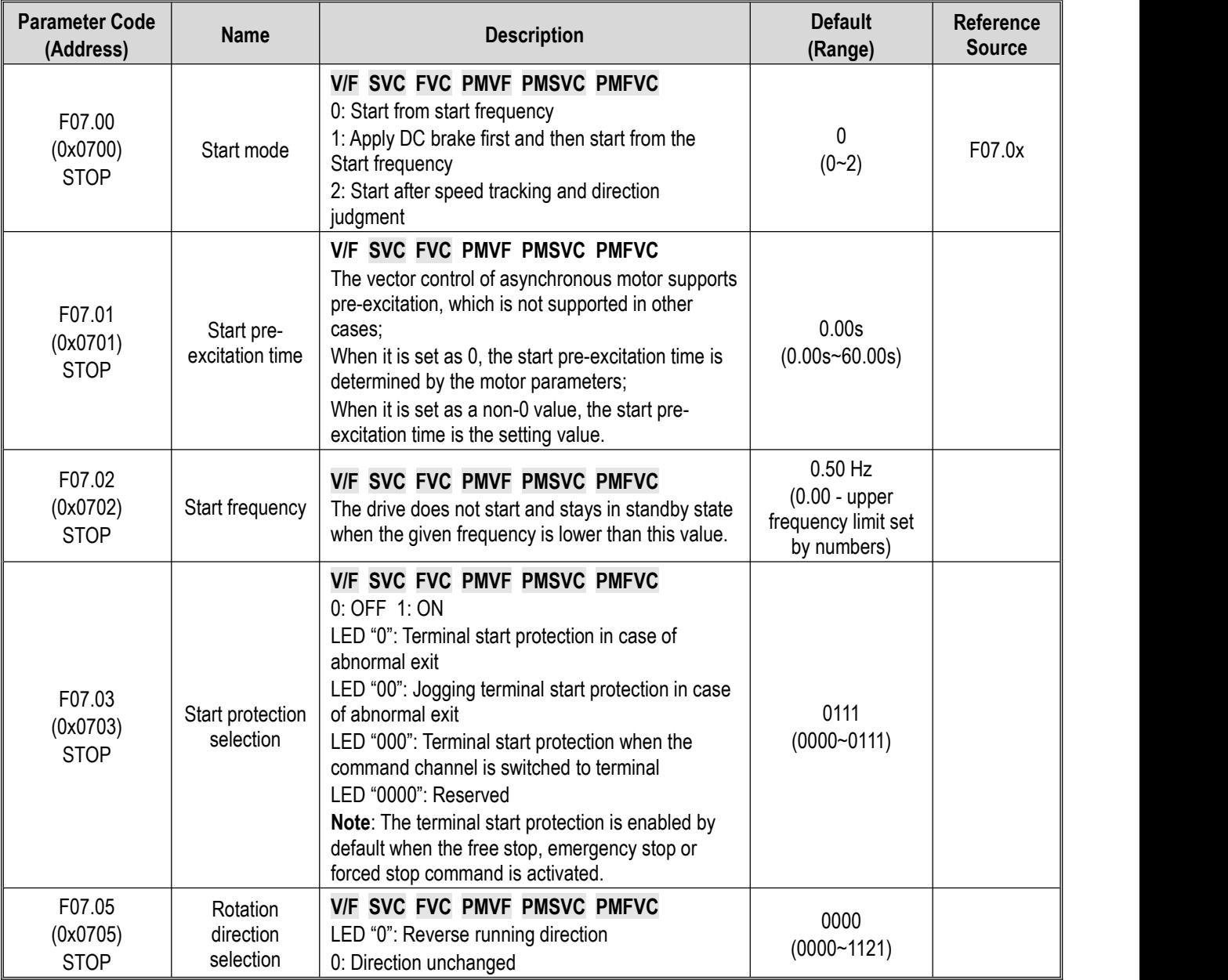

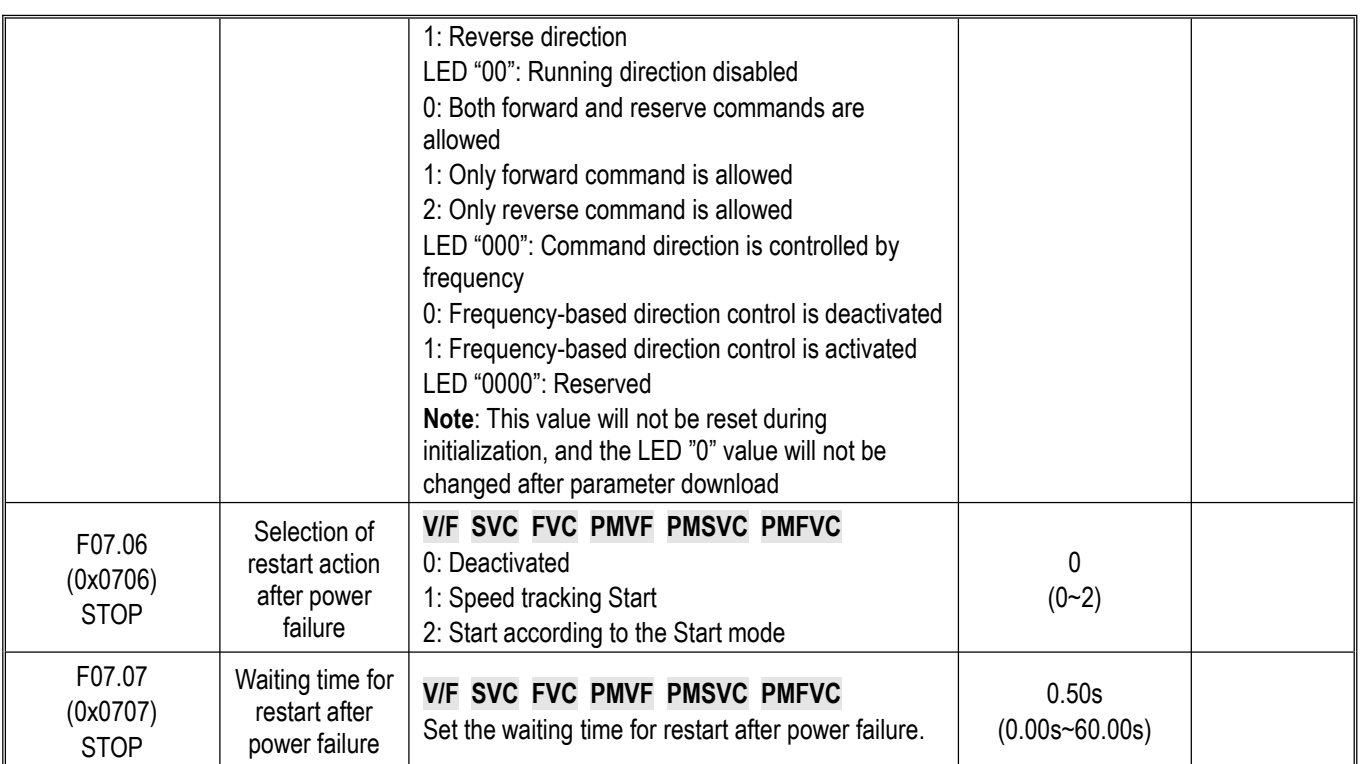

### **Group F07.1x: Stop and Zero-Frequency Control**

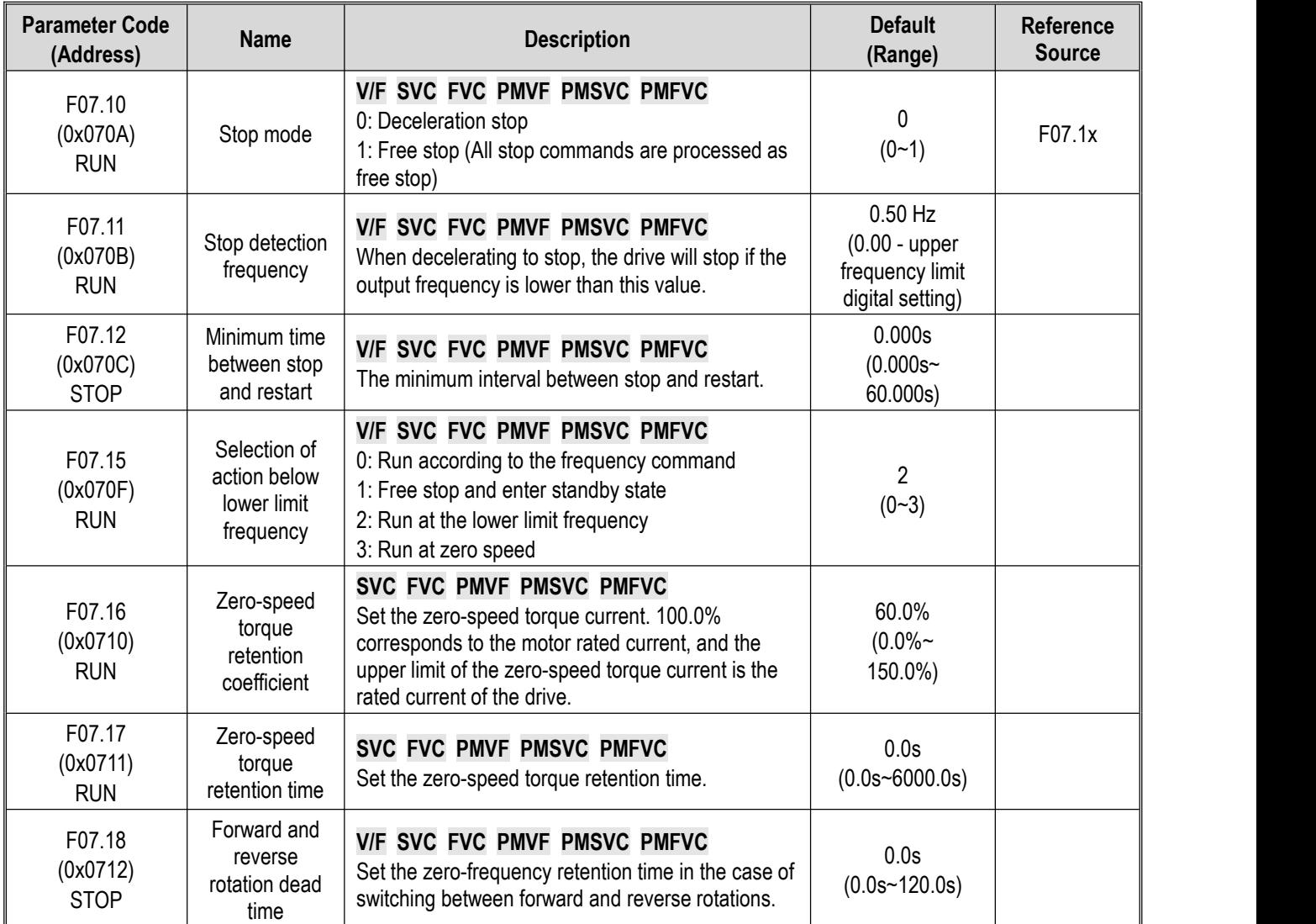

# **Group F07.2x: DC Braking and Speed Tracking**

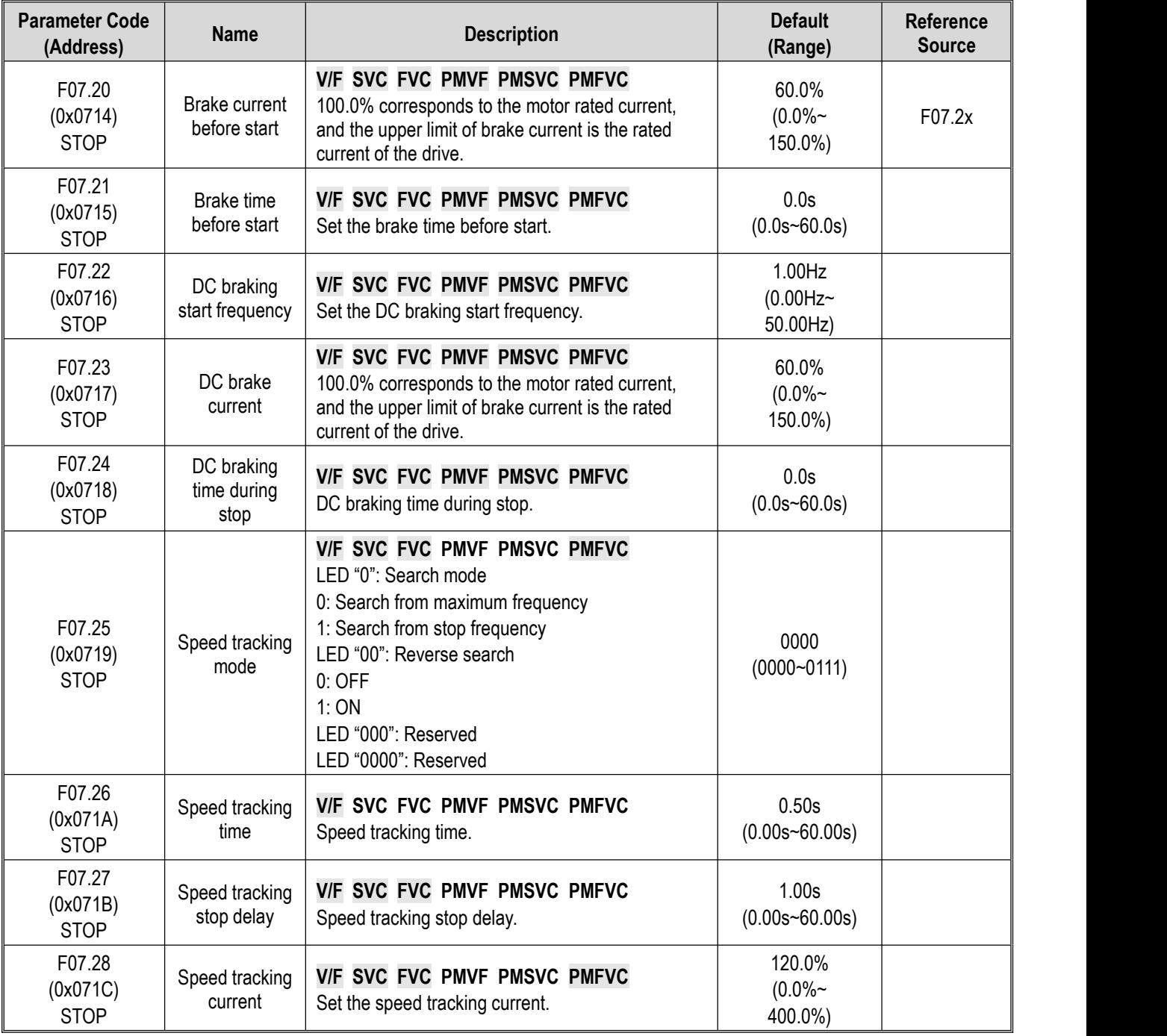

### **Group F07.3x: Jogging**

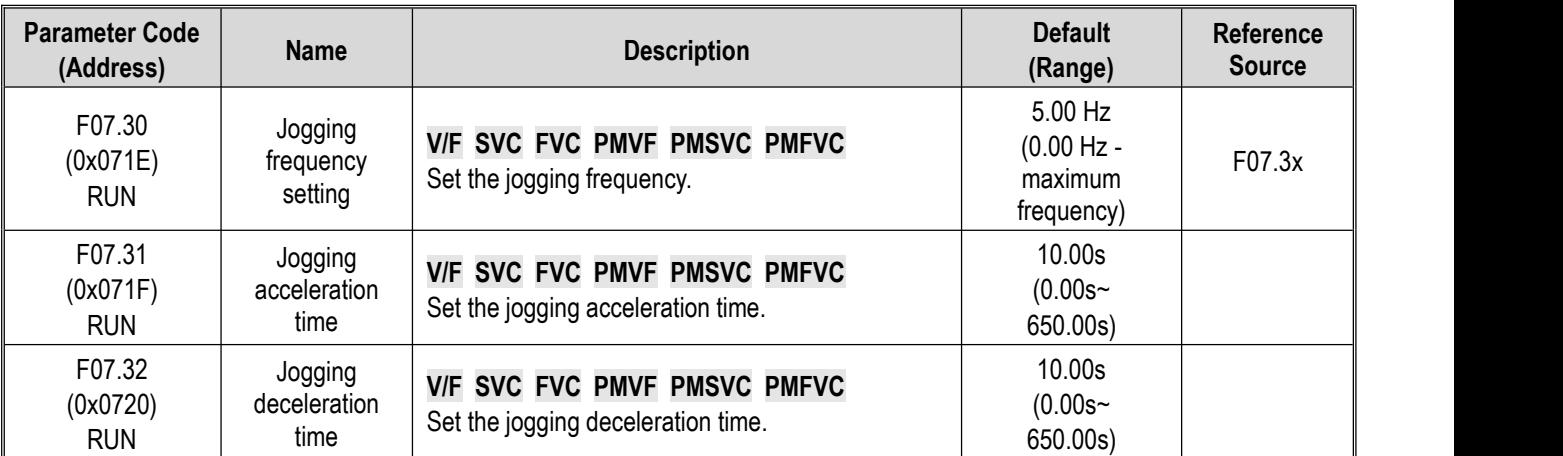

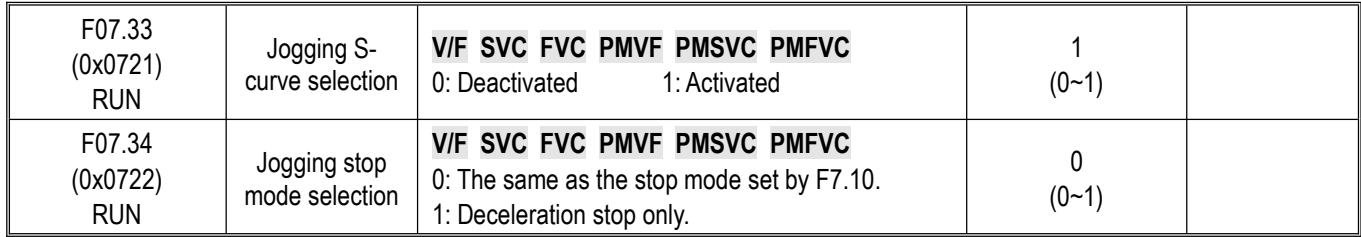

#### **Group F07.4x: Start and Stop Frequency Retention and Frequency Hopping**

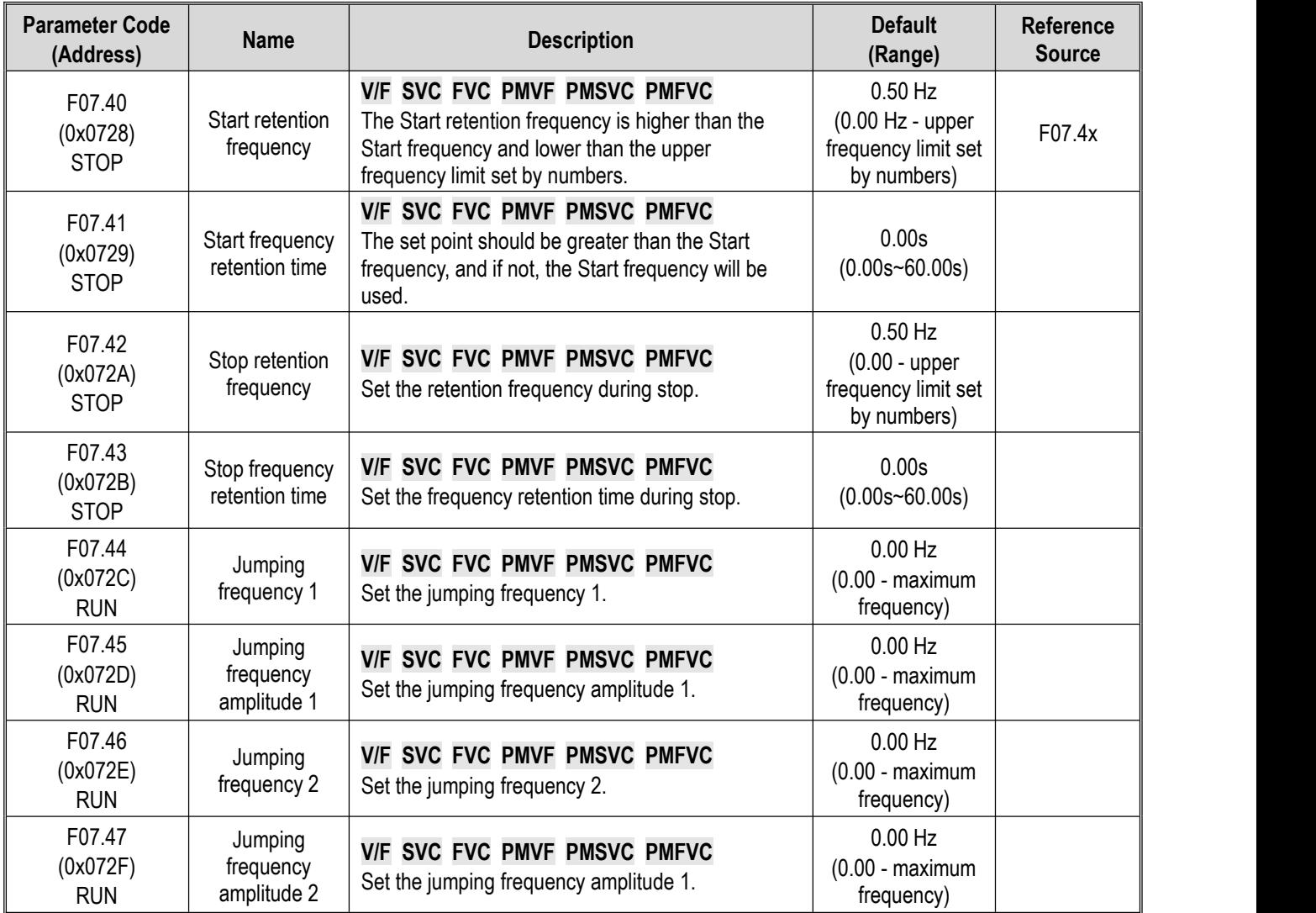

## **10.12 Group F08: Auxiliary Control**

## **Group F08.0x: Counting and Timing**

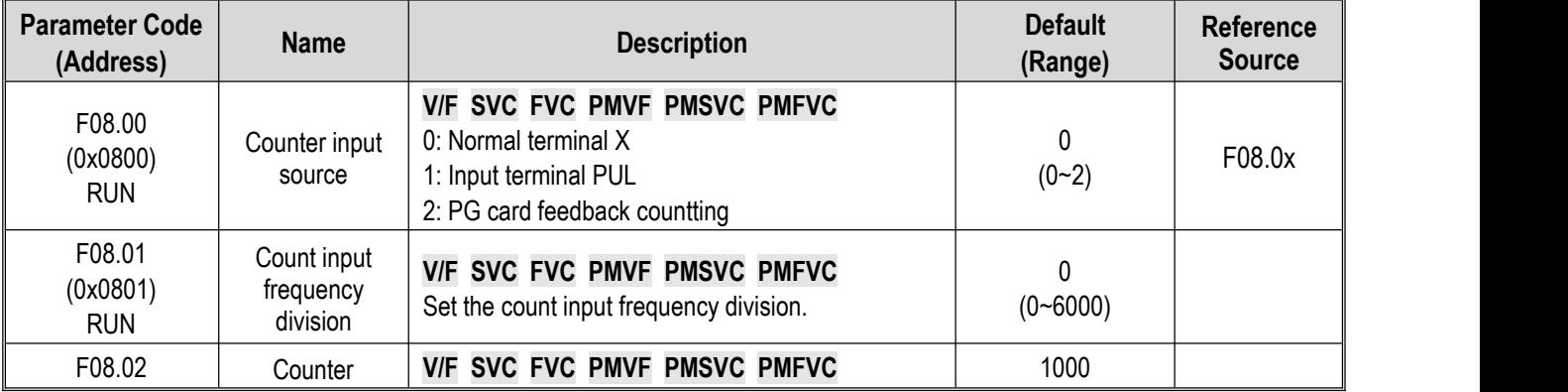

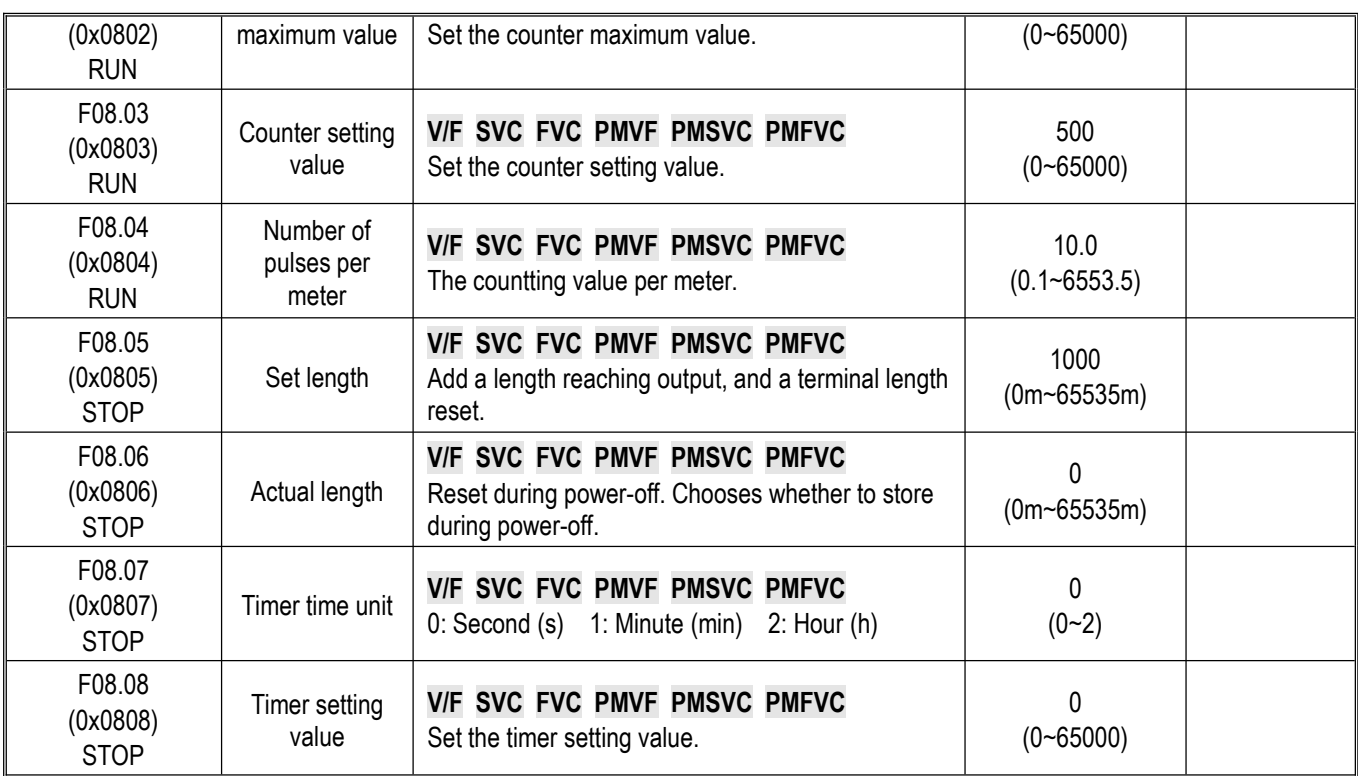

## **Group F08.3x: Swing Frequency Control**

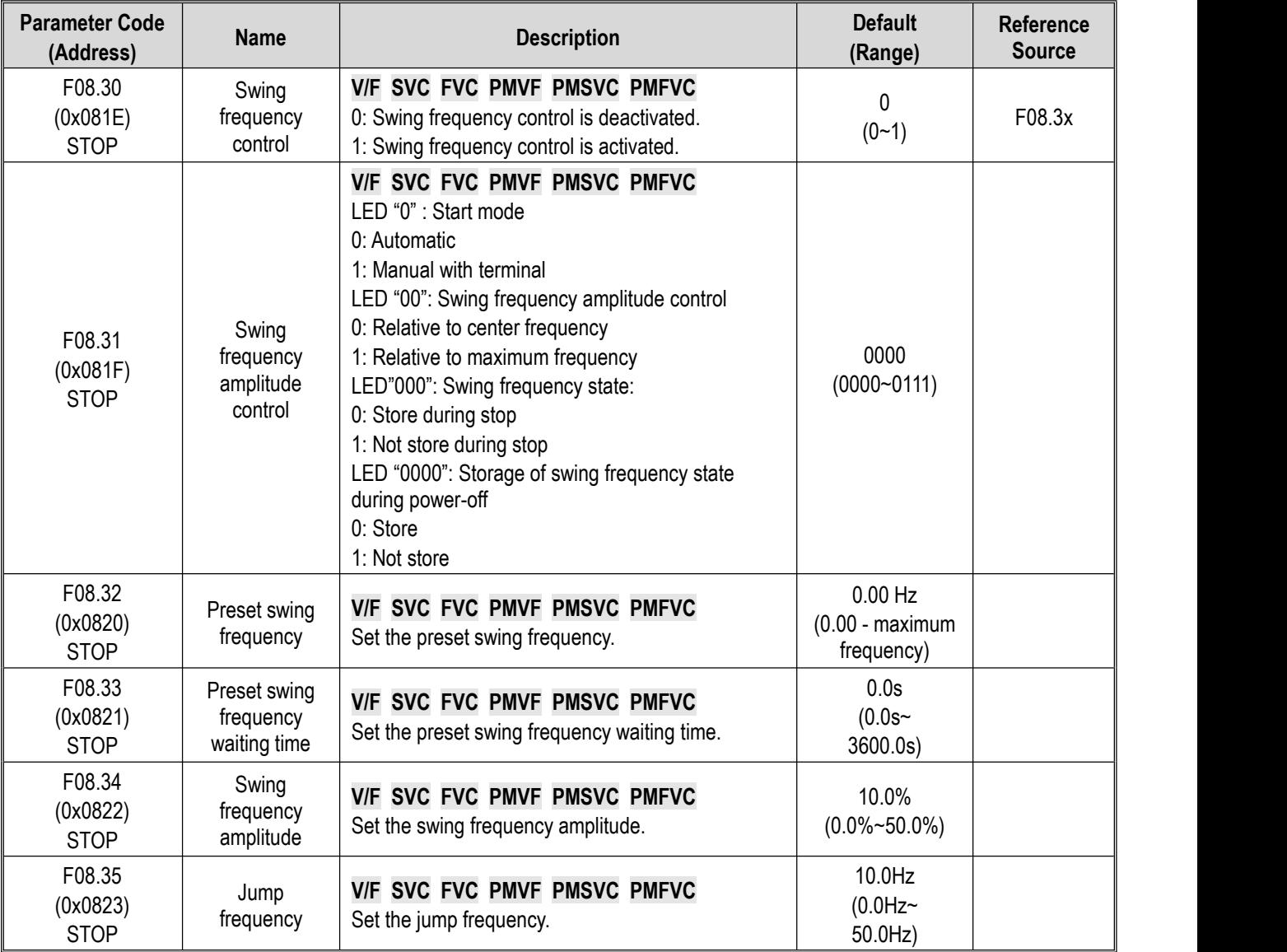

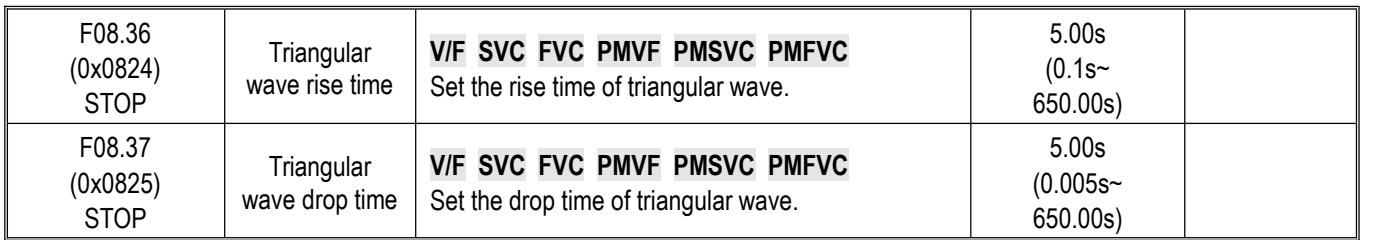

#### **10.13 Group F09: Auxiliary Control 2**

#### **Group F09.0x: Maintenance Functions**

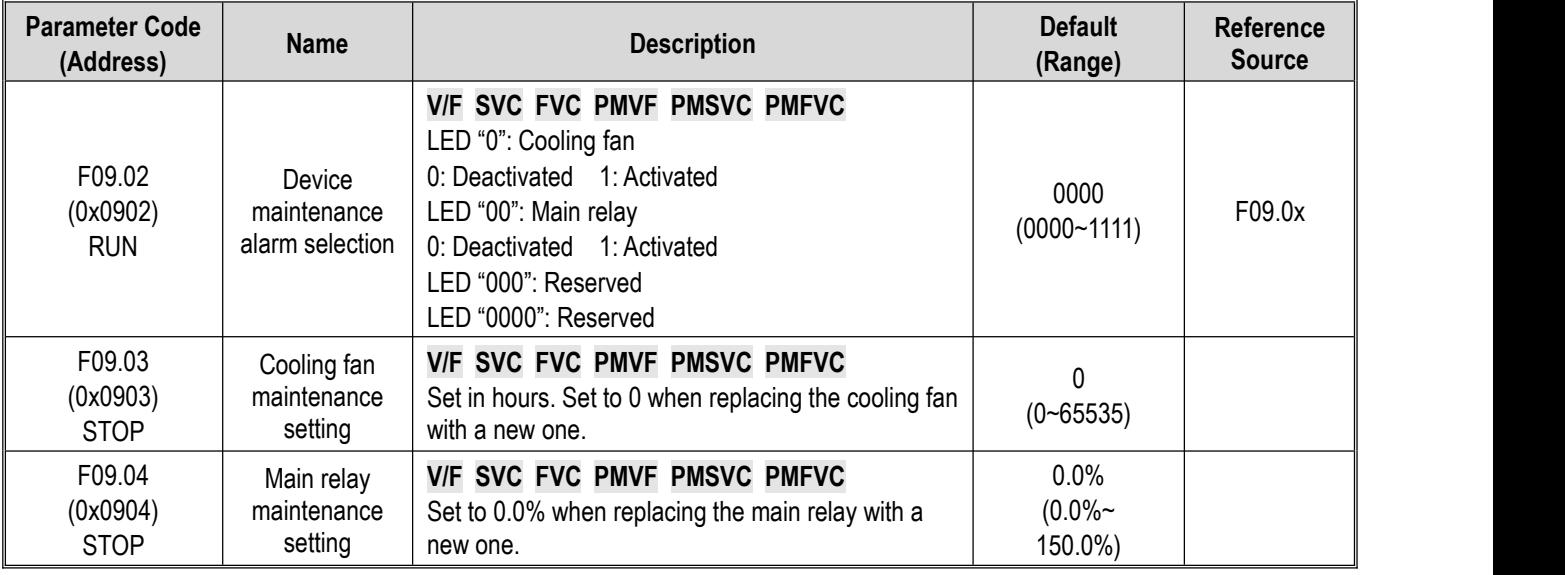

## **10.14 Group F10: Protection Parameters**

#### **Group F10.0x: Current Protection**

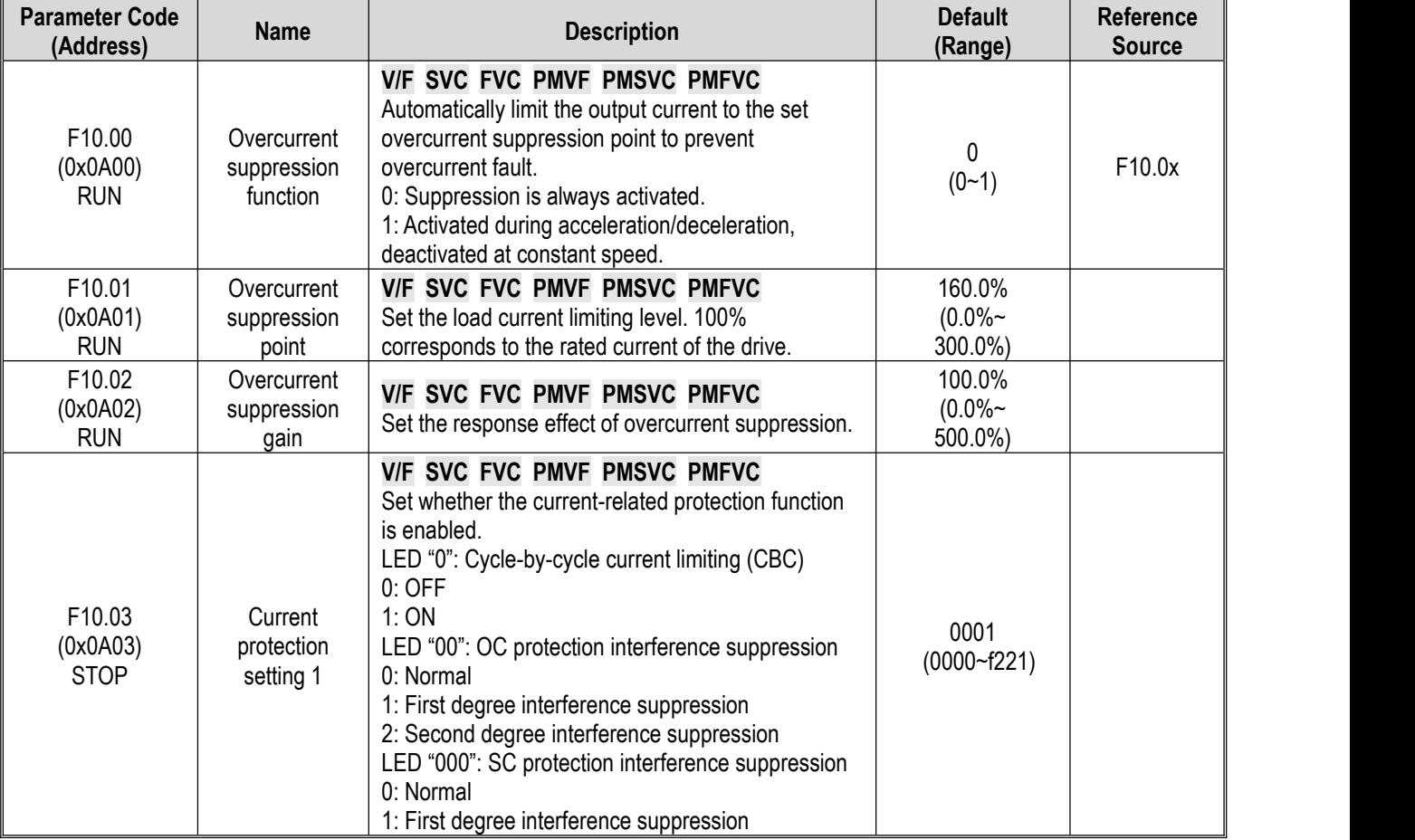
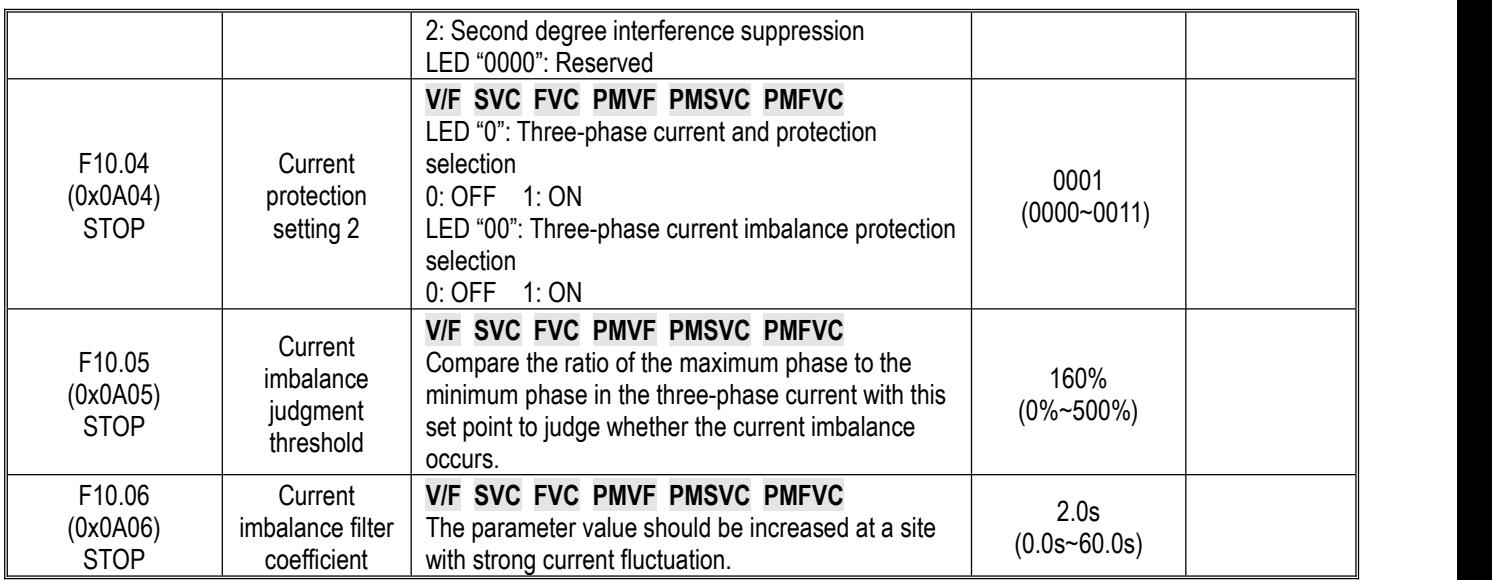

## **Group F10.1x: Voltage Protection**

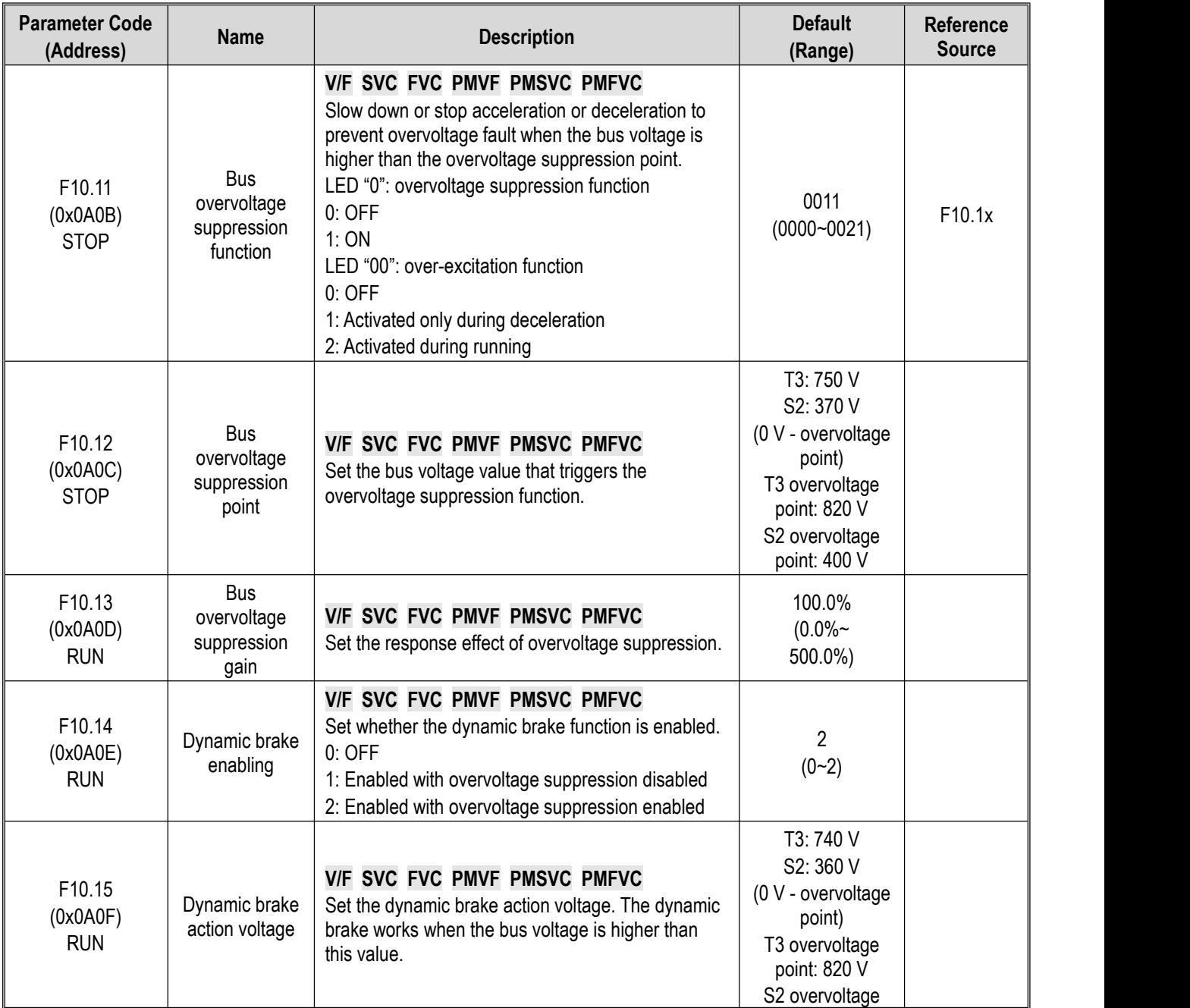

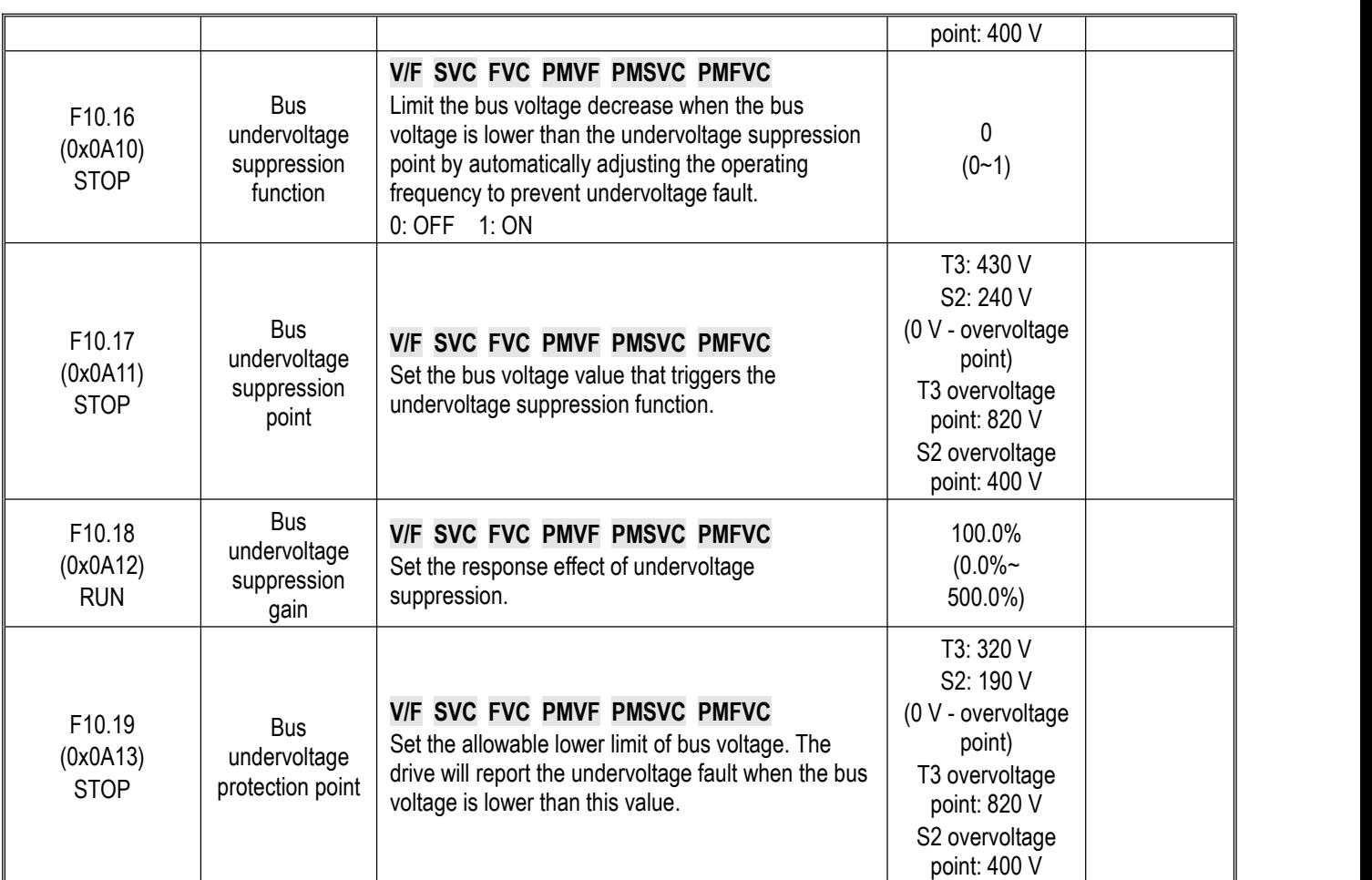

## **Group F10.2x: Auxiliary Protection**

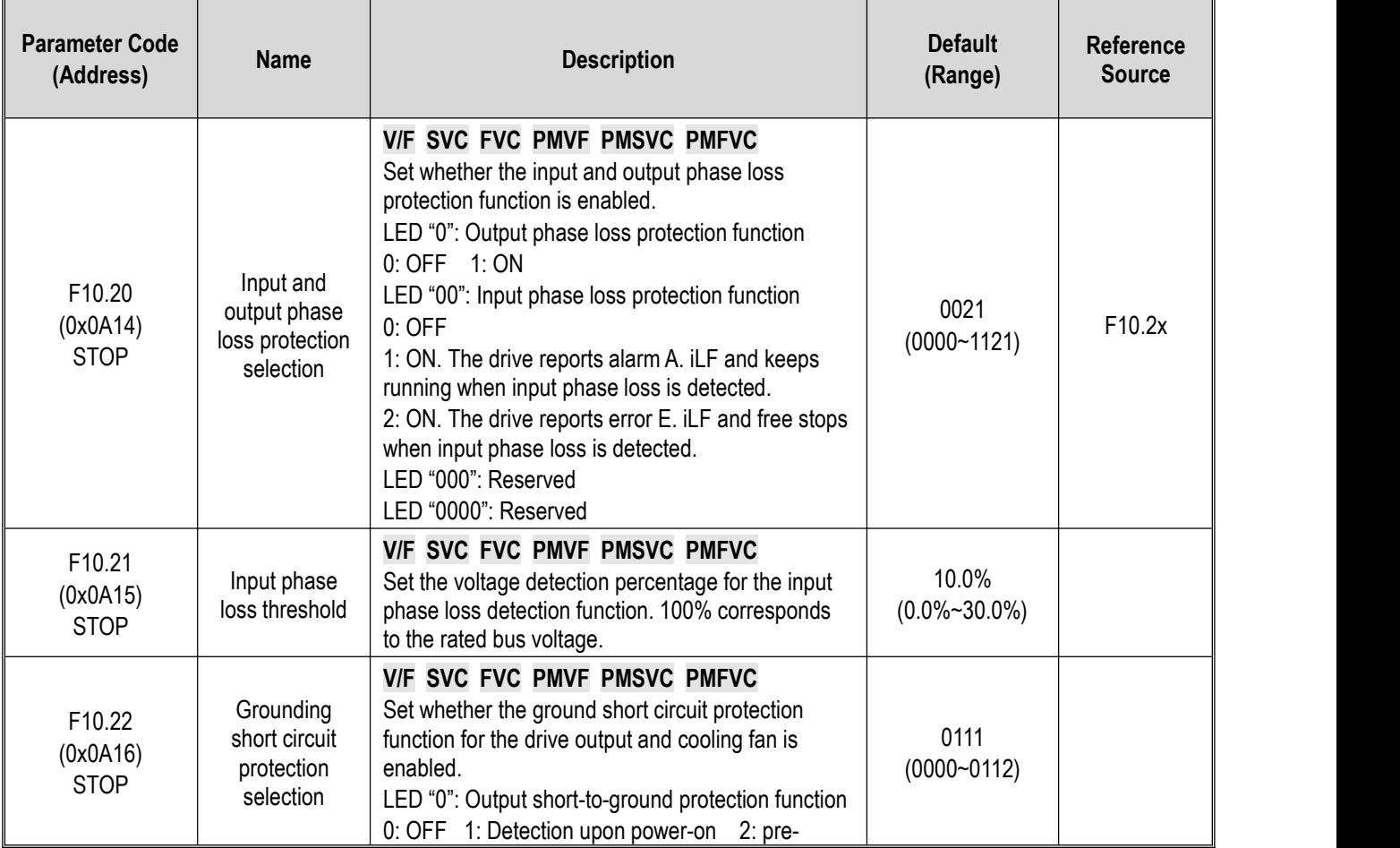

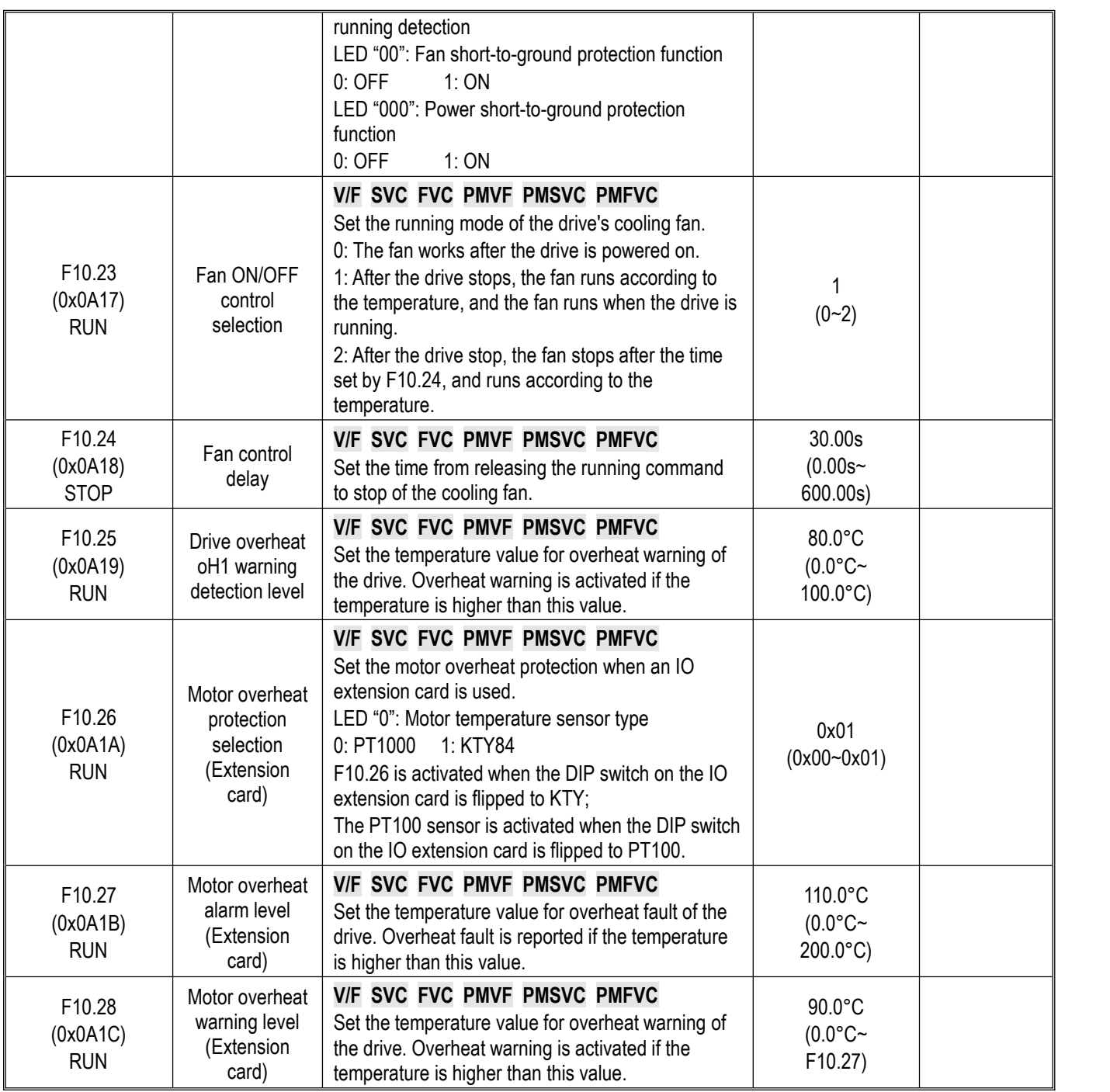

### **Group F10.3x: Load Protection**

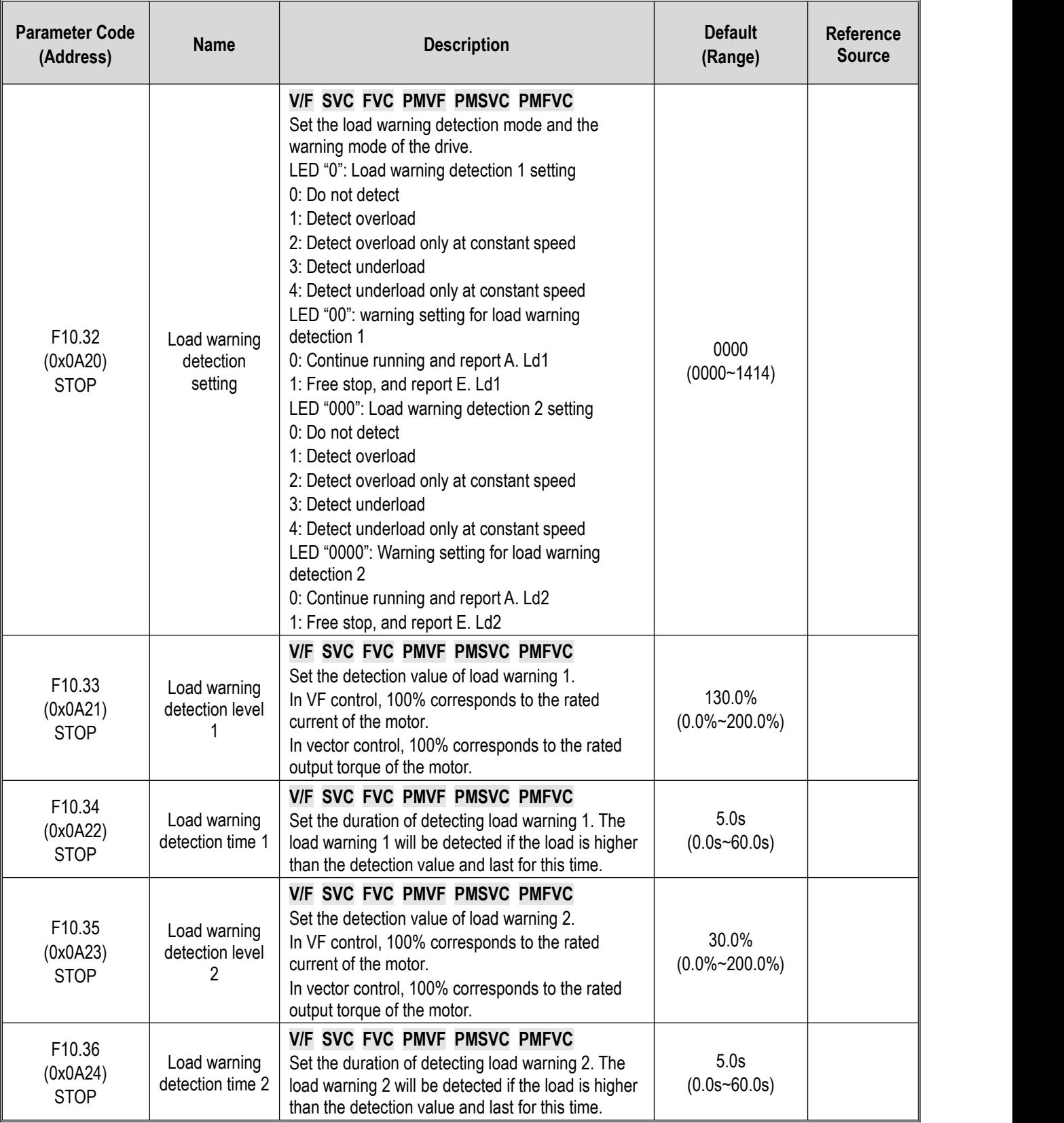

### **Group F10.4x: Stall Protection**

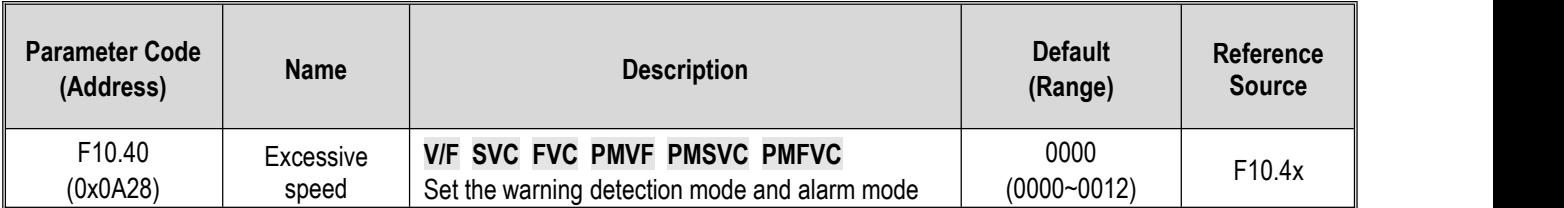

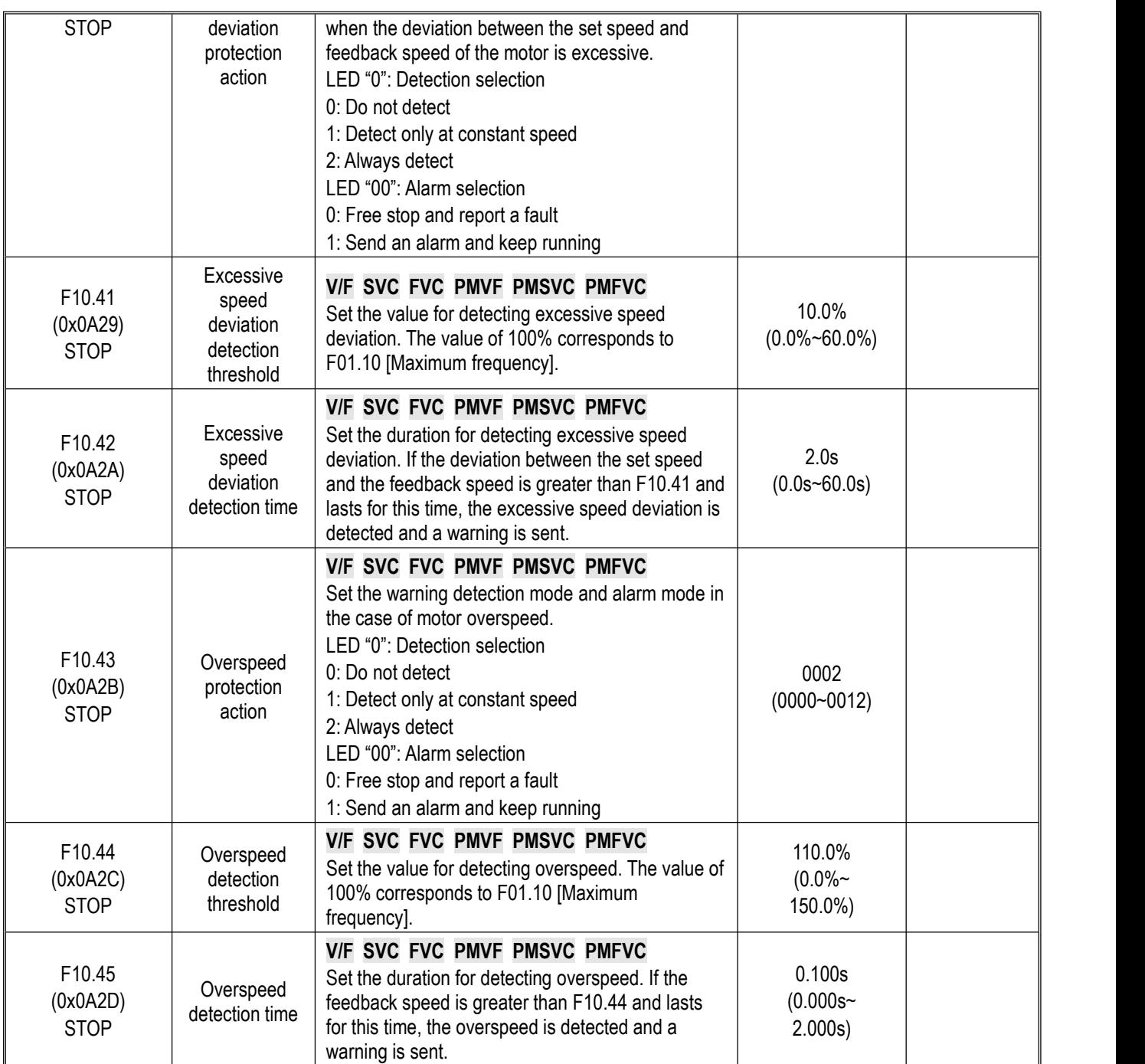

# **Group F10.5x: Fault Recovery and Motor Overload**

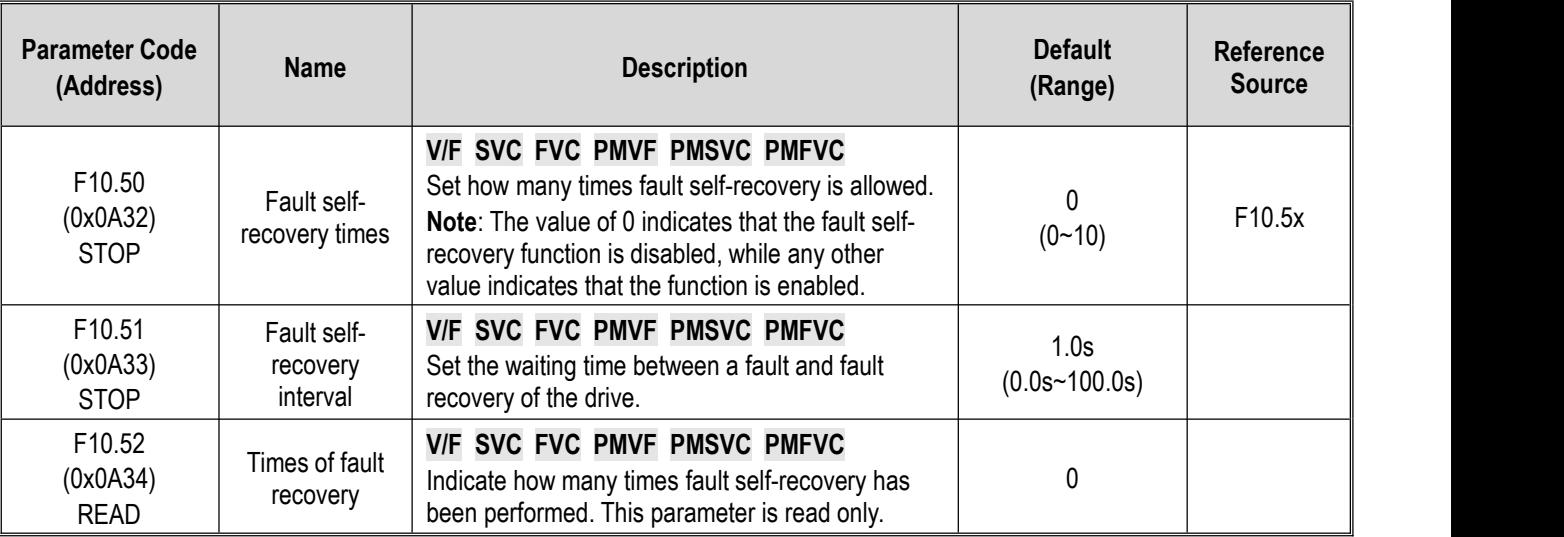

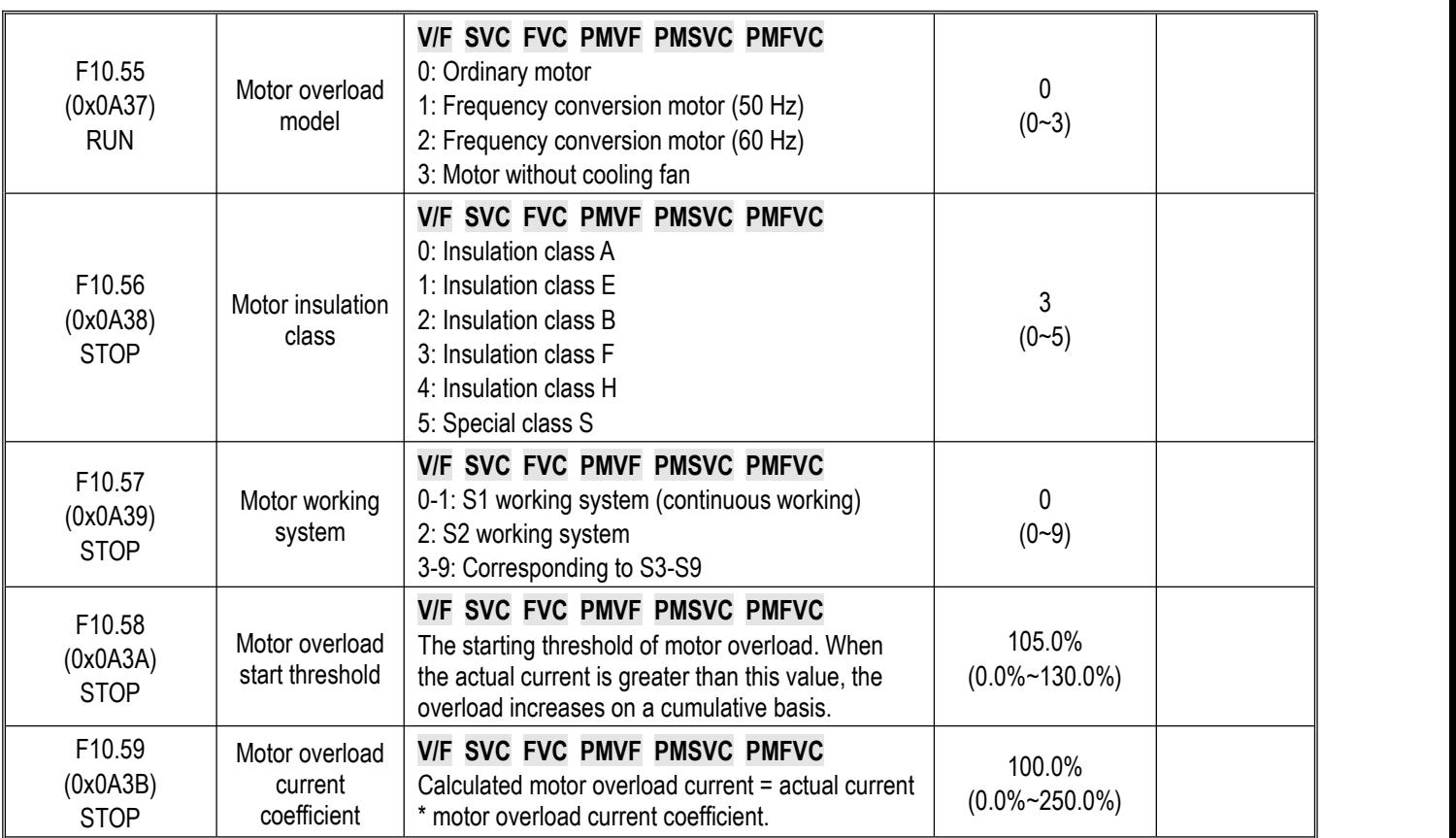

# **10.15 Group F11: Keypad Parameters**

## **Group F11.0x: Button Operation**

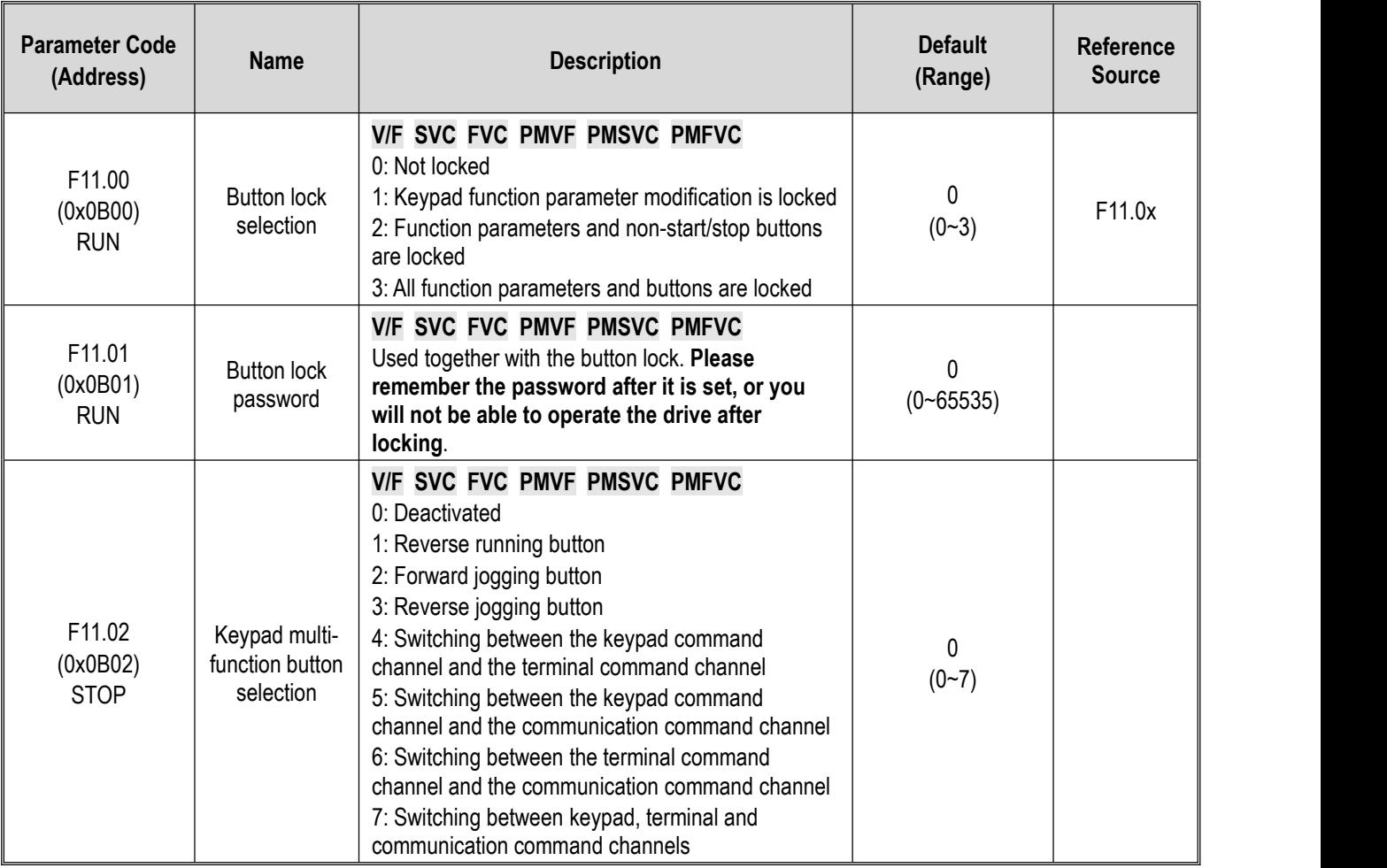

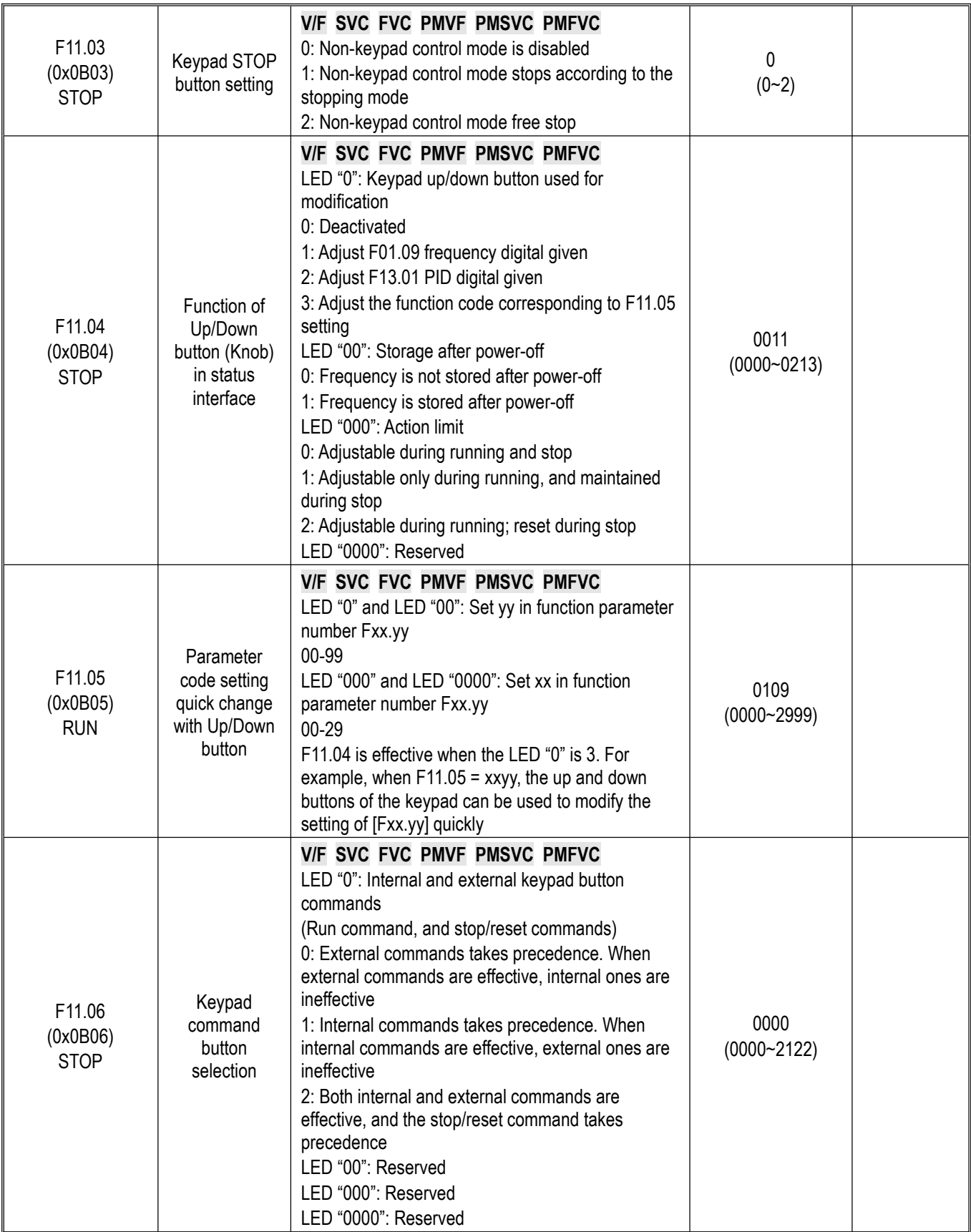

# **Group F11.1x: Status Interface Cyclic Monitoring**

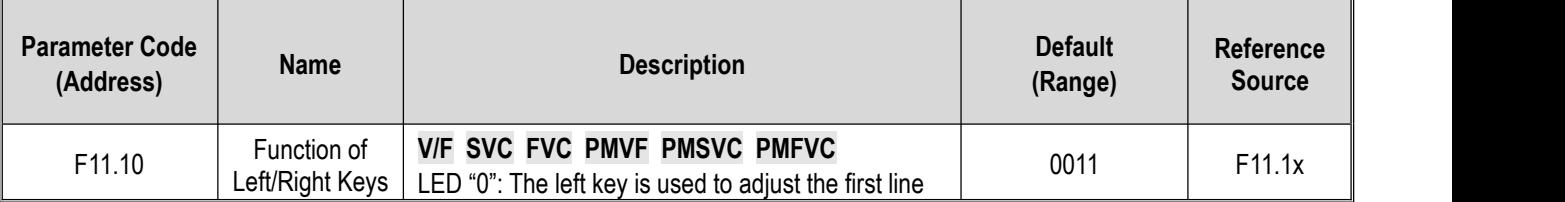

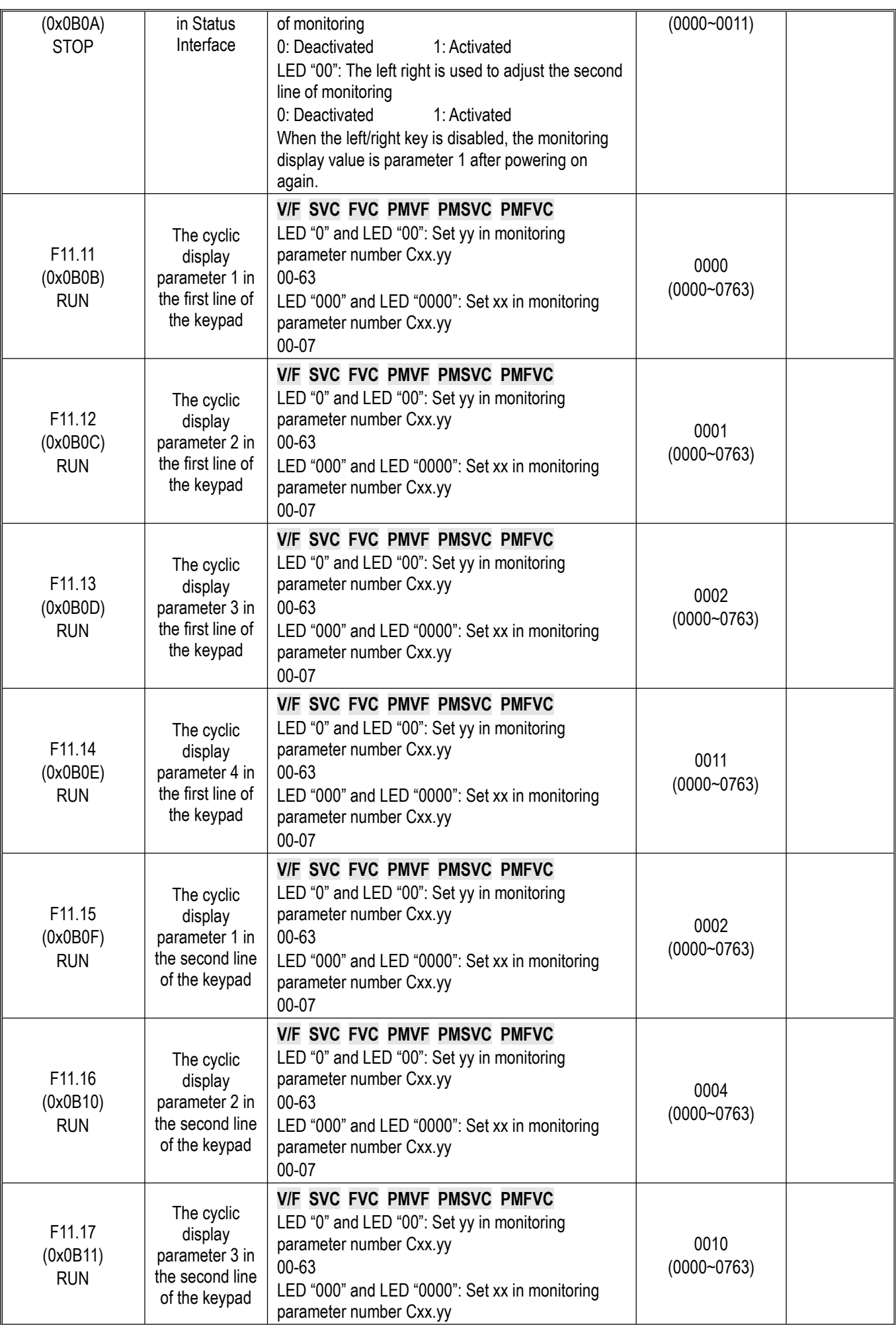

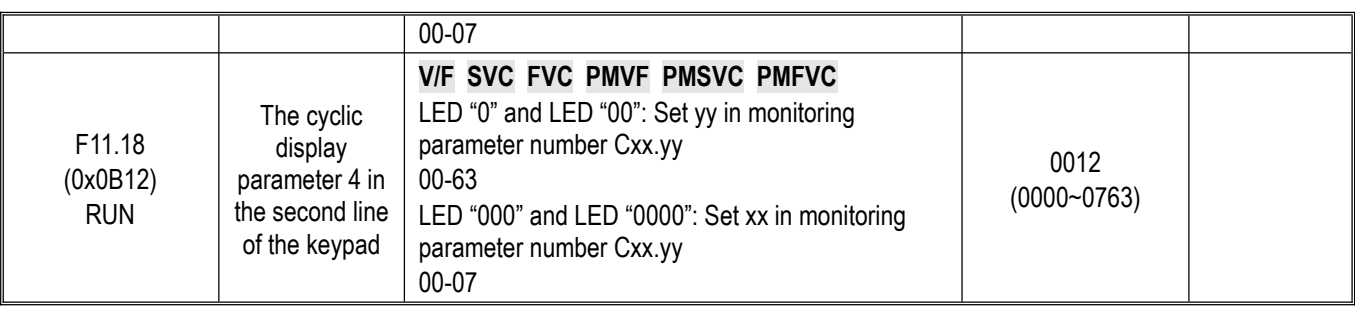

## **Group F11.2x: Monitoring Parameter Control**

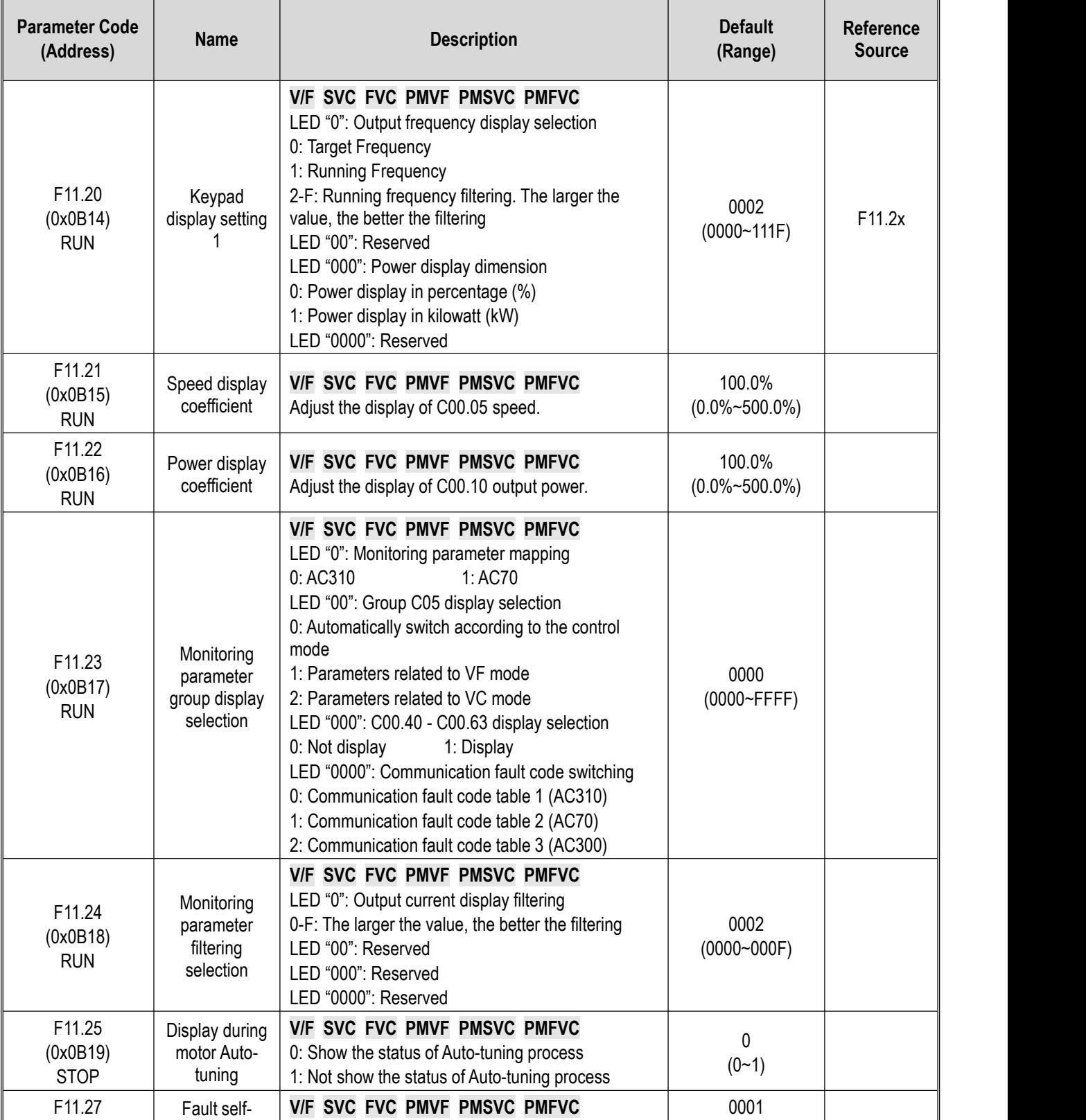

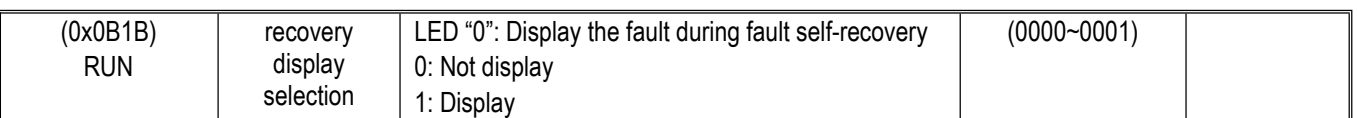

### **Group F11.3x: Special Keypad Functions**

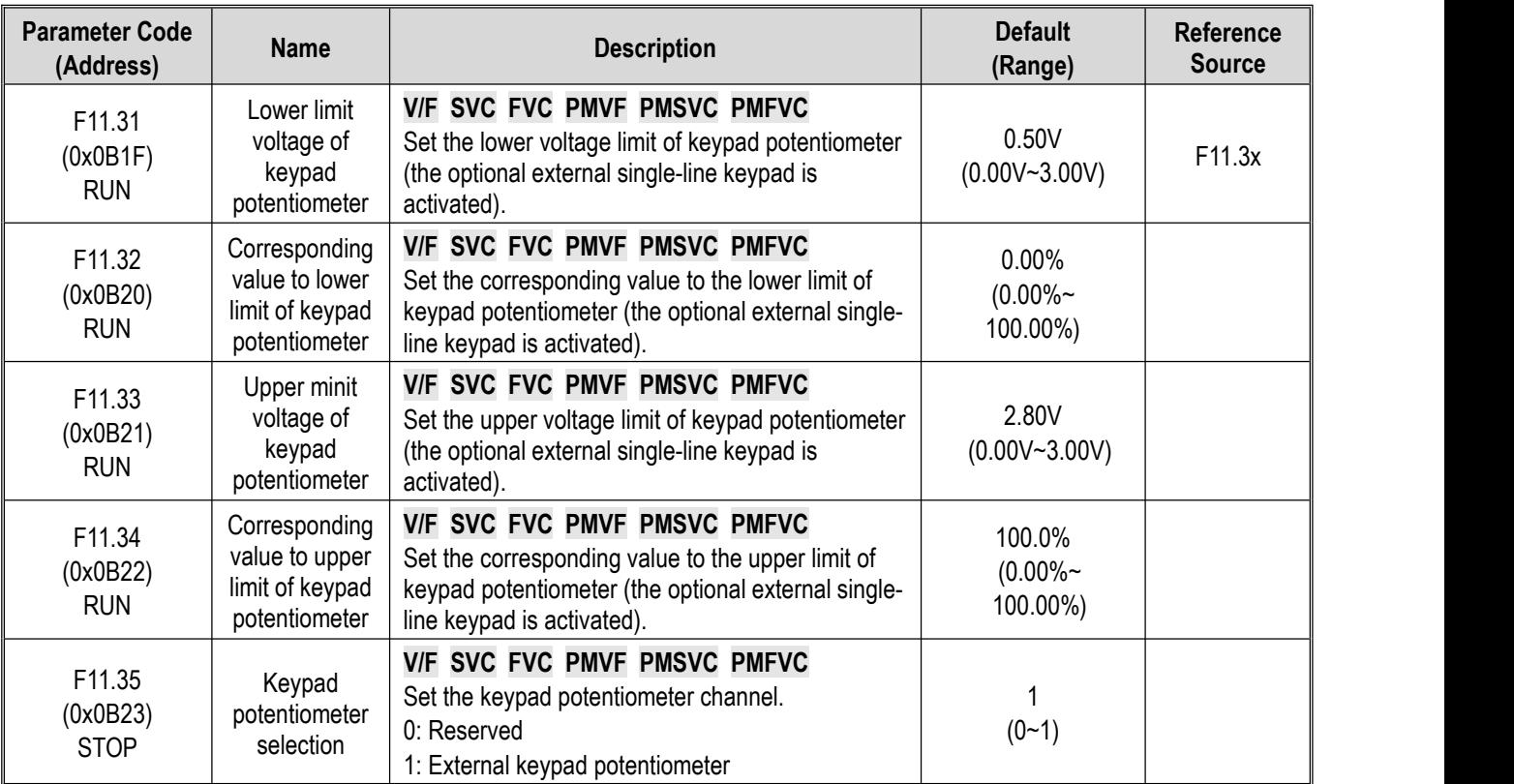

# **10.16 Group F12: Communication Parameters**

### **Group F12.0x: Modbus Communication Slave Parameters**

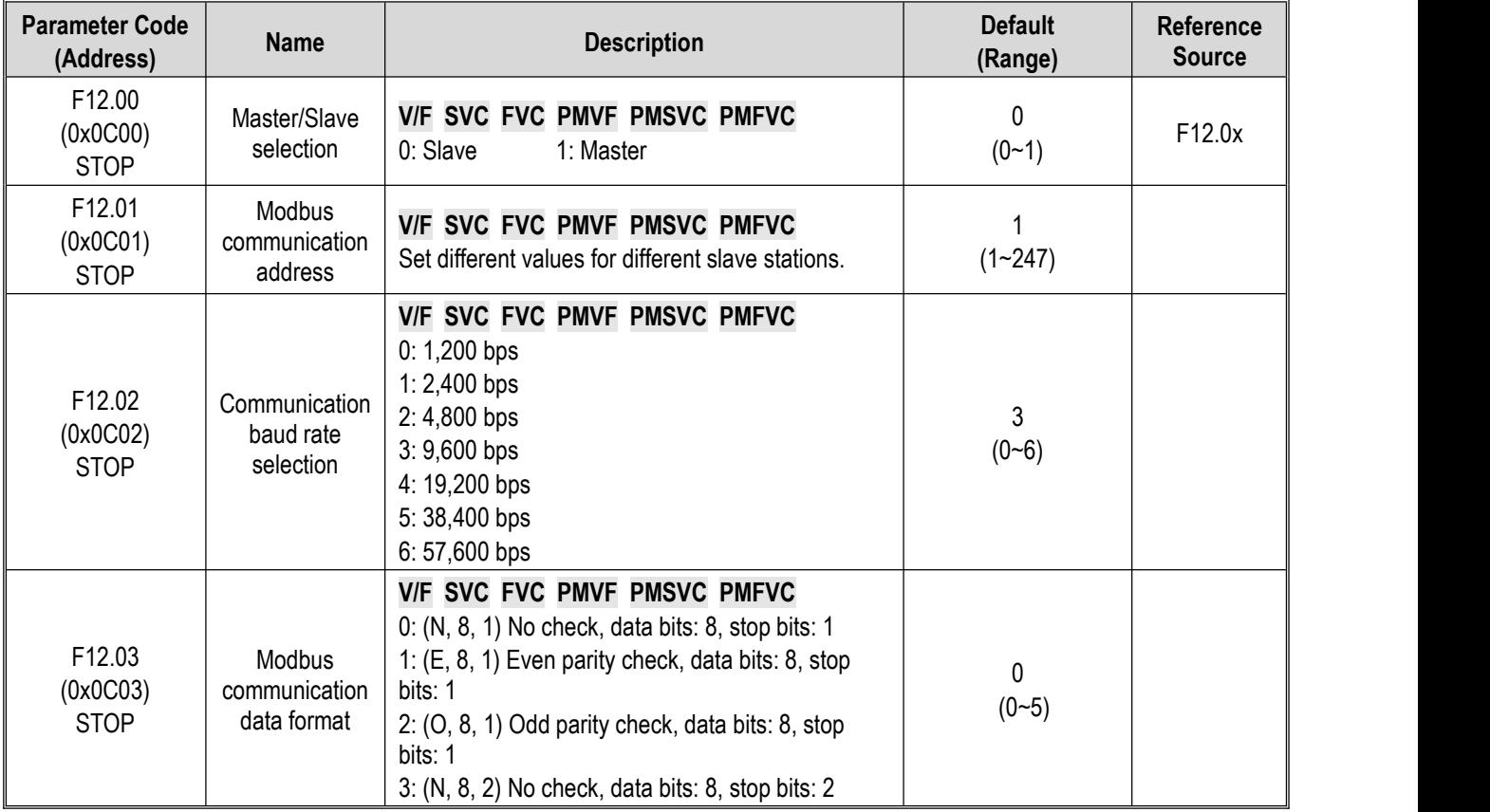

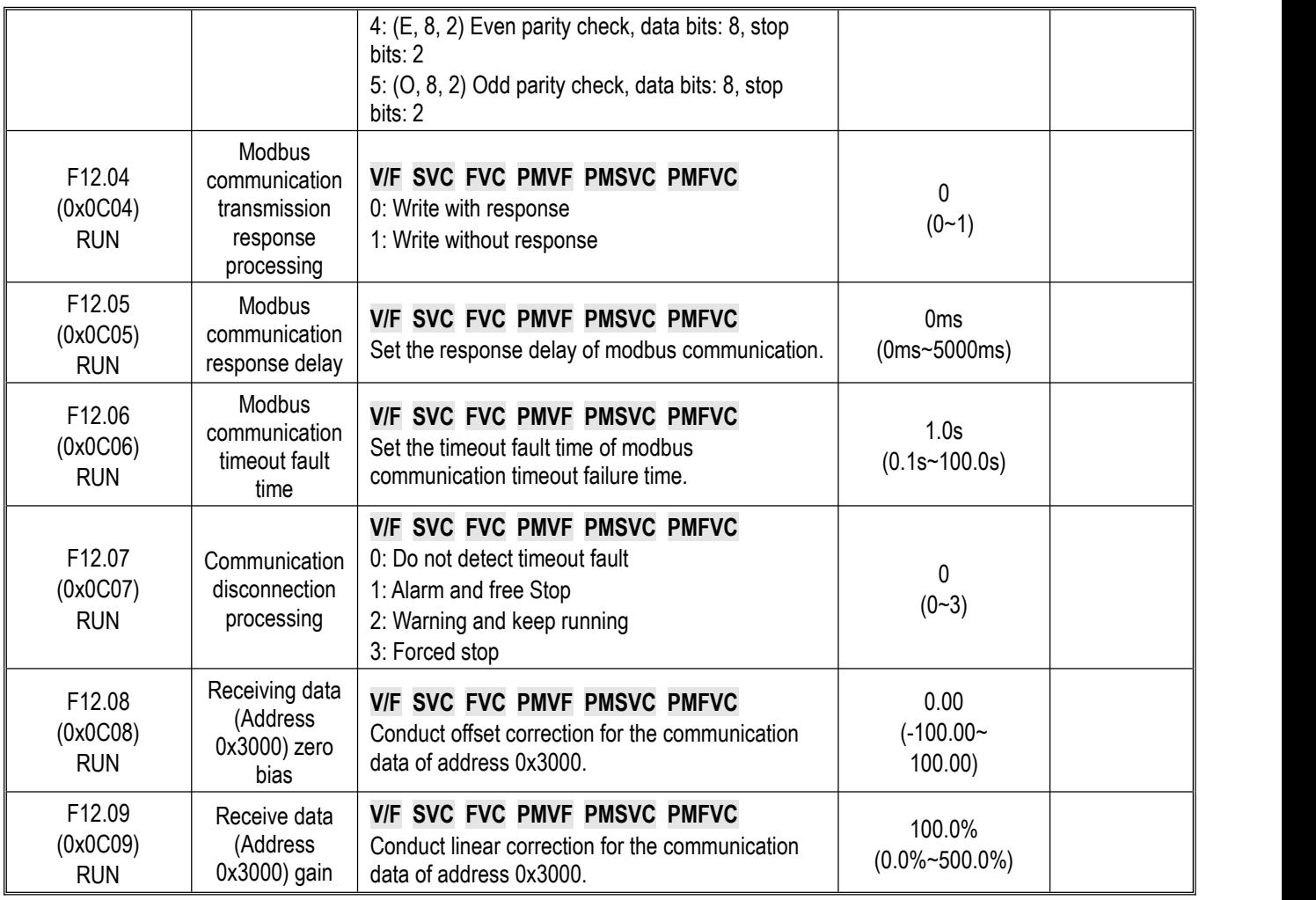

# **Group F12.1x: Modbus Master Parameters**

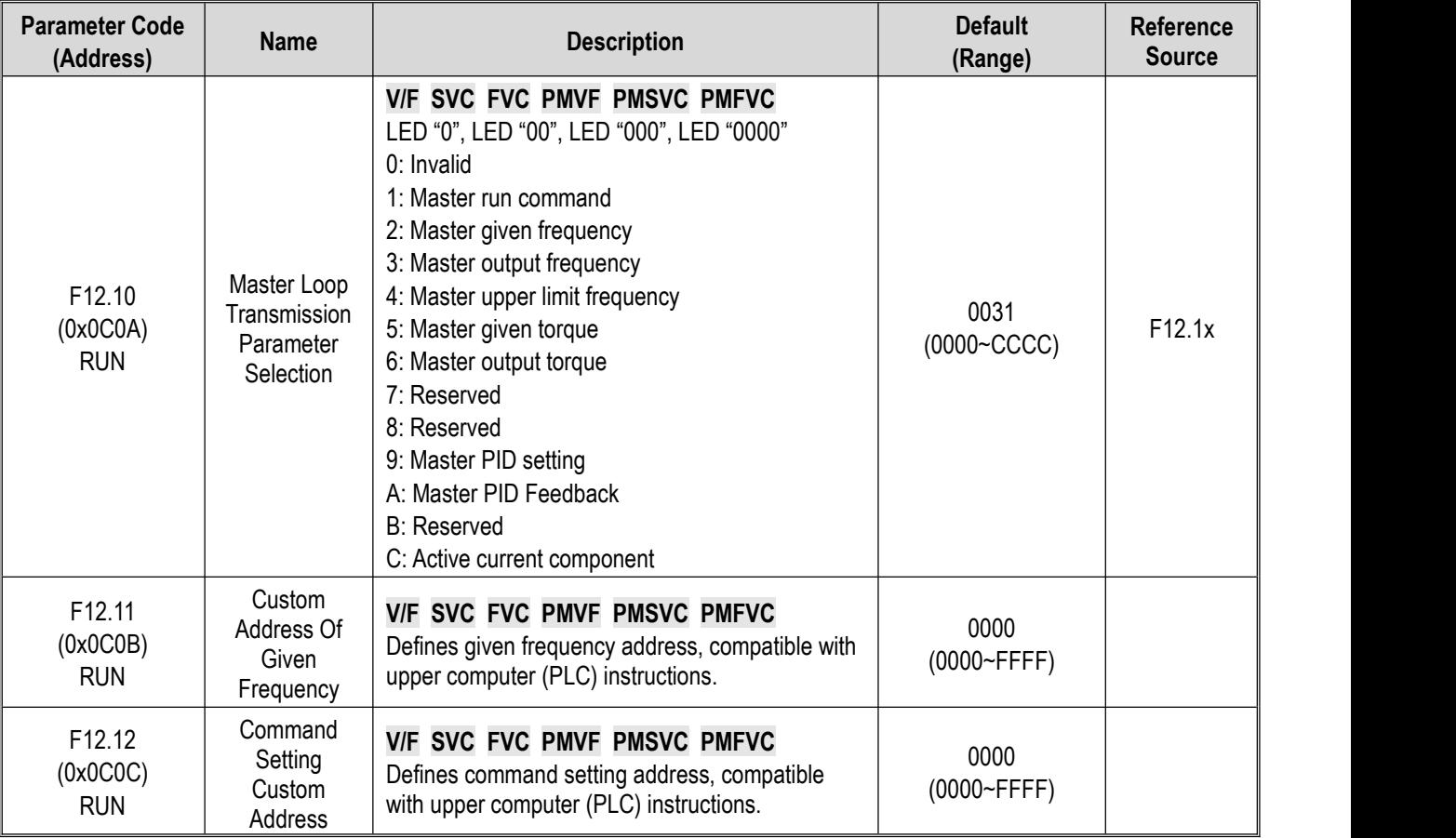

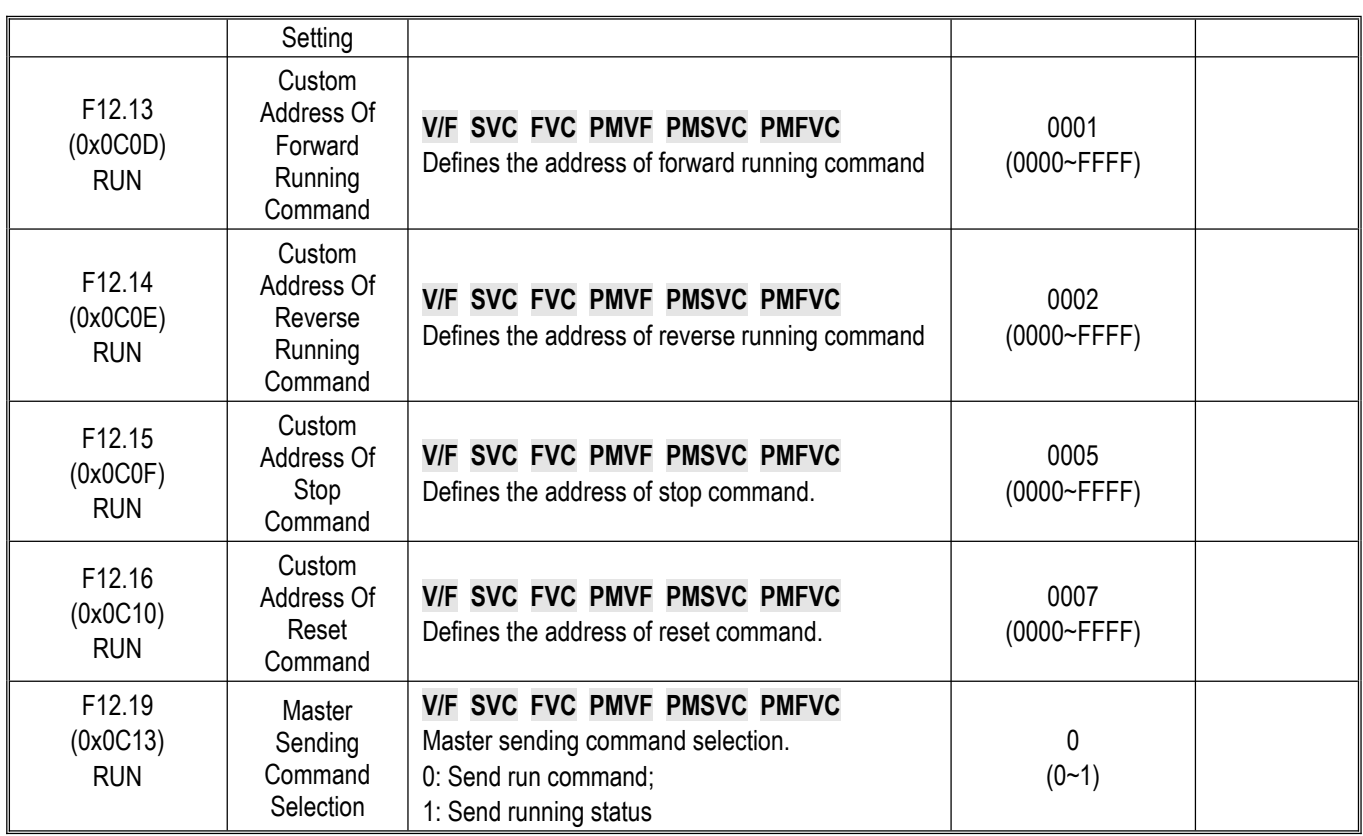

## **Group F12.2x: Special Modbus Functions**

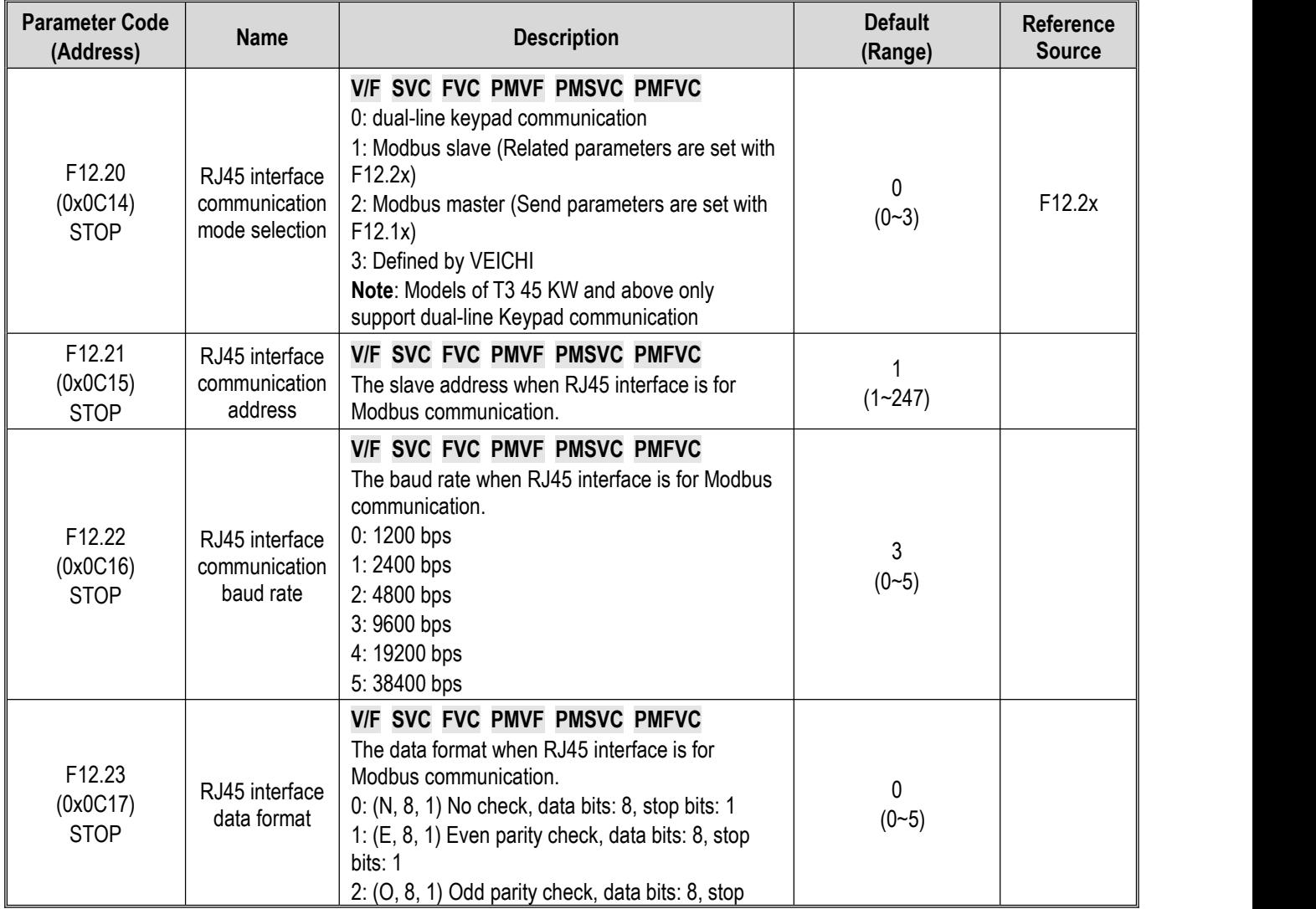

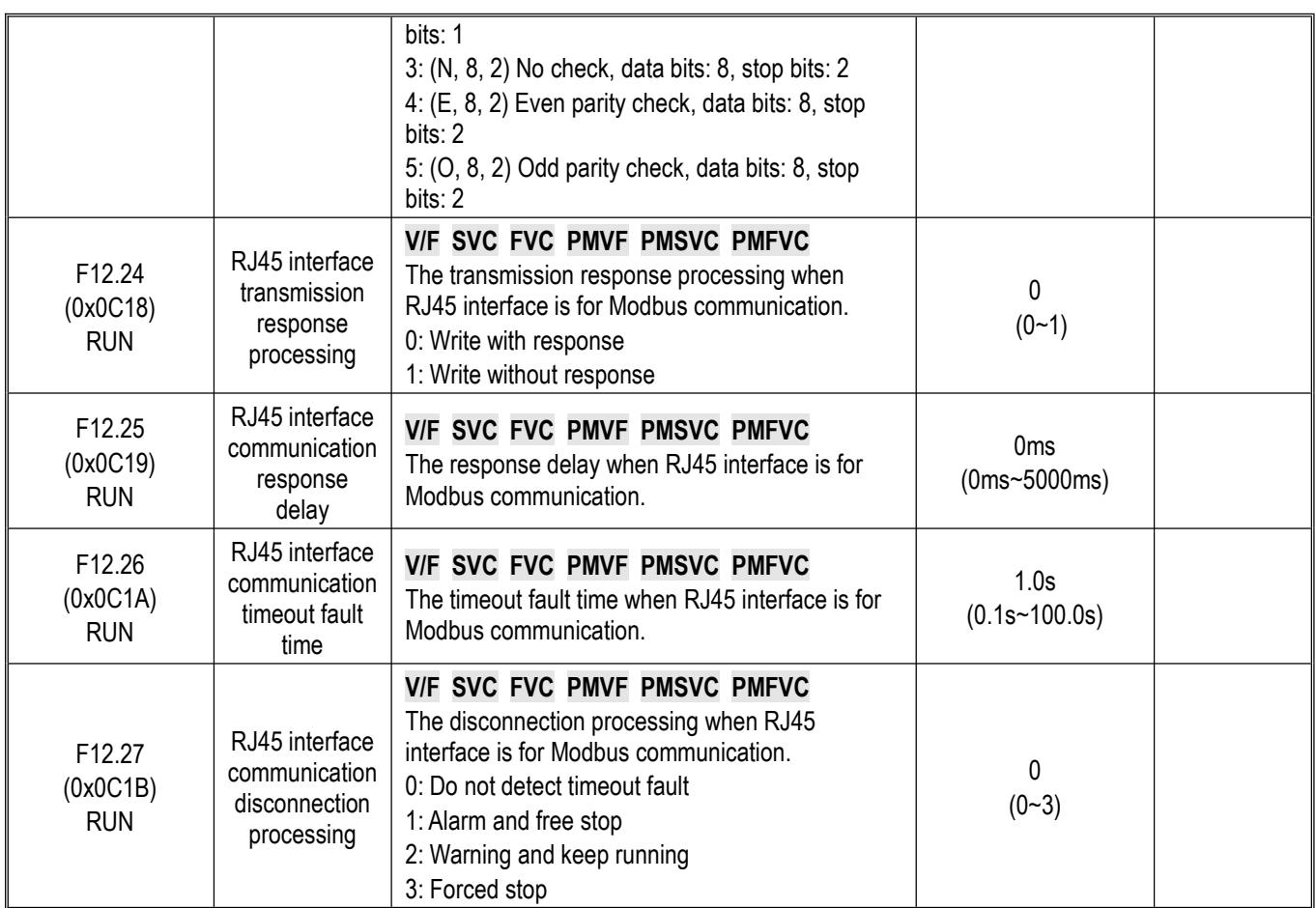

### **Group F12.3x: PROFIBUS-DP Communication**

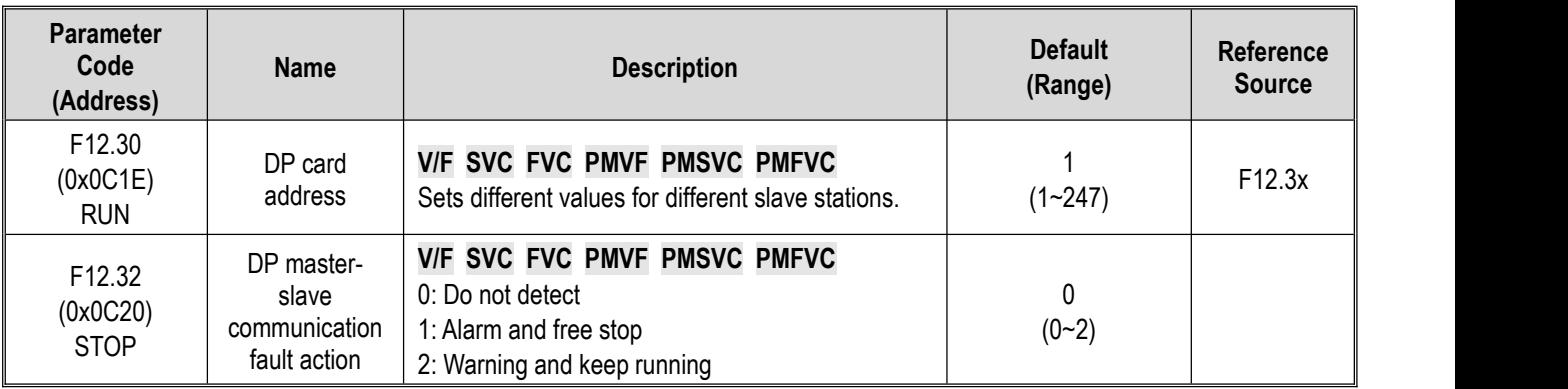

**Note: The extension card does not support hot swapping.**

### **Group F12.4x: CAN Communication**

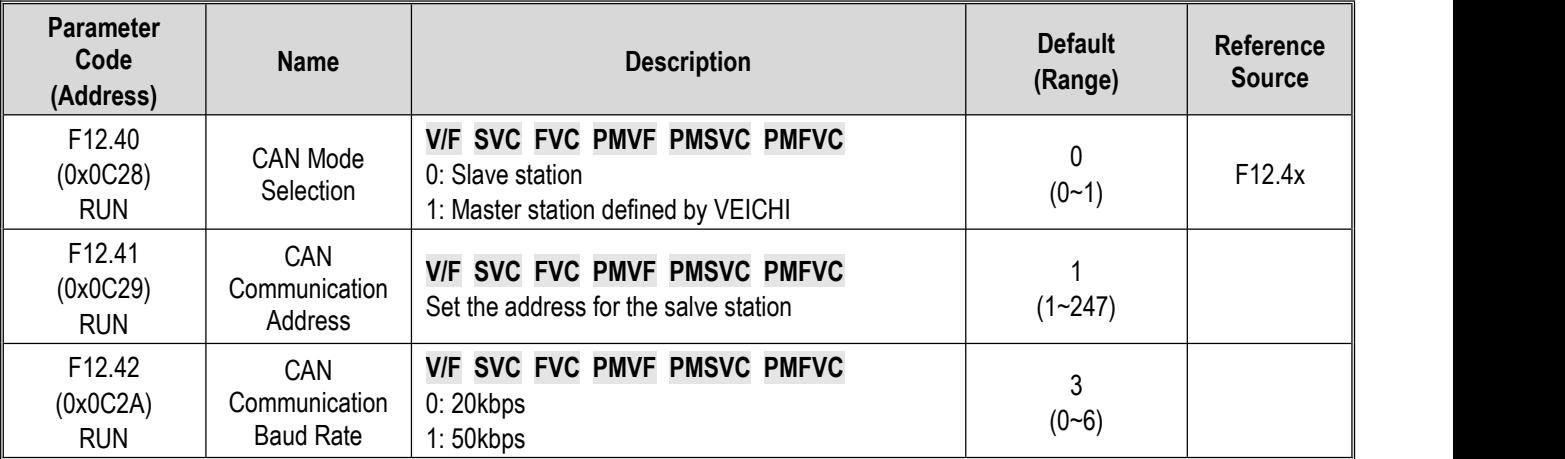

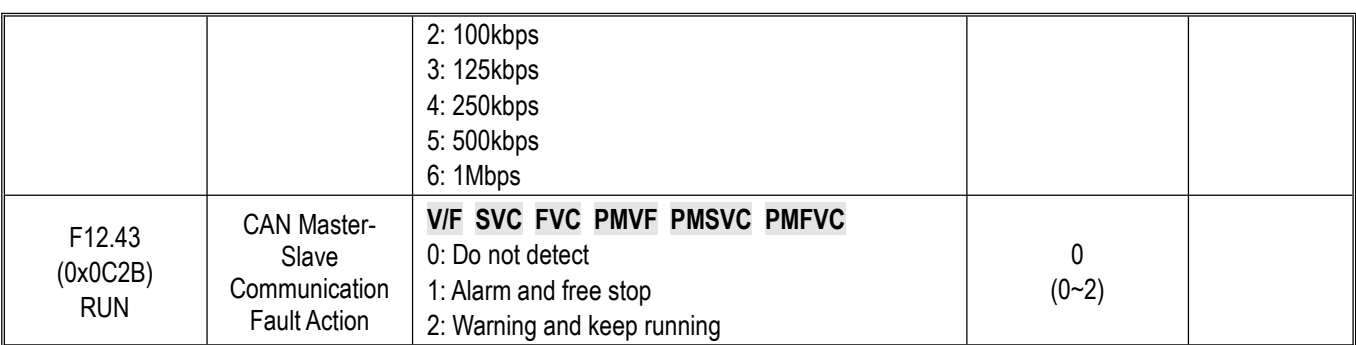

**Note: The extension card does not support hot swapping.**

# **Group F12.5x~Group F12.6x: extension Port EX-A and EX-B Communication**

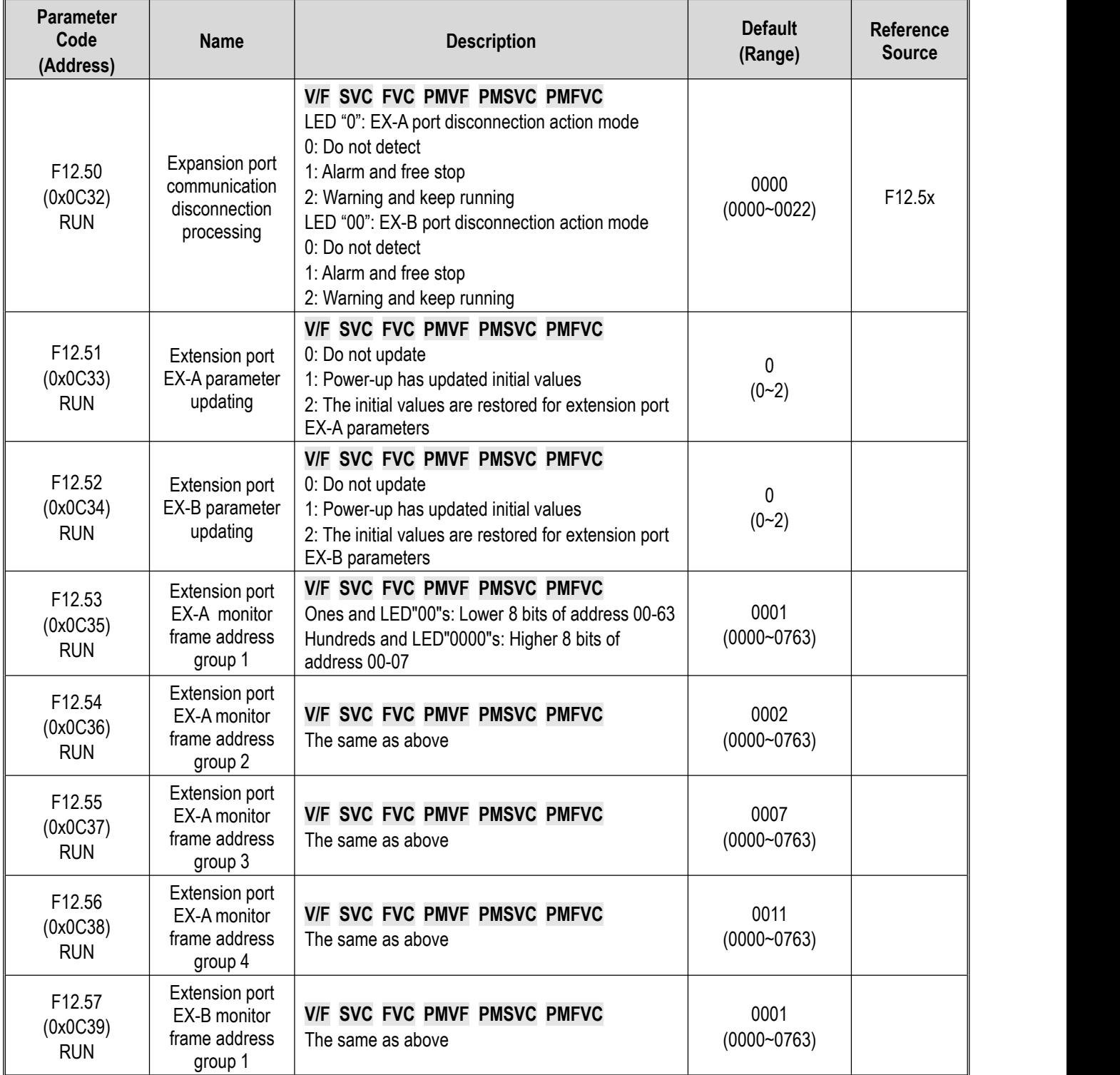

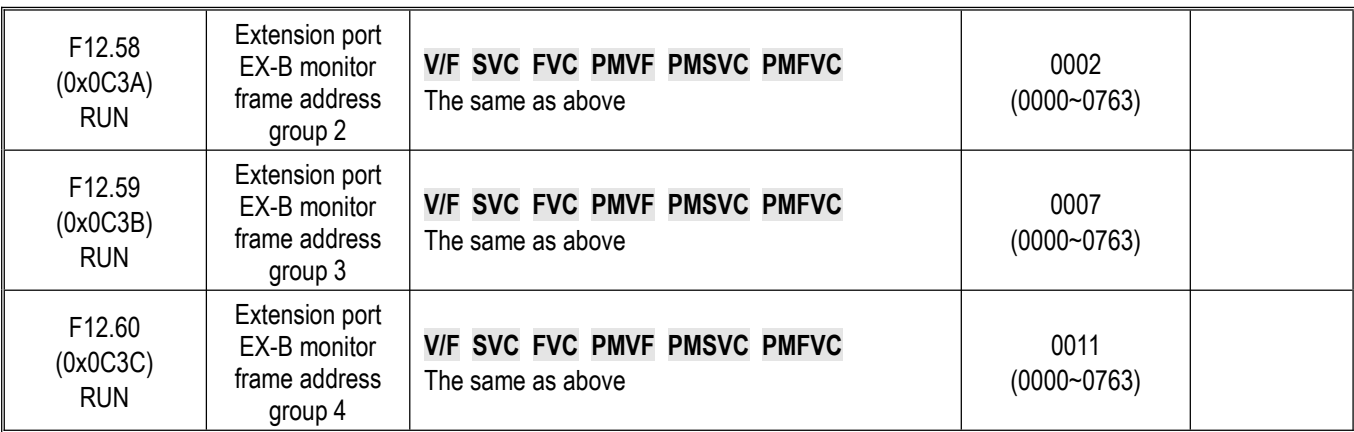

**Note: The extension card does not support hot swapping.**

## **10.17 Group F13: Process PID Control**

## **F13.00~F13.06: PID Setting and Feedback**

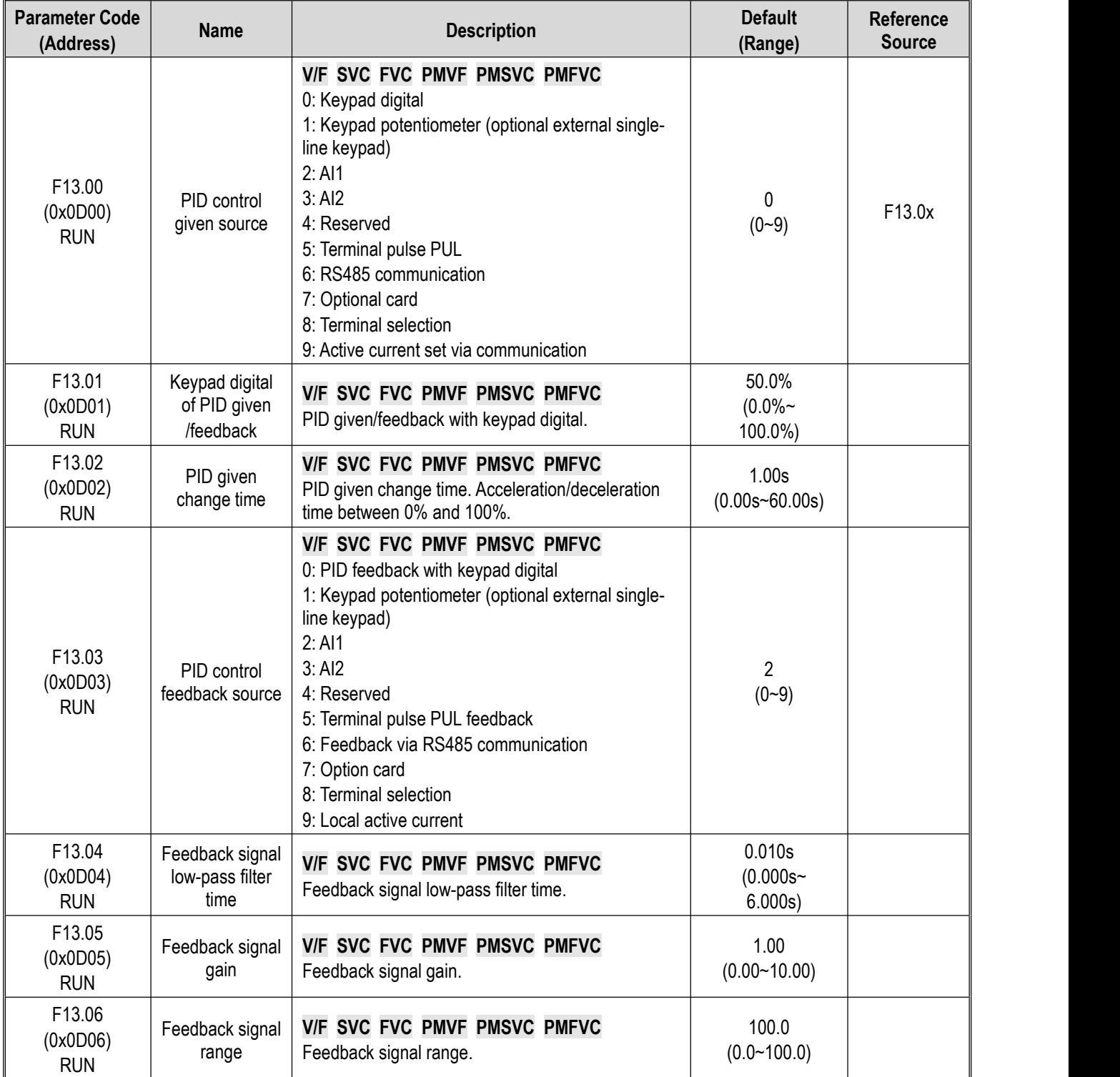

# **F13.07~F13.24: PID Adjustment**

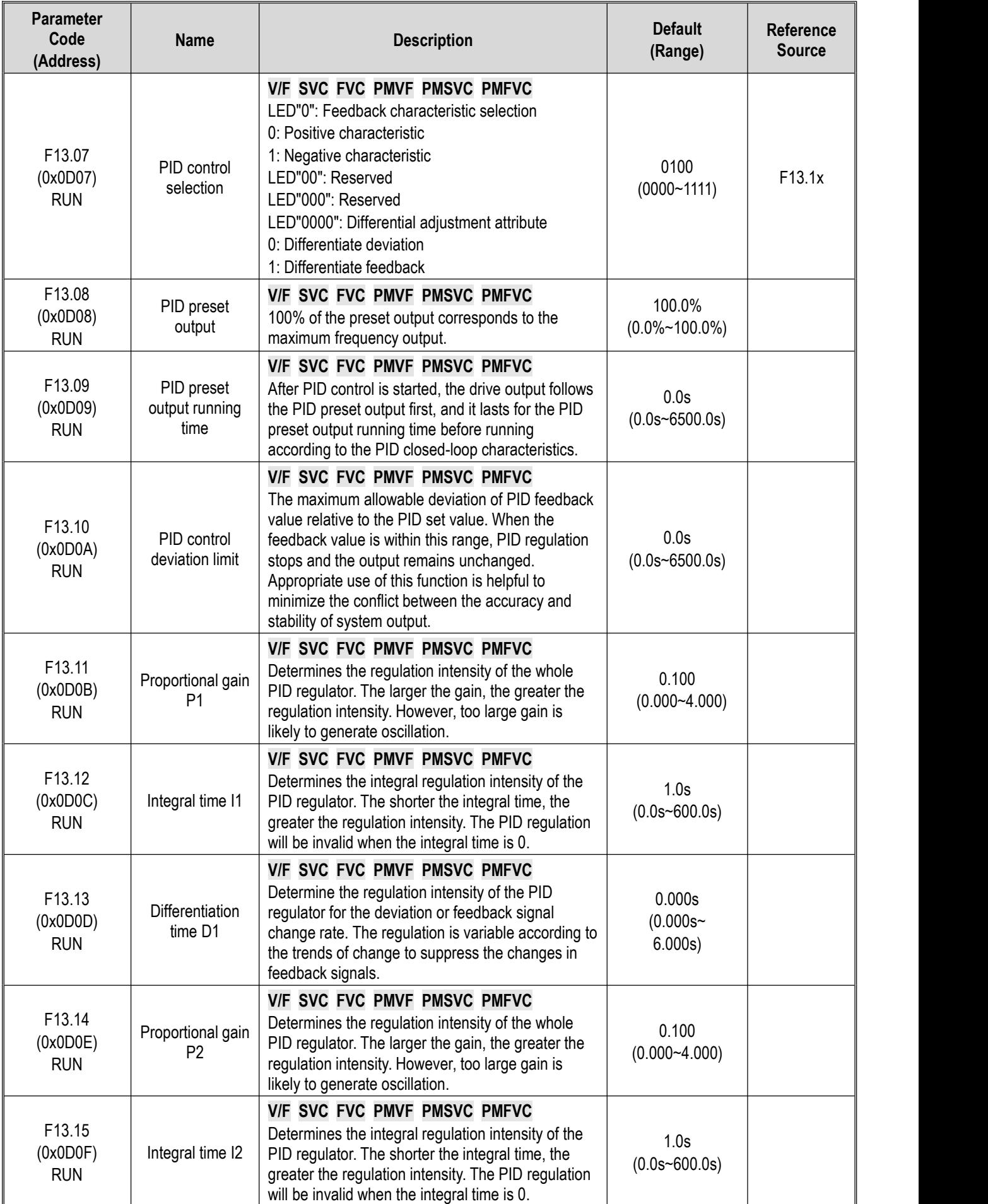

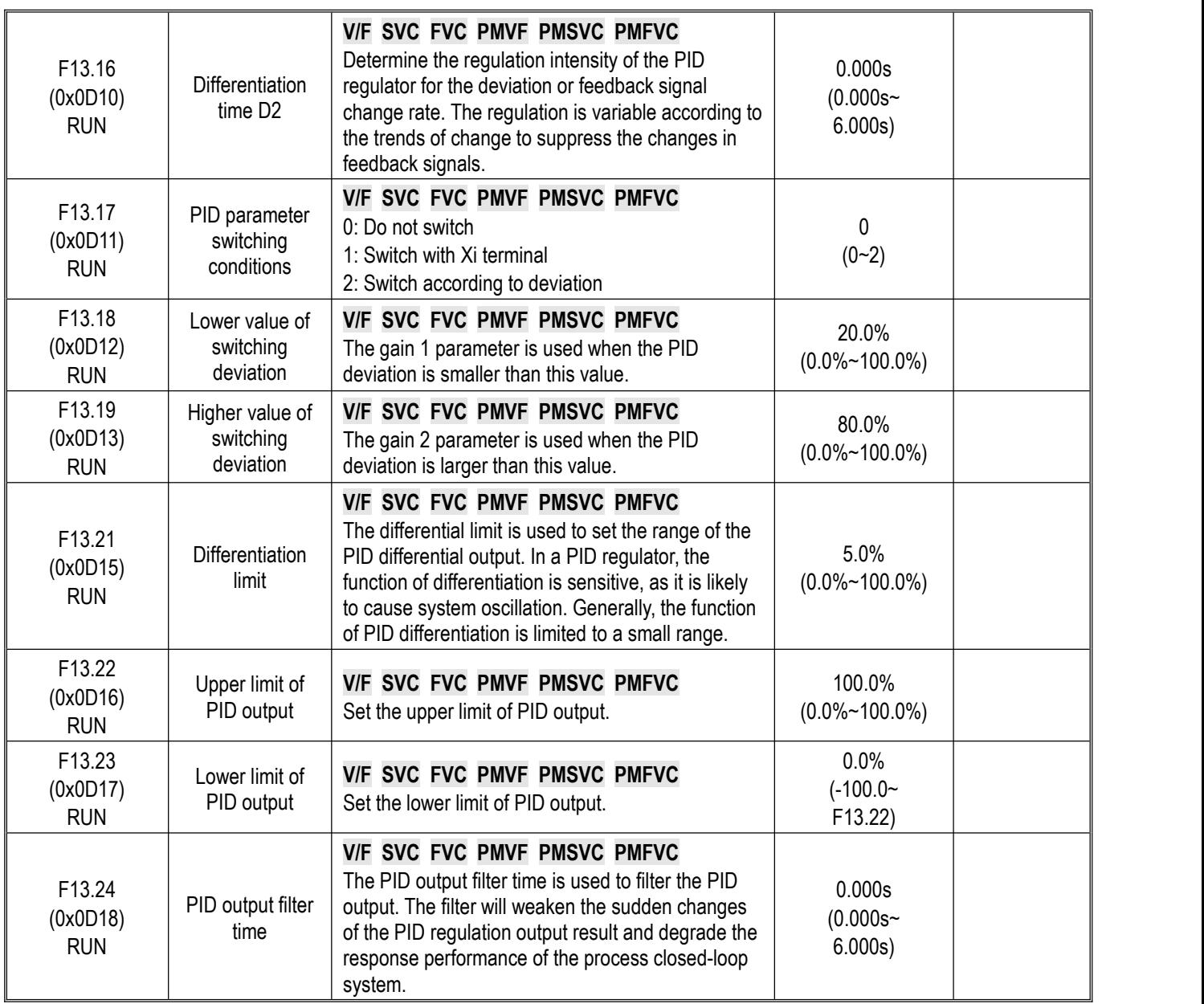

# **F13.25~F13.28: PID Feedback Disconnection Judgment**

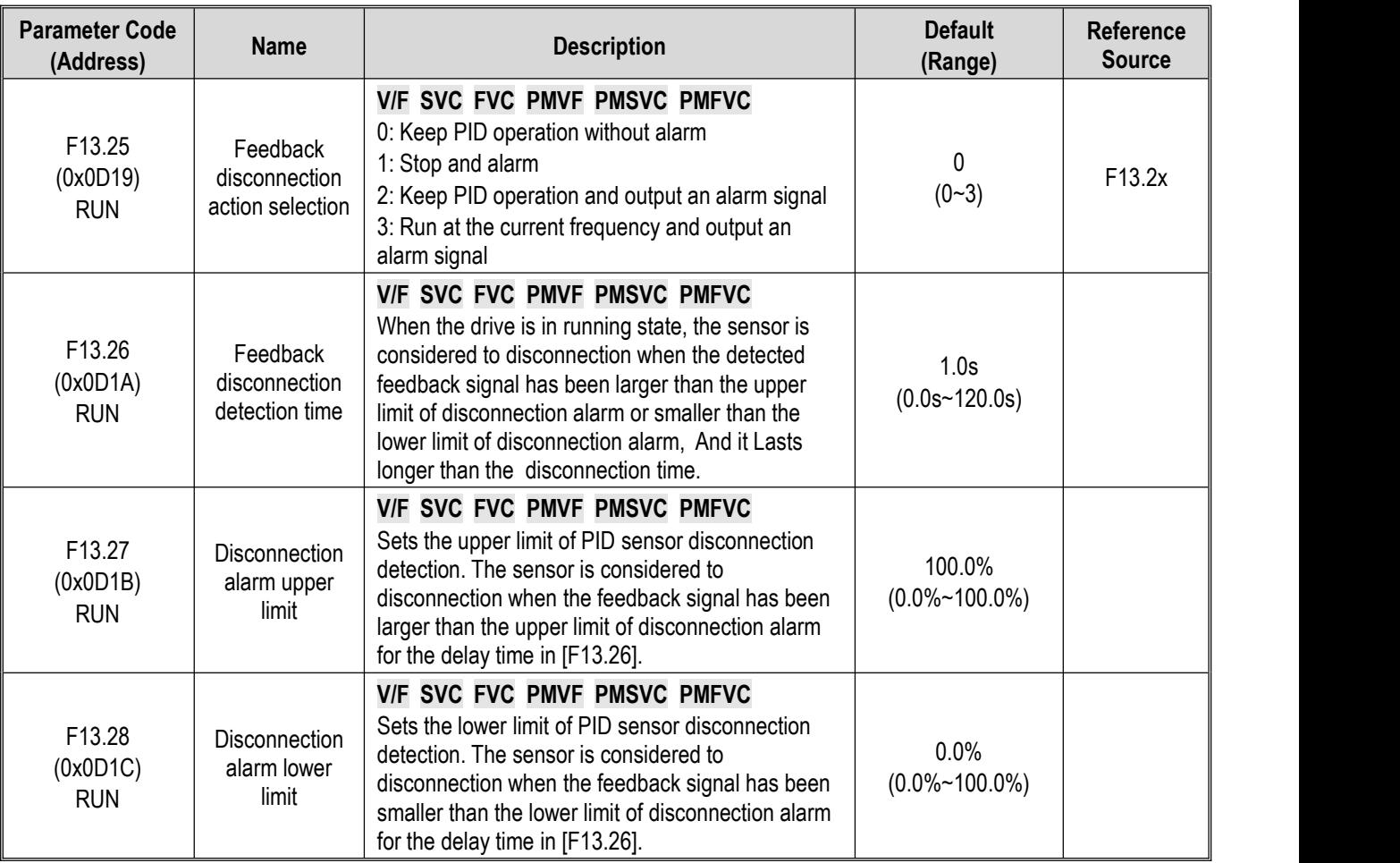

### **F13.29~F13.33: Sleep Function**

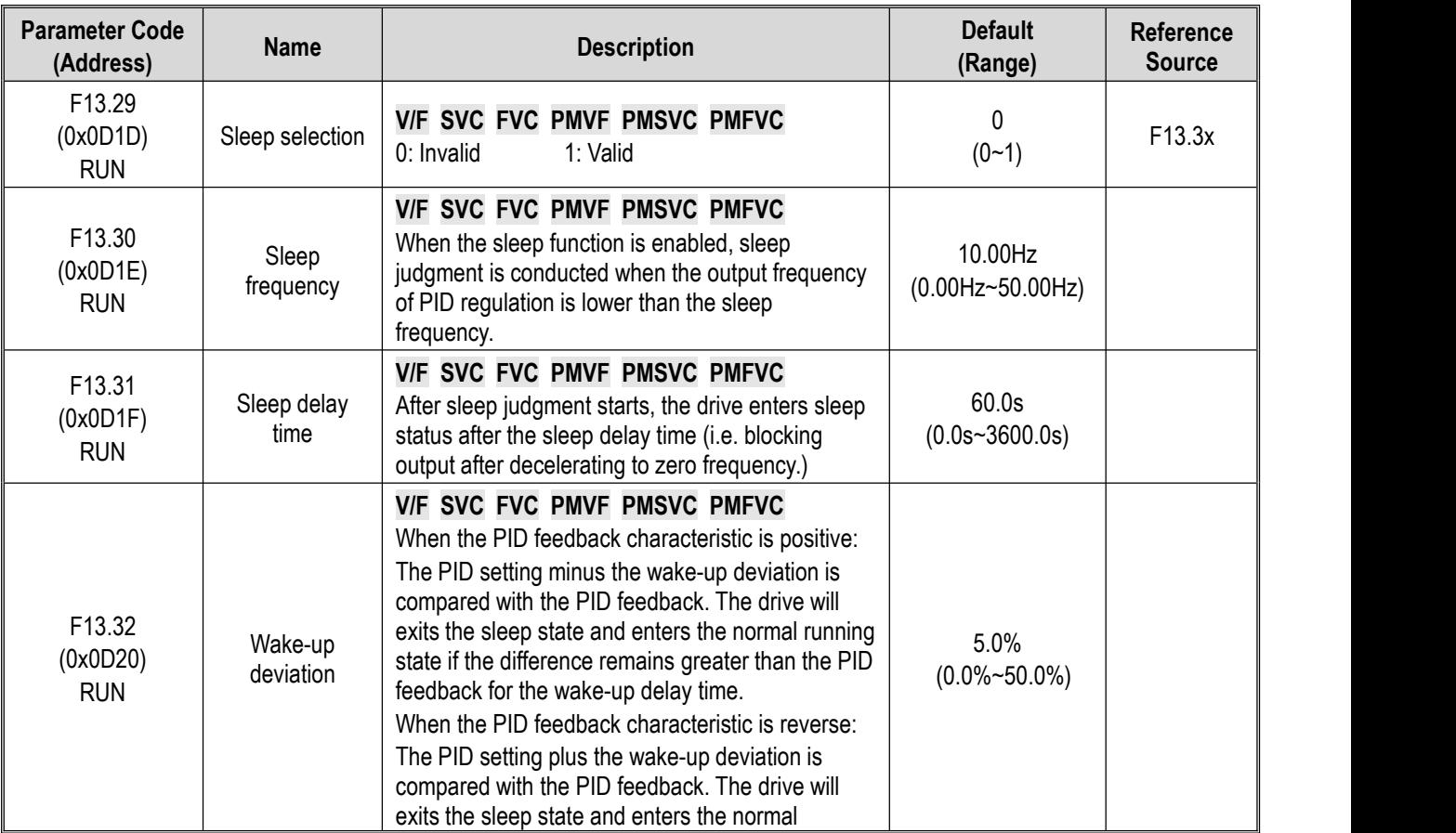

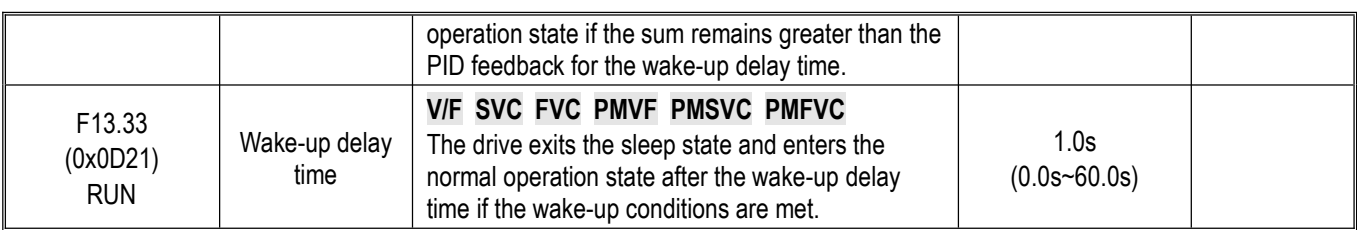

## **10.18 Group F14: Multi-Speed and Simple PLC**

### **F14.00~F14.14: Multi-Speed Frequency Setting**

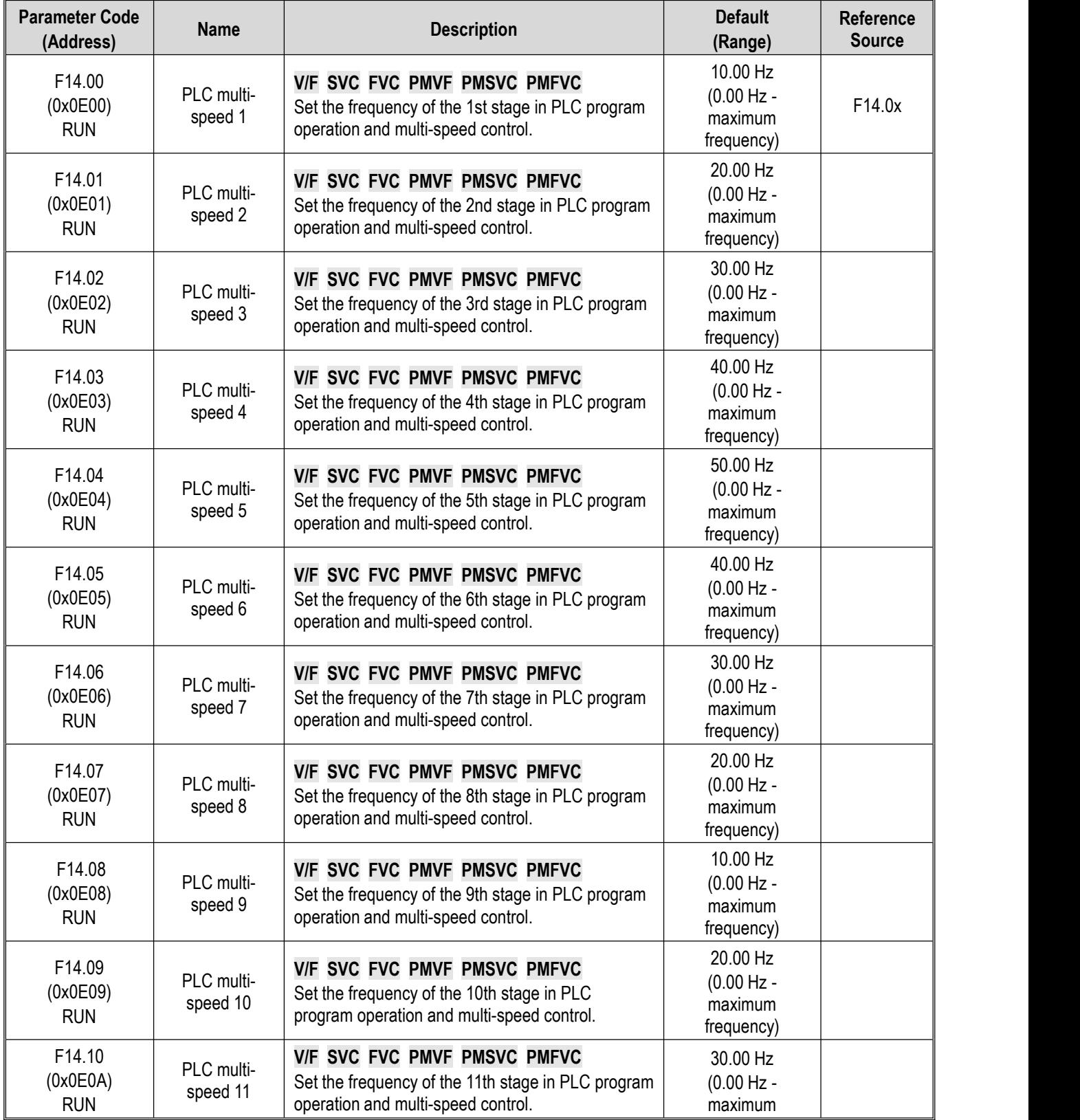

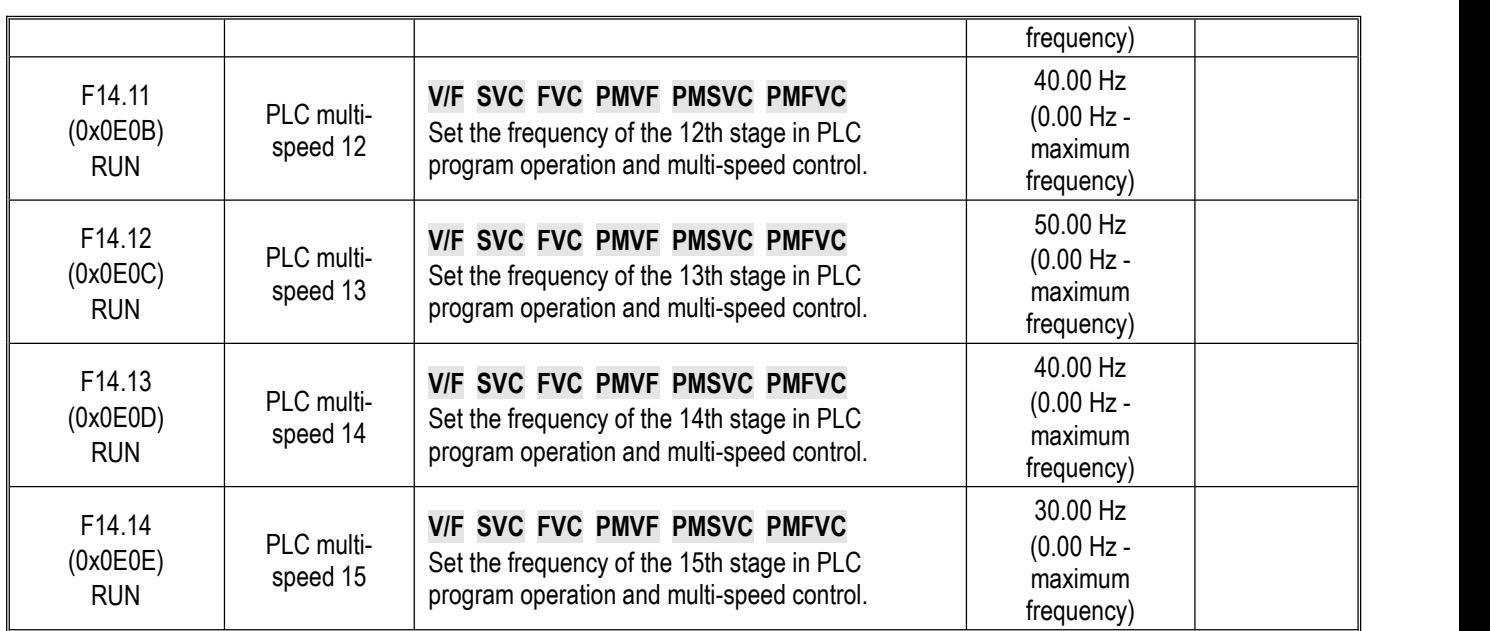

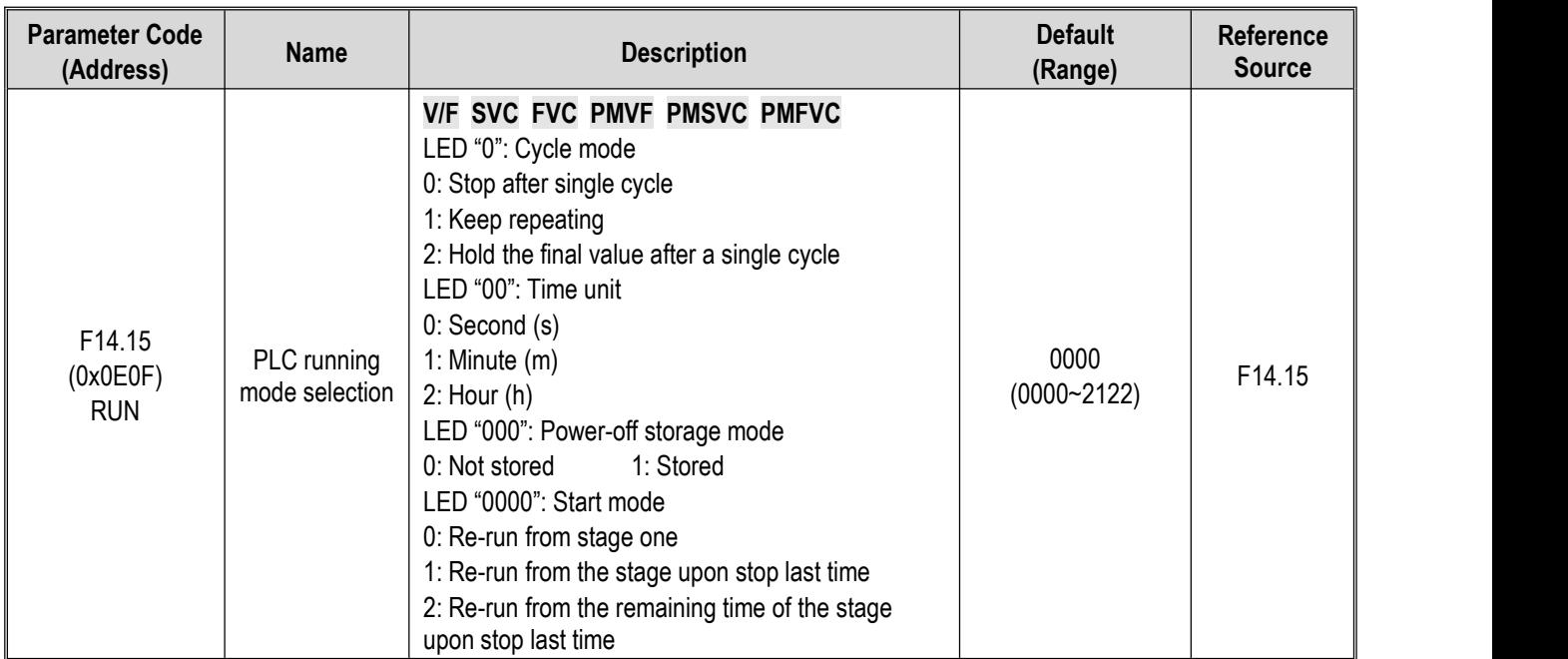

## **F14.15: PLC Running Mode Selection**

## **F14.16~F14.30: PLC Running Time Selection**

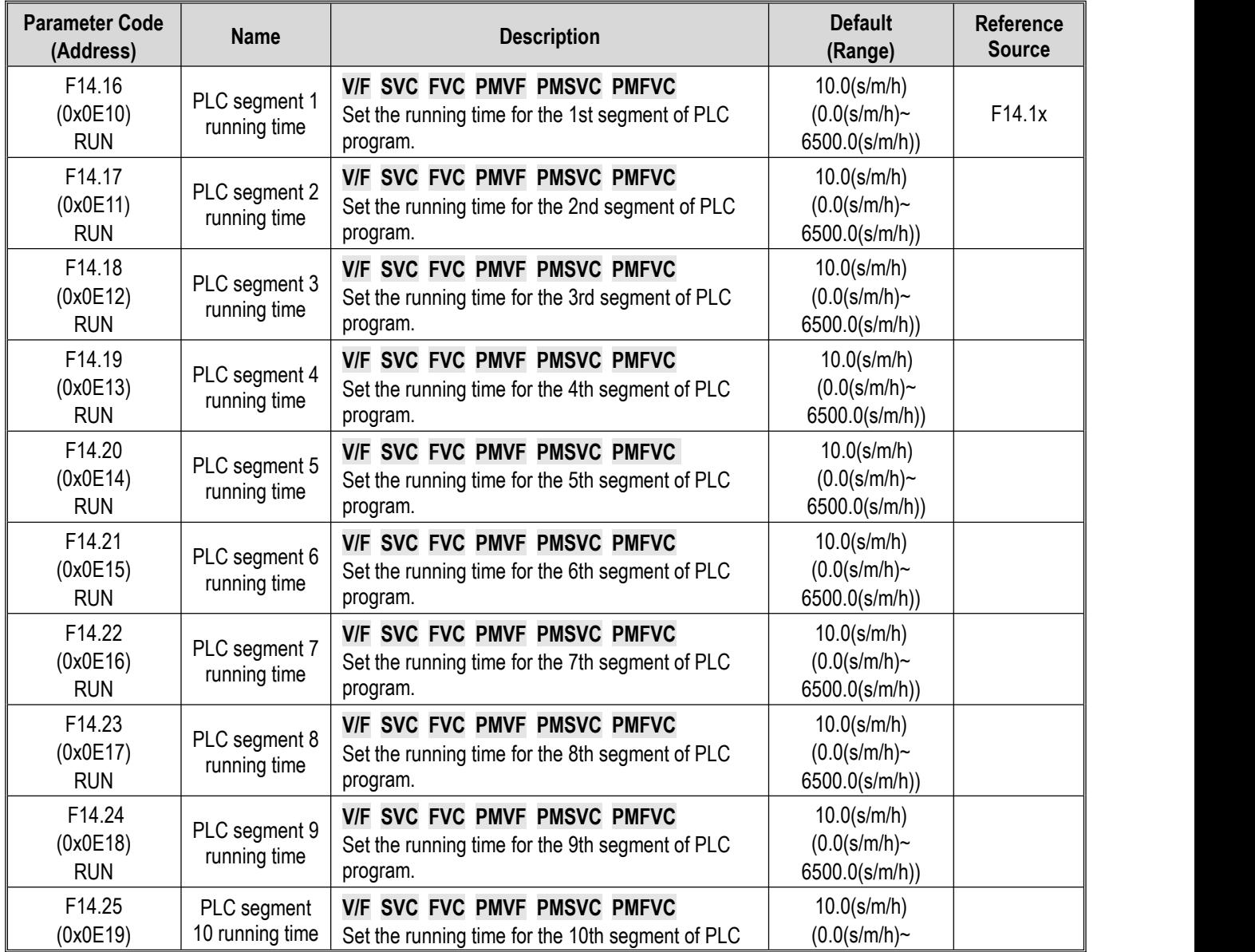

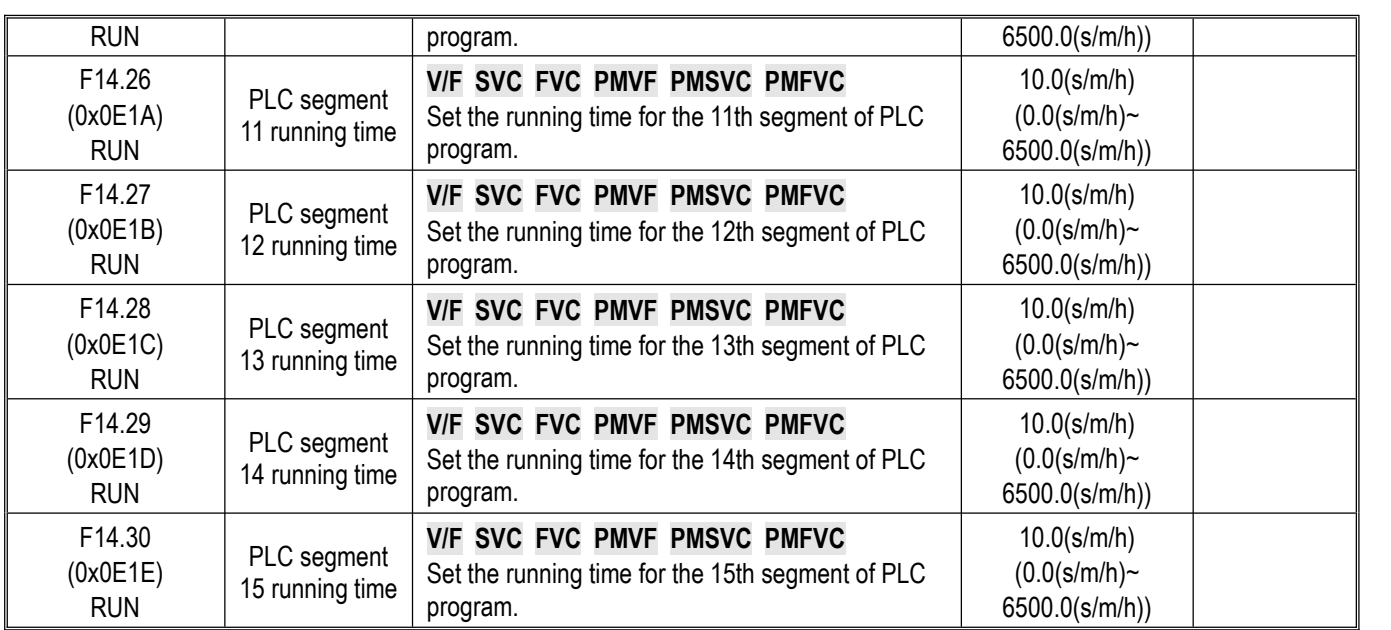

#### **F14.31~F14.45: PLC Direction and Acceleration/Deceleration Time Selection**

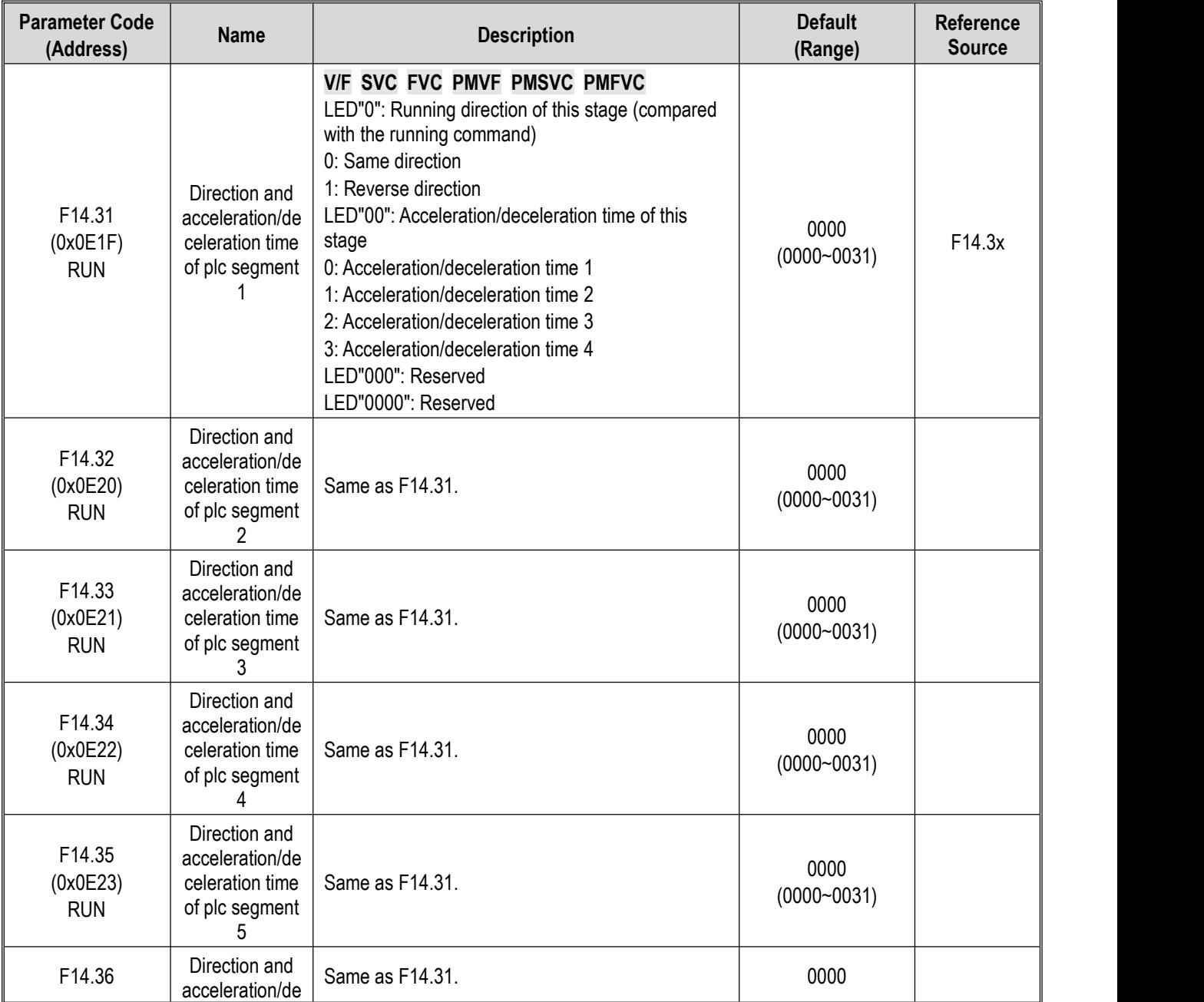

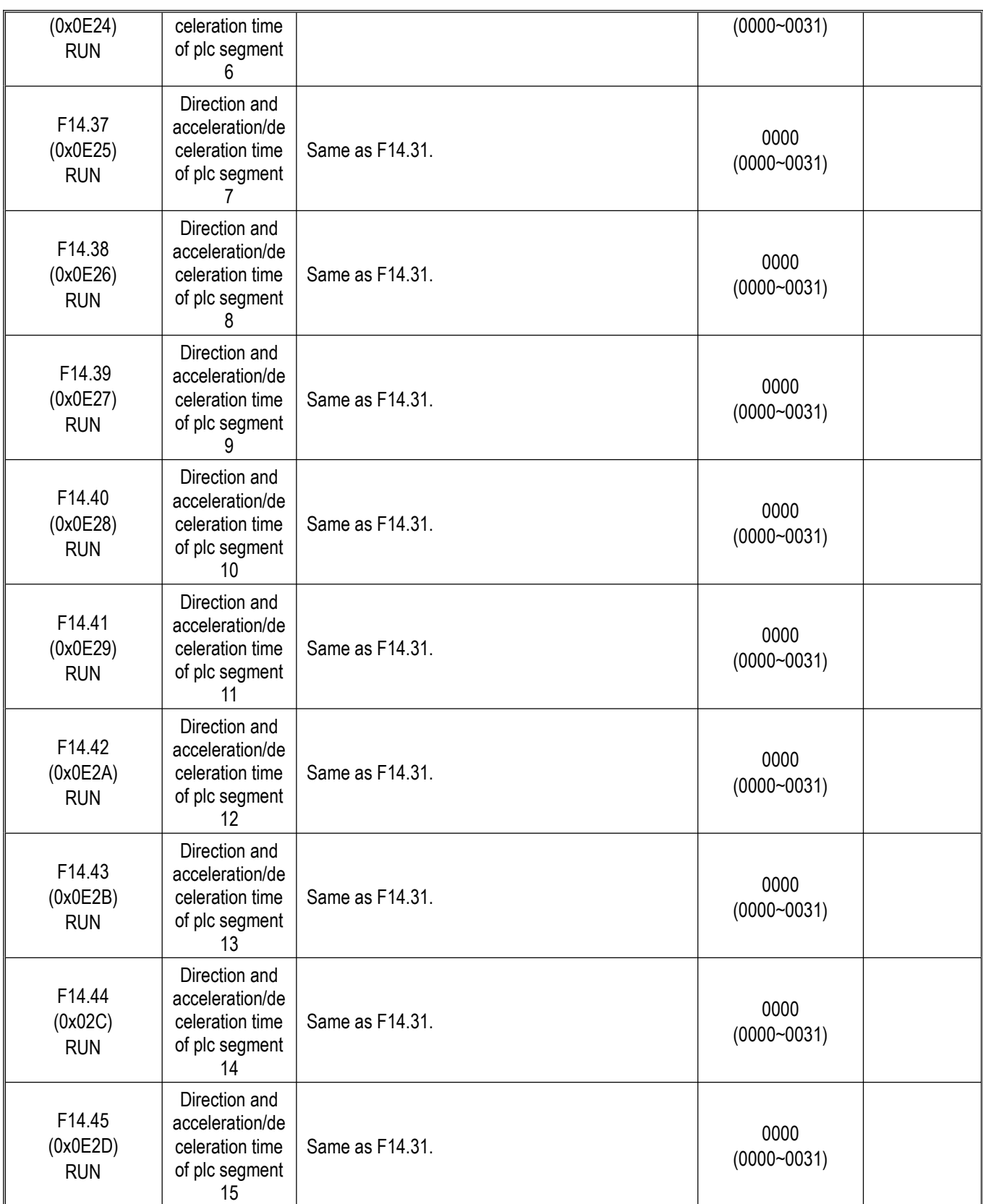

# **10.19 Group F15: Reserved**

### **10.20 Group F16: Tension Control**

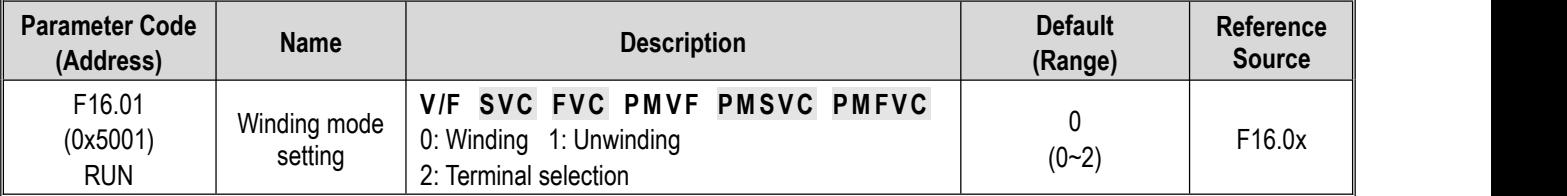

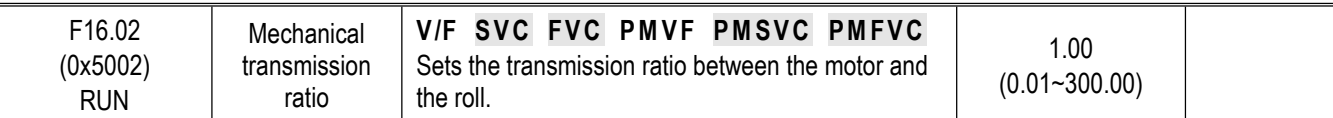

## **F16.03 - F16.09: Tension Setting**

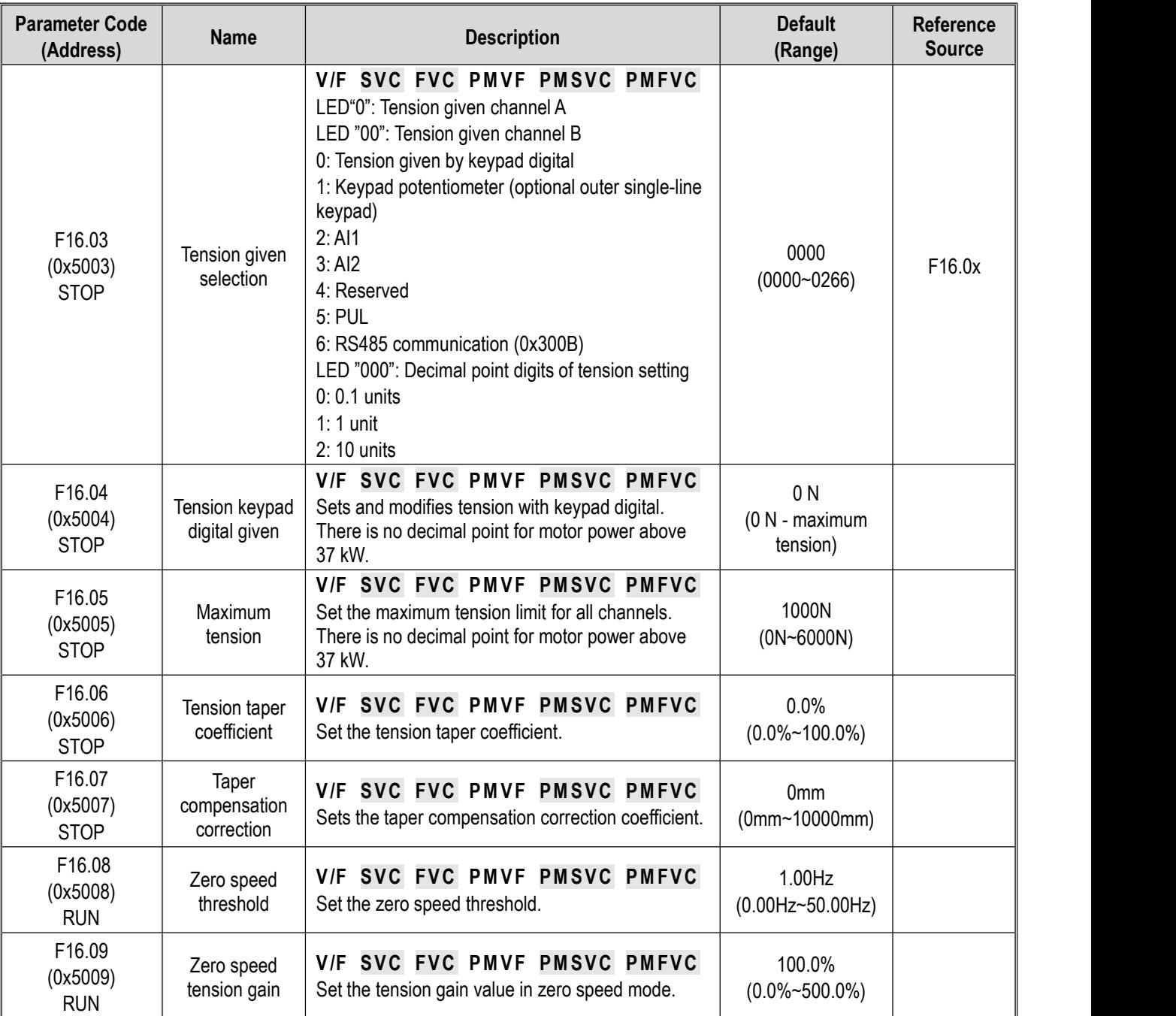

# **F16.12~F16.16: Friction Compensation**

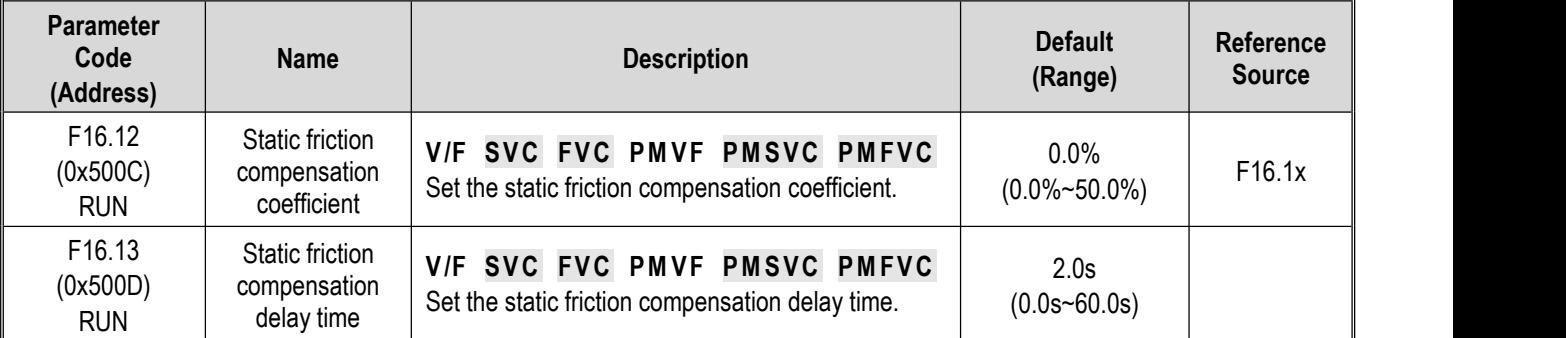

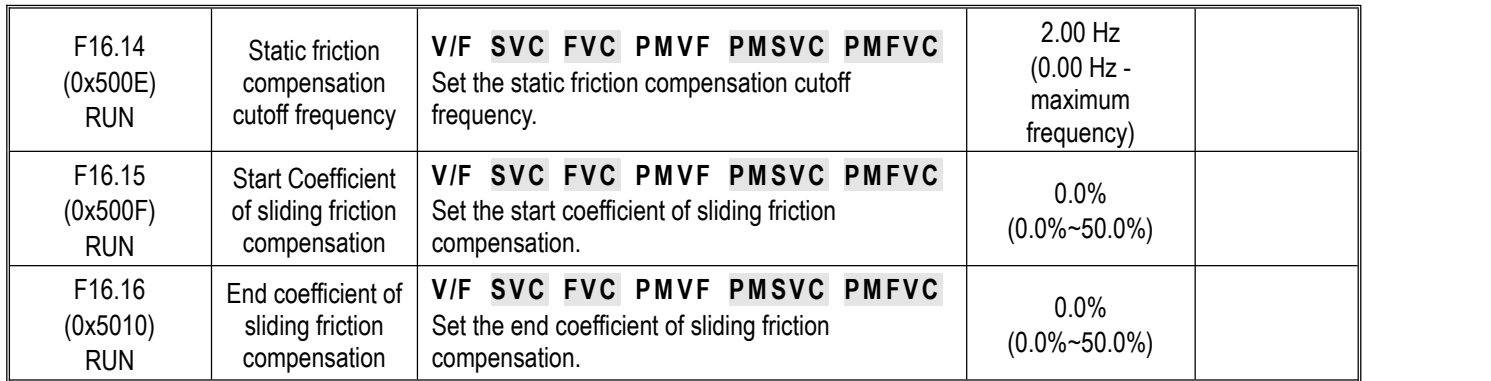

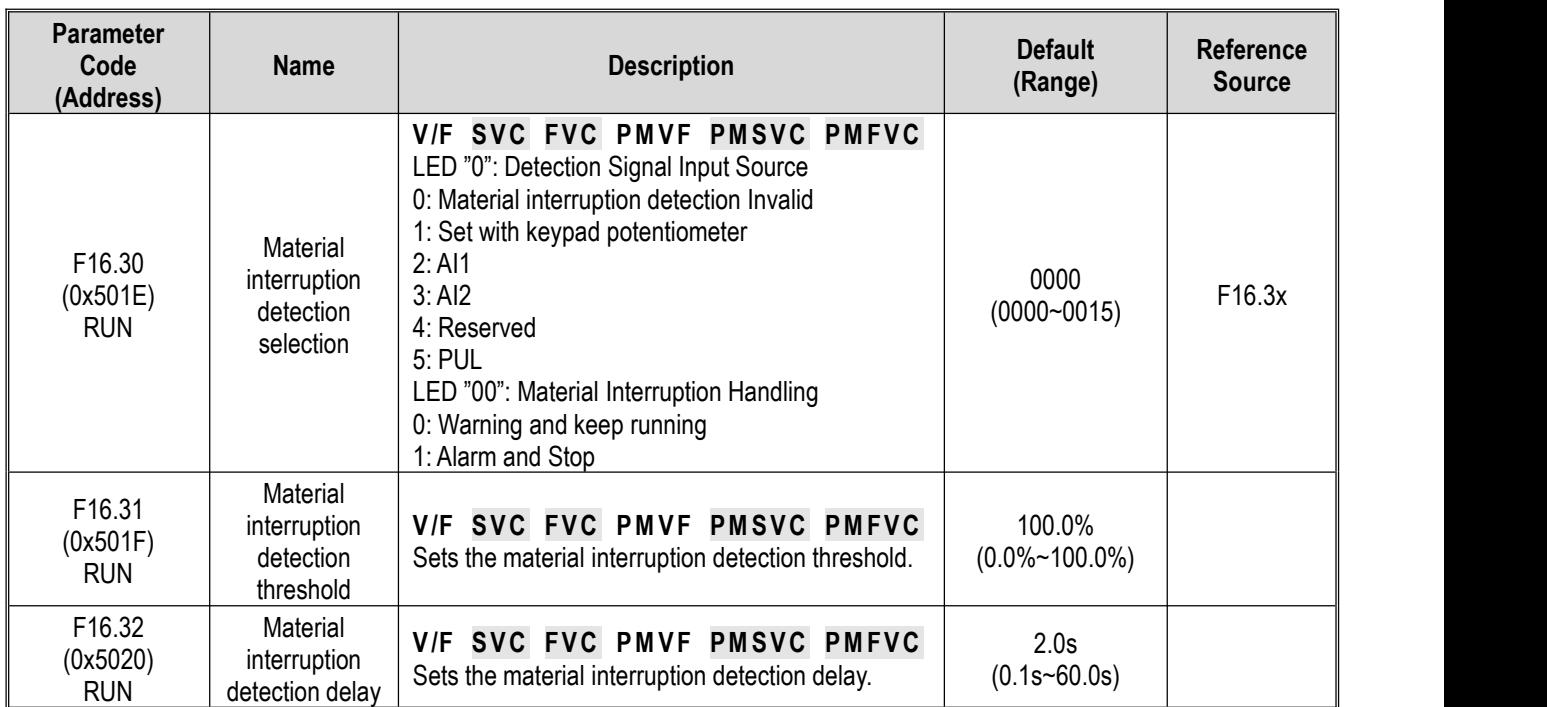

## **F16.30~F16.32: Material Interruption Detection**

### **F16.36~F16.38: Pre-drive**

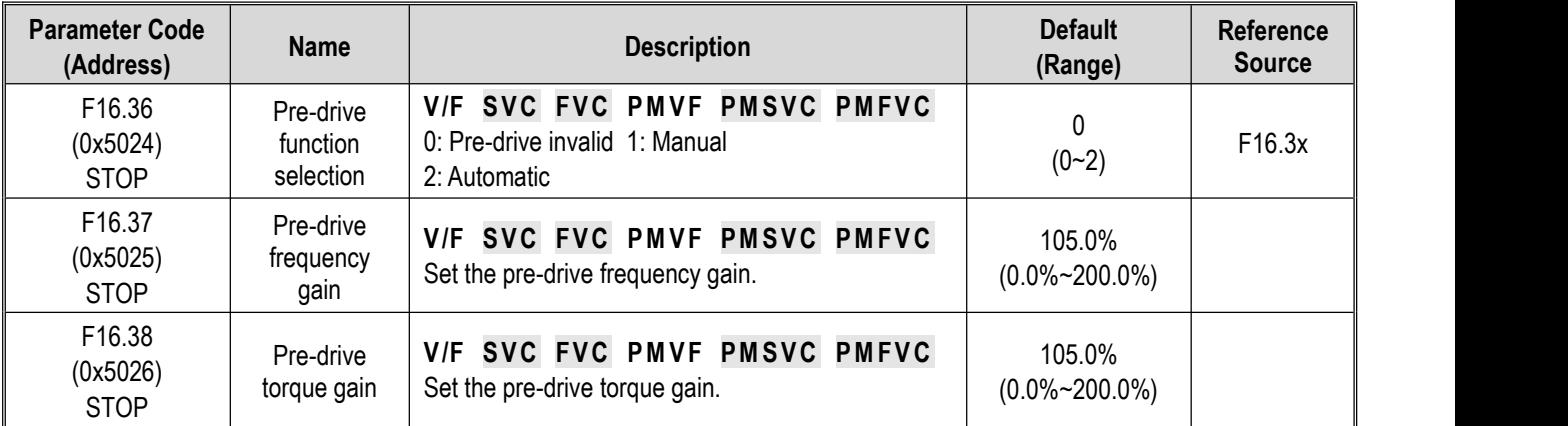

### **F16.42~F16.43: Stop and Brake Hold**

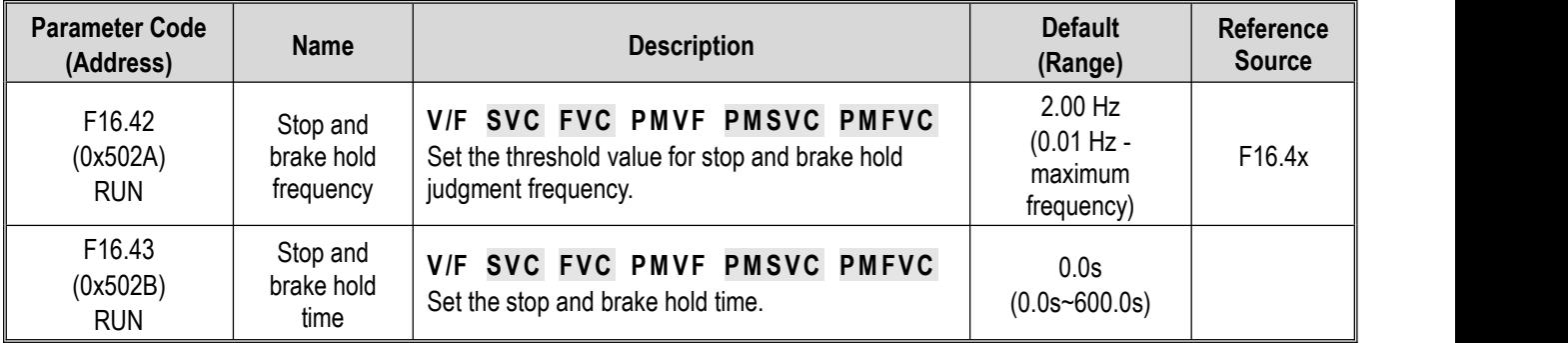

# **F16.44~F16.55: Roll Diameter Parameter Setting**

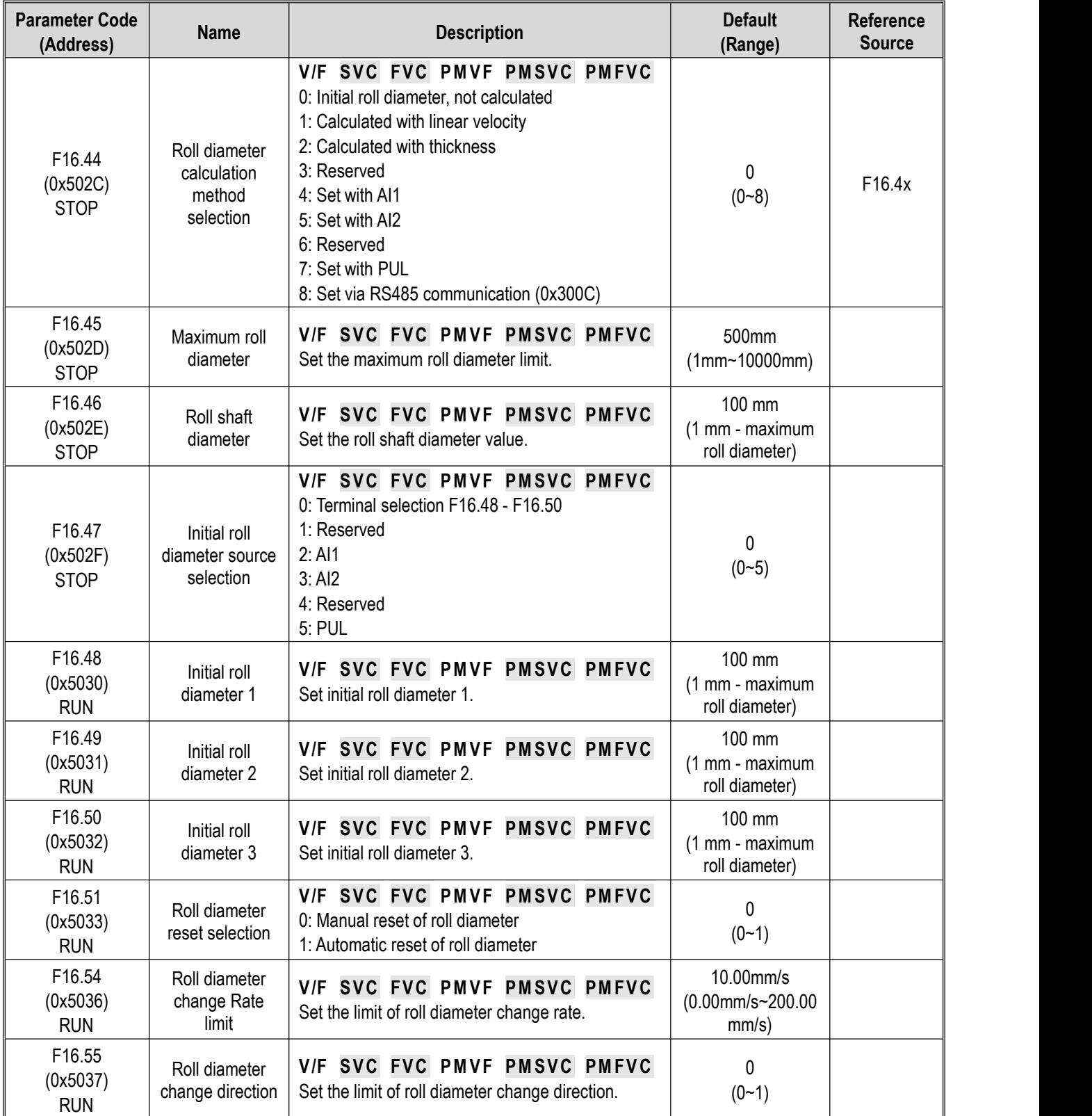

## **F16.56~F16.63: Roll Diameter Calculation with Linear Velocity**

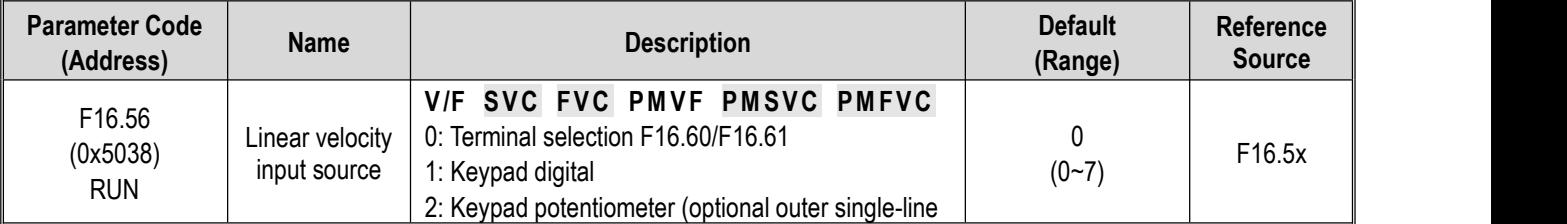

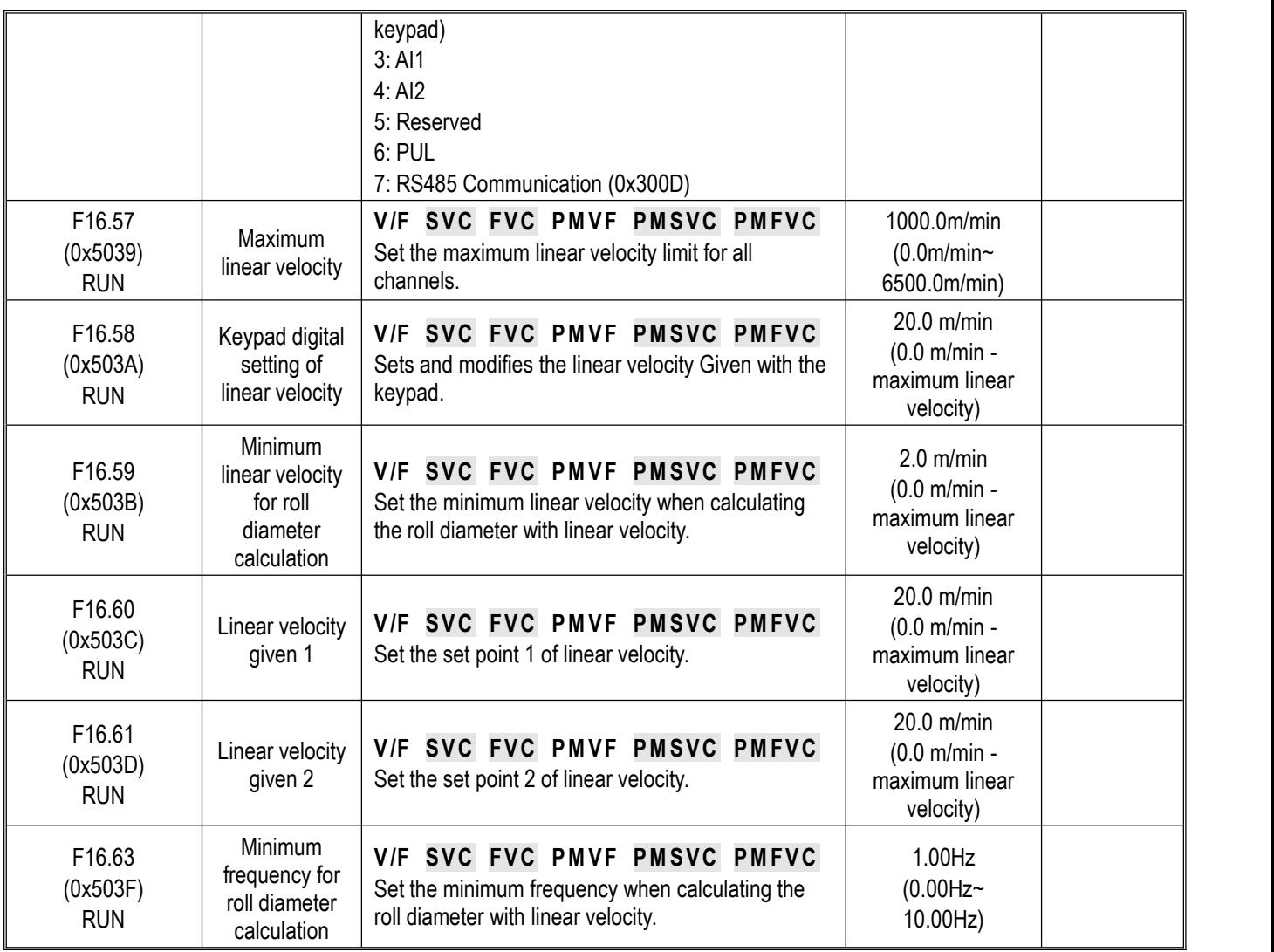

### **F16.68~F16.70: Roll Diameter Calculation with Thickness**

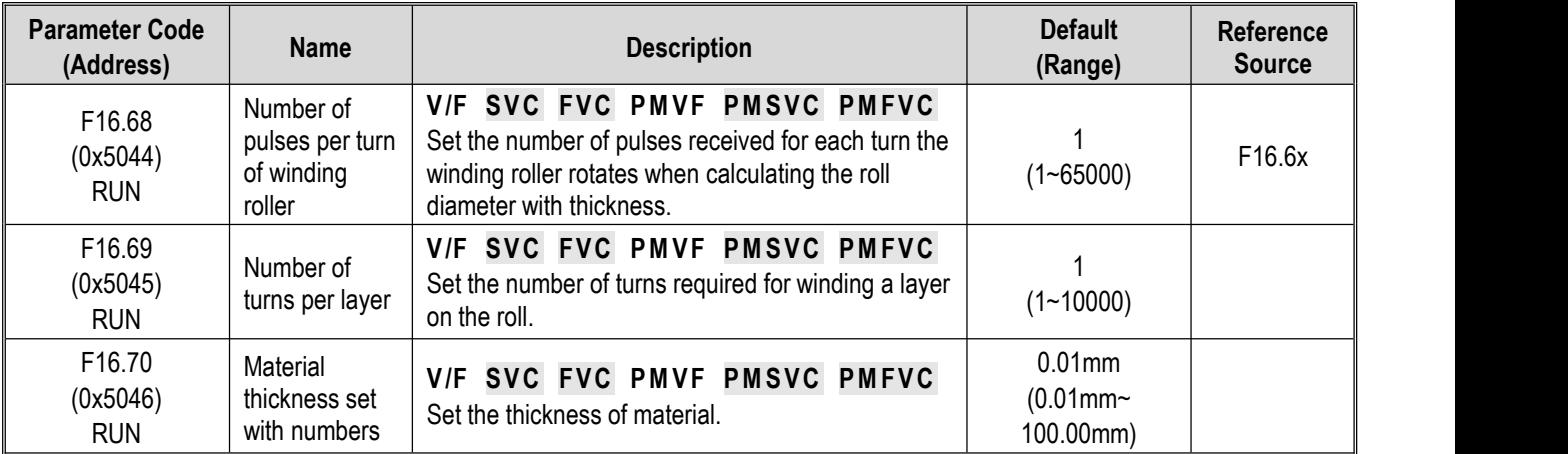

# **6.82: Tension PID**

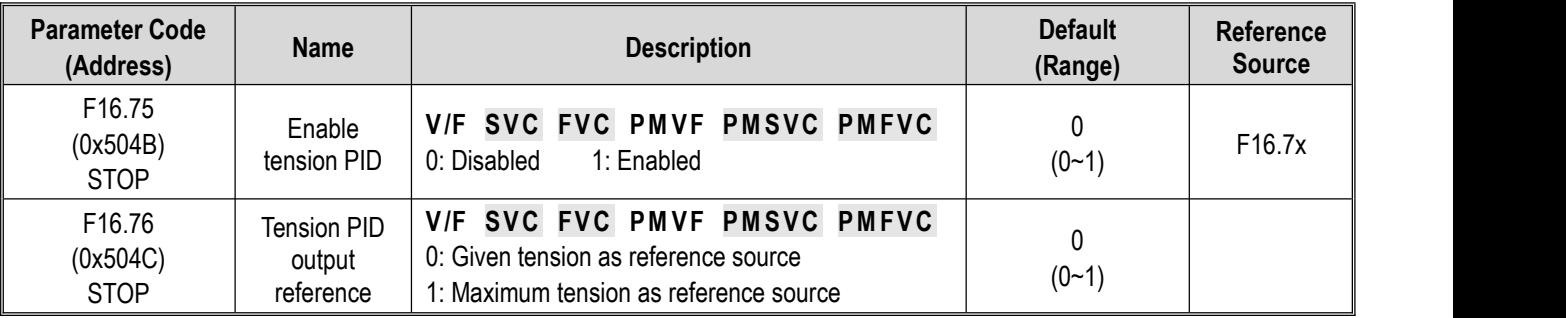

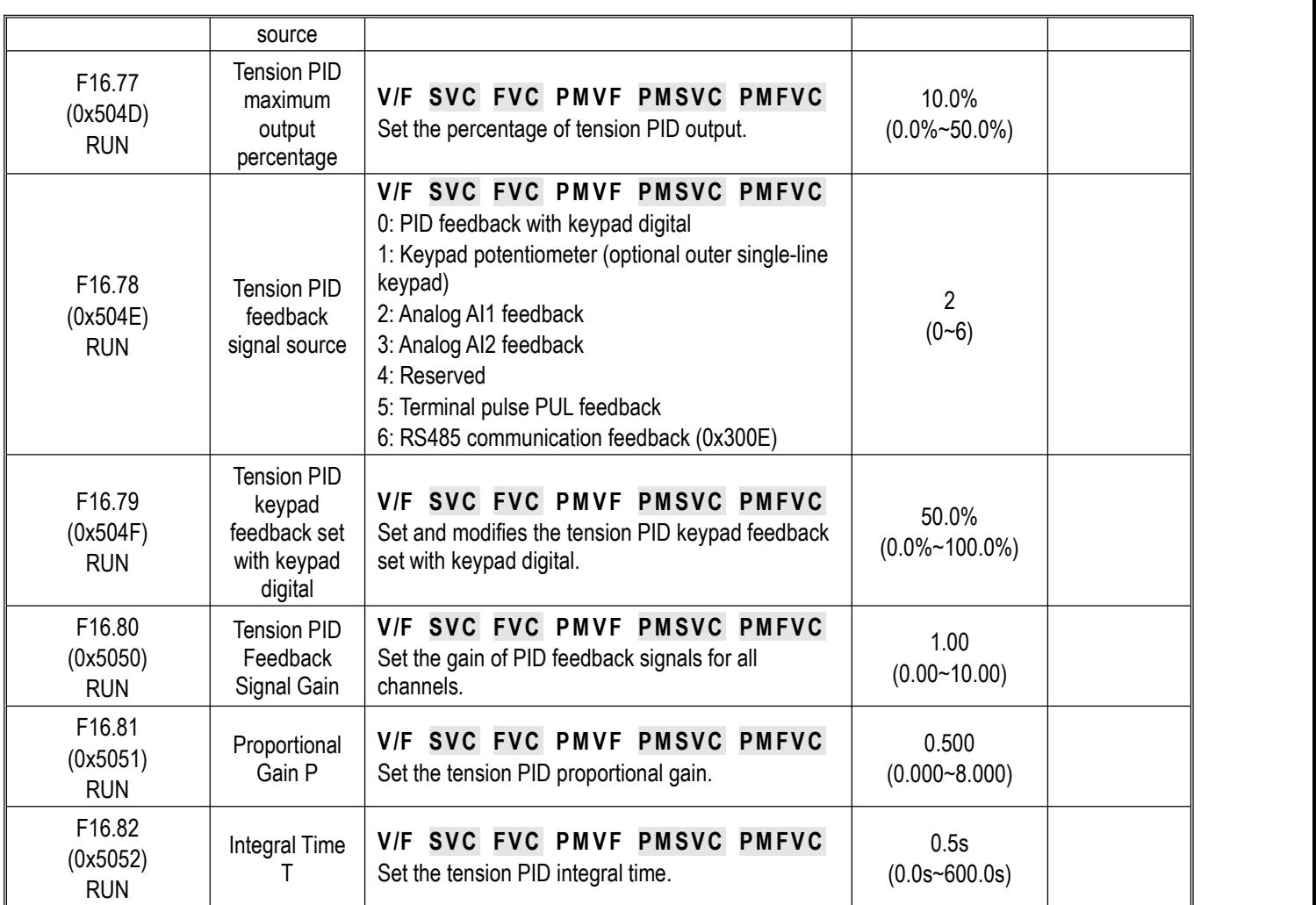

#### **10.21 Group F17: Reserved**

**10.22 Group F18: Reserved**

#### **10.23 Group F19: User Programmable Group A**

**10.24 Group F20: User Programmable Group B**

#### **10.25 Group F21: Industry Application Extension Group**

- **10.26 Group F22: Reserved**
- **10.27 Group F23: Reserved**
- **10.28 Group F24: Reserved**
- **10.29 F25 group: AI and AO Correction**

#### **F25.00~F25.11: AI1 Correction**

Parameter F5.41 is used to select voltage or current input. F5.41 set to "0" indicates voltage input, set to "1" indicates current input.

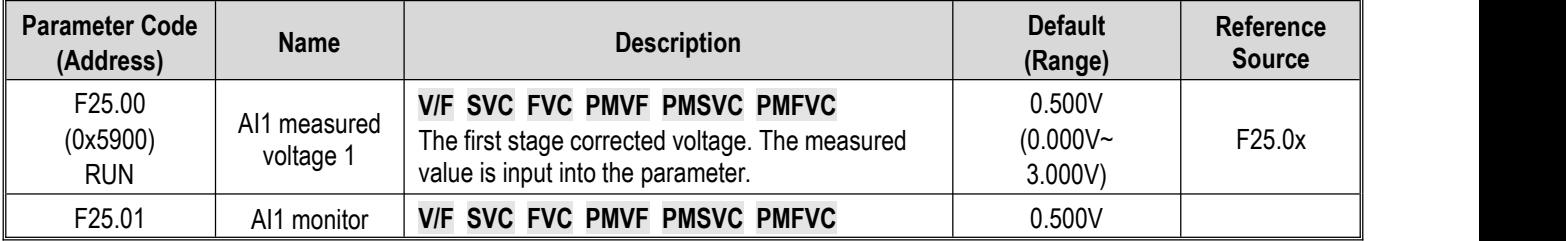

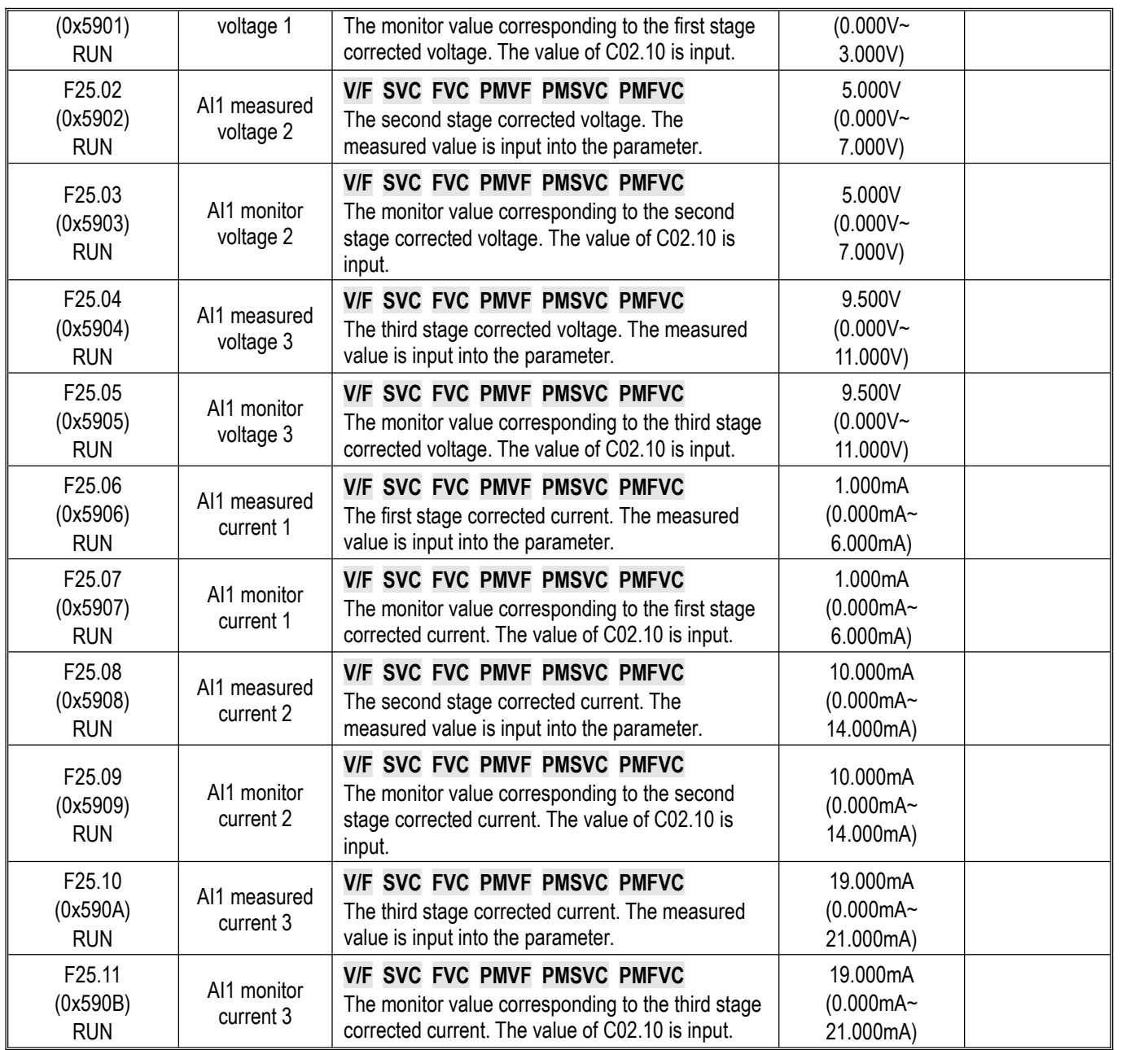

#### **F25.12~F25.23: AI2 Correction**

Parameter F05.42 is used to select voltage or current input. F05.42 set to "0" indicates voltage input, set to "1" indicates current input.

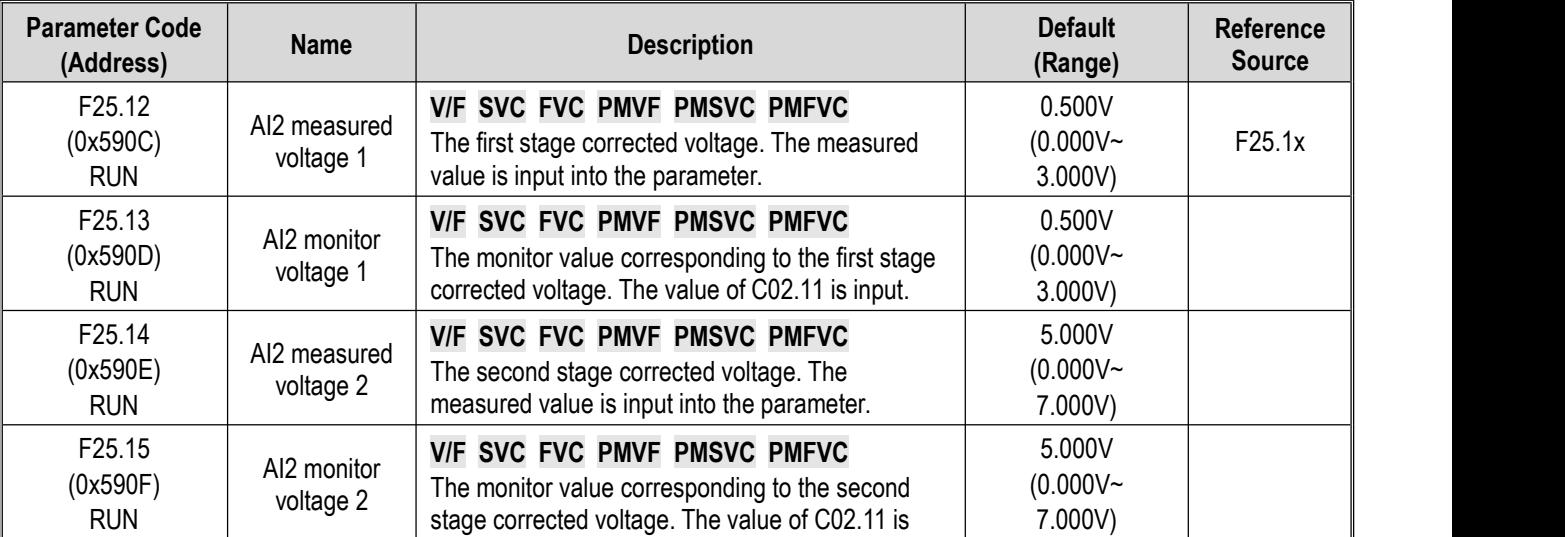

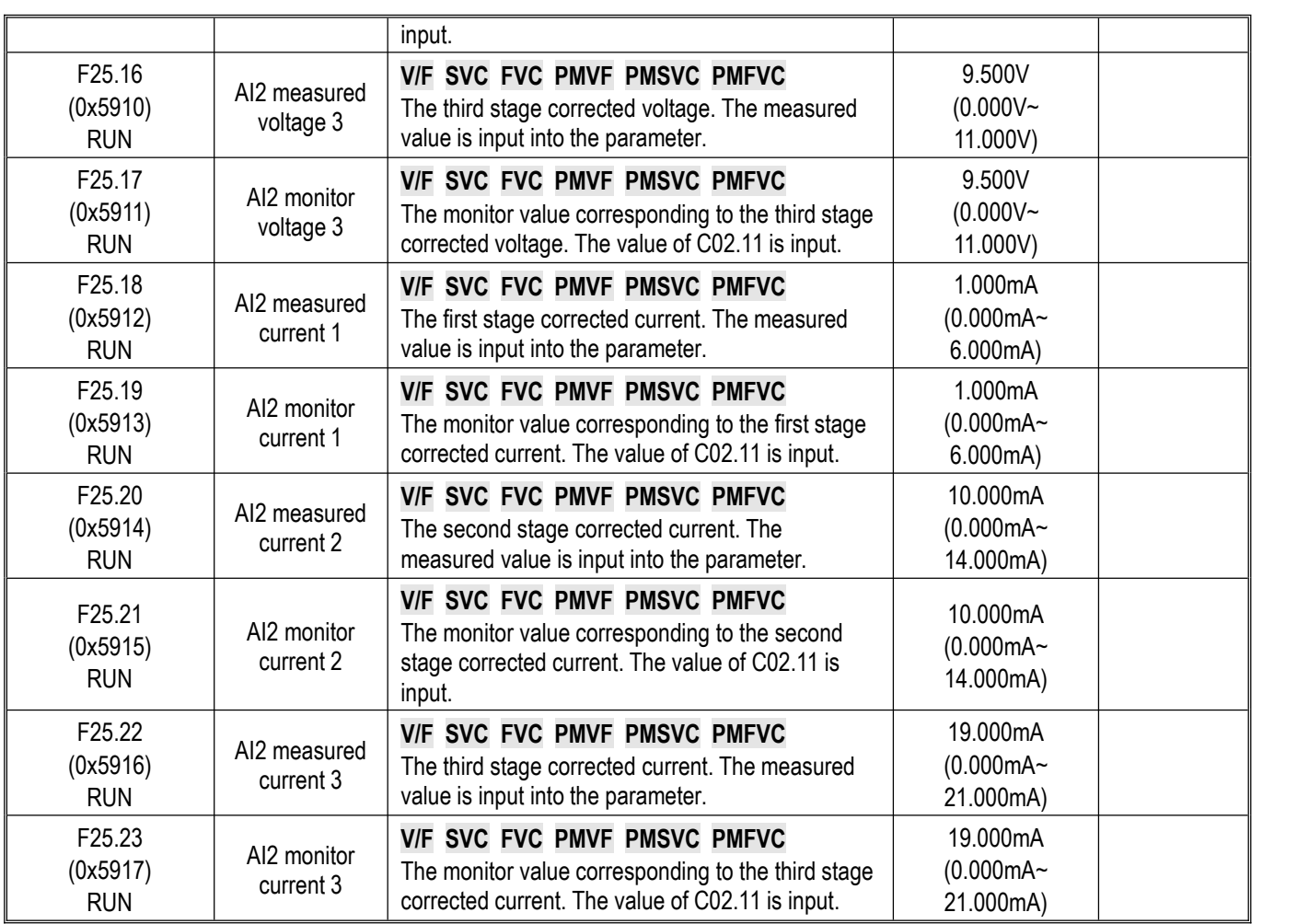

#### **F25.24~F25.35: AO Correction**

Parameter F06.00 is used to select voltage or current input. F06.00 set to "0" indicates voltage input, set to "1" indicates current input.

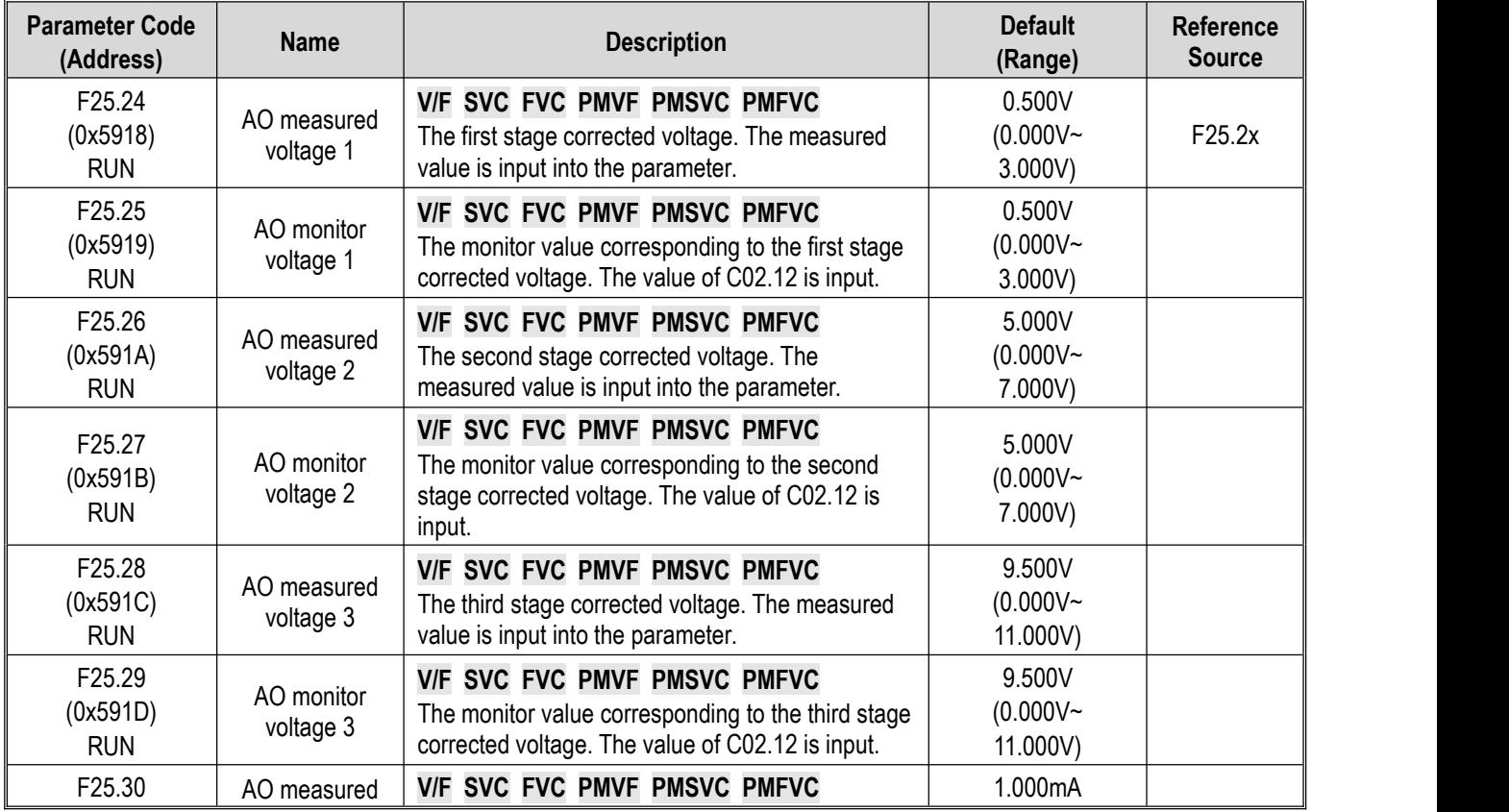

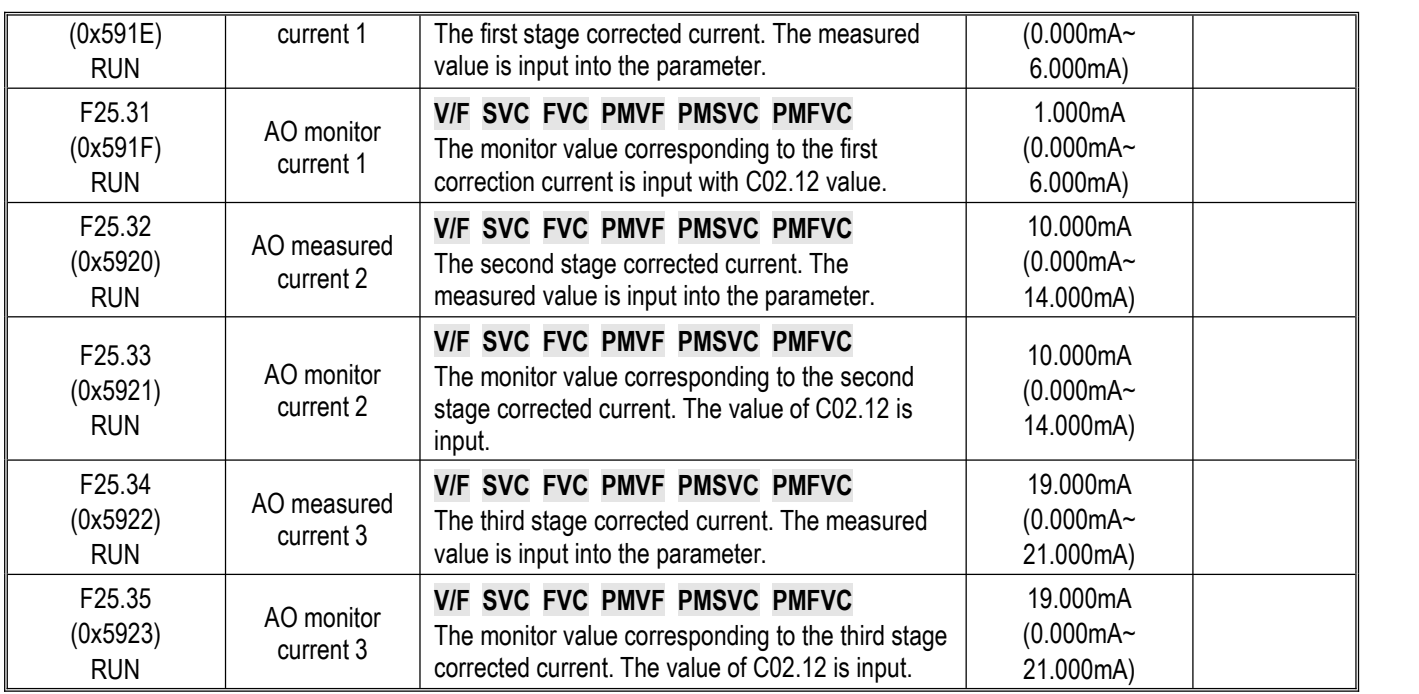

## **10.30 Group C0x: Monitoring Parameters**

#### **Group C00.xx: Basic Monitoring**

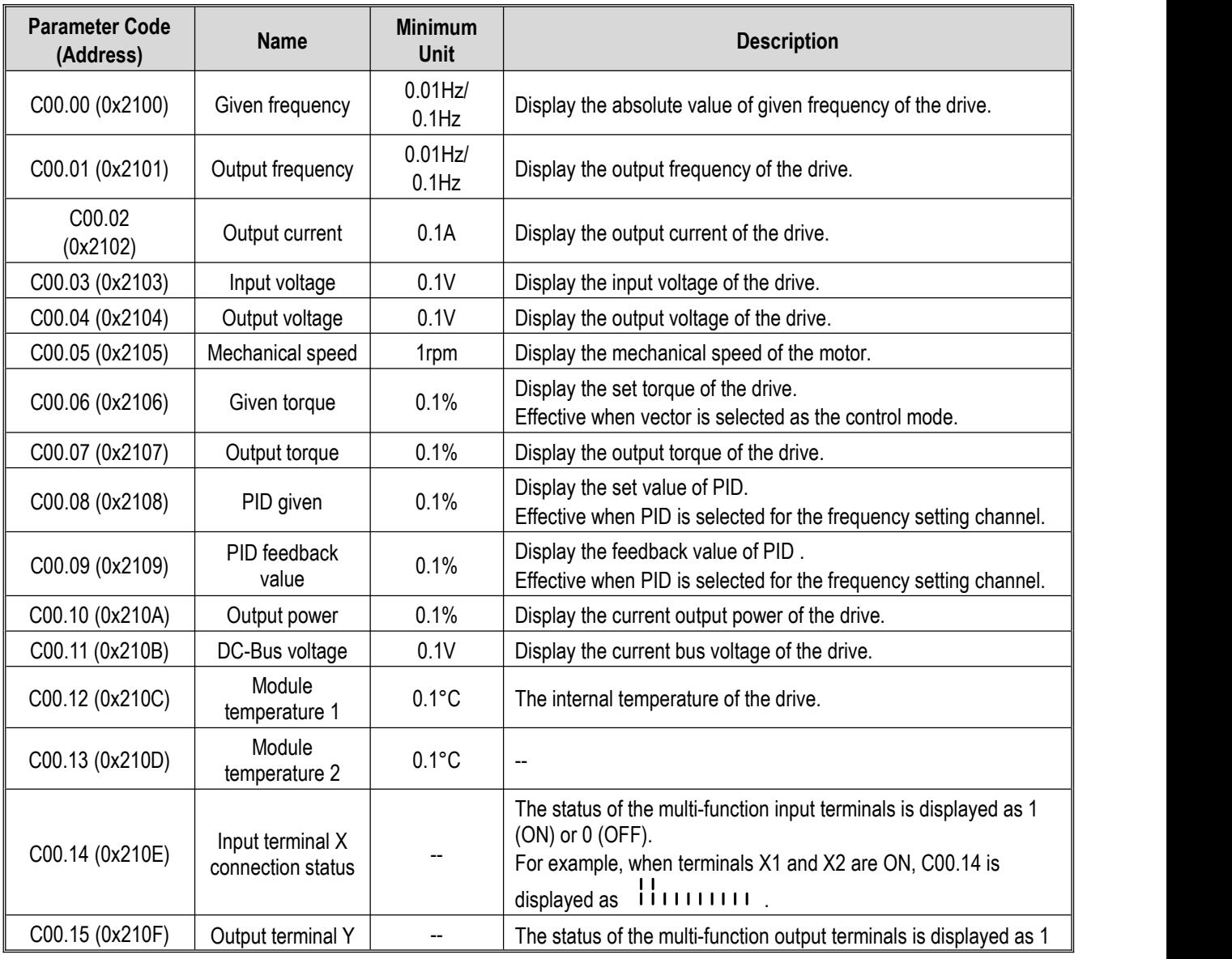

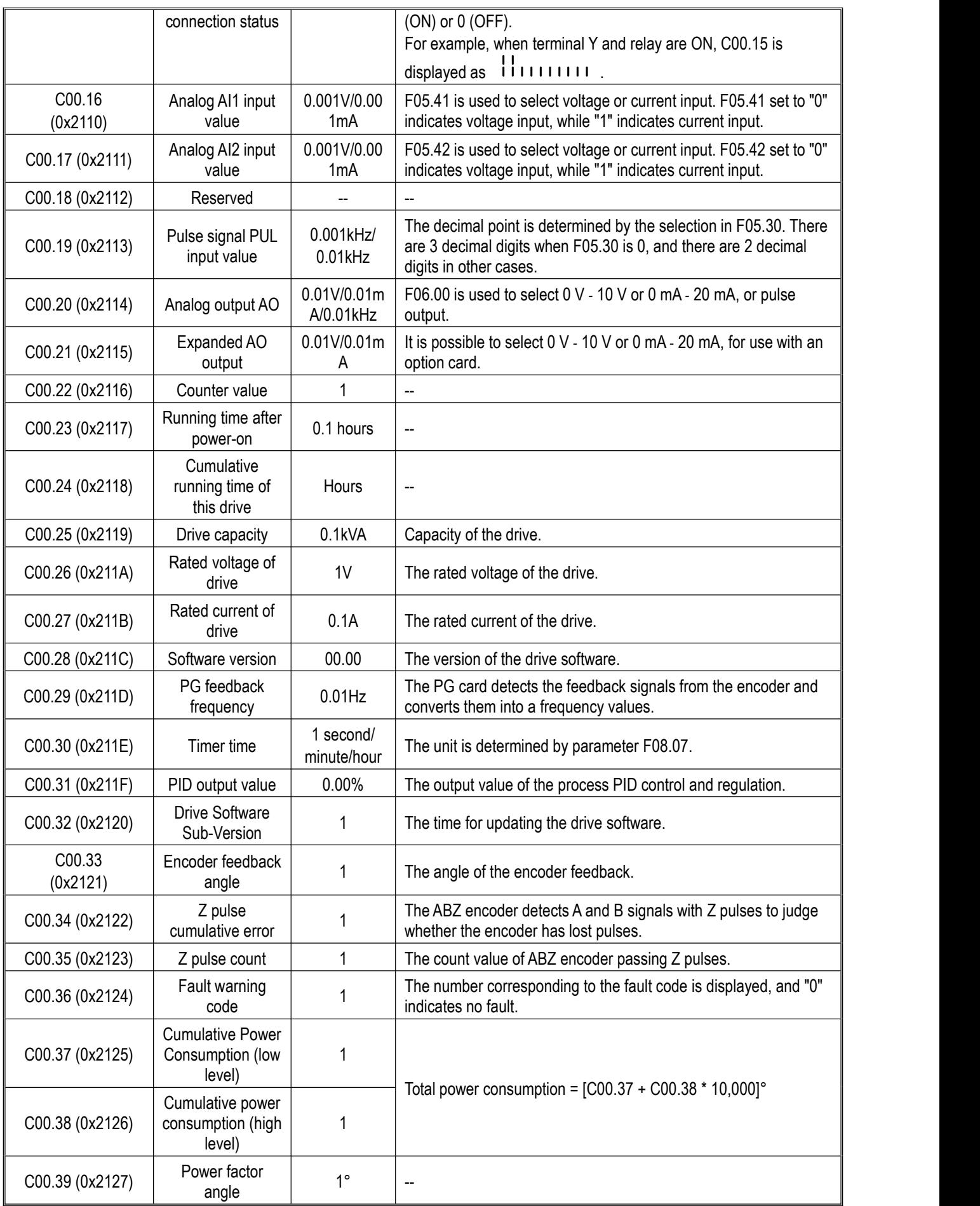

# **Group C01.xx: Fault Monitoring**

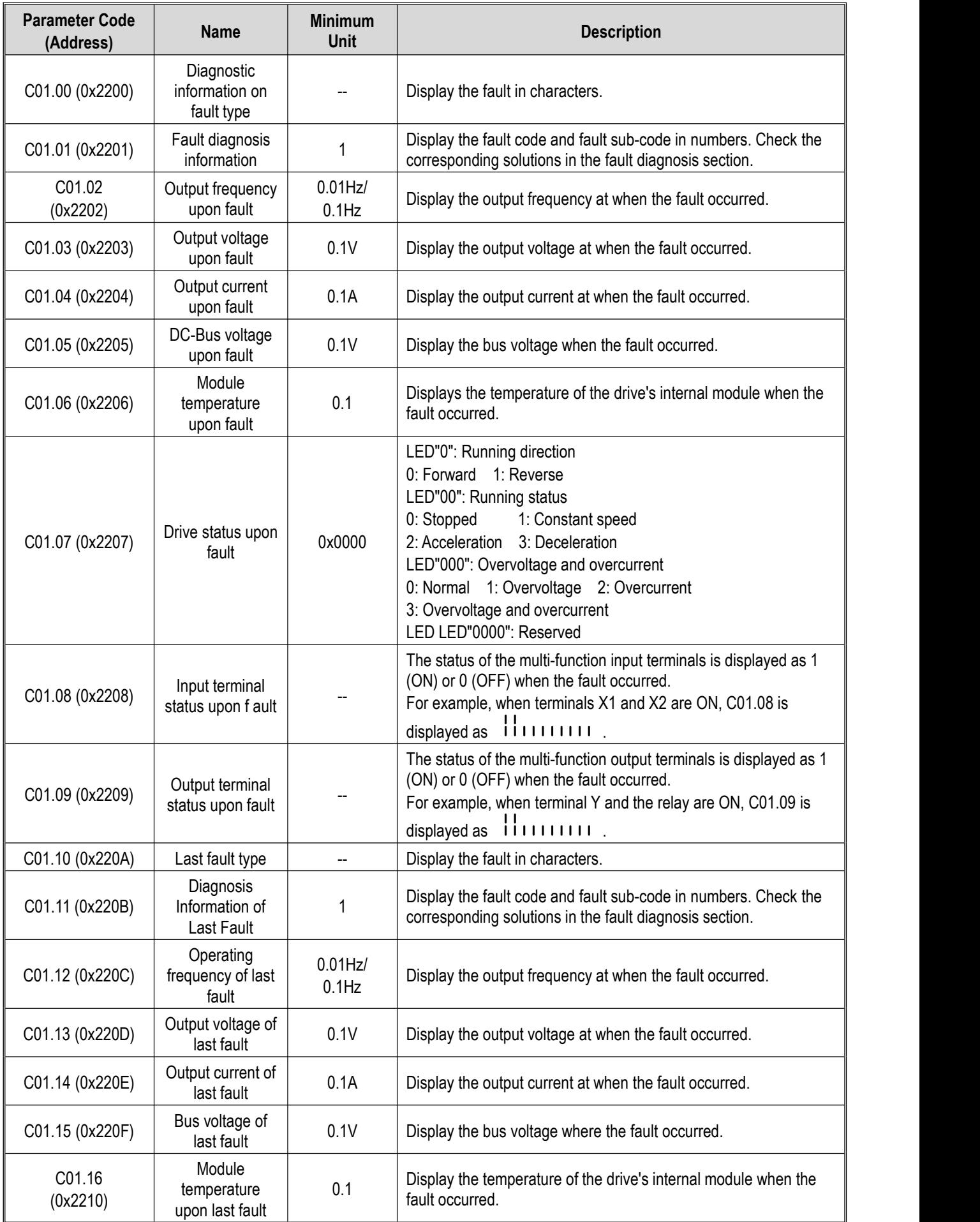

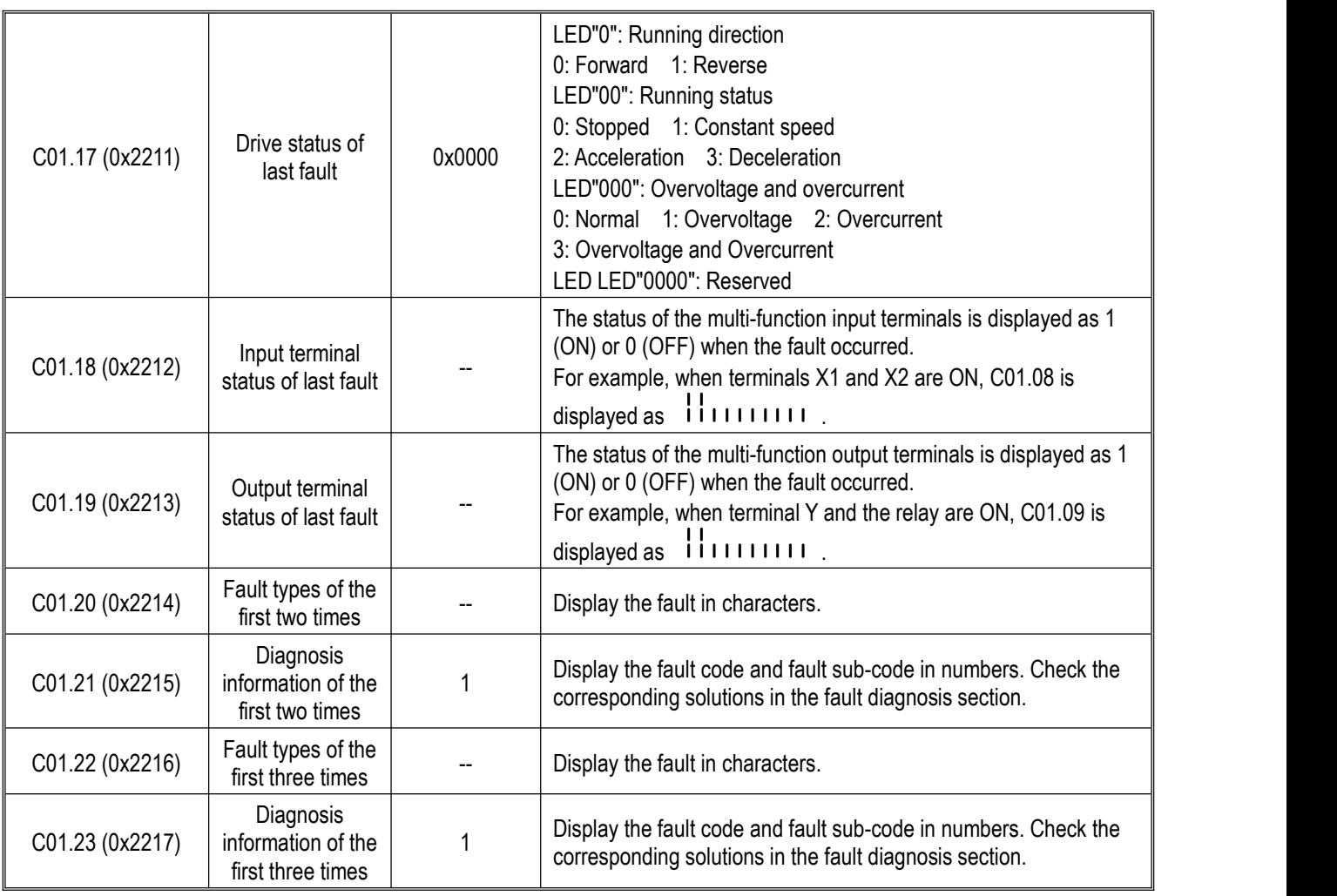

## **Group C02.xx: Application Monitoring**

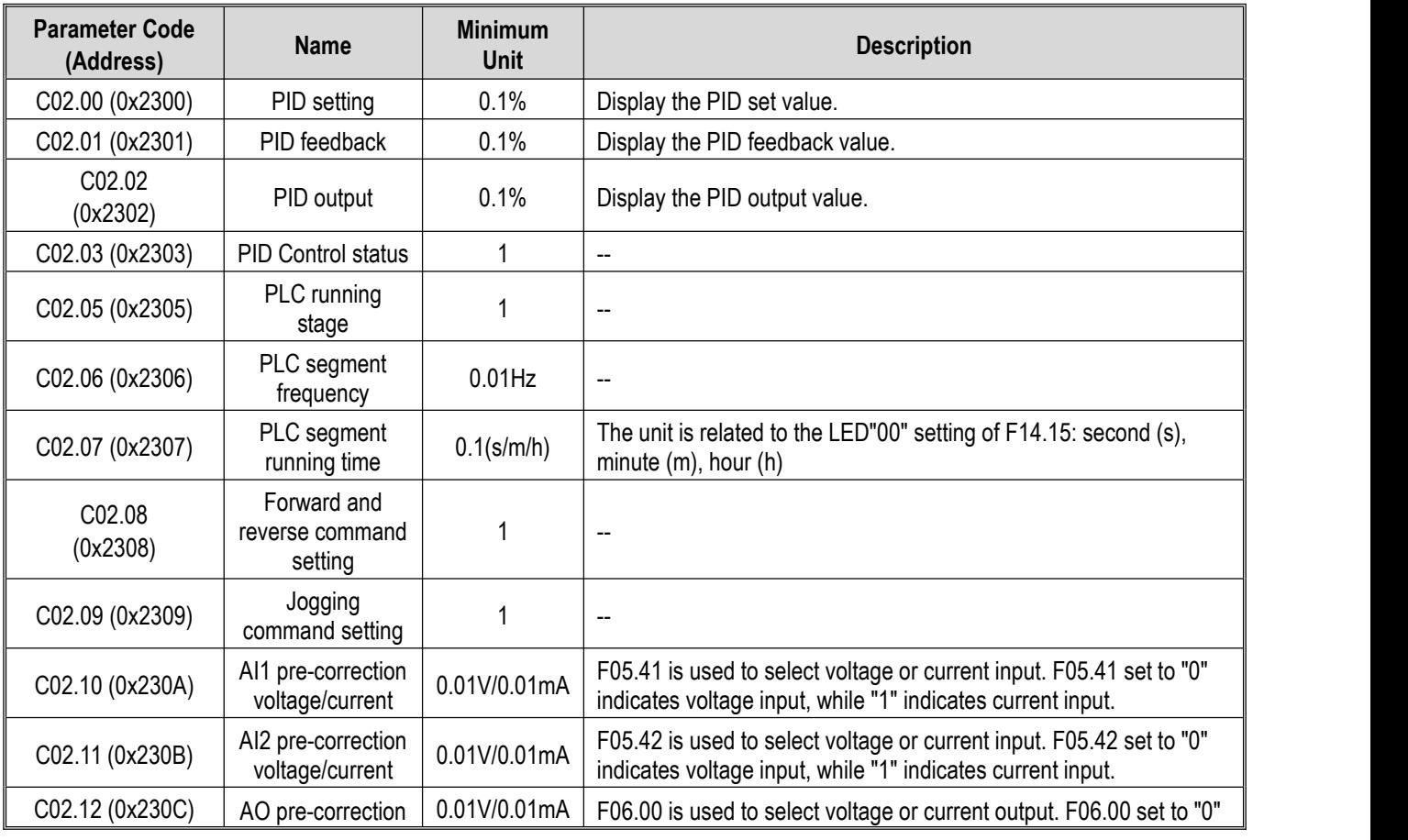
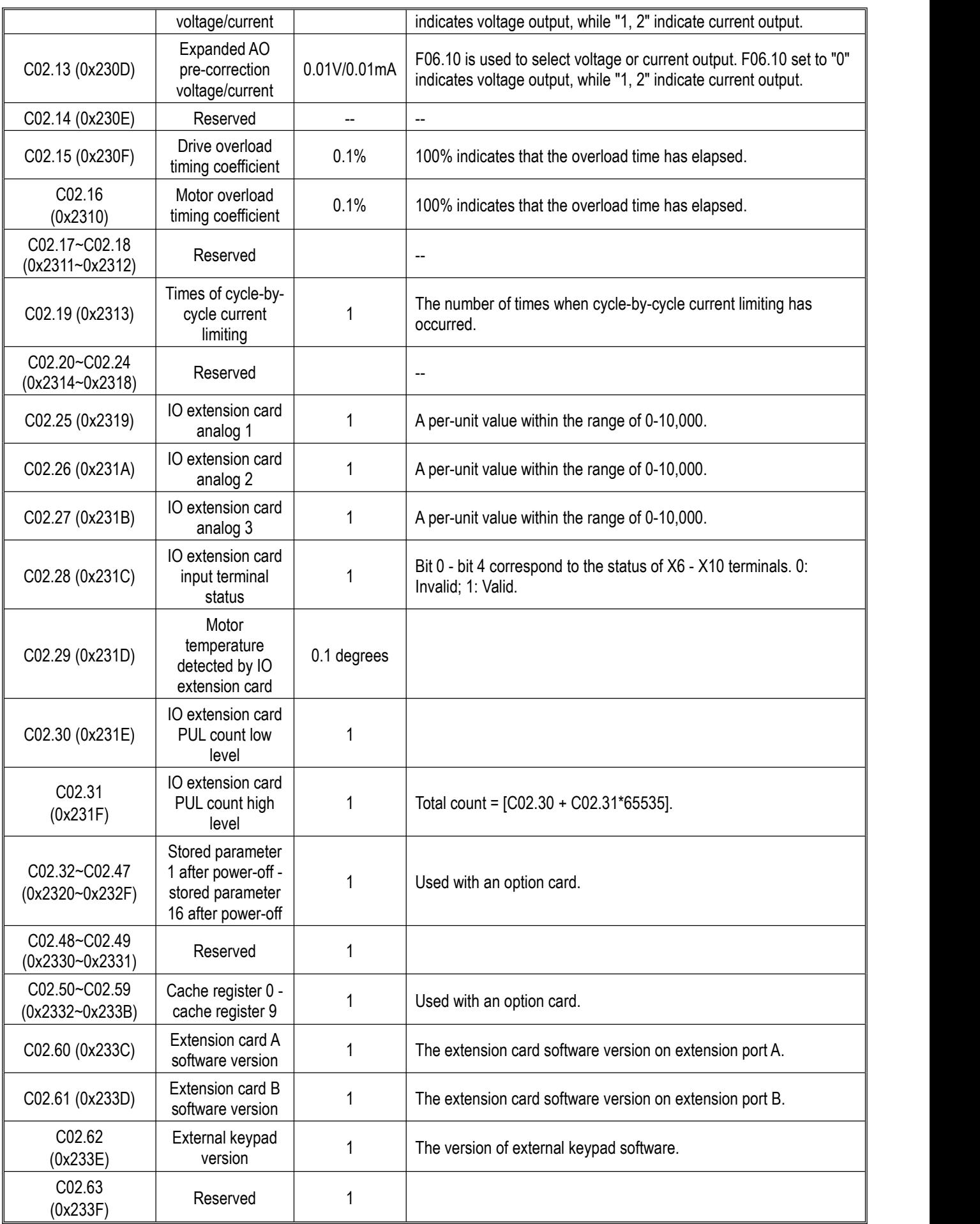

# **Group C03.xx: Maintenance and Tension Control Monitoring**

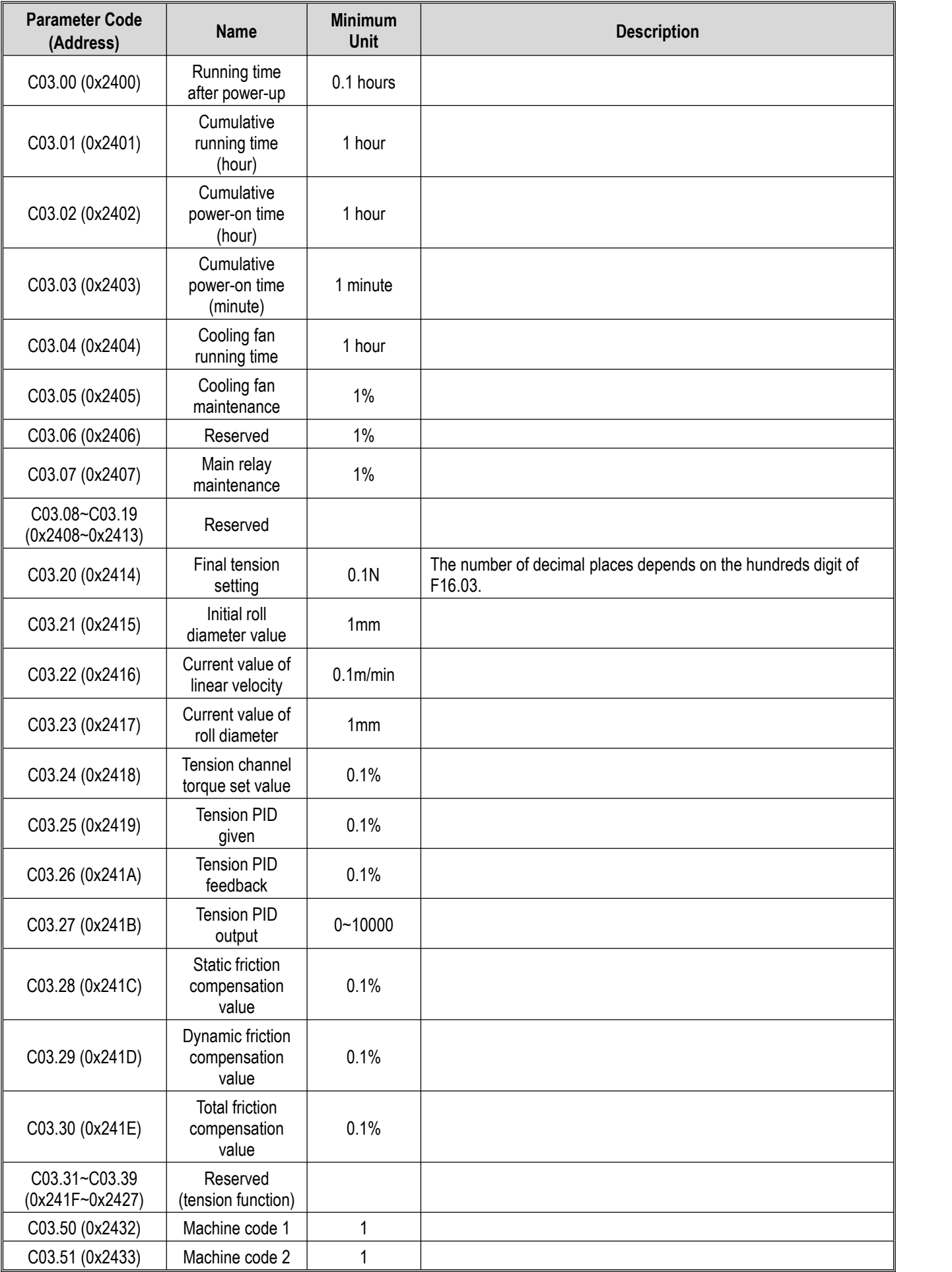

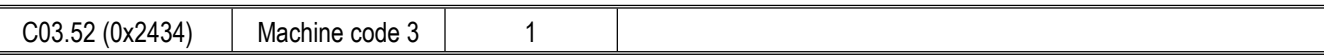

## **Group C04.xx: Industry Application Monitoring**

This group of parameters is used for monitoring industry-specific models. For details, refer to the special instructions for industry specific models.

## **Group C05.xx: Control Monitoring**

This group of parameters is used for monitoring the internal control parameters of the drive, together with an option card and allows secondary function development.

## **Group C06.xx: EX-A Monitoring**

This group of parameters is used for control the monitoring values on the option card (connected to the EX-A port). See the instructions of the option card for description of monitoring parameters.

## **Group C07.0x: EX-B Monitoring**

This group of parameters is used for control the monitoring of functional parameters on the option card (connected to the EX-A port). See the instructions of the option card for description of monitoring parameters.

## **10.31 Communication Variable Group**

## **Modbus Communication Control Group (Address 0x30xx/0x20xx)**

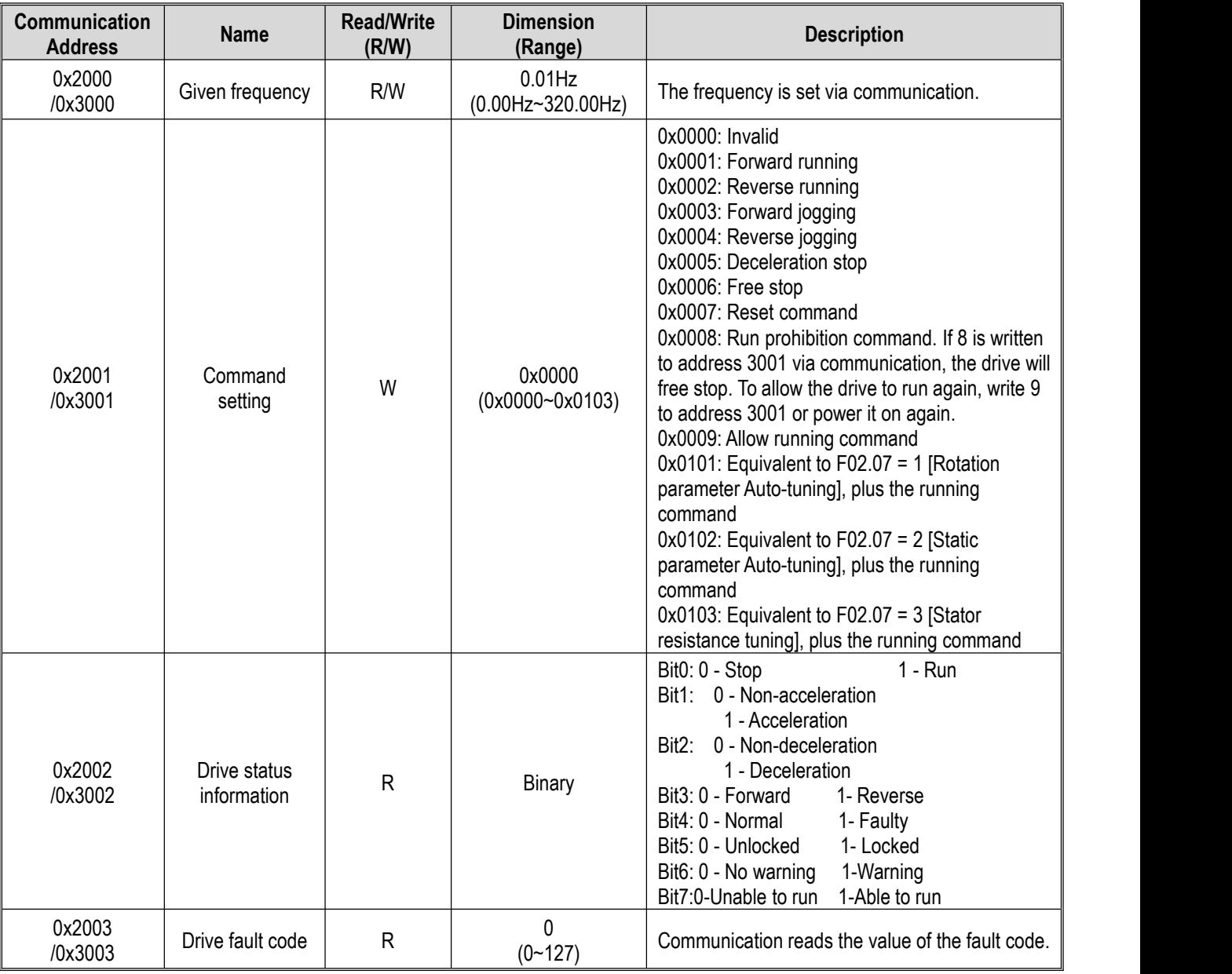

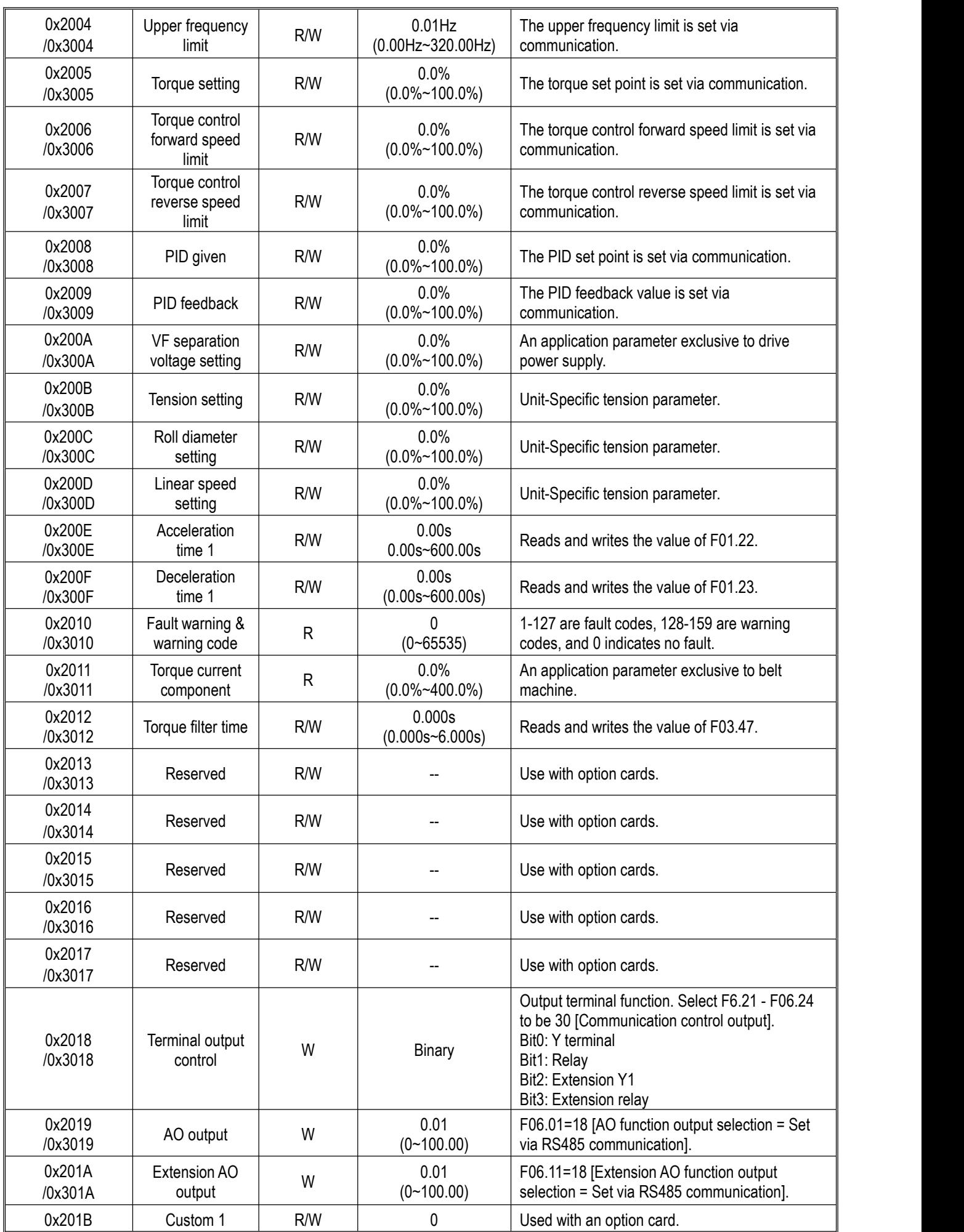

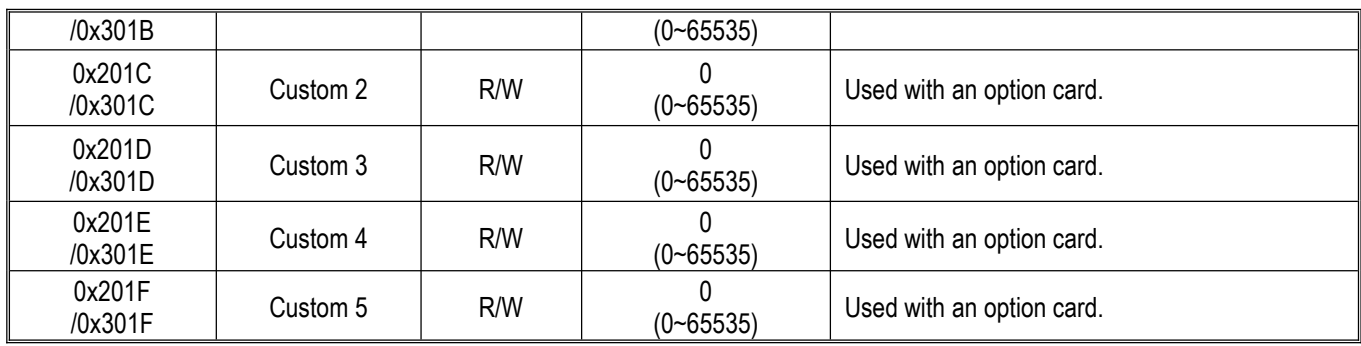

## **Option Card Communication Control Group (Address 0x31xx)**

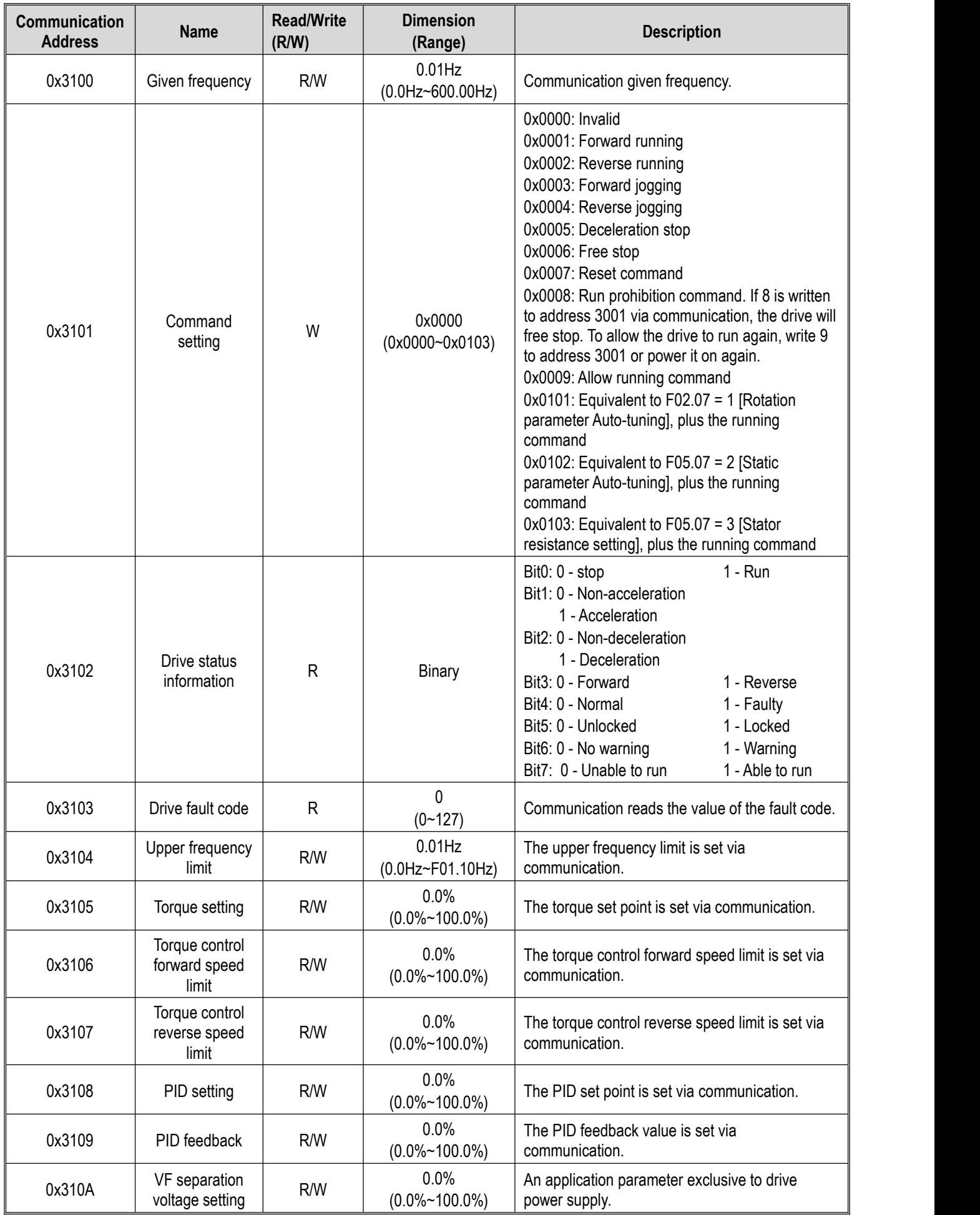

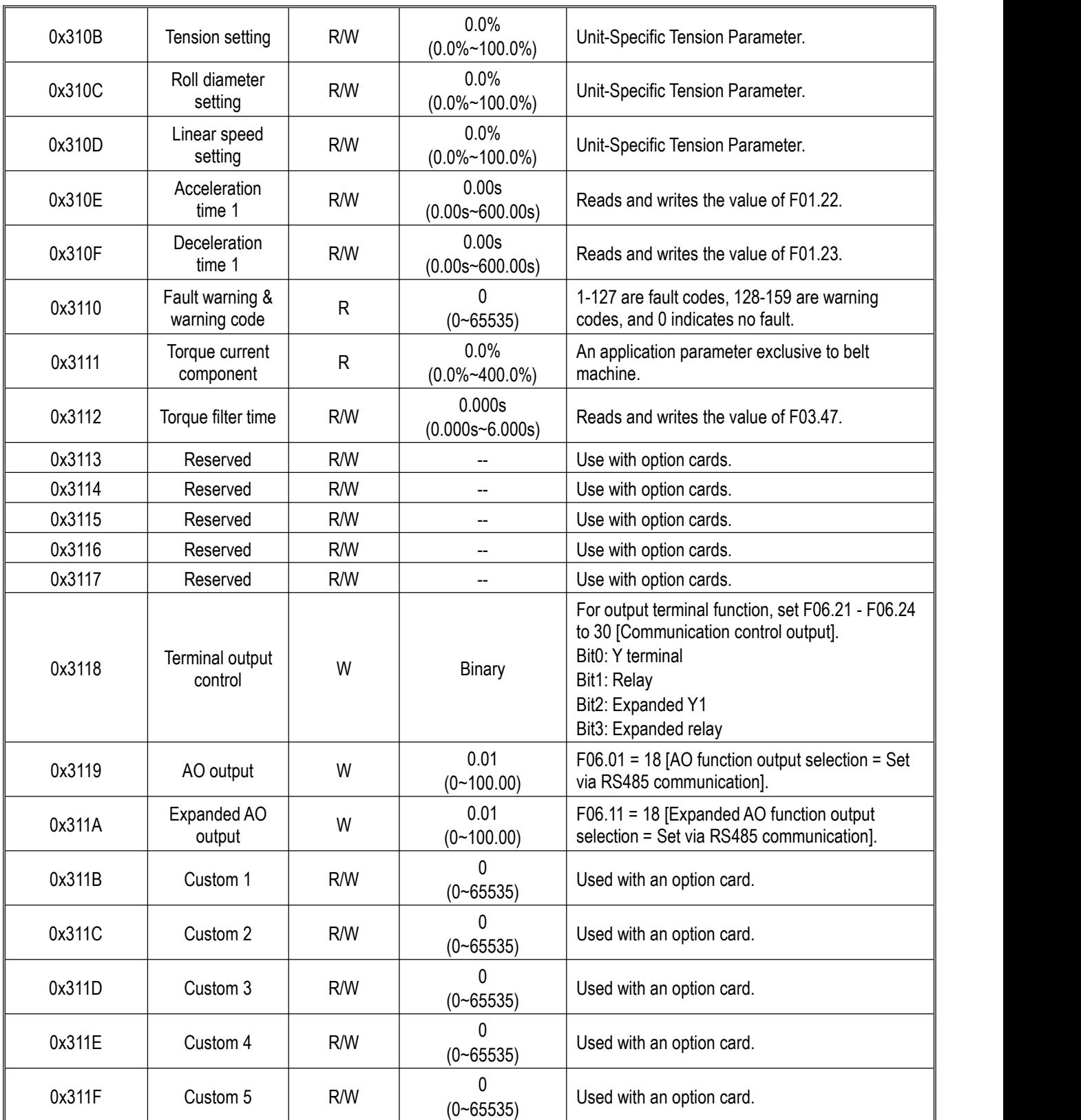

# **Input/Output Interface Communication Group (Address 0x34xx)**

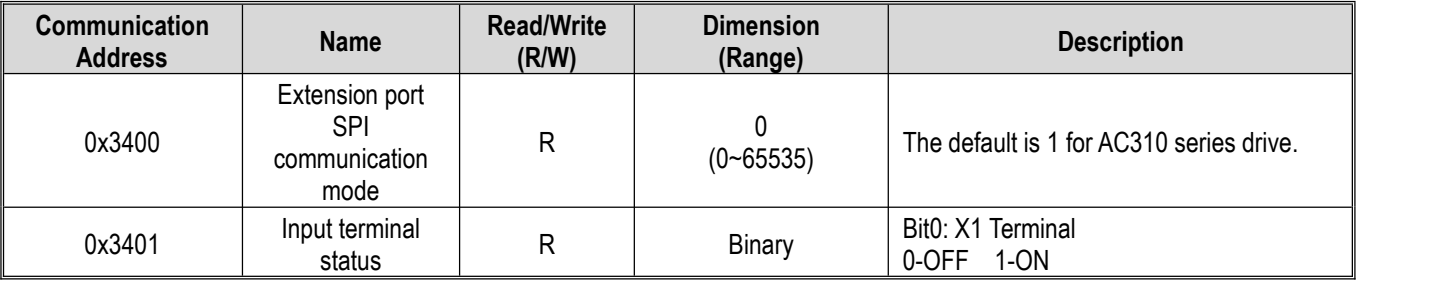

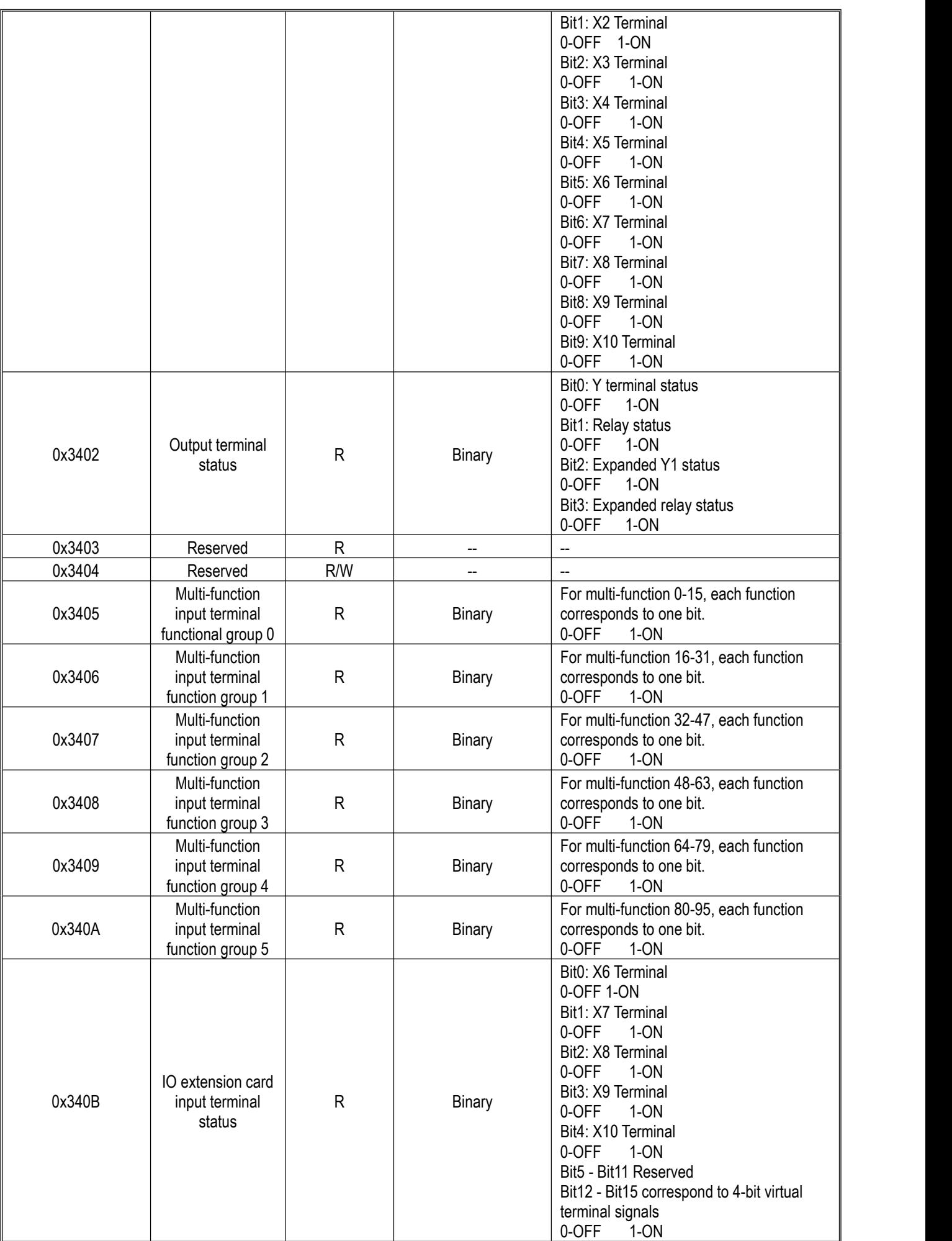

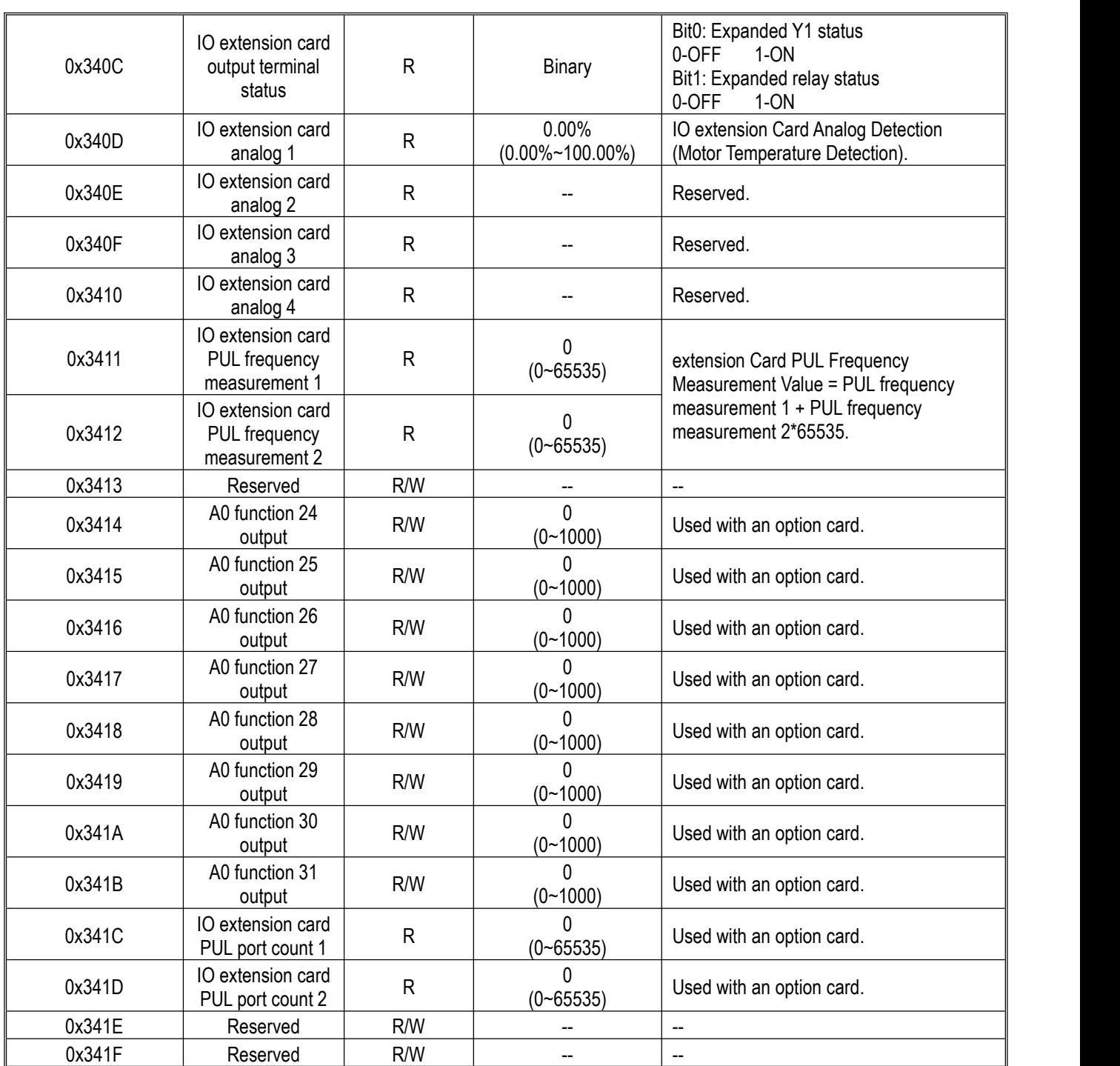

# **Cache Register Communication Group (Address 0x35xx)**

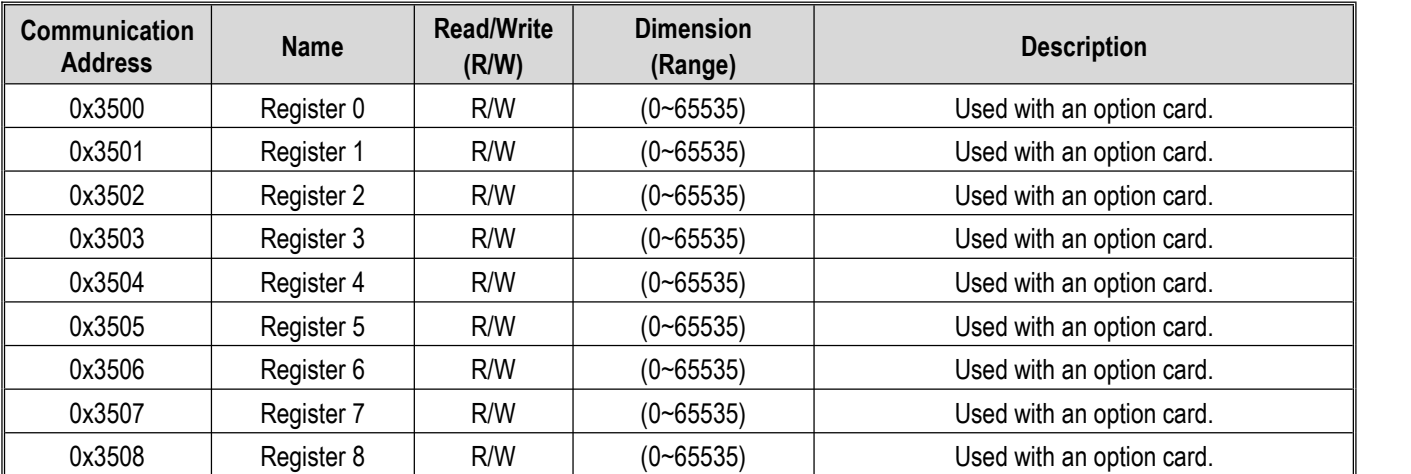

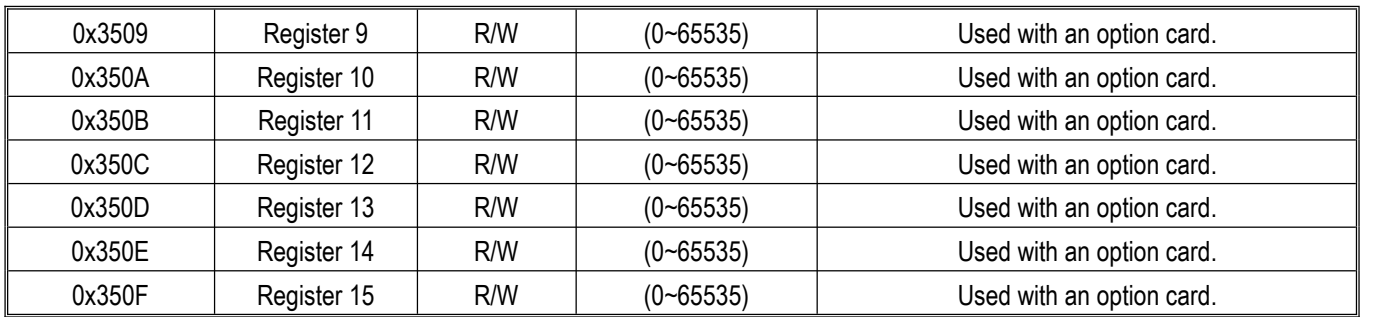

# **Extension Fault and Power-Off Parameter Communication Group (Address 0x36xx)**

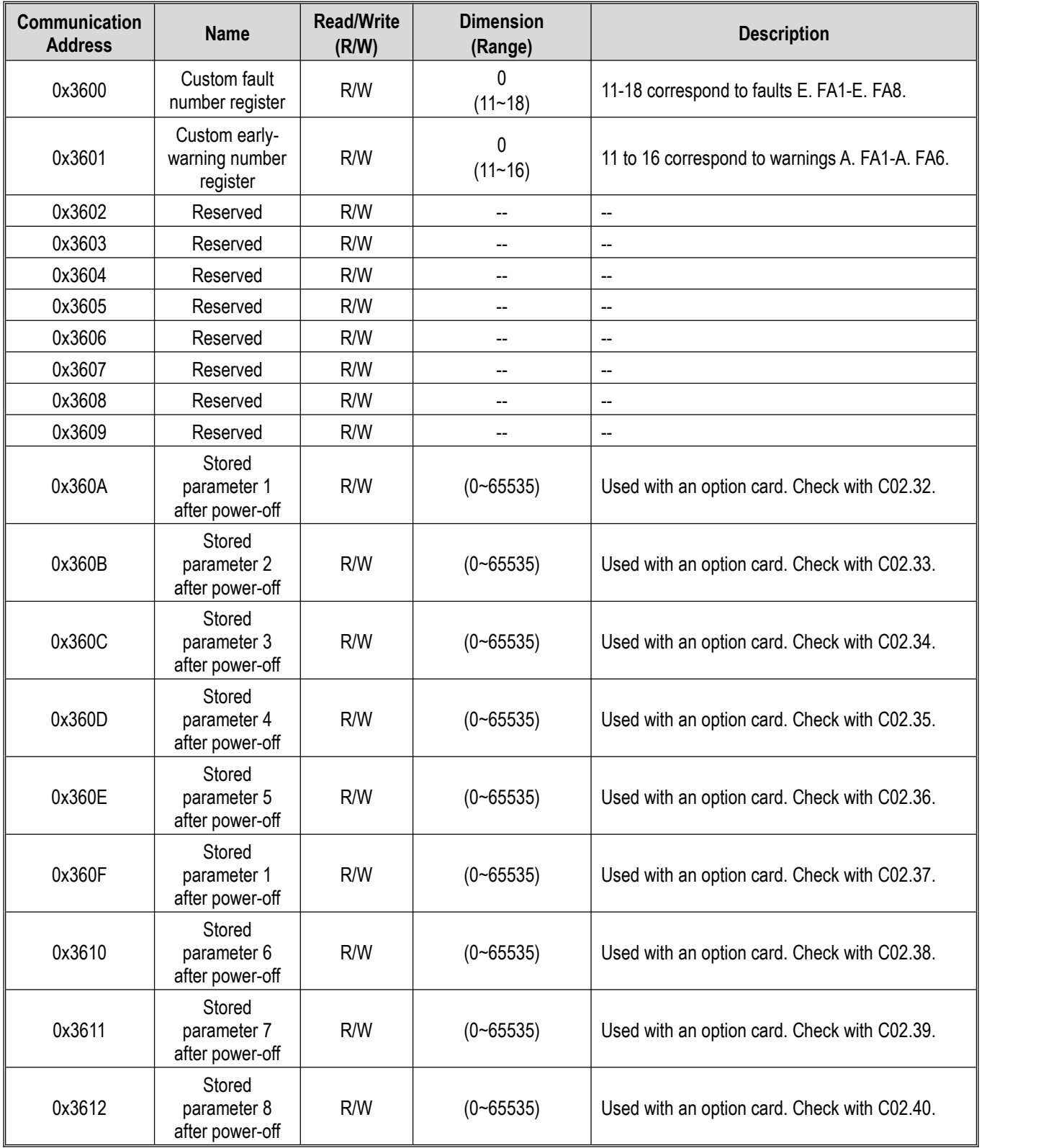

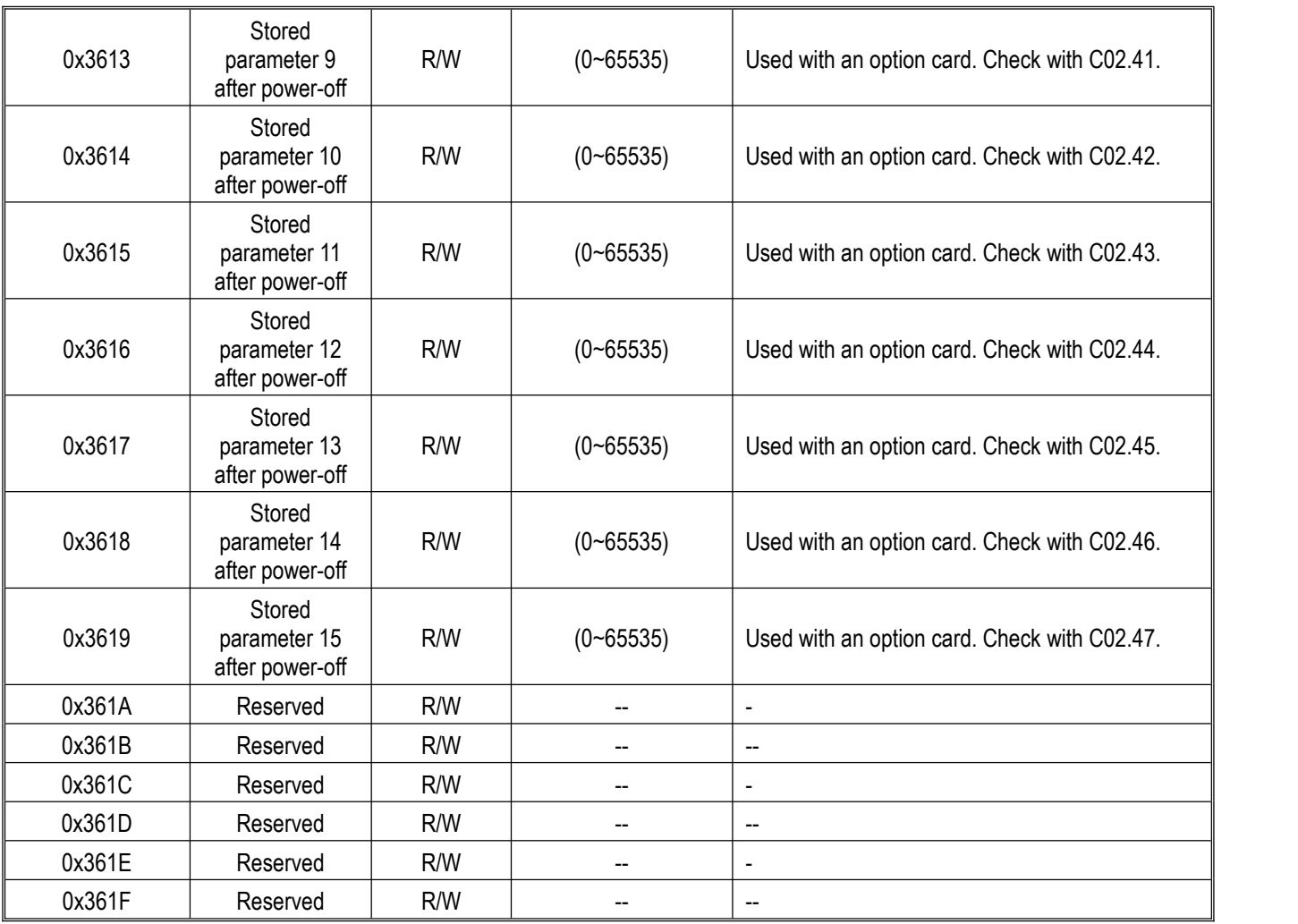

# **11 Parameter Details**

# **11.1 Safety Precautions**

**Danger**

Please follow all the safety instructions in this manual.

Failure to follow the precautions may result in death or serious injury. Please be cautious. We will not take any responsibility for personal injuries and equipment damages caused by your company or your customers due to not complying with the contents of this Manual.

# **11.2 Group F00: Environmental Application**

Group F00 parameters [Environment application] are used to set items related to the operating environment of the drive.

## **Group F00.0x: Environment Settings**

Group F00 parameters are used to set the operating environment and operating conditions for frequency conversion. Examples are parameter access levels, purpose selection and other items.

### **F00.00: Parameter Access Level**

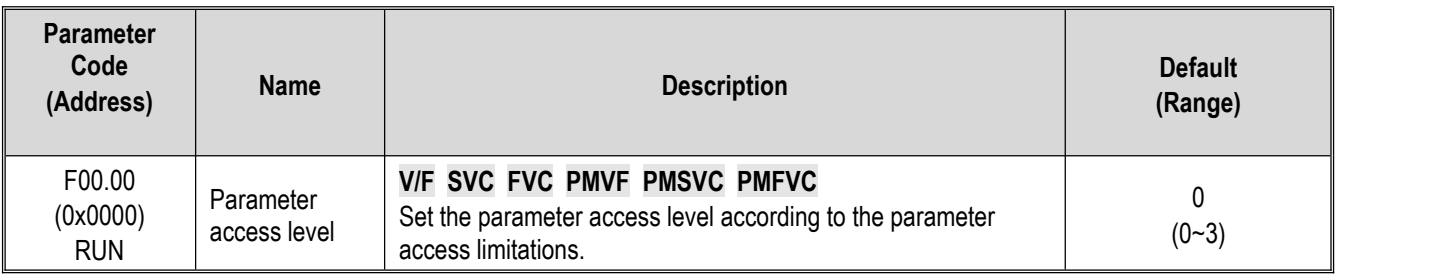

#### **0: Standard Parameter**

Allows access to parameter groups (Fxx groups) and monitoring parameter (Cxx groups).

#### **1: Common parameter (F00.00, Pxx.yy)**

Allows access only to the parameter codes set in F00.00 parameters and F00.10 - F00.39 [Common parameters 1-30].

#### **2: Monitoring parameter (F00.00, Cxx.yy)**

Allows access only to F00.00 parameters and monitoring group parameters.

#### **3: Parameter changed (F00.00, Hxx.yy)**

Allows access only to F00.00 parameters, and parameters different from the Defaults.

**Note:**

When a lock password has been set for the drive with F11.00 [Key lock selection] and F11.01 [Key lock password], the Keypad cannot be used to change the corresponding parameters.

#### **F00.01: Purpose Selection**

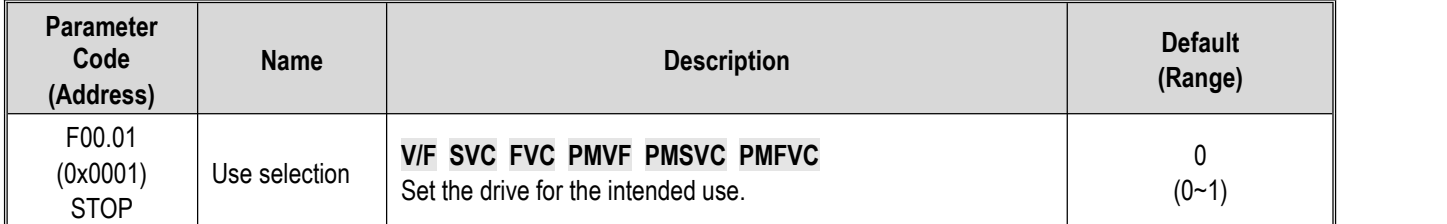

This drive has the special preset settings for the uses as shown in the table below. After F00.01 is set for the intended use, the drive will automatically set the parameters related to the use to the optimal values. Parameters to be changed frequently are saved in F00.10 - F00.39 [Common parameters 1-30] for quick setting and viewing.

0: General purpose unit (G model)

1: Fan and water pump model (P model)

## **Note:**

After setting F00.01, initialize the parameters with F00.03 = 11, 22 [Initialization = Initialization mode 1, 2]. F00.30 - F00.39 will be reset after the parameterization and initialization.

The following are values of commonly used parameter codes after initialization.

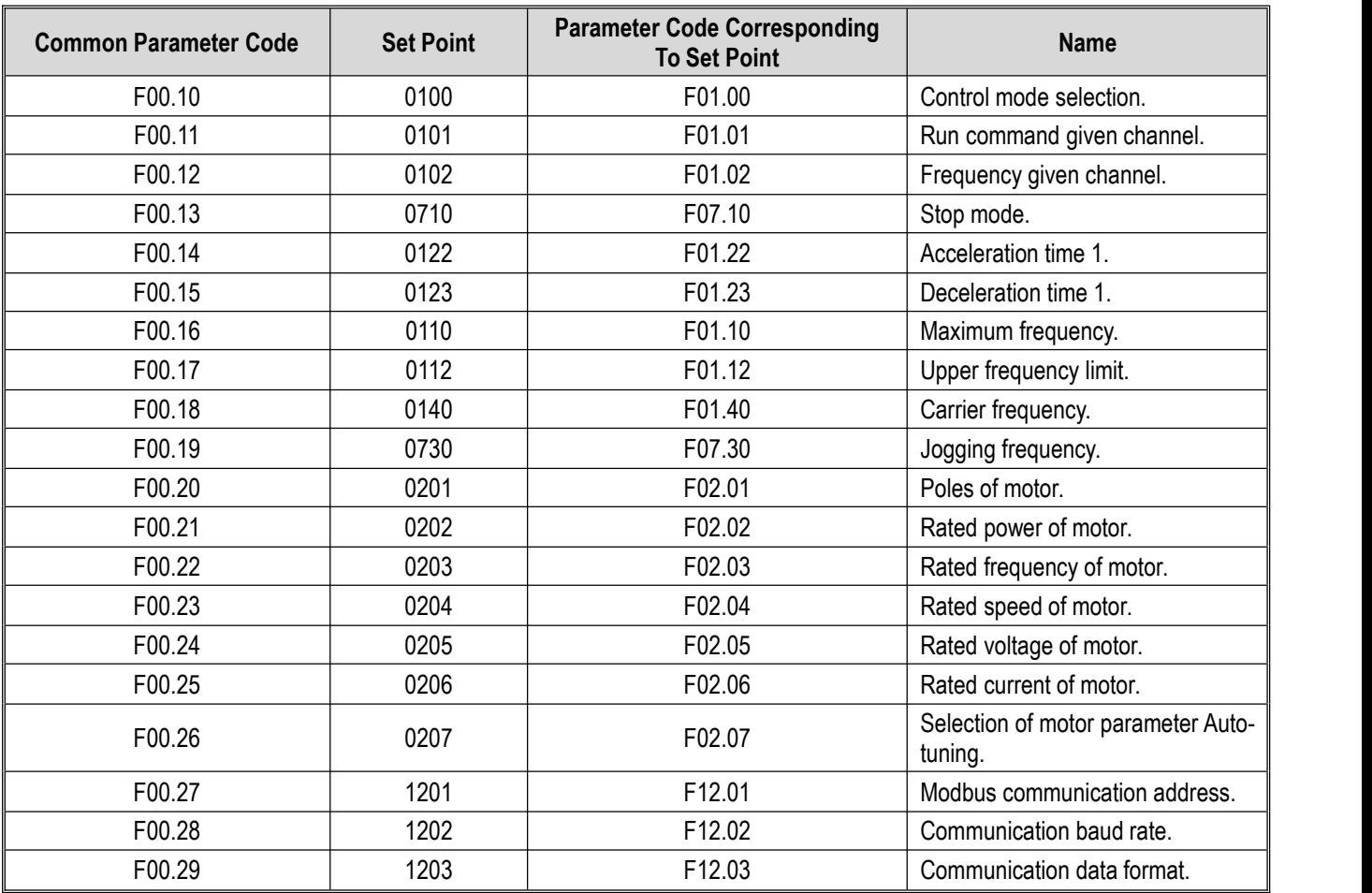

Table 11.1: Values of commonly used parameter codes after initialization

## **The values of the following common parameter codes after initialization are related to the F00.01 setting.**

#### **0: General purpose unit (G model)**

Table 11.2: Values of commonly used parameter codes after initialization

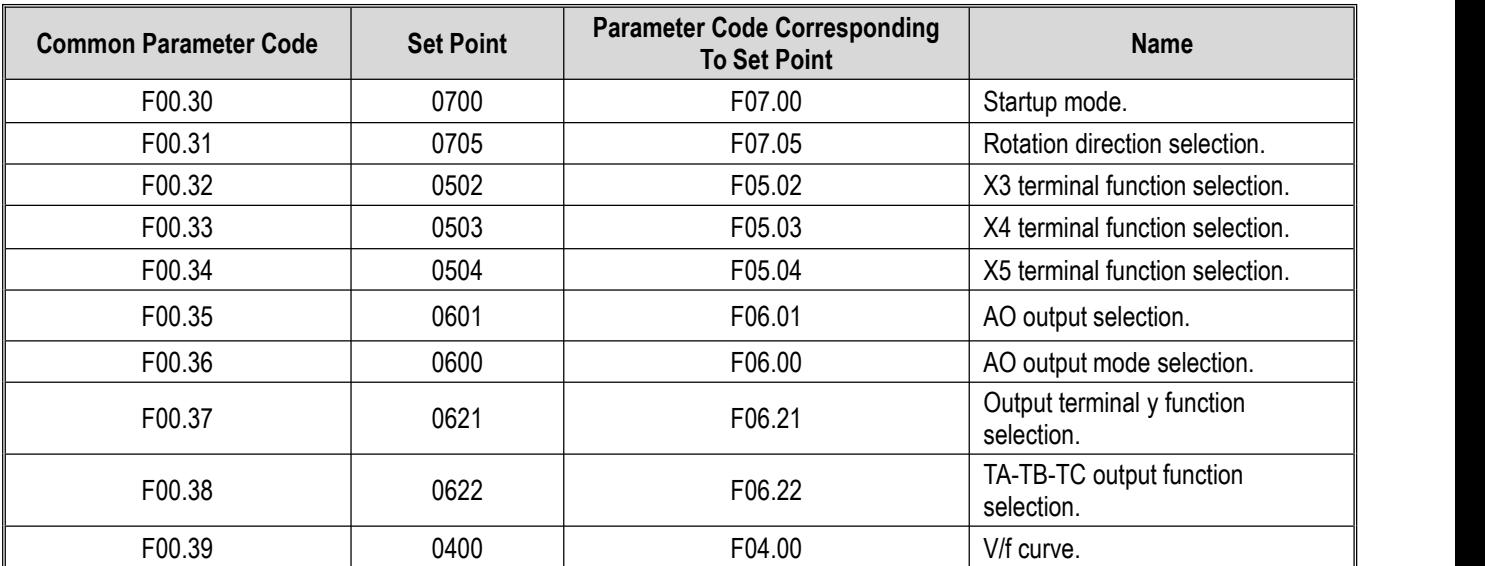

**1: Fan and water pump model (P model)**

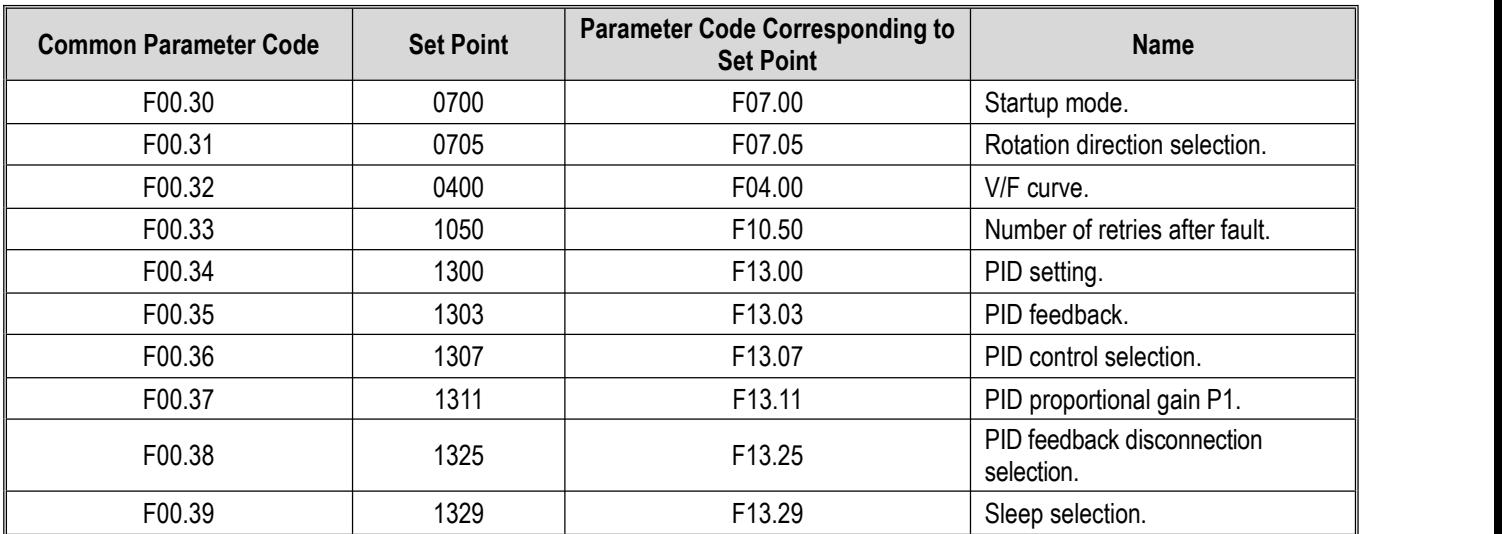

#### Table 11.3: Values of commonly used parameter codes after initialization

### **F00.03: Initialization**

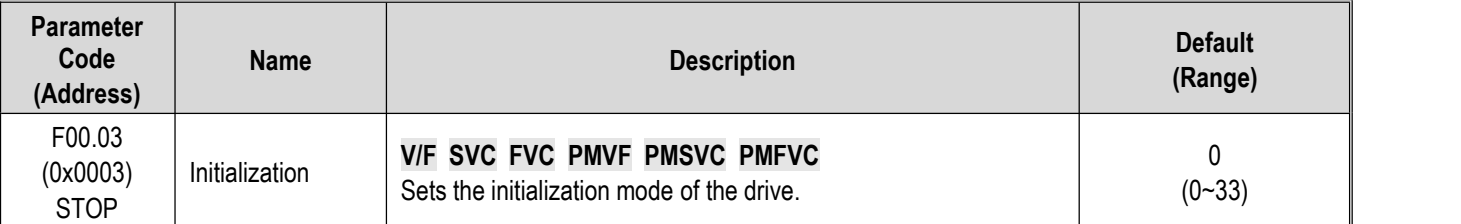

**Note**: The value of F00.03 automatically returns to zero after initialization.

#### **0: No initialization.**

#### **11: Initialization Mode 1**

Restores all parameters except F02.01 - F02.06 [Basic motor parameters], F02.10 - F02.29 [Advanced motor parameters] and parameters that cannot be initialized.

#### **22: Initialization Mode 2**

Recovers all parameters except those that cannot be initialized.

#### **33: Clear fault records**

Clears all historical fault information recorded in monitoring parameter group C01.

The following parameters will not be initialized even if F00.03 = 11 or 22.

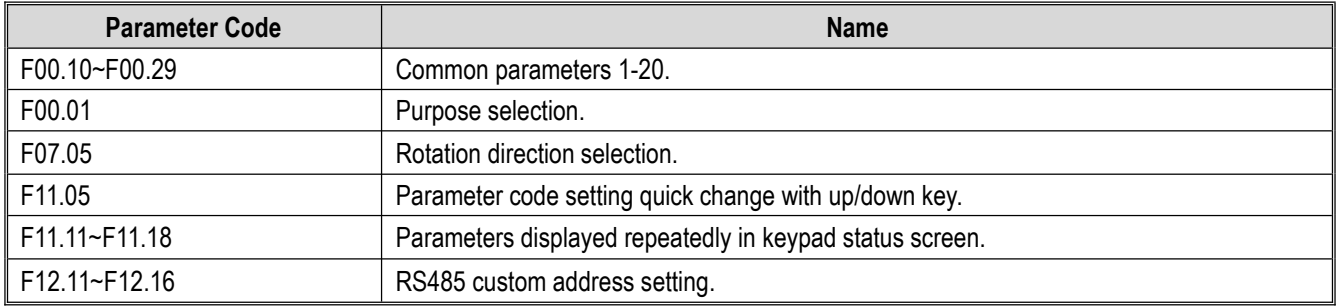

#### **Note:**

F00.03 = 11 or 22. F00.30 - F00.39 are set to different values after initialization according to F00.01 [Purpose selection].

## **F00.04: Keypad Parameter Copy**

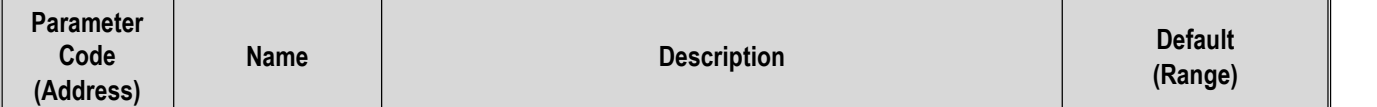

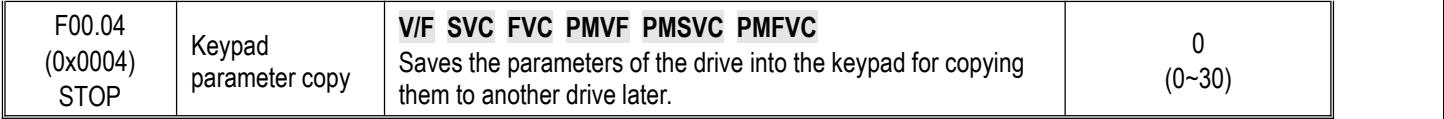

#### **0: No action**

#### **11: Upload parameters to the keypad**

Reads the set values of parameters from the drive and save them into the Keypad.

#### **22: Download parameters to the drive**

Copies the set values of parameters saved in the Keypad to another drive.

The action mode will be displayed on the Keypad when the parameter values are being copied.

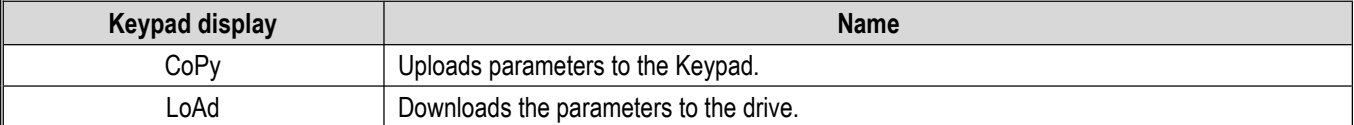

If a fault is detected, the fault will be displayed on the keypad when the parameter values are being copied.

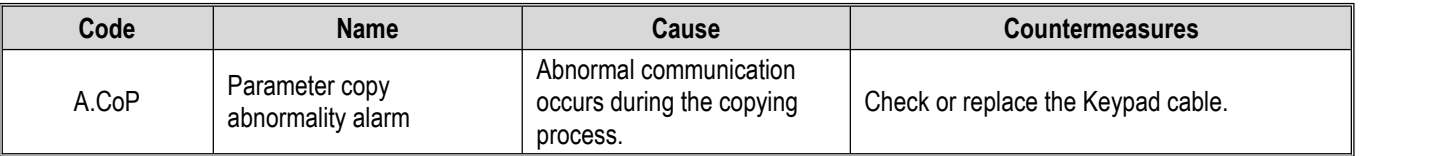

#### **F00.07 - F00.08: Arbitrary Parameters**

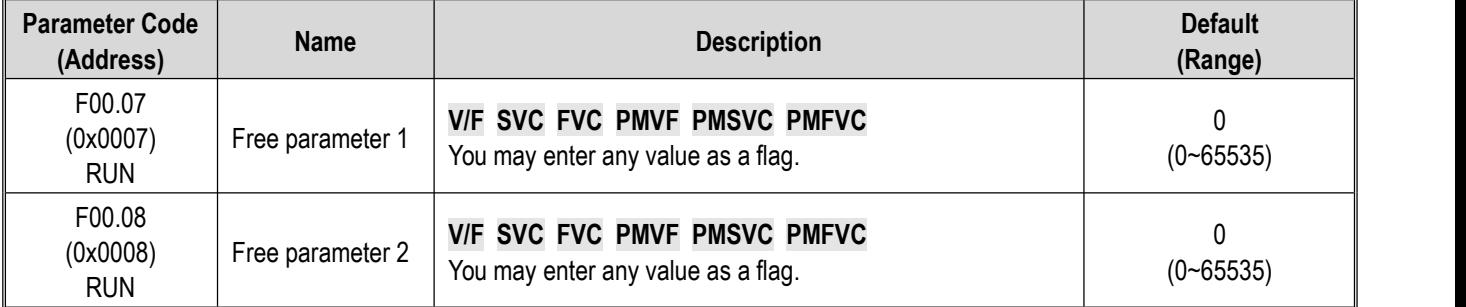

**Note**: Arbitrary parameters will not affect the motion of drive.

#### **For example:**

- $\triangleright$  Serves as the unit number when multiple units are used.
- $\triangleright$  Serves as the mode number for each use when multiple units are used.
- $\triangleright$  Dates of purchase, check, etc.

# **Group F00.1x: Common Parameter Settings**

## **F00.10~F00.39: Common Parameters 1-30**

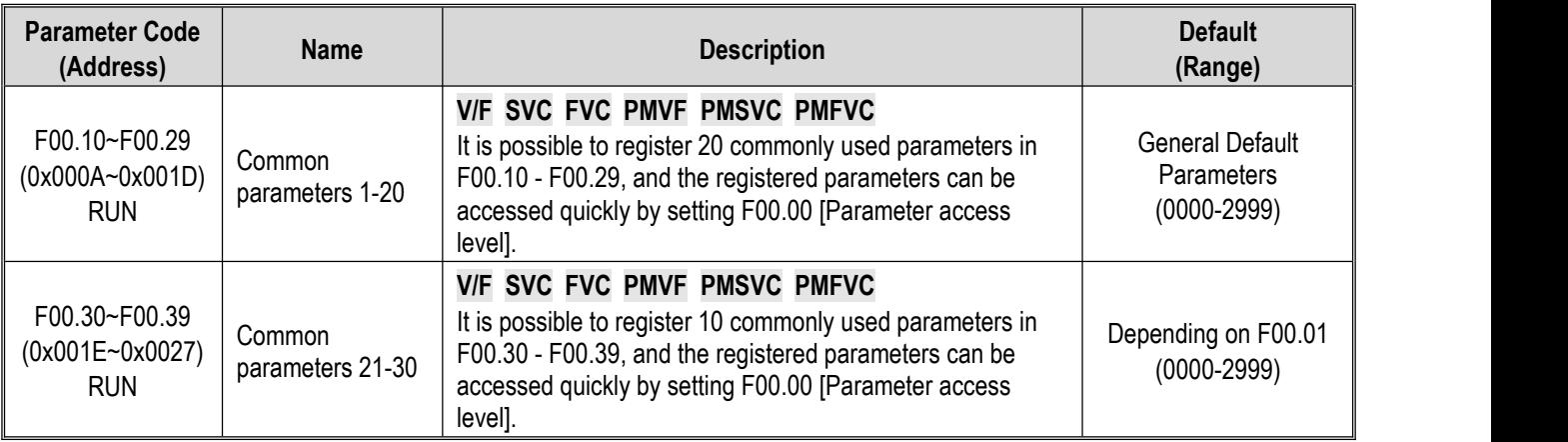

## **Note**:

- F00.03 = 11 or 22. F00.30 F00.39 are set to different values after initialization according to F00.01 [Purpose selection].
- Common parameters can be accessed quickly by setting F00.00=1 [Parameter access level = Common parameters].

# **11.3 Group F01: Basic Settings**

# **Group F01.0x: Basic Commands**

Group F01.0x parameters are used to set the control mode, run command source and frequency setting source.

## **Control Mode**

**F01.00: Control Mode**

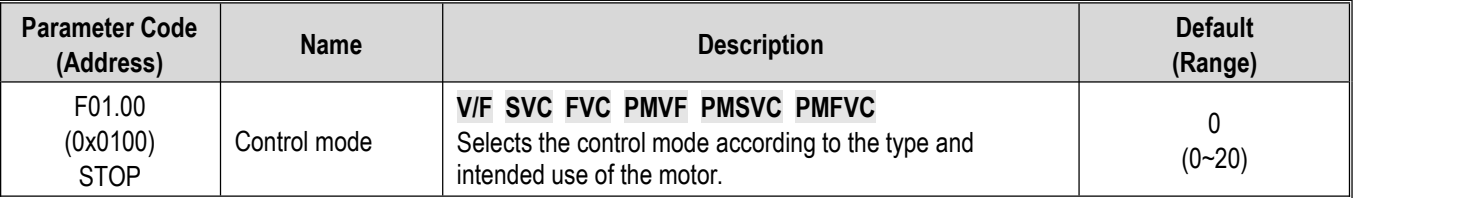

Selects the control mode according to the type and intended use of the motor.

## **0: Asynchronous Motor V/F Control (V/F)**

This control mode is used for variable speed control that do not require fast response or accurate speed control, and in scenarios where one drive is used with multiple motors. This mode is also used when the motor parameters are not clear or Auto-tuning cannot be performed.

## **1: Asynchronous Motor Open-Loop Vector Control (SVC)**

This control mode is used for applications requiring high speed control accuracy. With high speed response and torque response, high torque can be output even under low-speed running.

## **2: Asynchronous Motor Closed-Loop Vector Control (FVC)**

This control mode is used in scenarios requiring fast torque response and high-precision speed control before zero speed is reached. Feedback signals from motor speed is required.

## **10: Synchronous Motor V/F control (PMV/F)**

This control mode is used for variable speed control of synchronous motors that do not require fast response or accurate speed control.

## **11: Synchronous Motor Open-Loop Vector Control (PMSVC)**

This control mode is used for applications that require precise speed control and torque limit functions.

## **12: Synchronous Motor Closed-Loop Vector Control (PMFVC)**

This control mode is used for constant torque applications requiring high-precision control when using PM motors, and variable speed control requiring fast torque response and high-performance torque control. Speed feedback from the motor is required.

#### **20: Voltage-Frequency separation Control (VF\_separation)**

This control mode is used to control the output voltage and frequency separately. (Valid only for T3 models of 7.5 kW or above and T2 models of 5.5 kW and above).

#### **Note:**

- $\triangleright$  In order to obtain the best control effect, please input the correct motor parameters and perform motor Auto-tuning. Group F02.0x is the basic parameter group of the motor.
- $\triangleright$  In open-loop and closed-loop vector control, the drive can only drive one motor; and there shall not be too large discrepancy between the level of drive capacity and that of motor capacity. The power level of drive can be two levels higher or one level lower than that of the motor, otherwise it may cause degraded control performance or failure of drive system.

### **Run Command Source**

**F01.01: Run Command Channel**

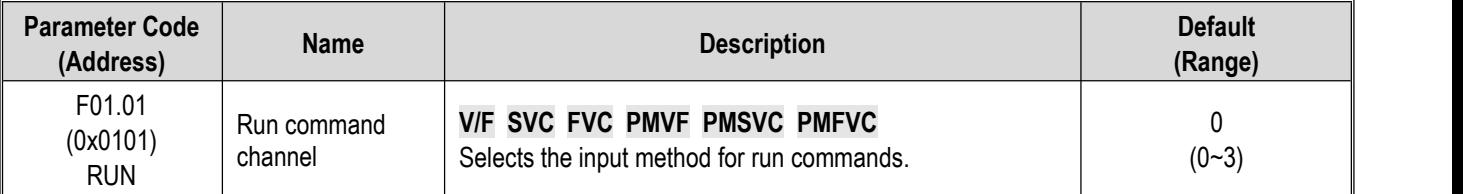

#### **0: Keypad**

Uses the Keypad to control the operation and stop of the drive.

The functions of multi-function keys can be set with  $F11.02 = 1, 2, 3$  [Keypad multi-function key selection = reverse rotation, forward jogging, reverse jogging] to control the reverse rotation, forward jogging and reverse jogging of the drive.

#### **1: Terminal Control**

Controls the operation and stop of the drive with the terminals on the control board. The input method of run commands is selected with parameters. Please set F05.20 = 0-3 [Terminal controlled operation mode = 2-wire system 1, 2; 3-wire system 1, 2].

#### **2: RS485 Communication**

Run commands are input via RS485 communication.

#### **3: Option card**

An optional communication card or input card plugged into the drive is used to input run commands.

Refer to the instructions supplied together with the option cards for information on the installation and relevant settings of the option cards.

#### **3: Terminal switching command given**

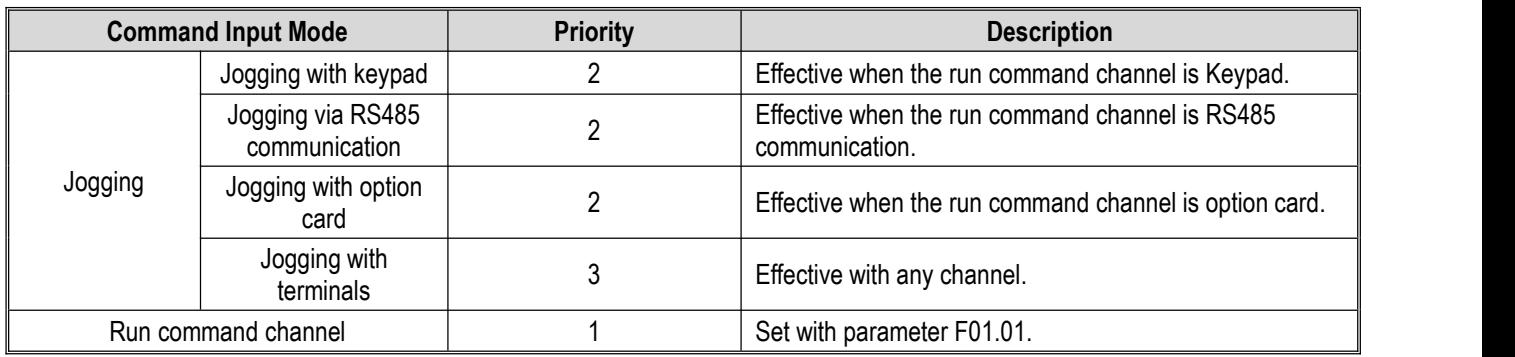

Table 11.4: Command input selection mode

**Note**: The higher the priority value, the higher the priority.

## **Frequency Setting**

The input method, selection and priority of frequency commands are explained.

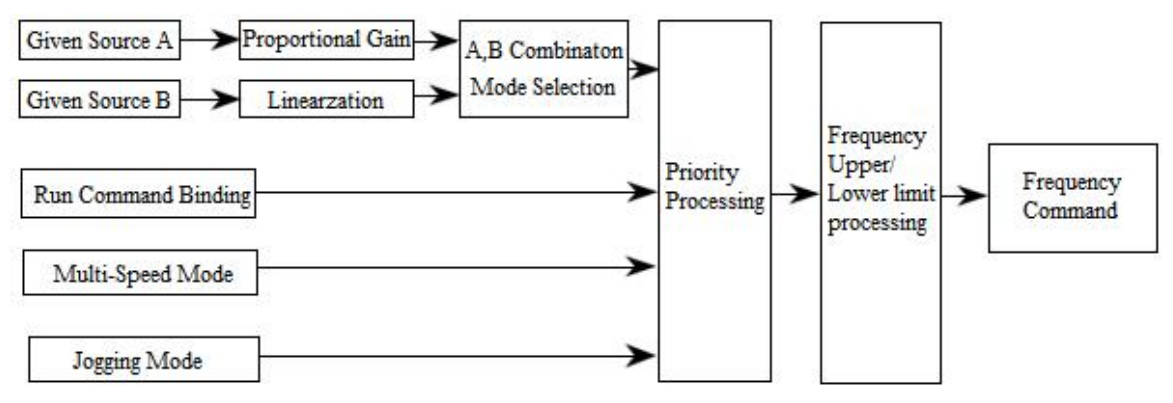

Diagram of Frequency Command Setting

Table 11.5: Frequency input selection mode

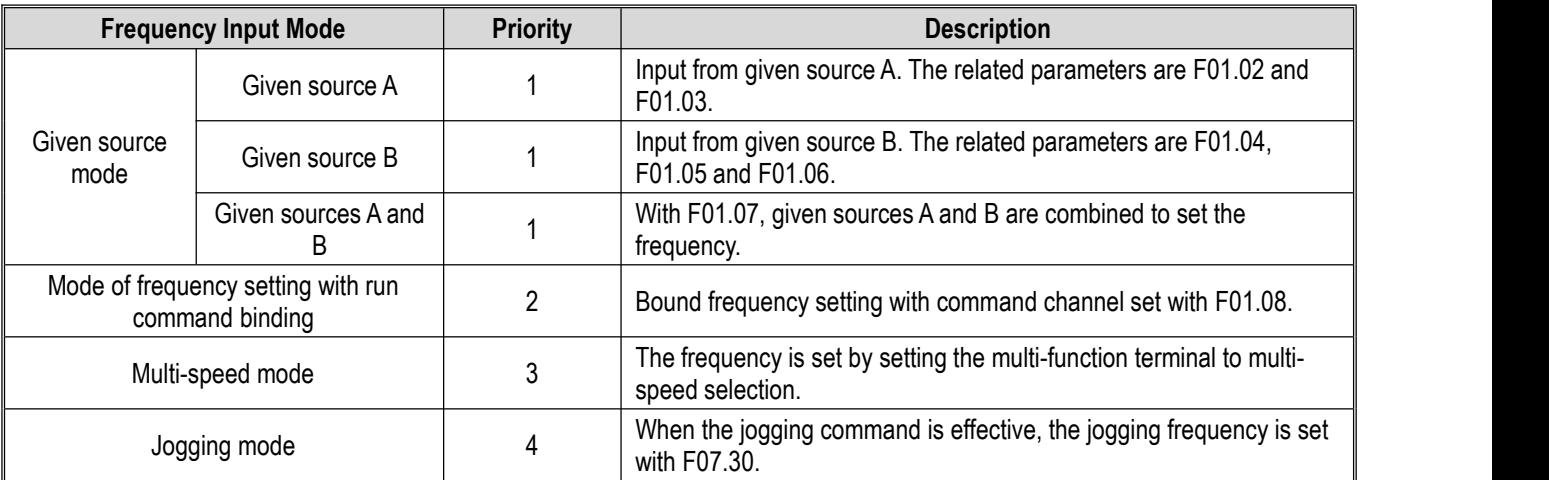

#### **Note:**

1. The higher the priority value, the higher the priority.

2. The priority of the multi-speed mode is that shown in the table above only when there is no multi-speed selection among the setting source modes.

3. The priority of the multi-speed selection mode is the same as that of other modes among the set sources when multi-speed selection exists among the setting source modes.

#### **Methods for modes of frequency setting sources A and B and frequency setting with run command binding:**

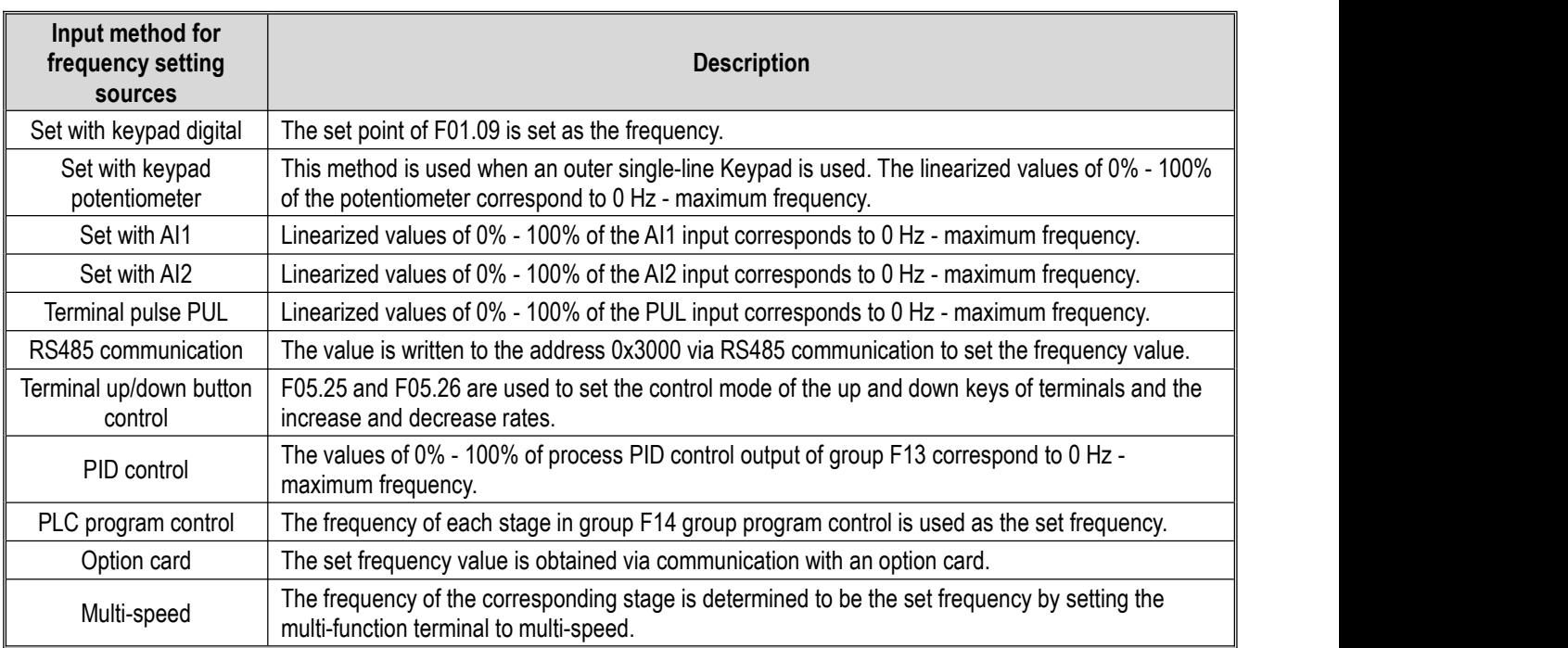

#### **Note:**

1. Refer to the instructions of the option card for details on the option card's communication address for setting frequency.

2. The reference value of frequency setting source B is selected with F01.06 = 0, 1 [Reference value of frequency setting source B = Maximum frequency, setting source A]

3. The maximum frequency is set with F01.10.

#### **Multi-Speed Operation:**

The drive supports multi-speed operation, and multiple frequency commands can be preset as necessary. A number of frequency command values can be set in parameters F14.00 to F14.14, and the frequency setting command is selected in combination with multi-function input signals from the outside. The frequency command required for ON/OFF selection of connector input can be used to change the motor speed by stage. It is possible to have 17 speeds with 16 stages of frequency commands and 1 jogging frequency command (JOG command).

The combinations of multi-speed commands are shown in the table below.

Table 11.6 Combinations of Multi-Speed Commands and Multi-Function Connector Input Terminals

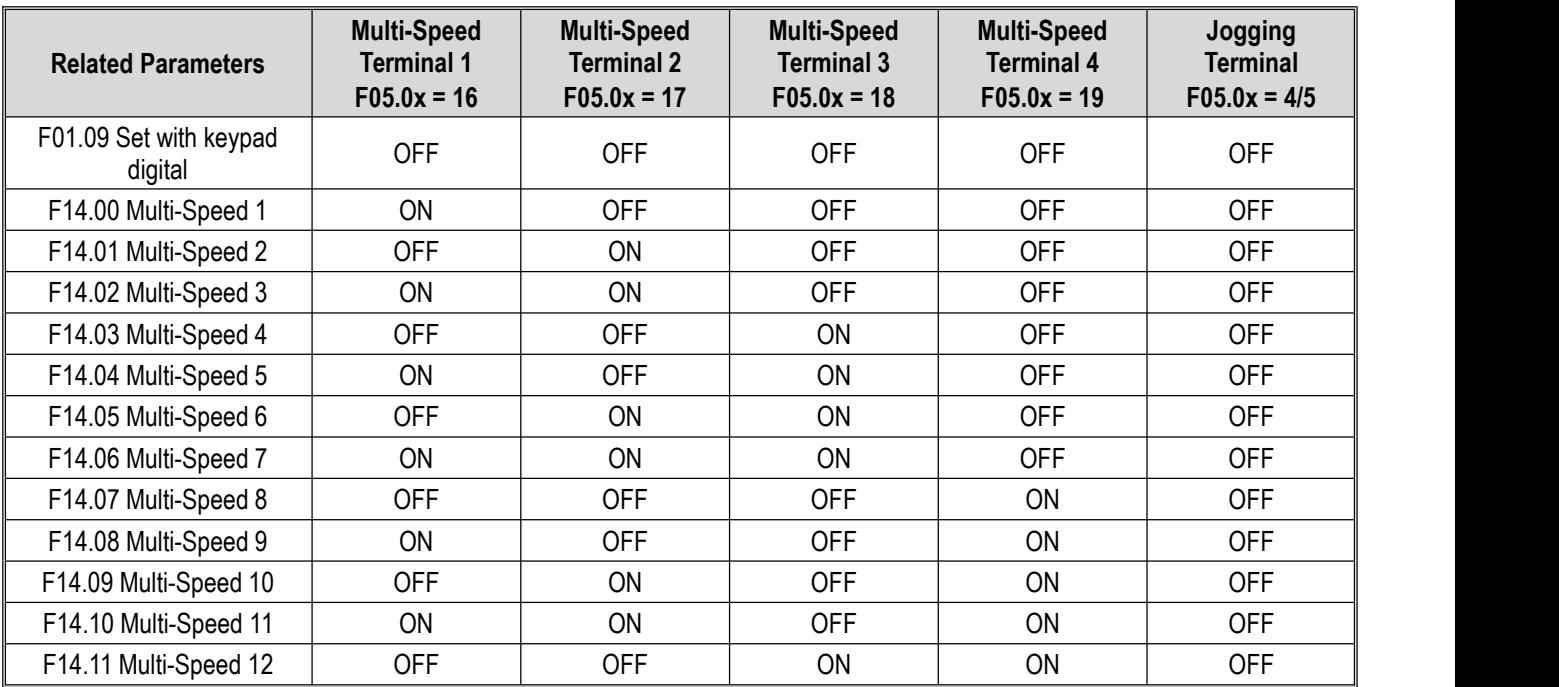

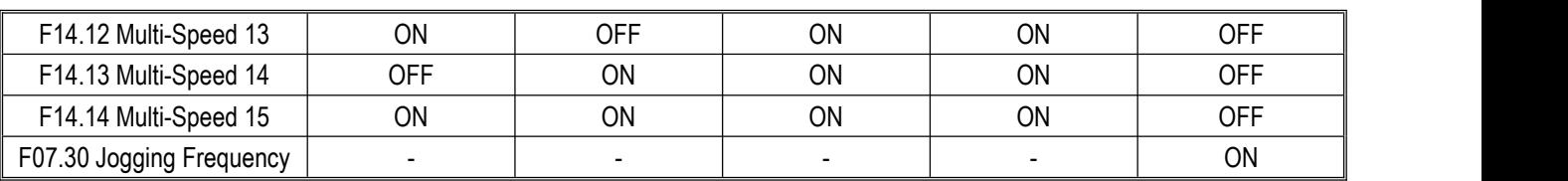

## **F01.02 - F01.03: Frequency given source channel A**

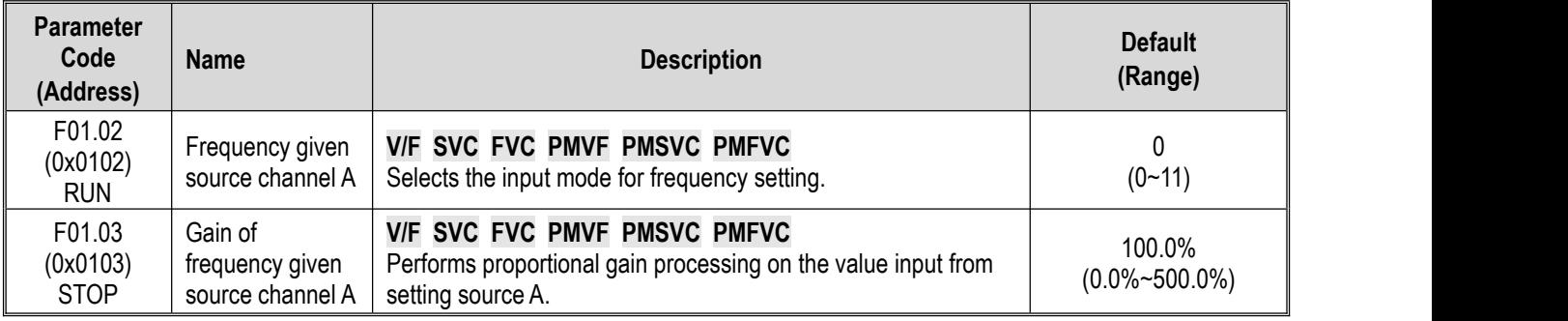

## **Frequency given source channel A Output Mode:**

- 0: Keypad digital
- 1: Keypad potentiometer (optional outer single-line keypad)
- 2: Current/voltage analog AI1
- 3: Current/voltage analog AI2
- 4: Reserved
- 5: Terminal pulse PUL
- 6: RS485 communication
- 7: Terminal UP/DW control
- 8: PID control
- 9: Program control (PLC)
- 10: Option card
- 11: Multi-speed

**F01.04 - F01.06: Frequency given source channel B**

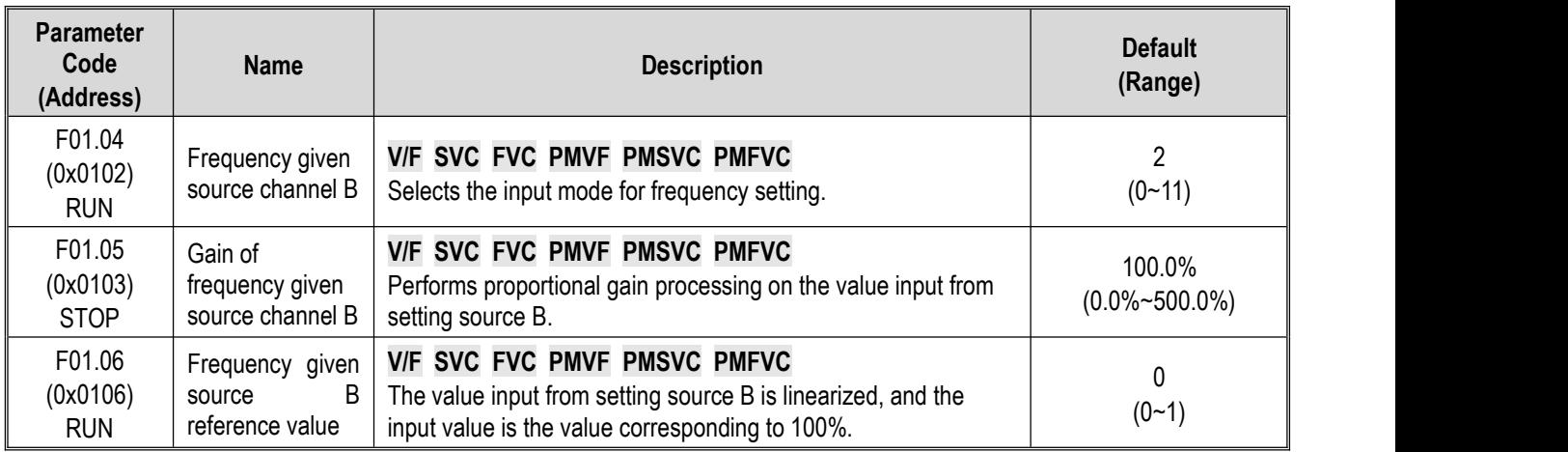

## **Frequency given source channel B Output Mode:**

- 0: Keypad digital
- 1: Keypad potentiometer (optional outer single-line keypad)
- 2: Current/voltage analog AI1
- 3: Current/voltage analog AI2
- 4: Reserved
- 5: Terminal pulse PUL
- 6: RS485 communication
- 7: Terminal UP/DW control
- 8: PID control
- 9: Program control (PLC)
- 10: Option card
- 11: Multi-speed

## **Frequency given source channel B Reference Value:**

- 0: F01.10 [Maximum frequency] as reference source
- 1: Frequency set with frequency given source A as the reference source

#### **F01.07: Frequency given source selection**

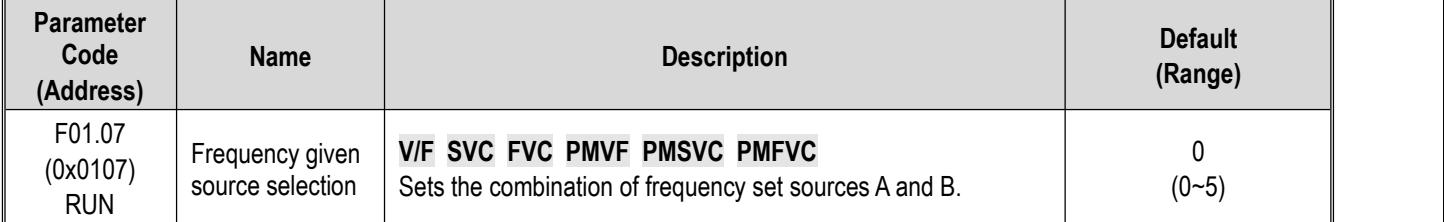

#### **0: Frequency given source A**

- **1: Frequency given source B**
- **2: Sum of frequencygiven source A and frequency given source B**
- **3: Difference between frequency given source A andfrequency given source B (A - B)**
- **4: Frequency given source A or frequency given source B, whichever the larger**
- **5: Frequency given source A or frequency given source B, whichever the smaller**

#### **Note:**

 $\triangleright$  The value of the combination is subject to the upper and lower frequency limits.

 $\triangleright$  If the LED"00" of F07.05 = 1 [Running direction = Only forward command is allowed] or the LED"000" of F07.05 = 0 [Frequency control command direction = Invalid], 0.00 Hz is used as the set frequency of the drive when the calculation result of combination is negative.

**F01.08: Frequency Given with Run Command Binding**

| <b>Parameter</b><br>Code<br>(Address) | <b>Name</b>                                       | <b>Description</b>                                                                                 | <b>Default</b><br>(Range)       |
|---------------------------------------|---------------------------------------------------|----------------------------------------------------------------------------------------------------|---------------------------------|
| F01.08<br>(0x0108)<br><b>RUN</b>      | Frequency given<br>with run<br>command<br>binding | V/F SVC FVC PMVF PMSVC PMFVC<br>Sets the method for frequency setting with run command<br>binding. | 0000<br>$(0000 \sim \text{DDD}$ |

## Note: The set point is expressed in hexadecimal. Each of the places of LED"0", LED"00", LED"000" and LED"0000" has a **different meaning.**

- 0: No binding
- 1: Keypad digital
- 2: Keypad potentiometer (optional outer single-line keypad)
- 3: Current/voltage analog AI1
- 4: Current/voltage analog AI2
- 5: Reserved
- 6: Terminal pulse PUL
- 7: RS485 communication
- 8: Terminal UP/DW control
- 9: PID control
- A: Program control (PLC)
- B: Option card
- C: Multi-speed
- D: Reserved

**LED"0": Keypad command binding**

#### **LED"00": Terminal command binding**

**LED"000": Communication instruction command binding**

#### **LED"0000": Option card instruction command binding**

In an example of frequency setting with run command binding, remote/local switching is used. For the remote mode, setting via communication commands and frequency setting are used; for the local mode, setting with terminal commands and keypad digital are used. Just switch the command setting method with the terminal, and then set the mode of frequency setting with run command binding for different channels.

#### **F01.09: Keypad Number Set Frequency**

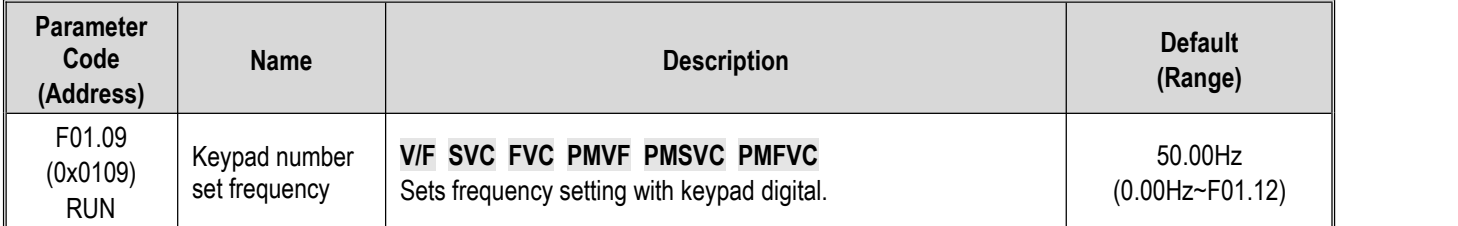

#### **Note:**

 $\triangleright$  This parameter is effective when F01.02 = 0 [Frequency setting source A = Set with keypad digital] or F01.04 = 0 [Frequency setting source  $B = Set$  with keypad digital].

# **Group F01.1x: Upper and Lower Frequency Limits**

Group F01.1x parameters are used to set the upper and lower limits of frequency commands to limit the speed of motor. For example, they may be used when high-speed operation is not desired due to mechanical strength, or when low-speed operation is not desired due to lubrication of gears, bearings, etc.

The upper limit value of frequency is selected with F01.11 [Upper frequency limit setting mode selection], and the lower limit value is set with F01.13 [Lower frequency limit].

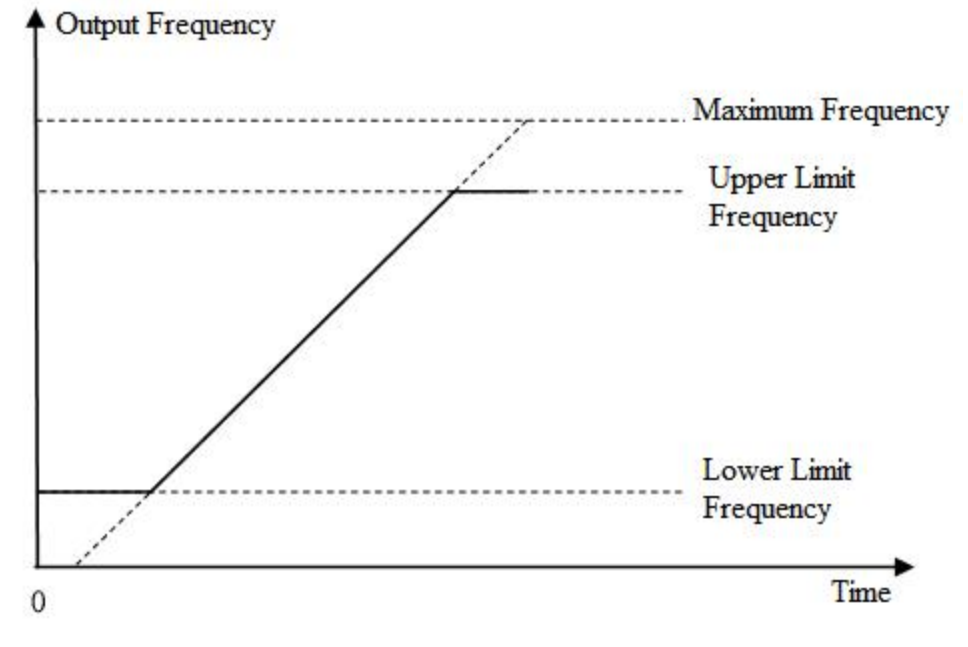

Diagram of Relationship between Maximum Frequency, Upper Frequency Limit and Lower Frequency Limit

**F01.10: Maximum Frequency**

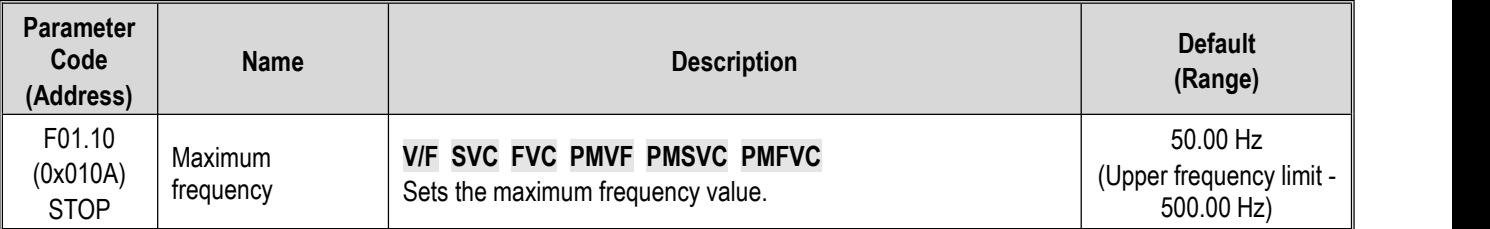

The maximum frequency is used as the reference corresponding to 100.0% when analog input, pulse input (PUL), PID control output and other numerical values in the drive are converted into frequency;

The maximum frequency is used as the reference frequency for acceleration/deceleration time (F01.20 = 0 [Acceleration/Deceleration time reference frequency = Maximum frequency]).

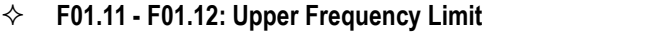

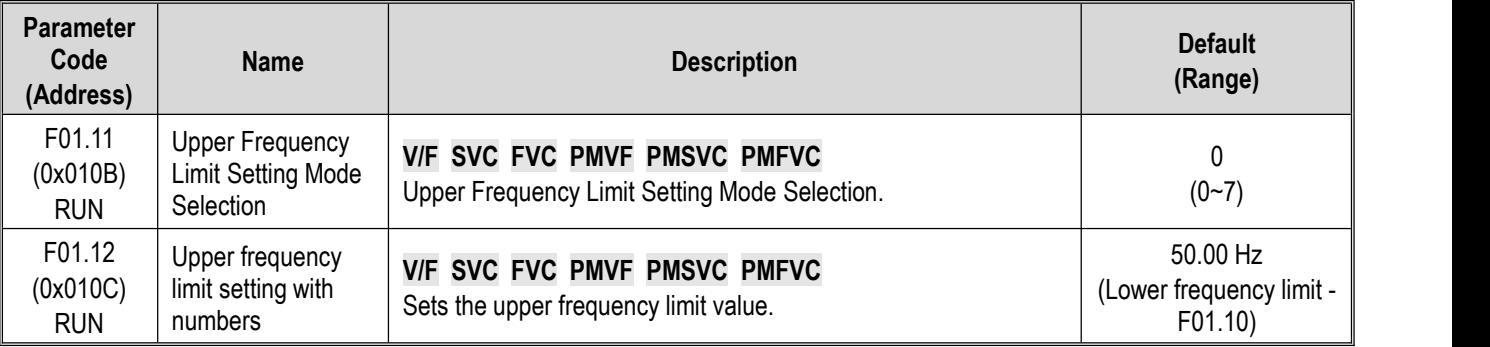

The upper frequency limit sets the maximum value of the calculated frequency of a frequency setting source. If the calculated frequency is greater than the upper frequency limit, the upper frequency limit is taken as the set frequency.

#### **0: Sets UpperFrequency Limit with Numbers**

- **1: Keypad potentiometer (optional outer single-line Keypad)**
- **2: Current/voltage analog AI1**
- **3: Current/voltage analog AI2**
- **4: Reserved**
- **5: Terminal pulse PUL**
- **6: RS485 communication**
- **7: Option card**
- **F01.13: Lower Frequency Limit**

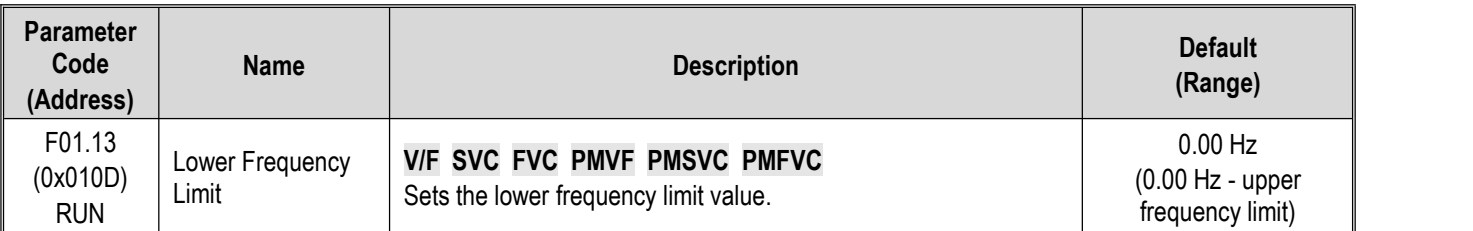

The lower frequency limit sets the minimum value of the calculated frequency of a frequency setting source. If the calculated frequency is smaller than the lower frequency limit, the lower frequency limit is taken as the set frequency.

### **Note:**

 $\triangleright$  The jogging frequency setting is not subject to the lower frequency limit.

## **F01.14: Frequency Command Resolution**

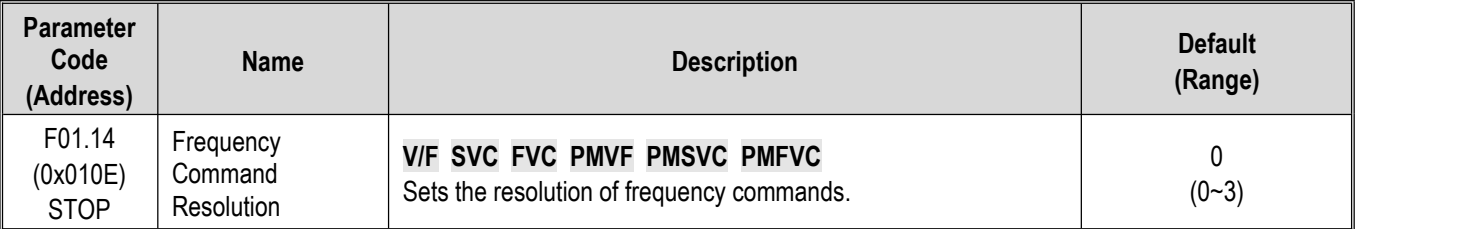

Resolution options:

- **0:** 0.01Hz
- **1:** 0.1Hz
- **2:** 0.1rpm
- **3:** 1rpm

**Note:**

 $\triangleright$  After the frequency command resolution is switched, the function code resolution related to frequency will also be switched.

# **Group F01.2x~F01.3x: Acceleration/Deceleration Time**

## **Acceleration/Deceleration Time 1 - 4**

Up to 4 pairs of acceleration/deceleration time can be set for the product. The acceleration/deceleration time may be switched even during operation by turning ON/OFF the multi-function input terminals for which Acceleration/Deceleration Time Selection 1 and Acceleration/Deceleration Time Selection 2 has been set.

Sets the acceleration time of the output frequency from 0Hz to the reference frequency for acceleration/deceleration time. Sets the deceleration time of the output frequency from the reference frequency for acceleration/deceleration time to 0Hz.

F01.22 [Acceleration Time 1] and F01.23 [Deceleration Time 1] are Valid by default.

#### The reference frequency for acceleration/deceleration time is selected with F01.20 [Selection of reference frequency for **acceleration/deceleration time]**

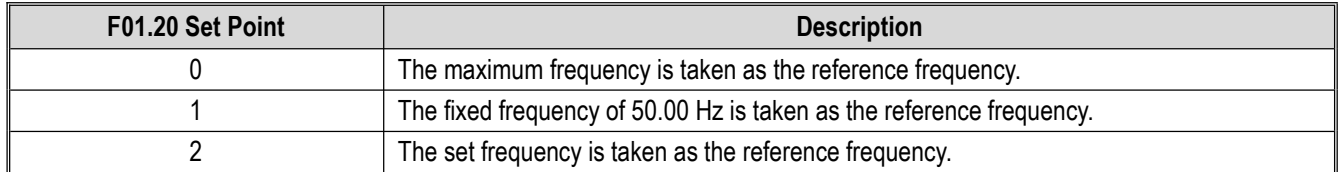

#### **The setting range of acceleration/deceleration time is selected with F01.21 [Unit of acceleration/deceleration time]**

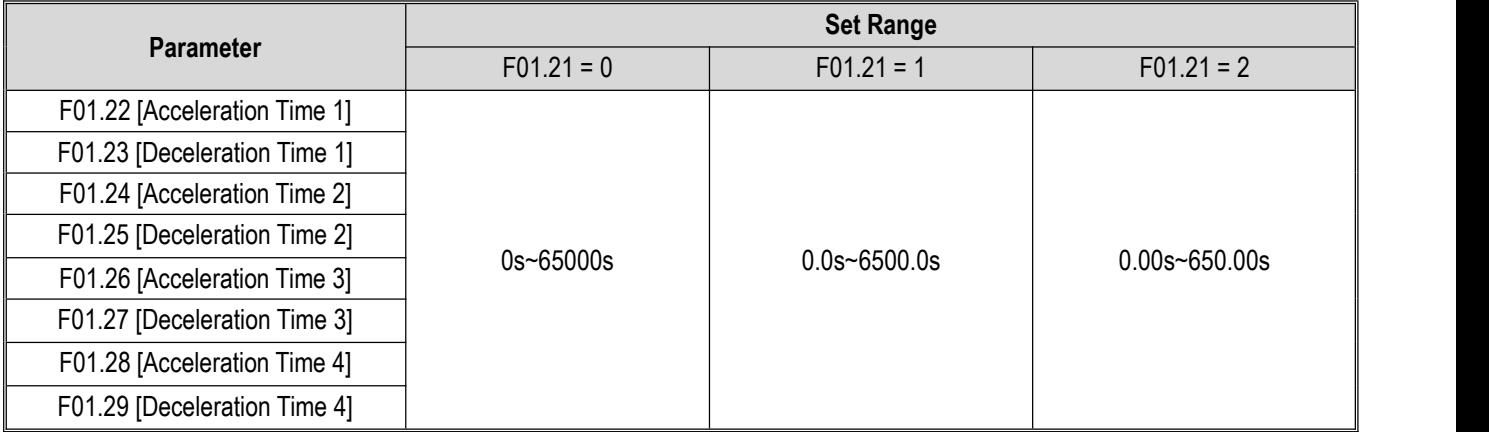

## **The acceleration/deceleration time is switched with instructions of the multi-function input terminals**

The combinations of acceleration/deceleration time switching are shown in the table below.

| $F05.0x = 32$                                               | $F05.0x = 33$                                               | <b>Acceleration/Deceleration Time Selection</b> |                              |
|-------------------------------------------------------------|-------------------------------------------------------------|-------------------------------------------------|------------------------------|
| <b>Acceleration/Deceleration</b><br><b>Time Selection 1</b> | <b>Acceleration/Deceleration</b><br><b>Time Selection 2</b> | <b>Acceleration Time</b>                        | <b>Deceleration Time</b>     |
| OFF                                                         | OFF                                                         | F01.22 [Acceleration Time 1]                    | F01.23 [Deceleration Time 1] |
| ON                                                          | OFF                                                         | F01.24 [Acceleration Time 2]                    | F01.25 [Deceleration Time 2] |
| OFF.                                                        | ΟN                                                          | F01.26 [Acceleration Time 3]                    | F01.27 [Deceleration Time 3] |
| ΟN                                                          | ΟN                                                          | F01.28 [Acceleration Time 4]                    | F01.29 [Deceleration Time 4] |

Table 11.7: Acceleration/Deceleration time switched with terminals

An example of operation after changing the acceleration/deceleration time is shown in the figure below. In this example, F07.10 = 0 [Stop Method Selection = Deceleration to stop].

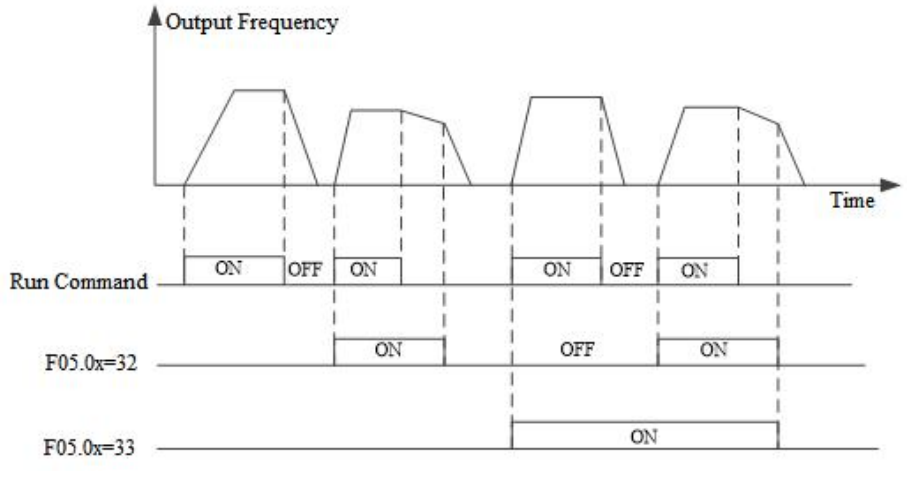

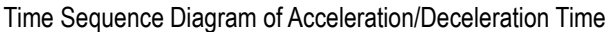

### **The acceleration/deceleration time is switched with output frequency**

The acceleration/deceleration time of the drive can be automatically switched according to the set output frequency. The acceleration/deceleration time of the drive is automatically switched when the output frequency reaches the set point of F01.35 [Acceleration/Deceleration Time Switching Frequency]. This function is disabled when F01.35 = 0.00 Hz.

#### **Note:**

The acceleration/deceleration time selection function set on the multi-function input takes precedence over the automatic acceleration/deceleration time switching function set with F01.35. For example, when the multi-function input terminal for acceleration/deceleration time selection 1 [F05.0x = 32] is set to ON, the drive only uses Acceleration/Deceleration Time 2, and the automatic switching function of acceleration/deceleration time with F01.35 is disabled.

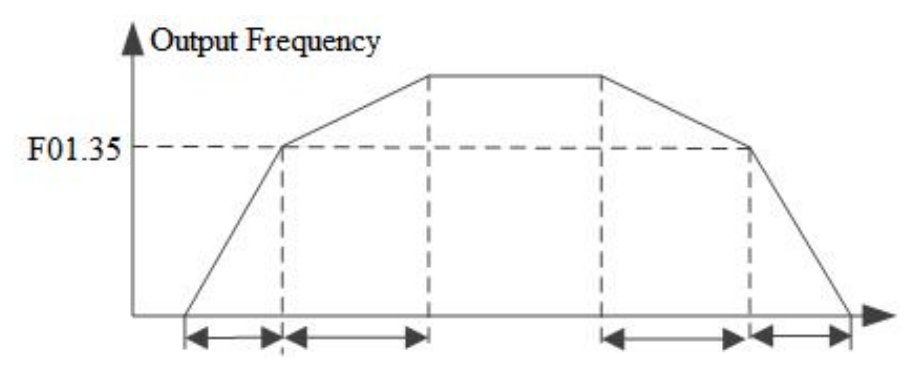

**Note**: Acceleration/Deceleration Time 1 is used when the output frequency is less than or equal to F01.35; Acceleration/Deceleration Time 2 is used when the output frequency is larger than or equal to F01.35.

## **F01.20: Reference Frequency for Acceleration/Deceleration Time**

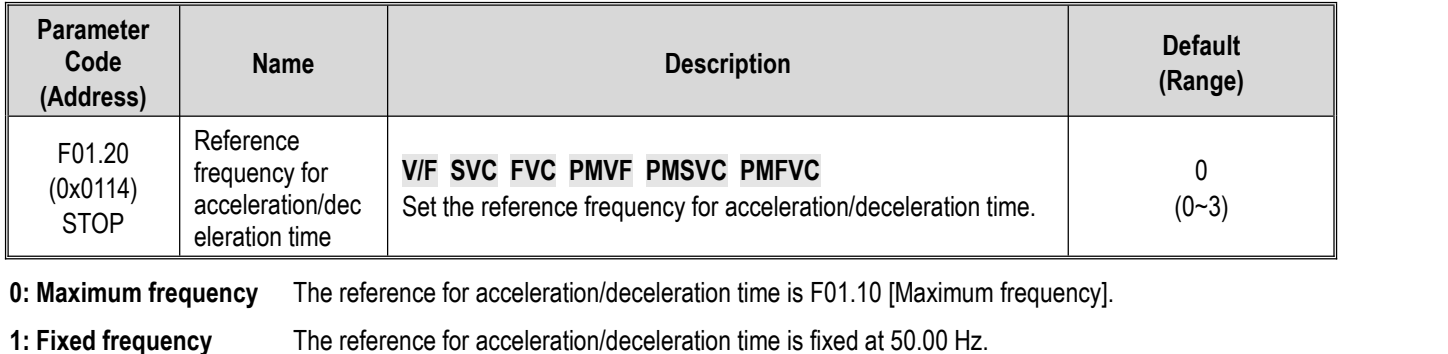

**2: Given frequency** The reference for acceleration/deceleration time is the given frequency. Please note that the acceleration of the motor will change if the given frequency changes frequently.

#### **F01.21: Acceleration/Deceleration Time Range Selection**

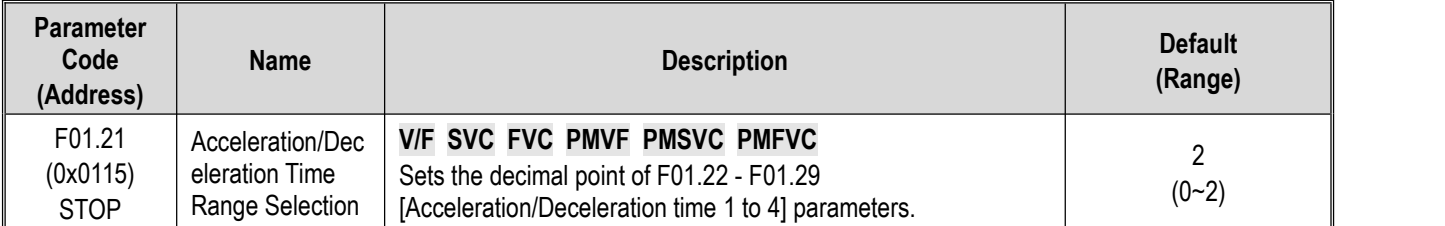

**Note**: The Default is 2, which means two decimal digits.

#### **0: No decimal point**

- **1: 1 decimal digit**
- **2: 2 decimal digits**

## **F01.22: Acceleration Time 1**

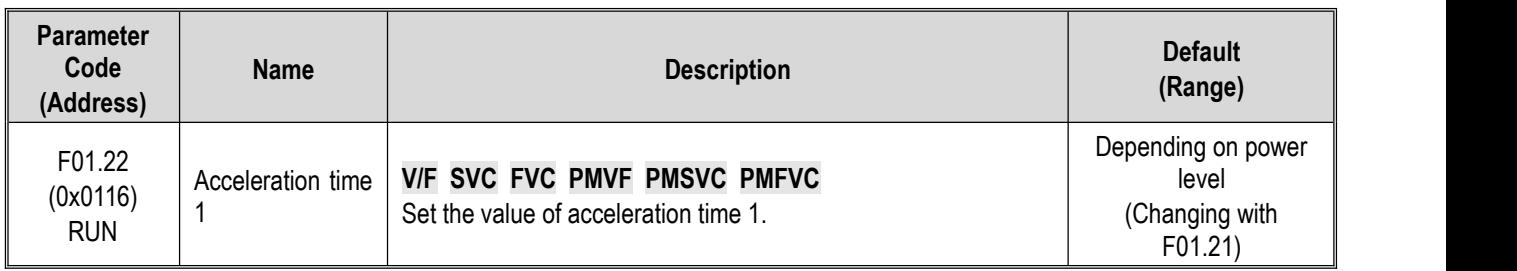

## **F01.23: Deceleration Time 1**

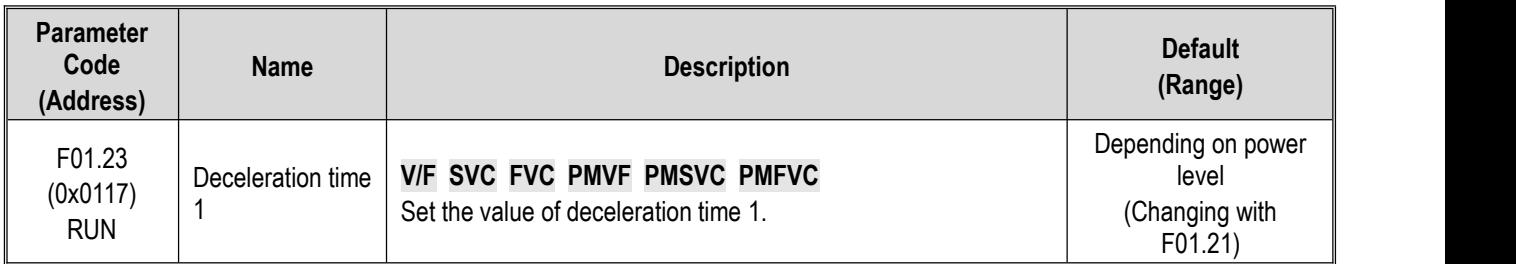

The relationship between the Default of acceleration/deceleration time and the power level of the drive is shown in the table below.

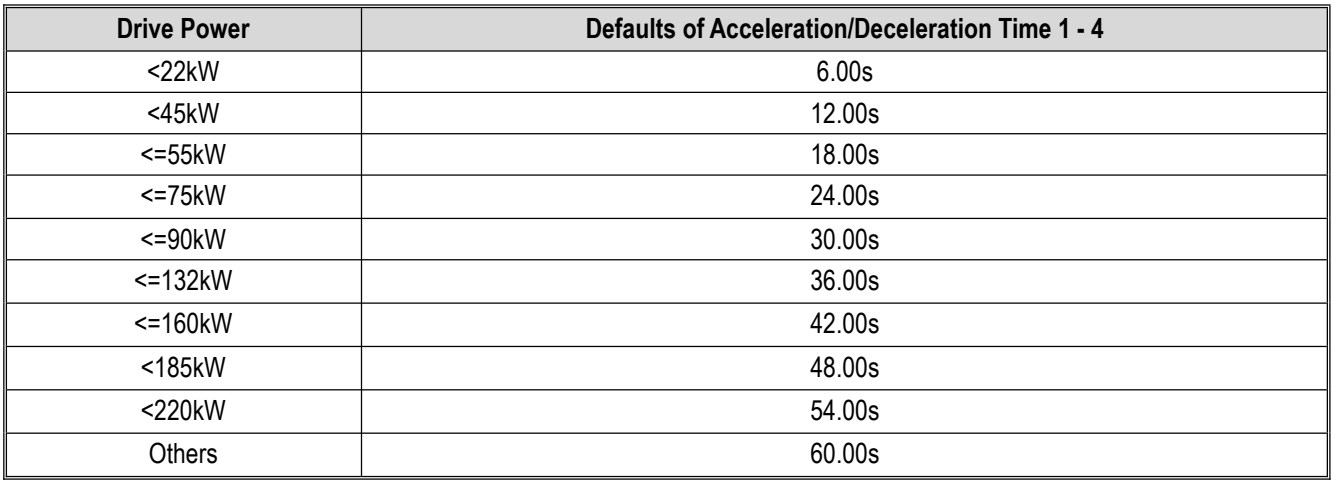

## **F01.24~F01.25 Acceleration/Deceleration Time 2**

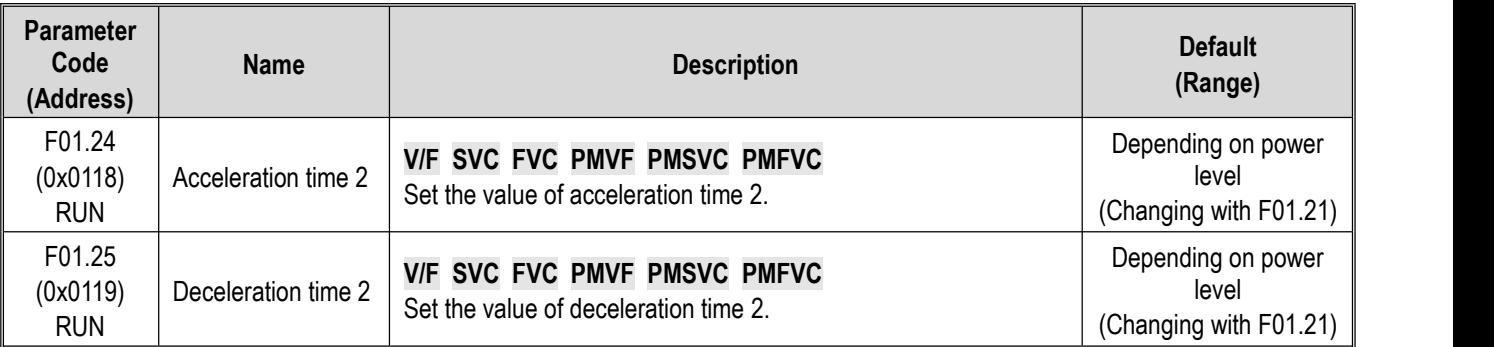

## **F01.26~F01.27 Acceleration/Deceleration Time 3**

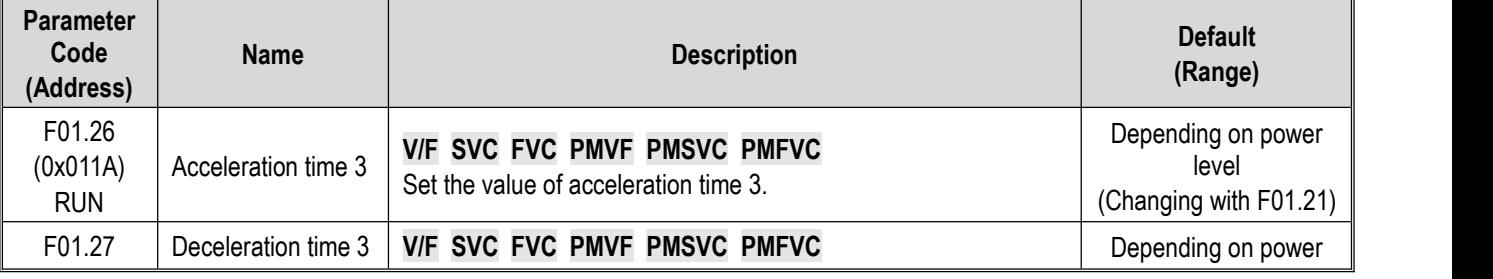

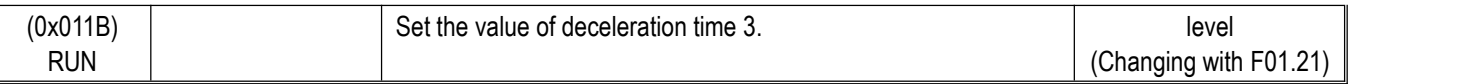

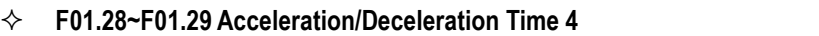

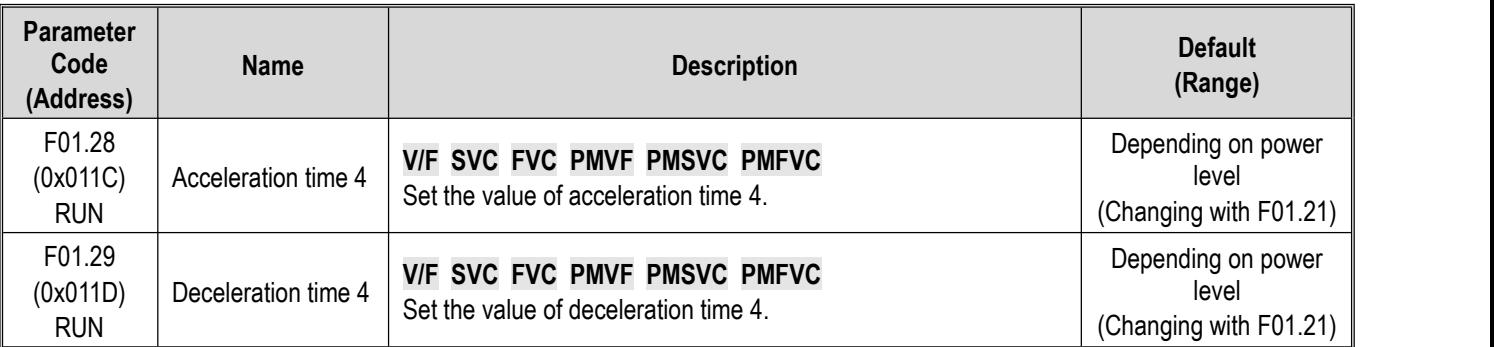

## **S-Curve Selection**

The S-Curve characteristic function can be used to enable smooth start and stop of the unit and reduce the impact on the load.

Set the S-Curve characteristic time at the beginning and the end of acceleration/deceleration as necessary.

This function is enabled with F01.30 = 1 [S-Curve selection = Valid]. Where the system needs high flexibility, such as elevators and lifting applications, F01.30 = 2 [S-Curve selection = Flexible S-Curve].

The S-Curve characteristics during operation switching (forward/reverse rotation) are shown in the figure below.

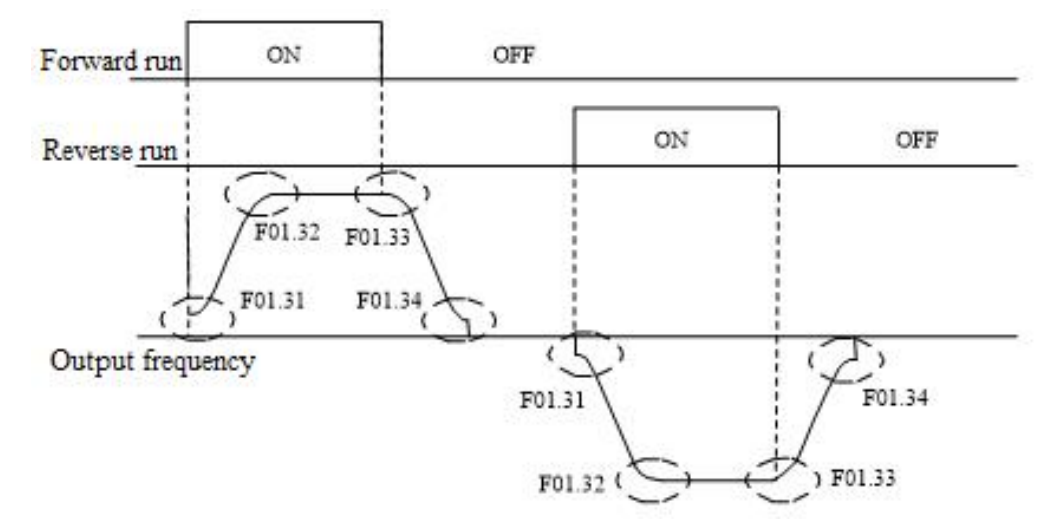

Diagram of S-Curve Characteristics

## **Note:**

After the S-Curve characteristic is set, the acceleration/deceleration time will be extended in the following way.

**Acceleration time = Selected acceleration time + ([F01.31]+[F01.32])/2 Deceleration time = Selected deceleration time + ([F01.33]+[F01.34]**)**/2**

## **F01.30: S-Curve Selection**

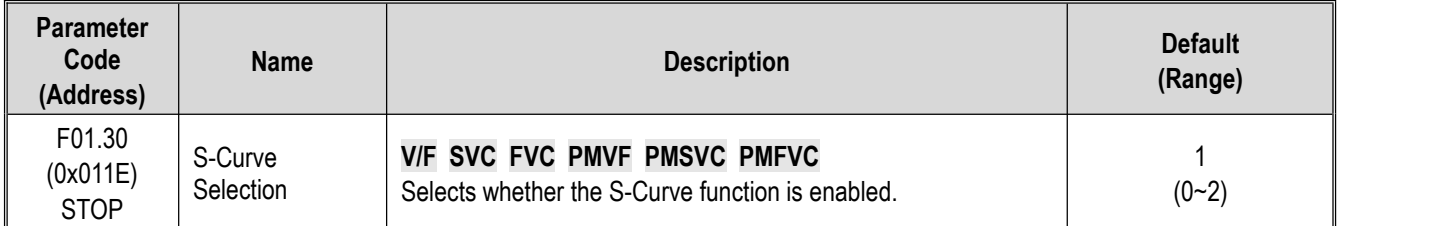

**Note:** The S-Curve for jogging is set with F07.33 [Jogging S-Curve selection].

- **0: Invalid**
- **1: Valid**
- **2: Flexible S-Curve**

## **F01.31: S-curve Acceleration Start Time**

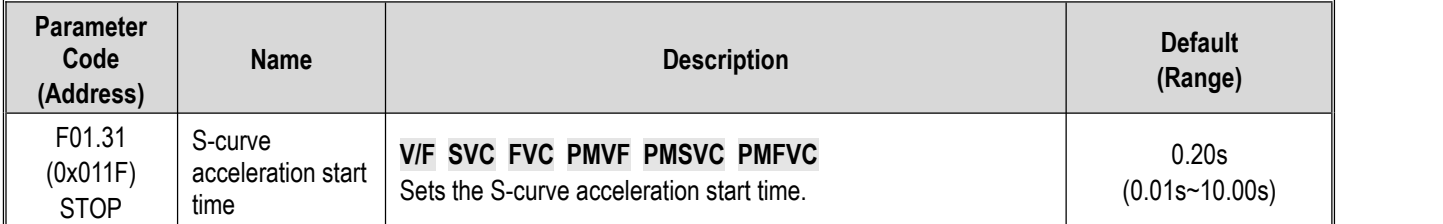

## **F01.32: S-curve Acceleration End Time**

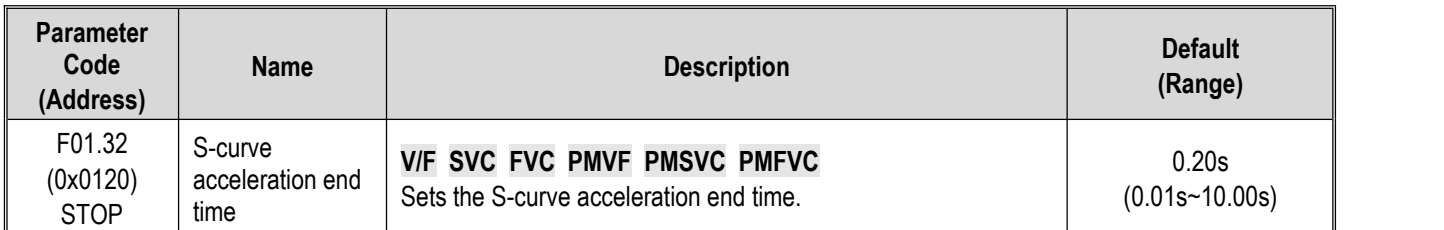

## **F01.33: S-Curve Deceleration Start Time**

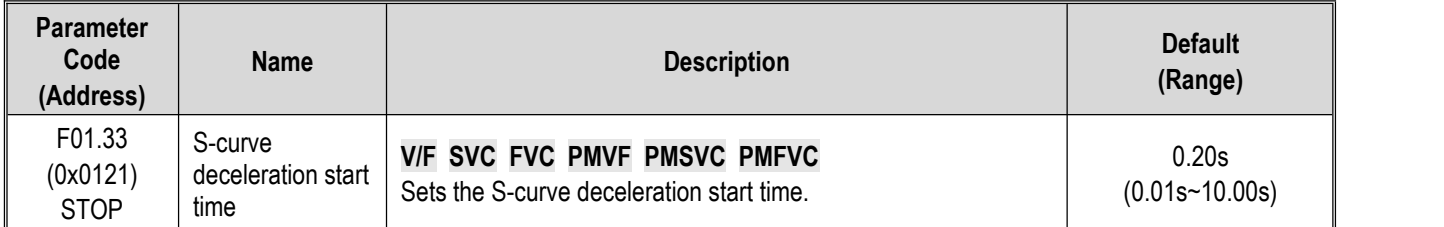

## **F01.34: S-Curve Deceleration End Time**

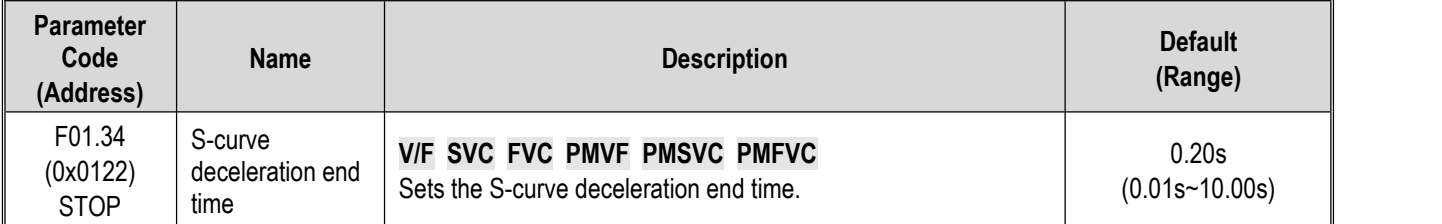

## **Switching Frequency of Acceleration/Deceleration Time**

## **F01.35: Switching Frequency of Acceleration/Deceleration Time**

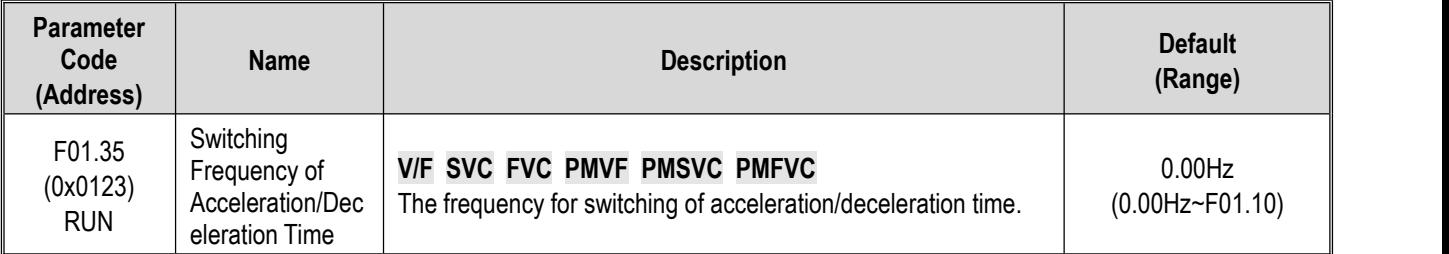

The acceleration/deceleration time of the drive will be automatically switched from acceleration/deceleration time 2 to acceleration/deceleration time 1 when the output frequency reaches the set point of F01.35 [Frequency for Switching of Acceleration/Deceleration Time].

#### **Note:**

 $\triangleright$  The function for switching acceleration/deceleration time is disabled when F01.35 = 0.00 Hz.

# **Group F01.4x: PWM Control**

## **F01.40: Carrier Frequency**

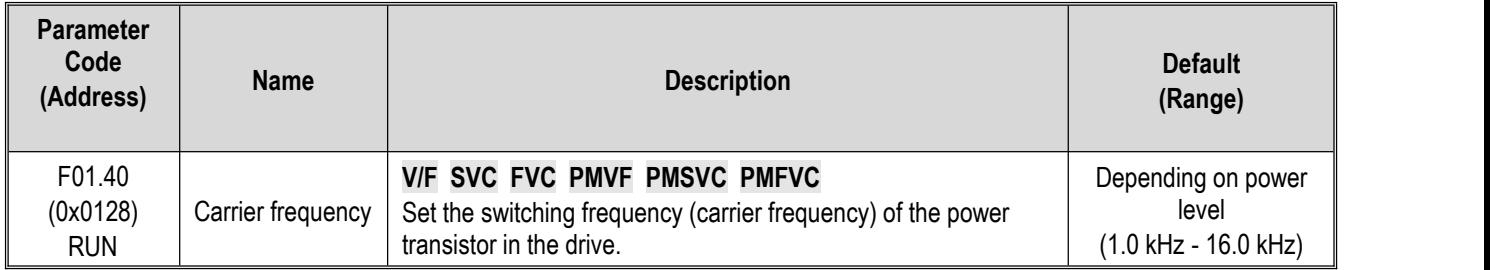

Change the setting when adjusting the electromagnetic noise or reducing noise and leakage current.

The relationship between carrier Defaults and drive power levels is shown in the table below.

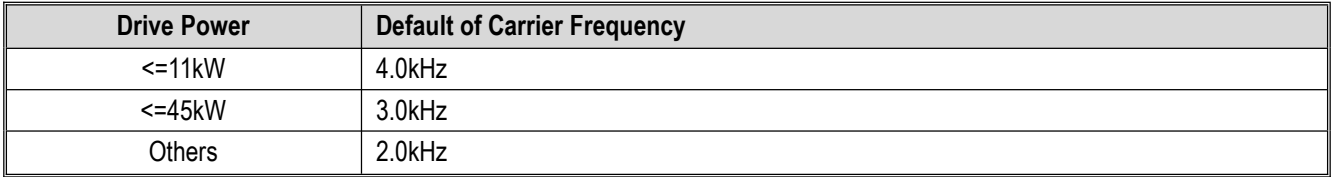

#### **Note:**

- $\triangleright$  The carrier is defaulted to 2.0 kHz during DC braking.
- $\triangleright$  The carrier is defaulted to 2.0 kHz during Auto-tuning.

#### **F01.41: PWM Control Mode**

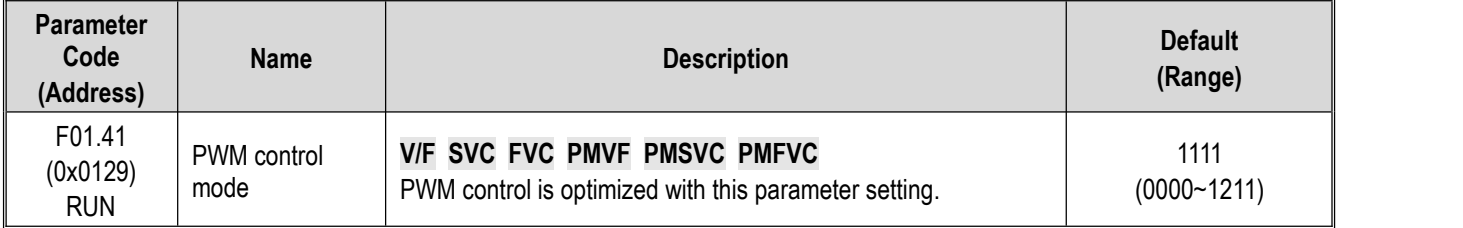

#### **LED"0": Carrier dependency on temperature**

#### 0: Independent of temperature

1: Dependent on temperature

When the temperature of the drive is too high, the drive will automatically reduce the carrier frequency. This function can reduce the switching loss of power devices and prevent the drive from skipping overheat fault.

#### **LED"00": Carrier dependency on output frequency**

0: Independent of output frequency

1: Dependent on output Frequency

When the correlation between the carrier and output frequency is effective, the drive can automatically adjust the carrier frequency according to the output frequency. This function can improve the low frequency performance and the quietness at high frequency of the drive.

#### **LED"000": Random PWM Enabling**

- 0: Disabled
- 1: Valid under V/F mode
- 2: Valid under vector mode

#### **LED"0000": PWM Modulation Mode** Selects the PWM mode of the drive

0: Three-phase modulation only

1: Automatic switching between two-phase and three-phase modulation

## **F01.43: Random Carrier Depth**

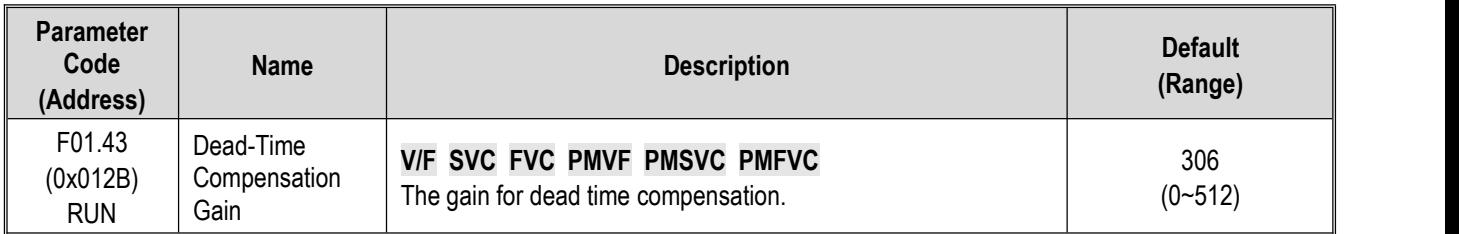

**Note:**

When set to 0, dead time compensation is Invalid. Increasing this value will increase the dead-time compensation voltage.

 $\triangleright$  This value is automatically updated upon completion of Auto-tuning.

## **F01.46: Random Carrier Depth**

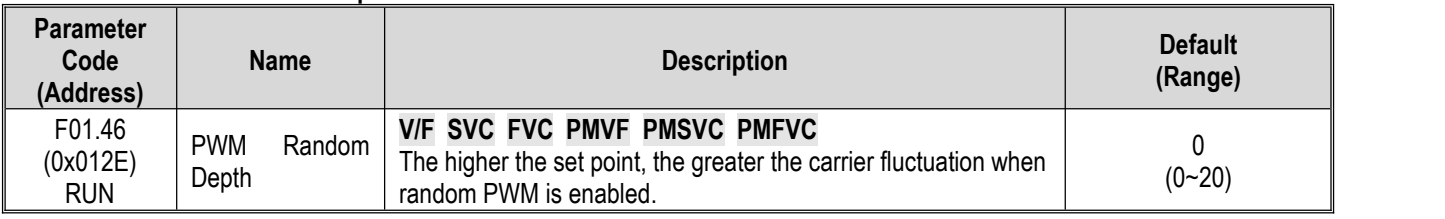

# **11.4 Group F02: Motor 1 Parameters**

Group F02 parameters are used to set motor 1 parameters, encoder and motor application parameters.

## **Group F02.0x: Basic Motor Parameters and Auto-tuning Selection**

## **F02.00: Motor Type**

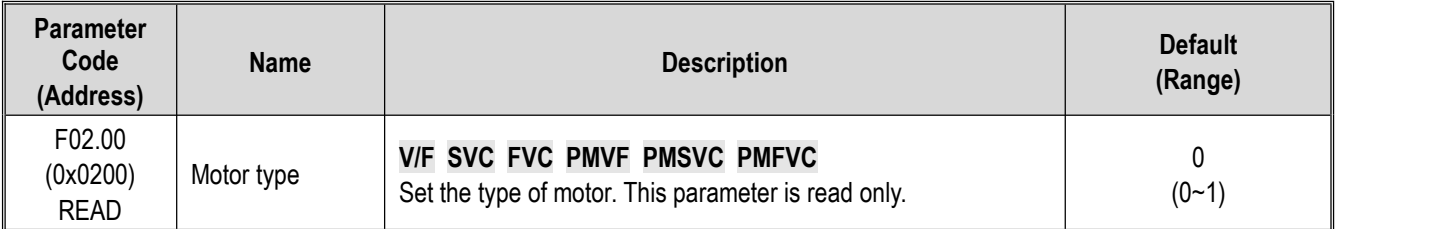

## **0: Asynchronous motor (AM)**

## **1: Permanent magnet synchronous motor (PM)**

## **Note:**

 $\triangleright$  This parameter is read only. F02.00 will be automatically updated when F01.00 [Control mode] is set.

## **F02.01: Number of Poles ofMotor**

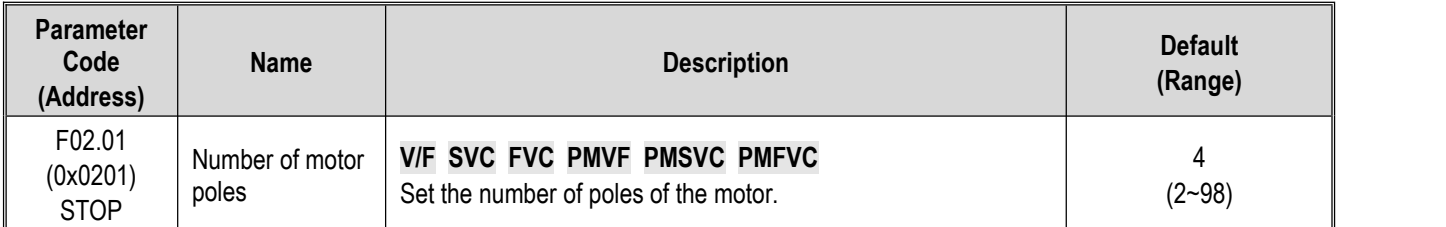

## **F02.02: Rated Power of Motor**

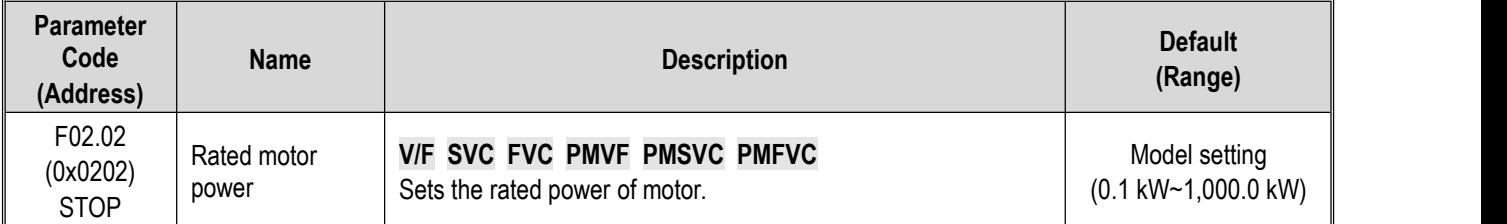

**Note:** The Default is the power of the drive for a G-model unit.

## **F02.03: Rated Frequency of Motor**

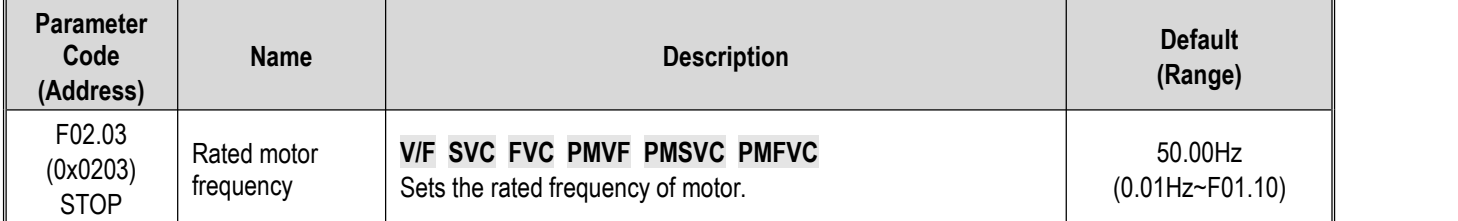

## **F02.04: Rated Speed of Motor**

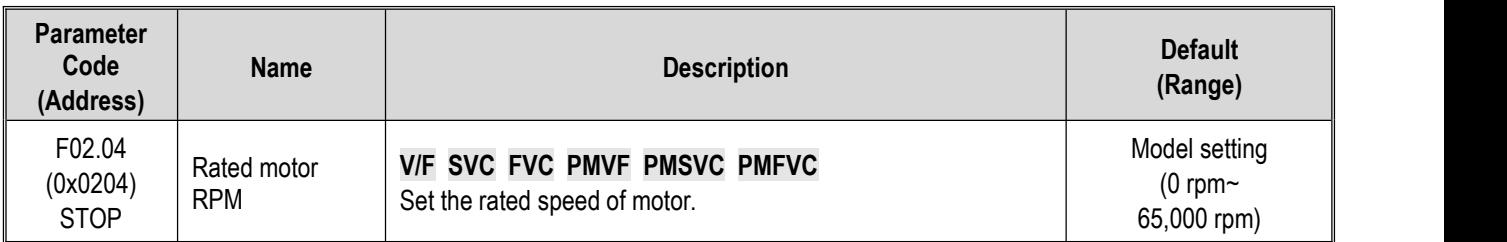

#### **Note:**

When F02.00 [Motor type] is set to synchronous motor, F2.04 [Rated motor speed] is calculated with F2.01 [Motor poles] and F2.03 [Rated motor frequency]. Please set the parameters correctly. Formula: F2.04 [Rated motor speed] = 60 \* F2.03 [Rated motor frequency]/(F2.01 [Motor poles]/2).

### **F02.05: Rated Voltage of Motor**

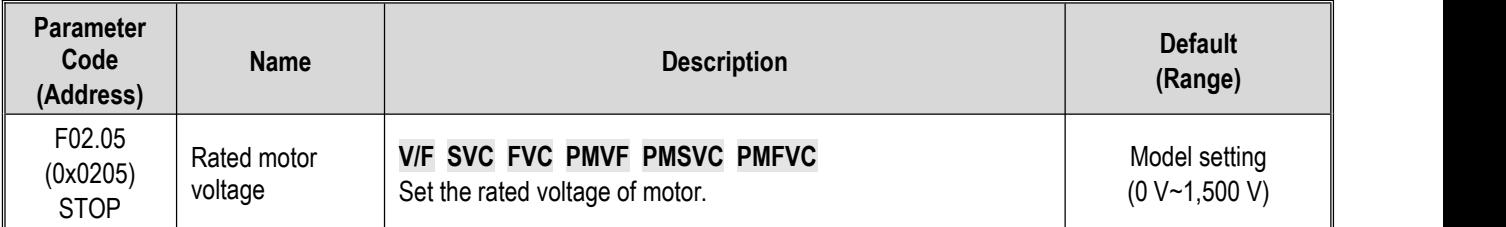

### **F02.06: Rated Current of Motor**

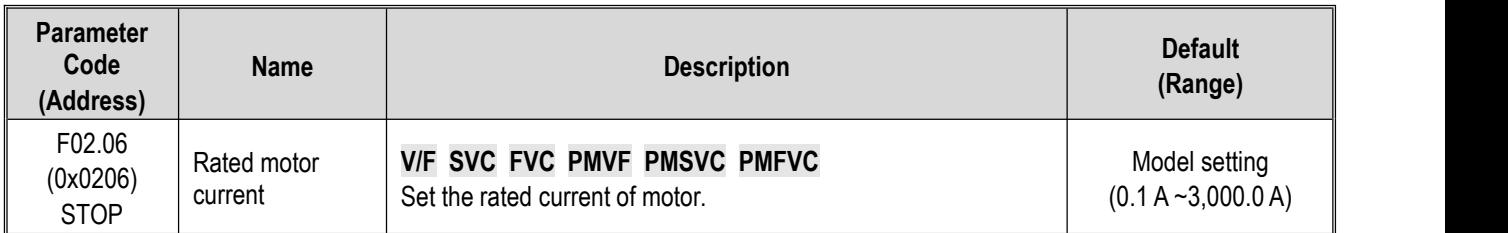

## **F02.07: Motor Parameter Auto-tuning Selection**

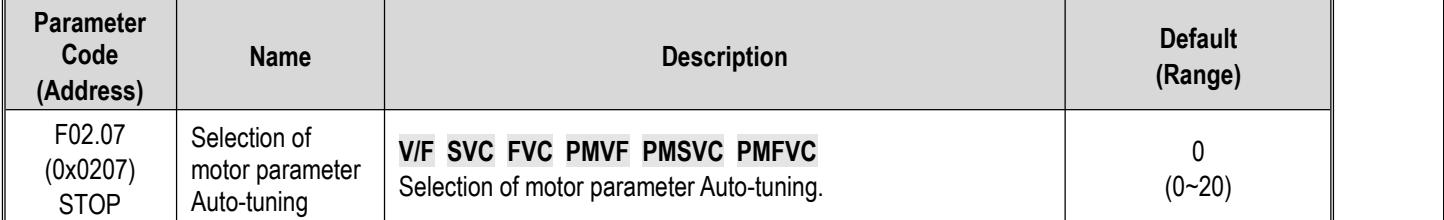

**Note**: The set point of [F02.07] will be automatically set to "0" upon completion of parameter Auto-tuning.

- **0: No action**
- **1: Rotary Auto-tuning**
- **2: Static Auto-tuning**
- **3: Stator Resistance Auto-tuning**
- **4-20: Reserved**

# **Group F02.1x: Advanced Parameters of Asynchronous Motor**

## **F02.10: no-load Current of Asynchronous Motor**

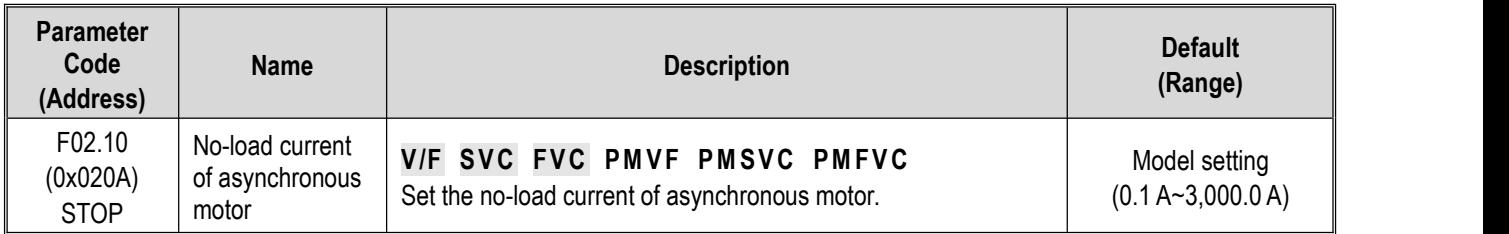

## **F02.11: Stator Resistance of Asynchronous Motor**

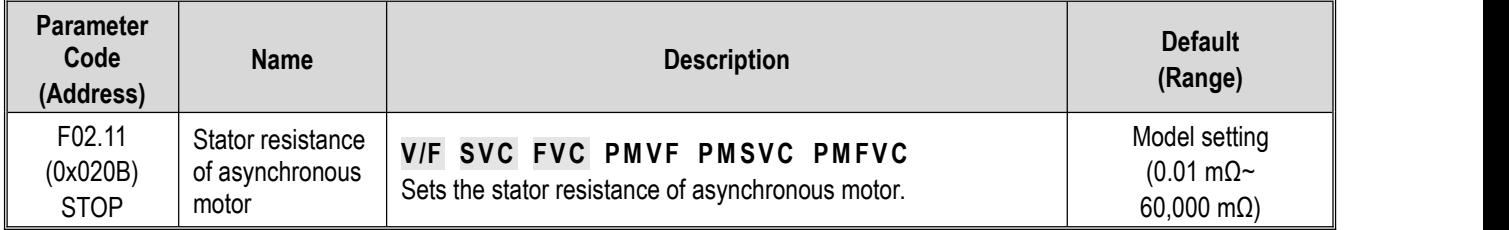

**Note**: The number of decimal digits is set with the LED"0" of F02.19.

## **F02.12: Rotor Resistance of Asynchronous Motor**

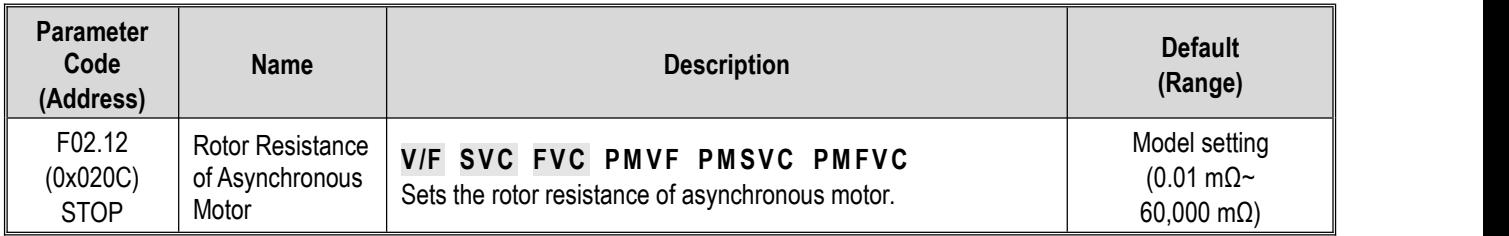

**Note:** The number of decimal digits is set with the LED"00" of F02.19.

## **F02.13: Stator Leakage Inductance of Asynchronous Motor**

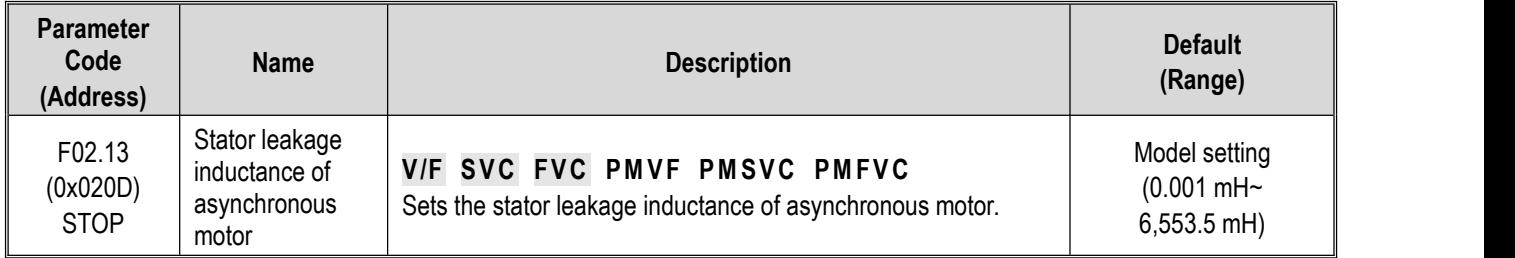

**Note**: The number of decimal digits is set with the LED"000" of F02.19.

## **F02.14: Stator Inductance of Asynchronous Motor**

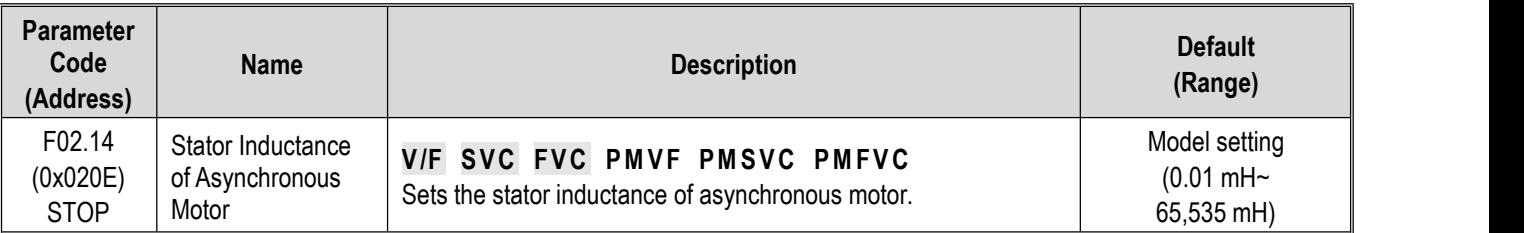

**Note**: The number of decimal digits is set with the LED"0000" of F02.19.

### **F02.15: Stator Resistance Per-Unit Value**

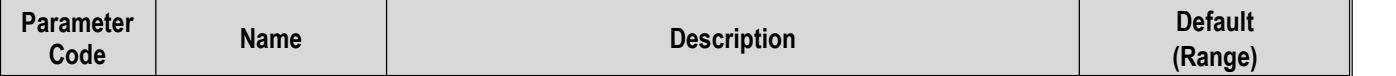

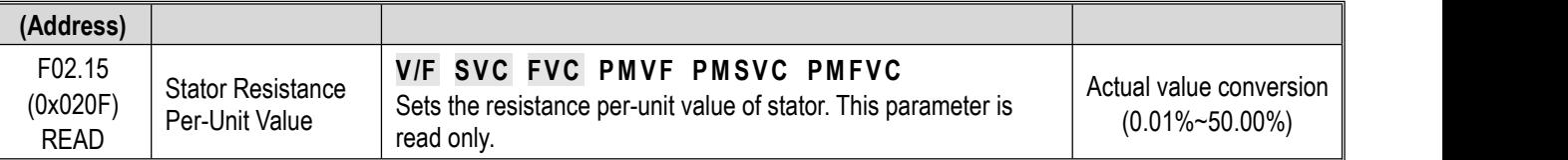

#### **F02.16: Rotor Resistance Per-Unit Value**

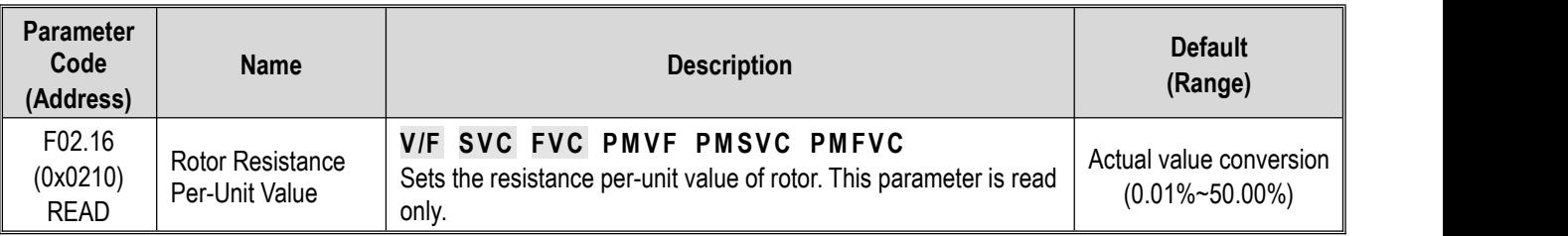

#### **F02.17: Stator Leakage Inductance Per-Unit Value**

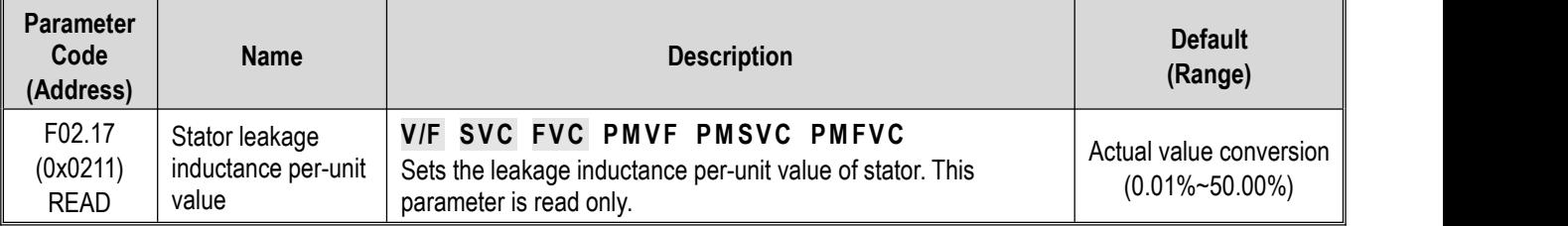

#### **F02.18: Stator Inductance Per-Unit Value**

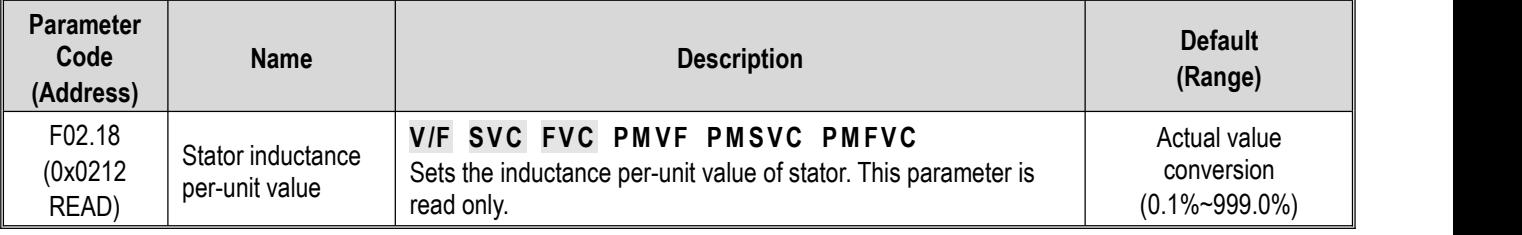

### **F02.19: F02.11 - F02.14 Decimal Point Selection**

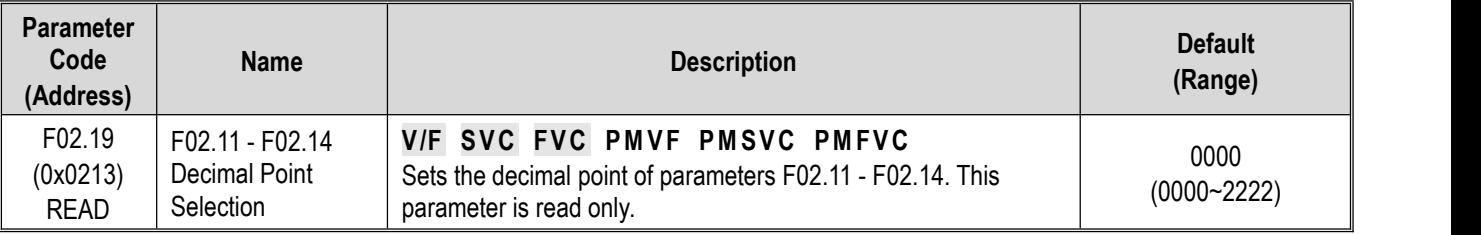

**Note**: The Default changes with the power level of the motor and does not change even if Defaults are restored.

**0: No decimal point**

**1: 1 decimal digit**

**2: 2 decimal digits**

**3: 3 decimal digits**

**LED"0": Sets the number of decimal digits of parameter F02.11**

**LED"00": F02.12 parameter decimal point setting**

**LED"000": Sets the number of decimal digits of parameter F02.13**

**LED"0000": Sets the number of decimal digits of parameter F02.14**

## **Group F02.2x: Advanced Parameters of Synchronous Motor**

## **F02.20: Stator Resistance of Synchronous Motor**

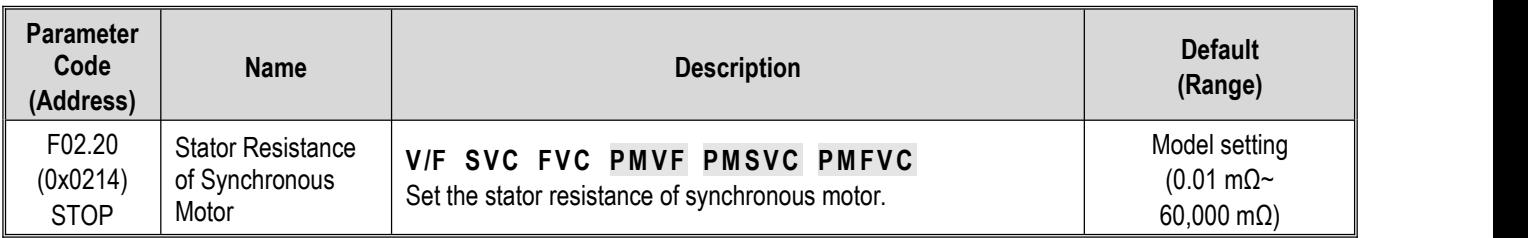

**Note:** The number of decimal digits is set with the ones of F02.29.

## **F02.21: D-Axis Inductance of Synchronous Motor**

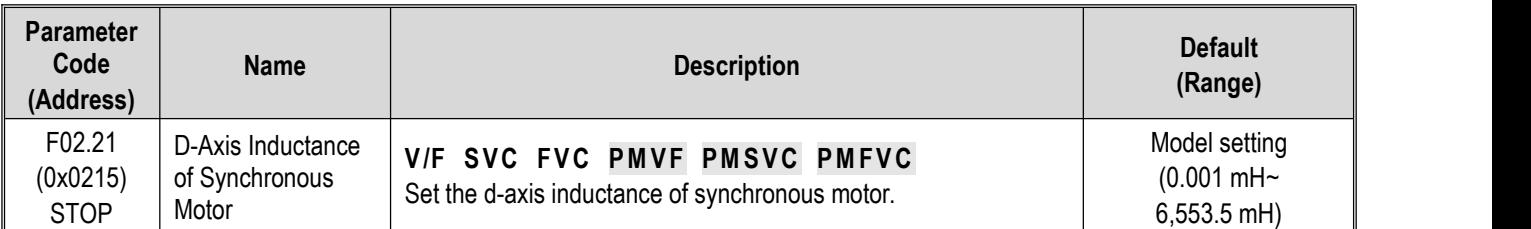

**Note**: The number of decimal digits is set with the LED"00" of F02.29.

## **F02.22: Q-Axis Inductance of Synchronous Motor**

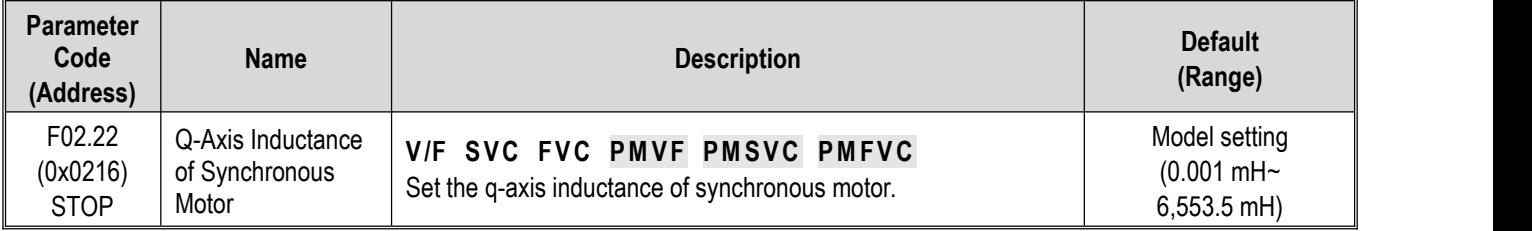

**Note**: The number of decimal digits is set with the LED"000" of F02.29.

## **F02.23: Back-EMF of Synchronous Motor**

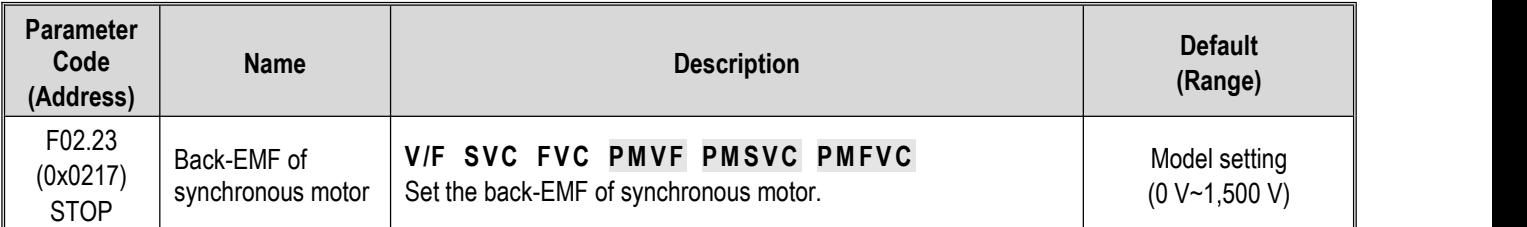

## **F02.24: Mounting Angle of Synchronous Motor Encoder**

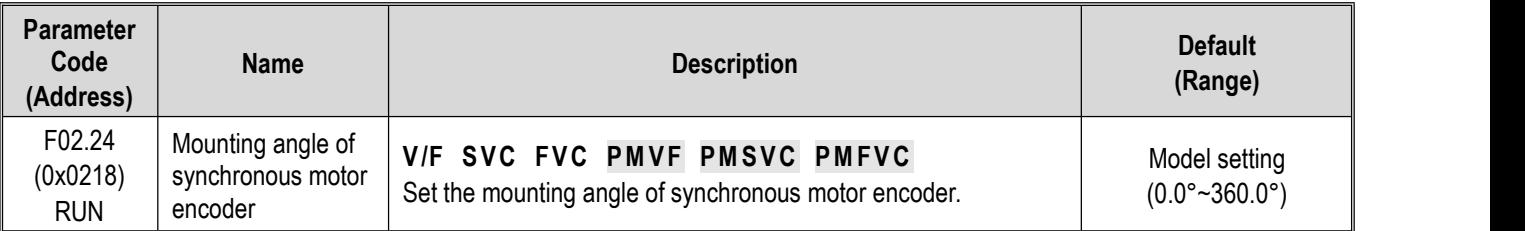
#### **F02.25: Stator Resistance Per-Unit Value of Synchronous Motor**

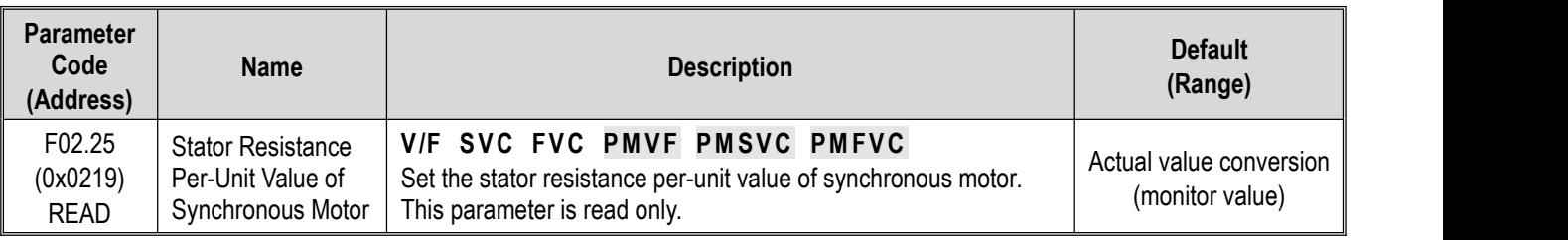

#### **F02.26: D-Axis Inductance Per-UnitValue of Synchronous Motor**

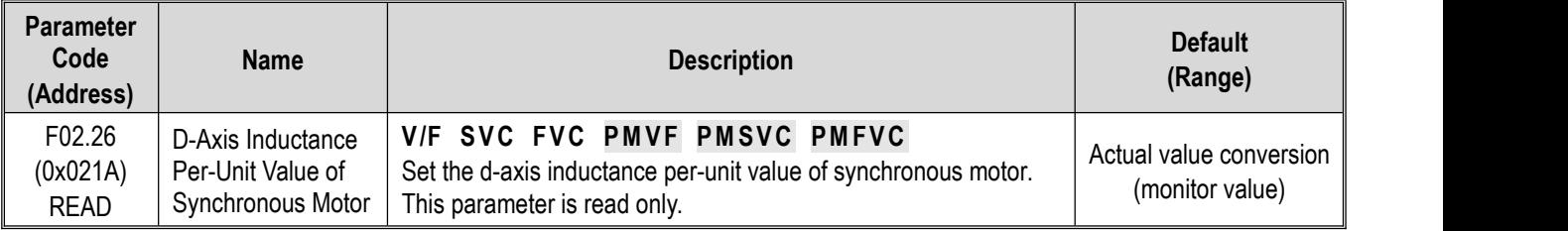

#### **F02.27: Q-Axis Inductance Per-Unit Value of Synchronous**

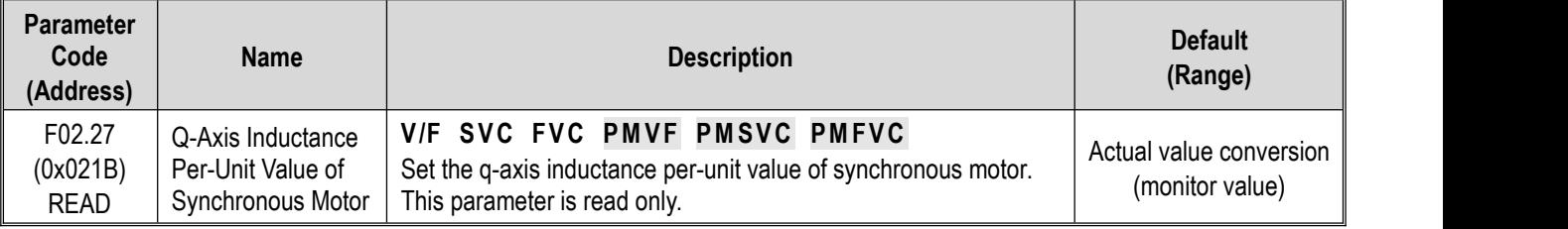

**Note**: The set point of [F02.07] will be automatically set to "0" upon completion of parameter Auto-tuning.

#### **F02.28: Pulse Width Coefficient of Synchronous Motor**

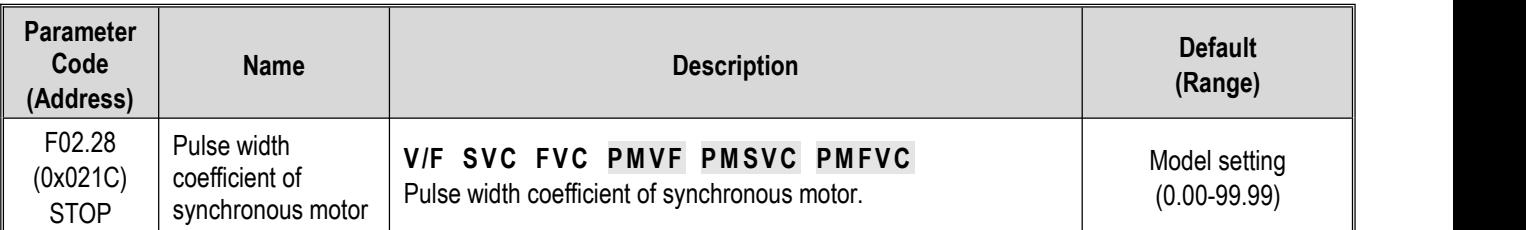

## **F02.29:** F02.20 - F02.23 Decimal **Point Selection**

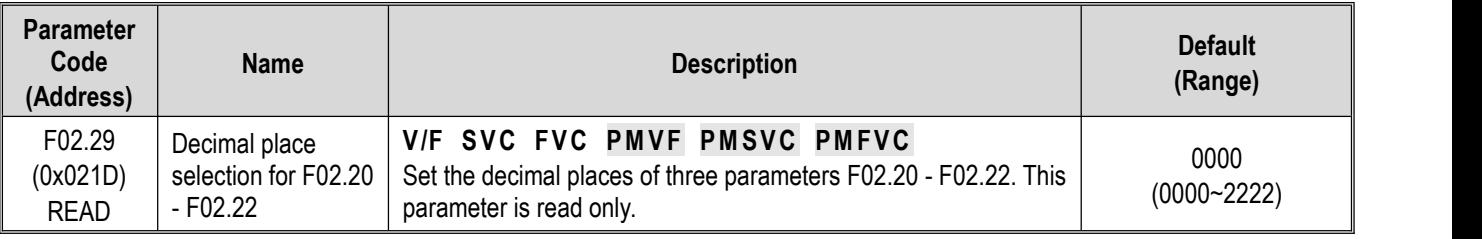

**Note**: The Default changes with the power level of the motor and does not change even if Defaults are restored.

**0: No decimal point**

**1: 1 decimal digit**

**2: 2 decimal digits**

**3: 3 decimal digits**

**LED"0": F02.20 parameter decimal point setting**

**LED"00": F02.21 parameter decimal point setting**

**LED"000": F02.22 parameter decimal point setting**

**LED"0000": Reserved**

# **Group F02.3x - F02.4x:Encoder Parameters**

## **F02.30: Speed Feedback Encoder Type**

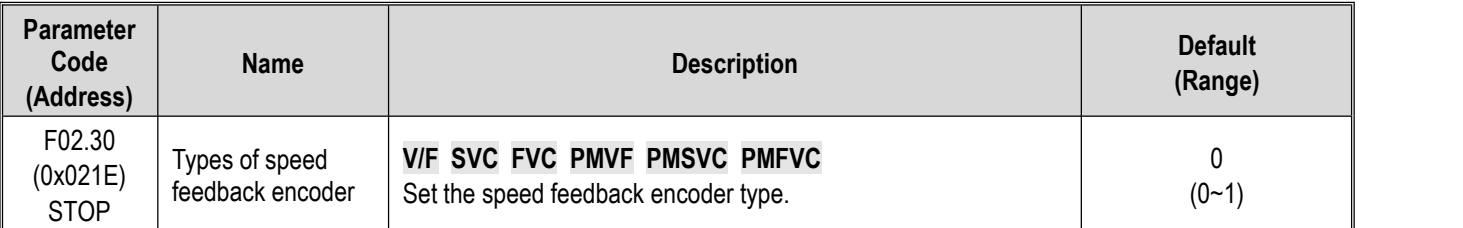

**0: Ordinary ABZ encoder** For use together with an optional PG card purchased from us.

**1: Resolver** For use together with an optional resolver card purchased from us.

## **F02.31: Encoder Direction**

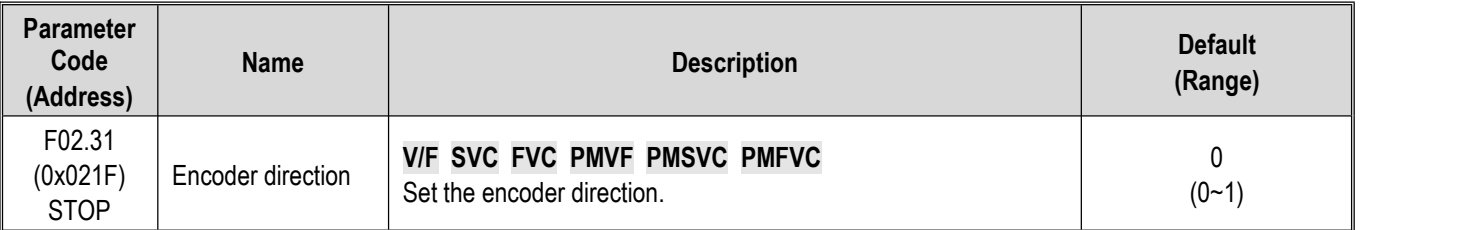

**0: In the same direction**

**1: In the opposite direction**

## **F02.32: ABZ Encoder Z Pulse Detection Selection**

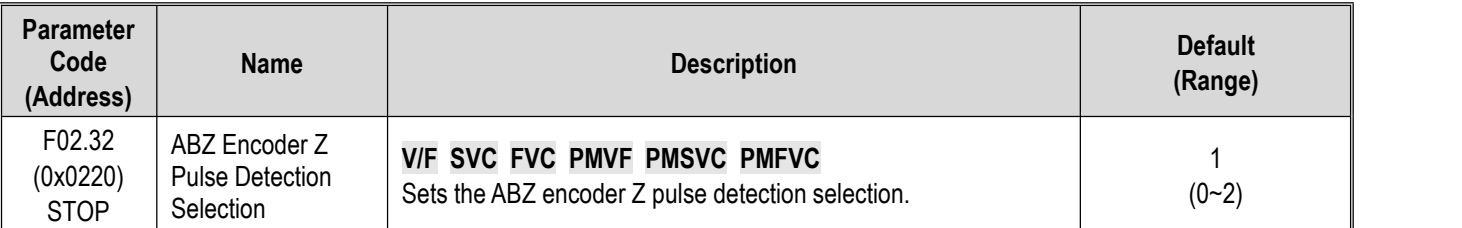

**0: OFF**

**1: ON (positive pulse)**

**2: ON (negative pulse)**

## **F02.33: Number of ABZ Encoder Pulse**

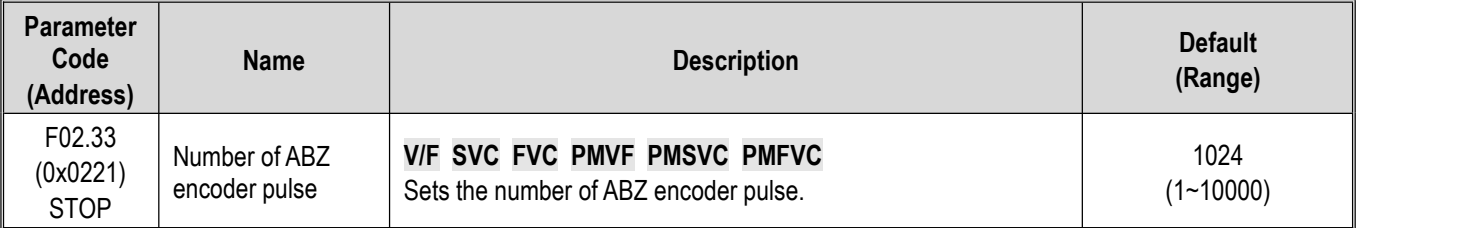

#### **F02.34: Number of Resolver Poles**

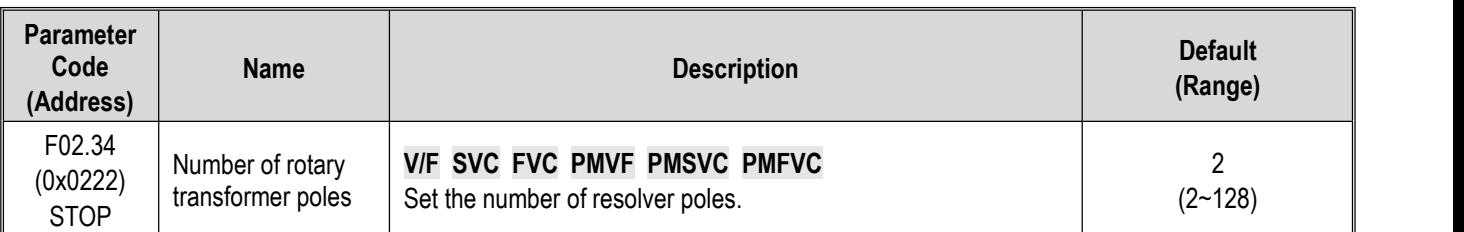

#### **F02.35: Encoder Transmission Ratio Numerator**

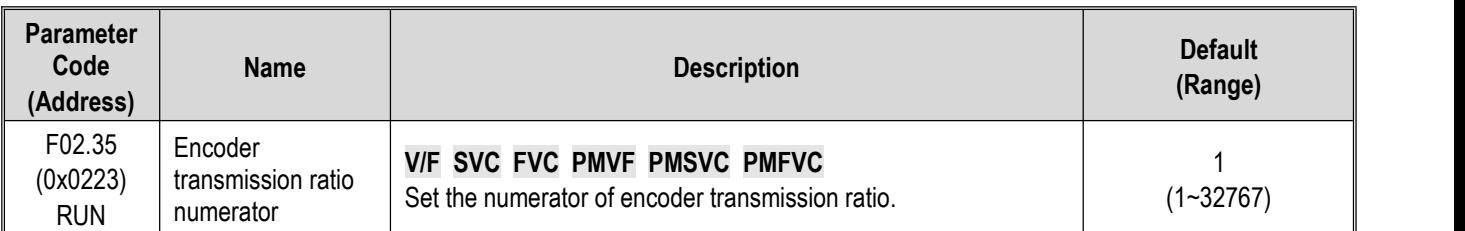

## **F02.36: Encoder Transmission Ratio Denominator**

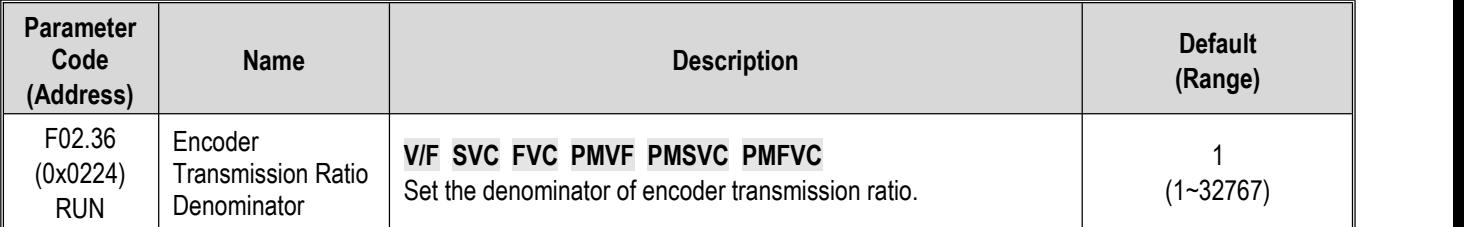

Note: If the encoder is mounted on the non-motor side, the transmission ratio correctly, or closed-loop vector control is impossible.

### **F02.37: Encoder Speed Measurement Filter Time**

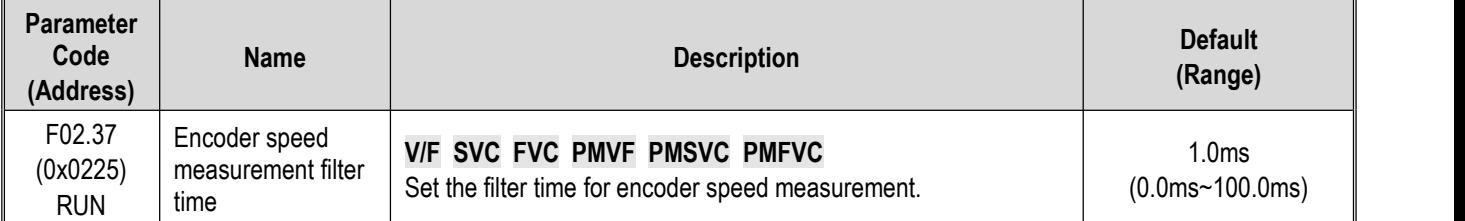

**Note:** The speed measurement filter time may be increased appropriately in places with heavy feedback interference with motor encoder. Increase the time with an increment of 1.0 ms to ensure stable operation of the system.

#### **F02.38: Encoder disconnection Detection Time**

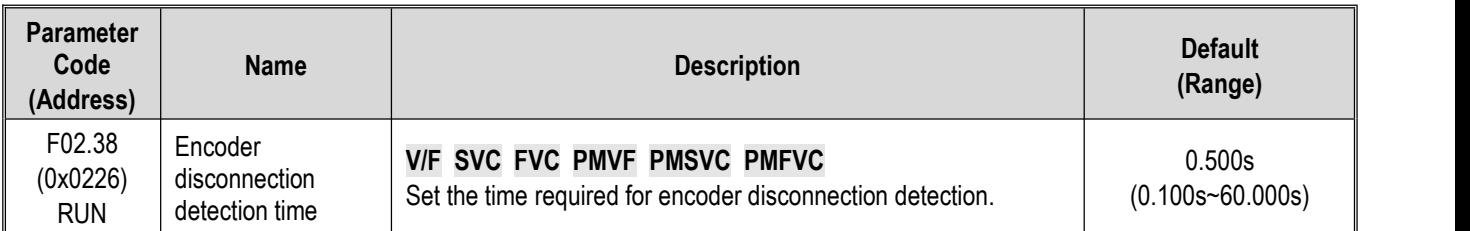

Note: disconnection detection is not conducted when [F02.38] encoder disconnection detection time is set to "0".

## **F02.47: Allowable Deviation of Z Pulse**

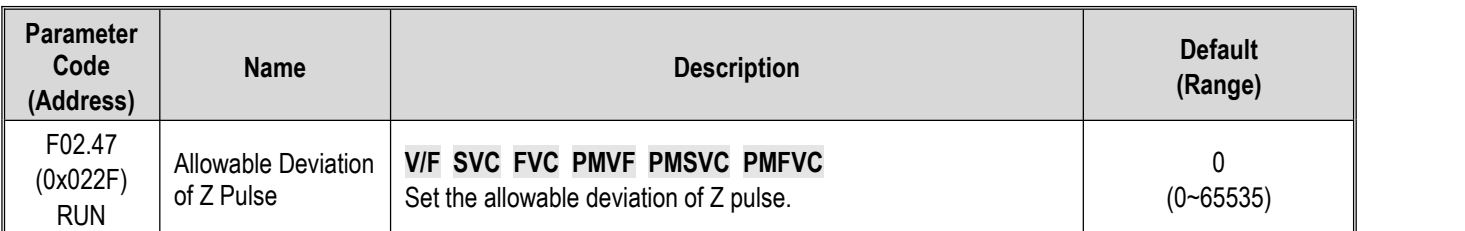

### **F02.48: Learning Current Value of Z Pulse**

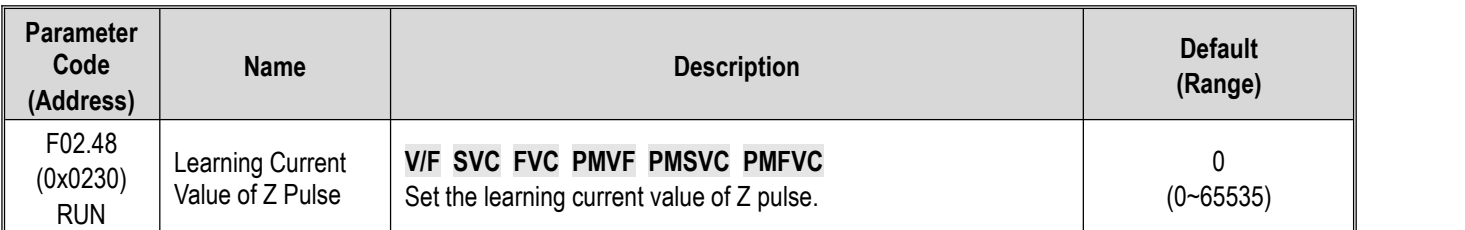

## **F02.49: Encoder Debug Register**

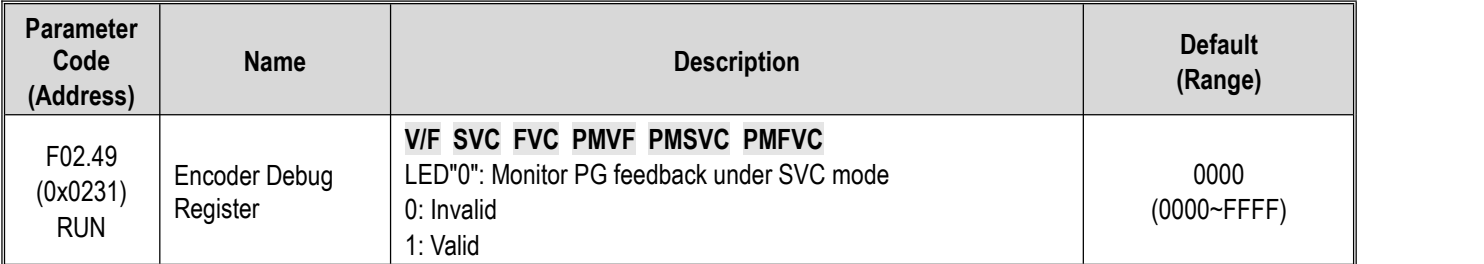

# **Group F02.5x: Motor Application Parameters**

# **Stator Resistance Online Auto-tuning**

## **F02.50: Stator Resistance Online Auto-tuning Mode**

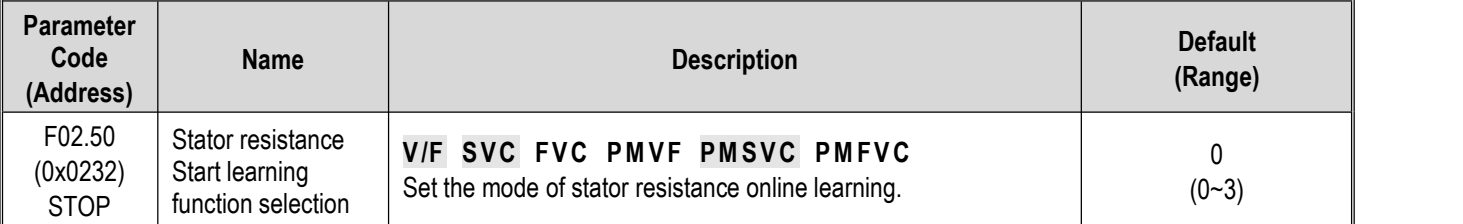

**0: Invalid**.

**1: Learning without updating.**

#### Greater than 1: Learning and updating. Moreover, this value limits the stator resistance increase as learned during each **Start learning.**

**Note**: The stator resistance Auto-tuning function is effective only after the motor self-setting is completed once.

#### **F02.51: Stator Resistance Online Auto-tuning Coefficient 1**

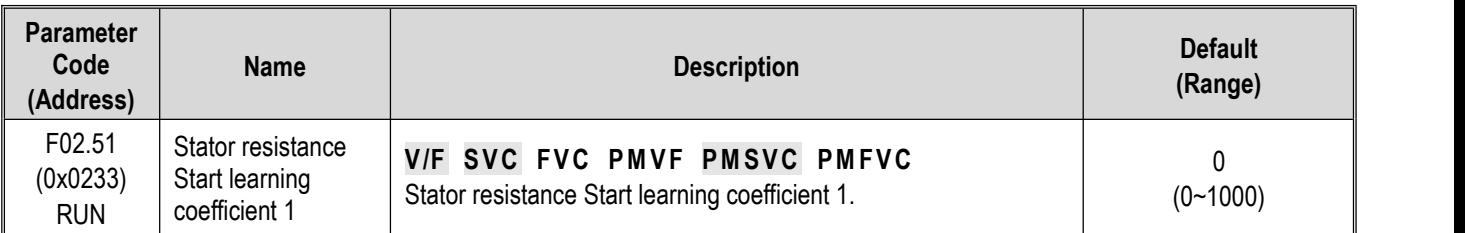

**Note: This value records the stator resistance increment as updated actually.**

#### **F02.52:** Stator Resistance Online Auto-tuning Coefficient 2

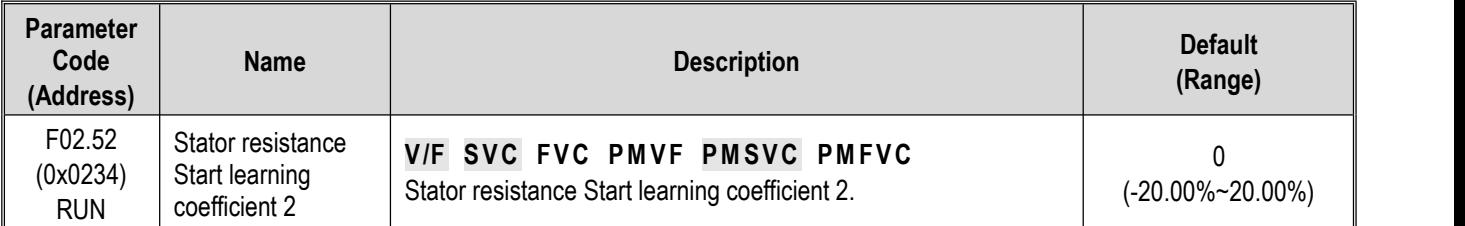

#### Note: This value records the voltage increment reference used in stator resistance Start learning. (for debugging and **monitoring)**

#### **F02.53:** Stator Resistance Online Auto-tuning Coefficient 3

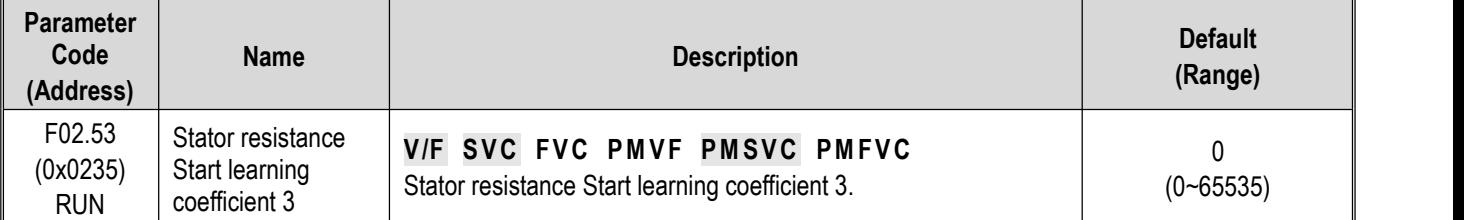

**Note: This value records the time required for currentstabilization in statorresistance Start learning.**

# **Magnetic Pole Search of Synchronous Motor**

In the synchronous motor control mode, the initial position of the motor rotor can be obtained upon starting with the magnetic pole search function.

In the closed-loop vector control mode, this function should be used to obtain the initial starting position of the motor when the motor encoder has not learned initial position.

In the open-loop vector control mode, obtaining the initial position of the motor ensures that the output is high and the motor does not reverse upon starting.

for synchronous closed-loop applications using ABZ encoders, the magnetic pole position of the motor is unknown before Z pulse is detected. In this case, it is recommended to enable the magnetic pole search function to ensure a smooth starting process without reserving.

#### **F02.60: Magnetic Pole Search of Synchronous Motor**

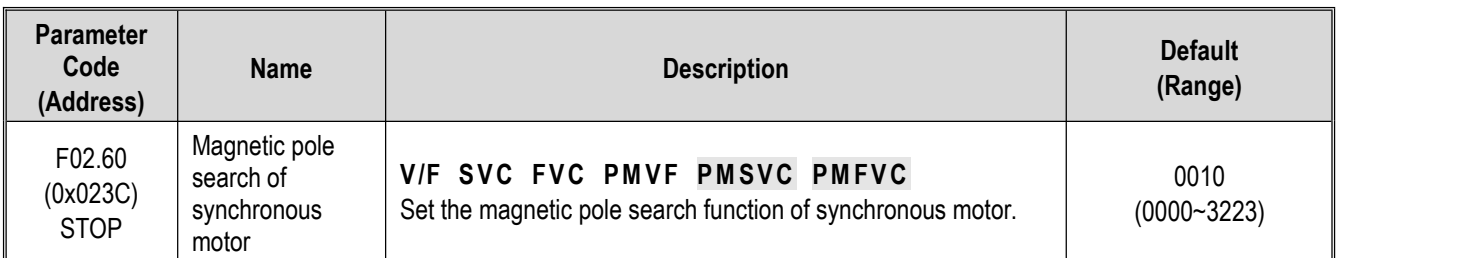

#### **LED"0": Closed-loop vector**

0: OFF

1: ON

2: ON, started only for the first time on power-on

#### **LED"00": Open-loop vector**

0: OFF

1: ON

2: ON, started only for the first time on power-on

#### **LED"000": VF**

0: OFF

1: ON

2: ON, started only for the first time on power-on

#### **F02.61: Magnetic Pole Search Current Set Point**

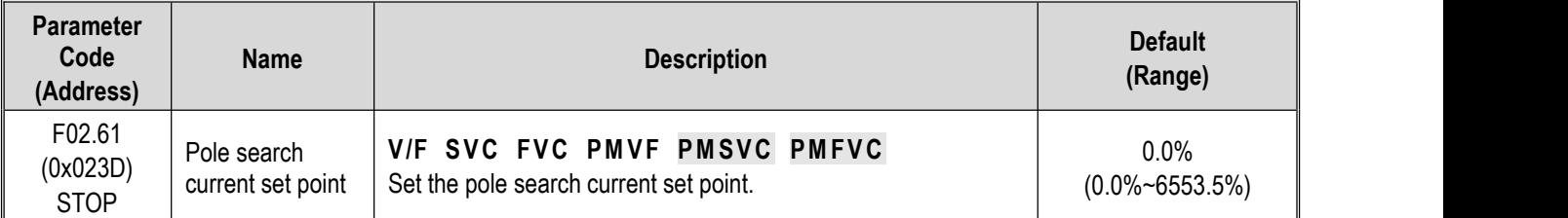

# **11.5 Group F03: Vector Control**

# **Group F03.0x: Speed Loop (ASR)**

ASR is a function for adjusting torque commands by making the motor speed and the speed command tend to be consistent.

- Before adjustment of ASR parameters
- $\triangleright$  Before adjusting ASR parameters, be sure to conduct Auto-tuning and set all motor parameters properly.
- $\triangleright$  Adjust the ASR parameters only with the motor connected to the load.
- $\triangleright$  When adjusting ASR, it is possible to monitor C00.01 (the LED"0" of F11.20 is set to 1 to select the actual output frequency) and C00.05 [Mechanical Speed] and use analog output signals.
- Adjustment steps in SVC, FVC, PMSVC, PMFVC Control Modes

Perform the following steps for adjustment of ASR parameters.

- 1. Run the motor at zero speed ora low speed, and increase F03.06 [Speed Loop Proportional Gain 2] to the extent that does not cause vibration.
- 2. Run the motor at zero speed ora low speed, and decrease F03.07 [Speed Loop Integral Time 2] to the extent that does not

cause vibration.

- 3. Run the motor at the set maximum speed to check if vibration occurs.
- 4. If vibration occurs, increase the set point of F03.07 and decrease the set point of F03.06 until no more vibration occurs.
- 5. Set the gain in the low speed domain. Run the motor at zero speed or a low speed, and increase F03.02 [Speed Loop Proportional Gain 1] to the extent that does not cause vibration.
- 6. The ASR proportional gain and integral time can be switched based on the output frequency. If the speed isinstable on the low speed side, roughly set about 80% of the frequency at which the actual vibration occurs. If the speed is instable on the high speed side, roughly set about 120% of the frequency at which the actual vibration occurs.

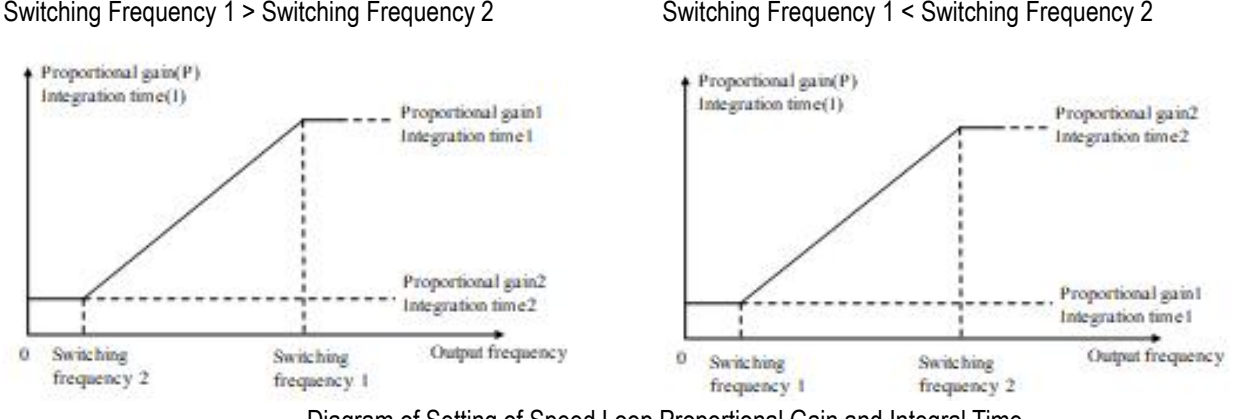

Diagram of Setting of Speed Loop Proportional Gain and Integral Time

#### **F03.00: ASR Speed Rigidity Class**

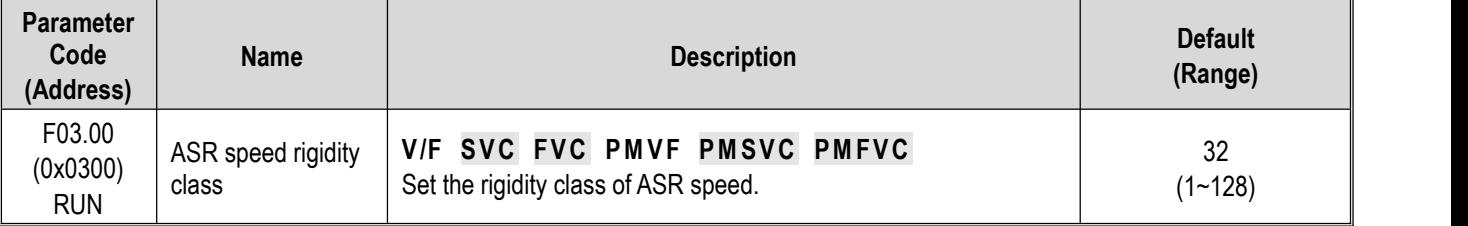

#### **Note:**

 $\triangleright$  Sets the rigidity class. The higher the class, the better the speed rigidity.

#### **F03.01: ASR Speed Rigidity Mode**

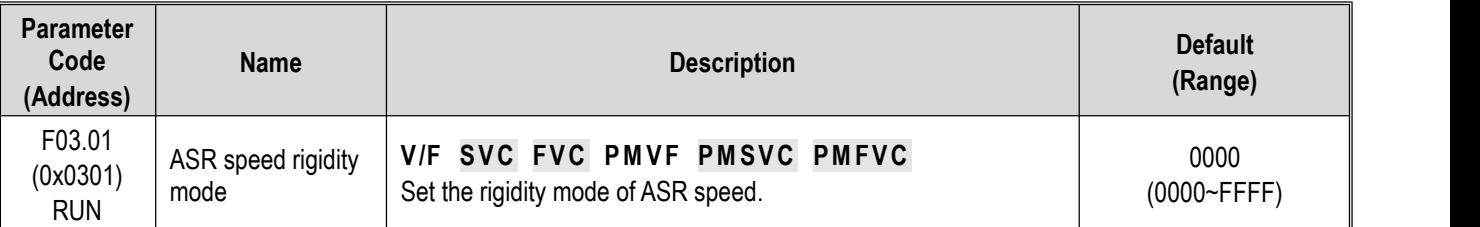

#### **F03.02: ASR (Speed Loop) Proportional Gain 1**

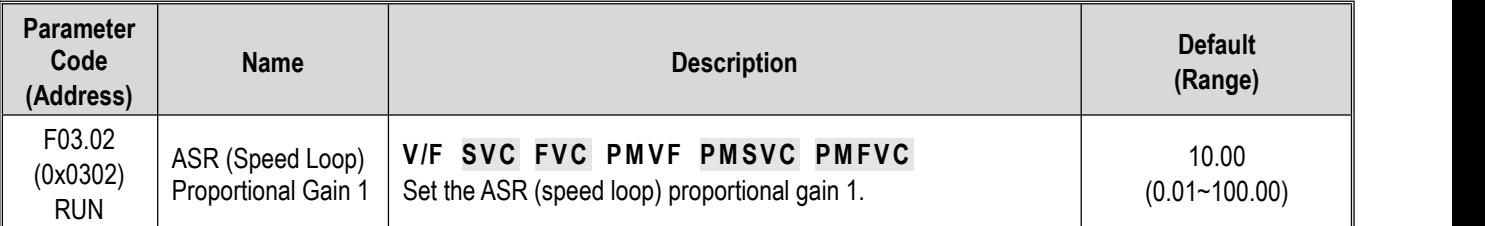

Increasing the gain improves responsiveness. Usually, the gain should be increased accordingly for larger loads. However, the motor will vibrate if the gain is too high.

#### **F03.03: ASR (Speed Loop) Integral Time 1**

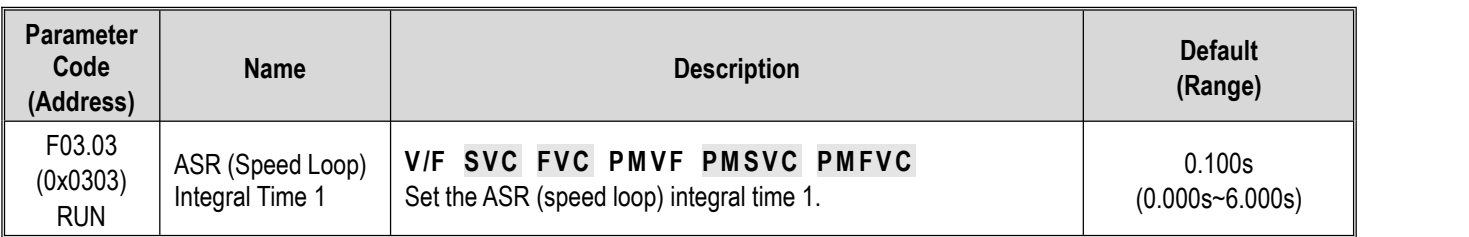

The responsiveness will decrease and the ability to resist external forces will also be impaired if the integral time is too long. Vibration will occur if the integral time is too short.

## **F03.04: ASR Filter Time 1**

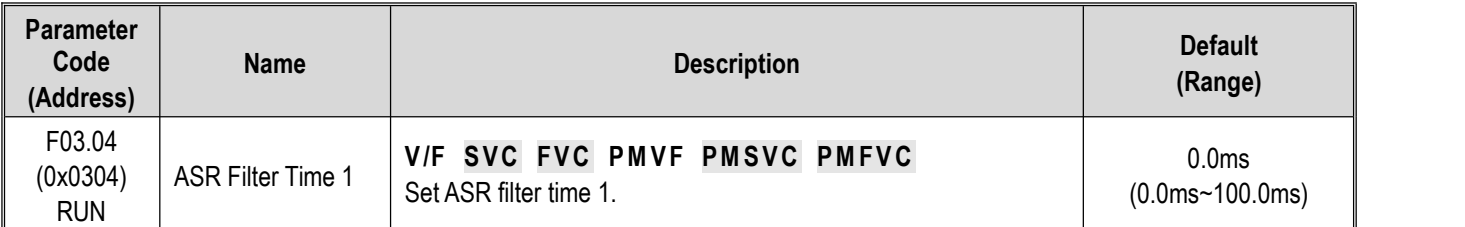

Increase the set point by 0.1 gradually if the unit has low rigidity and is likely to vibrate.

# **F03.05: ASR Switching Frequency 1**

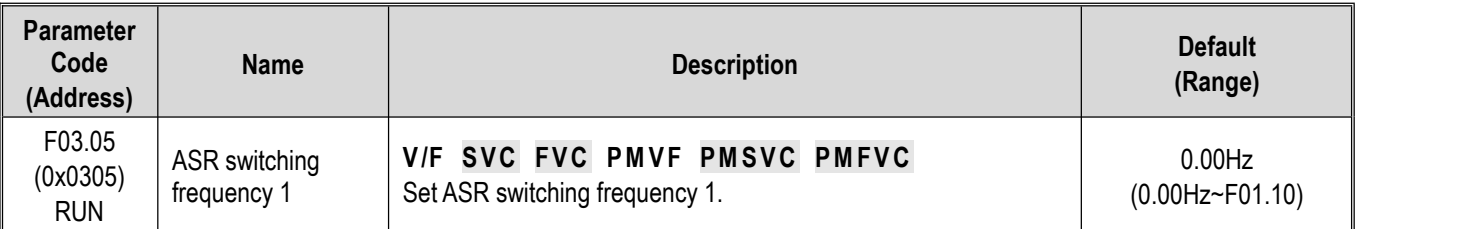

**Note**: This parameter determines ASR control parameter selection together with F03.09.

# **F03.06: ASR (Speed Loop) Proportional Gain 2**

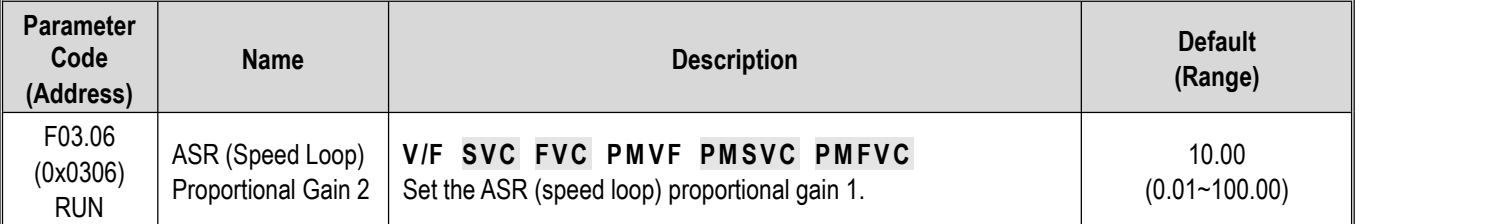

Increasing the gain improves responsiveness. Usually, the gain should be increased accordingly for larger loads. However, the motor will vibrate if the gain is too high.

# **F03.07: ASR (Speed Loop) Integral Time 2**

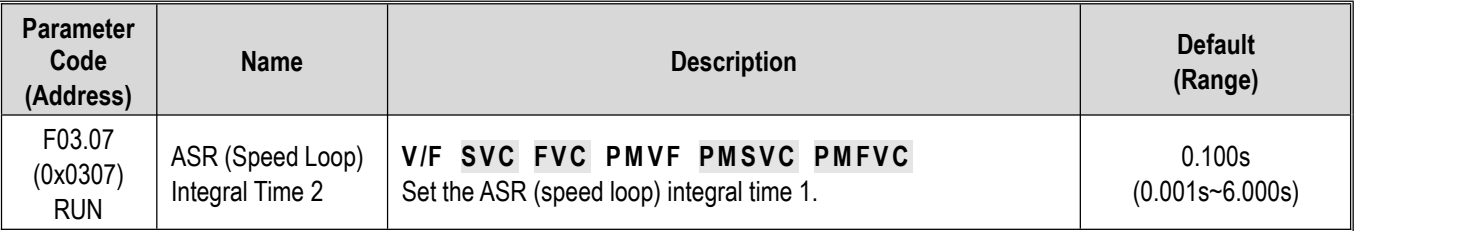

The responsiveness will decrease and the ability to resist external forces will also be impaired ifthe integral time is too long. Vibration will occur if the integral time is too short.

## **F03.08: ASR Filter Time 2**

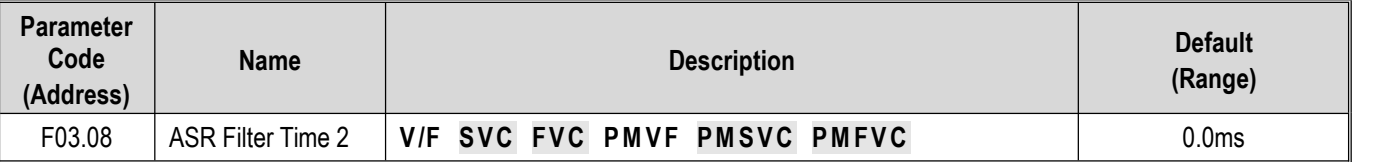

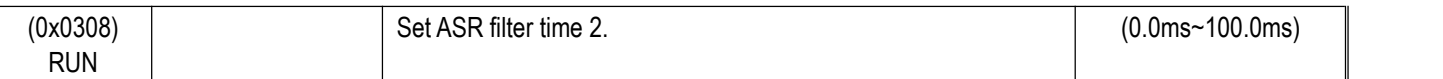

Increase the set point by 0.1 gradually if the unit has low rigidity and is likely to vibrate.

#### **F03.09: ASR Switching Frequency 2**

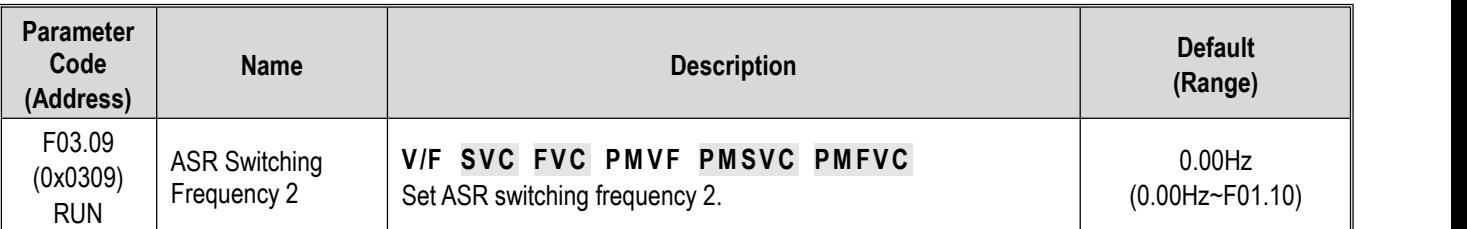

It is possible to switch the ASR proportional gain and integral time based on the output frequency if the speed is instable on the low speed side or the high speed side.

Description of the speed loop parameter switching with the output frequency when the set point of F03.05 is greater than that of F03.09.

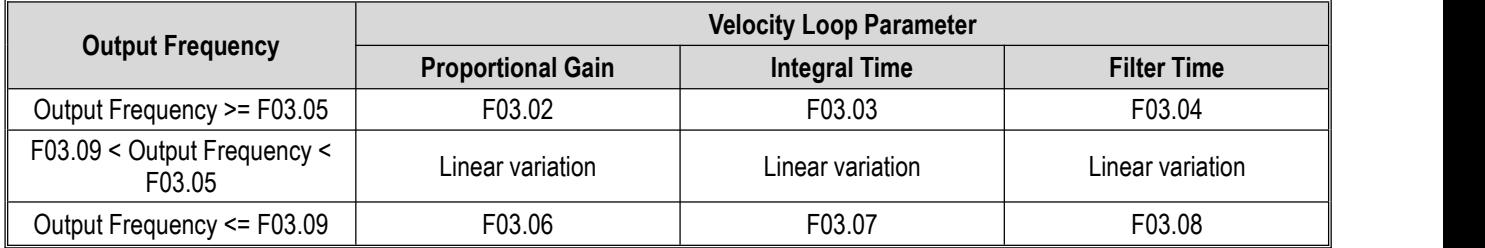

Description of the speed loop parameter switching with the output frequency when the set point of F03.09 is greater than that of F03.05.

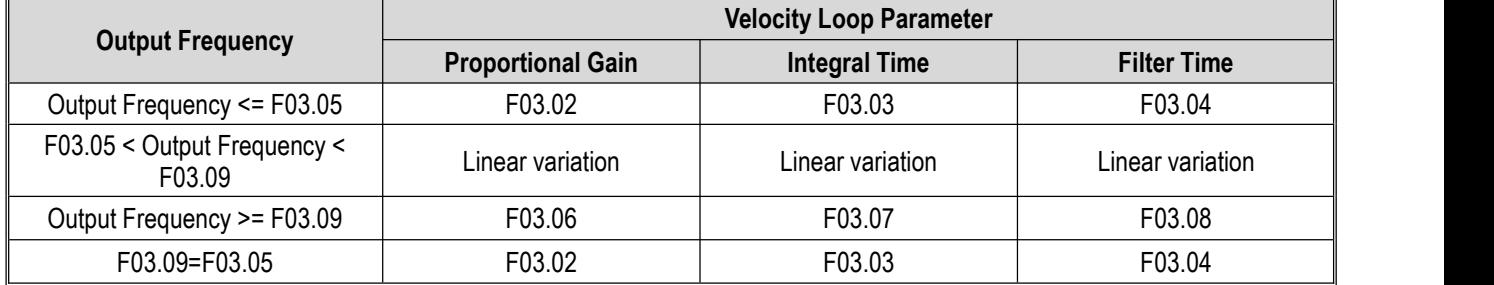

# **Group F03.1x: Current Loop and Torque Limit**

Sets the PI parameters of current loop in vector control of asynchronous motors and synchronous motors. In the case of vector control, if speed or current oscillation and instability occur, decrease the individual gain values appropriately to keep stability. Increasing individual gain values may improve the dynamic response of the motor.

#### **F03.10: Current Loop D-Axis Proportional Gain**

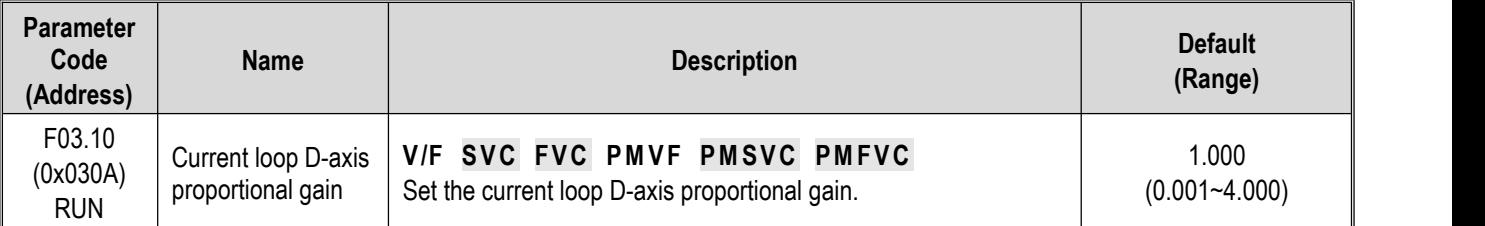

#### **F03.11: Current Loop D-Axis Integral Gain**

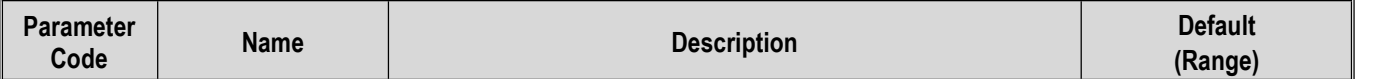

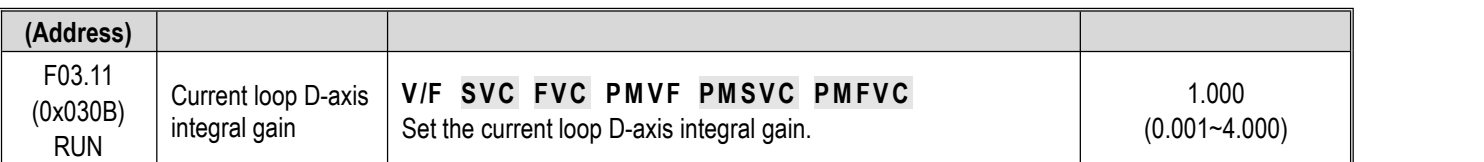

# **F03.12: Current Loop Q-Axis Proportional Gain**

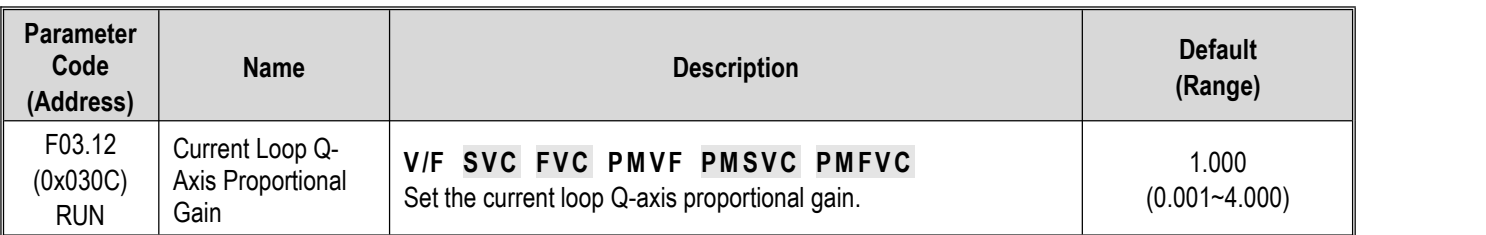

## **F03.13: Current Loop Q-Axis Integral Gain**

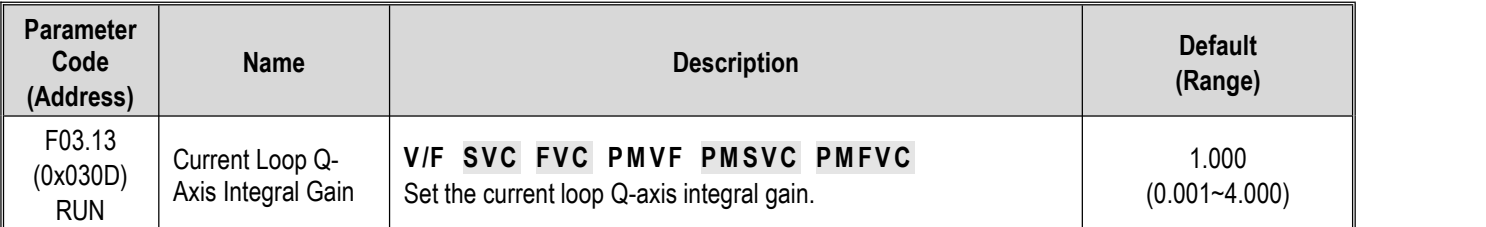

## **F03.14: Reserved**

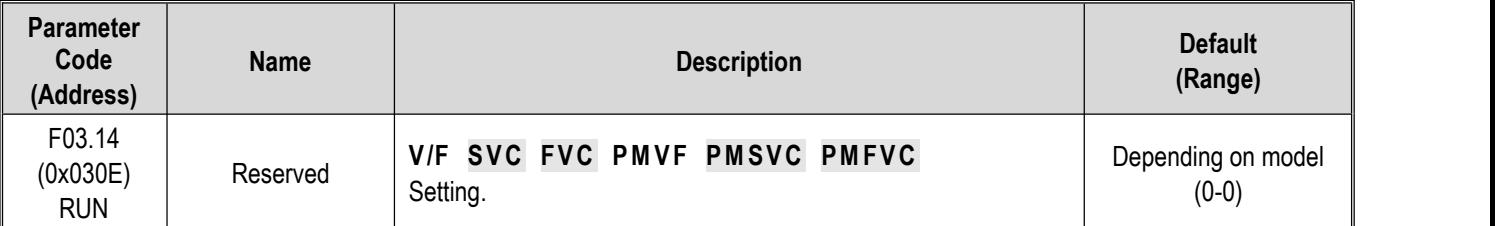

## **F03.15: Torque Limit in Drive State**

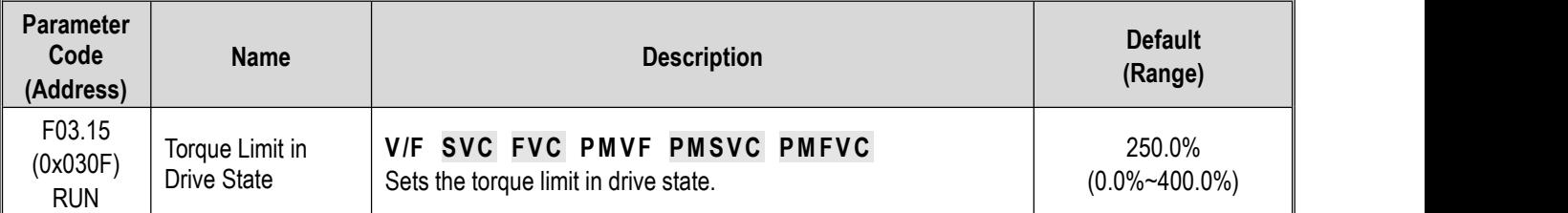

**Note**: 100.0% corresponds to the rated torque of motor.

## **F03.16: Torque Limit in Power Generation State**

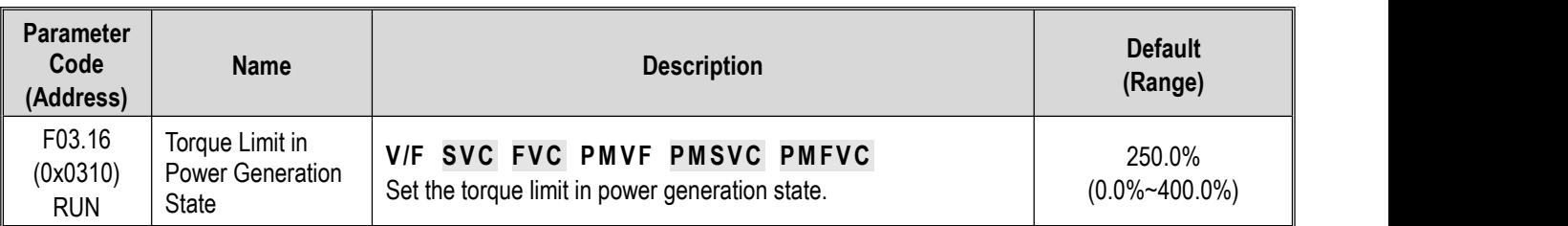

**Note**: 100.0% corresponds to the rated torque of motor.

The motor torque output is also limited by the torque converted by F10.01 [Overcurrent suppression point] and F03.34 [Output power limit].

## **F03.17: Regenerative Torque Limit at Low Speed**

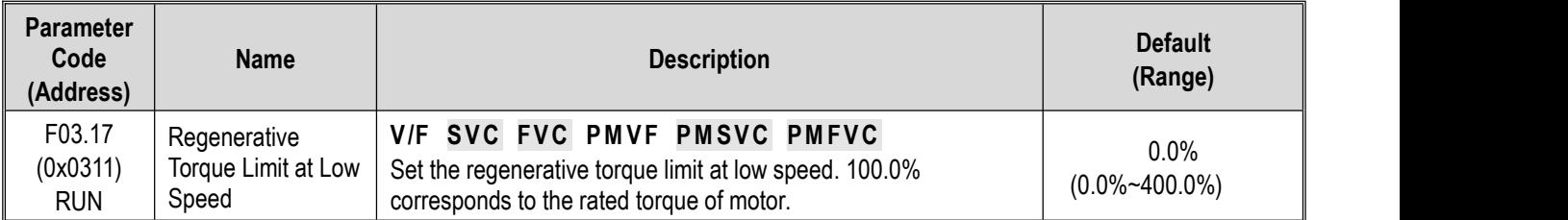

## **F03.18: Frequency and Amplitude for Torque Limit Action at Low Speed**

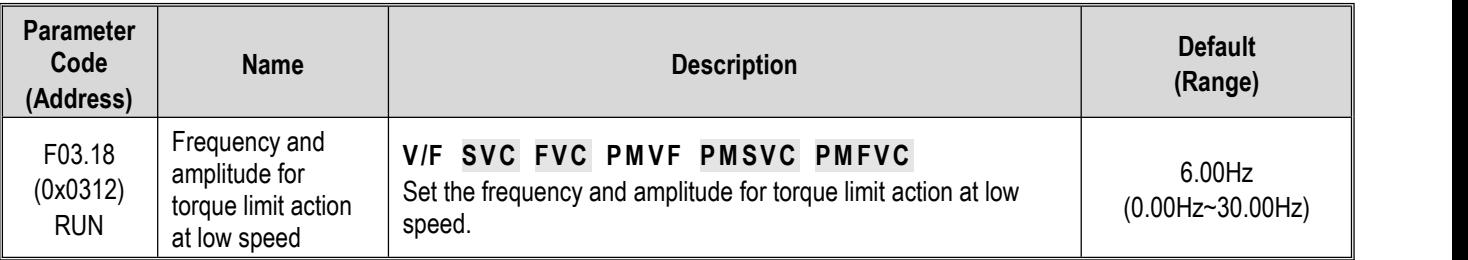

## **F03.19: Torque Limit Selection**

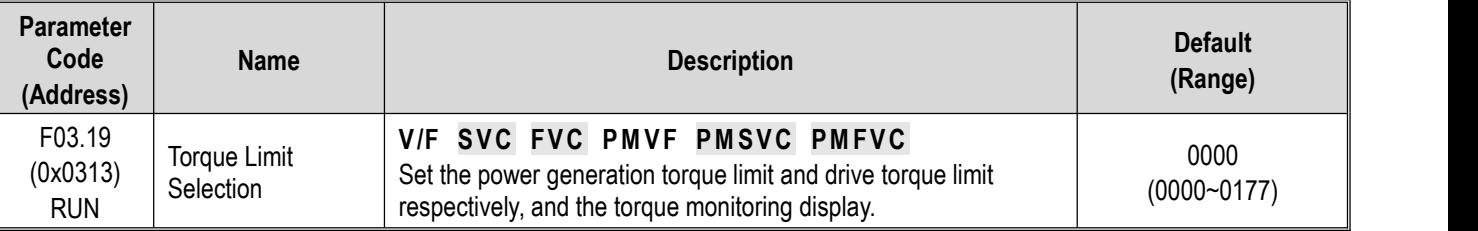

## **LED"0": Select torque limit channel in drive state.**

- 0: Keypad digital
- 1: Keypad potentiometer (optional outer single-line keypad)

2: AI1

- 3: AI2
- 4: Reserved
- 5: PUL
- 6: Set via RS485 communication (0x3014)
- 7: Option card

## **LED"00": Selects torque limit channel in power generation state.**

- 0: Keypad digital
- 1: Keypad potentiometer (optional outer single-line keypad)
- $2.$  Al1
- 3: AI2
- 4: Reserved
- $5$ · PUL

6: Set via RS485 communication (0x3015)

7: Option card

## **LED"000":**

- 0: C00.06 Display the torque limit value in drive state
- 1: C00.06 Display the torque limit value in the power generation state

**LED"0000": Reserved**

# **Group F03.2x: Torque Optimization Control**

# **Pull-in Current of Synchronous Motor**

The pull-in current is mainly used to improve the load capacity of the motor at low frequencies. F03.22 [Pull-in current frequency] is taken as the divide between high and low frequencies. When the low frequency load is large, the pull-in current at low frequencies can be appropriately increased. As excessive pull-in current will affect the operation efficiency of the motor, the pull-in current should be set depending on load conditions in actual use.

#### **F03.20: Low Frequency Pull-in Current of Synchronous Motor**

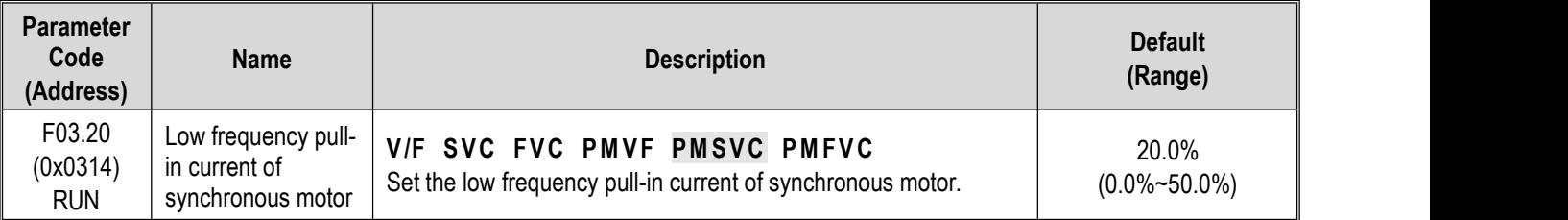

**Note:** The set point of 100.0% corresponds to the rated current of motor.

## **F03.21: High Frequency Pull-in Current of Synchronous Motor**

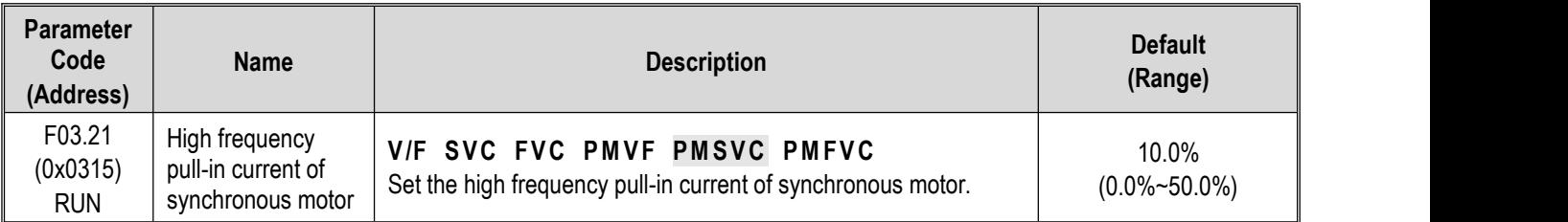

**Note**: The set point of 100.0% corresponds to the rated current of motor.

#### **F03.22: Pull-In Current Frequency of Synchronous Motor**

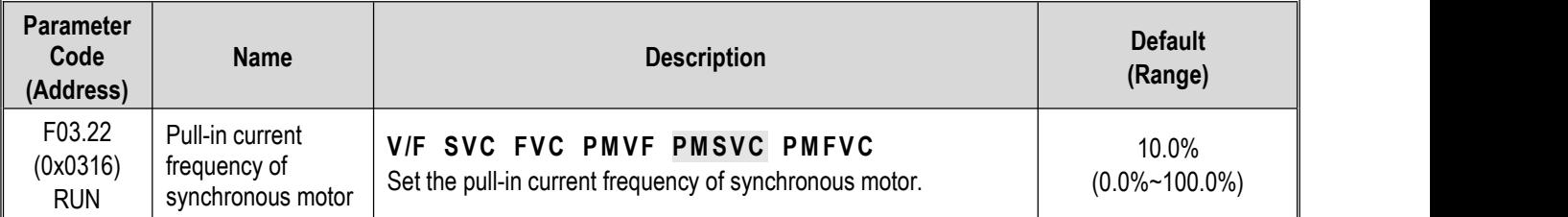

**Note:** The set point of 100.0% corresponds to F01.10 [Maximum frequency].

# **Slip Compensation**

In the vector control mode of asynchronous motors, the slip compensation coefficient is used to adjust the speed stabilization accuracy of the motor in the case of open-loop vector control. Increase the value when the speed of the motor is lower than the set point after loading, and vice versa. The recommended value range is between 60% and 160%.

In the case of closed-loop vector control, this value is used to adjust the linearity of the output torque and output current of the motor. Decrease the value when the motor works with a rated load and the motor current deviates notably from the rated value on the nameplate, or decrease the value if the deviation is small. The recommended value range is between 80% and 120%.

#### **F03.23: Slip Compensation**

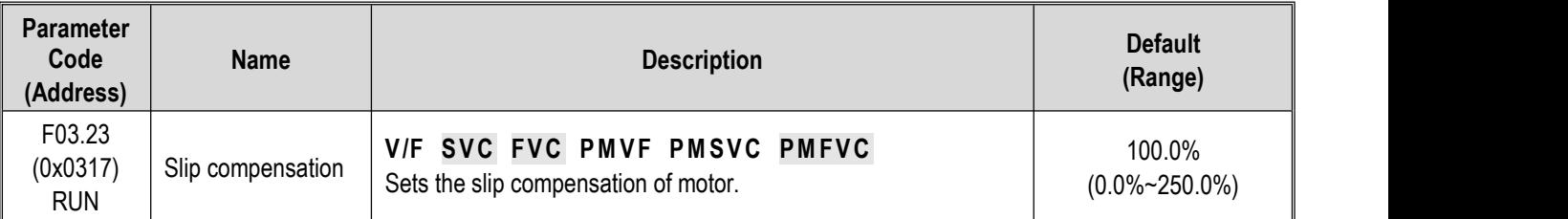

#### **F03.24: Initial Value of Starting Torque**

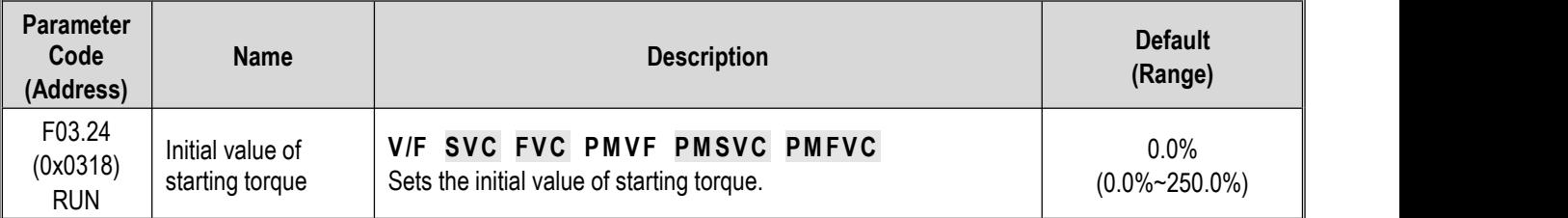

# **Group F03.3x: Flux Optimization**

## **Field Weakening**

In the case of vector control of asynchronous and synchronous motors, the drive needs to conduct field weakening control of the motor to ensure that the motor speed follows the set speed if the motor working above the rated speed, or when the bus voltage is low and the motor's running speed is near the rated speed.

F03.32 can be used to set the upper limit of field weakening current. Excessive field weakening current will cause irreversible demagnetization of the motor. In most cases, irreversible demagnetization of the motor will not happen if the field weakening current is within the rated current of the motor.

F03.30 - F03.31 set the adjustment parameters of field weakening control. Adjust these parameters when instability occurs in the case of field weakening.

#### **F03.30: Feed-forward Coefficient of Field Weakening**

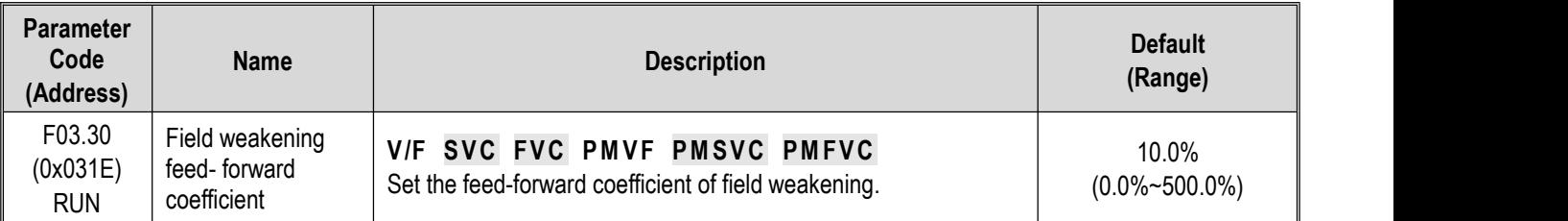

## **F03.31: Field Weakening Control Gain**

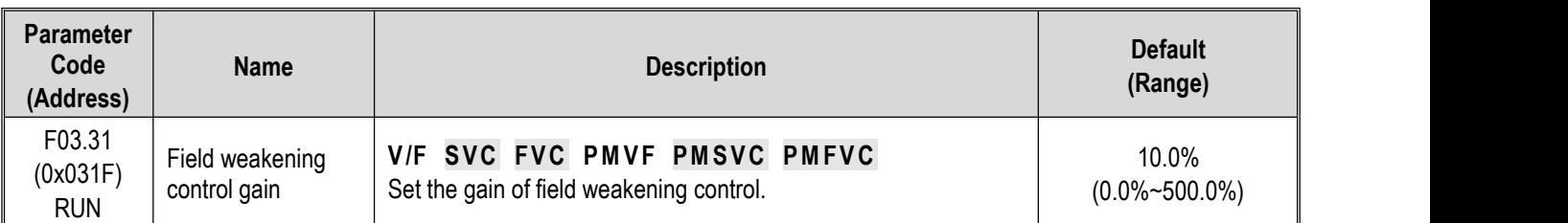

## **F03.32: Field Weakening Current Upper Limit**

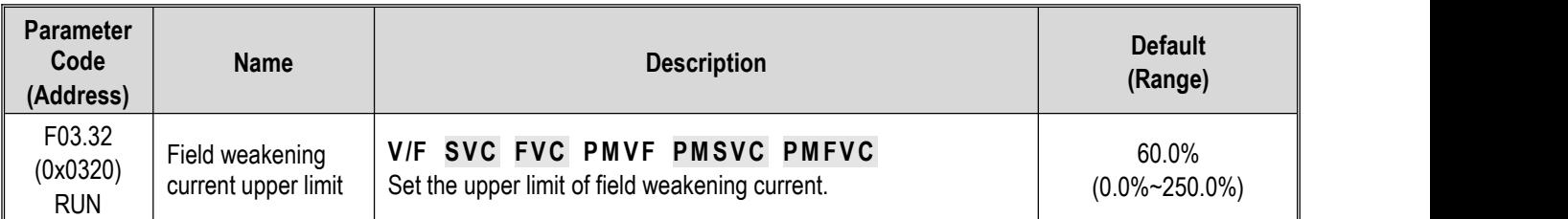

**Note**: The set point of 100.0% corresponds to the rated current of motor.

## **F03.33: Field Weakening Voltage Coefficient**

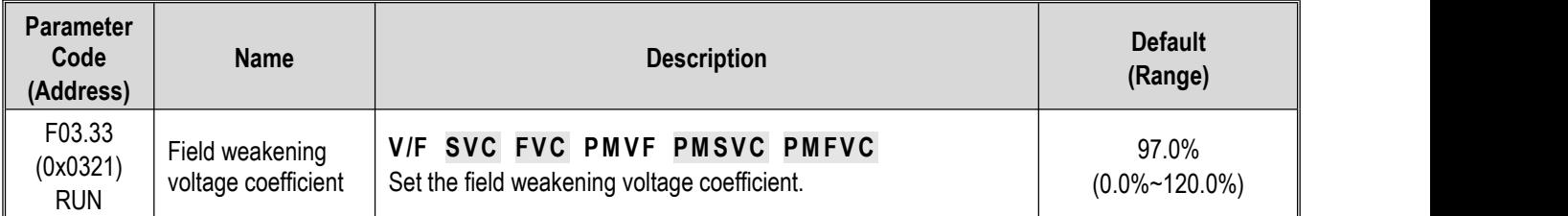

## **F03.34: Output Power Limit**

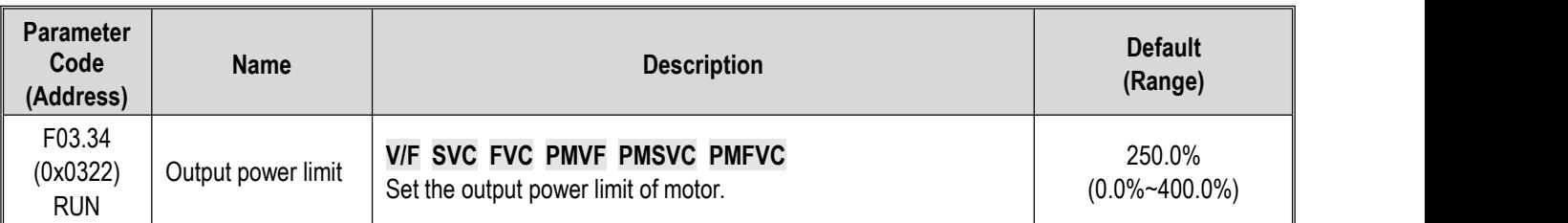

Note: The set point of 100.0% corresponds to the rated power of the motor.

# **Over-excitation Brake**

This parameter is effective for vector control of asynchronous motors. Faster deceleration control can be realized without reporting overvoltage through over-excitation function. The greater the over-excitation gain, the faster the control response. The braking limit is relative to the rated excitation of the motor. The greater the braking limit, the better the braking effect. However, excessive limit will lead to temperature rise when the motor decelerates, and the value may be increased appropriately only when the motor has favorable conditions of heat dissipation.

#### **F03.35: Over-excitation Brake Gain**

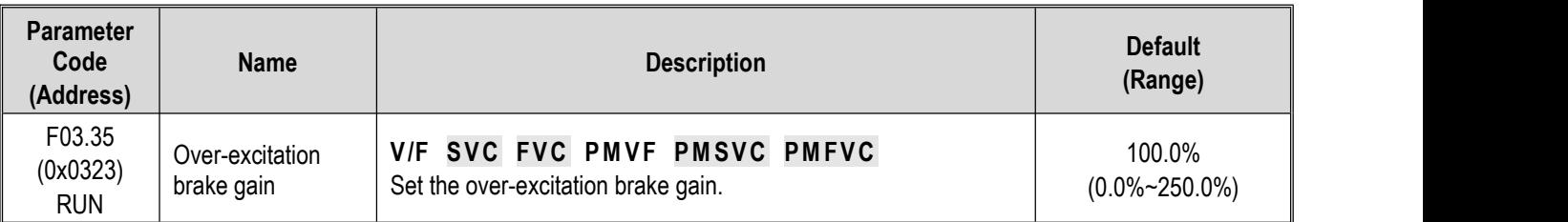

#### **F03.36: Over-excitation Brake Limit**

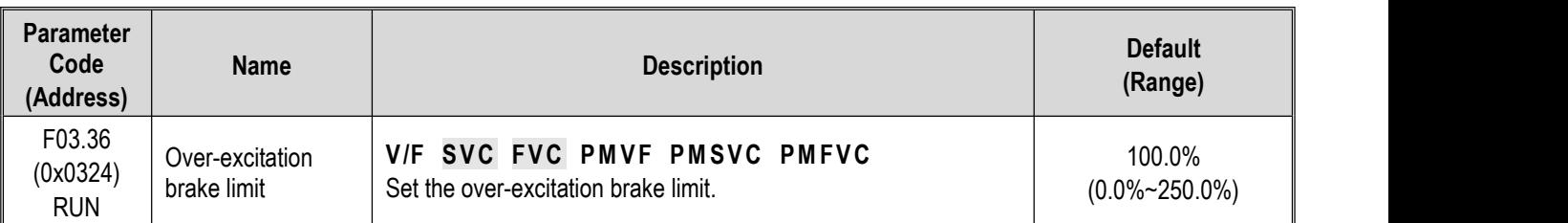

## **Energy-saving operation**

This parameter is effective for vector control of asynchronous motors. In the case of energy-saving operation, the output current is automatically reduced by analyzing the torque output to reduce the heating loss of the motor and achieve energy-saving.

## **F03.37: Energy-Saving running**

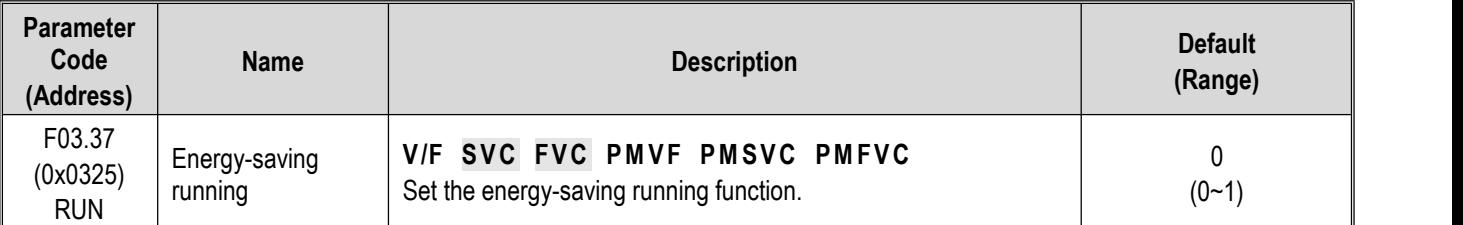

### **0: OFF**

#### **1: ON**

#### **F03.38: Lower Excitation Limit in Energy-Saving running**

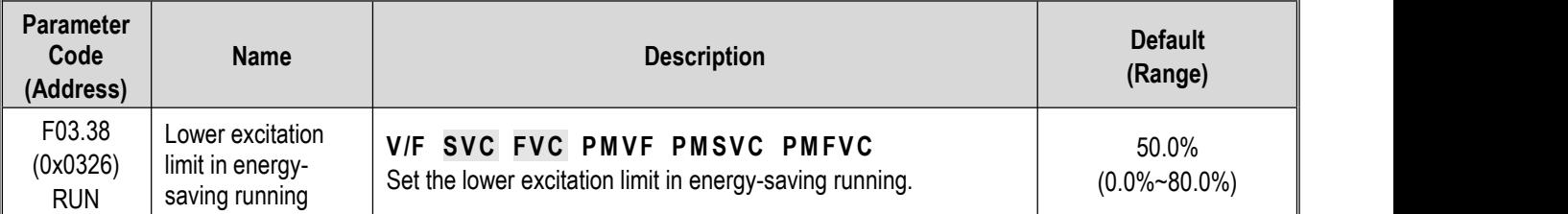

**Note**: The set point is 100.0% of the rated excitation of motor.

## **F03.39: Filter Coefficient in Energy-Saving running**

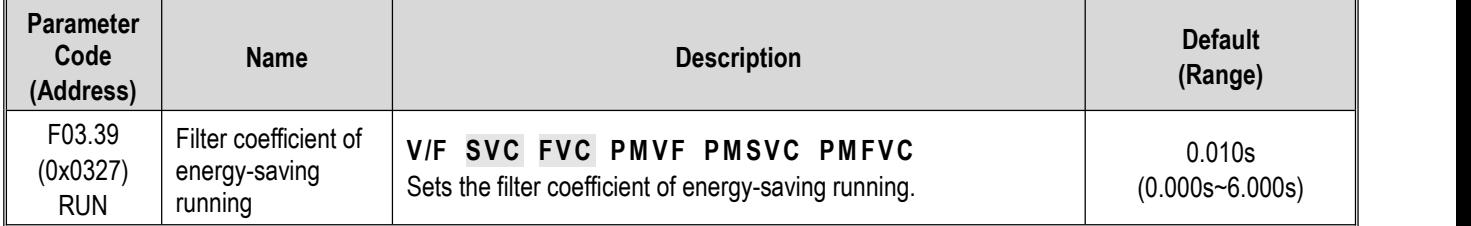

# **Group F03.4x~F03.5x: Torque Control**

# **Torque command setting**

**F03.40: Torque Control Selection**

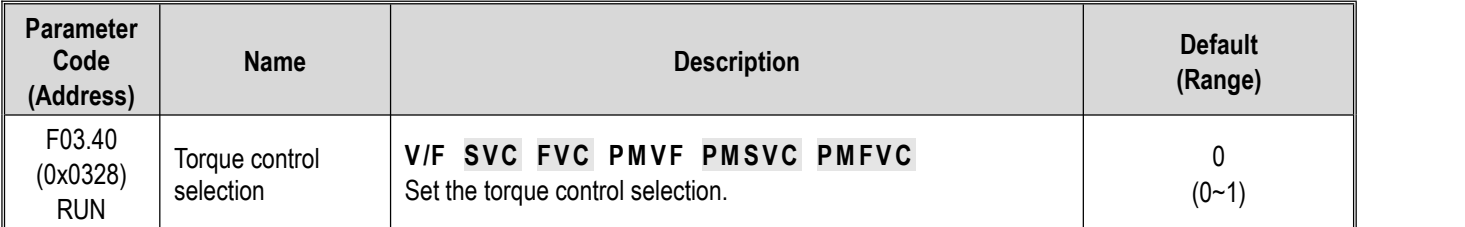

## **0: Speed control selection**

## **1: Torque control selection**

## **Note:**

 $\triangleright$  F5.0x = 60 [Multi-Function input terminal = Switch to torque control] with priority higher than F03.40 [Torque control selection].

## **F03.41: Torque Command Setting**

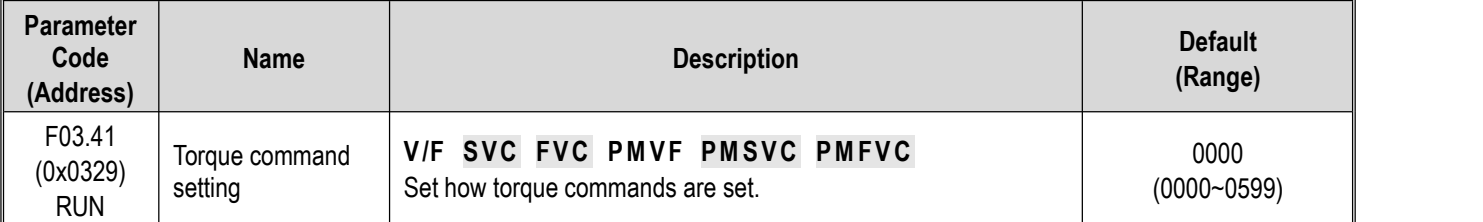

## **LED"0": Torque Setting Channel A**

- 0: Torque set with numbers Set with F03.42.
- 1: Set with Keypad potentiometer (optional outer single-line keypad)
- 2: AI1 input
- 3: AI2 input
- 4: Reserved
- 5: PUL input
- 6: Set via RS485 communication Communication address at 0x3005.
- 7. Option card Refer to the instructions of the option card for the communication address of the option card.
- 8: Reserved
- 9: Sets with tension calculation

**LED"00": Torque Setting Channel B** The same as the torque setting channel A

## **LED"000": Combination of Channels A andB**

- 0: Torque setting channel A
- 1: Torque setting channel B
- 2: Sum of frequency setting channel A and frequency setting channel B
- 3: Difference between frequency setting channel A and frequency setting channel B (A B)
- 4: Frequency setting channel A or frequency setting channel B, whichever the smaller
- 5: Frequency setting channel A or frequency setting channel B, whichever the larger

# **LED"0000": Reserved**

## **F03.42: Torque Given by Keypad Digital**

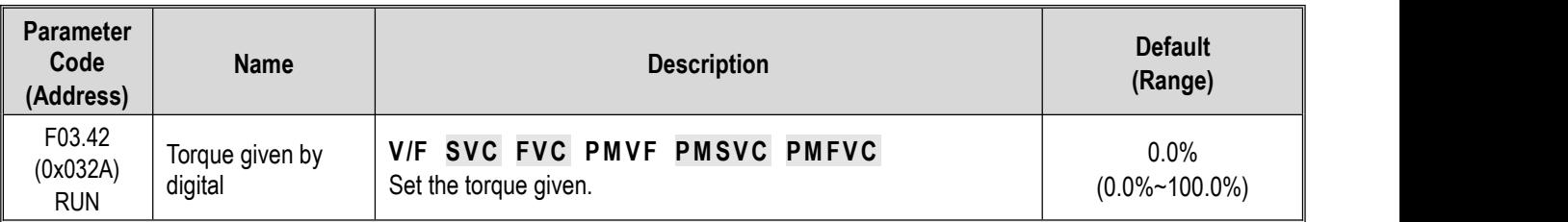

#### **Note:**

 $\triangleright$  The set point of 100% corresponds to the rated torque of motor.

### **F03.43: Torque Input Lower Limit**

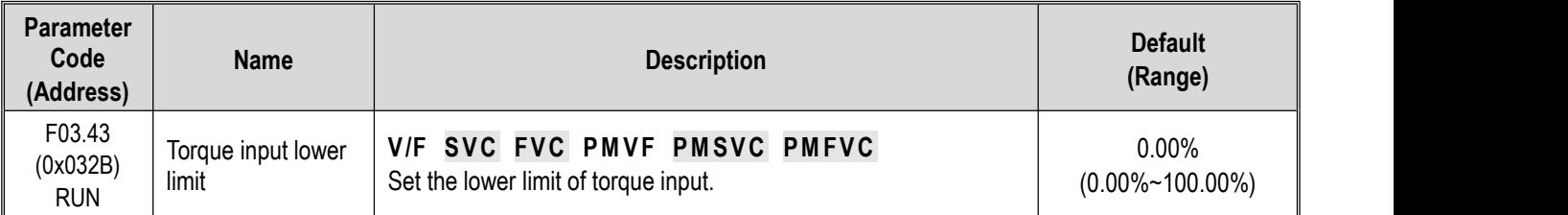

## **F03.44: Corresponding Setting of Lower Torque Limit**

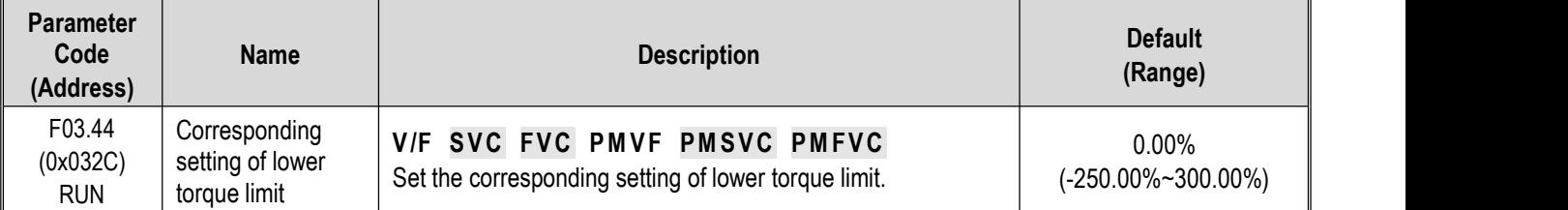

**Note**: The set point of 100% corresponds to the rated torque of motor.

## **F03.45: Torque Input Upper Limit**

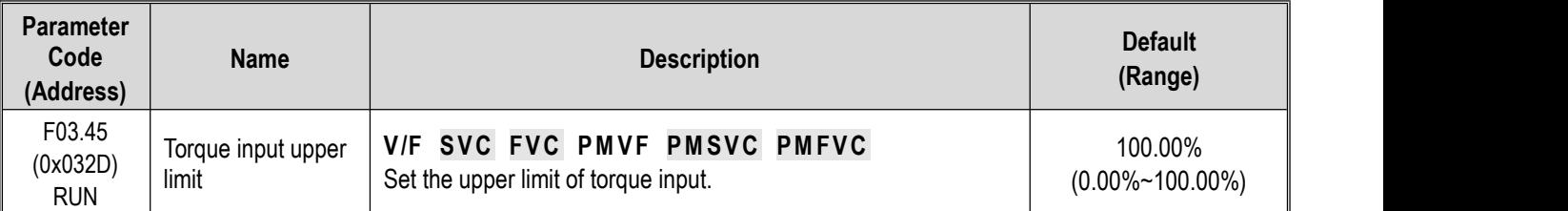

## **F03.46: Corresponding Setting of Upper Torque Limit**

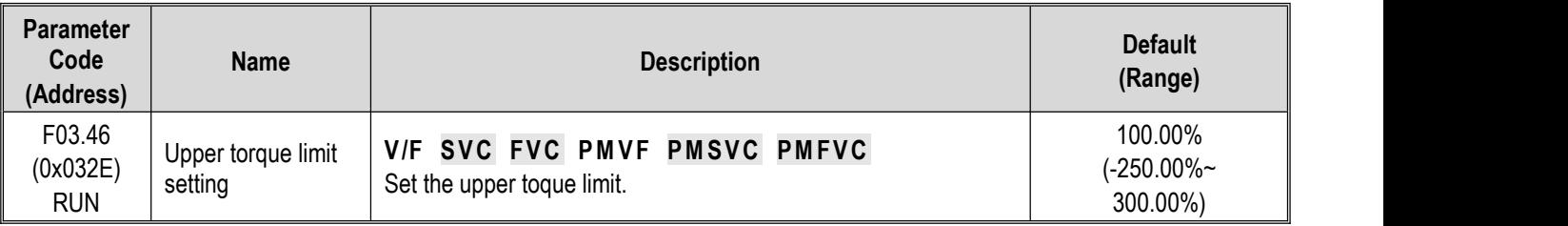

**Note**: The set point of 100% corresponds to the rated torque of motor.

## **F03.47: Torque Filter Time**

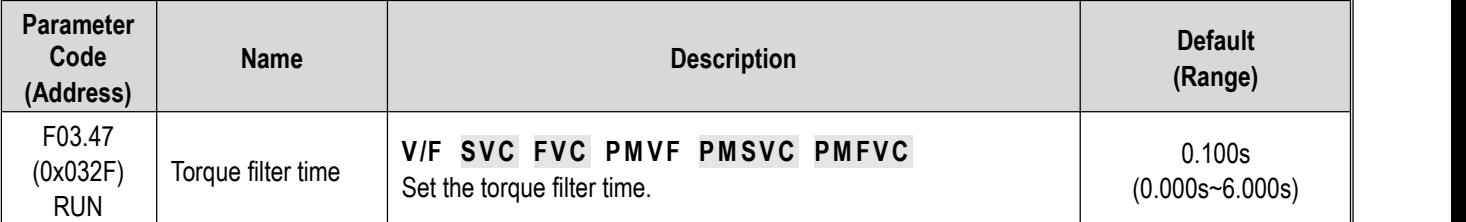

Filter the torque command signal to reduce the vibration caused by the signal, which will efficiently remove interference from the

signal and improve the response time to the command controller.

In case of vibration during torque control, please set a higher set point. However, delayed response may occur if the set point is too high.

//Not included in the instruction manual

#### **F03.48: Speed Limit Selection**

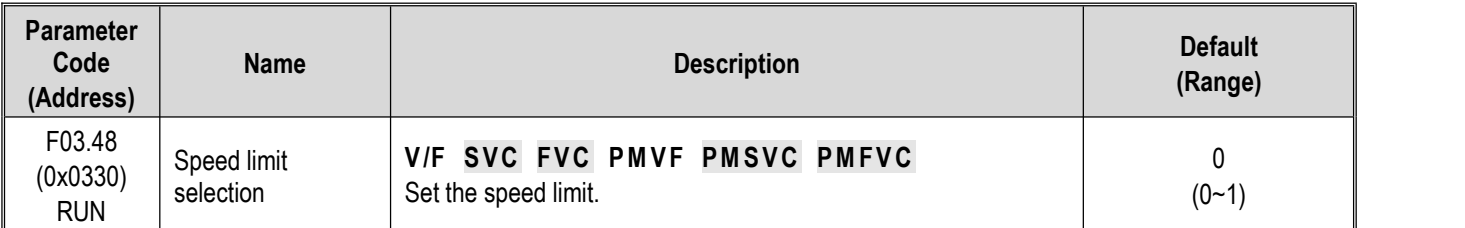

#### **0: Frequency command**

#### **1: Speed limit number setting**

#### **F03.52**: **Torque Command Upper Limit**

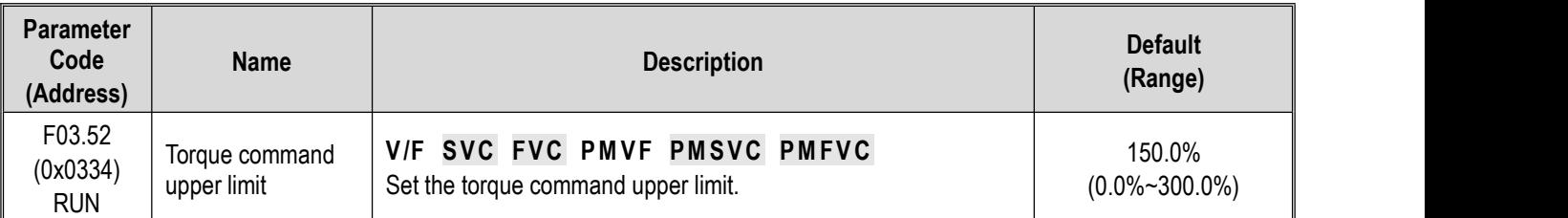

#### **F03.53: Torque Command Lower Limit**

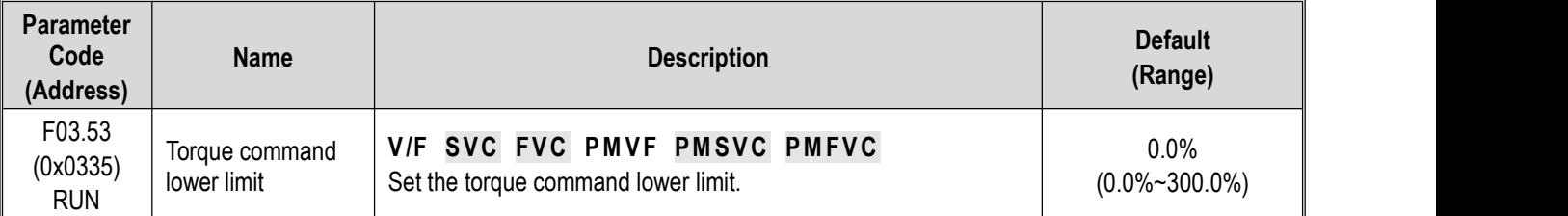

Note: Set the upper and lower limits based on the absolute value of the linearly processed torque command value.

## **Speed Limit**

#### **F03.54: Torque Control Forward Speed Limit Selection**

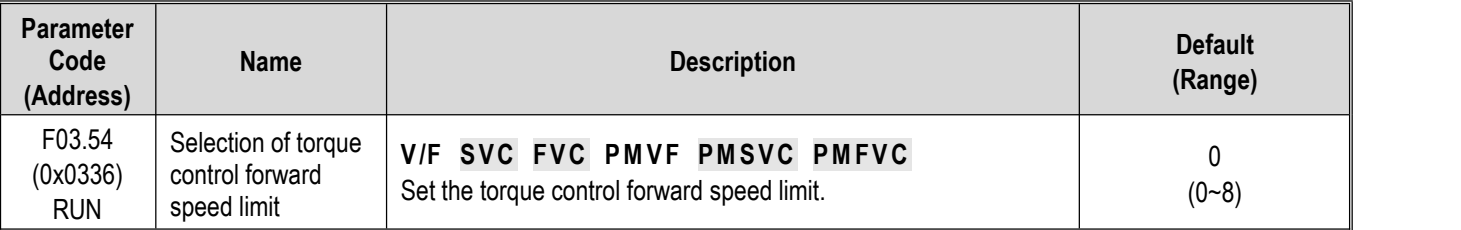

0: The forward speed limit number is set through F03.56.

1: Set with Keypad potentiometer (optional outer single-line keypad)

- 2: AI1 input
- 3: AI2 input
- 4: Reserved
- 5: PUL input
- 6: RS485 communication The communication address is 0x3006.

7. Option card Refer to the instructions of the option card for the communication address of the option card.

8: Reserved

## **F03.55: Torque Control Reverse Speed Limit Selection**

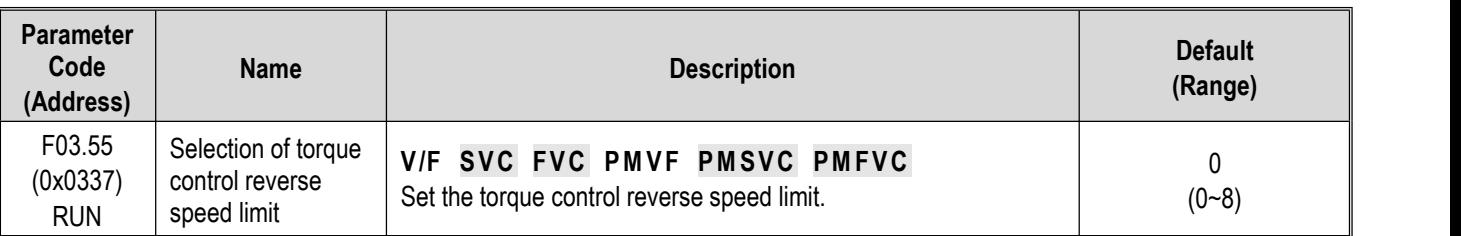

0: The reverse speed limit number is set through F03.57.

1: Set with Keypad potentiometer (optional outer single-line keypad)

2: AI1 input

3: AI2 input

4: Reserved

5: PUL input

6: RS485 communication The communication address is 0x3007.

7: Option card Refer to the Instruction Manual of Option Card for its communication address.

8: Reserved

#### **F03.56: Torque Control Forward Speed Limit Selection**

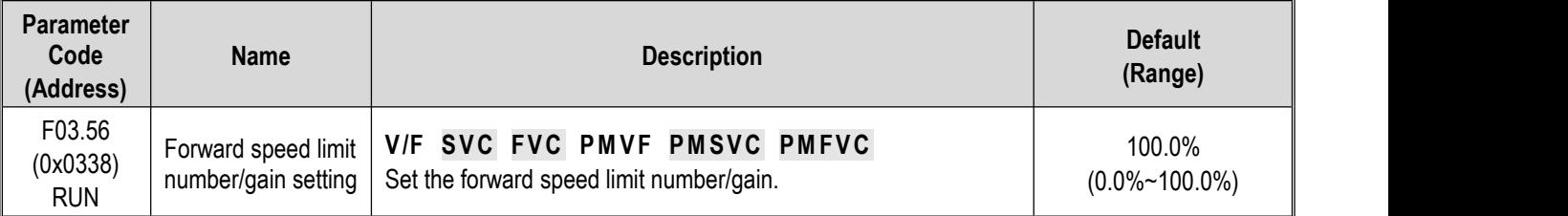

**Note:**

 $\triangleright$  When setting the forward speed limit number, the set point of 100.0% corresponds to the maximum frequency.

## **F03.57: Torque Control Reverse Speed Limit Selection**

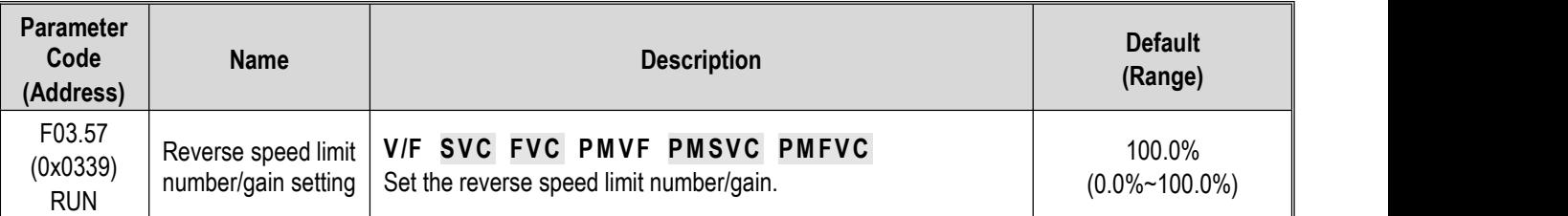

**Note:**

 $\triangleright$  When setting the reverse speed limit number, the set point of 100.0% corresponds to the maximum frequency.

# **Torque Command Gain Changeover**

When the output frequency is lower than F03.58, increase or decrease the set torque by setting F03.59.

## **F03.58: Switching Frequency of the Set Torque Gain**

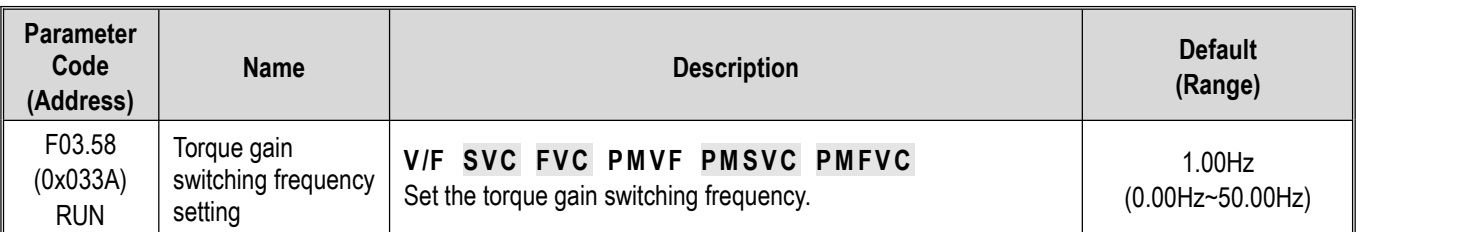

## **F03.59: Set Torque Gain**

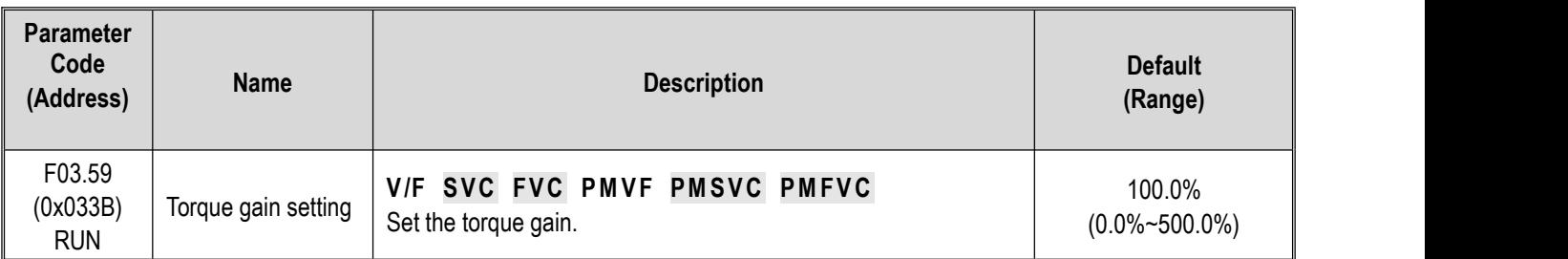

# **Group F03.6x: PM High-Frequency Injection**

The high-frequency injection function is available at a low speed (10% of the motor rated frequency by default) to increase the torque output.

## **F03.60: High-Frequency Injection Mode**

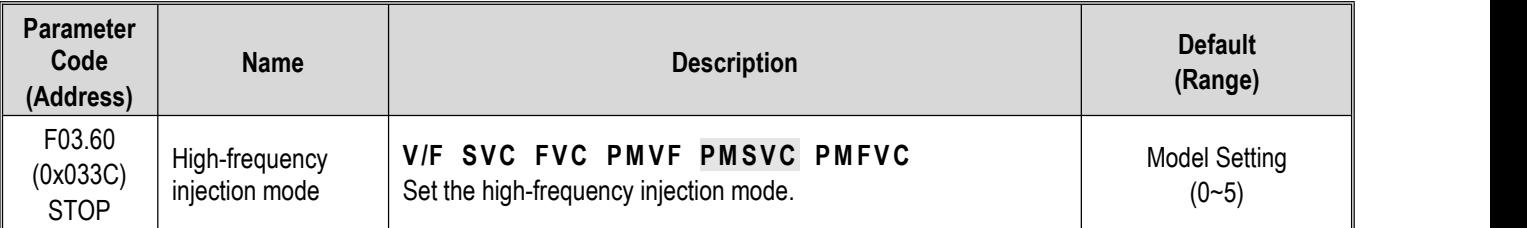

**To activate the PM motor open-loop control**: select 0 when using an SPM motor, while select 0-5 when using an IPM motor.

## **0: Disabled**

## **1-5: Enabled. The greater the value, the higher the injection frequency.**

Note: When the motor saliency ratio (the ratio of F02.22 to F02.21) is less than 1.5, the effect of high-frequency injection on the motor output torque will be reduced.

## **F03.61: High-Frequency Injection Voltage**

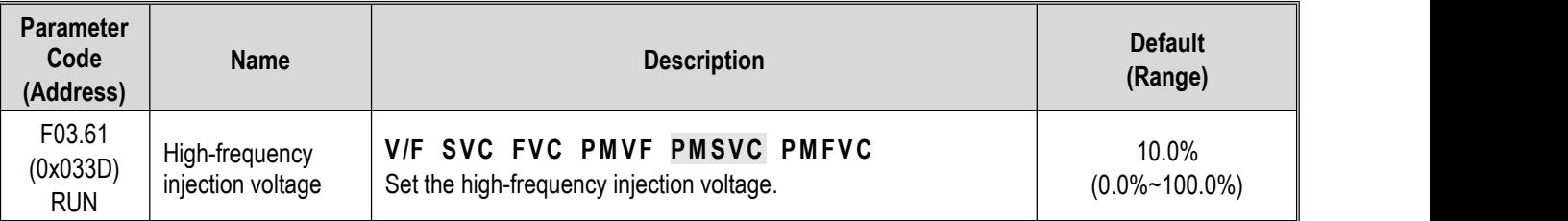

**Note:** The set point of 100% corresponds to the motor rated voltage. Generally, there is no need to change this set point after Auto-tuning.

## **F03.62: Cutoff Frequency of High-Frequency Injection**

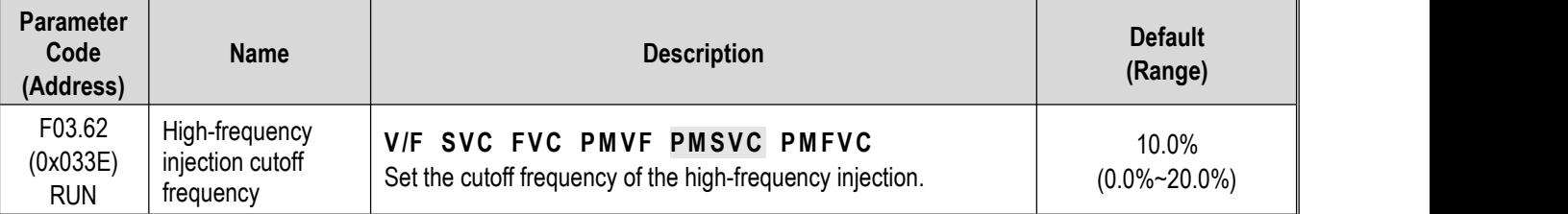

High-frequency injection is Valid when the high-frequency injection action range, motor relative rated frequency, and motor speed are less than this value.

# **Group F03.7x: Position Compensation**

The motor Start can be positioned accurately after the position compensation is enabled.

#### **F03.70: PositionCompensation Control**

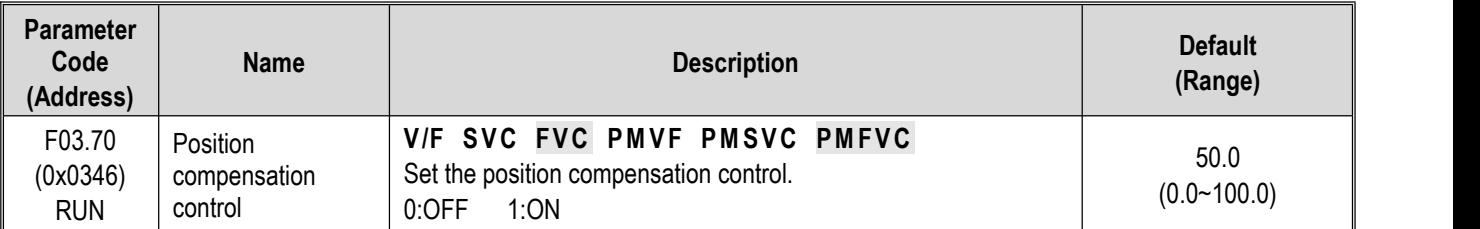

#### **F03.71: PositionCompensation Gain**

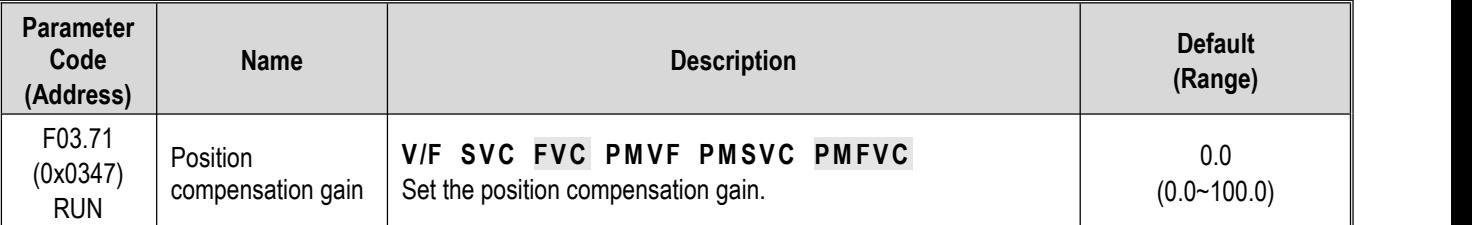

## **F03.72: PositionCompensation Limiting**

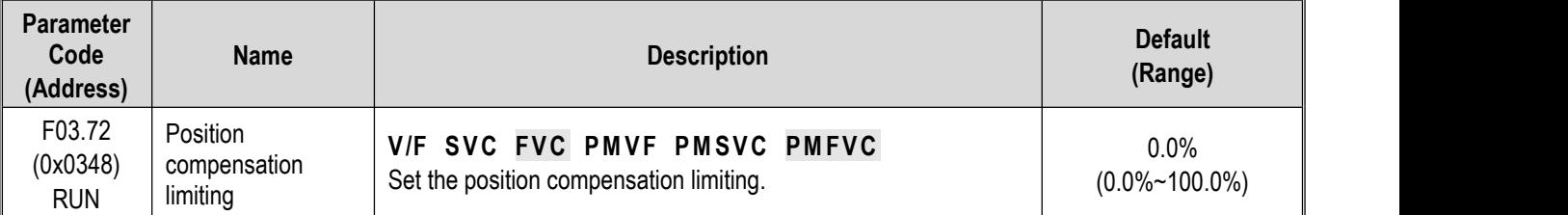

## **F03.73: PositionCompensation Range**

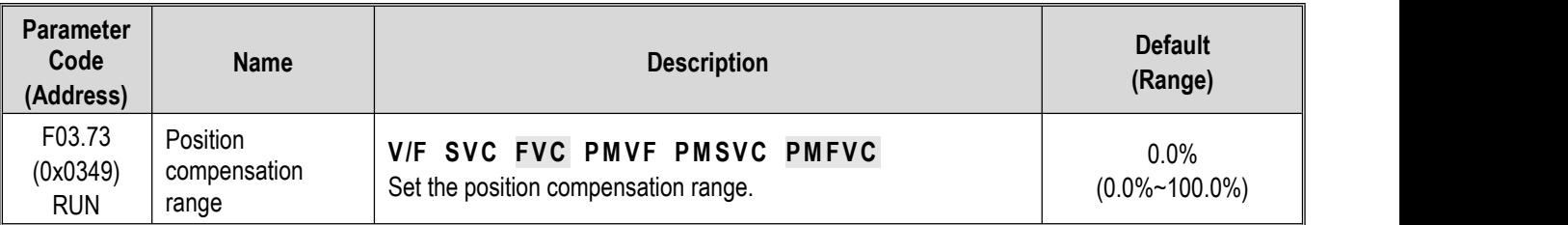

# **Group F03.8x: Extension Control**

# **MTPA Control**

The MTPA control is used to optimize the permanent magnet synchronous motor excitation strategy, so as to maximize the motor output/current. In case of a great inductance difference between the permanent motor shafts D and Q, adjust F03.80 to decrease the motor current under the same load; adjust F03.81 to improve the motor running stability. This control function isonly available for the closed-loop vector of a synchronous motor.

#### **F03.80: MTPA Gain of Synchronous Motor**

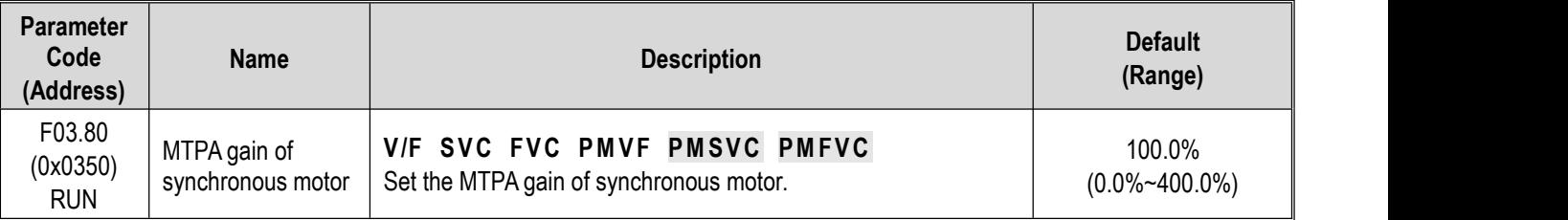

## **F03.81: MTPA Filter Time ofSynchronous Motor**

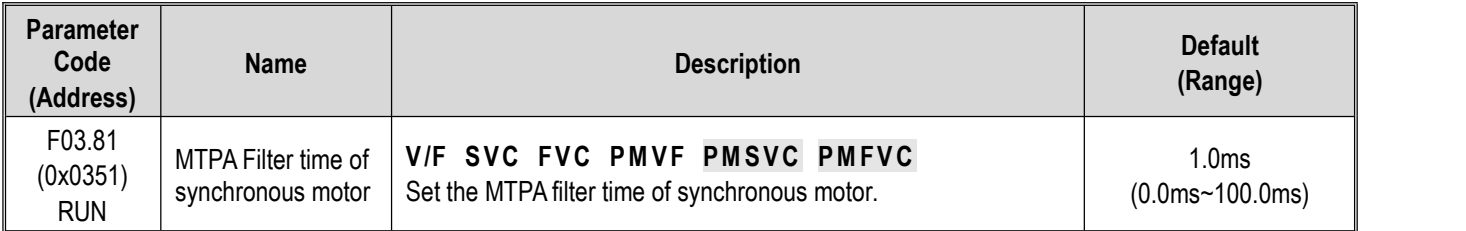

# **11.6 Group F04: V/F Control**

# **Group F04.0x: V/F Control**

# **V/F Curve**

**F04.00: V/F Curve Selection**

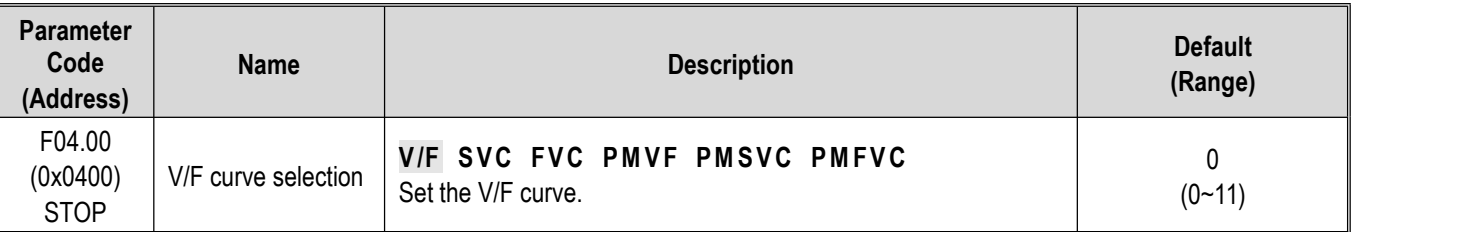

## **0: V/F straight line**

- **1-9: 1.1-1.9 powerV/F torque drop curves, respectively**
- **10: Square V/F curve**
- **11: Custom V/F curve**

## **Note:**

- $\triangleright$  F04.00 = 11 [V/F curve selection = custom V/F curve], which is set through F04.10 F04.19.
- Straight line and torque drop curves are shown as follows. V/F torque drop curves are available when the frequency is above 30% of the motor rated frequency.

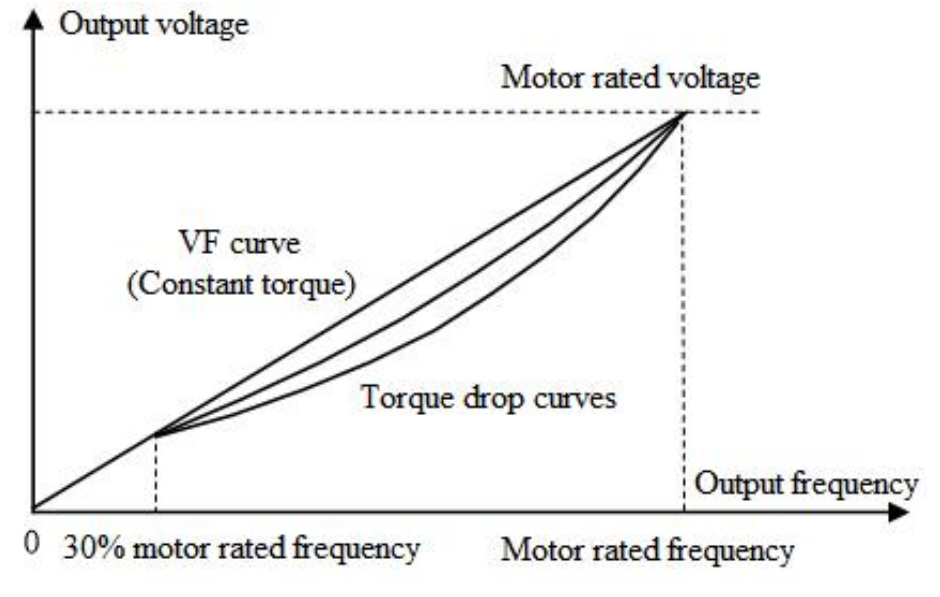

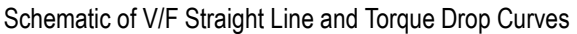

# **Torque compensation**

**F04.01: Torque Boost**

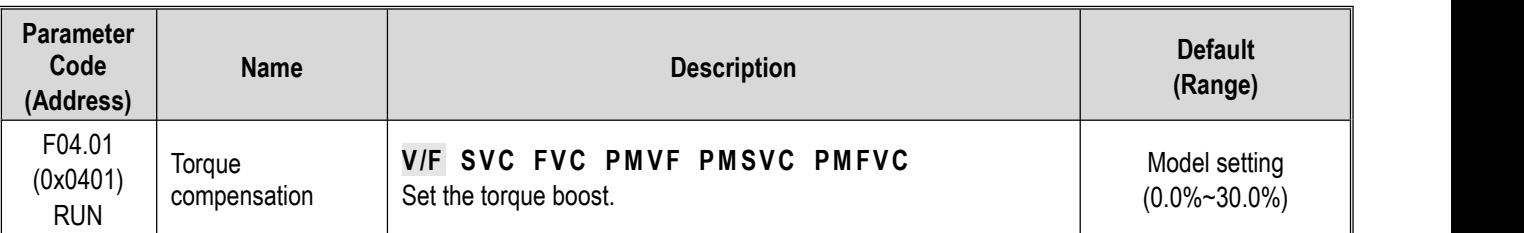

#### **0.0: Automatic torque boost to compensate the loss on the stator resistance**

#### **Other values: Fixed torque boost**

**Note:**

- $\triangleright$  When F04.01 = 0.0 [Torque boost = automatic torque boost], the motor output is optimized based on the accurate value of stator resistance obtained through F02.07=3 Auto-tuning.
- > The fixed torque boost under V/F straight line and torque drop curves are shown as follows.

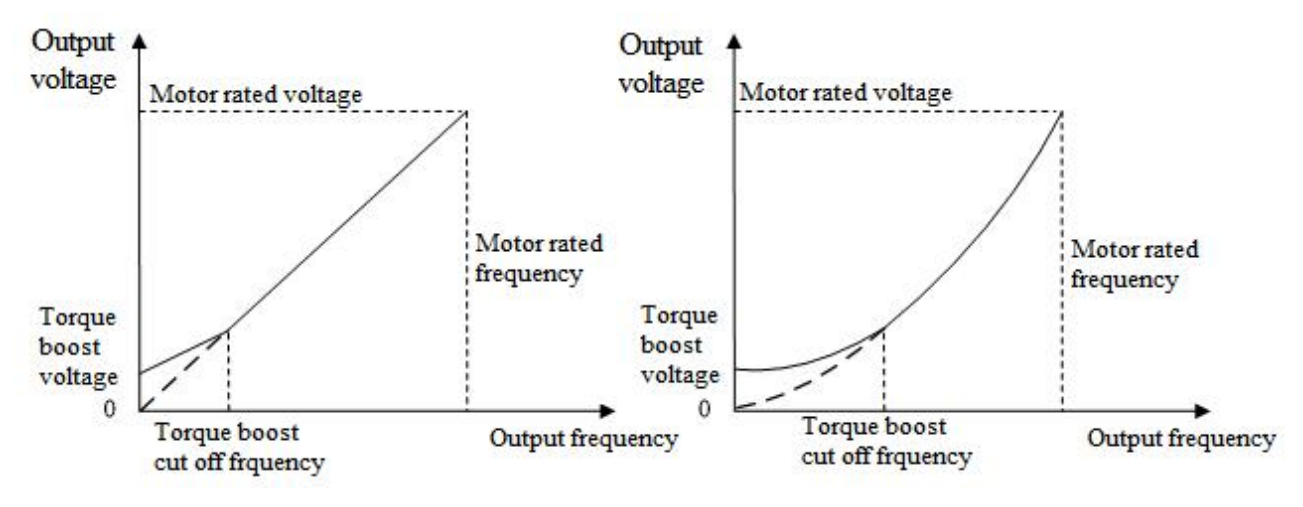

Schematic of Fixed Torque Boost

## **F04.02: Torque Boost Cutoff Frequency**

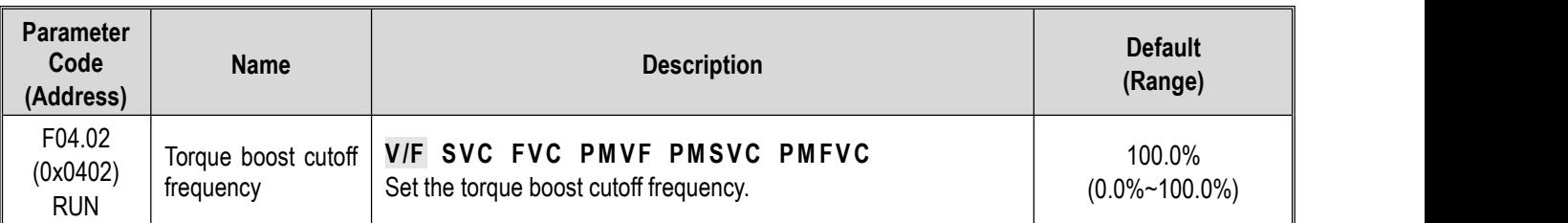

**Note:** The Default of 100% corresponds to the motor rated frequency.

# **Slip Compensation**

This function enables the output frequency of the drive to automatically change with the motor load within the set range to dynamically compensate the motor slip frequency, so as to keep the motor at a constant speed, thus reducing the effect of load variation on the motor speed.

## **F04.03: Slip Compensation Gain**

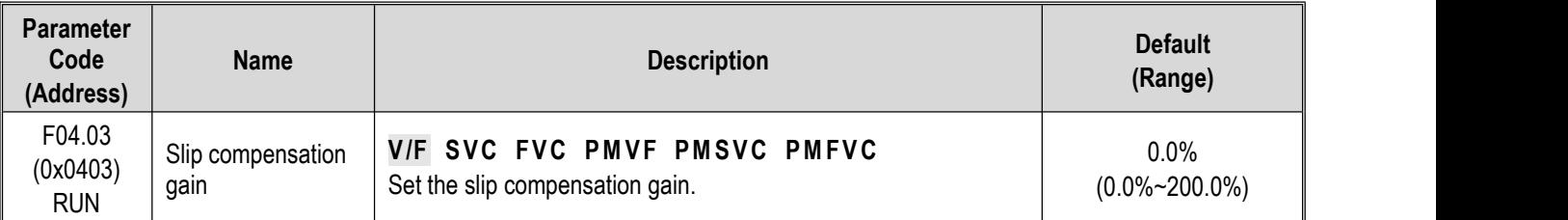

## **F04.04: Slip Compensation Limiting**

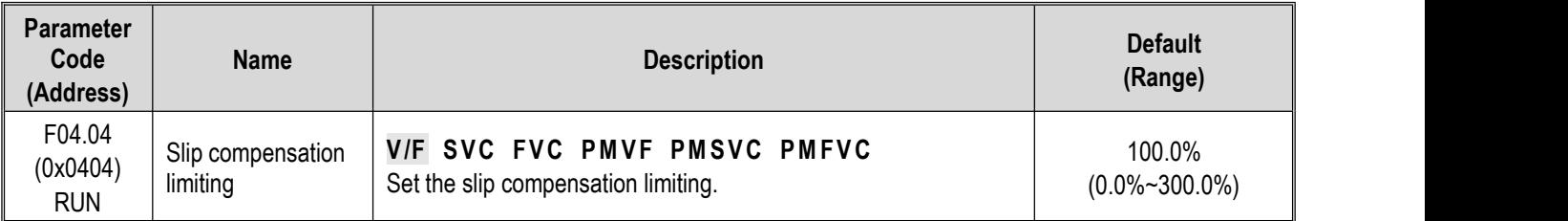

**Note:** The set point of 100% corresponds to the rated slip frequency.

## **F04.05: Slip Compensation Filter Time**

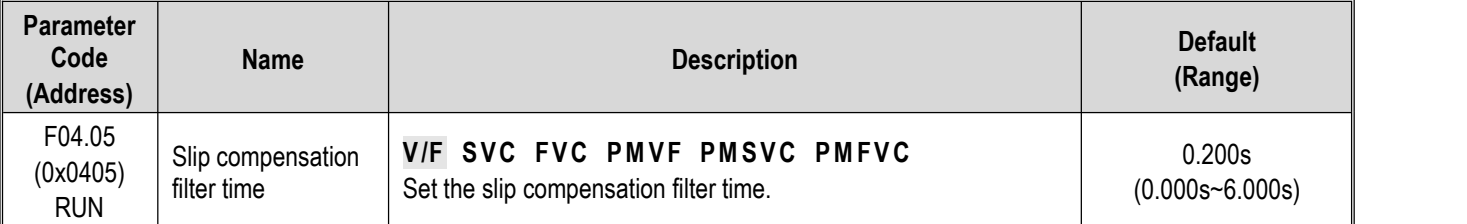

## **Oscillation Suppression**

Motor current instability or speed oscillation may occur in medium-and high-power application scenarios. This low-frequency resonance is caused by the electrical and mechanical factors, and low-power motor oscillation is slight. Adjust F04.06 and F04.07 to suppress low-frequency resonance, and gradually increase the oscillation suppression gain value while maintaining stability.

#### **F04.06: Oscillation Suppression Gain**

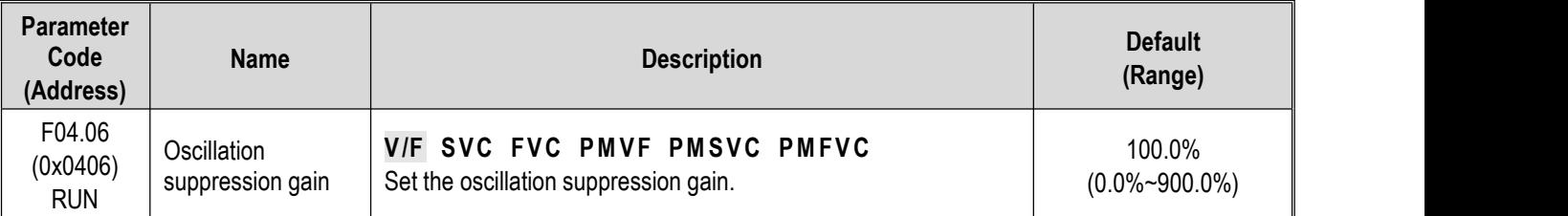

#### **F04.07: Oscillation Suppression Filter Time**

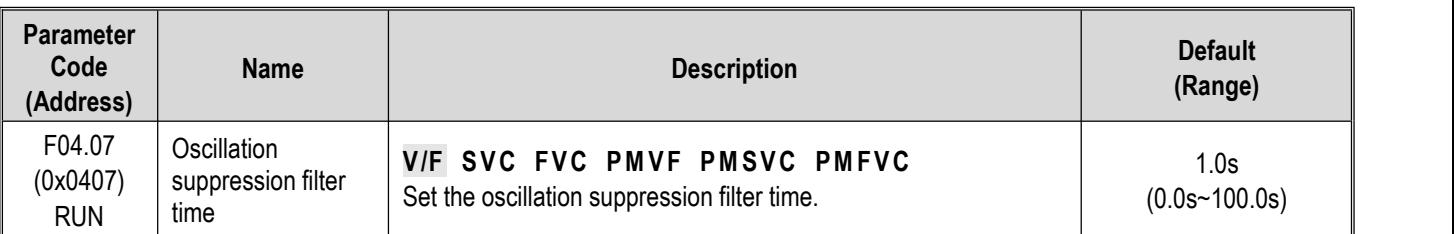

# **V/F Output Voltage Ratio**

## **F04.08: Output Voltage Percentage**

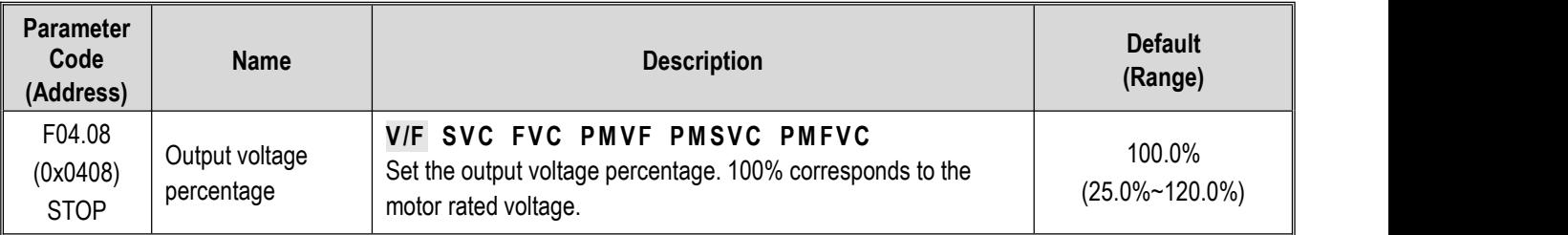

# **Group F04.1x: Custom V/F Curve**

There are 5 adjustable stages of V/F ratio to meet the V/F requirements of different motors.

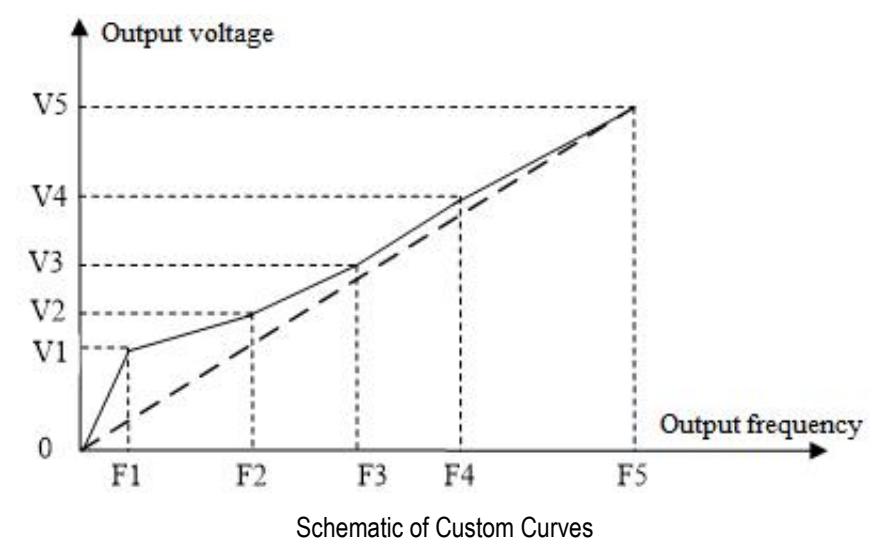

## **F04.10: Self-Setting Voltage 1**

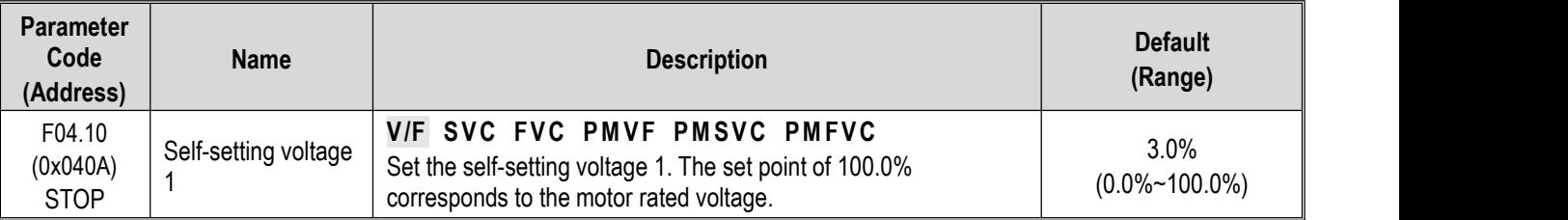

## **F04.11: Self-Setting Frequency 1**

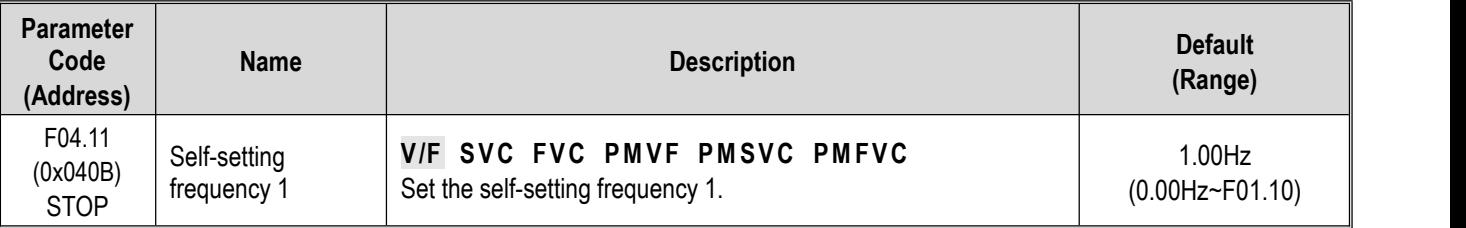

### **F04.12: Self-Setting Voltage 2**

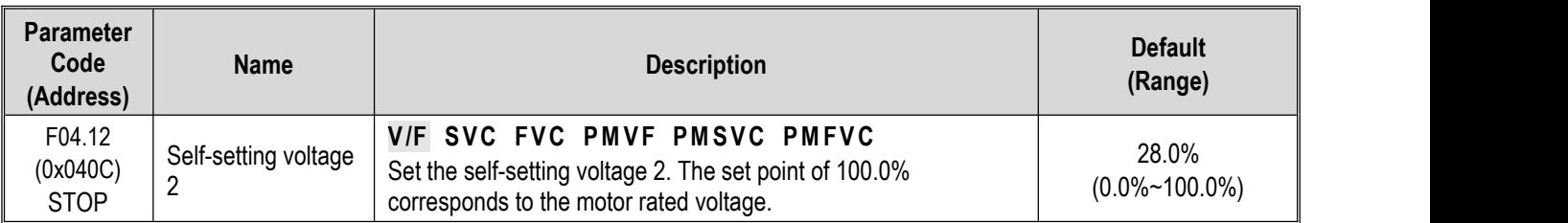

## **F04.13: Self-Setting Frequency 2**

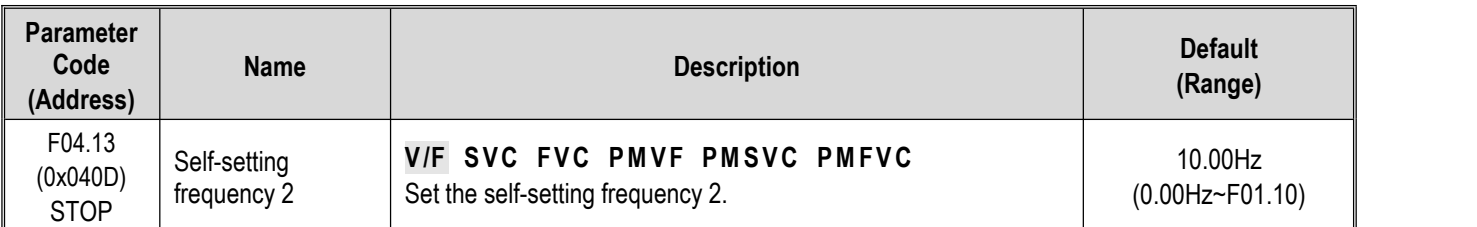

# **F04.14: Self-Setting Voltage 3**

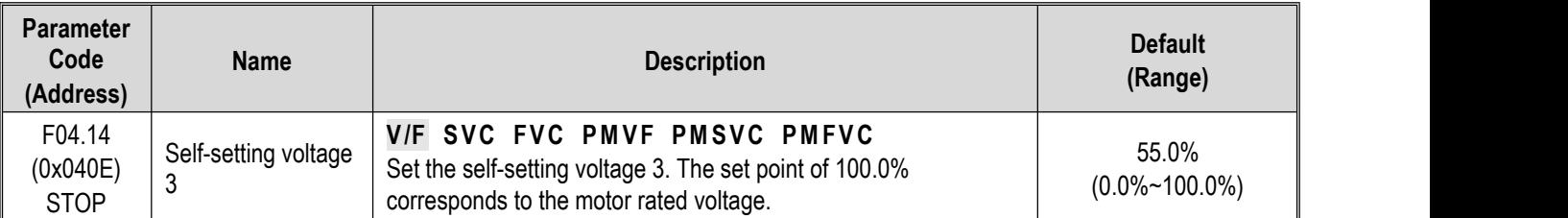

# **F04.15: Self-Setting Frequency 3**

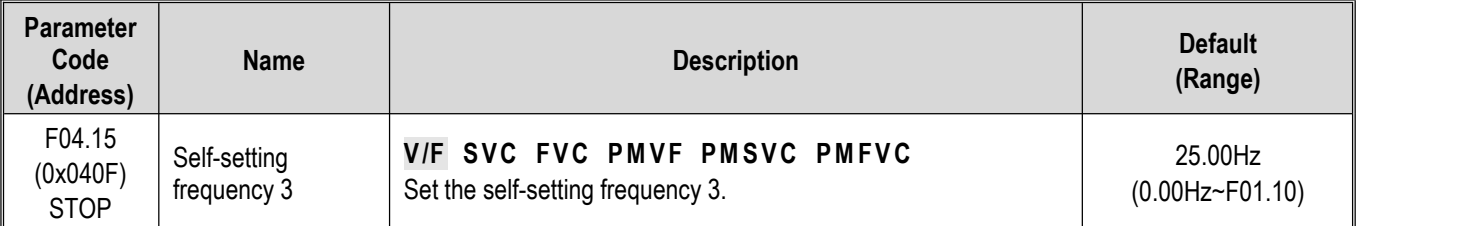

## **F04.16: Self-Setting Voltage 4**

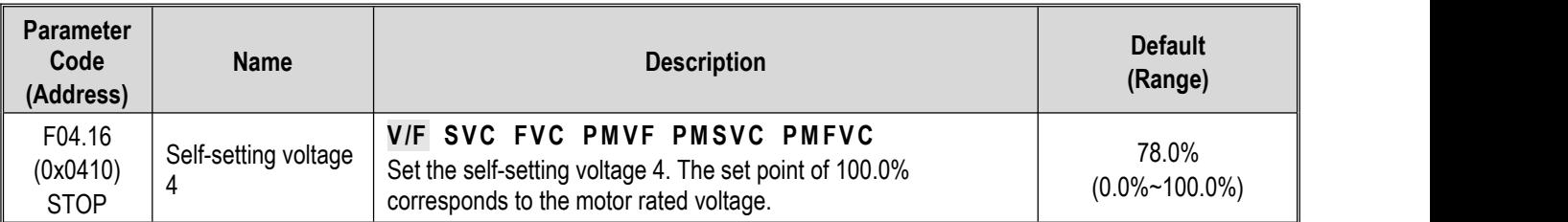

# **F04.17: Self-Setting Frequency 4**

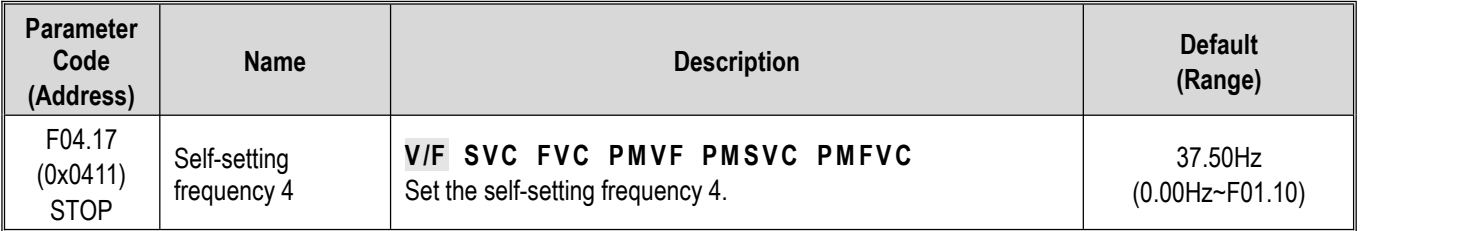

#### **F04.18: Self-Setting Voltage 5**

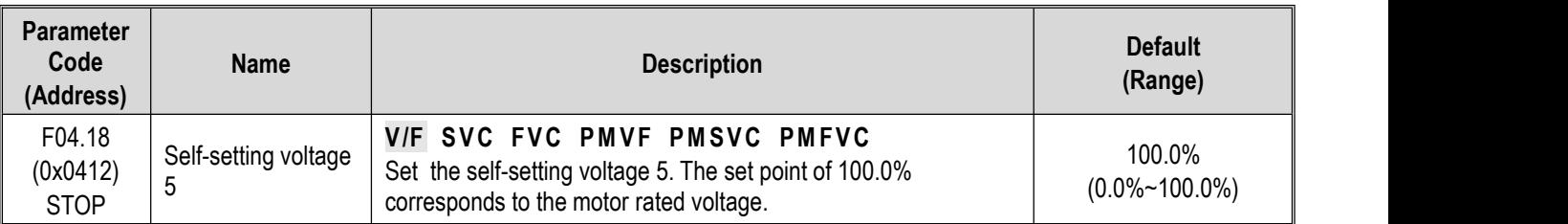

#### **F04.19: Self-Setting Frequency 5**

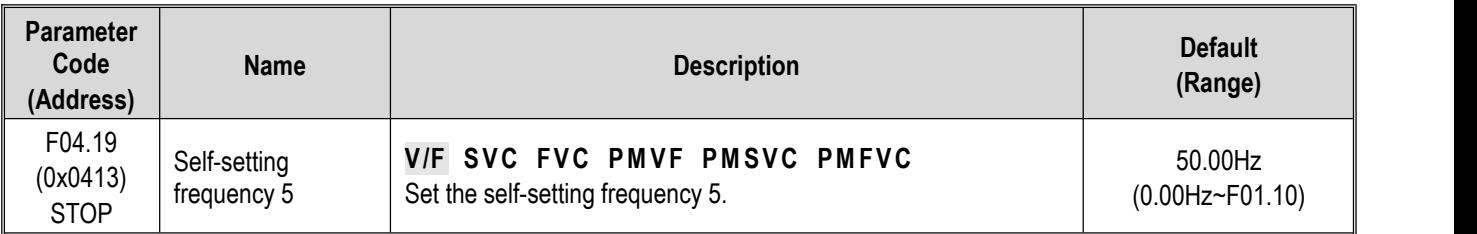

# **Group F04.2x: V/F separation Control**

separation control of the output voltage and output frequency.

After the run command is activated, the output voltage and output frequency will change with the set acceleration/deceleration time respectively.

After the stop command is activated, the output voltage and output frequency will change with the set acceleration/deceleration time respectively. The stop mode is selected through F04.24.

## Related Parameters:

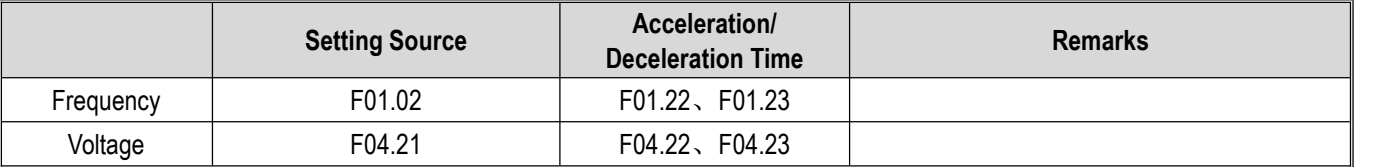

#### **Note:**

- $\triangleright$  This function is available for T3 models (7.5 kW) and above, as well as T2 models (5.5 kW) and above.
- $\triangleright$  When the V/F separation control is Valid, the output voltage will be decreased due to over- current suppression.
- $\triangleright$  After the stop command is Valid, when the output frequency drops below the value specified in F07.11 [Stop Detection Frequency], the drive will be stop.

## **F04.20: V/F separation Voltage Selection**

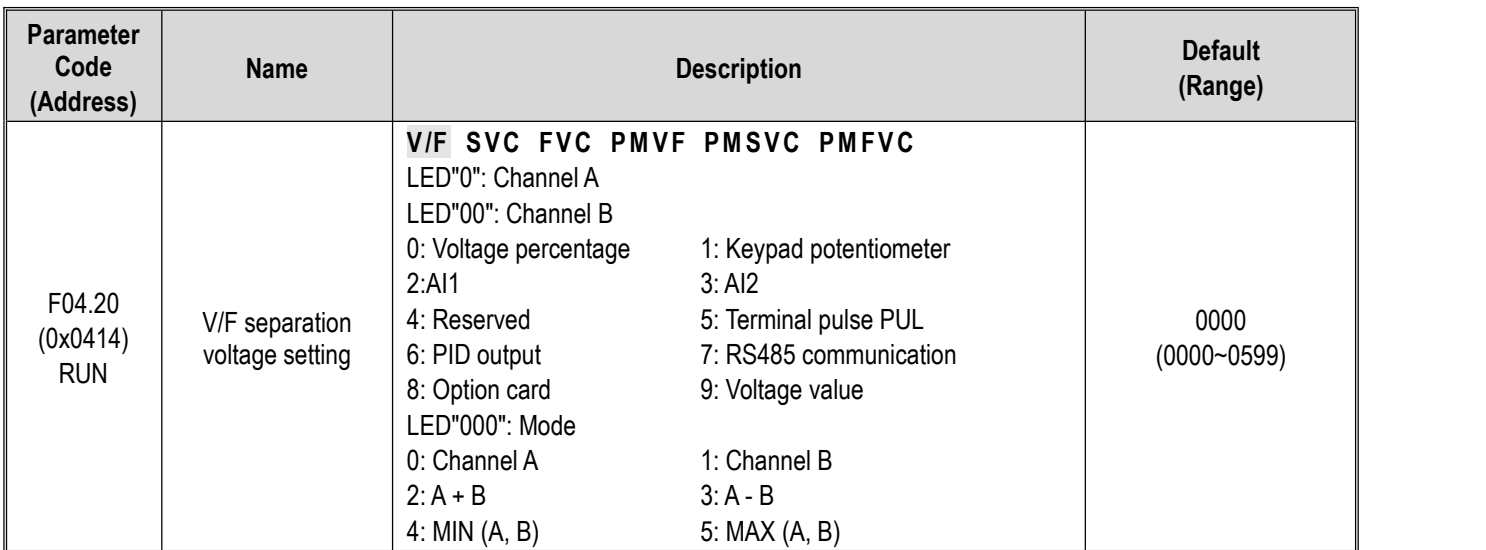

## **F04.21: V/F separation Output Voltage Number Setting**

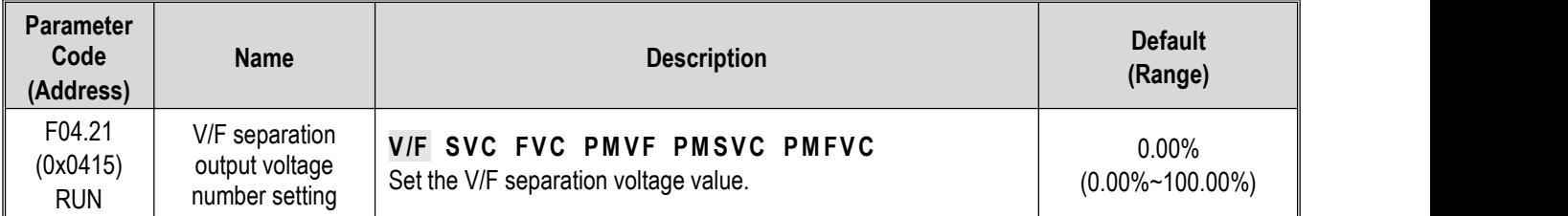

Note: The output is blocked when the output voltage is set as 0%. 100% corresponds to the motor rated voltage.

#### **F04.22: V/F separation Voltage Acceleration/Deceleration Time**

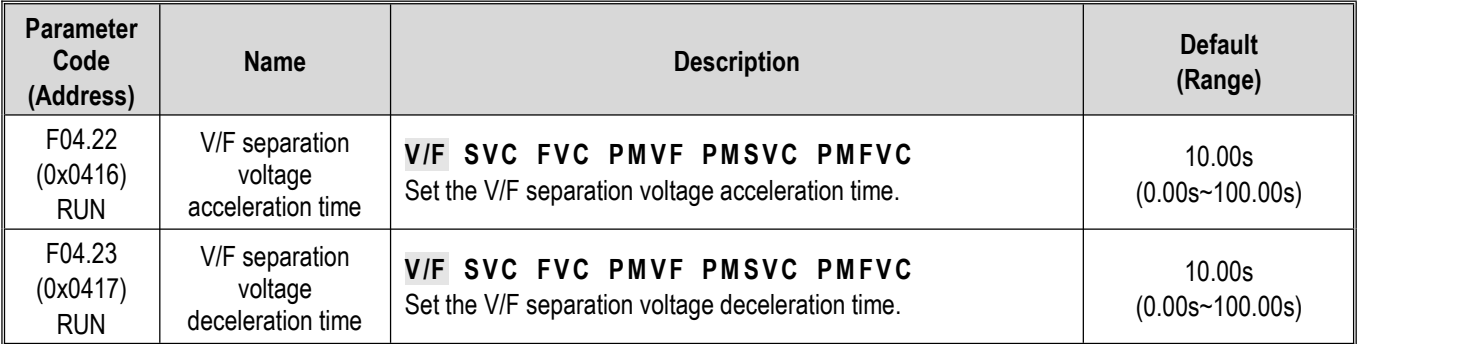

## **F04.24: V/F separation stop Mode**

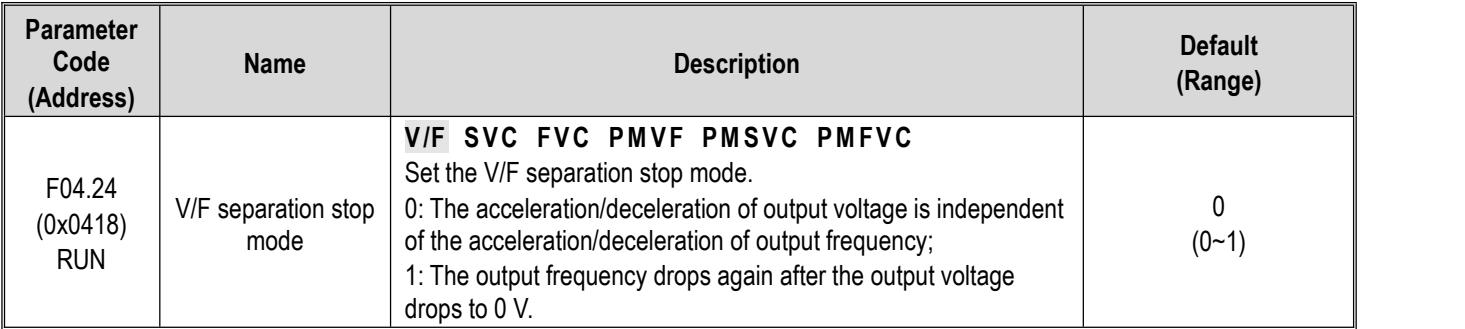

#### **F04.25: Output Voltage Value Setting**

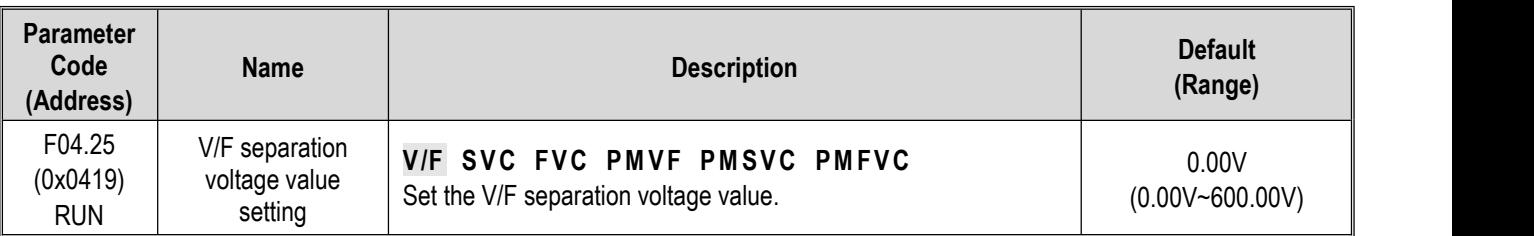

# **Group F04.3x: V/F Energy-Saving Control**

When the motor is light-load, the drive will automatically adjust the output voltage after achieving a constant speed to improve motor efficiency and save energy.

#### **F04.30: Automatic Energy-Saving Control**

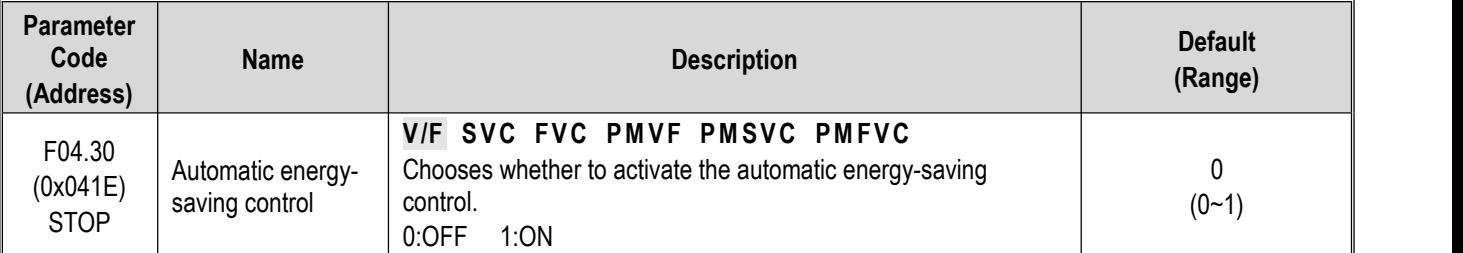

#### **F04.31: Lower Limit of Energy-Saving Step-Down Frequency**

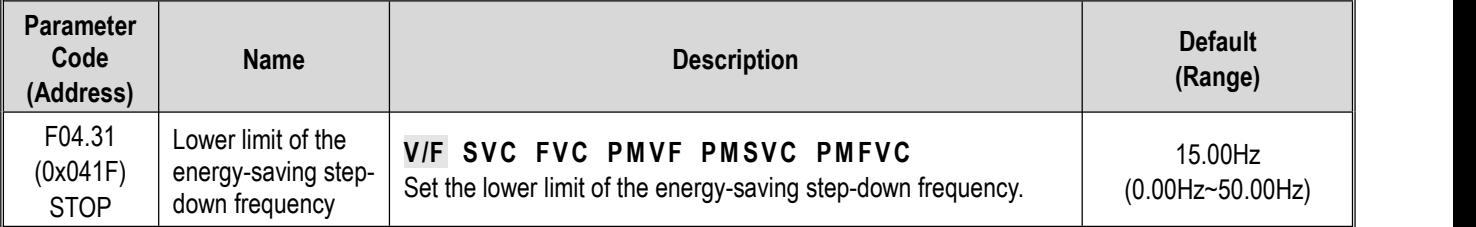

**Note:** The drive will automatically exit the energy-saving mode when its output frequency is lower than this value. The value of 100% corresponds to the motor rated frequency.

## **F04.32: Lower Limit of Energy-Saving Step-Down Voltage**

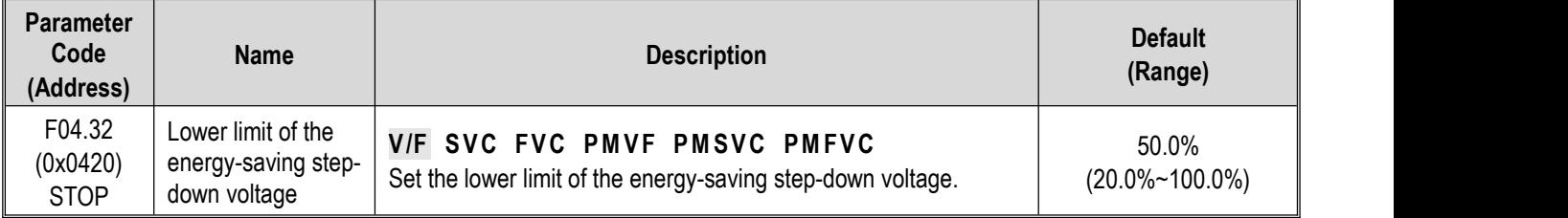

Note: The set point of 100.0% is the output voltage corresponding to the output frequency when the energy-saving control is invalid.

#### **F04.33: Regulation Rate of Energy-Saving Step-Down Voltage**

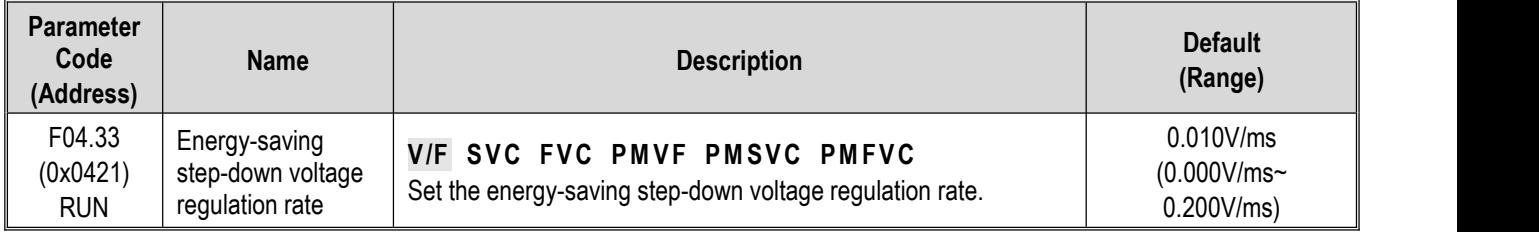

## **F04.34: Recovery Rate of Energy-Saving Step-Down Voltage**

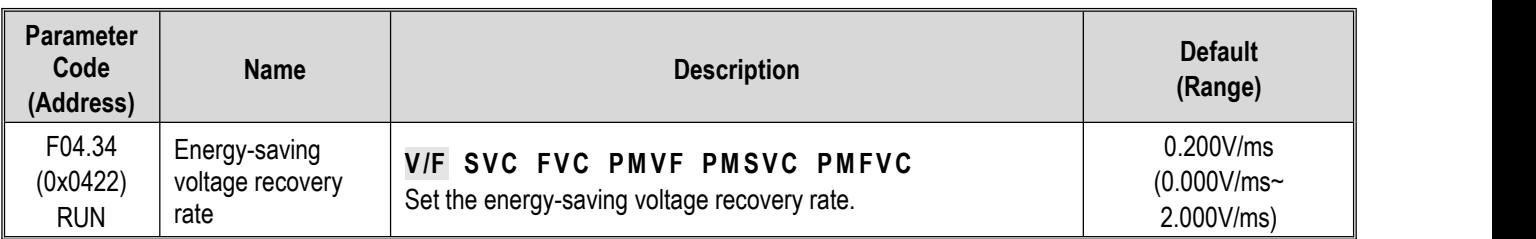

# **11.7 Group F05: Input Terminals**

# **Group F05.0x: Digital Input Terminals (X1 - X10)**

# **Function Selection of Terminals X1 - X10**

The drive is equipped with 5 multi-functional input terminals (X1 - X5) and 5 multi-functional extension terminals (X6 - X10) obtained through an IO extension card. The factory settings are shown in the table below.

Note: IO extension card is optional.

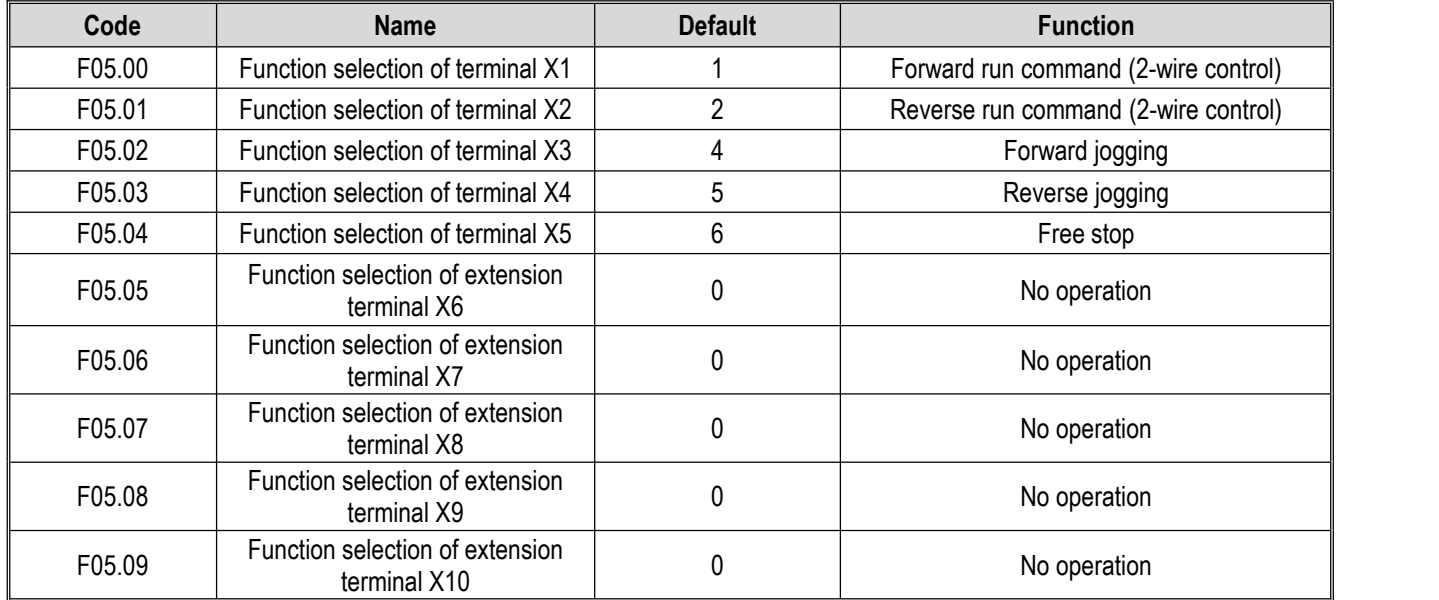

Refer to the table below when setting the functions of F05.0x [Function Selection of Multi-Functional Input Terminals].

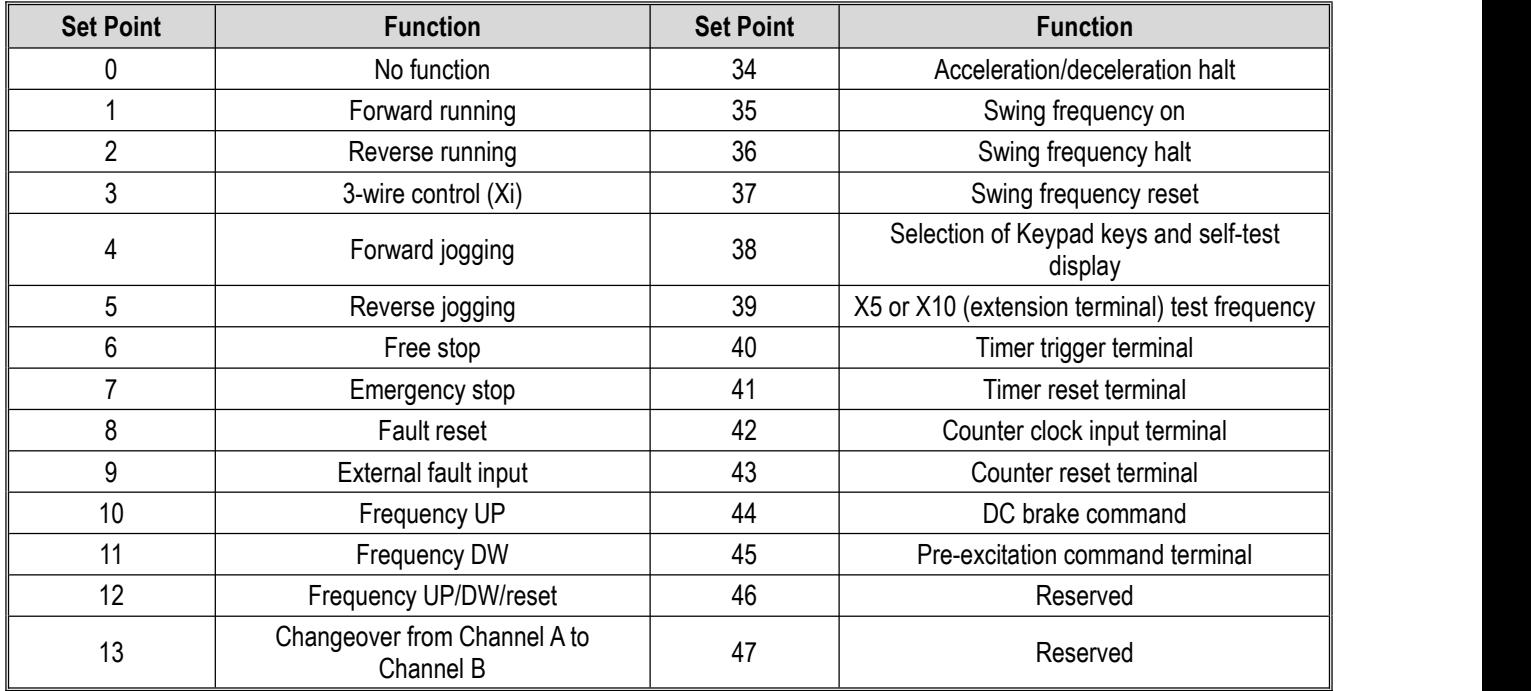

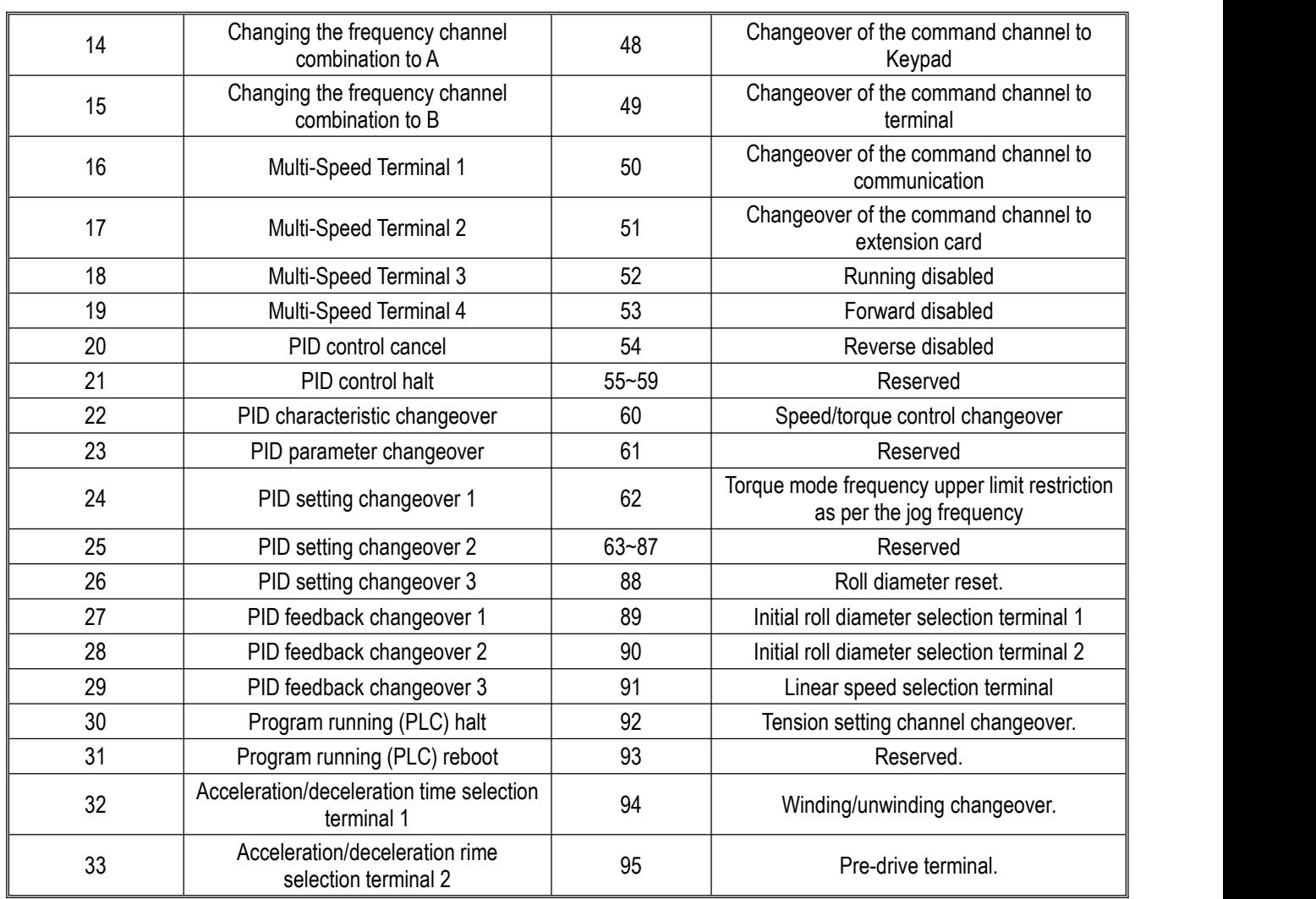

# **F05.00: Function Selection of Terminal X1**

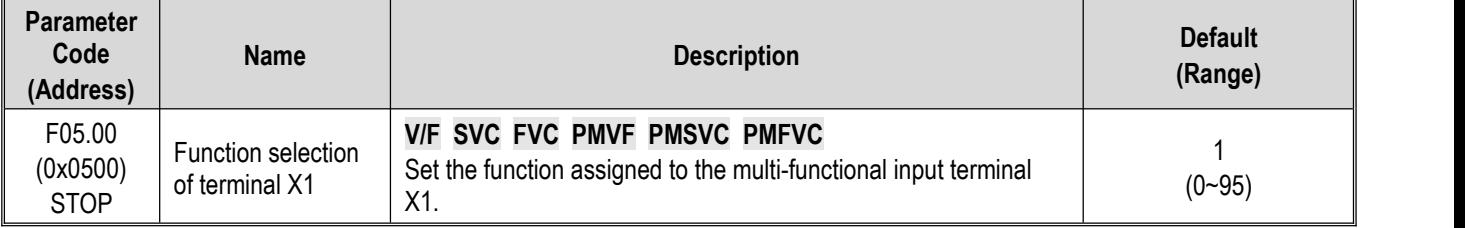

## **F05.01: Function Selection of Terminal X2**

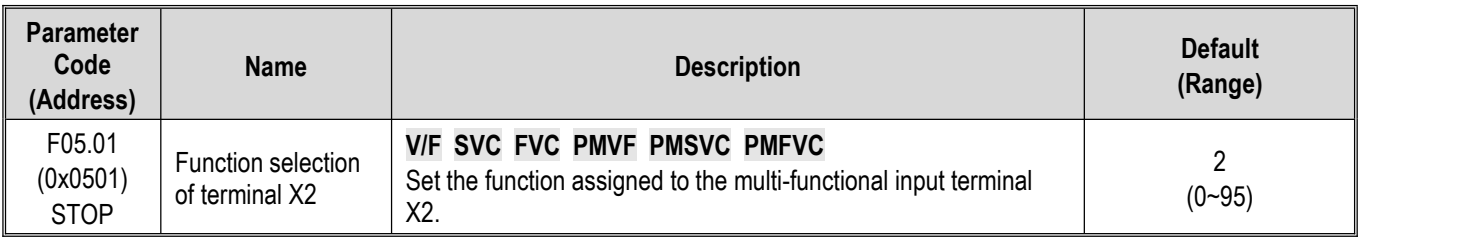

## **F05.02: Function Selection of Terminal X3**

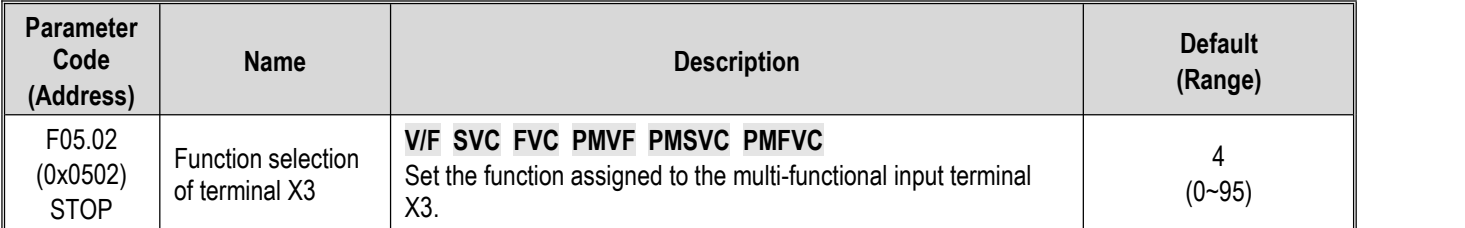

## **F05.03: Function Selection of Terminal X4**

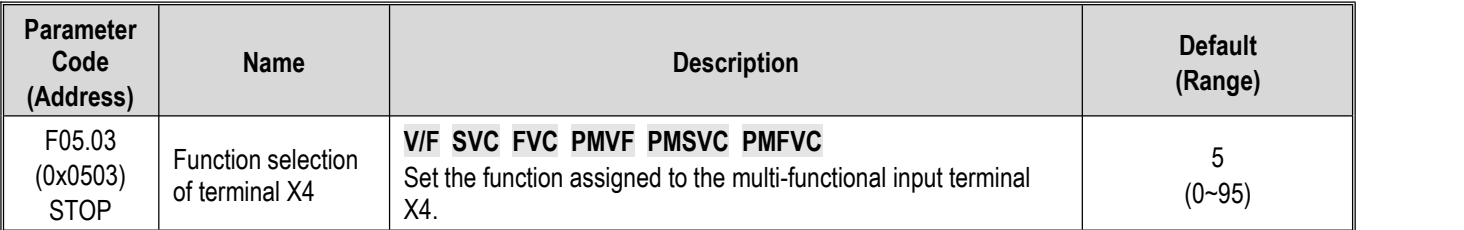

## **F05.04: Function Selection of Terminal X5**

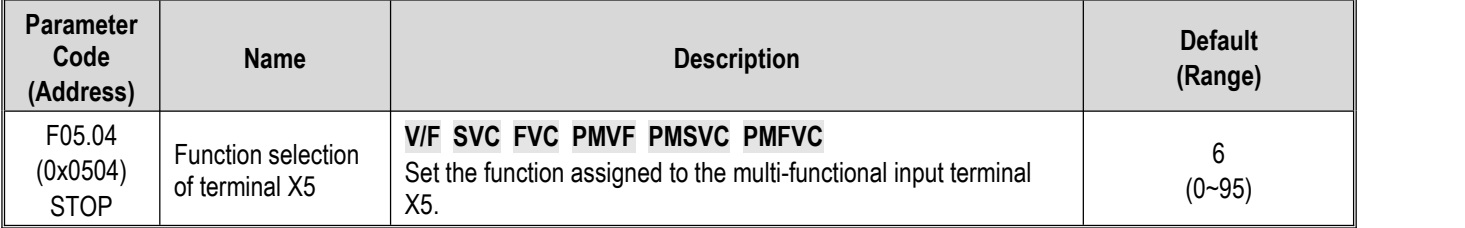

## **F05.05~F05.09: Function Selection of extension Terminals X6 - X10**

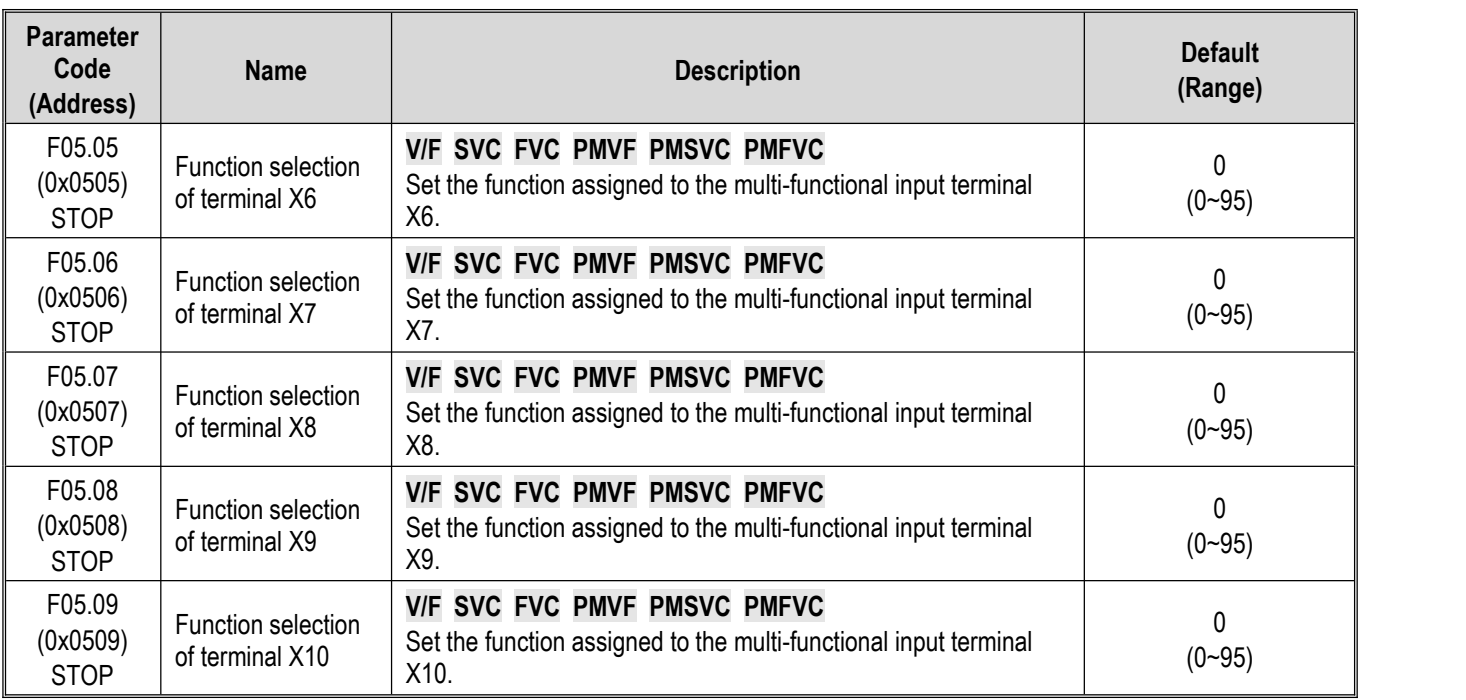

# **Set Point of Multi-Function Input**

Set the functions assigned to F05.00~F05.09.

#### **0: No function.**

It indicates that the terminal is deactivated. When a terminal is idle, it is recommend to set the value as "0" to prevent wrong operation.

#### **1: Forward running**

When the run command is set by this terminal, if F05.20 [Terminal Control Mode] is set as "0: 2-wire control 1" and the terminal is activated, the drive runs reversely. Refer to F05.20 [Terminal Control Mode] for the functions of other control modes and F07.03 [Start Protection Selection] for the Start protection characteristics.

#### **2: Reverse running**

When the run command is set by this terminal, if F05.20 [Terminal Control Mode] is set as "0: 2-wire control 1" and the terminal is activated, the drive runs reversely. Refer to F05.20 [Terminal Control Mode] for the functions of other control modes and F07.03 [Start Protection Selection] for the Start protection characteristics.

#### **3: 3-Wire control (Xi)**

When the run command is set by this terminal, if F05.20 [Terminal Control Mode] is set as "2 (3): 3-wire control 1 (2)", the terminal is a 3-wire control terminal (Xi). Refer to F05.20 [Terminal Control Mode] for details; meanwhile, the Start protection characteristics are deactivated. Refer to F07.03 [Start Protection Selection] for details.

#### **4: Forward jogging**

#### **5: Reverse jogging**

When the forward/reverse jog command input terminal is activated, the drive jogs. The terminal jog command is given top priority. Refer to F07.3x [Jogging Parameter Group] for detailed jog setting parameters and F07.03 [Start Protection Selection] for jog protection characteristics.

#### **6: Free stop**

When this terminal is activated, the drive will block the output immediately, and the motor runs freely.

When this terminal remains activated, the drive will remain stop and reject any Start command.

When the keyboard, RS485 communication, option card and terminals run in the 3-wire control mode, the original run command will not resume after the free stop terminal command is deactivated. To start the drive, enter the run command again.

#### **7: Emergency stop**

If an emergency stop command is entered during the running process of the drive, the drive will decelerate as per the deceleration time set through F05.27 [Deceleration Time of Emergency stop by Terminal] until stop.

After entering the emergency stop command, the drive cannot restart until it shuts down completely.If F07.10 [stop Mode] is set as free stop, the drive will stop as per the free mode.

When the emergency stop terminal remains activated, the drive will remain stop and reject any Start command. When the emergency stop terminal runs in the 2-wire control mode, for whether the original run command resumes after the emergency stop terminal command is deactivated, refer to F07.03 [Start Protection Selection].

When the keyboard, communication, option card and terminals run in the 3-wire control mode, the original run command will not resume after the emergency stop terminal command is deactivated. To start the drive, please enter the run command again.

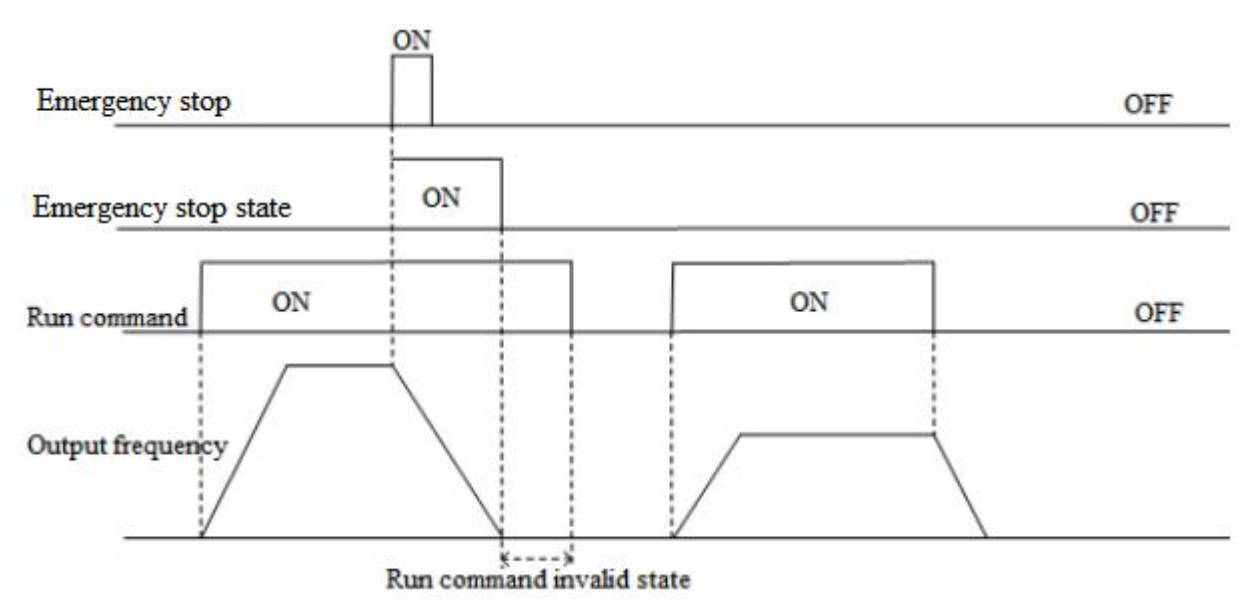

Schematic of Emergency Stop Command

Note: Sudden deceleration may lead to the overvoltage fault of the drive. In case of an overvoltage fault, the drive output will be cut off and the motor will run freely and out of control. Therefore, before the emergency stop, set a proper deceleration time through F05.27 [Terminal Emergency stop Deceleration Time], oractivate the regenerative braking function.

## **8: Fault reset**

In case of a fault alarm of the drive, the fault can be reset through the fault reset terminal. When the fault reset terminal runs in the 2-wire control mode, for whether the original run command resumes after the fault is reset, refer to the set point of parameter F07.03 [Start Protection Selection].

## **9: External fault input**

Input the fault signal of external equipment through the eternal fault input terminal to facilitate the drive to provide fault monitoring and protection for the external equipment. After receiving the external fault input signal, the drive will block the output immediately, and the motor will run freely, displaying the fault code E. EF.

#### **10: Frequency UP**

#### **11: Frequency DW**

Increase or decrease the frequency by controlling the frequency UP/DW terminal. The terminal UP/DW control is available only when parameter F01.02 [Frequency Setting Source Channel A] is set as "7".

Set the memory and reset mode after UP/DW frequency adjustment through F05.25 [Terminal UP/DW Control Selection]. Refer to F05.25 [Terminal UP/DW Control Selection] for details.

Set the acceleration/deceleration rate of the terminal UP/DW control frequency through F05.26 [Acceleration/Deceleration Rate of Terminal UP/DW Control Frequency]. Refer to F05.26 [Acceleration/Deceleration Rate of Terminal UP/DW Control Frequency] for details.

## **12: Frequency UP/DW reset**

Reset the frequency UP/DW through the "frequency UP/DW reset" terminal at any time.

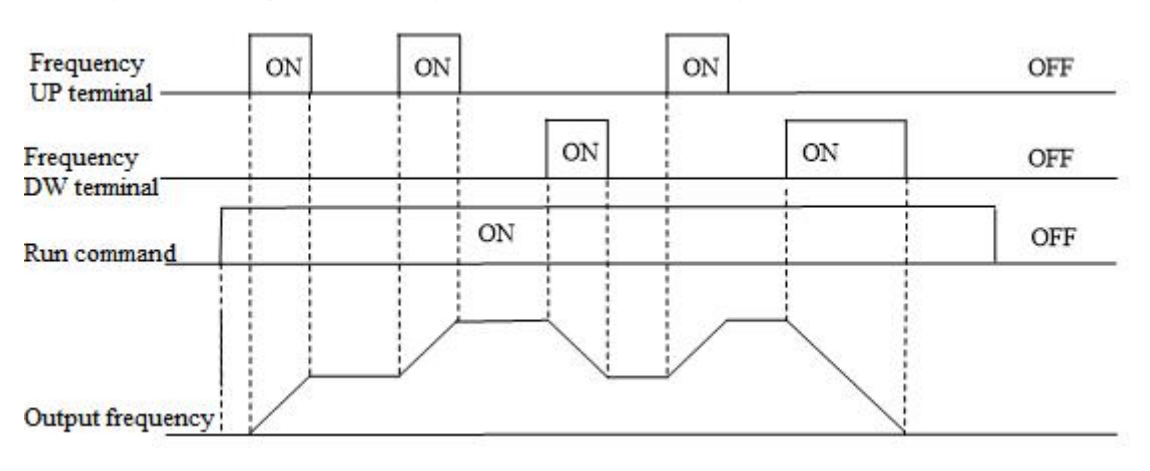

#### Schematic of Terminal UP/DW Frequency

#### **13: Changeover from Channel A to Channel B**

#### **14: Changing the frequency channel combination to A**

#### **15: Changing the frequency channel combination to B**

Switch the set frequency channel combination through the terminal.

#### **16: Multi-speed terminal 1**

- **17: Multi-speed terminal 2**
- **18: Multi-speed terminal 3**

#### **19: Multi-speed terminal 4**

The input terminal of the multi-speed command can provide 15 stages of speed for selection through code combination. The Multispeed command is second to the jog command in priority.

#### **20: PID control cancel**

When the PID control cancel terminal is activated, it disables the process PID, and force the PID output and internal state to reset; when it is deactivated, PID calculates from the beginning.

#### **21: PID control halt**

When the PID control halt terminal is activated, it halts the process PID, and the PID output and internal state remain at the current level; when it is deactivated, PID continues to calculate based on the current value.

#### **22: PID characteristic changeover**

When this terminal is activated, the PID feedback characteristic set by the ones place of parameter F13.07 [PID Control Selection] will change; when it is deactivated, the PID output characteristic restores to the PID feedback characteristic set by the ones place of F13.07 [PID Control Selection].

#### **23: PID parameter changeover**

This terminal is only activated when F13.17 [PID Parameter Changeover Condition] is set as "1". The PID adjustment proportion, integral and differential parameters are subject to F13.11 - F13.13 [Proportion, Integral, Differential Parameter 1] when the terminal is deactivated and F13.14 - F13.16 [Proportion, Integral, Differential Parameter 1] when the terminal is activated.

#### **24: PID setting changeover 1**

#### **25: PID setting changeover 2**

#### **26: PID setting changeover 3**

When F13.00 [PID Controller Signal Source] is set as "8: selects by terminal", switch the channel of the PID controller signal source through this set of terminals. Refer to F13.00 [PID Controller Signal Source] for details.

#### **27: PID feedback changeover 1**

#### **28: PID feedback changeover 2**

#### **29: PID feedback changeover 3**

When F13.03 [PID Controller Feedback Signal Source] is set as "8: selects by terminal", switch the channel of the PID controller feedback signal source through this set of terminals. Refer to F13.03 [PID Controller Feedback Signal Source] for details.

#### **30: Program run (PLC) halt**

When F01.02 [Frequency Setting Source Channel A] is set as "9: PLC setting" and the signal is activated, the program will halt and the drive will run at the current frequency; when the signal is deactivated, the program and drive will resume the pre-stop state. Refer to group F14 [Multi-Speed and PLC Functions] for detailed PLC parameters.

#### **31: Program run (PLC) reboot**

When F01.02 [Frequency Setting Source Channel A] is set as "9: PLC setting" and the signal is activated, the program will reboot and run from the first stage during stop and program running. Refer to group F14 [Multi-Speed and PLC Functions] for detailed PLC parameters.

#### **32: Acceleration/deceleration time selection terminal 1**

#### **33: Acceleration/deceleration time selection terminal 2**

The input terminal of the acceleration/deceleration time selection command can provide 4 stages of acceleration/deceleration

selection through code combination. When the parameter is not set or the terminal is deactivated, the acceleration/deceleration time isset as "1: activated" by default. Refer to F01.24 - F01.29 [Acceleration/Deceleration Time 2, 3 and 4] for details.

#### **34: Acceleration/deceleration halt**

When this terminal is activated during drive running, the drive will halt the acceleration/deceleration and maintain the current speed.

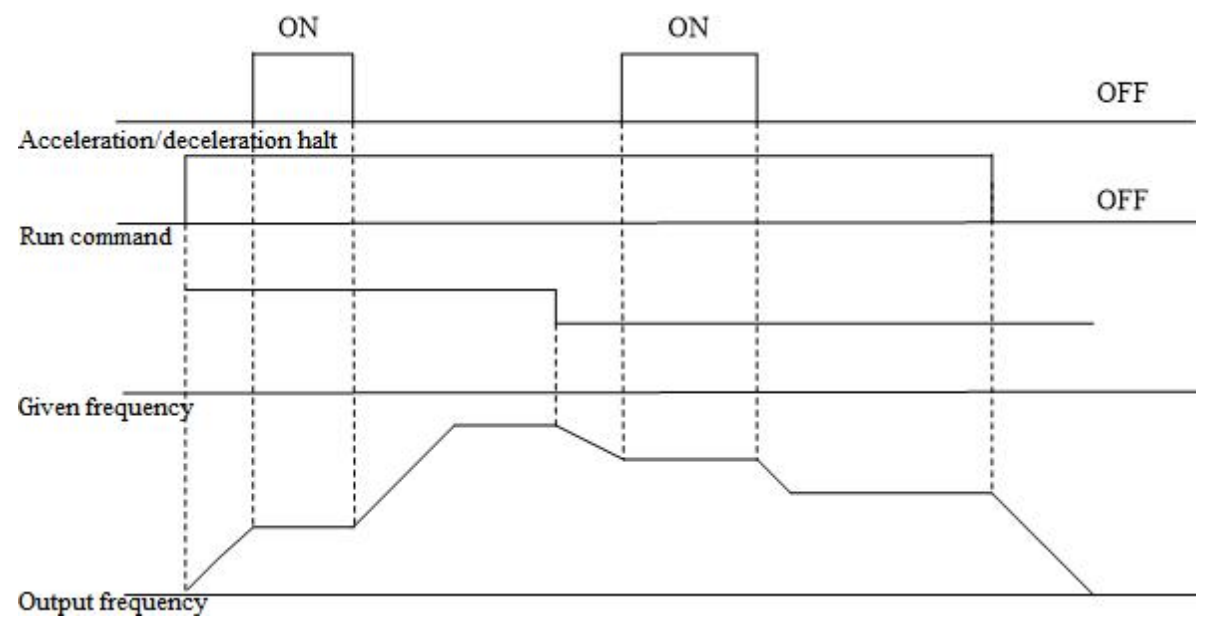

Schematic of Acceleration/Deceleration Halt

#### **35: Swing frequency on**

Under swing frequency control, if the input mode is set as manual and this terminal is Valid, the swing frequency control will be Valid and the drive will run at the swing frequency. Refer to F08.3x [Swing Frequency Control Parameter Group] for details.

#### **36: Swing frequency halt**

Under swing frequency control, when this terminal is Valid, the drive will maintain the current output frequency. The drive will resume the swing frequency running after the terminal command is Invalid. Refer to F08.3x [Swing Frequency Control Parameter Group] for details.

#### **37: Swing frequency reset**

Under swing frequency control, when an effective edge is generated for this terminal, the drive will run at the original swing frequency first and then restart running at the swing frequency. Refer to F08.3x [Swing Frequency Control Parameter Group] for details.

#### **38: Keypad self-test**

When this input terminal is Valid, the Keypad will enter the self-test interface.

#### **39: Test frequency selection**

Change the characteristic of terminal X5 on the control board or terminal X10 on the extension card to high-speed pulse port as the PUL input port.

#### **40: Timer trigger terminal**

Start the timer port for counting, and the timing is triggered when this terminal is activated. Refer to parameters F08.07 [Timer Time Unit] and F08.08 [Timer Set Point] for details.

#### **41: Timer reset terminal**

The timer will reset when this terminal is activated. Refer to parameters F08.07 [Timer Time Unit] and F08.08 [Timer Set Point] for details.

#### **42: Counter clock input terminal**

This is a clock input terminal with the counter function. Refer to parameters F08.02 [Counter Maximum Value] and F08.03 [Counter Set Point] for details.

#### **43: Counter reset terminal**
The counter will reset when this terminal is activated. Refer to parameters F08.02 [Counter Maximum Value] and F08.03 [Counter Set Point] for details.

#### **44: DC braking command**

This command can enable the DC braking when the drive is stop. Refer to F07.23 [DC Braking Current] for DC braking current set point. Disable the DC braking by entering the run command or jog command. When the drive is stop, activate this terminal to brake the drive with the pre-start DC braking; when the drive is running, activate the terminal to brake the drive with the stop DC braking.

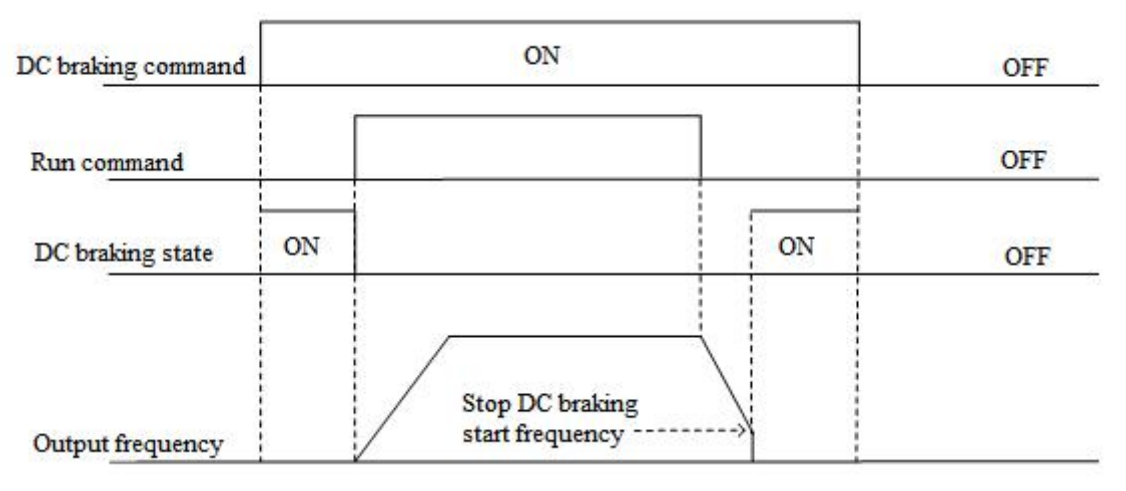

Schematic of DC Braking Command

#### **45: Pre-excitation command terminal**

This function can be activated only under the vector control of an asynchronous motor, and can enable the pre-excitation when the drive is stop. Disable the pre-excitation by entering the run command or jog command.

#### **46-47: Reserved**

- **48: Changeover of the command channel to Keypad**
- **49: Changeover of the command channel to terminal**
- **50: Changeover of the command channel to communication**

#### **51: Changeover of the command channel to extension card**

There are 4 command channel terminals for the changeover (in the order of priority): Keypad, terminal, communication and extension card.

**Note**: When two command channel terminals are activated at the same time, keyboard is selected by default.

#### **52: Running disabled**

When this terminal is activated, the run command is deactivated during stop, and the drive will free stop during running.

#### **53: Forward disabled**

When this terminal is activated, the forward run command is deactivated during stop, and the drive will free stop during forward running.

#### **54: Reverse disabled**

When this terminal is activated, the reverse run command is deactivated during stop, and the drive will free stop during reverse running.

#### **55-59: Reserved**

#### **60: Speed/torque control changeover**

This function is activated only under the vector control. When this terminal is activated, the motor is switched from speed control to torque control.

#### **61: Reserved**

#### **62: Torque mode frequency upper limit restriction as per the jog frequency**

When this terminal is activated, the torque control forward/reverse speed limit is not determined by F03.54 - F04.57, but by F07.30 [Jog Frequency Setting].

#### **63-87: Reserved**

#### **88: Roll diameter reset**

When this terminal is activated, the roll diameter under tension control will reset to 0.

#### **89: Initial roll diameter selection terminal 1**

Under tension control, when F16.47 [Initial Roll Diameter Source] is set as "0: selection by terminal", the initial roll diameter is jointly determined by this function and "90: initial roll diameter selection terminal 2". Refer to the function codes F16.48 - F16.50 [Initial Roll Diameter] for details.

#### **90: Initial roll diameter selection terminal 2**

Under tension control, when F16.47 [Initial Roll Diameter Source] is set as "0: selection by terminal", the initial roll diameter is jointly determined by this function and "89: initial roll diameter selection terminal 1". Refer to the function codes F16.48 - F16.50 [Initial Roll Diameter] for details.

#### **91: Linear speed selection terminal**

Under tension control, when F16.56 [Linear Speed Input Source] is set as "0: F16.60/F16.61 terminal selection", the linear speed is F16.60 [Linear Speed Set Point 1] when the terminal is Invalid and F16.61 [Linear Speed Set Point 2] when the terminal is Valid.

#### **92: Tension channel changeover**

During stop, switch the set tension channel through this terminal. The tension is applied through the tension channel set by the LED"0" by default when this terminal is Invalid and through the tension channel set by the LED"00" when this terminal is Valid. Refer to the function code F16.03 [Tension Setting Selection] for details.

#### **93: Reserved**

#### **94: Winding/unwinding changeover**

Under tension control, switch between the winding/unwinding mode through this terminal when F16.02 [Winding Mode Setting] is set as "2: selection by terminal". The drive runs in the winding/unwinding mode when the terminal is Invalid/Valid.

#### **95: Pre-drive terminal**

When this terminal is Valid/Invalid, the pre-drive under tension control is disabled/enabled.

# **Group F05.1x: Terminals X1~X5 Detection Delay**

# **F05.10~F05.11: Terminal X1 Detection Delay**

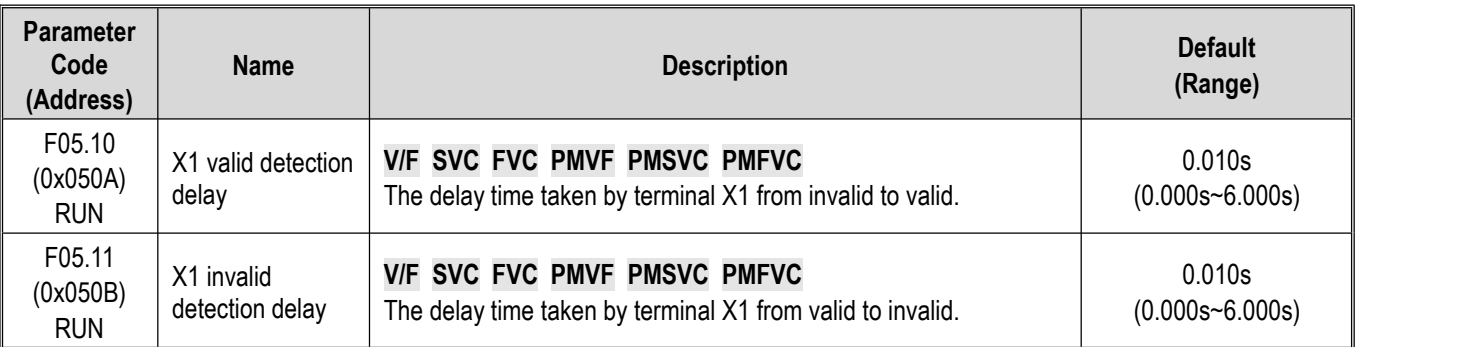

#### **Note:**

- Increase the terminal X1 detection delay to enhance the filter effect on the input terminal signal.
- $\triangleright$  The output terminal X1 corresponding to the monitor record takes the value after the delay of F05.10 [X1 Activation Detection Delay] and F05.11 [X1 Deactivation Detection Delay].
- $\triangleright$  The output terminal X1 corresponding to the fault record takes the value after the delay of F05.10 [X1 Activation Detection Delay] and F05.11 [X1 Deactivation Detection Delay].
- F05.12 [X2 Activation Detection Delay] F05.19 [X5 Deactivation Detection Delay] are same as F05.10 [X1 Activation Detection Delay] and F05.11 [X1 Deactivation Detection Delay].

**F05.12~F05.13: Terminal X2 Detection Delay**

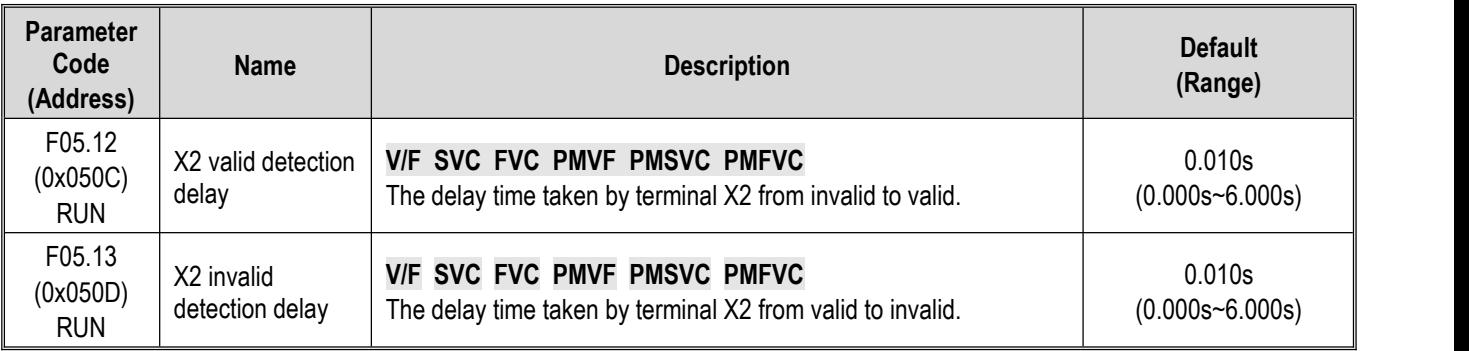

#### **Note:**

 $\triangleright$  Increase the terminal X2 detection delay to enhance the filter effect on input terminal signal.

# **F05.14~F05.15: Terminal X3 Detection Delay**

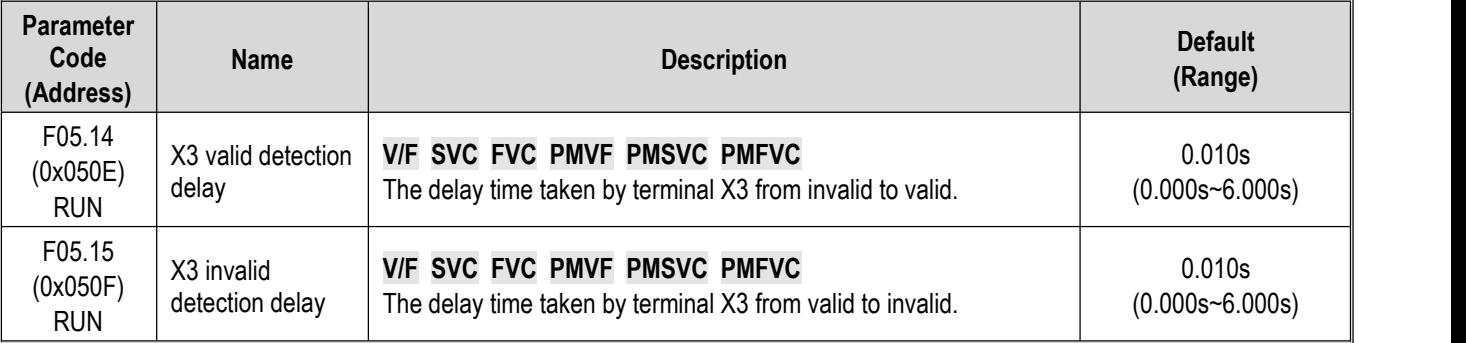

### **Note:**

 $\triangleright$  Increase the terminal X3 detection delay to enhance the filter effect on the input terminal signal.

# **F05.16~F05.17: Terminal X4 Detection Delay**

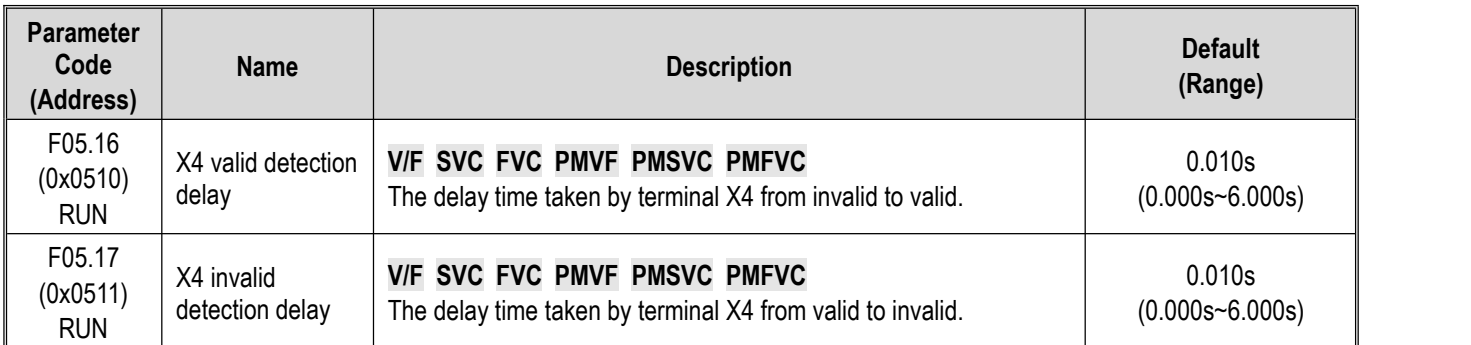

#### **Note:**

 $\triangleright$  Increase the terminal X4 detection delay to enhance the filter effect on the input terminal signal.

# **F05.18~F05.19: Terminal X5 Detection Delay**

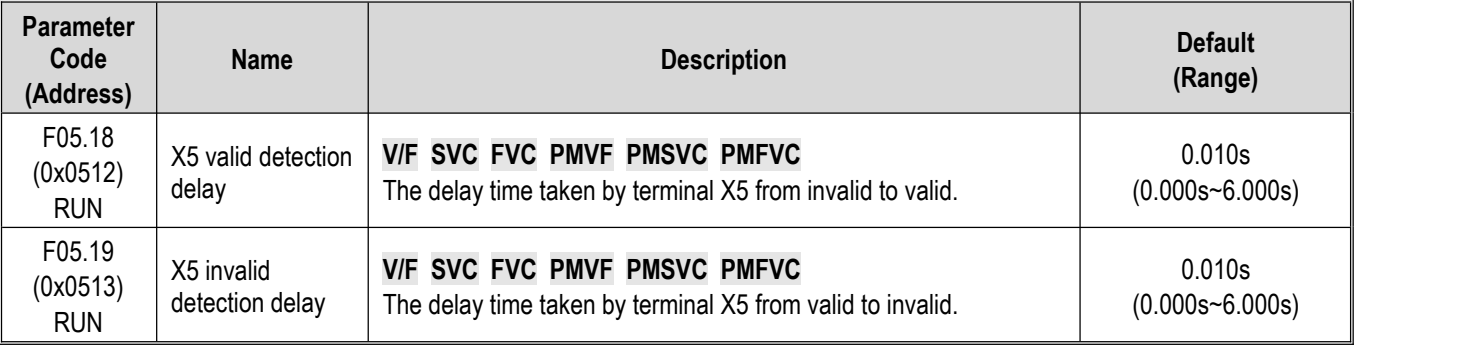

**Note:**

Increase the terminal X5 detection delay to enhance the filter effect on the input terminal signal.

# **Group F05.2x: Digital Input Terminal Action Selection**

# **F05.20: Terminal's Running Control Mode**

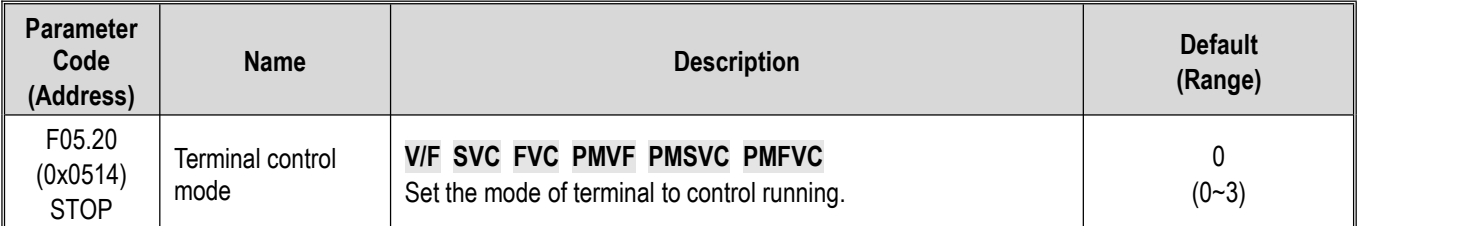

# **0: 2-wire control 1**

The running and direction are jointly controlled. This is the commonly used 2-wire control mode. By Default, the motor forward/reverse running is determined by terminal X1 (forward run)/X2 (reverse run) command, which is shown as follows:

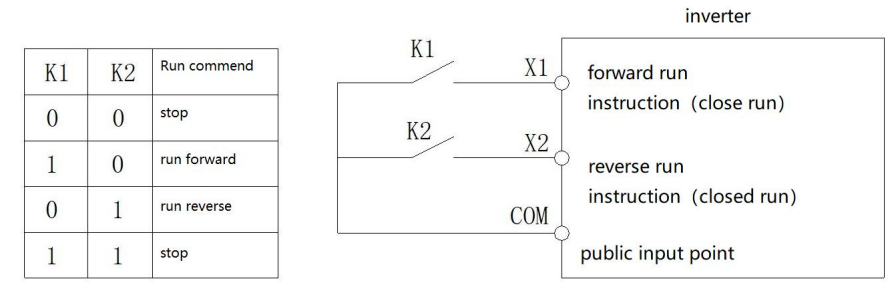

Schematic diagram of two-wire system control 1

#### **1: 2-wire control 2**

The running and direction are controlled in a separation way. When using this mode, the running isenabled by the forward run terminal X1. The direction is determined by the reverse run terminal X2. which is shown as follows:

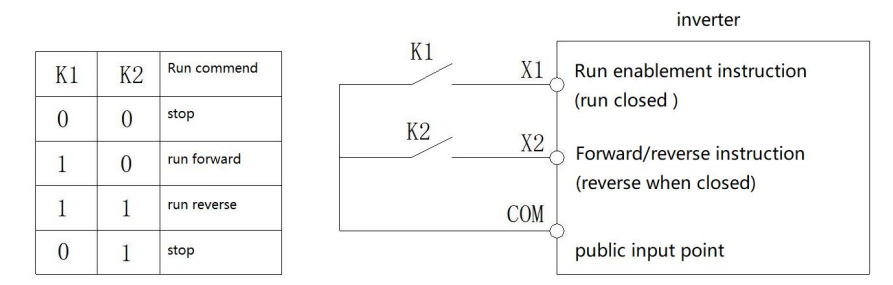

Schematic diagram of two-wire system control 2

# **2: 3-wire control 1**

Under this mode, the 3-wire control terminal (Xi) is a running disable terminal. The run command is produced by the forward run terminal X1, and the direction iscontrolled by the reverse run terminal X2. The 3-wire control terminal (Xi) is an Valid input terminal.

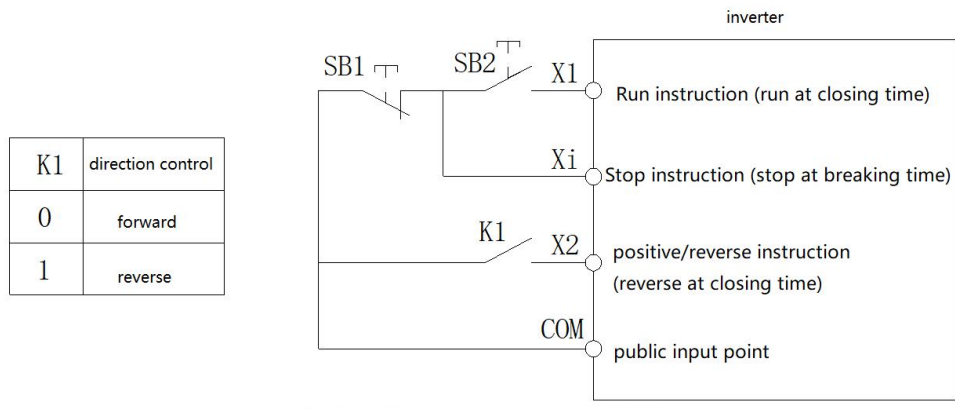

Schematic diagram of three-wire system control 1

#### **3: 3-wire control 2**

Under this mode, the 3-wire control terminal (Xi) is a running disable terminal. The run command is produced by the forward run terminal X1 or the reverse run terminal X2, and the direction is controlled by both of them.

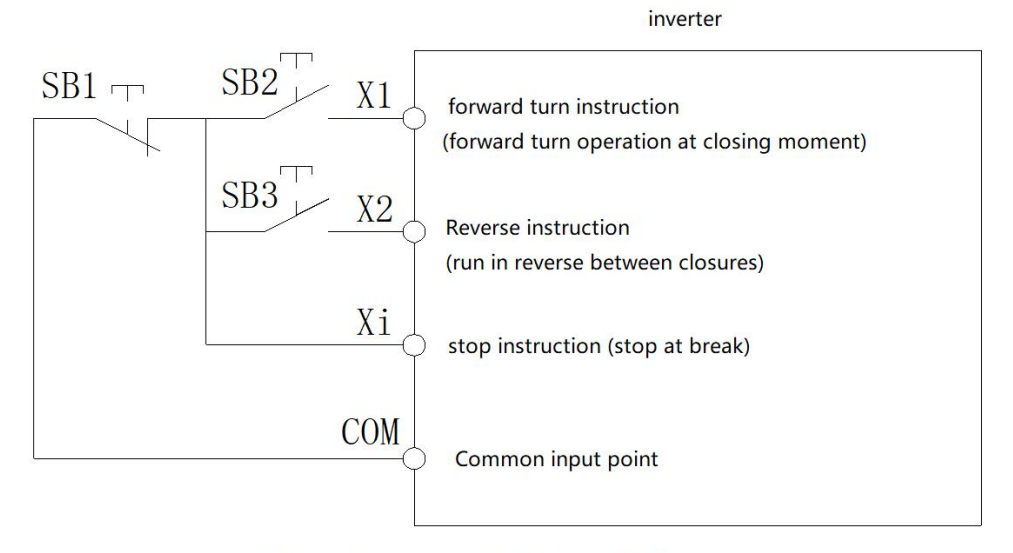

Three-wire system control 2 schematic diagram

Note: SB1: stop button; SB2: forward run button; SB3: reverse run button; "Xi": multi-functional input terminal set as "3" [3-wire control (Xi)].

**Note:**

- $\triangleright$  When the setting frequency is lower than the Start frequency, the drive will stand by, with the running indicator light on.
- **F05.22: Characteristic Selection of Terminals X1 - X4**

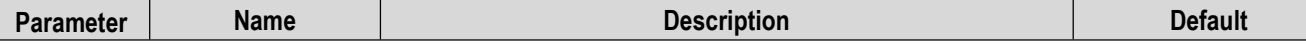

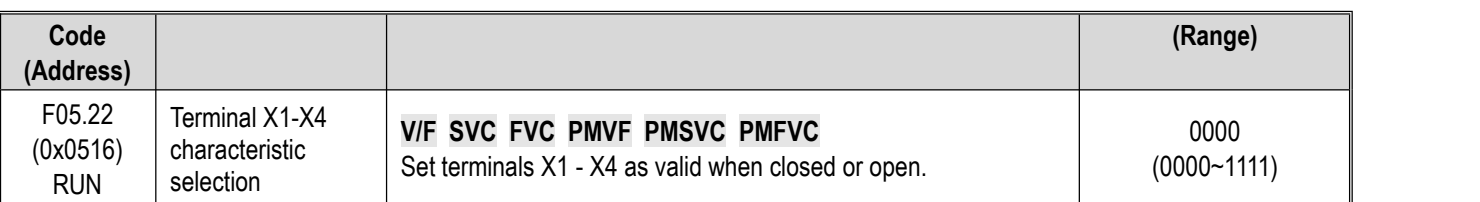

**Note:** By default, the terminals are Valid when closed. If they are set as Valid when open, note that the open terminals will output closed-loop signals for a while when the drive is powered on.

# **LED"0": Terminal X1**

0: Valid when closed

1: Valid when open

# **LED"00": Terminal X2**

#### 0: Valid when closed

1: Valid when open

# **LED"000": Terminal X3**

0: Valid when closed

1: Valid when open

# **LED"0000": Terminal X4**

0: Valid when closed

1: Valid when open

# **F05.23: Characteristic Selection of Terminals X5 - X8**

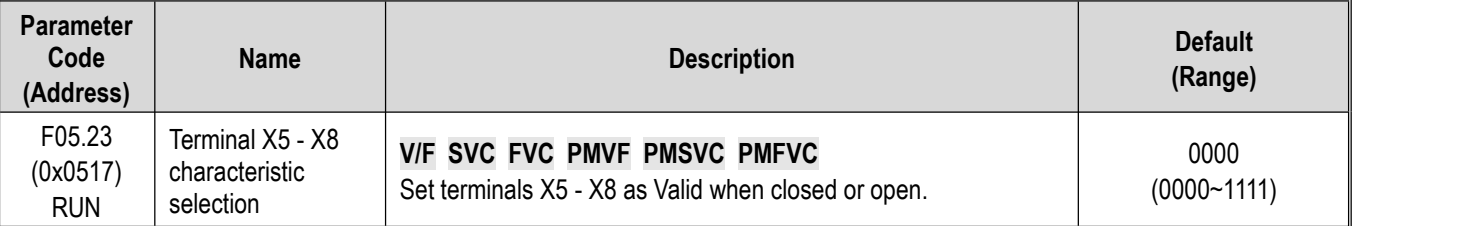

**Note:** By default, the terminals are Valid when closed. If they are set as Valid when open, note that the open terminals will output closed-loop signals for a while when the drive is powered on.

#### **LED"0": Terminal X5**

0: Valid when closed

1: Valid when open

#### **LED"00": Terminal X6**

0: Valid when closed

1: Valid when open

### **LED"000": Terminal X7**

0: Valid when closed

1: Valid when open

# **LED"0000": Terminal X8**

0: Valid when closed

1: Valid when open

#### **F05.24: Characteristic Selection of Terminals X9 - X10**

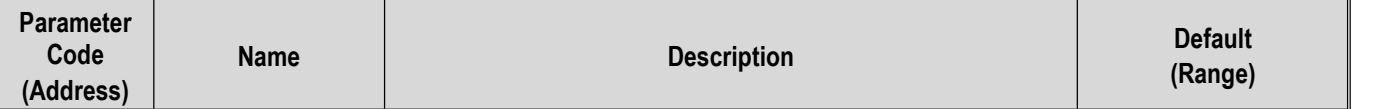

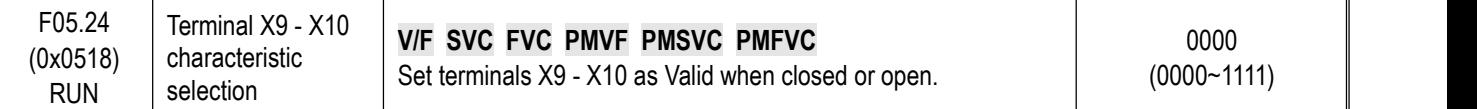

**Note:** By default, the terminals are valid when closed. If they are set as valid when open, note that the open terminals will output closed-loop signals for a while when the drive is powered on.

#### **LED"0": Terminal X9**

0: Valid when closed

1: Valid when open

#### **LED"00": Terminal X10**

0: Valid when closed

1: Valid when open

#### **LED"000": Reserved**

#### **LED"0000": Reserved**

#### **F05.25: Terminal Frequency Adjustment Mode**

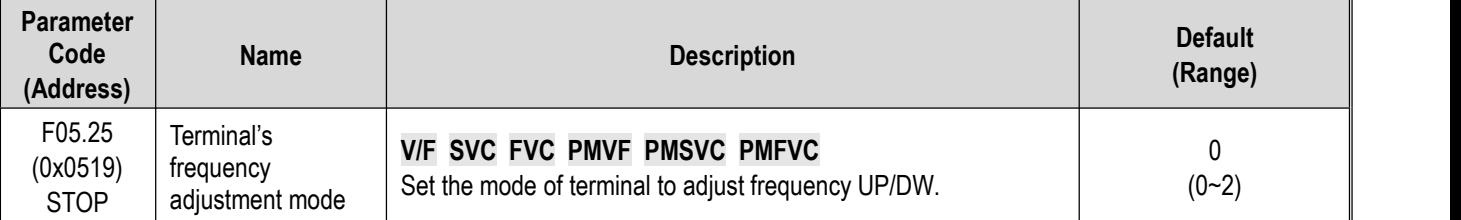

**Note:** This parameter is available when the multi-functional input terminal is set as "10: frequency UP" or"11: frequency DW".

#### **0: Store during power-off/stop**

When the terminal switches between frequency UP/DW, the drive will store the frequency record after power-off or stop. When powered on again, the drive will increase/decrease frequency according to the frequency before stop.

#### **1: Reset during power-off, and store during stop**

When the terminal switches between frequency UP/DW, the drive will store the frequency record after stop. When turned on again, the drive will increase/decrease frequency according to the frequency before stop. The drive does not store the frequency record after power-off, and will run from the frequency of 0.00 Hz.

#### **2: Valid during running, reset during stop**

When the terminal switches between frequency UP/DW, the drive will not store the frequency record after stop or power-off. When turned on again, the drive will increase/decrease frequency from 0.00 Hz.

#### **F05.26: Acceleration/Deceleration Rate of Terminal UP/DW Control Frequency**

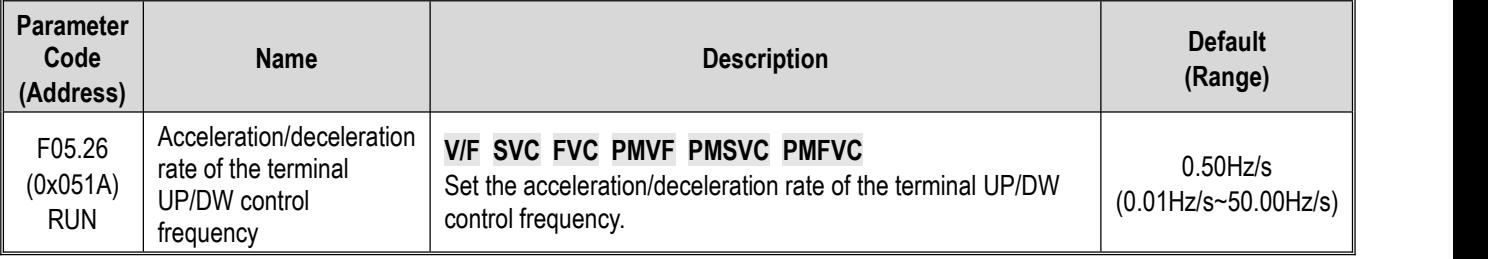

**Note:** The acceleration/deceleration rate will increase when the terminal is always Valid.

#### **F05.27: Deceleration Time of Emergency stop by Terminal**

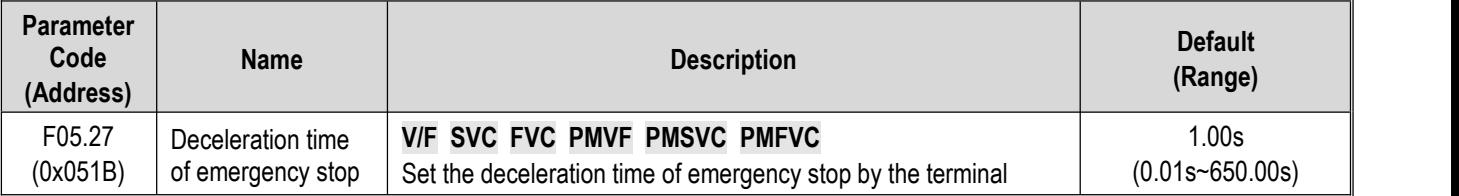

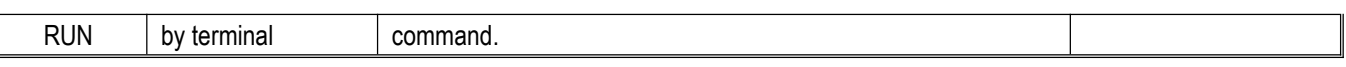

**Note:** This parameter is available when the multi-functional input terminal is set as "7: emergency stop", the stop mode is set as deceleration, and the emergency stop terminal is Valid.

When the multi-functional input terminal is set as "7: emergency stop", the stop mode is set as free stop, and the emergency stop terminal is Valid, the drive will free stop.

# **Group F05.3x: Pulse Frequency Input (PUL) Terminal**

# **F05.30: Pulse Frequency Input Signal Selection**

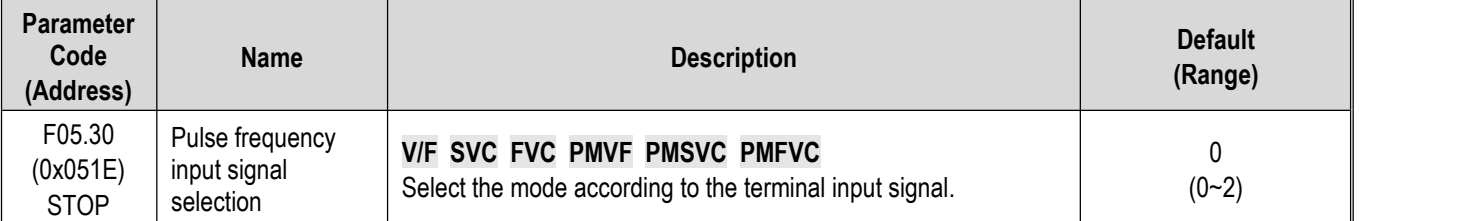

# **0: Terminal X5 is selected for the frequency input with the maximum frequency of 5.000 kHz.**

In this mode, parameters F05.31, F05.33 and C00.19 have three decimal places.

# **1: Extension terminal X10 is selected for the frequency input with the maximum frequency of 100.00 kHz.**

In this mode, parameters F05.31, F05.33 and C00.19 have two decimal places.

# **2: Terminal X5 is selected for the frequency input with the maximum frequency of 100.00 kHz.**

In this mode, parameters F05.31, F05.33 and C00.19 have two decimal places.

# **Note:**

- $\triangleright$  When F05.30 is set as "2", you need to select a customized control board (this is not supported by a universal machine).
- $\triangleright$  The pulse frequency signal shall have a 50% duty cycle.

# **F05.31 - F05.34: Linear Processing of PUL Input**

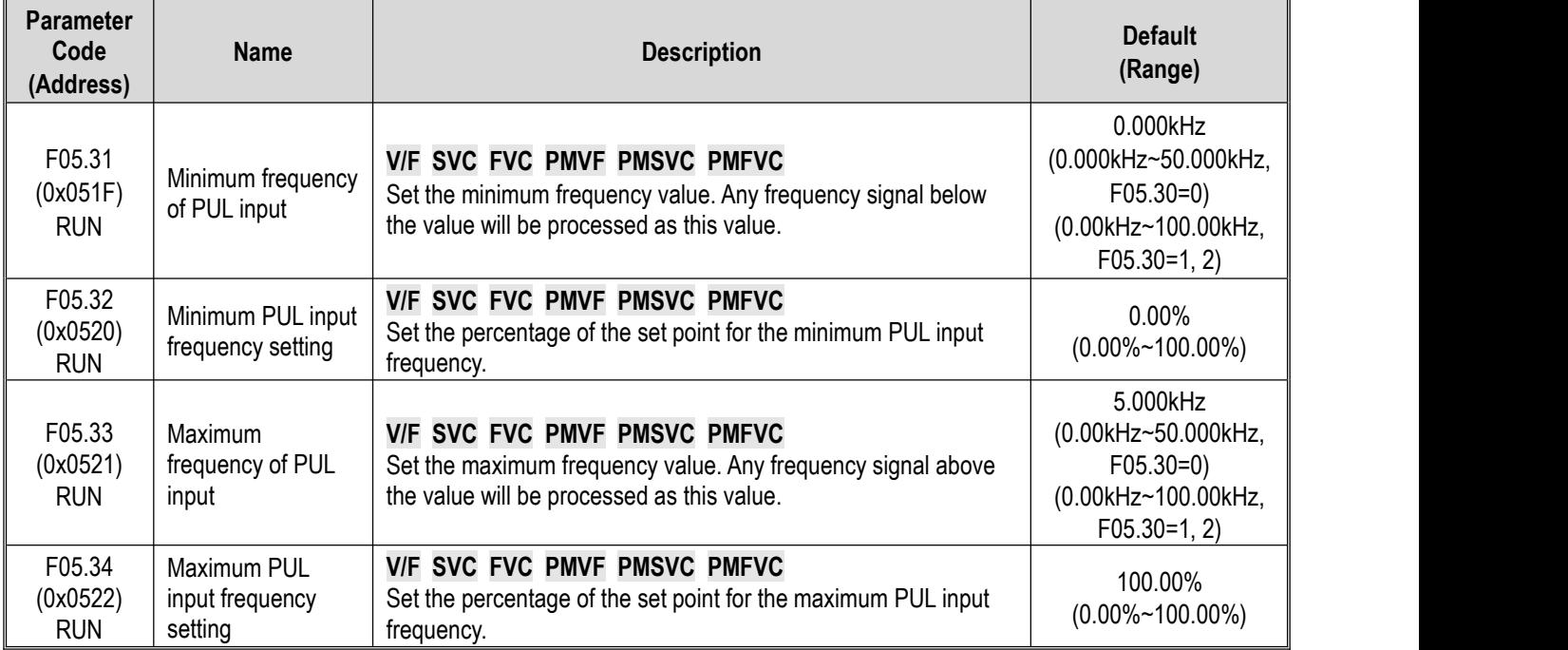

The linear processing of the PUL input frequency is shown as follows:

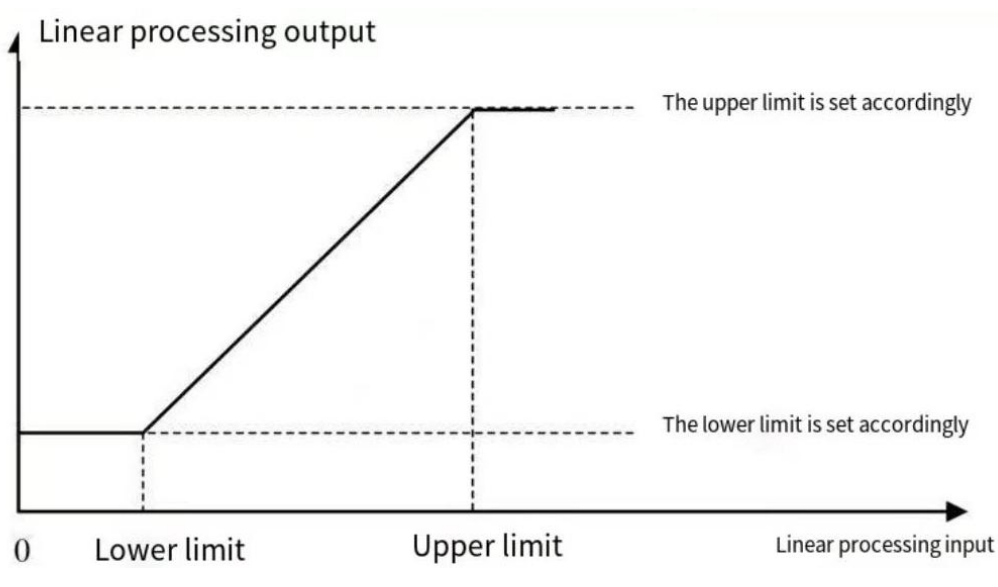

Schematic of Linear Processing of PUL Input Frequency

#### **Note:**

- $\triangleright$  The decimal places of parameters F05.31 and F05.33 are determined by the set point of F05.30.
- $\triangleright$  The output value of linearly processed PUL is within F05.32 F05.34. If F01.02 is set as "5: frequency setting Channel A = PUL setting", 100.00% and 0.00% correspond to the maximum frequency and 0.00 Hz, respectively, and the frequency within 0.00% - 100.00% will be linearly processed.

Application selection of PUL input:

```
Table 11.8 Application Selection of PUL Input
```
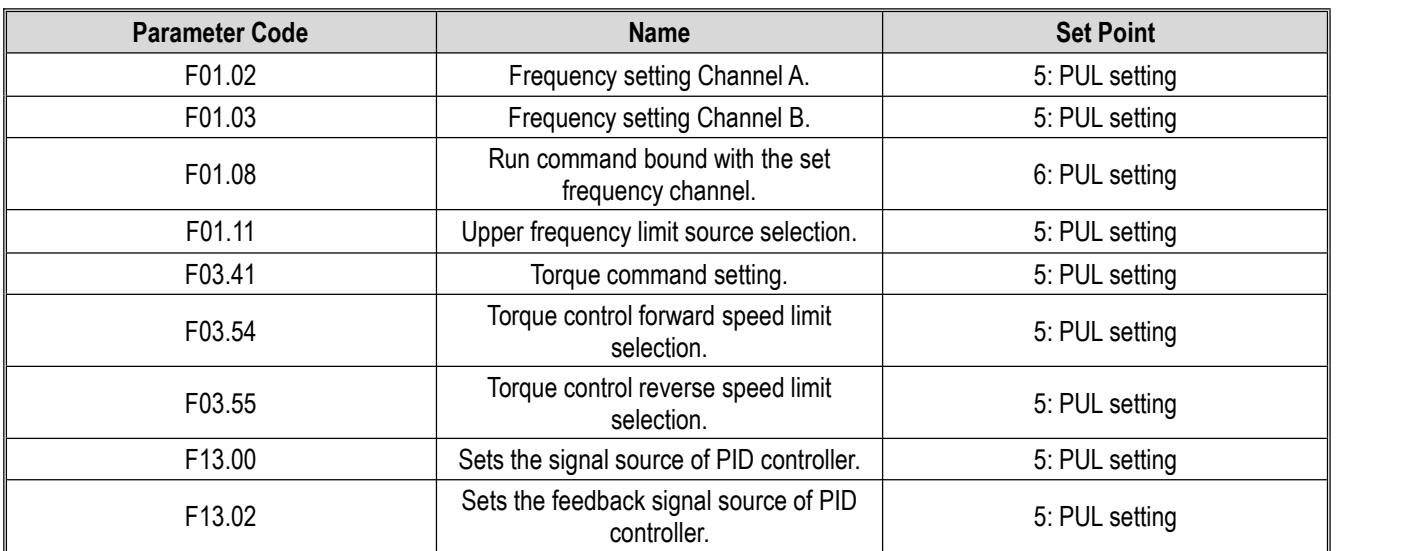

#### **F05.35: PUL Filter Time**

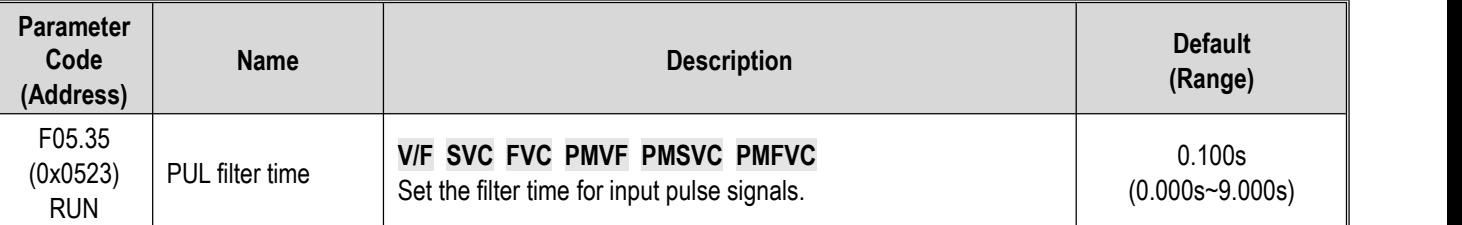

**Note:**

 $\triangleright$  The longer the filter time, the stronger the anti-interference capability, but the slower the reaction speed.

#### **F05.36: PUL Cutoff Frequency**

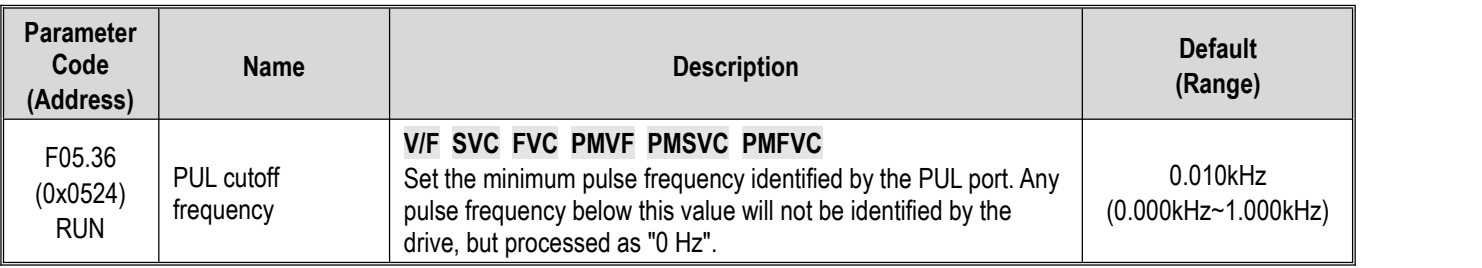

# **Note:**

- $\triangleright$  The lower the set point, the lower the pulse frequency received by the PUL port. However, when pulse frequency disappears at the PUL port, the drive will take longer time to identify the pulse as "0 Hz".
- The PUL input signal will go through the cutoff frequency judgment, PUL linear processing and filter processing.

# **Group F05.4x: Analog input (AI) Characteristic Selection**

There are two lines of AI in the drive, and their input sources are voltage (0 V- 10.0 V) and current (0 mA - 20 mA), respectively. Select the input source according to the signal source through the DIP switch on the control board. The DIP switch is switched to voltage input by Default.

# **F05.41: AI1 Input Signal Type**

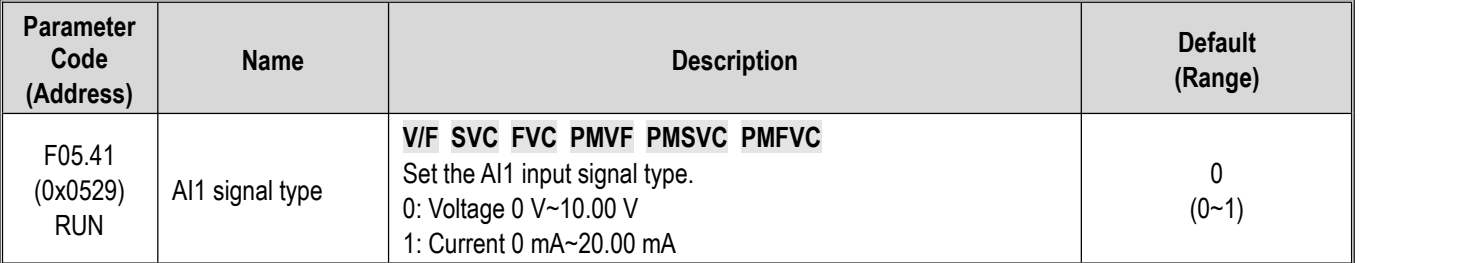

# **F05.42: AI2 Input Signal Type**

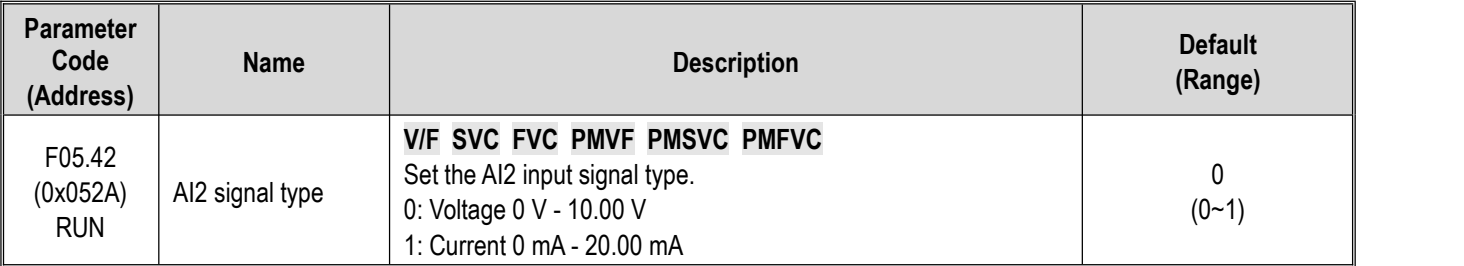

# **F05.43: AI Curve Selection**

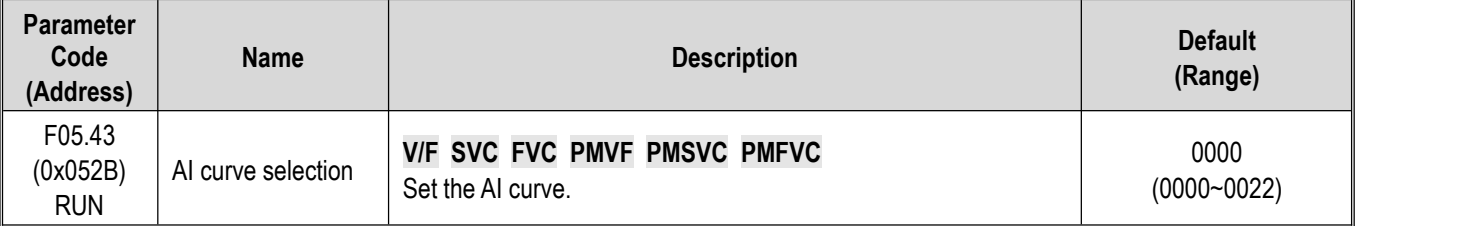

# **LED"0": AI1 curve selection**

0: Straight line two-point straight line, by Default.

1: Curve 1 multi-point curve.

2: Curve 2 multi-point curve.

#### **LED"00": AI2 curve selection**

0: Straight line two-point straight line, by Default.

1: Curve 1 multi-point curve.

2: Curve 2 multi-point curve.

# **Group F05.5x: AI Linear Processing**

AI1 is processed as follows: the input signal sampled will be filtered within the time set through F05.54 [AI1 Filter Time], and go through linear processing or curve processing, which is selected through F05.43 [AI Curve Selection] (linear processing by default). AI2 is processed in the same way as AI1.

**F05.50 - F05.54: AI1 Linear Processing**

| <b>Parameter</b><br>Code<br>(Address) | <b>Name</b>                | <b>Description</b>                                                                                                    | <b>Default</b><br>(Range)              |
|---------------------------------------|----------------------------|----------------------------------------------------------------------------------------------------|----------------------------------------|
| F05.50<br>(0x0532)<br><b>RUN</b>      | AI1 lower limit            | V/F SVC FVC PMVF PMSVC PMFVC<br>Set the lower limit of the Al1 sampling per-unit value. Any per-<br>unit value below this value will be processed as this value.        | $0.0\%$<br>$(0.0\% \sim 100.0\%)$      |
| F05.51<br>(0x0533)<br><b>RUN</b>      | AI1 lower limit<br>setting | V/F SVC FVC PMVF PMSVC PMFVC<br>Set the percentage of the set point for the Al1 lower limit.                                                                            | $0.00\%$<br>$(-100.00\% -$<br>100.00%) |
| F05.52<br>(0x0534)<br><b>RUN</b>      | Al1 upper limit            | <b>V/F SVC FVC PMVF PMSVC PMFVC</b><br>Set the upper limit of the Al1 sampling per-unit value. Any per-<br>unit value above this value will be processed as this value. | 100.0%<br>$(0.0\% \sim 100.0\%)$       |
| F05.53<br>(0x0535)<br><b>RUN</b>      | Al1 upper limit<br>setting | V/F SVC FVC PMVF PMSVC PMFVC<br>Set the percentage of the set point for the Al1 upper limit.                                                                            | 100.00%<br>$(-100.00\% -$<br>100.00%)  |
| F05.54<br>(0x0536)<br><b>RUN</b>      | AI1 filter time            | <b>V/F SVC FVC PMVF PMSVC PMFVC</b><br>Set the filter time for AI1 input signals. AI1 input signal will be<br>filtered and then linearly processed.                     | 0.100s<br>$(0.000s - 6.000s)$          |

#### **Note:**

- Switch between voltage input (0.0 V 10.0 V) and current input (0 mA 20 mA) of the AI1 input through the DIP switch on the control board.
- $\triangleright$  C00.16 displays the per-unit value of the AI1 input signal sampled by the drive, with the range of 0.0% 100.0%.
- $\triangleright$  The AI1 input application value is that after curve processing.
- $\triangleright$  AI1 input signal is the per-unit value after sampled by the drive.

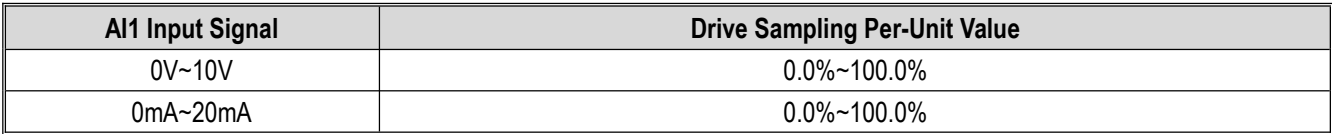

The linear processing of AI1 is shown as follows:

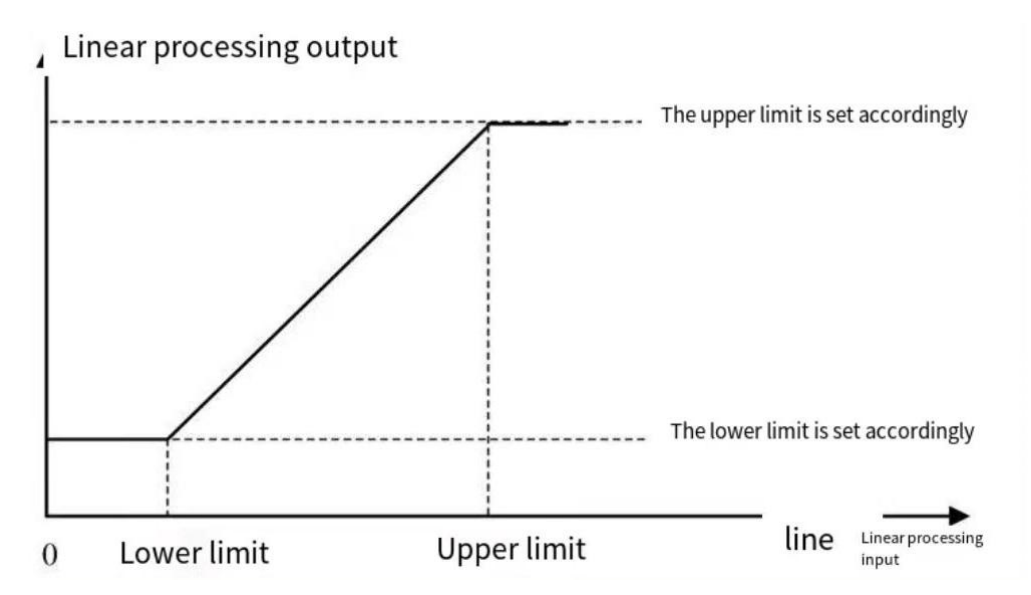

# Schematic of AI Linear Processing

Table 11.9 Application Selection of AI1 Input

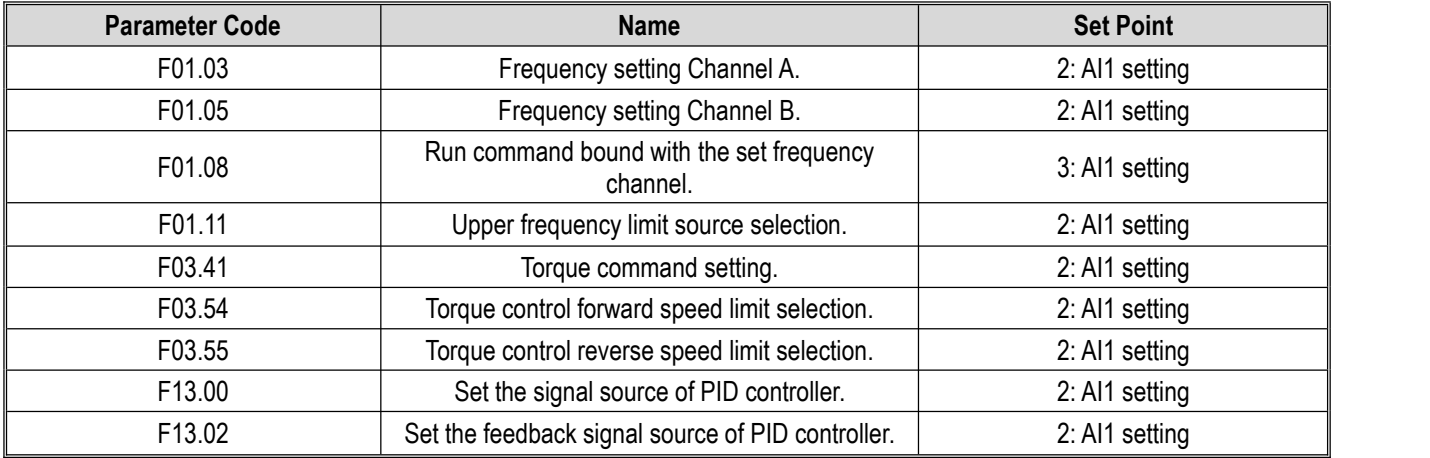

# **F05.55~F05.59: AI2 Linear Processing**

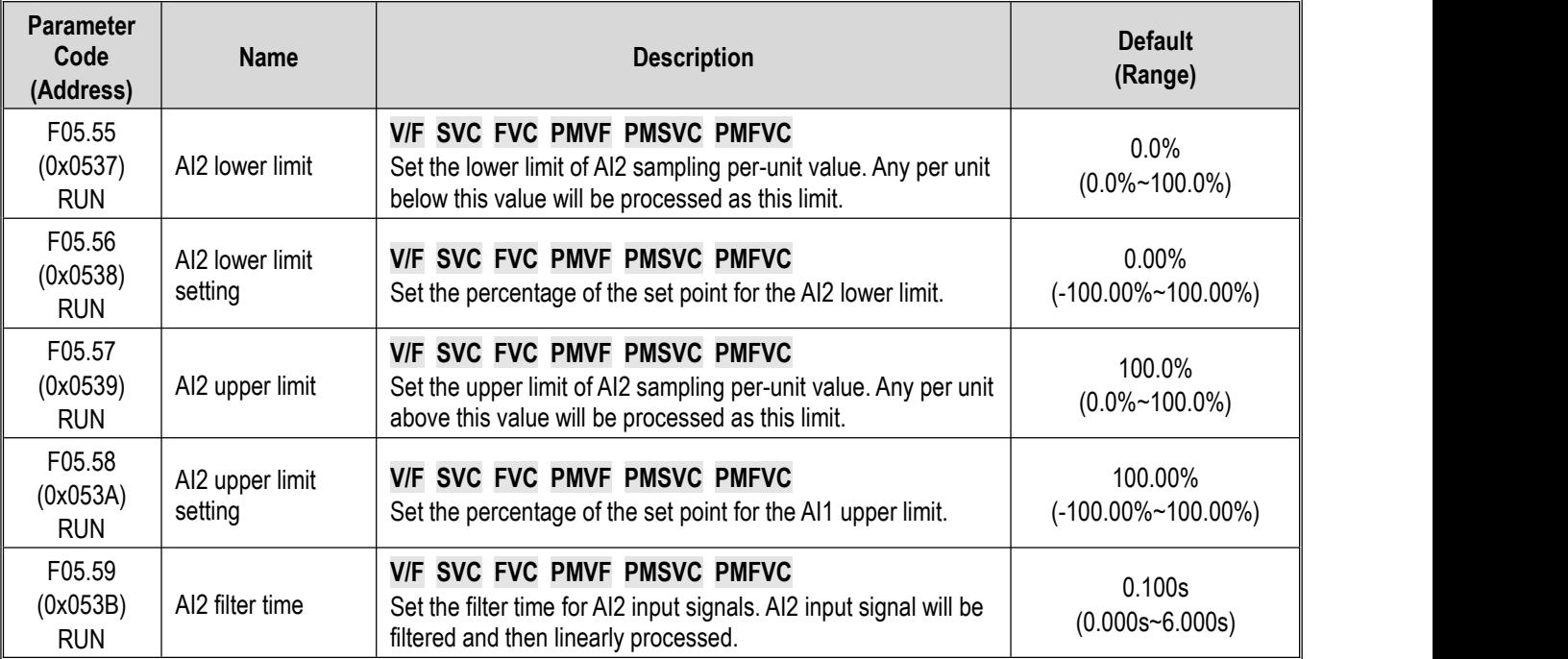

- $\triangleright$  Switch between voltage input (0.0V~10.0V) and current input (0mA~20mA) of AI2 input through the DIP switch on the control board.
- $\triangleright$  C00.17 displays the per-unit value of AI2 input signal sampled by the drive, with the range of 0.0% ~ 100.0%.
- $\triangleright$  The AI2 input application value is that after curve processing.
- $\triangleright$  AI2 input signal is the per-unit value of the signal sampled by the drive.

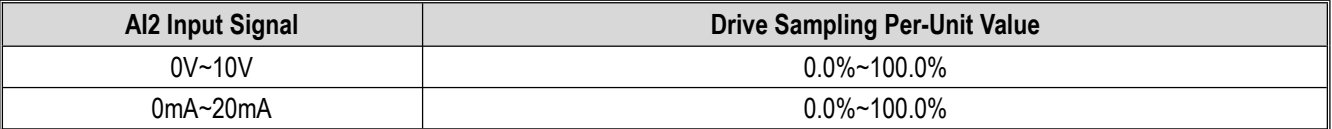

Table 11.10 Application Selection of AI2 Input

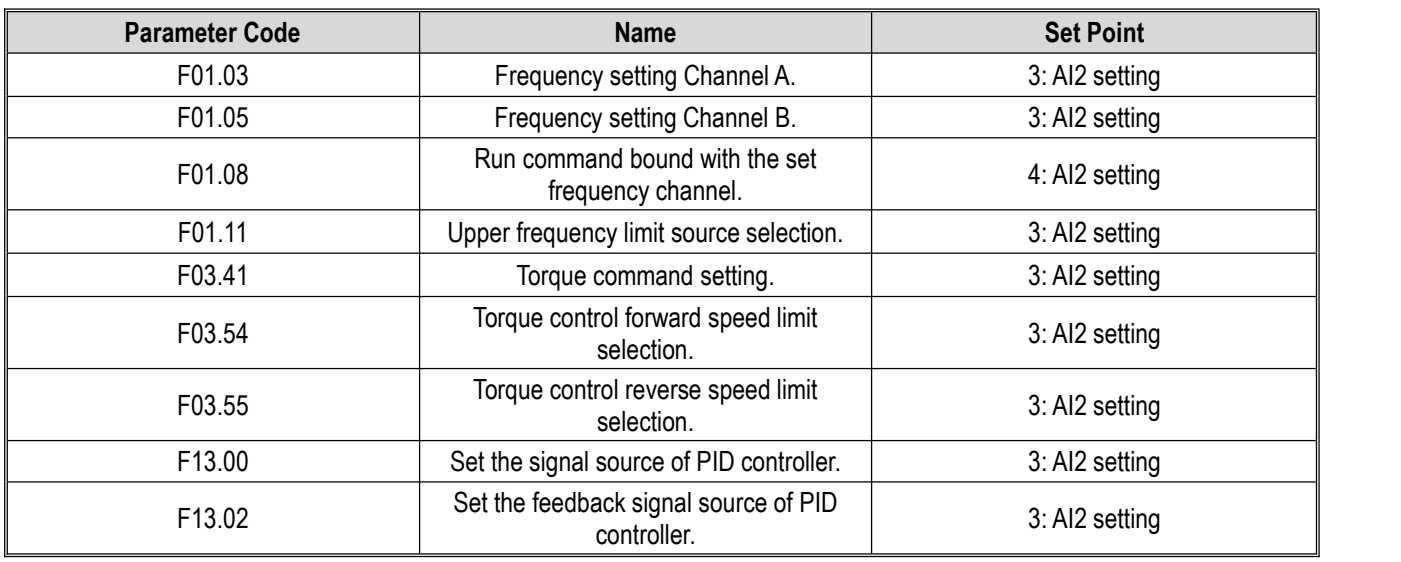

# **Group F05.6x: AI Curve 1 Processing**

The set points of F05.60, F05.62, F05.64 and F05.66 of curve 1 must be set in increasing order.

The set points of F05.70, F05.72, F05.74 and F05.76 of curve 2 must be set in increasing order.

You cannot select curve 1 or curve 2 simultaneously for AI1 and AI2.

Curve 1 and curve 2 can be divided into three straight lines by two inflection points with different slopes to display the corresponding relations more flexibly, as shown in the diagram below:

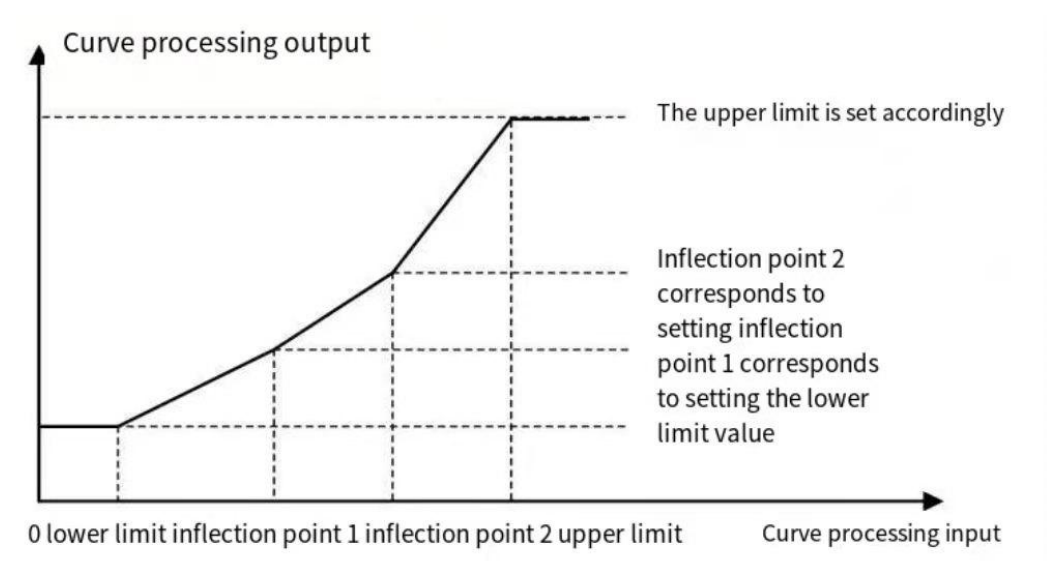

**F05.60~F05.67: AI Curve 1 Processing**

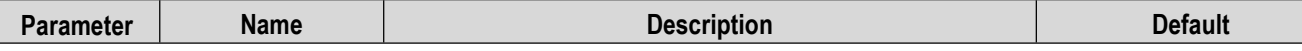

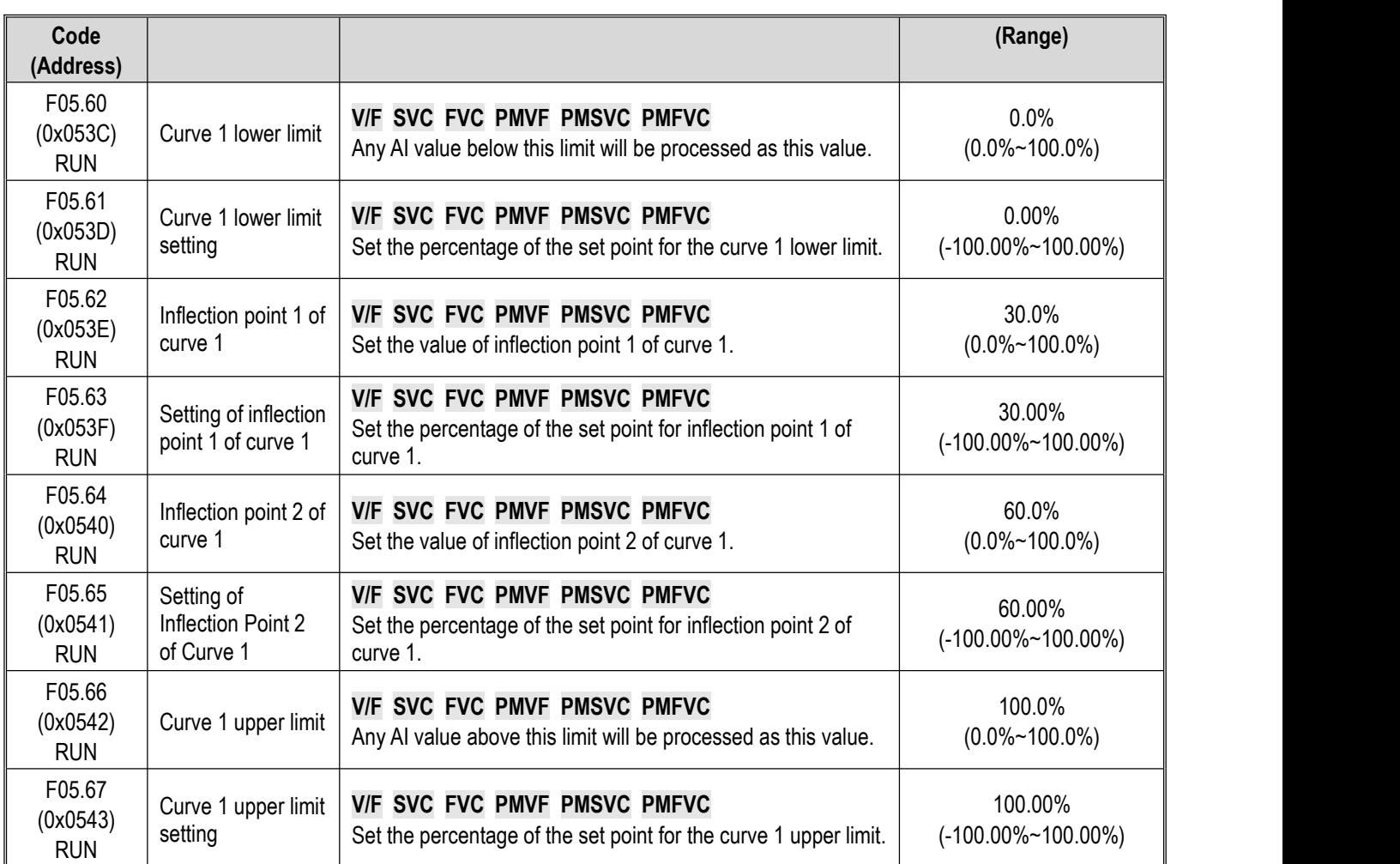

# **Group F05.7x: AI Curve 2 Processing**

**F05.70~F05.77: AI Curve 2 Processing**

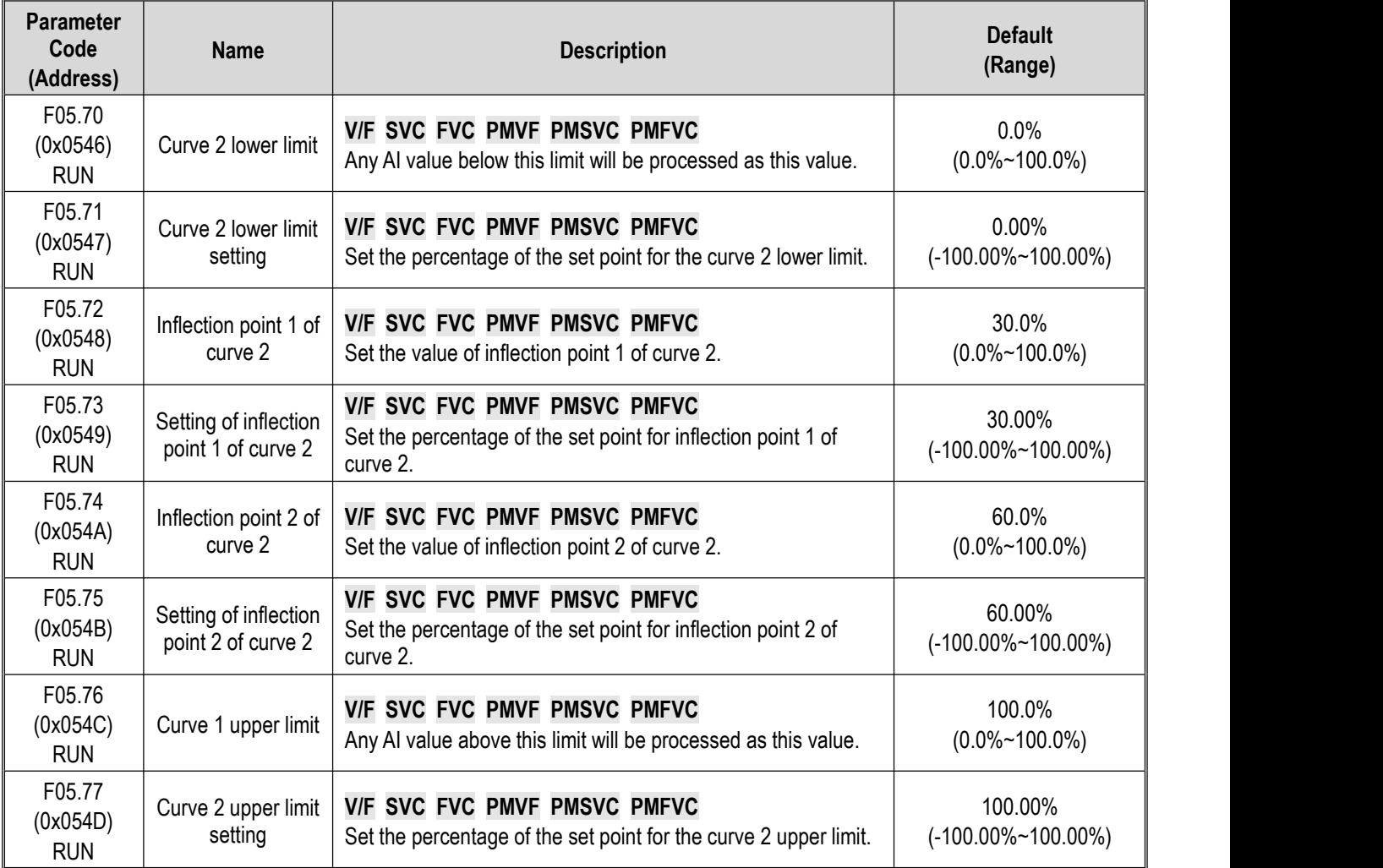

# **Group F05.8x: AI as Digital Input Terminals**

Judge high and low levels of AI1 and AI2 according to the input voltage, and use high and low levels to analog digital input terminals. The function selection of AI is the same as that of terminals X1~X10.

# **F05.80: Characteristic Selection of AI as Digital Input Terminals**

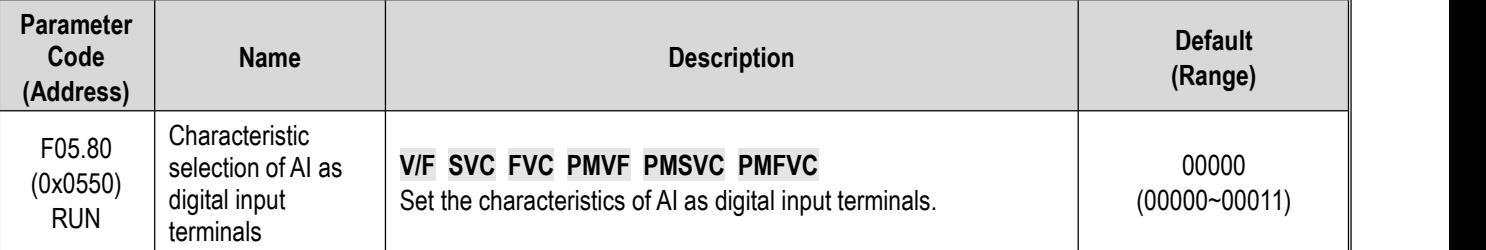

**LED"0": AI1**

0: Low level is valid.

1: High level is valid.

# **LED"00": AI2**

0: Low level is valid.

1: High level is valid.

# **F05.81:** Function Selection of AI1 as a Digital Input Terminal

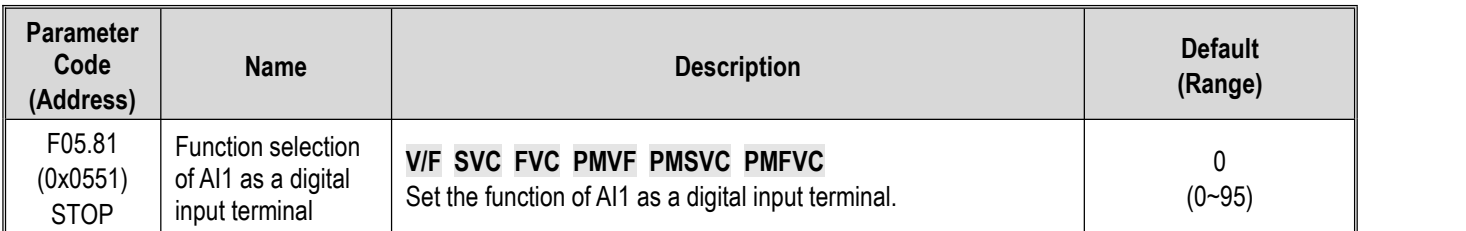

**Note:**

 $\triangleright$  The function selection range of AI1 as a digital input is the same as that of terminals X1 - X10.

# **F05.82~F05.83: High/Low Level Setting for AI1**

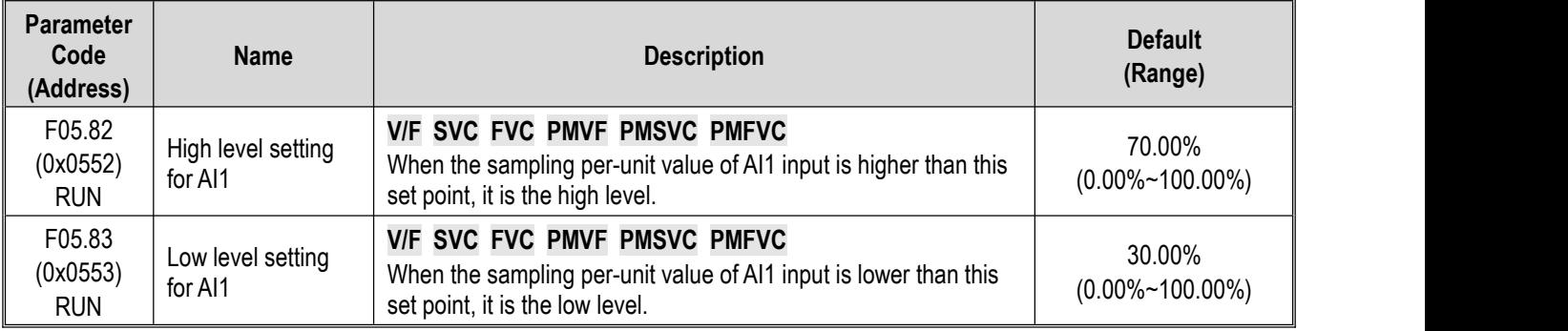

#### **Note:**

- $\triangleright$  The set point of F05.82 shall be higher than that of F05.83 to distinguish between high and low levels.
- When the AI12 input value is within F05.82~F05.83, a hysteresis judgment will be made according to the previous state to distinguish between high and low levels.

### **F05.84:** Function Selection of AI2 as a Digital Input terminal

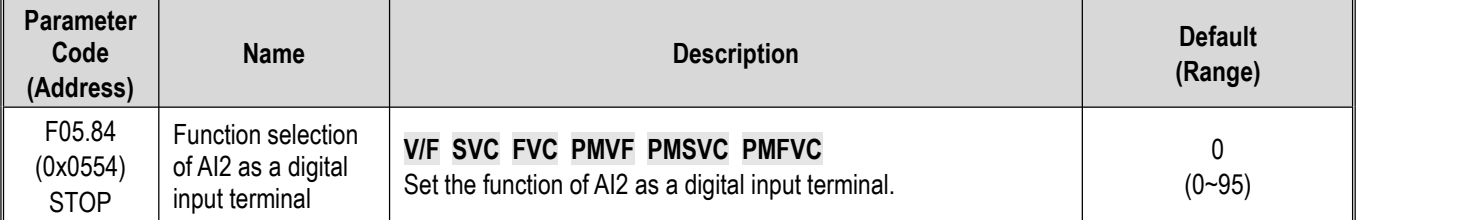

#### **Note:**

 $\triangleright$  The function selection range of AI2 as a digital input is the same as terminals X1~X10.

# **F05.85~F05.86: High/Low Level Setting for AI2**

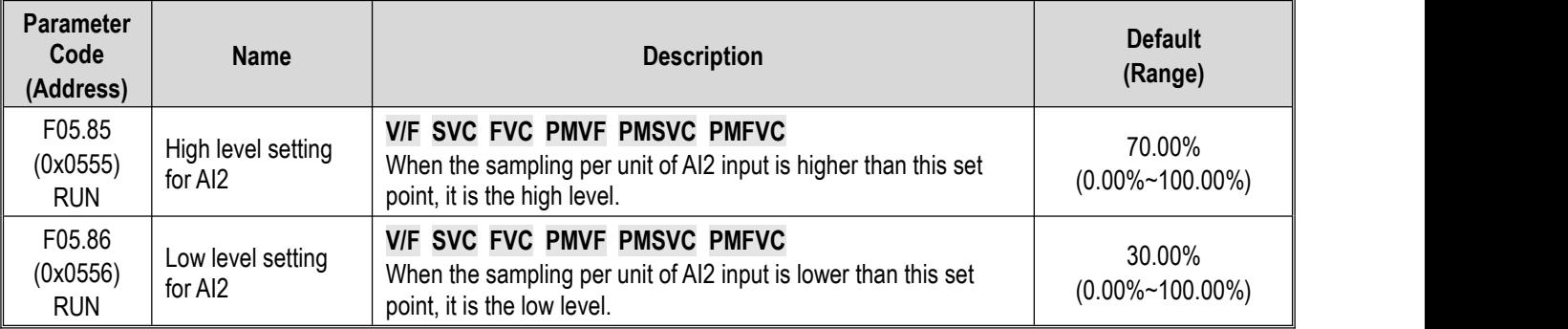

#### **Note:**

- $\triangleright$  The set point of F05.85 shall be higher than that of F05.86 to distinguish between high and low levels.
- $\triangleright$  When the AI2 input value is within F05.85- F05.86, make a hysteresis judgment according to the previous state to distinguish between high and low levels.

# **11.8 Group F06: Output Terminals**

Parameter group F06 isused to set the analog monitoring of the drive, so as to select monitoring items, adjust gain and bias, and select high/low level for output signals.

# **Group F06.0x: Analog Output (AO) Frequency**

Parameter group F06.0x is used to set the analog monitoring of drive, so as to select monitoring items, adjust gain and bias, and select high/low level for output signals.

There is 1 line of AO in the drive. Select among three forms of signal output (voltage, current and frequency) through the DIP switch. Expand 1 line of AO through the optional extension card.

The calibration of instrument connected to multi-functional AO terminals.

Calibrate the instrument connected to the terminal through F06.02, F06.03, F06.04, F06.05 and F06.06.

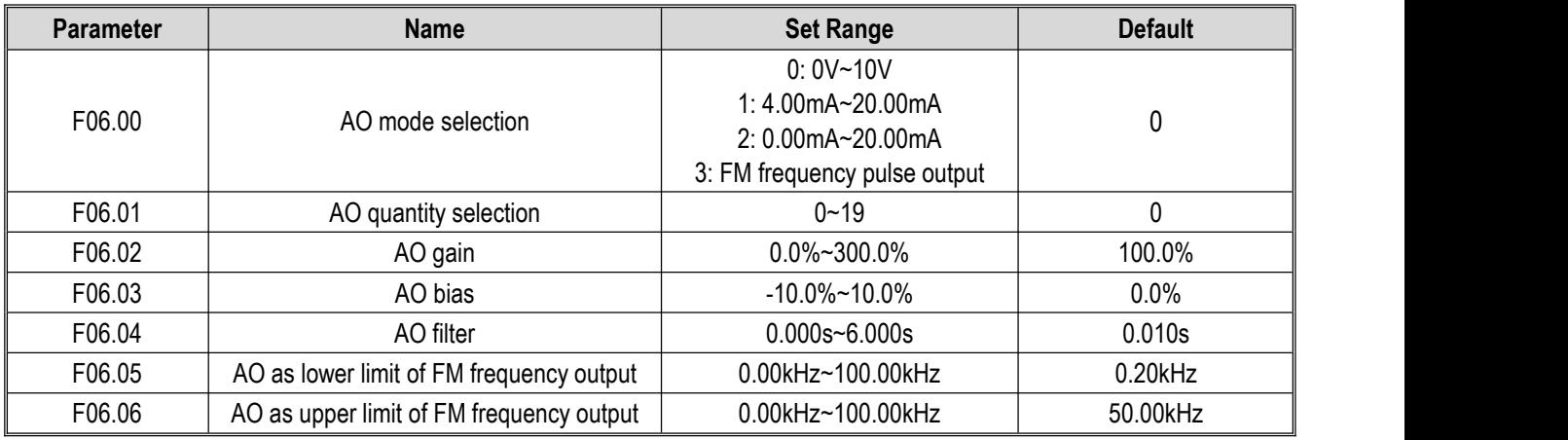

The effects of gain and bias are shown as follows.

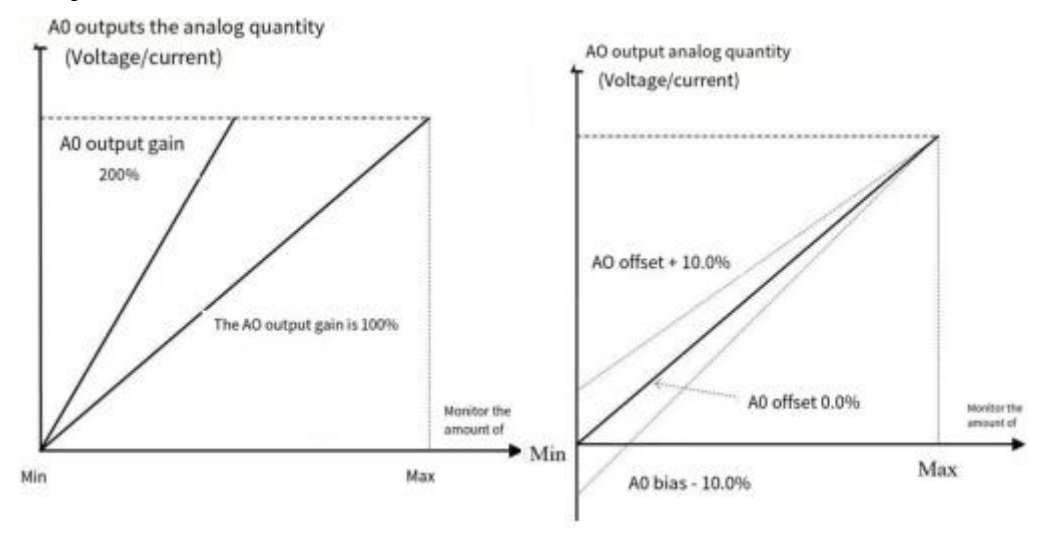

#### Schematic of AO, Gain and Bias

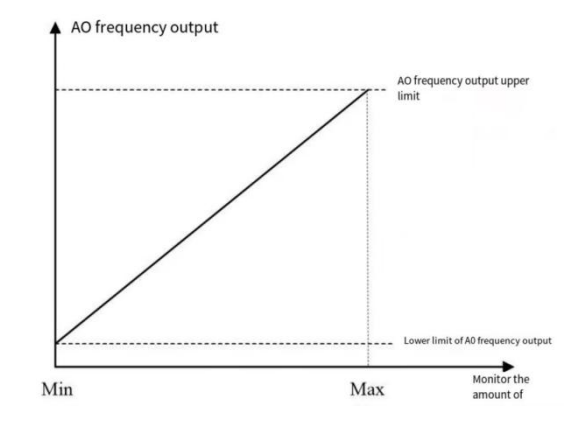

# Schematic of AO Pulse Frequency

# **F06.00: AO Mode Selection**

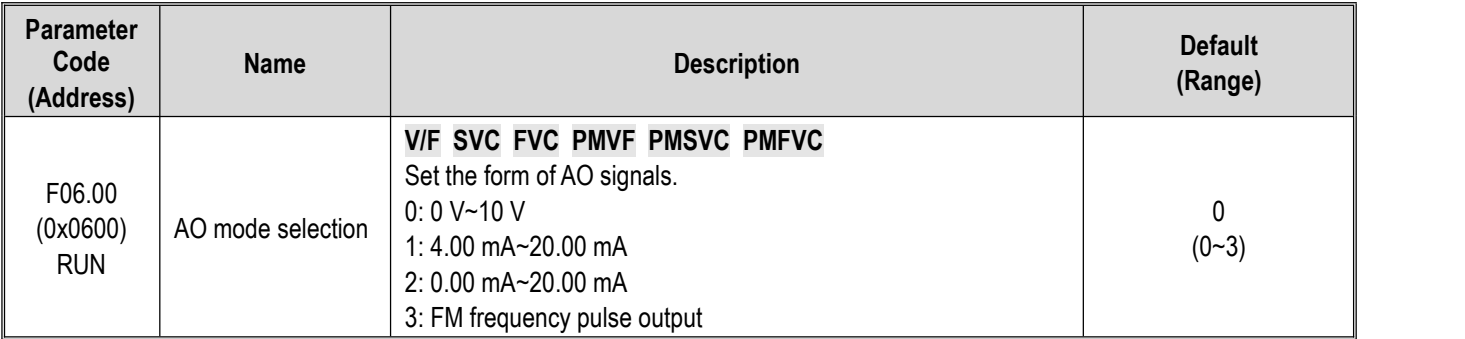

**Note:**

To select different modes for F06.00, flip the DIP switch on the control board to the corresponding position.

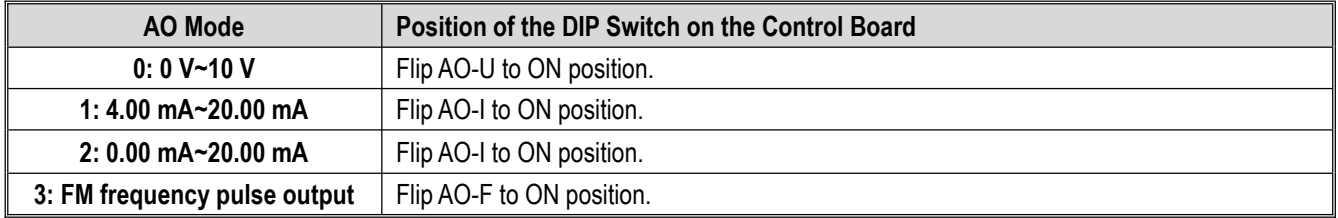

# **F06.01: AO Quantity Selection**

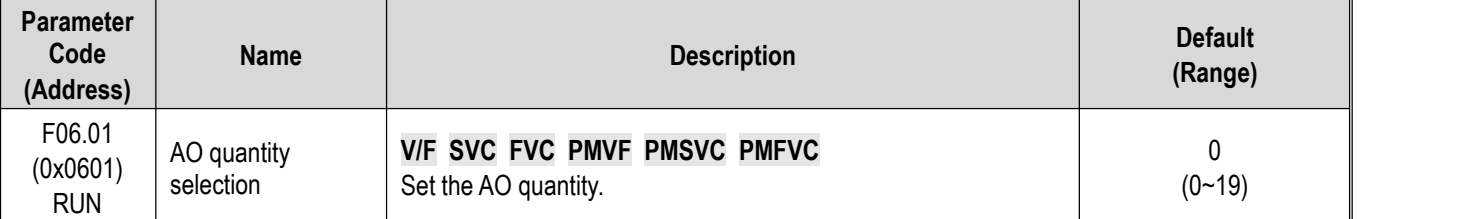

Set point and monitoring volume

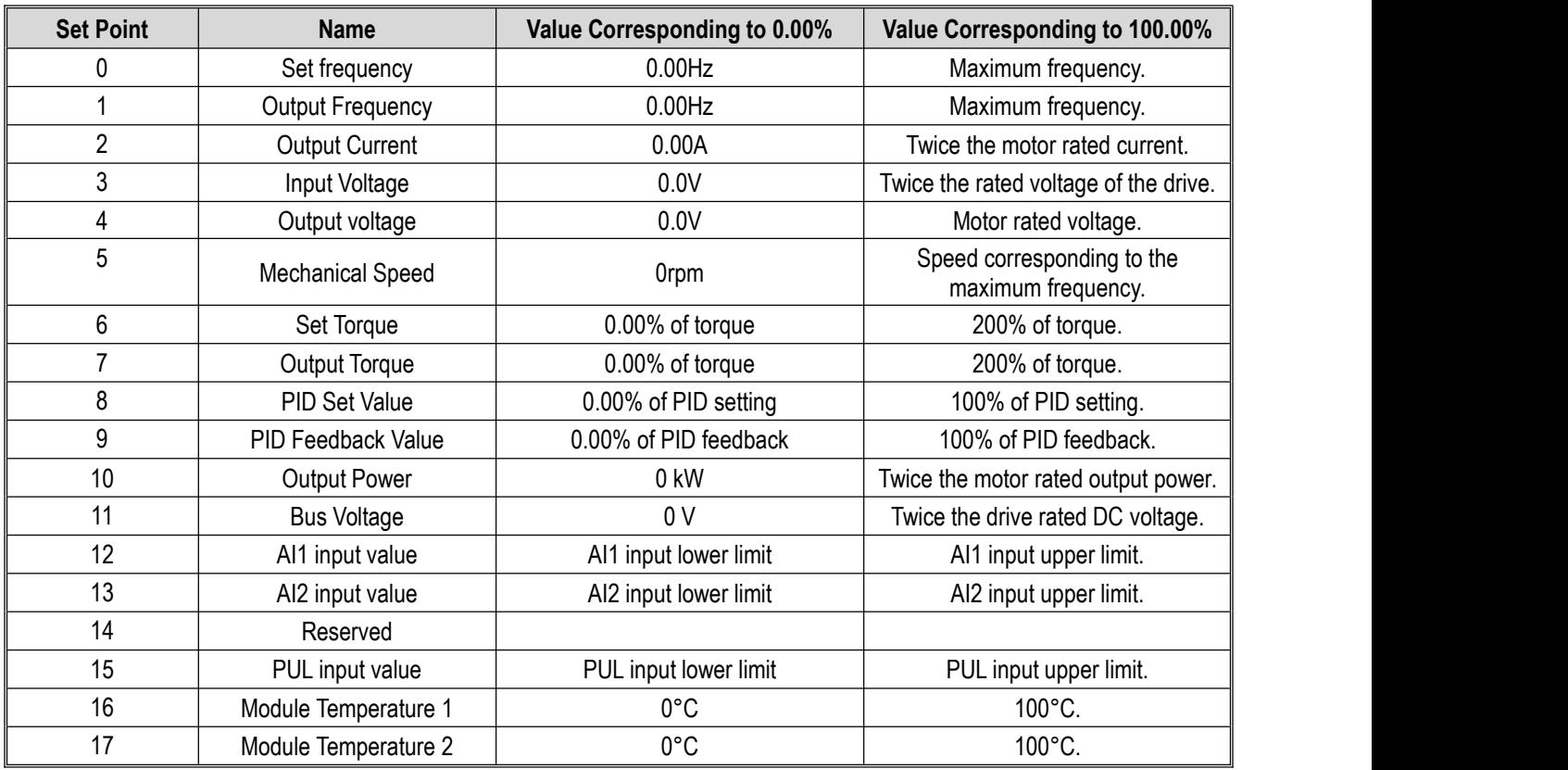

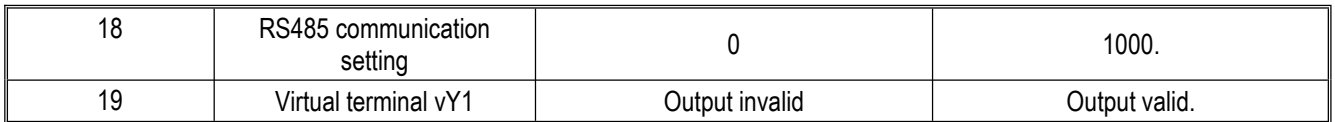

# **Note:**

 $\triangleright$  The rated DC voltage is the drive rated voltage multiplies 1.414.

# **F06.02: AO Gain**

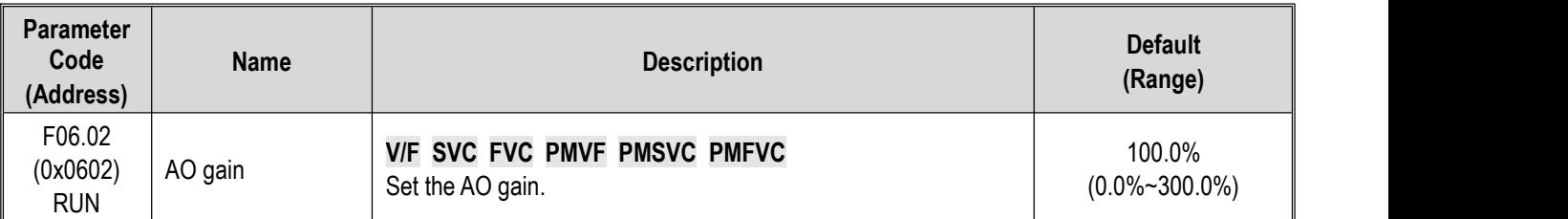

# **F06.03: AO Bias**

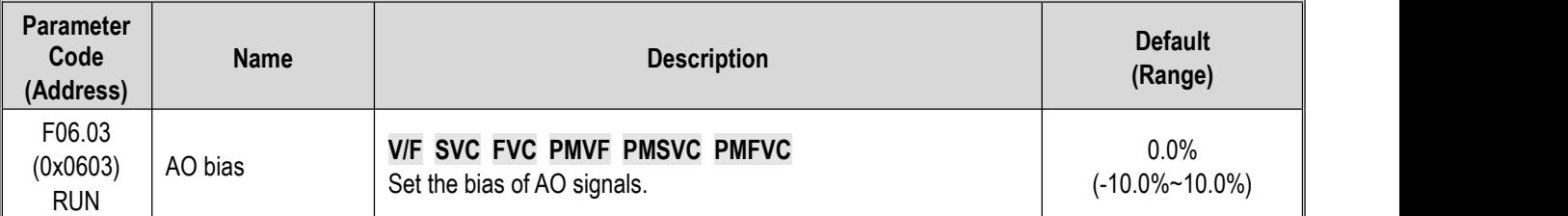

# **F06.04: AO Filter**

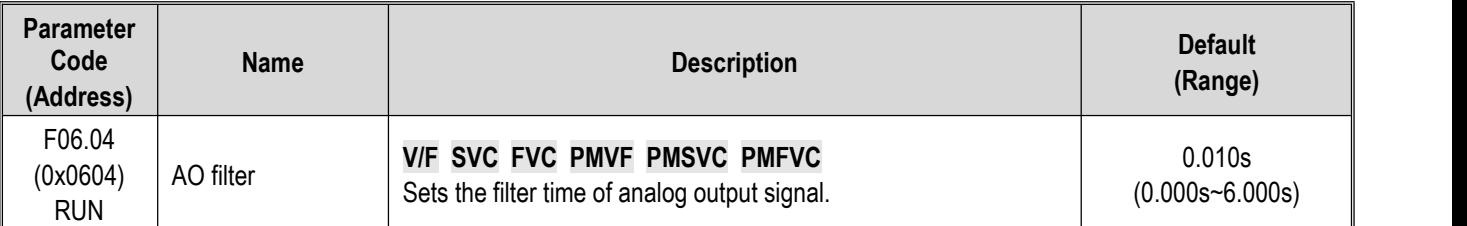

# **F06.05: Setting AO as the FM OutputLower Limit**

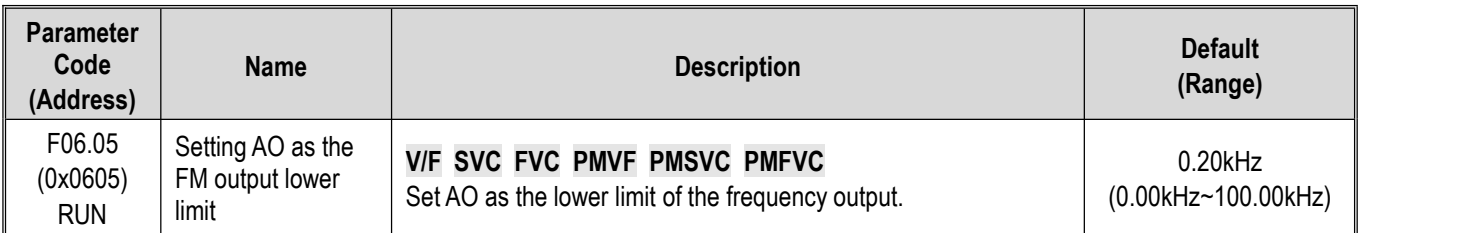

# **F06.06: Setting AO as the FM OutputUpper Limit**

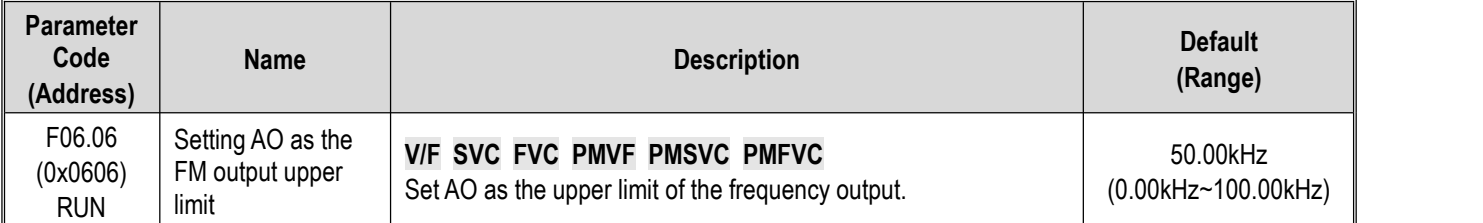

# **Group F06.1x: Expanded AO**

The expanded AO parameter should be used with an option card (IO extension card).

# **F06.10: Expanded AO Mode Selection**

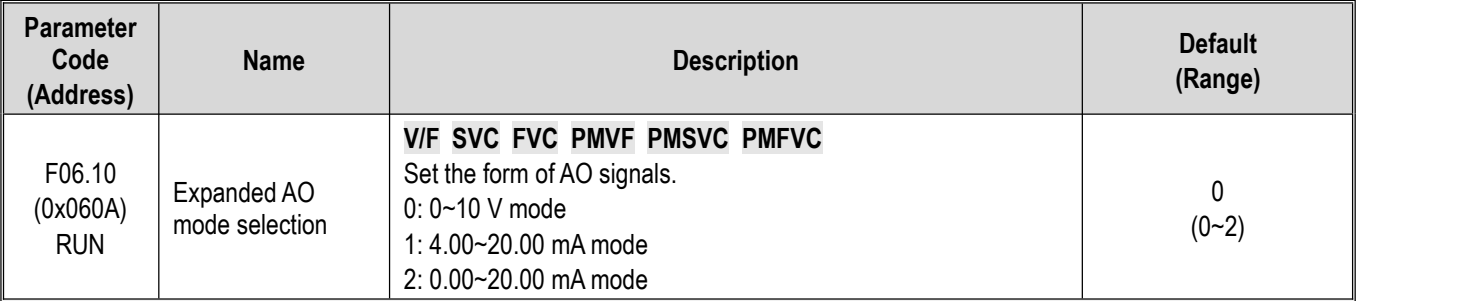

# **F06.11: Expanded AO Quantity Selection**

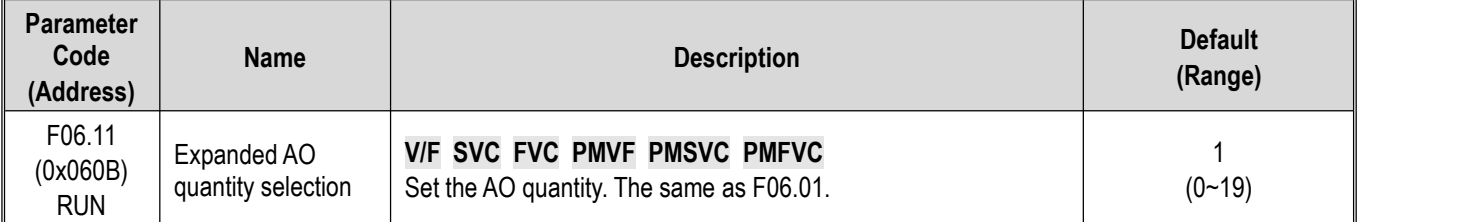

# **F06.12: Expanded AO Gain**

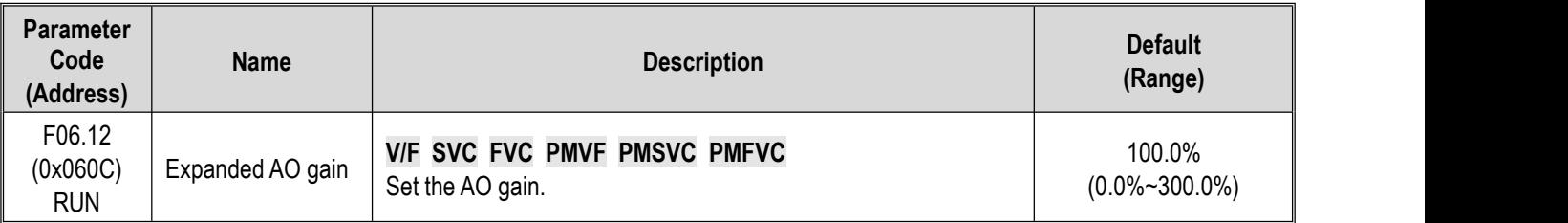

# **F06.13: Expanded AO Bias**

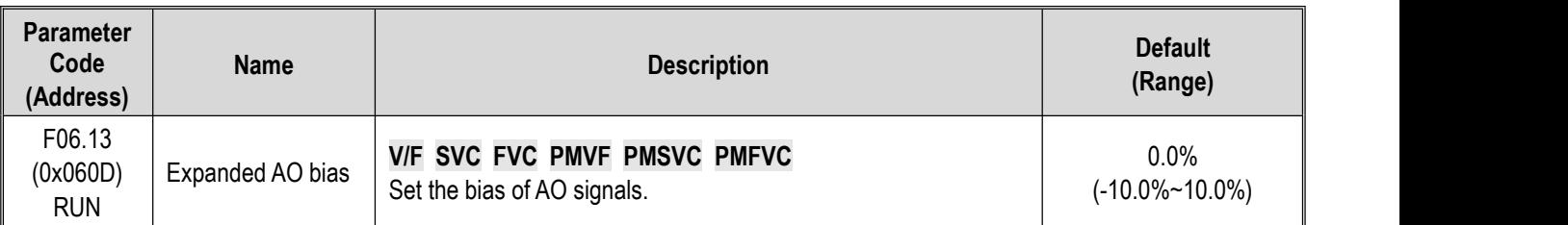

# **F06.14: Expanded AO Filter**

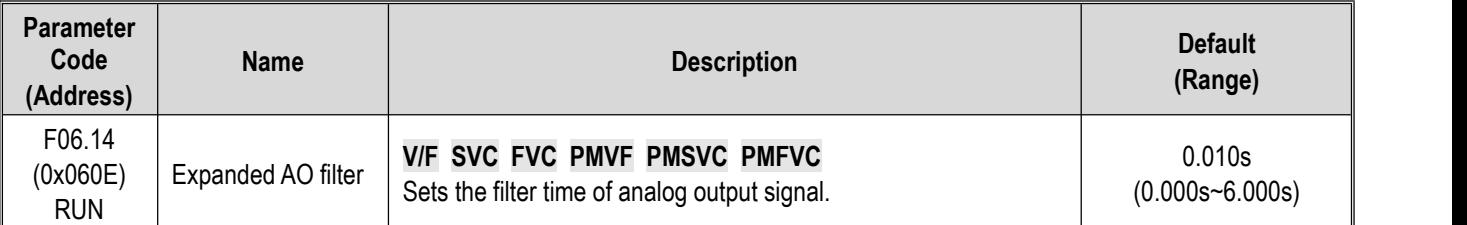

# **Group F06.2x~F06.3x: Multi-functional Output Terminals**

The drive includes one digital output and one relay output, and additional one digital output and one relay output can be expanded through an option card.

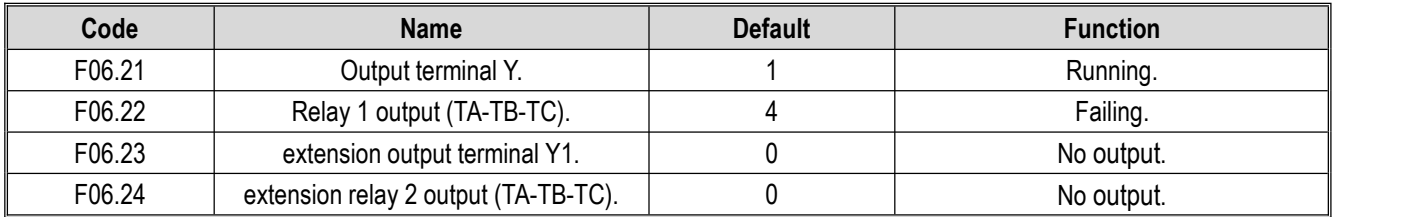

Please refer to the table below to set the functions of F06.0x [Function Selection of Multi-functional Output Terminals].

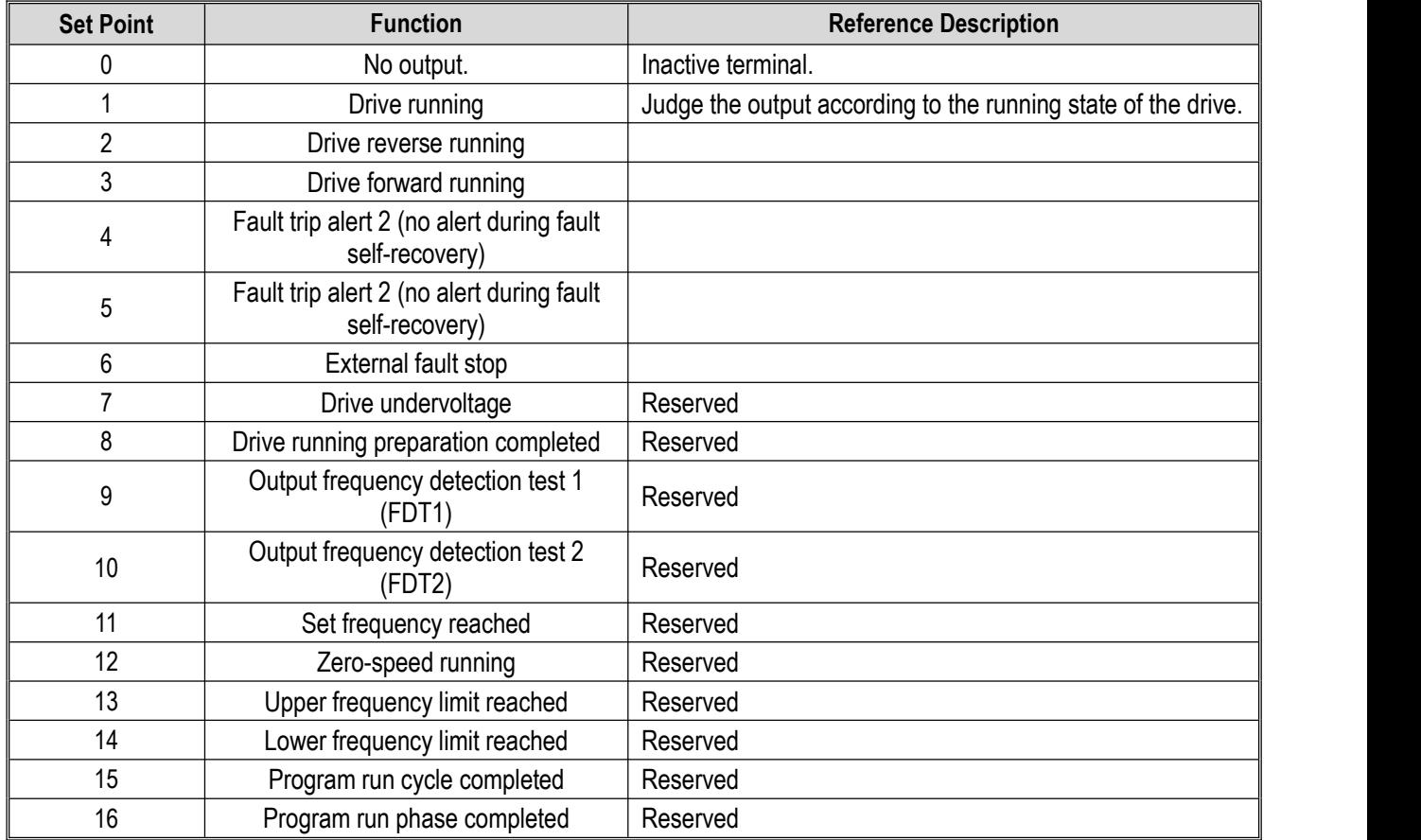

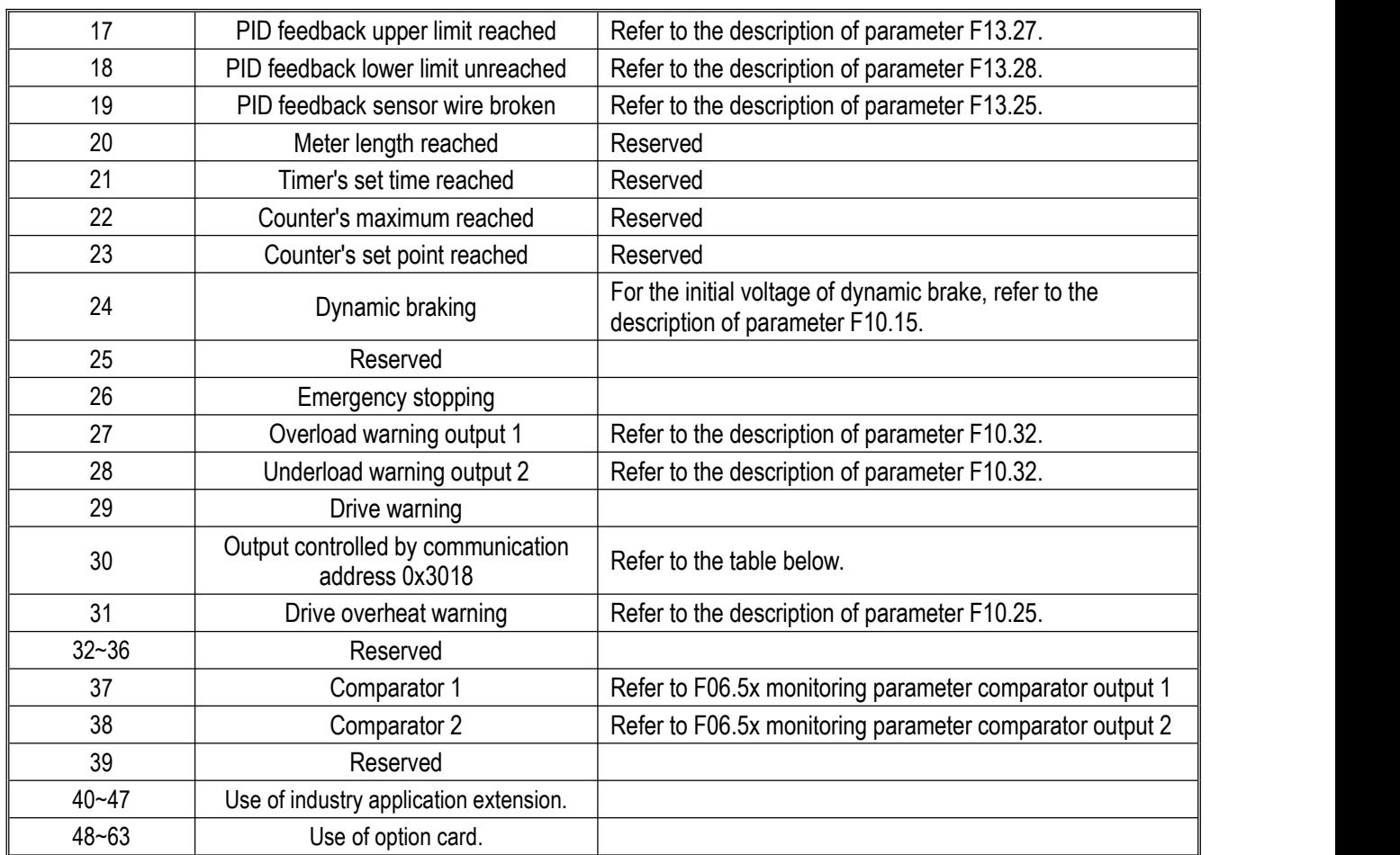

Function selection of Modbus RS485 communication to control multi-functional output

Set values of BIT0 - BIT3 (corresponding to output terminals of the controller) in communication address 0x3018. The specific corresponding relationship is as follows:

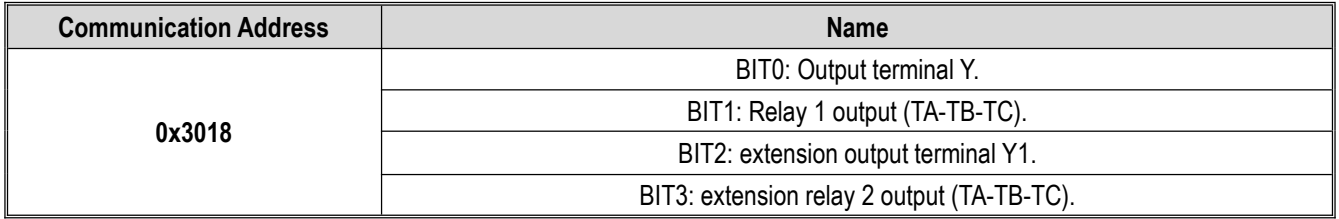

# **F06.20: Polarity Selection of Multi-functional Output Terminal**

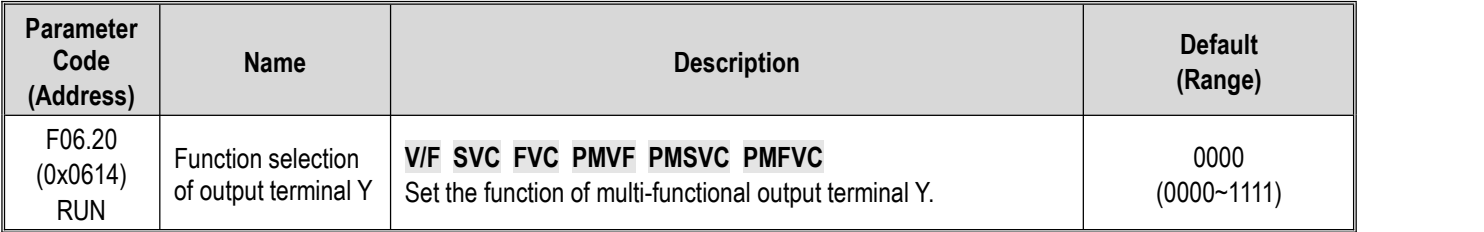

# **LED"0": Y terminal**

0: Positive polarity, output terminal Y is at low levelwhen Valid, and normally open in an equivalent circuit.

1: Negative polarity, output terminal Y does not output when Valid, and normally open in an equivalent circuit.

# **LED"00": Relay 1 output terminal**

0: Positive polarity, TA-TC is normally open, while TB-TC is normally close.

1: Negative polarity, TA-TC is normally close, while TB-TC is normally open.

#### **LED"000": extension terminal Y**

- 0: Positive polarity, output terminal Y is at low level when Valid, and normally open in an equivalent circuit.
- 1: Negative polarity, output terminal Y does not output when Valid, and normally open in an equivalent circuit.

# **LED"0000": Relay 2 output terminal**

- 0: Positive polarity, TA 1-TC 1 is normally open, while TB 1-TC 1 is normally closed.
- 1: Negative polarity, TA 1-TC 1 is normally closed, while TB 1-TC 1 is normally open.

# **F06.21: Function Selection of Output Terminal Y**

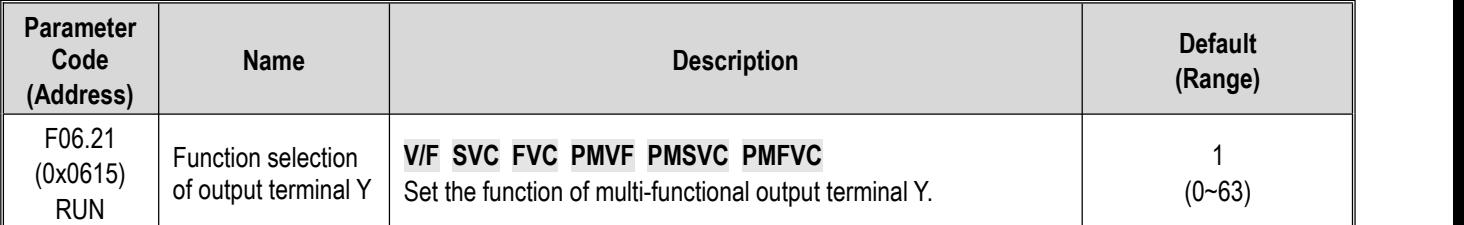

# **F06.22: Function Selection of Relay 1**

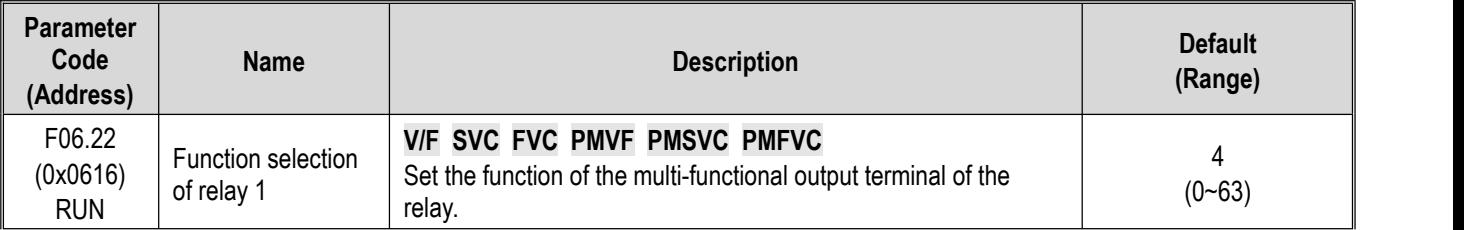

**Note:** When the function of the relay terminal is selected as invalid, TB-TC is normally closed and TA-TC is normally open.

# **F06.23: Function Selection of Extension Output Terminal Y**

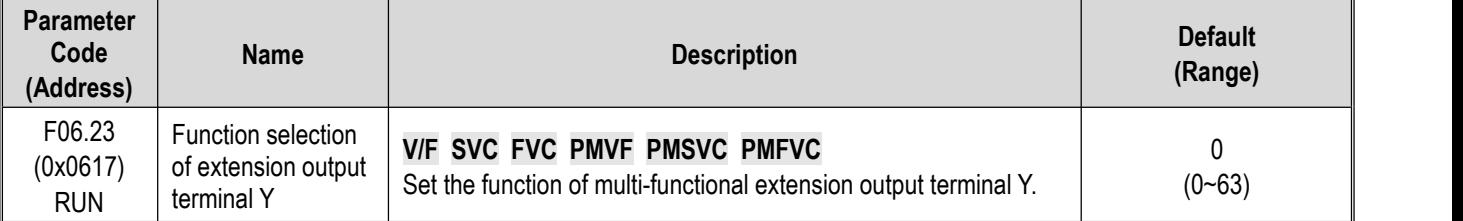

# **F06.24: Function Selection of Extension Relay 2**

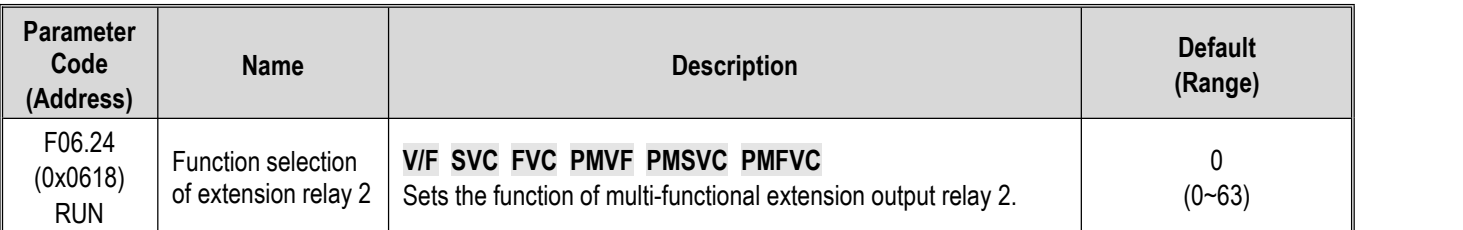

# **Multi-functional output set point**

# **0: No output**

It indicates that the terminal is Invalid. If the terminal function is idle, it is recommended to set it to 0 to prevent malfunction.

# **1: Drive running**

When the drive is running, the output terminal will output an activation signal.

# **2: Drive reverse running**

When the drive is operating reversely, the output terminal will output an activation signal.

# **3: Drive forward running**

When the drive is running forward, the output terminal will output an activation signal.

# **4: Fault trip alert 1 (alert during fault self-recovery)**

The output terminal will output signals during a fault of the drive, including the fault self-recovery period.

# **5: Fault trip alert 2 (no alertduring fault self-recovery)**

The output terminal will output signals during a fault of the drive, excluding the fault self-recovery period.

# **6: External fault stop**

When the multi-functional input terminal inputs an external fault signal and the drive reports the external fault E. EF, the output terminal will output an activation signal.

#### **7: Drive under-voltage**

The output terminal will output an activation signal during under-voltage of the drive.

#### **8: Drive running preparation completed**

When this signal is Valid, it indicates that the drive has no fault, the bus voltage is normal, the running disabling terminals such as emergency stop are Invalid, and the drive can run after accepting the Start command.

#### **9: Output frequency detection test 1 (FDT1)**

When the output frequency of the drive exceeds the set point of F06.40 [Frequency Detection Value 1], the output terminal will output an activation signal. When the output frequency is lower than the detection level, the output terminal will output a deactivation signal after the hysteresis frequency set by F06.41 [Frequency Detection Range 1]. Refer to parameters F06.40 [Frequency Detection Value 1] and F06.41 [Frequency Detection Range 1] for detailed description.

#### **10: Output frequency detection test 2 (FDT2)**

When the output frequency of drive exceeds the set point of F06.42 [Frequency Detection Value 2], the output terminal will output an activation signal. When the output frequency is lower than the detection level, the output terminal will output a deactivation signal after the hysteresis frequency set by F06.43 [Frequency Detection Range 2]. Refer to parameters F06.42 [Frequency Detection Value 2] and F06.43 [Frequency Detection Range 2] for detailed description.

#### **11: Set frequency reached**

When the output frequency of the drive approaches or reaches the set frequency range (the range is determined by parameter F06.44 [Detection Range for the Set Frequency Reached]), the output terminal will output an activation signal, otherwise it will output a deactivation signal. Refer to F06.44 [Detection Range for the Set Frequency Reached] for detailed description.

# **12: Zero-speed running**

When the drive is running with output of 0.00 Hz, the output terminal will output an activation signal.

#### **13: Upper frequency limit reached**

When the drive is running at the upper limit frequency, the output terminal will output an activation signal.

#### **14: Lower frequency limit reached**

When the drive is running at the lower limit frequency, the output terminal will output an activation signal.

#### **15: Program run cycle completed**

When the program ends a cycle, the output terminal will output an activation signal of 500 ms.

#### **16: The program run phase completed**

When the program ends a phase, the output terminal will output an activation signal of 500 ms.

#### **17: PID feedback upper limit reached**

When the PID feedback is detected to reach F13.27 [disconnection Alarm Upper Limit] and the feedback signal keeps exceeding the limit after F13.26 [Feedback disconnection Detection Time], the output terminal will output an activation signal.

#### **18: PID feedback lower limit unreached**

When the PID feedback is detected to reach F13.28 [disconnection Alarm Lower Limit] and the feedback signal keeps exceeding the limit after F13.26 [Feedback disconnection Detection Time], the output terminal will output an activation signal.

#### **19: PID feedback sensor wire broken**

When the PID feedback sensor is detected to have a broken wire, the output terminal will output an activation signal. Refer to parameters F13.26 - F13.28 [Feedback disconnection Detection Time], [disconnection Alarm Upper Limit], and [disconnection Alarm Lower Limit].

#### **20: Reserved**

#### **21: Timer's set time reached**

When the set time of internal timer of drive is reached, the output terminal will output a valid pulse signal with a width of 1 s. Refer to parameters F08.07 [Timer Time Unit] and F08.08 [Timer Set Point].

#### **22: Counter's maximum reached**

When the counter's maximum value is reached, the output terminal will output an activation signal with a width equal to the external clock cycle, and the counter will be reset. Refer to parameter F08.02 [Counter Maximum Value].

#### **23: Counter's set point reached**

When the counter's set point is reached, the output terminal will output an activation signal. Then the counter will continue to count until the it is reset after reaching the maximum value, the output activation signal is canceled. Refer to parameter F08.03 [Counter Set Point].

#### **24: Dynamic braking**

When the drive meets the dynamic brake conditions, the output terminal will output an activation signal. Refer to parameter F10.14 [Dynamic Brake Enabling] for more details.

#### **25: Reserved**

#### **26: Emergency stopping**

When the drive stops for emergency, the output terminal will output an activation signal.

#### **27: Overload warning detection 1**

When the drive is running under the V/F control mode, the motor output current will be used as the load warning judgment value; when the drive is running under the vector control mode, the motor output torque will be used as the load warning judgment value. Then the drive will compare the load warning judgment value with the load warning detection level to determine whether to output an activation signal. Refer to parameters F10.32 - F10.36 [Load Warning Detection Setting], [Load Warning Detection Level 1], [Load Warning Detection Time 1], [Load Warning Detection Level 2], and [Load Warning Detection Time 2].

#### **28: Under-load warning detection 2**

When the drive is running under the V/F control mode, the motor output current will be used as the load warning judgment value; when the drive is running under the vector control mode, the motor output torque will be used as the load warning judgment value. Then the drive will compare the load warning judgment value with the load warning detection level to determine whether to output an activation signal. Refer to parameters F10.32 - F10.36 [Load Warning Detection Setting], [Load Warning Detection Level 1], [Load Warning Detection Time 1], [Load Warning Detection Level 2], and [Load Warning Detection Time 2].

#### **29: Reserved**

#### **30: RS485 communication setting**

After setting through RS485 communication (0x3018/0x2018), BIT0 corresponds to Y output, BIT1 corresponds to relay 1 output, and BIT2 corresponds to rely 2 output.

### **31: Drive overheat warning**

When the temperature of drive reaches F10.25 [Drive Overheat oH1 Warning Detection Level], the output terminal will output an activation signal.

### **33-36: Reserved**

# **37: Comparator 1**

When the value of the monitor item set by F06.50 [Comparator 1 Monitor Selection] is between F06.51 [Comparator 1 Upper Limit] and F06.52 [Comparator 1 Lower Limit], the output terminal will output an activation signal.

### **38: Comparator 2**

When the value of the monitor item set by F06.55 [Comparator 2 Monitor Selection] is between F06.56 [Comparator 2 Upper Limit] and F06.57 [Comparator 2 Lower Limit], the output terminal will output an activation signal.

#### **39-63: Reserved**

#### **F06.25 - F06.32: Multi-functional output terminal delay time**

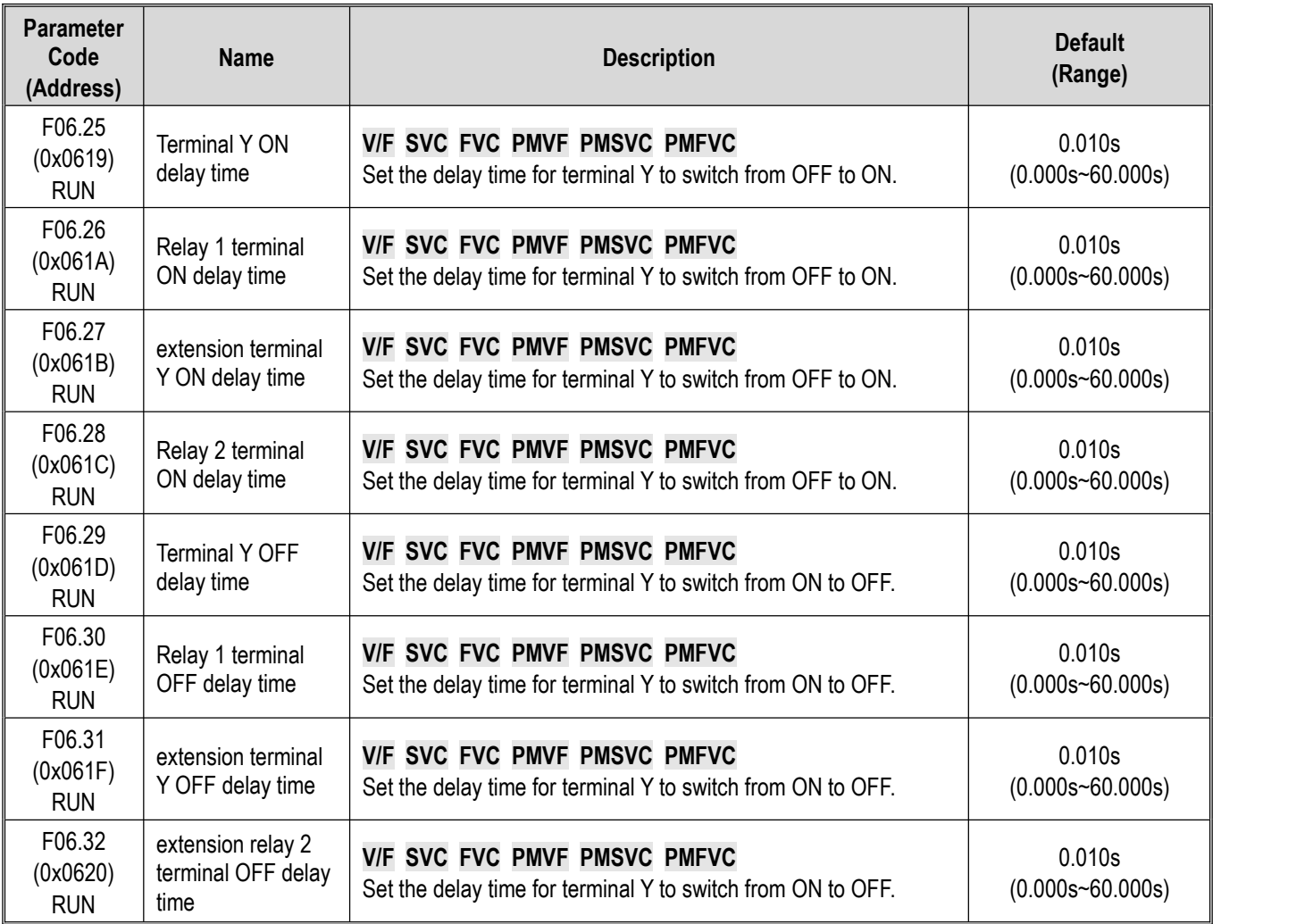

# **Group F06.4x: Frequency Detection**

Outputs frequency consistency and frequency reached signals to a multi-functional output terminal.

There are two groups of frequency detection judgment parameters in the drive.

The output frequency detection is shown as follows:

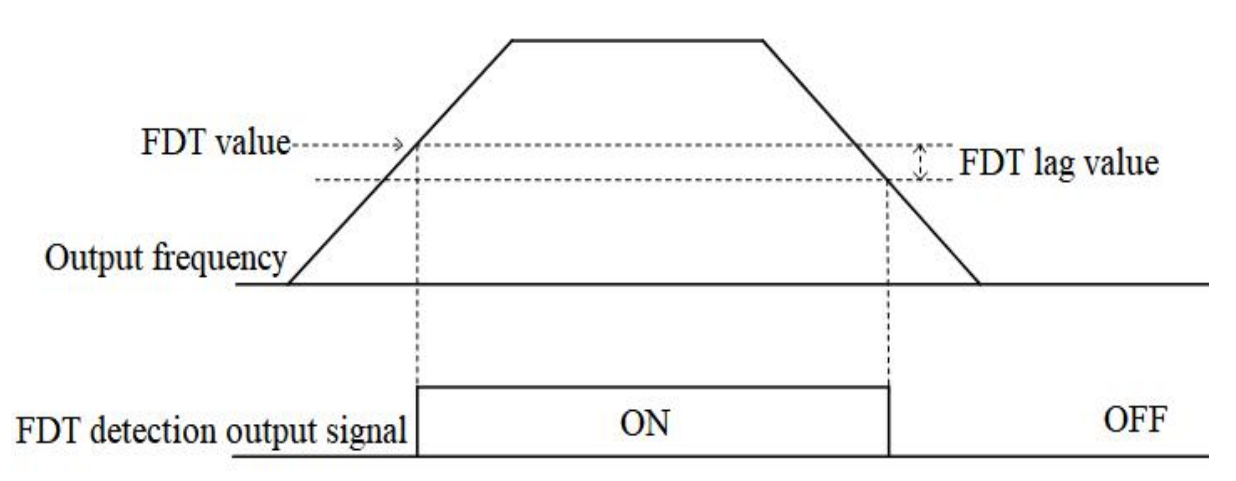

Schematic of Frequency Detection

**F06.40: Frequency Detection Value 1**

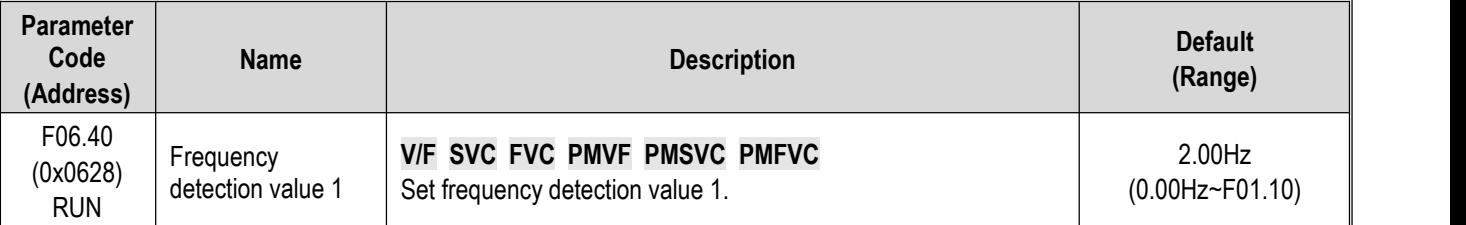

**Note:**

 $\triangleright$  The frequency detection value is compared with the running frequency.

# **F06.41: Frequency Detection Range 1**

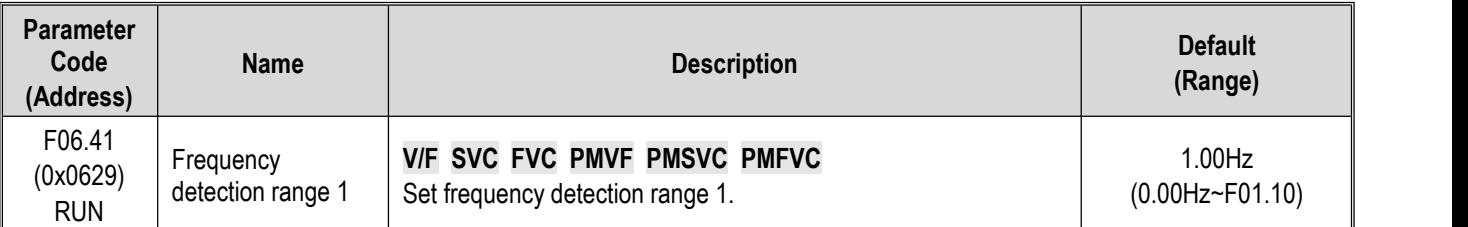

# **F06.42: Frequency Detection Value 2**

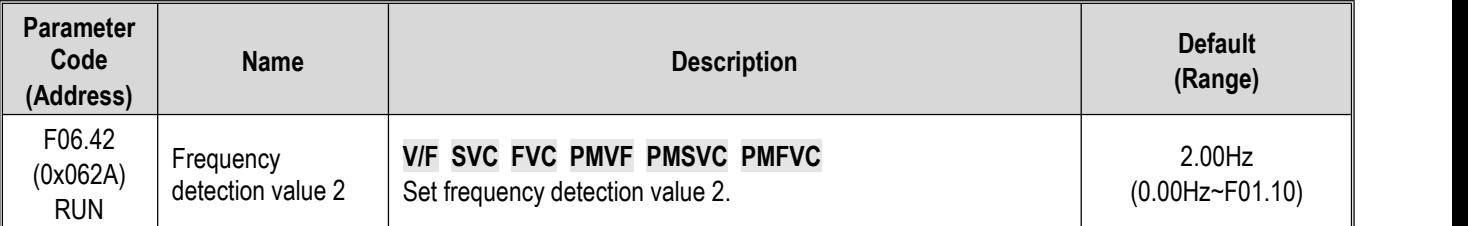

**Note:**

 $\triangleright$  The frequency detection value is compared with the running frequency.

# **F06.43: Frequency Detection Range 2**

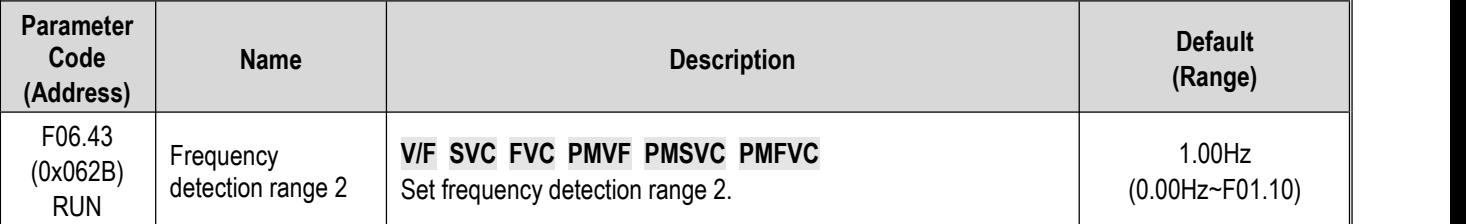

# **F06.44: Detection Range for the Set Frequency Reached**

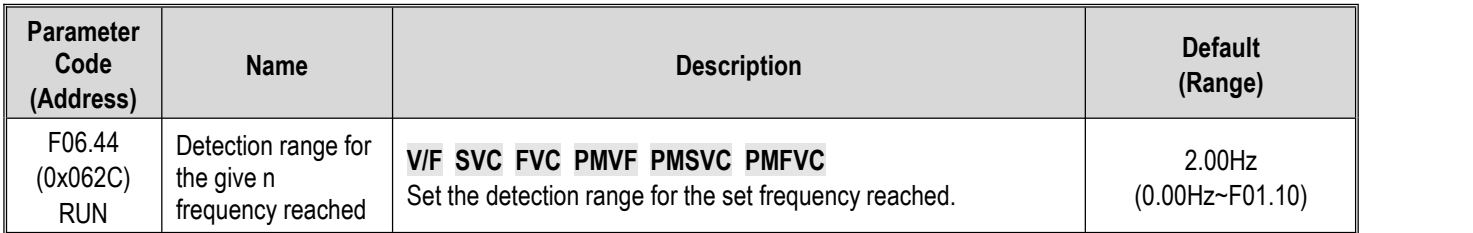

The output for the set frequency reached is shown as follows:

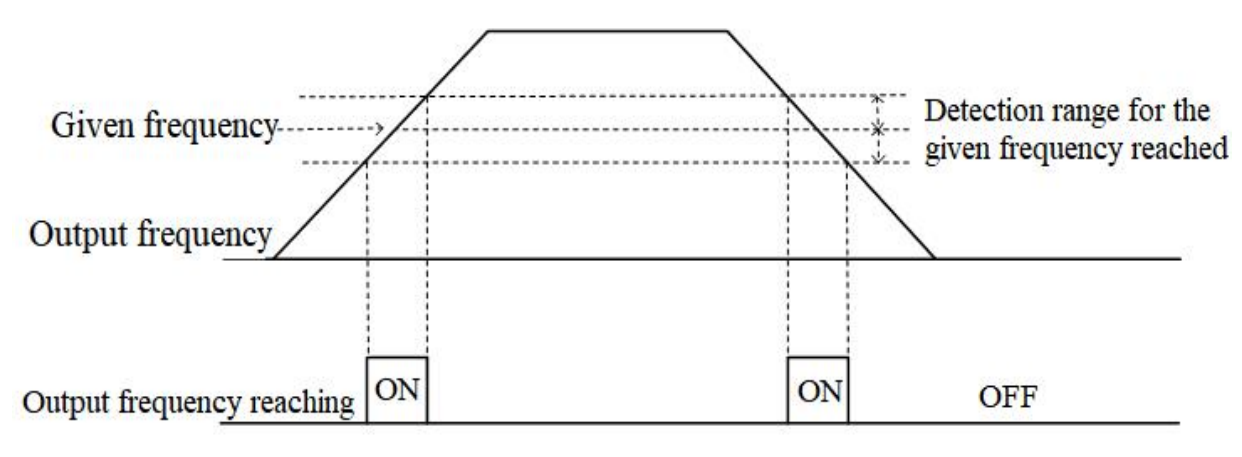

Schematic of Frequency Reaching Detection

# **Note:**

 $\triangleright$  The frequency detection value is compared with the target frequency.

# **Group F06.5x: Monitoring Parameter Comparator Output**

This group of parameters sets any monitoring parameter for comparator judgment, and selects multi-functional output terminal, warning or alert according to the judgment result, to meet the needs for the comparing the output of various monitoring variables.

**Parameter** Code | Name **(Address) Name Description Default (Range)**  $F06.50$  Comparator 1 (0x0632)  $\begin{bmatrix} 1 & 0 \\ 0 & 1 \end{bmatrix}$ Comparator 1 Ones and LED"00"s: Set yy in monitoring parameter number monitor selection **V/F SVC FVC PMVF PMSVC PMFVC** Select the parameter for comparator 1 to monitor. Cxx.yy Hundreds and LED"0000"s: Set xx in monitoring parameter number Cxx.yy 0001 (0000~0763) F06.51 (0x0633) RUN | upper mint | place are determined by F06.50. Comparator 1 upper limit **V/F SVC FVC PMVF PMSVC PMFVC** Set the upper limit of comparator 1. The unit and the decimal (Determined by F06.50)<br>place are determined by F06.50.  $F$ 06.52  $\bigcup_{\text{Comparator 1 lower}}$  V/F SVC FVC (0x0634) RUN | """ | place are determined by F06.50. limit **V/F SVC FVC PMVF PMSVC PMFVC** Set the lower limit of comparator 1. The unit and the decimal (Determined by F06.50)<br>place are determined by F06.50. F06.53 (0x0635) | Comparator 1 bias RUN | determined by F06.50. Comparator 1 bias Set the bias of comparator 1. The unit and the decimal place are (Determined by F06.50) determined by F06.50. **V/F SVC FVC PMVF PMSVC PMFVC** F06.54 (0x0636) RUN Comparator 1 action selection **V/F SVC FVC PMVF PMSVC PMFVC** Select the action of comparator 1. 0: Continue running (digital terminal output only) 1: Alarm and free stop, E. CP1 2: Send a warning and keep running, A. CP1  $\begin{array}{ccc} 0 & & \cdots \end{array}$  $(0 - 3)$ 

**F06.50 - F06.54: Comparator 1 (CP1)**

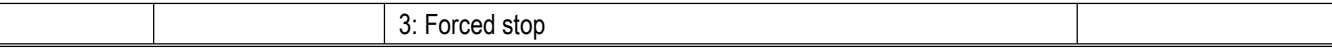

### **Note:**

 $\triangleright$  Comparator 1 action selection = 3:forced stop, the drive internal gives the stop command, and shuts down by the set stop mode.

# **F06.55 - F06.59: Comparator 2 (CP2)**

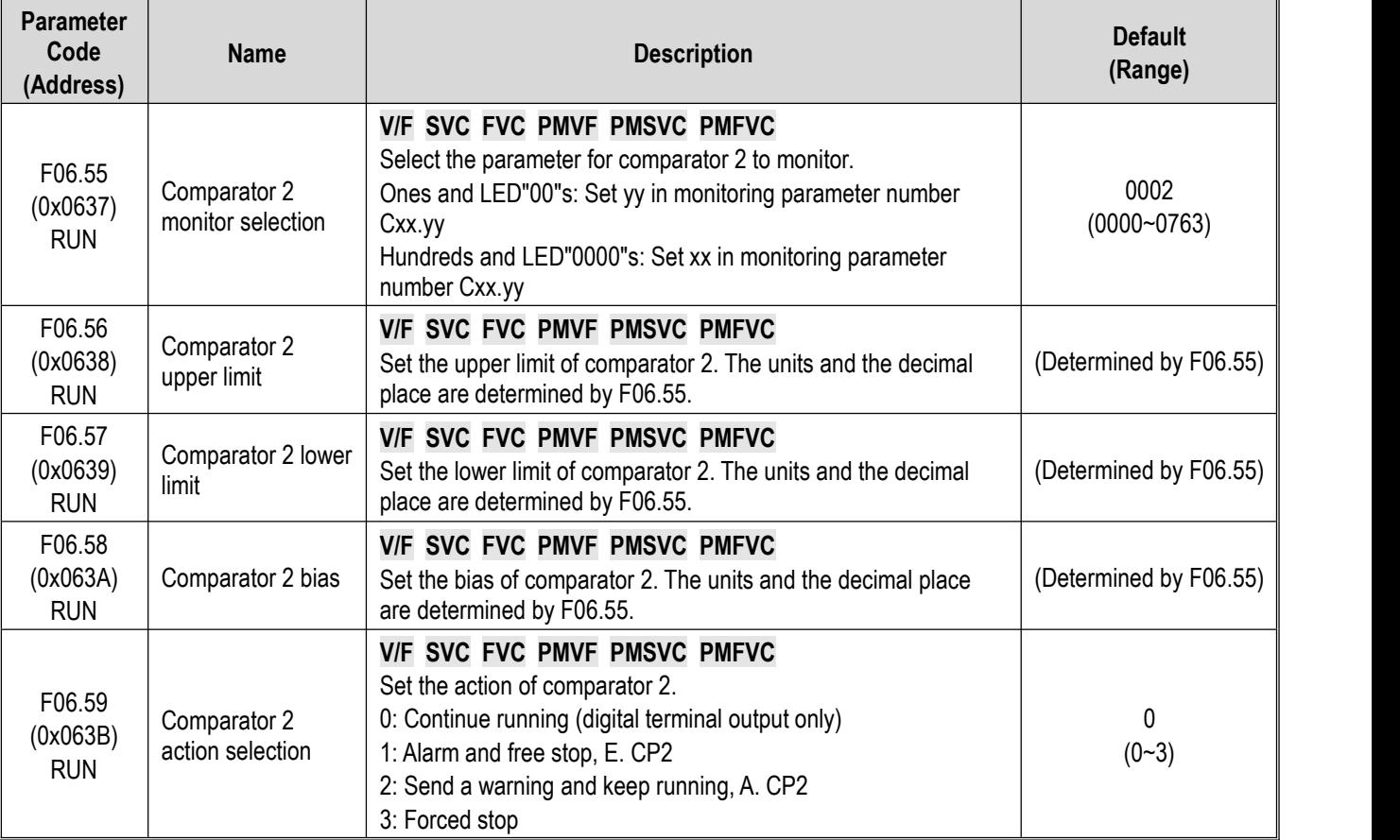

#### **Note:**

 $\triangleright$  Comparator 2 action selection = 3: forced stop, the drive internal gives the stop command, and shuts down by the set stop mode.

# **Group F06.6x: Virtual Input and Output Terminals**

The virtual input and output function can achieve the following functions:

- Without external wiring connection, inputting the output result of the multi-functional output terminal to the multi-functional input terminal;
- Without external wiring connection, inputting the output of the multi-functional analog output terminal to the multi-functional analog input terminal.

Warning: Safety precautions for restarting the machine: Before the drive trial operation, be sure to verify the setting points of parameters for the virtual input/output function. Without verification, unexpected actions of the drive may cause personal accidents.

The virtual input/output function isbased on the virtual wiring of the input/output terminals inside the drive. Therefore, even if there is no physical wiring on the input/output terminals, the operation of the drive may be different from the factory settings.

# **Note:**

For more details about the virtual digital input set points, refer to F05.00 **-** F05.09 "set point of multi-functional contact input".

For more details about the virtual digital output set points, refer to F06.21 **-** F06.24 "set point of multi-functional output".

The output delay setting of virtual terminals vY1 - vY4 is the same as that of relay Refer to**[F06.25 - F06.32] for detailed description.**

The virtual terminals are characterized by the combination of vXi and vYi. To use the output signal of terminal Y as the inputsignal of terminal X, connect the internal vXi to vYi virtually, so as save the actual terminals X and Y for other use.

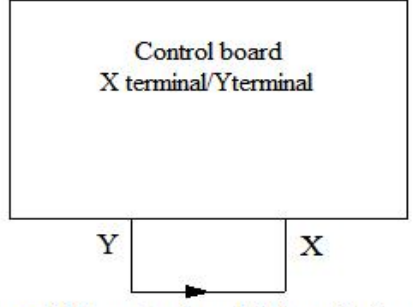

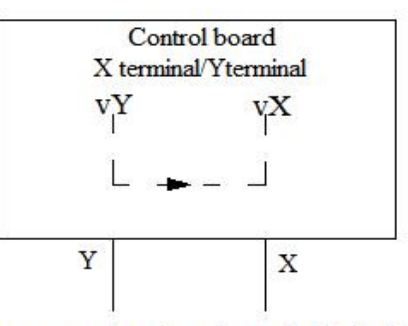

Connect X terminal and Y terminal outside

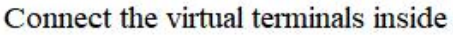

The following examples illustrate the applications of virtual vX and vY:

Example 1: In some situations, the drive is required to run as soon as the initialization iscompleted after power-on, and generally a terminal X is used as the input. However, if you use the virtual terminal, you can save the actual terminal X for other input use. The specific operation method is as follows:

Set F01.01 = 1, terminal control as the run command source;

Set F05.20 = 0, 2-wire control 1;

Set F06.60 = 1, terminal input forward running;

Set F06.64 = 0000, the activation state of vX1 is determined by vY1;

Set F06.66 =8, drive output after it is ready to run.

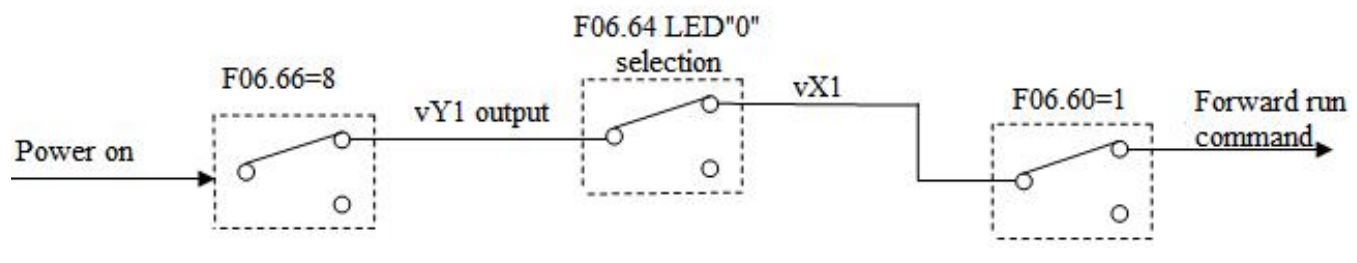

Schematic of Power-on Automatic Running Controlled by Virtual Terminal

# **F06.60 - F06.63: Virtual Digital Quantity Input Setting**

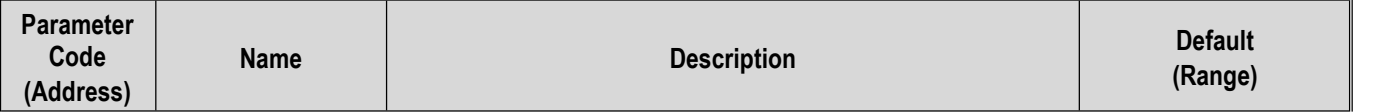

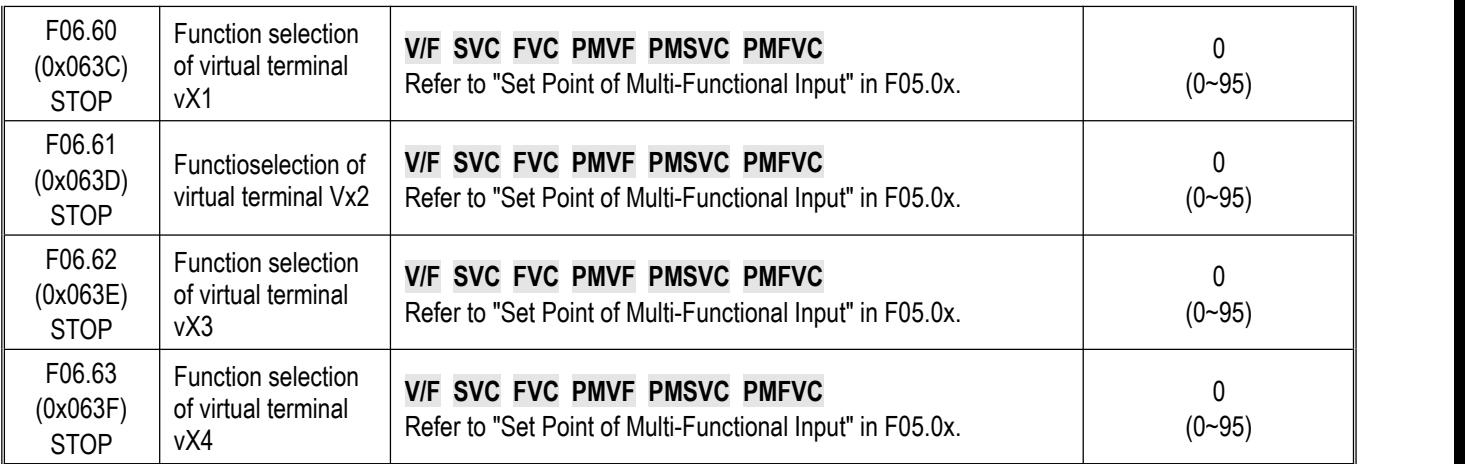

#### **Note:**

For more details about the virtual digital input set point, refer to "Set Point of Multi-Functional Input" in F05.0x.

# **F06.64: Activation State Source of Terminal vX**

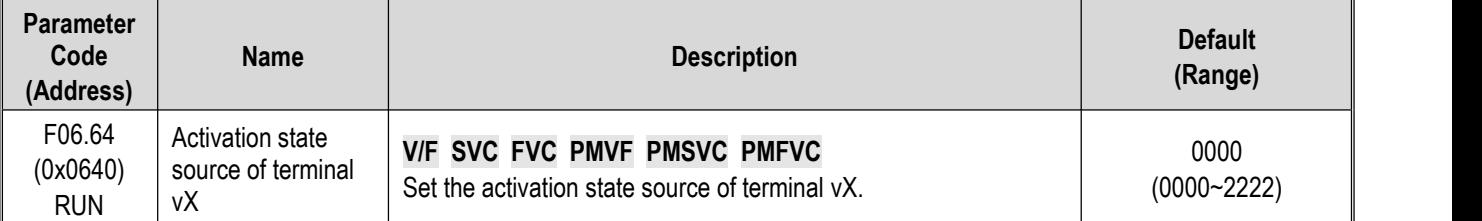

The input states of virtual terminals vX1 - vX4 can be set in three ways, which are selected through **[F06.64]**;

When the states of vX1 - vX4 are selected to be connected to virtual terminals vY1 - vY4 internally, whether vX1 - vX4 are Valid depends on whether vY1 - vY4 outputs are Valid. vX1 - vY1, vX2 - vY2, vX3 - vY3, vX4 - vY4 are bounded one to one.<br>When the states of vX1 - vX4 are selected to be connected to physical terminals X1 - X4, whether vX1 - vX4

whether X1 - X4 outputs are Valid.

When the states of vX1 - vX4 are selected to be set by function code, to activate terminals vX1 - vX4, set the state of the corresponding input terminals through the function code **[F06.65]** respectively.

# **LED"0": virtual vX1**

- 0: Internally connected to virtual vY1
- 1: Connected to physical terminal X1
- 2: Whether the function code setting is Valid

# **LED"00": Virtual vX2**

- 0: Internally connected to virtual vY2
- 1: Connected to physical terminal X2
- 2: Whether the function code setting is Valid

#### **LED"000": Virtual vX3**

- 0: Internally connected to virtual vY3
- 1: Connected to physical terminal X3
- 2: Whether the function code setting is Valid

### **LED"0000": Virtual vX4**

- 0: Internally connected to virtual vY4
- 1: Connected to physical terminal X4
- 2: Whether the function code setting is Valid

# **F06.65: Activation State of Function Code Setting for Virtual Terminal vX**

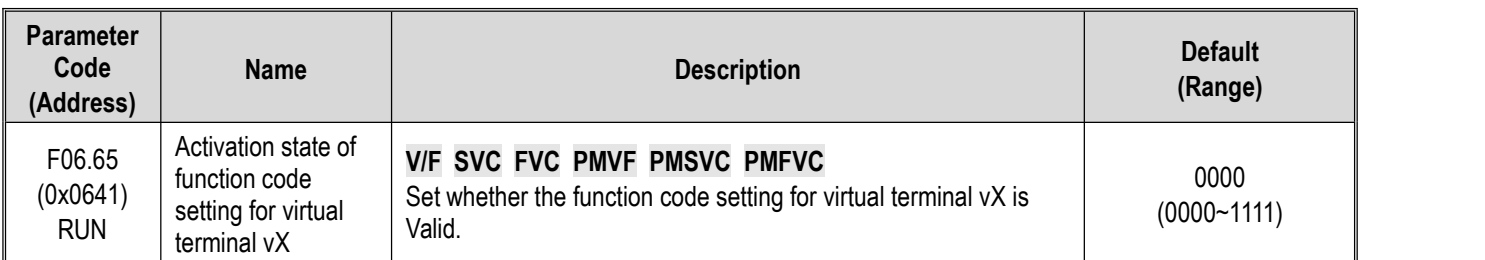

# **LED"0": Virtual vX1**

0: Invalid

1: Valid

# **LED"00": Virtual vX2**

0: Invalid

1: Valid

# **LED"000": Virtual vX3**

0: Invalid

1: Valid

# **LED"0000": Virtual vX4**

0: Invalid

1: Valid

# **F06.66 - F06.69:** Virtual Digital Quantity Output Setting

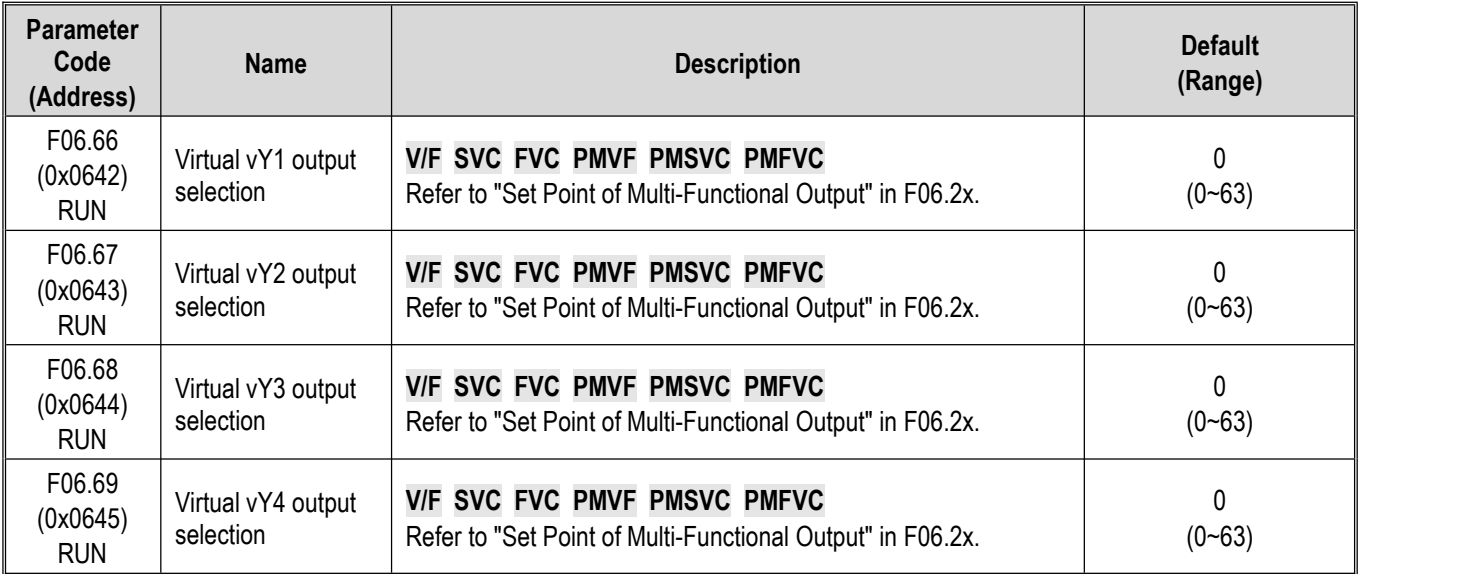

# **Note:**

For more details about the set point of virtual digital quantity output, refer to "Set Point of Multi-Functional Output" in F06.2x.

**F06.66 - F06.69: Virtual Digital Quantity Output Setting**

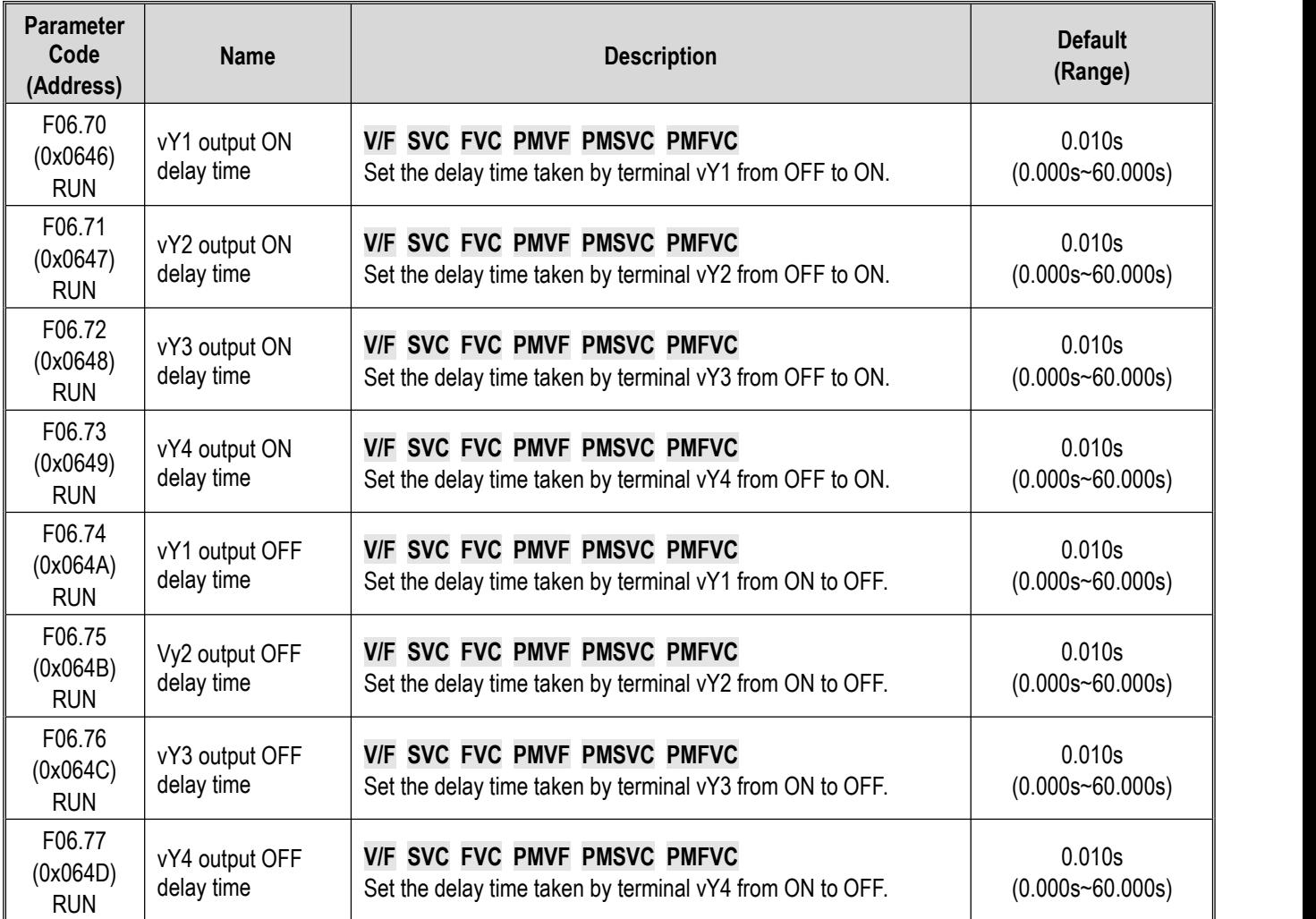

# **Note:**

For more details about the delay of virtual digital quantity output, refer to "Set Point of Multi-Functional Output" in F06.2x.

# **11.9 Group F07: Running Control**

# **Group F07.0x: Start Control**

The drive can be started up by three modes: Start frequency mode, DC brake mode and speed tracking mode.

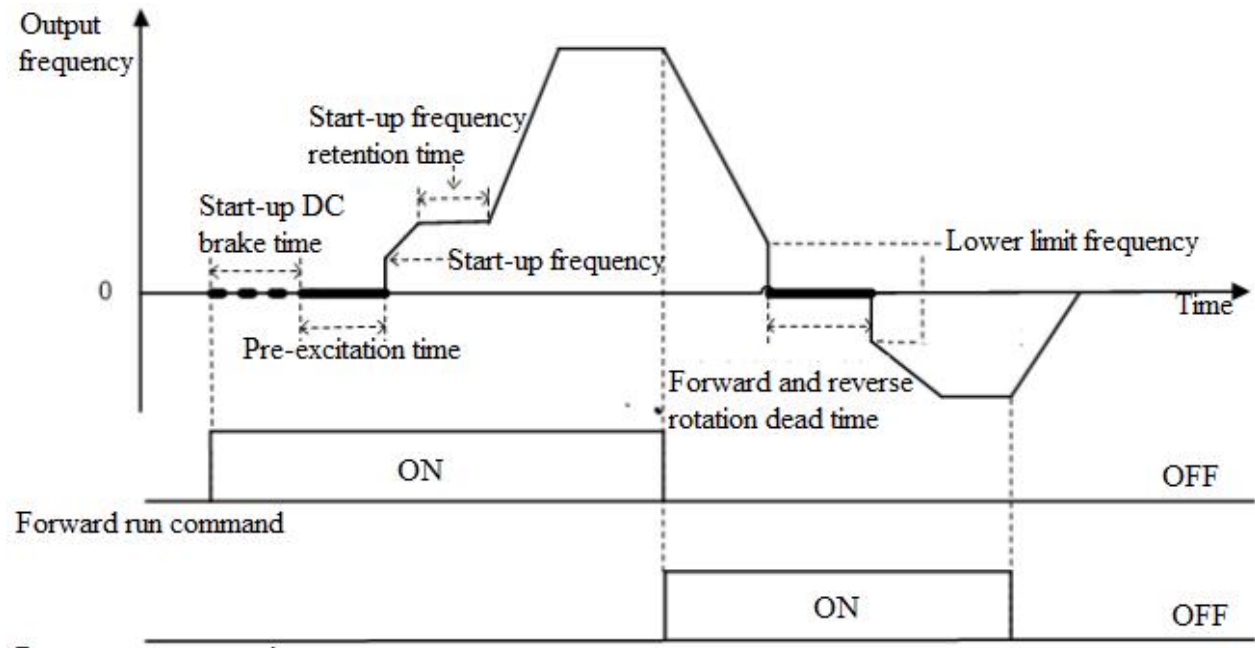

Reverse run command

Schematic of Forward Start and Switching between Forward and Reverse Running

# **F07.00: Start Modes**

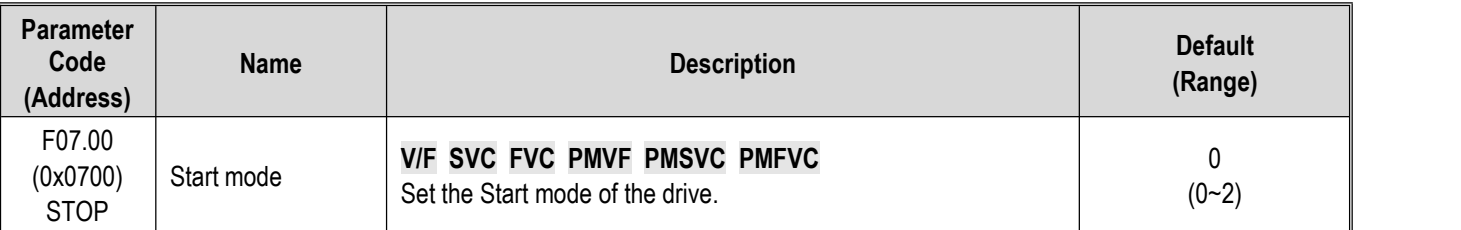

# **0: Start by Start frequency**

In this mode, the output frequency starts from F07.02 [Start Frequency] and changes with the set acceleration time.

# **1: Apply DC brake first and then start up as per the Start frequency**

In this mode, the drive will apply DC brake as per F07.20 [Start DC Brake Current] and F07.21 [DC Brake Time on Startup], and then start up as per the Start frequency. This mode applies to the scene that requires the motor speed is zero or low on startup. The drive will apply a brake force to the motor, and then start up.

# **2: Start up after speed tracking and direction judgment**

First detect the speed and direction of the motor, and then start up the drive as per the detected speed. This mode applies to the scene that requires to start up the drive after stop due to large inertia load.

#### **Note:**

 $\triangleright$  When the set frequency on startup is lower than F07.02 [Start Frequency], the drive will stand by, with the running indicator on.

# **F07.01: Start Pre-Excitation Time**

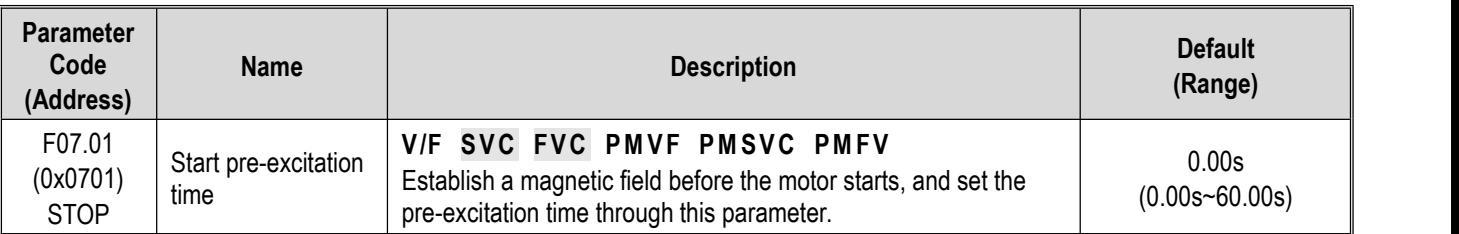

Under the vector control of asynchronous motor, pre-excitation before startup can effectively improve the Start performance of the motor and reduce the Start current and time.

# **Note:**

- $\triangleright$  This parameter is 0.00 s by default. The actual Start pre-excitation time is calculated automatically based on the motor parameters.
- $\triangleright$  When setting this parameter to a non 0.00 s, the Start pre-excitation time is the set point.

# **F07.02: Start Frequency**

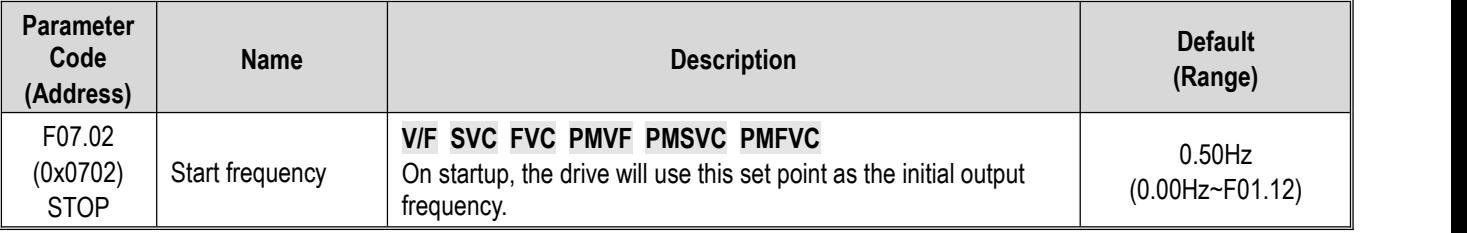

To ensure the motor output torque on startup, please set a proper output frequency. Over-current suppression or over-current fault will occur if this parameter is set too high.

#### **Note:**

- $\triangleright$  When the setting frequency is lower than the Start frequency, the drive will stand by, with the running indicator light on.
- $\triangleright$  When the control mode is changed, the Default of F07.02 [Start Frequency] will be changed as follows.

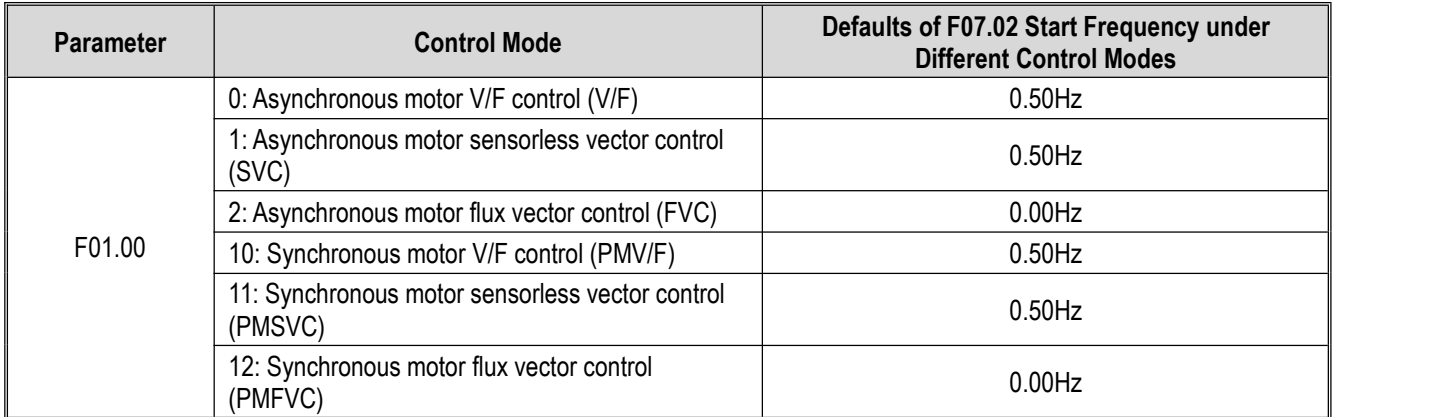

#### **F07.03: Start Protection Selection**

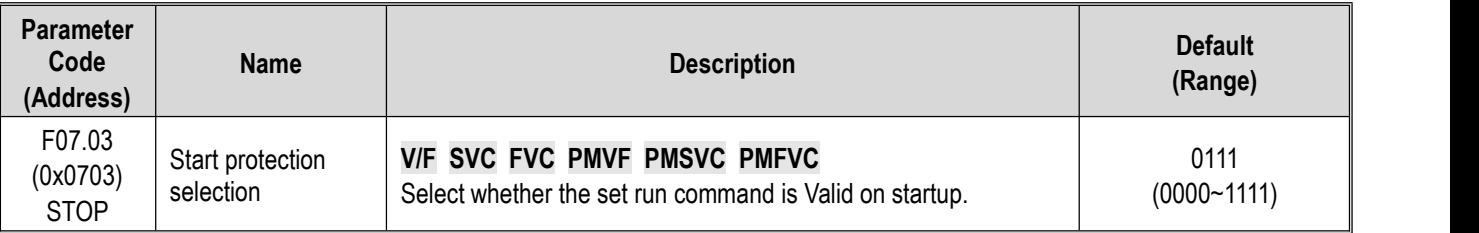

For convenience, the drive states are divided into three: fault state, undervoltage state and standby state. The fault state and the undervoltage state are called abnormal states.

#### **LED"0": Terminal Start protection in case of abnormal exit**

0: OFF

1: ON

This function can be Valid only when the control mode is set as terminal control.

# **LED"00": Jogging terminal Start protection in case of abnormal exit**

0: OFF

1: ON

# **LED"000": Start protection when the command channel is changed to terminal**

0: OFF

1: ON

# **LED"0000": Reserved**

**Note:**

- $\triangleright$  The Start protection is enabled by default when the free stop, emergency stop or forced stop command is Valid.
- $\triangleright$  After the terminal Start protection is Valid, the terminal run command should be eliminated first, and then the Start protection can be Valid after setting again.
- $\triangleright$  After the Start protection is Valid, if a run command is inputted, the drive will not run and display the warning A.run3.

# **F07.05: Rotation Direction Selection**

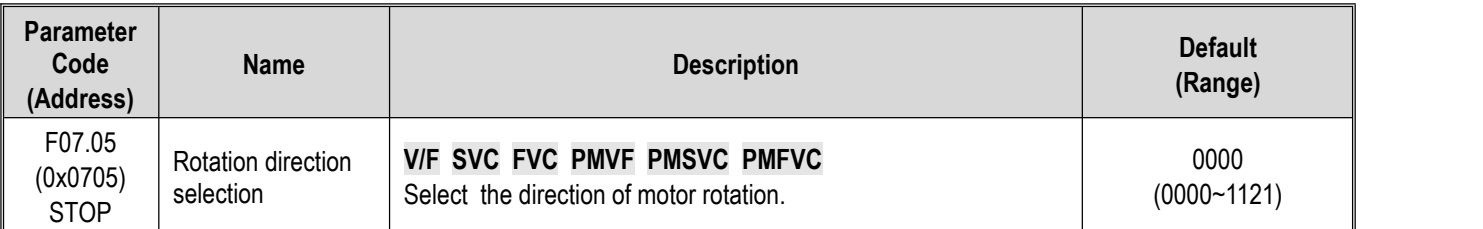

# **LED"0": Reverse running direction**

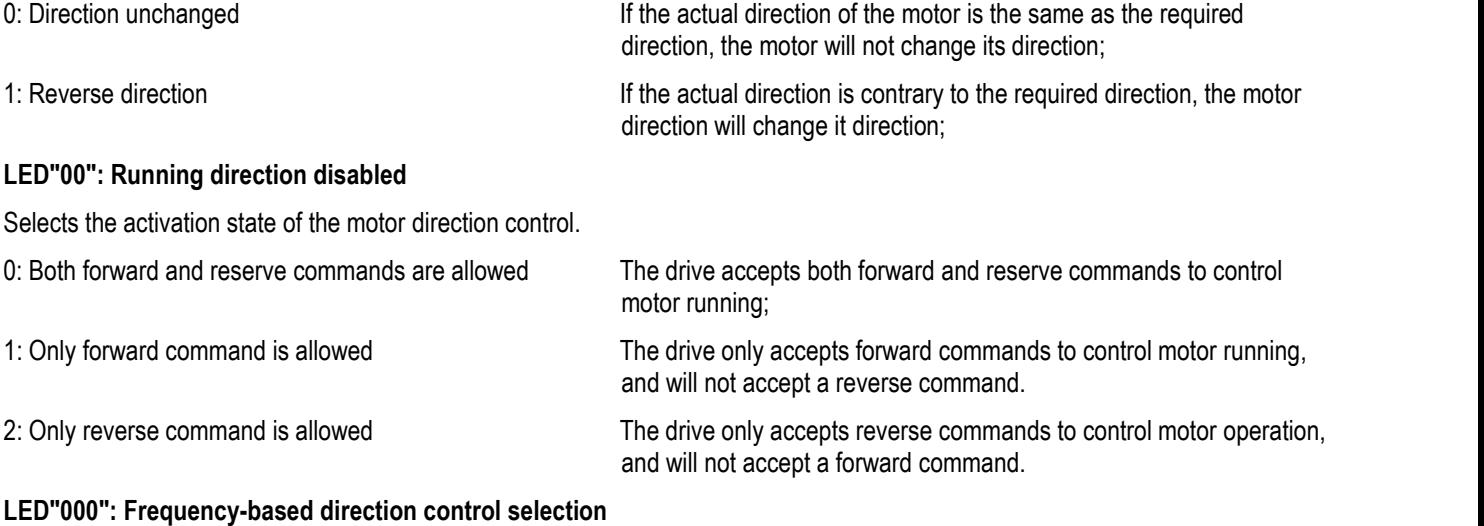

Selects whether the negative frequency is allowed to change the drive running direction when the frequency setting point is negative.

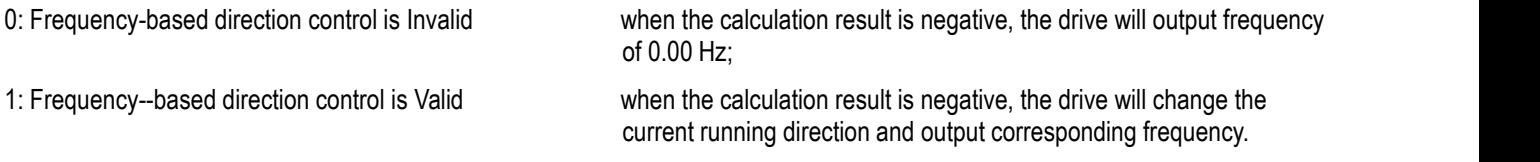

# **Note:**

 $\triangleright$  If the drive is initialized through F00.03 [Initialization], the set point of this parameter will remain the same.
- $\triangleright$  If the parameters are downloaded through F00.04 [Download Parameters to the Drive], the set point of this parameter at LED"0" will remain the same.
- $\triangleright$  When you need to set multiple drives in a system with the same functional parameters by parameter copying, it is recommended not to calibrate the direction of the motor by reversing the running direction, but switch the three-phase output to two-phase output.

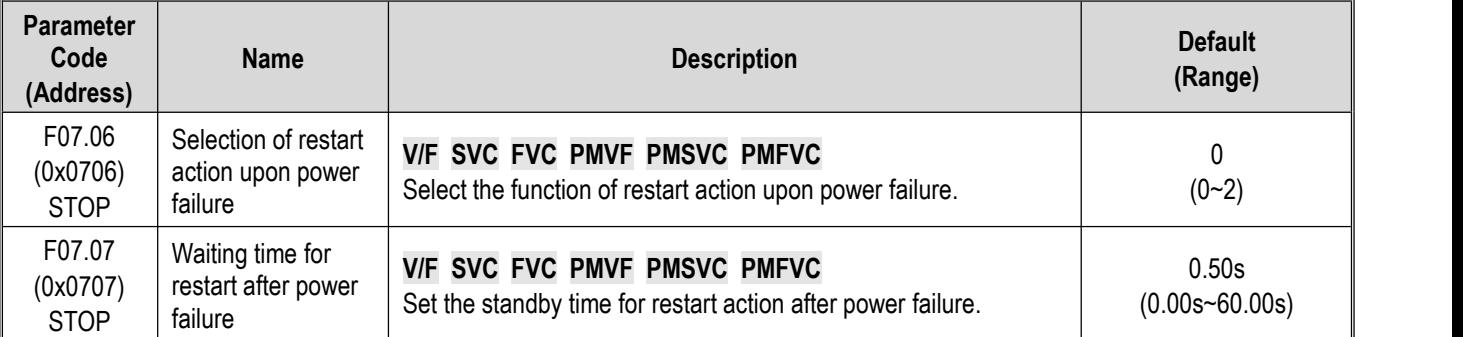

### **F07.06 - F07.07: Restart Action upon Power Failure**

#### **Selection of restart action upon power failure**

0: Invalid After power failure, the drive will not run again until it receives a run command.

1: Speed tracking startup If the drive is running before the power failure, after the power is restored and afterthe time specified in F07.07 [Waiting Time for Restart after Power Failure], the drive will automatically start up by speed tracking.

2: Start according to the Start mode

#### **Waiting time for restart after power failure**

The waiting time for restart after power failure should be set based on the working recovery time of other equipment related to the drive after power supply is restored.

#### **Note:**

 $\triangleright$  During the waiting time for restart after power failure, the drive does not accept any run command, but if you input a stop command during this time, the drive will release the restart state.

## **Group F07.1x: Stop and Zero-Frequency Control**

### **F07.10: Stop Mode**

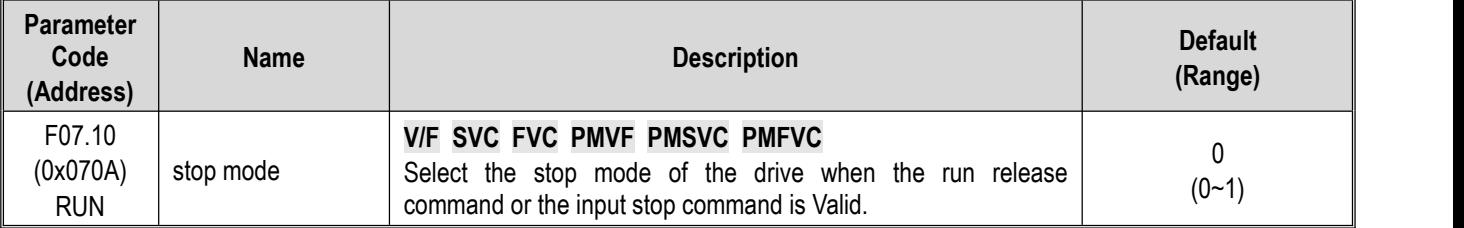

**Note:** stop commands include the run release command and input stop command.

#### **0: Deceleration stop**

When the stop command is inputted, the motor will decelerate until stop.

The motor will decelerate until stop according to the Valid deceleration time. The factory set deceleration time is F01.21 [Deceleration Time 1]. The actual deceleration time varies with load conditions such as mechanical loss and inertia.

During the deceleration time, when the output frequency reaches or is lower than the set point of F07.22 IDC Brake Start Frequency], the drive will enter the DC brake judgment during stop.

### **1: Free stop**

When inputting the stop command, cut off the output of the drive. Then the motor will free stop.

The motor will free stop at the deceleration rate formed by the load conditions such as mechanical loss and inertia.

When the deceleration mode is set as free stop, all the stop commands will be processed as free stop.

### **Note:**

 $\triangleright$  After stop, the drive will not respond to any run command during the time set by F07.12 [Minimum Time between stop and Restart].

## **F07.11: Stop Detection Frequency**

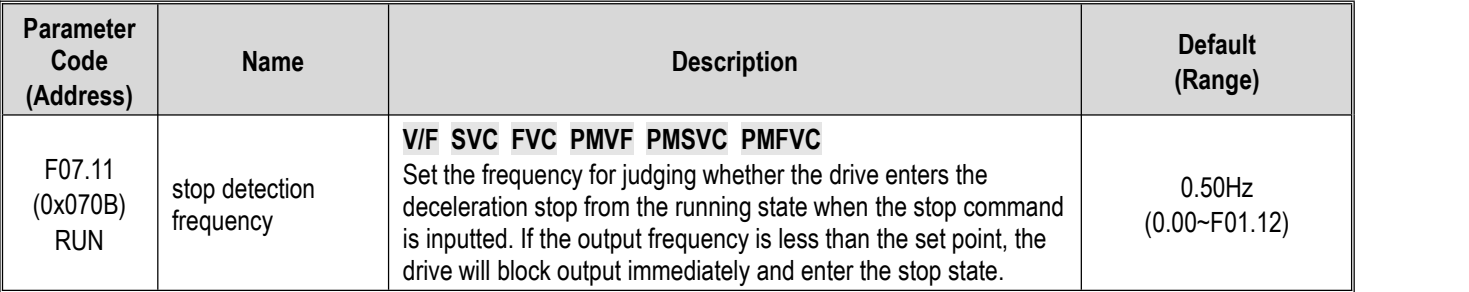

When the drive receives the stop command under the deceleration stop mode, if the DC brake function is valid, and the output frequency is less than F07.22 [DC Brake Start Frequency], the drive will enter the stop DC brake state. If the output frequency is less than this set point, and the DC brake function is Invalid, the drive will block output immediately and enter the stop state.

### **Note:**

 $\triangleright$  Under F07.10 = 1 [stop mode = free stop], neither stop detection frequency judgment nor DC brake action is carried out.

## **F07.12: Minimum Time between stop and Restart**

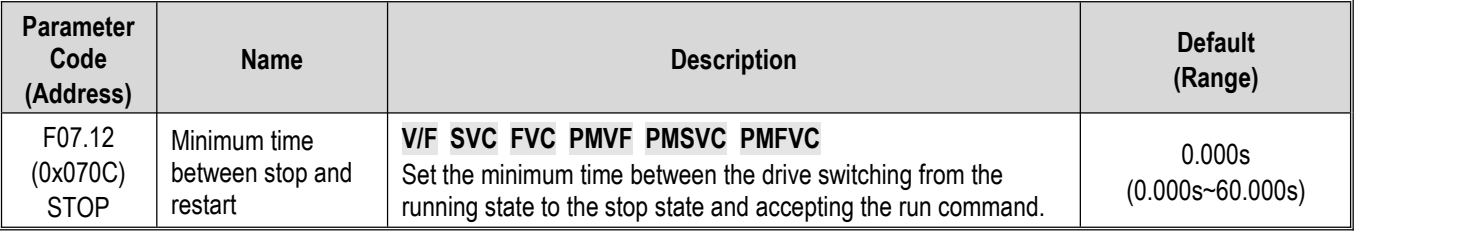

The function is used when it is disallowed to frequently switch between startup and stop commands.

## **Note:**

 $\triangleright$  During the minimum time between stop and restart, the drive will not respond to any run command.

## **F07.15: Selection of Action below Lower Frequency Limit**

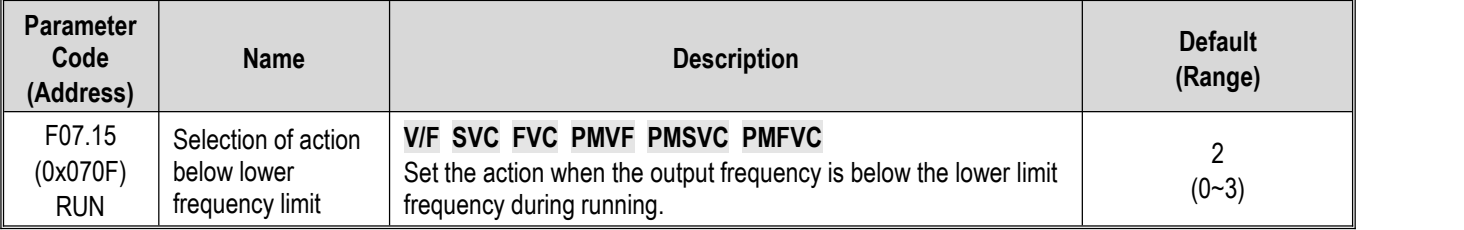

## **0: Run according to the frequency command**

The drive runs normally.

## **1: Enter the halt state and block the output.**

When the set frequency and output frequency are less than or equal to the lower frequency limit, the drive will block the output and enter the halt state, and the motor will free stop.

After entering the halt state, when the set frequency is greater than the lower frequency limit, the drive will exit the halt state and enter the normal Start control.

### **2: Run at the lower frequency limit**

When the set frequency and output frequency are less than or equal to the lower frequency limit, the drive will output as per the lower frequency limit.

### **3: Run at zero speed**

When the set frequency and output frequency are less than or equal to the lower frequency limit, the drive will decelerate to zero

frequency and enter zero-speed control (under FVC) or zero-speed torque function control (under SVC or V/F control).

After entering the zero-speed control, when the set frequency is greater than lower limit frequency, the drive will exit the zero speed control and enter the normal Start control.

### **Note:**

- $\triangleright$  This function is active when there is a run command and the output frequency is less than the lower frequency limit, such as the forward/reverse over-zero state. It is inactive in the process of stop deceleration.
- $\triangleright$  When F07.10 = 1 [stop mode = free stop] and the stop command is Valid, the drive will not make this function judgment.

### **F07.16 - F07.17 Zero-Speed Torque Retention**

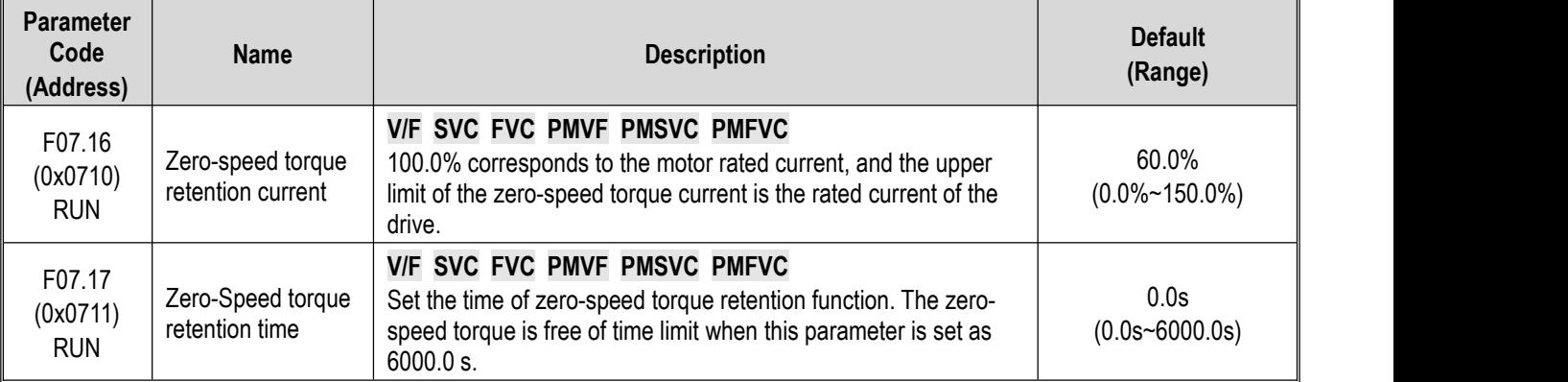

### **Zero-speed torque retention current:**

100.0% corresponds to the motor rated current, butthe upper limit of the zero-speed torque current is the rated current of the drive.

When the output frequency decelerates to F07.02 [Start Frequency], the drive will enter zero-speed torque control state.

The value of zero-speed torque retention current will affect the magnetic field strength of the fixed motor shaft. Increasing the current value will increase the heat produced by the motor. Please set the minimum current value for the fixed motor shaft.

### **Zero-speed torque retention time:**

Sets the time of zero-speed torque retention function. When the output frequency is less than F07.02 [Start Frequency], the drive will start to count up the time.

Conditions for activating the zero-speed torque function:

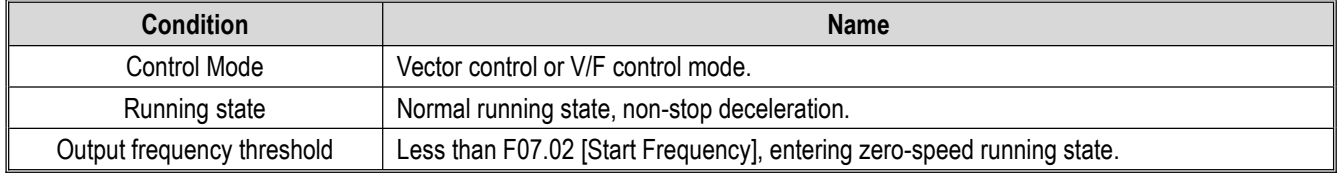

### **F07.18: Forwardand Reverse Rotation Dead Time**

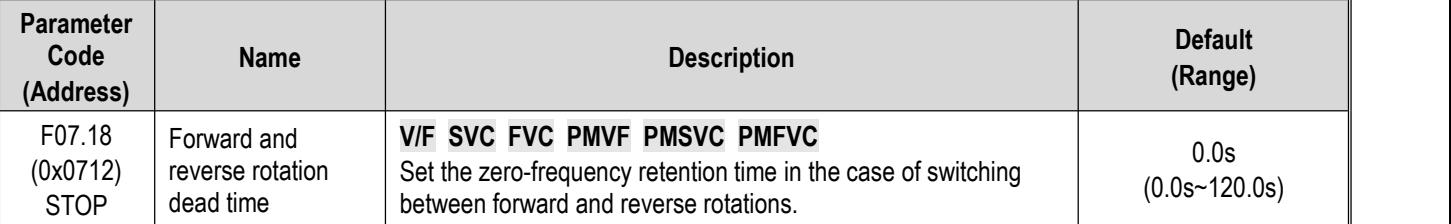

When the drive switches between forward and reverse commands, reaches the zero frequency and enters the forward and reverse rotation dead zone state, it will start to count up the time. After the drive exits the forward and reverse dead zone state, the timer will be reset.

To exit the forward and reverse rotation dead zone state:

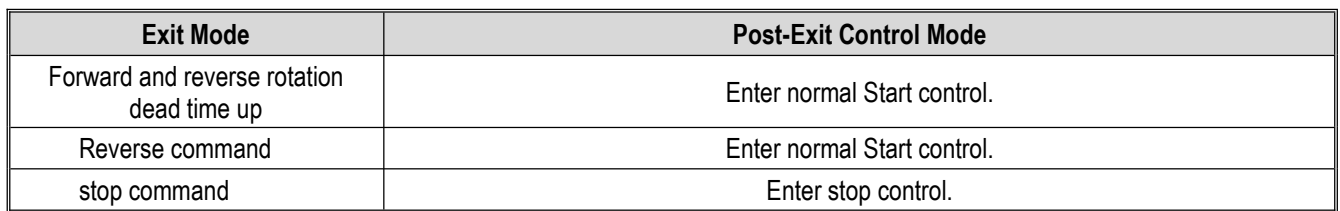

In forward and reverse rotation dead zone state:

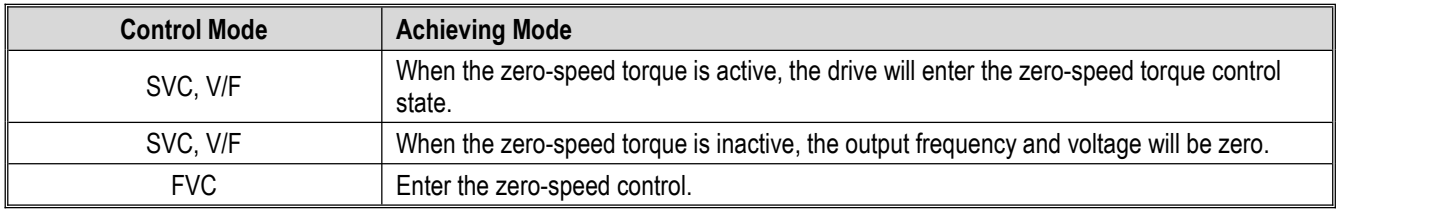

#### **Note:**

- $\triangleright$  This function is used in the scene where needs to wait for a certain time at zero-speed for relevant process preparation.
- The forward and reverse rotation dead zone state does not conflict with the zero-speed torque retention function, and both of them count up the time from zero frequency.

# **Group F07.2x: DC Braking and Speed Tracking**

**F07.20 - F07.21: Start DC Brake**

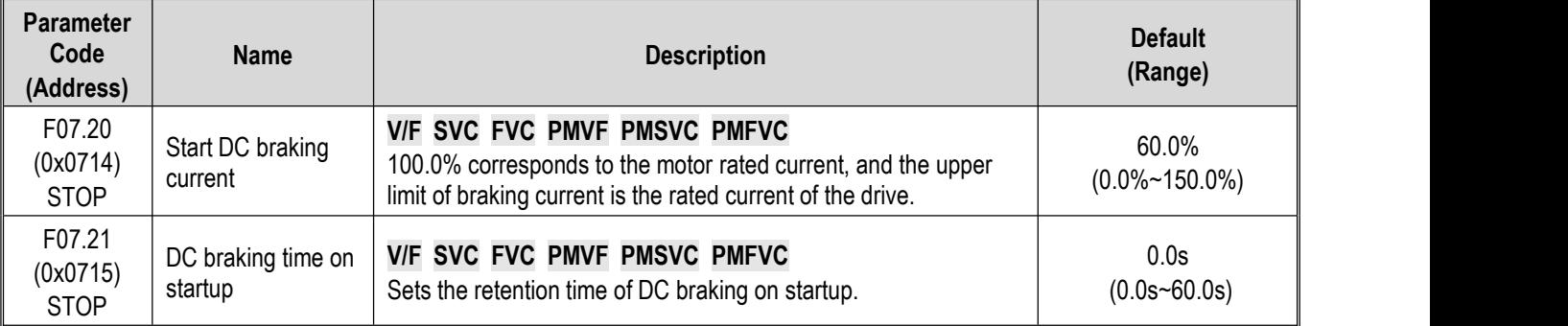

**Note:** This function can be valid when F07.00 = 1 [Start mode = applying DC braking first and then start up as per the Start frequency].

After the run command is valid, if the pre-excitation function is invalid, the drive will enterthe Start DC braking state; if the pre excitation function is valid, the drive will enter the Start DC braking state after the completing the pre-excitation.

### **Start DC braking current**

100.0% corresponds to the motor rated current, but the upper limit of Start DC braking current is the rated current of the drive.

The DC braking current will affect the magnetic field strength of the fixed motor shaft. Increasing the current value will increase the heat produced by the motor. Please set the minimum current value for the fixed motor shaft.

### **DC braking time on startup:**

After the run command is valid, if the pre-excitation function is invalid, the drive will start to count up the time; if the pre-excitation function is valid, the drive will start to count up the time after the completing the pre-excitation.

**Note:**

 $\triangleright$  To start the motor which is running freely, use the Start DC braking to stop the motor before starting it, or use the speed tracking to start the motor.

### **F07.22 - F07.24: Shut-down DC Brake**

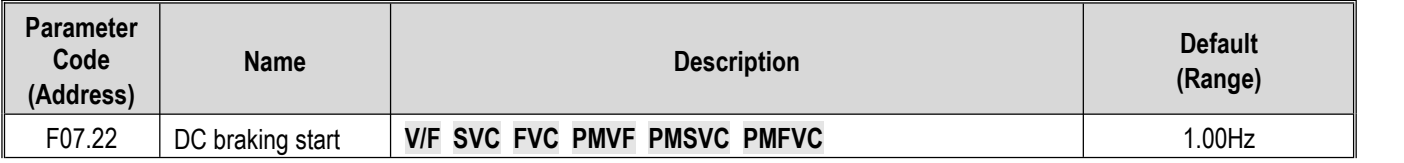

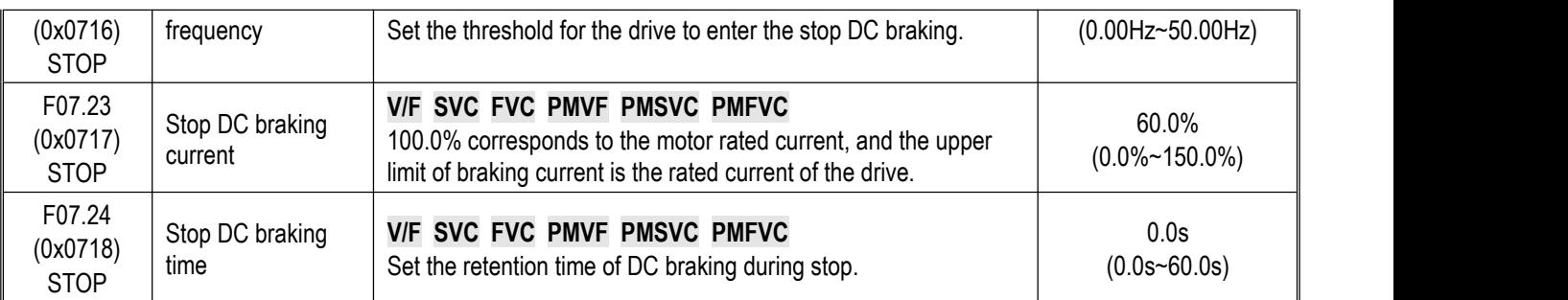

**Note:** Stop DC braking can be valid when F07.10 = 0[stop mode = deceleration stop].

Under the stop command, when the output frequency is less than F07.22 [DC Braking Start Frequency], the drive will enter the stop DC braking state.

The drive will enter the stop state after completing the stop DC braking.

If the drive receives the run command in the process of stop DC braking, it will exit the stop DC braking state and enter the normal Start control.

#### **Stop DC brake current**

100.0% corresponds to the motor rated current, but the upper limit of stop DC braking current is the rated current of the drive.

The DC braking current will affect the magnetic field strength of the fixed motor shaft. Increasing the current value will increase the heat produced by the motor. Please set the minimum current value for the fixed motor shaft.

#### **DC braking time during stop:**

The drive will start to count up the time after entering the stop DC braking state; it will reset the time after exiting the stop DC braking state, and restart to count up the time at next time.

## **F07.25~F07.28: Speed Tracking**

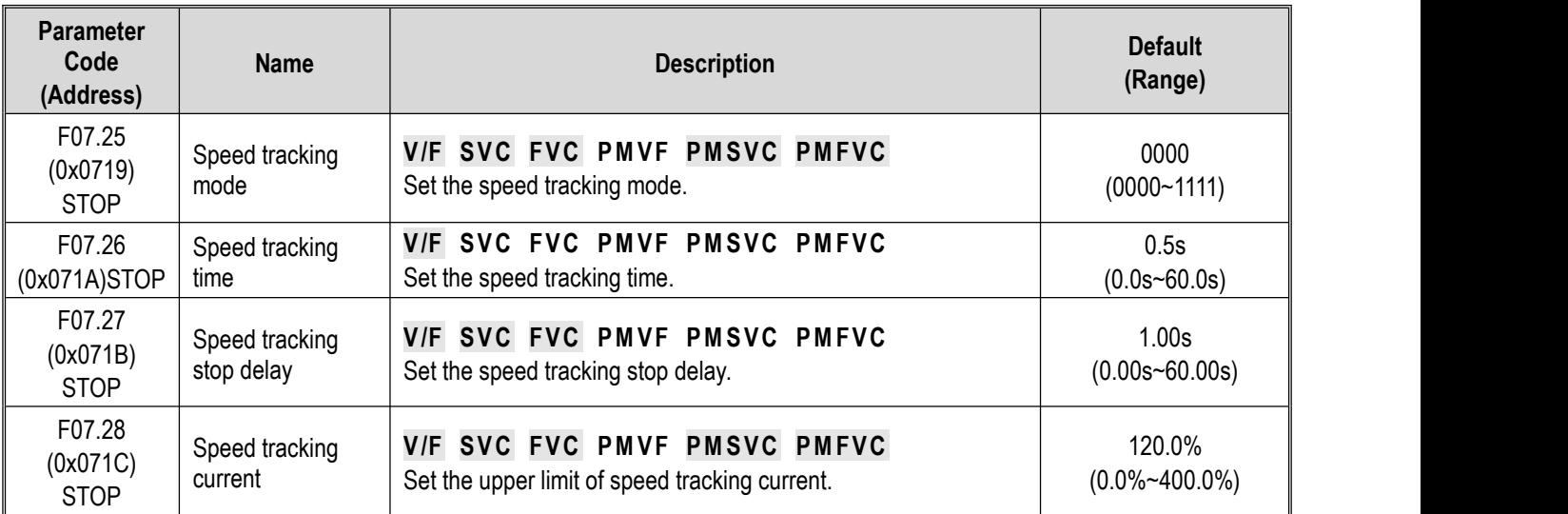

### **Speed tracking mode:**

### **LED"0": Search mode**

- 0: Search from maximum frequency
- 1: Search from stop frequency

### **LED"00": Reverse search selection**

0: OFF

1: ON

### **LED"000": Search source**

0: Software search

1: Hardware search

### **LED"0000": Reserved**

### **Note:**

- $\triangleright$  This function valid when F07.00 = 2 [Start mode = speed tracking startup].
- $\triangleright$  After the reverse search is enabled, the motor may search for the reverse. Do not enable this function when reverse running is disallowed.

### **Speed tracking time:**

During the drive speed tracking startup, the shorter time the drive takes to increase the output voltage to the normal voltage at the current speed, the faster the tracking process will be, but the higher impact current the tracking process produces. When the time is zero, the tracking speed is automatically controlled by the internal of the drive.

### **Speed tracking stop delay:**

After the output is cut off, the drive will output voltage again to start the motor after a period of delay time, so as to minimize the impact current on startup. When the time is zero, the delay is automatically controlled by the internal of the drive.

# **Group F07.3x: Jogging**

**F07.30: JoggingFrequency**

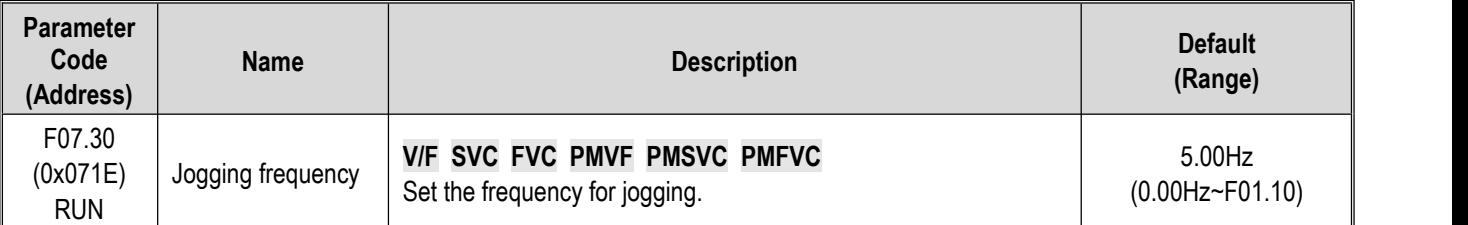

### **Note:**

- $\triangleright$  Jogging command has a higher priority. If the jogging command is valid during running, the drive will enter the jogging control directly.
- $\triangleright$  The set upper limit is subject to F01.10 [Maximum Frequency].
- **F07.31 - F07.32 Jogging Acceleration/Deceleration Time**

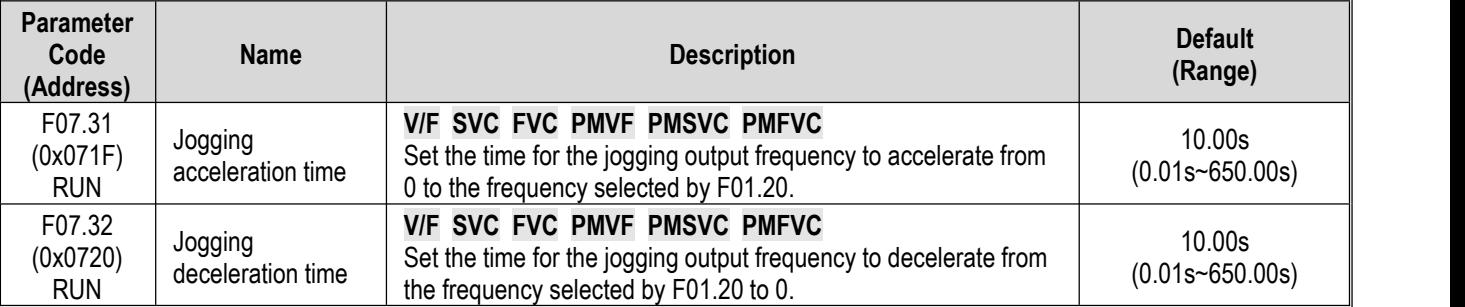

## **Note:**

 $\triangleright$  F01.20 = 0, 1, 2 [Reference frequency for acceleration/deceleration time = maximum frequency, fixed frequency 50.00 Hz, set frequency].

## **F07.33: JoggingS-curve Selection**

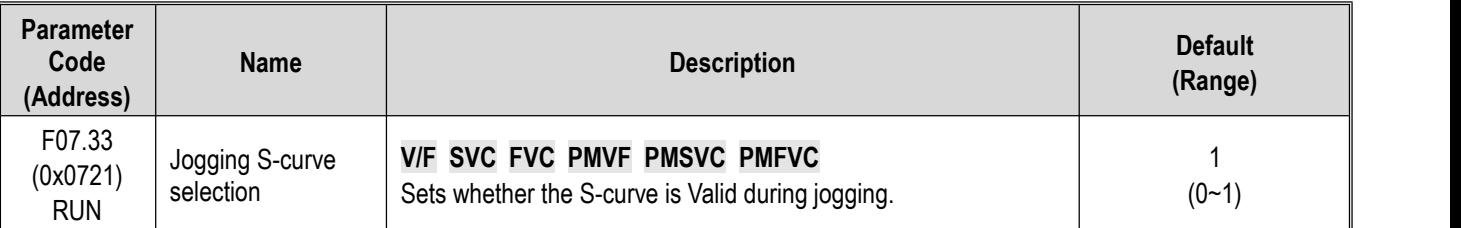

## **0: Invalid**

## **1: Valid**

## **Note:**

The time of jogging S-curve is the same as that of non-jogging S-curve. Both of them are F01.31 - F01.34.

## **F07.34: JoggingStop Mode**

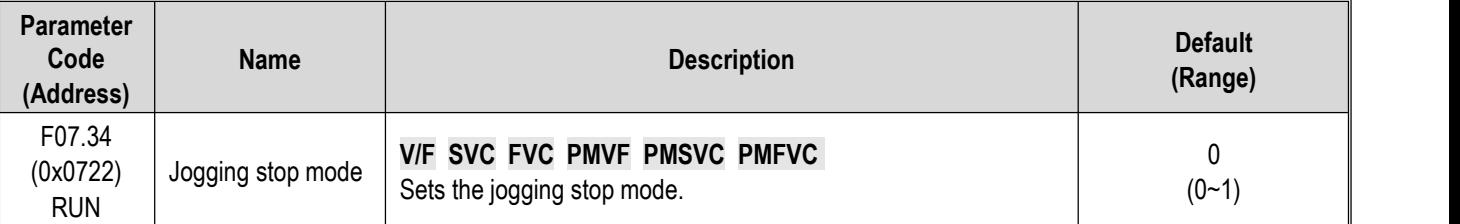

## **0: The same as the stop mode set by F07.10.**

 $F07.10 = 0$  [stop mode = deceleration stop];

 $F07.10 = 1$  [stop mode = free stop].

## **1: Deceleration stop only**

The stop mode is not affected by setting of F07.10, and is only deceleration stop.

### **Note:**

- $\triangleright$  In the jogging deceleration stop only mode, the drive neither enters the stop DC brake, nor enters the judgment of retention frequency during stop.
- $\triangleright$  The function of Start retention frequency is Invalid during jogging.
- $\triangleright$  The jogging frequency setting is not subject to the lower frequency limit.

## **Group F07.4x: Start and Stop Frequency Retention and Frequency Hopping**

## **F07.40~F07.43: Start and stop Frequency Retention**

This function is used to retain the set output frequency temporarily on startup or stop.

This function can prevent the motor from stalling when starting or stopping under heavy load. Furthermore, this function also can avoid the shock caused by mechanical backlash at the beginning of acceleration and deceleration.

During acceleration, the drive will automatically run at a low speed by the set output frequency and time to reduce the impact of backlash and then accelerate again. The same effect is achieved during deceleration.

For handling machinery, this function can be used to wait for the opening and closing delay of the electromagnetic brake on the mechanical or motor side according to the output frequency of the drive.

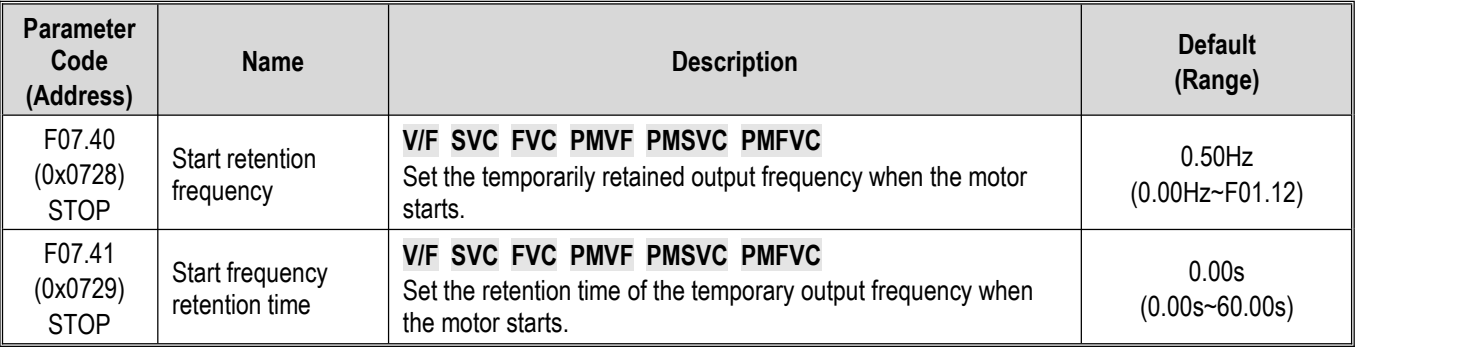

When the output frequency reaches the frequency set by F07.40 during the Start acceleration, the drive will retain this frequency for the time set in F07.41, and then continue to accelerate.

## **Note:**

 $\triangleright$  The function of Start retention frequency is Invalid during jogging.

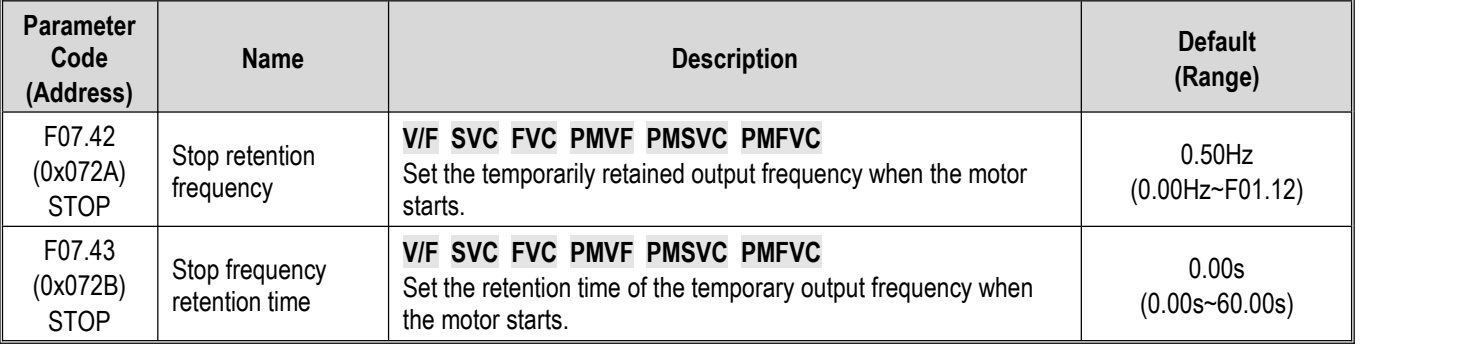

When the output frequency reaches the frequency set by F07.42 during the stop deceleration, the drive will retain this frequency for the time set in F07.43, and then continue to decelerate.

## **Note:**

 $\triangleright$  In the jogging deceleration stop only mode, the drive neither enters the stop DC brake, nor enters the judgment of retention frequency during stop.

### **F07.44~F07.47: Hopping Frequency**

This function is used to set a dead zone for a specific frequency band. When a machine previously running at a constant speed is running at a variable speed, resonance may occur. To avoid the resonance caused by the naturalvibration frequency of the mechanical system during running, it is necessary to hop specific frequency bands.

Hopping frequency can be set at 2 places at most. Set the central value of the frequency to hop through F07.44 and F07.46 [Hopping Frequency 1, 2], and set frequency amplitude through F07.45 and F07.47 [Hopping Frequency Amplitude 1, 2].

When the input frequency command is the same as or similar to the hopping frequency band, the drive will change the frequency command automatically.

Make the motor accelerate or decelerate smoothly until the frequency command is beyond the range of the hopping frequency band. The acceleration/deceleration rate at this time id determined by the Valid set acceleration/deceleration time. When the frequency command isbeyond of the range of the hopping frequency band, the drive will change to run at a constant speed.

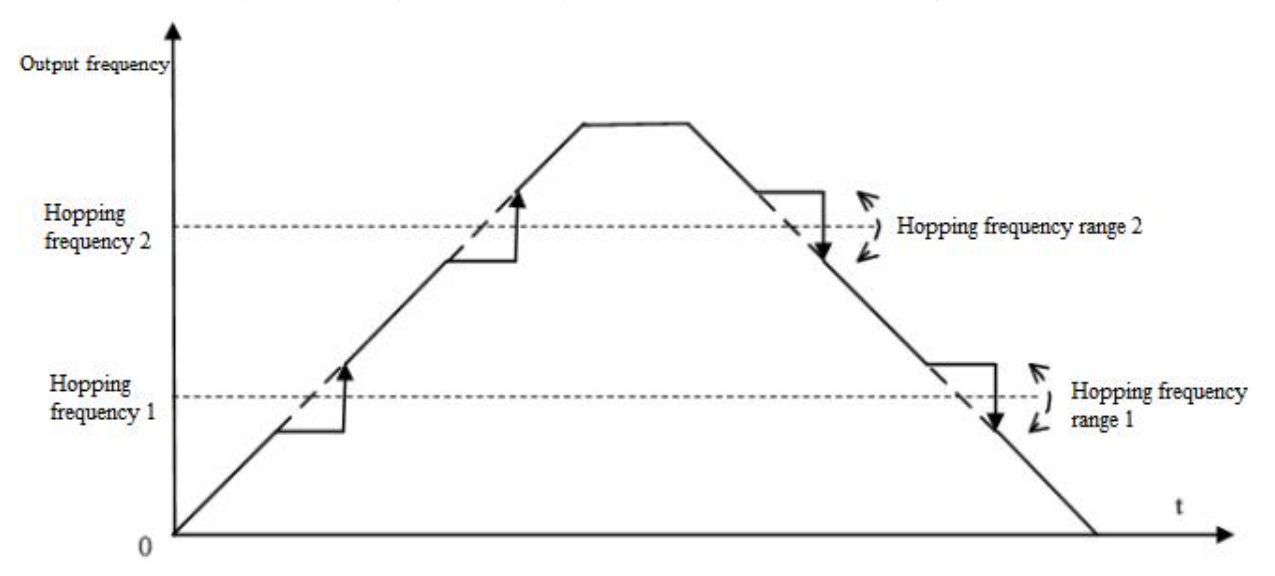

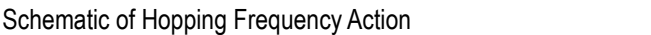

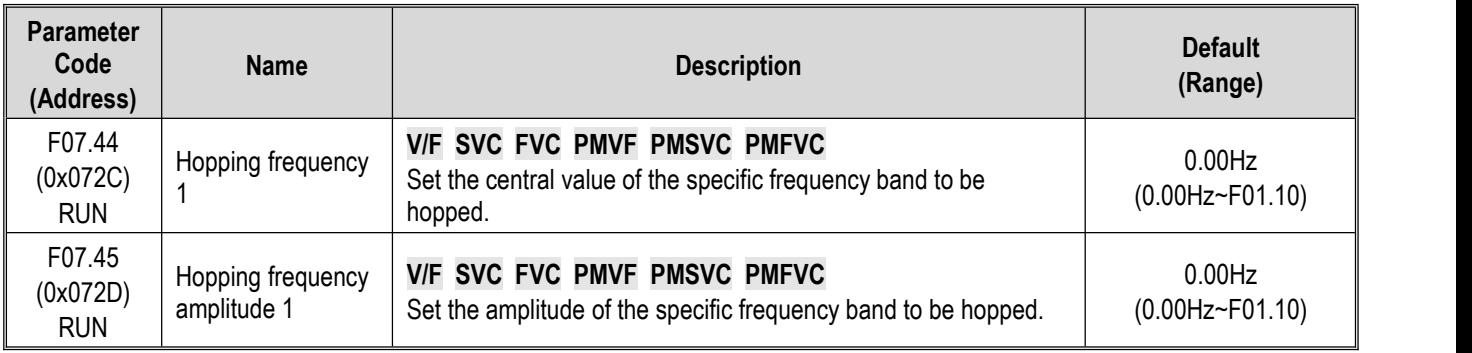

**Note:** When F07.44 [Hopping Frequency 1] is set to 0.00 Hz, hopping frequency 1 is Invalid.

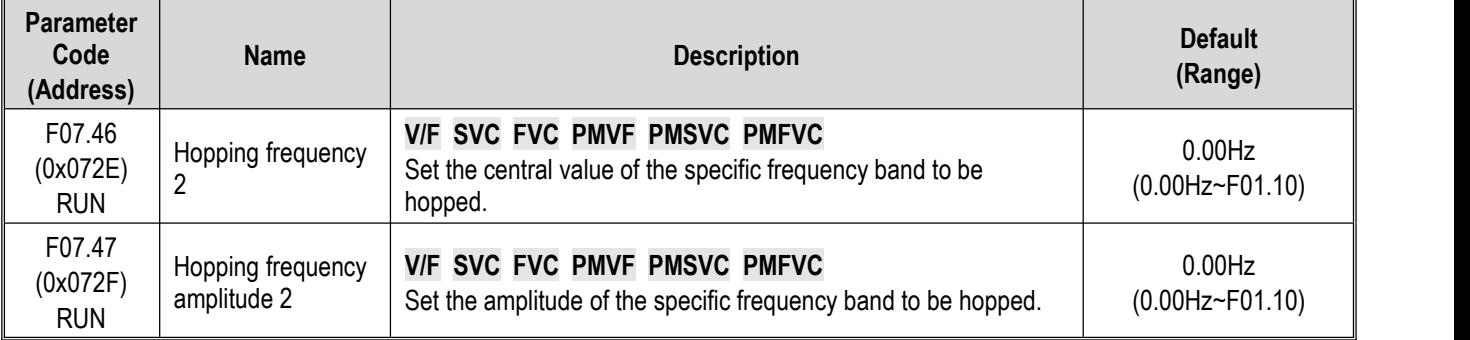

#### **Note:**

 $\triangleright$  When F07.46 [Hopping Frequency 2] is set to 0.00 Hz, hopping frequency 2 is Invalid.

# **11.10 Group F08: Auxiliary Control 1**

## **Group F08.0x: Counting and Timing**

## **Counting**

The relevant setting parameters for this function are shown as follows:

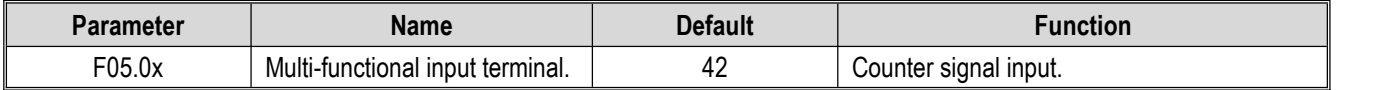

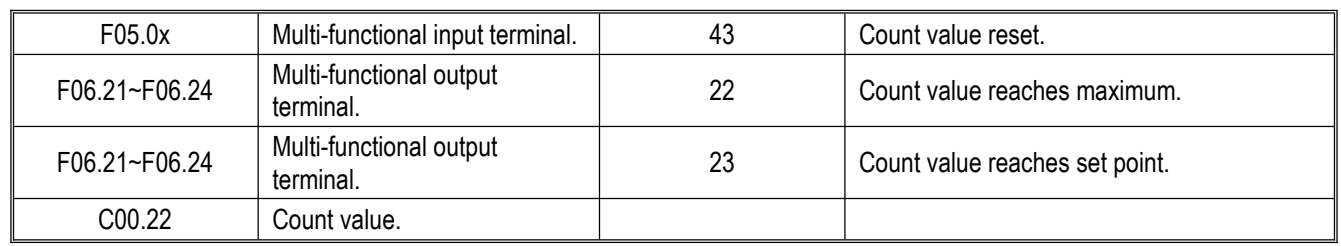

## **F08.00: Counter Input Source**

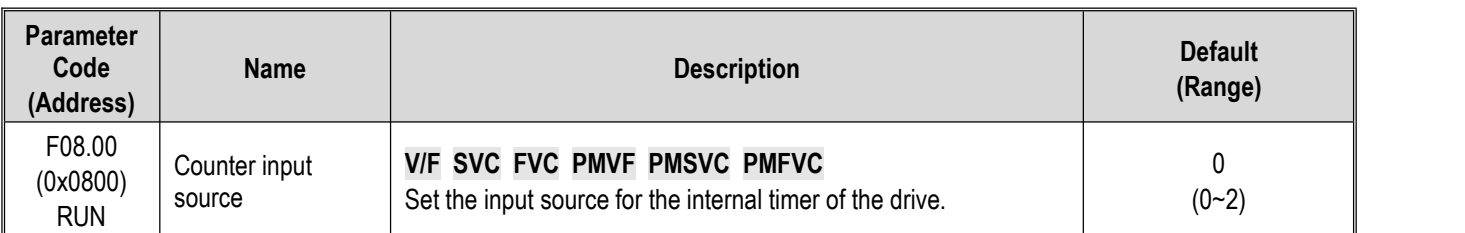

**0: Common multi-functional input terminals** The frequency of input signal is less than 100 Hz.

**1: Output terminal PUL** The upper frequency limit of input signal is determined by the selection in F05.30.

## **2: Speed feedback card (PG card)**

**Note:**

- $\triangleright$  When choosing different input sources, pay attention to the upper frequency limit of the signal.
- $\triangleright$  When F08.00 = 0, the input signal should be connected with the setting terminal of F05.0x = 42 [Multi-functional input terminal = counter input terminal].

## **F08.01: Count Frequency Division**

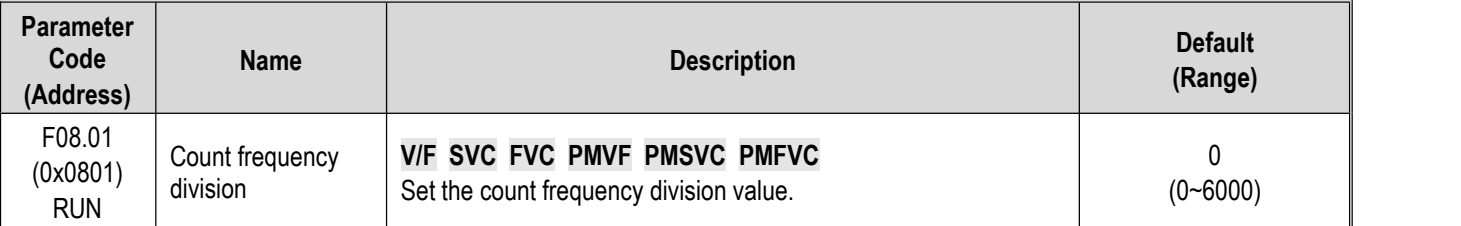

The monitoring parameter C00.22 [Count value] is obtained by frequency division of the count signal.

**Note:**

The values compared with F08.02 [Timer Maximum Value] and F08.03 [Timer Set Point] are both count values in C00.22.

## **F08.02: Counter Maximum Value**

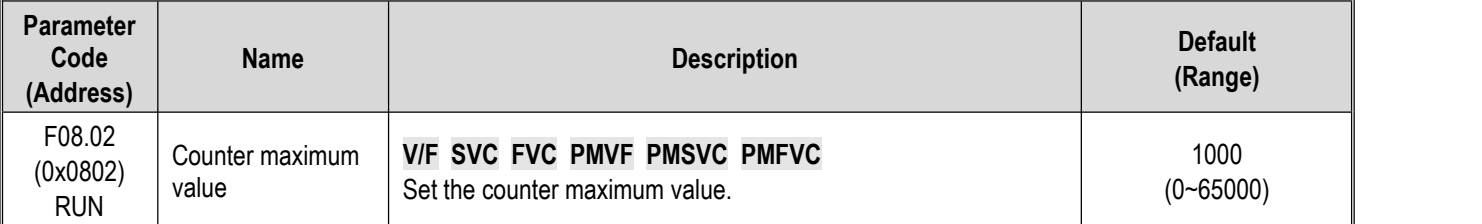

F06.21 - F06.24 = 22 [Multi-functional output terminal = Count value reaches maximum]. When the count value reaches the value set by F08.02, the corresponding output terminal will output an activation signal and reset the value of C00.22 to zero. The output signal width is equal to the clock period of the active signal of the external input terminal, that is, the output terminal will stop outputting the activation signal when the next count signal is inputted.

## **F08.03: Counter Set Point**

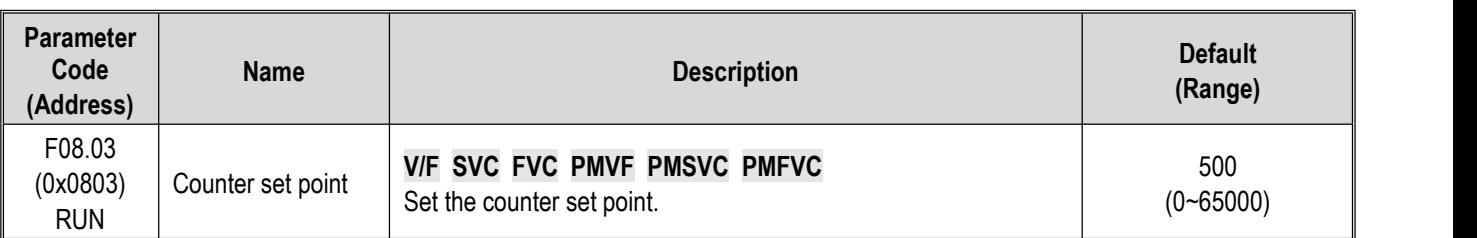

F06.21 - F06.24 = 23 [Multi-functional output terminal = Count value reaches the set point]. When the count value reaches the value set by F08.03, the corresponding output terminal will output an activation signal with a width of the value that the output signal exceeds the value specified in parameter F08.02, which causes the output terminal will not stop outputting the activation signal until the counter is reset.

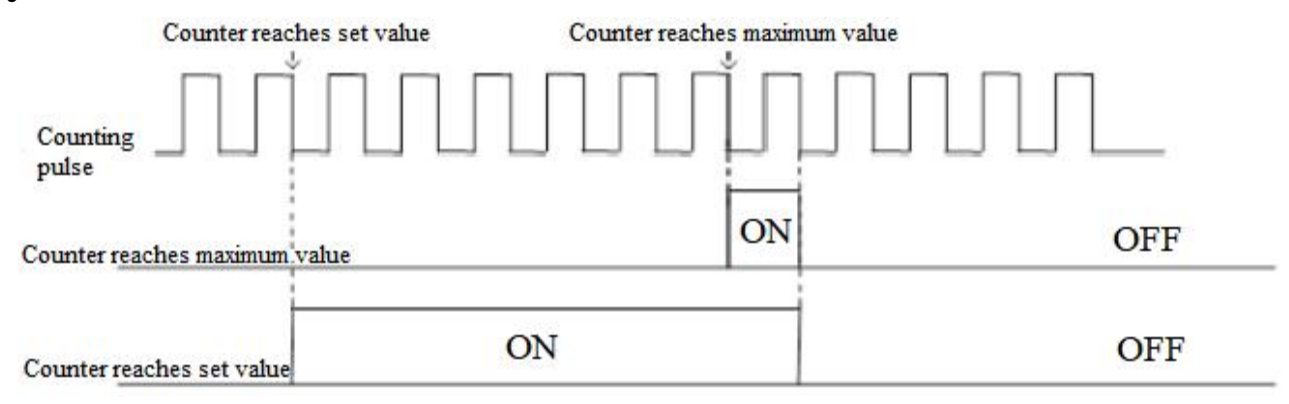

Schematic of Operations for Counter Maximum Value and Set Value

### **Note:**

- $\triangleright$  The counter set point is required to be less than or equal to the timer maximum value.
- $\triangleright$  C00.22 count value can be reset by using the terminal set by F05.0x = 43 [Multi-functional input terminal = counter reset].

## **Fixed length control**

F08.06 [Actual length] = C00.22/F08.04.

When F08.06 [Actual length] is longer than F08.05 [Set length], use output terminal to output an activation signal through F06.21 -F06.42 = 20 [Multi-functional output terminal = meter length reached], to perform stop control or next action start control.

## **F08.04: Number of Pulses per Meter**

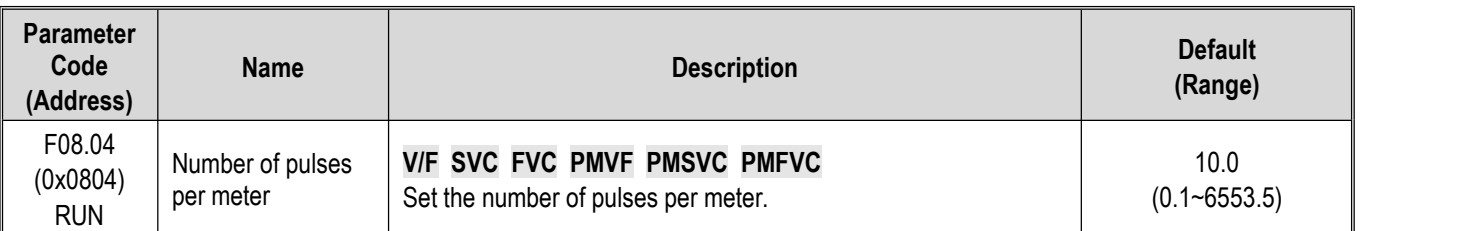

## **F08.05: Set Length**

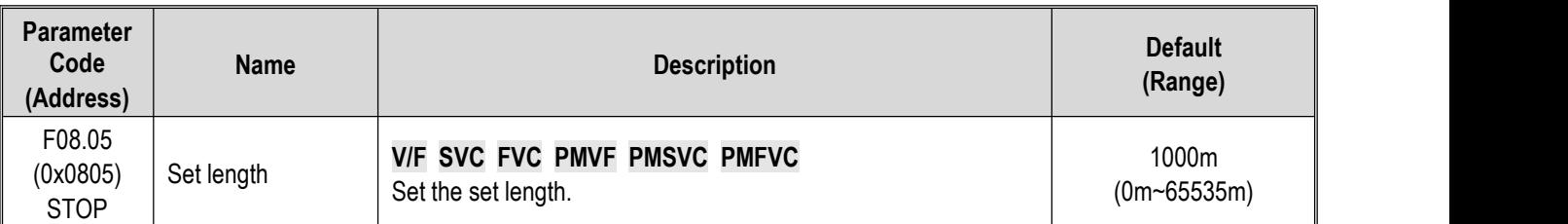

### **Note:**

> The range of set length should not exceed the calculated value of F08.02/F08.04.

## **F08.06: Actual Length**

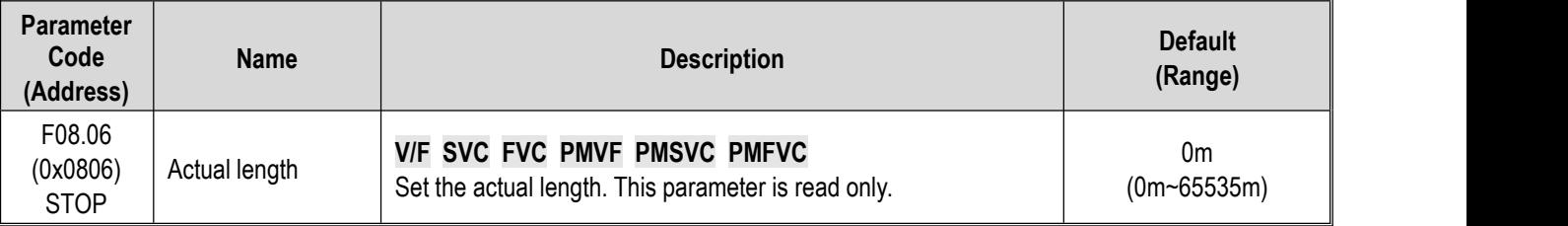

**Note:** F08.06 [Actual Length] = C00.22/F08.04.

### **Timer**

Timer starts to count up when the external trigger terminal receives the activation signal. After the set time is reached, the corresponding output terminal will output a pulse signal with a width of 1 s.

When the trigger terminal is Invalid, the timer will keep the current time value, and cumulate the time after the trigger terminal is Valid.

Timer reset terminal can reset the time at any time.

The relevant setting parameters for this function are shown as follows:

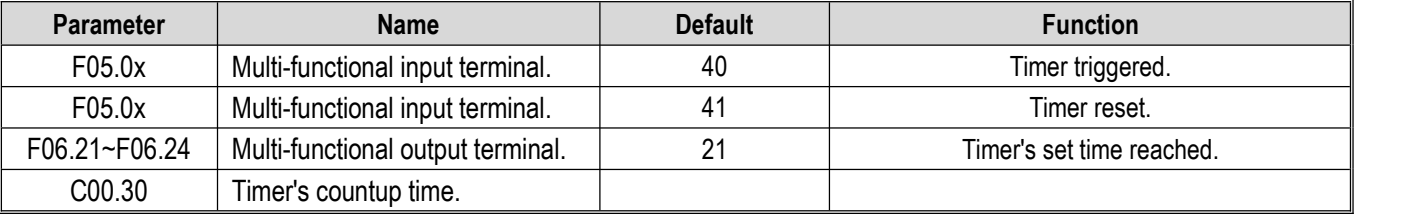

## **F08.07: Timer Time Unit**

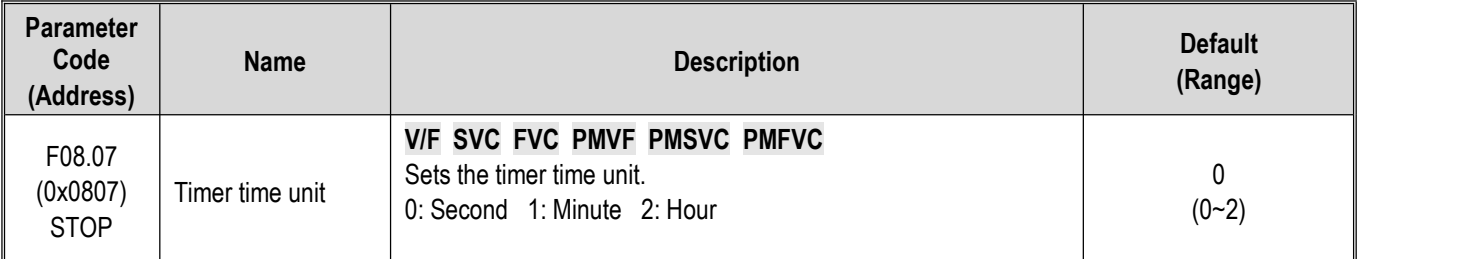

### **F08.08: Timer Set Point**

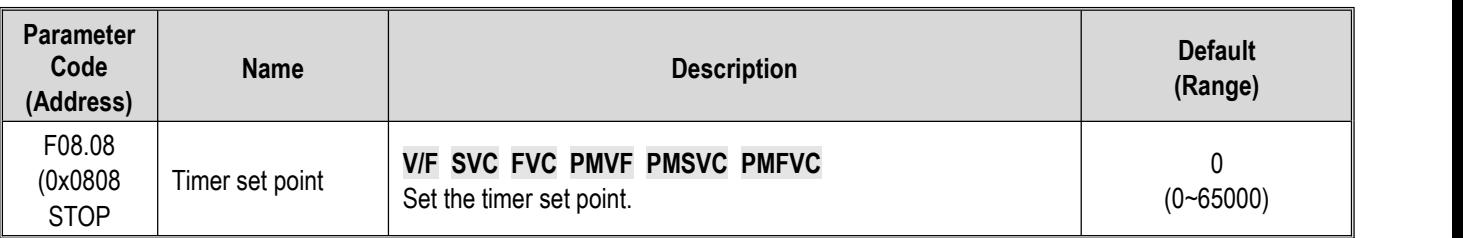

## **Group F08.3x: Swing Frequency Control**

Under swing frequency control, the drive will make the output frequency change periodically as per the pre-set acceleration and deceleration time. This function is especially suitable for textile industry, or other systems that need to change the speed according to the different front and rear diameters of bobbin.

### **F08.30: Swing Frequency Control**

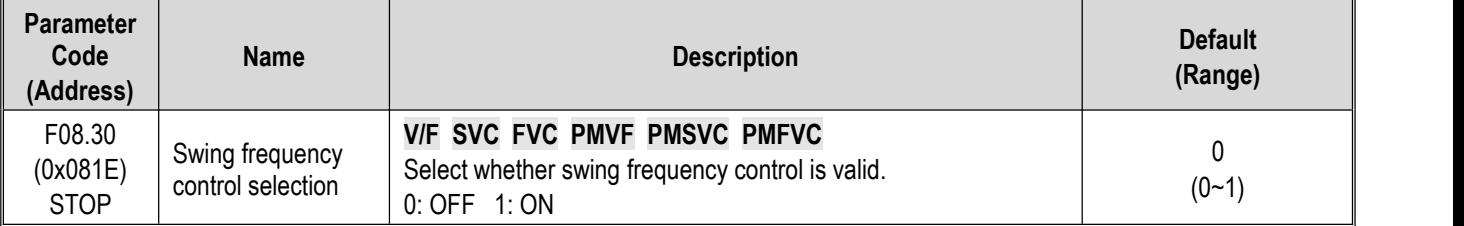

## **F08.31: Swing Frequency Amplitude Control Selection**

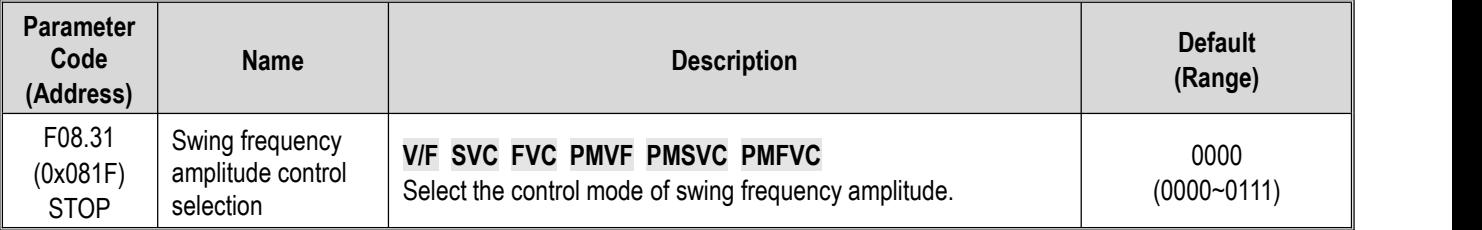

## **LED"0": Start mode**

0: Automatic

1: Manual setting by terminal

## **LED"00": Swing amplitude control**

0: Relative to center frequency

1: Relative to maximum frequency

## **LED"000": Preset frequency enabling**

0: Disabled

1: Enabled

**LED"0000": Reserved**

## **F08.32: Preset Swing Frequency**

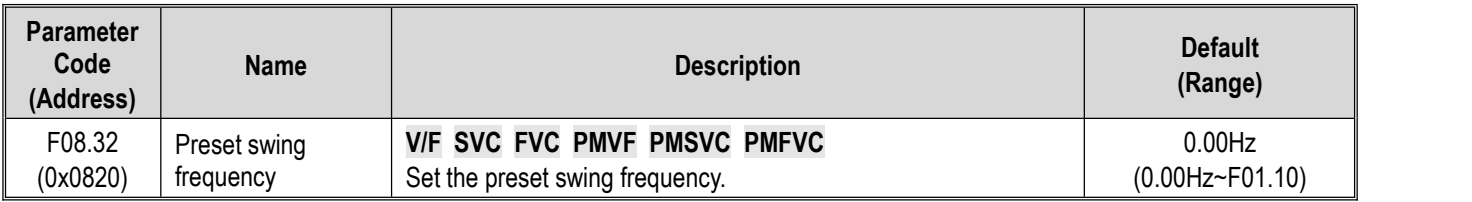

## **F08.33: Preset Swing Frequency Waiting Time**

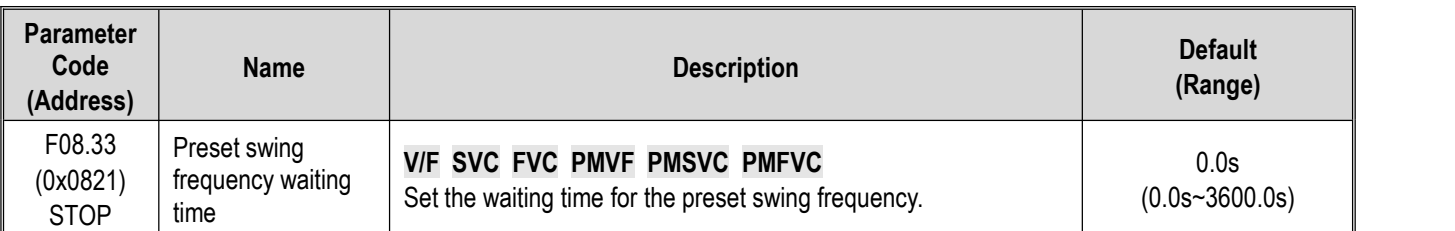

## **F08.34: Swing Frequency Amplitude**

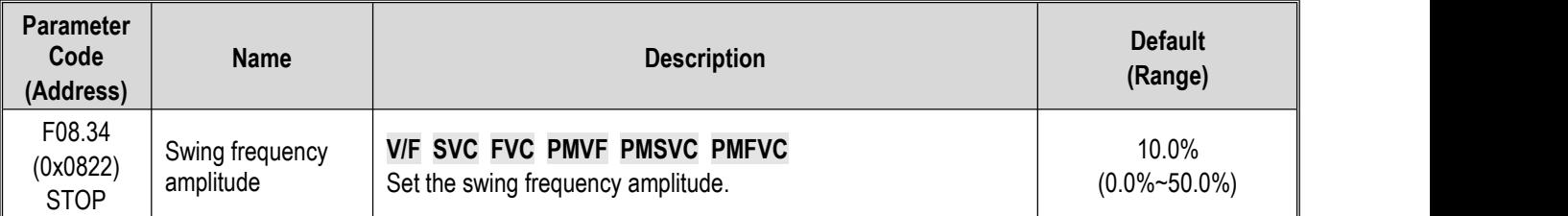

## **F08.35: Jump Frequency**

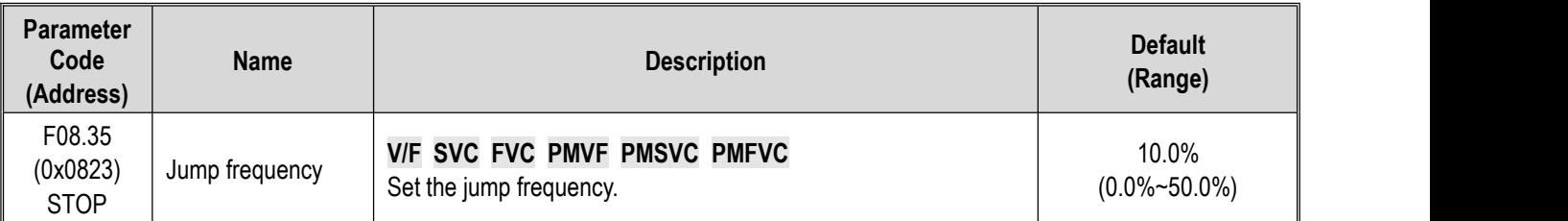

## **F08.36: Triangular Wave Rise Time**

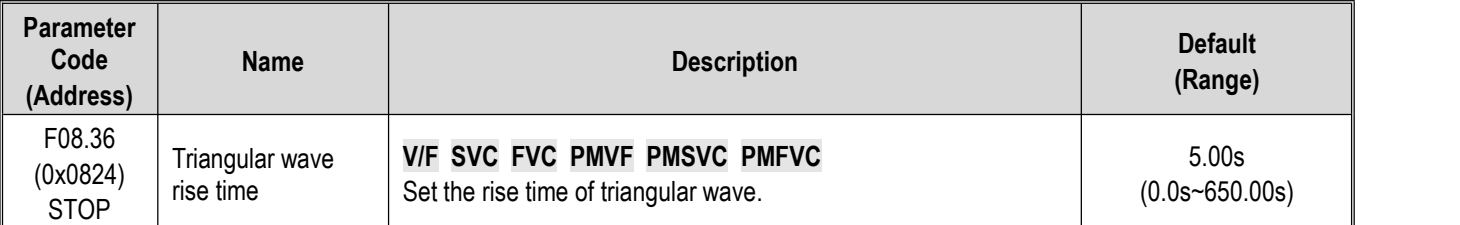

## **F08.37: Triangular Wave Drop Time**

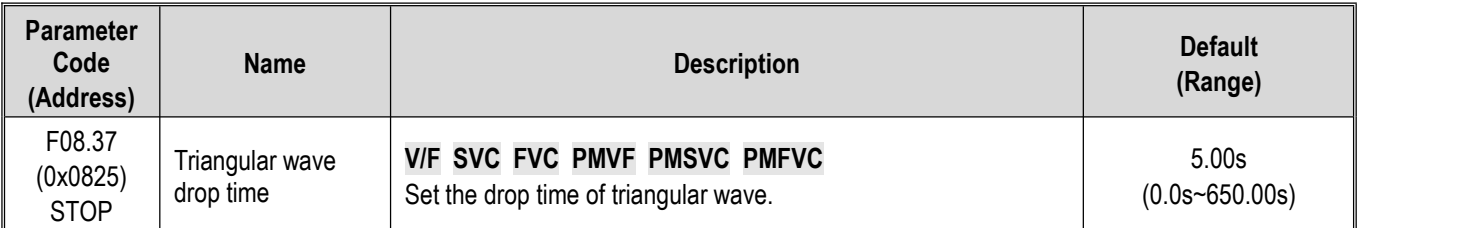

# **11.11 Group F09: Auxiliary Control 2**

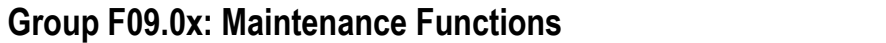

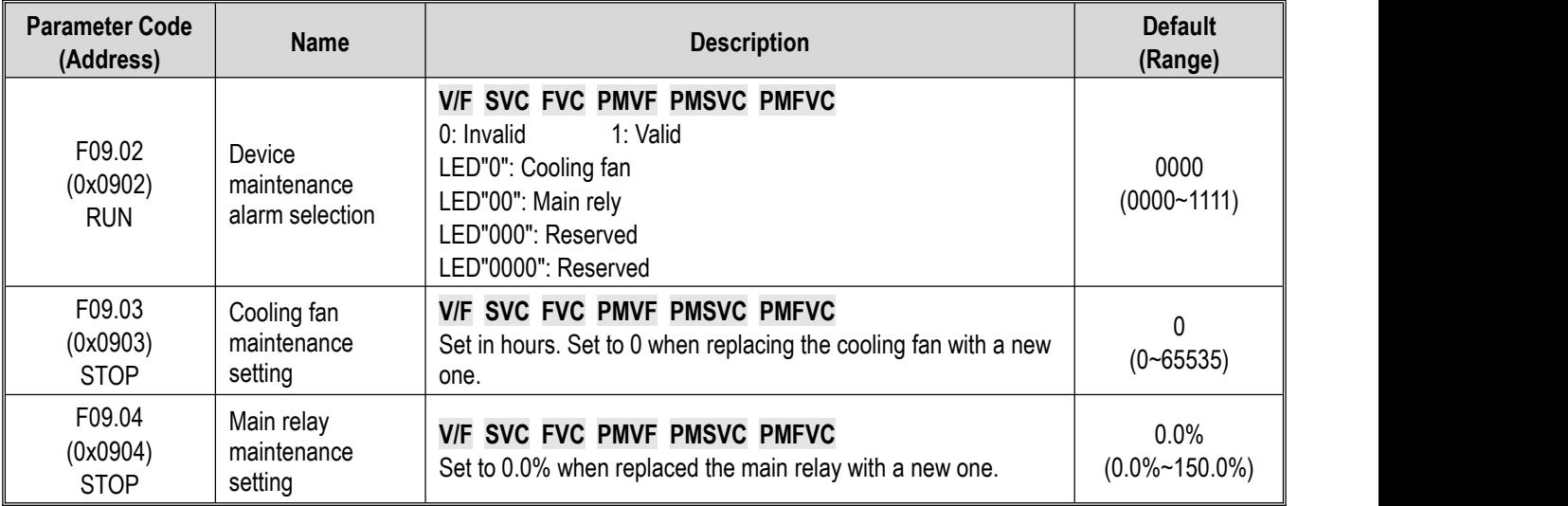

### **Note:**

 $\triangleright$  This group of function codes can set the replacement and maintenance of the main components of the drive.

- LED"0" of [F9.02] Device Maintenance Alarm Selection [Cooling fan]= 1 [Valid], when the cooling fan service life reaches 90%, A. 161 warning will be issued.
- $\triangleright$  LED"00" of [F9.02] Device Maintenance Alarm Selection [Main relay] = 1 [Valid], when the main relay service life reaches 90%, A. 163 warning will be issued.

## **11.12 Group F10: Protection Parameters**

## **Group F10.0x: Current Protection**

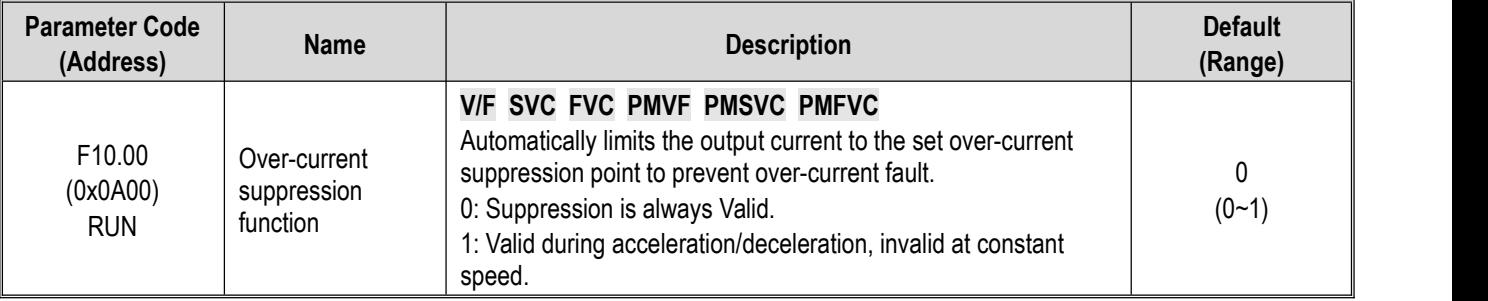

## **0: Suppression is always Valid.**

When the output current of drive reaches the over-current suppression point during acceleration, deceleration, or running at the constant speed, the drive will reduce the output current through software control (pause acceleration and deceleration, decrease or increase the output frequency, etc.). When the output current drops below the over-current suppression point, the drive will work normally.

### **1: Valid during acceleration/deceleration, Invalid at constant speed.**

The over-current suppression function is active when the drive is accelerating and decelerating, but inactive when the drive is running at a constant speed.

**Note:** This function code selection can be valid only under VF control mode, and the over-current suppression function is always active under vector control.

Under the constant speed running mode, over-current fault may be reported when the load changes too much.

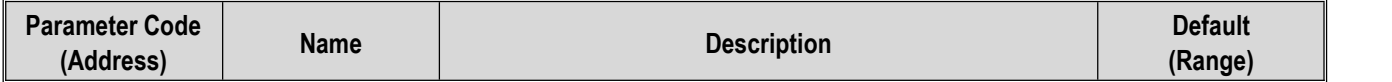

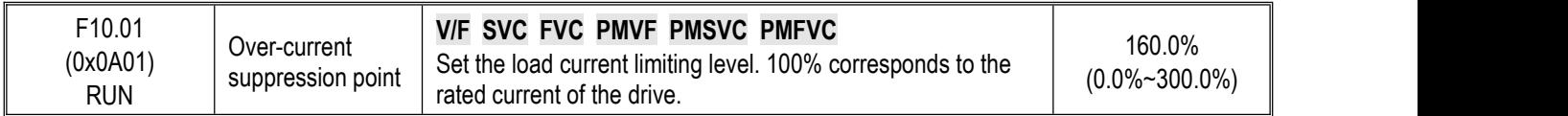

Sets the load current limiting level of the over-current suppression function. 100% corresponds to the rated current of the drive. When the output current ratio is greater than this value, the over-current suppression function will be triggered.

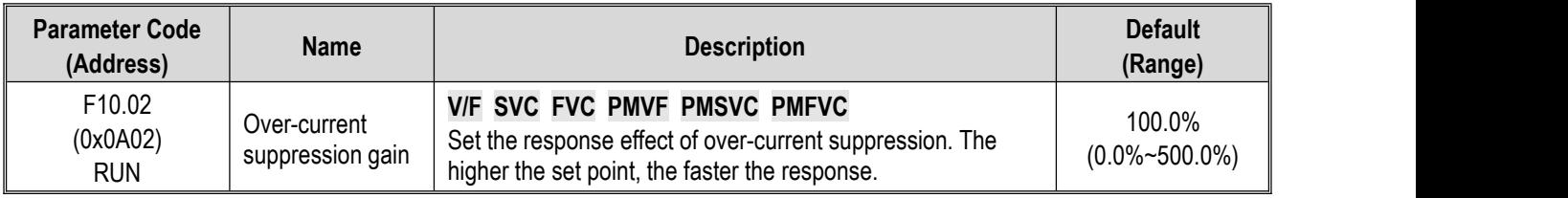

Sets the response speed of over-current suppression function.

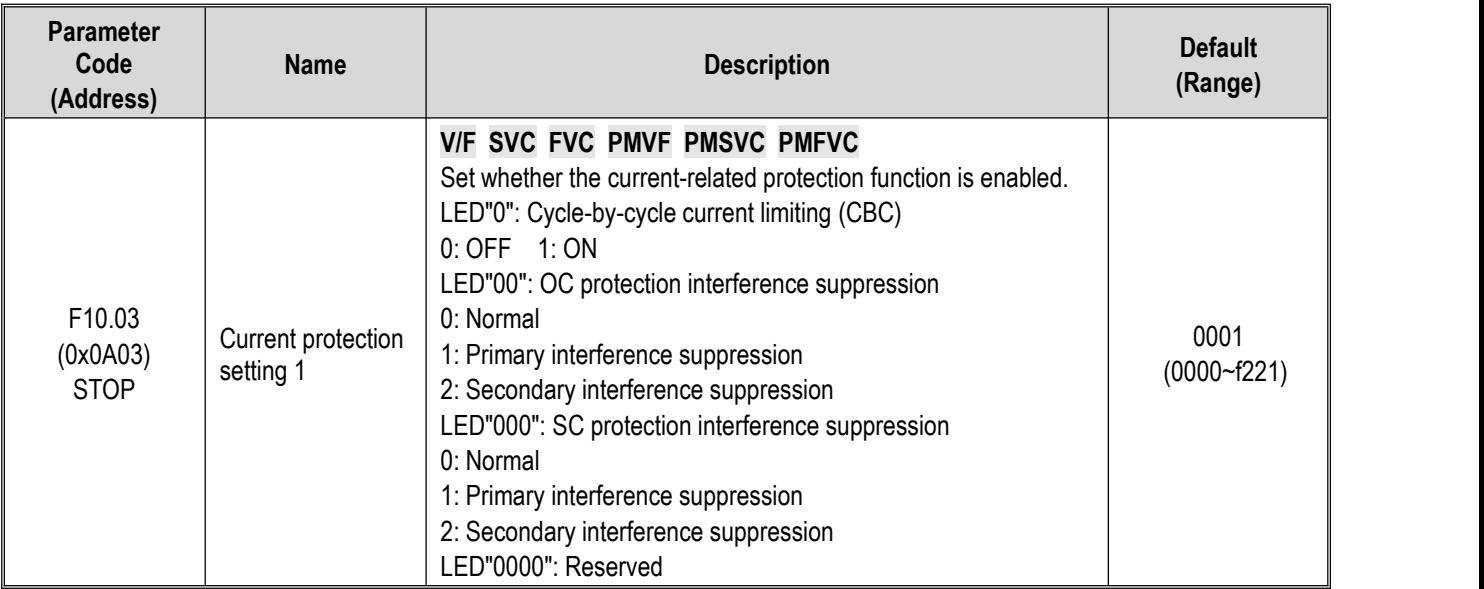

Sets whether the current-related protection function is enabled.

## **LED"0": Cycle-by-cycle current limiting (CBC)**

Cycle-by-cycle current limiting function through hardware protection, to a certain extent can limit the rise of current to avoid the drive from reporting overcurrent fault.

0: OFF

1: ON

## **LED"00": OC protection interference suppression**

When this function is valid, the software judges the E. oC [Overcurrent fault], eliminates interference signals and only responds to real overcurrent signals. After the secondary interference suppression isenabled, all edge signal information will be filtered.

0: Normal

1: Primary interference suppression

2: Secondary interference suppression

**Note:** This function may delay the alarm time of overcurrent fault, please use it with caution.

### **LED"000": SC protection interference suppression**

When the function is Valid, the software judges the E. SC [System fault], eliminates interference signals and only responds to real system fault signals. After the secondary interference suppression is enabled, all edge signal information will be filtered.

0: Normal

1: Primary interference suppression

2: Secondary interference suppression

**Note:** This function may delay the alarm time of system fault, please use it with caution.

### **LED"0000": Reserved**

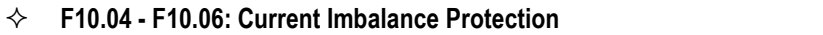

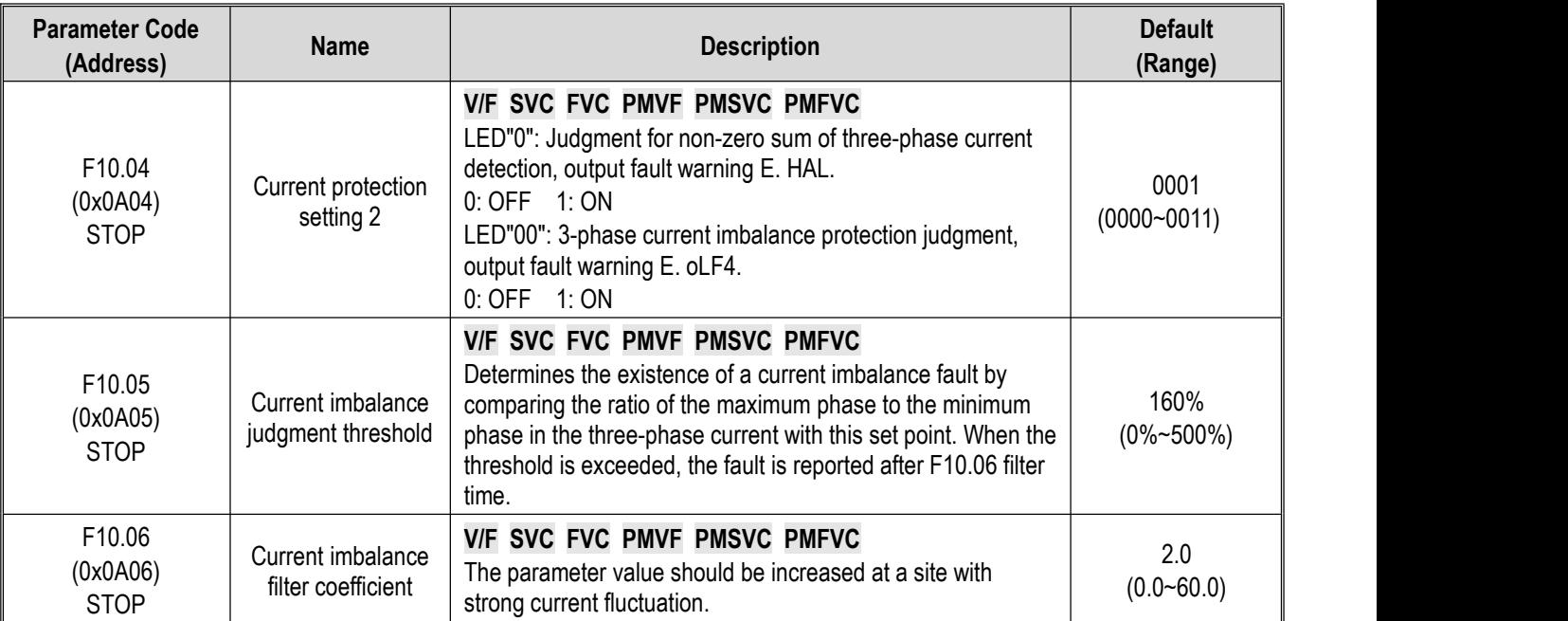

## **Group F10.1x: Voltage Protection**

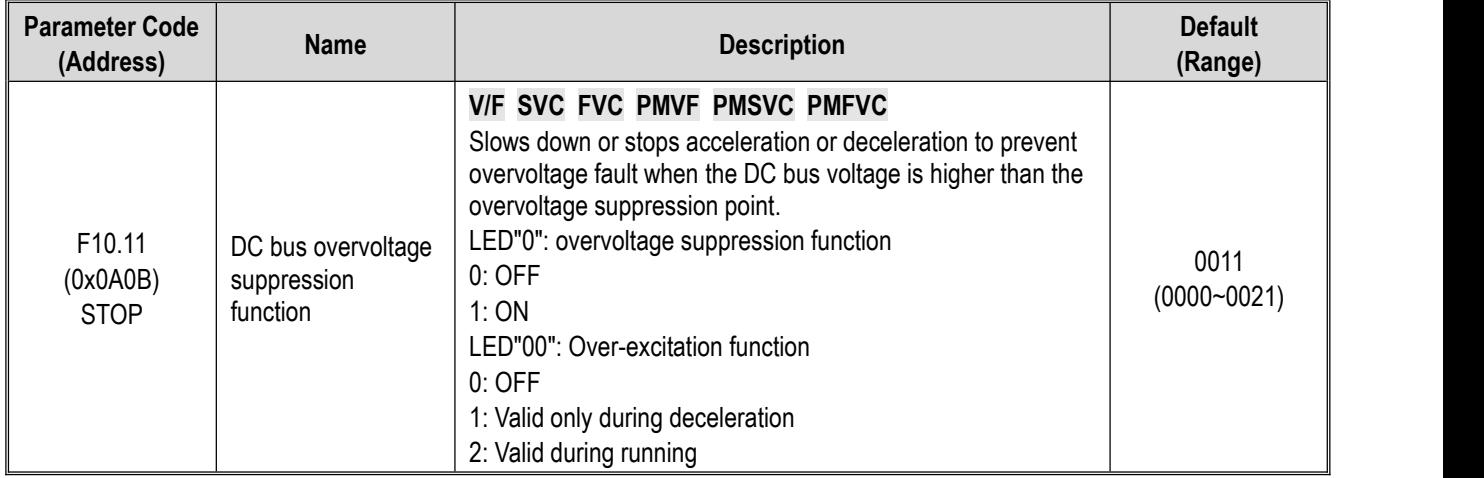

## **LED"0": overvoltage suppression function**

0: OFF

If the DC bus voltage is greater than the overvoltage suppression point, the output frequency is not adjusted, which may trigger E.OU [overvoltage fault].

1: ON

The overvoltage suppression function is active in operation, especially for eccentric load.

**Note:** The overvoltage suppression function is active in any control mode. When the regenerative load increases suddenly, even if the overvoltage suppression function is switched on, it is possible to report E. OU [overvoltage failure].

## **LED"00": Over-excitation function**

0: OFF

Do not increase the excitation current during deceleration, and the over-excitation function is Invalid.

1: Valid only during deceleration

over-excitation deceleration increases the excitation current during deceleration. Setting the motor in the overexcited state to make the motor decelerate sharply by producing greater brake torque. This process is faster than the common deceleration stop.

2: Valid during running

Precautions for the use of over-excitation deceleration:

Do not use over-excitation deceleration function for the following purposes. It is recommended to connect the brake resistor.

- Frequent rapid deceleration

- Continuous regenerative load
- Low-inertia machines
- Machines that is disallowed for torque fluctuations

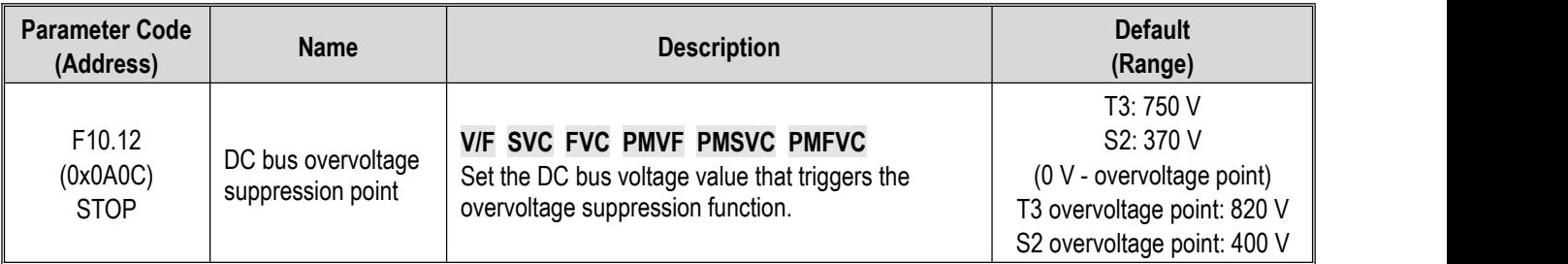

**Note**: The Default of this parameter depends on the drive model.

When the DC bus voltage reaches or exceeds F10.12 [Bus overvoltage Suppression Point] during the running, the drive will adjust the output frequency automatically to suppress the rise of bus voltage and avoid the drive from jumping to E. ou [overvoltage fault]. The schematic of overvoltage suppression function is shown as follows.

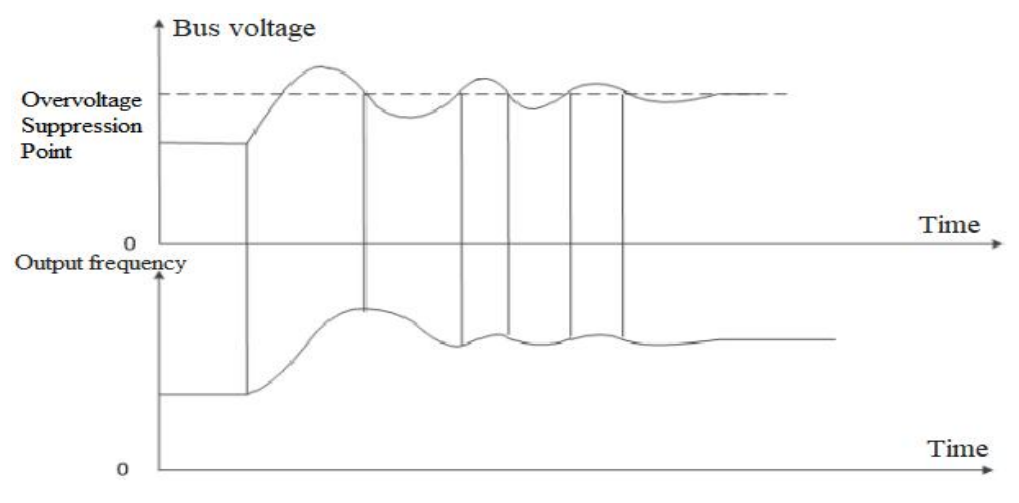

#### Schematic of Over-pressure Suppression Function

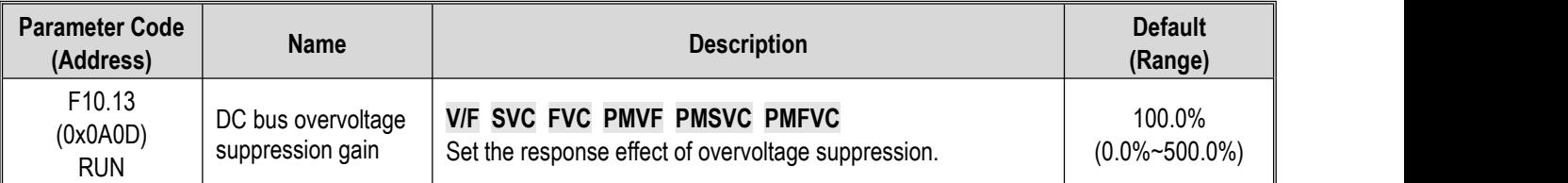

Adjust F10.13 [DC bus overvoltage Suppression Gain] to adjust the effect of over-pressure suppression function. When this parameter is set as 0, it indicates that the overvoltage suppression function is invalid.

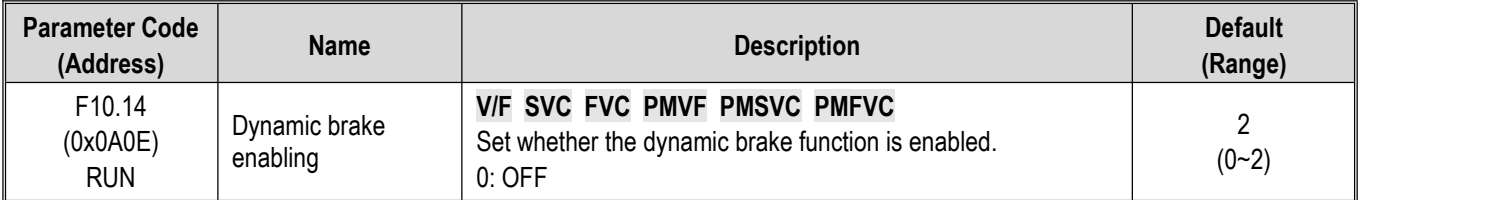

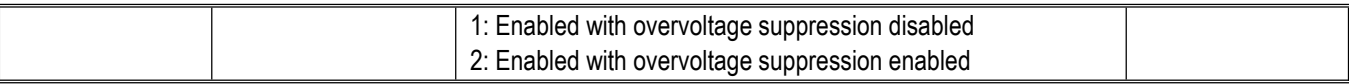

This parameter sets whether the dynamic brake function is enabled.

#### **0: OFF**

No matter how high the bus voltage, the drive does not implement dynamic brake control for the motor.

#### **1: Enable dynamic brake, and disable the overvoltage suppression function.**

When the bus voltage exceeds the dynamic brake action voltage, the drive will implement the dynamic brake control for the motor, and disable the overvoltage suppression function.

#### **2: Enable dynamic brake and overvoltage suppression function at the same time.**

When the bus voltage exceeds the dynamic brake action voltage, the drive will implement dynamic brake control for the motor , and enable the overvoltage suppression function at the same time.

**Note:** In this parameter setting, the priority of turning on or turning off the overvoltage suppression function is above the F10.11 [Bus overvoltage Suppression Function].

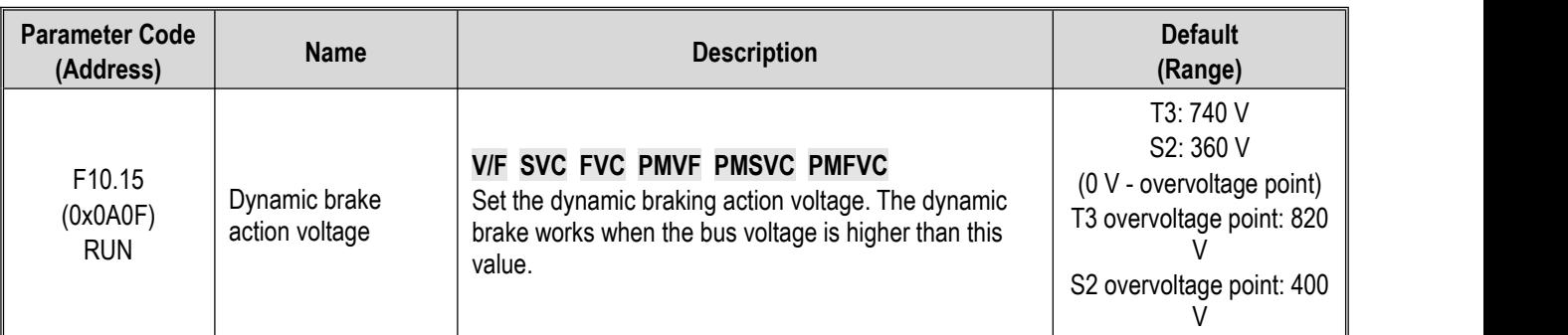

When the DC bus voltage of the drive increases and exceeds the F10.15 [Dynamic Braking Action Voltage], the drive will start the dynamic brake action. For those models without built-in braking resistor, if you need to use dynamic brake function, please buy an optional brake resistor.

**Note:** When using the dynamic brake function, please disable the overvoltage suppression function and set F10.11 to 0. Otherwise, overvoltage suppression may inhibit the increase of bus voltage and fail to reach the dynamic brake action point.

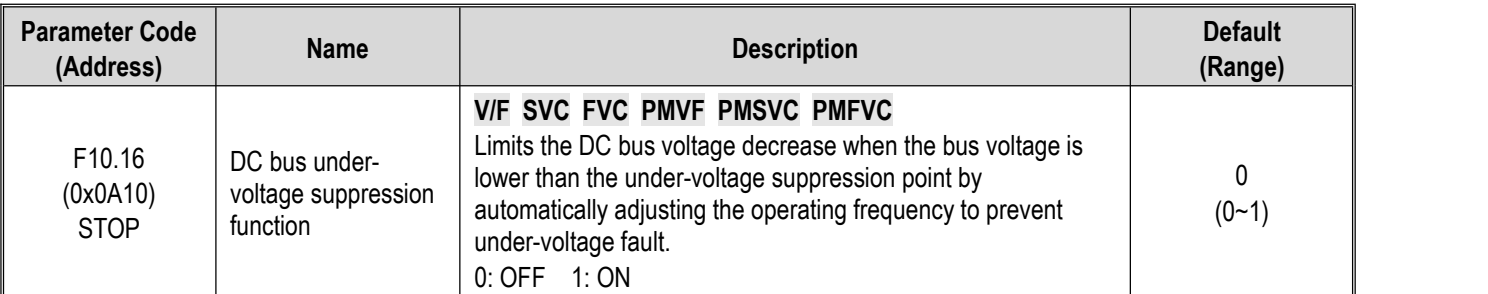

**Note:** The overvoltage suppression function is active in any control mode.

When the DC bus voltage of the drive reaches or is lower than F10.17 [DC Bus Under-voltage Suppression Point], the drive will adjust output frequency automatically to suppress the reduction of DC bus voltage to ensure that the drive does not trigger E. Lu2 [Under-voltage fault] due to low DC bus voltage.

 $0:$  OFF

1: ON

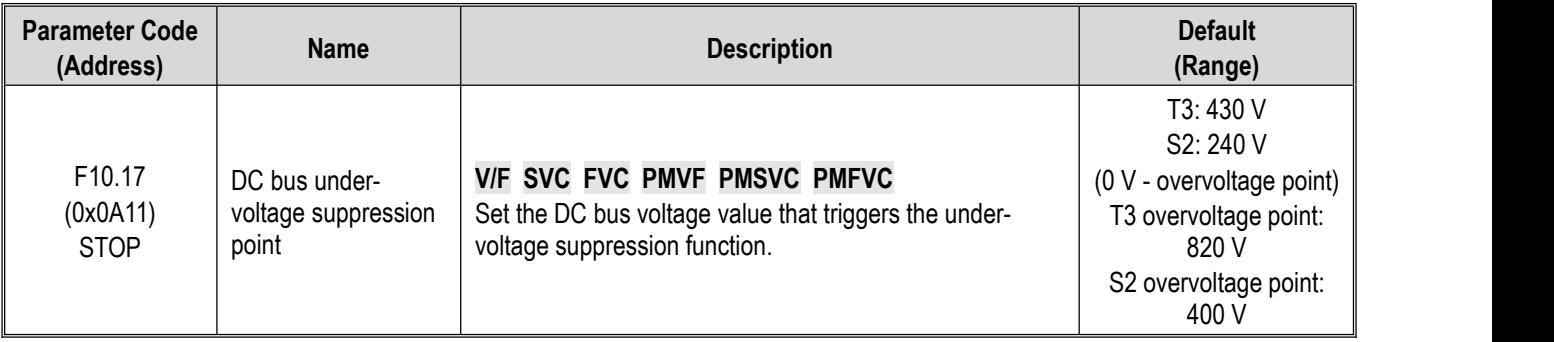

**Note**: The Default of this parameter depends on the drive model.

When the DC bus voltage of the drive reaches or is lower than F10.17 [DC Bus Under-voltage Suppression Point], the drive will adjust output frequency automatically to suppress the reduction of bus voltage to ensure that the drive does not trigger E. Lu2 [Under-voltage fault] due to low DC bus voltage.

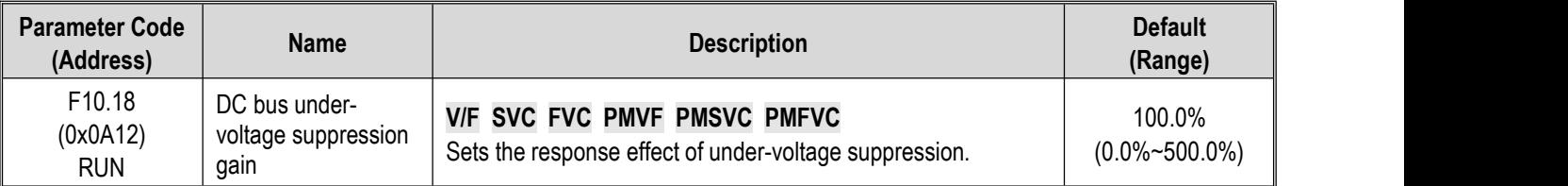

Adjust F10.18 [Bus Under-voltage Suppression Gain] to adjust the effect of under-voltage suppression function, When this parameter is set as 0, that indicates the under-voltage suppression function is turned off.

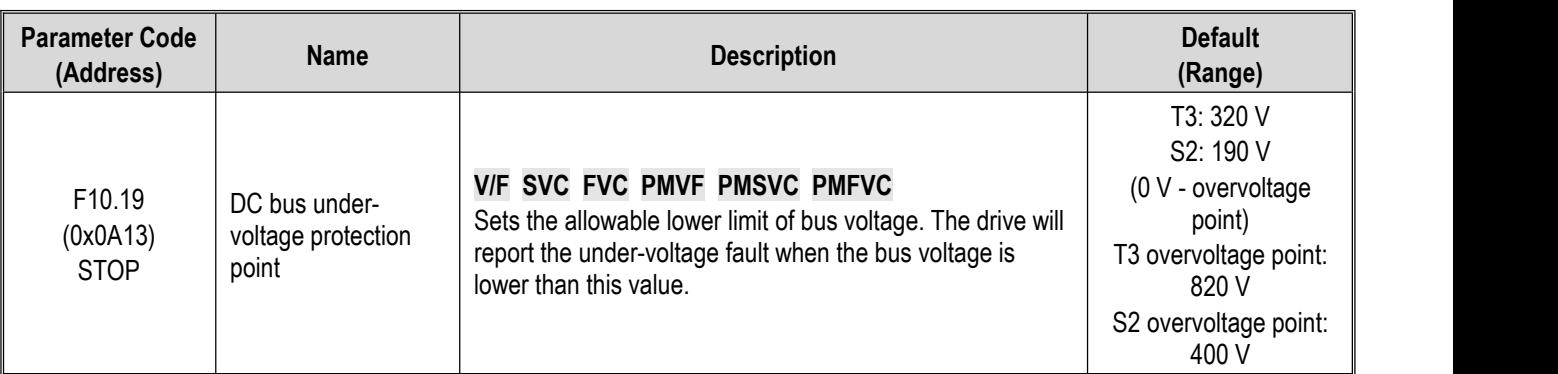

This parameter sets the lower voltage limit allowed by the DC bus voltage during the normal operation of the drive. For some scenarios where the power grid is low, the under-voltage protection level can be appropriately reduced to ensure the normal operation of the drive.

**Note:** When the gird voltage istoo low, the output torque of the motor will reduce. For constant power load and constant torque load, when grid voltage is too low, the input and output current of the drive will increase, thus reducing the operation reliability of the drive.

## **Group F10.2x: Auxiliary Protection**

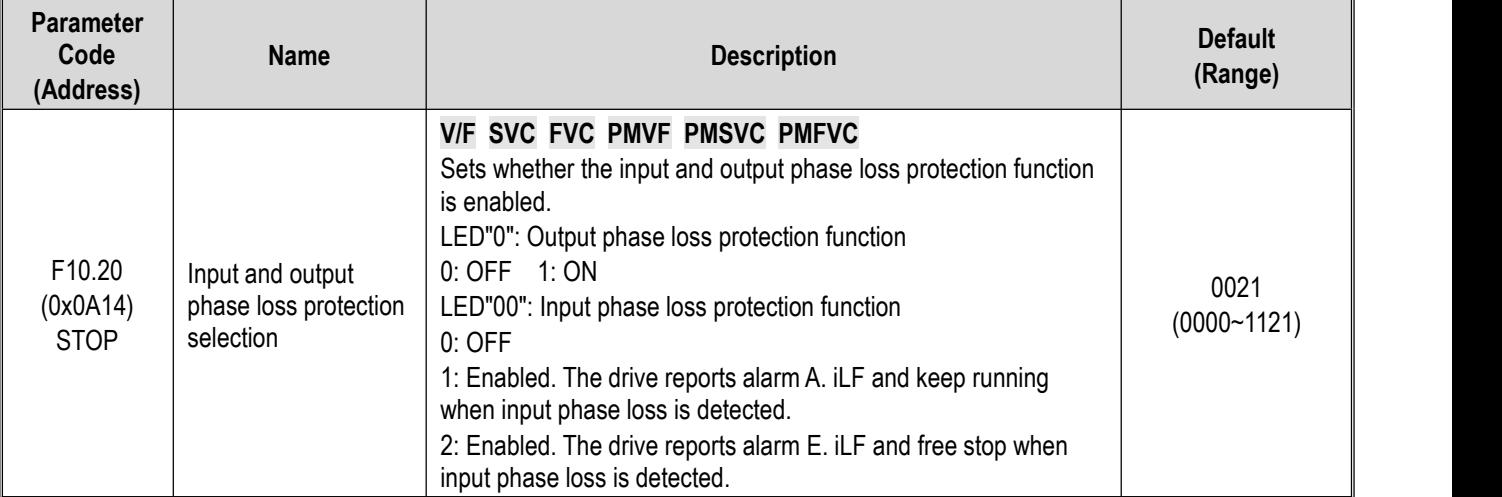

Sets whether the input and output phase loss protection function is enabled.

## **LED"0": Output phase loss protection selection**

0: OFF, output phase loss protection function is not active. This function cannot be turned off in the process of DC braking and vector pre-excitation.

1: ON, the function of output phase loss protection is active, when the output phase loss is detected, the fault E.oLF will be reported, the motor will free stop.

## **LED"00": Input phase loss protection selection**

0: OFF, Input phase loss protection function is not active.

1: Enabled, when the input phase loss is detected, the fault A.iiLF will be reported, the motor will keep running.

2: Enabled, when the input phase loss is detected, the fault E. iLF will be reported, the motor will free stop.

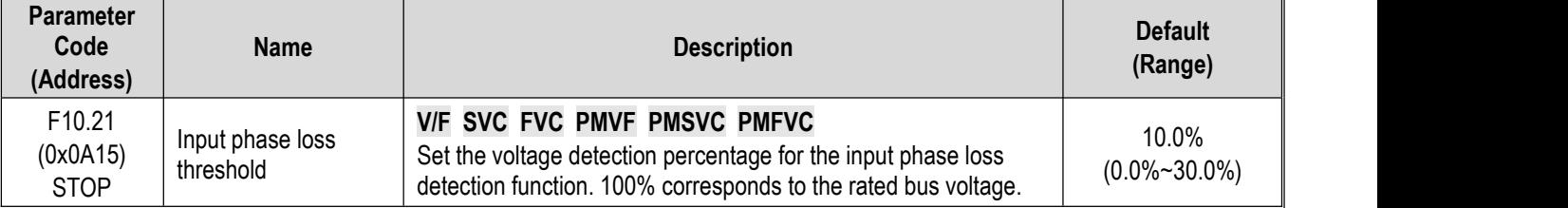

Set the voltage detection percentage for the input phase loss detection function. 100% corresponds to the rated DC bus voltage.

**Note:** When the gird motor fluctuates greatly, the value can be increased appropriately to prevent false input phase loss warning.

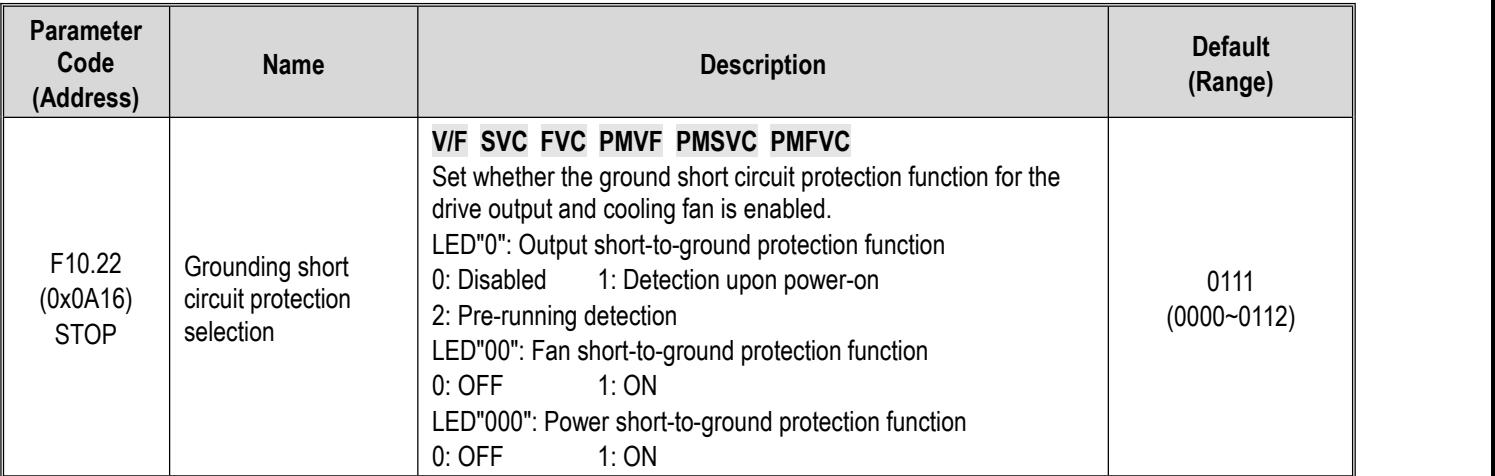

Set whether the ground short circuit protection function for the drive output and cooling fan is enabled.

## **LED"0": Output short-to-ground protection function**

0: OFF, Output short-to-ground protection function is turned off.

1: Detection upon power-on, The output short-to-ground protection function is turned on, when the drive outputs short circuit to ground is detected, the E. SG [Output short circuit to ground fault] will be reported.

2: Detection before operation, turn on the output short-to-ground protection function before operating at each time.

### **LED"00": Fan short-to-ground protection function**

0: OFF, fan short-to-ground protection function is turned off.

1: ON, the fan short-to-ground protection function is turned on. When the fan short circuit to ground is detected, the E. FSG [Fan short circuit to ground fault] will be reported.

### **LED"000": Power short-to-ground protection function**

0: OFF, power short-to-ground protection function is turned off.

1: ON, power short-to-ground protection function is turned on. When the power short circuit to ground is detected, the E. PoS [Power short circuit to ground fault] will be reported.

### **Note:**

- $\triangleright$  When turning on the pre-running short-to-ground detection, the synchronous machine cannot be started in rotation.
- $\triangleright$  In the rotation process of the synchronous machine, the drive will misreport short circuit to the ground fault after power-on.

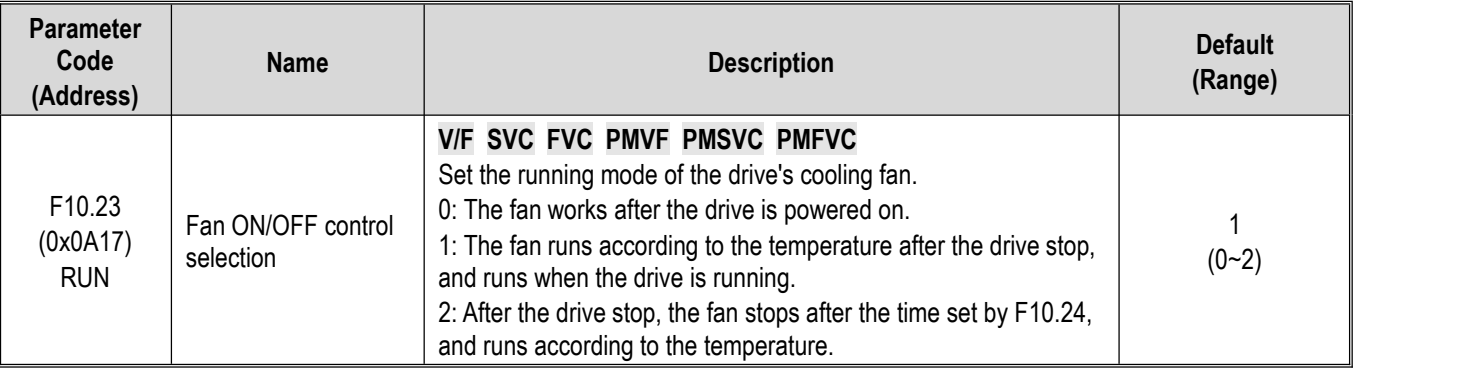

Set the running mode of drive cooling fan.

0: The fan runs after the drive is powered on Regardless of the module temperature, the fan will run after the drive is powered on.

1: The fan runs according to the temperature after the drive stop, and runs when the drive is running. The fan runs according to the temperature when the drive shuts down. If the temperature is above  $50^{\circ}$ C, the fan will run, otherwise it will stop after a delay time of 30 s. When the drive is running, the fan will run after a delay time of 1 s.

2: After the drive stop, the fan stops, and runs according to the temperature. The fan runs according to the temperature when the drive is running. If the temperature is above  $50^{\circ}$ C, the fan will run immediately, otherwise it will stop after a delay time of 30 s. After the drive stop, the fan will stop after a delay time of 30 s.

Note: Correct use of this function can effectively prolong the service life of the cooling fan.

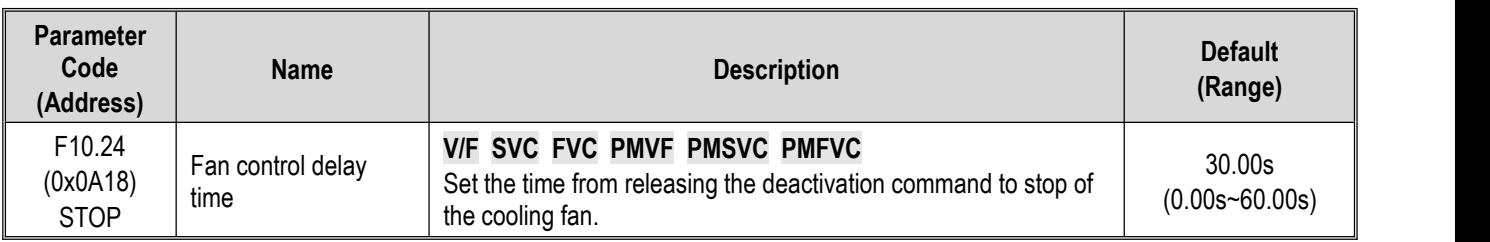

Sets the time from releasing the deactivation command to stopping of the cooling fan. After the drive stops running, the fan will stop through this time.

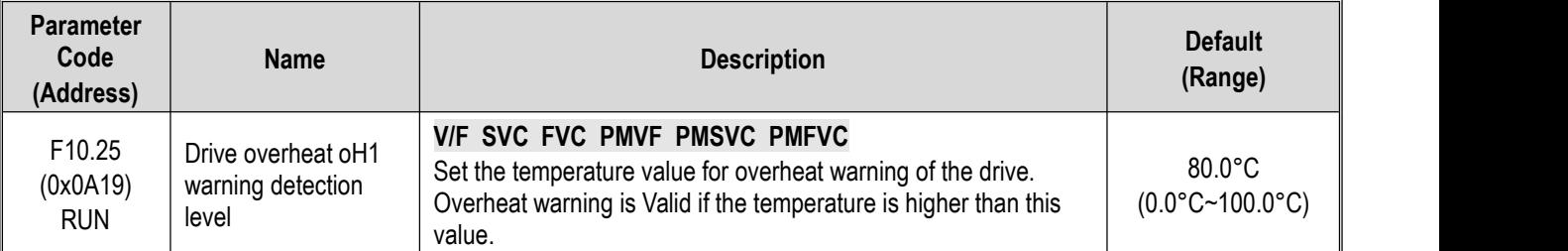

Sets the temperature value for overheat warning of drive. A.OH1 [Overheat Warning] is Valid if the temperature of C00.12 radiator is higher than this value.

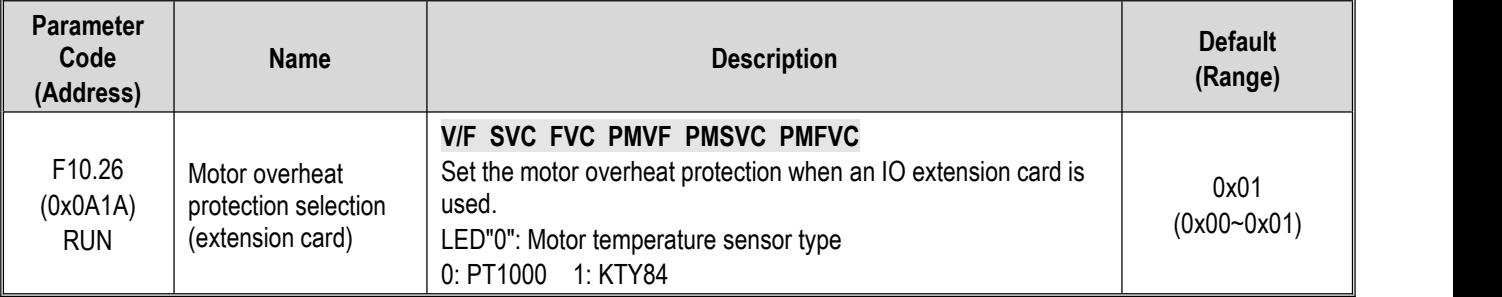

This parameter sets the motor overheat protection when an IO extension card is used.

### **LED"0": Motor temperature sensor type**

0: PT1000, corresponding to the motor with PT1000 temperature sensor.

1:KTY84, corresponding to the motor with KTY84 temperature sensor.

**Note:** This function should be used with IO extension card, the type of motor temperature sensor should correspond with the motor temperature sensor.

F10.26 is active when the dip switch of IO extension card is set to KTY. The PT100 is active when the dip switch of IO extension card is set to PT100.

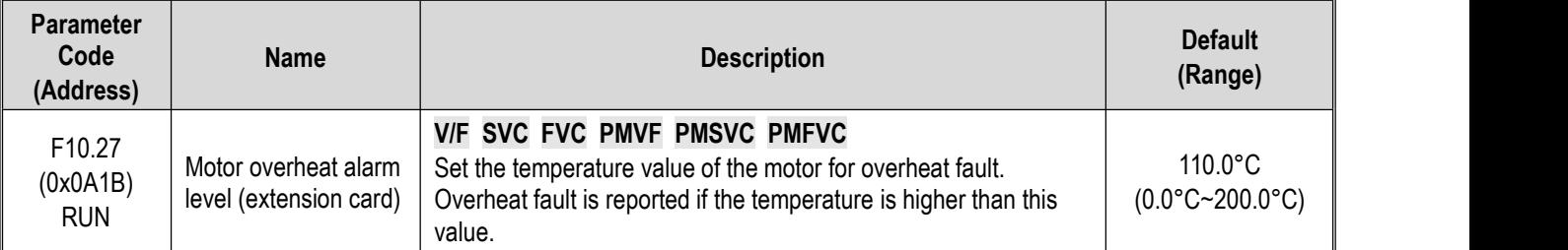

Sets the temperature value of the motor for overheat fault, if the temperature is higher than this value, E.oH3 [Overheat fault] is reported if the temperature is higher than this value.

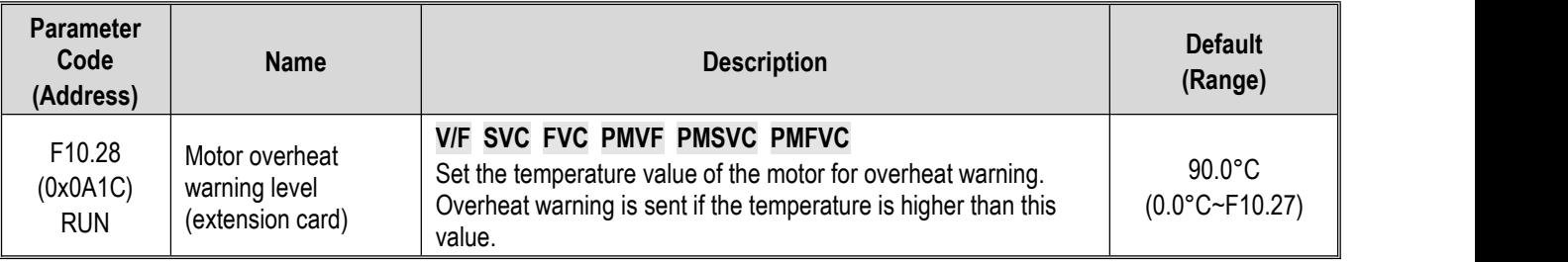

Set the temperature value of the motor for overheat warning, if the temperature is higher than this value, A. oH3 [Overheat warning] is reported motor will continue to operate.

# **Group F10.3x: Load Detection Protection**

### **Load detection judgment:**

The load warning detection mode and the warning mode of the drive should be used with two parameters of load detection level and load warning detection time.

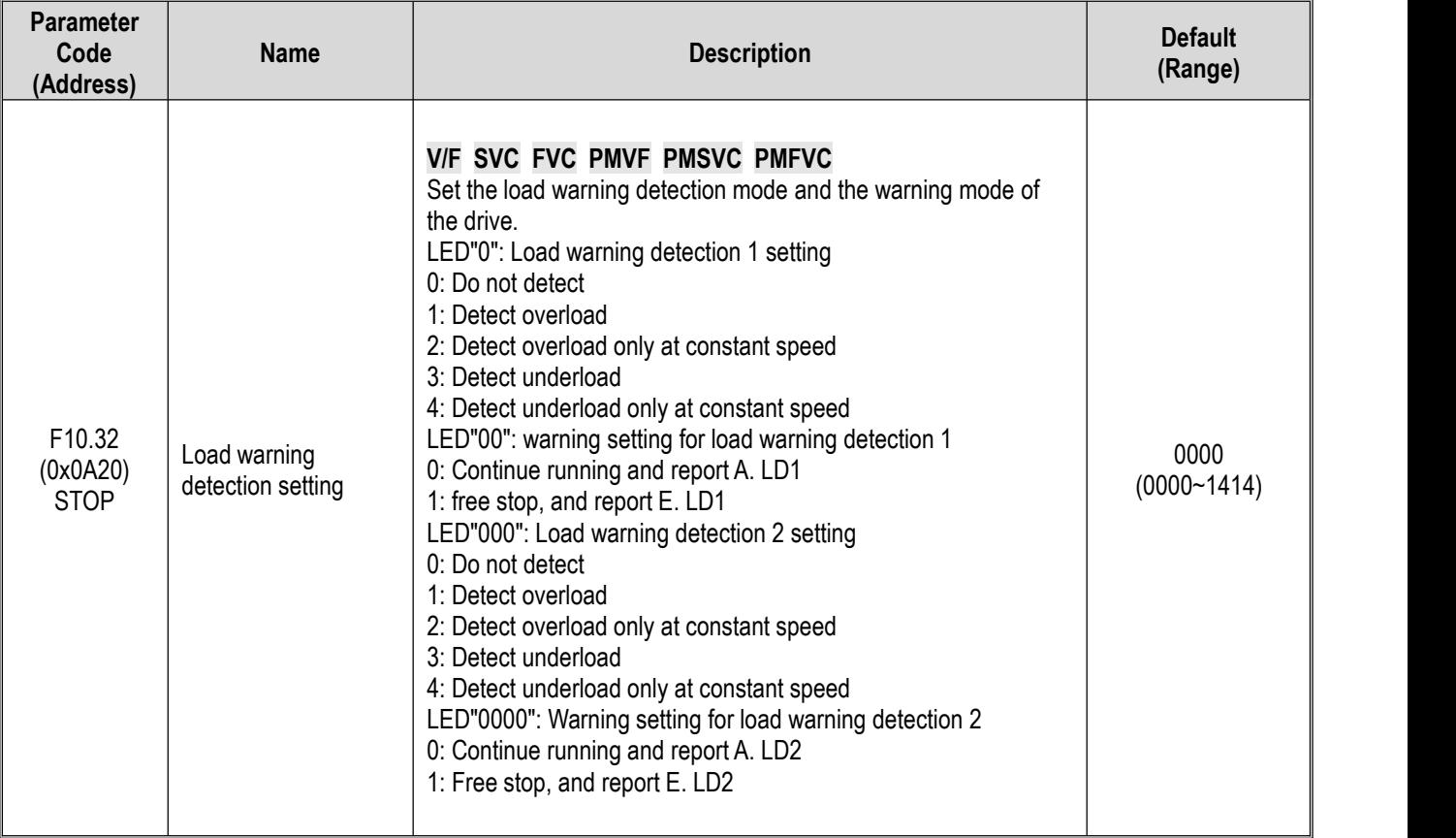

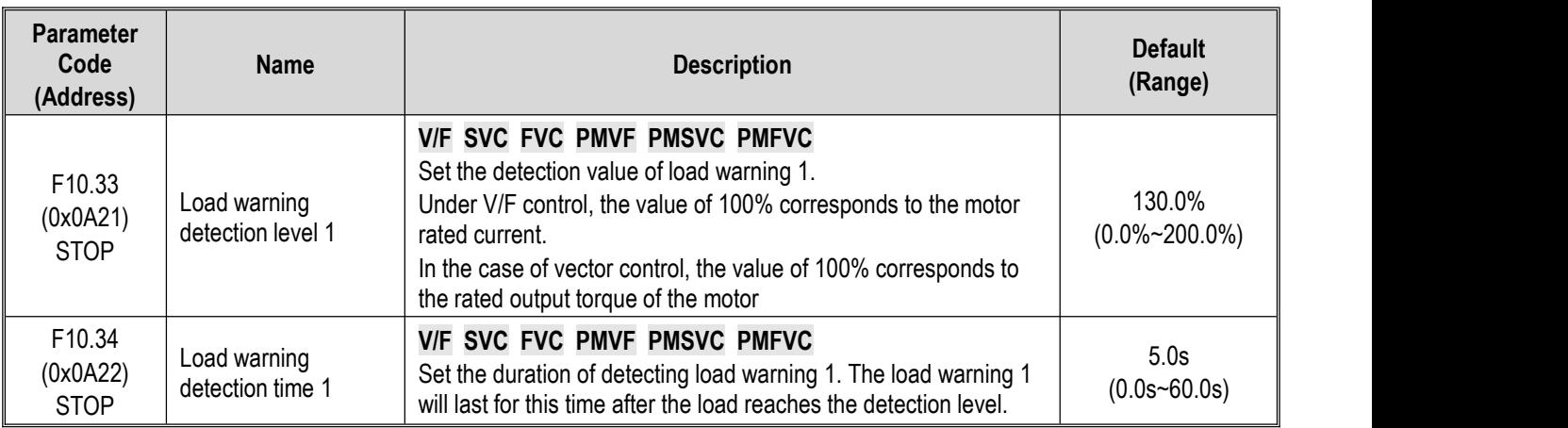

Set the related parameters of load warning 1.

When the drive is running under the V/F control mode, 100.0% corresponds to the motor rated current. Under the vector control mode, motor output torque is used as load warning judgment value, and 100.0% corresponds to the rated output torque of the motor.

Load warning judgment value 1 in F10.34 [Load Warning Detection Time] should be compared with F10.33 [Load Warning Detection Level]. The motor will make corresponding action according to the set points in LED"0"and LED"00" of F10.32 [Load Warning Detection Setting].

When the function of terminal Y is selected as 27 [Overload warning detection] or 28 [Underload warning detection], the drive will output warning signal through the terminal Y.

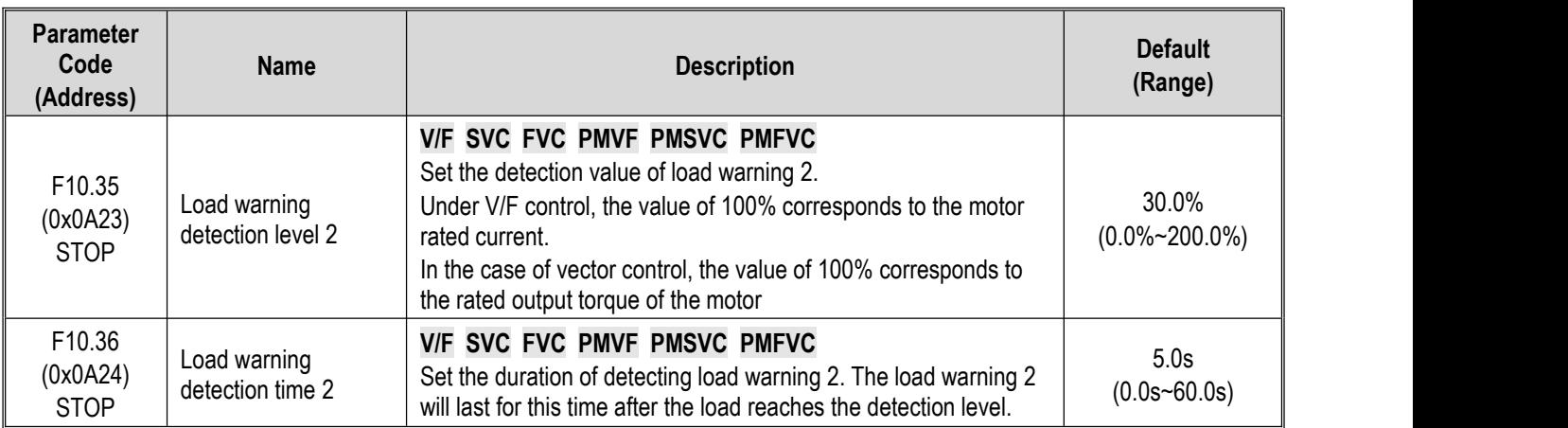

Set the related parameters of load warning 2.

When the drive is running under the V/F control mode, 100.0% corresponds to the motor rated current. Under the vector control mode, motor output torque is used as load warning judgment value, and 100.0% corresponds to the rated output torque of the motor.

Load warning judgment value 2 in F10.36 [Load Warning Detection Time] should be compared with F10.35 [Load Warning Detection Level]. The motor will make corresponding action according to the set points in LED"000" and LED"0000"s of F10.32 [Load Warning Detection Setting].

When the function of terminal Y is selected as 27 [Overload warning detection] or 28 [Underload warning detection], the drive will output warning signal through the terminal Y.

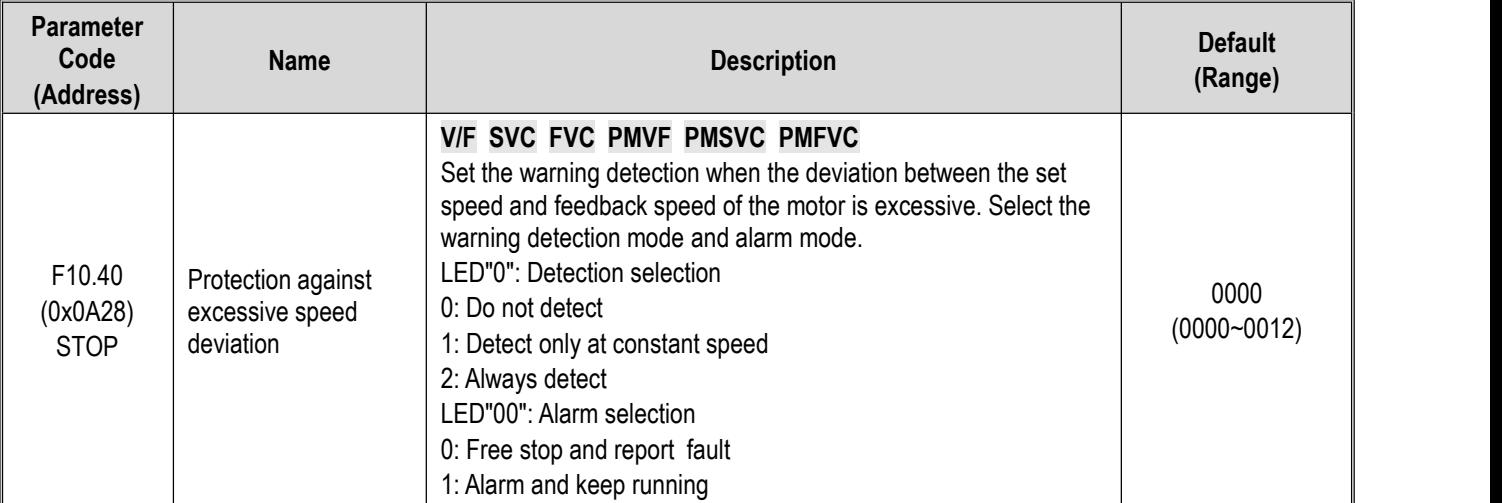

## **Group F10.4x: Stall Protection**

Set the warning detection mode and alarm mode when the deviation between the set speed and feedback speed of the motor is excessive, using it with F10.41[Excessive Speed Deviation Detection Threshold] and F10.42 [Excessive Speed Deviation Detection Time].

## **LED"0": Detection selection**

0: Do not detect, turn off the protection function for excessive speed deviation.

1: Detect only at constant speed, turn on the protection function for excessive speed deviation only when running at constant speed.

2: Always detect, turn on the protection function for excessive speed deviation when the motor is under the acceleration, deceleration and constant speed control.

## **LED"00": Fault selection**

0: Free stop and report the fault alarm E.DEF

1: Continue running and report fault alarm A. DEF

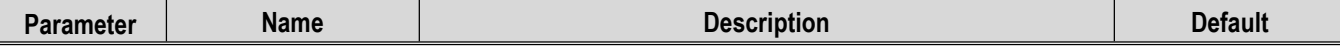

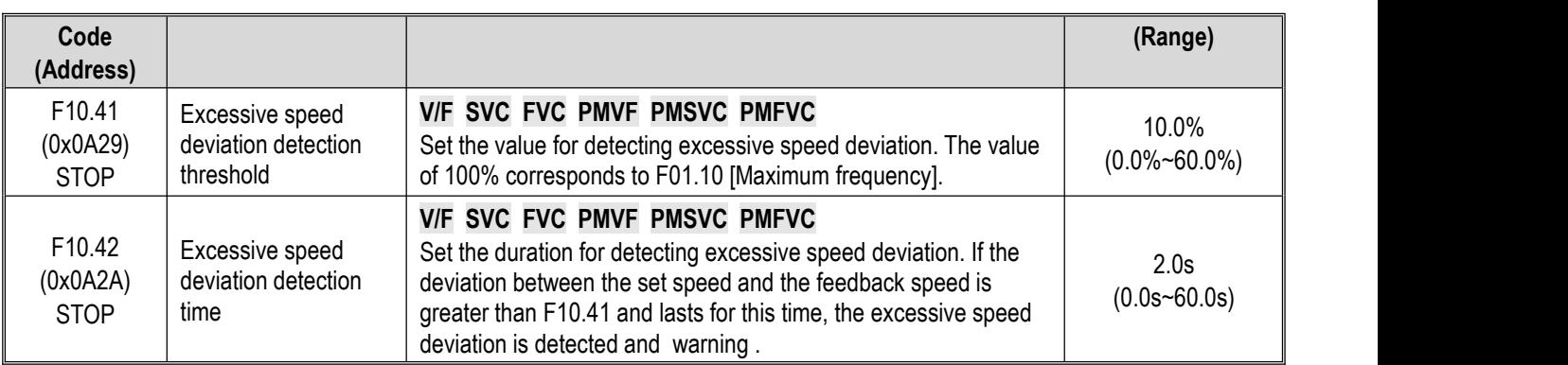

**Note:** The speed deviation detection threshold of 100% corresponds to F01.10 [Maximum Frequency].

When the deviation between the speed feedback value and the speed set point corresponding to the percentage value of F01.10 [Maximum Frequency] is greater than F10.41 [Excessive Speed Deviation Detection Threshold] within the set time of F10.42 [Excessive Speed Deviation Detection Time], the motor will respond according to F10.40 [Protection Against Excessive Speed Deviation].

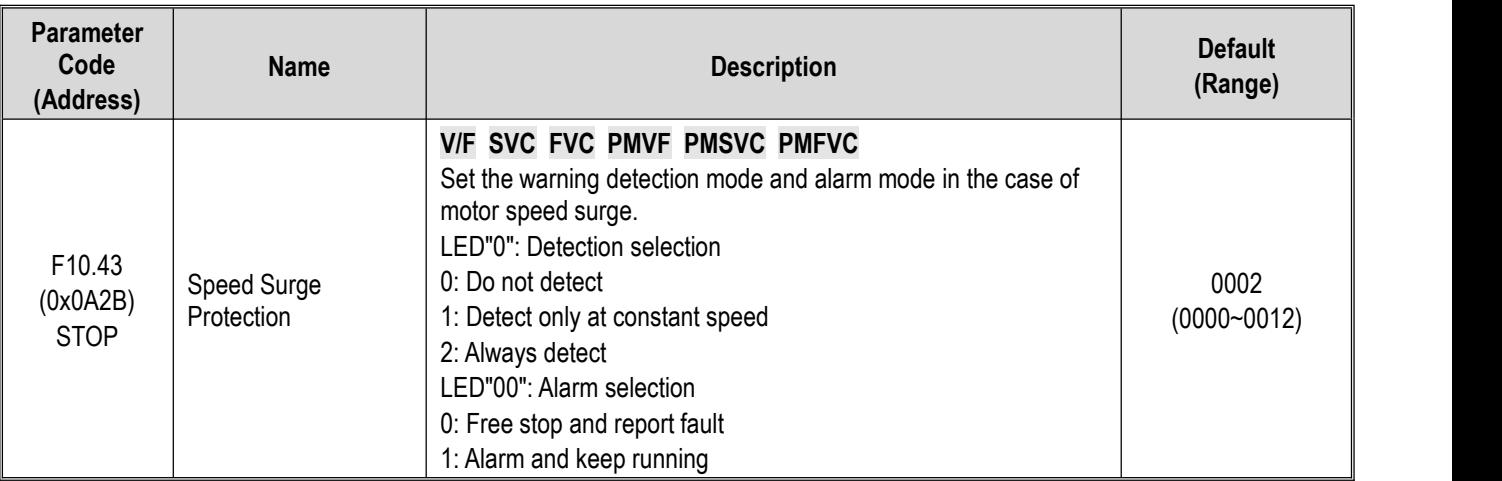

Set the warning detection mode and alarm mode when the feedback speed of the motor is excessive, using it with F10.44 [Over speed Detection Threshold] and F10.45 [Over-speed Detection Time].

### **LED"0": Detection selection**

0: Do not detect, turn off the over-speed protection function.

1: Detect only at constant speed, turn on the protection function only when running at constant speed.

2: Always detect, turn on the over-speed protection function when the motor is under the acceleration, deceleration and constant speed control.

### **LED"00": Fault selection**

0: Free stop and report the fault alarm E.SPD

1: Continue running and report fault alarm A. SPD

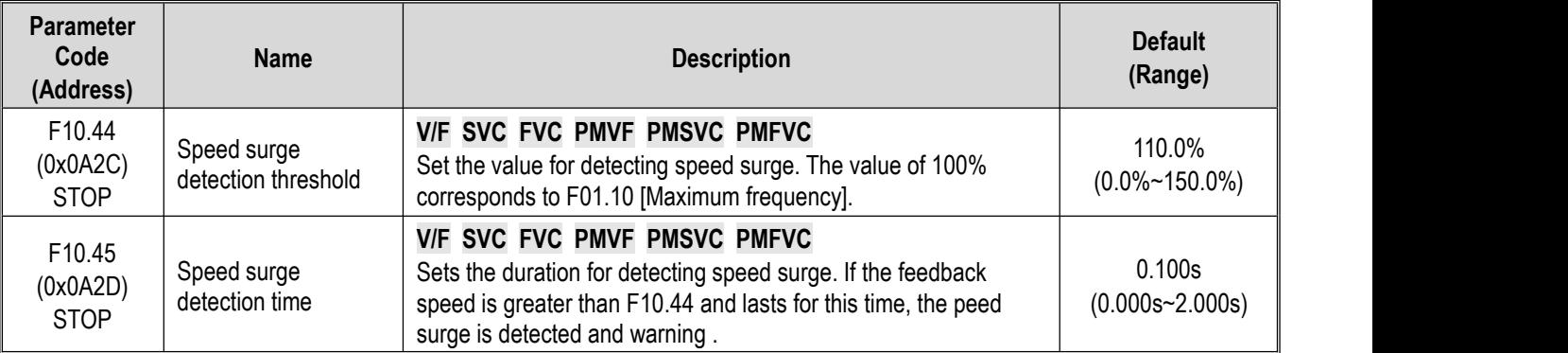

**Note:** The over-speed detection threshold of 100% corresponds to F01.10 [Maximum Frequency].

When the speed feedback value corresponding to the percentage value of F01.10 [Maximum Frequency] is greater than F10.44 [Over-speed Detection Threshold] within the setting time of F10.45 [Overs-peed Detection Time], the motor will make corresponding action according to F10.43 [Over-speed Protection Action].

## **Group F10.5x: Fault Recovery and Motor Overload**

## **Fault Recovery F10.50~F10.52**

When the drive detects a temporary fault and does not want to stop the machine, the fault self-recovery function is used to reset the fault automatically. When the times of fault self-recovery exceeds the set point within the set time, the drive will stop after detecting a fault. At this time, it is necessary to reset the fault manually after troubleshooting.

**Dangerous!** Do not use the fault self-recovery function when the winch lifting load or the fault cannot be automatically restored.<br>Otherwise, that may result in personal injury accident.

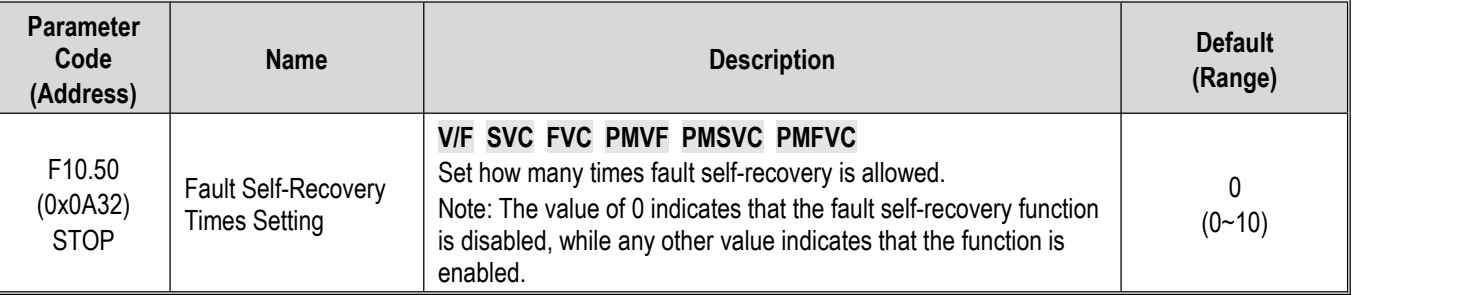

Note: When the parameter is set as 0, it indicates that the fault self-recovery function is disabled.<br>During the start of the fault self-recovery function, if the fault occurs in the process of shut-down deceleration, the recovery will not be performed.

During the start of the fault self-recovery function, if the undervoltage fault occurs during the operation, the drive will jump to A. Lu1 warning and enter the stop state.

During the fault self-recovery, if the non-self-recovery fault occurs, the drive will enterthe fault state and not perform the selfrecovery.

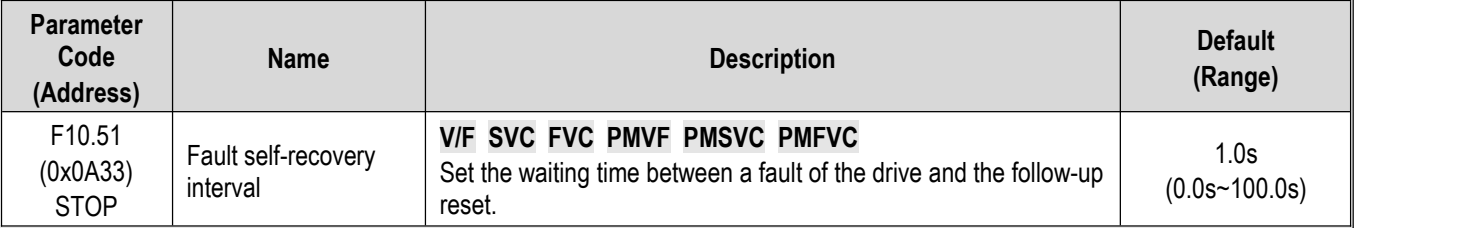

Sets the waiting time between a fault of the drive and the follow-up reset. The Keypad will display the character ofthe fault in this time, but the running indicator light is still lighten.

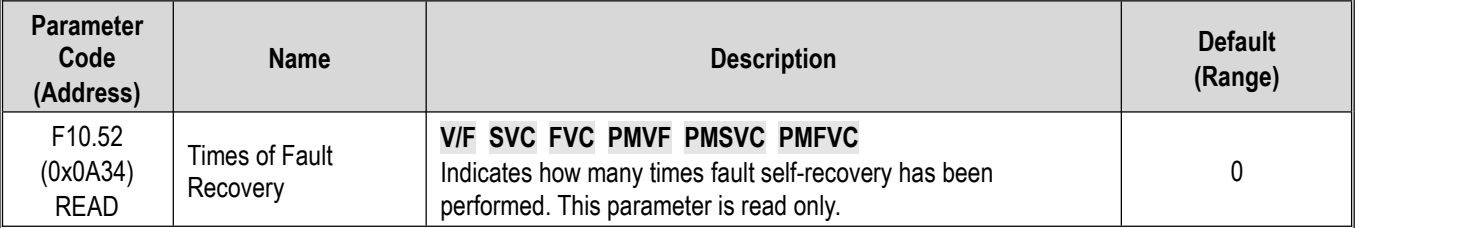

Indicates how many times fault self-recovery has been performed, it's convenient for user to confirm the usage state of the fault self-recovery function, this parameter is read only.

**Note:** Each time the fault self-recovery is executed, the value is increased by 1. When the value is equal to F10.50 [Fault Self-Recovery Times Setting], the fault will be detected if a self-recovery fault is triggered, and the fault recovery is no longer performed.

During the fault self-recovery, if the non-self-recovery fault results in the stop, the value will be reset to 0.

If the self-recovery fault occurs and other faults will not be triggered in 10 minutes, the value will be reset to 0.

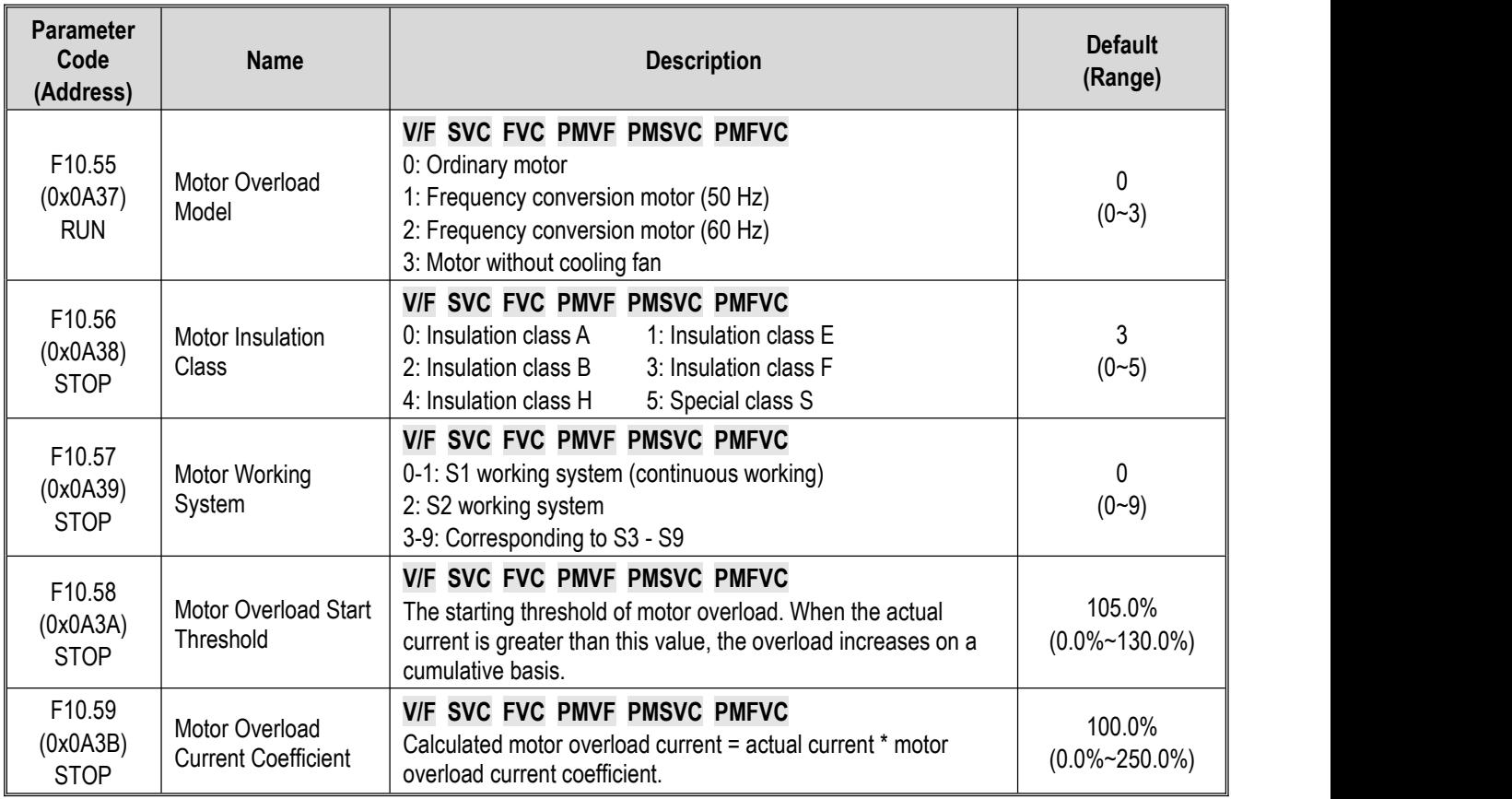

## **Motor Overload Protection F10.55~F10.59**

Long-term overload operation of the motor will lead to extreme overheat, the heat parameter and the heat loss parameter determines the motor temperature rise, if the motor overload protection and motor current show inverse time characteristic curve, this is related to motor operation frequency. When setting F10.59 = 100.0%, the overload protection curve is shown as follows.

The comparison of the overload curve of each level at 50 Hz

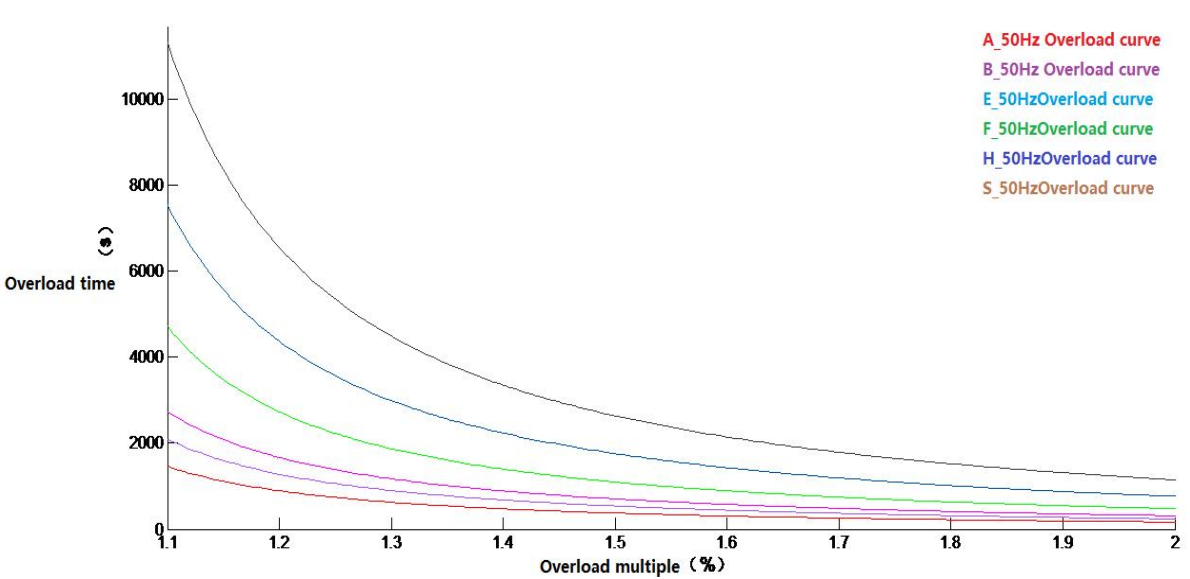

The overload time table of key points of each level at 50 Hz

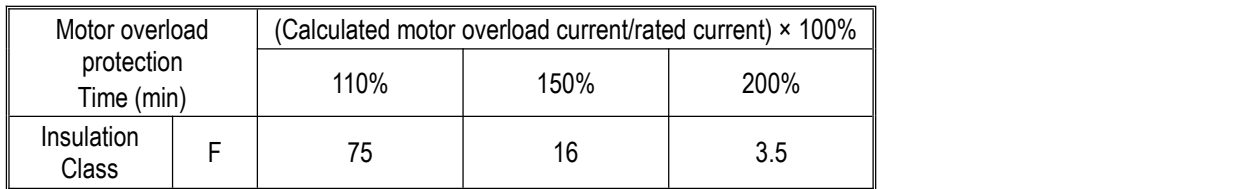

The overload protection curve under different frequency when the default is F level.

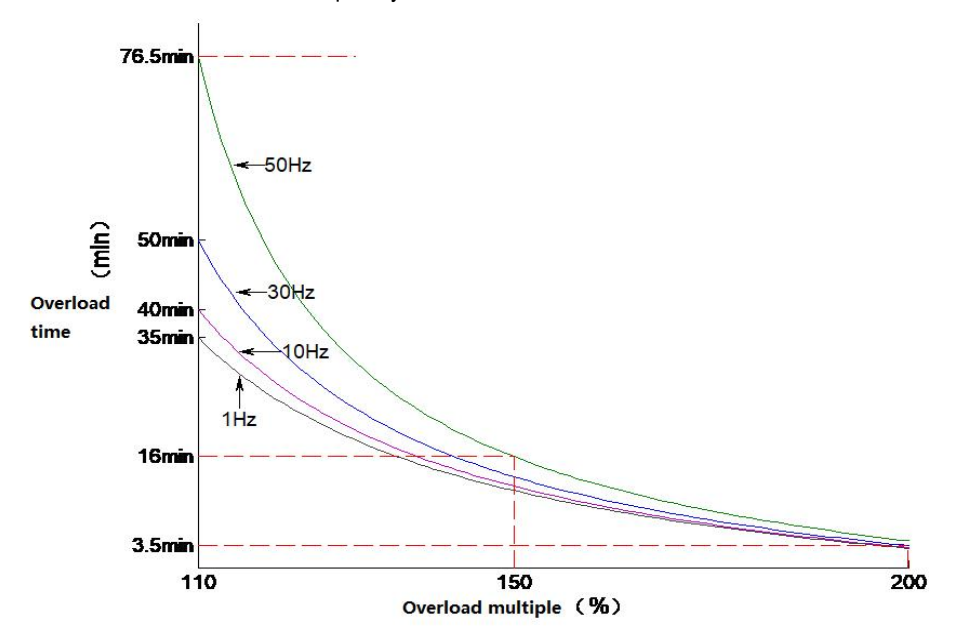

**Note**: Users need to set the industrial control according to the actual condition of the motor, and set the values of F10.55~F10.59 correctly, to effectively protect the motor.

When a drive operates with multiple motors in parallel, the thermal relay protection function will not work, to protect motors effectively, please install a thermal relay at incoming line end of each motor.

# **11.13 Group F11: Keypad Parameters**

## **Group F11.0x: Button Operation**

## **F11.00: Button Lock Selection**

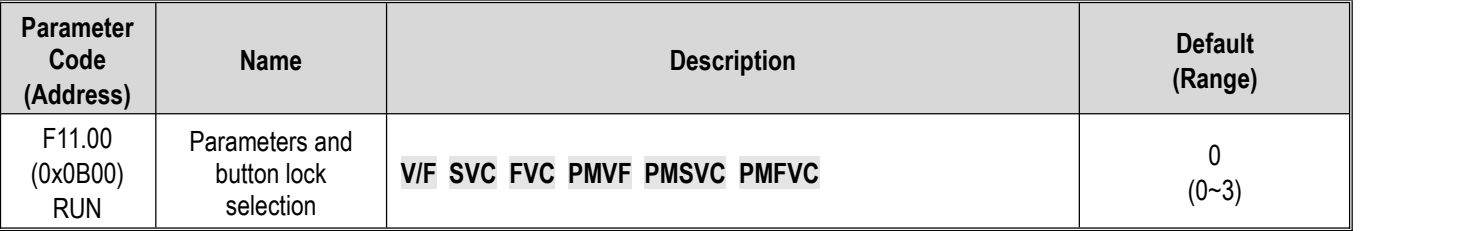

### **0: Not locked**

Parameters and button lock function is not active.

### **1: Function parameter is locked**

It is disabled to modify the set points of all the functional parameters (except for the specific function codes of up and down buttons, which can be modified by the up and down buttons). You cannot enter the parameter modification interface through the keypad, but can select the monitoring value by the shift keypad. All button functions on the keypad are not locked.

### **2: Function parameter and button lock**

Lock the set points of all the function parameters. You can neither enter the parameter modification interface through the keypad, nor select the keypad monitoring value. Do not modify the parameter. Lock all buttons on the keypad except RUN/STOP/JOG/PRG.

### **3: Function parameter and button lock**

Lock the set points of all the function parameters, and disable modifying parameters. At the same time, lock all the buttons on the keypad except PRG.

### **Note:**

- $\triangleright$  How to unlock dual-line digital tube keypad: After pressing the PRG menu button, the first line of the keypad will display CodE. Then you can directly enter the user's password (F11.01-User Password) in the second line by pressing the SET button to unlock it.
- $\triangleright$  How to unlock single-line digital tube keypad: The single-line digital tube Keypad will display CodE after pressing the PRG menu button, then press the "SET" button, the digital tube will display flashing input cursor, enter the user password (F11.01- User Password) through the up and down buttons, and then press the SET button again to confirm, then you can unlock.
- $\triangleright$  The user password is a protective parameter set to protect the drive parameters from tampering. After setting the password, keep it in mind to avoid the inconvenience when you want to change the parameters later.
- $\triangleright$  After unlocking, entering the monitoring interface will exit the unlock. If you want to return to the parameter interface, you need to enter the password again.

### **F11.00: Button Lock Password**

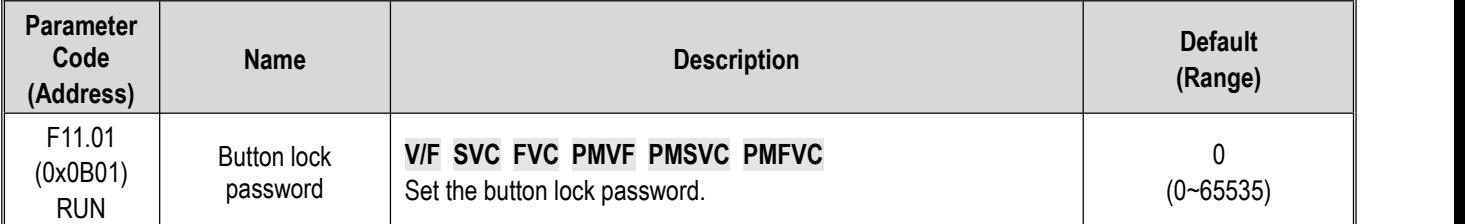

### **F11.02: Keypad Multi-Functional Button Selection**

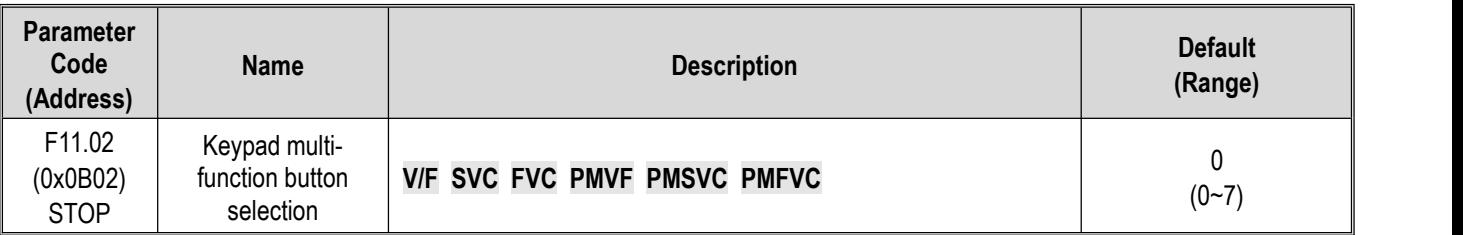

0: Invalid

1: Reverse running button

2: Forward jogging button

3: Reverse jogging button

4: Switching between the keypad command channel and the terminal command channel

5: Switching between the keypad command channel and the communication command channel

6: Switching between the terminal command channel and the communication command channel

7: Switching between keypad, terminal and communication command channels

### **F11.03: Keypad STOP Button Setting**

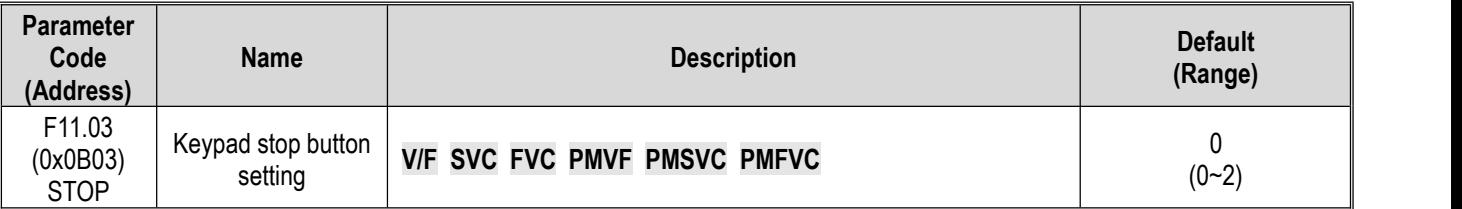

0: Non-Keypad control mode is disabled When the signal of the non-keypad control mode isvalid, the STOP button cannot be used as a stop button to stop the drive.

1: Non-Keypad control mode stop the drive by the stop mode.When the signal of the non-keypad control mode isvalid, the keypad STOP button can be used as a stop button to stop the drive by the stop mode set by [F07.10].

It can be used as a stop button, and the stop mode is the mode set by [F07.10].

2: Non-Keypad control mode stop the drive by free stop.When the signal of the non-keypad control mode is valid, the keypad

STOP button cannot be used as a stop button to stop the drive freely.

It can be used as a stop button, and the stop mode is free stop.

### **Note:**

 $\triangleright$  If [F11.03] is selected as 1 or 2, press the keypad stop button to stop the motor under the terminal control or RS485 communication control, the drive will be locked in the stop state. If you want to restart the drive, you should sent the stop command from the selected run command channel, and the drive cannot run until the locked state is released.

### **F11.04: Function of Up/Down Button (Knob) in Status Interface**

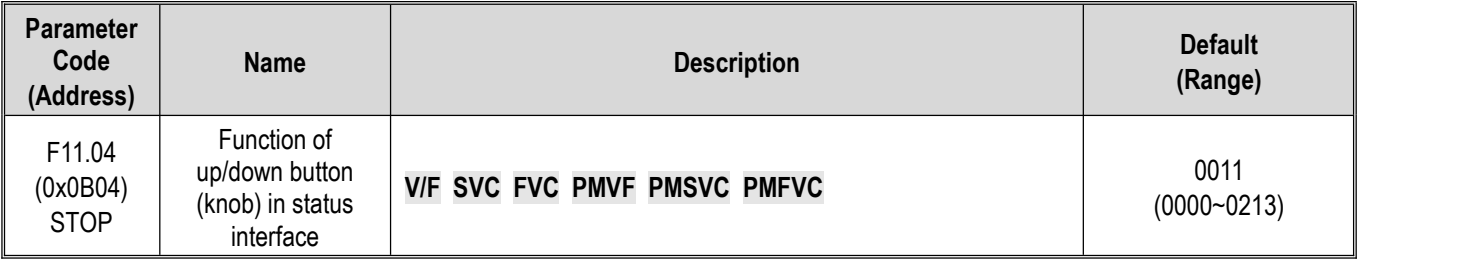

### **LED"0": Keypad up/down button used for modification**

0: Invalid

1: Adjust F01.09 frequency set by keypad.Modify the set point of parameter [F01.09] promptly by keypad up/down button.

2: Adjust F13.01 set by PID keypad.Modify the set point of parameter [F13.01] promptly by keypad up and down button.

3: Modify parameter number settings by keypad up and down buttons. Modify the set point of [Fxx.yy] corresponding to the parameter F11.05 promptly by keypad up and down button.

### **LED"00": Storage after power-off**

0: Frequency is not stored after power-off

1: Frequency is stored after power-off

Selects whether the drive saves the modified value to the corresponding parameter during power failure after the parameter is promptly modified by the keypad up and down button.

### **LED"000": Action limit**

0: Adjustable during operation and stopping

- 1: Adjustable only during operation, and maintained during stopping
- 2: Adjustable during running; reset during stop

## **LED"0000": Reserved**

**Note:**

 $\triangleright$  LED"00": Select whether the changed data is stored in an EEPROM.

### **F11.05: Parameter Code Setting Quick Change with Up/Down Button**

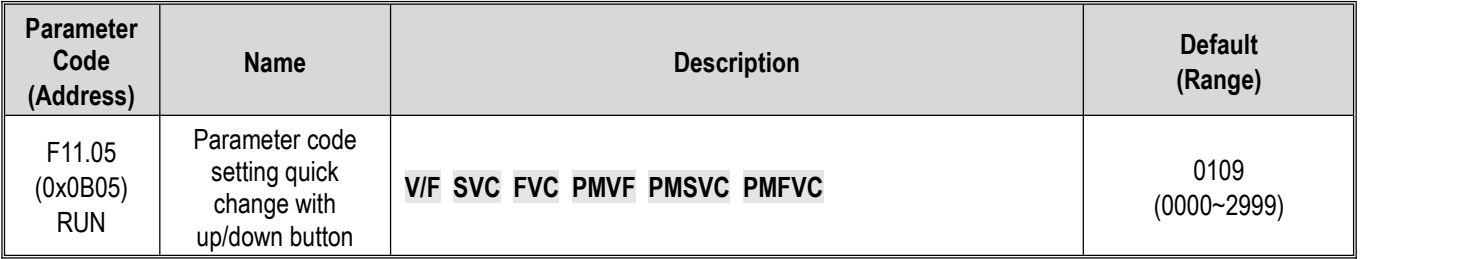

Modifying parameter number settings by keypad up and down button

**LED"0" and LED"00":** Set yy in function parameter number Fxx.yy to 00-99.

**LED"000" and LED"0000":** Set xx in function parameter number Fxx.yy to 00-29.

**Note:**

 $\triangleright$  F11.04 is active when the LED"0" is 3. For example, when F11.05 = 0342, the up and down buttons of the keypad can be used to modify the point value of [F03.42] promptly.

### **F11.06: Keypad Command Button Selection**

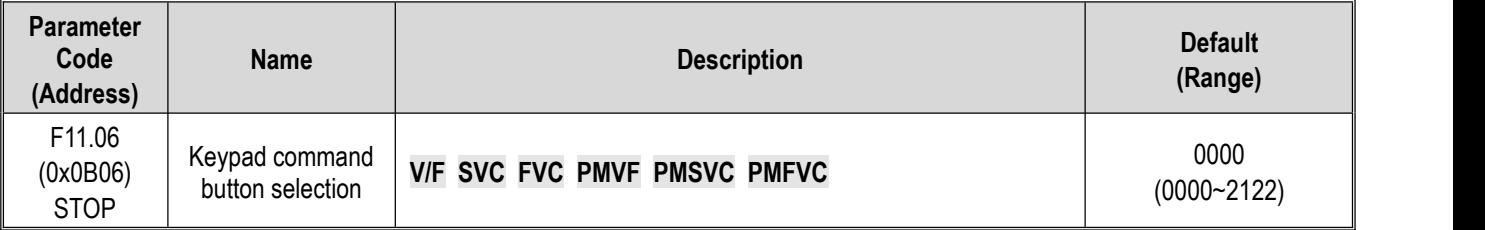

### **LED"0": Internal and external keypad button commands**

### **(Run commands, and stop/reset commands)**

0: External commands takes precedence. When external commands are valid, internal ones are invalid

1: Internal commands takes precedence. When internal commands are valid, external ones are invalid

2: Both internal and external commands are valid, and the stop/reset command takes precedence

### **LED"00": Reserved**

**LED"000": Reserved**

**LED"0000": Keypad test (successful communication rate)**

## **Group F11.1x: Status Interface Loop Monitoring**

## **F11.10: Function of Left/Right Buttons in Status Interface**

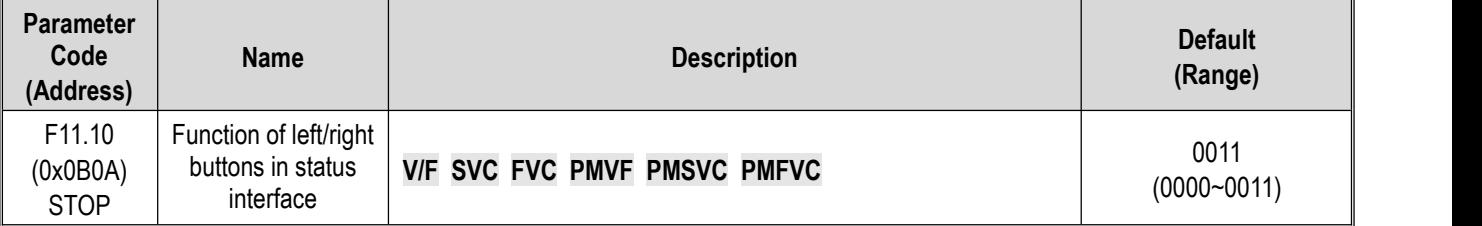

**LED"0": The left button is used to adjust the first line of monitoring** 0: Invalid, 1: Valid

**LED"00": The right button is used to adjust the second line of monitoring** 0: Invalid, 1:Valid

**Note:**

- $\triangleright$  When it is invalid, the current loop parameter will be displayed, and the loop parameter 1 will be displayed after power-on again.
- $\triangleright$  When the left/right button is invalid, when pressing the left/right button, the monitoring will not switch. When the left/right button function selection is changed to active, the monitoring quantity changes immediately.

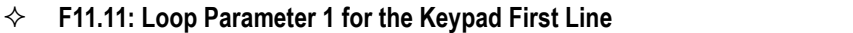

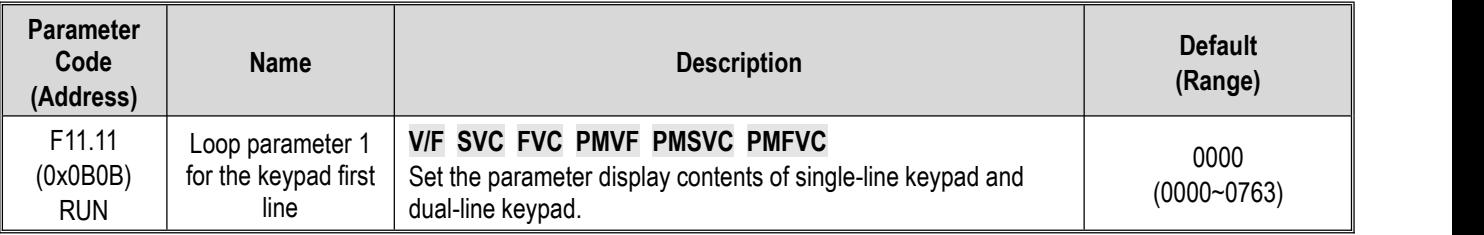

## **F11.12: Loop Parameter 2 for the Keypad First Line**

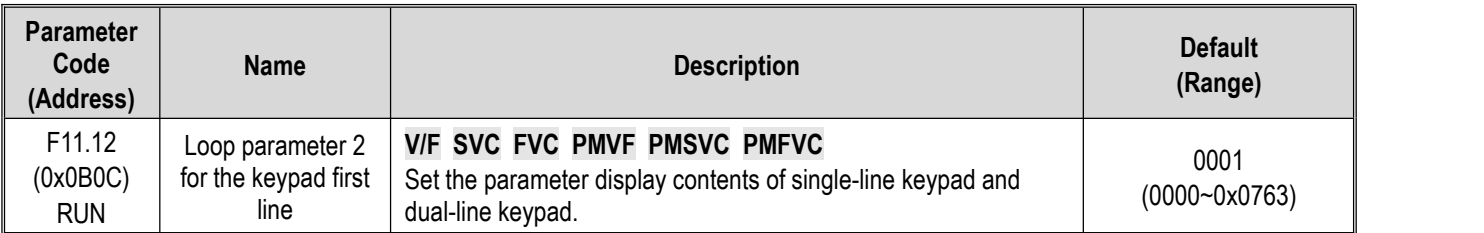

## **F11.13 Loop Parameter 3 for the Keypad First Line**

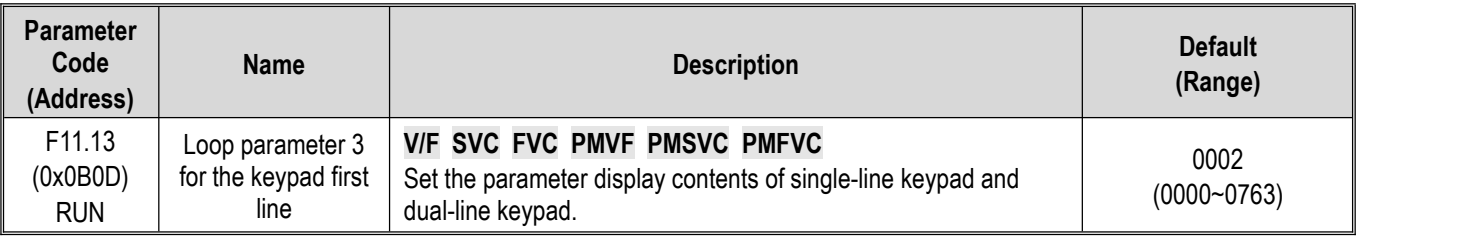

## **F11.14: Loop Parameter 4 for the Keypad First Line**

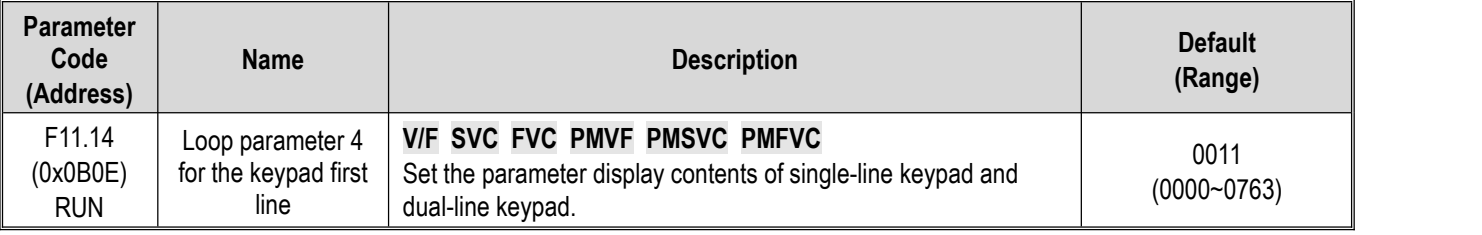

## **F11.15: Loop Parameter 1 for the Keypad Second Line**

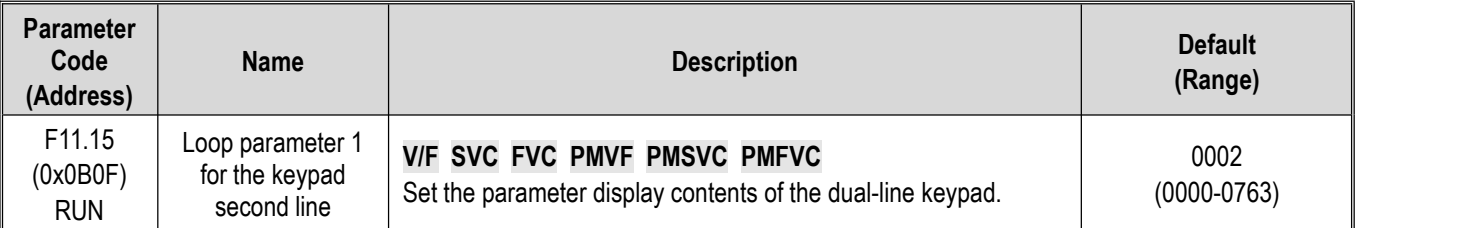

## **F11.16: Loop Parameter 2 for the Keypad Second Line**

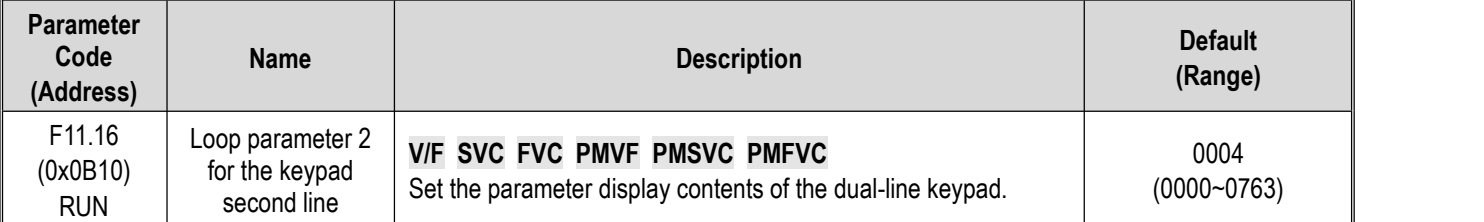

## **F11.17: Loop Parameter 3 for the Keypad Second Line**

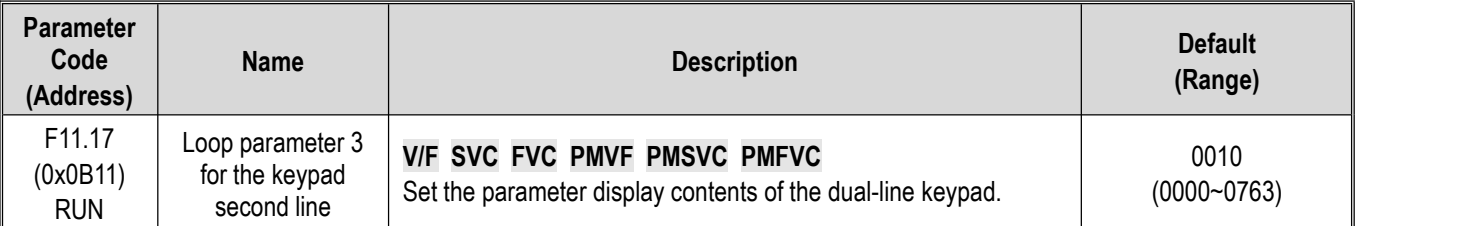

## **F11.18: Loop Parameter 4 for the Keypad Second Line**

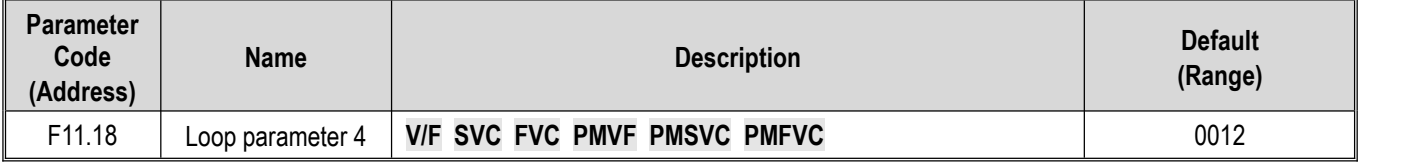

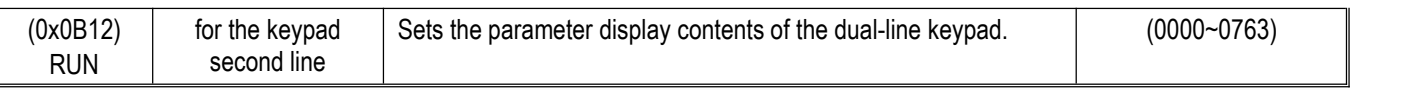

Keypad display parameters: Set the parameter display contents of the single-line keypad and dual-line keypad.

**LED"0" and LED"00":** Set yy in monitoring parameter number Cxx.yy to 00~63

**LED"000" and LED"0000":** Set xx in monitoring parameter number Cxx.yy to 00~07

#### **Note:**

- $\triangleright$  The parameters [F11.15~F11.18] only apply to dual-line keypads. The dual-line keypad switches the display parameters 1-4 on the second line of the keypad in order by the" $\blacktriangleright$  "button.
- $\triangleright$  The single-line keypad switches the display parameters 1-4 on the second line of the keypad in order by long pressing the SET button (press"  $\blacktriangleleft$ " key in the dual-line keypad). There is no memory function after switching the display content, and the content of display parameter 1 will be displayed by default after power-on.

## **Group F11.2x: Monitoring Parameter Control**

**F11.20: Keypad Display Item Setting**

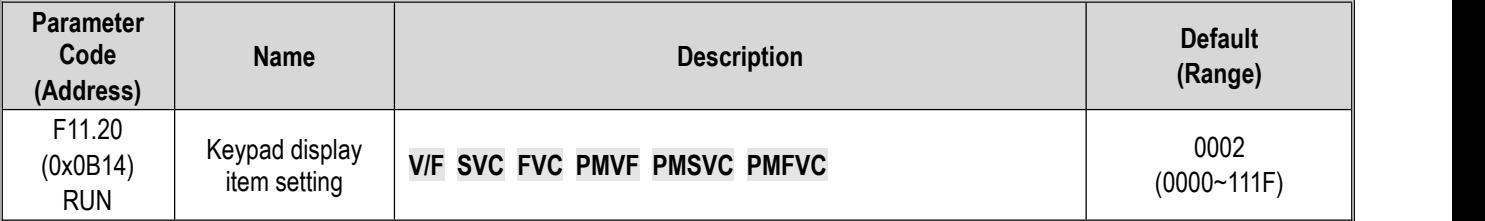

## **LED"0": Output Frequency Display Selection**

0: Target Frequency Display the target frequency currently controlling the motor

1: Operation frequency Display the output frequency of the drive after calculation.

2~F: Operating frequency filtering. The larger the value, the deeper the filtering

### **LED"00": Reserved**

0: Invalid

1: The active power to remove loss on the stator resistance

### **LED"000": Power display dimension**

0: Power display percentage (%) Display the output power of 100%, 100.0% is the motor rated power

1: Power display in kilowatt (kW) Display the actual value of output frequency

### **LED"0000": Reserved**

## **F11.21: Speed Display Coefficient**

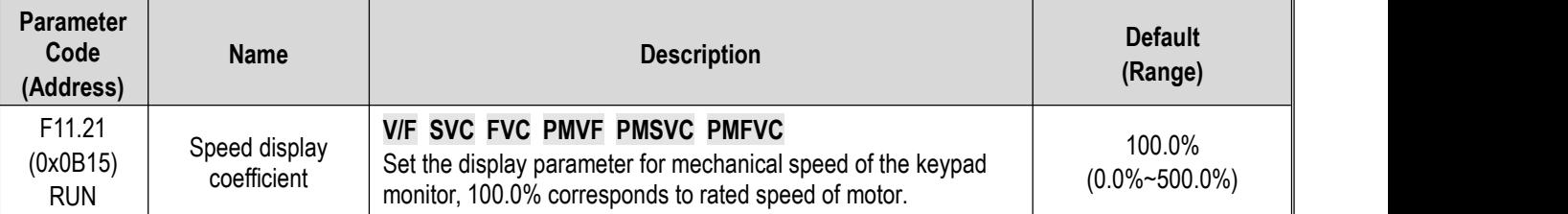

### **Note:**

 $\triangleright$  Correct C00.05 mechanical speed value

## **F11.22: Power Display Coefficient**

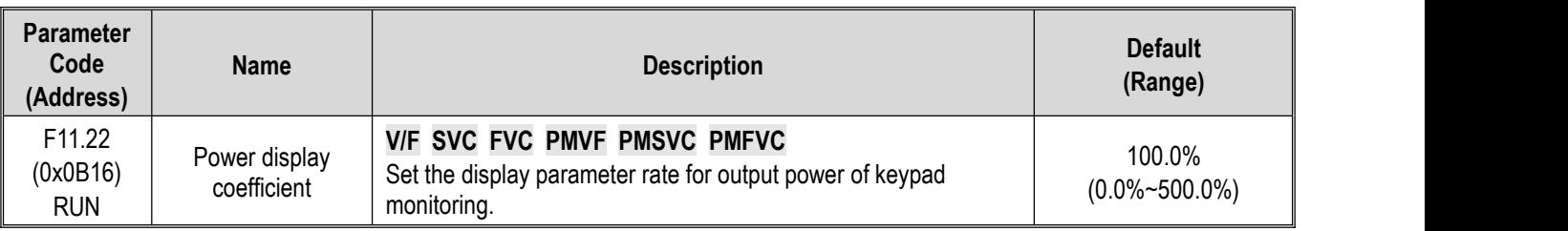

### **Note:**

 $\triangleright$  Correct C00.10 output power value

### **F11.23: Monitoring Parameter Group Display Selection**

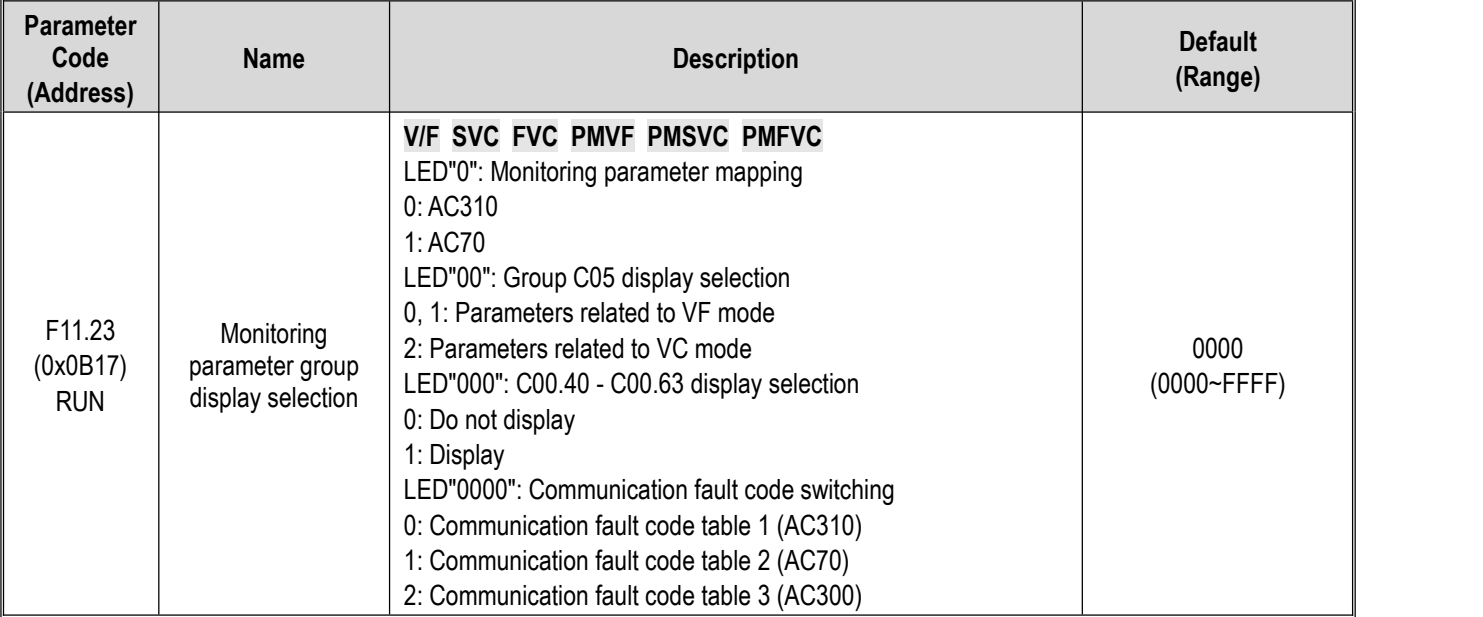

When then monitoring parameter mapping is AC70, the monitoring parameter address maps to 0x0Cxx (corresponding to AC70), to read the F12 parameter group at this time, the communication address should be changed to 0x1Cxx.
## **F11.24: Monitoring Parameter Filtering Selection**

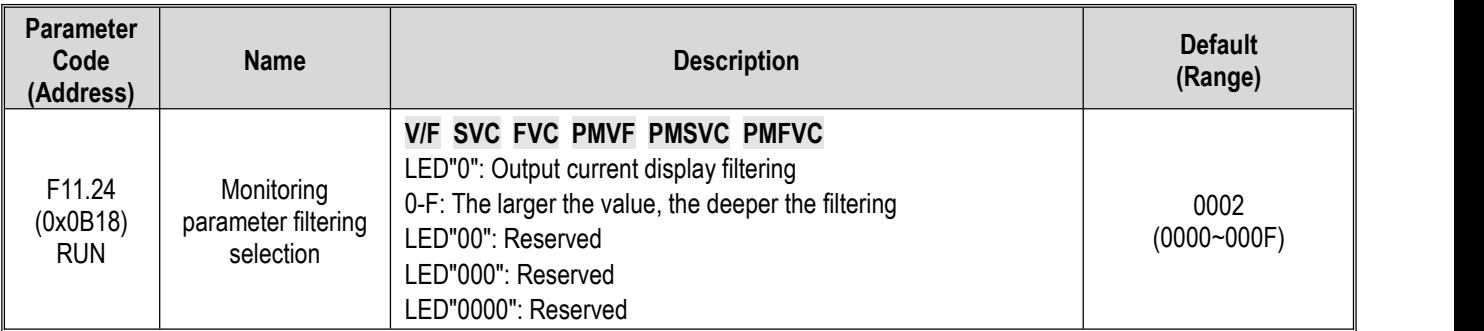

# **F11.25: Display during Motor Auto-tuning**

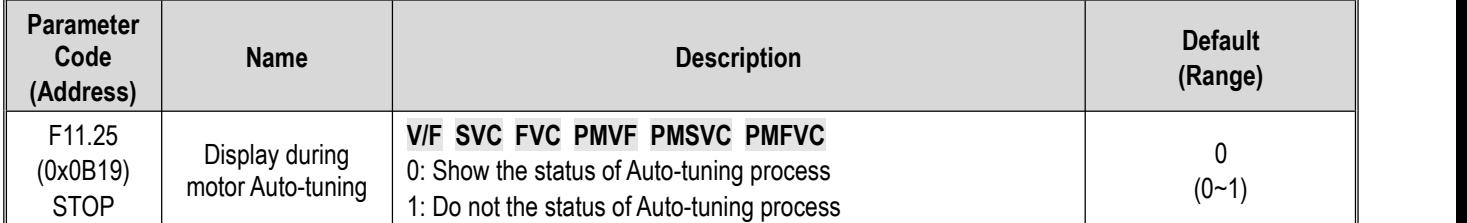

# **F11.27: Fault Self-Recovery Display Selection**

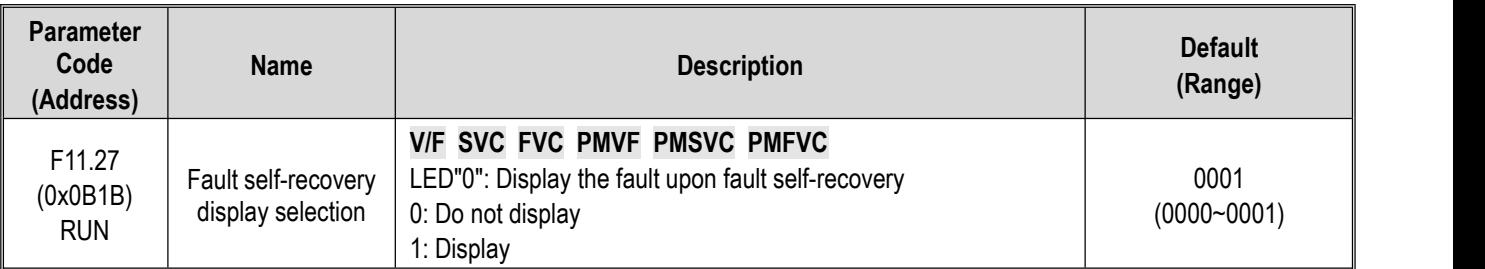

0: Do not display The keypad will not display the character of the fault in fault self-recovery interval, but the running indicator light is still lighten.

1:Display The keypad will display the character of the fault in fault self-recovery interval, but the running indicator light is still lighten.

# **Group F11.3x: Special Keypad Functions**

**F11.31: Lower Voltage Limit of Keypad Potentiometer**

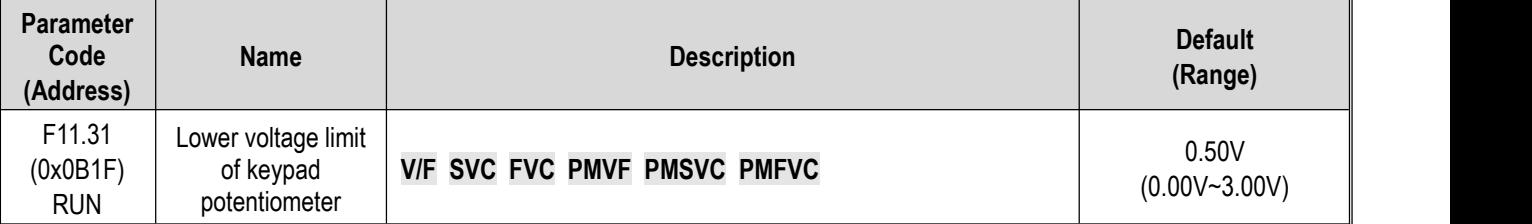

## **F11.32: Corresponding Value to Lower Limit of Keypad Potentiometer**

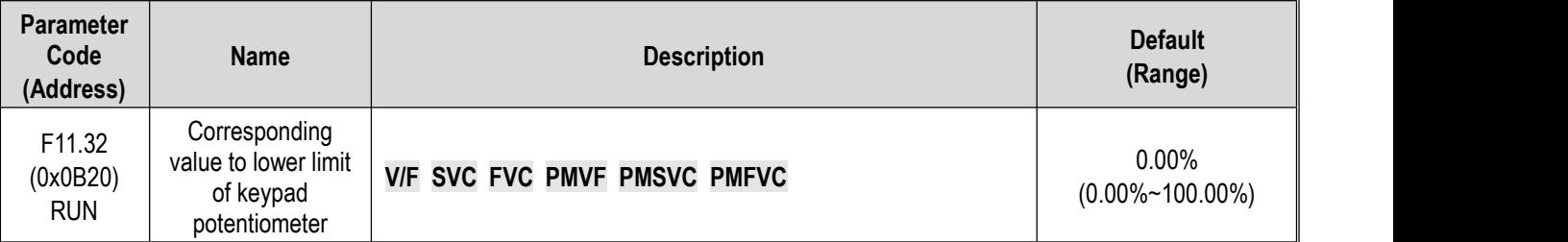

## **F11.33: Upper Voltage Limit of Keypad Potentiometer**

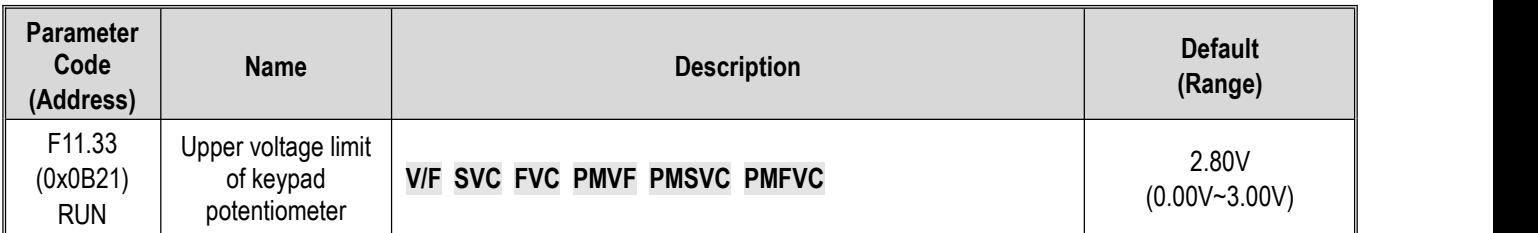

# **F11.34: Value Corresponding to the UpperLimit of Keypad Potentiometer**

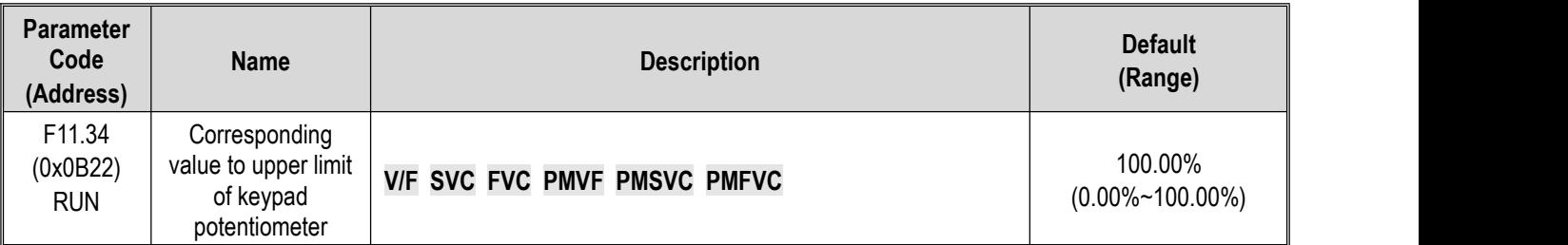

Note: The parameters F11.30~F11.34 are only used to adjust the corresponding relations of optional outer single-line keypad potentiometer.

# **11.14 Group F12: Communication Parameters**

Modbus communication is divided in two groups: This two groups of ports are independent on hardware.

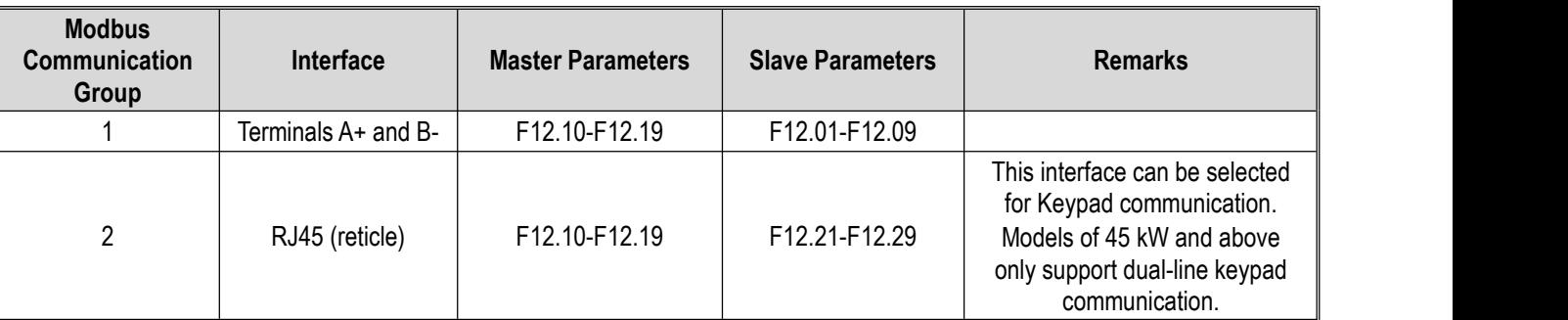

Table 11.11 Modbus Communication Group

The parameters F12.00 - F12.29 are used to set the drive when using the Modbus communication. Modbus protocol can be used for serial communication with the programmable logic controller (PLC).

# **Group F12.0x: Modbus Slave Parameters**

# **F12.00: Master/Slave Selection**

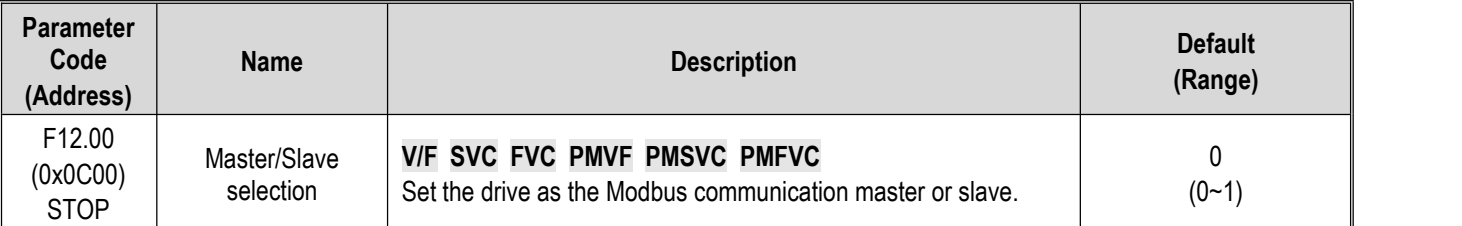

0: Slave When the drive is used as a slave, the communication address is set by [F12.01]. At this time, the drive accepts the command from the master on the communication network. According to the setting of parameter [F12.04], the drive selects whether to respond to data during write operation.

1: Master When the drive isused as a master, it will send the data of the master to the communication network through the broadcast command, and all slaves receive the commands from the master.

### **F12.01: Modbus Communication Address**

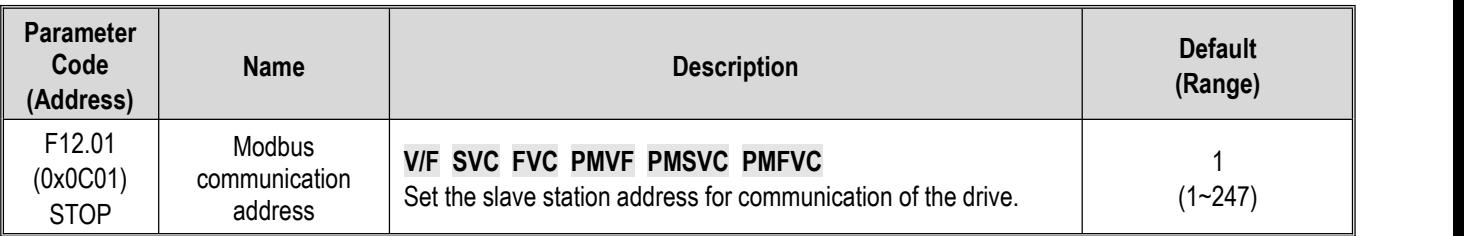

**Note:** If this parameter is set as 0, the drive will not respond to the Modbus communication.

When the host computer (master station) communicates with the drive through Modbus, the slave station need to be set for the drive. Please set a value other than F12.01 = 0. The set slave station address should not conflict with other salve station equipment.

### **F12.02: Communication Baud Rate Selection**

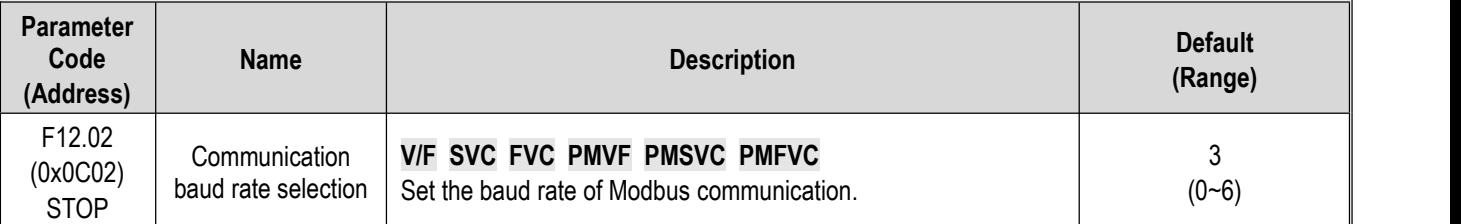

0:1200 bps

1:2400 bps

2:4800 bps

3:9600 bps

4:19200 bps

5:38400 bps

6:57600 bps

### **F12.03: Modbus Communication Data Format**

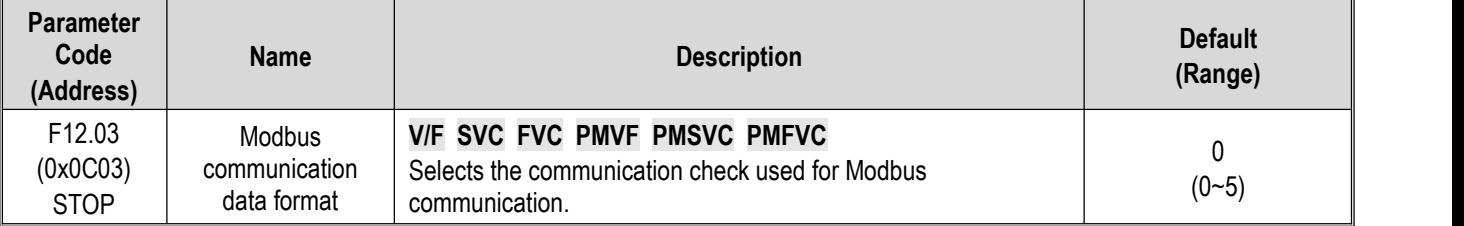

**Note**: If the data format settings are different, communication may fail.

0: (N, 8, 1) No check, data bits: 8, stop bits: 1

1: (E, 8, 1) Even parity check, data bits: 8, stop bits: 1

2: (O, 8, 1) Odd parity check, data bits: 8, stop bits: 1

3: (N, 8, 1) No check, data bits: 8, stop bits: 2

4: (E, 8, 1) Even parity check, data bits: 8, stop bits: 2

5: (O, 8, 1) Odd parity check, data bits: 8, stop bits: 2

### **F12.04: Modbus Communication Transmission Response Processing**

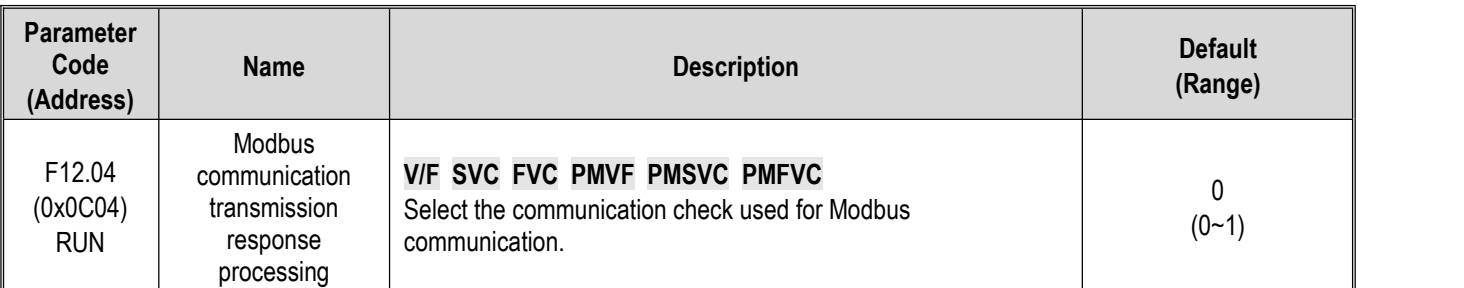

This parameter selects whether the drive will respond to the write command from the host computer. If the host computer needs the drive to respond to the information, the drive will occupy the communication bus at different times. The host computer needs to save enough time to respond to the information when performing communication control. If the host computer does not need the drive to respond the information and only sends the command to the drive, select the write operation without response to improve the utilization efficiency of communication bus. This parameter is active for write operations only and has no effect on read operations.

0: Write with response

1: Write without response

## **F12.05: Modbus Communication Response Delay**

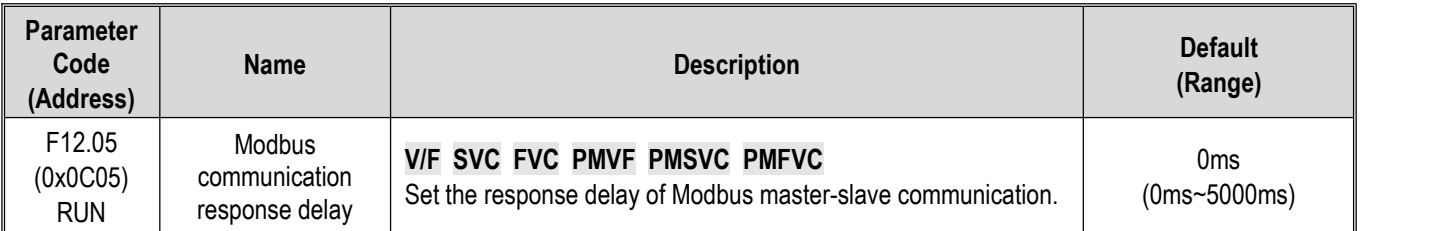

This parameter defines the interval between sending the response data to the host computer after receiving the data when the drive serve as the slave station of Modbus communication. If response delay is less than system processing time, the response delay is subject to the system processing time. If response delay is more than system processing time, the system need to wait the delay after processing the data, and will not send the data to host computer until the response delay time is up.

This parameter defines the drive as the master station of Modbus communication, the delay is the transmission interval of the master, and the minimum internal limit is 2.5 characters.

### **F12.06: Modbus Communication Timeout Fault Time**

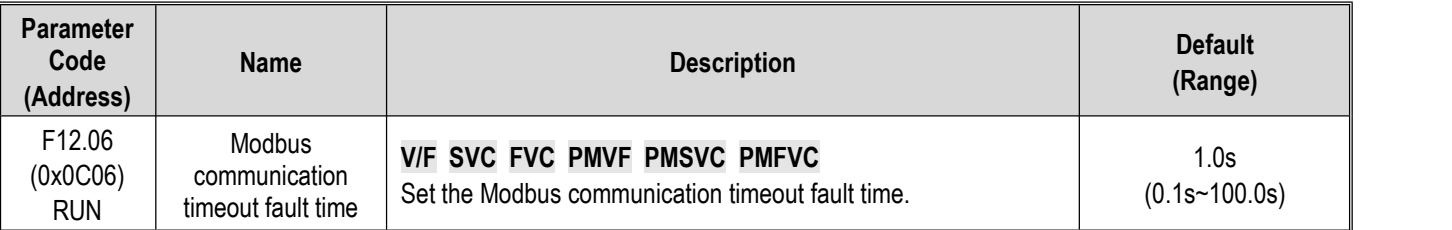

**Modbus communication timeout fault time:** If the interval between one communication and the next communication exceeds the communication timeout time, that will be considered that the communication has disconnection fault, and determine the action against disconnection fault by [F12.07].

### **F12.07: Communication disconnection Processing**

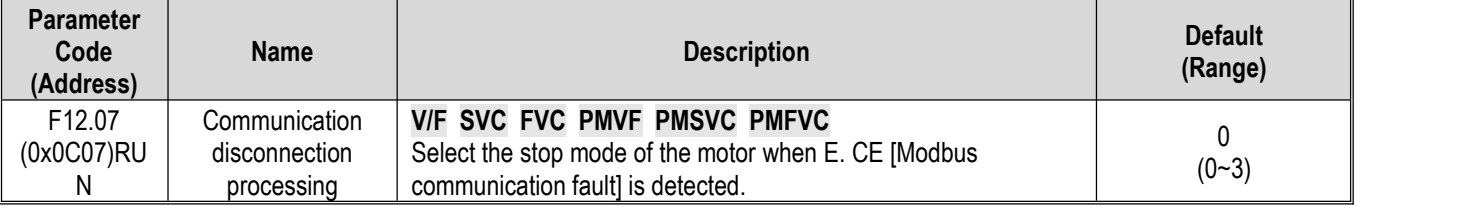

### **Communication disconnection processing mode selection**

0: Do not detect timeout fault

1: Alarm and free stop

2: Warning and keep running

3: Forced stop

**Note:**

 $\triangleright$  Forced stop command is set. The motor is forced to stop by decelerate mode, and it will no longer respond to running command before stop.

## **F12.08: Receiving Data (Address 0x3000) Zero Bias**

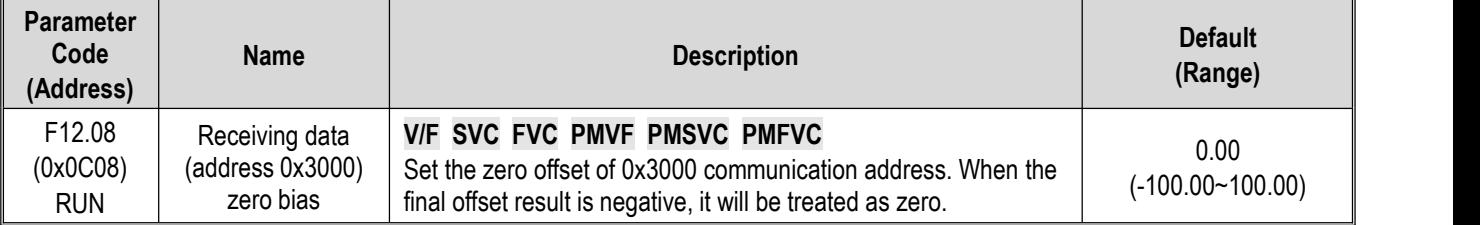

## **F12.09: Receive Data (Address 0x3000) Gain**

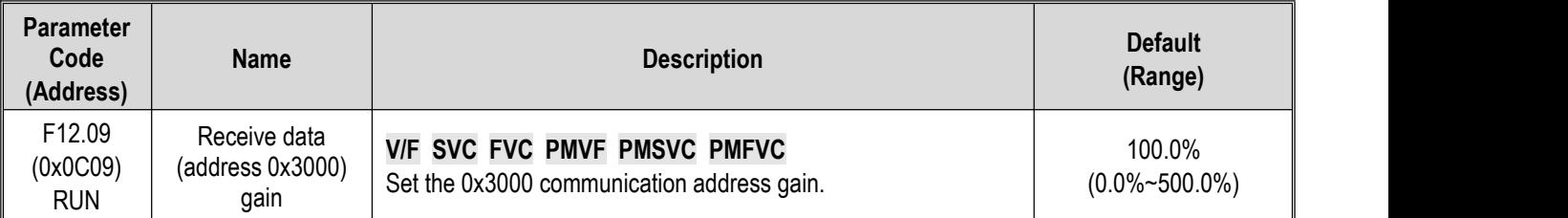

# **Group F12.1x: Modbus Master Parameters**

## **F12.10: Master Loop Transmission Parameter Selection**

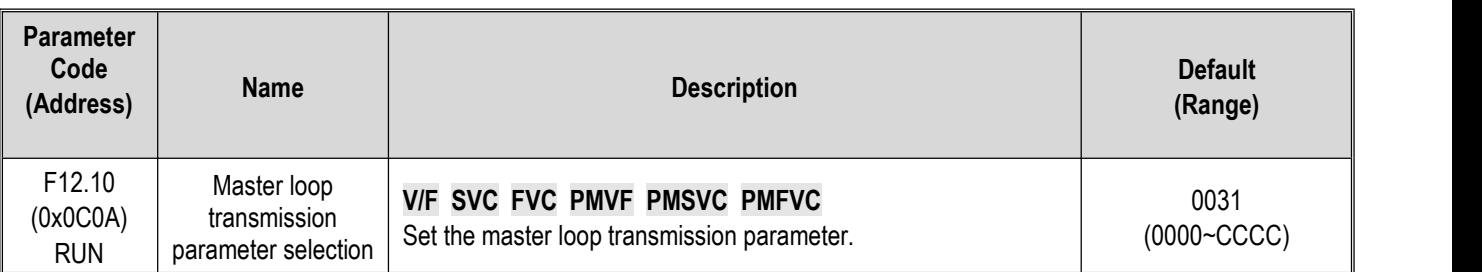

# **LED"0", LED"00",LED"000",LED"0000"**

0: Invalid

1: Master run command

2: Master given frequency

3: Master output frequency

4: Master upper limit frequency

5: Master given torque

6: Master output torque

7: Reserved

8: Reserved

9: Master PID setting

A: Master PID feedback

B: Reserved

### C: Active current component

## **F12.11: Custom Address Of Given Frequency**

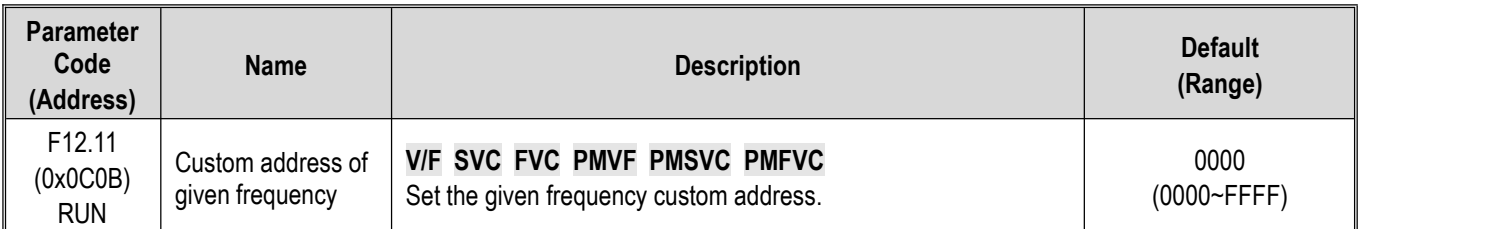

**Note:**

 $\triangleright$  0 by default: Invalid. Other values indicate that this address priority is higher than the function code parameter address.

# **F12.12: Command Setting Custom Address Setting**

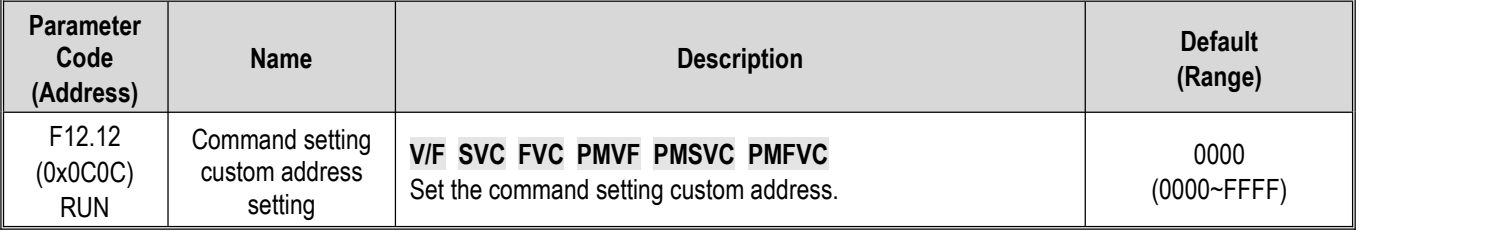

### **Note:**

 $\triangleright$  0 by default: Invalid. Other values indicate that this address priority is higher than the function code parameter address.

## **F12.13: Custom Address Of Forward Running Command**

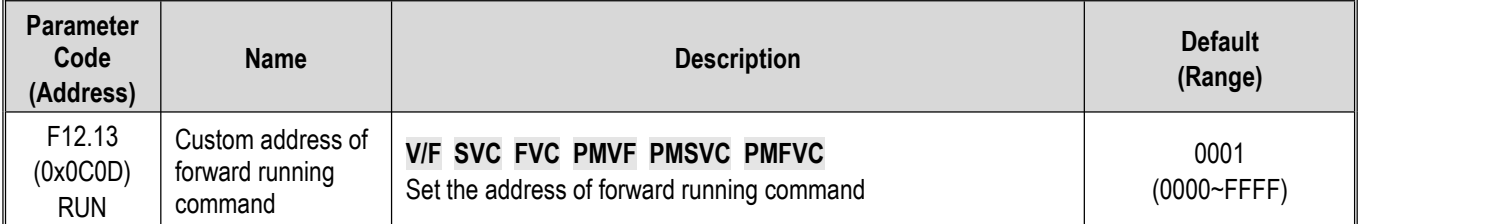

# **← F12.14: Custom Address of Reverse Running Command**

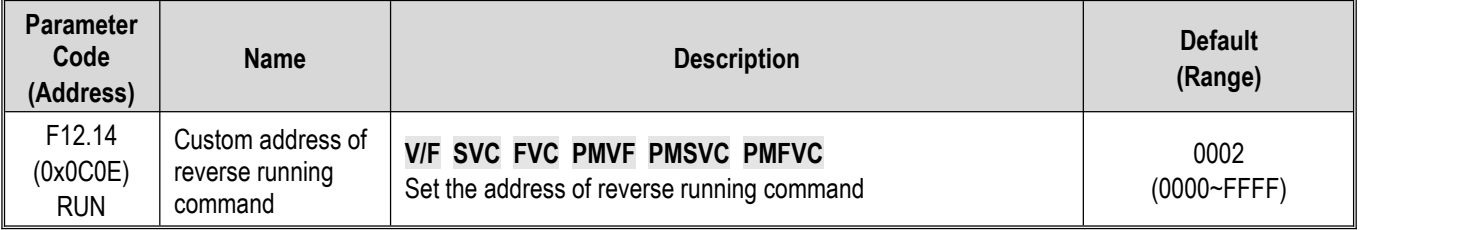

## **F12.15:Custom Address of Stop Command**

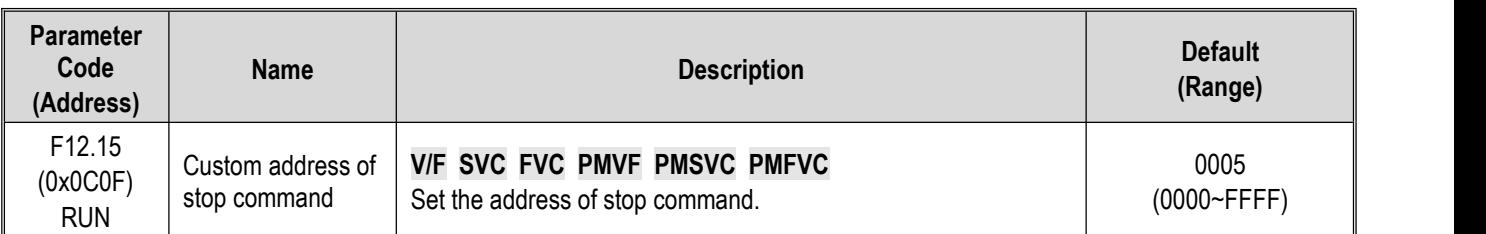

### **← F12.16: Custom Address of Reset Command**

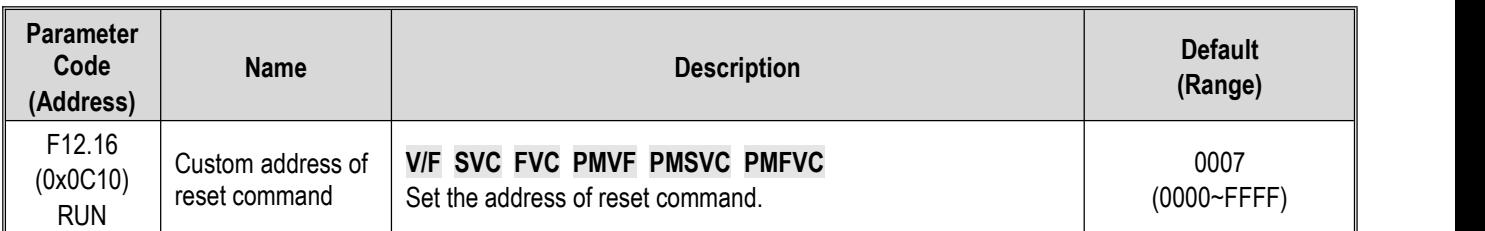

## **F12.19: Selection of Commands Sent by Master**

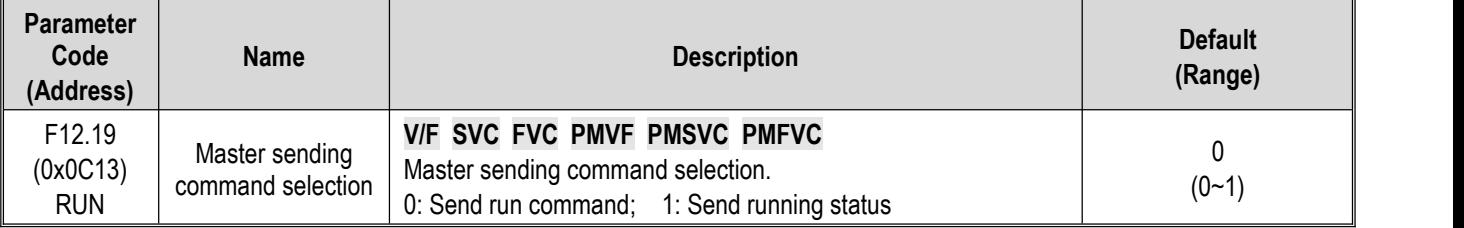

# **Group F12.2x: Special Modbus Functions**

## **F12.20: RJ45 Interface Communication Mode Selection**

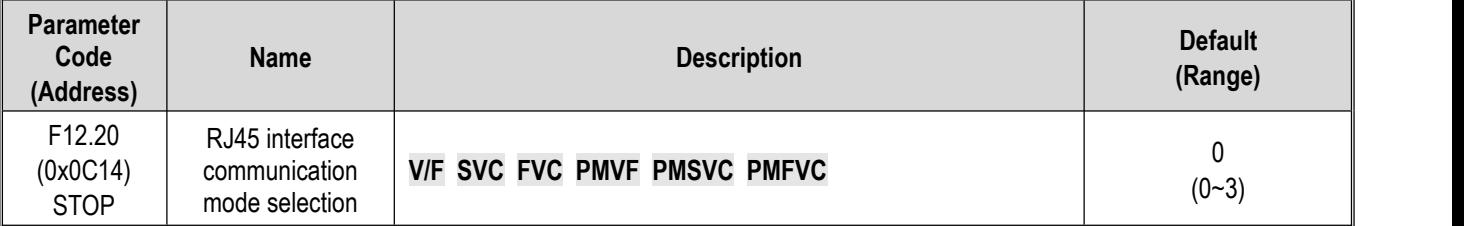

0: Dual-line keypad communication

1: Modbus RS485 communication (only for slave)

1: Modbus slave (Related parameters are set by F12.2x)

2: Modbus master (transmission parameters are set by F12.1x)

3: Defined by VEICHI

**Note:**

- $\triangleright$  When RJ45 interface is Modbus RS485 communication, the communication command setting and frequency setting channel will correspond to the option card.
- $\triangleright$  Models of T3 45 kW and above only support dual-line keypad communication

## **F12.21: Slave Address of RJ45 Interface**

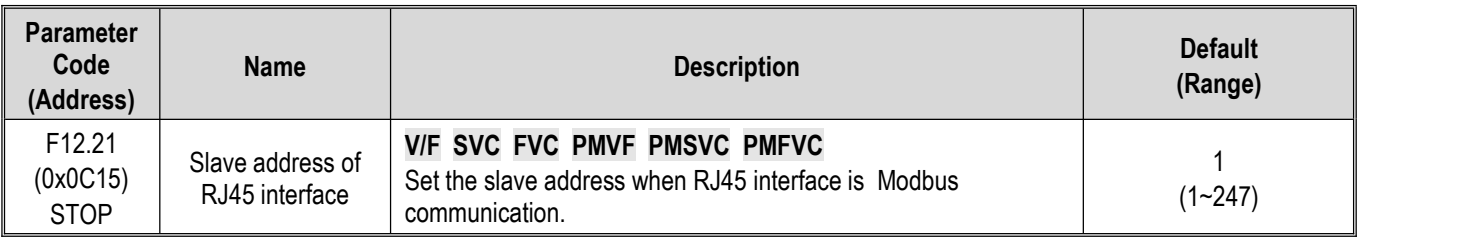

### **F12.22: RJ45 Interface Communication Baud Rate**

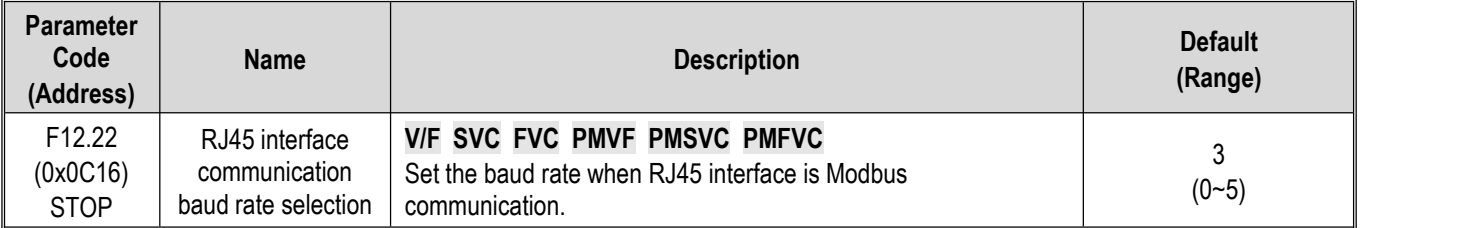

0: 1200 bps

- 1: 2400 bps
- 2: 4800 bps

3: 9600 bps

- 4: 19200 bps
- 5: 38400 bps

**Note:** On the scene where the communication line interference is large, it willaffect the successful communication rate, so the baud rate can be gradually reduced to improve the success rate.

## **F12.23: RJ45 Interface Data Format**

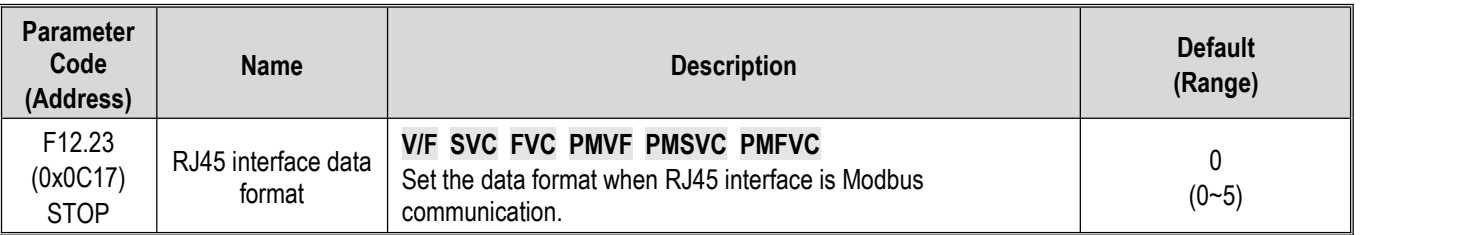

This parameter set the data format for RJ45 interface communication. If the data formats are different, the communication may fail.

0: (N, 8, 1) No check, data bits: 8, stop bits: 1

1: (E, 8, 1) Even parity check, data bits: 8, stop bits: 1

2: (O, 8, 1) Odd parity check, data bits: 8, stop bits: 1

3: (N, 8, 2) No check, data bits: 8, stop bits: 2

4: (E, 8, 2) Even parity check, data bits: 8, stop bits: 2

5: (O, 8, 2) Odd parity check, data bits: 8, stop bits: 2

### **F12.24: RJ45 Interface Transmission Response Processing**

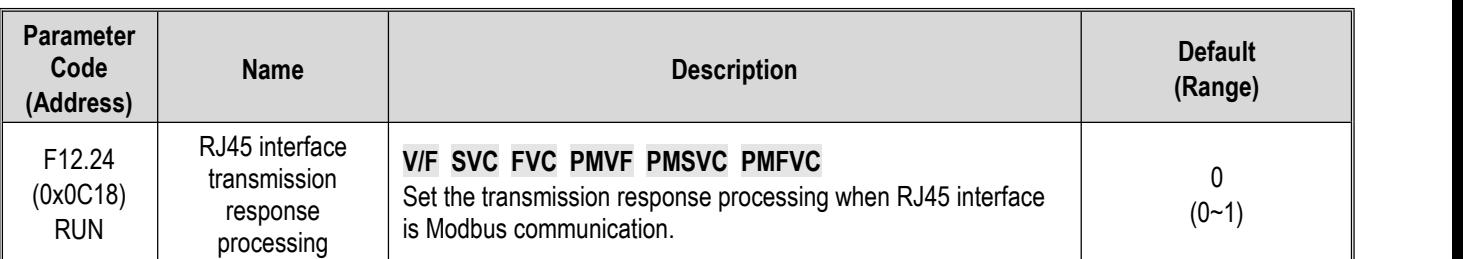

This parameter selects whether the drive will respond to the write command from the host computer. If the host computer needs the drive to respond to the information, the drive will occupy the communication bus at different times. The host computer needs to save enough time to respond to the information when performing communication control. If the host computer does not need the drive to respond the information and only sends the command to the drive, select the write operation without response to improve the utilization efficiency of communication bus. This parameter is active for write operations only and has no effect on read operations.

### **0: Write with response**

### **1: Write without response**

### **F12.25: RJ45 Interface Communication Response Delay**

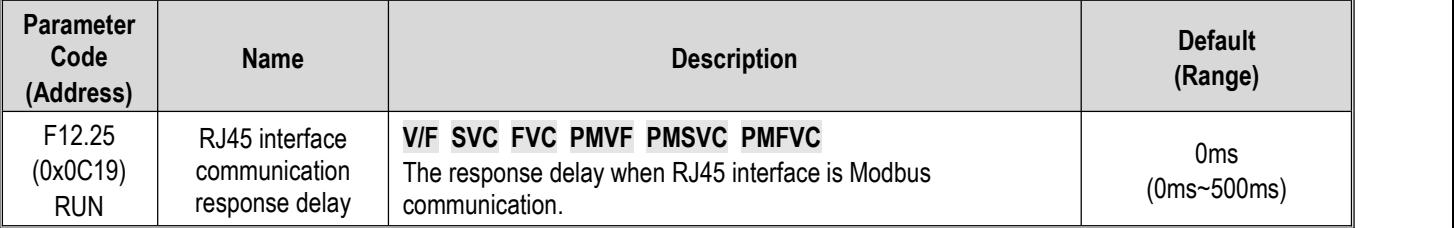

This parameter defines the interval between sending the response data to the host computer after receiving the data when the drive serve as the slave station of Modbus communication. If response delay is less than system processing time, the response delay is subject to the system processing time. If response delay is more than system processing time, the system need to wait the delay after processing the data, and will not send the data to host computer until the response delay time is up.

### **F12.26: RJ45 Interface Communication Timeout Fault Time**

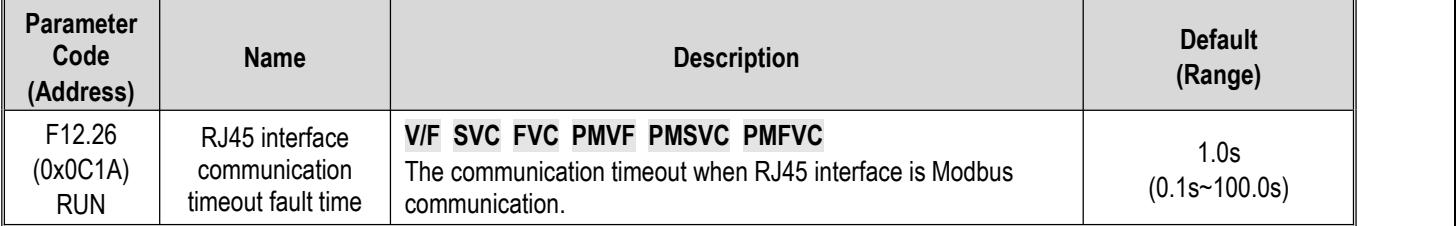

If the interval between one communication and the next communication exceeds the communication timeout time, it will be considered that the communication has disconnection fault, and determine the action against disconnection fault by [F12.27].

### **F12.27: RJ45 Interface Communication disconnection Processing**

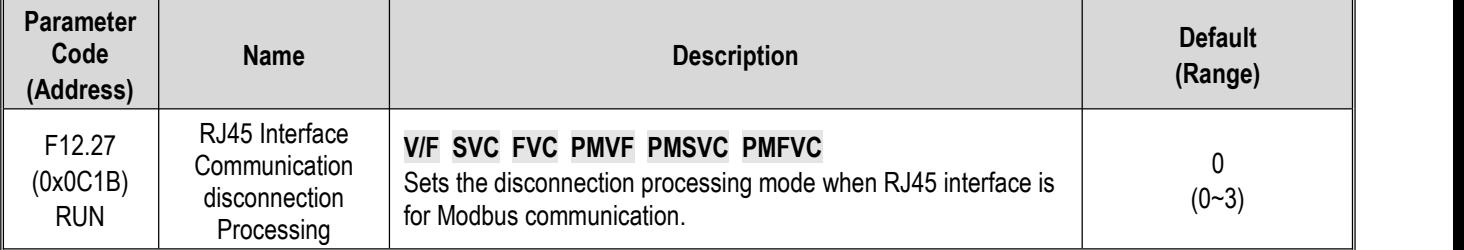

### **Communication disconnection processing mode selection**

0: Do not detect timeout fault

- 1: Alarm and free stop
- 2: Warning and keep running
- 3: Forced stop

**Note:**

 $\triangleright$  Forced stop command is set. The motor is forced to stop by decelerate mode, and it will no longer respond to running command before stop.

# **Group F12.3x: PROFIBUS-DP Communication**

**F12.30: DP CardAddress**

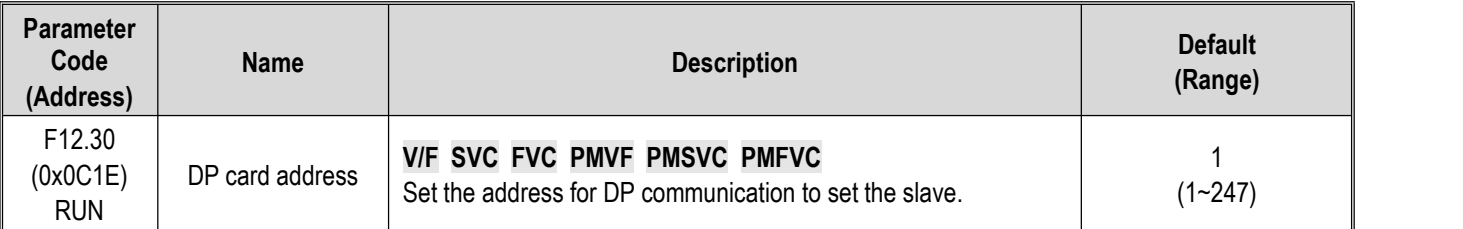

**Note: Do not hot plug the DP card.**

## **F12.32: DP Communication disconnection Processing**

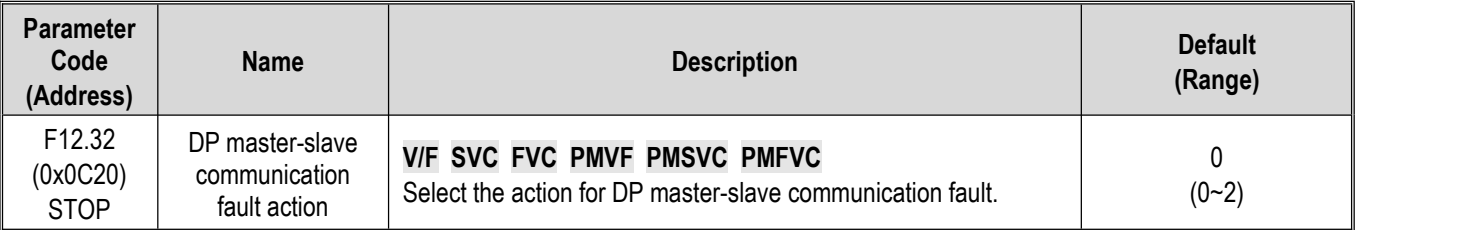

0: Do not detect timeout fault

1: Alarm and free stop

2: Warning and keep running

# **Group F12.4x: CAN Communication**

## **F12.40: CAN Mode Selection**

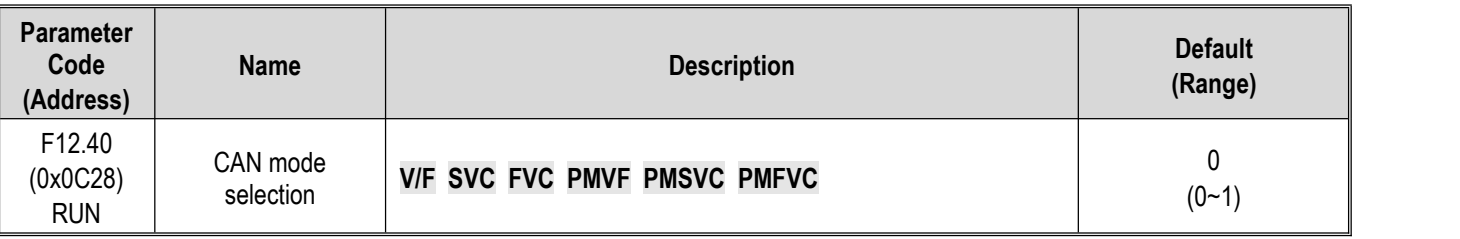

Select the CAN communication mode when the drive performs CAN communication.

0: Slave station

1: Master station defined by VEICHI

**Note: Do not hot plug the CAN card.**

## **F12.41: CAN Communication Slave Address**

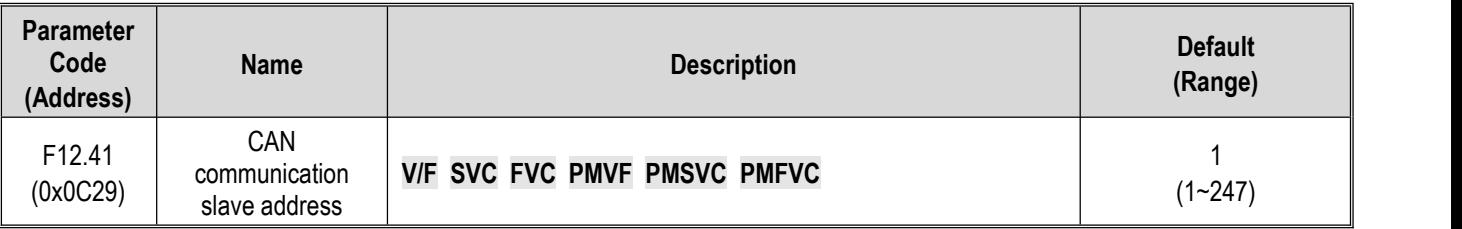

**Note:**

 $\triangleright$  When set the address, do not duplicate with other nodes, and set a value other than 0.

## **F12.42: CAN Communication Baud Rate Selection**

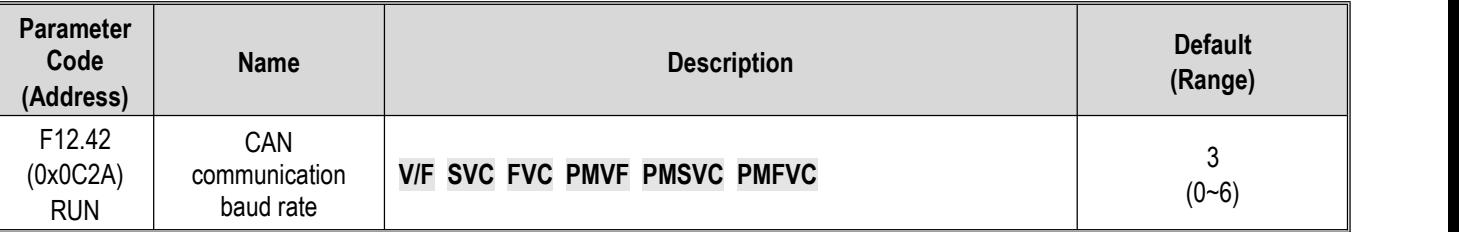

**CAN communication baud rate** Sets the baud rate of CAN communication.

0: 20 kbps

- 1: 50 kbps
- 2: 100kbps
- 3: 125kbps
- 4: 250kbps
- 5: 500kbps
- 6: 1Mbps

## **F12.43: CAN Communication disconnection Processing**

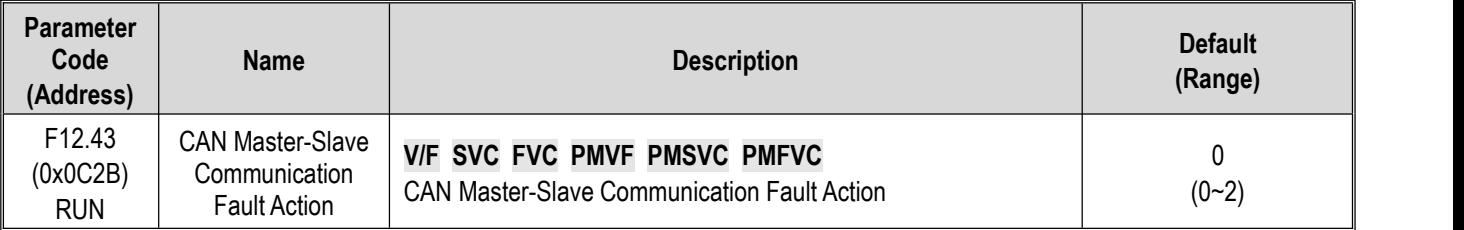

0: Do not detect timeout fault

1: Alarm and free stop

2: Warning and keep running

# **Group F12.5x: Communication of Extension Ports EX-A and EX-B**

## **F12.50: Extension Port Communication disconnection Processing**

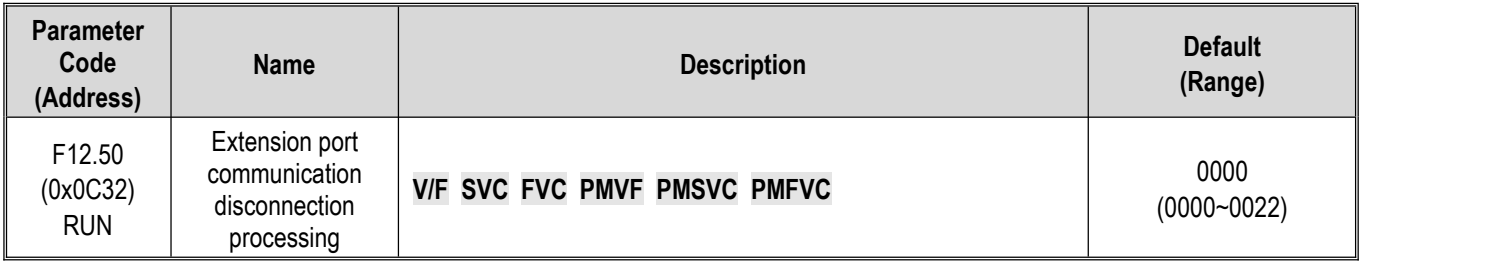

# **LED"0": EX-A port disconnection action mode**

0: Do not detect

1: Alarm and free stop

2: Warning and keep running

# **LED"00": EX-B port disconnection action mode**

0: Do not detect

1: Alarm and free stop

2: Warning and keep running

**Note: Do not hot plug the extension card connected to the extension ports.**

# **F12.51: Extension Port EX-A Parameter Updating**

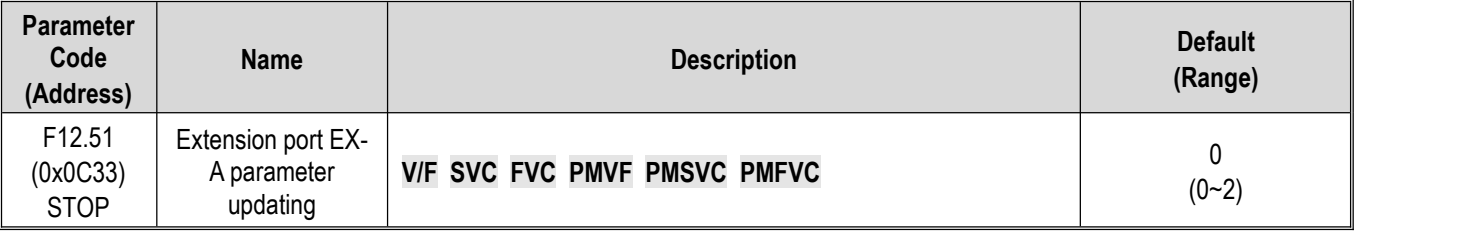

0: Do not update.<br>1: Update initial values on power-on.

2: The initial values are restored for extension port EX-A parameters

# **F12.52: Extension Port EX-B Parameter Updating**

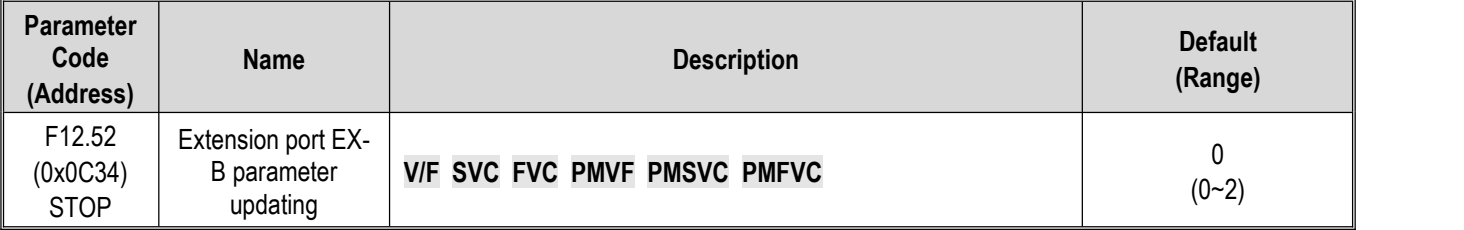

0: Do not update.<br>1: Update initial values on power-on.

2: The initial values are restored for extension port EX-B parameters

## **F12.53: Extension Port EX-A Monitor Frame Address Group 1**

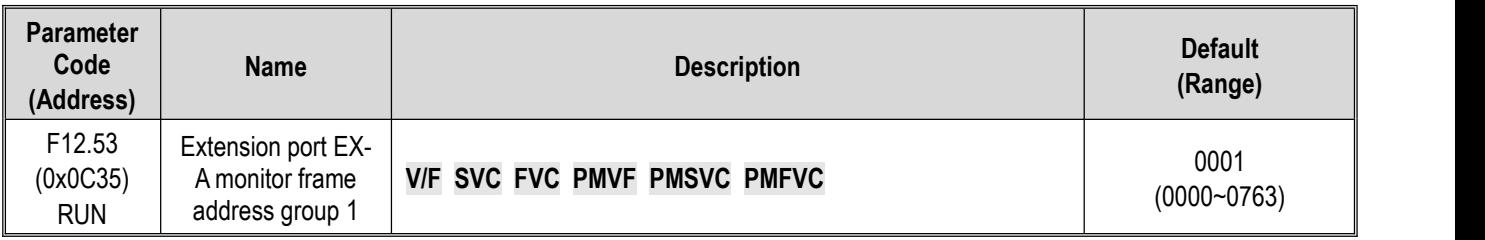

## **F12.54: Extension Port EX-A Monitor Frame Address Group 2**

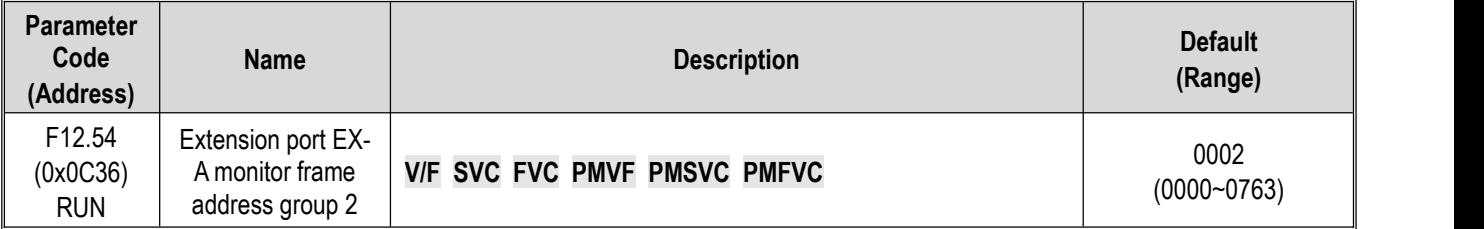

## **F12.55: Extension Port EX-A Monitor Frame Address Group 3**

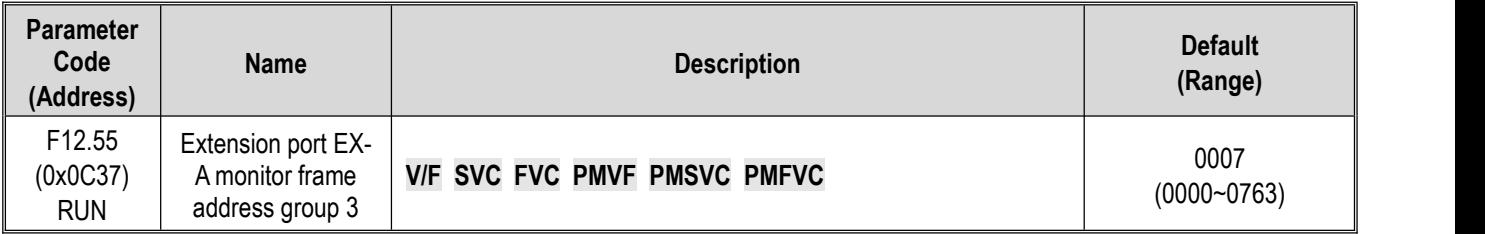

## **F12.56: Extension Port EX-A Monitor Frame Address Group 4**

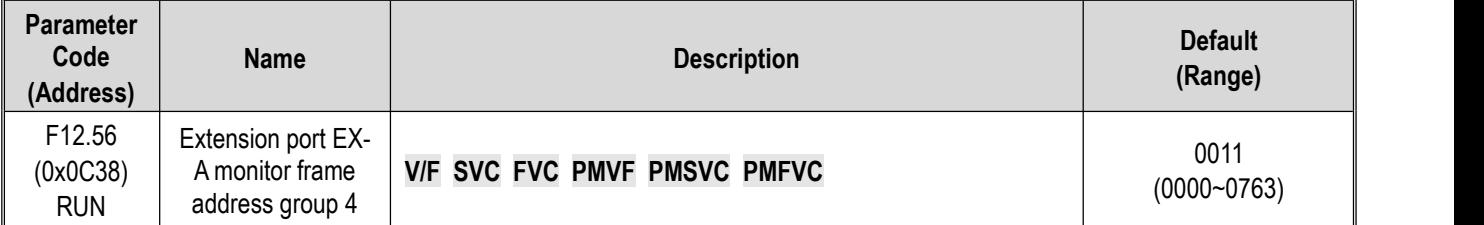

**LED'0' and LED'00':** Lower 8 bits of address 00~63

**LED'000' and LED'0000':** Higher 8 bits of address 00~07

## **F12.57: Extension Port EX-B Monitor Frame Address Group 1**

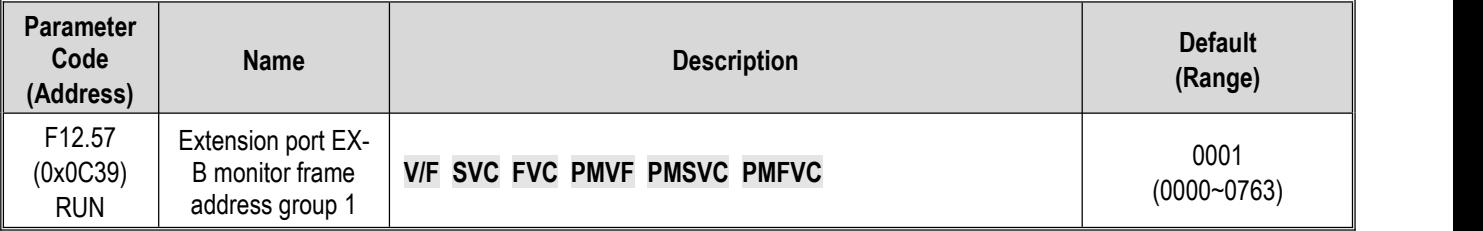

## **F12.58: Extension Port EX-B Monitor Frame Address Group 2**

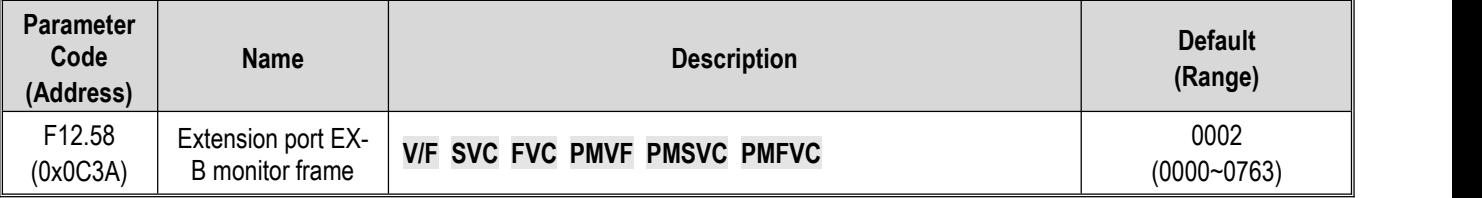

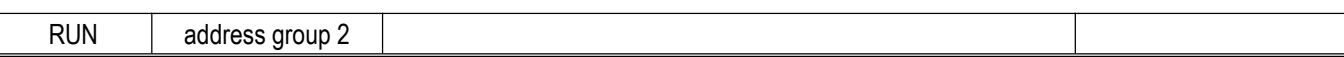

## **F12.59: Extension Port EX-B Monitor Frame Address Group 3**

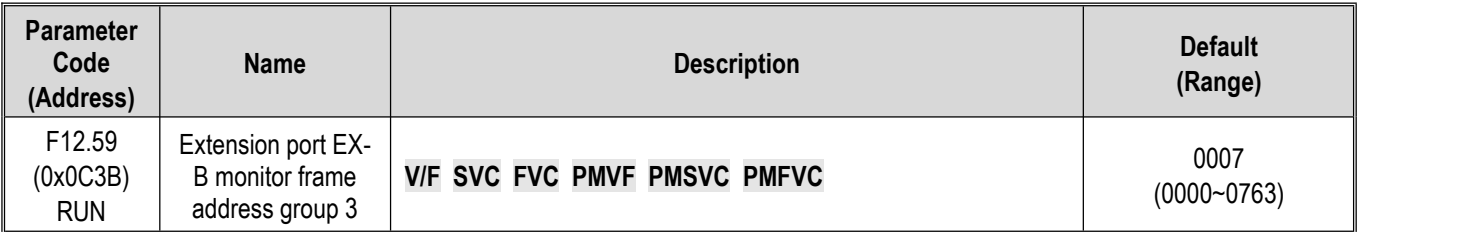

# **F12.60: Extension Port EX-B Monitor Frame Address Group 4**

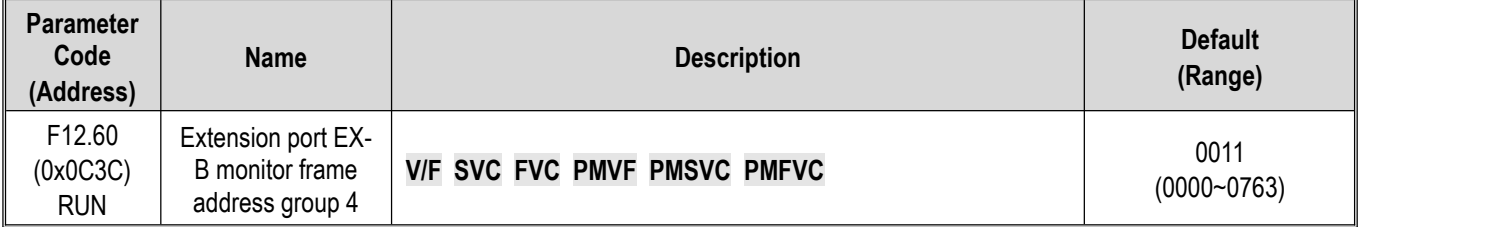

**LED**"**0**" **and LED**"**00**"**:** Lower 8 bits of address 00~63

**LED**"**000**" **and LED**"**0000**"**:** Higher 8 bits of address 00~07

# **11.15 Group F13: Process PID Control**

# **F13.00~F13.06: PID Setting and Feedback**

## **F13.00: PID Control Given Source**

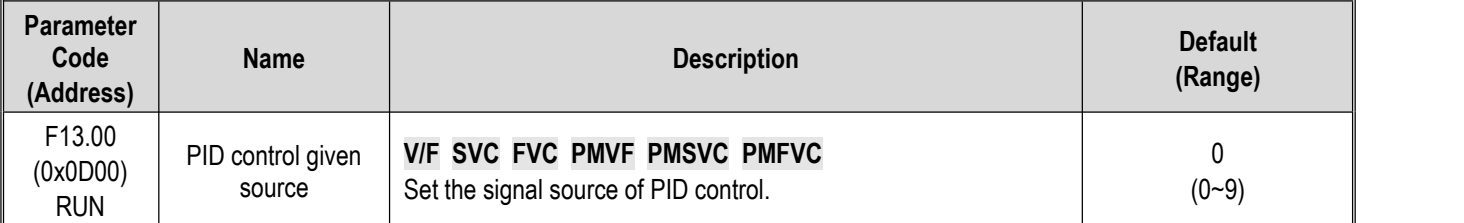

This parameter set the input channel for the PID controller to set the signal.

**0: Keypad digital** The PID set point is determined by the set point of [F13.01].

**1: Keypad potentiometer setting** (optional external single-line keypad).

**2: Voltage/current analog AI1 setting** The PID set point is set by voltage/current analog AI1 setting.

**3: Voltage/current analog AI2 setting** The PID set point is set by voltage/current analog AI2 setting.

**4: Reserved**

**5: Terminal pulse PUL setting** The PID set point is set by terminal pulse PUL setting.

- **6: RS485 communication setting** The PID set point is set by RS485 communication setting.
- **7: Optional card** The PID set point is set by the option card. See the optional card instruction for details.
- **8: Terminal selection** The PID set point is selected by the combination of multi-functional input terminals, which are set by [F05.00~F05.09].

### **9: Active current set via communication**

### **Terminal switching selection diagram:**

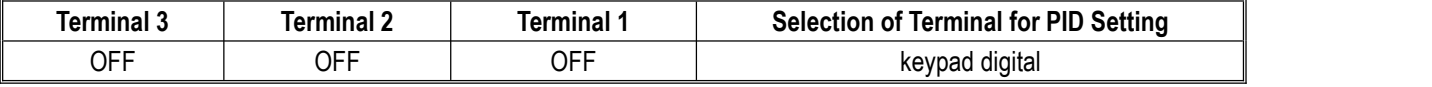

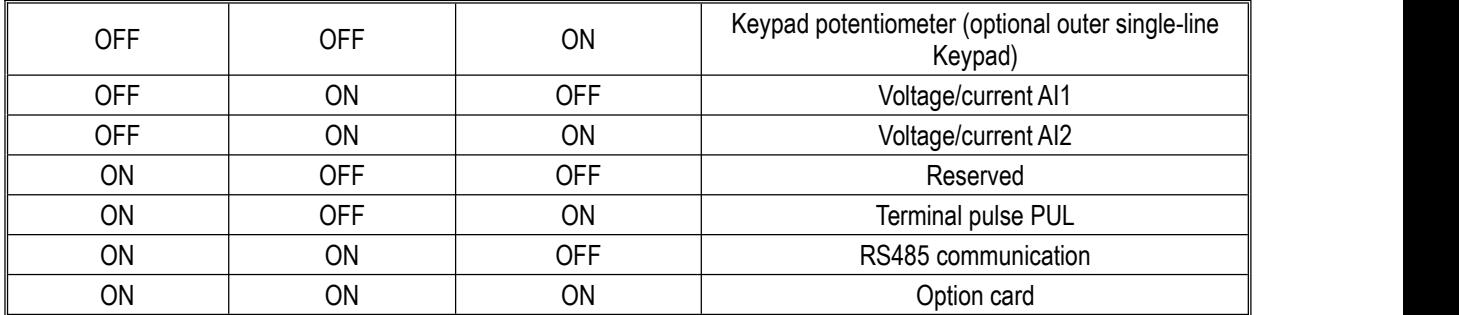

If you have any doubts about the above table, please refer to the F14 parameter group for the multi-speed sequence diagram of the multi-speed.

**Note:**

 $\triangleright$  Active current component can be sent by VEICHI CAN host. The RS485 communication address is 0x3011.

### **F13.01: Keypad Digital of PID Given/Feedback**

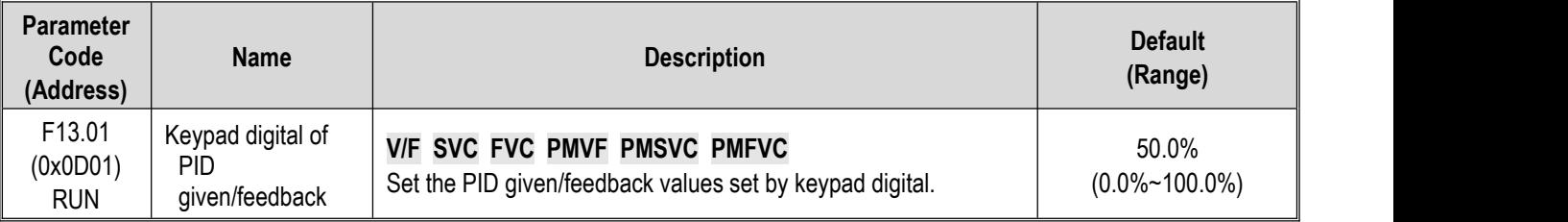

This parameter is active only if [F13.00]/[F13.03] is set to the PID given/feedback of keypad digital.After this parameter is changed, the PID set point for the monitoring object will be automatically modified synchronously.

When the LED"0" of parameter [F11.04] is set to 2, the value of the parameter can be promptly modified by the up and down keys of the keypad. After modifying it, whether the drive saves the modified value during power off is determined by the set point in the LED"00" of the [F11.04] .

### **F13.02: PID Setting Change Time**

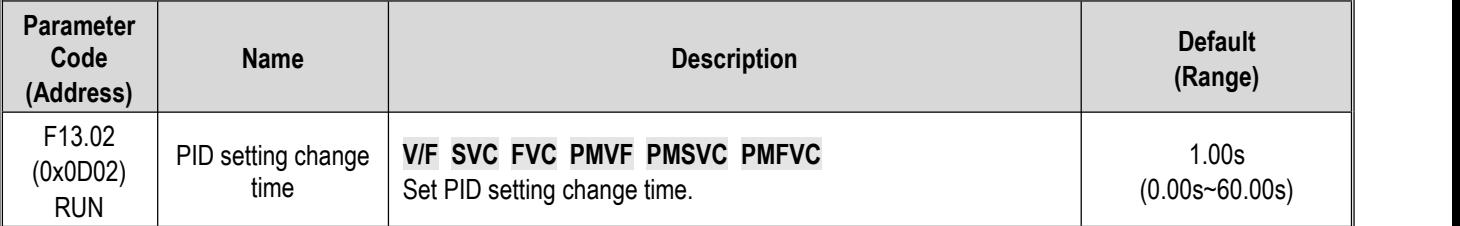

## **PID setting change time:**

This refers to the time required for the PID setting percentage to change from 0.0% to 100.0%. When the set PID changes, the PID set point changes linearly in accordance with the set change time to reduce the adverse impact of the set mutation on the system.

### **F13.03: PID Control Feedback Source**

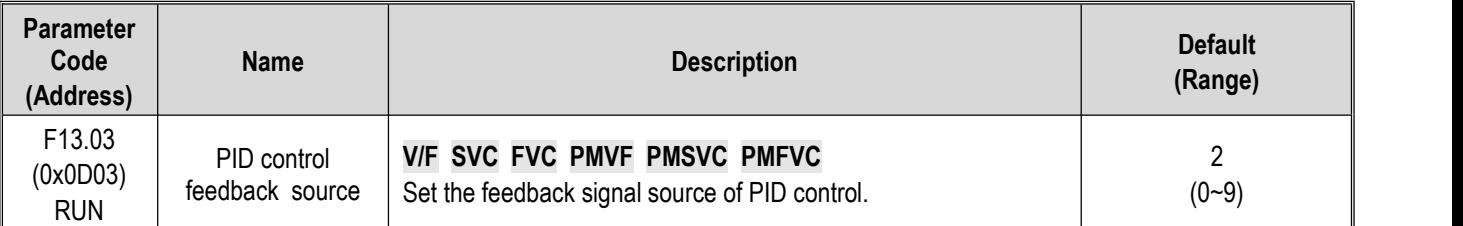

Sets the input channel for the tension PID controller feedback signal.

**0: Keypad digital PID feedback** The PID feedback channel is determined by the set point of [F13.01].

**1: Keypad potentiometer**(optional external single-line Keypad)**.**

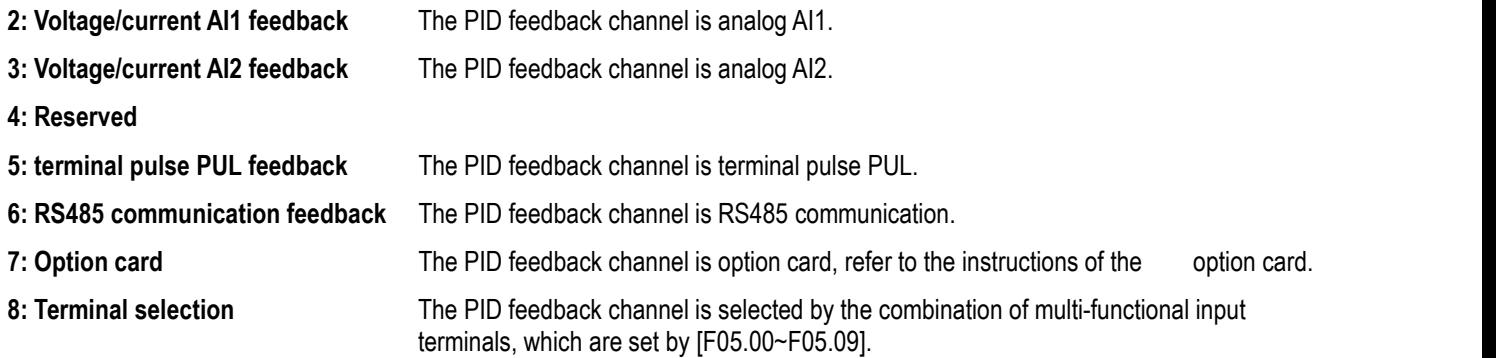

#### **9: Local active current**

### **Terminal switching selection diagram:**

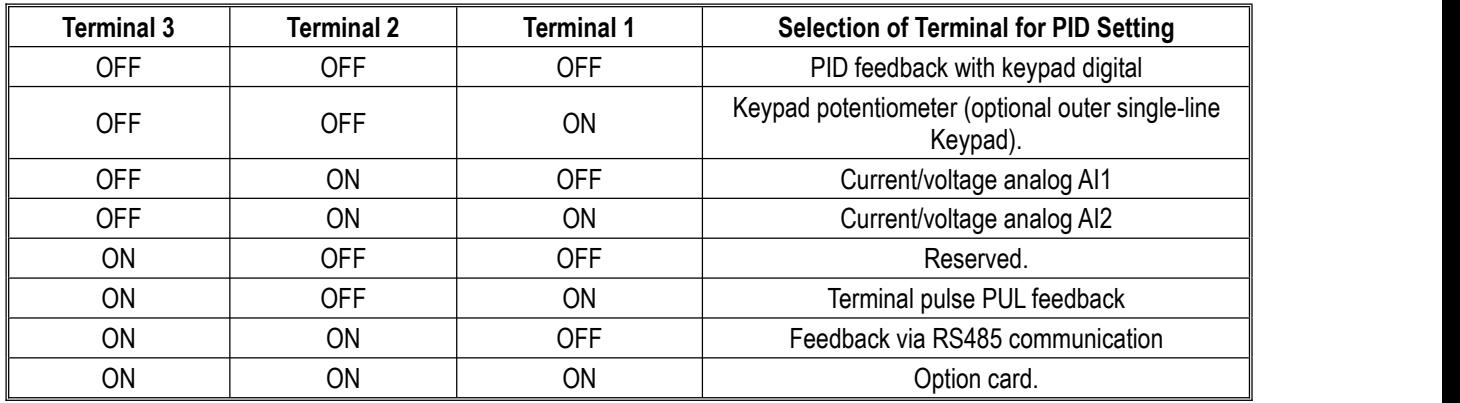

If you have any doubts about the above table, please refer to the F14 parameter group for the multi-speed sequence diagram of the multi-speed.

### **Note:**

> The set signal source of PID controller and the feedback signal source of PID controller cannot be set to the same **channel, otherwise, PID cannot work normally.**

**F13.04: Feedback Signal Low-Pass Filter Time**

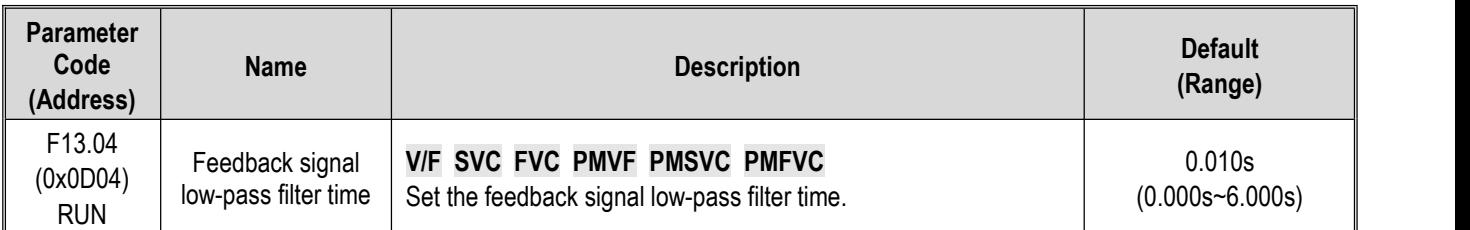

**Feedback signal filter time**: It is used to filter the feedback signal, which can reduce the interference influence on the feedback quantity. The longer the filter time, the stronger the anti-interference capability, but the slower the reaction speed.

### **F13.05: Feedback Signal Gain**

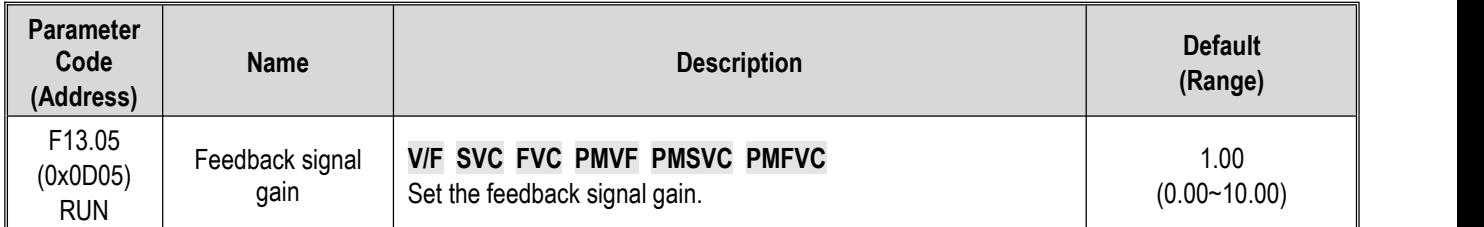

**Feedback Signal Gain:** For linear proportional adjustment of feedback input signal

### **F13.06: Feedback Signal Range**

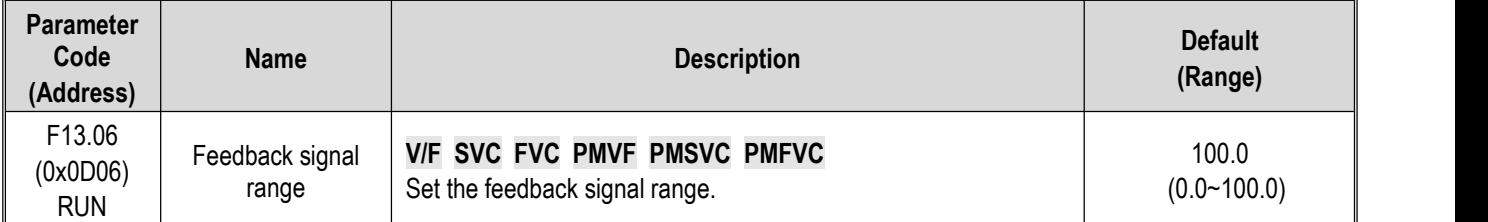

**Feedback signal range:** PID feedback signal range isa dimensionless unit, used to adjust PID feedback display.

# **F13.07 - F13.24: PID Adjustment**

**F13.07: PID Control Selection**

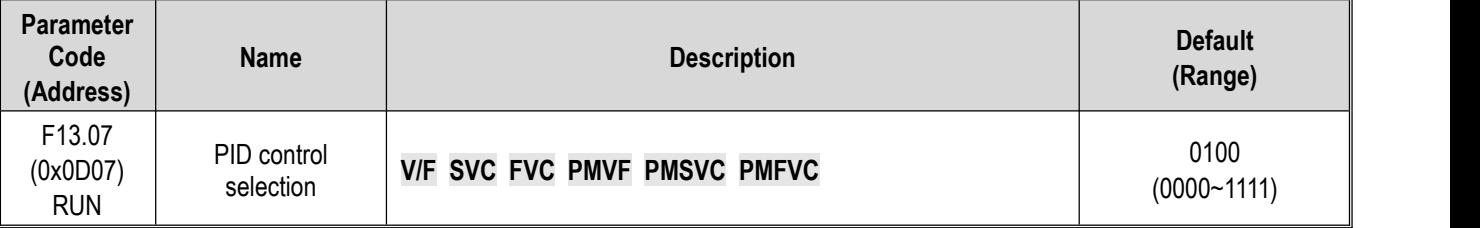

### **LED"0": Feedback characteristic selection**

0: Positive characteristic. Which applies to the scenario where the PID feedback quantity is greater than the PID set quantity, the frequency of the frequency drive output is required to decline to maintain the PID balance, such as constant pressure water supply, air supply, winding tension control,etc.

1: Negative characteristic. Which applies to the scenario where the PID feedback quantity is greater than the PID set quantity, the frequency of the frequency drive output is required to rise to maintain the PID balance, such as central air conditioning constant temperature control, tension control of unwinding, etc.

### **LED"00": Reserved**

### **LED"000": Reserved**

### **LED"0000": Differential adjustment attribute**

0: Differentiate deviation

1: Differentiate feedback

## **F13.08: PID Preset Output**

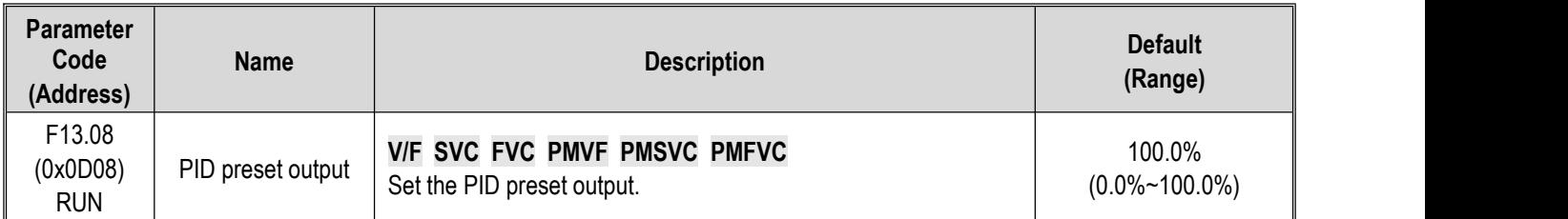

# **F13.09: PID Preset Output Running Time**

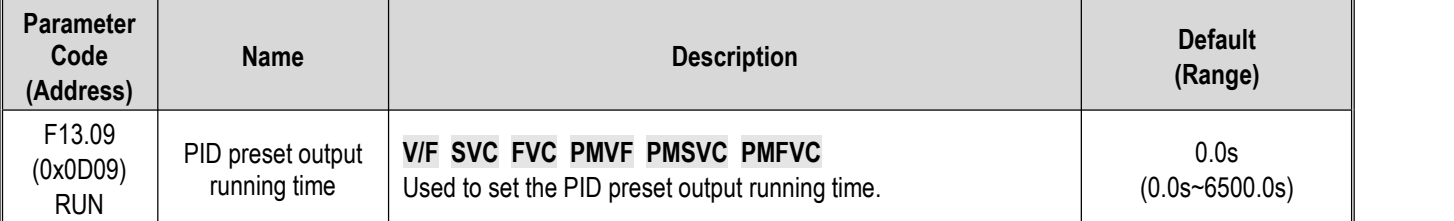

When this function is defined as PID running startup, the output is first conducted according to PID preset output [F13.08], and the output value will run continuously for the time set in PID preset output running time [F13.09] before running according to the PID closed-loop characteristics.

Note: when PID is used for frequency setting, [F01.02=8] preset output at 100% corresponds to the maximum frequency output.

# **F13.10: PID Control Deviation Limit**

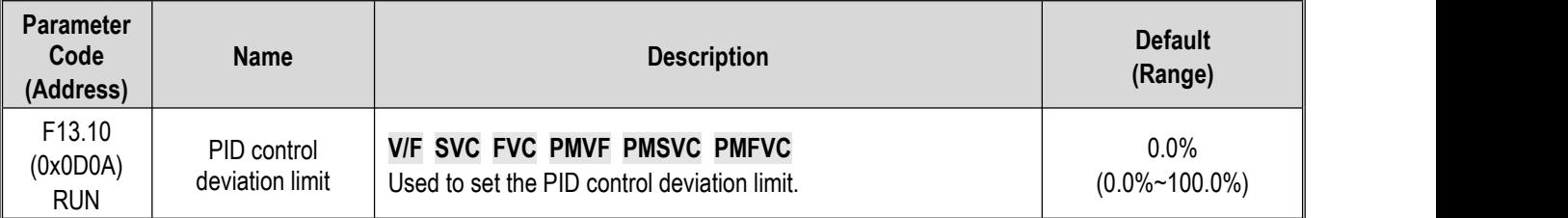

The maximum allowable deviation of PID feedback value relative to the PID set value. When the feedback value is within this range, PID regulation stops and the output remains unchanged. Appropriate use of this function is helpful to minimize the conflict between the accuracy and stability of system output.

# **F13.11: Proportional Gain P1**

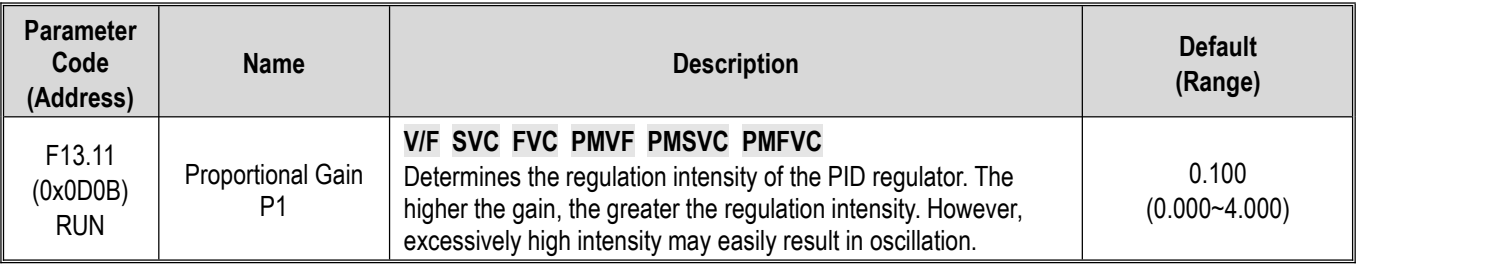

# **F13.12: Integral Time I1**

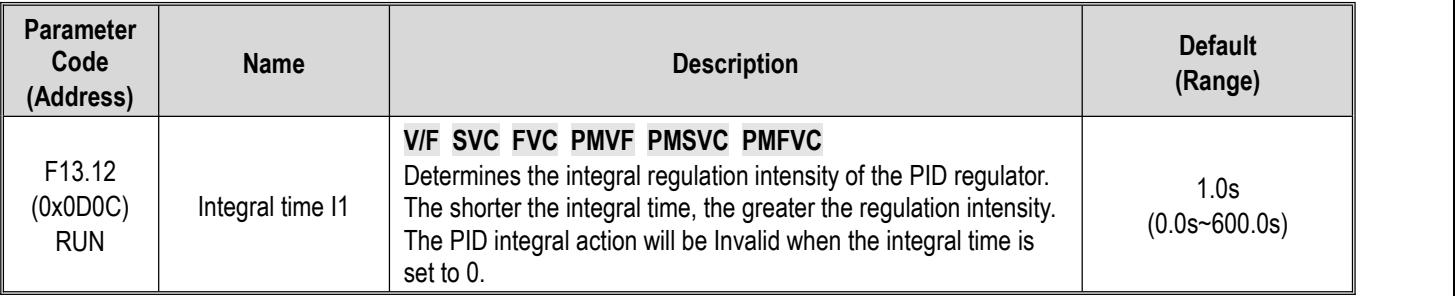

### **F13.13: Differential Gain D1**

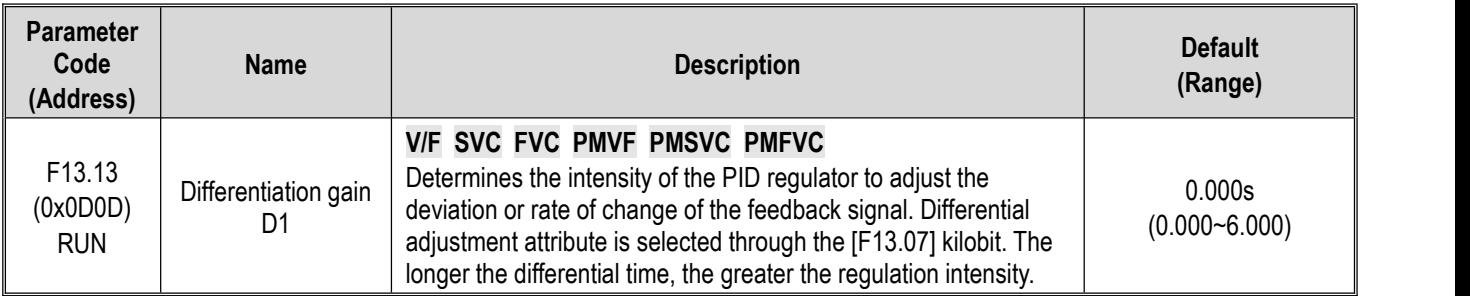

## **F13.14: Proportional Gain P2**

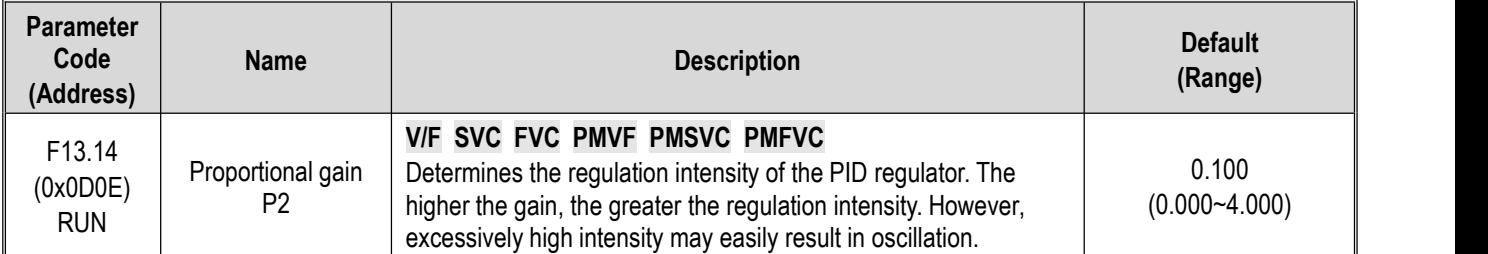

# **F13.15: Integral Time I2**

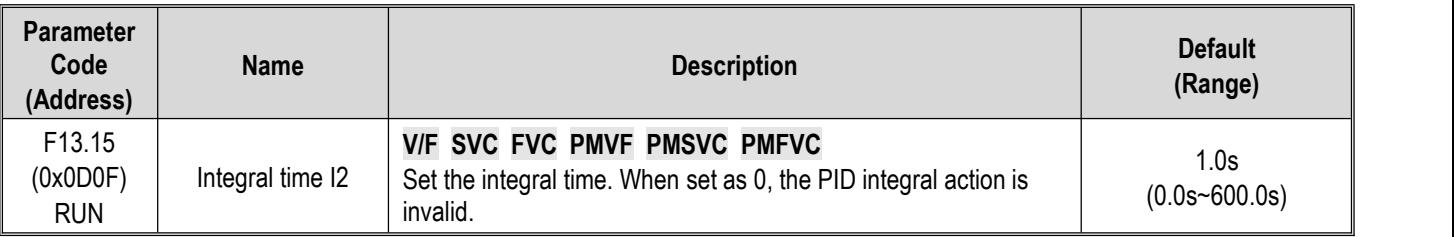

# **F13.16: Differential Gain D2**

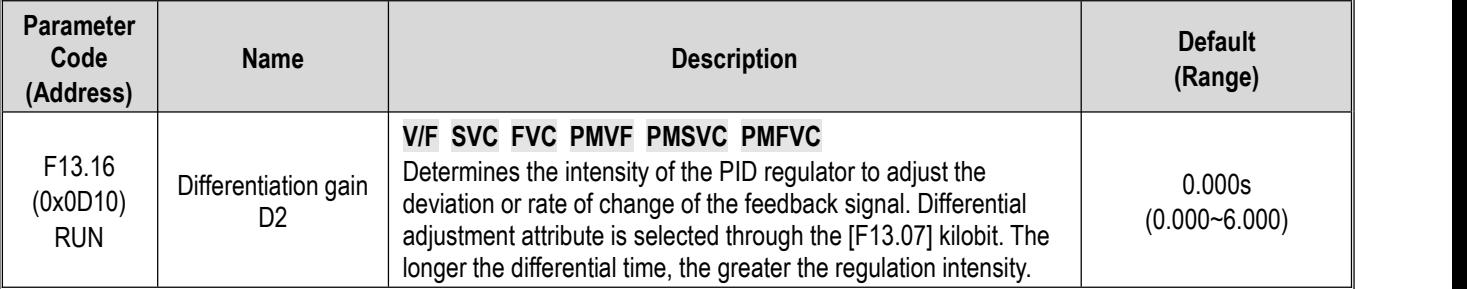

The adjustment parameters of the PID controller. The parameter values should be adjusted according to actual system characteristics. PID parameter group 1 (F13.11~F13.13) and PID parameter group 2 (F13.14~F13.16), which are used for condition selection during changeover between two groups of PID parameters through the [F13.17] function code.

### **Proportional gain:**

Determines the regulation intensity of the PID regulator. The higher the gain, the greater the regulation intensity. However, excessively high intensity may easily result in oscillation.

### **Integral time:**

Determines the integral regulation intensity of the PID regulator. The shorter the integral time, the greater the regulation intensity. The PID regulation will be Invalid when the integral time is 0.

### **Differential time:**

Determines the intensity of the PID regulator to adjust the deviation or rate of change of the feedback signal. Differential adjustment attribute is selected through the [F13.07] kilobit. The longer the differential time, the greater the regulation intensity. The function of differential adjustment is to suppress the change of feedback signal by making adjustments based on the trend of its change.

# **F13.17: PID Parameter Switching Conditions**

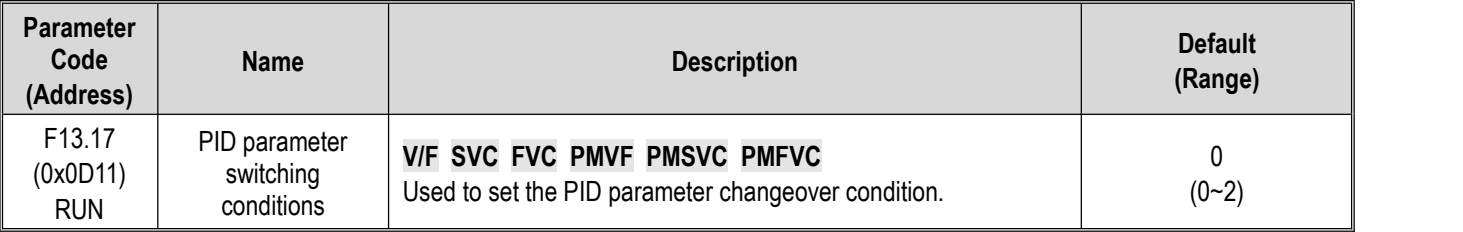

In some applications, one group of PID adjustment parameters can not meet requirements of the entire process, and different PID parameter groups must be adopted.

PID parameter changeover conditions:

**0: No changeover** Select PID parameter group 1 for PID parameters.

**1: Changeover by using the Xi terminal** 23 must be set (PID parameter changeover) for multi-functional terminal function selection. When the terminal is invalid, select PID parameter group 1; when the terminal is valid, select PID parameter group 2.

**2: Changeover according to deviation** When the absolute value of deviation between the PID setting and the feedback is less than [F13.18], select parameter group 1 for PID parameters; when the absolute value of deviation between the PID setting and the feedback is more than [F13.19], select parameter group 2 for PID parameters; when the absolute value of deviation between the PID setting and the feedback is between the lower value of changeover deviation [F13.18] and the higher value of changeover deviation [F13.19], the PID parameter will be the linear interpolation value of the two groups of PID parameters.

which is shown as follows:

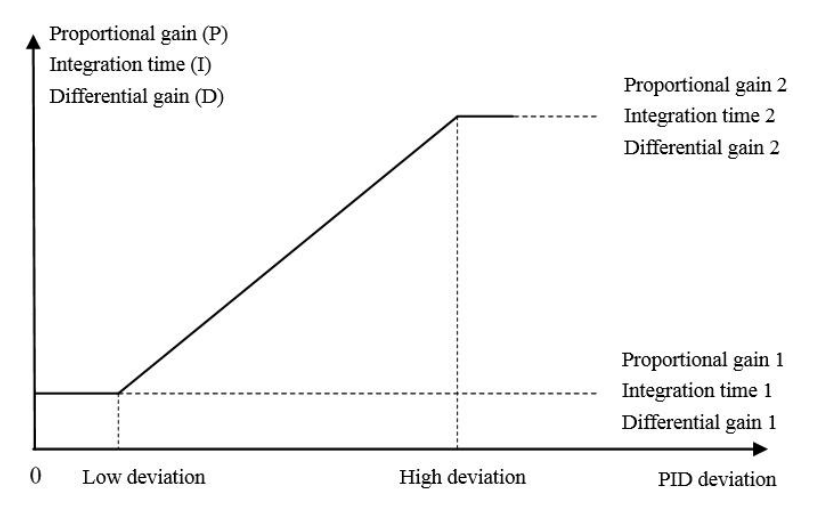

Diagram of deviation-based PID parameter changeover

### **F13.18:Lower Value of Switching Deviation**

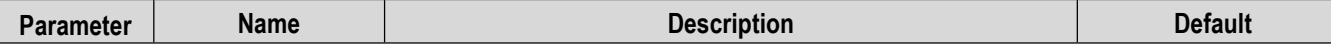

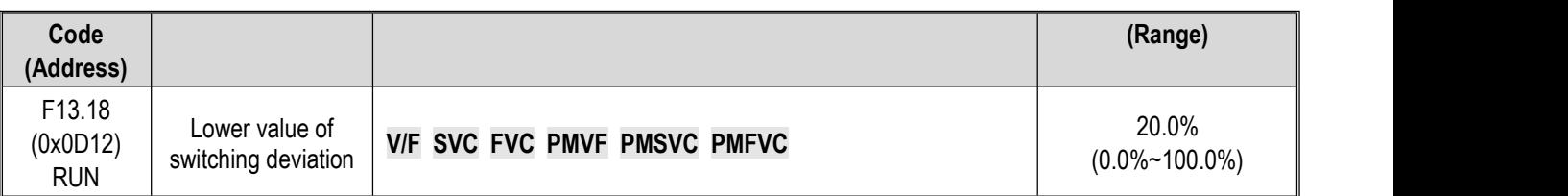

# **F13.19: Higher Value of Changeover Deviation**

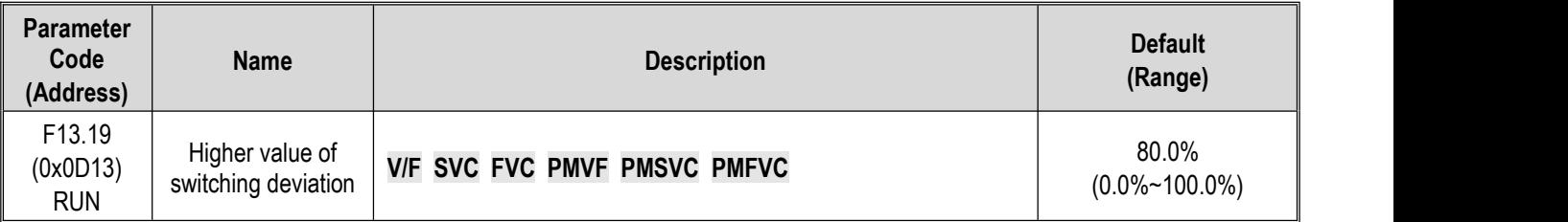

### **F13.20: Reserved**

## **F13.21:Differentiation Limit**

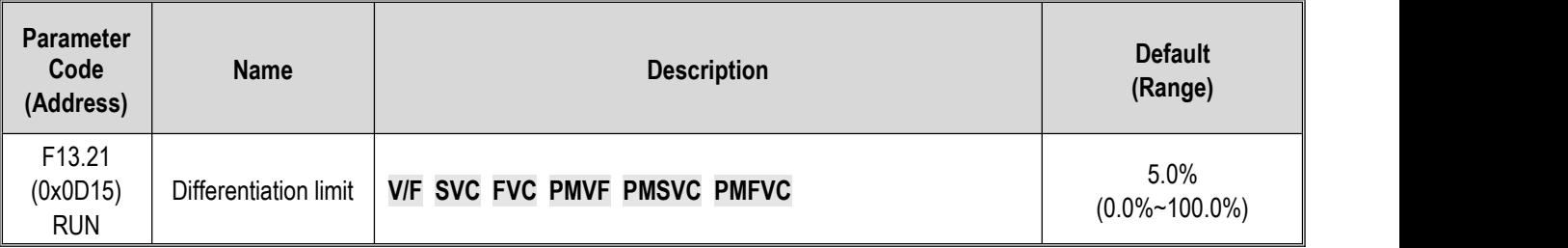

The differential limit is used to set the range of the PID differential output. In a PID regulator, the function of differentiation is sensitive, as it is likely to cause system oscillation. Generally, the function of PID differentiation is limited to a small range.

### **F13.22: PID Output Upper Limit**

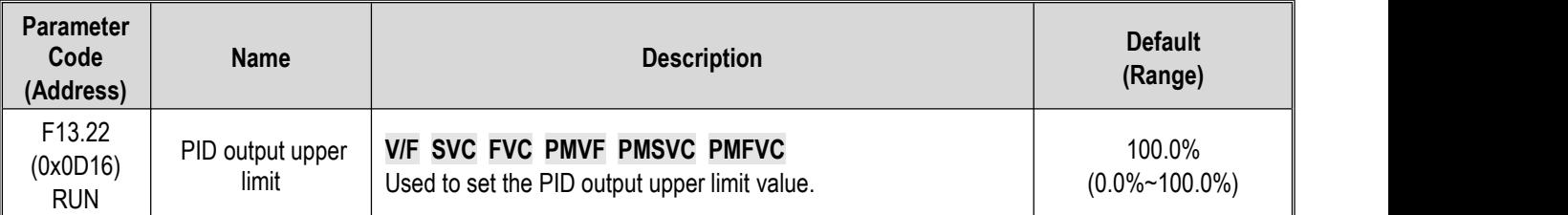

## **F13.23: PID Output Lower Limit**

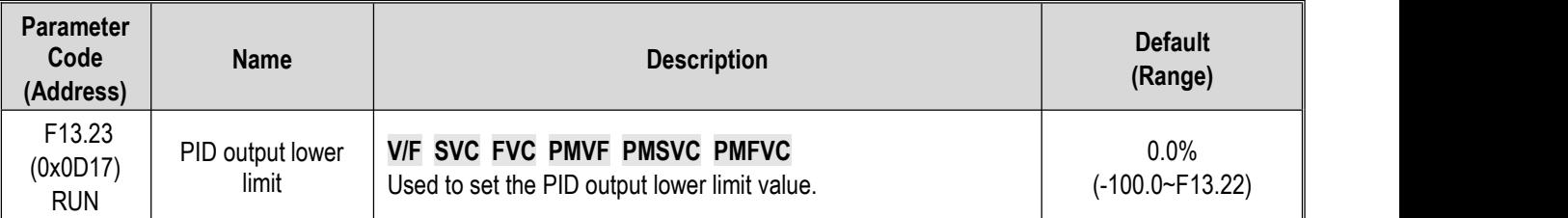

### **F13.24: PID output filter time**

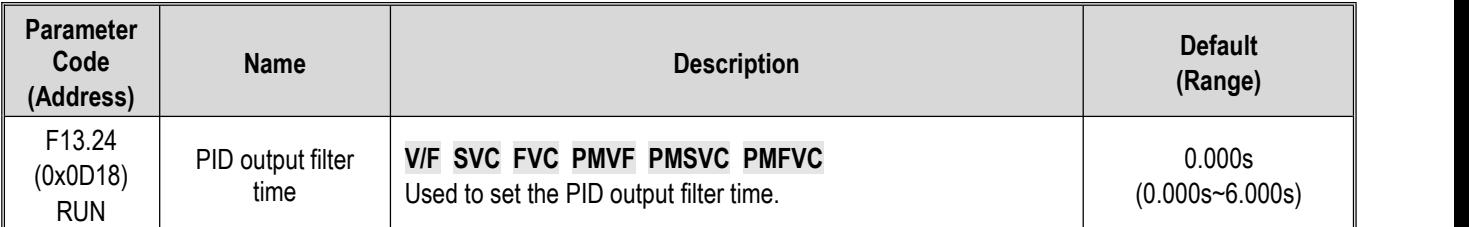

The PID output filter time is used to filter the PID output. The filter will weaken the sudden changes of the PID regulation output result and degrade the response performance of the process closed-loop system.

# **F13.25~F13.28: PID Feedback Disconnection Judgment**

The feedback disconnection detection function works in the following way: The sensor is considered to have a broken wire when the detected feedback signal is greater than the set point of [F13.27] or smaller than the set point of [F13.28] and the duration exceeds the delay time in [F13.26] while the frequency drive is running and PID setting isselected as the frequency drive setting method.

## **F13.25: Feedback disconnection Action Selection**

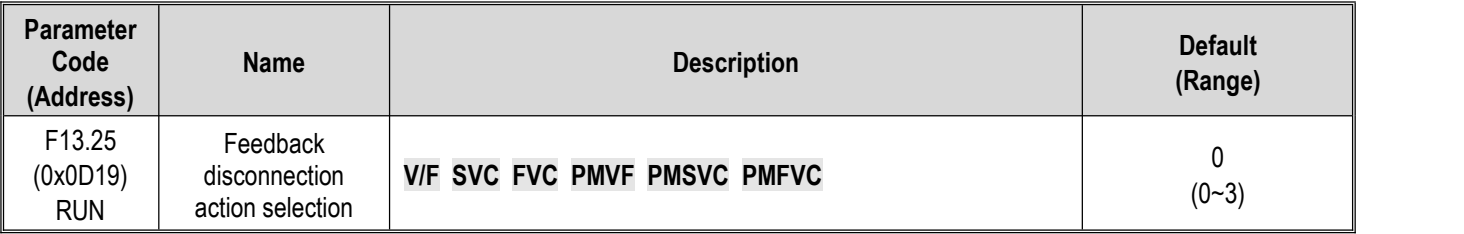

## **Feedback disconnection action selection:**

**0: Continue PID running without alarm** This function is invalid and the frequency drive does not perform disconnection detection.

**1: Stop and alarm E.PiD** The frequency drive blocks output immediately when detecting sensor disconnection, and the motor free stop and triggers the alarm E. PiD.

**2: Continue PID running and output fault warning A. PiD** The frequency drive continues running based on the PID adjustment when detecting sensor disconnection, but the keypad displays the alarm A. PiD.

**3: Run at current frequency and warning A. PiD** The frequency drive maintains the output frequency before the fault when detecting sensor disconnection, but the keypad displays the alarm A. PiD.

# **F13.26: Feedback disconnection Detection Time**

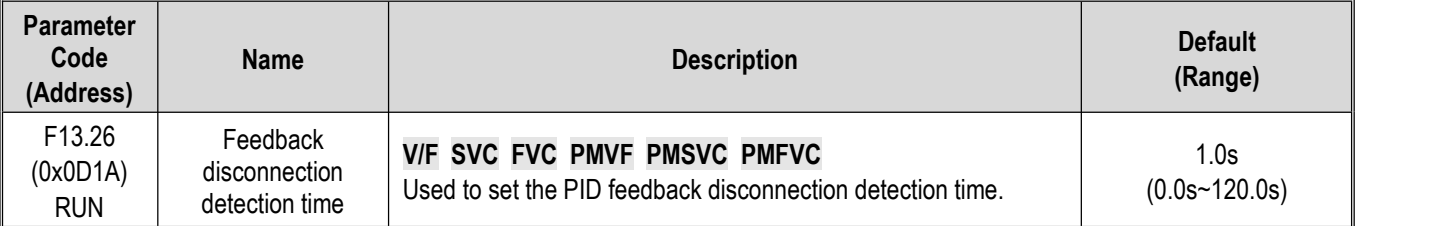

## **F13.27: Disconnection Alarm Upper Limit**

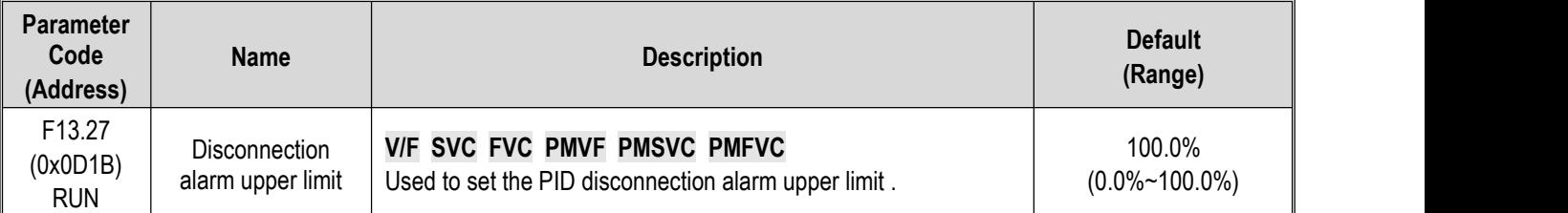

## **F13.28: Disconnection Alarm Lower Limit**

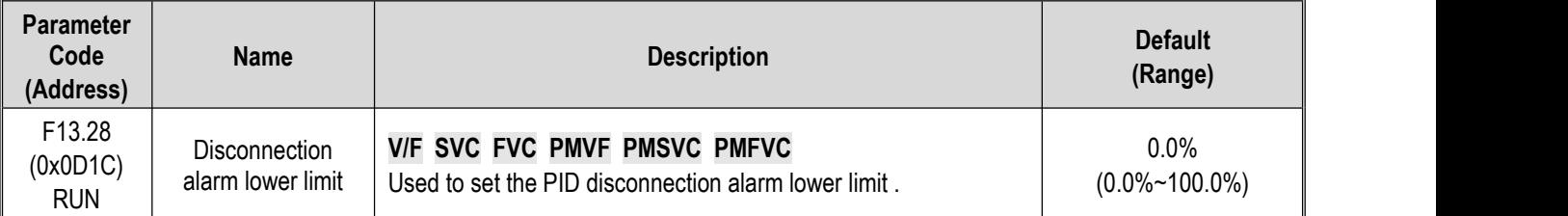

### **Disconnection alarm upper limit:**

Set the upper limit of PID sensor disconnection detection. The sensor is considered to have a broken wire when the feedback signal has been larger than the upper limit of disconnection alarm for the delay time in [F13.26].

### **Disconnection alarm lower limit:**

Set the lower limit of PID sensor disconnection detection. The sensor is considered to have a broken wire when the feedback signal has been smaller than the upper limit of disconnection alarm for the delay time in [F13.26].

# **F13.29 - F13.33: Sleep Function**

The PID sleep function can be used in water supply industries with constant pressure to achieve the purpose of energy saving.

#### **Sleep determination**:

When the sleep function is valid and the PID adjustment output frequency is lower than the sleep frequency set in [F13.30], sleep mode will be entered after the [F13.31] sleep delay (i.e. blocking output when decelerating to zero frequency).

**Note**: The sleep entry prerequisite: does not trigger before the PID feedback becomes greater than the PID setting at positive characteristics; does not trigger before the PID feedback becomes less than the PID setting at negative characteristics.

#### **Wake-up determination:**

When PID feedback characteristics are positive characteristics: compare the value of PID setting minus wake-up deviation [F13.32] with PID feedback. The sleep mode is exited and the normal operating state is entered after the wake-up delay [F13.33] if the former is continuously greater than the latter.

When PID feedback characteristics are negative characteristics: compare the value of PID setting plus wake-up deviation [F13.32] with PID feedback. The sleep mode is exited and the normal operating state is entered after the wake-up delay [F13.33] if the former is continuously less than the latter.

#### **F13.29: Sleep Selection**

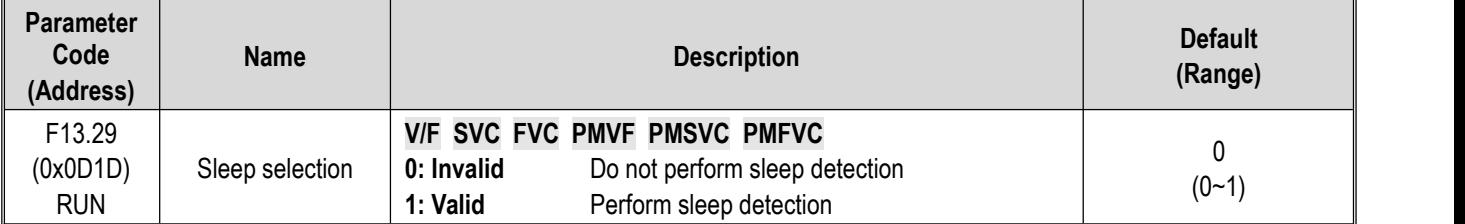

### **F13.30: Sleep Frequency**

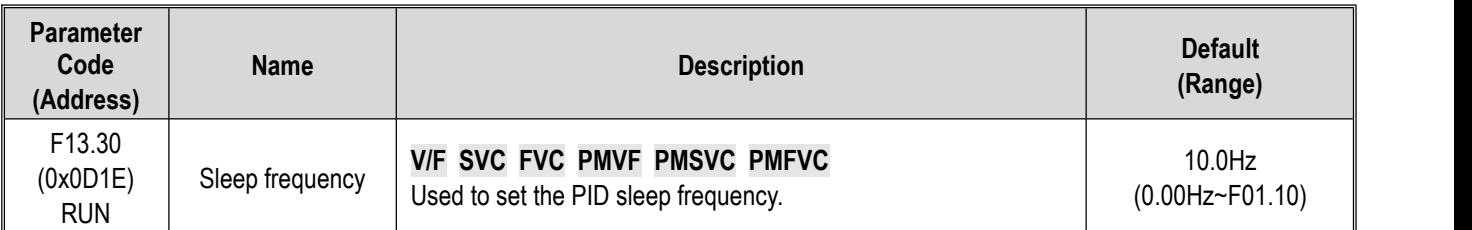

### **F13.31: Sleep Delay Time**

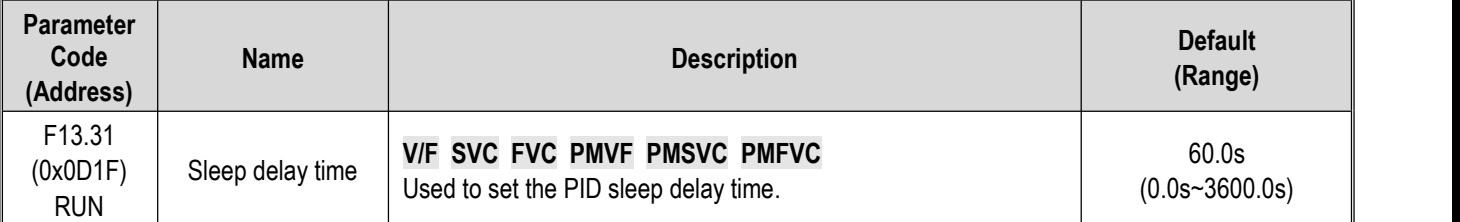

### **F13.32: Wake-up Deviation**

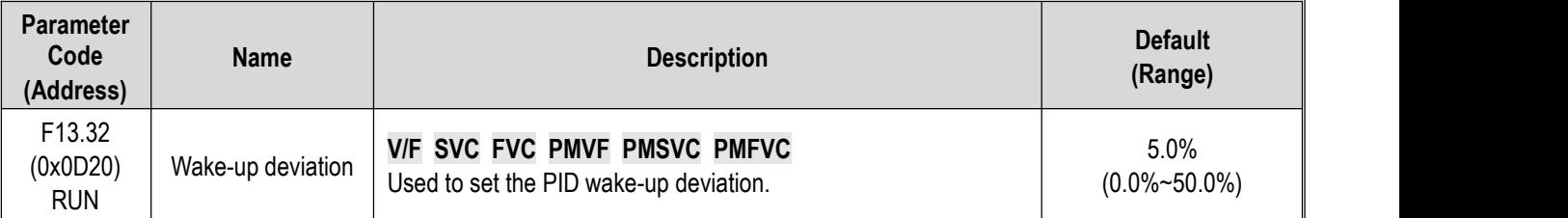

# **F13.33: Wake-up Delay Time**

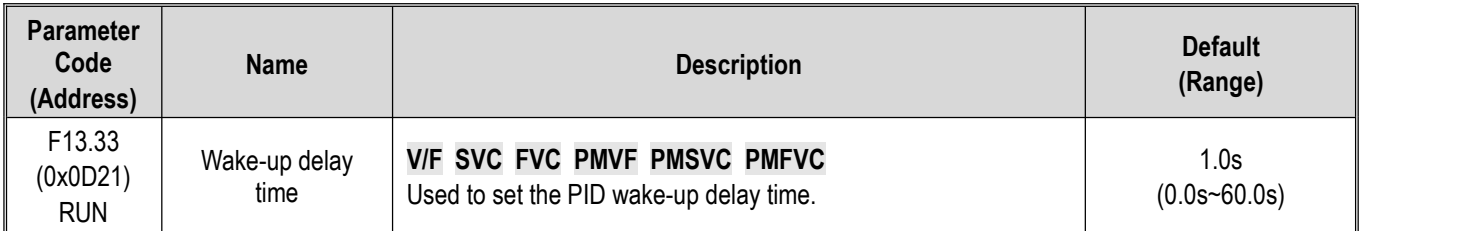

# **11.16 Group F14: Multi-Speed and Simple PLC**

# **F14.00 - F14.14: Multi-Speed Frequency Setting**

This group of parameters is used to set the running frequency of 15 speed stages in PLC program operation and multi-speed control.

Multi-speed control has the priority just lower than jog control. When multi-speed operation is selected, you must set 4 multifunctional input terminals as multi-speed control terminals. See detailed descriptions in [F05.00~F05.09] for specific setting methods.

## **F14.00: PLC Multi-Speed 1**

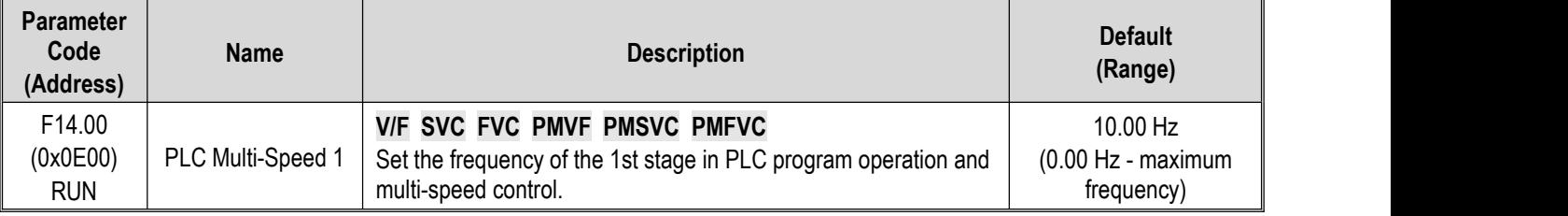

## **F14.01: PLC Multi-Speed 2**

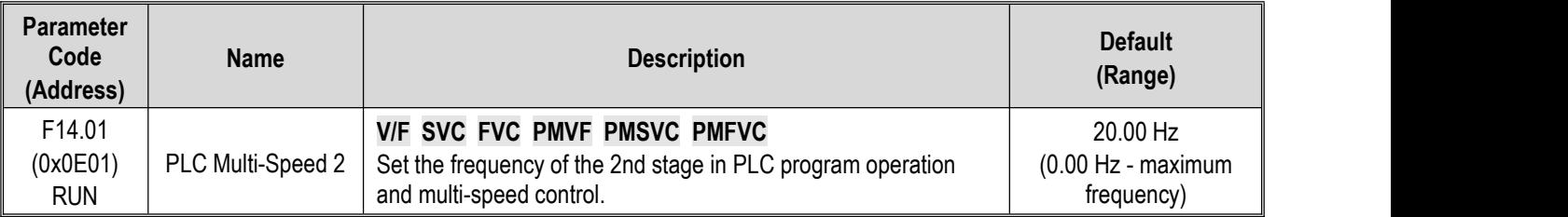

## **F14.02: PLC Multi-Speed 3**

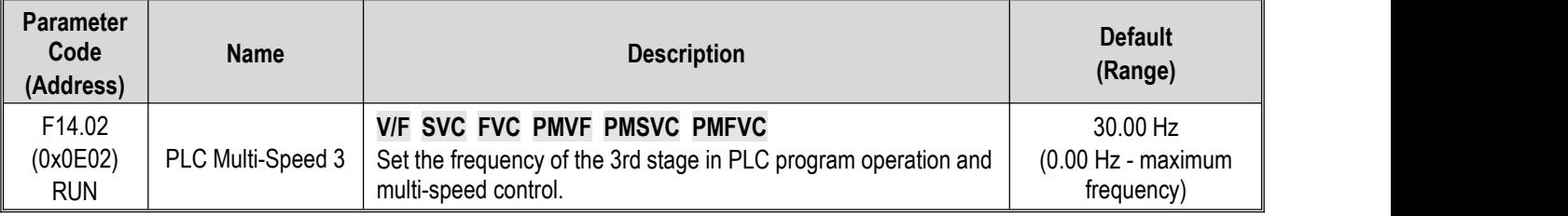

## **F14.03: PLC Multi-Speed 4**

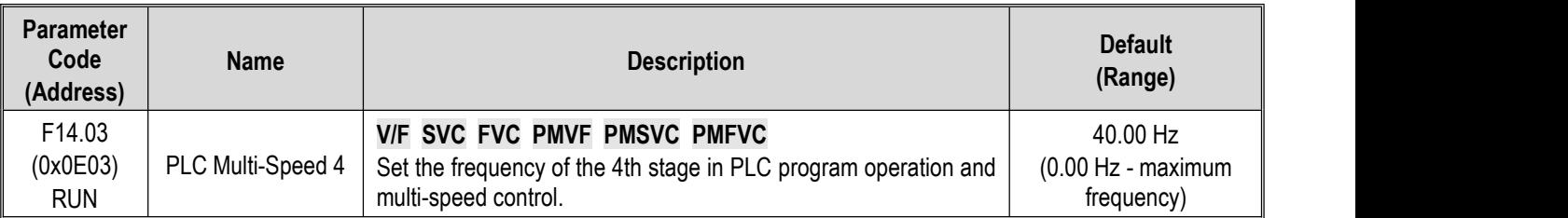

## **F14.04: PLC Multi-Speed 5**

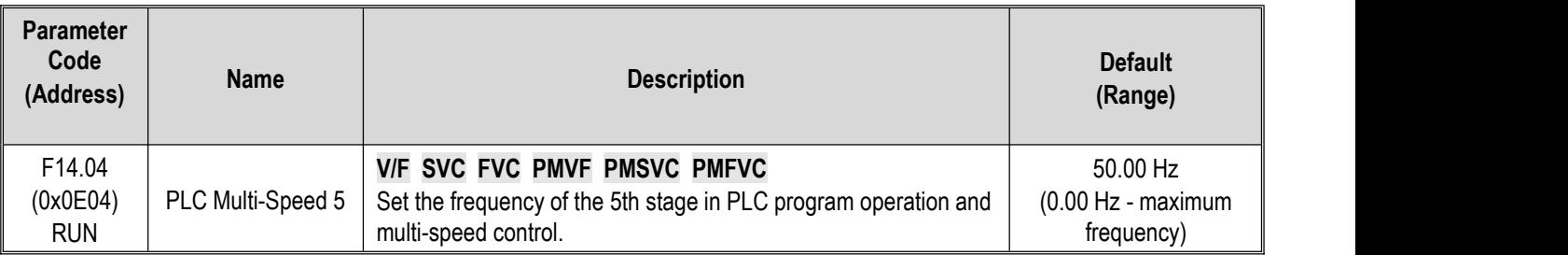

### **F14.05: PLC Multi-Speed 6**

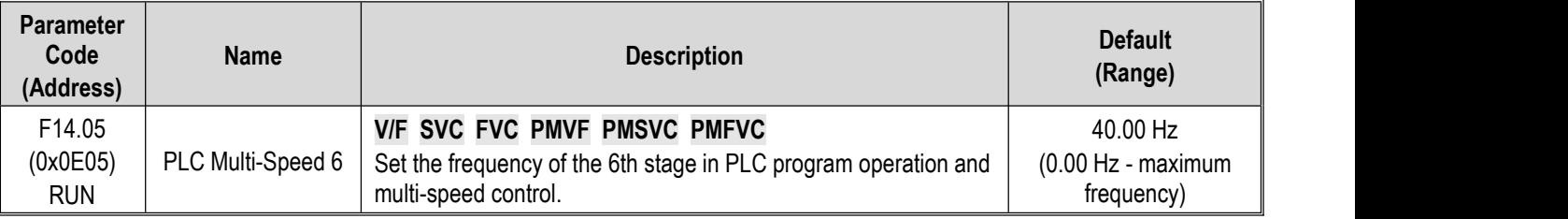

## **F14.06: PLC Multi-Speed 7**

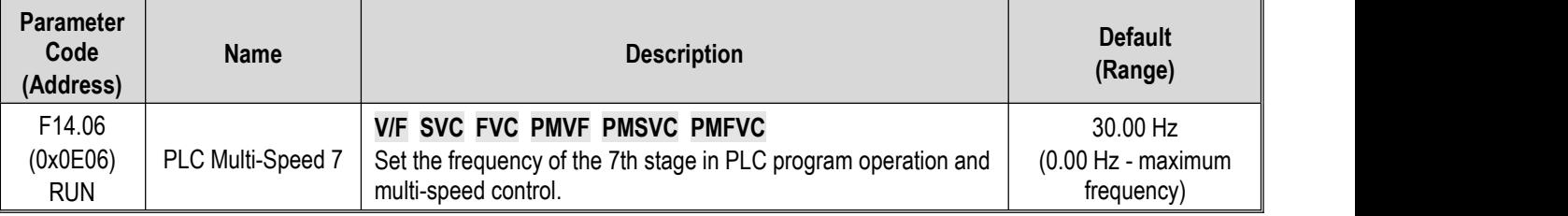

### **F14.07: PLC Multi-Speed 8**

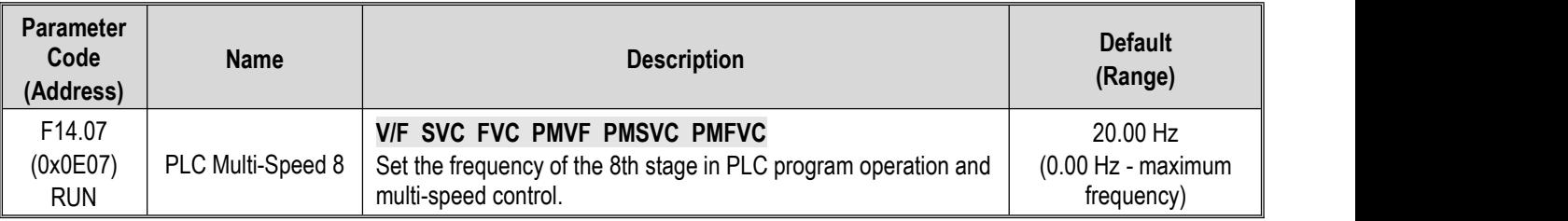

## **F14.08: PLC Multi-Speed 9**

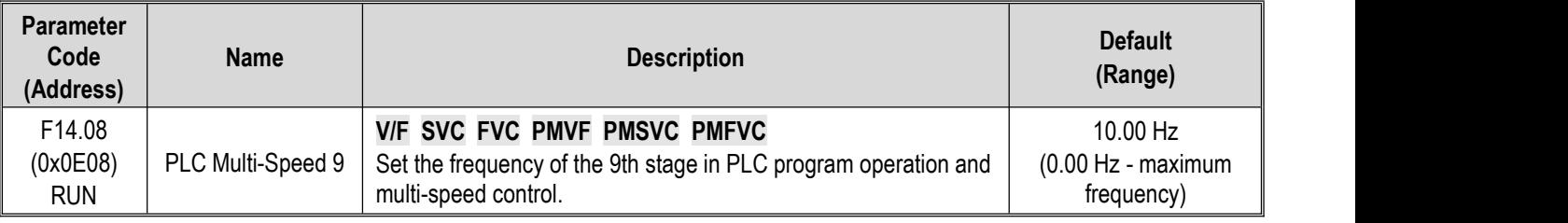

### **F14.09: PLC Multi-Speed 10**

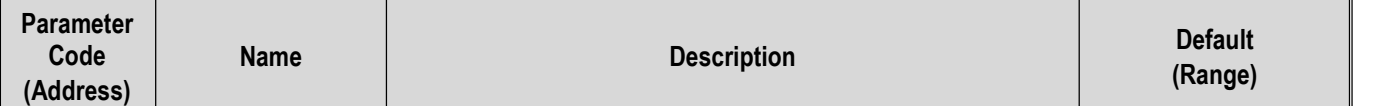

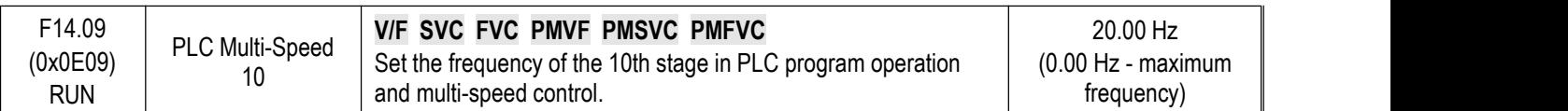

# **F14.10: PLC Multi-Speed 11**

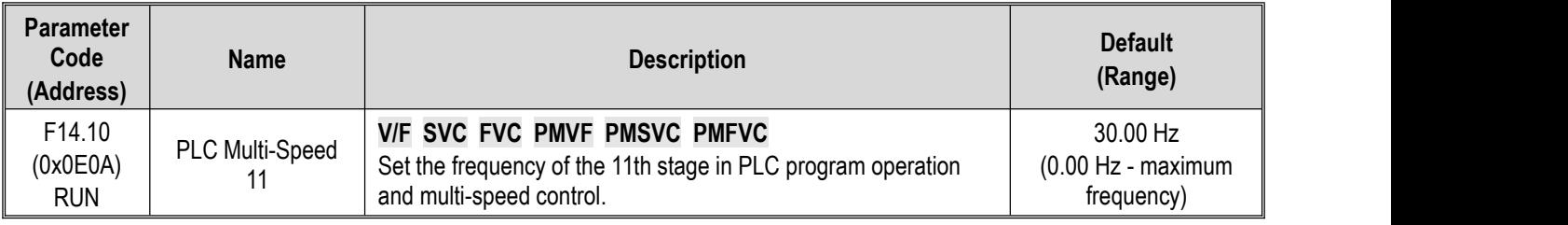

# **F14.10: PLC Multi-Speed 12**

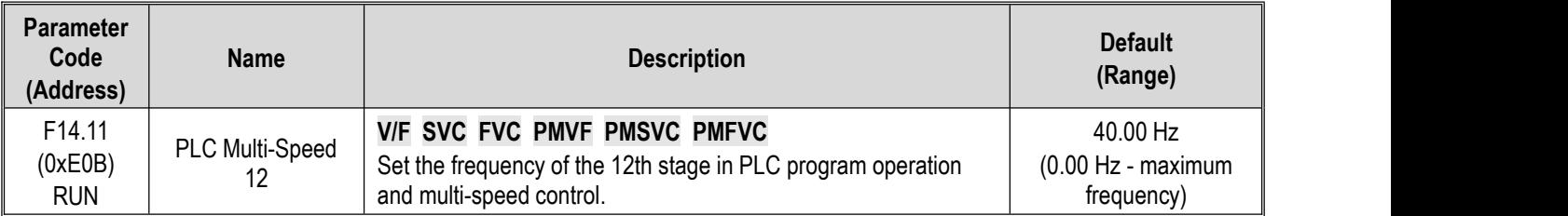

## **F14.12: PLC Multi-Speed 13**

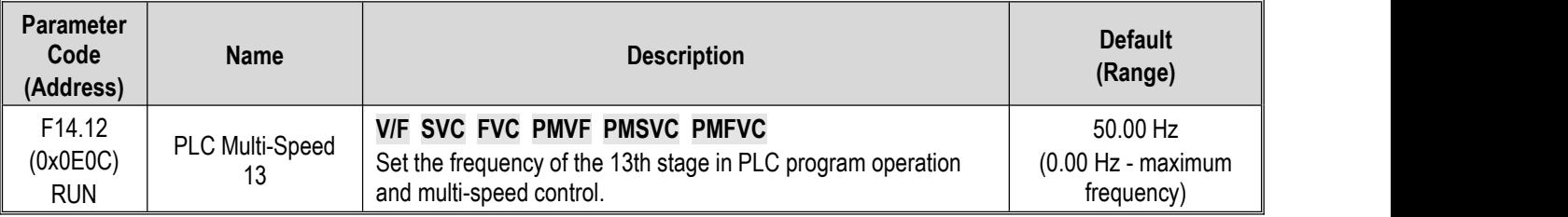

# **F14.13: PLC Multi-Speed 14**

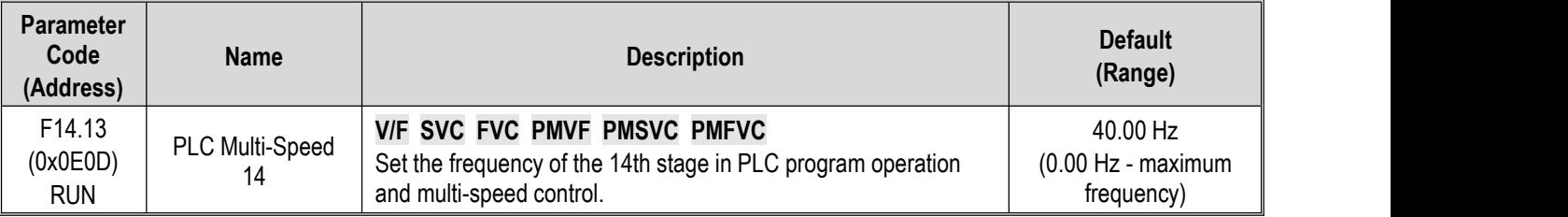

## **F14.14: PLC Multi-Speed 15**

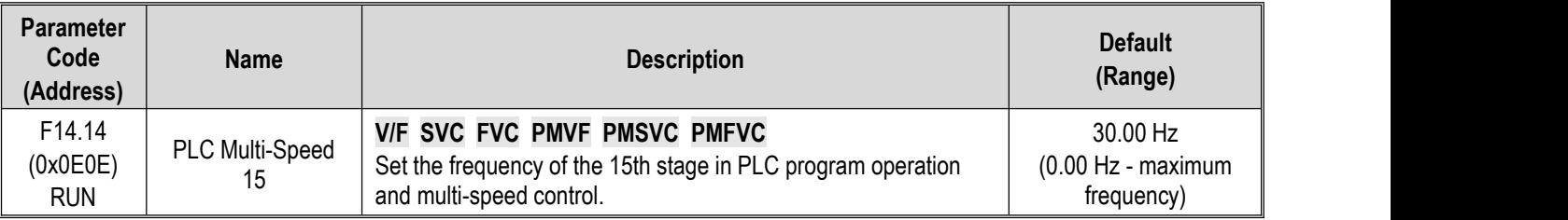

These 4 multi-speed control terminals are combined with ON/OFF of COM to control in which speed stage the frequency drive is running. Its operation and direction are controlled by the motion signal and direction given by the command channel [F01.01]. Its acceleration and deceleration time is set as the acceleration and deceleration time 1 [F01.22] and [F01.23] by default. The acceleration and deceleration time can also be selected by choosing terminals based on the acceleration and deceleration time set through multi-functional input terminals [F05.00~F05.09].

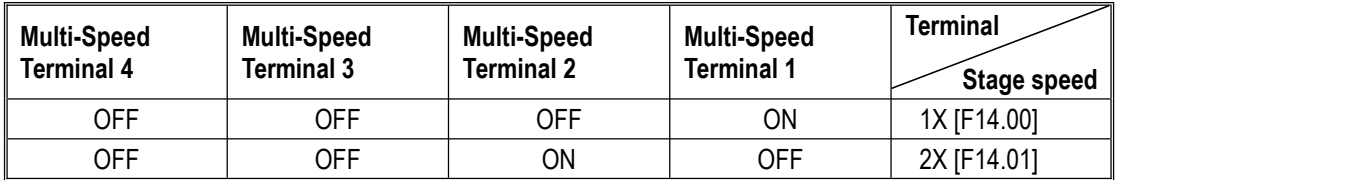

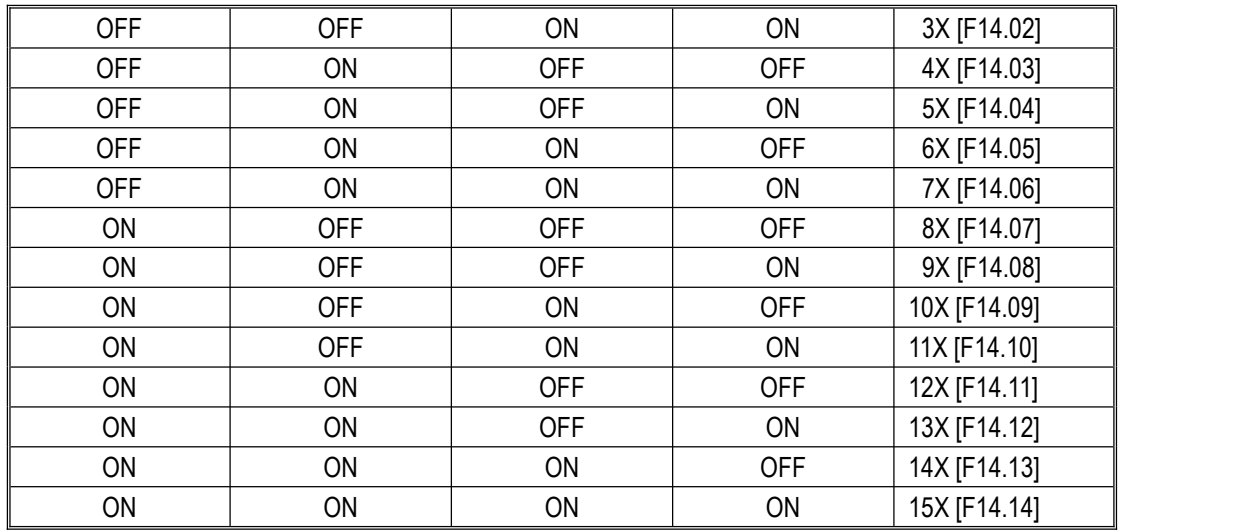

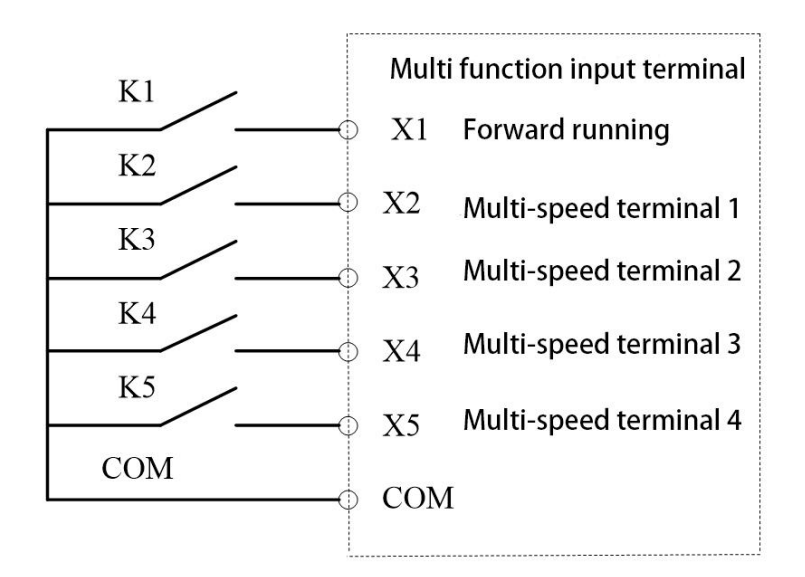

Terminal connection diagram

# **F14.15: PLC Running Mode Selection**

**F14.15: PLC Running Mode Selection**

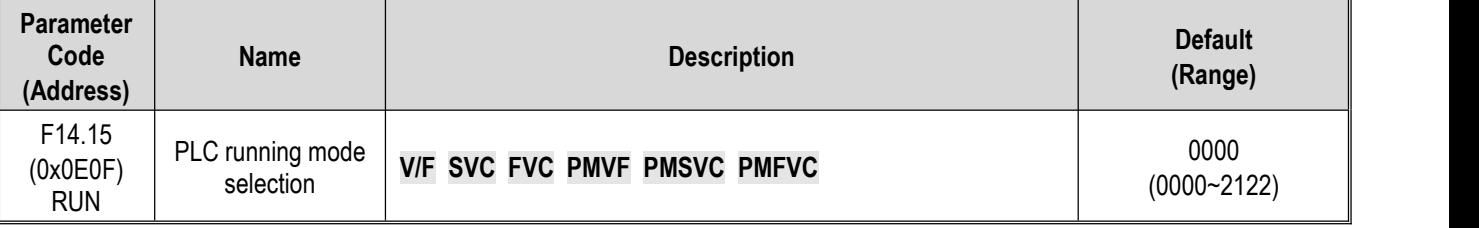

**LED"0": Cycling method** Used to select the PLC operation mode given by program control**.**

**0: Stop after a single cycle** After accepting an operation instruction, the frequency drive starts running from the first stage speed, where the unit of time is set by the LED LED"00" in [F14.15]; the running time is set by parameters [F14.16~F14.30]; the running direction and acceleration and deceleration time are selected via parameters [F14.31~F14.45]; the frequency drive will run at the next stage speed when the running time expires. The time, direction, and acceleration and deceleration time of operation of each stage speed can be set separately. The frequency drive outputs "0" frequency after running at the 15th stage speed. If the running time of a certain stage is zero, that stage is skipped during operation.

**1: Continuous cycle** After running at the 15th stage speed, the frequency drive returns to the 1st stage speed and restarts operation, without stopping the cycle. The unit of time is set by the LED LED"00" in [F14.15]; the running time is set by parameters [F14.16~F14.30]; the running direction and acceleration and deceleration time are selected via parameters [F14.31~F14.45].

**2: Maintain the final value after a single cycle** The frequency drive will run continuously at the last stage speed where the running time is not zero without stop after running a single cycle. The unit of time is set by the LED LED"00" in [F14.15]; the running time isset by parameters [F14.16~F14.30]; the running direction and acceleration and deceleration time are selected via parameters [F14.31~F14.45].

**LED"00": Timing unit** Used to set the time unit for timing during program operation

- 0: Second (s)
- 1: Minute (m)
- 2: Hour (h)

### **LED"000": Power-off storage mode**

0: Do not store

1: Store

This parameter is defined as whether the frequency drive stores current program operation status (running stage, remaining time of this stage, acceleration and deceleration, and running direction, etc.) upon power-off when program operation is selected.If power-off storage is selected, the program operation restoration method following the next power-on can be defined in cooperation with the LED LED"0000" parameter in [F14.15]. You should set this parameter as "1" in order to ensure that the frequency drive can resume its condition after an instantaneous power-off.

### **LED"0000": Start method**

- 0: Re-run from stage one
- 1: Re- run from the stage of stop
- 2: Re-run from the remaining time of the stage upon stop last time

This parameter defines the operation mode during restart following interruption of the program operation process due to various reasons (stop, failure, blackout, etc.).

When "0" mode is selected, the frequency drive will restart at the first stage speed.

When "1" mode is selected, the frequency drive will time and run again using the running stage at the moment of interruption.

When "2" mode is selected, the frequency drive will run with the running stage at the moment of interruption and according to the remaining time of that stage at the moment of interruption.

### **Note:**

 $\triangleright$  The output frequency during program operation is restricted by the upper and lower frequency limits. When the set frequency is lower than the lower frequency limit, operation will start running at the lower limit frequency in [F01.13].

# **F14.16 - F14.30: PLC Running Time Selection**

Used to set running times of 15 stage speeds respectively. The unit of time is determined by the set point of the LED"00" in [F14.15].

## **F14.16: PLC 1st Stage Running Time**

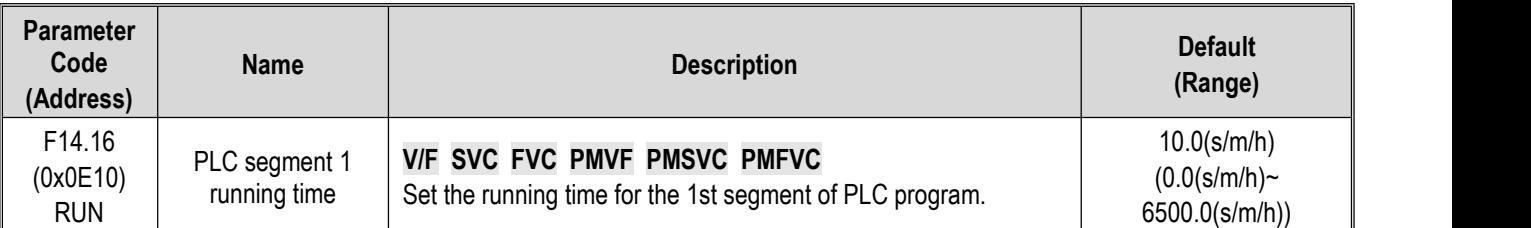

# **F14.17: PLC 2ndStage Running Time**

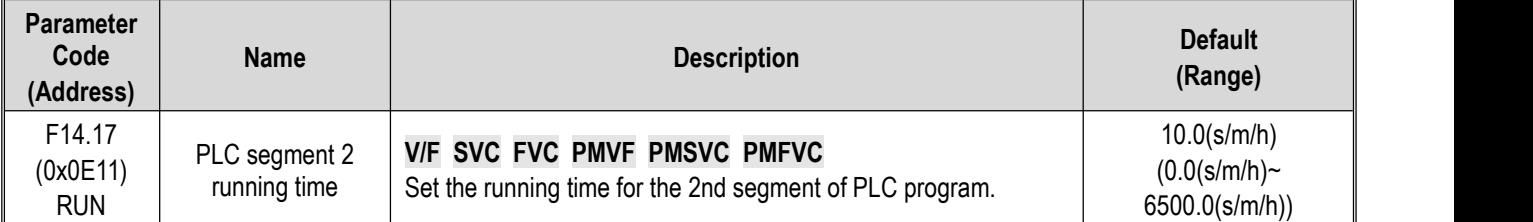

# **F14.18: PLC 3rd Stage Running Time**

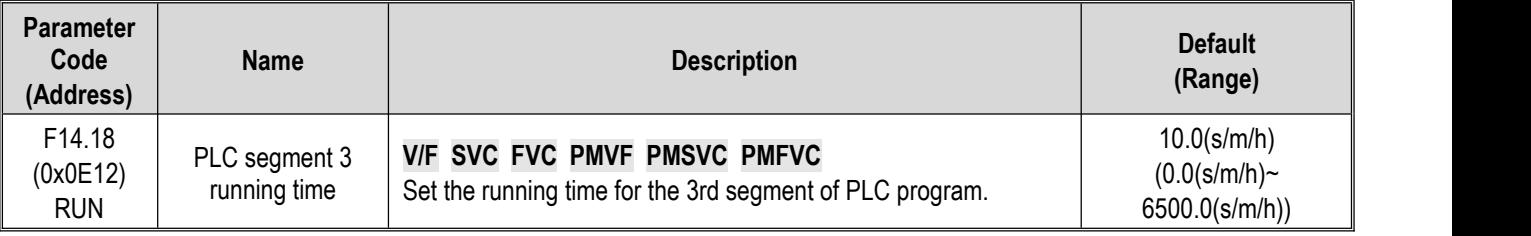

# **F14.19: PLC 4th Stage Running Time**

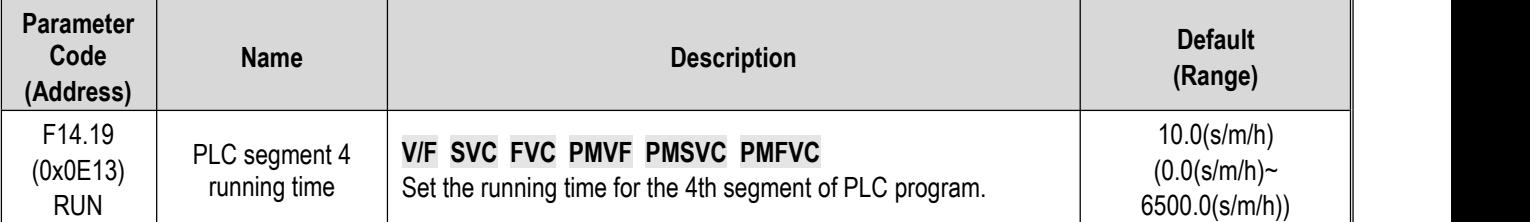

# **F14.20: PLC 5th Stage Running Time**

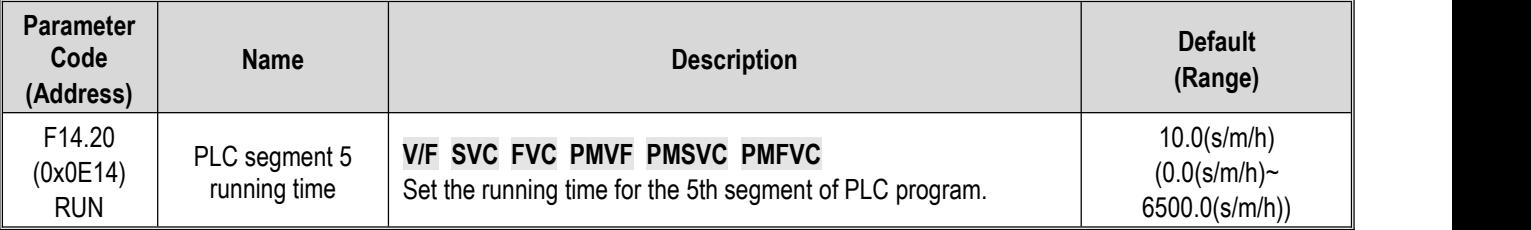

## **F14.21: PLC 6th Stage Running Time**

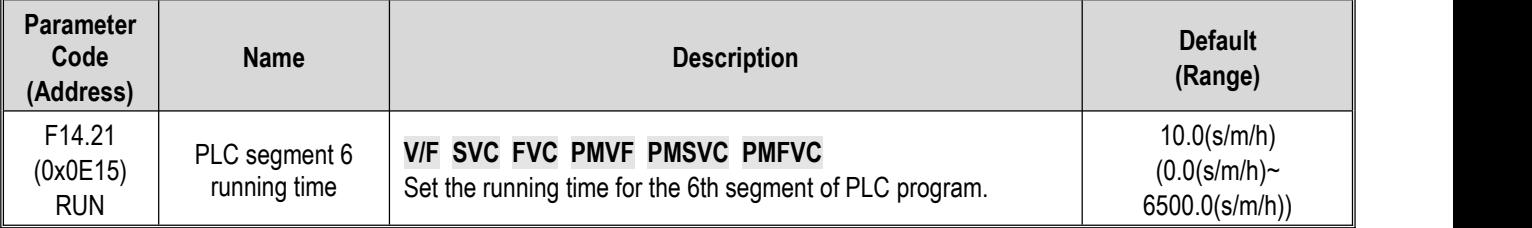

# **F14.22: PLC 7th Stage Running Time**

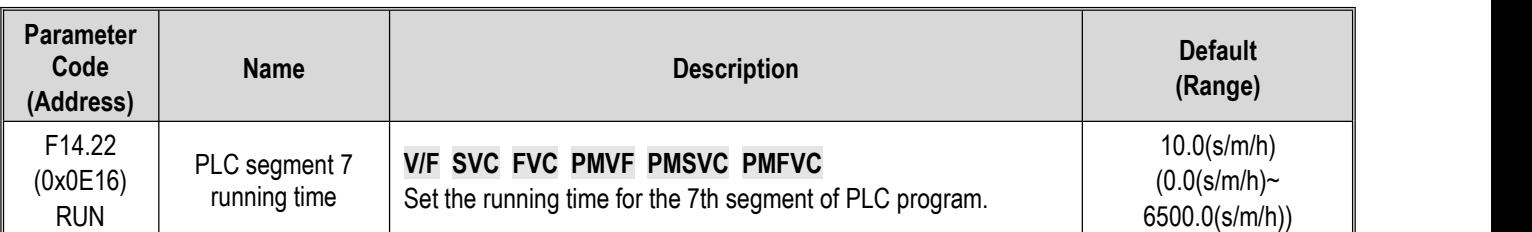

# **F14.23: PLC 8th Stage Running Time**

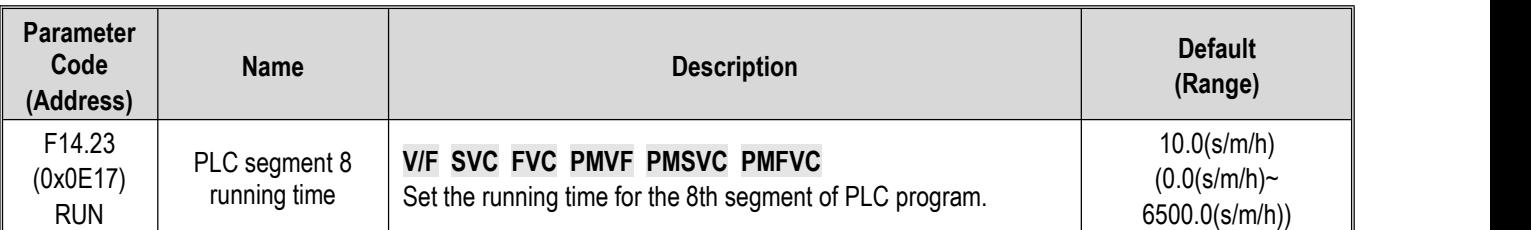

# **F14.24: PLC 9th Stage Running Time**

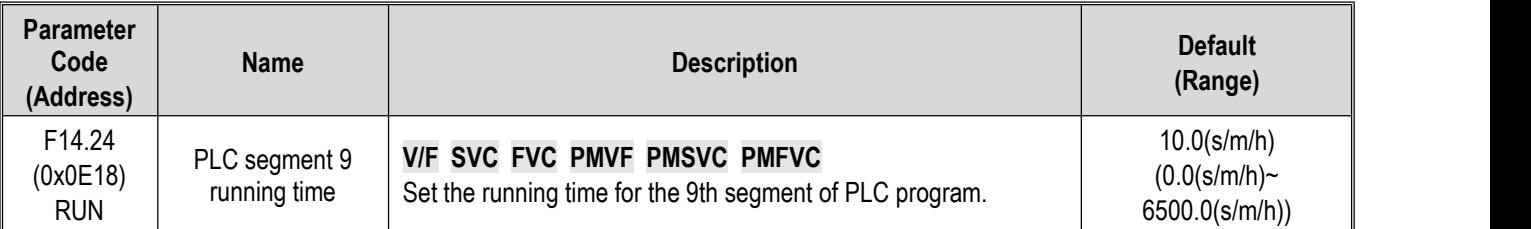

# **F14.25: PLC 10th Stage Running Time**

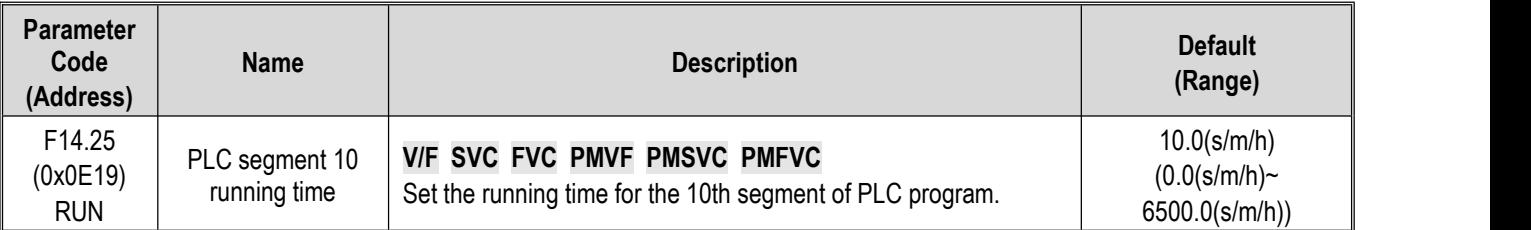

## **F14.26: PLC 11th Stage Running Time**

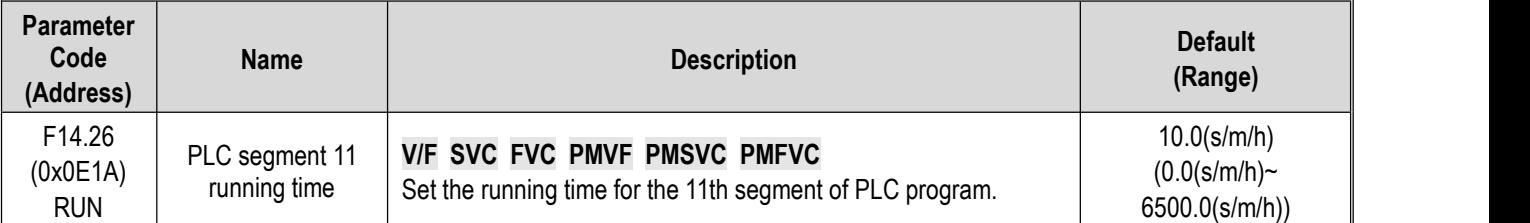

# **F14.27: PLC 12th Stage Running Time**

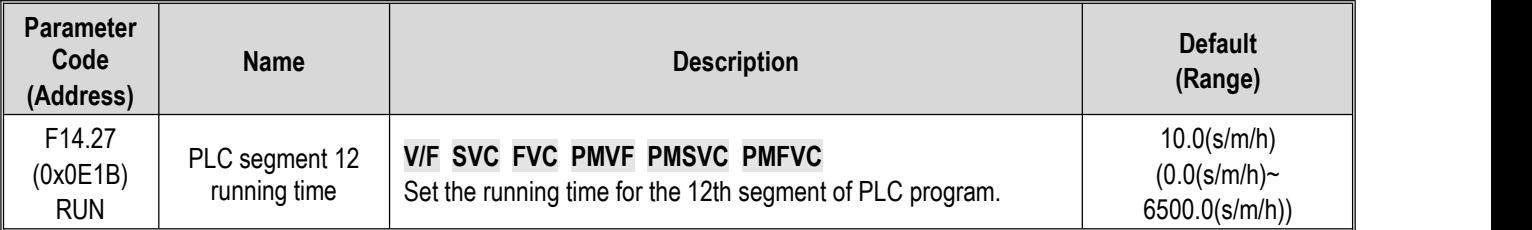

## **F14.28: PLC 13th Stage Running Time**

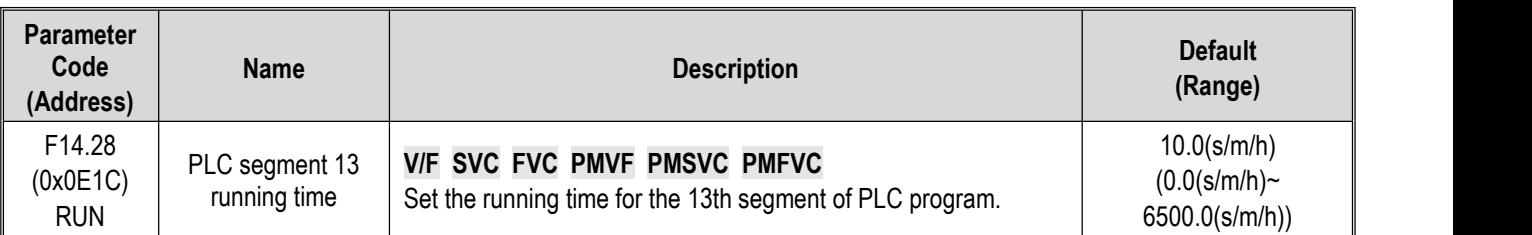

### **F14.29: PLC 14th Stage Running Time**

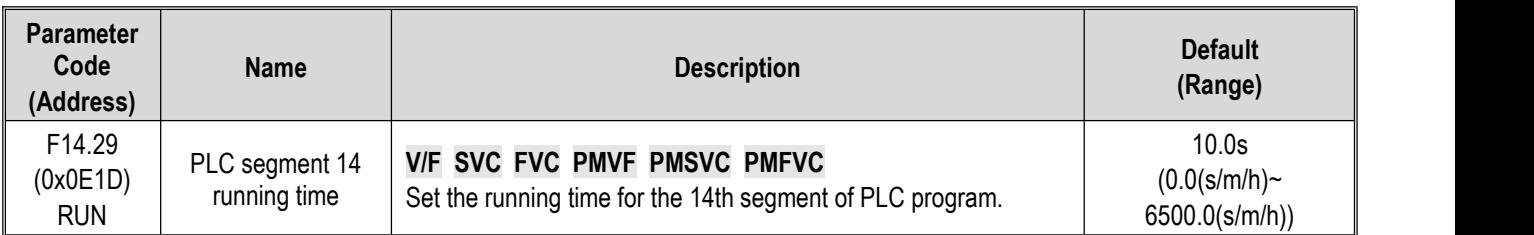

## **F14.30: PLC 15th Stage Running Time**

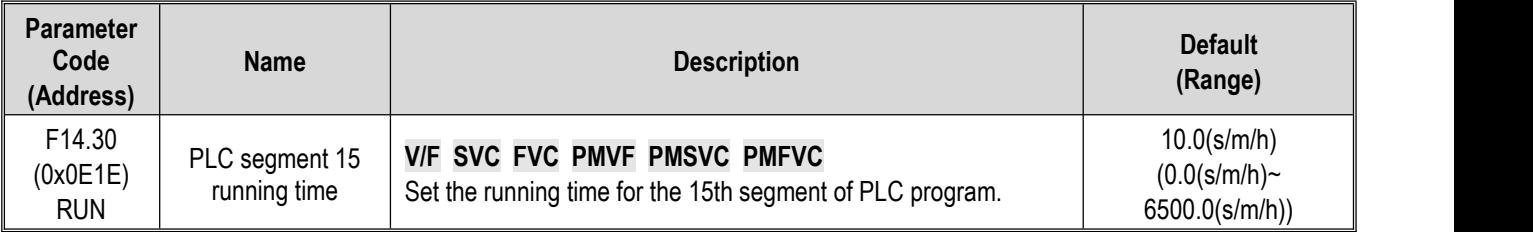

# **F14.31~F14.45: PLC Direction and Acceleration/Deceleration Time Selection**

Used to set running directions and acceleration and deceleration times of 15 stage speeds respectively during program operation.

### **F14.31: PLC 1st Stage Direction And Acceleration And Deceleration Time**

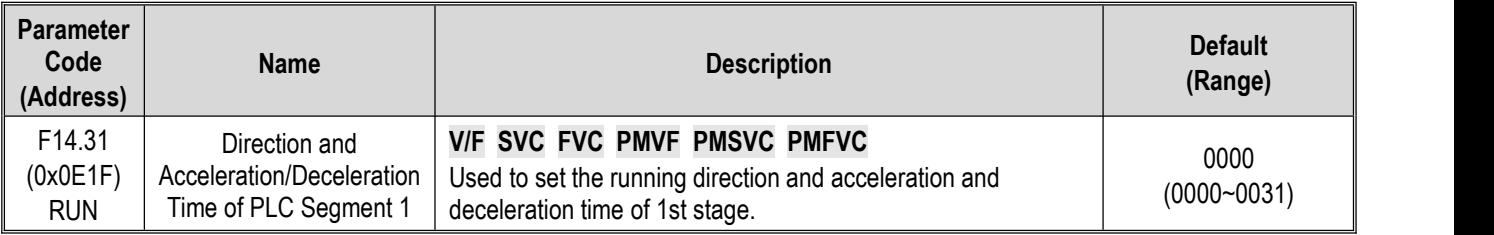

### **F14.32: PLC 2ndStage Direction And Acceleration And Deceleration Time**

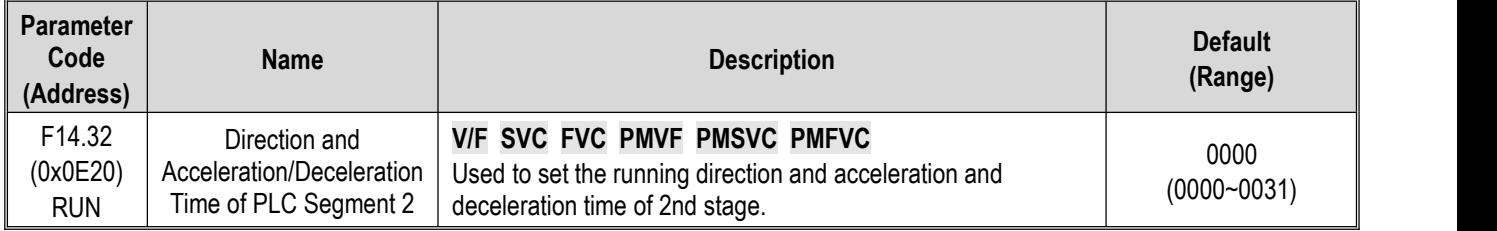

## **F14.33: PLC 3rd Stage Direction And Acceleration And Deceleration Time**

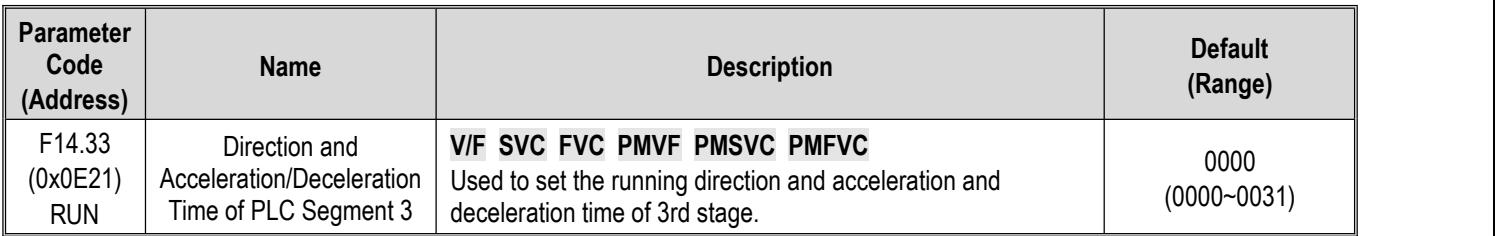

### **F14.34**: **PLC 4th Stage Direction And Acceleration And Deceleration Time**

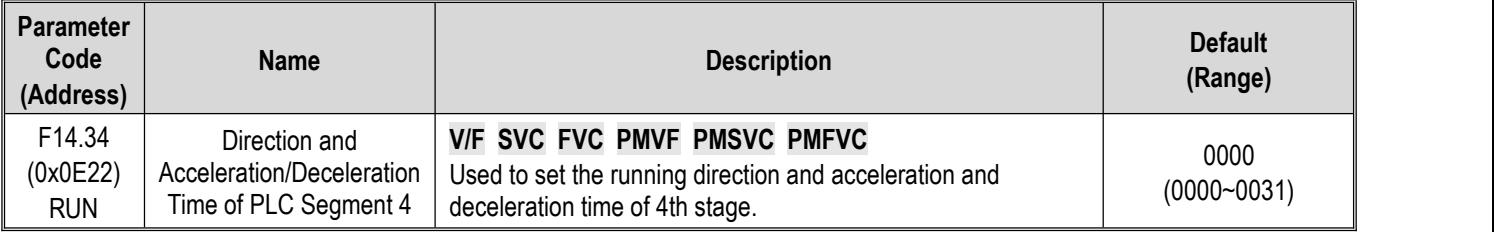

### **F14.35**: **PLC 5th Stage Direction And Acceleration And Deceleration Time**

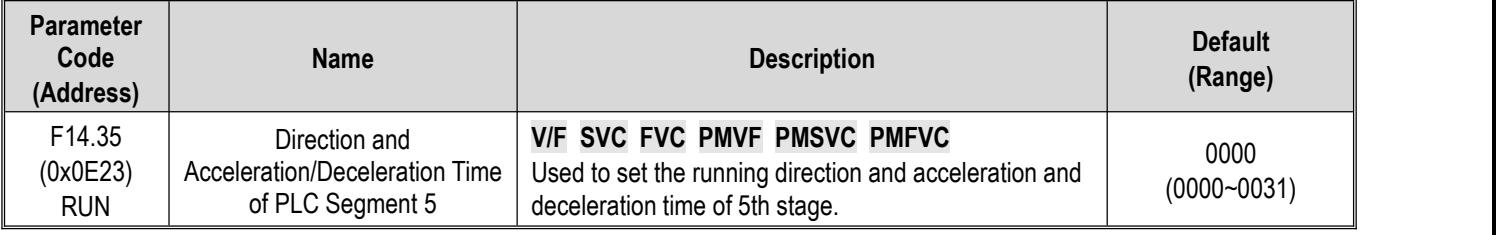

### **F14.36**: **PLC 6th Stage Direction And Acceleration And Deceleration Time**

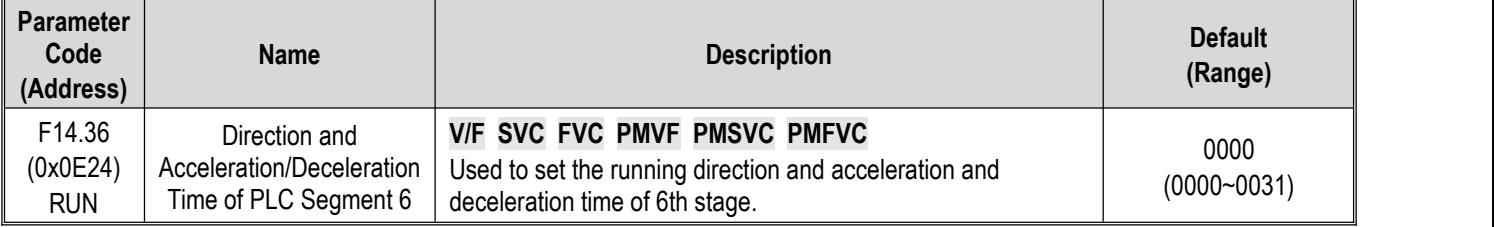

## **F14.37**: **PLC 7th Stage Direction And Acceleration And Deceleration Time**

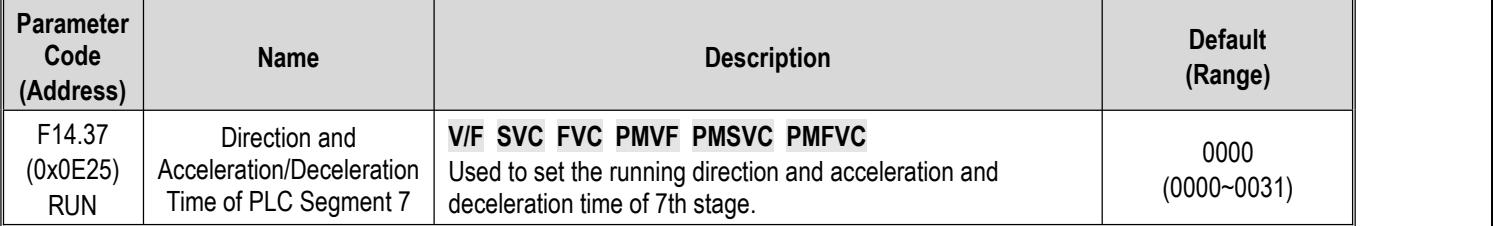

### **F14.38**: **PLC 8th Stage Direction And Acceleration And Deceleration Time**

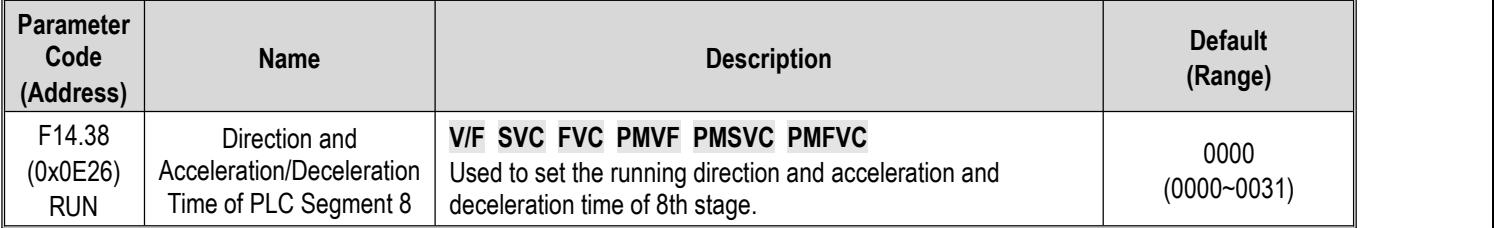

### **F14.39**: **PLC 9th Stage Direction And Acceleration And Deceleration Time**

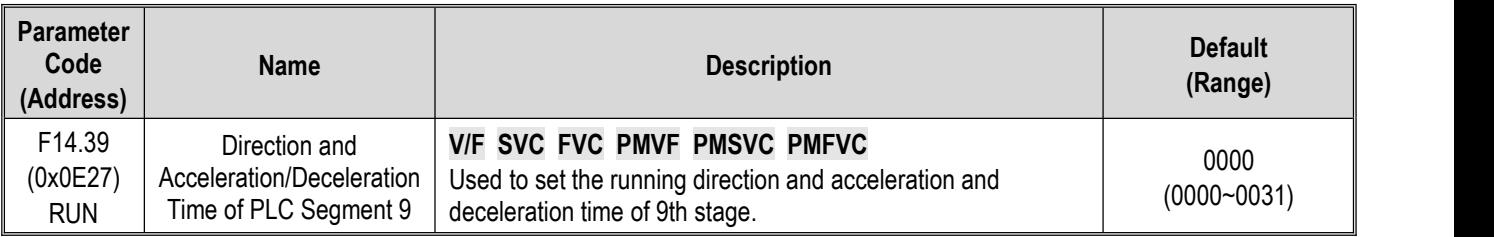

### **F14.40**: **PLC 10th Stage Direction And Acceleration And Deceleration Time**

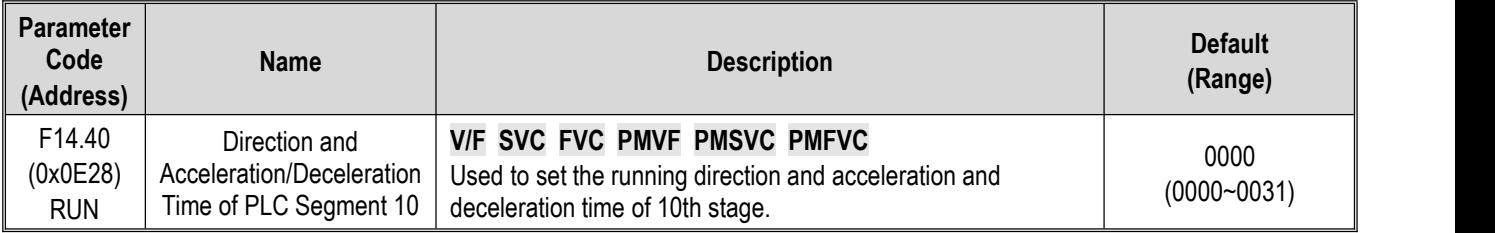

### **F14.41**: **PLC 11th Stage Direction And Acceleration And Deceleration Time**

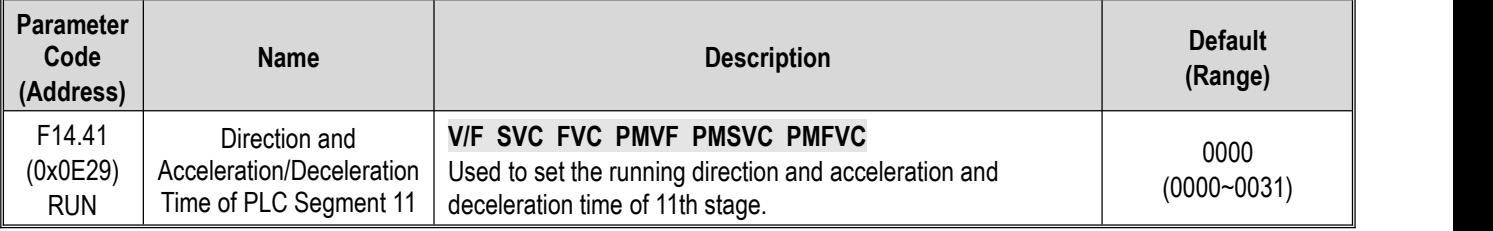

### **F14.42**: **PLC 12th Stage Direction And Acceleration And Deceleration Time**

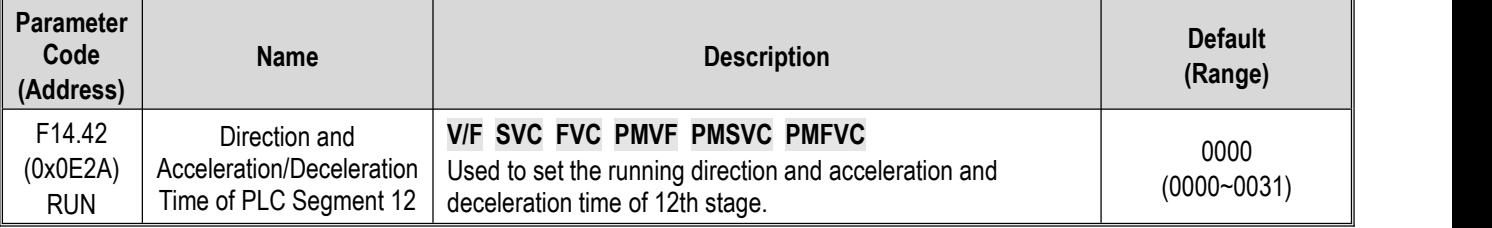

### **F14.43**: **PLC 13th Stage Direction And Acceleration And Deceleration Time**

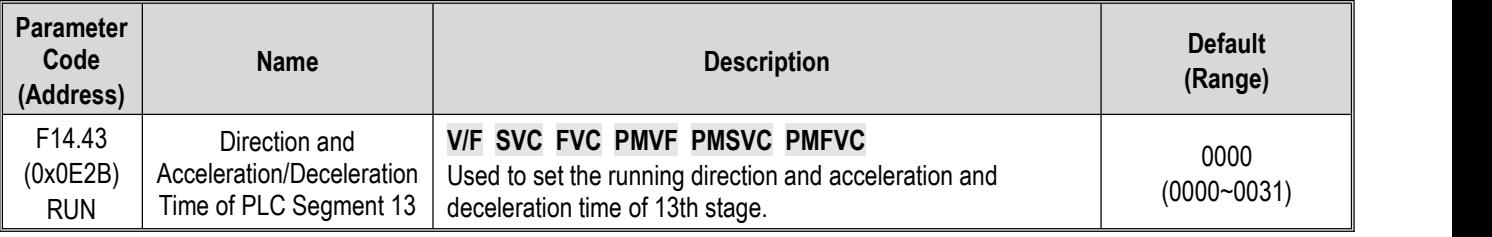

### **F14.44**: **PLC 14th Stage Direction And Acceleration And Deceleration Time**

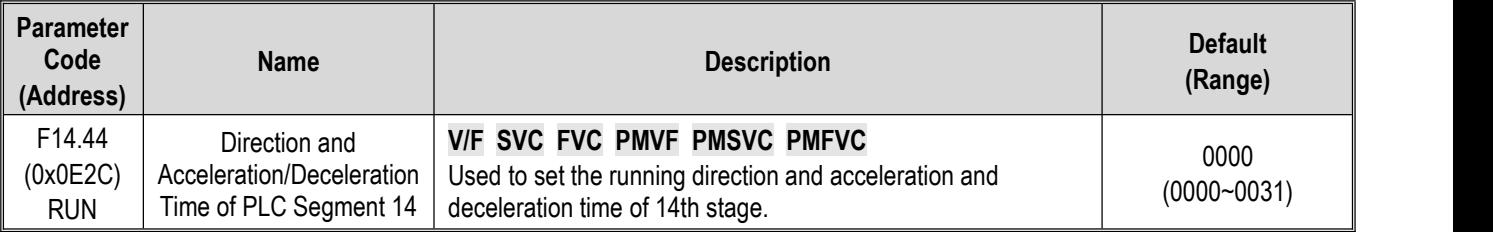

## **F14.45**: **PLC 15th Stage Direction And Acceleration And Deceleration Time**

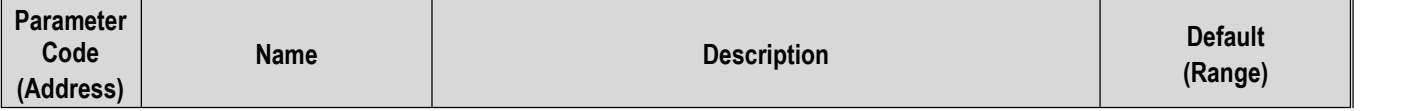

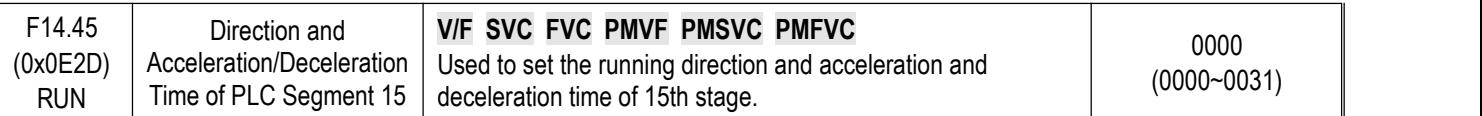

### **LED**"**0**"**: running direction of this stage**

0: Forward

1: Reverse

**Note:** when the running direction is in reverse, you must set the F07.05 LED"00" as 0 and the F07.05 LED"000" as 1.

### **LED**"**00**"**: Acceleration/deceleration time of this stage**

0: Acceleration/deceleration time 1

1: Acceleration/deceleration time 2

2: Acceleration/deceleration time 3

3: Acceleration/deceleration time 4

#### **LED**"**000**"**: Reserved**

**LED**"**0000**"**: Reserved**

# **11.17 Group F15: Reserved**

# **11.18 Group F16: Tension Control**

## **F16.01: WindingMode Settings**

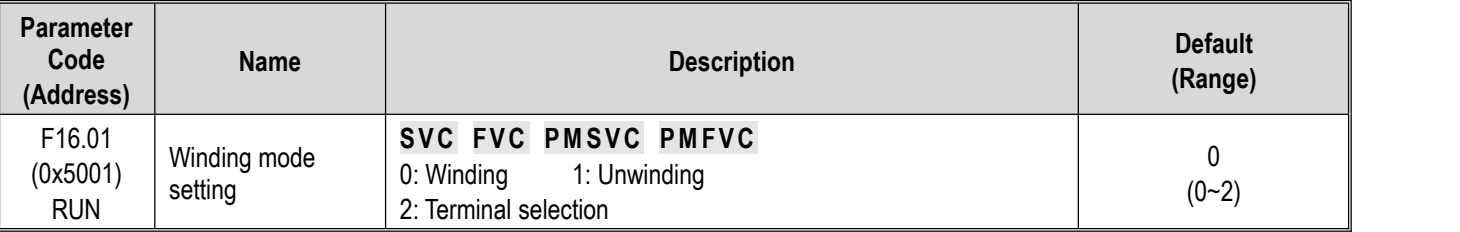

**0: Winding** when the winding mode is selected for tension control, the tension direction is fixed and is the running direction of the system, staying the same as the running direction during speed control.

1: **Unwinding** when the unwinding mode is selected for tension control, the tension direction is opposite to the running direction of the system, staying the same as the running direction during speed control.

**2: Terminal control** when the multi-functional input terminal is set as "94: Switch between rewind and unwind", switchover between rewinding and unwinding modes can also be carried out. See Multi-functional Input Terminal for details.

Note: Operation of switchover between winding and unwinding may not be started until the machine is stop, the roll **diameter is reset to zero, and the correct initial roll diameter value is set.**

### **F16.02: Mechanical Transmission Ratio**

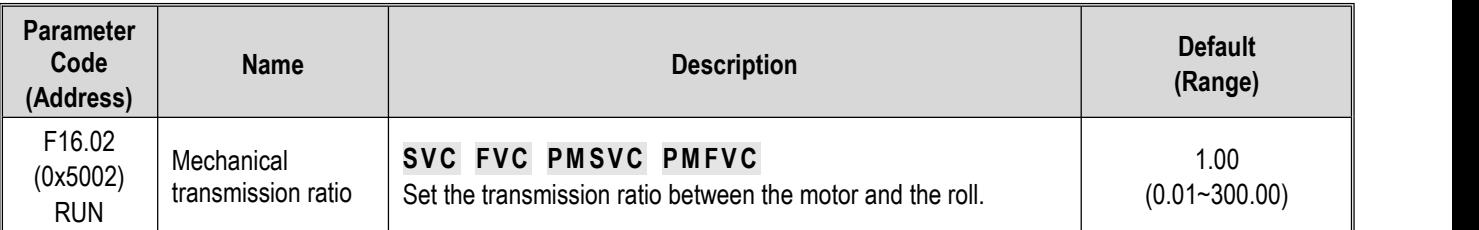

**Mechanical transmission ratio:** refers to the speed reducing ratio from the drive motor output speed to the winding roller speed or unwind roller speed.

#### **Mechanical transmission ratio = motor output speed / winding or unwinding reel speed**

Mechanical transmission ratio is very important in tension control. Therefore, mechanical transmission ratio must be correctly set.

# **F16.03~F16.09: Tension Setting**

## **F16.03: Tension Given Selection**

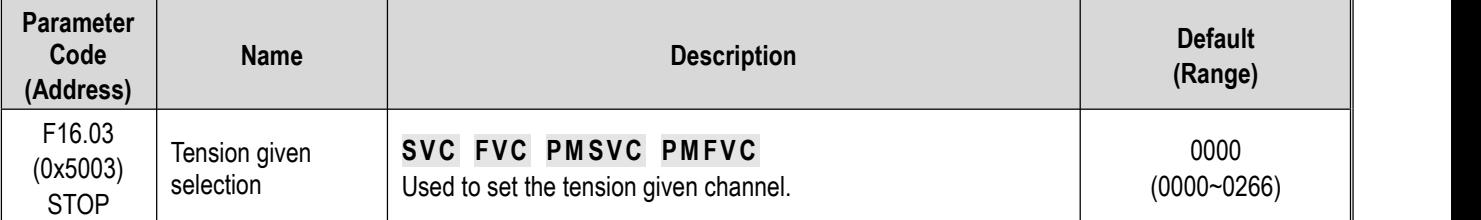

### **LED**"**0**"**: Tension given channel A**

**0: Tension given by keypad digital** Tension is set and modified by the tension number setting of parameter [F16.04].

- **1: Reserved**
- **2: Al1 setting** Tension is set and modified by the input analog (Al1).
- **3: AI2 setting** Tension is set and modified by the input analog (AI2).
- **4: Reserved**
- **5: PUL setting** Tension is set and modified by the terminal (PUL) input pulse signal.

**6: RS485 communication setting (0x300B)** Tension iscontrolled by the signal received at RS485 communication ports (A+)

and (B-).

## **LED**"**00**"**: Tension given channel B**

**0: Tension given by keypad digital** Tension is set and modified by the tension number setting of parameter [F16.04].

### **1: Reserved**

- **2: Al1 setting** Tension is set and modified by the input analog (AI1).
- **3: AI2 setting** Tension is set and modified by the input analog (AI2).
- **4: Reserved**
- **5: PUL setting** Tension is set and modified by the terminal (PUL) input pulse signal.

**6: RS485 communication setting (0x300B)** Tension iscontrolled by the signal received at RS485 communication ports (A+) and (B-).

The tension setting channel can be switched over by setting the multi-functional input terminal "92: Tension Setting Channel Switchover" during downtime. It is set by the tension setting channel at the LED LED"0" be default when the terminal is invalid. It is set by the tension setting channel at the LED LED"00" when the terminal is valid.

### **LED**"**000**"**: Decimal point digits of tension setting**

**0: 0.1 unit** All tension setting values (all channels) have one decimal place. It is recommended for use by low power models with higher accuracy.

**1: 1 unit** There is no decimal place in tension setting values (all channels).

**2: 10 unit** The tension set point (all channels) is the actual channel value times 10. It is recommended for use by high power models.

### **F16.04: Tension Keypad Digital Given**

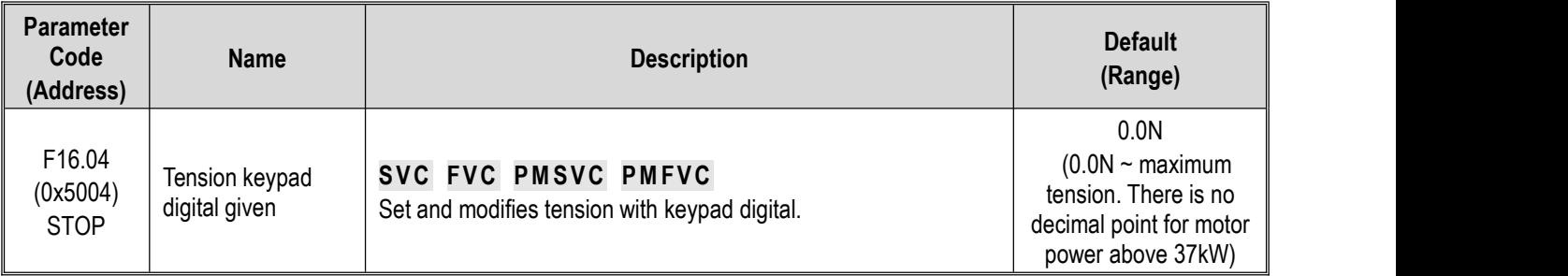

When tension setting selection **[F16.03]** is set as "0: Keypad number setting", this parameter is used to set and modify Keypad number setting tension.

### **F16.05: Maximum Tension**

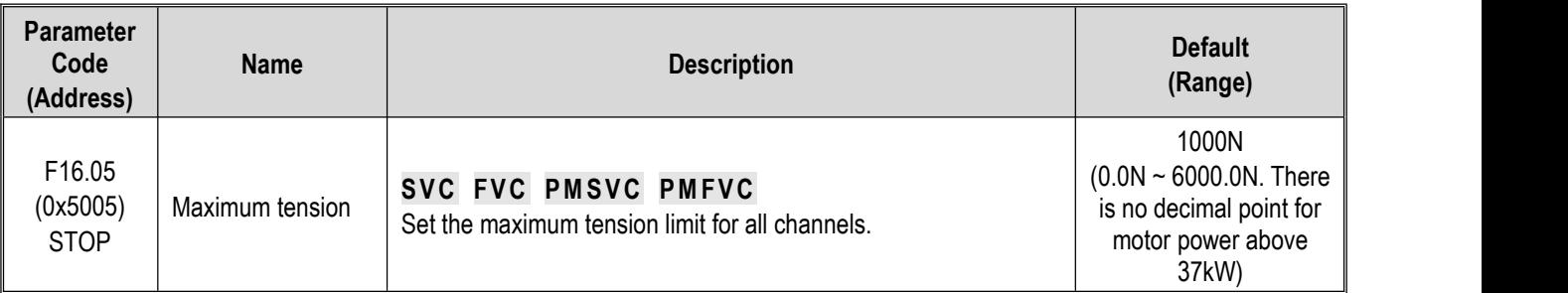

This parameter is the maximum tension that the frequency drive allows to be set. When tension setting selected for **[F16.03]** is 1~5, this maximum value corresponds to the maximum analog input value or the maximum pulse input frequency. When the tension PID function is enabled, this value should be set to the tension sensor range so that the setting is the same as the feedback range.

## **F16.06: Tension Taper Coefficient**

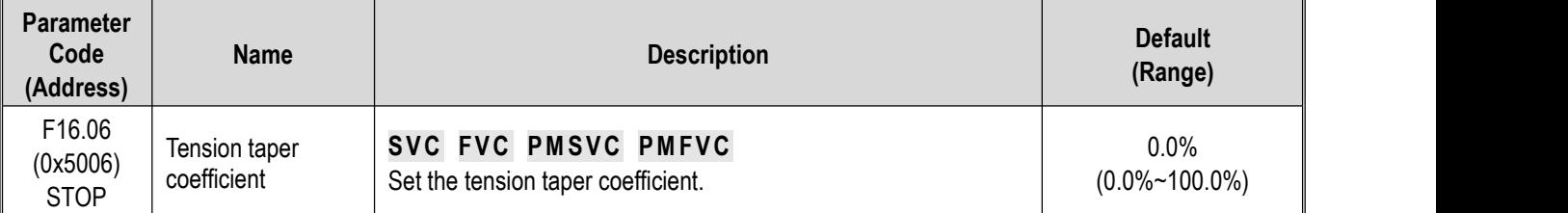

This parameter is valid in winding mode and is used to control the curling and forming of winding material. During the winding process, tension is sometimes required to decrease accordingly as the roll diameter increases so as to ensure good curling and forming of the material.

$$
\text{Actual output tension = Set tension } \times \left\{ 1 - \text{Tension taperx} \left[ 1 - \frac{(\text{Initial roll} - \text{Taper compensation})}{(\text{Gurrent roll} + \text{correction} - \text{Taper compensation})} \right] \right\}
$$

As the tension taper coefficient increases, the tension of outward forming during the winding process will decrease increasingly faster as the roll diameter increases. On the contrary, as the tension taper coefficient decreases, the tension of outward forming during the winding process will decrease very slowly as the roll diameter increases. When fine adjustment of tension taper becomes necessary, correction can be made by adjusting **[F16.07]** taper compensation correction.
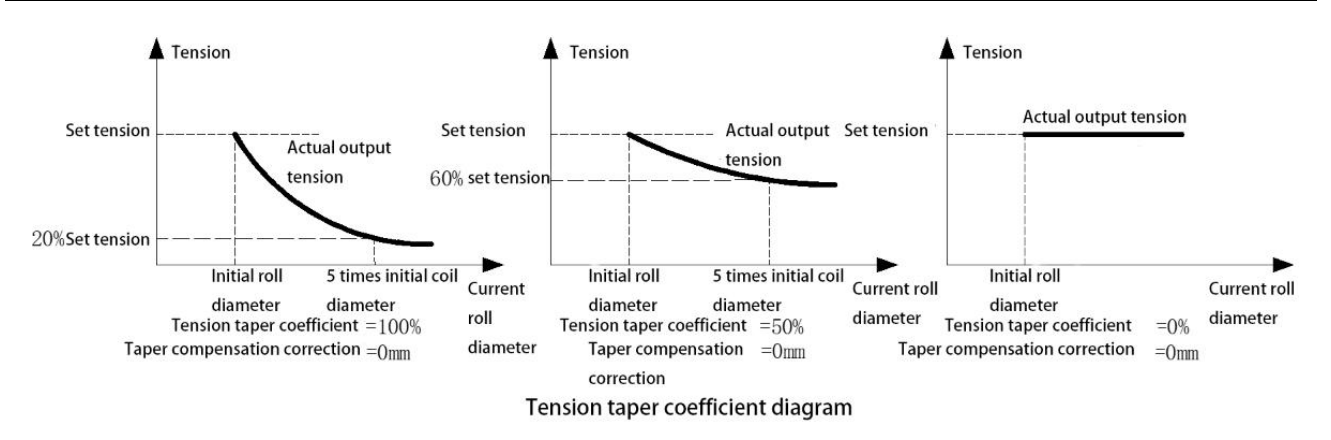

**F16.07: Taper Compensation Correction**

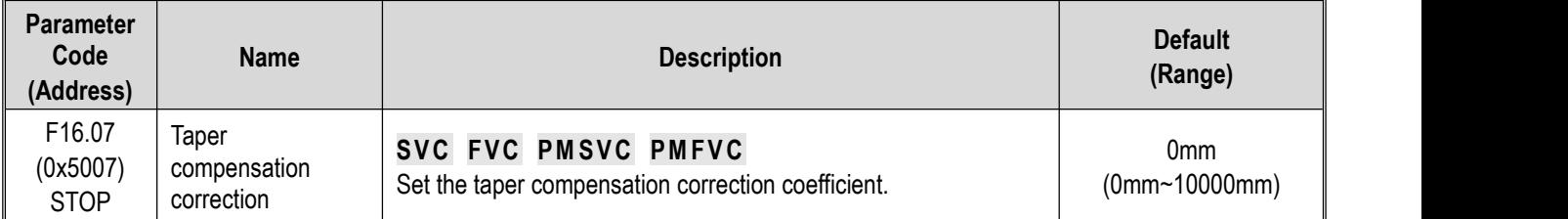

Auxiliary parameter for tension taper control. Once tension taper is properly adjusted, increasing the value of this parameter can slow down the decreasing trend of output tension as the roll diameter increases. On the contrary, decreasing this value can allow the output tension to decrease faster as the roll diameter increases.

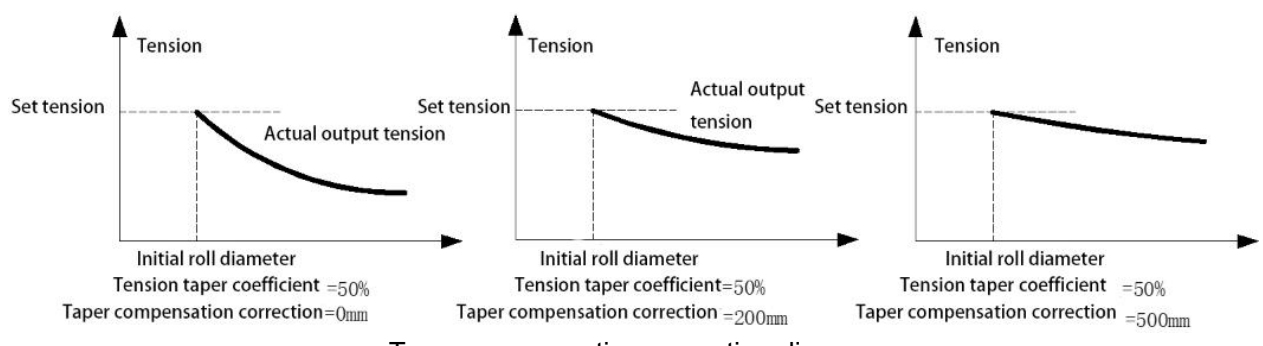

Taper compensation correction diagram

**F16.08**~**F16.09: Zero Speed Tension**

| <b>Parameter</b><br>Code<br>(Address) | <b>Name</b>                | <b>Description</b>                                                    | <b>Default</b><br>(Range)        |
|---------------------------------------|----------------------------|-----------------------------------------------------------------------|----------------------------------|
| F16.08<br>(0x5008)<br><b>RUN</b>      | Zero speed<br>threshold    | SVC FVC PMSVC PMFVC<br>Set the zero speed threshold.                  | 1.00Hz<br>$(0.00Hz - 50.00Hz)$   |
| F16.09<br>(0x5009)<br><b>RUN</b>      | Zero speed tension<br>gain | SVC FVC PMSVC PMFVC<br>Set the tension gain value in zero speed mode. | 100.0%<br>$(0.0\% \sim 500.0\%)$ |

**Zero speed threshold:** When the running frequency is below this set point, the frequency drive identifies it as zero speed working state.

**Zero speed tension gain:** the tension gain of the frequency drive under zero speed working conditions that is mainly used to maintain certain tension at the zero speed of the frequency drive. This value is based on the set tension, and is 100% corresponds to the tension set point.

# **F16.12 ~ F16.16: Friction Compensation**

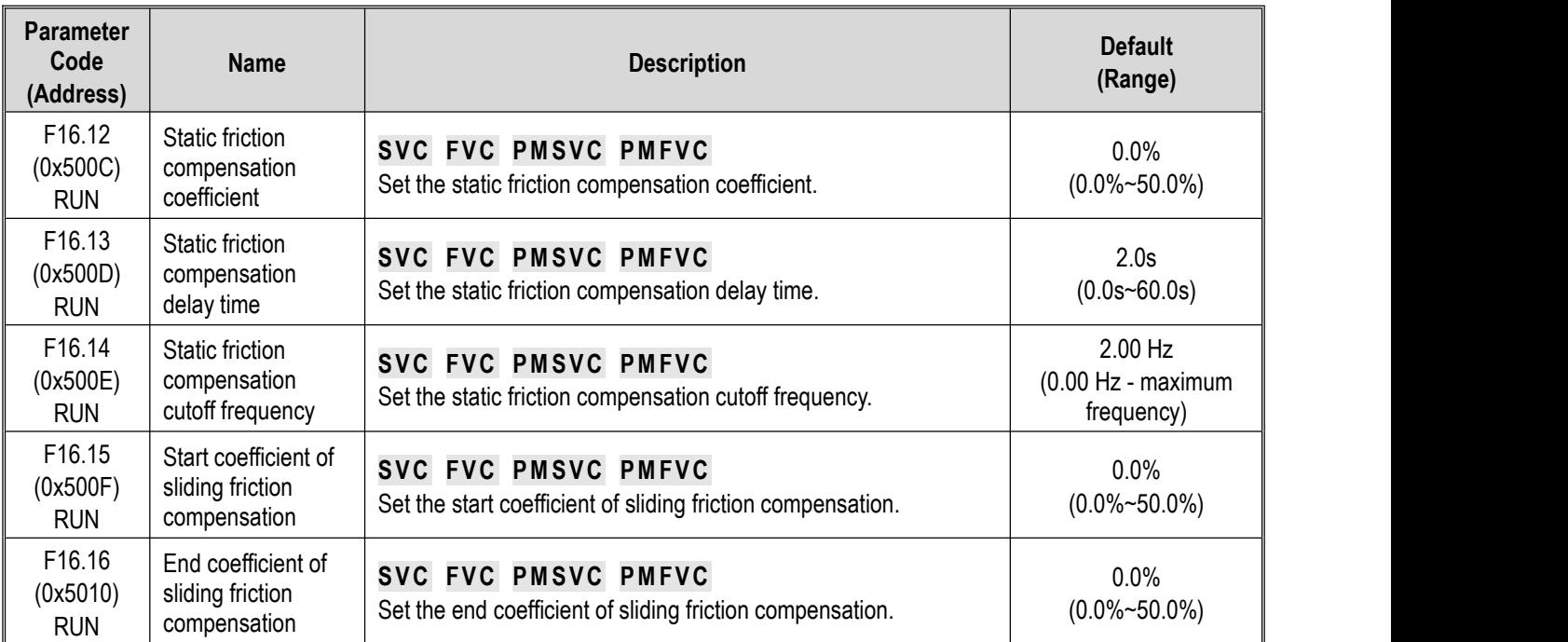

Static friction compensation and sliding friction compensation are used to compensate friction loss during startup and operation of the system. Setting appropriate friction compensation values will allow the entire system to obtain good dynamic performance.

**Static friction compensation coefficient:** This coefficient corresponds 100% to the rated torque of the motor.

**Static friction compensation delay time:** Provides [F16.12] static friction compensation coefficient compensation within such delay time following system startup.

**Static friction compensation cutoff frequency:** If the current frequency is lower than such static friction compensation cutoff frequency upon completion of [F16.13] delay, the system will continue to provide static friction compensation (until the frequency becomes equal to such static friction compensation cutoff frequency); if the current frequency is higher than or equal to the static friction compensation cutoff frequency, the static friction coefficient compensation will decrease to 0 linearly.

**Sliding friction compensation initial coefficient:**This coefficient corresponds 100% to the rated torque of the motor and corresponds to the compensation at 0Hz.

**Sliding friction compensation ending coefficient:** This coefficient corresponds 100% to the rated torque of the motor and corresponds to compensation at [F01.10] maximum frequency.

The sliding friction compensation linearity between 0 and maximum frequency can be set via the two parameters mentioned above.

# **F16.30~F16.32: Material Interruption Detection**

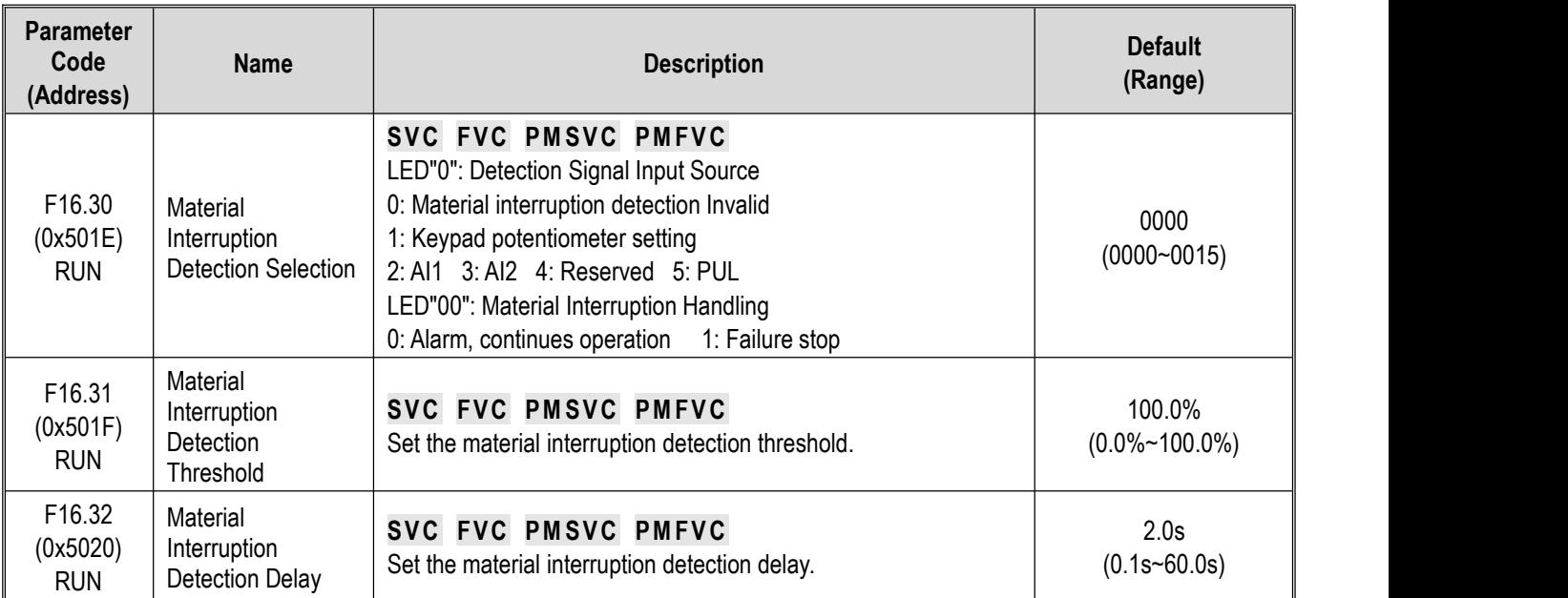

The above mentioned three parameters are set to provide material interruption detection in tension mode. Practical effects can be obtained by adjusting [F16.31 - F16.32].

### **Selection and handling of material interruption detection:**

#### **LED**"**0**"**: detection signal input source:**

**0: Material interruption detection Invalid** Turn off the material interruption detection function.

- **1: Keypad potentiometer setting** (output single-line Keypad is optional)
- **2: AI1 setting** Detection signal is set by the terminal (AI1) input analog.
- **3: AI2 setting** Detection signal is set by the terminal (AI2) input analog.
- **4: Reserved**

**5: PUL setting** Detection signal is set by the terminal (PUL) input pulse signal.

### **LED**"**00**"**: Material interruption handling method:**

**0:** Alarm, continues operation

**1:** Failure stop

The frequency drive reports E. FrA fault or triggers A. FrA warning when material interruption is detected.

**Material interruption detection judgment threshold:** Material interruption isdetected when the material interruption detection function is Valid and when the external feedback signal input from [F16.30] LED LED"0": detection signal input source exceeds the material interruption detection judgment threshold. This value corresponds 100% to the maximum input of the detection signal input source.

**Material interruption detection judgment delay:** Material interruption isdetermined when the material interruption detection function is valid and when the external feedback signal inputted from [F16.30] LED LED"0": detection signal input source exceeds the [F16.31] material interruption detection judgment threshold and the time of duration exceeds the material interruption detection judgment delay.

# **F16.36~F16.38: Pre-drive**

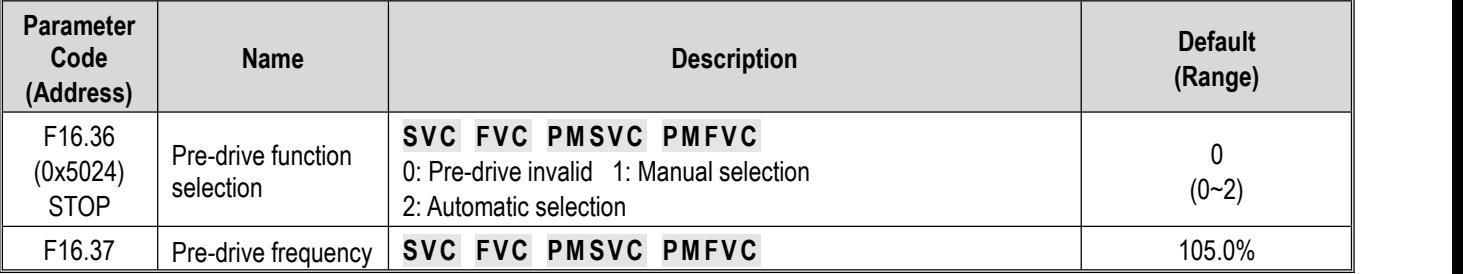

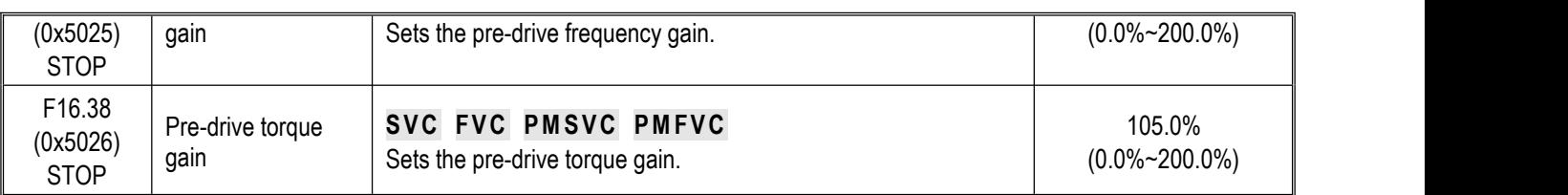

When changing the coil during operation, you must rotate the winding reel in advance. In order to prevent excessive impact, the linear speed of winding should be the same as the linear speed of the material during operation. The frequency drive will allow the linear speeds to match by automatically calculating the output frequency based on the detected linear speeds and roll diameter. This the pre-drive function. The pre-drive function is only valid during winding and is only valid when the roll diameter is calculated using the linear speed.

### **Pre-drive function selection:**

**0: Pre-drive is invalid** performing pre-drive by the frequency drive is not allowed when pre-drive is invalid.

**1: Manual selection** the system enters into pre-drive when the multi-functional terminal "95: Pre-drive Selection" is valid; the system exits pre-drive when the terminal is invalid. This terminal does not have the operation function.

**2: Automatic selection** Bydefault, the system enters into the pre-drive mode automatically upon each startup. The frequency drive automatically determines exit of pre-drive through torque and frequency.

**Pre-drive frequency gain:** system error may lead to deviation in the matching between calculated pre-drive frequency and linear speed. Adjusting this parameter properly can achieve an accurate linear speed matching during debugging.

**Pre-drive torque gain:** this parameter is used to compensate for shortage of torque provided by the frequency drive during pre drive. When pre-drive ends, the torque gain is linearly reduced to 100.0%.

# **F16.42~F16.43: Stop and Brake Hold**

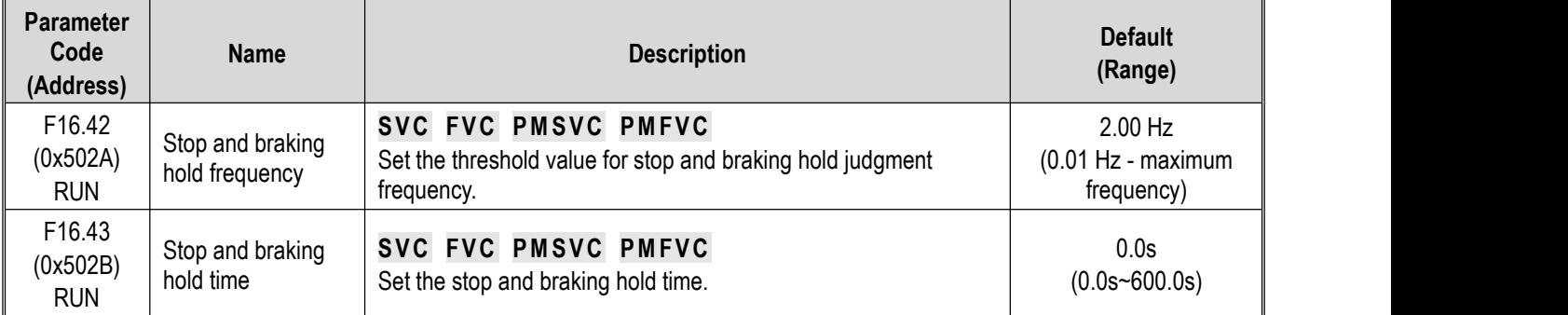

Define the output terminal as "33: stop braking signal" under tension control. When the frequency drive stop and decelerates to the stop braking frequency **[F16.42]**, the corresponding output terminal outputs valid signal, and outputs invalid signal following the continuous stop braking time **[F16.43]**.

# **F16.44~F16.55: Roll Diameter Parameter Setting**

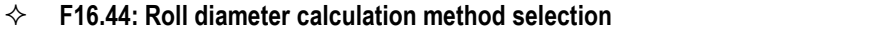

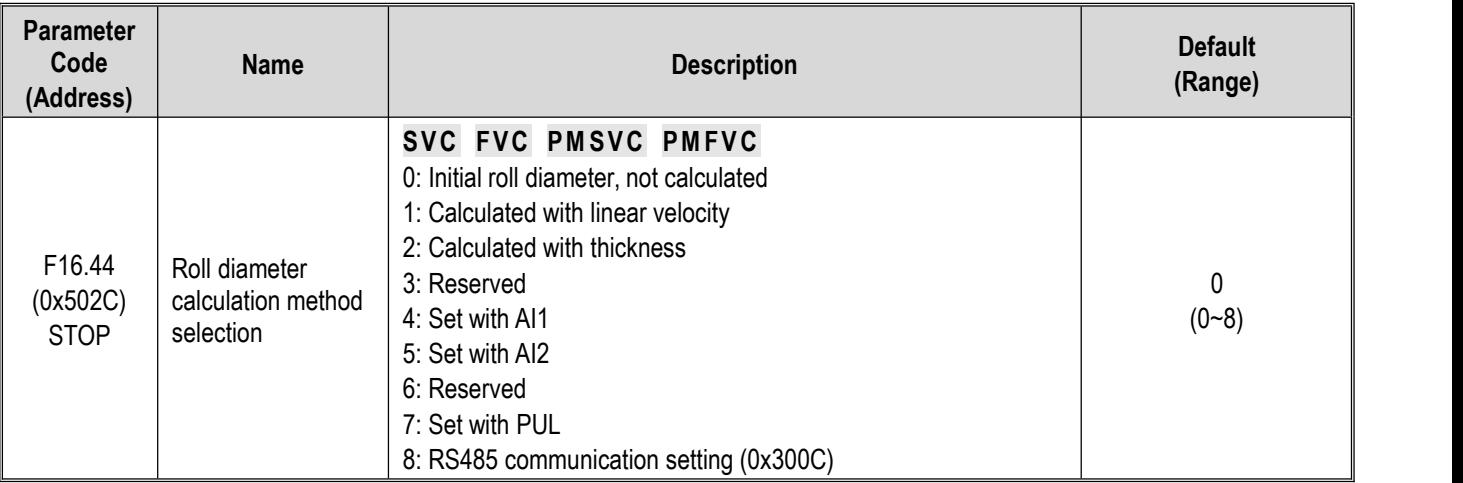

This parameter is used to select the roll diameter calculation method or the roll diameter input method. Calculation of the roll diameter during the winding process will directly affect tension control of the frequency drive. A reasonable roll diameter input method can help better control the tension.

**0: Initial roll diameter, not calculated** The frequency drive does not calculate the roll diameter, which is set as the initial roll diameter by default.

**1: Calculate via linear speed** The frequency drive calculates the roll diameter based on the linear speed and the output frequency of the frequency drive. See **[F16.56]** for details about linear speed source selection.

**2: Calculate via thickness accumulation** When this method is chosen to calculate the roll diameter, the thickness of the material must be set. The frequency drive calculates the roll diameter based on coil turn count signal accumulation, with winding as increment and unwinding as decrement. See related parameters section in **[F16.68 -F16.70]** calculate roll diameter by accumulated thickness for relevant functions.

#### **3: Reserved**

**4: AI1 setting** The roll diameter is obtained by inputting the control terminal (AI1) input analog.

- **5: AI2 setting** The roll diameter is obtained by inputting the control terminal (AI2) input analog.
- **6: Reserved**
- **7: PUL setting** The roll diameter is obtained by the PUL port input.

**8: RS485 communication setting (0x300C)** The roll diameter is obtained by the RS485 communication setting.

Note: when the roll diameter value is set by the analog, there is a linear relationship between the maximum value of its analog input and the [F16.45] maximum roll diameter. When the initial roll diameter is set by PUL, there is a linear **relationship between the maximum value of its PUL frequency and the [F16.45] maximum roll diameter.**

**F16.45: Maximum Roll Diameter**

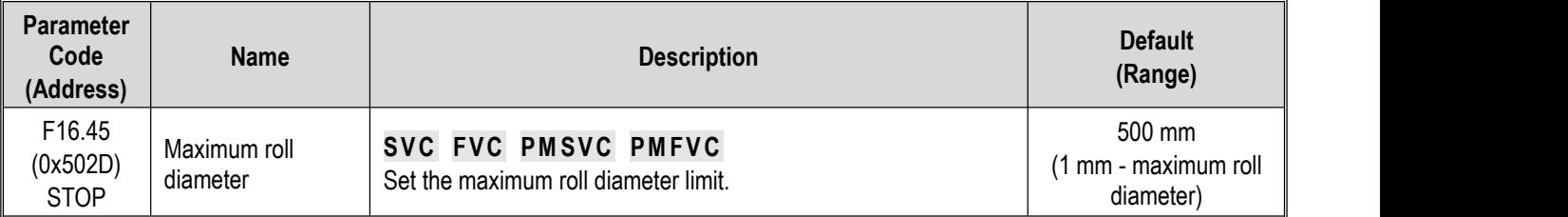

**Maximum roll diameter:** the maximum rolldiameter allowed by the frequency drive during winding. All roll diameter setting methods and results will be restricted by the maximum roll diameter. Setting should be made after accurate calculation or measurement of the actual maximum roll diameter value.

#### **F16.46: Roll Shaft Diameter**

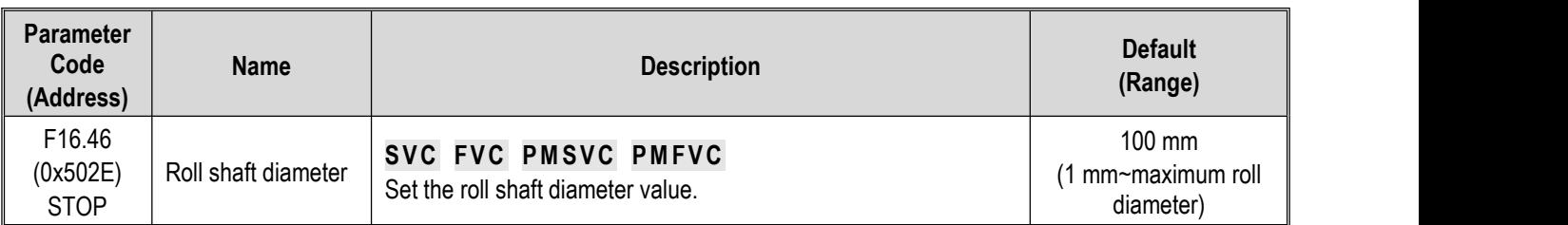

**Roll Shaft Diameter:** Refers to the diameter of the coil when it is empty. This value is used both as the default initial roll diameter for winding and as the lower limit of the calculated value of the roll diameter. It is very important to set the reel diameter accurately.

### **F16.47: Initial Roll Diameter Source Selection**

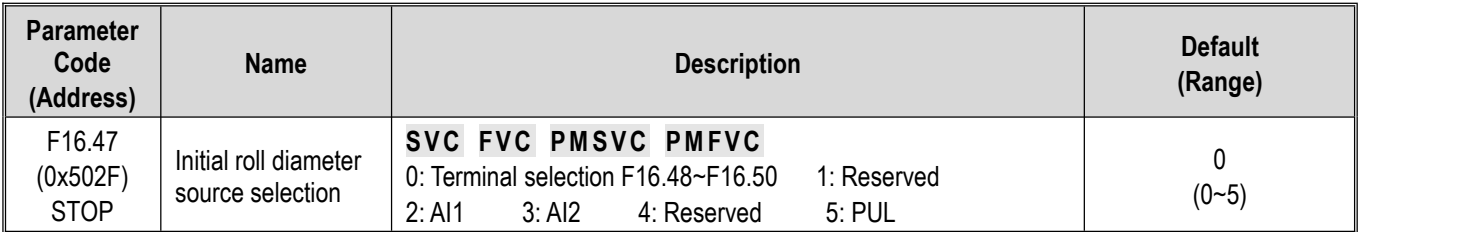

This parameter is used to select the setting method for the initial roll diameter.

**0: Terminal selection** Select the initial roll diameter value by switching terminals; see parameter

**[F16.48 - F16.50]** for details.

#### **1: Reserved**

**2: AI1** The initial roll diameter is set and modified by the terminal (AI1) input analog.

**3: AI2** The initial roll diameter is set and modified by the terminal (AI2) input analog.

**4: Reserved**

**5: PUL** The initial roll diameter is set and modified by the terminal (PUL) input pulse signal.

Note: When the initial roll diameter is set by the analog, there is a linear relationship between the maximum value of its analog input and the [F16.45] maximum roll diameter. When the initial roll diameter is set by PUL, there is a linear **relationship between the maximum value of its PUL frequency and the [F16.45] maximum roll diameter.**

### **F16.48**~**F16.50: Initial Roll Diameter**

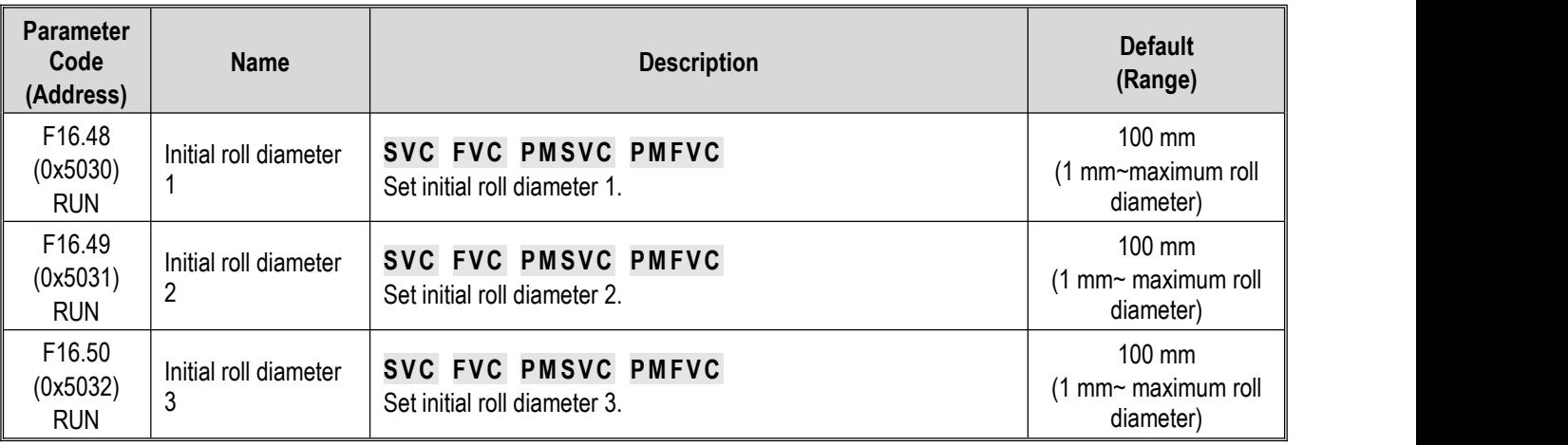

When the initial roll diameter source **[F16.47]** selection is set as "0 (terminal selection)", you can define any multi-functional terminal as "89/90: initial roll diameter setting terminal", see parameter **[F5.0x digital input terminal function selection]** for details. Set the initial roll diameter by switching terminals, see table below for the corresponding relationship between terminal status and initial roll diameter;

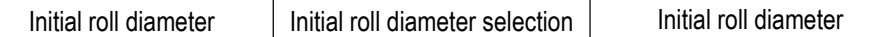

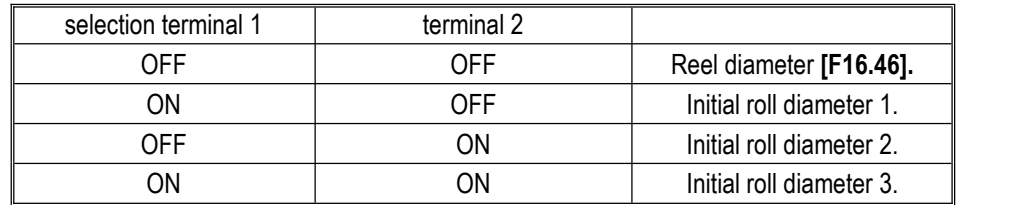

Note: when all multi-functional terminals are in the OFF state, the initial roll diameter is the reel diameter [F16.46] set **point.**

#### **F16.51: Roll Diameter Reset Selection**

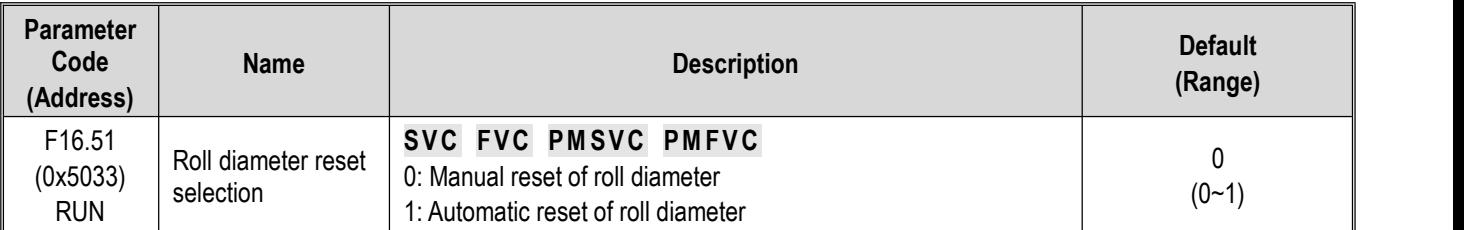

**0: Manual reset of roll diameter** When manual reset is selected, you must define any one of the multi-functional terminals as "88: roll diameter reset terminal". When the roll diameter reset terminal is valid, the roll diameter value of the frequency drive restores to the initial value. Manual reset of roll diameter is only valid during stop.

**1: Automatic reset of roll diameter** When automatic reset of rolldiameter is selected, the frequency drive restores the roll diameter to the initial value automatically after stop.

#### **F16.54**~**F16.55: Winding Change Limit**

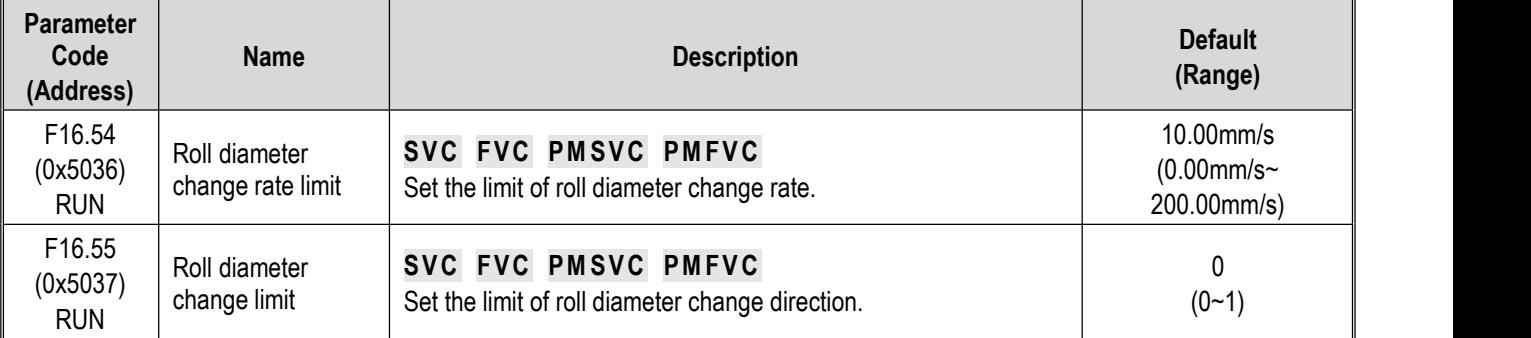

**Roll diameter rate of change restriction:** Setting this parameter to 0 means there isno restriction on roll diameter changes. When it is set as other than 0, this parameter will restrict the amount of change of roll diameter during unit time so as to avoid sudden change of roll diameter when roll diameter calculation becomes abnormal. Please note: the time response of torque may be affected if this value isset too small. This value should be set after accurate calculation.

#### **Restrictions for roll diameter change direction:**

0: No limit

1: Decrement is prohibited during winding; increment is prohibited during unwinding

# **F16.56~F16.63: Roll Diameter Calculation with Linear Velocity**

### **F16.56: Linear Speed Input Source**

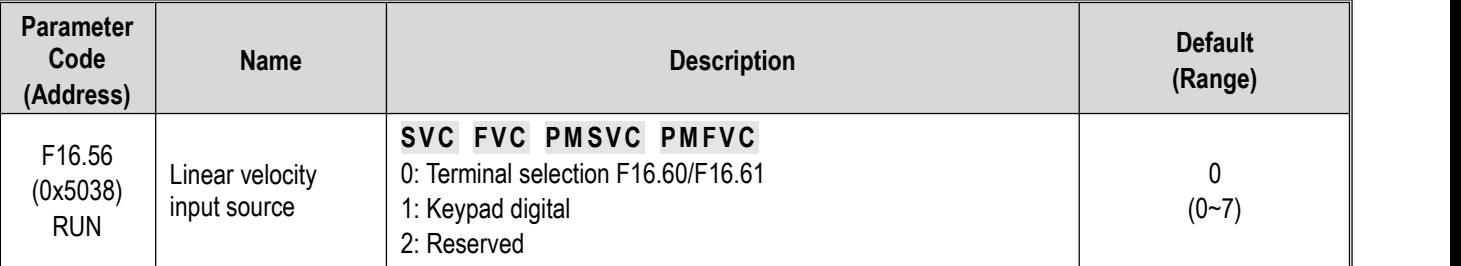

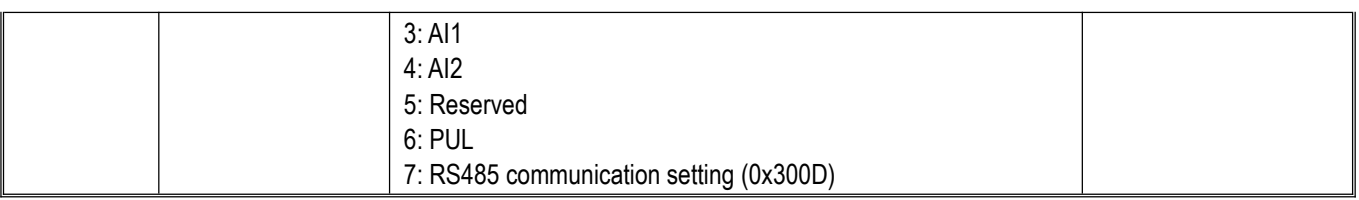

This parameter is valid only when the **[F16.44]** roll diameter calculation method selection is set as "1: calculate via linear speed".

**0: F16.60/F16.61 terminal selection** Select the traction linear speed value by switching terminals; see parameter **[F16.60 - F16.61]** for details.

**1: Keypad number setting** Linear speed isset and modified by **[F16.58]**.

### **2: Reserved**

**3: AI1** Linear speed is set and modified by the terminal (AI1) input analog.

**4: AI2** Linear speed is set and modified by the terminal (AI2) input analog.

**5: Reserved**

**6: PUL** Linear speed is set and modified by the terminal (PUL) input pulse signal.

**7: RS485 communication setting** (0x300D) Linear speed is set and modified by RS485 communication.

Note: The traction linear speed must be obtained accurately when the linear speed calculation method is used during winding. A commonly used method is to obtain the traction linear speed by feeding the output frequency of the frequency drive that drives the traction motor into the winding frequency drive through the analog output terminal. When the linear speed is set by the analog, there is a linear relationship between the maximum value of its analog input and the [F16.57] maximum linear speed. When the linear speed is set by PUL, there is a linear relationship between the maximum **value of its PUL frequency and the [F16.57] maximum linear speed.**

**F16.57: Maximum Linear Speed**

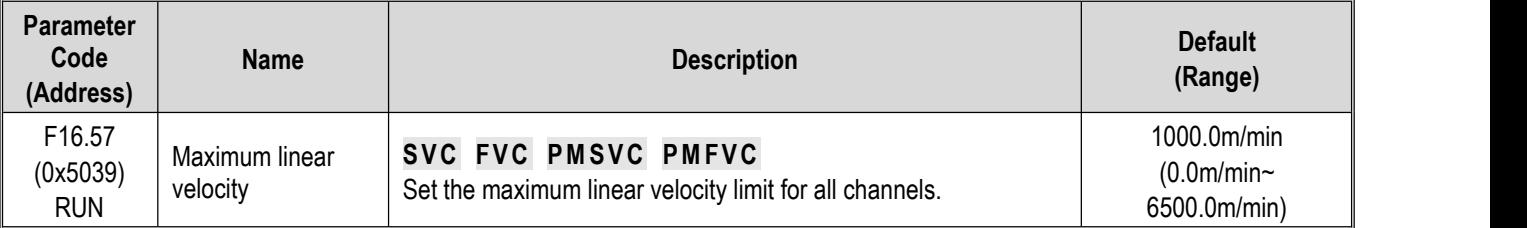

**Maximum linear speed:** All channels of the linear speed input source are restricted by this maximum linear speed. The maximum linear speed determines the current linear speed. This parameter should be set after accurate calculation or measurement of the actual maximum linear speed.

#### **F16.58:Numeric Setting of Linear Speed**

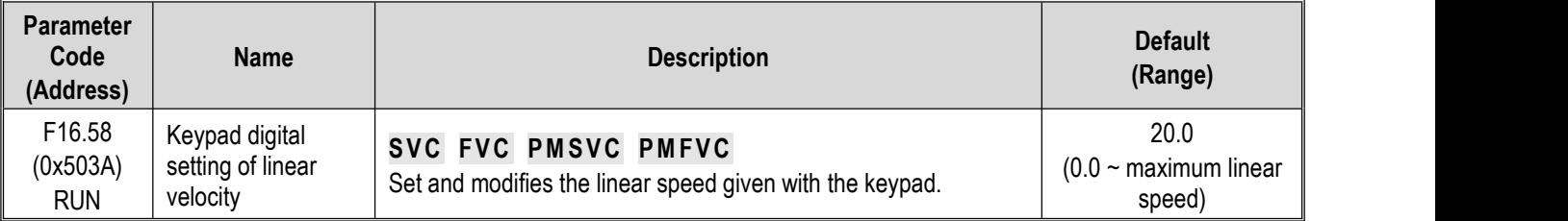

**Numeric Setting of Linear Speed:** Set the value of given linear speed when the **[F16.56]** linear speed input source is"1: Keypad number setting".

#### **F16.59: Roll Diameter Calculation Minimum Linear Speed**

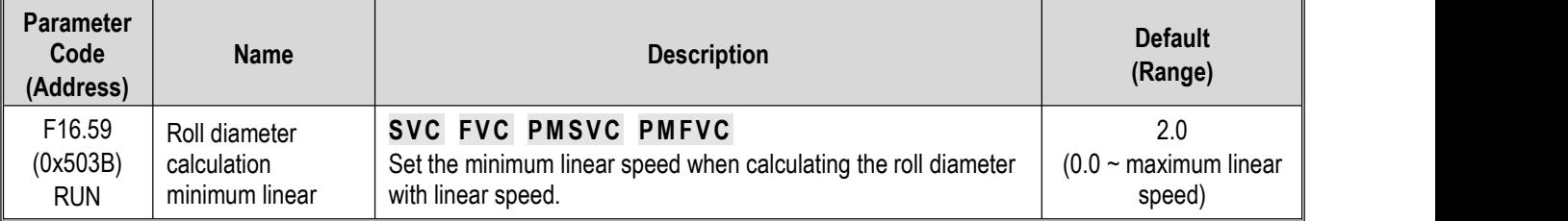

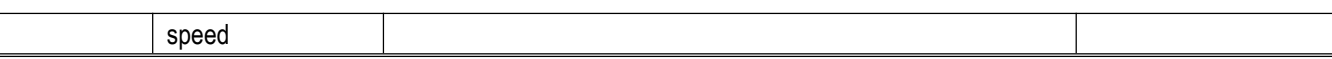

Set the minimum linear speed for starting the roll diameter calculation. When the linear speed detected by the frequency drive is less than this value, the frequency drive will stop roll diameter calculation and keep the current roll diameter value. Setting this value correctly can effectively prevent large deviation in roll diameter calculation when the linear speed is low. This parameter is only useful when the roll diameter is calculated using the linear speed.

#### **F16.60**~**F16.61: Linear Speed Given**

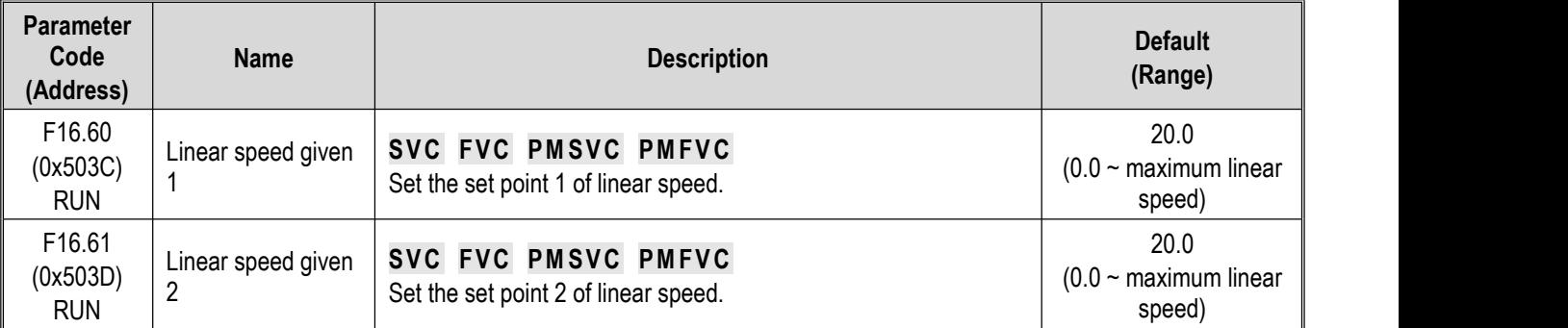

When the [F16.56] linear speed input source selection is set as "0: F16.60/F16.61 terminal selection", you can define any multifunctional terminal as "91: linear speed selection terminal" and set the traction linear speed by switching terminals. See the table below for the corresponding relationship between terminal status and linear speed:

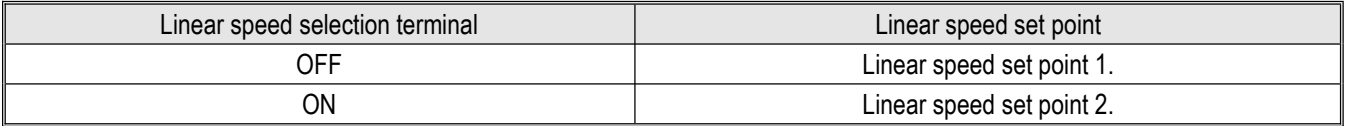

### **F16.63: Roll Diameter Calculation Minimum Frequency**

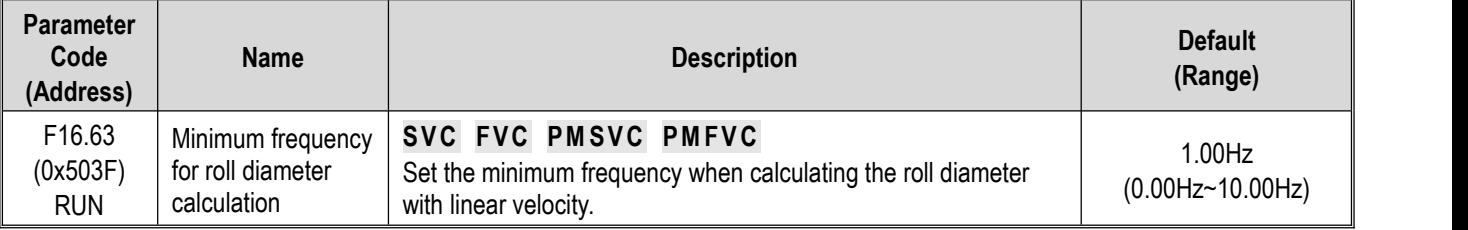

When the winding and unwinding frequency value is less than or equal to the roll diameter calculation minimum frequency, the system does not carry out roll diameter calculation, and the current roll diameter value is kept unchanged. This parameter is only useful when the roll diameter is calculated using the linear speed.

# **F16.68~F16.70: Roll Diameter Calculation with Thickness**

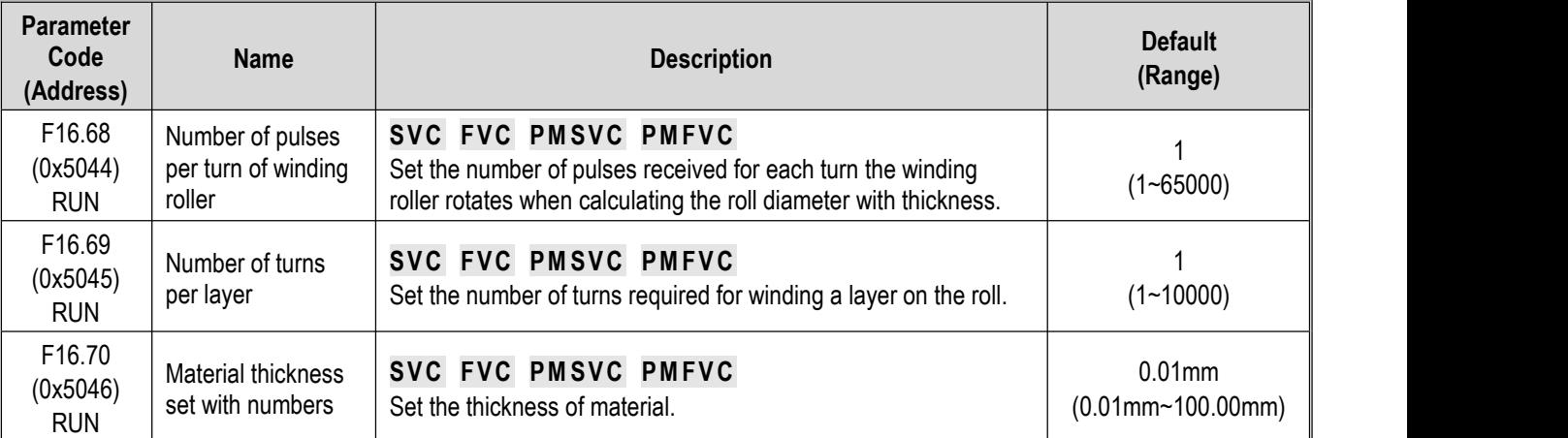

When the roll diameter calculation method selection **[F16.44]** is set as "2: calculate via thickness accumulation", the **[F16.68 -**

**F16.70]** parameter is valid. When using this method to perform roll diameter calculation, you should correctly set **the [F08.00/F08.01]** pulse input method and counting frequency division value. The corresponding roll diameter reset operation should be performed after coil change.

**Number of pulses per turn:** Number of pulses generated when the winding roller rotates for one turn during winding operation. Please note that this number of pulses is that before frequency division by **[F08.01]**. i.e., when the **[F08.00]** pulse input method is selected as "2: PG pulse input", the **[F16.68]** number of pulses per turn of winding roller should be set as the actual number of points of the encoder times the mechanical transmission ratio.

**Number of turns per layer:** Number ofturns to be wound for the winding reel to wind one full layer.

**Material thickness number setting:** This parameter is used to set material thickness.

The roll diameter calculation formula obtained is as follows:

Current roll diameter = Initial roll diameter  $\pm 2$  \* Total number of pulses \*[F16.70] / ([F16.68]\*[F16.69])

# **F16.75~F16.82: Tension PID**

In circumstances where tension sensor is installed, constant tension of the material can be maintained by using the tension PID function.

**F16.75: Tension PID Enabled**

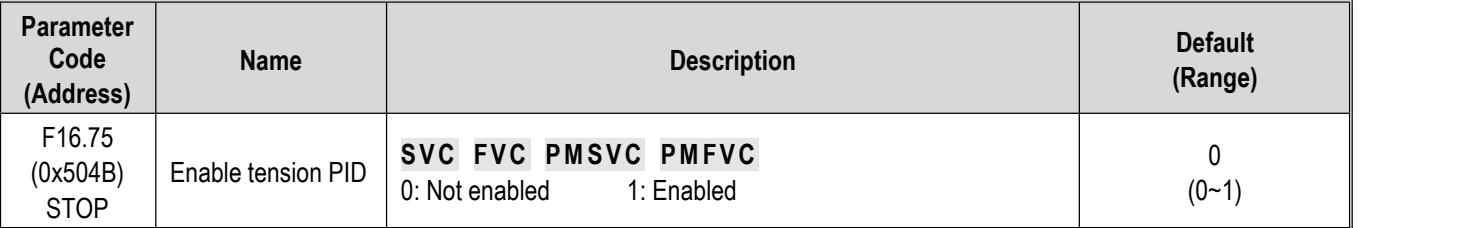

**Tension PID enabled:**

0: Not enabled Tension PID function does not work.

1: Enabled Tension PID function does work.

### **F16.76: Tension PID Output Reference Source**

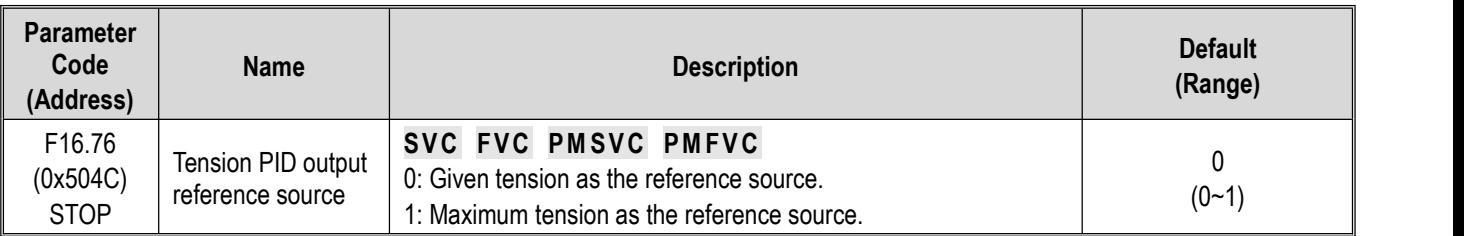

#### **Tension PID output reference source:**

0: Set tension as reference source

1: Maximum tension as reference source

### **F16.77: Tension PID Maximum Output Ratio**

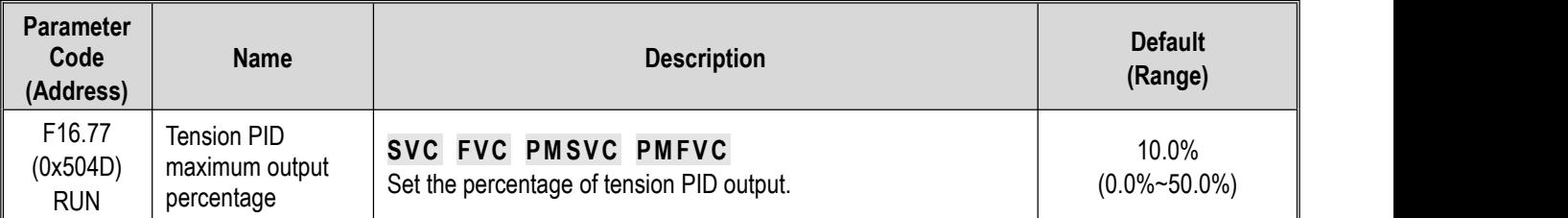

**Tension PID maximum output ratio:** the percentage of tension it stands for in the **[F16.76]** reference source when the PID output set by this parameter reaches the maximum value (100%).

### **F16.78: Tension PID Feedback Signal Source**

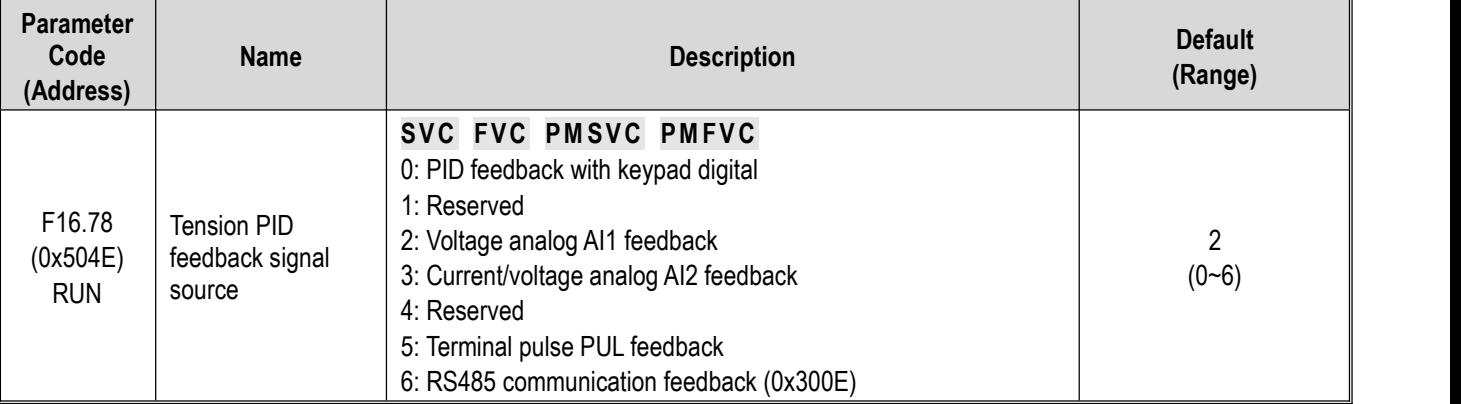

Set input channel for the tension PID controller feedback signal.

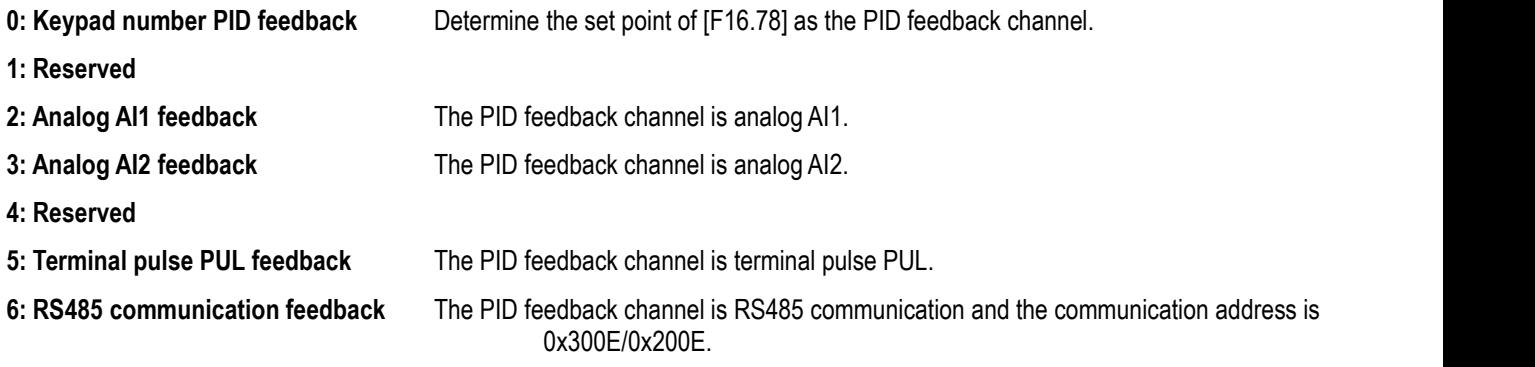

### **F16.79: Tension PID Keypad Feedback Set with Keypad Digital**

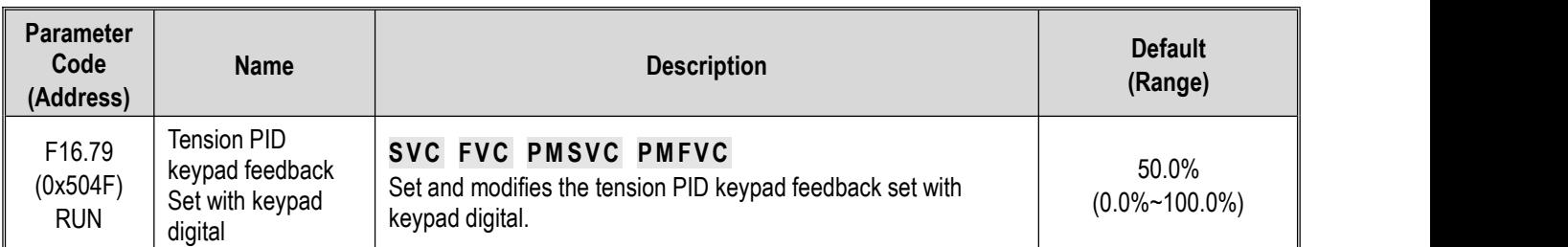

**Tension PID keypad number feedback setting:** when the tension PID feedback signal source **[F16.78]** is set as "0: Keypad number PID feedback", this parameter is used to set and modify the keypad number PID feedback.

### **F16.80: Tension PID Feedback Signal Gain**

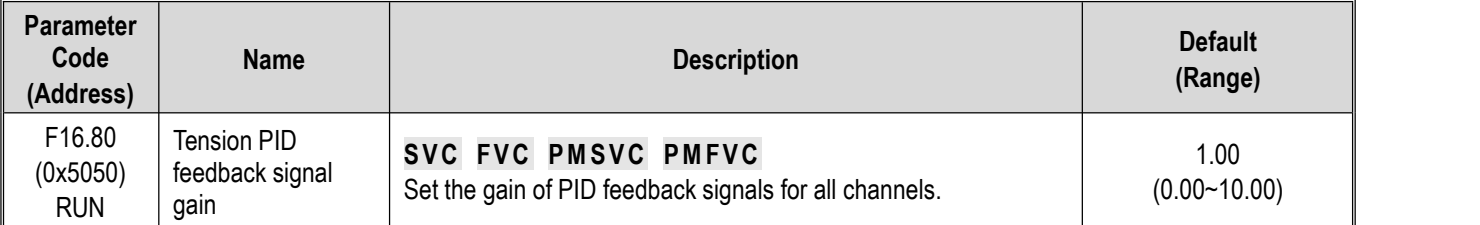

### **F16.81**~**F16.82: Tension PI Parameters**

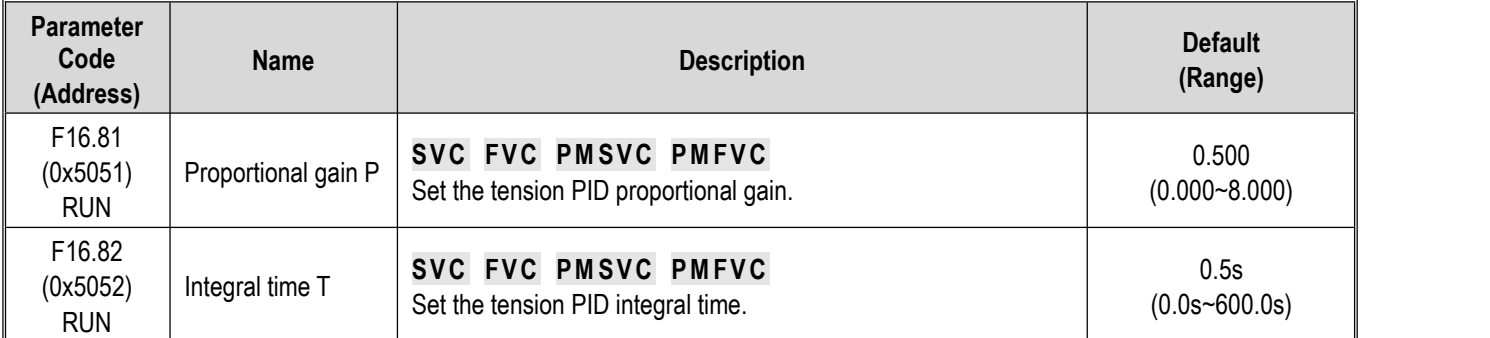

The adjustment parameters of the PID controller. The parameter values should be adjusted according to actual system characteristics.

**Proportional gain:** Determines the regulation intensity of the PID regulator. The higher the gain, the greater the regulation intensity. However, excessively high intensity may easily result in oscillation.

**Integral time:** Determines the integral regulation intensity of the PID regulator. The shorter the integral time, the greater the regulation intensity.

# **11.19 Group F17: Reserved**

# **11.20 Group F18: Reserved**

- **11.21 Group F19: User Programmable Group A**
- **11.22 Group F20: User Programmable Group B**

# **11.23 Group F21: Industry Application extension Group**

# **11.24 Group F22: Reserved**

# **11.25 Group F23: Reserved**

# **11.26 Group F24: Reserved**

# **11.27 Group F25: Calibration of Analog Input and Output (AI, AO)**

This group of function codes is used to calibrate analog input (AI) and analog output (AO) so as to eliminate zero drift and gain effects brought by hardware circuits.

This group of functional parameters has been calibrated in factory, so the parameter values do not change when parameters are restored to Defaults. Calibration is generally not required at the application site.

Measured value: the actual value measured via a measuring instrument such as multimeter.

Monitored value: the value before calibration of the frequency drive, which is viewed via (C02.10, C02.11, C02.12).

During calibration, output the actual value and monitored value of each input or output port into the corresponding parameter and the frequency drive will conduct calibration automatically. Generally, three segments of different values are selected for calibration.

The input or output monitored value following calibration is basically the same as the actual value.

**Calibrating relevant parameters:**

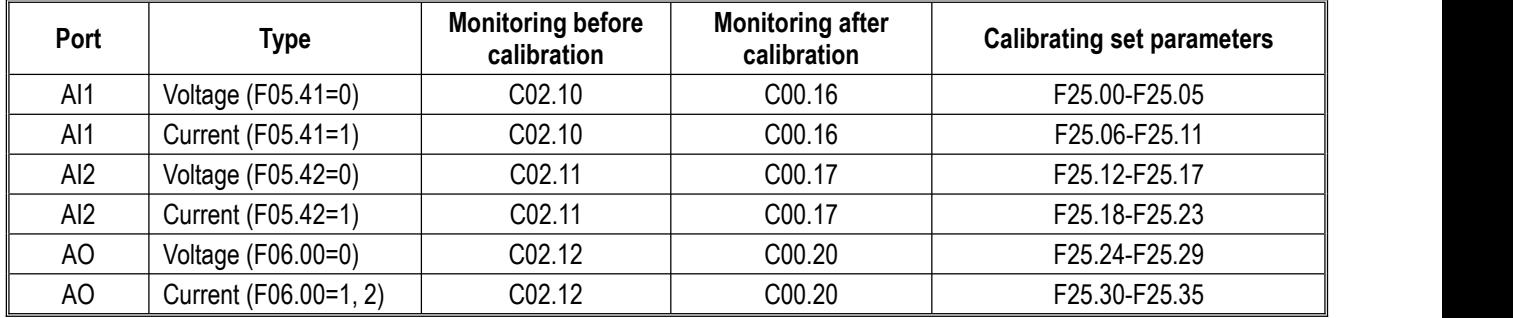

**Note:** when different signal types are selected, you must manually flip the selector switch. See "Changeover Switch Function Legend and Description" for details.

# **F25.00 ~ F25.11: AI1 Calibration Parameters**

Parameter F5.41 is used to select voltage or current input. F5.41 set to "0" indicates voltage input, while "1" indicates current input.

**F25.00 - F25.05: AI1 Voltage Input Calibration**

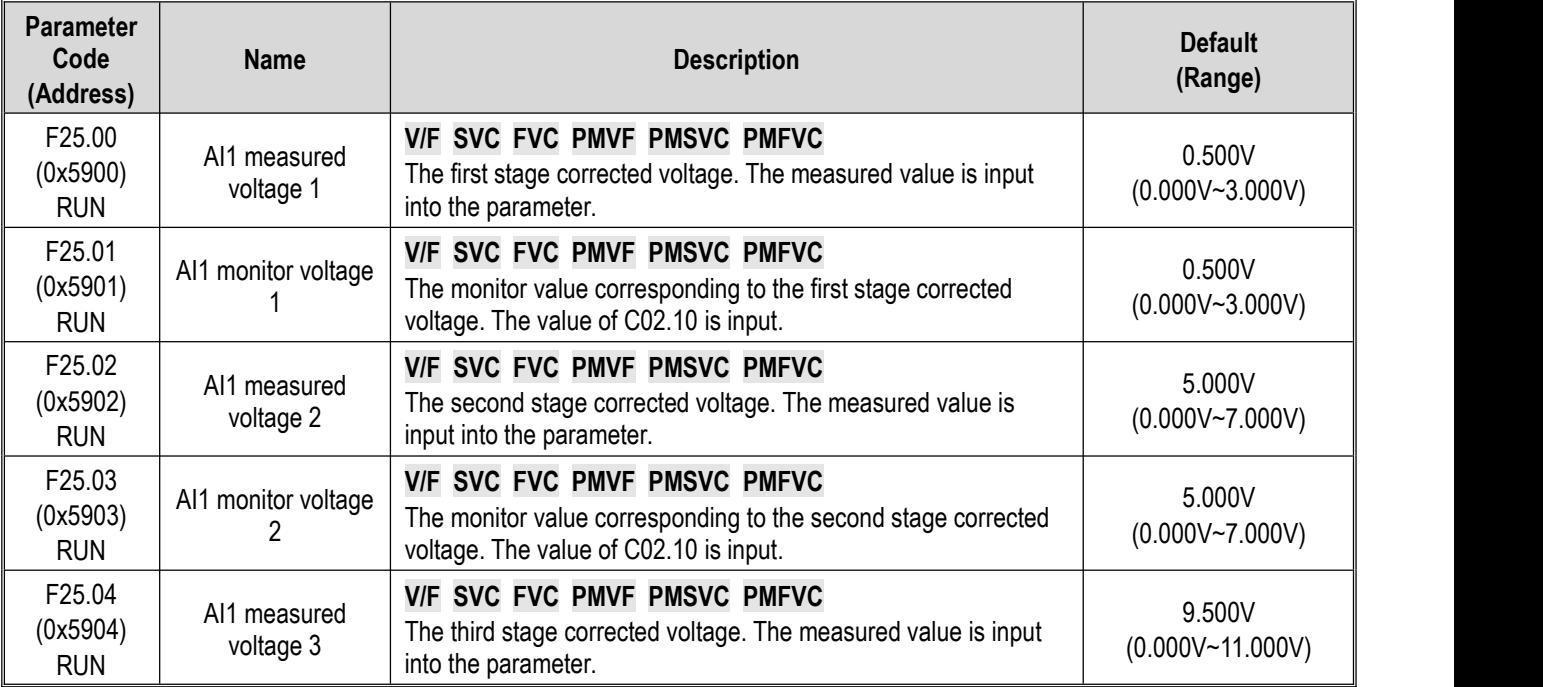

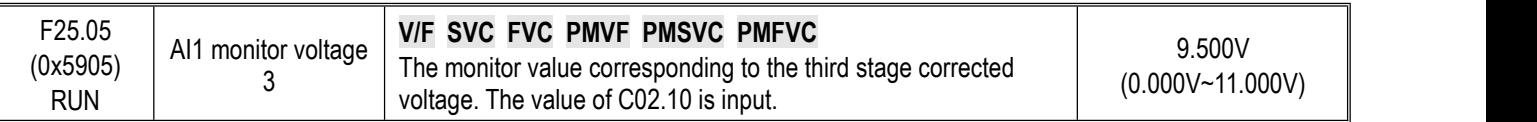

### **F25.06 - F25.11:AI1 Current Input Calibration**

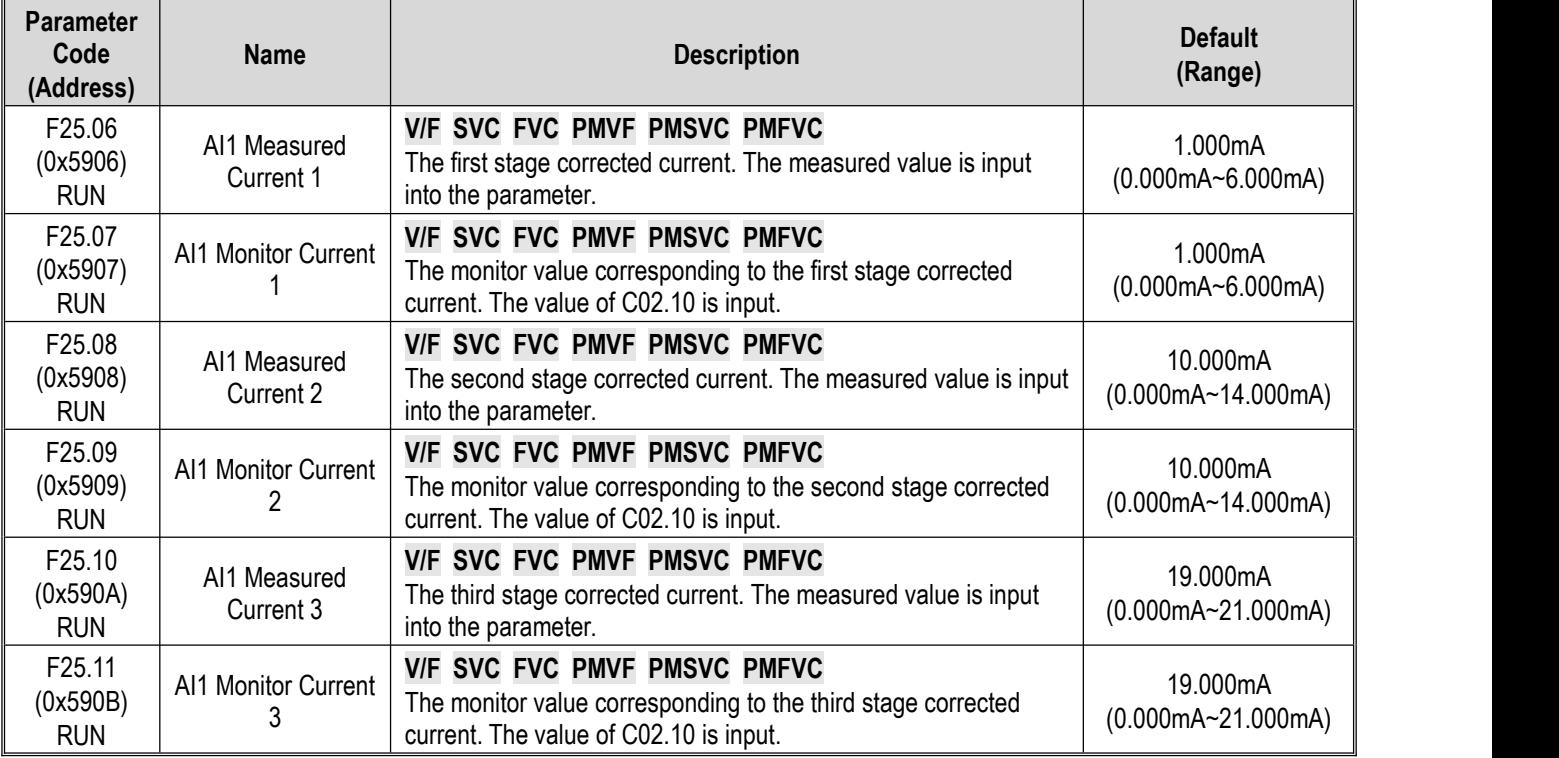

# **F25.12 ~ F25.23: AI2 Calibration Parameters**

Select voltage or current input by setting parameter F5.42. Setting F5.42 as "0" and "1" indicates voltage input and current input, respectively.

## **F25.12 - F25.17: AI2 Voltage Input Calibration**

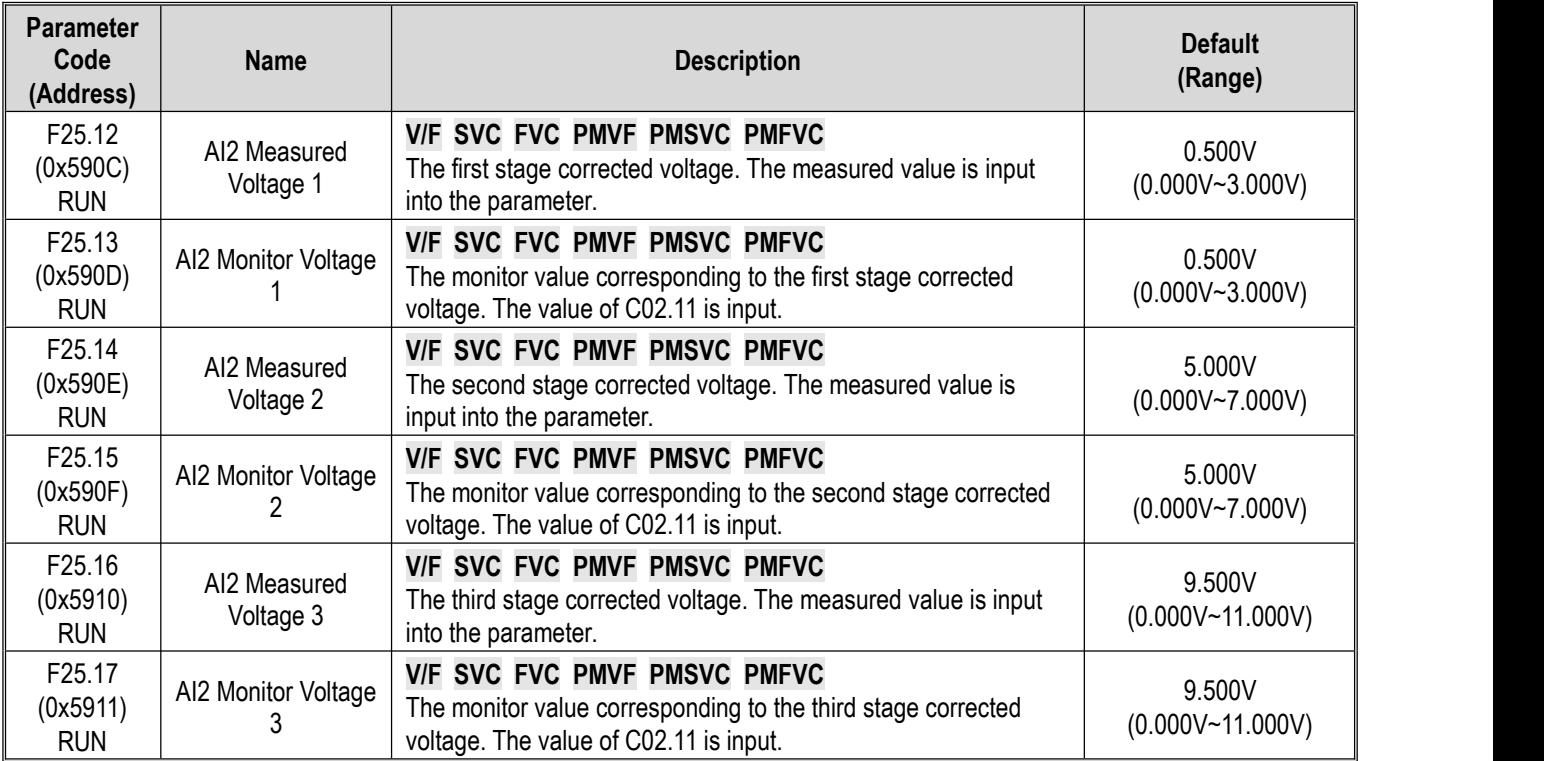

### **F25.18 - F25.23: AI2 Current Input Calibration**

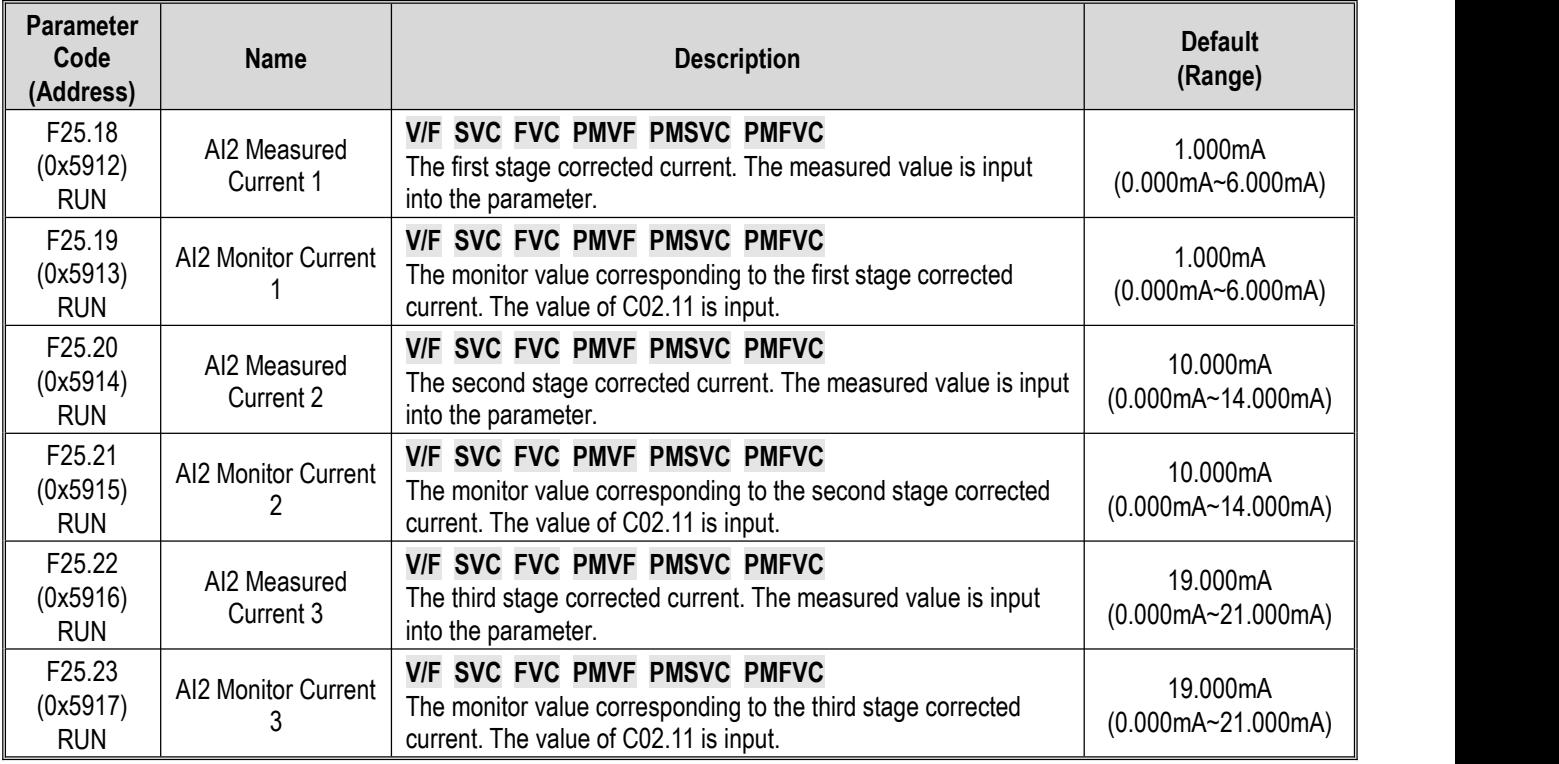

# **F25.24 - F25.35: AO Calibration Parameters**

Select voltage or current output by setting parameter F6.00. Setting F6.00 as "0" and "1 or 2" indicates voltage output and current output, respectively.

**Note:** when calibrating AO output, you must set F6.02 as "100.0%" and F06.03 as "0.0", otherwise the linear ratio of calibration may be affected.

#### **F25.24 - F25.29: AO Voltage Output Calibration**

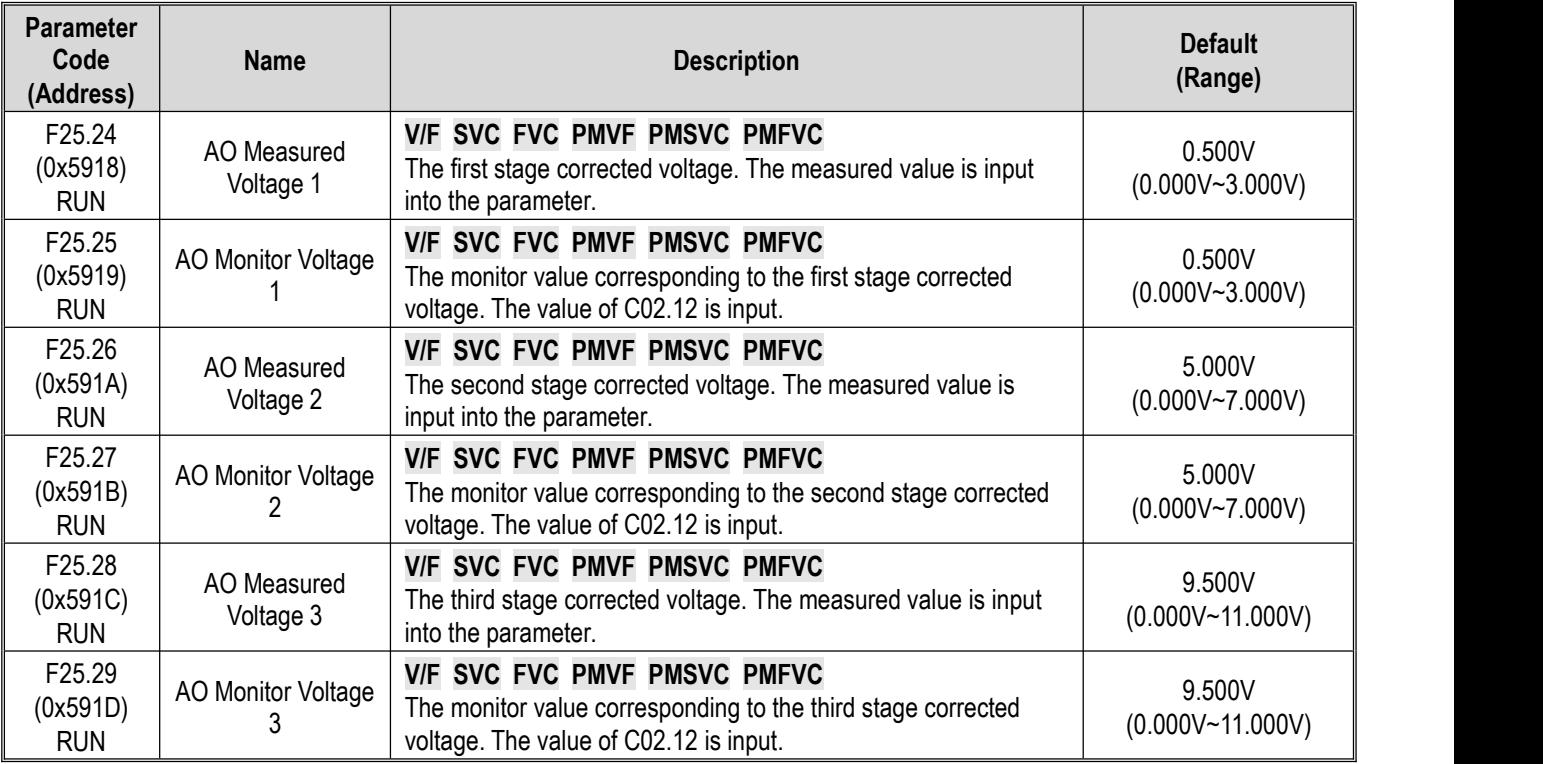

### **F25.30 - F25.35: AO Current Output Calibration**

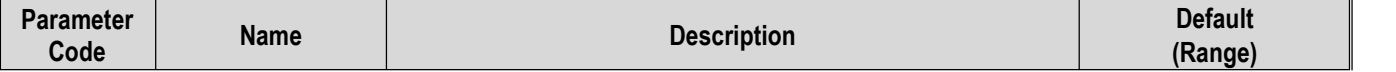

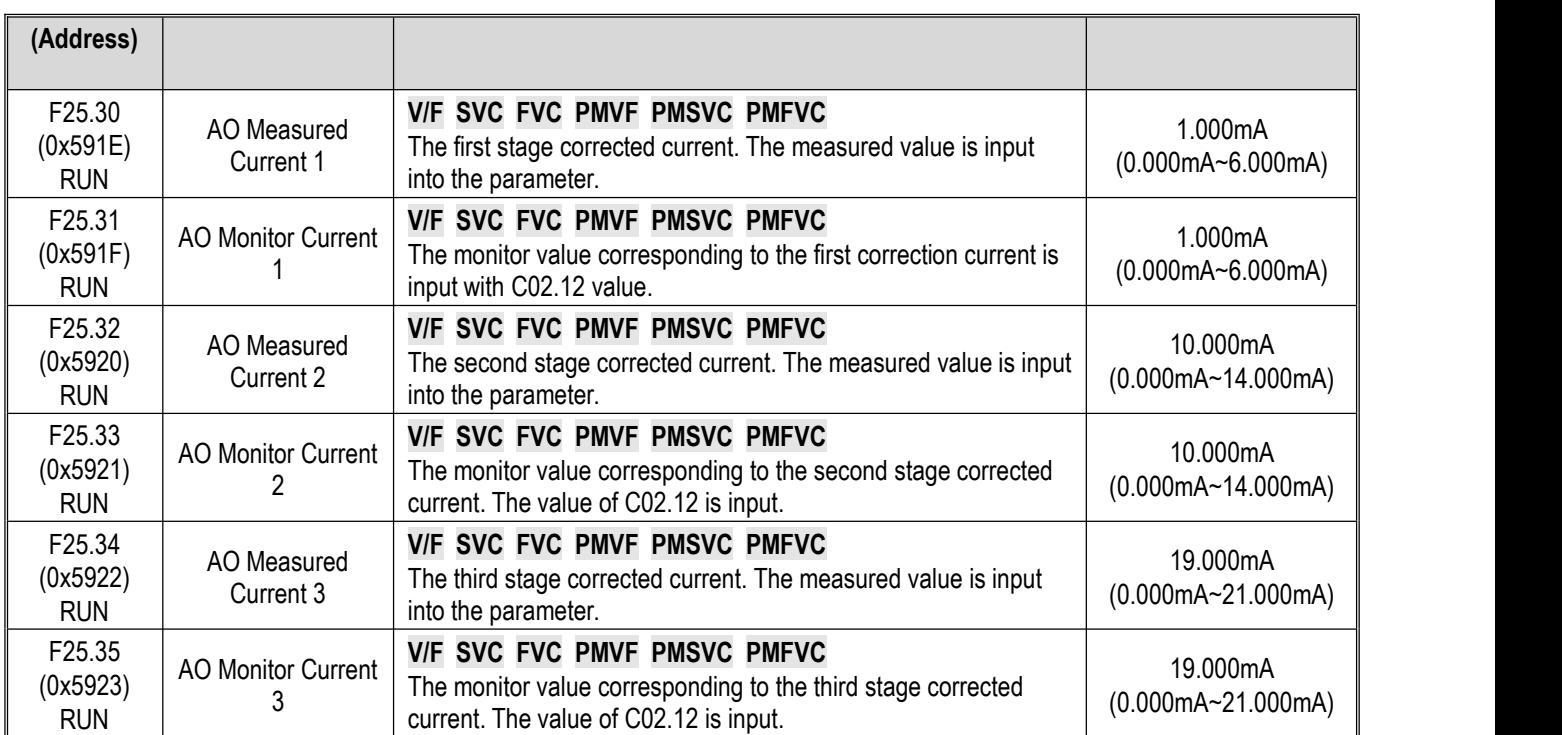